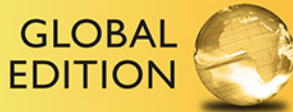

## Java<sup>™</sup> How to Program **Early Objects**

**ELEVENTH EDITION** 

Paul Deitel • Harvey Deitel

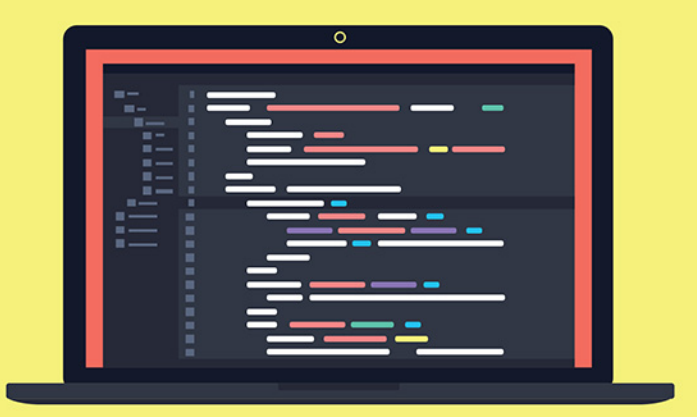

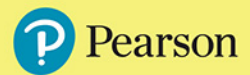

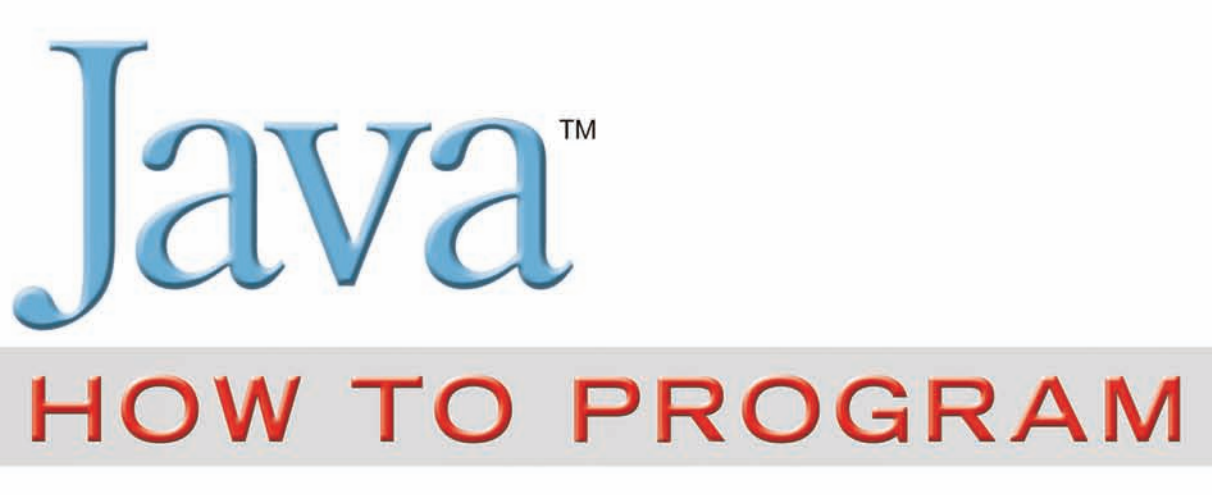

**EARLY OBJECTS**  **ELEVENTH EDITION GLOBAL EDITION** 

This page intentionally left blank.

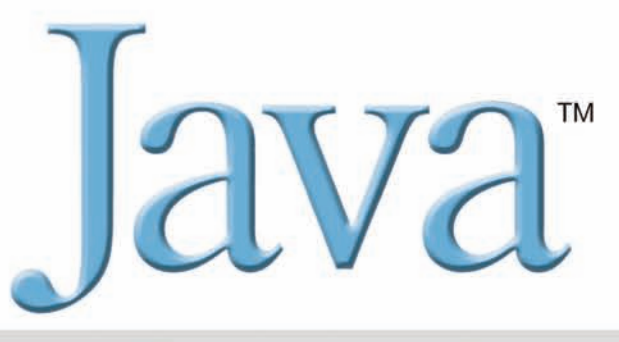

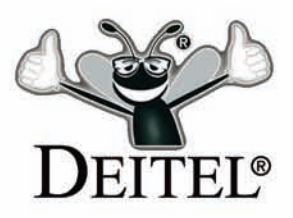

# **HOW TO PROGRAM**

**EARLY OBJECTS** 

### **ELEVENTH EDITION GLOBAL EDITION**

### **Paul Deitel** *Deitel & Associates, Inc.*

**Harvey Deitel** *Deitel & Associates, Inc.*

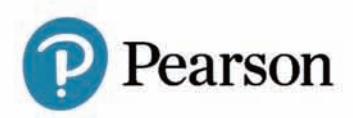

330 Hudson Street, NY, NY, 10013

Senior Vice President Courseware Portfolio Management: *Marcia J. Horton* Director, Portfolio Management: Engineering, Computer Science & Global Editions: *Julian Partridge* Higher Ed Portfolio Management: *Tracy Johnson (Dunkelberger)* Portfolio Management Assistant: *Kristy Alaura* Acquisitions Editor, Global Edition: *Aditee Agarwal* Managing Content Producer: *Scott Disanno* Content Producer: *Robert Engelhardt* Project Editor, Global Edition: *K.K. Neelakantan* Web Developer: *Steve Wright* Rights and Permissions Manager: *Ben Ferrini* Manufacturing Buyer, Higher Ed, Lake Side Communications Inc (LSC): *Maura Zaldivar-Garcia* Senior Manufacturing Controller, Global Edition: *Trudy Kimber* Media Production Manager, Global Edition: *Vikram Kumar* Inventory Manager: *Ann Lam* Product Marketing Manager: *Yvonne Vannatta* Field Marketing Manager: *Demetrius Hall* Marketing Assistant: *Jon Bryant* Cover Designer: *Lumina Datamatics* Cover Art: *©MchlSkhrv/Shutterstock*

Credits and acknowledgments borrowed from other sources and reproduced, with permission, in this textbook appear on page 6. Java™ and Netbeans™ screenshots ©2017 by Oracle Corporation, all rights reserved. Reprinted with permission.

The authors and publisher of this book have used their best efforts in preparing this book. These efforts include the development, research, and testing of the theories and programs to determine their effectiveness. The authors and publisher make no warranty of any kind, expressed or implied, with regard to these programs or to the documentation contained in this book. The authors and publisher shall not be liable in any event for incidental or consequential damages in connection with, or arising out of, the furnishing, performance, or use of these programs.

Pearson Education Limited KAO Two KAO Park Harlow CM17 9NA United Kingdom and Associated Companies throughout the world Visit us on the World Wide Web at: www.pearsonglobaleditions.com © Pearson Education Limited 2018

The rights of Paul Deitel and Harvey Deitel to be identified as the authors of this work have been asserted by them in accordance with the Copyright, Designs and Patents Act 1988.

*Authorized adaptation from the United States edition, entitled Java How to Program,Early Objects, 11th Edition, ISBN 978-0-13-474335-6 by Paul Deitel and Harvey Deitel published by Pearson Education © 2018.*

All rights reserved. No part of this publication may be reproduced, stored in a retrieval system, or transmitted in any form or by any means, electronic, mechanical, photocopying, recording or otherwise, without either the prior written permission of the publisher or a license permitting restricted copying in the United Kingdom issued by the Copyright Licensing Agency Ltd, Saffron House, 6–10 Kirby Street, London EC1N 8TS.

All trademarks used herein are the property of their respective owners. The use of any trademark in this text does not vest in the author or publisher any trademark ownership rights in such trademarks, nor does the use of such trademarks imply any affiliation with or endorsement of this book by such owners.

British Library Cataloguing-in-Publication Data

A catalogue record for this book is available from the British Library

10 9 8 7 6 5 4 3 2 1

ISBN 13: 978-1-292-22385-8 Printed and bound in Malaysia

ISBN 10: 1-292-22385-5 Typeset by GEX Publishing Services

*In memory of Dr. Henry Heimlich: Barbara Deitel used your Heimlich maneuver to save Abbey Deitel's life. Our family is forever grateful to you.* 

*Harvey, Barbara, Paul and Abbey Deitel*

#### **Trademarks**

DEITEL and the double-thumbs-up bug are registered trademarks of Deitel and Associates, Inc.

Oracle and Java are registered trademarks of Oracle and/or its affiliates. Other names may be trademarks of their respective owners.

Microsoft and/or its respective suppliers make no representations about the suitability of the information contained in the documents and related graphics published as part of the services for any purpose. All such documents and related graphics are provided "as is" without warranty of any kind. Microsoft and/ or its respective suppliers hereby disclaim all warranties and conditions with regard to this information, including all warranties and conditions of merchantability, whether express, implied or statutory, fitness for a particular purpose, title and non-infringement. In no event shall Microsoft and/or its respective suppliers be liable for any special, indirect or consequential damages or any damages whatsoever resulting from loss of use, data or profits, whether in an action of contract, negligence or other tortious action, arising out of or in connection with the use or performance of information available from the services.

The documents and related graphics contained herein could include technical inaccuracies or typographical errors. Changes are periodically added to the information herein. Microsoft and/or its respective suppliers may make improvements and/or changes in the product(s) and/or the program(s) described herein at any time. Partial screen shots may be viewed in full within the software version specified.

Microsoft® and Windows® are registered trademarks of the Microsoft Corporation in the U.S.A. and other countries. Screen shots and icons reprinted with permission from the Microsoft Corporation. This book is not sponsored or endorsed by or affiliated with the Microsoft Corporation.

UNIX is a registered trademark of The Open Group.

Apache is a trademark of The Apache Software Foundation.

CSS and XML are registered trademarks of the World Wide Web Consortium.

Firefox is a registered trademark of the Mozilla Foundation.

Google is a trademark of Google, Inc.

Mac and macOS are trademarks of Apple Inc., registered in the U.S. and other countries.

Linux is a registered trademark of Linus Torvalds. All trademarks are property of their respective owners.

Throughout this book, trademarks are used. Rather than put a trademark symbol in every occurrence of a trademarked name, we state that we are using the names in an editorial fashion only and to the benefit of the trademark owner, with no intention of infringement of the trademark.

## **Contents**

<span id="page-7-0"></span>**The online chapters and appendices listed at the end of this Table of Contents are located on the book's Companion Website (http://www.pearsonglobaleditions.com/deitel) see the inside front cover of your book for details.**

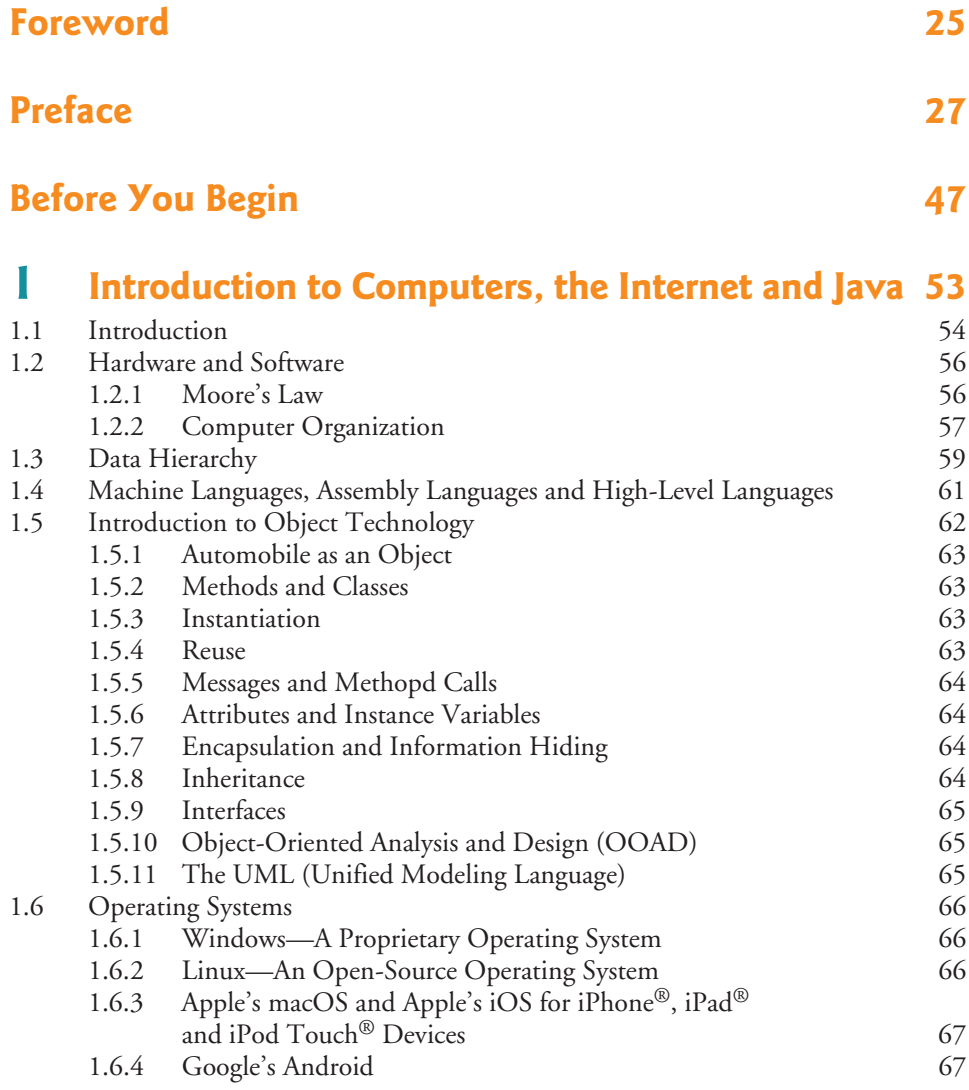

#### **8** Contents

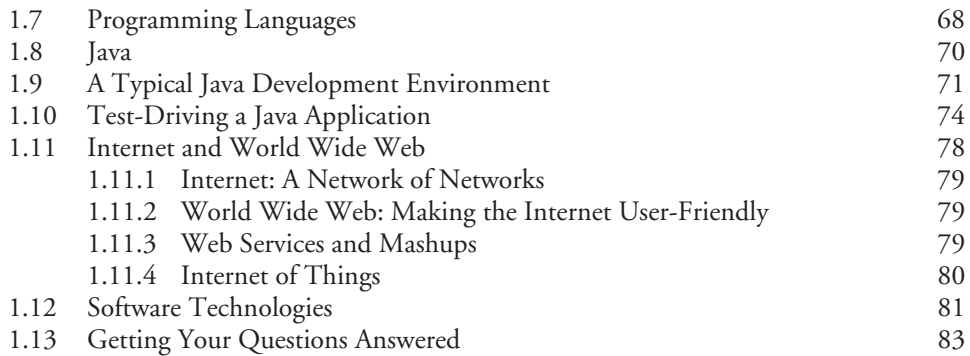

#### **2 Introduction to Java Applications; [Input/Output and Operators 87](#page-87-0)**

[2.1 Introduction](#page-88-0) [88](#page-88-0) [2.2 Your First Program in Java: Printing a Line of Text](#page-88-0) [88](#page-88-0) [2.2.1 Compiling the Application 92](#page-92-0)<br>2.2.2 Executing the Application 93 Executing the Application [2.3 Modifying Your First Java Program](#page-94-0) [94](#page-94-0) Displaying Text with printf [2.5 Another Application: Adding Integers](#page-97-0) [97](#page-97-0) [2.5.1](#page-98-0) import [Declarations](#page-98-0) [98](#page-98-0) 2.5.2 Declaring and Creating a Scanner to Obtain User Input from [the Keyboard 98](#page-98-0) 2.5.3 Prompting the User for Input<br>2.5.4 Declaring a Variable to Store an Integer and Obtaining an Declaring a Variable to Store an Integer and Obtaining an Integer from the Keyboard [99](#page-99-0) [2.5.5 Obtaining a Second Integer](#page-100-0) [100](#page-100-0)<br>2.5.6 Using Variables in a Calculation 100 [2.5.6 Using Variables in a Calculation](#page-100-0) [100](#page-100-0) [2.5.7 Displaying the Calculation Result 100](#page-100-0) [2.5.8 Java API Documentation](#page-101-0) [101](#page-101-0) [2.5.9 Declaring and Initializing Variables in Separate Statements](#page-101-0) [101](#page-101-0) [2.6 Memory Concepts 101](#page-101-0) [2.7 Arithmetic 102](#page-102-0) [2.8 Decision Making: Equality and Relational Operators](#page-106-0) [106](#page-106-0)

[2.9 Wrap-Up](#page-109-0) [109](#page-109-0)

#### **3 [Introduction to Classes, Objects, Methods](#page-120-0) and Strings [120](#page-120-0)**

[3.1 Introduction](#page-121-0) [121](#page-121-0) [3.2 Instance Variables,](#page-122-0) *set* Methods and *get* Methods [122](#page-122-0) [3.2.1](#page-122-0) Account [Class with an Instance Variable, and](#page-122-0) *set* and *get* Methods [122](#page-122-0) 3.2.2 AccountTest [Class That Creates and Uses an Object of](#page-125-0)  Class Account [125](#page-125-0)

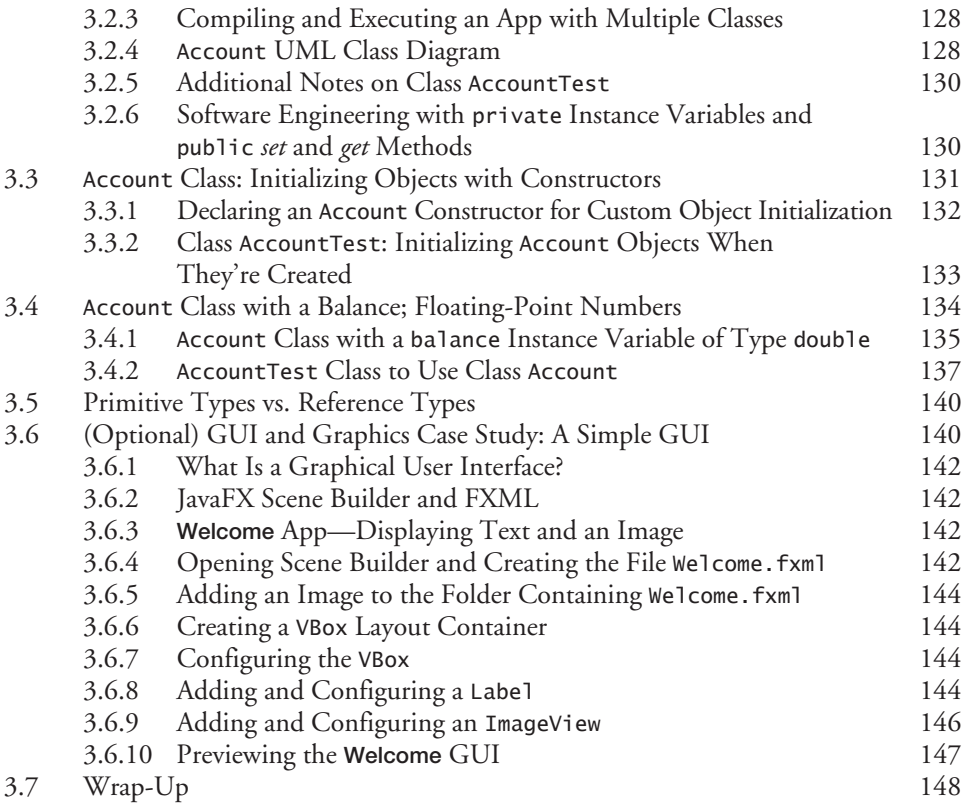

### **4 Control Statements: Part 1; Assignment, ++ and -- [Operators 156](#page-156-0)**

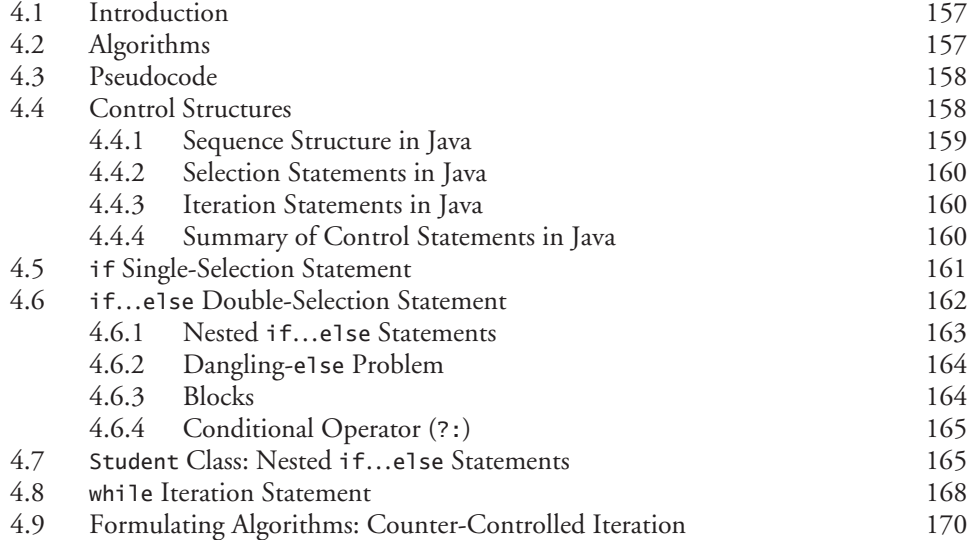

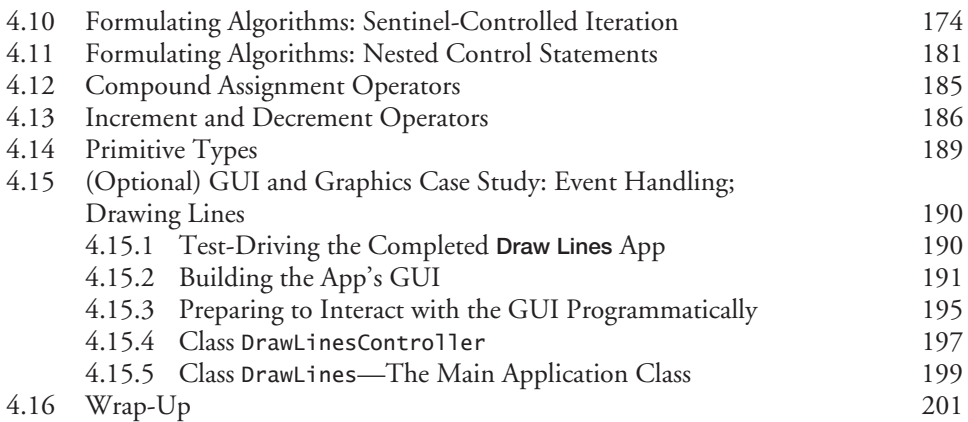

### **[5](#page-216-0) [Control Statements: Part 2; Logical Operators](#page-216-0) [216](#page-216-0)**

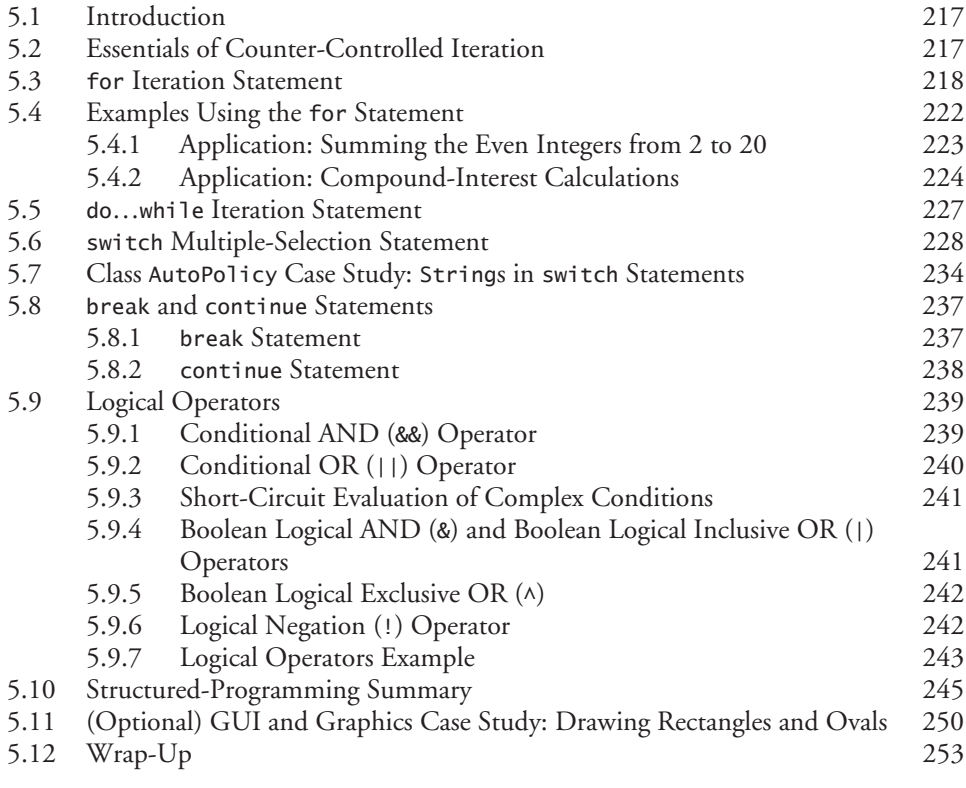

### **[6](#page-264-0) [Methods: A Deeper Look 264](#page-264-0)**

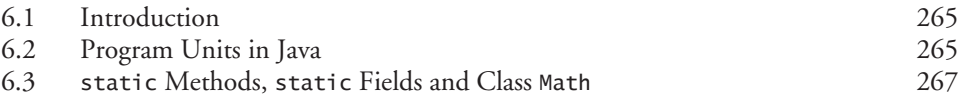

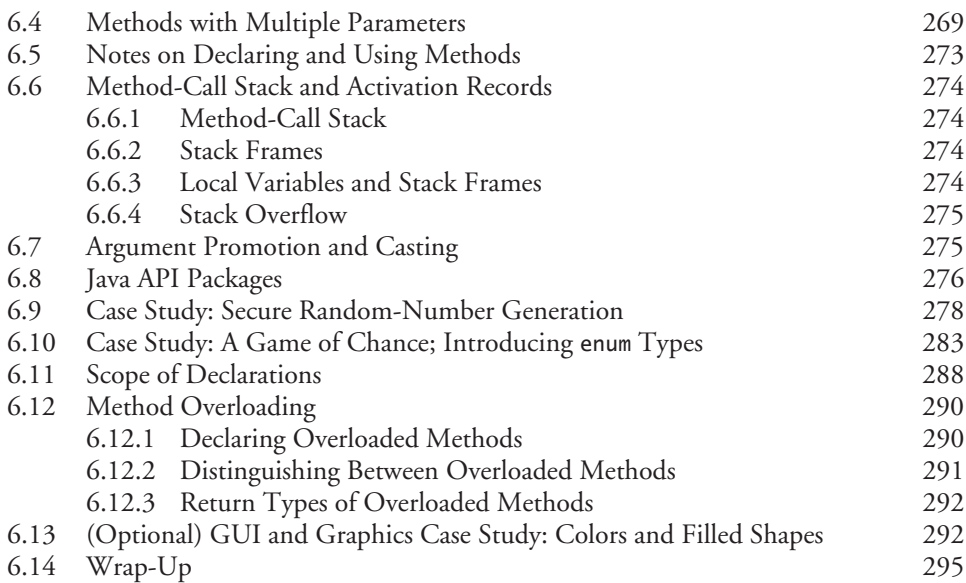

### **[7](#page-309-0) [Arrays and](#page-309-0) ArrayLists [309](#page-309-0)**

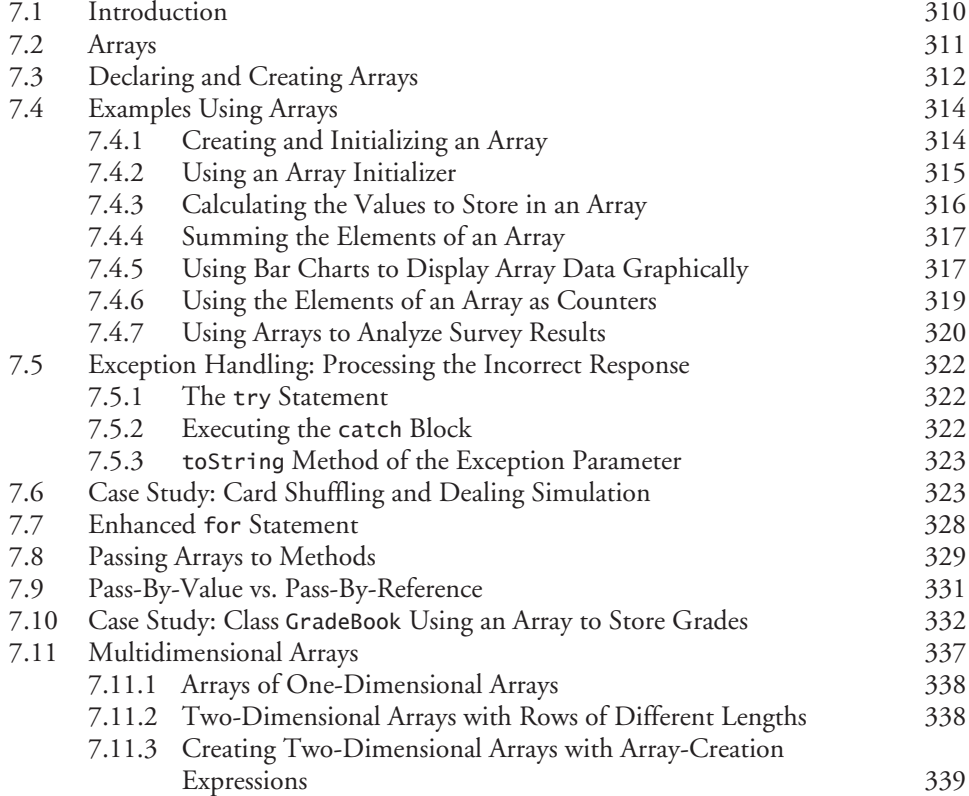

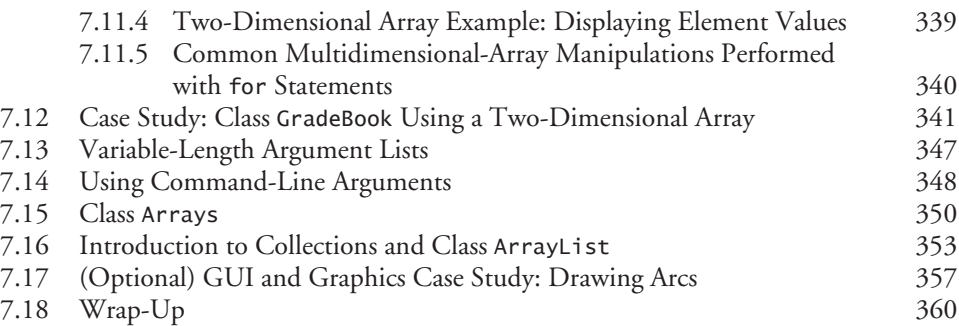

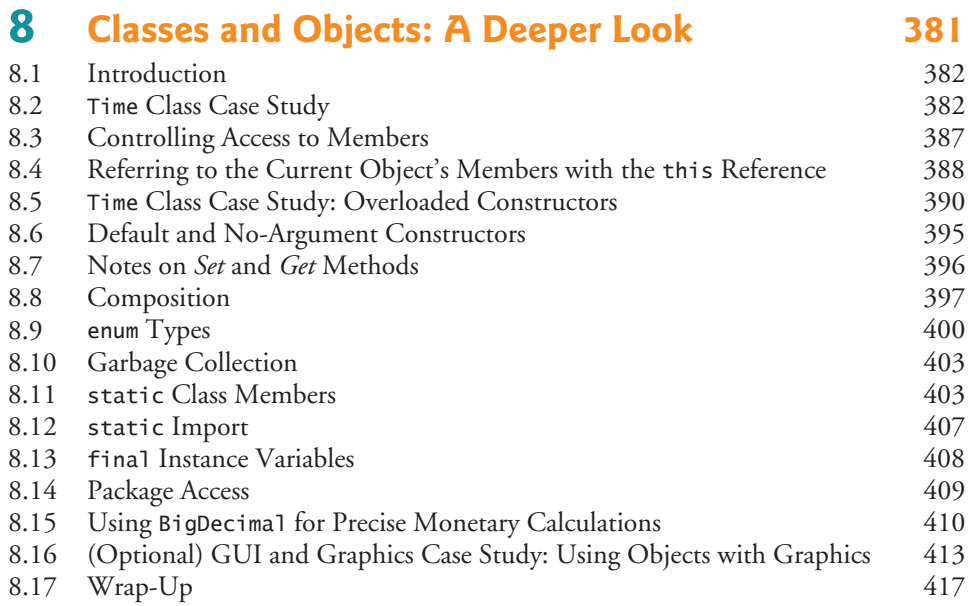

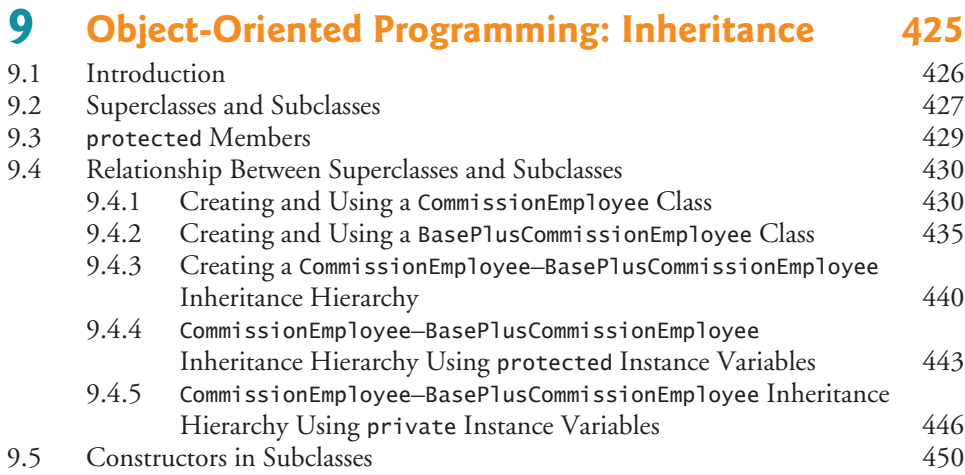

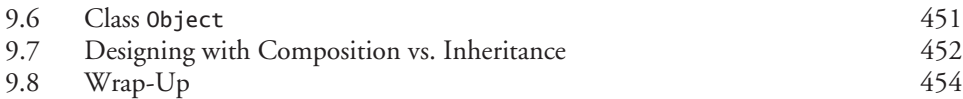

#### **10 Object-Oriented Programming: Polymorphism**  and Interfaces **459**

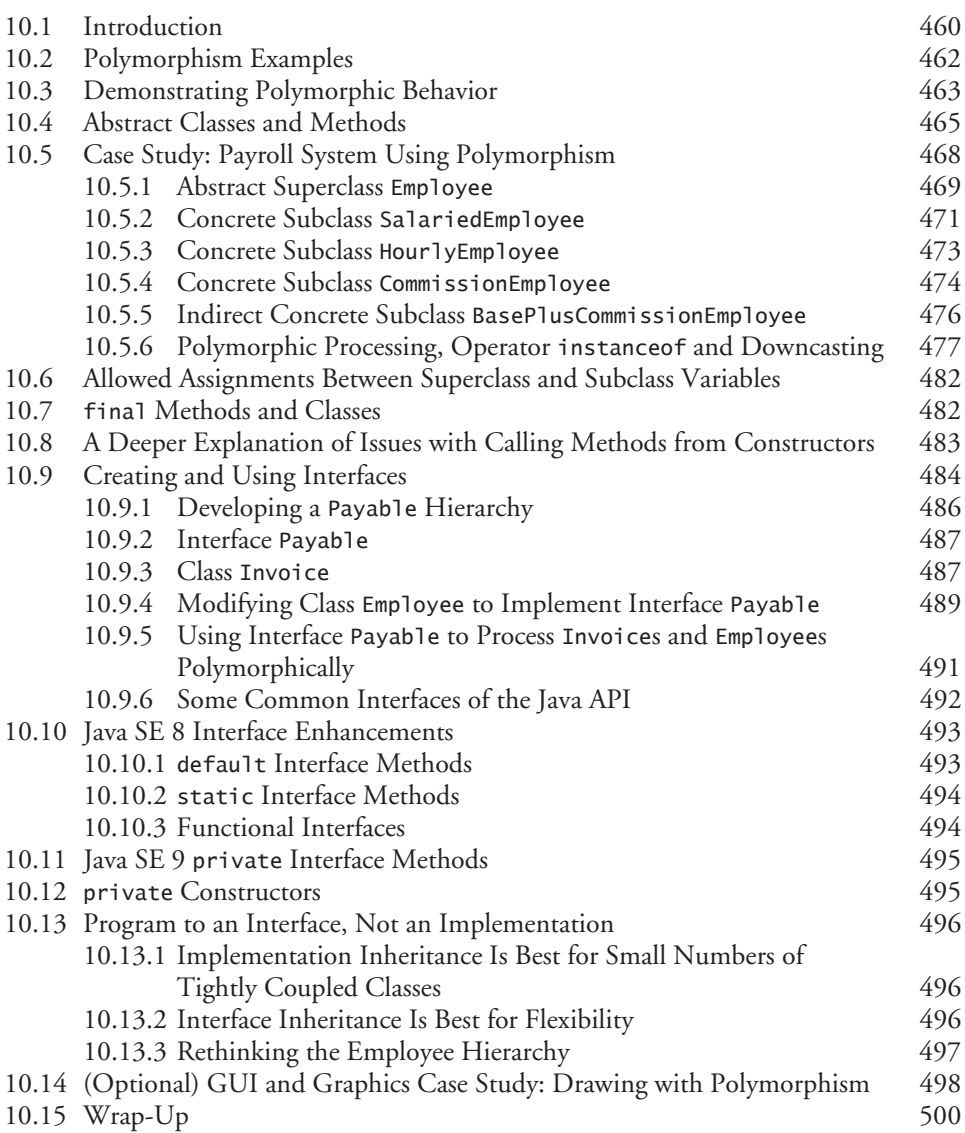

### **[11](#page-507-0) [Exception Handling: A Deeper Look 507](#page-507-0)**

#### **14** Contents

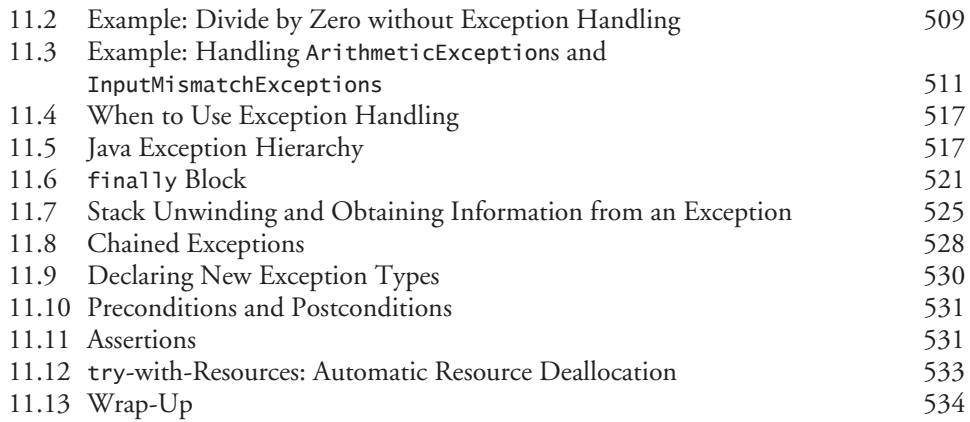

### **[12](#page-540-0) [JavaFX Graphical User Interfaces: Part 1 540](#page-540-0)**

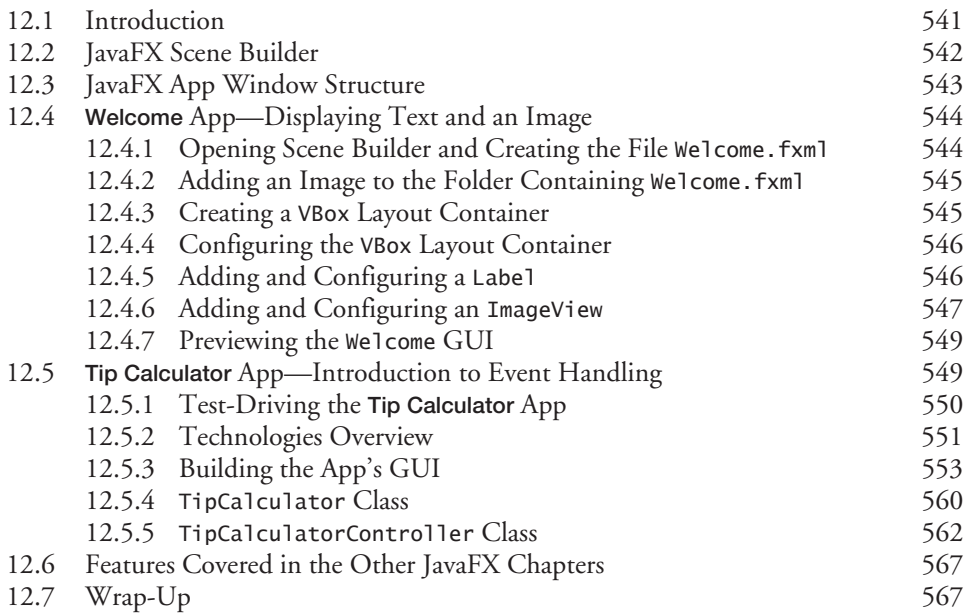

### **[13](#page-575-0) [JavaFX GUI: Part 2](#page-575-0) [575](#page-575-0)**

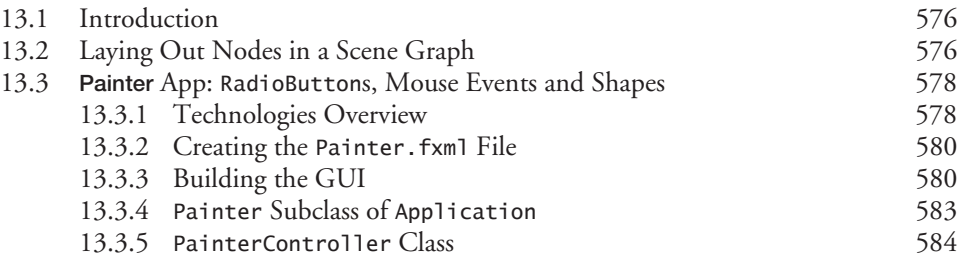

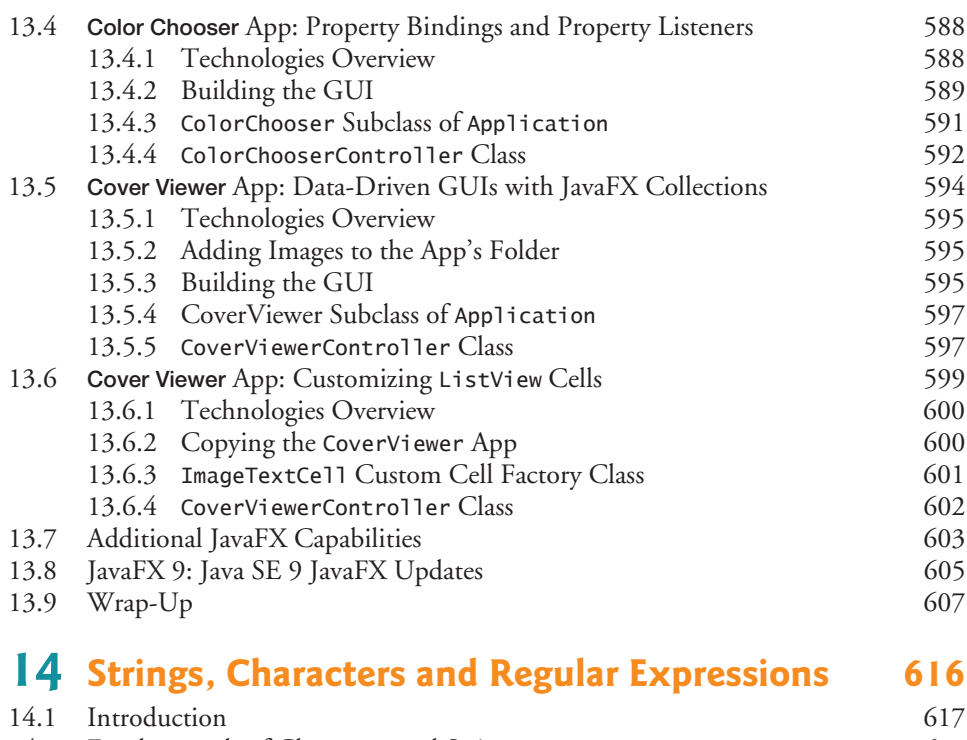

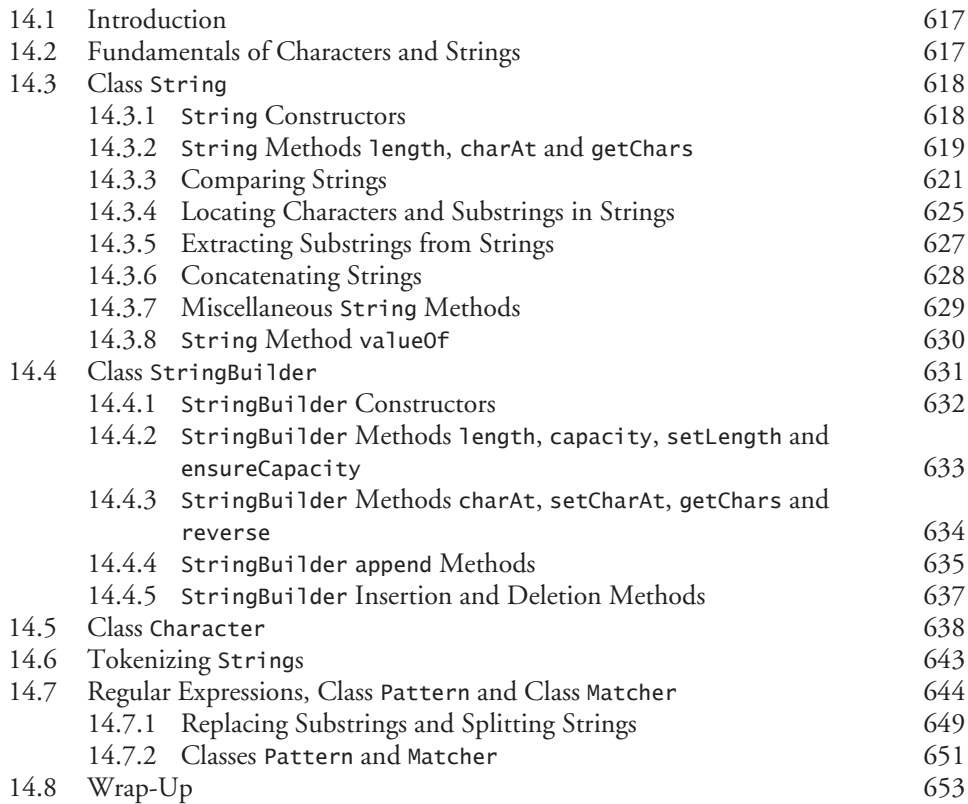

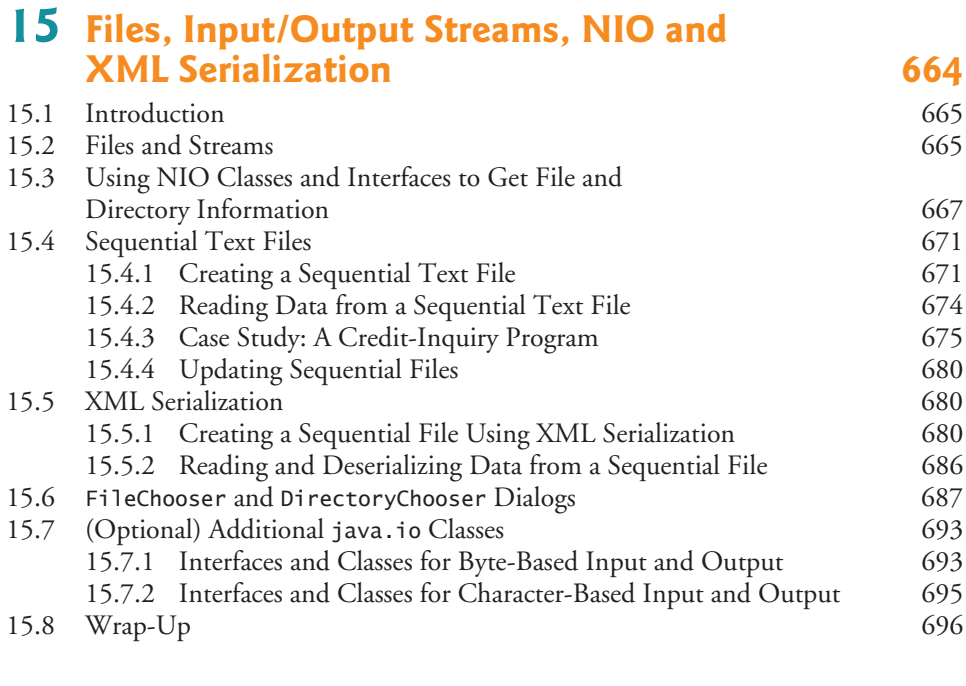

### **[16](#page-704-0) [Generic Collections](#page-704-0) [704](#page-704-0)**

[16.1 Introduction](#page-705-0) [705](#page-705-0) [16.2 Collections Overview](#page-705-0) [705](#page-705-0) [16.3 Type-Wrapper Classes](#page-707-0) [707](#page-707-0) [16.4 Autoboxing and Auto-Unboxing 707](#page-707-0) [16.5](#page-707-0) Interface Collection [and Class](#page-707-0) Collections [707](#page-707-0) [16.6 Lists](#page-708-0) [708](#page-708-0) 16.6.1 [ArrayList](#page-709-0) and Iterator [709](#page-709-0) 16.6.2 [LinkedList](#page-711-0) [711](#page-711-0) [16.7](#page-716-0) [Collections](#page-716-0) Methods [716](#page-716-0) [16.7.1 Method](#page-716-0) sort [716](#page-716-0) [16.7.2 Method](#page-720-0) shuffle [720](#page-720-0) [16.7.3 Methods](#page-722-0) reverse, fill, copy, max and min [722](#page-722-0) [16.7.4 Method](#page-724-0) binarySearch [724](#page-724-0) [16.7.5 Methods](#page-725-0) addAll, frequency and disjoint [725](#page-725-0) [16.8](#page-727-0) Class PriorityQueue [and Interface](#page-727-0) Queue [727](#page-727-0) [16.9 Sets 728](#page-728-0) [16.10 Maps](#page-731-0) [731](#page-731-0) [16.11 Synchronized Collections](#page-735-0) [735](#page-735-0) [16.12 Unmodifiable Collections 735](#page-735-0) [16.13 Abstract Implementations](#page-736-0) [736](#page-736-0) [16.14 Java SE 9: Convenience Factory Methods for](#page-736-0) Immutable Collections [736](#page-736-0) [16.15 Wrap-Up](#page-740-0) [740](#page-740-0)

### **[17](#page-746-0) Lambdas and Streams** 746

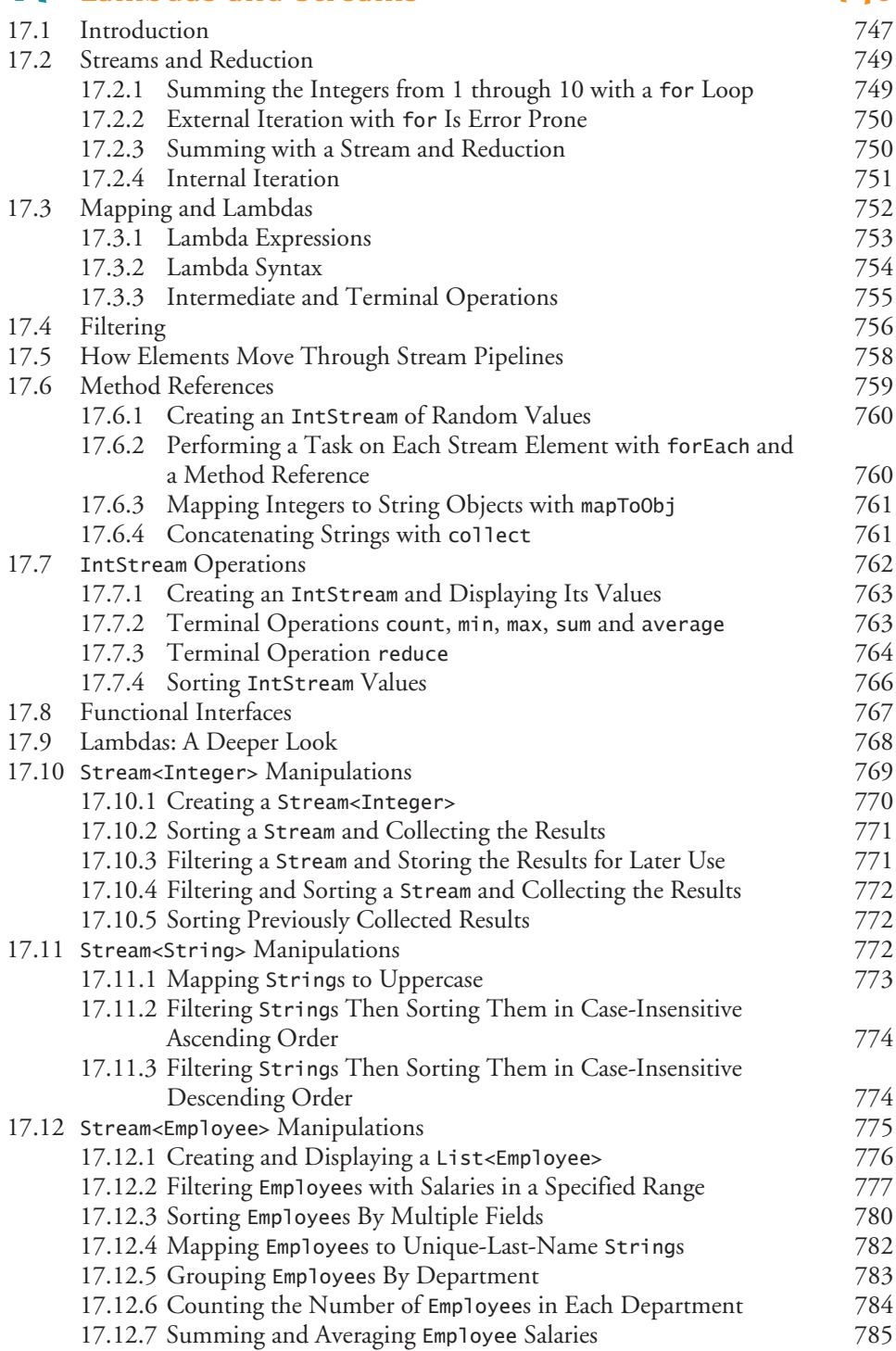

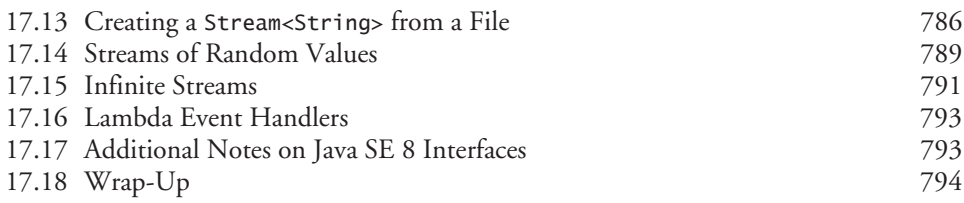

### **18 Recursion** 808

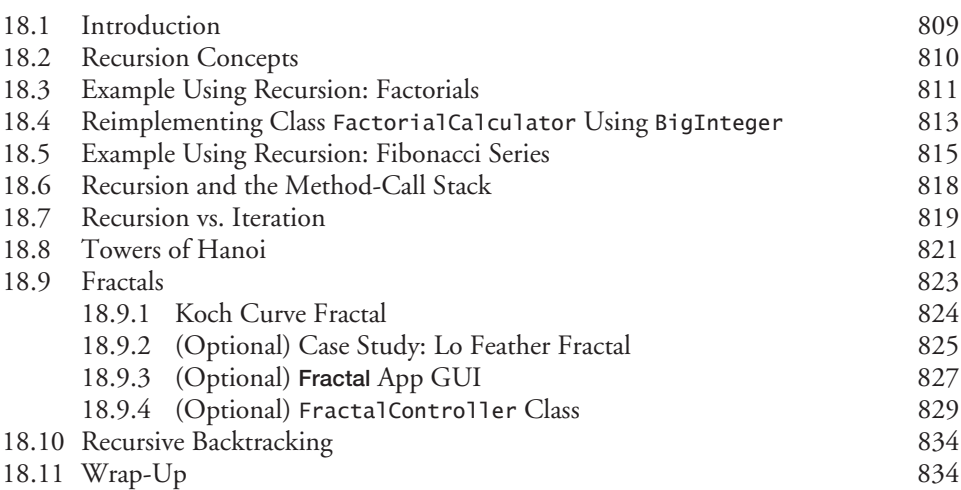

### **[19](#page-843-0) [Searching, Sorting and Big O](#page-843-0) [843](#page-843-0)**

[19.1 Introduction](#page-844-0) [844](#page-844-0) [19.2 Linear Search 845](#page-845-0)<br>
19.3 Big O Notation 848 [19.3 Big O Notation](#page-848-0) [848](#page-848-0)<br>19.3 1  $O(1)$  Algorithms 848 19.3.1 *O*[\(1\) Algorithms](#page-848-0) [848](#page-848-0)<br>19.3.2 *O(n)* Algorithms 848 19.3.2  $O(n)$  Algorithms [848](#page-848-0)<br>19.3.3  $O(n^2)$  Algorithms 848 19.3.3  $O(n^2)$  Algorithms [19.3.4 Big O of the Linear Search](#page-849-0) [849](#page-849-0) [19.4 Binary Search 849](#page-849-0) [19.4.1 Binary Search Implementation](#page-850-0) [850](#page-850-0) [19.4.2 Efficiency of the Binary Search](#page-853-0) [853](#page-853-0) [19.5 Sorting Algorithms 854](#page-854-0) [19.6 Selection Sort 854](#page-854-0) [19.6.1 Selection Sort Implementation 855](#page-855-0) [19.6.2 Efficiency of the Selection Sort](#page-857-0) [857](#page-857-0) [19.7 Insertion Sort 857](#page-857-0) [19.7.1 Insertion Sort Implementation](#page-858-0) [858](#page-858-0) [19.7.2 Efficiency of the Insertion Sort](#page-860-0) [860](#page-860-0) [19.8 Merge Sort](#page-861-0) [861](#page-861-0) [19.8.1 Merge Sort Implementation 861](#page-861-0) [19.8.2 Efficiency of the Merge Sort 866](#page-866-0)

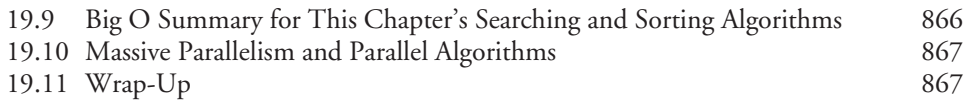

### **[20](#page-873-0) [Generic Classes and Methods: A Deeper Look 873](#page-873-0)**

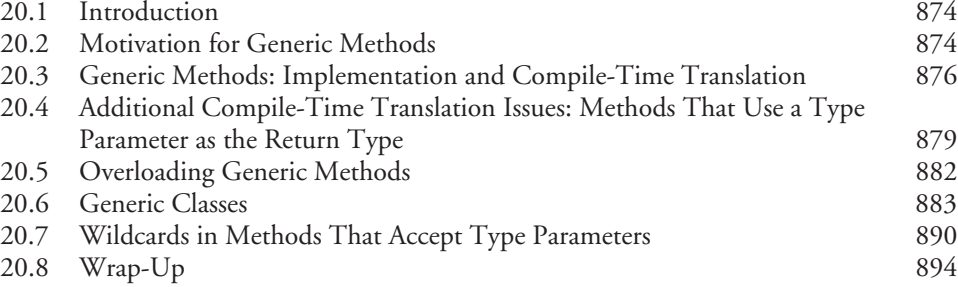

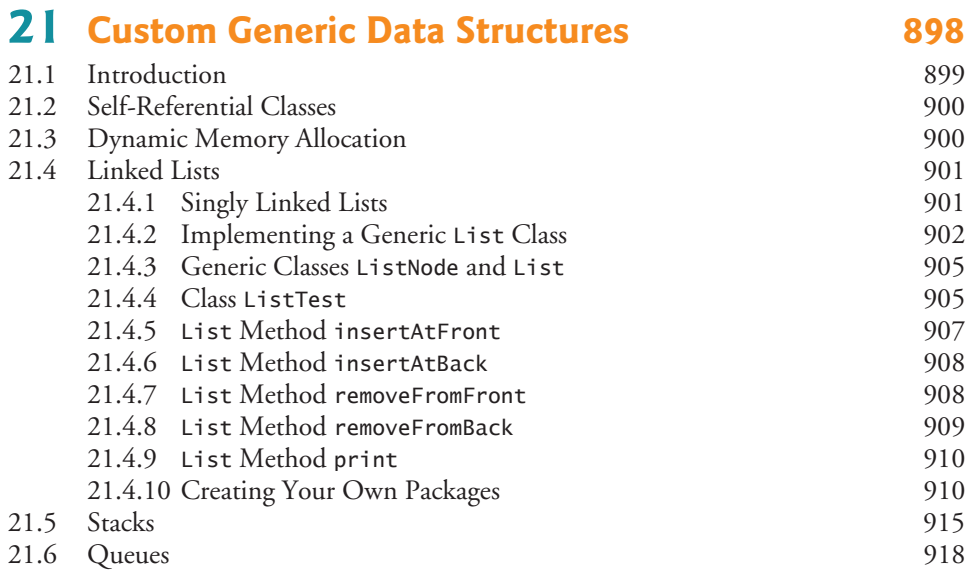

### [21.7 Trees 920](#page-920-0) [21.8 Wrap-Up](#page-927-0) [927](#page-927-0)

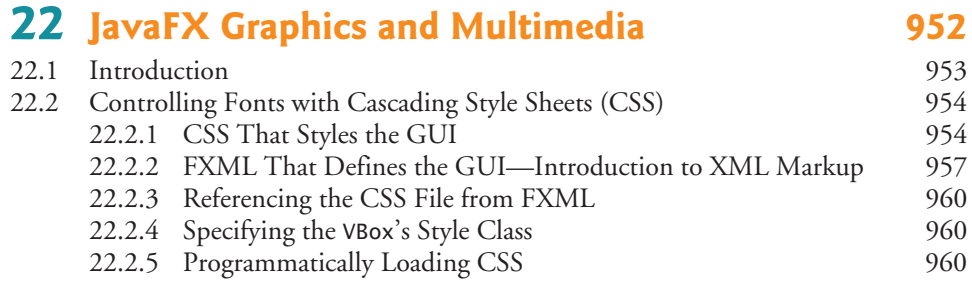

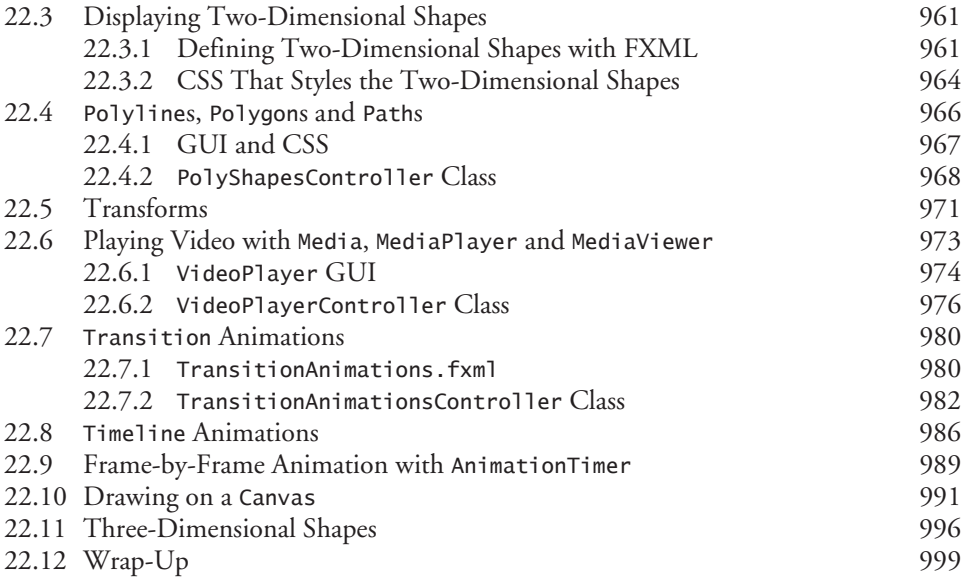

### **23 [Concurrency](#page-1015-0) [1015](#page-1015-0)**

#### [23.1 Introduction](#page-1016-0) [1016](#page-1016-0) [23.2 Thread States and Life Cycle 1018](#page-1018-0) 23.2.1 *New* and *[Runnable](#page-1019-0)* States [1019](#page-1019-0) 23.2.2 *[Waiting](#page-1019-0)* State [1019](#page-1019-0) 23.2.3 *[Timed Waiting](#page-1019-0)* State [1019](#page-1019-0) 23.2.4 *[Blocked](#page-1019-0)* State [1019](#page-1019-0) 23.2.5 *[Terminated](#page-1019-0)* State [1019](#page-1019-0) [23.2.6 Operating-System View of the](#page-1020-0) *Runnable* State [1020](#page-1020-0) [23.2.7 Thread Priorities and Thread Scheduling](#page-1020-0) [1020](#page-1020-0) [23.2.8 Indefinite Postponement and Deadlock](#page-1021-0) [1021](#page-1021-0) [23.3 Creating and Executing Threads with the](#page-1021-0) Executor Framework [1021](#page-1021-0) [23.4 Thread Synchronization](#page-1025-0) [1025](#page-1025-0) [23.4.1 Immutable Data](#page-1026-0) [1026](#page-1026-0) [23.4.2 Monitors 1026](#page-1026-0) [23.4.3 Unsynchronized Mutable Data Sharing 1027](#page-1027-0) [23.4.4 Synchronized Mutable Data Sharing—Making Operations Atomic 1031](#page-1031-0) [23.5 Producer/Consumer Relationship without Synchronization 1034](#page-1034-0) [23.6 Producer/Consumer Relationship:](#page-1042-0) ArrayBlockingQueue [1042](#page-1042-0) [23.7 \(Advanced\) Producer/Consumer Relationship with](#page-1045-0) synchronized, wait, notify and notifyAll [1045](#page-1045-0) [23.8 \(Advanced\) Producer/Consumer Relationship: Bounded Buffers 1051](#page-1051-0) [23.9 \(Advanced\) Producer/Consumer Relationship: The](#page-1059-0) Lock and Condition Interfaces [1059](#page-1059-0) [23.10 Concurrent Collections 1066](#page-1066-0) [23.11 Multithreading in JavaFX](#page-1068-0) [1068](#page-1068-0)

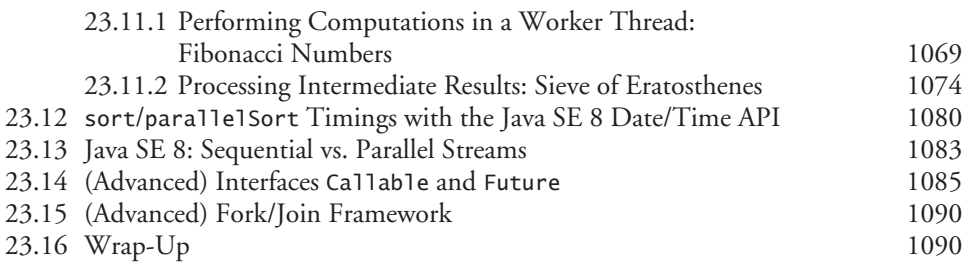

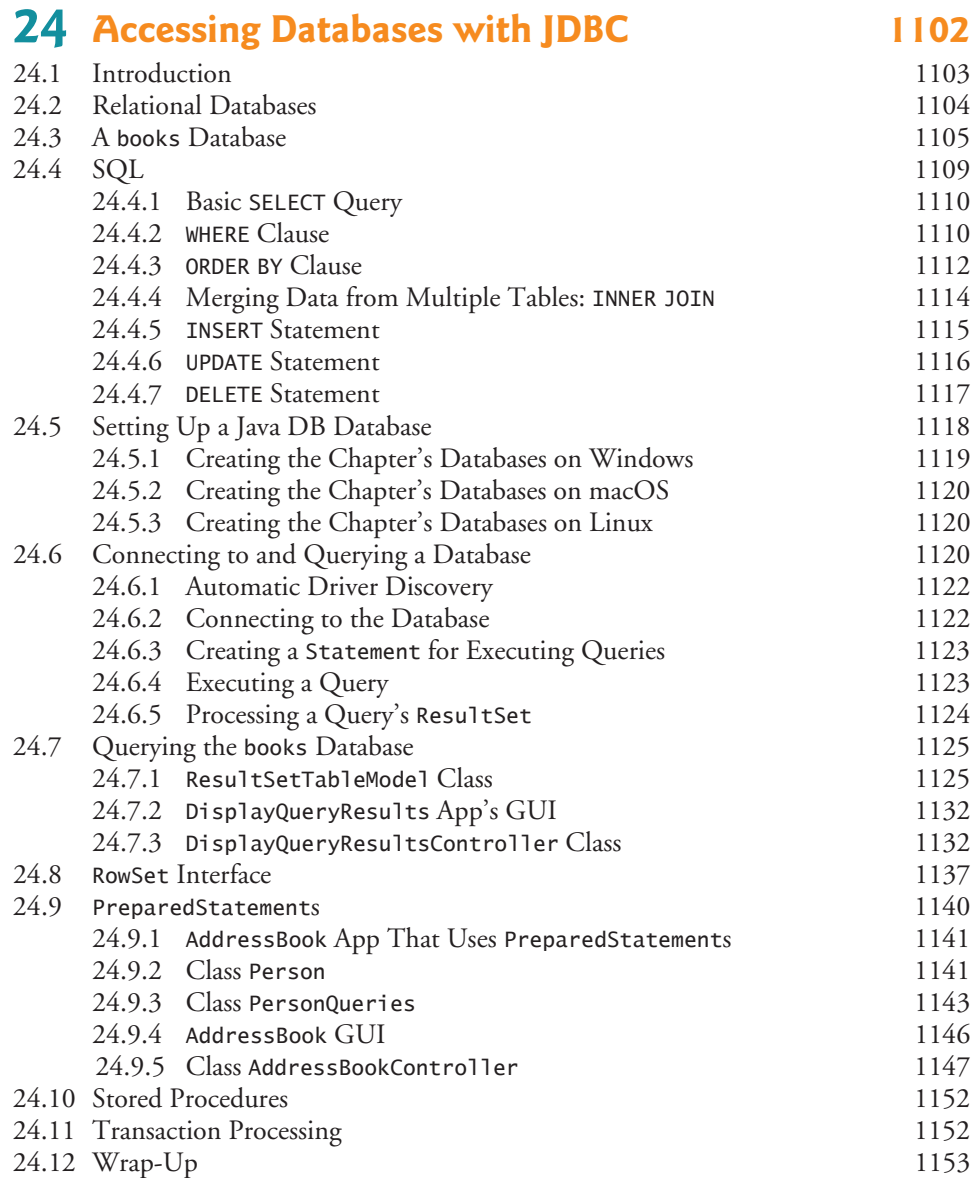

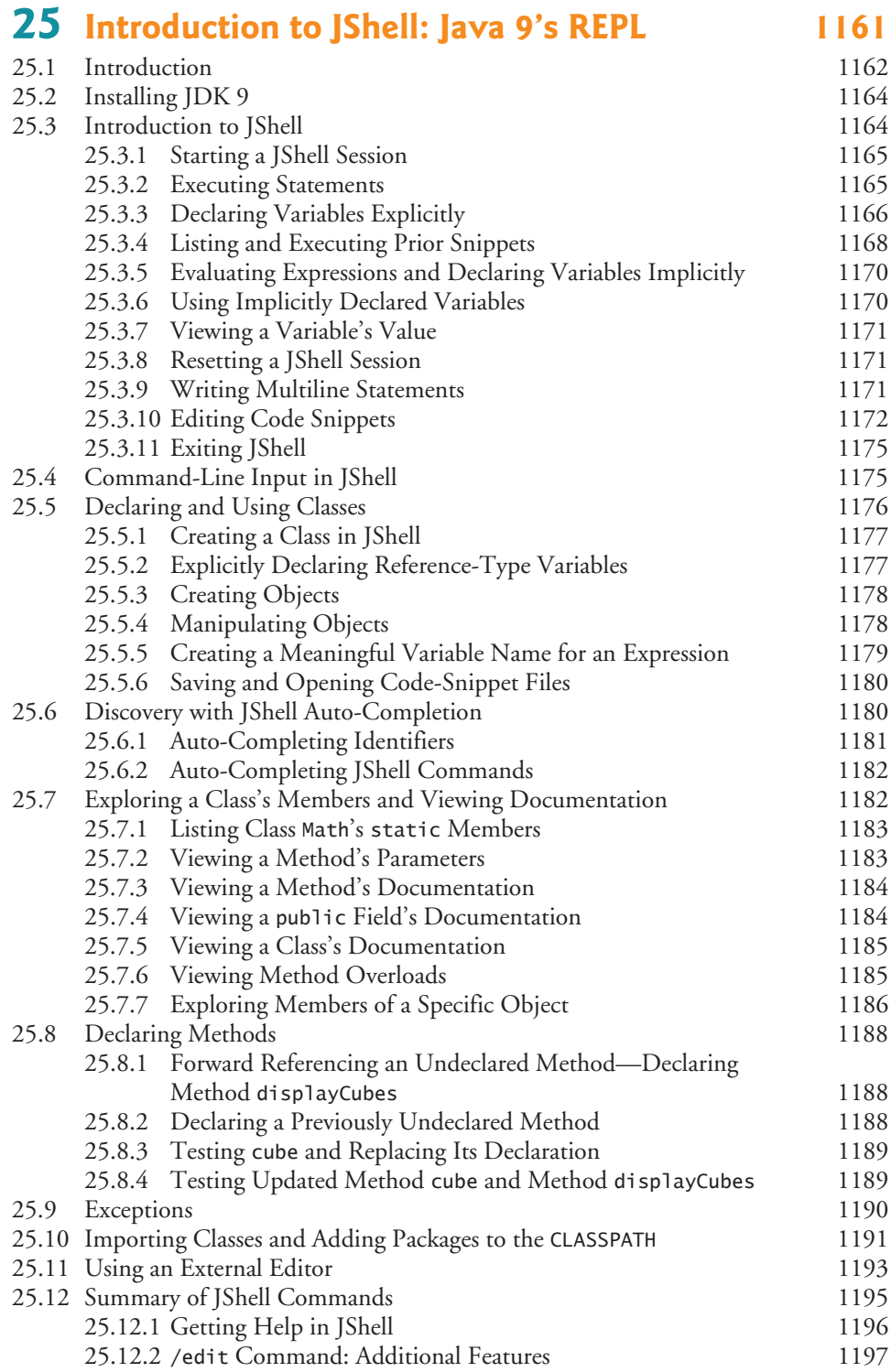

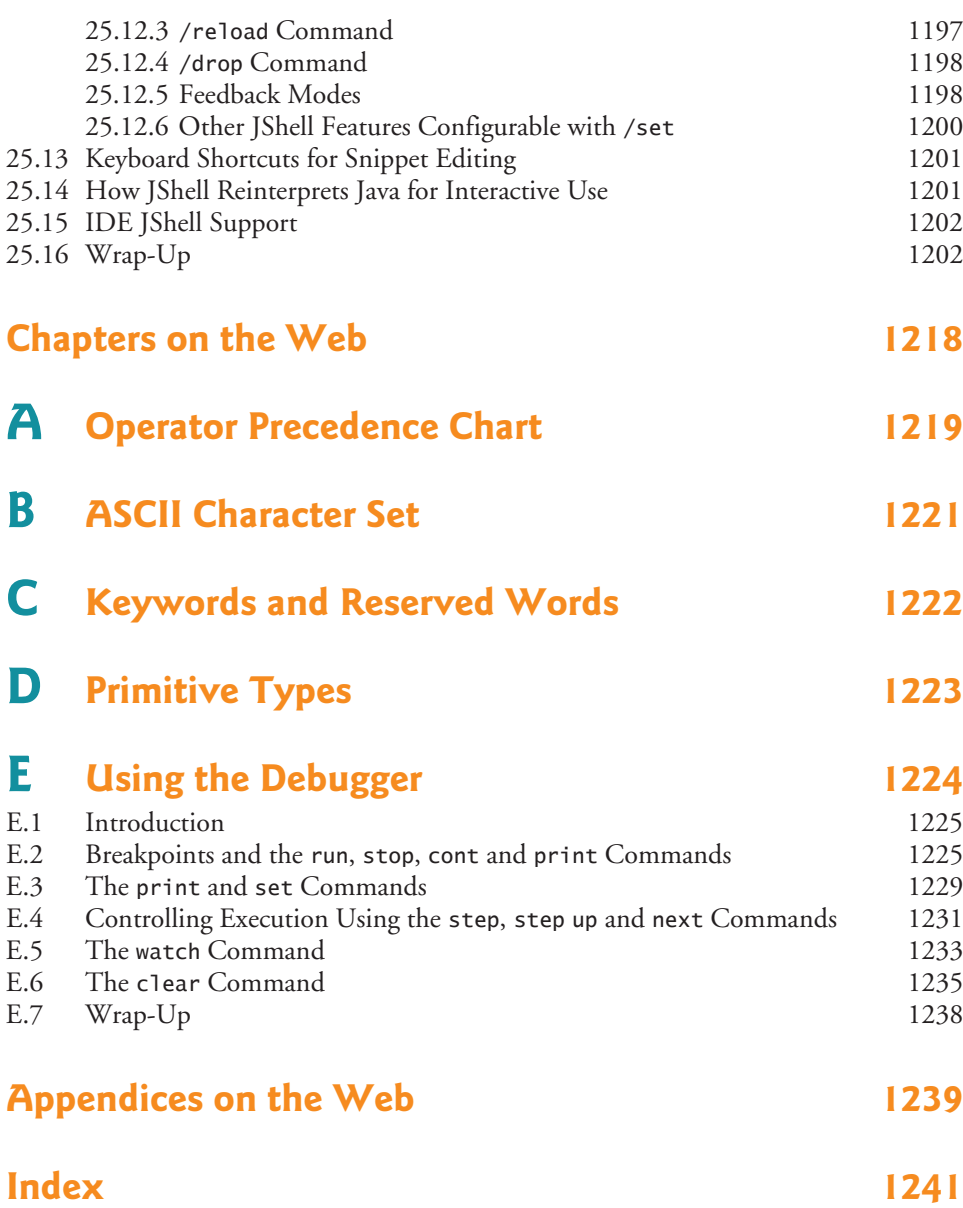

### **Online Chapters and Appendices**

**The online chapters and appendices are located on the book's Companion Website. See the book's inside front cover for details.**

**26 Swing GUI Components: Part 1**

**27 Graphics and Java 2D**

#### **24** Contents

- **28 Networking**
- **29 Java Persistence API (JPA)**
- **30 JavaServer™ Faces Web Apps: Part 1**
- **31 JavaServer™ Faces Web Apps: Part 2**
- **32 REST-Based Web Services**
- **33 (Optional) ATM Case Study, Part 1: Object-Oriented Design with the UML**
- **34 (Optional) ATM Case Study, Part 2: Implementing an Object-Oriented Design**
- **35 Swing GUI Components: Part 2**
- **36 Java Module System and Other Java 9 Features**
- **F Using the Java API Documentation**
- **G Creating Documentation with javadoc**
- **H Unicode®**
- **I Formatted Output**
- **J Number Systems**
- **K Bit Manipulation**
- **L Labeled break and continue Statements**
- **M UML 2: Additional Diagram Types**
- **N Design Patterns**

## [Foreword](#page-7-0)

<span id="page-25-0"></span>Throughout my career I've met and interviewed many expert Java developers who've learned from Paul and Harvey, through one or more of their college textbooks, professional books, videos and corporate training. Many Java User Groups have joined together around the Deitels' publications, which are used internationally in university courses and professional training programs. You are joining an elite group.

#### *How do I become an expert Java developer?*

This is one of the most common questions I receive at talks for university students and at events with Java professionals. Students want to become expert developers—and this is a great time to be one.

The market is wide open, full of opportunities and fascinating projects, especially for those who take the time to learn, practice and master software development. The world needs good, focused expert developers.

So, how do you do it? First, let's be clear: Software development is hard. But do not be discouraged. Mastering it opens the door to great opportunities. Accept that it's hard, embrace the complexity, enjoy the ride. There are no limits to how much you can expand your skills.

Software development is an amazing skill. It can take you anywhere. You can work in any field. From nonprofits making the world a better place, to bleeding-edge biological technologies. From the frenetic daily run of the financial world to the deep mysteries of religion. From sports to music to acting. Everything has software. The success or failure of initiatives everywhere will depend on developers' knowledge and skills.

The push for you to get the relevant skills is what makes *Java How to Program, 11/e* so compelling. Written for students and new developers, it's easy to follow. It's written by authors who are educators and developers, with input over the years from some of the world's leading academics and professional Java experts—Java Champions, open-source Java developers, even creators of Java itself. Their collective knowledge and experience will guide you. Even seasoned Java professionals will learn and grow their expertise with the wisdom in these pages.

#### *How can this book help you become an expert?*

Java was released in 1995—Paul and Harvey had the first edition of *Java How to Program* ready for Fall 1996 classes. Since that groundbreaking book, they've produced ten more editions, keeping current with the latest developments and idioms in the Java softwareengineering community. You hold in your hands the map that will enable you to rapidly develop your Java skills.

The Deitels have broken down the humongous Java world into well-defined, specific goals. Put in your full attention, and consciously "beat" each chapter. You'll soon find yourself moving nicely along your road to excellence. And with both Java 8 and Java 9 in the same book, you'll have up-to-date skills on the latest Java technologies.

Most importantly, this book is not just meant for you to read—it's meant for you to practice. Be it in the classroom or at home after work, experiment with the abundant sample code and practice with the book's extraordinarily rich and diverse collection of exercises. Take the time to do all that is in here and you'll be well on your way to achieving a level of expertise that will challenge professional developers out there. After working with Java for more than 20 years, I can tell you that this is not an exaggeration.

For example, one of my favorite chapters is Lambdas and Streams. The chapter covers the topic in detail and the exercises shine—many real-world challenges that developers will encounter every day and that will help you sharpen your skills. After solving these exercises, novices and experienced developers alike will deeply understand these important Java features. And if you have a question, don't be shy—the Deitels publish their email address in every book they write to encourage interaction.

That's also why I love the chapter about JShell—the new Java 9 tool that enables interactive Java. JShell allows you to explore, discover and experiment with new concepts, language features and APIs, make mistakes—accidentally and intentionally—and correct them, and rapidly prototype new code. It may prove to be the most important tool for leveraging your learning and productivity. Paul and Harvey give a full treatment of JShell that both students and experienced developers will be able to put to use immediately.

I'm impressed with the care that the Deitels always take care to accommodate readers at all levels. They ease you into difficult concepts and deal with the challenges that professionals will encounter in industry projects.

There's lots of information about Java 9, the important new Java release. You can jump right in and learn the latest Java features. If you're still working with Java 8, you can ease into Java 9 at your own pace—be sure to begin with the extraordinary JShell coverage.

Another example is the amazing coverage of JavaFX—Java's latest GUI, graphics and multimedia capabilities. JavaFX is the recommended toolkit for new projects. But if you'll be working on legacy projects that use the older Swing API, those chapters are still available to you.

Make sure to dig in on Paul and Harvey's treatment of concurrency. They explain the basic concepts so clearly that the intermediate and advanced examples and discussions will be easy to master. You will be ready to maximize your applications' performance in an increasingly multi-core world.

I encourage you to participate in the worldwide Java community. There are many helpful folks out there who stand ready to help you. Ask questions, get answers and answer your peers' questions. Along with this book, the Internet and the academic and professional communities will help speed you on your way to becoming an expert Java developer. I wish you success!

Bruno Sousa bruno@javaman.com.br Java Champion Java Specialist at ToolsCloud President of SouJava (the Brazilian Java Society) SouJava representative at the Java Community Process

<span id="page-27-0"></span>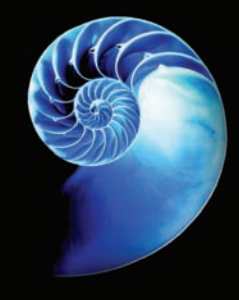

### [Preface](#page-7-0)

Welcome to the Java programming language and *Java How to Program, Early Objects, Eleventh Edition*! This book presents leading-edge computing technologies for students, instructors and software developers. It's appropriate for introductory academic and professional course sequences based on the curriculum recommendations of the **ACM** and the IEEE professional societies,<sup>1</sup> and for *Advanced Placement (AP) Computer Science* exam preparation.2 It also will help you prepare for most topics covered by the following Oracle Java Standard Edition 8 (Java SE 8) Certifications:<sup>3</sup>

- Oracle Certified Associate, Java SE 8 Programmer
- Oracle Certified Professional, Java SE 8 Programmer

Our primary goal is to prepare college students to meet the Java programming challenges they'll encounter in upper-level courses and in industry. We focus on software engineering best practices. At the heart of the book is the Deitel signature **live-code approach**—we present most concepts in the context of hundreds of complete working programs that have been tested on **Windows®**, **macOS®** and **Linux®**. The complete code examples are accompanied by live sample executions.

#### **New and Updated Features**

In the following sections, we discuss the key features and updates we've made for *Java How to Program, 11/e*, including:

- Flexibility Using Java SE 8 or the New Java SE 9 (which includes Java SE 8)
- *Java How to Program, 11/e*'s Modular Organization
- Introduction and Programming Fundamentals
- Flexible Coverage of Java SE 9: JShell, the Module System and Other Java SE 9 Topics
- Object-Oriented Programming

<sup>1.</sup> *Computer Science Curricula 2013 Curriculum Guidelines for Undergraduate Degree Programs in Computer Science*, December 20, 2013, The Joint Task Force on Computing Curricula, Association for Computing Machinery (ACM), IEEE Computer Society.

<sup>2.</sup> https://apstudent.collegeboard.org/apcourse/ap-computer-science-a/exam-practice

<sup>3.</sup> http://bit.ly/OracleJavaSE8Certification (At the time of this writing, the Java SE 9 certification exams were not yet available.)

- Flexible JavaFX/Swing GUI, Graphics and Multimedia Coverage
- Data Structures and Generic Collections
- Flexible Lambdas and Streams Coverage
- Concurrency and Multi-Core Performance
- Database: JDBC and JPA
- Web-Application Development and Web Services
- Optional Online Object-Oriented Design Case Study

#### **Flexibility Using Java SE 8 or the New Java SE 9**

To meet the needs of our diverse audiences, we designed the book for college and professional courses based on Java SE 8 or Java SE 9, which from this point forward we'll refer to as Java 8 and Java 9, respectively. Each feature first introduced in Java 8 or Java 9 is accompanied by an 8 or 9 icon in the margin, like those to the left of this paragraph. The new Java 9 capabilities are covered in clearly marked, *easy-to-include-or-omit* chapters and sections—some in the print book and some online. Figures 1 and 2 list some key Java 8 and Java 9 features that we cover, respectively.

#### Java 8 features

8

Lambdas and streams Type-inference improvements @FunctionalInterface annotation Bulk data operations for Java Collections filter, map and reduce Library enhancements to support lambdas (e.g., java.util.stream, java.util.function)

Date & Time API (java.time) Parallel array sorting Java concurrency API improvements static and default methods in interfaces Functional interfaces that define only one abstract method and can include static and default methods

**Fig. 1** Some key features we cover that were introduced in Java 8.

#### Java 9 features

*In the Print Book*

New JShell chapter \_ is no longer allowed as an identifier private interface methods Effectively final variables can be used in trywith-resources statements Mention of the Stack Walking API Mention of JEP 254, Compact Strings Collection factory methods

#### *On the Companion Website*

Module system HTML5 Javadoc enhancements Matcher class's new method overloads CompletableFuture enhancements JavaFX 9 skin APIs and other enhancements Mentions of: Overview of Java 9 security enhancements G1 garbage collector Object serialization security enhancements Enhanced deprecation

#### *Java How to Program, 11/e***'s Modular Organization1**

The book's modular organization helps instructors plan their syllabi.

*Java How to Program, 11/e,* is appropriate for programming courses at various levels. Chapters 1–25 are popular in core CS 1 and CS 2 courses and introductory course sequences in related disciplines—these chapters appear in the **print book**. Chapters 26–36 are intended for advanced courses and are located on the book's **Companion Website**.

#### *Part 1: Introduction*

Chapter 1, Introduction to Computers, the Internet and Java Chapter 2, Introduction to Java Applications; Input/Output and Operators Chapter 3, Introduction to Classes, Objects, Methods and Strings

Chapter 25, Introduction to JShell: Java 9's REPL for Interactive Java

*Part 2: Additional Programming Fundamentals*

Chapter 4, Control Statements: Part 1; Assignment, ++ and -- Operators Chapter 5, Control Statements: Part 2; Logical Operators Chapter 6, Methods: A Deeper Look Chapter 7, Arrays and ArrayLists

Chapter 14, Strings, Characters and Regular Expressions Chapter 15, Files, Input/Output Streams, NIO and XML Serialization

#### *Part 3: Object-Oriented Programming*

Chapter 8, Classes and Objects: A Deeper Look Chapter 9, Object-Oriented Programming: Inheritance Chapter 10, Object-Oriented Programming: Polymorphism and Interfaces Chapter 11, Exception Handling: A Deeper Look

*Part 4: JavaFX Graphical User Interfaces, Graphics and Multimedia* Chapter 12, JavaFX Graphical User Interfaces: Part 1 Chapter 13, JavaFX GUI: Part 2

Chapter 22, JavaFX Graphics and Multimedia

*Part 5: Data Structures, Generic Collections, Lambdas and Streams* Chapter 16, Generic Collections Chapter 17, Lambdas and Streams Chapter 18, Recursion Chapter 19, Searching, Sorting and Big O Chapter 20, Generic Classes and Methods: A Deeper Look Chapter 21, Custom Generic Data Structures

<sup>1.</sup> The online chapters and VideoNotes will be available on the book's Companion Website before Fall 2017 classes and will be updated as Java 9 evolves. Please write to deitel@deitel.com if you need them sooner.

*Part 6: Concurrency; Networking* Chapter 23, Concurrency

Chapter 28, Networking

*Part 7: Database-Driven Desktop Development* Chapter 24, Accessing Databases with JDBC

Chapter 29, Java Persistence API (JPA)

*Part 8: Web App Development and Web Services*  Chapter 30, JavaServer™ Faces Web Apps: Part 1 Chapter 31, JavaServer™ Faces Web Apps: Part 2 Chapter 32, REST Web Services

#### *Part 9: Other Java 9 Topics*

Chapter 36, Java Module System and Other Java 9 Features

*Part 10: (Optional) Object-Oriented Design*

Chapter 33, ATM Case Study, Part 1: Object-Oriented Design with the UML Chapter 34, ATM Case Study Part 2: Implementing an Object-Oriented Design

*Part 11: (Optional) Swing Graphical User Interfaces and Java 2D Graphics* Chapter 26, Swing GUI Components: Part 1 Chapter 27, Graphics and Java 2D

Chapter 35, Swing GUI Components: Part 2

#### **Introduction and Programming Fundamentals (Parts 1 and 2)**

Chapters 1 through 7 provide a friendly, example-driven treatment of traditional introductory programming topics. This book differs from most other Java textbooks in that it features an **early objects approach**—see the section "Object-Oriented Programming" later in this Preface. Note in the preceding outline that Part 1 includes the (optional) Chapter 25 on Java 9's new JShell. It's optional because not all courses will want to cover JShell. For those that do, instructors and students will appreciate how JShell's interactivity makes Java "come alive," leveraging the learning process—see the next section on JShell.

#### **Flexible Coverage of Java 9: JShell, the Module System and Other**  Q **Java 9 Topics (JShell Begins in Part 1; the Rest is in Part 9)**

#### *JShell: Java 9's REPL (Read-Eval-Print-Loop) for Interactive Java*

JShell provides a friendly environment that enables you to quickly explore, discover and experiment with Java's language features and its extensive libraries. JShell replaces the tedious cycle of editing, compiling and executing with its **read-evaluate-print-loop**. Rather than complete programs, you write JShell commands and Java code snippets. When you enter a snippet, JShell *immediately*

- **reads** it,
- **evaluates** it and
- **prints** messages that help you see the effects of your code, then it
- **loops** to perform this process again for the next snippet.

As you work through Chapter 25's scores of examples and exercises, you'll see how JShell and its **instant feedback** keep your attention, enhance your performance and speed the learning and software development processes.

As a student you'll find JShell easy and fun to use. It will help you learn Java features faster and more deeply and will help you verify that these features work the way they're supposed to. As an instructor, you'll appreciate how JShell encourages your students to dig in, and that it **leverages the learning process**. As a professional you'll appreciate how JShell helps you rapidly prototype key code segments and how it helps you discover and experiment with new APIs.

We chose a modular approach with the JShell content packaged in Chapter 25. The chapter:

- **1.** is **easy to include or omit**.
- **2.** is organized as a series of 16 sections, many of which are designed to be covered after a specific earlier chapter of the book (Fig. 3).
- **3.** offers rich coverage of JShell's capabilities. It's **example-intensive**—you should do each of the examples. Get JShell into your fingertips. You'll appreciate how quickly and conveniently you can do things.
- **4.** includes **dozens of Self-Review Exercises, each with an answer**. These exercises can be done after you read Chapter 2 and Section 25.3. As you do each of them, flip the page and check your answer. This will help you master the basics of JShell quickly. Then as you do each of the examples in the remainder of the chapter you'll master the vast majority of JShell's capabilities.

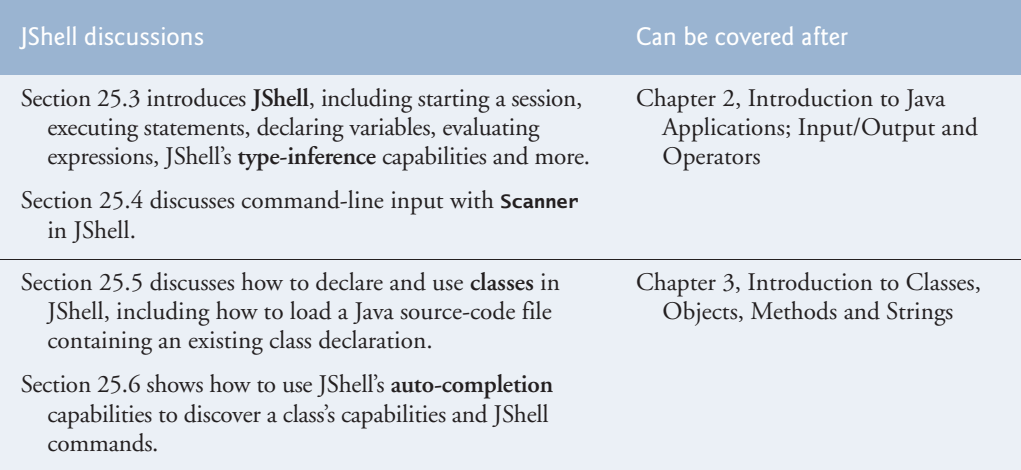

**Fig. 3** | Chapter 25 JShell discussions that are designed to be covered after specific earlier chapters. (Part  $1$  of 2.)

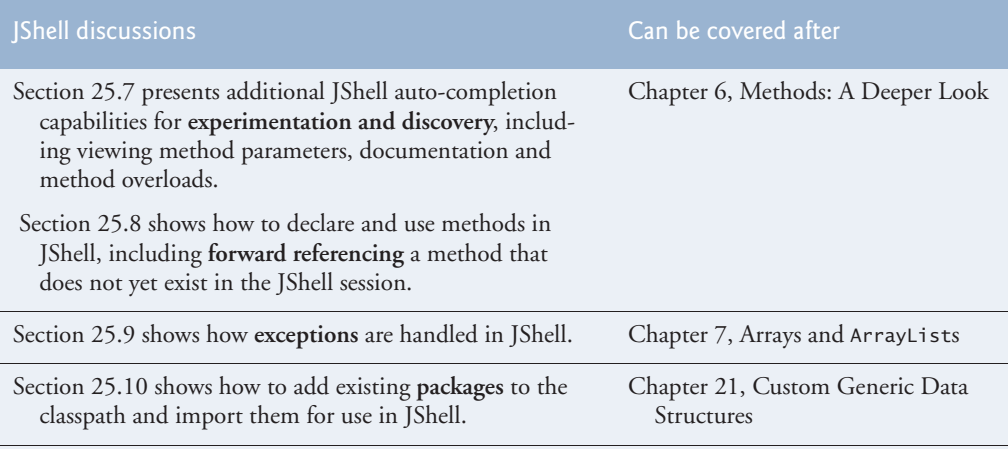

The remaining JShell sections are reference material that can be covered after Section 25.10. Topics include using an external editor, a summary of JShell commands, getting help in JShell, additional features of /edit command, /reload command, /drop command, feedback modes, other JShell features configurable with /set, keyboard shortcuts for snippet editing, how JShell reinterprets Java for interactive use and IDE JShell support.

**Fig. 3** | Chapter 25 Shell discussions that are designed to be covered after specific earlier chapters. (Part 2 of 2.)

#### *New Chapter—The Java Module System and Other Java 9 Topics*

Because Java 9 was still under development when this book was published, we included an online chapter on the book's Companion Website that discusses Java 9's module system and various other Java 9 topics. This **online content will be available before Fall 2017 courses**.

#### **Object-Oriented Programming (Part 3)**

*Object-oriented programming.* We use an **early objects approach**, introducing the basic concepts and terminology of object technology in Chapter 1. Students develop their first customized classes and objects in Chapter 3. Presenting objects and classes early gets students "thinking about objects" immediately and mastering these concepts more thoroughly. [For courses that require a **late-objects approach**, you may want to consider our sister book *Java How to Program, Late Objects Version, 11/e*.]

*Early objects real-world case studies.* The early classes and objects presentation in Chapters 3–7 features Account, Student, AutoPolicy, Time, Employee, GradeBook and Card shuffling-and-dealing case studies, gradually introducing deeper OO concepts.

*Inheritance, Interfaces, Polymorphism and Composition.* The deeper treatment of objectoriented programming in Chapters 8–10 features additional real-world case studies, including class Time, an Employee class hierarchy, and a Payable interface implemented in disparate Employee and Invoice classes. We explain the use of current idioms, such as **"programming to an interface not an implementation"** and **"preferring composition to inheritance"** in building industrial-strength applications.

*Exception handling*. We integrate basic exception handling beginning in Chapter 7 then present a deeper treatment in Chapter 11. Exception handling is important for building **mission-critical** and **business-critical** applications. To use a Java component, you need to know not only how that component behaves when "things go well," but also what exceptions that component "throws" when "things go poorly" and how your code should handle those exceptions.

*Class Arrays and ArrayList.* Chapter 7 covers class Arrays—which contains methods for performing common array manipulations—and class ArrayList—which implements a dynamically resizable array-like data structure. This follows our philosophy of getting lots of practice using existing classes while learning how to define your own. The chapter's rich selection of exercises includes a substantial project on **building your own computer** through the technique of software simulation. Chapter 21 includes a follow-on project on **building your own compiler** that can compile high-level language programs into machine language code that will actually execute on your computer simulator. Students in first and second programming courses enjoy these challenges.

#### **Flexible JavaFX GUI, Graphics and Multimedia Coverage (Part 4) and Optional Swing Coverage (Part 11)**

For instructors teaching introductory courses, we provide a **scalable JavaFX GUI, graphics and multimedia treatment** enabling instructors to choose the amount of JavaFX they want to cover:

- from none at all,
- to some or all of the *optional* **introductory** sections at the ends of the early chapters,
- to a **deep treatment** of JavaFX GUI, graphics and multimedia in Chapters 12, 13 and 22.

We also use JavaFX in several GUI-based examples in Chapter 23, Concurrency and Chapter 24, Accessing Databases with JDBC.

#### *Flexible Early Treatment of JavaFX*

Students enjoy building applications with GUI, graphics, animations and videos. For courses that gently introduce GUI and graphics early, we've integrated an *optional* **GUI and Graphics Case Study** that introduces JavaFX-based graphical user interfaces (GUIs) and **Canvas-based graphics**. 1 The goal of this case study is to create a simple polymorphic drawing application in which the user can select a shape to draw and the shape's characteristics (such as its color, stroke thickness and whether it's hollow or filled) then drag the mouse to position and size the shape. The case study builds gradually toward that goal, with the reader implementing a polymorphic drawing app in Chapter 10, and a more robust user interface in Exercise 13.9 (Fig. 4). For courses that include these optional early case study sections, instructors can opt to cover none, some or all of the deeper treatment in Chapters 12, 13 and 22 discussed in the next section.

<sup>1.</sup> The deeper graphics treatment in Chapter 22 uses JavaFX shape types that can be added directly to the GUI using **Scene Builder**.

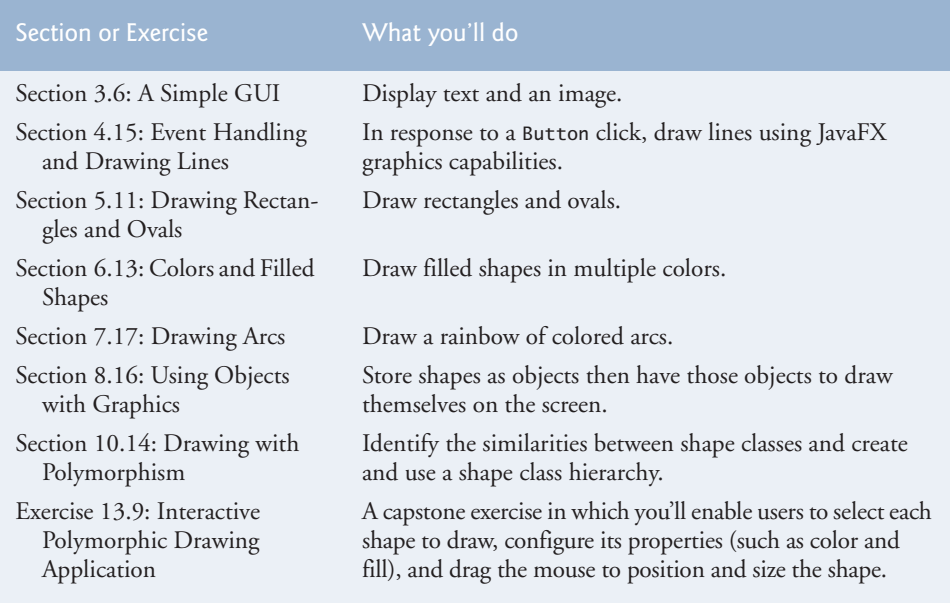

**Fig. 4** | GUI and Graphics Case Study sections and exercise.

*Deeper Treatment of JavaFX GUI, Graphics and Multimedia in Chapters 12, 13 and 22* For this 11th edition, we've significantly updated our JavaFX presentation and moved all three chapters into the print book, replacing our Swing GUI and graphics coverage (which is now online for instructors who want to continue with Swing). In the case study and in Chapters 12–13, we use JavaFX and **Scene Builder**—a drag-and-drop tool for creating JavaFX GUIs quickly and conveniently—to build several apps demonstrating various JavaFX layouts, controls and event-handling capabilities. In Swing, drag-and-drop tools and their generated code are *IDE dependent*. Scene Builder is a standalone tool that you can use separately or with any of the Java IDEs to do **portable drag-and-drop GUI design**. In Chapter 22, we present many JavaFX 2D and 3D graphics, animation and video capabilities. We also provide **36 programming exercises and projects** that students will find challenging and entertaining, including many **game-programming exercises**. Despite the fact that the JavaFX chapters are spread out in the book, **Chapter 22 can be covered immediately after Chapter 13**.

#### *Swing GUI and Java 2D Graphics*

Swing is still widely used, but Oracle will provide only minor updates going forward. For instructors and readers who wish to continue using Swing, we've moved to the book's **Companion Website** the 10th edition's

- optional Swing GUI and Graphics Case Study from Chapters 3–8, 10 and 13
- Chapter 26, Swing GUI Components: Part 1
- Chapter 27, Graphics and Java 2D
- Chapter 35, Swing GUI Components: Part 2.

See the "Companion Website" section later in this Preface.

#### *Integrating Swing GUI Components in JavaFX GUIs*

Even if you move to JavaFX, you still can use your favorite Swing capabilities. For example, in Chapter 24, we demonstrate how to display database data in a Swing JTable component that's embedded in a JavaFX GUI via a JavaFX 8 SwingNode. As you explore Java further, you'll see that you also can incorporate JavaFX capabilities into your Swing GUIs.

#### **Data Structures and Generic Collections (Part 5)**

*Data structures presentation.* Chapter 7 and the chapters of Part 5 form the core of a data structures course. We begin with generic class ArrayList in Chapter 7. Our later data structures discussions (Chapters 16–21) provide a deeper treatment of **generic collections**—showing how to use the built-in collections of the Java API.

We discuss **recursion**, which is important for many reasons including implementing tree-like, data-structure classes. For computer-science majors and students in related disciplines, we discuss popular **searching and sorting algorithms** for manipulating the contents of collections, and provide a friendly introduction to **Big O**—a means of describing mathematically how hard an algorithm might have to work to solve a problem. Most programmers should use the build-in searching and sorting capabilities of the collections classes.

We then show how to implement **generic methods and classes**, and **custom generic data structures** (this, too, is intended for computer-science majors—most programmers should use the pre-built generic collections). **Lambdas and streams** (introduced in Chapter 17) are especially useful for working with generic collections.

#### **Flexible Lambdas and Streams Coverage (Chapter 17)**

The most significant new features in Java 8 were lambdas and streams. This book has several audiences, including

- those who'd like a significant treatment of lambdas and streams
- those who want a basic introduction with a few simple examples
- those who do not want to use lambdas and streams yet.

For this reason, we've placed most of the lambdas and streams treatment in Chapter 17, which is architected as a series of *easy-to-include-or-omit* sections that are keyed to the book's earlier sections and chapters. We do integrate lambdas and streams into a few examples after Chapter 17, because their capabilities are so compelling.

In Chapter 17, you'll see that lambdas and streams can help you write programs faster, more concisely, more simply, with fewer bugs and that are easier to **parallelize** (to realize performance improvements on **multi-core systems**) than programs written with previous techniques. You'll see that "functional programming" with lambdas and streams complements object-oriented programming.

Many of Chapter 17's sections are written so they can be covered earlier in the book (Fig. 5)—we suggest that students begin by covering Sections 17.2–17.7 after Chapter 7 and that professionals begin by covering Sections 17.2–17.5 after Chapter 5. After reading Chapter 17, you'll be able to cleverly reimplement many examples throughout the book.

8
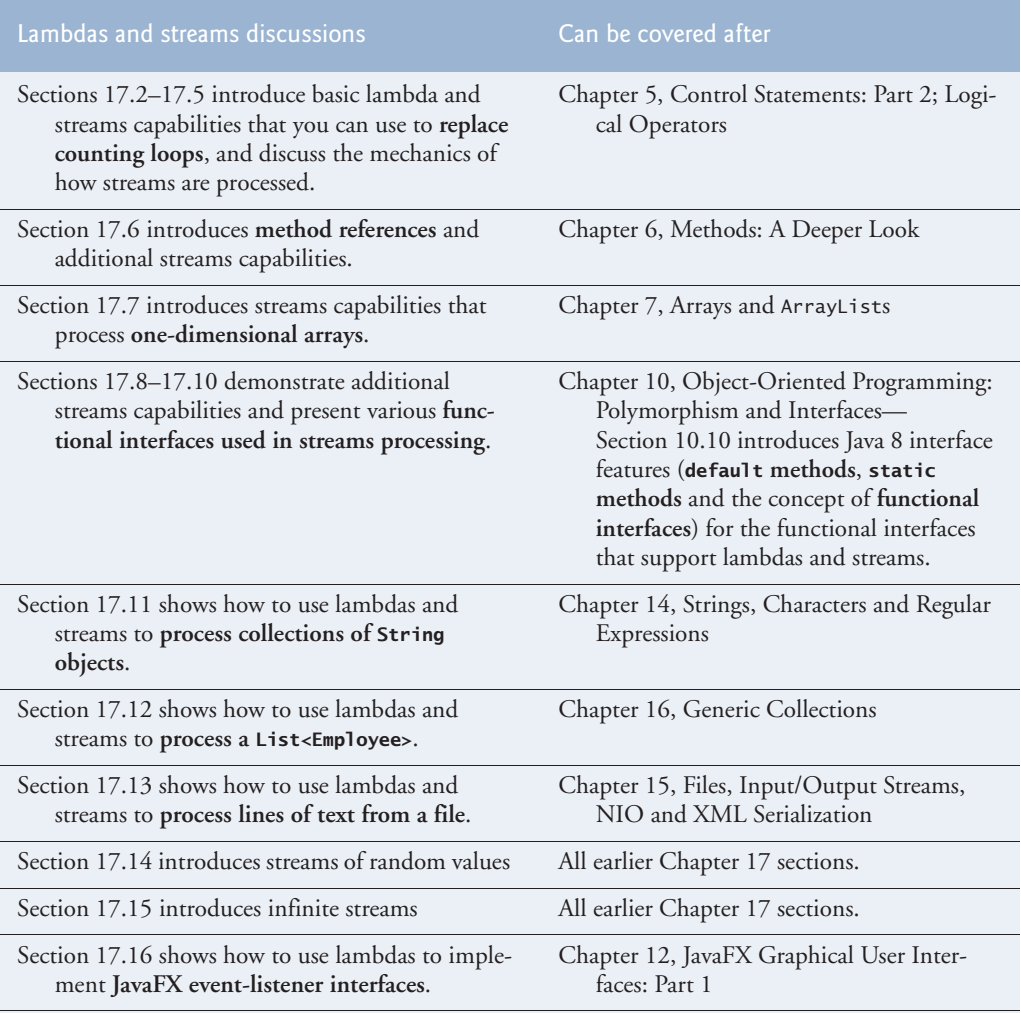

Chapter 23, Concurrency, shows that programs using lambdas and streams are often easier to **parallelize** so they can take advantage of **multi-core architectures** to enhance performance. The chapter demonstrates **parallel stream processing** and shows that **Arrays method parallelSort** improves performance on **multi-core architectures** when sorting large arrays.

**Fig. 5** | Java 8 lambdas and streams discussions and examples.

## **Concurrency and Multi-Core Performance (Part 6)**

We were privileged to have as a reviewer of *Java How to Program, 10/e* Brian Goetz, coauthor of *Java Concurrency in Practice* (Addison-Wesley). We updated Chapter 23, Concurrency, with Java 8 technology and idiom. We added a **parallelSort** vs. sort example that uses the **Java 8 Date/Time API** to time each operation and demonstrate parallel-Sort's better performance on a **multi-core** system. We included a **Java 8 parallel vs. sequential stream processing** example, again using the Date/Time API to show performance improvements. We added a Java 8 **CompletableFuture** example that demonstrates se-

8

9

Q

quential and parallel execution of long-running calculations and we discuss **Completable-Future enhancements** in the online Java 9 chapter. Finally, we added several new exercises, including one that demonstrates the problems with parallelizing Java 8 streams that apply non-associative operations and several that have the reader investigate and use the **Fork/Join framework** to **parallelize recursive algorithms**.

*JavaFX concurrency.* In this edition, we converted Chapter 23's Swing-based GUI examples to JavaFX. We now use **JavaFX concurrency** features, including class Task to execute long-running tasks in separate threads and display their results in the JavaFX application thread, and the Platform class's runLater method to schedule a Runnable for execution in the JavaFX application thread.

## **Database: JDBC and JPA (Part 7)**

*JDBC.* Chapter 24 covers the widely used **JDBC** and uses the **Java DB database management system**. The chapter introduces **Structured Query Language (SQL)** and features a case study on developing a JavaFX database-driven address book that demonstrates **prepared statements**. In JDK 9, Oracle no longer bundles Java DB, which is simply an Oracle-branded version of Apache Derby. JDK 9 users can download and use Apache Derby instead (https://db.apache.org/derby/).

*Java Persistence API.* Chapter 29 covers the newer **Java Persistence API (JPA)**—a standard for **object relational mapping (ORM)** that uses JDBC "under the hood." ORM tools can look at a database's **schema** and generate a set of classes that enabled you to interact with a database without having to use JDBC and SQL directly. This speeds database-application development, reduces errors and produces more portable code.

## **Web Application Development and Web Services (Part 8)**

*Java Server Faces (JSF).* Chapters 30–31 introduce the **JavaServer™ Faces (JSF)** technology for building JSF web-based applications. Chapter 30 includes examples on building web application GUIs, validating forms and session tracking. Chapter 31 discusses datadriven JSF applications—including a **multi-tier web address book application** that allows users to add and search for contacts.

*Web services.* Chapter 32 now concentrates on creating and consuming **REST-based web services**. Most of today's web services use REST, which is simpler and more flexible than older web-services technologies that often required manipulating data in XML format. REST can use a variety of formats, such as JSON, HTML, plain text, media files and XML.

## **Optional Online Object-Oriented Design Case Study (Part 10)**

*Developing an Object-Oriented Design and Java Implementation of an ATM.* Chapters 33– 34 include an *optional* case study on object-oriented design using the UML (Unified Modeling Language™)—the industry-standard graphical language for modeling object-oriented systems. We design and implement the software for a simple automated teller machine (ATM). We analyze a typical **requirements document** that specifies the system to be built. We determine the **classes** needed to implement that system, the **attributes** the classes need to have, the **behaviors** the classes need to exhibit and specify how the classes must **interact** with one another to meet the system requirements. From the design we produce a **complete**

**Java implementation**. Students often report having a "light-bulb moment"—the case study helps them "tie it all together" and understand object orientation more deeply.

## **Teaching Approach**

*Java How to Program, 11/e,* contains hundreds of complete working code examples. We stress program clarity and concentrate on building well-engineered software.

*Syntax Coloring.* For readability, we syntax color all the Java code, similar to the way most Java integrated-development environments and code editors syntax color code. Our syntax-coloring conventions are as follows:

```
comments appear in green
keywords appear in dark blue
errors appear in red
constants and literal values appear in light blue
all other code appears in black
```
*Code Highlighting.* We place transparent yellow rectangles around key code segments.

*Using Fonts for Emphasis.* We place the key terms and the index's page reference for each defining occurrence in **bold maroon** text for easier reference. We emphasize on-screen components in the **bold Helvetica** font (e.g., the **File** menu) and emphasize Java program text in the Lucida font (for example,  $int x = 5$ ;).

*Objectives.* The list of chapter objectives provides a high-level overview of the chapter's contents.

*Illustrations/Figures.* Abundant tables, line drawings, UML diagrams, programs and program outputs are included.

*Summary Bullets.* We present a section-by-section bullet-list summary of the chapter. For ease of reference, we generally include the page number of each key term's defining occurrence in the text.

*Self-Review Exercises and Answers.* Extensive self-review exercises *and* answers are included for self study. All of the exercises in the optional ATM case study are fully solved.

*Exercises.* The chapter exercises include:

- simple recall of important terminology and concepts
- What's wrong with this code?
- What does this code do?
- writing individual statements and small portions of methods and classes
- writing complete methods, classes and programs
- major projects
- in many chapters, **Making a Difference exercises** that encourage you to use computers and the Internet to research and address significant social problems.
- In this edition, we added new exercises to our **game-programming** set (**SpotOn**, **Horse Race**, **Cannon**, **15 Puzzle**, **Hangman**, **Block Breaker**, **Snake** and **Word Search**), as well as others on the **JavaMoney API**, final instance variables, com-

bining composition and inheritance, working with interfaces, drawing fractals, recursively searching directories, visualizing sorting algorithms and implementing parallel recursive algorithms with the Fork/Join framework. Many of these require students to research additional Java features online and use them.

Exercises that focus on either Java 8 or Java 9 are marked as such. Check out our **Programming Projects Resource Center** for lots of additional exercise and project possibilities (www.deitel.com/ProgrammingProjects/).

*Index*. We've included an extensive index. Defining occurrences of key terms are highlighted with a **bold maroon** page number. The print book index mentions only those terms used in the print book. **The online chapters index on the Companion Website includes all the print book terms and the online chapter terms.**

## **Programming Wisdom**

We include hundreds of programming tips to help you focus on important aspects of program development. These represent the best we've gleaned from a combined nine decades of programming and teaching experience.

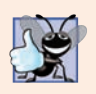

#### **Good Programming Practices**

*The* Good Programming Practices *call attention to techniques that will help you produce programs that are clearer, more understandable and more maintainable.*

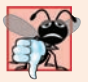

#### **Common Programming Errors**

*Pointing out these* Common Programming Errors *reduces the likelihood that you'll make them.*

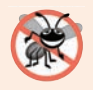

#### **Error-Prevention Tips**

*These tips contain suggestions for exposing bugs and removing them from your programs; many describe aspects of Java that prevent bugs from getting into programs in the first place.*

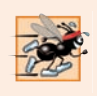

#### **Performance Tips**

*These tips highlight opportunities for making your programs run faster or minimizing the amount of memory that they occupy.*

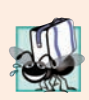

#### **Portability Tips**

*The* Portability Tips *help you write code that will run on a variety of platforms.*

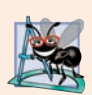

#### **Software Engineering Observations**

*The* Software Engineering Observations *highlight architectural and design issues that affect the construction of software systems, especially large-scale systems.*

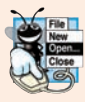

#### **Look-and-Feel Observations**

*The* Look-and-Feel Observations *highlight graphical-user-interface conventions. These observations help you design attractive, user-friendly graphical user interfaces that conform to industry norms.*

## **What are JEPs, JSRs and the JCP?**

Throughout the book we encourage you to research various aspects of Java online. Some acronyms you're likely to see are JEP, JSR and JCP.

**JEPs (JDK Enhancement Proposals)** are used by Oracle to gather proposals from the Java community for changes to the Java language, APIs and tools, and to help create the roadmaps for future Java Standard Edition (Java SE), Java Enterprise Edition (Java EE) and Java Micro Edition (Java ME) platform versions and the JSRs (Java Specification Requests) that define them. The complete list of JEPs can be found at

http://openjdk.java.net/jeps/0

**JSRs (Java Specification Requests)** are the formal descriptions of Java platform features' technical specifications. Each new feature that gets added to Java (Standard Edition, Enterprise Edition or Micro Edition) has a JSR that goes through a review and approval process before the feature is added to Java. Sometimes JSRs are grouped together into an umbrella JSR. For example JSR 337 is the umbrella for Java 8 features, and JSR 379 is the umbrella for Java 9 features. The complete list of JSRs can be found at

```
 https://www.jcp.org/en/jsr/all
```
The **JCP (Java Community Process)** is responsible for developing JSRs. JCP expert groups create the JSRs, which are publicly available for review and feedback. You can learn more about the JCP at:

https://www.jcp.org

## **Secure Java Programming**

It's difficult to build industrial-strength systems that stand up to attacks from viruses, worms, and other forms of "malware." Today, via the Internet, such attacks can be instantaneous and global in scope. Building security into software from the beginning of the development cycle can greatly reduce vulnerabilities. We audited our book against the CERT Oracle Secure Coding Standard for Java

```
 http://bit.ly/CERTOracleSecureJava
```
and adhered to various secure coding practices as appropriate for a textbook at this level.

The CERT® Coordination Center (www.cert.org) was created to analyze and respond promptly to attacks. CERT—the Computer Emergency Response Team—is a government-funded organization within the Carnegie Mellon University Software Engineering Institute™. CERT publishes and promotes secure coding standards for various popular programming languages to help software developers implement industrialstrength systems by employing programming practices that prevent system attacks from succeeding.

We'd like to thank Robert C. Seacord. A few years back, when Mr. Seacord was the Secure Coding Manager at CERT and an adjunct professor in the Carnegie Mellon University School of Computer Science, he was a technical reviewer for our book, *C How to Program, 7/e*, where he scrutinized our C programs from a security standpoint, recommending that we adhere to the *CERT C Secure Coding Standard*. This experience also influenced our coding practices in *C++ How to Program, 10/e* and *Java How to Program, 11/e*.

8 Q

8

Q,

8

## **Companion Website: Source Code, VideoNotes, Online Chapters and Online Appendices**

All the source code for the book's code examples is available at the book's **Companion Website**, which also contains extensive **VideoNotes** and the online chapters and appendices:

http://www.pearsonglobaleditions.com/deitel

See the book's inside front cover for information on accessing the Companion Website.

In the extensive **VideoNotes**, co-author Paul Deitel patiently explains most of the programs in the book's core chapters. Students like viewing the VideoNotes for reinforcement of core concepts and for additional insights.

#### **Software Used in** *Java How to Program, 11/e*

All the software you'll need for this book is available free for download from the Internet. See the **Before You Begin** section that follows this Preface for links to each download. We wrote most of the examples in *Java How to Program, 11/e*, using the free Java Standard Edition Development Kit (JDK) 8. For the optional Java 9 content, we used the OpenJDK's early access version of JDK 9. All of the Java 9 programs run on the early access versions of JDK 9. All of the remaining programs run on both JDK 8 and early access versions of JDK 9, and were tested on Windows, macOS and Linux. Several online chapters also use the Netbeans IDE.

### **Java Documentation Links**

Throughout the book, we provide links to Java documentation where you can learn more about various topics that we present. For Java 8 documentation, the links begin with

```
http://docs.oracle.com/javase/8/
```
and for Java 9 documentation, the links currently begin with

```
http://download.java.net/java/jdk9/
```
The Java 9 documentation links will change when Oracle releases Java 9—*possibly* to links beginning with

```
http://docs.oracle.com/javase/9/
```
For any links that change after publication, we'll post updates at

```
http://www.deitel.com/books/jhtp11
```
## *Java How to Program, Late Objects Version, 11/e*

There are several approaches to teaching first courses in Java programming. The two most popular are the **early objects approach** and the **late objects approach**. To meet these diverse needs, there are two versions of this book:

- *Java How to Program, Early Objects Version, 11/e* (this book), and
- *Java How to Program, Late Objects Version, 11/e*

The key difference between them is the order in which we present Chapters 1–7. The books have identical content in Chapter 8 and higher. Instructors can request an examination copy of either of these books from their Pearson representative:

http://www.pearsonglobaleditions.com/deitel

## **Instructor Supplements**

*The following supplements are available to qualified instructors only* through Pearson Education's Instructor Resource Center (www.pearsonglobaleditions.com/deitel):

- *PowerPoint® slides* containing all the code and figures in the text, plus bulleted items that summarize key points.
- *Test Item File* of multiple-choice questions and answers (approximately two per book section).
- *Solutions Manual* with solutions to most of the end-of-chapter exercises. **Before assigning an exercise for homework, instructors should check the IRC to be sure it includes the solution. Solutions are** *not* **provided for "project" exercises.**

**Please do not write to us requesting access to the Pearson Instructor's Resource Center which contains the book's instructor supplements, including the exercise solutions. Access is limited strictly to college instructors teaching from the book. Instructors may obtain access only through their Pearson representatives. Solutions are** *not* **provided for "project" exercises.** If you're not a registered faculty member, contact your Pearson representative.

## **Online Practice and Assessment with MyProgrammingLab™**

MyProgrammingLab™ helps students fully grasp the logic, semantics, and syntax of programming. Through practice exercises and immediate, personalized feedback, MyProgrammingLab improves the programming competence of beginning students who often struggle with the basic concepts and paradigms of popular high-level programming languages.

An optional self-study and homework tool, a MyProgrammingLab course consists of hundreds of small practice problems organized around the structure of this textbook. For students, the system automatically detects errors in the logic and syntax of their code submissions and offers targeted hints that enable students to figure out what went wrong and why. For instructors, a comprehensive gradebook tracks correct and incorrect answers and stores the code inputted by students for review.

For a full demonstration, to see feedback from instructors and students or to get started using MyProgrammingLab in your course, instructors should visit

```
http://www.myprogramminglab.com
```
## **Keeping in Touch with the Authors**

As you read the book, if you have **questions**, send an e-mail to us at

```
deitel@deitel.com
```
and we'll respond promptly. For **book updates**, visit

```
http://www.deitel.com/books/jhtp11
```
#### subscribe to the *Deitel* **®** *Buzz Online* **newsletter** at

http://www.deitel.com/newsletter/subscribe.html

and join the **Deitel social networking communities** on

- **Facebook**® (http://www.deitel.com/deitelfan)
- **Twitter**® (@deitel)
- **LinkedIn**® (http://linkedin.com/company/deitel-&-associates)
- **YouTube**® (http://youtube.com/DeitelTV)
- **Google+**™ (http://google.com/+DeitelFan)
- **Instagram**® (http://instagram.com/DeitelFan)

#### **Acknowledgments**

We'd like to thank Barbara Deitel for long hours devoted to technical research on this project. We're fortunate to have worked with the dedicated team of publishing professionals at Pearson. We appreciate the guidance, wisdom and energy of Tracy Johnson, Executive Editor, Computer Science. Tracy and her team handle all of our academic textbooks. Kristy Alaura recruited the book's reviewers and managed the review process. Bob Engelhardt managed the book's publication. We selected the cover art and Chuti Prasertsith designed the cover.

#### *Reviewers*

We wish to acknowledge the efforts of our recent editions reviewers—a distinguished group of academics, Oracle Java team members, Oracle Java Champions and other industry professionals. They scrutinized the text and the programs and provided countless suggestions for improving the presentation. Any remaining faults in the book are our own.

We appreciate the guidance of JavaFX experts Jim Weaver and Johan Vos (co-authors of *Pro JavaFX 8*), Jonathan Giles and Simon Ritter on the three JavaFX chapters.

*Eleventh Edition reviewers:* Marty Allen (University of Wisconsin-La Crosse), Robert Field (JShell chapter only; JShell Architect, Oracle), Trisha Gee (JetBrains, Java Champion), Jonathan Giles (Consulting Member of Technical Staff, Oracle), Brian Goetz (JShell chapter only; Oracle's Java Language Architect), Edwin Harris (M.S. Instructor at The University of North Florida's School of Computing), Maurice Naftalin (Java Champion), José Antonio González Seco (Consultant), Bruno Souza (President of SouJava—the Brazilian Java Society, Java Specialist at ToolsCloud, Java Champion and SouJava representative at the Java Community Process), Dr. Venkat Subramaniam (President, Agile Developer, Inc. and Instructional Professor, University of Houston), Johan Vos (CTO, Cloud Products at Gluon, Java Champion).

*Tenth Edition reviewers:* Lance Andersen (Oracle Corporation), Dr. Danny Coward (Oracle Corporation), Brian Goetz (Oracle Corporation), Evan Golub (University of Maryland), Dr. Huiwei Guan (Professor, Department of Computer & Information Science, North Shore Community College), Manfred Riem (Java Champion), Simon Ritter (Oracle Corporation), Robert C. Seacord (CERT, Software Engineering Institute, Carnegie Mellon University), Khallai Taylor (Assistant Professor, Triton College and Adjunct Professor, Lonestar College—Kingwood), Jorge Vargas (Yumbling and a Java Champion), Johan Vos (LodgON and Oracle Java Champion) and James L. Weaver (Oracle Corporation and author of *Pro JavaFX 2*).

*Earlier editions reviewers:* Soundararajan Angusamy (Sun Microsystems), Joseph Bowbeer (Consultant), William E. Duncan (Louisiana State University), Diana Franklin (University of California, Santa Barbara), Edward F. Gehringer (North Carolina State University), Ric Heishman (George Mason University), Dr. Heinz Kabutz (JavaSpecialists.eu), Patty Kraft (San Diego State University), Lawrence Premkumar (Sun Microsystems), Tim Margush (University of Akron), Sue McFarland Metzger (Villanova University), Shyamal Mitra (The University of Texas at Austin), Peter Pilgrim (Consultant), Manjeet Rege, Ph.D. (Rochester Institute of Technology), Susan Rodger (Duke University), Amr Sabry (Indiana University), José Antonio González Seco (Parliament of Andalusia), Sang Shin (Sun Microsystems), S. Sivakumar (Astra Infotech Private Limited), Raghavan "Rags" Srinivas (Intuit), Monica Sweat (Georgia Tech), Vinod Varma (Astra Infotech Private Limited) and Alexander Zuev (Sun Microsystems).

#### *A Special Thank You to Robert Field*

Robert Field, Oracle's JShell Architect reviewed the new JShell chapter, responding to our numerous emails in which we asked JShell questions, reported bugs we encountered as JShell evolved and suggested improvements. It was a privilege having our content scrutinized by the person responsible for JShell.

#### *A Special Thank You to Brian Goetz*

Brian Goetz, Oracle's Java Language Architect and Specification Lead for Java 8's Project Lambda, and co-author of *Java Concurrency in Practice*, did a full-book review of the 10th edition. He provided us with an extraordinary collection of insights and constructive comments. For the 11th edition, he did a detailed review of our new JShell chapter and answered our Java questions throughout the project.

Well, there you have it! As you read the book, we'd appreciate your comments, criticisms, corrections and suggestions for improvement. Please send your questions and all other correspondence to:

```
deitel@deitel.com
```
We'll respond promptly. We hope you enjoy working with *Java How to Program, 11/e*, as much as we enjoyed researching and writing it!

*Paul and Harvey Deitel*

## **About the Authors**

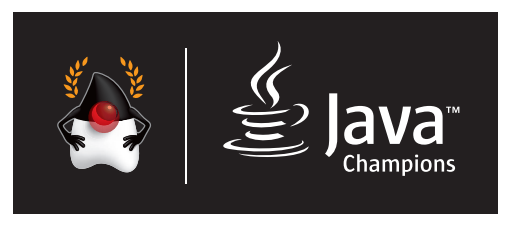

**Paul J. Deitel**, CEO and Chief Technical Officer of Deitel & Associates, Inc., is a graduate of MIT and has over 35 years of experience in computing. He holds the Java Certified Programmer and Java Certified Developer designations, and is an Oracle Java Champion. Through Deitel &

Associates, Inc., he has delivered hundreds of programming courses worldwide to clients, including Cisco, IBM, Siemens, Sun Microsystems (now Oracle), Dell, Fidelity, NASA at the Kennedy Space Center, the National Severe Storm Laboratory, White Sands Missile Range, Rogue Wave Software, Boeing, SunGard Higher Education, Nortel Networks, Puma, iRobot, Invensys and many more. He and his co-author, Dr. Harvey M. Deitel, are the world's best-selling programming-language textbook/professional book/video authors.

**Dr. Harvey M. Deitel**, Chairman and Chief Strategy Officer of Deitel & Associates, Inc., has over 55 years of experience in computing. Dr. Deitel earned B.S. and M.S. degrees in Electrical Engineering from MIT and a Ph.D. in Mathematics from Boston University—he studied computing in each of these programs before they spun off Computer Science programs. He has extensive college teaching experience, including earning tenure and serving as the Chairman of the Computer Science Department at Boston College before founding Deitel & Associates, Inc., in 1991 with his son, Paul. The Deitels' publications have earned international recognition, with more than 100 translations published in Japanese, German, Russian, Spanish, French, Polish, Italian, Simplified Chinese, Traditional Chinese, Korean, Portuguese, Greek, Urdu and Turkish. Dr. Deitel has delivered hundreds of programming courses to academic, corporate, government and military clients.

#### **About Deitel® & Associates, Inc.**

Deitel & Associates, Inc., founded by Paul Deitel and Harvey Deitel, is an internationally recognized authoring and corporate training organization, specializing in computer programming languages, object technology, mobile app development and Internet and web software technology. The company's training clients include many of the world's largest companies, government agencies, branches of the military, and academic institutions. The company offers instructor-led training courses delivered at client sites worldwide on major programming languages and platforms, including Java™, Android app development, Swift and iOS app development, C++, C, Visual  $C#^{\circledast}$ , Visual Basic<sup>®</sup>, object technology, Internet and web programming and a growing list of additional programming and software development courses.

Through its 42-year publishing partnership with Pearson/Prentice Hall, Deitel & Associates, Inc., publishes leading-edge programming textbooks and professional books in print and e-book formats, **LiveLessons** video courses and **REVEL™** online interactive multimedia courses with integrated **MyProgrammingLab**. Deitel & Associates, Inc. and the authors can be reached at:

```
deitel@deitel.com
```
To learn more about Deitel's *Dive-Into® Series* Corporate Training curriculum, visit:

```
http://www.deitel.com/training
```
To request a proposal for worldwide on-site, instructor-led training, write to

deitel@deitel.com

Individuals wishing to purchase Deitel books and *LiveLessons* video training can do so through www.deitel.com. Bulk orders by corporations, the government, the military and academic institutions should be placed directly with Pearson. For more information, visit

```
http://www.informit.com/store/sales.aspx
```
## **Acknowledgments for the Global Edition**

Pearson would like to thank and acknowledge the following people for their contribution to the Global Edition.

*Contributor***:** Muthuraj M.

*Reviewers***:** Annette Bieniusa (University of Kaiserslautern), Bogdan Oancea (University of Bucharest), and Shaligram Prajapat (Devi Ahilya University)

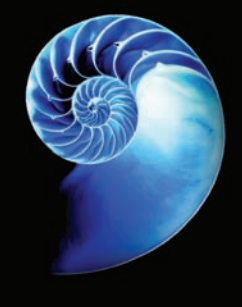

# [Before You](#page-7-0)  Begin

This section contains information you should review before using this book. Any updates to the information presented here will be posted at:

```
http://www.deitel.com/books/jhtp11
```
In addition, we provide getting-started videos that demonstrate the instructions in this Before You Begin section.

## **Font and Naming Conventions**

We use fonts to distinguish between on-screen components (such as menu names and menu items) and Java code or commands. Our convention is to emphasize on-screen components in a sans-serif bold **Helvetica** font (for example, **File** menu) and to emphasize Java code and commands in a sans-serif Lucida font (for example, System.out.println()).

## **Java SE Development Kit (JDK)**

The software you'll need for this book is available free for download from the web. Most of the examples were tested with the Java SE Development Kit 8 (also known as JDK 8). The most recent JDK version is available from:

http://www.oracle.com/technetwork/java/javase/downloads/index.html

The current version of the JDK at the time of this writing is JDK 8 update 121.

#### *Java SE 9*

The Java SE 9-specific features that we discuss in optional sections and chapters require JDK 9. At the time of this writing, JDK 9 was available as an early access verion. If you're using this book before the final JDK 9 is released, see the section "Installing and Configuring JDK 9 Early Access Version" later in this Before You Begin. We also discuss in that section how you can manage multiple JDK versions on Windows, macOS and Linux.

## **JDK Installation Instructions**

After downloading the JDK installer, be sure to carefully follow the installation instructions for your platform at:

https://docs.oracle.com/javase/8/docs/technotes/guides/install/ install\_overview.html

*You'll need to update the JDK version number in any version-specific instructions.* For example, the instructions refer to jdk1.8.0, but the current version at the time of this writing is jdk1.8.0\_121. If you're a Linux user, your distribution's software package manager might provide an easier way to install the JDK. For example, you can learn how to install the JDK on Ubuntu here:

```
http://askubuntu.com/questions/464755/how-to-install-openjdk-8-on-
   14-04-lts
```
## **Setting the PATH Environment Variable**

The PATH environment variable on your computer designates which directories the computer searches when looking for applications, such as the applications that enable you to compile and run your Java applications (called javac and java, respectively). *Carefully follow the installation instructions for Java on your platform to ensure that you set the PATH environment variable correctly*. The steps for setting environment variables differ by operating system. Instructions for various platforms are listed at:

```
http://www.java.com/en/download/help/path.xml
```
If you do not set the PATH variable correctly on Windows and some Linux installations, when you use the JDK's tools, you'll receive a message like:

'java' is not recognized as an internal or external command, operable program or batch file.

In this case, go back to the installation instructions for setting the PATH and recheck your steps. If you've downloaded a newer version of the JDK, you may need to change the name of the JDK's installation directory in the PATH variable.

#### *JDK Installation Directory and the bin Subdirectory*

The JDK's installation directory varies by platform. The directories listed below are for Oracle's JDK 8 update 121:

- **JDK** on Windows: C:\Program Files\Java\jdk1.8.0\_121
- macOS (formerly called OS X): /Library/Java/JavaVirtualMachines/jdk1.8.0\_121.jdk/Contents/Home
- Ubuntu Linux: /usr/lib/jvm/java-8-oracle

Depending on your platform, the JDK installation folder's name might differ if you're using a different JDK 8 update. For Linux, the install location depends on the installer you use and possibly the Linux version as well. We used Ubuntu Linux. The PATH environment variable must point to the JDK installation directory's bin subdirectory.

When setting the PATH, be sure to use the proper JDK-installation-directory name for the specific version of the JDK you installed—as newer JDK releases become available, the JDK-installation-directory name changes with a new *update version number*. For example, at the time of this writing, the most recent JDK 8 release was update 121. For this version, the JDK-installation-directory name typically ends with \_121.

## **CLASSPATH Environment Variable**

If you attempt to run a Java program and receive a message like

Exception in thread "main" java.lang.NoClassDefFoundError: *YourClass*

then your system has a CLASSPATH environment variable that must be modified. To fix the preceding error, follow the steps in setting the PATH environment variable, to locate the CLASSPATH variable, then edit the variable's value to include the local directory—typically represented as a dot (.). On Windows add

.;

at the beginning of the CLASSPATH's value (with no spaces before or after these characters). On macOS and Linux, add

.:

## **Setting the JAVA\_HOME Environment Variable**

The Java DB database software that you'll use in Chapter 24 and several online chapters requires you to set the JAVA\_HOME environment variable to your JDK's installation directory. The same steps you used to set the PATH may also be used to set other environment variables, such as JAVA\_HOME.

## **Java Integrated Development Environments (IDEs)**

There are many Java integrated development environments that you can use for Java programming. Because the steps for using them differ, we used only the JDK command-line tools for most of the book's examples. We provide getting-started videos that show how to download, install and use three popular IDEs—NetBeans, Eclipse and IntelliJ IDEA. We use NetBeans in several of the book's online chapters.

#### *NetBeans Downloads*

You can download the JDK/NetBeans bundle from:

http://www.oracle.com/technetwork/java/javase/downloads/index.html

The NetBeans version that's bundled with the JDK is for Java SE development. The online JavaServer Faces (JSF) chapters and web services chapter use the Java Enterprise Edition (Java EE) version of NetBeans, which you can download from:

```
https://netbeans.org/downloads/
```
This version supports both Java SE and Java EE development.

*Eclipse Downloads*

You can download the Eclipse IDE from:

https://eclipse.org/downloads/eclipse-packages/

For Java SE development choose the Eclipse IDE for Java Developers. For Java Enterprise Edition (Java EE) development (such as JSF and web services), choose the Eclipse IDE for Java EE Developers—this version supports both Java SE and Java EE development.

*IntelliJ IDEA Community Edition Downloads*

You can download the free IntelliJ IDEA Community from:

https://www.jetbrains.com/idea/download/index.html

The free version supports only Java SE development.

## **Scene Builder**

Our JavaFX GUI, graphics and multimedia examples (starting in Chapter 12) use the free Scene Builder tool, which enables you to create graphical user interfaces (GUIs) with dragand-drop techniques. You can download Scene Builder from:

```
http://gluonhq.com/labs/scene-builder/
```
## **Obtaining the Code Examples**

*Java How to Program, 11/e*'s examples are available for download at

```
http://www.deitel.com/books/jhtp11/
```
Click the **Download Code Examples** link to download a ZIP archive file containing the examples—typically, the file will be saved in you user account's Downloads folder.

Extract the contents of examples.zip using a ZIP extraction tool such as 7-Zip (www.7-zip.org), WinZip (www.winzip.com) or the built-in capabilities of your operating system. Instructions throughout the book assume that the examples are located at:

- C:\examples on Windows
- your user account's Documents/examples subfolder on macOS and Linux

## **Installing and Configuring JDK 9 Early Access Version**

Throughout the book, we introduce various new Java 9 features in optional sections and chapters. The Java 9 features require JDK 9, which at the time of this writing was still early access software available from

```
https://jdk9.java.net/download/
```
This page provides installers for Windows and macOS (formerly Mac OS X). On these platforms, download the appropriate installer, double click it and follow the on-screen instructions. For Linux, the download page provides only a tar.gz archive file. You can download that file, then extract its contents to a folder on your system. *If you have both JDK 8 and JDK 9 installed*, we provide instructions below showing how to specify which JDK to use on Windows, macOS or Linux.

#### *JDK Version Numbers*

Prior to Java 9, JDK versions were numbered 1.X.0\_*updateNumber* where X was the major Java version. For example,

- Java 8's current JDK version number is jdk1.8.0\_121 and
- Java 7's final JDK version number was jdk1.7.0\_80.

As of Java 9, Oracle has changed the numbering scheme. JDK 9 initially will be known as jdk-9. Once Java 9 is officially released, there will be future minor version updates that add new features, and security updates that fix security holes in the Java platform. These updates will be reflected in the JDK version numbers. For example, in 9.1.3:

- 9—is the major Java version number
- 1—is the minor version update number and
- 3—is the security update number.

So 9.2.5 would indicate the version of Java 9 for which there have been two minor version updates and five total security updates (across major and minor versions). For the new version-numbering scheme's details, see JEP (Java Enhancement Proposal) 223 at

http://openjdk.java.net/jeps/223

#### *Managing Multiple JDKs on Windows*

On Windows, you use the PATH environment variable to tell the operating system where to find a JDK's tools. The instructions at

https://docs.oracle.com/javase/8/docs/technotes/guides/install/ windows\_jdk\_install.html#BABGDJFH

specify how to update the PATH. Replace the JDK version number in the instructions with the JDK version number you wish to use—currently jdk-9. You should check your JDK 9's installation folder name for an updated version number. This setting will automatically be applied to each new **Command Prompt** you open.

If you prefer not to modify your system's PATH—perhaps because you're also using JDK 8—you can open a **Command Prompt** window then set the PATH only for that window. To do so, use the command

set PATH=*location*;%PATH%

where *location* is the full path to JDK 9's bin folder and ;%PATH% appends the **Command Prompt** window's original PATH contents to the new PATH. Typically, the command would be

set PATH="C:\Program Files\Java\jdk-9\bin";%PATH%

Each time you open a new **Command Prompt** window to use JDK 9, you'll have to reissue this command.

#### *Managing Multiple JDKs on macOS*

On a Mac, you can determine which JDKs you have installed by opening a **Terminal** window and entering the command

/usr/libexec/java\_home -V

which shows the version numbers, names and locations of your JDKs. In our case

```
Matching Java Virtual Machines (2):
     9, x86_64: "Java SE 9-ea "/Library/Java/JavaVirtualMachines/
        jdk-9.jdk/Contents/Home
     1.8.0_121, x86_64: "Java SE 8 "/Library/Java/
        JavaVirtualMachines/jdk1.8.0_121.jdk/Contents/Home
```
the version numbers are 9 and 1.8.0\_121. In "Java SE 9-ea" above, "ea" means "early access." To set the default JDK version, enter

/usr/libexec/java\_home -v *#* --exec javac -version

where # is the version number of the specific JDK that should be the default. At the time of this writing, for JDK 8, # should be 1.8.0\_121 and, for JDK 9, # should be 9.

Next, enter the command:

```
export JAVA_HOME=`/usr/libexec/java_home -v #`
```
where # is the version number of the current default JDK. This sets the **Terminal** window's JAVA\_HOME environment variable to that JDK's location. This environment variable will be used when launching JShell.

#### *Managing Multiple JDKs on Linux*

The way you manage multiple JDK versions on Linux depends on how you install your JDKs. If you use your Linux distribution's tools for installing software (we used apt-get on Ubuntu Linux), then on many Linux distributions you can use the following command to list the installed JDKs:

sudo update-alternatives --config java

If more than one is installed, the preceding command shows you a numbered list of JDKs—you then enter the number for the JDK you wish to use as the default. For a tutorial showing how to use apt-get to install JDKs on Ubuntu Linux, see

```
https://www.digitalocean.com/community/tutorials/how-to-install-
java-with-apt-get-on-ubuntu-16-04
```
If you installed JDK 9 by downloading the tar.gz file and extracting it to your system, you'll need to specify in a shell window the path to the JDK's bin folder. To do so, enter the following command in your shell window:

export PATH="*location*:\$PATH"

where *location* is the path to JDK 9's bin folder. This updates the PATH environment variable with the location of JDK 9's commands, like javac and java, so that you can execute the JDK's commands in the shell window.

You're now ready to begin your Java studies with *Java How to Program, 11/e*. We hope you enjoy the book!

# Introduction to Computers, the Internet and Java

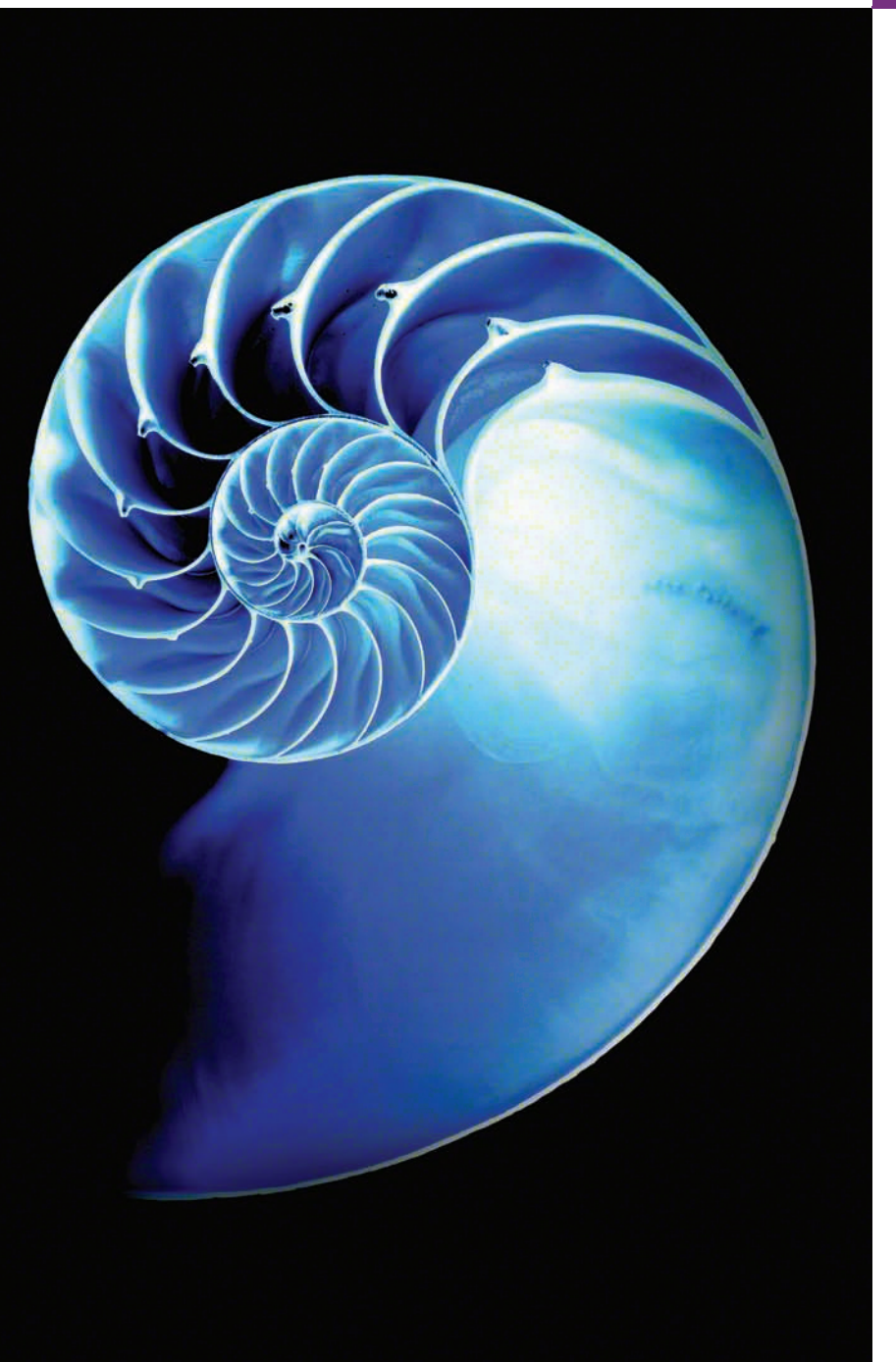

# **Objectives**

In this chapter you'll:

- Learn about exciting recent developments in the computer field.
- Learn computer hardware, software and networking basics.
- Understand the data hierarchy.
- Understand the different types of programming languages.
- Understand the importance of Java and other leading programming languages.
- Understand object-oriented programming basics.
- Learn Internet and web basics.
- Learn a typical Java programdevelopment environment.
- Test-drive a Java application.
- Learn some key recent software technologies.
- See how to keep up-to-date with information technologies.
- **1.1** Introduction
- **1.2** Hardware and Software
	- 1.2.1 Moore's Law
	- 1.2.2 Computer Organization
- **1.3** Data Hierarchy
- **1.4** Machine Languages, Assembly Languages and High-Level Languages
- **1.5** Introduction to Object Technology
	- 1.5.1 Automobile as an Object
	- 1.5.2 Methods and Classes
	- 1.5.3 Instantiation
	- 1.5.4 Reuse
	- 1.5.5 Messages and Method Calls
	- 1.5.6 Attributes and Instance Variables
	- 1.5.7 Encapsulation and Information Hiding
	- 1.5.8 Inheritance
	- 1.5.9 Interfaces
	- 1.5.10 Object-Oriented Analysis and Design (OOAD)
	- 1.5.11 The UML (Unified Modeling Language)
- **1.6** Operating Systems
	- 1.6.1 Windows—A Proprietary Operating System
- 1.6.2 Linux—An Open-Source Operating System
- 1.6.3 Apple's macOS and Apple's iOS for iPhone®, iPad® and iPod Touch® Devices
- 1.6.4 Google's Android
- **1.7** Programming Languages
- **1.8** Java
- **1.9** A Typical Java Development Environment
- **1.10** Test-Driving a Java Application
- **1.11** Internet and World Wide Web
	- 1.11.1 Internet: A Network of Networks
	- 1.11.2 World Wide Web: Making the Internet User-Friendly
	- 1.11.3 Web Services and Mashups
	- 1.11.4 Internet of Things
- **1.12** Software Technologies
- **1.13** Getting Your Questions Answered

*Self-Review Exercises | Answers to Self-Review Exercises | Exercises | Making a Difference*

## **1.1 [Introduction](#page-7-0)**

Welcome to Java—one of the world's most widely used computer programming languages and, according to the TIOBE Index, the world's most popular.<sup>1</sup> You're probably familiar with the powerful tasks computers perform. Using this textbook, you'll write instructions in the Java programming language commanding computers to perform those tasks. **Software** (i.e., the instructions you write) controls **hardware** (i.e., computers).

You'll learn *object-oriented programming*—today's key programming methodology. You'll create and work with many *software objects*.

For many organizations, the preferred language for meeting their enterprise programming needs is Java. Java is also widely used for implementing Internet-based applications and software for devices that communicate over a network.

There are billions of personal computers in use and an even larger number of mobile devices with computers at their core. According to Oracle's 2016 JavaOne conference keynote presentation, $\frac{2}{3}$  there are now 10 million Java developers worldwide and Java runs on 15 billion devices (Fig. 1.1), including two billion vehicles and 350 million medical devices. In addition, the explosive growth of mobile phones, tablets and other devices is creating significant opportunities for programming mobile apps.

<sup>1.</sup> http://www.tiobe.com/tiobe-index/

<sup>2.</sup> http://bit.ly/JavaOne2016Keynote

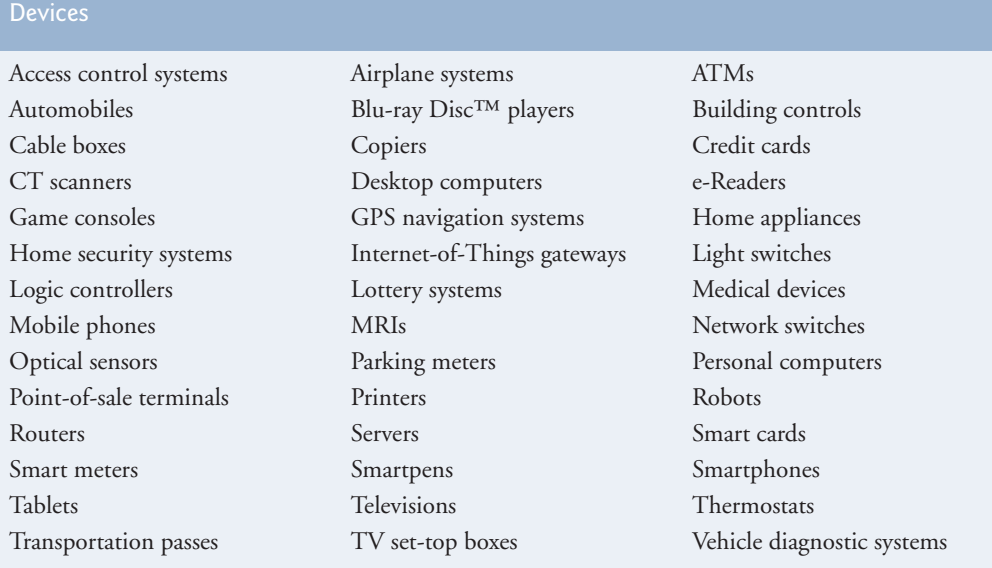

**Fig. 1.1** Some devices that use lava.

#### *Java Standard Edition*

Java has evolved so rapidly that this eleventh edition of *Java How to Program*—based on **Java Standard Edition 8 (Java SE 8)** and the new **Java Standard Edition 9 (Java SE 9)** was published just 21 years after the first edition. Java Standard Edition contains the capabilities needed to develop desktop and server applications. The book can be used conveniently with *either* Java SE 8 *or* Java SE 9 (released just after this book was published). For instructors and professionals who want to stay with Java 8 for a while, the Java SE 9 features are discussed in modular, easy-to-include-or-omit sections throughout this book and its Companion Website.

Prior to Java SE 8, Java supported three programming paradigms:

- *procedural programming*,
- *object-oriented programming* and
- *generic programming*.

Java SE 8 added the beginnings of *functional programming with lambdas and streams*. In Chapter 17, we'll show how to use lambdas and streams to write programs faster, more concisely, with fewer bugs and that are easier to *parallelize* (i.e., perform multiple calculations simultaneously) to take advantage of today's *multi-core* hardware architectures to enhance application performance.

#### *Java Enterprise Edition*

Java is used in such a broad spectrum of applications that it has two other editions. The **Java Enterprise Edition (Java EE)** is geared toward developing large-scale, distributed networking applications and web-based applications. In the past, most computer applications ran on "standalone" computers (that is, not networked together). Today's applications can

be written with the aim of communicating among the world's computers via the Internet and the web. Later in this book we discuss how to build such web-based applications with Java.

#### *Java Micro Edition*

The **Java Micro Edition (Java ME)**—a subset of Java SE—is geared toward developing applications for resource-constrained embedded devices, such as smartwatches, television set-top boxes, smart meters (for monitoring electric energy usage) and more. Many of the devices in Fig. 1.1 use Java ME.

## **1.2 [Hardware and Software](#page-7-0)**

Computers can perform calculations and make logical decisions phenomenally faster than human beings can. Many of today's personal computers can perform billions of calculations in one second—more than a human can perform in a lifetime. *Supercomputers* are already performing *thousands of trillions (quadrillions)* of instructions per second! China's National Research Center of Parallel Computer Engineering & Technology (NRCPC) has developed the Sunway TaihuLight supercomputer can perform over 93 quadrillion calculations per second (93 *petaflops*)!3 To put that in perspective, *the Sunway TaihuLight supercomputer can perform in one second over 12 million calculations for every person on the planet!* And supercomputing upper limits are growing quickly.

Computers process data under the control of sequences of instructions called **computer programs**. These software programs guide the computer through ordered actions specified by people called computer **programmers**. In this book, you'll learn key programming methodologies that are enhancing programmer productivity, thereby reducing software development costs.

A computer consists of various devices referred to as hardware (e.g., the keyboard, screen, mouse, hard disks, memory, DVD drives and processing units)*.* Computing costs are *dropping dramatically*, owing to rapid developments in hardware and software technologies. Computers that might have filled large rooms and cost millions of dollars decades ago are now inscribed on silicon chips smaller than a fingernail, costing perhaps a few dollars each. Ironically, silicon is one of the most abundant materials on Earth—it's an ingredient in common sand. Silicon-chip technology has made computing so economical that computers have become a commodity.

#### **[1.2.1 Moore's Law](#page-7-0)**

Every year, you probably expect to pay at least a little more for most products and services. The opposite has been the case in the computer and communications fields, especially with regard to the hardware supporting these technologies. For many decades, hardware costs have fallen rapidly.

Every year or two, the capacities of computers have approximately *doubled* inexpensively. This remarkable trend often is called **Moore's Law**, named for the person who identified it in the 1960s, Gordon Moore, co-founder of Intel—the leading manufacturer of the processors in today's computers and embedded systems. Moore's Law *and related observations* apply especially to the amount of memory that computers have for programs,

the amount of secondary storage (such as solid-state drive storage) they have to hold programs and data over longer periods of time, and their processor speeds—the speeds at which they *execute* their programs (i.e., do their work).

Similar growth has occurred in the communications field—costs have plummeted as enormous demand for communications *bandwidth* (i.e., information-carrying capacity) has attracted intense competition. We know of no other fields in which technology improves so quickly and costs fall so rapidly. Such phenomenal improvement is truly fostering the *Information Revolution*.

#### **[1.2.2 Computer Organization](#page-7-0)**

Regardless of differences in *physical* appearance, computers can be envisioned as divided into various **logical units** or sections (Fig. 1.2).

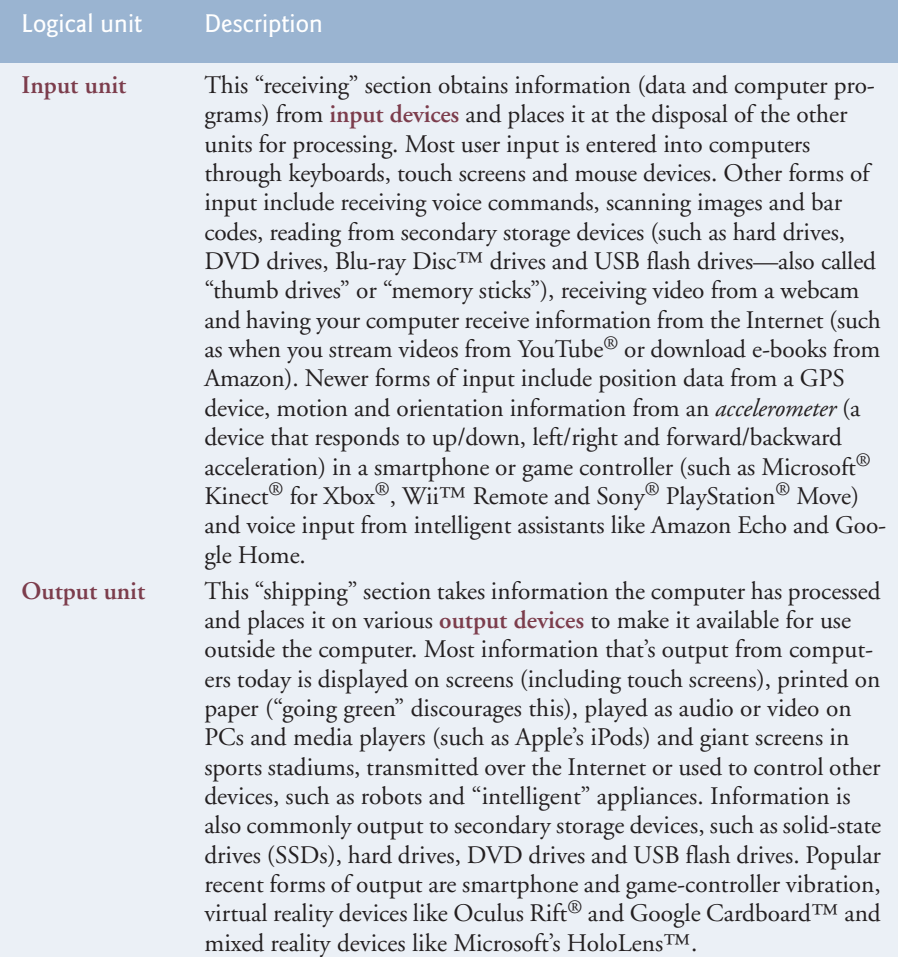

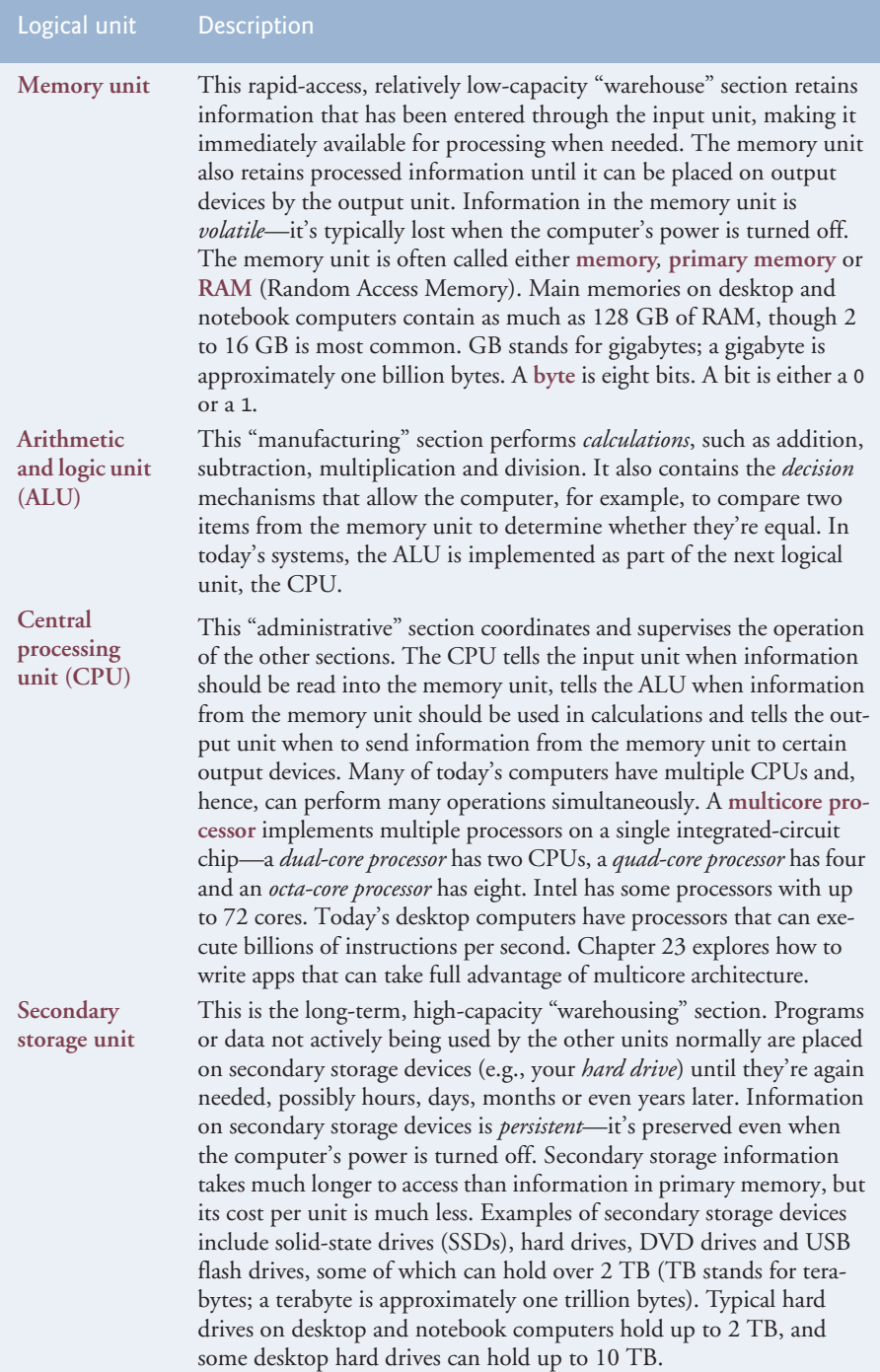

# **1.3 [Data Hierarchy](#page-7-0)**

Data items processed by computers form a **data hierarchy** that becomes larger and more complex in structure as we progress from the simplest data items (called "bits") to richer ones, such as characters and fields. Figure 1.3 illustrates a portion of the data hierarchy.

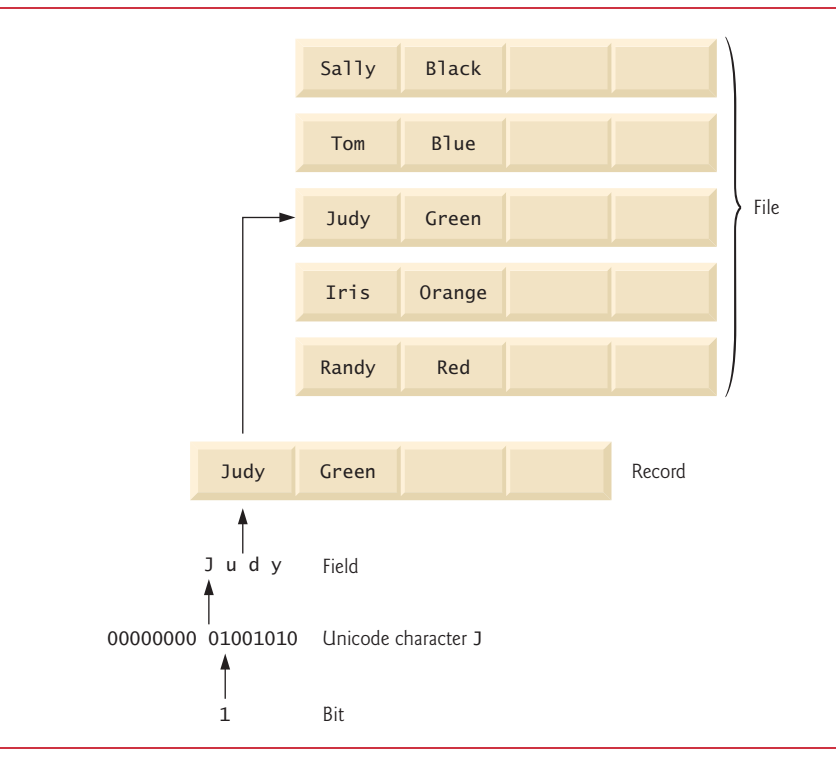

Fig. 1.3 | Data hierarchy.

#### *Bits*

The smallest data item in a computer can assume the value 0 or the value 1. It's called a **bit** (short for "binary digit"—a digit that can assume one of *two* values). Remarkably, the impressive functions performed by computers involve only the simplest manipulations of 0s and 1s—*examining a bit's value*, *setting a bit's value* and *reversing a bit's value* (from 1 to 0 or from 0 to 1).

#### *Characters*

It's tedious for people to work with data in the low-level form of bits. Instead, they prefer to work with *decimal digits* (0–9), *letters* (A–Z and a–z), and *special symbols* (e.g., \$, @, %, &, \*, (, ), –, +, ", :, ? and /). Digits, letters and special symbols are known as **characters***.* The computer's **character set** is the set of all the characters used to write programs and represent data items. Computers process only 1s and 0s, so a computer's character set represents every character as a pattern of 1s and 0s. Java uses **Unicode**® characters that are composed of one, two or four bytes (8, 16 or 32 bits). Unicode contains characters for

many of the world's languages. See Appendix H for more information on Unicode. See Appendix B for more information on the **ASCII (American Standard Code for Information Interchange)** character set—the popular subset of Unicode that represents uppercase and lowercase letters, digits and some common special characters.

#### *Fields*

Just as characters are composed of bits, **fields** are composed of characters or bytes. A field is a group of characters or bytes that conveys meaning. For example, a field consisting of uppercase and lowercase letters can be used to represent a person's name, and a field consisting of decimal digits could represent a person's age.

#### *Records*

Several related fields can be used to compose a **record** (implemented as a class in Java). In a payroll system, for example, the record for an employee might consist of the following fields (possible types for these fields are shown in parentheses):

- Employee identification number (a whole number)
- Name (a string of characters)
- Address (a string of characters)
- Hourly pay rate (a number with a decimal point)
- Year-to-date earnings (a number with a decimal point)
- Amount of taxes withheld (a number with a decimal point)

Thus, a record is a group of related fields. In the preceding example, all the fields belong to the *same* employee. A company might have many employees and a payroll record for each.

#### *Files*

A **file** is a group of related records. [*Note:* More generally, a file contains arbitrary data in arbitrary formats. In some operating systems, a file is viewed simply as a *sequence of bytes* any organization of the bytes in a file, such as organizing the data into records, is a view created by the application programmer. You'll see how to do that in Chapter 15.] It's not unusual for an organization to have many files, some containing billions, or even trillions, of characters of information.

#### *Database*

A **database** is a collection of data organized for easy access and manipulation. The most popular model is the *relational database*, in which data is stored in simple *tables*. A table includes *records* and *fields*. For example, a table of students might include first name, last name, major, year, student ID number and grade point average fields. The data for each student is a record, and the individual pieces of information in each record are the fields. You can *search*, *sort* and otherwise manipulate the data based on its relationship to multiple tables or databases. For example, a university might use data from the student database in combination with data from databases of courses, on-campus housing, meal plans, etc. We discuss databases in Chapter 24, Accessing Databases with JDBC and online Chapter 29, Java Persistence API (JPA).

#### *Big Data*

The amount of data being produced worldwide is enormous and growing quickly. According to IBM, approximately 2.5 quintillion bytes  $(2.5 \text{ }exabytes)$  of data are created daily,<sup>4</sup> and according to Salesforce.com, as of October 2015 90% of the world's data was created in just the prior 12 months!<sup>5</sup> According to an IDC study, the global data supply will reach 40 *zettabytes* (equal to 40 trillion gigabytes) annually by 2020.6 Figure 1.4 shows some common byte measurements. **Big data** applications deal with massive amounts of data and this field is growing quickly, creating lots of opportunity for software developers. Millions of IT jobs globally already are supporting big data applications.

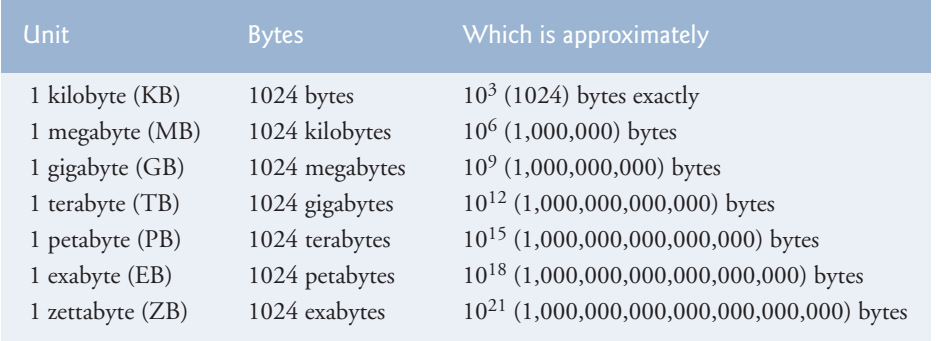

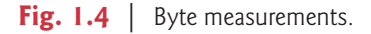

# **1.4 [Machine Languages, Assembly Languages and High-](#page-7-0)Level Languages**

Programmers write instructions in various programming languages, some directly understandable by computers and others requiring intermediate *translation* steps. Hundreds of such languages are in use today. These may be divided into three general types:

- **1.** Machine languages
- **2.** Assembly languages
- **3.** High-level languages

#### *Machine Languages*

Any computer can directly understand only its own **machine language***,* defined by its hardware design. Machine languages generally consist of strings of numbers (ultimately reduced to 1s and 0s) that instruct computers to perform their most elementary operations one at a time. Machine languages are *machine dependent* (a particular machine language can be used on only one type of computer). Such languages are cumbersome for humans.

<sup>4.</sup> http://www-01.ibm.com/software/data/bigdata/what-is-big-data.html

<sup>5.</sup> https://www.salesforce.com/blog/2015/10/salesforce-channel-ifttt.html

<sup>6.</sup> http://recode.net/2014/01/10/stuffed-why-data-storage-is-hot-again-really/

For example, here's a section of an early machine-language payroll program that adds overtime pay to base pay and stores the result in gross pay:

+1300042774 +1400593419 +1200274027

#### *Assembly Languages and Assemblers*

Programming in machine language was simply too slow and tedious for most programmers. Instead of using the strings of numbers that computers could directly understand, programmers began using English-like abbreviations to represent elementary operations. These abbreviations formed the basis of **assembly languages***. Translator programs* called **assemblers** were developed to convert early assembly-language programs to machine language at computer speeds. The following section of an assembly-language payroll program also adds overtime pay to base pay and stores the result in gross pay:

load basepay add overpay store grosspay

Although such code is clearer to humans, it's incomprehensible to computers until translated to machine language.

#### *High-Level Languages and Compilers*

With the advent of assembly languages, computer usage increased rapidly, but programmers still had to use numerous instructions to accomplish even the simplest tasks. To speed the programming process, **high-level languages** were developed in which single statements could be written to accomplish substantial tasks. Translator programs called **compilers** convert high-level language programs into machine language*.* High-level languages allow you to write instructions that look almost like everyday English and contain commonly used mathematical notations. A payroll program written in a high-level language might contain a *single* statement such as

grossPay = basePay + overTimePay

From the programmer's standpoint, high-level languages are preferable to machine and assembly languages. Java is the world's most widely used high-level programming language.

#### *Interpreters*

Compiling a large high-level language program into machine language can take considerable computer time. *Interpreter* programs, developed to execute high-level language programs directly, avoid the delay of compilation, although they run slower than compiled programs. We'll say more about interpreters in Section 1.9, where you'll learn that Java uses a clever performance-tuned mixture of compilation and interpretation to run programs.

# **1.5 [Introduction to Object Technology](#page-7-0)**

Today, as demands for new and more powerful software are soaring, building software quickly, correctly and economically remains an elusive goal. *Objects*, or more precisely, the *classes* objects come from, are essentially *reusable* software components. There are date objects, time objects, audio objects, video objects, automobile objects, people objects, etc. Almost any *noun* can be reasonably represented as a software object in terms of *attributes* (e.g., name, color and size) and *behaviors* (e.g., calculating, moving and communicating). Software-development groups can use a modular, object-oriented design-and-implementation approach to be much more productive than with earlier popular techniques like "structured programming"—object-oriented programs are often easier to understand, correct and modify.

#### **[1.5.1 Automobile as an Object](#page-7-0)**

To help you understand objects and their contents**,** let's begin with a simple analogy. Suppose you want to *drive a car and make it go faster by pressing its accelerator pedal*. What must happen before you can do this? Well, before you can drive a car, someone has to *design* it. A car typically begins as engineering drawings, similar to the *blueprints* that describe the design of a house. These drawings include the design for an accelerator pedal. The pedal *hides* from the driver the complex mechanisms that actually make the car go faster, just as the brake pedal "hides" the mechanisms that slow the car, and the steering wheel "hides" the mechanisms that turn the car. This enables people with little or no knowledge of how engines, braking and steering mechanisms work to drive a car easily.

Just as you cannot cook meals in the kitchen of a blueprint, you cannot drive a car's engineering drawings. Before you can drive a car, it must be *built* from the engineering drawings that describe it. A completed car has an *actual* accelerator pedal to make it go faster, but even that's not enough—the car won't accelerate on its own (hopefully!), so the driver must *press* the pedal to accelerate the car.

#### **[1.5.2 Methods and Classes](#page-7-0)**

Let's use our car example to introduce some key object-oriented programming concepts. Performing a task in a program requires a **method**. The method houses the program statements that actually perform its tasks. The method hides these statements from its user, just as the accelerator pedal of a car hides from the driver the mechanisms of making the car go faster. In Java, we create a program unit called a **class** to house the set of methods that perform the class's tasks. For example, a class that represents a bank account might contain one method to *deposit* money to an account, another to *withdraw* money from an account and a third to *inquire* what the account's current balance is. A class is similar in concept to a car's engineering drawings, which house the design of an accelerator pedal, steering wheel, and so on.

#### **[1.5.3 Instantiation](#page-7-0)**

Just as someone has to *build a car* from its engineering drawings before you can actually drive a car, you must *build an object* of a class before a program can perform the tasks that the class's methods define. The process of doing this is called *instantiation*. An object is then referred to as an **instance** of its class.

#### **[1.5.4 Reuse](#page-7-0)**

Just as a car's engineering drawings can be *reused* many times to build many cars, you can *reuse* a class many times to build many objects. Reuse of existing classes when building new classes and programs saves time and effort. Reuse also helps you build more reliable and effective systems, because existing classes and components often have undergone extensive *testing*, *debugging* and *performance* tuning. Just as the notion of *interchangeable parts* was crucial to the Industrial Revolution, reusable classes are crucial to the software revolution that has been spurred by object technology.

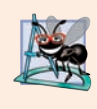

#### **Software Engineering Observation 1.1**

*Use a building-block approach to creating your programs. Avoid reinventing the wheel use existing high-quality pieces wherever possible. This* software reuse *is a key benefit of object-oriented programming.*

#### **[1.5.5 Messages and Method Calls](#page-7-0)**

When you drive a car, pressing its gas pedal sends a *message* to the car to perform a task that is, to go faster. Similarly, you *send messages to an object*. Each message is implemented as a **method call** that tells a method of the object to perform its task. For example, a program might call a bank-account object's *deposit* method to increase the account's balance.

#### **[1.5.6 Attributes and Instance Variables](#page-7-0)**

A car, besides having capabilities to accomplish tasks, also has *attributes*, such as its color, its number of doors, the amount of gas in its tank, its current speed and its record of total miles driven (i.e., its odometer reading). Like its capabilities, the car's attributes are represented as part of its design in its engineering diagrams (which, for example, include an odometer and a fuel gauge). As you drive an actual car, these attributes are carried along with the car. Every car maintains its *own* attributes. For example, each car knows how much gas is in its own gas tank, but *not* how much is in the tanks of *other* cars.

An object, similarly, has attributes that it carries along as it's used in a program. These attributes are specified as part of the object's class. For example, a bank-account object has a *balance attribute* that represents the amount of money in the account. Each bankaccount object knows the balance in the account it represents, but *not* the balances of the *other* accounts in the bank. Attributes are specified by the class's **instance variables**.

#### **[1.5.7 Encapsulation and Information Hiding](#page-7-0)**

Classes (and their objects) **encapsulate**, i.e., encase, their attributes and methods. A class's (and its object's) attributes and methods are intimately related. Objects may communicate with one another, but they're normally not allowed to know how other objects are implemented—implementation details can be *hidden* within the objects themselves. This **information hiding**, as we'll see, is crucial to good software engineering.

#### **[1.5.8 Inheritance](#page-7-0)**

A new class of objects can be created conveniently by **Inheritance**—the new class (called the **subclass**) starts with the characteristics of an existing class (called the **superclass**), possibly customizing them and adding unique characteristics of its own. In our car analogy, an object of class "convertible" certainly *is an* object of the more *general* class "automobile," but more *specifically*, the roof can be raised or lowered.

#### **[1.5.9 Interfaces](#page-7-0)**

Java also supports **interfaces**—collections of related methods that typically enable you to tell objects *what* to do*,* but not *how* to do it (we'll see exceptions to this in Java SE 8 and Java SE 9 when we discuss interfaces in Chapter 10). In the car analogy, a "basic-drivingcapabilities" interface consisting of a steering wheel, an accelerator pedal and a brake pedal would enable a driver to tell the car *what* to do. Once you know how to use this interface for turning, accelerating and braking, you can drive many types of cars, even though manufacturers may *implement* these systems *differently*.

A class **implements** zero or more interfaces, each of which can have one or more methods, just as a car implements separate interfaces for basic driving functions, controlling the radio, controlling the heating and air conditioning systems, and the like. Just as car manufacturers implement capabilities *differently*, classes may implement an interface's methods *differently*. For example a software system may include a "backup" interface that offers the methods *save* and *restore*. Classes may implement those methods differently, depending on the types of things being backed up, such as programs, text, audios, videos, etc., and the types of devices where these items will be stored.

#### **[1.5.10 Object-Oriented Analysis and Design \(OOAD\)](#page-7-0)**

Soon you'll be writing programs in Java. How will you create the **code** (i.e., the program instructions) for your programs? Perhaps, like many programmers, you'll simply turn on your computer and start typing. This approach may work for small programs (like the ones we present in the early chapters of the book), but what if you were asked to create a software system to control thousands of automated teller machines for a major bank? Or suppose you were asked to work on a team of 1,000 software developers building the next generation of the U.S. air traffic control system? For projects so large and complex, you should not simply sit down and start writing programs.

To create the best solutions, you should follow a detailed **analysis** process for determining your project's **requirements** (i.e., defining *what* the system is supposed to do) and developing a **design** that satisfies them (i.e., specifying *how* the system should do it). Ideally, you'd go through this process and carefully review the design (and have your design reviewed by other software professionals) before writing any code. If this process involves analyzing and designing your system from an object-oriented point of view, it's called an **object-oriented analysis-and-design (OOAD) process**. Languages like Java are object oriented. Programming in such a language, called **object-oriented programming (OOP)**, allows you to implement an object-oriented design as a working system.

#### **[1.5.11 The UML \(Unified Modeling Language\)](#page-7-0)**

Although many different OOAD processes exist, a single graphical language for communicating the results of *any* OOAD process has come into wide use. The Unified Modeling Language (UML) is now the most widely used graphical scheme for modeling objectoriented systems. We present our first UML diagrams in Chapters 3 and 4, then use them in our deeper treatment of object-oriented programming through Chapter 11. In our *optional* online ATM Software Engineering Case Study in Chapters 33–34 we present a simple subset of the UML's features as we guide you through an object-oriented design experience.

8

## **1.6 [Operating Systems](#page-7-0)**

**Operating systems** are software systems that make using computers more convenient for users, application developers and system administrators. They provide services that allow each application to execute safely, efficiently and *concurrently* (i.e., in parallel) with other applications. The software that contains the core components of the operating system is called the **kernel**. Popular desktop operating systems include Linux, Windows and macOS (formerly called OS X)—we used all three in developing this book. The most popular mobile operating systems used in smartphones and tablets are Google's Android and Apple's iOS (for iPhone, iPad and iPod Touch devices).

#### **[1.6.1 Windows—A Proprietary Operating System](#page-7-0)**

In the mid-1980s, Microsoft developed the **Windows operating system**, consisting of a graphical user interface built on top of DOS (Disk Operating System)—an enormously popular personal-computer operating system that users interacted with by typing commands. Windows borrowed from many concepts (such as icons, menus and windows) developed by Xerox PARC and popularized by early Apple Macintosh operating systems. Windows 10 is Microsoft's latest operating system—its features include enhancements to the **Start** menu and user interface, Cortana personal assistant for voice interactions, Action Center for receiving notifications, Microsoft's new Edge web browser, and more. Windows is a *proprietary* operating system—it's controlled by Microsoft exclusively. Windows is by far the world's most widely used desktop operating system.

#### **[1.6.2 Linux—An Open-Source Operating System](#page-7-0)**

The **Linux operating system** is perhaps the greatest success of the *open-source* movement. **Open-source software** departs from the *proprietary* software development style that dominated software's early years. With open-source development, individuals and companies *contribute* their efforts in developing, maintaining and evolving software in exchange for the right to use that software for their own purposes, typically at *no charge*. Open-source code is often scrutinized by a much larger audience than proprietary software, so errors often get removed faster. Open source also encourages innovation. Enterprise systems companies, such as IBM, Oracle and many others, have made significant investments in Linux open-source development.

Some key organizations in the open-source community are

- the Eclipse Foundation (the Eclipse Integrated Development Environment helps programmers conveniently develop software)
- the Mozilla Foundation (creators of the Firefox web browser)
- the Apache Software Foundation (creators of the Apache web server used to develop web-based applications)
- GitHub (which provides tools for managing open-source projects—it has millions of them under development).

Rapid improvements to computing and communications, decreasing costs and opensource software have made it much easier and more economical to create a software-based business now than just a decade ago. A great example is Facebook, which was launched from a college dorm room and built with open-source software.

The **Linux kernel** is the core of the most popular open-source, freely distributed, fullfeatured operating system. It's developed by a loosely organized team of volunteers and is popular in servers, personal computers and embedded systems (such as the computer systems at the heart of smartphones, smart TVs and automobile systems). Unlike that of proprietary operating systems like Microsoft's Windows and Apple's macOS, Linux source code (the program code) is available to the public for examination and modification and is free to download and install. As a result, Linux users benefit from a huge community of developers actively debugging and improving the kernel, and the ability to customize the operating system to meet specific needs.

A variety of issues—such as Microsoft's market power, the small number of userfriendly Linux applications and the diversity of Linux distributions, such as Red Hat Linux, Ubuntu Linux and many others—have prevented widespread Linux use on desktop computers. Linux has become extremely popular on servers and in embedded systems, such as Google's Android-based smartphones.

#### **[1.6.3 Apple's macOS and Apple's iOS for iPhone®, iPad® and iPod](#page-7-0)  Touch® Devices**

Apple, founded in 1976 by Steve Jobs and Steve Wozniak, quickly became a leader in personal computing. In 1979, Jobs and several Apple employees visited Xerox PARC (Palo Alto Research Center) to learn about Xerox's desktop computer that featured a graphical user interface (GUI). That GUI served as the inspiration for the Apple Macintosh, launched with much fanfare in a memorable Super Bowl ad in 1984.

The Objective-C programming language, created by Brad Cox and Tom Love at Stepstone in the early 1980s, added capabilities for object-oriented programming (OOP) to the C programming language. Steve Jobs left Apple in 1985 and founded NeXT Inc. In 1988, NeXT licensed Objective-C from StepStone and developed an Objective-C compiler and libraries which were used as the platform for the NeXTSTEP operating system's user interface, and Interface Builder—used to construct graphical user interfaces.

Jobs returned to Apple in 1996 when Apple bought NeXT. Apple's macOS operating system is a descendant of NeXTSTEP. Apple's proprietary operating system, **iOS**, is derived from Apple's macOS and is used in the iPhone, iPad, iPod Touch, Apple Watch and Apple TV devices. In 2014, Apple introduced its new Swift programming language, which became open source in 2015. The iOS app-development community is shifting from Objective-C to Swift.

#### **[1.6.4 Google's Android](#page-7-0)**

**Android**—the fastest growing mobile and smartphone operating system—is based on the Linux kernel and Java. Android apps can also be developed in C++ and C. One benefit of developing Android apps is the openness of the platform. The operating system is open source and free.

The Android operating system was developed by Android, Inc., which was acquired by Google in 2005. In 2007, the Open Handset Alliance™

```
http://www.openhandsetalliance.com/oha_members.html
```
was formed to develop, maintain and evolve Android, driving innovation in mobile technology and improving the user experience while reducing costs. According to Statista.com, as of Q3 2016, Android had 87.8% of the global smartphone market share, compared to 11.5% for Apple.7 The Android operating system is used in numerous smartphones, e-reader devices, tablets, in-store touch-screen kiosks, cars, robots, multimedia players and more.

We present an introduction to Android app development in our textbook, *Android How to Program, Third Edition,* and in our professional book, *Android 6 for Programmers: An App-Driven Approach, Third Edition*. After you learn Java, you'll find it straightforward to begin developing and running Android apps. You can place your apps on Google Play (play.google.com), and if they're successful, you may even be able to launch a business. Just remember—Facebook, Microsoft and Dell were all launched from college dorm rooms.

## **1.7 [Programming Languages](#page-8-0)**

Figure 1.6 provides brief comments on several popular programming languages. In the next section, we introduce Java.

#### Programming language Description Ada Ada, based on Pascal, was developed under the sponsorship of the U.S. Department of Defense (DOD) during the 1970s and early 1980s. The DOD wanted a single language that would fill most of its needs. The Pascal-based language was named after Lady Ada Lovelace, daughter of the poet Lord Byron. She's credited with writing the world's first computer program in the early 1800s (for the Analytical Engine mechanical computing device designed by Charles Babbage). Ada also supports object-oriented programming. Basic Basic was developed in the 1960s at Dartmouth College to familiarize novices with programming techniques. Many of its latest versions are object oriented. C C was developed in the early 1970s by Dennis Ritchie at Bell Laboratories. It initially became widely known as the UNIX operating system's development language. Today, most code for general-purpose operating systems is written in C or C++. C++ C++, which is based on C, was developed by Bjarne Stroustrup in the early 1980s at Bell Laboratories. C++ provides several features that "spruce up" the C language, but more important, it provides capabilities for object-oriented programming. C# Microsoft's three primary object-oriented programming languages are C# (based on C++ and Java), Visual C++ (based on C++) and Visual Basic (based on the original Basic). C# was developed to integrate the web into computer applications, and is now widely used to develop enterprise applications and for mobile application development.

Fig. 1.5 | Some other programming languages. (Part 1 of 3.)

<sup>7.</sup> https://www.statista.com/statistics/266136/global-market-share-held-bysmartphone-operating-systems

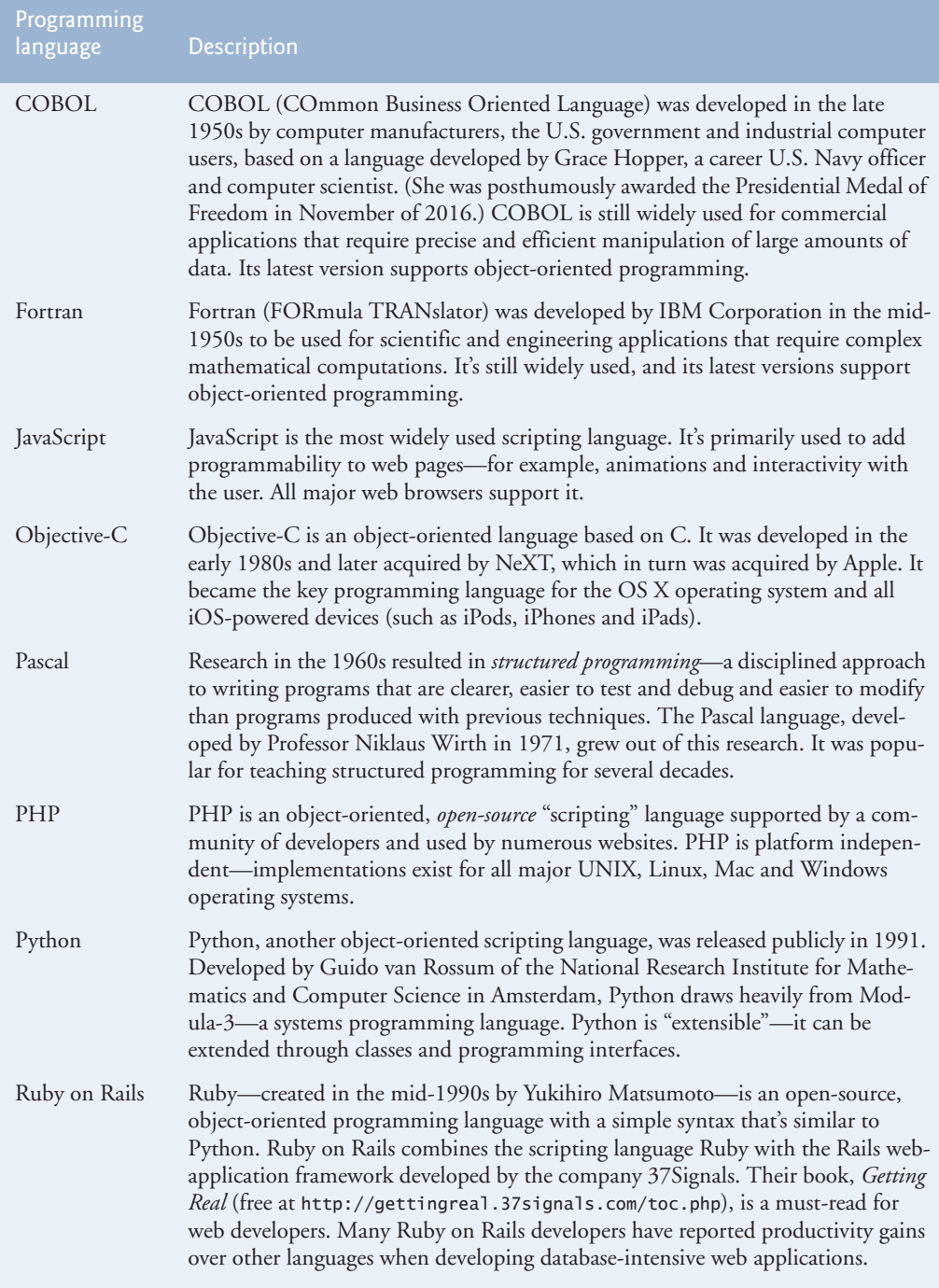

#### **70** Chapter 1 Introduction to Computers, the Internet and Java

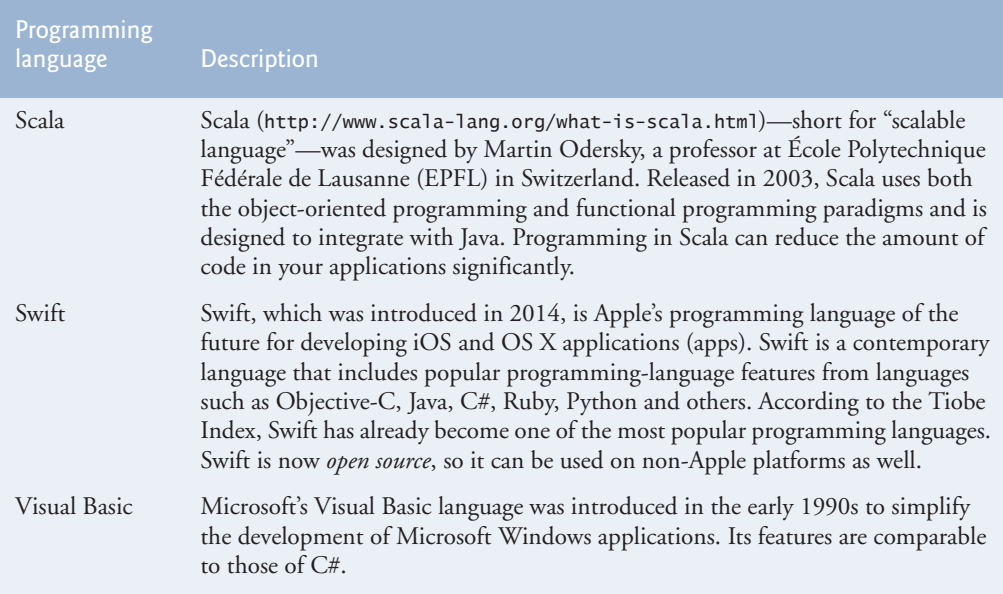

Fig. 1.5 | Some other programming languages. (Part 3 of 3.)

### **1.8 [Java](#page-8-0)**

The microprocessor revolution's most important contribution to date is that it enabled the development of personal computers. Microprocessors also have had a profound impact in intelligent consumer-electronic devices, including the recent explosion in the "Internet of Things." Recognizing this early on, Sun Microsystems in 1991 funded an internal corporate research project led by James Gosling, which resulted in a C++-based object-oriented programming language that Sun called Java. Using Java, you can write programs that will run on a great variety of computer systems and computer-controlled devices. This is sometimes called "write once, run anywhere."

Java drew the attention of the business community because of the phenomenal interest in the Internet. It's now used to develop large-scale enterprise applications, to enhance the functionality of web servers (the computers that provide the content we see in our web browsers), to provide applications for consumer devices (cell phones, smartphones, television set-top boxes and more), to develop robotics software and for many other purposes. It's also the key language for developing Android smartphone and tablet apps. Sun Microsystems was acquired by Oracle in 2010.

Java has become the most widely used general-purpose programming language with more than 10 million developers. In this textbook, you'll learn the two most recent versions of Java—Java Standard Edition 8 (Java SE 8) and Java Standard Edition 9 (Java SE 9).

#### *Java Class Libraries*

You can create each class and method you need to form your programs. However, most Java programmers take advantage of the rich collections of existing classes and methods in the **Java class libraries**, also known as the **Java APIs (Application Programming Interfaces)**.

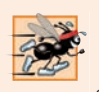

**Performance Tip 1.1**

*Using Java API classes and methods instead of writing your own versions can improve program performance, because they're carefully written to perform efficiently. This also shortens program development time.*

# **1.9 [A Typical Java Development Environment](#page-8-0)**

We now explain the steps to create and execute a Java application. Normally there are five phases—edit, compile, load, verify and execute*.* We discuss them in the context of the Java SE 8 Development Kit (JDK). See the *Before You Begin* section *for information on downloading and installing the JDK on Windows, Linux and macOS.*

#### *Phase 1: Creating a Program*

Phase 1 consists of editing a file with an *editor program*, normally known simply as an *editor* (Fig. 1.6). Using the editor, you type a Java program (typically referred to as **source code**), make any necessary corrections and save it on a secondary storage device, such as your hard drive. Java source code files are given a name ending with the **.java extension**, indicating that the file contains Java source code.

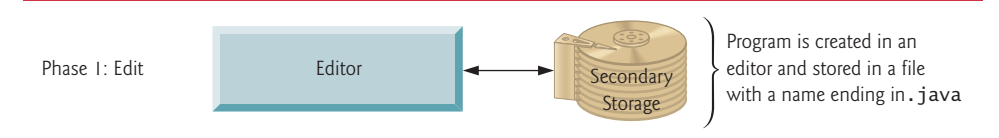

**Fig. 1.6** Typical Java development environment—editing phase.

Two editors widely used on Linux systems are vi and emacs (). Windows provides **Notepad**. macOS provides **TextEdit**. Many freeware and shareware editors are also available online, including Notepad++ (http://notepad-plus-plus.org), EditPlus (http:// www.editplus.com), TextPad (http://www.textpad.com), jEdit (http://www.jedit.org) and more.

**Integrated development environments (IDEs)** provide tools that support the software development process, such as editors, debuggers for locating **logic errors** that cause programs to execute incorrectly and more. The most popular Java IDEs are:

- Eclipse (http://www.eclipse.org)
- IntelliJ IDEA (http://www.jetbrains.com)
- NetBeans (http://www.netbeans.org)

On the book's website at

```
http://www.deitel.com/books/jhtp11
```
we provide videos that show you how to execute this book's Java applications and how to develop new Java applications with Eclipse, NetBeans and IntelliJ IDEA.

#### *Phase 2: Compiling a Java Program into Bytecodes*

In Phase 2, you use the command **javac** (the **Java compiler**) to **compile** a program (Fig. 1.7). For example, to compile a program called Welcome.java, you'd type
#### javac Welcome.java

in your system's command window (i.e., the **Command Prompt** in Windows, the **Terminal** application in macOS) or a Linux shell (also called **Terminal** in some Linux versions). If the program compiles, the compiler produces a **.class** file called Welcome.class. IDEs typically provide a menu item, such as **Build** or **Make**, that invokes the javac command for you. If the compiler detects errors, you'll need to go back to Phase 1 and correct them. In Chapter 2, we'll say more about the kinds of errors the compiler can detect.

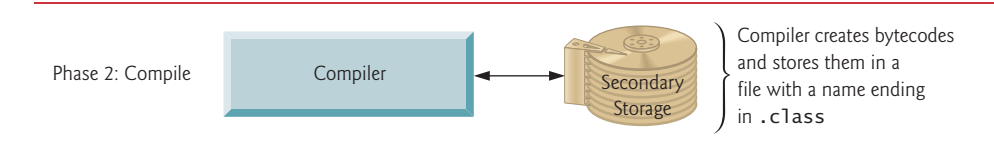

#### **Fig. 1.7** Typical Java development environment—compilation phase.

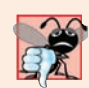

#### **Common Programming Error 1.1**

*When using javac, if you receive a message such as "bad command or filename," "javac: command not found" or "'javac' is not recognized as an internal or external command, operable program or batch file," then your Java software installation was not completed properly. This indicates that the system's PATH environment variable was not set properly. Carefully review the installation instructions in the Before You Begin section of this book. On some systems, after correcting the PATH, you may need to reboot your computer or open a new command window for these settings to take effect.*

The Java compiler translates Java source code into **bytecodes** that represent the tasks to execute in the execution phase (Phase 5). The **Java Virtual Machine** (**JVM**)—a part of the JDK and the foundation of the Java platform—executes bytecodes. A **virtual machine** (**VM**) is a software application that simulates a computer but hides the underlying operating system and hardware from the programs that interact with it. If the same VM is implemented on many computer platforms, applications written for that type of VM can be used on all those platforms. The JVM is one of the most widely used virtual machines. Microsoft's .NET uses a similar virtual-machine architecture.

Unlike machine-language instructions, which are *platform dependent* (that is, dependent on specific computer hardware), bytecode instructions are *platform independent*. So, Java's bytecodes are **portable**—without recompiling the source code, the same bytecode instructions can execute on any platform containing a JVM that understands the version of Java in which the bytecodes were compiled. The JVM is invoked by the **java** command. For example, to execute a Java application called Welcome, you'd type the command

#### java Welcome

in a command window to invoke the JVM, which would then initiate the steps necessary to execute the application. This begins Phase 3. IDEs typically provide a menu item, such as **Run**, that invokes the java command for you.

#### *Phase 3: Loading a Program into Memory*

In Phase 3, the JVM places the program in memory to execute it—this is known as **loading** (Fig. 1.8)*.*The JVM's **class loader** takes the .class files containing the program's bytecodes and transfers them to primary memory. It also loads any of the .class files provided by Java that your program uses. The .class files can be loaded from a disk on your system or over a network (e.g., your local college or company network, or the Internet).

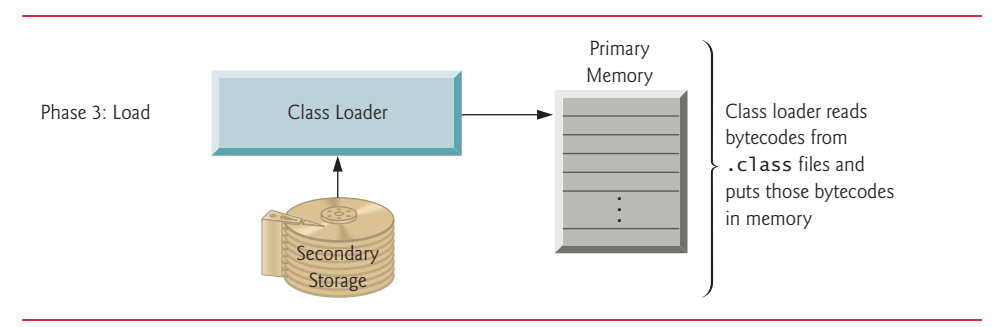

**Fig. 1.8** Typical Java development environment—loading phase.

## *Phase 4: Bytecode Verification*

In Phase 4, as the classes are loaded, the **bytecode verifier** examines their bytecodes to ensure that they're valid and do not violate Java's security restrictions (Fig. 1.9). Java enforces strong security to make sure that Java programs arriving over the network do not damage your files or your system (as computer viruses and worms might).

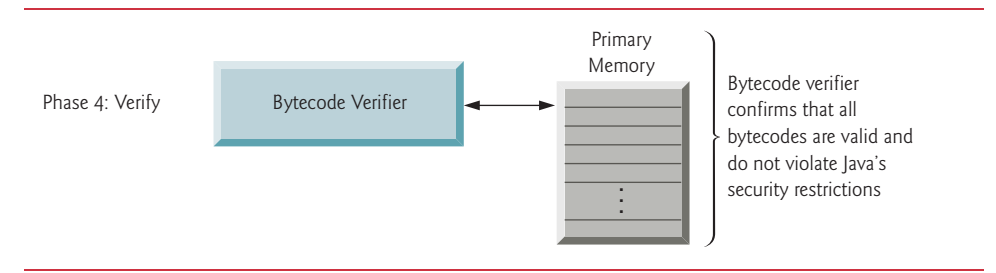

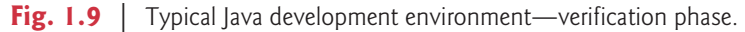

## *Phase 5: Execution*

In Phase 5, the JVM **executes** the bytecodes to perform the program's specified actions (Fig. 1.10). In early Java versions, the JVM was simply a Java-bytecode *interpreter*. Most programs would execute slowly, because the JVM would interpret and execute one bytecode at a time. Some modern computer architectures can execute several instructions in parallel. Today's JVMs typically execute bytecodes using a combination of interpretation and **just-intime (JIT) compilation**. In this process, the JVM analyzes the bytecodes as they're interpreted, searching for *hot spots*—bytecodes that execute frequently. For these parts, a **just-in-time** (**JIT**) **compiler**, such as Oracle's **Java HotSpot™ compiler**, translates the bytecodes into the computer's machine language. When the JVM encounters these compiled parts again, the faster machine-language code executes. Thus programs actually go through *two* compilation phases—one in which Java code is translated into bytecodes (for portability across JVMs on different computer platforms) and a second in which, during execution, the bytecodes are translated into *machine language* for the computer on which the program executes.

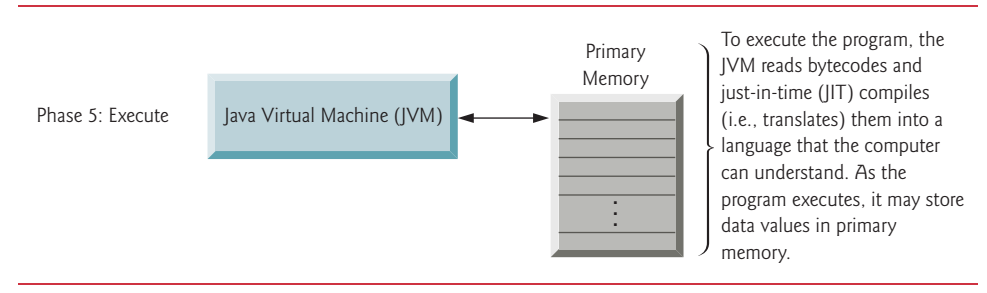

#### **Fig. 1.10** | Typical Java development environment—execution phase.

## *Problems That May Occur at Execution Time*

Programs might not work on the first try. Each of the preceding phases can fail because of various errors that we'll discuss throughout this book. For example, an executing program might try to divide by zero (an illegal operation for whole-number arithmetic in Java). This would cause the Java program to display an error message. If this occurred, you'd return to the edit phase, make the necessary corrections and proceed through the remaining phases again to determine whether the corrections fixed the problem(s). [*Note:* Most programs in Java input or output data. When we say that a program displays a message, we normally mean that it displays that message on your computer's screen.]

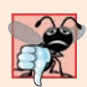

#### **Common Programming Error 1.2**

*Errors such as division by zero occur as a program runs, so they're called runtime errors or execution-time errors. Fatal runtime errors cause programs to terminate immediately without having successfully performed their jobs. Nonfatal runtime errors allow programs to run to completion, often producing incorrect results.* 

# **1.10 [Test-Driving a Java Application](#page-8-0)**

In this section, you'll run and interact with an existing Java **Painter** app, which you'll build in a later chapter. The elements and functionality you'll see are typical of what you'll learn to program in this book. Using the **Painter**'s graphical user interface (GUI), you choose a drawing color and pen size, then drag the mouse to draw circles in the specified color and size. You also can undo each drawing operation or clear the entire drawing. [*Note:* We emphasize screen features like window titles and menus (e.g., the **File** menu) in a **sans-serif font** and emphasize nonscreen elements, such as file names and program code (e.g., ProgramName.java), in a fixed-width sans-serif font.]

The steps in this section show you how to execute the **Painter** app from a **Command Prompt** (Windows), shell (Linux) or **Terminal** (macOS) window on your system. Throughout the book, we'll refer to these windows simply as *command windows*. We assume that the book's examples are located in C:\examples on Windows or in your user account's Documents/examples folder on Linux or macOS.

#### *Checking Your Setup*

Read the Before You Begin section that follows the Preface to set up Java on your computer and ensure that you've downloaded the book's examples to your hard drive.

# *Changing to the Completed Application's Directory*

Open a command window and use the cd command to change to the directory (also called a *folder*) for the **Painter** application:

- On Windows type cd C:\examples\ch01\Painter, then press *Enter*.
- On Linux/macOS, type cd ~/Documents/examples/ch01/Painter, then press *Enter*.

#### *Compiling the Application*

In the command window, type the following command then press *Enter* to compile all the files for the **Painter** example:

javac \*.java

The \* indicates that all files with names that end in .java should be compiled.

#### *Running the Painter Application*

Recall from Section 1.9 that the java command, followed by the name of an app's .class file (in this case, Painter), executes the application. Type the command java Painter then press *Enter* to execute the app. Figure 1.11 shows the **Painter** app running on Windows, Linux and macOS, respectively. The app's capabilities are identical across operating systems, so the remaining steps in this section show only Windows screen captures. Java commands are *case sensitive*—that is, uppercase letters are different from lowercase letters. It's important to type Painter with a capital P. Otherwise, the application will *not* execute. Also, if you receive the error message, "Exception in thread "main" java.lang.NoClass-DefFoundError: Painter," your system has a CLASSPATH problem. Please refer to the Before You Begin section for instructions to help you fix this problem.

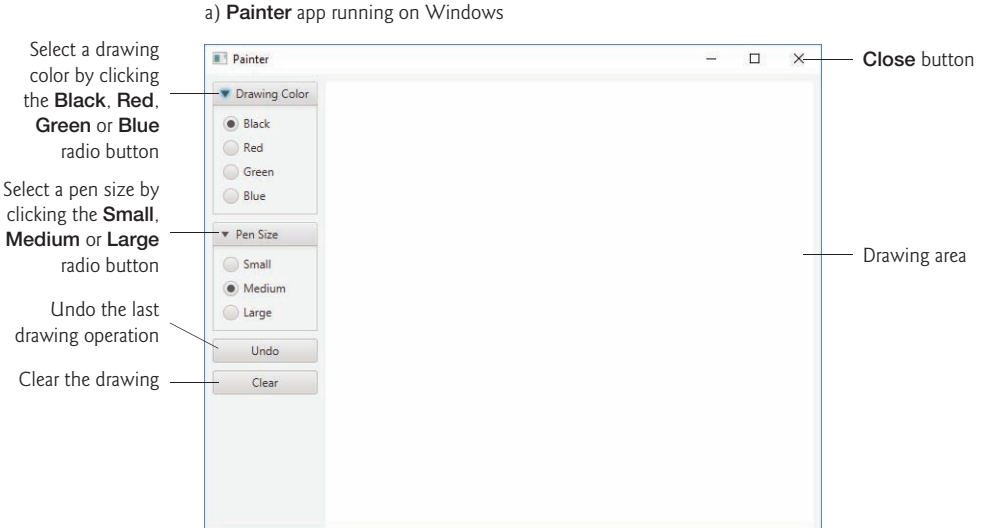

**Fig. 1.11 Painter** app executing in Windows, Linux and macOS. (Part 1 of 2.)

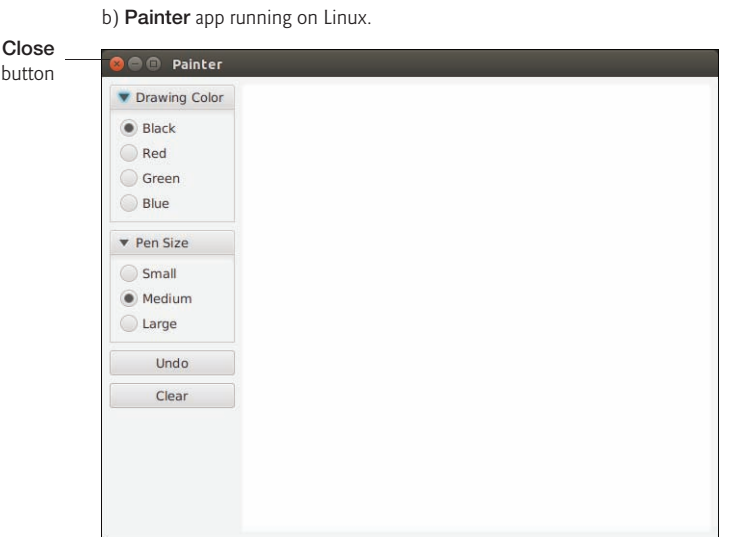

c) **Painter** app running on macOS.

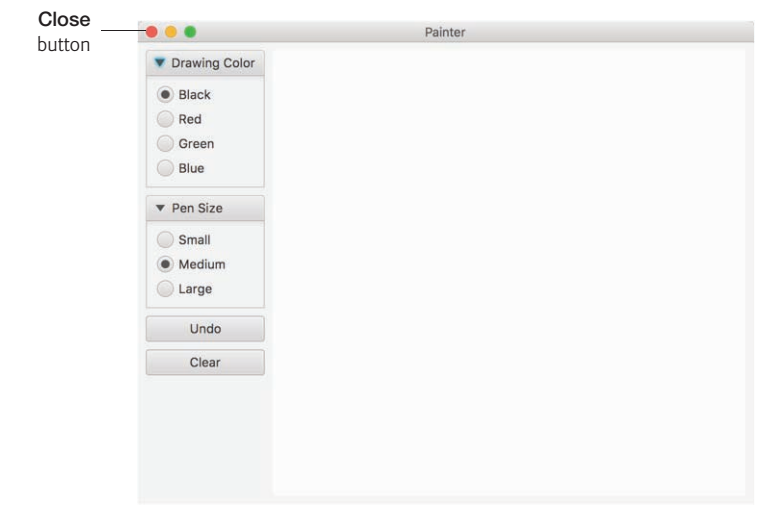

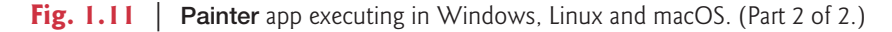

#### *Drawing the Flower Petals*

In this section's remaining steps, you'll draw a red flower with a green stem, green grass and blue rain. We'll begin with the flower petals in a red, medium-sized pen. Change the drawing color to red by clicking the **Red** radio button. Next, drag your mouse on the drawing area to draw flower petals (Fig. 1.12). If you don't like a portion of what you've drawn, you can click the **Undo** button repeatedly to remove the most recent circles that were drawn, or you can begin again by clicking the **Clear** button.

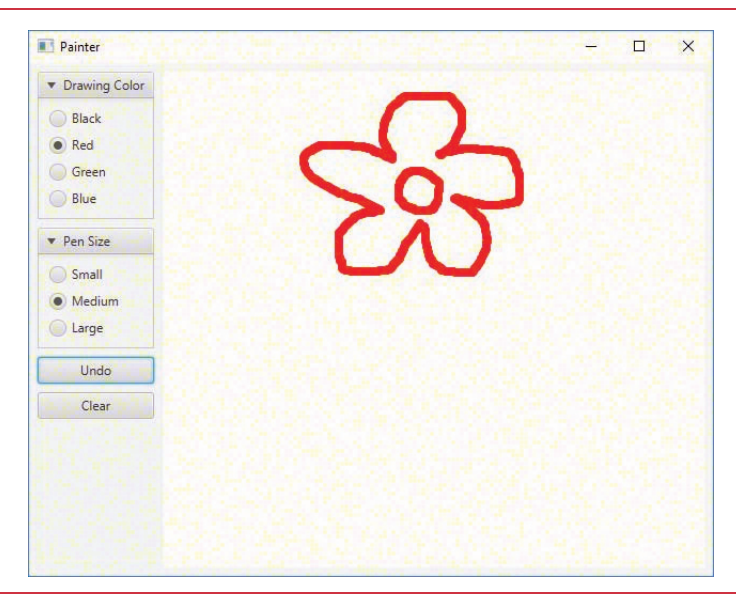

**Fig. 1.12** | Drawing the flower petals.

## *Drawing the Stem, Leaves and Grass*

Change the drawing color to green and the pen size to large by clicking the **Green** and **Large** radio buttons. Then, draw the stem and the leaves as shown in Fig. 1.13. Next, change the pen size to medium by clicking the **Medium** radio button, then draw the grass as shown in Fig. 1.13.

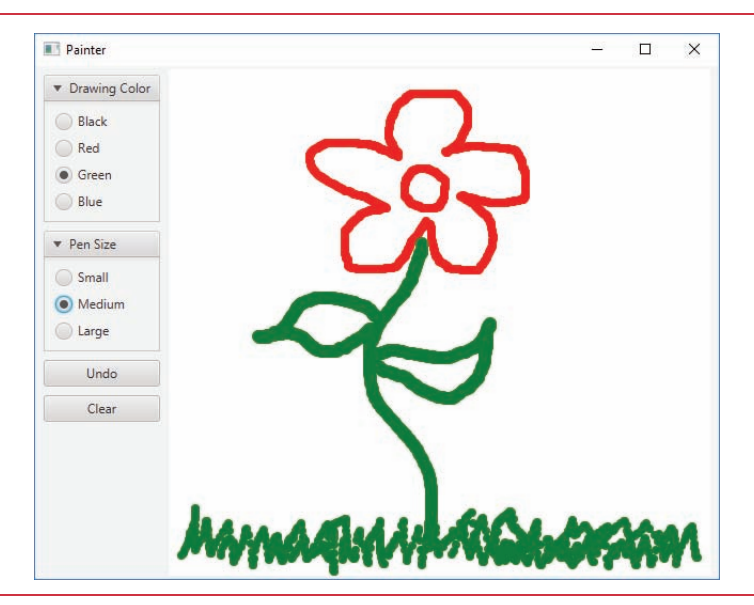

**Fig. 1.13** | Drawing the stem and grass.

#### *Drawing the Rain*

Change the drawing color to blue and the pen size to small by clicking the **Blue** and **Small** radio buttons. Then, draw some rain as shown in Fig. 1.14.

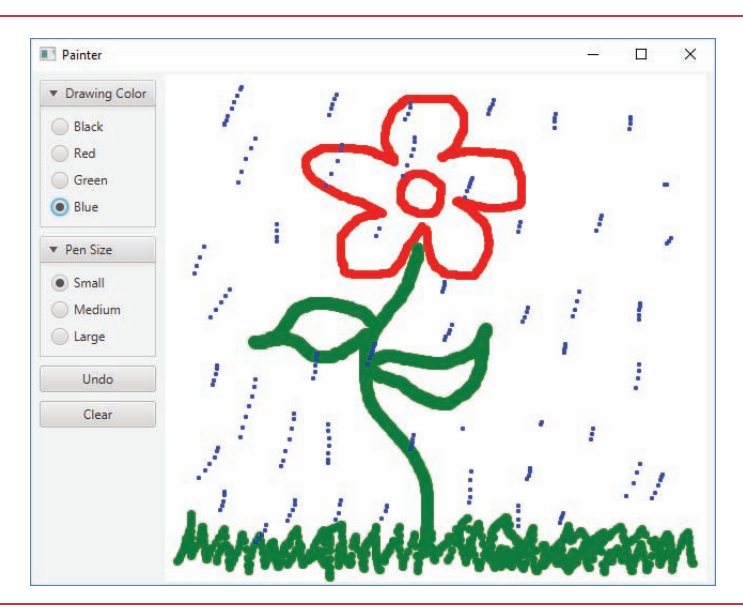

**Fig. 1.14** | Drawing the rain.

## *Exiting the Painter App*

At this point, you can close the **Painter** app. To do so, simply click the app's close box (shown for Windows, Linux and macOS in Fig. 1.11).

# **1.11 [Internet and World Wide Web](#page-8-0)**

In the late 1960s, ARPA—the Advanced Research Projects Agency of the United States Department of Defense—rolled out plans for networking the main computer systems of approximately a dozen ARPA-funded universities and research institutions. The computers were to be connected with communications lines operating at speeds on the order of 50,000 bits per second, a stunning rate at a time when most people (of the few who even had networking access) were connecting over telephone lines to computers at a rate of 110 bits per second. Academic research was about to take a giant leap forward. ARPA proceeded to implement what quickly became known as the ARPANET, the precursor to today's **Internet**. Today's fastest Internet speeds are on the order of billions of bits per second with trillion-bits-per-second speeds on the horizon!

Things worked out differently from the original plan. Although the ARPANET enabled researchers to network their computers, its main benefit proved to be the capability for quick and easy communication via what came to be known as electronic mail (email). This is true even on today's Internet, with e-mail, instant messaging, file transfer and social media such as Facebook and Twitter enabling billions of people worldwide to communicate quickly and easily.

The protocol (set of rules) for communicating over the ARPANET became known as the **Transmission Control Protocol (TCP)**. TCP ensured that messages, consisting of sequentially numbered pieces called *packets*, were properly routed from sender to receiver, arrived intact and were assembled in the correct order.

#### **[1.11.1 Internet: A Network of Networks](#page-8-0)**

In parallel with the early evolution of the Internet, organizations worldwide were implementing their own networks for both intraorganization (that is, within an organization) and interorganization (that is, between organizations) communication. A huge variety of networking hardware and software appeared. One challenge was to enable these different networks to communicate with each other. ARPA accomplished this by developing the **Internet Protocol (IP)**, which created a true "network of networks," the current architecture of the Internet. The combined set of protocols is now called **TCP/IP**. Each Internetconnected device has an **IP address**—a unique numerical identifier used by devices communicating via TCP/IP to locate one another on the Internet.

Businesses rapidly realized that by using the Internet, they could improve their operations and offer new and better services to their clients. Companies started spending large amounts of money to develop and enhance their Internet presence. This generated fierce competition among communications carriers and hardware and software suppliers to meet the increased infrastructure demand. As a result, **bandwidth**—the information-carrying capacity of communications lines—on the Internet has increased tremendously, while hardware costs have plummeted.

#### **[1.11.2 World Wide Web: Making the Internet User-Friendly](#page-8-0)**

The **World Wide Web** (simply called "the web") is a collection of hardware and software associated with the Internet that allows computer users to locate and view documents (with various combinations of text, graphics, animations, audios and videos) on almost any subject. In 1989, Tim Berners-Lee of CERN (the European Organization for Nuclear Research) began developing **HyperText Markup Language (HTML)**—the technology for sharing information via "hyperlinked" text documents. He also wrote communication protocols such as **HyperText Transfer Protocol (HTTP)** to form the backbone of his new hypertext information system, which he referred to as the World Wide Web.

In 1994, Berners-Lee founded the **World Wide Web Consortium** (**W3C**, http:// www.w3.org), devoted to developing web technologies. One of the W3C's primary goals is to make the web universally accessible to everyone regardless of disabilities, language or culture.

#### **[1.11.3 Web Services and Mashups](#page-8-0)**

In online Chapter 32, we implement web services (Fig. 1.15). The applications-development methodology of *mashups* enables you to rapidly develop powerful software applications by combining (often free) complementary web services and other forms of information feeds. One of the first mashups combined the real-estate listings provided by http://www.craigslist.org with the mapping capabilities of *Google Maps* to offer maps

that showed the locations of homes for sale or rent in a given area. ProgrammableWeb (http://www.programmableweb.com/) provides a directory of over 16,500 APIs and 6,300 mashups. Their API University (https://www.programmableweb.com/api-university) includes how-to guides and sample code for working with APIs and creating your own mashups. According to their website, some of the most widely used APIs are Facebook, Google Maps, Twitter and YouTube.

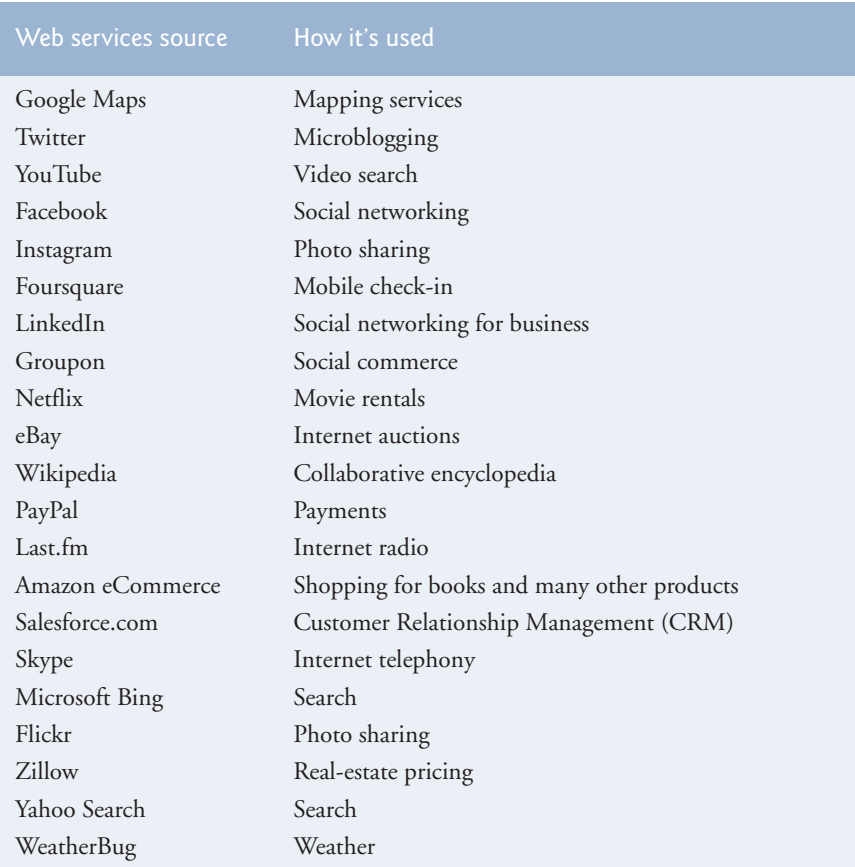

**Fig. 1.15** Some popular web services (https://www.programmableweb.com/ category/all/apis).

# **[1.11.4 Internet of Things](#page-8-0)**

The Internet is no longer just a network of computers—it's an **Internet of Things (IoT)**. A *thing* is any object with an IP address and the ability to send data automatically over the Internet. Such things include:

- a car with a transponder for paying tolls,
- monitors for parking-space availability in a garage,
- a heart monitor implanted in a human,
- monitors for drinkable water quality,
- a smart meter that reports energy usage,
- radiation detectors,
- item trackers in a warehouse,
- mobile apps that can track your movement and location,
- smart thermostats that adjust room temperatures based on weather forecasts and activity in the home
- intelligent home appliances
- and many more.

According to statista.com, there are already over 22 billion IoT devices in use today and there are expected to be over 50 billion IoT devices in 2020.8

# **1.12 [Software Technologies](#page-8-0)**

Figure 1.16 lists a number of buzzwords that you'll hear in the software development community. We've created Resource Centers on most of these topics, with more on the way.

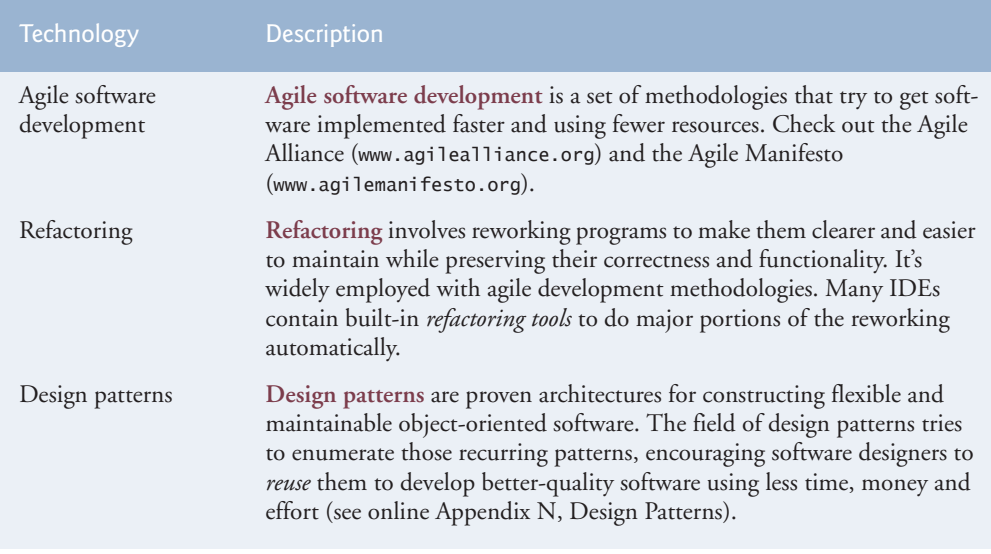

**Fig. 1.16** Software technologies. (Part 1 of 2.)

<sup>8.</sup> https://www.statista.com/statistics/471264/iot-number-of-connected-devices-worldwide/

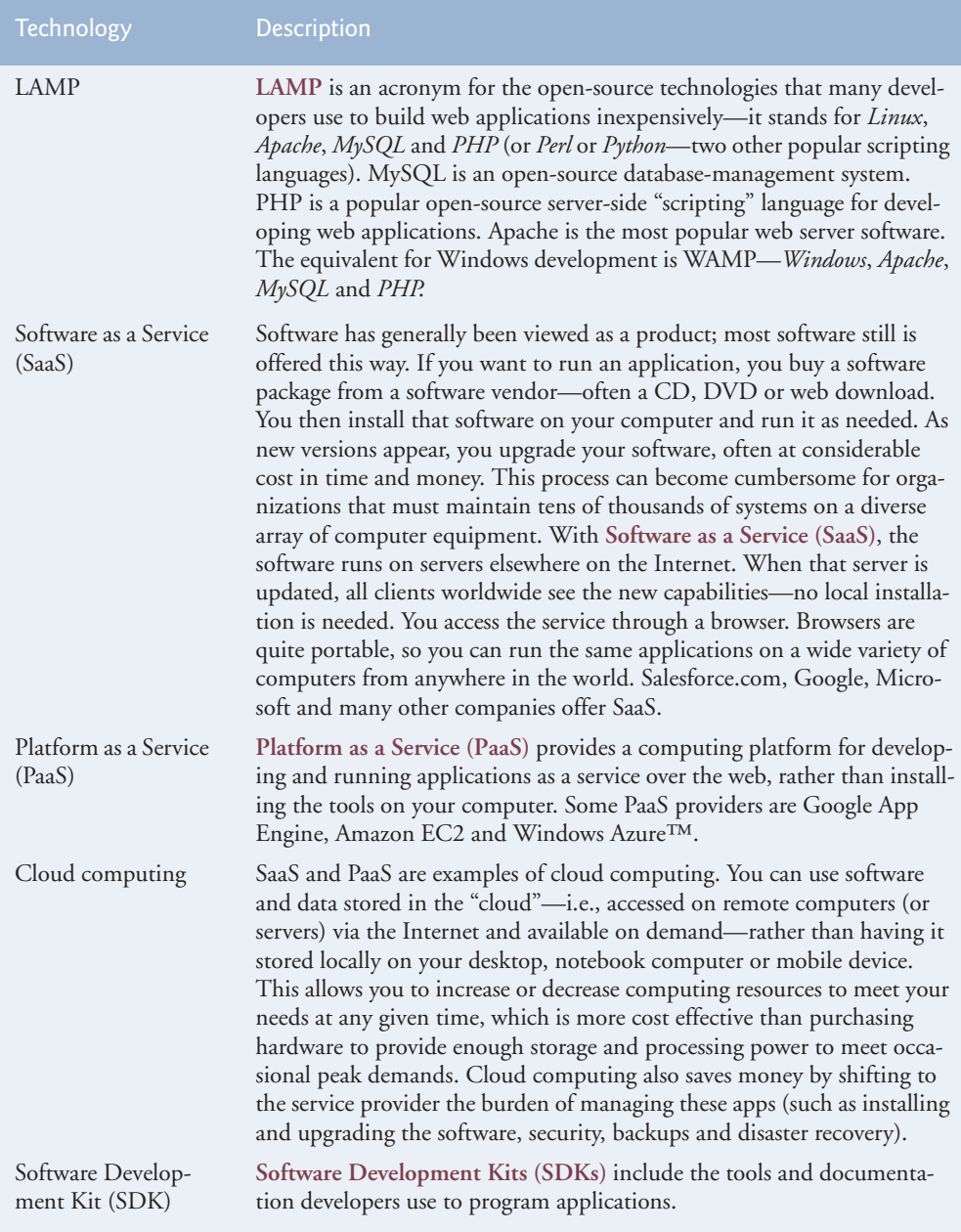

Fig. 1.16 | Software technologies. (Part 2 of 2.)

Software is complex. Large, real-world software applications can take many months or even years to design and implement. When large software products are under development, they typically are made available to the user communities as a series of releases, each more complete and polished than the last (Fig. 1.17).

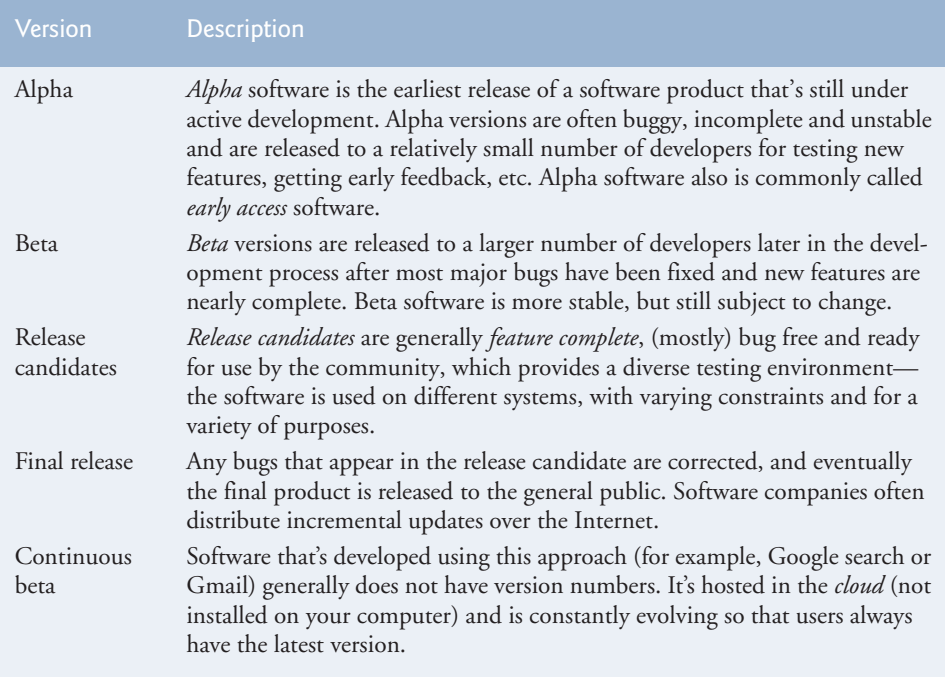

**Fig. 1.17** Software product-release terminology.

# **1.13 [Getting Your Questions Answered](#page-8-0)**

There are many online forums in which you can get your Java questions answered and interact with other Java programmers. Some popular Java and general programming forums include:

- StackOverflow.com
- Coderanch.com
- The Oracle Java Forum—https://community.oracle.com/community/java
- </dream.in.code>—http://www.dreamincode.net/forums/forum/32-java/

# **Self-Review Exercises**

**1.1** Fill in the blanks in each of the following statements:

- a) Computers process data under the control of sets of instructions called \_\_\_\_\_\_\_\_.
- b) The key logical units of the computer are the  $\_\_\_\_\_\_\_\_\_\_\_\_\_\_\_\_\_$  $\_$  and  $\_$
- c) The three types of languages discussed in the chapter are \_\_\_\_\_\_\_, \_\_\_\_\_\_\_\_ and
- . d) The programs that translate high-level language programs into machine language are called  $\qquad$
- e) is an operating system for mobile devices based on the Linux kernel and Java.
- f) software is generally feature complete, (supposedly) bug free and ready for use by the community.
- g) The Wii Remote, as well as many smartphones, use  $a(n)$  which allows the device to respond to motion.
- **1.2** Fill in the blanks in each of the following sentences about the Java environment:
	- a) The command from the JDK executes a Java application.
	- b) The command from the JDK compiles a Java program.
	- c) A Java source code file must end with the  $f$  file extension.
	- d) When a Java program is compiled, the file produced by the compiler ends with the file extension.
	- e) The file produced by the Java compiler contains \_\_\_\_\_\_\_\_ that are executed by the Java Virtual Machine.
- **1.3** Fill in the blanks in each of the following statements (based on Section 1.5):
	- a) Objects enable the design practice of \_\_\_\_\_\_\_\_ -although they may know how to communicate with one another across well-defined interfaces, they normally are not allowed to know how other objects are implemented.
	- b) Java programmers concentrate on creating strategy which contain fields and the set of methods that manipulate those fields and provide services to clients.
	- c) The process of analyzing and designing a system from an object-oriented point of view is called .
	- d) A new class of objects can be created conveniently by —the new class (called the subclass) starts with the characteristics of an existing class (called the superclass), possibly customizing them and adding unique characteristics of its own.
	- e) <u>is a graphical language that allows people who design software systems</u> to use an industry-standard notation to represent them.
	- f) The size, shape, color and weight of an object are considered  $\_\_\_\_$  of the object's class.

# **Answers to Self-Review Exercises**

**1.1** a) programs. b) input unit, output unit, memory unit, central processing unit, arithmetic and logic unit, secondary storage unit. c) machine languages, assembly languages, high-level languages. d) compilers. e) Android. f) Release candidate. g) accelerometer.

**1.2** a) java. b) javac. c) .java. d) .class. e) bytecodes.

**1.3** a) information hiding. b) classes. c) object-oriented analysis and design (OOAD). d) Inheritance. e) The Unified Modeling Language (UML). f) attributes.

# **Exercises**

**1.4** Fill in the blanks in each of the following statements:

- a) The logical unit that receives information from outside the computer for use by the computer is the .
- b) The process of instructing the computer to solve a problem is called
- c) \_\_\_\_\_\_\_\_\_ is a type of computer language that uses Englishlike abbreviations for machine-language instructions.
- d) \_\_\_\_\_\_\_\_\_ is a logical unit that sends information which has already been processed by the computer to various devices so that it may be used outside the computer.
- e) \_\_\_\_\_\_\_\_ and \_\_\_\_\_\_\_ are logical units of the computer that retain information.
- f) \_\_\_\_\_\_\_\_\_\_ is a logical unit of the computer that performs calculations.
- g)  $\frac{1}{\sqrt{2}}$  is a logical unit of the computer that makes logical decisions.
- h) languages are most convenient to the programmer for writing programs quickly and easily.
- i) The only language a computer can directly understand is that computer's  $\equiv$
- j) \_\_\_\_\_\_\_\_\_ is a logical unit of the computer that coordinates the activities of all the other logical units.
- **1.5** Fill in the blanks in each of the following statements:
	- a) \_\_\_\_\_\_\_\_\_ is a platform independent programming language that was built with the objective of allowing programs to be written once and then run on a large variety of electronic devices without modification.
	- b) , and are the names of the three editions of Java that can be used to build different kinds of applications.
	- c) is the information-carrying capacity of communication lines, and has rapidly increased over the years and become more affordable. Its availability is a cornerstone for building applications that are significantly connected.
	- d) A(n) is a translator that can convert early assembly-language programs to machine language with reasonable efficiency.
- **1.6** Fill in the blanks in each of the following statements:
	- a) Java programs normally go through five phases—*\_\_\_\_\_\_*, \_\_\_\_ **.** and **. .**
	- b)  $A(n)$  provides many tools that support the software development process, such as editors for writing and editing programs, debuggers for locating logic errors in programs, and many other features.
	- c) The command java invokes the \_\_\_\_\_\_\_\_, which executes Java programs.
	- d)  $A(n)$  is a software application that simulates a computer, but hides the underlying operating system and hardware from the programs that interact with it.
	- e) The takes the .class files containing the program's bytecodes and transfers them to primary memory.
	- f) The <u>examines bytecodes</u> to ensure that they're valid.
- **1.7** Explain what a just-in-time (JIT) compiler of Java does.

**1.8** One of the world's most common objects is a wrist watch. Discuss how each of the following terms and concepts applies to the notion of a watch: object, attributes, behaviors, class, inheritance (consider, for example, an alarm clock), modeling, messages, encapsulation, interface and information hiding.

# **Making a Difference**

The Making-a-Difference exercises will ask you to work on problems that really matter to individuals, communities, countries and the world.

**1.9** *(Test Drive: Carbon Footprint Calculator)* Some scientists believe that carbon emissions, especially from the burning of fossil fuels, contribute significantly to global warming and that this can be combated if individuals take steps to limit their use of carbon-based fuels. Various organizations and individuals are increasingly concerned about their "carbon footprints." Websites such as TerraPass

```
http://www.terrapass.com/carbon-footprint-calculator-2/
```
and Carbon Footprint

```
http://www.carbonfootprint.com/calculator.aspx
```
provide carbon-footprint calculators. Test drive these calculators to determine your carbon footprint. Exercises in later chapters will ask you to program your own carbon-footprint calculator. To prepare for this, research the formulas for calculating carbon footprints.

**1.10** *(Test Drive: Body-Mass-Index Calculator)* By recent estimates, two-thirds of the people in the United States are overweight and about half of those are obese. This causes significant increases in illnesses such as diabetes and heart disease. To determine whether a person is overweight or obese, you can use a measure called the body mass index (BMI). The United States Department of Health and Human Services provides a BMI calculator at http://www.nhlbi.nih.gov/guidelines/ obesity/BMI/bmicalc.htm. Use it to calculate your own BMI. An exercise in Chapter 3 will ask you to program your own BMI calculator. To prepare for this, research the formulas for calculating BMI.

**1.11** *(Attributes of Hybrid Vehicles)* In this chapter you learned the basics of classes. Now you'll begin "fleshing out" aspects of a class called "Hybrid Vehicle." Hybrid vehicles are becoming increasingly popular, because they often get much better mileage than purely gasoline-powered vehicles. Browse the web and study the features of four or five of today's popular hybrid cars, then list as many of their hybrid-related attributes as you can. For example, common attributes include city-miles-pergallon and highway-miles-per-gallon. Also list the attributes of the batteries (type, weight, etc.).

**1.12** *(Gender Neutrality)* Some people want to eliminate sexism in all forms of communication. You've been asked to create a program that can process a paragraph of text and replace gender-specific words with gender-neutral ones. Assuming that you've been given a list of gender-specific words and their gender-neutral replacements (e.g., replace "wife" with "spouse," "man" with "person," "daughter" with "child" and so on), explain the procedure you'd use to read through a paragraph of text and manually perform these replacements. How might your procedure generate a strange term like "woperchild?" In Chapter 4, you'll learn that a more formal term for "procedure" is "algorithm," and that an algorithm specifies the steps to be performed and the order in which to perform them.

**1.13** *(Intelligent Assistants)* Developments in the field of artificial intelligence have been accelerating in recent years. Many companies now offer computerized intelligent assistants, such as IBM's Watson, Amazon's Alexa, Apple's Siri, Google's Google Now and Microsoft's Cortana. Research these and others and list uses that can improve people's lives.

**1.14** *(Big Data)* Research the rapidly growing field of big data. List applications that hold great promise in fields such as healthcare and scientific research.

**1.15** *(Internet of Things)* It's now possible to have a microprocessor at the heart of just about any device and to connect those devices to the Internet. This has led to the notion of the Internet of Things (IoT), which already interconnects tens of billions of devices. Research the IoT and indicate the many ways it's improving people's lives.

# Introduction to Java<br>Applications; Input/Output<br>and Operators [Applications; Input/Output](#page-8-0)  and Operators

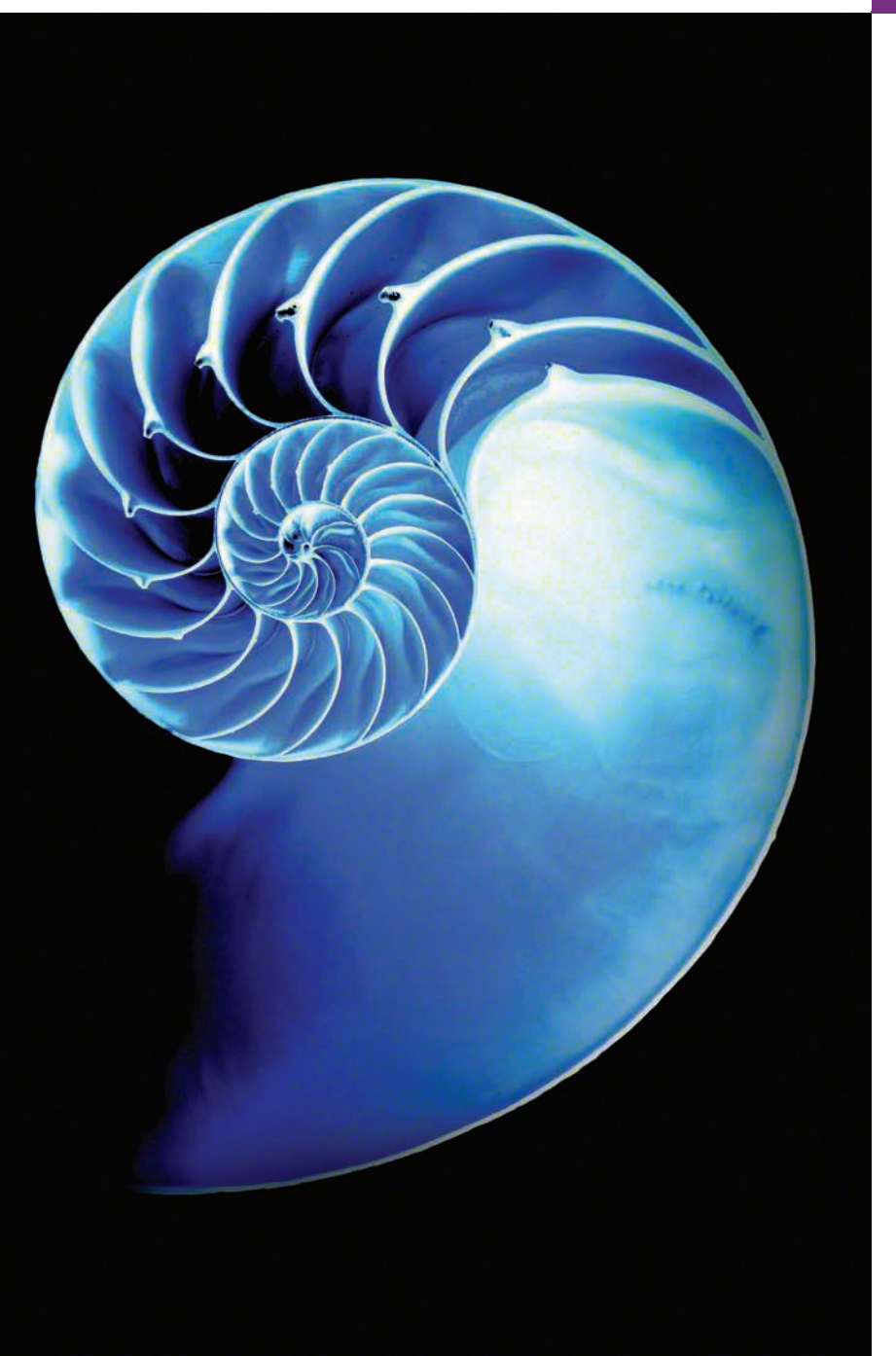

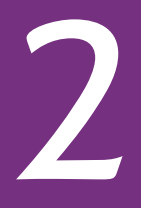

# **Objectives**

In this chapter you'll:

- Write simple Java applications.
- Use input and output statements.
- Learn about Java's primitive types.
- Understand basic memory concepts.
- Use arithmetic operators.
- Learn the precedence of arithmetic operators.
- Write decision-making statements.
- Use relational and equality operators.
- **2.1** Introduction
- **2.2** Your First Program in Java: Printing a Line of Text
	- 2.2.1 Compiling the Application
	- 2.2.2 Executing the Application
- 2.3 Modifying Your First Java Program
- **2.4** Displaying Text with printf
- **2.5** Another Application: Adding Integers
	- 2.5.1 import Declarations
	- 2.5.2 Declaring and Creating a Scanner to Obtain User Input from the Keyboard
	- 2.5.3 Prompting the User for Input
- 2.5.4 Declaring a Variable to Store an Integer and Obtaining an Integer from the Keyboard
- 2.5.5 Obtaining a Second Integer
- 2.5.6 Using Variables in a Calculation
- 2.5.7 Displaying the Calculation Result
- 2.5.8 Java API Documentation
- 2.5.9 Declaring and Initializing Variables in Separate Statements
- **2.6** Memory Concepts
- **2.7** Arithmetic
- **2.8** Decision Making: Equality and Relational Operators
- **2.9** Wrap-Up

*Summary | Self-Review Exercises | Answers to Self-Review Exercises | Exercises | Making a Difference*

# **2.1 [Introduction](#page-8-0)**

This chapter introduces Java programming. We begin with examples of programs that display (output) messages on the screen. We then present a program that obtains (inputs) two numbers from a user, calculates their sum and displays the result. You'll learn how to instruct the computer to perform arithmetic calculations and save their results for later use. The last example demonstrates how to make decisions. The application compares two numbers, then displays messages that show the comparison results. You'll use the JDK command-line tools to compile and run this chapter's programs. If you prefer to use an integrated development environment (IDE), we've also posted getting-started videos at

http://www.deitel.com/books/jhtp11

for the three most popular Java IDEs—Eclipse, NetBeans and IntelliJ IDEA.

# **2.2 [Your First Program in Java: Printing a Line of Text](#page-8-0)**

A Java **application** is a computer program that executes when you use the **java command** to launch the Java Virtual Machine (JVM). Sections 2.2.1–2.2.2 discuss how to compile and run a Java application. First we consider a simple application that displays a line of text. Figure 2.1 shows the program followed by a box that displays its output.

```
1 // Fig. 2.1: Welcome1.java
2 // Text-printing program.
3
4 public class Welcome1 { 
5 // main method begins execution of Java application
6 public static void main(String[] args) {
7 System.out.println("Welcome to Java Programming!");
8 } // end method main
9 } // end class Welcome1
```

```
Outline
```

```
Welcome to Java Programming!
```
**Fig. 2.1** Text-printing program. (Part 2 of 2.)

We use line numbers for instructional purposes—they're *not* part of a Java program. This example illustrates several important Java features. We'll see that line 7 does the work—displaying the phrase "Welcome to Java Programming!" on the screen.

#### *Commenting Your Programs*

We insert **comments** to document programs and improve their readability. The Java compiler *ignores* comments, so they do *not* cause the computer to perform any action when the program is run.

By convention, we begin every program with a comment indicating the figure number and the program's filename. The comment in line 1

// Fig. 2.1: Welcome1.java

begins with **//**, indicating that it's an **end-of-line comment**—it terminates at the end of the line on which the // appears. An end-of-line comment need not begin a line; it also can begin in the middle of a line and continue until the end (as in lines 5, 8 and 9). Line 2,

// Text-printing program.

by our convention, is a comment that describes the purpose of the program.

Java also has **traditional comments**, which can be spread over several lines as in

```
/* This is a traditional comment. It
    can be split over multiple lines */
```
These begin with the delimiter **/\*** and end with **\*/**. The compiler ignores all text between the delimiters. Java incorporated traditional comments and end-of-line comments from the C and C++ programming languages, respectively.

Java provides comments of a third type**—Javadoc comments**. These are delimited by **/\*\*** and **\*/**. The compiler ignores all text between the delimiters. Javadoc comments enable you to embed program documentation directly in your programs. Such comments are the preferred Java documenting format in industry. The **javadoc utility program** (part of the JDK) reads Javadoc comments and uses them to prepare program documentation in HTML5 web-page format. We use // comments throughout our code, rather than traditional or Javadoc comments, to save space. We demonstrate Javadoc comments and the javadoc utility in online Appendix G, Creating Documentation with javadoc.

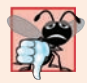

#### **Common Programming Error 2.1**

*Forgetting one of the delimiters of a traditional or Javadoc comment is a syntax error. A syntax error occurs when the compiler encounters code that violates Java's language rules (i.e., its syntax). These rules are similar to natural-language grammar rules specifying sentence structure, such as those in English, French, Spanish, etc. Syntax errors are also called compiler errors, compile-time errors or compilation errors, because the compiler detects them when compiling the program. When a syntax error is encountered, the compiler issues an error message. You must eliminate all compilation errors before your program will compile properly.*

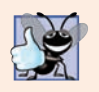

#### **Good Programming Practice 2.1**

*Some organizations require that every program begin with a comment that states the purpose of the program and the author, date and time when the program was last modified.* 

## *Using Blank Lines*

Blank lines (like line 3), space characters and tabs can make programs easier to read. Together, they're known as **white space**. The compiler ignores white space.

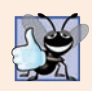

**Good Programming Practice 2.2**

*Use white space to enhance program readability.*

#### *Declaring a Class* Line 4

public class Welcome1 {

begins a **class declaration** for class Welcome1. Every Java program consists of at least one class that you define. The **class keyword** introduces a class declaration and is immediately followed by the **class name** (Welcome1). **Keywords** are reserved for use by Java and are spelled with all lowercase letters. The complete list of keywords is shown in Appendix C.

In Chapters 2–7, every class we define begins with the **public** keyword. For now, we simply require it. You'll learn more about public and non-public classes in Chapter 8.

# *Filename for a public Class*

A public class *must* be placed in a file that has a filename of the form *ClassName*.java, so class Welcome1 is stored in the file Welcome1.java.

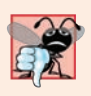

## **Common Programming Error 2.2**

*A compilation error occurs if a public class's filename is not exactly the same name as the class (in terms of both spelling and capitalization) followed by the .java extension.*

# *Class Names and Identifiers*

By convention, class names begin with a capital letter and capitalize the first letter of each word they include (e.g., SampleClassName). A class name is an **identifier**—a series of characters consisting of letters, digits, underscores (\_) and dollar signs (\$) that does *not* begin with a digit and does *not* contain spaces. Some valid identifiers are Welcome1, \$value, \_value, m\_inputField1 and button7. The name 7button is *not* a valid identifier because it begins with a digit, and the name input field is *not* a valid identifier because it contains a space. Normally, an identifier that does not begin with a capital letter is not a class name. Java is **case sensitive**—uppercase and lowercase letters are distinct—so value and Value are different (but both valid) identifiers.

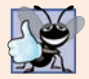

## **Good Programming Practice 2.3**

*By convention, every word in a class-name identifier begins with an uppercase letter. For example, the class-name identifier DollarAmount starts its first word, Dollar, with an uppercase D and its second word, Amount, with an uppercase A. This naming convention is known as camel case, because the uppercase letters stand out like a camel's humps.* 

# *Underscore (\_) in Java 9*

As of Java 9, you can no longer use an underscore (\_) by itself as an identifier.

# *Class Body*

A **left brace** (at the end of line 4), **{**, begins the **body** of every class declaration. A corresponding **right brace** (at line 9), **}**, must end each class declaration. Lines 5–8 are indented.

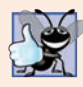

## **Good Programming Practice 2.4**

*Indent the entire body of each class declaration one "level" between the braces that delimit the class's. This format emphasizes the class declaration's structure and makes it easier to read. We use three spaces to form a level of indent—many programmers prefer two or four spaces. Whatever you choose, use it consistently.*

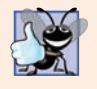

## **Good Programming Practice 2.5**

*IDEs typically indent code for you. The* Tab *key may also be used to indent code. You can configure each IDE to specify the number of spaces inserted when you press* Tab*.*

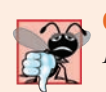

## **Common Programming Error 2.3**

*It's a syntax error if braces do not occur in matching pairs.*

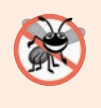

## **Error-Prevention Tip 2.1**

*When you type an opening left brace, {, immediately type the closing right brace, }, then reposition the cursor between the braces and indent to begin typing the body. This practice helps prevent errors due to missing braces. Many IDEs do this for you.*

# *Declaring a Method*

Line 5

## // main method begins execution of Java application

is a comment indicating the purpose of lines 6–8 of the program. Line 6

```
public static void main(String[] args) {
```
is the starting point of every Java application. The **parentheses** after the identifier main indicate that it's a program building block called a **method**. Java class declarations normally contain one or more methods. For a Java application, one of the methods *must* be called main and must be defined as in line 6; otherwise, the program will not execute.

Methods perform tasks and can return information when they complete their tasks. We'll explain the purpose of keyword static in Section 3.2.5. Keyword **void** indicates that this method will *not* return any information. Later, we'll see how a method can return information. For now, simply mimic main's first line in your programs. The String[] args in parentheses is a required part of main's declaration—we discuss this in Chapter 7.

The left brace at the end of line 6 begins the **body of the method declaration**. A corresponding right brace ends it (line 8). Line 7 is indented between the braces.

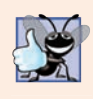

## **Good Programming Practice 2.6**

*Indent the entire body of each method declaration one "level" between the braces that define the method's body. This emphasizes the method's structure and makes it easier to read.*

#### *Performing Output with System.out.println* Line 7

System.out.println("Welcome to Java Programming!");

instructs the computer to perform an action—namely, to display the characters between the double quotation marks. The quotation marks themselves are *not* displayed. Together, the quotation marks and the characters between them are a **string**—also known as a **character string** or a **string literal**. White-space characters in strings are *not* ignored by the compiler. Strings *cannot* span multiple lines of code—later we'll show how to conveniently deal with long strings.

The **System.out** object—which is predefined for you—is known as the **standard output object**. It allows a program to display information in the **command window** from which the program executes. In Microsoft Windows, the command window is the **Command Prompt**. In UNIX/Linux/macOS, the command window is called a **terminal** or a **shell**. Many programmers call it simply the **command line**.

Method **System.out.println** displays (or prints) a *line* of text in the command window. The string in the parentheses in line 7 is the method's **argument**. When System.out.println completes its task, it positions the output cursor (the location where the next character will be displayed) at the beginning of the next line in the command window. This is similar to what happens when you press the *Enter* key while typing in a text editor—the cursor appears at the beginning of the next line in the document.

The entire line 7, including System.out.println, the argument "Welcome to Java Programming!" in the parentheses and the **semicolon** (**;**), is called a **statement**. A method typically contains statements that perform its task. Most statements end with a semicolon.

#### *Using End-of-Line Comments on Right Braces for Readability*

As an aid to programming novices, we include an end-of-line comment after a closing brace that ends a method declaration and after a closing brace that ends a class declaration. For example, line 8

} // end method main

indicates the closing brace of method main, and line 9

} // end class Welcome1

indicates the closing brace of class Welcome1. Each comment indicates the method or class that the right brace terminates. We'll omit such ending comments after this chapter.

# **[2.2.1 Compiling the Application](#page-8-0)**

We're now ready to compile and execute the program. We assume you're using the Java Development Kit's command-line tools, not an IDE. The following instructions assume that the book's examples are located in c:\examples on Windows or in your user account's Documents/examples folder on Linux/macOS.

To prepare to compile the program, open a command window and change to the directory where the program is stored. Many operating systems use the command cd to change directories (or folders). On Windows, for example,

```
cd c:\examples\ch02\fig02_01
```
changes to the fig02\_01 directory. On UNIX/Linux/macOS, the command

cd ~/Documents/examples/ch02/fig02\_01

changes to the fig02\_01 directory. To compile the program, type

javac Welcome1.java

If the program does not contain compilation errors, this command creates the file called Welcome1.class (known as Welcome1's **class file**) containing the platform-independent Java bytecodes that represent our application. When we use the java command to execute the application on a given platform, the JVM will translate these bytecodes into instructions that are understood by the underlying operating system and hardware.

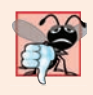

#### **Common Programming Error 2.4**

*The compiler error message "class Welcome1 is public, should be declared in a file named Welcome1.java" indicates that the filename does not match the name of the public class in the file or that you typed the class name incorrectly when compiling the class.*

When learning how to program, sometimes it's helpful to "break" a working program to get familiar with the compiler's error messages. These messages do not always state the exact problem in the code. When you encounter an error, it will give you an idea of what caused it. Try removing a semicolon or brace from the program of Fig. 2.1, then recompiling to see the error messages generated by the omission.

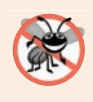

## **Error-Prevention Tip 2.2**

*When the compiler reports a syntax error, it may not be on the line that the error message indicates. First, check the line for which the error was reported. If you don't find an error on that line, check several preceding lines.*

Each compilation-error message contains the filename and line number where the error occurred. For example, Welcome1.java:6 indicates that an error occurred at line 6 in Welcome1.java. The rest of the message provides information about the syntax error.

# **[2.2.2 Executing the Application](#page-8-0)**

Now that you've compiled the program, type the following command and press *Enter*:

java Welcome1

to launch the JVM and load the Welcome1.class file. The command *omits* the .class filename extension; otherwise, the JVM will *not* execute the program. The JVM calls Welcome1's main method. Next, line 7 of main displays "Welcome to Java Programming!". Figure 2.2 shows the program executing in a Microsoft Windows **Command Prompt** window. [*Note:* Many environments show command windows with black backgrounds and white text. We adjusted these settings to make our screen captures more readable.]

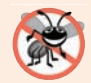

#### **Error-Prevention Tip 2.3**

*When attempting to run a Java program, if you receive a message such as "Exception in thread "main" java.lang.NoClassDefFoundError: Welcome1," your CLASSPATH environment variable has not been set properly. Please carefully review the installation instructions in the Before You Begin section of this book. On some systems, you may need to* reboot your computer or open a new command window after configuring the CLASSPATH.

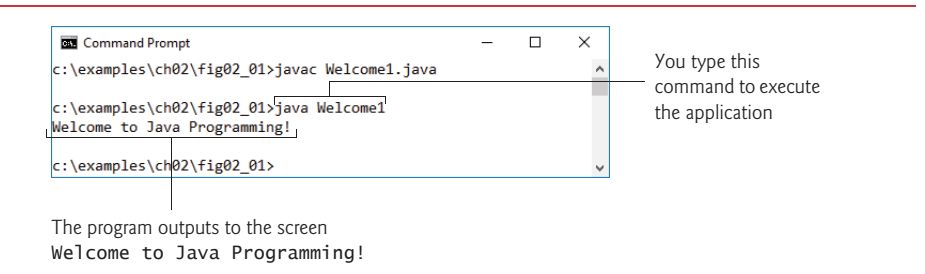

**Fig. 2.2** | Executing Welcome1 from the **Command Prompt**.

# **2.3 [Modifying Your First Java Program](#page-8-0)**

In this section, we modify the example in Fig. 2.1 to print text on one line by using multiple statements and to print text on several lines by using a single statement.

#### *Displaying a Single Line of Text with Multiple Statements*

Welcome to Java Programming! can be displayed several ways. Class Welcome2, shown in Fig. 2.3, uses two statements (lines 7–8) to produce the output shown in Fig. 2.1. [*Note:* From this point forward, we highlight with a yellow background the new and key features in each code listing, as we've done for lines 7–8.]

```
1 // Fig. 2.3: Welcome2.java
2 // Printing a line of text with multiple statements.
3
4 public class Welcome2 {
5 // main method begins execution of Java application
6 public static void main(String[] args) {
7 
8 
9 } // end method main
10 } // end class Welcome2
         System.out.print("Welcome to "); 
         System.out.println("Java Programming!");
```
Welcome to Java Programming!

**Fig. 2.3** Frinting a line of text with multiple statements.

The program is similar to Fig. 2.1, so we discuss only the changes here. Line 2

```
// Printing a line of text with multiple statements.
```
is an end-of-line comment stating the purpose of the program. Line 4 begins the Welcome2 class declaration. Lines 7–8 in method main

```
System.out.print("Welcome to ");
System.out.println("Java Programming!");
```
display *one* line of text. The first statement uses System.out's method print to display a string. Each print or println statement resumes displaying characters from where the last print or println statement stopped displaying characters. Unlike println, after displaying its argument, print does *not* position the output cursor at the beginning of the next line—the next character the program displays will appear *immediately after* the last character that print displays. So, line 8 positions the first character in its argument (the letter "J") immediately after the last character that line 7 displays (the *space character* before the string's closing double-quote character).

#### *Displaying Multiple Lines of Text with a Single Statement*

A single statement can display multiple lines by using **newline characters** (\n), which indicate to System.out's print and println methods when to position the output cursor at the beginning of the next line in the command window. Like blank lines, space characters and tab characters, newline characters are white space characters. The program in Fig. 2.4 outputs four lines of text, using newline characters to determine when to begin each new line. Most of the program is identical to those in Figs. 2.1 and 2.3.

```
1 // Fig. 2.4: Welcome3.java
2 // Printing multiple lines of text with a single statement.
3
4 public class Welcome3 {
5 // main method begins execution of Java application
6 public static void main(String[] args) {
7 System.out.println("Welcome\nto\nJava\n<sup>p</sup>rogramming!");
8 } // end method main
9 } // end class Welcome3
```
Welcome to Java Programming!

**Fig. 2.4** T Printing multiple lines of text with a single statement.

Line 7

#### System.out.println("Welcome\nto\nJava\nProgramming!");

displays four lines of text in the command window. Normally, the characters in a string are displayed *exactly* as they appear in the double quotes. However, the paired characters \ and n (repeated three times in the statement) do *not* appear on the screen. The **backslash** (**\**) is an **escape character**, which has special meaning to System.out's print and println methods. When a backslash appears in a string, Java combines it with the next character to form an **escape sequence**—\n represents the newline character. When a newline character appears in a string being output with System.out, the newline character causes the screen's output cursor to move to the beginning of the next line in the command window.

Figure 2.5 lists several escape sequences and describes how they affect the display of characters in the command window. For the complete list of escape sequences, visit

```
http://docs.oracle.com/javase/specs/jls/se8/html/jls-3.html#jls-
   3.10.6
```
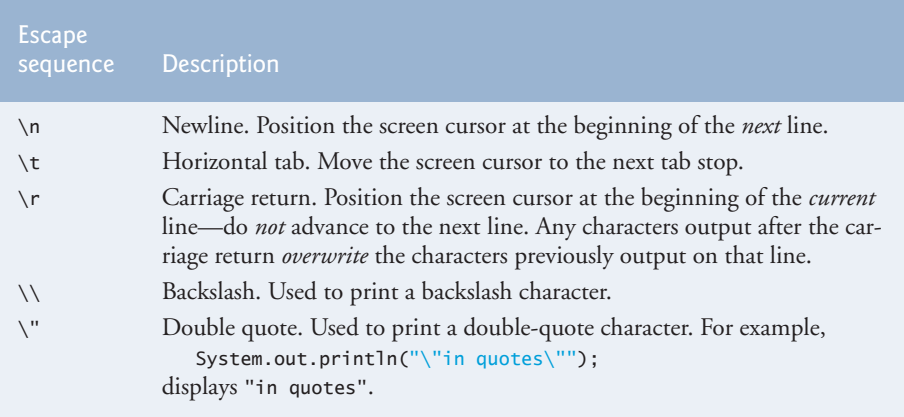

**Fig. 2.5** Some common escape sequences.

# **2.4 [Displaying Text with](#page-8-0) printf**

Method **System.out.printf** (f means "formatted") displays *formatted* data. Figure 2.6 uses this to output on two lines the strings "Welcome to" and "Java Programming!".

```
1 // Fig. 2.6: Welcome4.java
2 // Displaying multiple lines with method System.out.printf.
3
4 public class Welcome4 {
5 // main method begins execution of Java application
6 public static void main(String[] args) {
7 
8 } // end method main
9 } // end class Welcome4
         System.out.printf("%s%n%s%n", "Welcome to", "Java Programming!");
```
Welcome to Java Programming!

**Fig. 2.6** | Displaying multiple lines with method System.out.printf.

Line 7

```
System.out.printf("%s%n%s%n", "Welcome to", "Java Programming!");
```
calls method System.out.printf to display the program's output. The method call specifies three arguments. When a method requires multiple arguments, they're placed in a **comma-separated list**. Calling a method is also referred to as **invoking** a method.

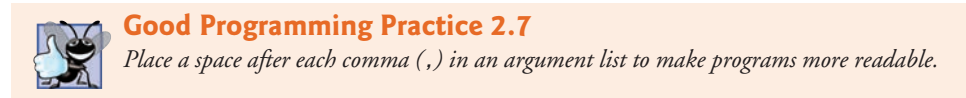

Method printf's first argument is a **format string** that may consist of **fixed text** and **format specifiers**. Fixed text is output by printf just as it would be by print or println. Each format specifier is a *placeholder* for a value and specifies the *type of data* to output. Format specifiers also may include optional formatting information.

Format specifiers begin with a percent sign (%) followed by a character that represents the *data type*. For example, the format specifier **%s** is a placeholder for a string. The format string specifies that printf should output two strings, each followed by a newline character. At the first format specifier's position, printf substitutes the value of the first argument after the format string. At each subsequent format specifier's position, printf substitutes the value of the next argument. So this example substitutes "Welcome to" for the first %s and "Java Programming!" for the second %s. The output shows that two lines of text are displayed on two lines.

Notice that instead of using the escape sequence \n, we used the **%n** format specifier, which is a line separator that's *portable* across operating systems. You cannot use %n in the argument to System.out.print or System.out.println; however, the line separator output by System.out.println *after* it displays its argument *is* portable across operating systems. Online Appendix I presents more details of formatting output with printf.

# **2.5 [Another Application: Adding Integers](#page-8-0)**

Our next application reads (or inputs) two **integers** (whole numbers, such as –22, 7, 0 and 1024) typed by a user at the keyboard, computes their sum and displays it. This program must keep track of the numbers supplied by the user for the calculation later in the program. Programs remember numbers and other data in the computer's memory and access that data through program elements called variables. The program of Fig. 2.7 demonstrates these concepts. In the sample output, we use bold text to identify the user's input (i.e., **45** and **72**). As per our convention in prior programs, lines 1–2 state the figure number, filename and purpose of the program.

```
1 // Fig. 2.7: Addition.java
2 // Addition program that inputs two numbers then displays their sum.
3
4
 5 public class Addition {
 6 // main method begins execution of Java application
 7 public static void main(String[] args) {
8 
 9 
10
11 System.out.print("Enter first integer: "); // prompt 
12 
13
14 System.out.print("Enter second integer: "); // prompt 
15 
16
17 
18
19 
20 } // end method main
21 } // end class Addition
    import java.util.Scanner; // program uses class Scanner
          // create a Scanner to obtain input from the command window
          Scanner input = new Scanner(System.in);
          int number1 = input.nextInt(); // read first number from user
          int number2 = input.nextInt(); // read second number from user
          int sum = number1 + number2; // add numbers, then store total in sum
          System.out.printf("Sum is %d%n", sum); // display sum
```
Enter first integer: **45** Enter second integer: **72** Sum is 117

**Fig. 2.7** | Addition program that inputs two numbers then, displays their sum. (Part 2 of 2.)

# **2.5.1 import [Declarations](#page-8-0)**

A great strength of Java is its rich set of predefined classes that you can *reuse* rather than "reinventing the wheel." These classes are grouped into **packages**—*named groups of related classes*—and are collectively referred to as the **Java class library**, or the **Java Application Programming Interface** (**Java API**). Line 3

import java.util.Scanner; // program uses class Scanner

is an **import declaration** that helps the compiler locate a class that's used in this program. It indicates that the program uses the predefined Scanner class (discussed shortly) from the package named **java.util**. The compiler then ensures that you use the class correctly.

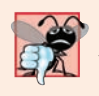

#### **Common Programming Error 2.5**

*All import declarations must appear before the first class declaration in the file. Placing an import declaration inside or after a class declaration is a syntax error.*

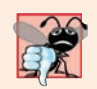

#### **Common Programming Error 2.6**

*Forgetting to include an import declaration for a class that must be imported results in a compilation error containing a message such as "cannot find symbol." When this occurs, check that you provided the proper import declarations and that the names in them are correct, including proper capitalization.*

# **2.5.2 Declaring and Creating a Scanner [to Obtain User Input from the](#page-8-0)  Keyboard**

A **variable** is a location in the computer's memory where a value can be stored for use later in a program. All Java variables *must* be declared with a **name** and a **type** *before* they can be used. A variable's *name* enables the program to access the variable's *value* in memory. A variable name can be any valid identifier—again, a series of characters consisting of letters, digits, underscores (\_) and dollar signs (\$) that does *not* begin with a digit and does *not* contain spaces. A variable's *type* specifies what kind of information is stored at that location in memory. Like other statements, declaration statements end with a semicolon (;).

Line 9 of main

```
Scanner input = new Scanner(System.in);
```
is a **variable declaration statement** that specifies the *name* (input) and *type* (Scanner) of a variable that's used in this program. A **Scanner** (package java.util) enables a program to read data (e.g., numbers and strings) for use in a program. The data can come from many sources, such as the user at the keyboard or a file on disk. Before using a Scanner, you must create it and specify the *source* of the data.

The = in line 9 indicates that Scanner variable input should be **initialized** (i.e., prepared for use in the program) in its declaration with the result of the expression to the right of the equals sign—new Scanner(System.in). This expression uses the **new** keyword to create a Scanner object that reads characters typed by the user at the keyboard. The **standard input object**, **System.in**, enables applications to read *bytes* of data typed by the user. The Scanner translates these bytes into types (like ints) that can be used in a program.

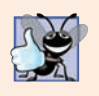

#### **Good Programming Practice 2.8**

*Choosing meaningful variable names helps a program to be self-documenting (i.e., one can understand the program simply by reading it rather than by reading associated documentation or creating and viewing an excessive number of comments).*

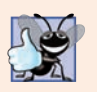

#### **Good Programming Practice 2.9**

*By convention, variable-name identifiers use the camel-case naming convention with a lowercase first letter—for example, firstNumber.* 

# **[2.5.3 Prompting the User for Input](#page-8-0)**

Line 11

```
System.out.print("Enter first integer: "); // prompt
```
uses System.out.print to display the message "Enter first integer: ". This message is called a **prompt** because it directs the user to take a specific action. We use method print here rather than println so that the user's input appears on the same line as the prompt. Recall from Section 2.2 that identifiers starting with capital letters typically represent class names. Class System is part of package **java.lang**.

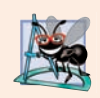

#### **Software Engineering Observation 2.1**

*By default, package java.lang is imported in every Java program; thus, classes in java.lang are the only ones in the Java API that do not require an import declaration.*

# **[2.5.4 Declaring a Variable to Store an Integer and Obtaining an Integer](#page-8-0)  from the Keyboard**

The variable declaration statement in line 12

 $int$  number1 = input.nextInt(); // read first number from user

declares that variable number1 holds data of type **int**—that is, *integer* values, which are whole numbers such as 72,  $-1127$  and 0. The range of values for an int is  $-2,147,483,648$ to +2,147,483,647. The int values you use in a program may not contain commas; however, for readability, you can place underscores in numbers. So 60\_000\_000 represents the int value 60,000,000.

Some other types of data are **float** and **double**, for holding real numbers, and **char**, for holding character data. Real numbers contain decimal points, such as in 3.4, 0.0 and –11.19. Variables of type char represent individual characters, such as an uppercase letter (e.g., A), a digit (e.g., 7), a special character (e.g., \* or %) or an escape sequence (e.g., the tab character, \t). The types int, float, double and char are called **primitive types**. Primitive-type names are keywords and must appear in all lowercase letters. Appendix D summarizes the characteristics of the eight primitive types (boolean, byte, char, short, int, long, float and double).

The = in line 12 indicates that int variable number1 should be initialized in its declaration with the result of input.nextInt(). This uses the Scanner object input's nextInt method to obtain an integer from the user at the keyboard. At this point the program *waits* for the user to type the number and press the *Enter* key to submit the number to the program.

Our program assumes that the user enters a valid integer value. If not, a logic error will occur and the program will terminate. Chapter 11, Exception Handling: A Deeper Look, discusses how to make your programs more robust by enabling them to handle such errors. This is also known as making your program *fault tolerant*.

## **[2.5.5 Obtaining a Second Integer](#page-8-0)**

Line 14

```
System.out.print("Enter second integer: "); // prompt
```
*prompts* the user to enter the second integer. Line 15

```
int number2 = input.nextInt(); // read second number from user
```
declares the int variable number2 and initializes it with a second integer read from the user at the keyboard.

# **[2.5.6 Using Variables in a Calculation](#page-8-0)**

Line 17

```
int sum = number1 + number2; // add numbers then store total in sum
```
declares the int variable sum and initializes it with the result of number1 + number2. When the program encounters the addition operation, it performs the calculation using the values stored in the variables number1 and number2.

In the preceding statement, the addition operator is a **binary operator**, because it has *two* **operands**—number1 and number2. Portions of statements that contain calculations are called **expressions**. In fact, an expression is any portion of a statement that has a *value*. The value of the expression number1 + number2 is the *sum* of the numbers. Similarly, the value of the expression input.nextInt() (lines 12 and 15) is the integer typed by the user.

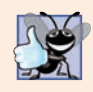

**Good Programming Practice 2.10** *Place spaces on either side of a binary operator for readability.*

# **[2.5.7 Displaying the Calculation Result](#page-8-0)**

After the calculation has been performed, line 19

```
System.out.printf("Sum is %d%n", sum); // display sum
```
uses method System.out.printf to display the sum. The format specifier **%d** is a *placeholder* for an int value (in this case the value of sum)—the letter d stands for "decimal integer." The remaining characters in the format string are all fixed text. So, method printf displays "Sum is ", followed by the value of sum (in the position of the %d format specifier) and a newline.

Calculations also can be performed *inside* printf statements. We could have combined the statements at lines 17 and 19 into the statement

System.out.printf("Sum is %d%n", (number1 + number2));

The parentheses around the expression number1 + number2 are optional—they're included to emphasize that the value of the *entire* expression is output in the position of the %d format specifier. Such parentheses are said to be **redundant**.

## **[2.5.8 Java API Documentation](#page-8-0)**

For each new Java API class we use, we indicate the package in which it's located. This information helps you locate descriptions of each package and class in the Java API documentation. A web-based version of this documentation can be found at

```
http://docs.oracle.com/javase/8/docs/api/index.html
```
You can download it from the Additional Resources section at

http://www.oracle.com/technetwork/java/javase/downloads

Appendix F shows how to use this documentation.

## **[2.5.9 Declaring and Initializing Variables in Separate Statements](#page-8-0)**

Each variable must have a value *before* you can use the variable in a calculation (or other expression). The variable declaration statement in line 12 both declared number1 *and* initialized it with a value entered by the user.

Sometimes you declare a variable in one statement, then initialize in another. For example, line 12 could have been written in two statements as

```
int number1; // declare the int variable number1
number1 = input.nextInt(); // assign the user's input to number1
```
The first statement declares number1, but does *not* initialize it. The second statement uses the **assignment operator**, **=**, to *assign* (that is, give) number1 the value entered by the user. You can read this statement as "number1 *gets* the value of input.nextInt()." Everything to the *right* of the assignment operator, =, is always evaluated *before* the assignment is performed.

# **2.6 [Memory Concepts](#page-8-0)**

Variable names such as number1, number2 and sum actually correspond to *locations* in the computer's memory. Every variable has a **name**, a **type**, a **size** (in bytes) and a **value**.

In the addition program of Fig. 2.7, when the following statement (line 12) executes:

 $int$  number1 =  $input.nextInt()$ ; // read first number from user

the number typed by the user is placed into a memory location corresponding to the name number1. Suppose that the user enters 45. The computer places that integer value into location number1 (Fig. 2.8), replacing the previous value (if any) in that location. The previous value is lost, so this process is said to be *destructive*.

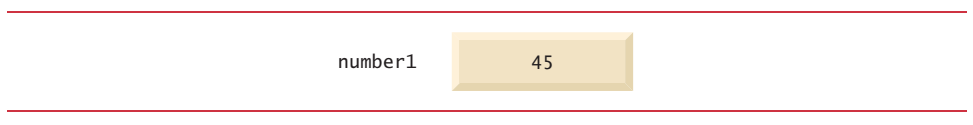

**Fig. 2.8** | Memory location showing the name and value of variable number1.

When the statement (line 15)

```
int number2 = input.nextInt(): // read second number from user
```
executes, suppose that the user enters 72. The computer places that integer value into location number2. The memory now appears as shown in Fig. 2.9.

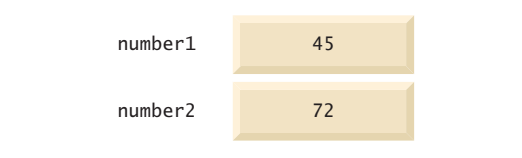

**Fig. 2.9** | Memory locations after storing values for number1 and number2.

After the program of Fig. 2.7 obtains values for number1 and number2, it adds the values and places the total into variable sum. The statement (line 17)

```
int sum = number1 + number2; // add numbers, then store total in sum
```
performs the addition, then replaces any previous value in sum. After sum has been calculated, memory appears as shown in Fig. 2.10. The values of number1 and number2 appear exactly as they did before they were used in the calculation of sum. These values were used, but *not* destroyed, as the computer performed the calculation. When a value is read from a memory location, the process is *nondestructive*.

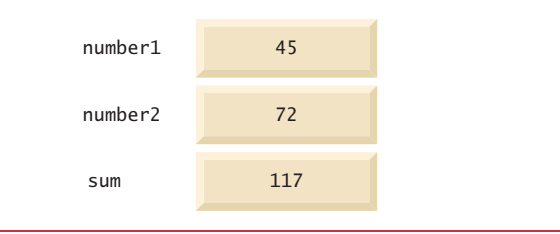

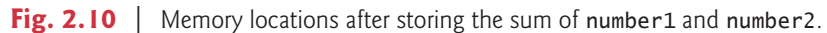

# **2.7 [Arithmetic](#page-8-0)**

Most programs perform arithmetic calculations. The **arithmetic operators** are summarized in Fig. 2.11. Note the use of various special symbols not used in algebra. The **asterisk** (**\***) indicates multiplication, and the percent sign (**%**) is the **remainder operator**, which we'll discuss shortly. The arithmetic operators in Fig. 2.11 are *binary* operators, because each operates on *two* operands. For example, the expression  $f + 7$  contains the binary operator + and the two operands f and 7.

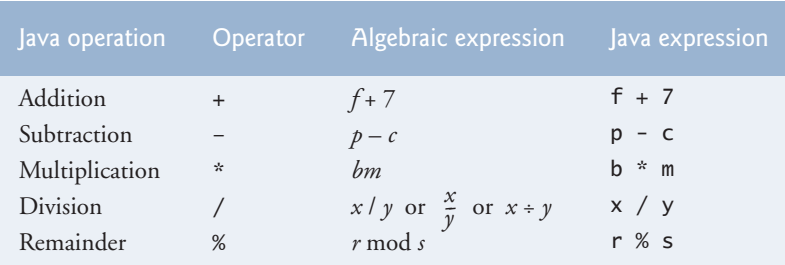

## Fig. 2.11 | Arithmetic operators.

**Integer division** yields an integer quotient. For example, the expression 7 / 4 evaluates to 1, and the expression 17 / 5 evaluates to 3. Any fractional part in integer division is simply *truncated* (i.e., *discarded*)—no *rounding* occurs. Java provides the remainder operator, %, which yields the remainder after division. The expression x % y yields the remainder after x is divided by y. Thus, 7 % 4 yields 3, and 17 % 5 yields 2. This operator is most commonly used with integer operands but it can also be used with other arithmetic types. In this chapter's exercises and in later chapters, we consider several interesting applications of the remainder operator, such as determining whether one number is a multiple of another.

## *Arithmetic Expressions in Straight-Line Form*

Arithmetic expressions in Java must be written in **straight-line form** to facilitate entering programs into computers. Thus, expressions such as "a divided by b" must be written as a/b, so that all constants, variables and operators appear in a straight line. The following algebraic notation is generally not acceptable to compilers:

#### *a b --*

## *Parentheses for Grouping Subexpressions*

Parentheses are used to group terms in Java expressions in the same manner as in algebraic expressions. For example, to multiply a times the quantity  $b + c$ , we write

 $a * (b + c)$ 

If an expression contains **nested parentheses**, such as

 $((a + b) * c)$ 

the expression in the *innermost* set of parentheses (a + b in this case) is evaluated *first*.

## *Rules of Operator Precedence*

Java applies the arithmetic operators in a precise sequence determined by the **rules of operator precedence**, which are generally the same as those followed in algebra:

- **1.** Multiplication, division and remainder operations are applied first. If an expression contains several such operations, they're applied from left to right. Multiplication, division and remainder operators have the same level of precedence.
- **2.** Addition and subtraction operations are applied next. If an expression contains several such operations, the operators are applied from left to right. Addition and subtraction operators have the same level of precedence.

These rules enable Java to apply operators in the correct *order*. 1 When we say that operators are applied from left to right, we're referring to their **associativity**. Some associate from right to left. Figure 2.12 summarizes these rules of operator precedence. A complete precedence chart is included in Appendix A.

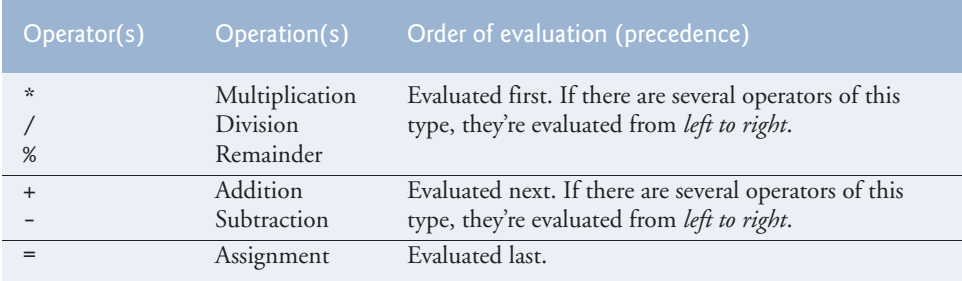

**Fig. 2.12** | Precedence of arithmetic operators.

## *Sample Algebraic and Java Expressions*

Let's consider several sample expressions. Each example shows an algebraic expression and its Java equivalent. The following is an example of an average of five terms:

Algebra: 
$$
m = \frac{a+b+c+d+e}{5}
$$
  
\n*Java:*  $m = (a + b + c + d + e) / 5$ ;

The parentheses are required because division has higher precedence than addition. The entire quantity  $(a + b + c + d + e)$  is to be divided by 5. If the parentheses are erroneously omitted, we obtain  $a + b + c + d + e$  / 5, which evaluates to the different expression

$$
a+b+c+d+\frac{e}{5}
$$

Here's an example of the equation of a straight line:

*Algebra: Java*:  $v = m * x + b$ ;  $y = mx + b$ 

No parentheses are required. The multiplication operator is applied first because multiplication has a higher precedence than addition. The assignment occurs last because it has a lower precedence than multiplication or addition.

The following example contains remainder (%), multiplication, division, addition and subtraction operations:

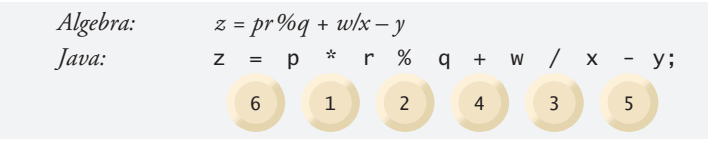

1. We use simple examples to explain the *order of evaluation*. Subtle order-of-evaluation issues occur in the more complex expressions. For more information, see Chapter 15 of *The Java™ Language Specification* (https://docs.oracle.com/javase/specs/jls/se8/html/jls-15.html).

The circled numbers under the statement indicate the *order* in which Java applies the operators. The \*, % and / operations are evaluated first in *left-to-right* order (i.e., they associate from left to right), because they have higher precedence than + and -. The + and operations are evaluated next. These operations are also applied from *left to right*. The assignment (=) operation is evaluated last.

## *Evaluation of a Second-Degree Polynomial*

To develop a better understanding of the rules of operator precedence, consider the evaluation of an assignment expression that includes a second-degree polynomial  $ax^2 + bx + c$ .

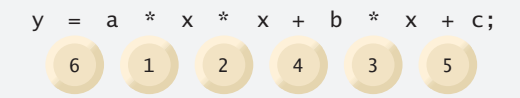

The multiplication operations are evaluated first in left-to-right order (i.e., they associate from left to right), because they have higher precedence than addition. (Java has no arithmetic operator for exponentiation, so  $x^2$  is represented as  $x * x$ . Section 5.4 shows an alternative for performing exponentiation.) The addition operations are evaluated next from *left to right*. Suppose that a, b, c and x are initialized (given values) as follows: a=2, b=3,  $c = 7$  and  $x = 5$ . Figure 2.13 illustrates the order in which the operators are applied.

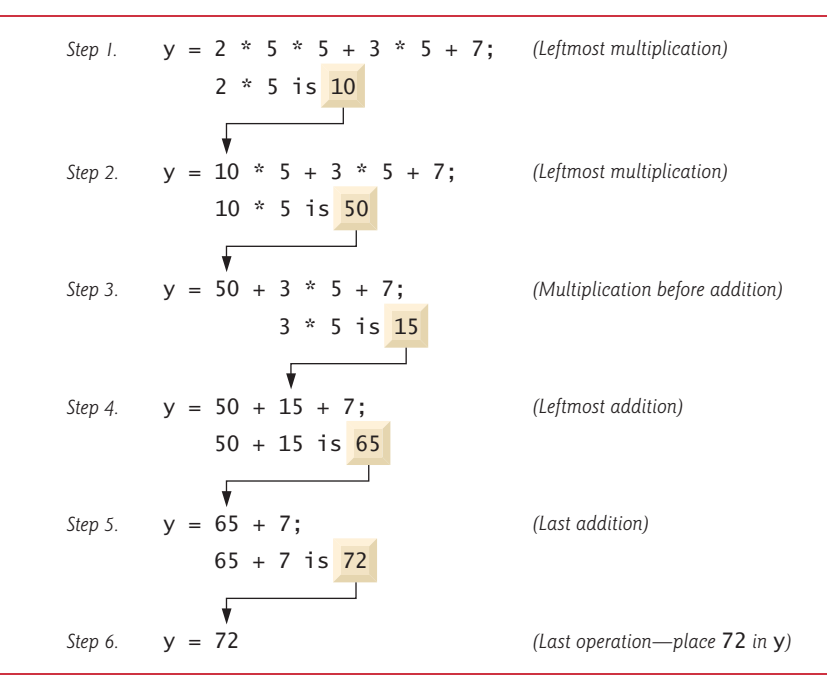

Fig. 2.13 | Order in which a second-degree polynomial is evaluated.

You can use redundant parentheses to make an expression clearer. For example, the preceding statement might be parenthesized as follows:

 $y = (a * x * x) + (b * x) + c;$ 

# **2.8 [Decision Making: Equality and Relational Operators](#page-8-0)**

A **condition** is an expression that can be **true** or **false**. This section introduces Java's **if selection statement**, which allows a program to make a **decision** based on a condition's value. For example, the condition "grade is greater than or equal to 60" determines whether a student passed a test. If an if statement's condition is *true*, its body executes. If the condition is *false*, its body does not execute.

Conditions in if statements can be formed by using the **equality operators** (**==** and **!=**) and **relational operators** (**>**, **<**, **>=** and **<=**) summarized in Fig. 2.14. Both equality operators have the same level of precedence, which is *lower* than that of the relational operators. The equality operators associate from *left to right*. The relational operators all have the same level of precedence and also associate from *left to right*.

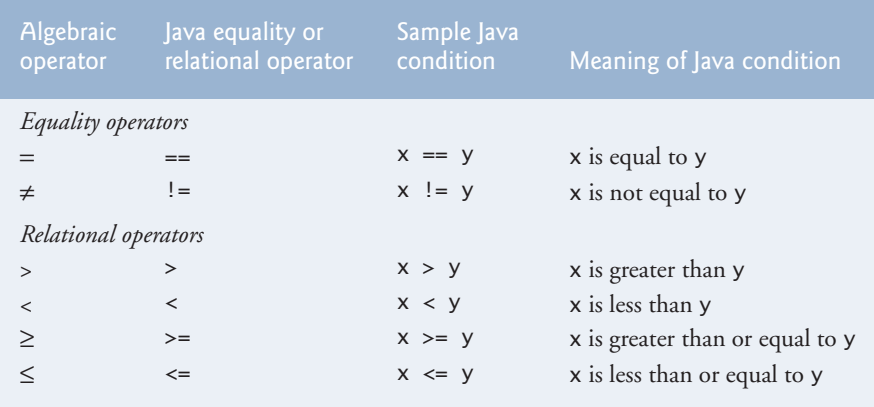

**Fig. 2.14** | Equality and relational operators.

Figure 2.15 uses six if statements to compare two integers input by the user. If the condition in any of these if statements is *true*, the statement associated with that if statement executes; otherwise, the statement is skipped. We use a Scanner to input the integers from the user and store them in variables number1 and number2. The program *compares* the numbers and displays the results of the comparisons that are true. We show three sample outputs for different values entered by the user.

```
1 // Fig. 2.15: Comparison.java
2 // Compare integers using if statements, relational operators 
3 // and equality operators.
4 import java.util.Scanner; // program uses class Scanner
5
6 public class Comparison {
7 // main method begins execution of Java application
8 public static void main(String[] args) {
9 // create Scanner to obtain input from command line
10 Scanner input = new Scanner(System.in);
```
**Fig. 2.15** | Compare integers using if statements, relational operators and equality operators. (Part 1 of 2.)

```
11
12 System.out.print("Enter first integer: "); // prompt 
13 int number1 = input.nextInt(); // read first number from user 
14
15 System.out.print("Enter second integer: "); // prompt 
16 int number2 = input.nextInt(); // read second number from user 
17 
18 
19 
20 
21 
22 
23 
24 
25
26 
27 
28 
29
30 
31 
32 
33
34 
35 
36 
37
38 
39 
40 
41 } // end method main
42 } // end class Comparison
Enter first integer: 777
Enter second integer: 777
777 == 777
777 \leq 777777 >= 777
          if (number1 == number2)
              System.out.printf("%d == %d%n", number1, number2);
          } 
          if (number1 != number2) {
              System.out.printf("%d != %d%n", number1, number2);
          } 
          if (number1 < number2) { 
              System.out.printf("%d < %d%n", number1, number2);
          } 
          if (number1 > number2) {
              System.out.printf("%d > %d%n", number1, number2);
          } 
          if (number1 \le= number2) {
              System.out.printf("%d <= %d%n", number1, number2);
          } 
          if (number1 >= number2) {
              System.out.printf("%d >= %d%n", number1, number2);
          }
```

```
Enter first integer: 1000
Enter second integer: 2000
1000 != 2000
1000 < 20001000 \le 2000
```
Enter first integer: **2000** Enter second integer: **1000**  $2000$   $!=$  1000  $2000 > 1000$  $2000 \ge 1000$ 

**Fig. 2.15** | Compare integers using if statements, relational operators and equality operators. (Part 2 of 2.)
Class Comparison's main method (lines 8–41) begins the execution of the program. Line 10

Scanner input = new Scanner(System.in);

declares Scanner variable input and assigns it a Scanner that inputs data from the standard input (i.e., the keyboard).

Lines 12–13

```
System.out.print("Enter first integer: "); // prompt 
int number1 = input.nextInt(); // read first number from user
```
prompt the user to enter the first integer and input the value, respectively. The value is stored in the int variable number1.

Lines 15–16

```
System.out.print("Enter second integer: "); // prompt 
int number2 = input.nextInt(); // read second number from user
```
prompt the user to enter the second integer and input the value, respectively. The value is stored in the int variable number2.

Lines 18–20

```
if (number1 == number2) {
   System.out.printf("%d == %d%n", number1, number2);
}
```
compare the values of variables number1 and number2 to test for equality. If the values are equal, the statement in line 19 displays a line of text indicating that the numbers are equal. The if statements starting in lines 22, 26, 30, 34 and 38 compare number1 and number2 using the operators  $!=, <, >, <=$  and  $>=$ , respectively. If the conditions are true in one or more of those if statements, the corresponding body statement displays an appropriate line of text.

Each if statement in Fig. 2.15 contains a single body statement that's indented. Also notice that we've enclosed each body statement in a pair of braces, { }, creating what's called a **compound statement** or a **block**.

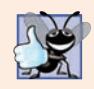

#### **Good Programming Practice 2.11**

*Indent the statement(s) in the body of an if statement to enhance readability. IDEs typically do this for you, allowing you to specify the indent size.*

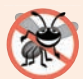

#### **Error-Prevention Tip 2.4**

*You don't need to use braces*, *{ }, around single-statement bodies, but you* must *include the braces around multiple-statement bodies. You'll see later that forgetting to enclose multiple-statement bodies in braces leads to errors. To avoid errors, as a rule, always enclose an if statement's body statement(s) in braces.*

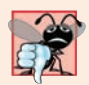

#### **Common Programming Error 2.7**

*Placing a semicolon immediately after the right parenthesis after the condition in an if statement is often a logic error (although not a syntax error). The semicolon causes the body of the if statement to be empty, so the if statement performs no action, regardless of* whether or not its condition is true. Worse yet, the original body statement of the *if* state*ment* always *executes, often causing the program to produce incorrect results.*

#### *White Space*

Note the use of white space in Fig. 2.15. Recall that the compiler normally ignores white space. So, statements may be split over several lines and may be spaced according to your preferences without affecting a program's meaning. It's incorrect to split identifiers and strings. Ideally, statements should be kept small, but this is not always possible.

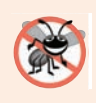

#### **Error-Prevention Tip 2.5**

*A lengthy statement can be spread over several lines. If a single statement must be split across lines, choose natural breaking points, such as after a comma in a comma-separated list, or after an operator in a lengthy expression. If a statement is split across two or more lines, indent all subsequent lines until the end of the statement.* 

#### *Operators Discussed So Far*

Figure 2.16 shows the operators discussed so far in decreasing order of precedence. All but the assignment operator, =, associate from *left to right*. The assignment operator, =, associates from *right to left*. An assignment expression's value is whatever was assigned to the variable on the = operator's left side—for example, the value of the expression  $x = 7$  is 7. So an expression like  $x = y = 0$  is evaluated as if it had been written as  $x = (y = 0)$ , which first assigns the value 0 to variable y, then assigns the result of that assignment, 0, to x.

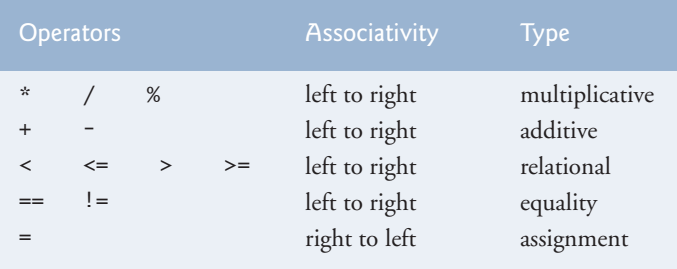

**Fig. 2.16** Trecedence and associativity of operators discussed.

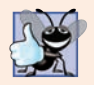

#### **Good Programming Practice 2.12**

*When writing expressions containing many operators, refer to the operator precedence chart (Appendix A). Confirm that the operations in the expression are performed in the order you expect. If, in a complex expression, you're uncertain about the order of evaluation, use parentheses to force the order, exactly as you'd do in algebraic expressions.*

## **2.9 [Wrap-Up](#page-8-0)**

In this chapter, you learned many important features of Java, including displaying data on the screen in a command window, inputting data from the keyboard, performing calculations and making decisions. The applications presented here introduced you to many basic programming concepts. As you'll see in Chapter 3, Java applications typically contain just a few lines of code in method main—these statements normally create the objects that perform the work of the application. In Chapter 3, you'll learn how to implement your own classes and use objects of those classes in applications.

### **Summary**

#### *Section 2.2 Your First Program in Java: Printing a Line of Text*

- A Java application (p. 88) executes when you use the java command to launch the JVM.
- Comments (p. 89) document programs and improve their readability. The compiler ignores them.
- An end-of-line comment begins with // and terminates at the end of the line on which it appears.
- Traditional comments (p. 89) can be spread over several lines and are delimited by  $/*$  and  $*/$ .
- Javadoc comments (p. 89), delimited by /\*\* and \*/, enable you to embed program documentation in your code. The javadoc program generates web pages based on these comments.
- A syntax error (p. 89) occurs when the compiler encounters code that violates Java's language rules. It's similar to a grammar error in a natural language.
- Blank lines, space characters and tab characters are known as white space (p. 90). White space makes programs easier to read and is normally ignored by the compiler.
- Keywords (p. 90) are reserved for use by Java and are always spelled with all lowercase letters.
- Keyword class (p. 90) introduces a class declaration.
- By convention, all class names in Java begin with a capital letter and capitalize the first letter of each word they include (e.g., SampleClassName).
- A Java class name is an identifier—a series of characters consisting of letters, digits, underscores (\_) and dollar signs (\$) that does not begin with a digit and does not contain spaces.
- A public (p. 90) class declaration must be saved in a file with the same name as the class followed by the ".java" filename extension.
- Java is case sensitive (p. 90)—that is, uppercase and lowercase letters are distinct.
- The body of every class declaration (p. 91) is delimited by braces, { and }.
- Method main (p. 91) is the starting point of every Java application and must begin with

```
public static void main(String[] args)
```
otherwise, the JVM will not execute the application.

- Methods perform tasks and return information when they complete them. Keyword void (p. 91) indicates that a method will perform a task but return no information.
- Statements instruct the computer to perform actions.
- A string (p. 92) in double quotes is sometimes called a character string or a string literal.
- The standard output object (System.out; p. 92) displays characters in the command window.
- Method System.out.println (p. 92) displays its argument (p. 92) in the command window followed by a newline character to position the output cursor to the beginning of the next line.

#### *Section 2.2.1 Compiling the Application*

• You compile a program with the command javac. If the program contains no syntax errors, a class file (p. 93) containing the Java bytecodes that represent the application is created. These bytecodes are interpreted by the JVM when you execute the program.

#### *Section 2.2.2 Executing the Application*

• To run an application, type java followed by the name of the class that contains method main.

#### *Section 2.3 Modifying Your First Java Program*

• System.out.print (p. 94) displays its argument and positions the output cursor immediately after the last character displayed.

• A backslash  $\setminus$  in a string is an escape character (p. 95). Java combines it with the next character to form an escape sequence (p. 95)—\n (p. 95) represents the newline character.

#### *Section 2.4 Displaying Text with printf*

- System.out.printf method (p. 96; f means "formatted") displays formatted data.
- Method printf's first argument is a format string (p. 96) containing fixed text and/or format specifiers. Each format specifier (p. 96) indicates the type of data to output and is a placeholder for a corresponding argument that appears after the format string.
- Format specifiers begin with a percent sign (%) and are followed by a character that represents the data type. The format specifier %s (p. 97) is a placeholder for a string.
- The %n format specifier (p. 97) is a portable line separator. You cannot use %n in the argument to System.out.print or System.out.println; however, the line separator output by System.out.println after it displays its argument is portable across operating systems.

#### *Section 2.5.1 import Declarations*

- An import declaration (p. 98) helps the compiler locate a class that's used in a program.
- Java's rich set of predefined classes are grouped into packages (p. 98)—named groups of classes. These are referred to as the Java class library, or the Java Application Programming Interface (Java API; p. 98).

#### *Section 2.5.2 Declaring and Creating a Scanner to Obtain User Input from the Keyboard*

- A variable (p. 98) is a location in the computer's memory where a value can be stored for use later in a program. All variables must be declared with a name and a type before they can be used.
- A variable's name enables the program to access the variable's value in memory.
- A Scanner (package java.util; p. 98) enables a program to read data that the program will use. Before a Scanner can be used, the program must create it and specify the source of the data.
- Variables should be initialized (p. 98) to prepare them for use in a program.
- The expression new Scanner(System.in) creates a Scanner that reads from the standard input object (System.in; p. 99)—normally the keyboard.

#### *Section 2.5.3 Prompting the User for Input*

• A prompt (p. 99) directs the user to take a specific action.

#### *Section 2.5.4 Declaring a Variable to Store an Integer and Obtaining an Integer from the Keyboard*

- Data type int (p. 99) is used to declare variables that will hold integer values. The range of values for an int is –2,147,483,648 to +2,147,483,647.
- The int values you use in a program may not contain commas; however, for readability, you can place underscores in numbers (e.g., 60\_000\_000).
- Types float and double (p. 99) specify real numbers with decimal points, such as –11.19 and 3.4.
- Variables of type char (p. 99) represent individual characters, such as an uppercase letter (e.g., A), a digit (e.g., 7), a special character (e.g.,  $*$  or %) or an escape sequence (e.g., tab,  $\setminus t$ ).
- Types such as int, float, double and char are primitive types (p. 99). Primitive-type names are keywords; thus, they must appear in all lowercase letters.
- Scanner method nextInt obtains an integer for use in a program.

#### *Section 2.5.6 Using Variables in a Calculation*

• Portions of statements that have values are called expressions (p. 100).

#### *Section 2.5.7 Displaying the Calculation Result*

• The format specifier %d (p. 100) is a placeholder for an int value.

#### *Section 2.5.9 Declaring and Initializing Variables in Separate Statements*

- A variable must be assigned a value before it's used in a program.
- The assignment operator,  $= (p. 101)$ , enables the program to give a value to a variable.

#### *Section 2.6 Memory Concepts*

- Variable names (p. 101) correspond to locations in the computer's memory. Every variable has a name, a type, a size and a value.
- A value that's placed in a memory location replaces the location's previous value, which is lost.

#### *Section 2.7 Arithmetic*

- The arithmetic operators  $(p. 102)$  are  $+$  (addition),  $-$  (subtraction),  $*$  (multiplication),  $/$  (division) and % (remainder).
- Integer division (p. 103) yields an integer quotient.
- The remainder operator, % (p. 103), yields the remainder after division.
- Arithmetic expressions must be written in straight-line form (p. 103).
- If an expression contains nested parentheses (p. 103), the innermost set is evaluated first.
- Java applies the operators in arithmetic expressions in a precise sequence determined by the rules of operator precedence (p. 103).
- When we say that operators are applied from left to right, we're referring to their associativity (p. 104). Some operators associate from right to left.
- Redundant parentheses (p. 105) can make an expression clearer.

#### *Section 2.8 Decision Making: Equality and Relational Operators*

- The if statement (p. 106) makes a decision based on a condition's value (true or false).
- Conditions in if statements can be formed by using the equality  $(== and !=)$  and relational  $(>=)$  $\langle \cdot, \cdot \rangle$  = and  $\langle \cdot \rangle$  operators (p. 106).
- An if statement begins with keyword if followed by a condition in parentheses and expects one statement in its body. You must include braces around multiple-statement bodies.

### **Self-Review Exercises**

- **2.1** Fill in the blanks in each of the following statements:
	- a)  $A(n)$  and  $a(n)$  begin and end the body of every method.
	- b) You can use the statement to make decisions.
	- c) begins an end-of-line comment.
	- d) \_\_\_\_\_\_\_\_\_, \_\_\_\_\_\_\_\_\_\_ and \_\_\_\_\_\_\_\_\_ are called white space.
	- e) \_\_\_\_\_\_\_ are reserved for use by Java.
	- f) Java applications begin execution at method  $\overline{\phantom{a}}$
	- g) Methods \_\_\_\_\_\_\_\_, \_\_\_\_\_\_\_\_\_ and \_\_\_\_\_\_\_\_\_ display information in a command window.
- **2.2** State whether each of the following is *true* or *false*. If *false*, explain why.
	- a) Comments cause the computer to display the text after the // on the screen when the program executes.
- b) All variables must be given a type when they're declared.
- c) Java considers the variables number and NuMbEr to be identical.
- d) The remainder operator (%) can be used only with integer operands.
- e) The arithmetic operators \*, /, %, + and all have the same level of precedence.
- f) The identifier \_ (underscore) is valid in Java 9.
- **2.3** Write statements to accomplish each of the following tasks:
	- a) Declare variables c, thisIsAVariable, q76354 and number to be of type int and initialize each to 0.
	- b) Prompt the user to enter an integer.
	- c) Input an integer and assign the result to int variable value. Assume Scanner variable input can be used to read a value from the keyboard.
	- d) Print "This is a Java program" on one line in the command window. Use method System.out.println.
	- e) Print "This is a Java program" on two lines in the command window. The first line should end with Java. Use method System.out.printf and two %s format specifiers.
	- f) If the variable number is not equal to 7, display "The variable number is not equal to 7".
- **2.4** Identify and correct the errors in each of the following statements:

```
a) if (c < 7); {
```

```
System.out.println("c is less than 7");
```
- } b) if  $(c \Rightarrow 7)$  { System.out.println("c is equal to or greater than 7"); }
- **2.5** Write declarations, statements or comments that accomplish each of the following tasks:
	- a) State that a program will calculate the product of three integers.
	- b) Create a Scanner called input that reads values from the standard input.
	- c) Prompt the user to enter the first integer.
	- d) Read the first integer from the user and store it in the int variable x.
	- e) Prompt the user to enter the second integer.
	- f) Read the second integer from the user and store it in the int variable y.
	- g) Prompt the user to enter the third integer.
	- h) Read the third integer from the user and store it in the int variable z.
	- i) Compute the product of the three integers contained in variables x, y and z, and store the result in the int variable result.
	- j) Use System.out.printf to display the message "Product is" followed by the value of the variable result.

**2.6** Using the statements you wrote in Exercise 2.5, write a complete program that calculates and prints the product of three integers.

#### **Answers to Self-Review Exercises**

**2.1** a) left brace ({), right brace (}). b) if. c) //. d) Space characters, newlines and tabs. e) Keywords. f) main. g) System.out.print, System.out.println and System.out.printf.

- **2.2** The answers to Self-Review Exercise 2.2 are:
	- a) False. Comments do not cause any action to be performed when the program executes. They're used to document programs and improve their readability.
	- b) True.
	- c) False. Java is case sensitive, so these variables are distinct.
	- d) False. The remainder operator can also be used with noninteger operands in Java.
- e) False. The operators \*, / and % have higher precedence than operators + and -.
- f) False. As of Java 9, \_ (underscore) by itself is no longer a valid identifier.

#### **2.3** The answers to Self-Review Exercise 2.3 are:

```
a) int c = 0:
   int thisIsAVariable = 0;
   int q76354 = 0;
   int number = 0:
```
- b) System.out.print("Enter an integer: ");
- c) int value =  $input.nextInt()$ ;
- d) System.out.println("This is a Java program");

```
e) System.out.printf("%s%n%s%n", "This is a Java", "program");
```
f) if (number  $!= 7)$  { System.out.println("The variable number is not equal to 7"); }

#### **2.4** The answers to Self-Review Exercise 2.4 are:

- a) Error: Semicolon after the right parenthesis of the condition  $(c < 7)$  in the if. As a result, the output statement executes regardless of whether the condition in the if is true. Correction: Remove the semicolon after the right parenthesis.
- b) Error: The relational operator => is incorrect. Correction: Change => to >=.

#### **2.5** The answers to Self-Review Exercise 2.5 are:

- a) // Calculate the product of three integers
- b) Scanner input = new Scanner(System.in);
- c) System.out.print("Enter first integer: ");
- d) int  $x = input.nextInt()$ ;
- e) System.out.print("Enter second integer: ");
- f) int  $y = input.nextInt()$ ;
- g) System.out.print("Enter third integer: ");
- h) int  $z = input.nextInt()$ ;
- i) int result =  $x * y * z$ ;
- j) System.out.printf("Product is %d%n", result);

#### **2.6** The answer to Self-Review Exercise 2.6 is:

```
1 // Ex. 2.6: Product.java
 2 // Calculate the product of three integers.
 3 import java.util.Scanner; // program uses Scanner
 4
 5 public class Product {<br>6 public static void m
 6 public static void main(String[] args) {<br>7 // create Scanner to obtain input from
 7 // create Scanner to obtain input from command window<br>8 Scanner input = new Scanner(System.in):
            8 Scanner input = new Scanner(System.in);
9
            10 System.out.print("Enter first integer: "); // prompt for input
11 int x = input.nextInt(); // read first integer
12
13 System.out.print("Enter second integer: "); // prompt for input
14 int y = input.nextInt(); // read second integer
15 
16 System.out.print("Enter third integer: "); // prompt for input 17 int z = input.nextInt(); // read third integer
            int z = input.nextInt(); // read third integer
18
```

```
19 int result = x * y * z; // calculate product of numbers
20
21 System.out.printf("Product is %d%n", result);<br>22 1 // end method main
22 } // end method main<br>23 } // end class Product
      23 } // end class Product
```
Enter first integer: **10** Enter second integer: **20** Enter third integer: **30** Product is 6000

#### **Exercises**

**2.7** Fill in the blanks in each of the following statements:

.

- a) \_\_\_\_\_\_\_ are used to document a program and improve its readability.
- b) A decision can be made in a Java program with  $a(n)$   $\blacksquare$
- c) The arithmetic operators with the same precedence as multiplication are and
- d) When parentheses in an arithmetic expression are nested, the set of parentheses is evaluated first.
- e) A location in the computer's memory that may contain different values at various times throughout the execution of a program is called  $a(n)$   $\qquad \qquad$ .
- **2.8** Write Java statements that accomplish each of the following tasks:
	- a) Display the message "Enter an integer: ", leaving the cursor on the same line.
	- b) Assign the product of variables b and c to the int variable a.
	- c) Use a comment to state that a program performs a sample payroll calculation.
- **2.9** State whether each of the following is *true* or *false*. If *false*, explain why.
	- a) Addition is executed first in the following expression:  $a * b / (c + d) * 5$ .
	- b) The following are all valid variable names: AccountValue, \$value, value\_in\_\$, account\_no\_1234, US\$, her\_sales\_in\_\$, his\_\$checking\_account, X!, \_\$\_, a@b, and \_name.
	- c) In  $2 + 3 + 5$  / 4, addition has the highest precedence.
	- d) The following are all invalid variable names: name@email.com, 87, x%, 99er, and 2\_.
- **2.10** Assuming that  $x = 5$  and  $y = 1$ , what does each of the following statements display?
	- a) System.out.printf(" $x = %d$ %n",  $x + 5$ );
	- b) System.out.printf("Value of %d \*%d is %d\n", x, y,  $(x * y)$ );
	- c) System.out.printf("x is %d and y is %d", x, y);
	- d) System.out.printf("%d is not equal to %d\n",  $(x + y)$ ,  $(x * y)$ );
- **2.11** Which of the following Java statements contain variables whose values are not modified?
	- a) int  $m = (p + 2) + 3$ ;
	- b) System.out.println(" $m = m + 1$ ");
	- c) int  $m = p / 2$ ;
	- d) int  $j = k + 2$ ;

**2.12** Given that  $y = ax^2 + 5x + 2$ , which of the following are correct Java statements for this equation?

- a)  $y = a * x * x + 5 * x + 2$ ;
- b)  $y = a * x * x + (5 * x) + 2;$
- c)  $y = a * x * x + 5 * (x + 2);$
- d)  $y = a * (x * x) + 5 * x + 2;$
- e)  $y = a * x * (x + 5 * x) + 2;$
- f)  $y = a * (x * x + 5 * x + 2);$

**2.13** What is the output that will be printed after execution of the following Java code snippet? Explain why.

```
int p = 5;
System.out.printf("%d", p + 2 * 4);
System.out.printf("%d", p * 2 + 4);
```
**2.14** Write an application that displays the numbers 1 to 4 on the same line, with each pair of adjacent numbers separated by one space. Use the following techniques:

- a) Use one System.out.println statement.
- b) Use four System.out.print statements.
- c) Use one System.out.printf statement.

**2.15** *(Arithmetic)* Write an application that asks the user to enter two integers, obtains them from the user and prints the square of each, the sum of their squares, and the difference of the squares (first number squared minus the second number squared). Use the techniques shown in Fig. 2.7.

**2.16** *(Comparing Integers)* Write an application that asks the user to enter one integer, obtains it from the user and displays whether the number and its square are greater than, equal to, not equal to, or less than the number 100. Use the techniques shown in Fig. 2.15.

**2.17** *(Arithmetic, Smallest and Largest)* Write an application that inputs three integers from the user and displays the sum, average, product, smallest and largest of the numbers. Use the techniques shown in Fig. 2.15. [*Note:* The calculation of the average in this exercise should result in an integer representation of the average. So, if the sum of the values is 7, the average should be 2, not 2.3333….]

**2.18** *(Displaying Shapes with Asterisks)* Write an application that displays a box, an oval, an arrow and a diamond using asterisks (\*), as follows:

```
********* *** * *
* * * * *** * *
* * * * ***** * *
* * * * * * *
* * * * * * *
* * * * * * *
* * * * * * *
* * * * * * *
********* *** * *
```
**2.19** What does the following code print?

```
System.out.printf(" ****%n ******%n*******%n ******%n ****%n");
```
**2.20** What does the following code print?

```
System.out.println("*");
System.out.println("***");
System.out.println("*****");
System.out.println("****");
System.out.println("**");
```
**2.21** What does the following code print?

```
System.out.print("*");
System.out.print("***");
System.out.print("*****");
System.out.print("****");
System.out.println("**");
```
**2.22** What does the following code print?

```
System.out.print("*");
System.out.println("***");
System.out.println("*****");
System.out.print("****");
System.out.println("**");
```
**2.23** What does the following code print?

```
System.out.printf("%s%n%s%n%s%n%s%n", " *", " ***", "*****", " *");
```
**2.24** *(Largest and Smallest Integers)* Write an application that reads five integers and determines and prints the largest and smallest integers in the group. Use only the programming techniques you learned in this chapter.

**2.25** *(Divisible by 3)* Write an application that reads an integer and determines and prints whether it's divisible by 3 or not. [*Hint*: Use the remainder operator. A number is divisible by 3 if it's divided by 3 with a remainder of 0.]

**2.26** *(Multiples)* Write an application that reads two integers, determines whether the first number tripled is a multiple of the second number doubled, and prints the result. [*Hint*: Use the remainder operator.]

**2.27** *(Checkerboard Pattern of Asterisks)* Write an application that displays a checkerboard pattern, as follows:

```
* * * * * * * *
 * * * * * * * *
* * * * * * * *
 * * * * * * * *
* * * * * * * *
 * * * * * * * *
* * * * * * * *
      * * * * * * * *
```
**2.28** *(Diameter, Circumference and Area of a Circle)* Here's a peek ahead. In this chapter, you learned about integers and the type int. Java can also represent floating-point numbers that contain decimal points, such as 3.14159. Write an application that inputs from the user the radius of a circle as an integer and prints the circle's diameter, circumference and area using the floating-point value 3.14159 for π. Use the techniques shown in Fig. 2.7. [*Note:* You may also use the predefined constant Math.PI for the value of  $\pi$ . This constant is more precise than the value 3.14159. Class Math is defined in package java.lang. Classes in that package are imported automatically, so you do not need to import class Math to use it.] Use the following formulas (*r* is the radius):

```
diameter = 2r
circumference = 2πr
area = \pi r^2
```
Do not store the results of each calculation in a variable. Rather, specify each calculation as the value that will be output in a System.out.printf statement. The values produced by the circumference and area calculations are floating-point numbers. Such values can be output with the format specifier %f in a System.out.printf statement. You'll learn more about floating-point numbers in Chapter 3.

**2.29** *(Integer Value of a Character)* Here's another peek ahead. In this chapter, you learned about integers and the type int. Java can also represent uppercase letters, lowercase letters and a considerable variety of special symbols. Every character has a corresponding integer representation. The set of characters a computer uses together with the corresponding integer representations for those characters is called that computer's character set. You can indicate a character value in a program simply by enclosing that character in single quotes, as in 'A'.

You can determine a character's integer equivalent by preceding that character with (int), as in

```
(int) 'A'
```
An operator of this form is called a cast operator. (You'll learn about cast operators in Chapter 4.) The following statement outputs a character and its integer equivalent:

System.out.printf("The character %c has the value %d%n", 'A', ((int) 'A'));

When the preceding statement executes, it displays the character A and the value 65 (from the Uni $code^{\circledR}$  character set) as part of the string. The format specifier  $\infty$  is a placeholder for a character (in this case, the character 'A').

Using statements similar to the one shown earlier in this exercise, write an application that displays the integer equivalents of some uppercase letters, lowercase letters, digits and special symbols. Display the integer equivalents of the following: A B C a b c 0 1 2 \$  $* + /$  and the blank character.

**2.30** *(Separating the Digits in an Integer)* Write an application that inputs one number consisting of five digits from the user, separates the number into its individual digits and prints the digits separated from one another by three spaces each. For example, if the user types in the number 42339, the program should print

4 2 3 3 9

Assume that the user enters the correct number of digits. What happens when you enter a number with more than five digits? What happens when you enter a number with fewer than five digits? [*Hint:* It's possible to do this exercise with the techniques you learned in this chapter. You'll need to use both division and remainder operations to "pick off" each digit.]

**2.31** *(Table of Squares and Cubes)* Using only the programming techniques you learned in this chapter, write an application that calculates the squares and cubes of the numbers from 0 to 10 and prints the resulting values in table format, as shown below.

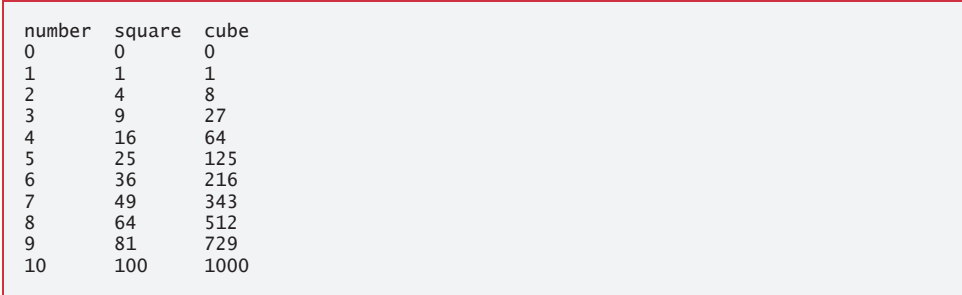

**2.32** *(Negative, Positive and Zero Values)* Write a program that inputs five numbers and determines and prints the number of negative numbers input, the number of positive numbers input and the number of zeros input.

#### **Making a Difference**

**2.33** *(Body Mass Index Calculator)* We introduced the body mass index (BMI) calculator in Exercise 1.10. The formulas for calculating BMI are

$$
BMI = \fracweightInPounds \times 703}{heightInInches \times heightInInches}
$$

or

$$
BMI = \fracweightInKilograms}{heightInMeters \times heightInMeters}
$$

Create a BMI calculator that reads the user's weight in pounds and height in inches (or, if you prefer, the user's weight in kilograms and height in meters), then calculates and displays the user's body mass index. Also, display the BMI categories and their values from the National Heart Lung and Blood Institute

http://www.nhlbi.nih.gov/health/educational/lose\_wt/BMI/bmicalc.htm

so the user can evaluate his/her BMI.

[*Note:* In this chapter, you learned to use the int type to represent whole numbers. The BMI calculations when done with int values will both produce whole-number results. In Chapter 3 you'll learn to use the double type to represent numbers with decimal points. When the BMI calculations are performed with doubles, they'll both produce numbers with decimal points—these are called "floating-point" numbers.]

**2.34** *(World Population Growth Calculator)* Search the Internet to determine the current world population and the annual world population growth rate. Write an application that inputs these values, then displays the estimated world population after one, two, three, four and five years.

**2.35** *(Statistics for the Great Pyramid of Giza)* The Great Pyramid of Giza is considered an engineering marvel of its time. Use the web to get statistics related to the Great Pyramid of Giza, and find the estimated number of stones used to build it, the average weight of each stone, and the number of years it took to build. Create an application that calculates an estimate of how much, by weight, of the pyramid was built each year, each hour, and each minute as it was being built. The application should input the following information:

- a) Estimated number of stones used.
- b) Average weight of each stone.
- c) Number of years taken to build the pyramid (assuming a year comprises 365 days).

# Introduction to Classes,<br>Objects, Methods and Objects, Methods and Strings

### **Objectives**

In this chapter you'll:

- Declare a class and use it to create an object.
- Implement a class's behaviors as methods.
- Implement a class's attributes as instance variables.
- Call an object's methods to make them perform their tasks.
- Learn what local variables of a method are and how they differ from instance variables.
- Learn what primitive types and reference types are.
- Use a constructor to initialize an object's data.
- Represent and use numbers containing decimal points.
- Learn why classes are a natural way to model real-world things and abstract entities.

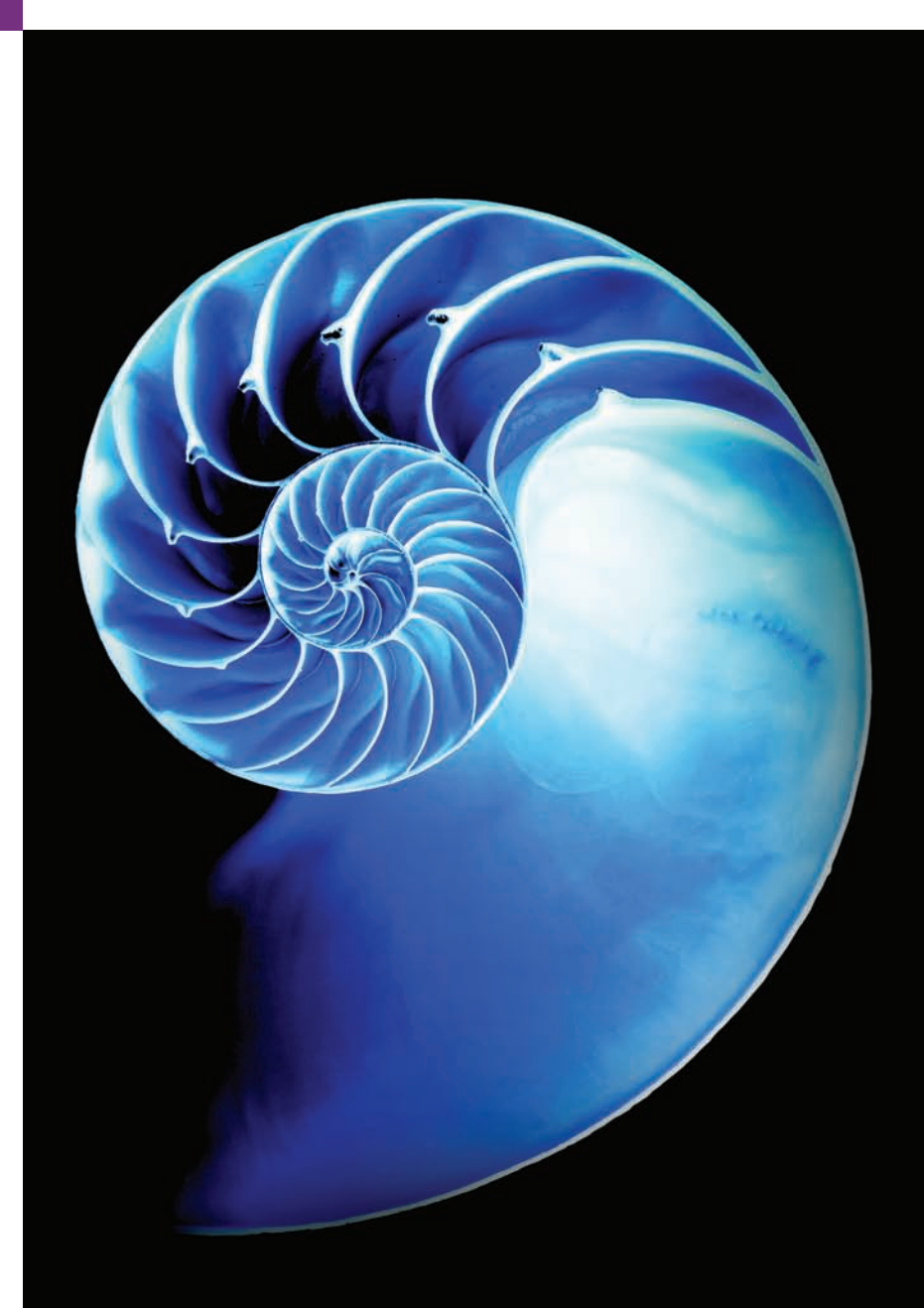

- **3.1** Introduction
	- **3.2** Instance Variables, *set* Methods and *get* Methods
		- 3.2.1 Account Class with an Instance Variable, and *set* and *get* Methods
		- 3.2.2 AccountTest Class That Creates and Uses an Object of Class Account
		- 3.2.3 Compiling and Executing an App with Multiple Classes
		- 3.2.4 Account UML Class Diagram
		- 3.2.5 Additional Notes on Class AccountTest
		- 3.2.6 Software Engineering with private Instance Variables and public *set* and *get* Methods
	- **3.3** Account Class: Initializing Objects

#### with Constructors

- 3.3.1 Declaring an Account Constructor for Custom Object Initialization
- 3.3.2 Class AccountTest: Initializing Account Objects When They're Created
- **3.4** Account Class with a Balance; Floating-Point Numbers
- 3.4.1 Account Class with a balance Instance Variable of Type double
- 3.4.2 AccountTest Class to Use Class Account
- **3.5** Primitive Types vs. Reference Types
- **3.6** (Optional) GUI and Graphics Case Study: A Simple GUI
	- 3.6.1 What is a Graphical User Interface?
	- 3.6.2 JavaFX Scene Builder and FXML
	- 3.6.3 **Welcome** App—Displaying Text and an Image
	- 3.6.4 Opening Scene Builder and Creating the File Welcome.fxml
	- 3.6.5 Adding an Image to the Folder Containing Welcome.fxml
	- 3.6.6 Creating a VBox Layout Container
	- 3.6.7 Configuring the VBox
	- 3.6.8 Adding and Configuring a Label
	- 3.6.9 Adding and Configuring an ImageView
- 3.6.10 Previewing the **Welcome** GUI
- **3.7** Wrap-Up

*Summary | Self-Review Exercises | Answers to Self-Review Exercises | Exercises | Making a Difference*

### **3.1 Introduction**<sup>1</sup>

In Chapter 2, you worked with *existing* classes, objects and methods. You used the *predefined* standard output object System.out, *invoking* its methods print, println and printf to display information on the screen. You used the *existing* Scanner class to create an object that reads into memory integer data typed by the user at the keyboard. Throughout the book, you'll use many more *preexisting* classes and objects—this is one of the great strengths of Java as an object-oriented programming language.

In this chapter, you'll create your own classes and methods. Each new class you create becomes a new *type* that can be used to declare variables and create objects. You can declare new classes as needed; this is one reason why Java is known as an *extensible* language.

We present a case study on creating and using a simple, real-world bank-account class—Account. Such a class should maintain as *instance variables* attributes, such as its name and balance, and provide *methods* for tasks such as querying the balance (getBalance), making deposits that increase the balance (deposit) and making withdrawals that decrease the balance (withdraw). We'll build the getBalance and deposit methods into the class in the chapter's examples and you'll add the withdraw method in the exercises.

In Chapter 2, we used the data type int to represent integers. In this chapter, we introduce data type double to represent an account balance as a number that can contain a *decimal point*—such numbers are called *floating-point numbers*. In Chapter 8, when we

<sup>1.</sup> This chapter depends on the terminology and concepts of object-oriented programming introduced in Section 1.5, Introduction to Object Technology.

get a bit deeper into object technology, we'll begin representing monetary amounts precisely with class BigDecimal (package java.math), as you should do when writing industrialstrength monetary applications. [Alternatively, you could treat monetary amounts as whole numbers of pennies, then break the result into dollars and cents by using division and remainder operations, respectively, and insert a period between the dollars and the cents.]

Typically, the apps you develop in this book will consist of two or more classes. If you become part of a development team in industry, you might work on apps that contain hundreds, or even thousands, of classes.

### **3.2 [Instance Variables,](#page-8-0)** *set* **Methods and** *get* **Methods**

In this section, you'll create two classes—Account (Fig. 3.1) and AccountTest (Fig. 3.2). Class AccountTest is an *application class* in which the main method will create and use an Account object to demonstrate class Account's capabilities.

#### **3.2.1 Account [Class with an Instance Variable, and](#page-8-0)** *set* **and** *get* **Methods**

Different accounts typically have different names. For this reason, class Account (Fig. 3.1) contains a name *instance variable*. A class's instance variables maintain data for each object (that is, each instance) of the class. Later in the chapter we'll add an instance variable named balance so we can keep track of how much money is in the account. Class Account contains two methods—method setName stores a name in an Account object and method getName obtains a name from an Account object.

```
1 // Fig. 3.1: Account.java
2 // Account class that contains a name instance variable 
3 // and methods to set and get its value.
4
5 public class Account {
6 
7
8 
9 
10 
11 
12
13 
14 
15 
16 
17 }
       private String name; // instance variable
       // method to set the name in the object 
       public void setName(String name) { 
          this name = name; // store the name
       } 
       // method to retrieve the name from the object 
       public String getName() { 
           return name; // return value of name to caller
       }
```
**Fig. 3.1** | Account class that contains a name instance variable and methods to *set* and *get* its value.

*Class Declaration* The *class declaration* begins in line 5:

```
public class Account {
```
The keyword public (which Chapter 8 explains in detail) is an **access modifier**. For now, we'll simply declare every class public. Each public class declaration must be stored in a file having the *same* name as the class and ending with the .java filename extension; otherwise, a compilation error will occur. Thus, public classes Account and AccountTest (Fig. 3.2) *must* be declared in the *separate* files Account.java and AccountTest.java, respectively.

Every class declaration contains the keyword class followed immediately by the class's name—in this case, Account. Every class's body is enclosed in a pair of left and right braces as in lines 5 and 17 of Fig. 3.1.

#### *Identifiers and Camel-Case Naming*

Recall from Chapter 2 that class names, method names and variable names are all *identifiers* and by convention all use the *camel-case* naming scheme. Also by convention, class names begin with an initial *uppercase* letter, and method names and variable names begin with an initial *lowercase* letter.

#### *Instance Variable name*

Recall from Section 1.5 that an object has attributes, implemented as instance variables and carried with it throughout its lifetime. Instance variables exist before methods are called on an object, while the methods are executing and after the methods complete execution. Each object (instance) of the class has its *own* copy of the class's instance variables. A class normally contains one or more methods that manipulate the instance variables belonging to particular objects of the class.

Instance variables are declared *inside* a class declaration but *outside* the bodies of the class's methods. Line 6

```
private String name; // instance variable
```
declares instance variable name of type String *outside* the bodies of methods setName (lines 9–11) and getName (lines 14–16). String variables can hold character string values such as "Jane Green". If there are many Account objects, each has its own name. Because name is an instance variable, it can be manipulated by each of the class's methods.

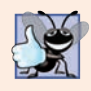

#### **Good Programming Practice 3.1**

*We prefer to list a class's instance variables first in the class's body, so that you see the names and types of the variables before they're used in the class's methods. You can list the class's instance variables anywhere in the class outside its method declarations, but scattering the instance variables can lead to hard-to-read code.*

#### *Access Modifiers public and private*

Most instance-variable declarations are preceded with the keyword private (as in line 6). Like public, **private** is an *access modifier*. Variables or methods declared with private are accessible only to methods of the class in which they're declared*.* So, the variable name can be used only in each Account object's methods (setName and getName in this case). You'll soon see that this presents powerful software engineering opportunities.

#### *setName Method of Class Account*

Let's walk through the code of setName's method declaration (lines 9–11):

```
public void setName(String name) {
   this name = name; // store the name
}
```
We refer to the first line of each method declaration (line 9 in this case) as the *method header*. The method's **return type** (which appears before the method name) specifies the type of data the method returns to its *caller* after performing its task. As you'll soon see, the statement in line 19 of main (Fig. 3.2) *calls* method setName, so main is setName's *caller* in this example. The return type void (line 9 in Fig. 3.1) indicates that setName will perform a task but will *not* return (i.e., give back) any information to its caller. In Chapter 2, you used methods that return information—for example, you used Scanner method nextInt to input an integer typed by the user at the keyboard. When nextInt reads a value from the user, it *returns* that value for use in the program. As you'll see shortly, Account method getName returns a value.

Method setName receives *parameter* name of type String—which represents the name that will be passed to the method as an *argument*. You'll see how parameters and arguments work together when we discuss the method call in line 19 of Fig. 3.2.

Parameters are declared in a **parameter list**, which is located inside the parentheses that follow the method name in the method header. When there are multiple parameters, each is separated from the next by a comma. Each parameter *must* specify a type (in this case, String) followed by a variable name (in this case, name).

#### *Parameters Are Local Variables*

In Chapter 2, we declared all of an app's variables in the main method. Variables declared in a particular method's body (such as main) are **local variables** which can be used *only* in that method. Each method can access its own local variables, not those of other methods. When a method terminates, the values of its local variables are *lost*. A method's parameters also are local variables of the method.

#### *setName Method Body*

Every *method body* is delimited by a pair of *braces* (as in lines 9 and 11 of Fig. 3.1) containing one or more statements that perform the method's task(s). In this case, the method body contains a single statement (line 10) that assigns the value of the name *parameter* (a String) to the class's name *instance variable*, thus storing the account name in the object.

If a method contains a local variable with the *same* name as an instance variable (as in lines 9 and 6, respectively), that method's body will refer to the local variable rather than the instance variable. In this case, the local variable is said to *shadow* the instance variable in the method's body. The method's body can use the keyword **this** to refer to the shadowed instance variable explicitly, as shown on the left side of the assignment in line 10. After line 10 executes, the method has completed its task, so it returns to its *caller*.

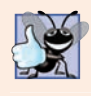

#### **Good Programming Practice 3.2**

*We could have avoided the need for keyword this here by choosing a different name for the parameter in line 9, but using the this keyword as shown in line 10 is a widely accepted practice to minimize the proliferation of identifier names.*

*getName Method of Class Account* Method getName (lines 14–16)

```
public String getName() { 
    return name; // return value of name to caller
}
```
*returns* a particular Account object's name to the caller. The method has an *empty* parameter list, so it does *not* require additional information to perform its task. The method returns a String. When a method that specifies a return type *other* than void is called and completes its task, it *must* return a result to its caller. A statement that calls method get-Name on an Account object (such as the ones in lines 14 and 24 of Fig. 3.2) expects to receive the Account's name—a String, as specified in the method declaration's *return type*.

The **return** statement in line 15 of Fig. 3.1 passes the String value of instance variable name back to the caller. For example, when the value is returned to the statement in lines 23–24 of Fig. 3.2, the statement uses that value to output the name.

#### **3.2.2 AccountTest [Class That Creates and Uses an Object of Class](#page-8-0)  Account**

Next, we'd like to use class Account in an app and *call* each of its methods. A class that contains a main method begins the execution of a Java app. Class Account *cannot* execute by itself because it does *not* contain a main method—if you type java Account in the command window, you'll get an error indicating "Main method not found in class Account." To fix this problem, you must either declare a *separate* class that contains a main method or place a main method in class Account.

#### *Driver Class AccountTest*

A person drives a car by telling it what to do (go faster, go slower, turn left, turn right, etc.)—without having to know how the car's internal mechanisms work. Similarly, a method (such as main) "drives" an Account object by calling its methods—without having to know how the class's internal mechanisms work. In this sense, the class containing method main is referred to as a **driver class**.

To help you prepare for the larger programs you'll encounter later in this book and in industry, we define class AccountTest and its main method in the file AccountTest.java (Fig. 3.2). Once main begins executing, it may call other methods in this and other classes; those may, in turn, call other methods, and so on. Class AccountTest's main method creates one Account object and calls its getName and setName methods.

```
1 // Fig. 3.2: AccountTest.java
2 // Creating and manipulating an Account object.
3 import java.util.Scanner;
4
5 public class AccountTest {
6 public static void main(String[] args) {
7 // create a Scanner object to obtain input from the command window
8 Scanner input = new Scanner(System.in);
9
10 
11 
12
13 // display initial value of name (null)
14 System.out.printf("Initial name is: %s%n%n", myAccount.getName());
15
         // create an Account object and assign it to myAccount
         Account myAccount = new Account();
```

```
16 // prompt for and read name
17 System.out.println("Please enter the name:");
18 
19 
20 System.out.println(); // outputs a blank line
21
22 // display the name stored in object myAccount
23 System.out.printf("Name in object myAccount is:%n%s%n",
24 I myAccount.getName() =
25 } 
26 } 
         String theName = input.nextLine(); // read a line of text
         myAccount.setName(theName); // put theName in myAccount
```
Initial name is: null Please enter the name: **Jane Green** Name in object myAccount is: Jane Green

**Fig. 3.2** Creating and manipulating an Account object. (Part 2 of 2.)

#### *Scanner Object for Receiving Input from the User*

Line 8 creates a Scanner object named input for inputting a name from the user. Line 17 prompts the user to enter a name. Line 18 uses the Scanner object's **nextLine** method to read the name from the user and assign it to the *local* variable theName. You type the name and press *Enter* to submit it to the program. Pressing *Enter* inserts a newline character after the characters you typed. Method nextLine reads characters (*including white-space characters*, such as the blank in "Jane Green") until it encounters the newline, then returns a String containing the characters up to, but *not* including, the newline, which is *discarded*.

Class Scanner provides various other input methods, as you'll see throughout the book. A method similar to nextLine—named **next**—reads the *next word*. When you press *Enter* after typing some text, method next reads characters until it encounters a *white-space character* (such as a space, tab or newline), then returns a String containing the characters up to, but *not* including, the white-space character, which is *discarded*. All information after the first white-space character is *not lost*—it can be read by subsequent statements that call the Scanner's methods later in the program.

#### *Instantiating an Object—Keyword new and Constructors*

Line 11 creates an Account object and assigns it to variable myAccount of type Account. The variable is initialized with the result of new Account()—a **class instance creation expression**. Keyword **new** creates a new object of the specified class—in this case, Account. The parentheses are *required*. As you'll learn in Section 3.3, those parentheses in combination with a class name represent a call to a **constructor**, which is *similar* to a method but is called implicitly by the new operator to *initialize* an object's instance variables when the object is *created*. In Section 3.3, you'll see how to place an *argument* in the parentheses to specify an *initial value* for an Account object's name instance variable—you'll enhance class Account to enable this. For now, we simply leave the parentheses *empty*. Line 8 contains a class instance creation expression for a Scanner object—the expression initializes the Scanner with System.in, which tells the Scanner where to read the input from (i.e., the keyboard).

#### *Calling Class Account's getName Method*

Line 14 displays the *initial* name, which is obtained by calling the object's getName method. Just as we can use object System.out to call its methods print, printf and println, we can use object myAccount to call its methods getName and setName. Line 14 calls getName using the myAccount object created in line 11, followed by a **dot separator** (**.**), then the method name getName and an *empty* set of parentheses because no arguments are being passed. When getName is called:

- **1.** The app transfers program execution from the call (line 14 in main) to method getName's declaration (lines 14–16 of Fig. 3.1). Because getName was called via the myAccount object, getName "knows" which object's instance variable to manipulate.
- **2.** Next, method getName performs its task—that is, it *returns* the name (line 15 of Fig. 3.1). When the return statement executes, program execution continues where getName was called (line 14 in Fig. 3.2).
- **3.** System.out.printf displays the String returned by method getName, then the program continues executing at line 17 in main.

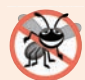

#### **Error-Prevention Tip 3.1**

*Never use as a format-control a string that was input from the user. When method System.out.printf evaluates the format-control string in its first argument, the method performs tasks based on the conversion specifier(s) in that string. If the format-control string were obtained from the user, a malicious user could supply conversion specifiers that would be executed by System.out.printf, possibly causing a security breach.* 

#### *null—the Default Initial Value for String Variables*

The first line of the output shows the name "null." Unlike local variables, which are *not* automatically initialized, *every instance variable has a* **default initial value***—*a value provided by Java when you do *not* specify the instance variable's initial value. Thus, *instance variables* are *not* required to be explicitly initialized before they're used in a program—unless they must be initialized to values *other than* their default values. The default value for an instance variable of type String (like name in this example) is null, which we discuss further in Section 3.5 when we consider *reference types*.

#### *Calling Class Account's setName Method*

Line 19 calls myAccounts's setName method. A method call can supply *arguments* whose *values* are assigned to the corresponding method parameters. In this case, the value of main's local variable theName in parentheses is the *argument* that's passed to setName so that the method can perform its task. When setName is called:

- **1.** The app transfers program execution from line 19 in main to setName method's declaration (lines 9–11 of Fig. 3.1), and the *argument value* in the call's parentheses (theName) is assigned to the corresponding *parameter* (name) in the method header (line 9 of Fig. 3.1). Because setName was called via the myAccount object, setName "knows" which object's instance variable to manipulate.
- **2.** Next, method setName performs its task—that is, it assigns the name parameter's value to instance variable name (line 10 of Fig. 3.1).

#### **128** Chapter 3 Introduction to Classes, Objects, Methods and Strings

**3.** When program execution reaches setName's closing right brace, it returns to where setName was called (line 19 of Fig. 3.2), then continues at line 20 of Fig. 3.2.

The number of *arguments* in a method call *must match* the number of *parameters* in the method declaration's parameter list. Also, the argument types in the method call must be *consistent* with the types of the corresponding parameters in the method's declaration. (As you'll learn in Chapter 6, an argument's type and its corresponding parameter's type are *not* required to be *identical*.) In our example, the method call passes one argument of type String (theName)—and the method declaration specifies one parameter of type String (name, declared in line 9 of Fig. 3.1). So in this example the type of the argument in the method call *exactly* matches the type of the parameter in the method header.

#### *Displaying the Name That Was Entered by the User*

Line 20 of Fig. 3.2 outputs a blank line. When the second call to method getName (line 24) executes, the name entered by the user in line 18 is displayed. After the statement at lines 23–24 completes execution, the end of method main is reached, so the program terminates.

Note that lines 23–24 represent only *one* statement. Java allows long statements to be split over multiple lines. We indent line 24 to indicate that it's a *continuation* of line 23.

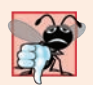

#### **Common Programming Error 3.1**

*Splitting a statement in the middle of an identifier or a string is a syntax error.*

#### **[3.2.3 Compiling and Executing an App with Multiple Classes](#page-9-0)**

You must compile the classes in Figs. 3.1 and 3.2 before you can *execute* the app. This is the first time you've created an app with *multiple* classes. Class AccountTest has a main method; class Account does not. To compile this app, first change to the directory that contains the app's source-code files. Next, type the command

```
javac Account.java AccountTest.java
```
to compile *both* classes at once. If the directory containing the app includes *only* this app's files, you can compile both classes with the command

javac \*.java

The asterisk (\*) in \*.java is a wildcard that indicates *all* files in the *current* directory ending with the filename extension ".java" should be compiled. If both classes compile correctly—that is, no compilation errors are displayed—you can then run the app with the command

```
java AccountTest
```
#### **3.2.4 Account [UML Class Diagram](#page-9-0)**

We'll often use UML class diagrams to help you visualize a class's *attributes* and *operations*. In industry, UML diagrams help systems designers specify a system in a concise, graphical, programming-language-independent manner, before programmers implement the system in a specific programming language. Figure 3.3 presents a **UML class diagram** for class Account of Fig. 3.1.

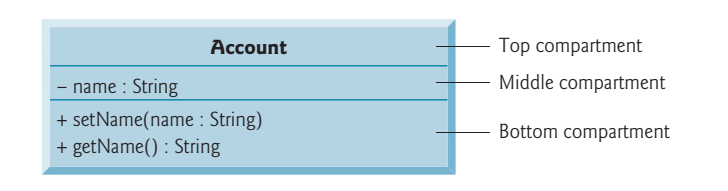

#### **Fig. 3.3** | UML class diagram for class Account of Fig. 3.1.

#### *Top Compartment*

In the UML, each class is modeled in a class diagram as a rectangle with three compartments. In this diagram the *top* compartment contains the *class name* Account centered horizontally in boldface type.

#### *Middle Compartment*

The *middle* compartment contains the *class's attribute* name, which corresponds to the instance variable of the same name in Java. Instance variable name is private in Java, so the UML class diagram lists a *minus sign (–) access modifier* before the attribute name. Following the attribute name are a *colon* and the *attribute type*, in this case String.

#### *Bottom Compartment*

The *bottom* compartment contains the class's **operations**, setName and getName, which correspond to the methods of the same names in Java. The UML models operations by listing the operation name preceded by an *access modifier*, in this case + getName. This plus sign (+) indicates that getName is a *public* operation in the UML (because it's a public method in Java). Operation getName does *not* have any parameters, so the parentheses following the operation name in the class diagram are *empty*, just as they are in the method's declaration in line 14 of Fig. 3.1. Operation setName, also a public operation, has a String parameter called name.

#### *Return Types*

The UML indicates the *return type* of an operation by placing a colon and the return type *after* the parentheses following the operation name. Account method getName (Fig. 3.1) has a String return type. Method setName *does not* return a value (because it returns void in Java), so the UML class diagram *does not* specify a return type after the parentheses of this operation.

#### *Parameters*

The UML models a parameter a bit differently from Java (recall that the UML is programming-language independent) by listing the parameter name, followed by a colon and the parameter type in the parentheses after the operation name. The UML has its own data types similar to those of Java, but for simplicity, we'll use the Java data types. Account method setName (Fig. 3.1) has a String parameter named name, so Fig. 3.3 lists name : String between the parentheses following the method name.

#### **[3.2.5 Additional Notes on Class](#page-9-0) AccountTest**

#### *static Method main*

In Chapter 2, each class we declared had one main method. Recall that main is *always* called automatically by the Java Virtual Machine (JVM) when you execute an app. You must call most other methods *explicitly* to tell them to perform their tasks. In Chapter 6, you'll learn that method toString is commonly invoked *implicitly*.

Lines 6–25 of Fig. 3.2 declare method main. A key part of enabling the JVM to locate and call method main to begin the app's execution is the static keyword (line 6), which indicates that main is a static method. A static method is special, because you can call it *without first creating an object of the class in which the method is declared—*in this case class AccountTest*.* We discuss static methods in detail in Chapter 6.

#### *Notes on import Declarations*

Notice the import declaration in Fig. 3.2 (line 3), which indicates to the compiler that the program uses class Scanner. As you learned in Chapter 2, classes System and String are in package java.lang, which is *implicitly* imported into *every* Java program, so all programs can use that package's classes without explicitly importing them. Most other classes you'll use in Java programs must be imported *explicitly*.

There's a special relationship between classes that are compiled in the *same* directory, like classes Account and AccountTest. By default, such classes are considered to be in the *same* package—known as the **default package**. Classes in the same package are *implicitly imported* into the source-code files of other classes in that package. Thus, an import declaration is *not* required when one class in a package uses another in the same package such as when class AccountTest uses class Account.

The import declaration in line 3 is *not* required if we refer to class Scanner throughout this file as java.util.Scanner, which includes the *full package name and class name*. This is known as the class's **fully qualified class name**. For example, line 8 of Fig. 3.2 also could be written as

java.util.Scanner input = new java.util.Scanner(System.in);

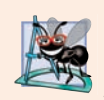

#### **Software Engineering Observation 3.1**

*The Java compiler does not require import declarations in a Java source-code file if the fully qualified class name is specified every time a class name is used. Most Java programmers prefer the more concise programming style enabled by import declarations.*

#### **[3.2.6 Software Engineering with](#page-9-0) private Instance Variables and public** *set* **and** *get* **Methods**

As you'll see, through the use of *set* and *get* methods, you can *validate* attempted modifications to private data and control how that data is presented to the caller—these are compelling software engineering benefits. We'll discuss this in more detail in Section 3.4.

If the instance variable were public, any **client** of the class—that is, any other class that calls the class's methods—could see the data and do whatever it wanted with it, including setting it to an *invalid* value.

You might think that even though a client of the class cannot directly access a private instance variable, the client can do whatever it wants with the variable through public *set* and *get* methods. You would think that you could peek at the private data any time with

the public *get* method and that you could modify the private data at will through the public *set* method. But *set* methods can be programmed to *validate* their arguments and reject any attempts to *set* the data to bad values, such as a negative body temperature, a day in March out of the range 1 through 31, a product code not in the company's product catalog, etc. And a *get* method can present the data in a different form. For example, a Grade class might store a grade as an int between 0 and 100, but a getGrade method might return a letter grade as a String, such as "A" for grades between 90 and 100, "B" for grades between 80 and 89, etc. Tightly controlling the access to and presentation of private data can greatly reduce errors, while increasing the robustness and security of your programs.

Declaring instance variables with access modifier private is known as *information hiding*. When a program creates (instantiates) an object of class Account, variable name is *encapsulated* (hidden) in the object and can be accessed only by methods of the object's class.

#### **Software Engineering Observation 3.2**

*Precede each instance variable and method declaration with an access modifier. Generally, instance variables should be declared private and methods public. Later in the book, we'll discuss why you might want to declare a method private.* 

#### *Conceptual View of an Account Object with Encapsulated Data*

You can think of an Account object as shown in Fig. 3.4. The private instance variable name is *hidden inside* the object (represented by the inner circle containing name) and *protected by an outer layer* of public methods (represented by the outer circle containing get-Name and setName). Any client code that needs to interact with the Account object can do so *only* by calling the public methods of the protective outer layer.

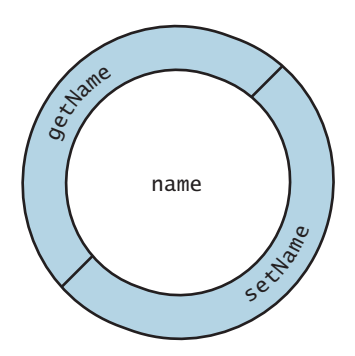

**Fig. 3.4** Conceptual view of an Account object with its encapsulated private instance variable name and protective layer of public methods.

### **3.3 Account [Class: Initializing Objects with Constructors](#page-9-0)**

As mentioned in Section 3.2, when an object of class Account (Fig. 3.1) is created, its String instance variable name is initialized to null by *default*. But what if you want to provide a name when you *create* an Account object?

Each class you declare can optionally provide a *constructor* with parameters that can be used to initialize an object of a class when the object is created. Java *requires* a constructor call for *every* object that's created, so this is the ideal point to initialize an object's instance variables. The next example enhances class Account (Fig. 3.5) with a constructor that can receive a name and use it to initialize instance variable name when an Account object is created (Fig. 3.6).

```
1 // Fig. 3.5: Account.java
2 // Account class with a constructor that initializes the name.
3
4 public class Account {
5 private String name; // instance variable
6
7 // constructor initializes name with parameter name 
8 
9 
10 
11
12 // method to set the name
13 public void setName(String name) {
14 this.name = name;
15 }
16
17 // method to retrieve the name
18 public String getName() {
19 return name; 
20 } 
21 } 
      public Account(String name) { // constructor name is class name
          this.name = name; 
      }
```
**Fig. 3.5** | Account class with a constructor that initializes the name.

#### **3.3.1 Declaring an Account [Constructor for Custom Object](#page-9-0)  Initialization**

When you declare a class, you can provide your own constructor to specify *custom initialization* for objects of your class. For example, you might want to specify a name for an Account object when the object is created, as you'll see in line 8 of Fig. 3.6:

```
Account account1 = new Account("Jane Green");
```
In this case, the String argument "Jane Green" is passed to the Account object's constructor and used to initialize the name instance variable. The preceding statement requires that the class provide a constructor that takes only a String parameter. Figure 3.5 contains a modified Account class with such a constructor.

#### *Account Constructor Declaration*

Lines 8–10 of Fig. 3.5 declare Account's constructor, which *must* have the *same name* as the class. A constructor's *parameter list* specifies that the constructor requires zero or more pieces of data to perform its task. Line 8 indicates that the constructor has exactly one parameter—a String called name. When you create a new Account object, you'll pass a person's name to the constructor's name parameter. The constructor will then assign the name parameter's value to the *instance variable* name (line 9).

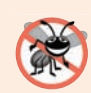

#### **Error-Prevention Tip 3.2**

*Even though it's possible to do so, do not call methods from constructors. We'll explain this in Chapter 10, Object-Oriented Programming: Polymorphism and Interfaces.*

#### *Parameter name of Class Account's Constructor and Method setName*

Recall from Section 3.2.1 that method parameters are local variables. In Fig. 3.5, the constructor and method setName both have a parameter called name. Although these parameters have the same identifier (name), the parameter in line 8 is a local variable of the constructor that's *not* visible to method setName, and the one in line 13 is a local variable of setName that's *not* visible to the constructor.

#### **3.3.2 Class AccountTest: Initializing Account [Objects When They're](#page-9-0)  Created**

The AccountTest program (Fig. 3.6) initializes two Account objects using the constructor. Line 8 creates and initializes the Account object account1. Keyword new requests memory from the system to store the Account object, then implicitly calls the class's constructor to *initialize* the object. The call is indicated by the parentheses after the class name, which contain the *argument* "Jane Green" that's used to initialize the new object's name. Line 8 assigns the new object to the variable account1. Line 9 repeats this process, passing the argument "John Blue" to initialize the name for account2. Lines 12–13 use each object's getName method to obtain the names and show that they were indeed initialized when the objects were *created*. The output shows *different* names, confirming that each Account maintains its *own copy* of the instance variable name.

```
1 // Fig. 3.6: AccountTest.java
2 // Using the Account constructor to initialize the name instance
3 // variable at the time each Account object is created.
4
5 public class AccountTest {
6 public static void main(String[] args) {
7 
8 
9 
10
11 // display initial value of name for each Account
12 System.out.printf("account1 name is: %s%n", account1.getName());
13 System.out.printf("account2 name is: %s%n", account2.getName());
14 }
15 } 
         // create two Account objects 
         Account account1 = new Account("Jane Green");Account account2 = new Account("John Blue");
```
account1 name is: Jane Green account2 name is: John Blue

**Fig. 3.6** | Using the Account constructor to initialize the name instance variable at the time each Account object is created.

#### *Constructors Cannot Return Values*

An important difference between constructors and methods is that *constructors cannot return values*, so they *cannot* specify a return type (not even void). Normally, constructors are declared public—later in the book we'll explain when to use private constructors.

#### *Default Constructor*

Recall that line 11 of Fig. 3.2

 $Account$  myAccount = new  $Account()$ ;

used new to create an Account object. The *empty* parentheses after "new Account" indicate a call to the class's **default constructor**—in any class that does *not* explicitly declare a constructor, the compiler provides a default constructor (which always has no parameters). When a class has only the default constructor, the class's instance variables are initialized to their *default values*. In Section 8.5, you'll learn that classes can have multiple constructors.

#### *There's No Default Constructor in a Class That Declares a Constructor*

If you declare a constructor for a class, the compiler will *not* create a *default constructor* for that class. In that case, you will not be able to create an Account object with the class instance creation expression new Account() as we did in Fig. 3.2—unless the custom constructor you declare takes *no* parameters.

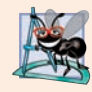

#### **Software Engineering Observation 3.3**

*Unless default initialization of your class's instance variables is acceptable, provide a custom constructor to ensure that your instance variables are properly initialized with meaningful values when each new object of your class is created.* 

#### *Adding the Constructor to Class Account's UML Class Diagram*

The UML class diagram of Fig. 3.7 models class Account of Fig. 3.5, which has a constructor with a String name parameter. As with operations, the UML models constructors in the *third* compartment of a class diagram. To distinguish a constructor from the class's operations, the UML requires that the word "constructor" be enclosed in **guillemets (« and »)** and placed before the constructor's name. It's customary to list constructors *before* other operations in the third compartment.

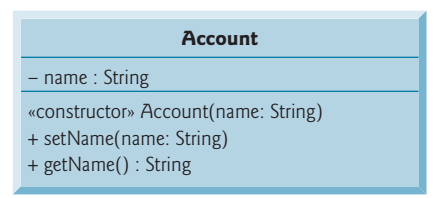

Fig. 3.7 | UML class diagram for Account class of Fig. 3.5.

# **3.4 Account [Class with a Balance; Floating-Point Numbers](#page-9-0)**

We now declare an Account class that maintains the *balance* of a bank account in addition to the name. Most account balances are not integers. So, class Account represents the account balance as a **floating-point number**—a number with a *decimal point*, such as 43.95, 0.0, –129.8873. [In Chapter 8, we'll begin representing monetary amounts precisely with class BigDecimal as you should do when writing industrial-strength monetary applications.]

Java provides two primitive types for storing floating-point numbers in memory float and double. Variables of type **float** represent **single-precision floating-point numbers** and can hold up to *seven significant digits*. Variables of type **double** represent **doubleprecision floating-point numbers**. These require *twice* as much memory as float variables and can hold up to *15 significant digits*—about *double* the precision of float variables.

Most programmers represent floating-point numbers with type double. In fact, Java treats all floating-point numbers you type in a program's source code (such as 7.33 and 0.0975) as double values by default. Such values in the source code are known as **floatingpoint literals**. See Appendix D, Primitive Types, for the precise ranges of values for floats and doubles.

#### **3.4.1 Account Class with a balance [Instance Variable of Type](#page-9-0) double**

Our next app contains a version of class Account (Fig. 3.8) that maintains as instance variables the name *and* the balance of a bank account. A typical bank services *many* accounts, each with its *own* balance, so line 7 declares an instance variable balance of type double. Every instance (i.e., object) of class Account contains its *own* copies of *both* the name and the balance.

```
1 // Fig. 3.8: Account.java
2 // Account class with a double instance variable balance and a constructor
3 // and deposit method that perform validation.
4
5 public class Account {
 6 private String name; // instance variable 
 7 
8
9 // Account constructor that receives two parameters 
10 public Account(String name, double balance) {
11 this.name = name; // assign name to instance variable name
12
13 // validate that the balance is greater than 0.0; if it's not,
14 // instance variable balance keeps its default initial value of 0.0
15 
16 
17 
18 } 
19
20 
21 
22 
23 
24 
25 
       private double balance; // instance variable
          if (balance > 0.0) { // if the balance is valid
             this.balance = balance; // assign it to instance variable balance
          } 
       // method that deposits (adds) only a valid amount to the balance
       public void deposit(double depositAmount) { 
          if (depositAmount > 0.0) { // if the depositAmount is valid
             balance = balance + depositAmount; // add it to the balance
           } 
       }
```
**Fig. 3.8** | Account class with a double instance variable balance and a constructor and deposit method that perform validation. (Part 1 of 2.)

```
26
27 
28 
29 
30 
31
32 // method that sets the name
33 public void setName(String name) {
34 this.name = name;
35 } 
36
37 // method that returns the name
38 public String getName() {
39 return name;
40 } 
41 } 
       // method returns the account balance
       public double getBalance() { 
          return balance; 
      }
```
**Fig. 3.8** | Account class with a double instance variable balance and a constructor and deposit method that perform validation. (Part 2 of 2.)

#### *Account Class Two-Parameter Constructor*

The class has a *constructor* and four *methods*. It's common for someone opening an account to deposit money immediately, so the constructor (lines 10–18) now receives a second parameter—balance of type double that represents the *starting balance*. Lines 15–17 ensure that initialBalance is greater than 0.0. If so, the balance parameter's value is assigned to the instance variable balance. Otherwise, the instance variable balance remains at 0.0—its *default initial value*.

#### *Account Class deposit Method*

Method deposit (lines 21–25) does *not* return any data when it completes its task, so its return type is void. The method receives one parameter named depositAmount—a double value that's *added* to the instance variable balance *only* if the parameter value is *valid* (i.e., greater than zero). Line 23 first adds the current balance and depositAmount, forming a *temporary* sum which is *then* assigned to balance, *replacing* its prior value (recall that addition has a *higher* precedence than assignment). It's important to understand that the calculation on the right side of the assignment operator in line 23 does *not* modify the balance—that's why the assignment is necessary.

#### *Account Class getBalance Method*

Method getBalance (lines 28–30) allows *clients* of the class (i.e., other classes whose methods call the methods of this class) to obtain the value of a particular Account object's balance. The method specifies return type double and an *empty* parameter list.

#### *Account's Methods Can All Use balance*

Once again, lines 15, 16, 23 and 29 use the variable balance even though it was *not* declared in *any* of the methods. We can use balance in these methods because it's an *instance variable* of the class.

#### **3.4.2 AccountTest [Class to Use Class](#page-9-0) Account**

Class AccountTest (Fig. 3.9) creates two Account objects (lines 7–8) and initializes them with a *valid* balance of 50.00 and an *invalid* balance of -7.53, respectively—for the purpose of our examples, we assume that balances must be greater than or equal to zero. The calls to method System.out.printf in lines 11–14 output the account names and balances, which are obtained by calling each Account's getName and getBalance methods.

```
1 // Fig. 3.9: AccountTest.java
2 // Inputting and outputting floating-point numbers with Account objects.
3 import java.util.Scanner;
4
5 public class AccountTest {
6 public static void main(String[] args) {
7 
8 
9
10 // display initial balance of each object
11 System.out.printf("%s balance: $%.2f%n",
12 account1.getName(), account1.getBalance());
13 System.out.printf("%s balance: $%.2f%n%n",
14 account2.getName(), account2.getBalance());
15 
16 // create a Scanner to obtain input from the command window
17 Scanner input = new Scanner(System.in);
18
19 System.out.print("Enter deposit amount for account1: "); // prompt
20 
21 System.out.printf("%nadding %.2f to account1 balance%n%n",
22 depositAmount);
23 
24
25 // display balances
26 System.out.printf("%s balance: $%.2f%n",
27 account1.getName(), account1.getBalance());
28 System.out.printf("%s balance: $%.2f%n%n",
29 account2.getName(), <mark>account2.getBalance()</mark>);
30
31 System.out.print("Enter deposit amount for account2: "); // prompt
32 
33 System.out.printf("%nadding %.2f to account2 balance%n%n",
34 depositAmount);
35 
36
37 // display balances
38 System.out.printf("%s balance: $%.2f%n",
39 account1.getName(), account1.getBalance());
40 System.out.printf("%s balance: $%.2f%n%n",
41 account2.getName(), <mark>account2.getBalance()</mark>);
42 } 
43 }
         Account account1 = new Account("Jane Green", 50.00);Account account2 = new Account("John Blue", -7.53);
         double depositAmount = input.nextDouble(); // obtain user input
         account1.deposit(depositAmount); // add to account1's balance
         depositAmount = input.nextDouble(); // obtain user inputaccount2.deposit(depositAmount); // add to account2 balance
```
Jane Green balance: \$50.00 John Blue balance: \$0.00 Enter deposit amount for account1: **25.53** adding 25.53 to account1 balance Jane Green balance: \$75.53 John Blue balance: \$0.00 Enter deposit amount for account2: **123.45** adding 123.45 to account2 balance Jane Green balance: \$75.53 John Blue balance: \$123.45

**Fig. 3.9** | Inputting and outputting floating-point numbers with Account objects. (Part 2 of 2.)

#### *Displaying the Account Objects' Initial Balances*

When method getBalance is called for account1 from line 12, the value of account1's balance is returned from line 29 of Fig. 3.8 and displayed by the System.out.printf statement (Fig. 3.9, lines 11–12). Similarly, when method getBalance is called for account2 from line 14, the value of the account2's balance is returned from line 29 of Fig. 3.8 and displayed by the System.out.printf statement (Fig. 3.9, lines 13–14). The balance of account2 is initially 0.00, because the constructor rejected the attempt to start account2 with a *negative* balance, so the balance retains its default initial value.

#### *Formatting Floating-Point Numbers for Display*

Each of the balances is output by printf with the format specifier %.2f. The **%f format specifier** is used to output values of type float or double. The .2 between % and f represents the number of *decimal places* (2) that should be output to the *right* of the decimal point in the floating-point number—also known as the number's **precision**. Any floatingpoint value output with %.2f will be *rounded* to the *hundredths position*—for example, 123.457 would be rounded to 123.46 and 27.33379 would be rounded to 27.33.

#### *Reading a Floating-Point Value from the User and Making a Deposit*

Line 19 (Fig. 3.9) prompts the user to enter a deposit amount for account1. Line 20 declares *local* variable depositAmount to store each deposit amount entered by the user. Unlike *instance* variables (such as name and balance in class Account), *local* variables (like depositAmount in main) are *not* initialized by default, so they normally must be initialized explicitly. As you'll learn momentarily, variable depositAmount's initial value will be determined by the user's input.

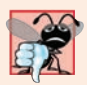

#### **Common Programming Error 3.2**

*The Java compiler will issue a compilation error if you attempt to use the value of an uninitialized local variable. This helps you avoid dangerous execution-time logic errors. It's always better to get the errors out of your programs at compilation time rather than execution time.*

Line 20 obtains the input from the user by calling Scanner object input's **nextDouble** method, which returns a double value entered by the user. Lines 21–22 display the depositAmount. Line 23 calls object account1's deposit method with the depositAmount as the method's *argument*. When the method is called, the argument's value is assigned to the parameter depositAmount of method deposit (line 21 of Fig. 3.8); then method deposit adds that value to the balance. Lines 26–29 (Fig. 3.9) output the names and balances of both Accounts *again* to show that *only* account1's balance has changed.

Line 31 prompts the user to enter a deposit amount for account2. Line 32 obtains the input from the user by calling Scanner object input's nextDouble method. Lines 33–34 display the depositAmount. Line 35 calls object account2's deposit method with depositAmount as the method's *argument*; then method deposit adds that value to the balance. Finally, lines 38–41 output the names and balances of both Accounts *again* to show that *only* account2's balance has changed.

#### *Duplicated Code in Method main*

The six statements at lines 11–12, 13–14, 26–27, 28–29, 38–39 and 40–41 are almost *identical*—they each output an Account's name and balance. They differ only in the name of the Account object—account1 or account2. Duplicate code like this can create *code maintenance problems* when that code needs to be updated—if *six* copies of the same code all have the same error or update to be made, you must make that change *six* times, *without making errors*. Exercise 3.15 asks you to modify Fig. 3.9 to include a displayAccount method that takes as a parameter an Account object and outputs the object's name and balance. You'll then replace main's duplicated statements with six calls to display-Account, thus reducing the size of your program and improving its maintainability by having *one* copy of the code that displays an Account's name and balance.

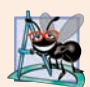

#### **Software Engineering Observation 3.4**

*Replacing duplicated code with calls to a method that contains one copy of that code can reduce the size of your program and improve its maintainability.*

#### *UML Class Diagram for Class Account*

The UML class diagram in Fig. 3.10 concisely models class Account of Fig. 3.8. The diagram models in its *second* compartment the private attributes name of type String and balance of type double.

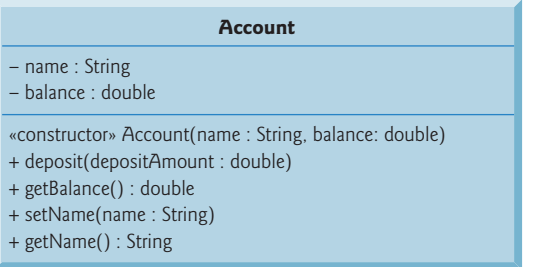

Class Account's *constructor* is modeled in the *third* compartment with parameters name of type String and initialBalance of type double. The class's four public methods also are modeled in the *third* compartment—operation deposit with a depositAmount parameter of type double, operation getBalance with a return type of double, operation setName with a name parameter of type String and operation getName with a return type of String.

### **3.5 [Primitive Types vs. Reference Types](#page-9-0)**

Java's types are divided into primitive types and **reference types**. In Chapter 2, you worked with variables of type int—one of the primitive types. The other primitive types are boolean, byte, char, short, long, float and double, each of which we discuss in this book—these are summarized in Appendix D. All nonprimitive types are *reference types*, so classes, which specify the types of objects, are reference types.

A primitive-type variable can hold exactly *one* value of its declared type at a time. For example, an int variable can store one integer at a time. When another value is assigned to that variable, the new value replaces the previous one—which is *lost*.

Recall that local variables are *not* initialized by default. Primitive-type instance variables *are* initialized by default—instance variables of types byte, char, short, int, long, float and double are initialized to 0, and variables of type boolean are initialized to false. You can specify your own initial value for a primitive-type variable by assigning the variable a value in its declaration, as in

```
private int numberOfStudents = 10;
```
Programs use variables of reference types (normally called **references**) to store the *locations* of objects. Such a variable is said to **refer to an object** in the program. *Objects* that are referenced may each contain *many* instance variables. Line 8 of Fig. 3.2:

```
Scanner input = new Scanner(System.in);
```
creates an object of class Scanner, then assigns to the variable input a *reference* to that Scanner object. Line 11 of Fig. 3.2:

```
Account myAccount = new Account();
```
creates an object of class Account, then assigns to the variable myAccount a *reference* to that Account object. *Reference-type instance variables, if not explicitly initialized, are initialized by default to the value null*—which represents a "reference to nothing." That's why the first call to getName in line 14 of Fig. 3.2 returns null—the value of name has *not* yet been set, so the *default initial value* null is returned.

To call methods on an object, you need a reference to the object. In Fig. 3.2, the statements in method main use the variable myAccount to call methods getName (lines 14 and 24) and setName (line 19) to interact with the Account object. Primitive-type variables do *not* refer to objects, so such variables *cannot* be used to call methods.

### **3.6 [\(Optional\) GUI and Graphics Case Study: A Simple GUI](#page-9-0)**

This case study is designed for those who want to begin learning Java's powerful capabilities for creating graphical user interfaces (GUIs) and graphics early in the book, before our deeper discussions of these topics in Chapters 12, 13 and 22. We feature **JavaFX**—Java's GUI, graphics and multimedia technology of the future. The Swing version of this case study is still available on the book's Companion Website. The GUI and Graphics Case Study sections are summarized in Fig. 3.11. Each section introduces new concepts, provides examples with screen captures that show sample interactions and is followed immediately by one or more exercises in which you'll use the techniques you learned in that section.

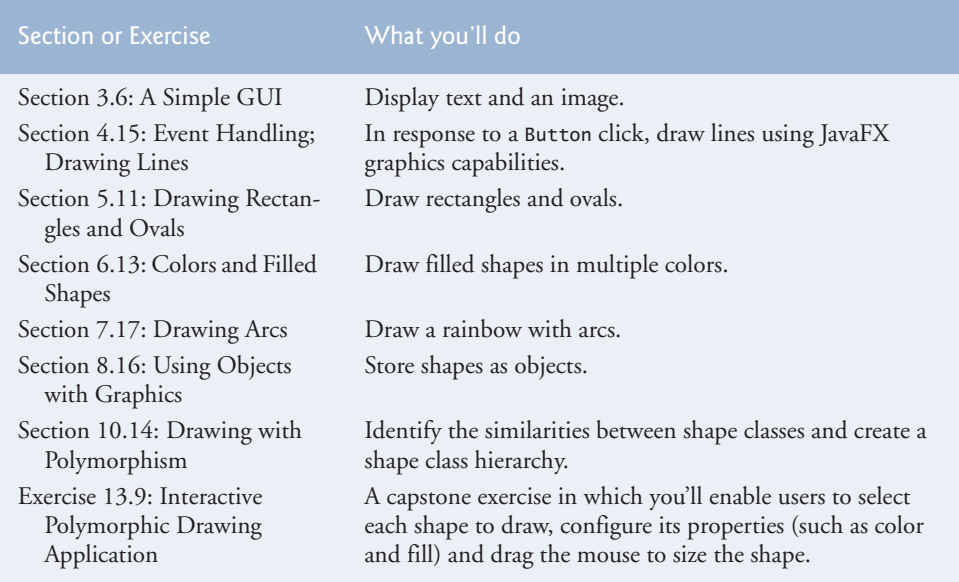

**Fig. 3.11** Summary of the GUI and Graphics Case Study in each chapter.

In the early GUI and Graphics Case Study sections, you'll create your first graphical apps. In subsequent sections, you'll use object-oriented programming concepts to create an app that draws a variety of shapes. The case study's capstone is Exercise 13.9 in which you'll create a GUI-based drawing application that enables the user to choose each shape to draw and its color, then specify its size and location by dragging the mouse. We hope you find this case study informative and entertaining.

#### *Chapter 22, JavaFX Graphics and Multimedia*

If you enjoy working with GUI and graphics, be sure to read Chapter 22, which discusses JavaFX graphics and multimedia in detail, including JavaFX's powerful animation capabilities. The chapter features dozens of challenging and entertaining graphics and multimedia project exercises, including several game-programming exercises:

- **SpotOn** challenges the user to click moving spots before they disappear from the screen.
- **Horse Race** enhances the **SpotOn** game with a variation of the amusement-park horse-race game in which your horse moves in response to you rolling balls into a hole, hitting a target with a water gun, etc. In this app, the horse moves each time the user successfully clicks a spot.
- **Cannon** challenges the user to destroy a series of targets before time expires.

#### **[3.6.1 What Is a Graphical User Interface?](#page-9-0)**

A **graphical user interface** (**GUI**) presents a user-friendly mechanism for interacting with an app. A GUI (pronounced "GOO-ee") gives an app a distinctive "look-and-feel." GUIs are built from **GUI components**—JavaFX refers to these as controls. **Controls** are GUI components, such as Label objects that display text, TextField objects that enable a program to receive text typed by the user and Button objects that users can click to initiate actions. When the user interacts with a control, such as clicking a Button, the control generates an **event**. Programs can respond to these events—known as **event handling**—to specify what should happen when each user interaction occurs. This first GUI and Graphics Case Study section in which you'll build a simple non-interactive GUI is a bit longer than the others, because we walk you through every step of building your first GUI.

#### **[3.6.2 JavaFX Scene Builder and FXML](#page-9-0)**

In the GUI and Graphics Case Study sections, you'll use **Scene Builder**—a tool that enables you to create GUIs simply by dragging and dropping pre-built GUI components from Scene Builder's library onto a design area, then modifying and styling the GUI *without writing any code*. JavaFX Scene Builder's live editing and preview features allow you to view your GUI as you create and modify it, without compiling and running the app. You can download Scene Builder for Windows, macOS and Linux from:

http://gluonhq.com/labs/scene-builder/

#### *FXML (FX Markup Language)*

As you create and modify a GUI, JavaFX Scene Builder generates **FXML (FX Markup Language)**—a language for defining and arranging JavaFX GUI controls without writing any Java code. JavaFX uses FXML to concisely describe GUI, graphics and multimedia elements. *You do not need to know FXML to use this case study*—Scene Builder hides the FXML details from you.

#### **3.6.3 Welcome [App—Displaying Text and an Image](#page-9-0)**

In this section, *without writing any code*, you'll build a GUI that displays text in a **Label** control and an image in an **ImageView** (Fig. 3.12) control. You'll use visual-programming techniques to *drag-and-drop* JavaFX components onto Scene Builder's content panel—the design area. Next, you'll use Scene Builder's **Inspector** to configure options, such as the Labels's text and font size, and the ImageView's image. Finally, you'll view the completed GUI using Scene Builder's **Show Preview in Window** option.

#### **[3.6.4 Opening Scene Builder and Creating the File](#page-9-0) Welcome.fxml**

Open Scene Builder so that you can create the file into which Scene Builder will place the FXML that defines the GUI. The window initially appears as shown in Fig. 3.13. **Untitled** at the top of the window indicates that Scene Builder has created a new FXML file that you have not yet saved.2 Select **File > Save** to display the **Save As** dialog, then select a location in which to store the file, name the file Welcome.fxml and click the **Save** button.

<sup>2.</sup> We show the Scene Builder screen captures on Microsoft Windows 10, but Scene Builder is nearly identical on Windows, macOS and Linux. The key difference is that the menu bar on macOS is at the top of the screen, whereas the menu bar is part of the window on Windows and Linux.

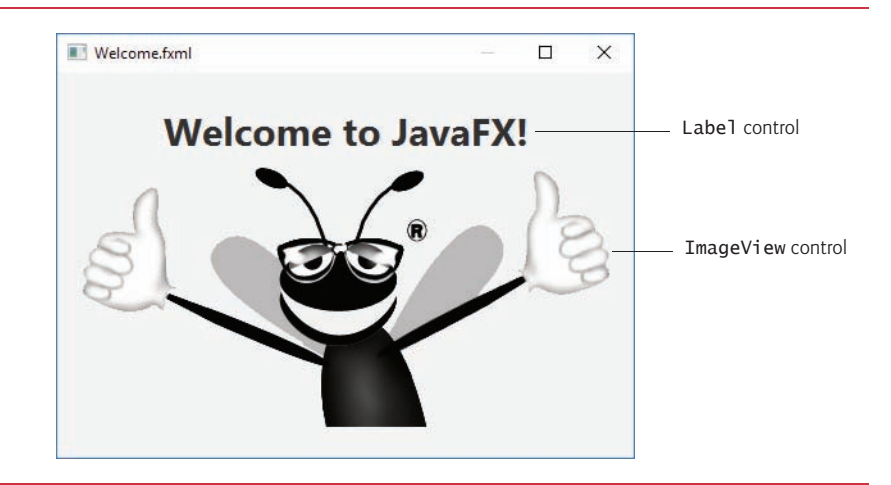

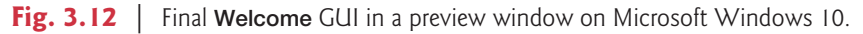

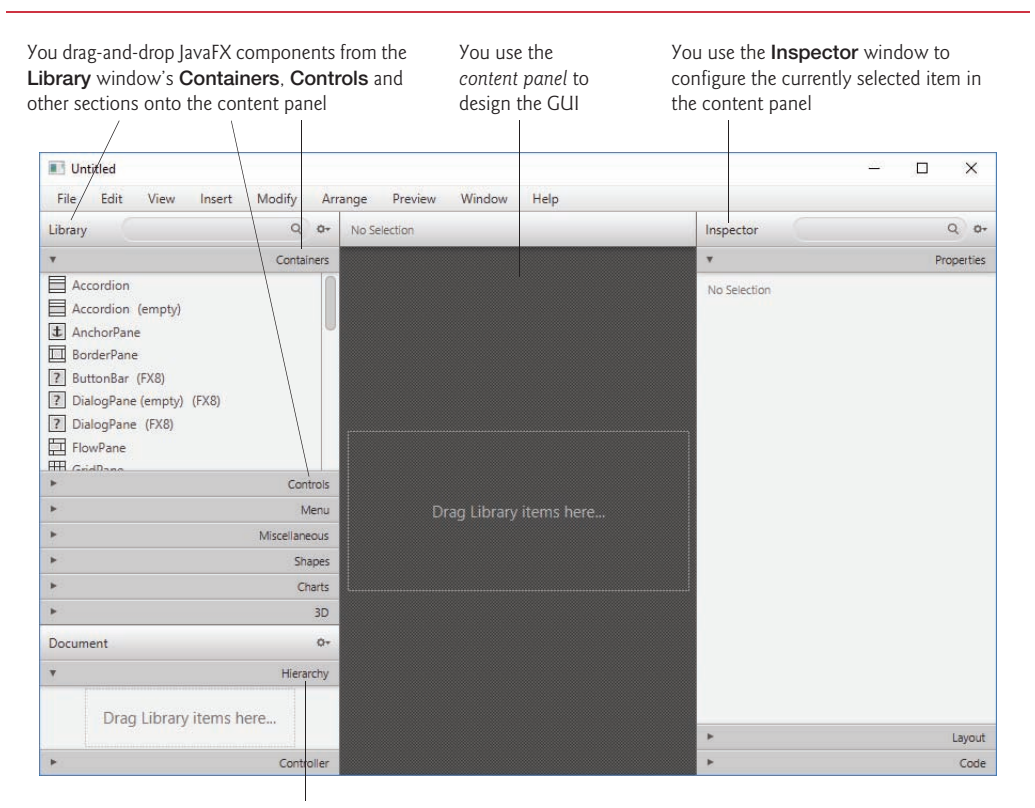

The **Hierarchy** window shows the GUI's structure and helps you select and reorganize controls
# **[3.6.5 Adding an Image to the Folder Containing](#page-9-0) Welcome.fxml**

The image you'll use for this app (bug.png) is located in the images subfolder of this chapter's ch03 examples folder. To make it easy to find the image when you're ready to add it to the app, locate the images folder on your file system, then copy bug.png into the folder where you saved Welcome.fxml.

# **3.6.6 Creating a VBox [Layout Container](#page-9-0)**

JavaFX **Layout containers** help you arrange and size controls. For this app, you'll place a Label and an ImageView in a **VBox layout container**, which arranges its nodes *vertically* from top to bottom. To add a VBox to Scene Builder's content panel so you can begin designing the GUI, double-click **VBox** in the **Library** window's **Containers** section. (You also can drag-and-drop a **VBox** from the **Containers** section onto the content panel.)

# **[3.6.7 Configuring the](#page-9-0) VBox**

In this section, you'll specify the VBox's alignment, initial size and padding.

# *Specifying the VBox's Alignment*

A VBox's **alignment** determines the positioning of the controls in the VBox. In this app, we'd like the Label and the ImageView to be centered horizontally in the VBox, and we'd like both to be centered vertically, so that there is an equal amount of space above the Label and below the ImageView in the final design. To accomplish this:

- **1.** Select the VBox in Scene Builder's content panel by clicking it once. Scene Builder displays many VBox properties in the Scene Builder **Inspector**'s **Properties** section.
- **2.** Click the down arrow for the **Alignment** property's drop-down list and notice the variety of alignment values you can use. Click CENTER to set the **Alignment**—this indicates that the VBox's contents should be centered within the VBox *both horizontally and vertically*.

Each property value you specify for a JavaFX object is used to set one of that object's instance variables when JavaFX creates the object at runtime.

### *Specifying the VBox's Preferred Size*

The **preferred size** (width and height) of a GUI's primary layout (in this case, the VBox) determines the default size of a JavaFX app's window. To set the preferred size:

- **1.** Select the VBox.
- **2.** Expand the **Inspector**'s **Layout** section by clicking the right arrow ( $\blacktriangleright$ ) next to **Layout**—this expands the section and changes the arrow to a down arrow  $(\mathbf{T})$ . Clicking the down arrow would collapse the section.
- **3.** Click the **Pref Width** property's text field, type 450 and press *Enter* to change the preferred width.
- **4.** Click the **Pref Height** property's text field, type 300 and press *Enter* to change the preferred height.

# **[3.6.8 Adding and Configuring a](#page-9-0) Label**

Next, you'll create the Label that displays Welcome to JavaFX! on the screen.

### *Adding a Label to the VBox*

Expand the Scene Builder **Library** window's **Controls** section by clicking the right arrow ( ) next to **Controls**, then drag-and-drop a **Label** from the **Controls** section onto the VBox in Scene Builder's content panel. (You also can double-click **Label** in the **Containers** section to add the Label.) Scene Builder automatically centers the Label object horizontally and vertically in the VBox, based on the VBox's **Alignment** property (Fig. 3.14).

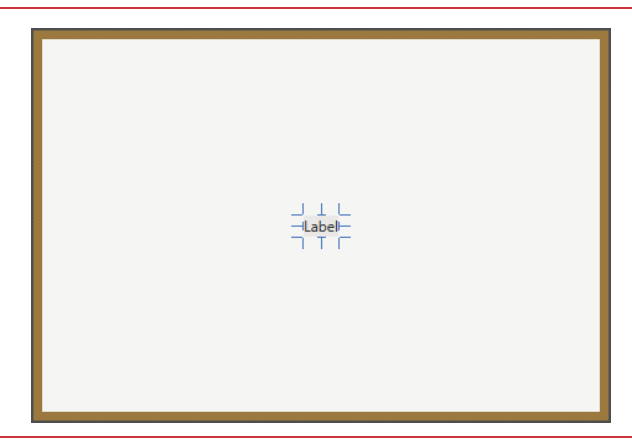

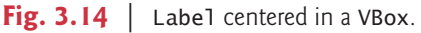

# *Changing the Label's Text*

You can set a Label's text either by double clicking it and typing the new text, or by selecting the Label and setting its **Text** property in the **Inspector**'s **Properties** section. Set the Label's text to "Welcome to JavaFX!".

# *Changing the Label's Font*

For this app, we set the Label to display in a large bold font. To do so, select the Label, then in the **Inspector**'s **Properties** section, click the value to the right of the **Font** property (Fig. 3.15). In the window that appears, set the **Style** property to Bold and the **Size** property to 30. The design should now appear as shown in Fig. 3.16.

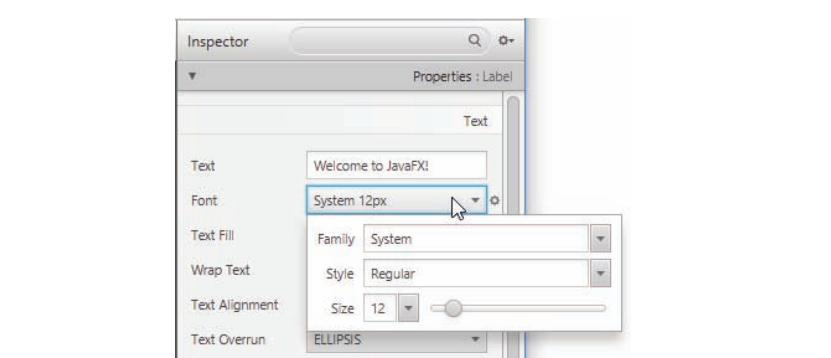

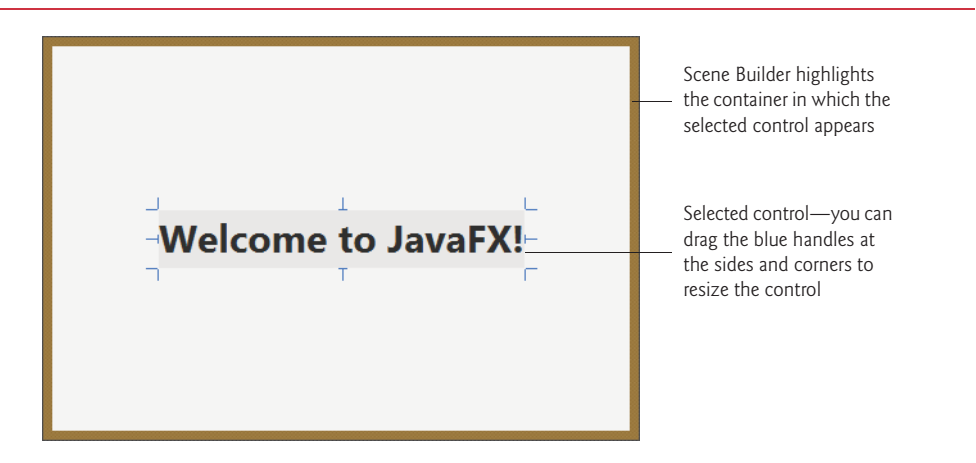

**Fig. 3.16** | **Welcome** GUI's design after adding and configuring a Label.

# **[3.6.9 Adding and Configuring an](#page-9-0) ImageView**

Finally, you'll add the ImageView that displays bug.png.

# *Adding an ImageView to the VBox*

Drag and drop an **ImageView** from the **Library** window's **Controls** section to just below the Label, as shown in Fig. 3.17. You can also double-click **ImageView** in the **Library** window, in which case Scene Builder automatically places the new ImageView object below the VBox's current contents.

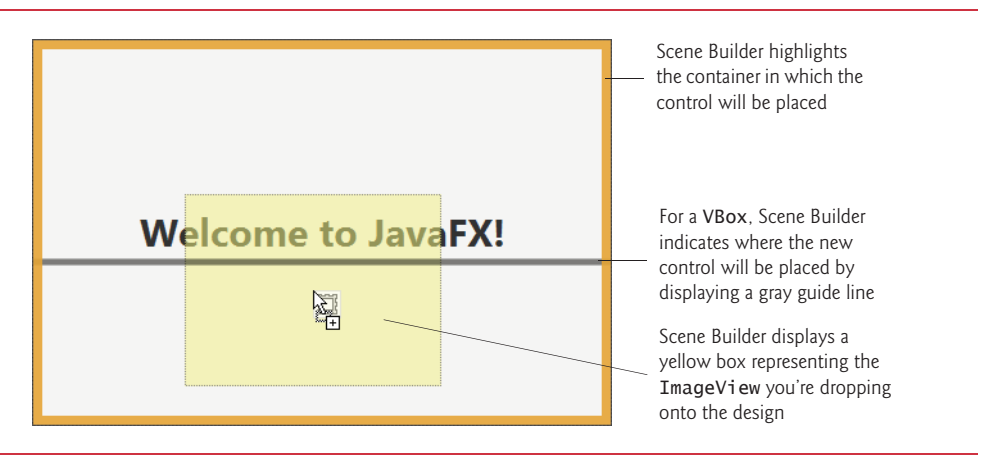

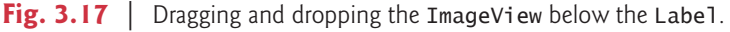

# *Setting the ImageView's Image*

Next you'll set the image you'd like to display:

**1.** Select the ImageView, then in the **Inspector**'s **Properties** section click the ellipsis (**…**) button to the right of the **Image** property. By default, Scene Builder opens a

dialog showing the folder in which the FXML file is saved. This is where you placed the image file bug.png in Section 3.6.5.

**2.** Select the image file, then click **Open**. Scene Builder displays the image and resizes the ImageView to match the image's aspect ratio—the ratio of the image's width to its height.

### *Changing the ImageView's Size*

We'd like to display the image at its original size. If you reset the ImageView's default **Fit Width** and **Fit Height** property values—which Scene Builder set for you when you dragged the ImageView onto the design—Scene Builder will resize the ImageView to the image's exact dimensions. To reset these properties:

- **1.** Expand the **Inspector**'s **Layout** section.
- **2.** Hover the mouse over the Fit Width property's value. This displays the button to the right of the property's value. Click the button and select **Reset to Default** to reset the value. This technique can be used with any property value to reset its default.
- **3.** Repeat *Step 2* to reset the **Fit Height** property's value.

You've now completed the GUI. Scene Builder's content panel should now appear as shown in Fig. 3.18. Save the FXML file by selecting **File > Save**.

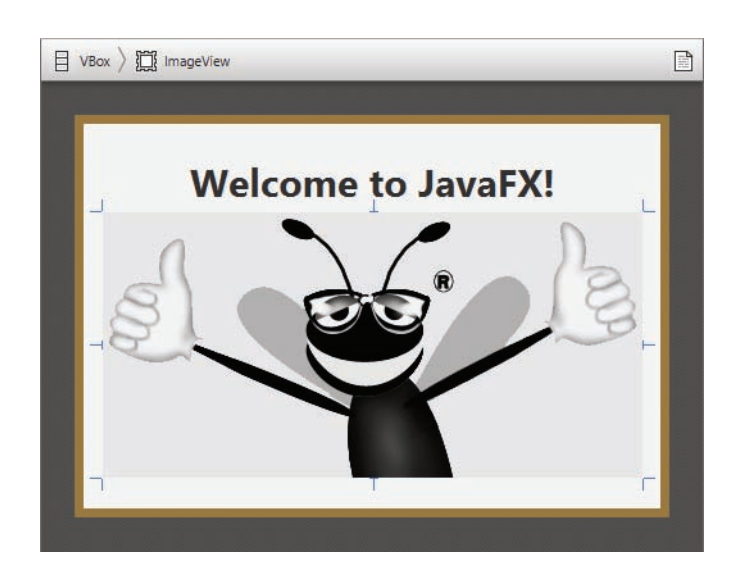

**Fig. 3.18** | Completed **Welcome** GUI in Scene Builder's content panel.

# **[3.6.10 Previewing the](#page-9-0) Welcome GUI**

You can preview what the design will look like in a running application's window. To do so, select **Preview > Show Preview in Window**, which displays the window in Fig. 3.19.

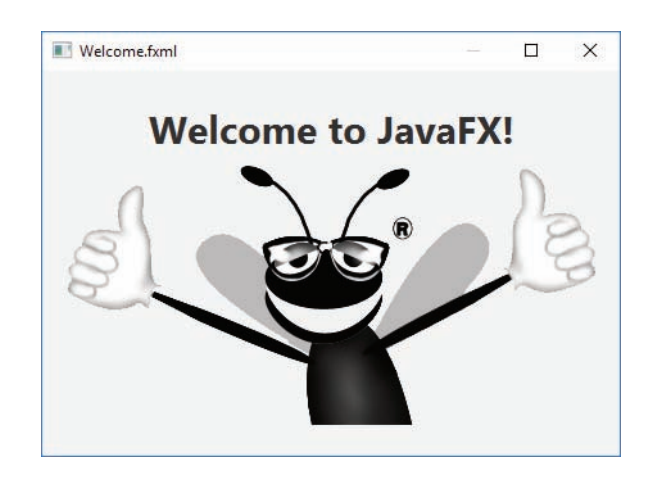

**Fig. 3.19** | Previewing the **Welcome** GUI on Microsoft Windows 10—only the window borders will differ on Linux, macOS and earlier Windows versions.

# *GUI and Graphics Case Study Exercise*

**3.1** Find four images of famous landmarks using websites such as Flickr. Create an app similar to the **Welcome** app in which you arrange the images in a collage. Add text that identifies each landmark. You can use images that are part of your project or you can specify the URL of an online image.

# **3.7 [Wrap-Up](#page-9-0)**

In this chapter, you learned how to create your own classes and methods, create objects of those classes and call methods of those objects to perform useful actions. You declared instance variables of a class to maintain data for each object of the class, and you declared your own methods to operate on that data. You learned how to call a method to tell it to perform its task, how to pass information to a method as arguments whose values are assigned to the method's parameters and how to receive the value returned by a method. You learned the difference between a local variable of a method and an instance variable of a class, and that only instance variables are initialized automatically. You also learned how to use a class's constructor to specify the initial values for an object's instance variables. You saw how to create UML class diagrams that model visually the methods, attributes and constructors of classes. Finally, you learned about floating-point numbers (numbers with decimal points)—how to store them with variables of primitive type double, how to input them with a Scanner object and how to format them with printf and format specifier %f for display purposes. [In Chapter 8, we'll begin representing monetary amounts precisely with class BigDecimal.] You may have also begun the optional GUI and Graphics case study, learning how to write your first GUI applications. In the next chapter we begin our introduction to control statements, which specify the order in which a program's actions are performed. You'll use these in your methods to specify how they should order their tasks.

# **Summary**

### *Section 3.2 Instance Variables,* **set** *Methods and* **get** *Methods*

- Each class you create becomes a new type that can be used to declare variables and create objects.
- You can declare new classes as needed; this is one reason Java is known as an extensible language.

### *Section 3.2.1 Account Class with an Instance Variable, a* **set** *Method and a* **get** *Method*

- Each class declaration that begins with the access modifier (p. 122) public must be stored in a file that has the same name as the class and ends with the .java filename extension.
- Every class declaration contains keyword class followed immediately by the class's name.
- Class, method and variable names are identifiers. By convention all use camel-case names. Class names begin with an uppercase letter, and method and variable names begin with a lowercase letter.
- An object has attributes that are implemented as instance variables (p. 123) and carried with it throughout its lifetime.
- Instance variables exist before methods are called on an object, while the methods are executing and after the methods complete execution.
- A class normally contains one or more methods that manipulate the instance variables that belong to particular objects of the class.
- Instance variables are declared inside a class declaration but outside the bodies of the class's method declarations.
- Each object (instance) of the class has its own copy of each of the class's instance variables.
- Most instance-variable declarations are preceded with the keyword private (p. 123), which is an access modifier. Variables or methods declared with access modifier private are accessible only to methods of the class in which they're declared*.*
- Parameters are declared in a comma-separated parameter list (p. 124), which is located inside the parentheses that follow the method name in the method declaration. Multiple parameters are separated by commas. Each parameter must specify a type followed by a variable name.
- Variables declared in the body of a particular method are local variables and can be used only in that method. When a method terminates, the values of its local variables are lost. A method's parameters are local variables of the method.
- Every method's body is delimited by left and right braces ({ and }).
- Each method's body contains one or more statements that perform the method's task(s).
- The method's return type specifies the type of data returned to a method's caller. Keyword void indicates that a method will perform a task but will not return any information.
- Empty parentheses following a method name indicate that the method does not require any parameters to perform its task.
- When a method that specifies a return type (p. 124) other than void is called and completes its task, the method must return a result to its calling method.
- The return statement (p. 125) passes a value from a called method back to its caller.
- Classes often provide public methods to allow the class's clients to *set* or *get* private instance variables.

# *Section 3.2.2 AccountTest Class That Creates and Uses an Object of Class Account*

- A class that creates an object of another class, then calls the object's methods, is a driver class.
- Scanner method nextLine (p. 126) reads characters until a newline character is encountered, then returns the characters as a String.
- Scanner method next (p. 126) reads characters until any white-space character is encountered, then returns the characters as a String.
- A class instance creation expression (p. 126) begins with keyword new and creates a new object.
- A constructor is similar to a method but is called implicitly by the new operator to initialize an object's instance variables at the time the object is created.
- To call a method of an object, follow the object name with a dot separator (p. 127), the method name and a set of parentheses containing the method's arguments.
- Local variables are not automatically initialized. Every instance variable has a default initial value—a value provided by Java when you do not specify the instance variable's initial value.
- The default value for an instance variable of type String is null.
- A method call supplies values—known as arguments—for each of the method's parameters. Each argument's value is assigned to the corresponding parameter in the method header.
- The number of arguments in a method call must match the number of parameters in the method declaration's parameter list.
- The argument types in the method call must be consistent with the types of the corresponding parameters in the method's declaration.

### *Section 3.2.3 Compiling and Executing an App with Multiple Classes*

• The javac command can compile multiple classes at once. Simply list the source-code filenames after the command with each filename separated by a space from the next. If the directory containing the app includes only one app's files, you can compile all of its classes with the command javac \*.java. The asterisk (\*) in \*.java indicates that all files in the current directory ending with the filename extension ".java" should be compiled.

# *Section 3.2.4 Account UML Class Diagram with an Instance Variable and* **set** *and*  **get** *Methods*

- In the UML, each class is modeled in a class diagram (p. 129) as a rectangle with three compartments. The top one contains the class's name centered horizontally in boldface. The middle one contains the class's attributes, which correspond to instance variables in Java. The bottom one contains the class's operations (p. 129), which correspond to methods and constructors in Java.
- The UML represents instance variables as an attribute name, followed by a colon and the type.
- Private attributes are preceded by a minus sign (–) in the UML.
- The UML models operations by listing the operation name followed by a set of parentheses. A plus sign (+) in front of the operation name indicates that the operation is a public one in the UML (i.e., a public method in Java).
- The UML models a parameter of an operation by listing the parameter name, followed by a colon and the parameter type between the parentheses after the operation name.
- The UML indicates an operation's return type by placing a colon and the return type after the parentheses following the operation name.
- UML class diagrams do not specify return types for operations that do not return values.
- Declaring instance variables private is known as information hiding.

#### *Section 3.2.5 Additional Notes on Class AccountTest*

- You must call most methods other than main explicitly to tell them to perform their tasks.
- A key part of enabling the JVM to locate and call method main to begin the app's execution is the static keyword, which indicates that main is a static method that can be called without first creating an object of the class in which the method is declared.
- Most classes you'll use in Java programs must be imported explicitly. There's a special relationship between classes that are compiled in the same directory. By default, such classes are considered to be in the same package—known as the default package. Classes in the same package are implicitly imported into the source-code files of other classes in that package. An import declaration is not required when one class in a package uses another in the same package.
- An import declaration is not required if you always refer to a class with its fully qualified class name, which includes its package name and class name.

# *Section 3.2.6 Software Engineering with private Instance Variables and public* **set** *and* **get** *Methods*

• Declaring instance variables private is known as information hiding.

### *Section 3.3 Account Class: Initializing Objects with Constructors*

- Each class you declare can optionally provide a constructor with parameters that can be used to initialize an object of a class when the object is created.
- Java requires a constructor call for every object that's created.
- Constructors can specify parameters but not return types.
- If a class does not define constructors, the compiler provides a default constructor (p. 134) with no parameters, and the class's instance variables are initialized to their default values.
- If you declare a constructor for a class, the compiler will *not* create a *default constructor* for that class.
- The UML models constructors in the third compartment of a class diagram. To distinguish a constructor from a class's operations, the UML places the word "constructor" between guillemets (« and »; p. 134) before the constructor's name.

### *Section 3.4 Account Class with a Balance; Floating-Point Numbers*

- A floating-point number (p. 135) is a number with a decimal point. Java provides two primitive types for storing floating-point numbers in memory—float and double.
- Variables of type float represent single-precision floating-point numbers and have seven significant digits. Variables of type double represent double-precision floating-point numbers. These require twice as much memory as float variables and provide 15 significant digits—approximately double the precision of float variables.
- Floating-point literals (p. 135) are of type double by default.
- The format specifier %f (p. 138) is used to output values of type float or double. The format specifier %.2f specifies that two digits of precision (p. 138) should be output to the right of the decimal point in the floating-point number.
- Scanner method nextDouble (p. 139) returns a double value.
- The default value for an instance variable of type double is 0.0 (or simply 0), and the default value for an instance variable of type int is 0.

### *Section 3.5 Primitive Types vs. Reference Types*

- Types in Java are divided into two categories—primitive types and reference types. The primitive types are boolean, byte, char, short, int, long, float and double. All other types are reference types, so classes, which specify the types of objects, are reference types.
- A primitive-type variable can store exactly one value of its declared type at a time.
- Primitive-type instance variables are initialized by default. Variables of types byte, char, short, int, long, float and double are initialized to 0. Variables of type boolean are initialized to false.
- Reference-type variables (called references; p. 140) store the location of an object in the computer's memory. Such variables refer to objects in the program. The object that's referenced may contain many instance variables and methods.
- Reference-type instance variables are initialized by default to the value null.
- A reference to an object (p. 140) is required to invoke an object's methods. A primitive-type variable does not refer to an object and therefore cannot be used to invoke a method.

# **Self-Review Exercises**

- **3.1** Fill in the blanks in each of the following:
	- a) Each class declaration that begins with keyword \_\_\_\_\_\_\_\_ must be stored in a file that has exactly the same name as the class and ends with the .java filename extension.
	- b) Keyword \_\_\_\_\_\_\_\_\_ in a class declaration is followed immediately by the class's name.
	- c) Keyword \_\_\_\_\_\_\_ requests memory from the system to store an object, then calls the corresponding class's constructor to initialize the object.
	- d) Each parameter must specify both  $a(n)$  and  $a(n)$
	- e) By default, classes that are compiled in the same directory are considered to be in the same package, known as the **..........**
	- f) Java provides two primitive types for storing floating-point numbers in memory: and .
	- g) Variables of type double represent \_\_\_\_\_\_\_ floating-point numbers.
	- h) Scanner method returns a double value.
	- i) Keyword public is an access \_\_\_\_\_\_\_.
	- j) Return type \_\_\_\_\_\_\_\_\_ indicates that a method will not return a value.
	- k) Scanner method reads characters until it encounters a newline character, then returns those characters as a String.
	- l) Class String is in package \_\_
	- m)  $A(n)$  is not required if you always refer to a class with its fully qualified class name.
	- n)  $A(n)$  is a number with a decimal point, such as 7.33, 0.0975 or 1000.12345.
	- o) Variables of type float represent \_\_\_\_\_\_\_\_\_ -precision floating-point numbers.
	- p) The format specifier is used to output values of type float or double.
	- q) Types in Java are divided into two categories—**types** and types.
- **3.2** State whether each of the following is *true* or *false*. If *false*, explain why.
	- a) By convention, method names begin with an uppercase first letter, and all subsequent words in the name begin with a capital first letter.
	- b) An import declaration is not required when one class in a package uses another in the same package.
	- c) Empty parentheses following a method name in a method declaration indicate that the method does not require any parameters to perform its task.
	- d) A primitive-type variable can be used to invoke a method.
	- e) Variables declared in the body of a particular method are known as instance variables and can be used in all methods of the class.
	- f) Every method's body is delimited by left and right braces ({ and }).
	- g) Primitive-type local variables are initialized by default.
	- h) Reference-type instance variables are initialized by default to the value null.
	- i) Any class that contains public static void main(String[] args) can be used to execute an app.
	- j) The number of arguments in the method call must match the number of parameters in the method declaration's parameter list.
- k) Floating-point values that appear in source code are known as floating-point literals and are type float by default.
- **3.3** What is the difference between a local variable and an instance variable?

**3.4** Explain the purpose of a method parameter. What is the difference between a parameter and an argument?

# **Answers to Self-Review Exercises**

**3.1** a) public. b) class. c) new. d) type, name. e) default package. f) float, double. g) doubleprecision. h) nextDouble. i) modifier. j) void. k) nextLine. l) java.lang. m) import declaration. n) floating-point number. o) single. p) %f. q) primitive, reference.

**3.2** a) False. By convention, method names begin with a lowercase first letter and all subsequent words in the name begin with a capital first letter. b) True. c) True. d) False. A primitive-type variable cannot be used to invoke a method—a reference to an object is required to invoke the object's methods. e) False. Such variables are called local variables and can be used only in the method in which they're declared. f) True. g) False. Primitive-type instance variables are initialized by default. Each local variable must explicitly be assigned a value. h) True. i) True. j) True. k) False. Such literals are of type double by default.

**3.3** A local variable is declared in the body of a method and can be used only from the point at which it's declared through the end of the method declaration. An instance variable is declared in a class, but not in the body of any of the class's methods. Also, instance variables are accessible to all methods of the class. (We'll see an exception to this in Chapter 8.)

**3.4** A parameter represents additional information that a method requires to perform its task. Each parameter required by a method is specified in the method's declaration. An argument is the actual value for a method parameter. When a method is called, the argument values are passed to the corresponding parameters of the method so that it can perform its task.

# **Exercises**

**3.5** *(Keyword new)* What's the purpose of keyword new? Explain what happens when you use it.

**3.6** *(Default Constructors)* A class declares a constructor that takes two parameters. How would you create an instance of the class with no parameters?

**3.7** *(Instance Variables)* Explain the purpose of an instance variable.

**3.8** *(Using Classes without Importing Them)* Most classes need to be imported before they can be used in an app. Why is every app allowed to use classes System and String without first importing them?

**3.9** *(Using a Class without Importing It)* Explain how a program could use class Scanner without importing it.

**3.10** *(***set** *and* **get** *Methods)* Explain the disadvantage of creating a class that has no *set* and *get* methods for an instance variable.

**3.11** *(Modified Account Class)* Modify class Account (Fig. 3.8) to provide a method called withdraw that withdraws money from an Account. Ensure that the withdrawal amount does not exceed the Account's balance. If it does, the balance should be left unchanged and the method should print a message indicating "Withdrawal amount exceeded account balance." Modify class AccountTest (Fig. 3.9) to test method withdraw.

**3.12** *(Class PetrolPurchase)* Create a class called PetrolPurchase to represent information about the petrol you purchase. The class should include five pieces of information in the form of

instance variables—the station's location (type String), the type of petrol (type String), the quantity (type int) of the purchase in liters, the price per liter (double), and the percentage discount (double). Your class should have a constructor that initializes the five instance variables. Provide a *set* and a *get* method for each instance variable. In addition, provide a method named getPurchase-Amount that calculates the net purchase amount (i.e., multiplies the quantity by the price per liter) minus the discount, then returns the net amount you had to pay as a double value. Write an application class named Petrol that demonstrates the capabilities of class PetrolPurchase.

**3.13** *(Car Class)* Create a class called Car that includes three instance variables—a model (type String), a year (type String), and a price (double). Provide a constructor that initializes the three instance variables. Provide a *set* and a *get* method for each instance variable. If the price is not positive, do not set its value. Write a test application named CarApplication that demonstrates class Car's capabilities. Create two Car objects and display each object's price. Then apply a 5% discount on the price of the first car and a 7% discount on the price of the second. Display each Car's price again.

**3.14** *(Clock Class)* Create a class called **Clock** that includes three instance variables—an hour (type int), a minute (type int) and a second (type int). Provide a constructor that initializes the three instance variables and assumes that the values provided are correct. Provide a *set* and a *get* method for each instance variable. The *set* method should set the value of all three variables to 0 if the value of hour is more than 23, the value of minute is more than 59, and the value of second is more than 59. Provide a method displayTime that display the time in an "hh:mm:ss" format. Write a test app named ClockTest that demonstrates class Clock's capabilities.

**3.15** *(Removing Duplicated Code in Method main)* In the AccountTest class of Fig. 3.9, method main contains six statements (lines 11–12, 13–14, 26–27, 28–29, 38–39 and 40–41) that each display an Account object's name and balance. Study these statements and you'll notice that they differ only in the Account object being manipulated—account1 or account2. In this exercise, you'll define a new displayAccount method that contains *one* copy of that output statement. The method's parameter will be an Account object and the method will output the object's name and balance. You'll then replace the six duplicated statements in main with calls to displayAccount, passing as an argument the specific Account object to output.

Modify class AccountTest of Fig. 3.9 to declare method displayAccount (Fig. 3.20) *after* the closing right brace of main and *before* the closing right brace of class AccountTest. Replace the comment in the method's body with a statement that displays accountToDisplay's name and balance.

```
1 public static void displayAccount(Account accountToDisplay) {<br>
2 // place the statement that displays
         2 // place the statement that displays 
3 // accountToDisplay's name and balance here
     4 }
```
**Fig. 3.20** | Method displayAccount to add to class Account.

Recall that main is a static method, so it can be called without first creating an object of the class in which main is declared. We also declared method displayAccount as a static method. When main needs to call another method in the same class without first creating an object of that class, the other method *also* must be declared static.

Once you've completed displayAccount's declaration, modify main to replace the statements that display each Account's name and balance with calls to displayAccount—each receiving as its argument the account1 or account2 object, as appropriate. Then, test the updated AccountTest class to ensure that it produces the same output as shown in Fig. 3.9.

# **Making a Difference**

**3.16** *(Target-Heart-Rate Calculator)* While exercising, you can use a heart-rate monitor to see that your heart rate stays within a safe range suggested by your trainers and doctors. According to the American Heart Association (AHA) (http://bit.ly/TargetHeartRates), the formula for calculating your *maximum heart rate* in beats per minute is 220 minus your age in years. Your *target heart rate* is a range that's 50–85% of your maximum heart rate. [*Note:* These formulas are estimates provided by the AHA. Maximum and target heart rates may vary based on the health, fitness and gender of the individual. **Always consult a physician or qualified health-care professional before beginning or modifying an exercise program.**] Create a class called HeartRates. The class attributes should include the person's first name, last name and date of birth (consisting of separate attributes for the month, day and year of birth). Your class should have a constructor that receives this data as parameters. For each attribute provide *set* and *get* methods. The class also should include a method that calculates and returns the person's age (in years), a method that calculates and returns the person's maximum heart rate and a method that calculates and returns the person's target heart rate. Write a Java app that prompts for the person's information, instantiates an object of class Heart-Rates and prints the information from that object—including the person's first name, last name and date of birth—then calculates and prints the person's age in (years), maximum heart rate and targetheart-rate range.

**3.17** *(Computerization of Health Records)* A health-care issue that has been in the news lately is the computerization of health records. This possibility is being approached cautiously because of sensitive privacy and security concerns, among others. [We address such concerns in later exercises.] Computerizing health records could make it easier for patients to share their health profiles and histories among their various health-care professionals. This could improve the quality of health care, help avoid drug conflicts and erroneous drug prescriptions, reduce costs and, in emergencies, could save lives. In this exercise, you'll design a "starter" HealthProfile class for a person. The class attributes should include the person's first name, last name, gender, date of birth (consisting of separate attributes for the month, day and year of birth), height (in inches) and weight (in pounds). Your class should have a constructor that receives this data. For each attribute, provide *set* and *get* methods. The class also should include methods that calculate and return the user's age in years, maximum heart rate and target-heart-rate range (see Exercise 3.16), and body mass index (BMI; see Exercise 2.33). Write a Java app that prompts for the person's information, instantiates an object of class HealthProfile for that person and prints the information from that object—including the person's first name, last name, gender, date of birth, height and weight—then calculates and prints the person's age in years, BMI, maximum heart rate and target-heart-rate range. It should also display the BMI values chart from Exercise 2.33.

# **Objectives**

In this chapter you'll:

- Learn basic problem-solving techniques.
- Develop algorithms through the process of top-down, stepwise refinement.
- Use the if and if…else selection statements to choose between alternative actions.
- Use the while iteration statement to execute statements in a program repeatedly.
- Use counter-controlled iteration and sentinelcontrolled iteration.
- Use the compound assignment operator and the increment and decrement operators.
- Learn about the portability of primitive data types.

Control Statements: Part 1; Assignment,  $++$  and  $--$ **Operators** 

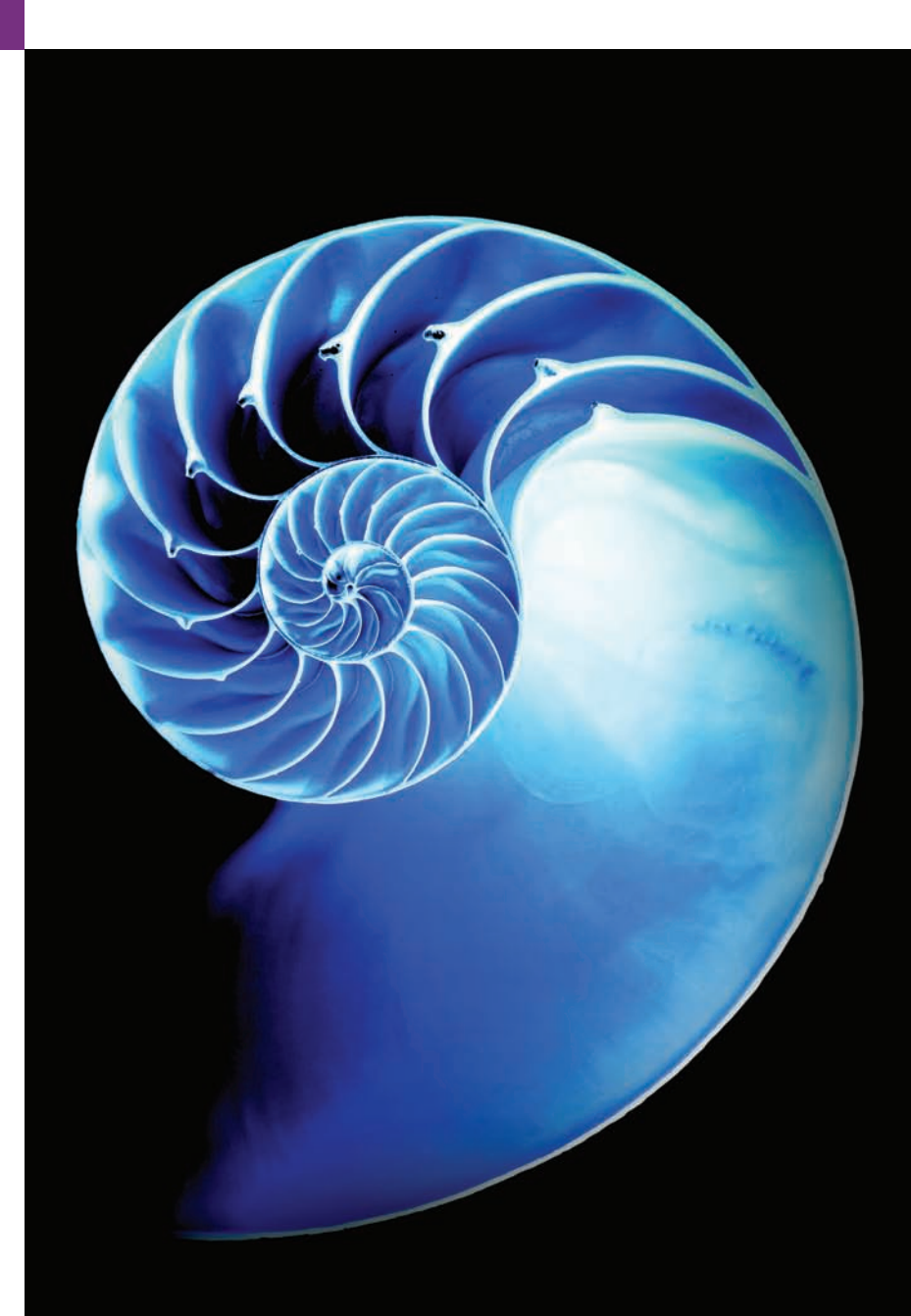

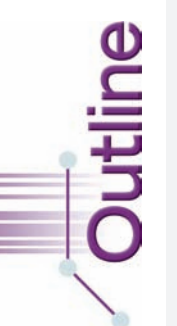

- **4.1** Introduction
- **4.2** Algorithms
- **4.3** Pseudocode
- **4.4** Control Structures
	- 4.4.1 Sequence Structure in Java
	- 4.4.2 Selection Statements in Java
	- 4.4.3 Iteration Statements in Java
	- 4.4.4 Summary of Control Statements in Java
- **4.5** if Single-Selection Statement
- **4.6** if…else Double-Selection Statement
	- 4.6.1 Nested if…else Statements
	- 4.6.2 Dangling-else Problem
	- 4.6.3 Blocks
	- 4.6.4 Conditional Operator (?:)
- **4.7** Student Class: Nested if…else **Statements**
- **4.8** while Iteration Statement
- **4.9** Formulating Algorithms: Counter-Controlled Iteration
- **4.10** Formulating Algorithms: Sentinel-Controlled Iteration
- **4.11** Formulating Algorithms: Nested Control Statements
- **4.12 Compound Assignment Operators**
- **4.13** Increment and Decrement Operators
- **4.14** Primitive Types
- **4.15** (Optional) GUI and Graphics Case Study: Event Handling; Drawing Lines
	- 4.15.1 Test-Driving the Completed **Draw Lines** App
	- 4.15.2 Building the App's GUI
	- 4.15.3 Preparing to Interact with the GUI Programmatically
	- 4.15.4 Class DrawLinesController
	- 4.15.5 Class DrawLines—The Main Application Class
- **4.16** Wrap-Up

*Summary | Self-Review Exercises | Answers to Self-Review Exercises | Exercises | Making a Difference*

# **4.1 [Introduction](#page-9-0)**

Before writing a program to solve a problem, you should have a thorough understanding of the problem and a carefully planned approach to solving it. When writing a program, you also should understand the available building blocks and employ proven programconstruction techniques. In this chapter and the next, we discuss these issues in presenting the theory and principles of structured programming. The concepts presented here are crucial in building classes and manipulating objects. We discuss Java's if statement in additional detail and introduce the if…else and while statements—all of these building blocks allow you to specify the logic required for methods to perform their tasks. We also introduce the compound assignment operator and the increment and decrement operators. Finally, we consider the portability of Java's primitive types.

# **4.2 [Algorithms](#page-9-0)**

Any computing problem can be solved by executing a series of actions in a specific order. A *procedure* for solving a problem in terms of

- **1.** the **actions** to execute and
- **2.** the **order** in which these actions execute

is called an **algorithm**. The following example demonstrates that correctly specifying the order in which the actions execute is important.

Consider the "rise-and-shine algorithm" followed by one executive for getting out of bed and going to work: (1) Get out of bed; (2) take off pajamas; (3) take a shower; (4) get dressed; (5) eat breakfast; (6) carpool to work. This routine gets the executive to work well

prepared to make critical decisions. Suppose that the same steps are performed in a slightly different order: (1) Get out of bed; (2) take off pajamas; (3) get dressed; (4) take a shower; (5) eat breakfast; (6) carpool to work. In this case, our executive shows up for work soaking wet. Specifying the order in which statements (actions) execute in a program is called **program control**. This chapter investigates program control using Java's **control statements**.

# **4.3 [Pseudocode](#page-9-0)**

**Pseudocode** is an informal language that helps you develop algorithms without having to worry about the strict details of Java language syntax. The pseudocode we present is particularly useful for developing algorithms that will be converted to structured portions of Java programs. The pseudocode we use in this book is similar to everyday English—it's convenient and user friendly, but it's not an actual computer programming language. You'll see an algorithm written in pseudocode in Fig. 4.7. You may, of course, use your own native language(s) to develop your own pseudocode.

Pseudocode does not execute on computers. Rather, it helps you "think out" a program before attempting to write it in a programming language, such as Java. This chapter provides several examples of using pseudocode to develop Java programs.

The style of pseudocode we present consists purely of characters, so you can type pseudocode conveniently, using any text-editor program. A carefully prepared pseudocode program can easily be converted to a corresponding Java program.

Pseudocode normally describes only statements representing the *actions* that occur after you convert a program from pseudocode to Java and the program is run on a computer. Such actions might include *input*, *output* or *calculations*. In our pseudocode, we typically do *not* include variable declarations, but some programmers choose to list variables and mention their purposes.

# **4.4 [Control Structures](#page-9-0)**

Normally, statements in a program are executed one after the other in the order in which they're written. This process is called **sequential execution**. Various Java statements, which we'll soon discuss, enable you to specify that the next statement to execute is *not* necessarily the *next* one in sequence. This is called **transfer of control**.

During the 1960s, it became clear that the indiscriminate use of transfers of control was the root of much difficulty experienced by software development groups. The blame was pointed at the **goto statement** (used in most programming languages of the time), which allows you to specify a transfer of control to one of a wide range of destinations in a program. [*Note:* Java does *not* have a goto statement; however, the word goto is *reserved* by Java and should *not* be used as an identifier in programs.]

The research of Bohm and Jacopini<sup>1</sup> demonstrated that programs could be written *without* any goto statements. The challenge of the era for programmers was to shift their styles to "goto-less programming." The term **structured programming** became almost synonymous with "goto elimination." Not until the 1970s did most programmers start taking structured programming seriously. The results were impressive. Software develop-

<sup>1.</sup> C. Bohm and G. Jacopini, "Flow Diagrams, Turing Machines, and Languages with Only Two Formation Rules," *Communications of the ACM*, Vol. 9, No. 5, May 1966, pp. 336–371.

ment groups reported shorter development times, more frequent on-time delivery of systems and more frequent within-budget completion of software projects. The key to these successes was that structured programs were clearer, easier to debug and modify, and more likely to be bug free in the first place.

Bohm and Jacopini's work demonstrated that all programs could be written in terms of only three control structures—the **sequence structure**, the **selection structure** and the **iteration structure**. When we introduce Java's control-structure implementations, we'll refer to them in the terminology of the *Java Language Specification* as "control statements."

#### **[4.4.1 Sequence Structure in Java](#page-9-0)**

The sequence structure is built into Java. Unless directed otherwise, the computer executes Java statements one after the other in the order in which they're written—that is, in sequence. The UML **activity diagram** in Fig. 4.1 illustrates a typical sequence structure in which two calculations are performed in order. Java lets you have as many actions as you want in sequence. As we'll soon see, anywhere a single action may be placed, we may place several actions in sequence.

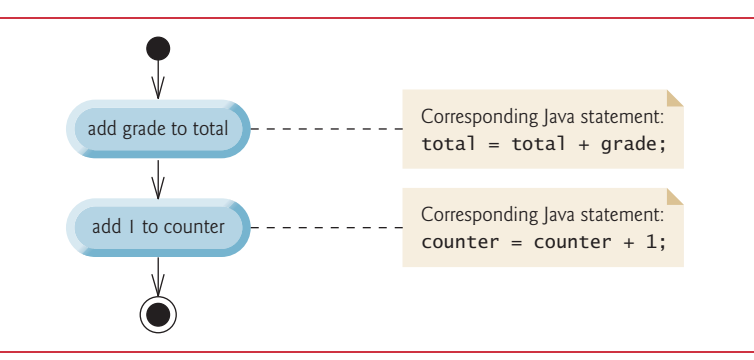

**Fig. 4.1** | Sequence-structure activity diagram.

A UML activity diagram models the **workflow** (also called the **activity**) of a portion of a software system. Such workflows may include a portion of an algorithm, like the sequence structure in Fig. 4.1. Activity diagrams are composed of symbols, such as **actionstate symbols** (rectangles with their left and right sides replaced with outward arcs), **diamonds** and **small circles**. These symbols are connected by **transition arrows**, which represent the *flow of the activity*—that is, the *order* in which the actions should occur.

Like pseudocode, activity diagrams help you develop and represent algorithms. Activity diagrams clearly show how control structures operate. We use the UML in this chapter and Chapter 5 to show control flow in control statements. Online Chapters 33– 34 use the UML in a real-world automated-teller-machine case study.

Consider the activity diagram in Fig. 4.1. It contains two **action states**, each containing an **action expression**—"add grade to total" or "add 1 to counter"—that specifies a particular action to perform. Other actions might include calculations or input/output operations. The arrows represent **transitions**, which indicate the order in which the actions represented by the action states occur. The program that implements the activities illustrated by the diagram in Fig. 4.1 first adds grade to total, then adds 1 to counter.

The **solid circle** at the top of the activity diagram represents the **initial state**—the *beginning* of the workflow *before* the program performs the modeled actions. The **solid circle surrounded by a hollow circle** at the bottom of the diagram represents the **final state**—the *end* of the workflow *after* the program performs its actions.

Figure 4.1 also includes rectangles with the upper-right corners folded over. These are UML **notes** (like comments in Java)—explanatory remarks that describe the purpose of symbols in the diagram. Figure 4.1 uses notes to show the Java code associated with each action state. A **dotted line** connects each note with the element it describes. Activity diagrams normally do *not* show the corresponding Java code. We do this here to illustrate how the diagram relates to Java code. For more information on the UML, see our optional online object-oriented design case study (Chapters 33–34) or visit http://www.uml.org.

#### **[4.4.2 Selection Statements in Java](#page-9-0)**

Java has three types of **selection statements** (discussed in this chapter and Chapter 5). The *if statement* either performs (selects) an action, if a condition is *true*, or skips it, if the condition is *false*. The *if*…*else statement* performs an action if a condition is *true* and performs a different action if the condition is *false*. The *switch statement* (Chapter 5) performs one of *many* different actions, depending on the value of an expression.

The if statement is a **single-selection statement** because it selects or ignores a *single* action (or, as we'll soon see, a *single group of actions*). The if…else statement is called a **double-selection statement** because it selects between *two different actions* (or *groups of actions*). The switch statement is called a **multiple-selection statement** because it selects among *many different actions* (or *groups of actions*).

### **[4.4.3 Iteration Statements in Java](#page-9-0)**

Java provides four **iteration statements** (also called **repetition statements** or **looping statements**) that enable programs to perform statements repeatedly as long as a condition (called the **loop-continuation condition**) remains *true*. The iteration statements are while, do…while, for and enhanced for. (Chapter 5 presents the do…while and for statements and Chapter 7 presents the enhanced for statement.) The while and for statements perform the action (or group of actions) in their bodies zero or more times—if the loop-continuation condition is initially *false*, the action (or group of actions) will *not* execute. The do…while statement performs the action (or group of actions) in its body *one or more* times. The words if, else, switch, while, do and for are Java keywords. A complete list of Java keywords appears in Appendix C.

#### **[4.4.4 Summary of Control Statements in Java](#page-9-0)**

Java has only three kinds of control structures, which from this point forward we refer to as *control statements*: the *sequence statement*, *selection statements* (three types) and *iteration statements* (four types). Every program is formed by combining as many of these statements as is appropriate for the algorithm the program implements. We can model each control statement as an activity diagram. Like Fig. 4.1, each diagram contains an initial state and a final state that represent a control statement's entry point and exit point, respectively. **Single-entry/single-exit control statements** make it easy to build programs we simply connect the exit point of one to the entry point of the next. We call this **controlstatement stacking**. We'll learn that there's only one other way in which control statements may be connected—**control-statement nesting**—in which one control statement appears *inside* another. Thus, algorithms in Java programs are constructed from only three kinds of control statements, combined in only two ways. This is the essence of simplicity.

# **4.5 if [Single-Selection Statement](#page-9-0)**

Programs use selection statements to choose among alternative courses of action. For example, suppose that the passing grade on an exam is 60. The *pseudocode* statement

*If student's grade is greater than or equal to 60 Print "Passed"*

determines whether the *condition* "student's grade is greater than or equal to 60" is *true*. If so, "Passed" is printed, and the next pseudocode statement in order is "performed." If the condition is *false*, the *Print* statement is ignored, and the next pseudocode statement in order is performed. The indentation of the second line of this selection statement is optional, but recommended, because it emphasizes the inherent structure of structured programs.

The preceding pseudocode *If* statement may be written in Java as

```
if (studentGrade >= 60) {
   System.out.println("Passed");
}
```
The Java code corresponds closely to the pseudocode. This is one of the properties of pseudocode that makes it such a useful program development tool.

#### *UML Activity Diagram for an if Statement*

Figure 4.2 illustrates the single-selection if statement. This figure contains the most important symbol in an activity diagram—the *diamond*, or **decision symbol**, which indicates that a *decision* is to be made. The workflow continues along a path determined by the symbol's associated **guard conditions**, which can be *true* or *false*. Each transition arrow emerging from a decision symbol has a guard condition (specified in *square brackets* next to the arrow). If a guard condition is *true*, the workflow enters the action state to which the transition arrow points. In Fig. 4.2, if the grade is greater than or equal to 60, the program prints "Passed," then transitions to the activity's final state. If the grade is less than 60, the program immediately transitions to the final state without displaying a message.

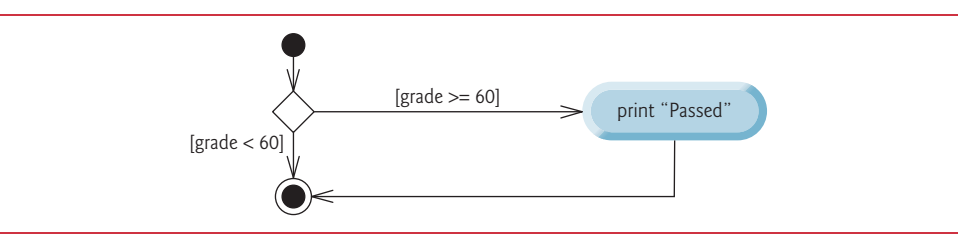

**Fig. 4.2** | if single-selection statement UML activity diagram.

The if statement is a single-entry/single-exit control statement. We'll see that the activity diagrams for the remaining control statements also contain initial states, transition arrows, action states that indicate actions to perform, decision symbols (with associated guard conditions) that indicate decisions to be made, and final states.

# **4.6 if…else [Double-Selection Statement](#page-9-0)**

The if single-selection statement performs an indicated action only when the condition is true; otherwise, the action is skipped. The **if…else double-selection statement** allows you to specify an action to perform when the condition is *true* and another action when the condition is *false*. For example, the pseudocode statement

*If student's grade is greater than or equal to 60 Print "Passed" Else Print "Failed"*

prints "Passed" if the student's grade is greater than or equal to 60, but prints "Failed" if it's less than 60. In either case, after printing occurs, the next pseudocode statement in sequence is "performed."

The preceding *If*…*Else* pseudocode statement can be written in Java as

```
if (grade >= 60) {
    System.out.println("Passed");
}
else {
    System.out.println("Failed");
}
```
The body of the else is also indented. Whatever indentation convention you choose should be applied consistently throughout your programs.

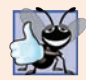

#### **Good Programming Practice 4.1** *Indent both body statements of an if…else statement. Most IDEs do this for you.*

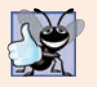

### **Good Programming Practice 4.2**

*If there are several levels of indentation, each level should be indented the same additional amount of space.* 

# *UML Activity Diagram for an if…else Statement*

Figure 4.3 illustrates the flow of control in the if…else statement. Once again, the symbols in the UML activity diagram (besides the initial state, transition arrows and final state) represent action states and decisions.

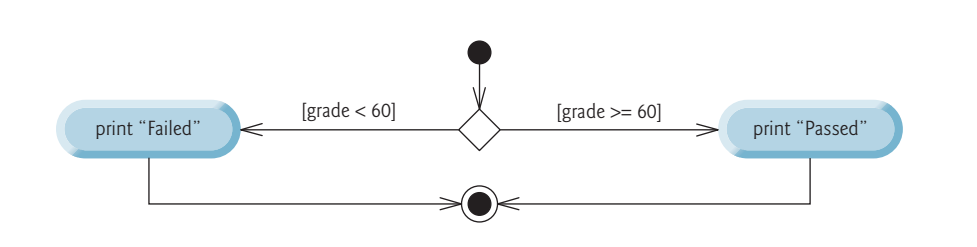

# **[4.6.1 Nested](#page-9-0) if…else Statements**

A program can test multiple cases by placing if…else statements inside other if…else statements to create **nested if…else statements**. For example, the following pseudocode represents a nested if…else that prints A for exam grades greater than or equal to 90, B for grades 80 to 89, C for grades 70 to 79, D for grades 60 to 69 and F for all other grades:

```
If student's grade is greater than or equal to 90
     Print "A"
else 
     If student's grade is greater than or equal to 80
          Print "B"
     else 
          If student's grade is greater than or equal to 70 
               Print "C"
          else 
               If student's grade is greater than or equal to 60 
                    Print "D"
               else
                    Print "F"
```
This pseudocode may be written in Java as

```
if (studentGrade >= 90) {
    System.out.println("A");
}
else {
    if (studentGrade >= 80) {
       System.out.println("B");
    }
    else {
       if (studentGrade >= 70) {
           System.out.println("C");
       }
       else {
           if (studentGrade >= 60) {
              System.out.println("D");
           }
           else {
              System.out.println("F");
           }
       }
    }
}
```
**Error-Prevention Tip 4.1** *In a nested if…else statement, ensure that you test for all possible cases.* 

If variable studentGrade is greater than or equal to 90, the first four conditions in the nested if…else statement will be true, but only the statement in the if part of the first if…else statement will execute. After that statement executes, the else part of the

"outermost" if…else statement is skipped. Many programmers prefer to write the preceding nested if…else statement as

```
if (studentGrade >= 90) {
    System.out.println("A");
}
else if (studentGrade >= 80) {
    System.out.println("B");
}
else if (studentGrade >= 70) {
    System.out.println("C");
}
else if (studentGrade >= 60) {
   System.out.println("D");
}
else {
    System.out.println("F");
}
```
The two forms are identical except for the spacing and indentation, which the compiler ignores. The latter form avoids deep indentation of the code to the right. Such indentation often leaves little room on a line of source code, forcing lines to be split.

# **[4.6.2 Dangling-](#page-9-0)else Problem**

Throughout the text, we always enclose control statement bodies in braces ({ and }). This avoids a logic error called the "dangling-else" problem. We investigate this problem in Exercises 4.27–4.29.

# **[4.6.3 Blocks](#page-9-0)**

The if statement normally expects only *one* statement in its body. To include *several* statements in the body of an if (or the body of an else for an if…else statement), enclose the statements in braces. Statements contained in braces (such as a method's body) form a **block**. A block can be placed anywhere in a method that a single statement can be placed.

The following example includes a block of multiple statements in the else part of an if…else statement:

```
if (grade >= 60) {
    System.out.println("Passed");
}
else {
    System.out.println("Failed");
    System.out.println("You must take this course again.");
}
```
In this case, if grade is less than 60, the program executes *both* statements in the body of the else and prints

Failed You must take this course again.

Note the braces surrounding the two statements in the else clause. These braces are important. Without the braces, the statement

```
System.out.println("You must take this course again.");
```
would be outside the body of the else part of the if…else statement and would execute *regardless* of whether the grade was less than 60.

*Syntax errors* (such as a missing brace) are caught by the compiler. A **logic error** (e.g., when both braces in a block are left out of the program) has its effect at execution time. A **fatal logic error** causes a program to fail and terminate prematurely. A **nonfatal logic error** allows a program to continue executing but causes it to produce incorrect results.

Just as a block can be placed anywhere a single statement can be placed, it's also possible to have an empty statement. Recall from Section 2.8 that the empty statement is represented by placing a semicolon (;) where a statement would normally be.

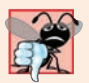

#### **Common Programming Error 4.1**

*Placing a semicolon after the condition in an if or if…else statement leads to a logic error in single-selection if statements and a syntax error in double-selection if…else statements (when the if-part contains an actual body statement).* 

# **[4.6.4 Conditional Operator \(](#page-9-0)?:)**

Java provides the **conditional operator** (**?:**) that can be used in place of simple if…else statements. This can make your code shorter and clearer. The conditional operator is the only **ternary operator** (i.e., it takes *three* operands). Together, the operands and the ?: symbol form a **conditional expression.** The first operand (to the left of the ?) is a **boolean expression** (i.e., a *condition* that evaluates to a boolean value—**true** or **false**), the second operand (between the ? and :) is the value of the conditional expression if the condition is true and the third operand (to the right of the  $:$ ) is the value of the conditional expression if the condition is false. For example, the following statement prints the value of println's conditional-expression argument:

```
System.out.println(studentGrade >= 60 ? "Passed" : "Failed");
```
The conditional expression in this statement evaluates to "Passed" if the boolean expression studentGrade >= 60 is true and to "Failed" if it's false. Thus, this statement with the conditional operator performs essentially the same function as the if…else statement shown earlier in this section. The precedence of the conditional operator is low, so the entire conditional expression is normally placed in parentheses. Conditional expressions can be used as parts of larger expressions where if…else statements cannot.

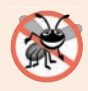

#### **Error-Prevention Tip 4.2**

*Use expressions of the same type for the second and third operands of the ?: operator to avoid subtle errors.* 

# **4.7 Student [Class: Nested](#page-9-0) if…else Statements**

The example of Figs. 4.4–4.5 demonstrates a nested if…else statement that determines a student's letter grade based on the student's average in a course.

#### *Class Student*

Class Student (Fig. 4.4) has features similar to those of class Account (discussed in Chapter 3). Class Student stores a student's name and average and provides methods for manipulating these values.

```
1 // Fig. 4.4: Student.java
2 // Student class that stores a student name and average.
3 public class Student {
4 private String name;
5 private double average;
 6
 7 // constructor initializes instance variables
8 public Student(String name, double average) {
9 this.name = name;
10
11 // validate that average is > 0.0 and <= 100.0; otherwise,
12 // keep instance variable average's default value (0.0) 
13 
14 
15 
16 
17 
18 } 
19
20 // sets the Student's name
21 public void setName(String name) {
22 this.name = name; 
23 }
24
25 // retrieves the Student's name
26 public String getName() {
27 return name;
28 }
29
30 // sets the Student's average 
31 public void setAverage(double studentAverage) {
32 \frac{1}{2} // validate that average is > 0.0 and \leq 100.0; otherwise,
33 // keep instance variable average's current value 
34 
35 
36 
37 
38 
39 }
40
41 // retrieves the Student's average
42 public double getAverage() {
43 return average; 
44 } 
45
46 // determines and returns the Student's letter grade
47 public String getLetterGrade() {
48 String letterGrade = ""; // initialized to empty String
49
50 
51 
52 
         if (average > 0.0) {
            if (average \leq 100.0) {
               this.average = average; // assign to instance variable
             } 
         } 
         if (average > 0.0) {
            if (average \leq 100.0) {
               this.average = average; // assign to instance variable
             } 
         } 
          if (average >= 90.0) {
             letterGrade = "A"; 
          }
```

```
53 
54 
55 
56 
57 
58 
59 
60 
61 
62 
63 
64 
65
66 return letterGrade; 
67 }
68 } 
           else if (average >= 80.0) {
               letterGrade = "B"; 
           } 
           else if (average >= 70.0) {
               letterGrade = "C"; 
           } 
           else if (average > = 60.0) {
               letterGrade = "D"; 
           } 
           else { 
               letterGrade = "F"; 
           }
```
**Fig. 4.4** Student class that stores a student name and average. (Part 2 of 2.)

The class contains:

- instance variable name of type  $String$  (line  $4$ ) to store a Student's name
- instance variable average of type double (line 5) to store a Student's average in a course
- a constructor (lines 8–18) that initializes the name and average—in Section 5.9, you'll learn how to express lines 13–14 and 34–35 more concisely with logical operators that can test multiple conditions
- methods setName and getName (lines 21–28) to *set* and *get* the Student's name
- methods setAverage and getAverage (lines 31–44) to *set* and *get* the Student's average
- method getLetterGrade (lines 47–67), which uses *nested* if…else *statements* to determine the Student's *letter grade* based on the Student's average

The constructor and method setAverage each use *nested if statements* (lines 13–17 and 34–38) to *validate* the value used to set the average—these statements ensure that the value is greater than 0.0 *and* less than or equal to 100.0; otherwise, average's value is left *unchanged*. Each if statement contains a *simple* condition. If the condition in line 13 is *true*, only then will the condition in line 14 be tested, and *only* if the conditions in both line 13 *and* line 14 are *true* will the statement in line 15 execute.

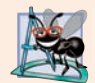

#### **Software Engineering Observation 4.1**

*Recall from Chapter 3 that you should not call methods from constructors (we'll explain why in Chapter 10, Object-Oriented Programming: Polymorphism and Interfaces). For this reason, there is duplicated validation code in lines 13–17 and 34–38 of Fig. 4.4 and in subsequent examples.*

### *Class StudentTest*

To demonstrate the nested if…else statements in class Student's getLetterGrade method, class StudentTest's main method (Fig. 4.5) creates two Student objects (lines 5– 6). Next, lines 8–11 display each Student's name and letter grade by calling the objects' getName and getLetterGrade methods, respectively.

```
1 // Fig. 4.5: StudentTest.java
2 // Create and test Student objects.
3 public class StudentTest {
4 public static void main(String[] args) {
5 Student account1 = new Student("Jane Green", 93.5);
6 Student account2 = new Student("John Blue", 72.75); 
7
8 System.out.printf("%s's letter grade is: %s%n", 
 9 account1.getName(), <mark>account1.getLetterGrade()</mark>);
10 System.out.printf("%s's letter grade is: %s%n", 
11 account2.getName(), account2.getLetterGrade());
12 } 
13 }
```
Jane Green's letter grade is: A John Blue's letter grade is: C

Fig. 4.5 | Create and test Student objects.

# **4.8 while [Iteration Statement](#page-9-0)**

An iteration statement allows you to specify that a program should repeat an action while some condition remains *true*. The pseudocode statement

*While there are more items on my shopping list Purchase next item and cross it off my list*

describes the iteration during a shopping trip. The condition "there are more items on my shopping list" may be *true* or *false*. If it's *true*, then the action "Purchase next item and cross it off my list" is performed. This action will be performed *repeatedly* while the condition remains *true*. The statement(s) contained in the *While* iteration statement constitute its body, which may be a single statement or a block. Eventually, the condition will become *false* (when the shopping list's last item has been purchased and crossed off). At this point, the iteration terminates, and the first statement after the iteration statement executes.

As an example of Java's **while iteration statement**, consider a program segment that finds the first power of 3 larger than 100. After the following while statement executes, product contains the result:

```
int product = 3;
while (product \le 100) {
   product = 3 * product:
}
```
Each iteration of the while statement multiplies product by 3, so product takes on the values 9, 27, 81 and 243 successively. When product becomes 243, product  $\epsilon$ = 100 becomes false. This terminates the iteration, so the final value of product is 243. At this point, program execution continues with the next statement after the while statement.

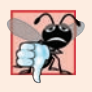

#### **Common Programming Error 4.2**

*Not providing in the body of a while statement an action that eventually causes the condition in the while to become false normally results in a logic error called an infinite loop (the loop never terminates).*

#### *UML Activity Diagram for a while Statement*

The UML activity diagram in Fig. 4.6 illustrates the flow of control in the preceding while statement. Once again, the symbols in the diagram (besides the initial state, transition arrows, a final state and three notes) represent an action state and a decision. This diagram introduces the UML's **merge symbol**. The UML represents both the merge symbol and the decision symbol as diamonds. The merge symbol joins two flows of activity into one. In this diagram, the merge symbol joins the transitions from the initial state and from the action state, so they both flow into the decision that determines whether the loop should begin (or continue) executing.

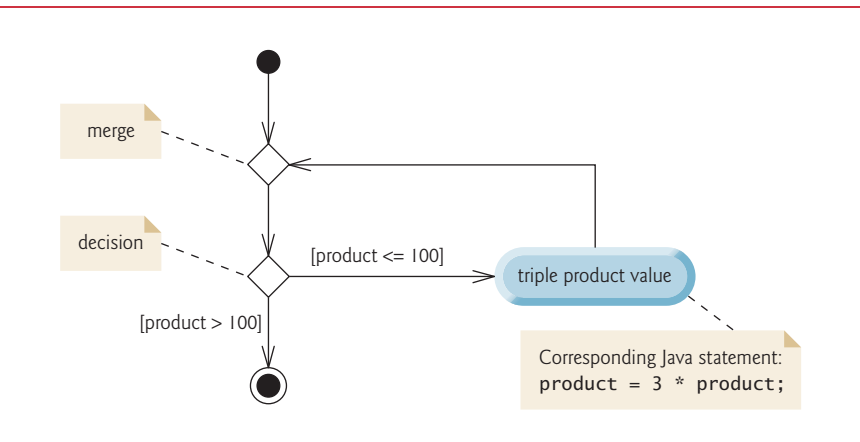

**Fig. 4.6** | while iteration statement UML activity diagram.

The decision and merge symbols can be distinguished by the number of "incoming" and "outgoing" transition arrows. A decision symbol has one transition arrow pointing to the diamond and two or more pointing out from it to indicate possible transitions from that point. In addition, each transition arrow pointing out of a decision symbol has a guard condition next to it. A merge symbol has two or more transition arrows pointing to the diamond and only one pointing from the diamond, to indicate multiple activity flows merging to continue the activity. *None* of the transition arrows associated with a merge symbol has a guard condition.

Figure 4.6 clearly shows the iteration of the while statement discussed earlier in this section. The transition arrow emerging from the action state points back to the merge, from which program flow transitions back to the decision that's tested at the beginning of each iteration of the loop. The loop continues to execute until the guard condition product > 100 becomes true. Then the while statement exits (reaches its final state), and control passes to the next statement in sequence in the program.

# **4.9 [Formulating Algorithms: Counter-Controlled](#page-9-0)  Iteration**

To illustrate how algorithms are developed, we solve two variations of a problem that averages student grades. Consider the following problem statement:

*A class of ten students took a quiz. The grades (integers in the range 0–100) for this quiz are available to you. Determine the class average on the quiz.*

The class average is equal to the sum of the grades divided by the number of students. The algorithm for solving this problem on a computer must input each grade, keep track of the total of all grades input, perform the averaging calculation and print the result.

# *Pseudocode Algorithm with Counter-Controlled Iteration*

Let's use pseudocode to list the actions to execute and specify the order in which they should execute. We use **counter-controlled iteration** to input the grades one at a time. This technique uses a variable called a **counter** (or **control variable**) to control the number of times a set of statements will execute. Counter-controlled iteration is often called **definite iteration**, because the number of iterations is known *before* the loop begins executing. In this example, iteration terminates when the counter exceeds 10. This section presents a fully developed pseudocode algorithm (Fig. 4.7) and a corresponding Java program (Fig. 4.8) that implements the algorithm. In Section 4.10, we demonstrate how to use pseudocode to develop such an algorithm from scratch.

Note the references in the algorithm of Fig. 4.7 to a total and a counter. A **total** is a variable used to accumulate the sum of several values. A counter is a variable used to count—in this case, the grade counter indicates which of the 10 grades is about to be entered by the user. Variables used to store totals are normally initialized to zero before being used in a program.

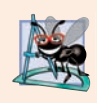

# **Software Engineering Observation 4.2**

*Experience has shown that the most difficult part of solving a problem on a computer is developing the algorithm for the solution. Once a correct algorithm has been specified, producing a working Java program from it is usually straightforward.*

```
1 Set total to zero
2 Set grade counter to one
```
- **3**
- **4** *While grade counter is less than or equal to ten*
- **5** *Prompt the user to enter the next grade*
- **6** *Input the next grade*
- **7** *Add the grade into the total*
- **8** *Add one to the grade counter*
- **9**
- **10** *Set the class average to the total divided by ten*
- **11** *Print the class average*

**Fig. 4.7** | Pseudocode algorithm that uses counter-controlled iteration to solve the class-average problem.

#### *Implementing Counter-Controlled Iteration*

In Fig. 4.8, class ClassAverage's main method implements the class-averaging algorithm described by the pseudocode in Fig. 4.7—it allows the user to enter 10 grades, then calculates and displays the average.

```
1 // Fig. 4.8: ClassAverage.java
2 // Solving the class-average problem using counter-controlled iteration.
3 import java.util.Scanner; // program uses class Scanner
4
5 public class ClassAverage {
6 public static void main(String[] args) {
7 // create Scanner to obtain input from command window
8 Scanner input = new Scanner(System.in);
9
10 // initialization phase
11 int total = 0; // initialize sum of grades entered by the user
12 
13 
14 // processing phase uses counter-controlled iteration
15 while (\text{gradeCounter} \leq 10) \{ // loop 10 times \}16 System.out.print("Enter grade: "); // prompt
17 int grade = input.nextInt(); // input next grade
18 total = total + grade; // add grade to total
19 
20 } 
21 
22 // termination phase
23 int average = total / 10; // integer division yields integer result
24
25 // display total and average of grades
26 System.out.printf("%nTotal of all 10 grades is %d%n", total);
27 System.out.printf("Class average is %d%n", average);
28 }
29 } 
         int gradeCounter = 1; // initialize # of grade to be entered next
            gradeCounter = gradeCounter + 1; // increment counter by 1
```
Enter grade: **67** Enter grade: **78** Enter grade: **89** Enter grade: **67** Enter grade: **87** Enter grade: **98** Enter grade: **93** Enter grade: **85** Enter grade: **82** Enter grade: **100** Total of all 10 grades is 846 Class average is 84

**Fig. 4.8** Solving the class-average problem using counter-controlled iteration.

#### *Local Variables in Method main*

Line 8 declares and initializes Scanner variable input, which is used to read values entered by the user. Lines 11, 12, 17 and 23 declare local variables total, gradeCounter, grade and average, respectively, to be of type int. Variable grade stores the user input.

These declarations appear in the body of method main. Recall that variables declared in a method body are local variables and can be used only from the line of their declaration to the closing right brace of the method declaration. A local variable's declaration must appear *before* the variable is used in that method. A local variable cannot be accessed outside the method in which it's declared. Variable grade, declared in the body of the while loop, can be used only in that block.

### *Initialization Phase: Initializing Variables total and gradeCounter*

The assignments (in lines  $11-12$ ) initialize total to 0 and gradeCounter to 1. These initializations occur *before* the variables are used in calculations.

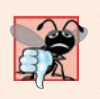

# **Common Programming Error 4.3**

*Using the value of a local variable before it's initialized results in a compilation error. All local variables must be initialized before their values are used in expressions.* 

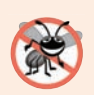

### **Error-Prevention Tip 4.3**

*Initialize each total and counter, either in its declaration or in an assignment statement. Totals are normally initialized to 0. Counters are normally initialized to 0 or 1, depending on how they're used (we'll show examples of when to use 0 and when to use 1).*

# *Processing Phase: Reading 10 Grades from the User*

Line 15 indicates that the while statement should continue looping (also called **iterating**) as long as gradeCounter's value is less than or equal to 10. While this condition remains *true*, the while statement repeatedly executes the statements between the braces that delimit its body (lines 15–20).

Line 16 displays the prompt "Enter grade: ". Line 17 reads the grade entered by the user and assigns it to variable grade. Then line 18 adds the new grade entered by the user to the total and assigns the result to total, which replaces its previous value.

Line 19 adds 1 to gradeCounter to indicate that the program processed a grade and is ready to input the next grade from the user. Incrementing gradeCounter eventually causes it to exceed 10. Then the loop terminates, because its condition (line 15) becomes *false*.

# *Termination Phase: Calculating and Displaying the Class Average*

When the loop terminates, line 23 performs the averaging calculation and assigns its result to the variable average. Line 26 uses System.out's printf method to display the text "Total of all 10 grades is " followed by variable total's value. Line 27 then uses printf to display the text "Class average is " followed by variable average's value. When execution reaches line 28, the program terminates.

Notice that this example contains only one class, with method main performing all the work. In this chapter and in Chapter 3, you've seen examples consisting of two classes one containing instance variables and methods that perform tasks using those variables and one containing method main, which creates an object of the other class and calls its methods. Occasionally, when it does not make sense to try to create a reusable class to

demonstrate a concept, we'll place the program's statements entirely within a single class's main method.

#### *Notes on Integer Division and Truncation*

The averaging calculation performed by method main produces an integer result. The program's output indicates that the sum of the grade values in the sample execution is 846, which, when divided by 10, should yield the floating-point number 84.6. However, the result of the calculation total / 10 (line 23 of Fig. 4.8) is the integer 84, because total and 10 are both integers. Dividing two integers results in **integer division**—any fractional part of the calculation is **truncated** (i.e., *lost*). In the next section we'll see how to obtain a floating-point result from the averaging calculation.

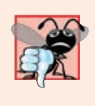

#### **Common Programming Error 4.4**

*Assuming that integer division rounds (rather than truncates) can lead to incorrect results. For example, 7 ÷ 4, which yields 1.75 in conventional arithmetic, truncates to 1 in integer arithmetic, rather than rounding to 2.*

*A Note about Arithmetic Overflow* 

In Fig. 4.8, line 18

```
total = total + grade; // add grade to total
```
added each grade entered by the user to the total. Even this simple statement has a *potential* problem—adding the integers could result in a value that's *too large* to store in an int variable. This is known as **arithmetic overflow** and causes *undefined behavior*, which can lead to unintended results, as discussed at

```
http://en.wikipedia.org/wiki/
   Integer_overflow#Security_ramifications
```
Figure 2.7's Addition program had the same issue in line 17, which calculated the sum of two int values entered by the user:

int sum = number1 + number2;  $//$  add numbers, then store total in sum

The maximum and minimum values that can be stored in an int variable are represented by the constants Integer.MIN\_VALUE and Integer.MAX\_VALUE, respectively. There are similar constants for the other integral types and for floating-point types. Each primitive type has a corresponding class type in package java.lang. You can see the values of these constants in each class's online documentation. The online documentation for class Integer is located at:

```
http://docs.oracle.com/javase/8/docs/api/java/lang/Integer.html
```
It's considered a good practice to ensure, *before* you perform arithmetic calculations like those in line 18 of Fig. 4.8 and line 17 of Fig. 2.7, that they will *not* overflow. The code for doing this is shown on the CERT website:

```
http://www.securecoding.cert.org
```
Just search for guideline "NUM00-J." The code uses the && (logical AND) and || (logical OR) operators, which are introduced in Chapter 5. In industrial-strength code, you should perform checks like these for *all* calculations.

#### *A Deeper Look at Receiving User Input*

Whenever a program receives input from the user, various problems might occur. For example, in line 17 of Fig. 4.8

int grade = input.nextInt(); // input next grade

we assume the user will enter an integer grade in the range 0 to 100. However, the person entering a grade could enter an integer less than 0, an integer greater than 100, an integer outside the range of values that can be stored in an int variable, a number containing a decimal point or a value containing letters or special symbols that's not even an integer.

To ensure that inputs are valid, industrial-strength programs must test for all possible erroneous cases. A program that inputs grades should **validate** the grades by using **range checking** to ensure that they are values from 0 to 100. You can then ask the user to reenter any value that's out of range. If a program requires inputs from a specific set of values (e.g., nonsequential product codes), you can ensure that each input matches a value in the set.

# **4.10 [Formulating Algorithms: Sentinel-Controlled](#page-10-0)  Iteration**

Let's generalize Section 4.9's class-average problem. Consider the following problem:

*Develop a class-averaging program that processes grades for an arbitrary number of students each time it's run.*

In the previous class-average example, the problem statement specified the number of students, so the number of grades (10) was known in advance. In this example, no indication is given of how many grades the user will enter during the program's execution. The program must process an arbitrary number of grades. How can it determine when to stop the input of grades? How will it know when to calculate and print the class average?

One way to solve this problem is to use a special value called a **sentinel value** (also called a **signal value**, a **dummy value** or a **flag value**) to indicate "end of data entry." The user enters grades until all legitimate grades have been entered. The user then types the sentinel value to indicate that no more grades will be entered. **Sentinel-controlled iteration** is often called **indefinite iteration** because the number of iterations is *not* known before the loop begins executing.

Clearly, a sentinel value must be chosen that cannot be confused with an acceptable input value. Grades on a quiz are nonnegative integers, so –1 is an acceptable sentinel value for this problem. Thus, a run of the class-average program might process a stream of inputs such as 95, 96, 75, 74, 89 and –1. The program would then compute and print the class average for the grades 95, 96, 75, 74 and 89; since –1 is the sentinel value, it should *not* enter into the averaging calculation.

### *Developing the Pseudocode Algorithm with Top-Down, Stepwise Refinement: The Top and First Refinement*

We approach this class-average program with a technique called **top-down, stepwise refinement**, which is essential to the development of well-structured programs. We begin with a pseudocode representation of the **top**—a single statement that conveys the overall function of the program:

*Determine the class average for the quiz*

The top is, in effect, a *complete* representation of a program. Unfortunately, the top rarely conveys sufficient detail from which to write a Java program. So we now begin the refinement process. We divide the top into a series of smaller tasks and list these in the order in which they'll be performed. This results in the following **first refinement**:

*Initialize variables Input, sum and count the quiz grades Calculate and print the class average*

This refinement uses only the *sequence structure*—the steps listed should execute in order, one after the other.

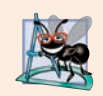

#### **Software Engineering Observation 4.3**

*Each refinement, as well as the top itself, is a complete specification of the algorithm only the level of detail varies.*

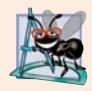

### **Software Engineering Observation 4.4**

*Many programs can be divided logically into three phases: an* initialization phase *that initializes the variables; a* processing phase *that inputs data values and adjusts program variables accordingly; and a* termination phase *that calculates and outputs the final results.* 

# *Proceeding to the Second Refinement*

The preceding Software Engineering Observation is often all you need for the first refinement in the top-down process. To proceed to the next level of refinement—that is, the **second refinement**—we commit to specific variables. In this example, we need a running total of the numbers, a count of how many numbers have been processed, a variable to receive the value of each grade as it's input by the user and a variable to hold the calculated average. The pseudocode statement

*Initialize variables*

can be refined as follows:

*Initialize total to zero Initialize counter to zero*

Only the variables *total* and *counter* need to be initialized before they're used. The variables *average* and *grade* (for the calculated average and the user input, respectively) need not be initialized, because their values will be replaced as they're calculated or input.

The pseudocode statement

*Input, sum and count the quiz grades*

requires *iteration* to successively input each grade. We do not know in advance how many grades will be entered, so we'll use sentinel-controlled iteration. The user enters grades one at a time. After entering the last grade, the user enters the sentinel value. The program tests for the sentinel value after each grade is input and terminates the loop when the user enters the sentinel value. The second refinement of the preceding pseudocode statement is then

*Prompt the user to enter the first grade Input the first grade (possibly the sentinel)*

*While the user has not yet entered the sentinel Add this grade into the running total Add one to the grade counter Prompt the user to enter the next grade Input the next grade (possibly the sentinel)*

In pseudocode, we do *not* use braces around the statements that form the body of the *While* structure. We simply indent the statements under the *While* to show that they belong to the *While*. Again, pseudocode is only an informal program development aid.

The pseudocode statement

```
Calculate and print the class average
```
can be refined as follows:

```
If the counter is not equal to zero
     Set the average to the total divided by the counter
     Print the average
Else
     Print "No grades were entered"
```
We're careful here to test for the possibility of *division by zero*—a *logic error* that, if undetected, would cause the program to fail or produce invalid output. The complete second refinement of the pseudocode for the class-average problem is shown in Fig. 4.9.

```
1 Initialize total to zero
2 Initialize counter to zero
3
4 Prompt the user to enter the first grade
5 Input the first grade (possibly the sentinel)
6
7 While the user has not yet entered the sentinel
8 Add this grade into the running total
9 Add one to the grade counter
10 Prompt the user to enter the next grade
11 Input the next grade (possibly the sentinel)
12
13 If the counter is not equal to zero
14 Set the average to the total divided by the counter
15 Print the average
16 Else
17 Print "No grades were entered"
```
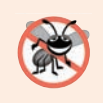

### **Error-Prevention Tip 4.4**

*When performing division (/) or remainder (%) calculations in which the right operand could be zero, test for this and handle it (e.g., display an error message) rather than allowing the error to occur.* 

In Fig. 4.7 and Fig. 4.9, we included blank lines and indentation in the pseudocode to make it more readable. The blank lines separate the algorithms into their phases and set off control statements; the indentation emphasizes the bodies of the control statements.

The pseudocode algorithm in Fig. 4.9 solves the more general class-average problem. This algorithm was developed after two refinements. Sometimes more are needed.

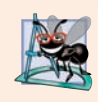

#### **Software Engineering Observation 4.5**

*Terminate the top-down, stepwise refinement process when you've specified the pseudocode algorithm in sufficient detail for you to convert the pseudocode to Java. Normally, implementing the Java program is then straightforward.* 

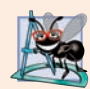

#### **Software Engineering Observation 4.6**

*Some programmers do not use program development tools like pseudocode. They feel that their ultimate goal is to solve the problem on a computer and that writing pseudocode merely delays the production of final outputs. Although this may work for simple and familiar problems, it can lead to serious errors and delays in large, complex projects.* 

### *Implementing Sentinel-Controlled Iteration*

In Fig. 4.10, method main implements the pseudocode algorithm of Fig. 4.9. Although each grade is an integer, the averaging calculation is likely to produce a number with a *decimal point*—in other words, a real (floating-point) number. The type int cannot represent such a number, so this class uses type double to do so. You'll also see that control statements may be *stacked* on top of one another (in sequence). The while statement (lines 20– 27) is followed in sequence by an if…else statement (lines 31–42). Much of the code in this program is identical to that in Fig. 4.8, so we concentrate on the new concepts.

```
1 // Fig. 4.10: ClassAverage.java
2 // Solving the class-average problem using sentinel-controlled iteration. 
3 import java.util.Scanner; // program uses class Scanner
4
5 public class ClassAverage {
6 public static void main(String[] args) {
7 // create Scanner to obtain input from command window
8 Scanner input = new Scanner(System.in);
9
10 // initialization phase
11 int total = 0; // initialize sum of grades
12 
13 
         int gradeCounter = 0; // initialize # of grades entered so far
```

```
14 // processing phase
15 
16 
17 
18
19 
20 while (grade != -1) {
21 total = total + grade; \frac{1}{2} add grade to total
22 gradeCounter = gradeCounter + 1; // increment counter
23
24 
25 
26 
27 }
28
29 // termination phase
30 // if user entered at least one grade...
31 if (gradeCounter != 0) {
32 
33 
34
35 // display total and average (with two digits of precision)
36 System.out.printf("%nTotal of the %d grades entered is %d%n", 
37 gradeCounter, total);
38 System.out.printf("Class average is %.2f%n", average); 
39 } 
40 else { // no grades were entered, so output appropriate message
41 System.out.println("No grades were entered"); 
42 } 
43 } 
44 } 
Enter grade or -1 to quit: 97
         // prompt for input and read grade from user 
         System.out.print("Enter grade or -1 to quit: ");
         int grade = input.nextInt();
         // loop until sentinel value read from user
            // prompt for input and read next grade from user
            System.out.print("Enter grade or -1 to quit: "); 
            grade = input.nextInt();// use number with decimal point to calculate average of grades
            double average = (double) total / gradec
```
Enter grade or -1 to quit: **88** Enter grade or -1 to quit: **72** Enter grade or -1 to quit: **-1** Total of the 3 grades entered is 257 Class average is 85.67

**Fig. 4.10** | Solving the class-average problem using sentinel-controlled iteration. (Part 2 of 2.)

*Program Logic for Sentinel-Controlled Iteration vs. Counter-Controlled Iteration* Line 12 initializes gradeCounter to 0, because no grades have been entered yet. Remember that this program uses *sentinel-controlled iteration* to input the grades. To keep an accurate record of the number of grades entered, the program increments gradeCounter only when the user enters a valid grade.

Compare the logic for sentinel-controlled iteration used here with that for counter-controlled iteration in Fig. 4.8. In counter-controlled iteration, the while statement (lines 15– 20 of Fig. 4.8) reads a value from the user for the specified number of iterations. In sentinelcontrolled iteration, the program reads the first value (lines 16–17 of Fig. 4.10) *before* reaching the while. This value determines whether the program's flow of control should enter the while's body. If the condition is false, the user entered the sentinel value, so the while's body does not execute (i.e., no grades were entered). If, on the other hand, the condition is true, the body executes, and the loop adds the grade value to the total and increments the gradeCounter (lines 21–22). Next, lines 25–26 *in the loop body* input another value from the user. Then, program control reaches the while's closing right brace (line 27), so execution continues by testing the while's condition (line 20), using the most recent grade input by the user. The value of grade is always input from the user immediately before the program tests the while condition, so the program can determine whether the value just input is the sentinel value *before* processing that value (i.e., adds it to the total). If the sentinel value is input, the loop terminates, and the program does not add –1 to the total.

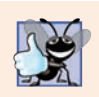

#### **Good Programming Practice 4.3**

*In a sentinel-controlled loop, prompts should remind the user of the sentinel.*

After the loop terminates, the if…else statement at lines 31–42 executes. The condition at line 31 determines whether any grades were input. If none were input, the else part (lines 40–42) of the if…else statement executes and displays the message "No grades were entered" and the program terminates.

#### *Braces in a while statement*

Notice the while statement's *block* in Fig. 4.10 (lines 20–27). Without the braces, the loop would consider its body to be only the first statement, which adds the grade to the total. The last three statements in the block would fall outside the loop body, causing the computer to interpret the code incorrectly as follows:

```
while (grade != -1)
   total = total + grade; // add grade to total
gradeCounter = gradeCounter + 1; // increment counter
```

```
// prompt for input and read next grade from user
System.out.print("Enter grade or -1 to quit: ");
grade = input.nextInt();
```
The preceding code would cause an *infinite loop* in the program if the user did not input the sentinel -1 at line 17 (before the while statement).

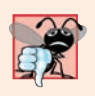

#### **Common Programming Error 4.5**

*Omitting the braces that delimit a block can lead to logic errors, such as infinite loops. To prevent this problem, some programmers enclose the body of every control statement in braces, even if the body contains only a single statement.*

# *Explicitly and Implicitly Converting Between Primitive Types*

If at least one grade was entered, line 33 of Fig. 4.10 calculates the average of the grades. Recall from Fig. 4.8 that integer division yields an integer result. Even though variable average is declared as a double, if we had written the averaging calculation as

double average = total / gradeCounter;

it would lose the fractional part of the quotient *before* the result of the division is assigned to average. This occurs because total and gradeCounter are *both* integers, and integer division yields an integer result.
Most averages are not whole numbers (e.g.,  $0, -22$  and 1024). So, we calculate the class average in this example as a floating-point number. To perform a floating-point calculation with integer values, we must *temporarily* treat these values as floating-point numbers in the calculation. Java provides the **unary cast operator** to accomplish this task. Line 33 of Fig. 4.10 uses the **(double)** cast operator to create a *temporary* floating-point copy of its operand total (which appears to the operator's right). Using a cast operator in this manner is called **explicit conversion** or **type casting**. The value stored in total is still an integer.

The calculation now consists of a floating-point value (the temporary double copy of total) divided by the integer gradeCounter. Java can evaluate only arithmetic expressions in which the operands' types are *identical*. To ensure this, Java performs an operation called **promotion** (or **implicit conversion**) on selected operands. For example, in an expression containing int and double values, the int values are promoted to double values for use in the expression. In this example, the value of gradeCounter is promoted to type double, then floating-point division is performed and the result of the calculation is assigned to average. As long as the (double) cast operator is applied to *any* variable in the calculation, the calculation will yield a double result. Later in this chapter, we discuss all the primitive types. You'll learn more about the promotion rules in Section 6.7.

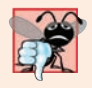

#### **Common Programming Error 4.6**

*A cast operator can be used to convert between primitive numeric types, such as int and double, and between related reference types (as we discuss in Chapter 10, Object-Oriented Programming: Polymorphism and Interfaces). Casting to the wrong type may cause compilation errors or runtime errors.*

You form a cast operator by placing parentheses around any type's name. The operator is a **unary operator**—it takes only one operand. Java also has unary plus (+) and minus (–) operators, so you can write expressions like -7 or +5. Cast operators associate from *right to left* and have the same precedence as other unary operators. This precedence is one level higher than that of the **multiplicative operators** \*, / and %. (See the operator precedence chart in Appendix A.) We indicate the cast operator with the notation (*type*) in our precedence charts, to indicate that any type name can be used to form a cast operator.

Line 38 of Fig. 4.10 displays the class average. In this example, we display the class average *rounded* to the nearest hundredth. The format specifier %.2f in printf's format control string indicates that variable average's value should be displayed with two digits of precision to the right of the decimal point—indicated by.2 in the format specifier. The three grades entered during the sample execution total 257, which yields the average 85.666666…. Method printf uses the precision in the format specifier to round the value to the specified number of digits. In this program, the average is rounded to the hundredths position and is displayed as 85.67.

#### *Floating-Point Number Precision*

Floating-point numbers are not always 100% precise, but they have numerous applications. For example, when we speak of a "normal" body temperature of 98.6, we do not need to be precise to a large number of digits. When we read the temperature on a thermometer as 98.6, it may actually be 98.5999473210643. Calling this number simply 98.6 is fine for most applications involving body temperatures.

Floating-point numbers often arise as a result of division, such as in this example's class-average calculation. In conventional arithmetic, when we divide 10 by 3, the result is 3.3333333…, with the sequence of 3s repeating infinitely. The computer allocates only a fixed amount of space to hold such a value, so clearly the stored floating-point value can be only an approximation.

Owing to the imprecise nature of floating-point numbers, type double is preferred over type float, because double variables can represent floating-point numbers more accurately. For this reason, we primarily use type double throughout the book. In some applications, the precision of float and double variables will be inadequate. For precise floating-point numbers (such as those required by monetary calculations), Java provides class BigDecimal (package java.math), which we'll discuss in Chapter 8.

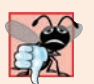

#### **Common Programming Error 4.7**

*Using floating-point numbers in a manner that assumes they're represented precisely can lead to incorrect results.*

# **4.11 [Formulating Algorithms: Nested Control Statements](#page-10-0)**

For the next example, we once again formulate an algorithm by using pseudocode and topdown, stepwise refinement, and write a corresponding Java program. We've seen that control statements can be stacked on top of one another (in sequence). In this case study, we examine the only other structured way control statements can be connected—namely, by **nesting** one control statement within another.

Consider the following problem statement:

*A college offers a course that prepares students for the state licensing exam for real-estate brokers. Last year, ten of the students who completed this course took the exam. The college wants to know how well its students did on the exam. You've been asked to write a program to summarize the results. You've been given a list of these 10 students. Next to each name is written a 1 if the student passed the exam or a 2 if the student failed.*

*Your program should analyze the results of the exam as follows:*

- *1. Input each test result (i.e., a 1 or a 2). Display the message "Enter result" on the screen each time the program requests another test result.*
- *2. Count the number of test results of each type.*
- *3. Display a summary of the test results, indicating the number of students who passed and the number who failed.*
- *4. If more than eight students passed the exam, print "Bonus to instructor!"*

After reading the problem statement carefully, we make the following observations:

- **1.** The program must process test results for 10 students. A counter-controlled loop can be used, because the number of test results is known in advance.
- **2.** Each test result has a numeric value—either a 1 or a 2. Each time it reads a test result, the program must determine whether it's a 1 or a 2. We test for a 1 in our algorithm. If the number is not a 1, we assume that it's a 2. (Exercise 4.24 considers the consequences of this assumption.)
- **3.** Two counters are used to keep track of the exam results—one to count the number of students who passed the exam and one to count the number who failed.
- **4.** After the program has processed all the results, it must decide whether more than eight students passed the exam.

Let's begin the top-down, stepwise refinement with a representation of the top:

*Analyze exam results and decide whether a bonus should be paid*

Once again, the top is a *complete* representation of the program, but several refinements are likely to be needed before the pseudocode can evolve naturally into a Java program. Our first refinement is

*Initialize variables Input the 10 exam results, and count passes and failures Print a summary of the exam results and decide whether a bonus should be paid*

Here, too, even though we have a *complete* representation of the program, further refinement is necessary. We now commit to specific variables. Counters are needed to record the passes and failures, a counter will be used to control the looping process and a variable is needed to store the user input. The variable in which the user input will be stored is *not* initialized at the start of the algorithm, because its value is input during each iteration of the loop.

The pseudocode statement

*Initialize variables*

can be refined as follows:

*Initialize passes to zero Initialize failures to zero Initialize student counter to one*

Notice that only the counters are initialized at the start of the algorithm.

The pseudocode statement

*Input the 10 exam results, and count passes and failures*

requires a loop that successively inputs the result of each exam. We know in advance that there are precisely 10 exam results, so counter-controlled looping is appropriate. Inside the loop (i.e., *nested* within the loop), a double-selection structure will determine whether each exam result is a pass or a failure and will increment the appropriate counter. The refinement of the preceding pseudocode statement is then

*While student counter is less than or equal to 10 Prompt the user to enter the next exam result Input the next exam result*

*If the student passed Add one to passes Else Add one to failures*

*Add one to student counter*

We use blank lines to isolate the *If*…*Else* control structure, which improves readability. The pseudocode statement

*Print a summary of the exam results and decide whether a bonus should be paid*

can be refined as follows:

*Print the number of passes Print the number of failures If more than eight students passed Print "Bonus to instructor!"*

*Complete Second Refinement of Pseudocode and Conversion to Class Analysis*

The complete second refinement appears in Fig. 4.11. Blank lines are also used to set off the *While* structure for program readability. This pseudocode is now sufficiently refined for conversion to Java.

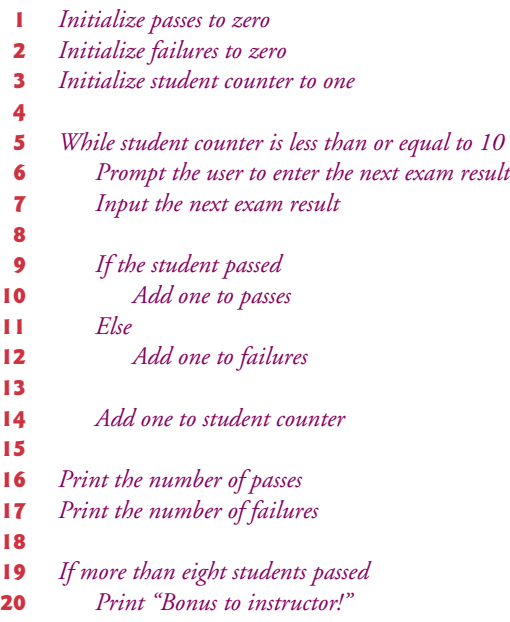

**Fig. 4.11** | Pseudocode for examination-results problem.

The Java class that implements the pseudocode algorithm and two sample executions are shown in Fig. 4.12. Lines 11–13 and 19 of main declare the variables that are used to process the examination results.

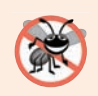

#### **Error-Prevention Tip 4.5**

*Initializing local variables when they're declared helps you avoid any compilation errors that might arise from attempts to use uninitialized variables. While Java does not require that local-variable initializations be incorporated into declarations, it does require that local variables be initialized before their values are used in an expression.*

The while statement (lines 16–31) loops 10 times. During each iteration, the loop inputs and processes one exam result. Notice that the if…else statement (lines 22–27) for processing each result is *nested* in the while statement. If the result is 1, the if…else statement increments passes; otherwise, it assumes the result is 2 and increments failures. Line 30 increments studentCounter before the loop condition is tested again at line 16. After 10 values have been input, the loop terminates and line 34 displays the number of passes and failures. The if statement at lines 37–39 determines whether more than eight students passed the exam and, if so, outputs the message "Bonus to instructor!".

Figure 4.12 shows the input and output from two sample executions of the program. During the first, the condition at line 37 of method main is true—more than eight students passed the exam, so the program outputs a message to bonus the instructor.

```
1 // Fig. 4.12: Analysis.java
2 // Analysis of examination results using nested control statements.
3 import java.util.Scanner; // class uses class Scanner
4
5 public class Analysis {
 6 public static void main(String[] args) {
7 // create Scanner to obtain input from command window
8 Scanner input = new Scanner(System.in);
9
10 
11 
12 
13 
14
15 // process 10 students using counter-controlled loop
16 while (studentCounter <= 10) {
17 // prompt user for input and obtain value from user
18 System.out.print("Enter result (1 = pass, 2 = fail): ");
19 int result = input.nextInt(); 
20
21 
22 
23 
24 
25 
26 
27 
28
29 // increment studentCounter so loop eventually terminates
30 studentCounter = studentCounter + 1; 
31 } 
32
33 // termination phase; prepare and display results
34 
35
36 
37 
38 
39 
40 } 
41 } 
         // initializing variables in declarations
         int passes = 0:
         int failures = 0; 
         int studentCounter = 1; 
            // if...else is nested in the while statement
            if (result == 1) {
               passes = passes + 1;
            } 
            else { 
               failures = failures + 1;
            } 
         System.out.printf("Passed: %d%nFailed: %d%n", passes, failures);
         // determine whether more than 8 students passed
          if (passes > 8) {
             System.out.println("Bonus to instructor!"); 
          }
```

```
Enter result (1 = pass, 2 = fail): 1
Enter result (1 = pass, 2 = fail): 2
Enter result (1 = pass, 2 = fail): 1Enter result (1 = pass, 2 = fail): 1Enter result (1 = pass, 2 = fail): 1Enter result (1 = pass, 2 = fail): 1Enter result (1 = pass, 2 = fail): 1Enter result (1 = pass, 2 = fail): 1Enter result (1 = pass, 2 = fail): 1Enter result (1 = pass, 2 = fail): 1Passed: 9
Failed: 1
Bonus to instructor!
```

```
Enter result (1 = pass, 2 = fail): 1Enter result (1 = pass, 2 = fail): 2
Enter result (1 = pass, 2 = fail): 1
Enter result (1 = pass, 2 = fail): 2
Enter result (1 = pass, 2 = fail): 1Enter result (1 = pass, 2 = fail): 2
Enter result (1 = pass, 2 = fail): 2
Enter result (1 = pass, 2 = fail): 1
Enter result (1 = pass, 2 = fail): 1Enter result (1 = pass, 2 = fail): 1Passed: 6
Failed: 4
```
**Fig. 4.12** | Analysis of examination results using nested control statements. (Part 2 of 2.)

# **4.12 [Compound Assignment Operators](#page-10-0)**

The **compound assignment operators** enable you to abbreviate assignment expressions. For example, you can abbreviate the statement

 $c = c + 3$ ; // adds 3 to c

with the **addition compound assignment operator**, **+=**, as

 $c += 3$ ; // adds 3 to c more concisely

The += operator adds the value of the expression on its right to the value of the variable on its left and stores the result in the variable on the left. Thus, the assignment expression c += 3 adds 3 to c. In general, statements like

*variable* = *variable operator expression*;

where *operator* is one of the binary operators +, -, \*, / or % (or others we discuss later in the text) and the same variable name is used can be written in the form

*variable operator*= *expression*;

Figure 4.13 shows the arithmetic compound assignment operators, sample expressions using the operators and explanations of what the operators do. Be sure to do Self-Review Exercise 4.1(h) to learn about a subtle feature of compound assignment operators.

| Assignment operator                                                   | Sample expression | Explanation | <b>Assigns</b> |  |  |  |
|-----------------------------------------------------------------------|-------------------|-------------|----------------|--|--|--|
| <i>Assume:</i> int $c = 3$ , $d = 5$ , $e = 4$ , $f = 6$ , $g = 12$ ; |                   |             |                |  |  |  |
| $+=$                                                                  | $C_+ = 7$         | $C = C + 7$ | $10$ to c      |  |  |  |
| $-$                                                                   | $d = 4$           | $d = d - 4$ | $1$ to d       |  |  |  |
| $*_{=}$                                                               | $e^* = 5$         | $e = e * 5$ | $20$ to $e$    |  |  |  |
| $/=\$                                                                 | f $/= 3$          | $f = f / 3$ | $2$ to $f$     |  |  |  |
| $%=$                                                                  | $q \approx 9$     | $q = q % 9$ | $3$ to g       |  |  |  |

**Fig. 4.13** | Arithmetic compound assignment operators.

# **4.13 [Increment and Decrement Operators](#page-10-0)**

Java provides two unary operators (summarized in Fig. 4.14) for adding 1 to or subtracting 1 from the value of a numeric variable. These are the unary **increment operator**, **++**, and the unary **decrement operator**, **--**. A program can increment by 1 the value of a variable called c using the increment operator,  $++$ , rather than the expression  $c = c + 1$  or  $c += 1$ . An increment or decrement operator that's prefixed to (placed before) a variable is referred to as the **prefix increment** or **prefix decrement operator**, respectively. An increment or decrement operator that's postfixed to (placed after) a variable is referred to as the **postfix increment** or **postfix decrement operator**, respectively.

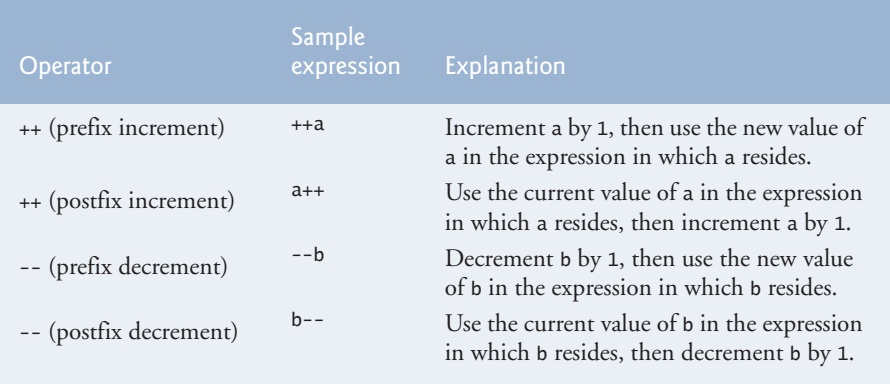

#### **Fig. 4.14** | Increment and decrement operators.

Using the prefix increment (or decrement) operator to add 1 to (or subtract 1 from) a variable is known as **preincrementing** (or **predecrementing**). This causes the variable to be incremented (decremented) by 1; then the new value of the variable is used in the expression in which it appears. Using the postfix increment (or decrement) operator to add 1 to (or subtract 1 from) a variable is known as **postincrementing** (or **postdecrementing**). This causes the current value of the variable to be used in the expression in which it appears; then the variable's value is incremented (decremented) by 1.

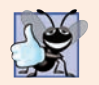

**Good Programming Practice 4.4**

*Unlike binary operators, the unary increment and decrement operators should be placed next to their operands, with no intervening spaces.*

## *Difference Between Prefix Increment and Postfix Increment Operators*

Figure 4.15 demonstrates the difference between the prefix increment and postfix increment versions of the  $++$  increment operator. The decrement operator  $(-)$  works similarly.

```
1 // Fig. 4.15: Increment.java
2 // Prefix increment and postfix increment operators.
3
4 public class Increment {
5 public static void main(String<sup>[]</sup> args) {
6 // demonstrate postfix increment operator
7 int c = 5;
8 System.out.printf("c before postincrement: %d%n", c); // prints 5
9 
10 
11
12 System.out.println(); // skip a line
13
14 // demonstrate prefix increment operator
15 c = 5;
16 System.out.printf(" c before preincrement: %d%n", c); // prints 5
17 
18 
19 } 
20 } 
         System.out.printf(" postincrementing c: %d%n", c++); // prints 5
         System.out.printf(" c after postincrement: %d%n", c); // prints 6 
         System.out.printf(" preincrementing c: %d%n", ++c); // prints 6
         System.out.printf(" c after preincrement: %d%n", c); // prints 6
```
c before postincrement: 5 postincrementing c: 5 c after postincrement: 6 c before preincrement: 5 preincrementing c: 6 c after preincrement: 6

**Fig. 4.15** | Prefix increment and postfix increment operators.

Line 7 initializes the variable c to 5, and line 8 outputs c's initial value. Line 9 outputs the value of the expression c++. This expression postincrements the variable c, so c's *original* value (5) is output, then c's value is incremented (to 6). Thus, line 9 outputs c's initial value (5) again. Line 10 outputs c's new value (6) to prove that the variable's value was indeed incremented in line 9.

Line 15 resets c's value to 5, and line 16 outputs c's value. Line 17 outputs the value of the expression  $++c$ . This expression preincrements c, so its value is incremented; then the *new* value (6) is output. Line 18 outputs c's value again to show that the value of c is still 6 after line 17 executes.

# *Simplifying Statements with the Arithmetic Compound Assignment, Increment and Decrement Operators*

The arithmetic compound assignment operators and the increment and decrement operators can be used to simplify program statements. For example, the three assignment statements in Fig. 4.12 (lines 23, 26 and 30)

```
passes = passes + 1;
failures = failures + 1;
studentCounter = studentCounter + 1;
```
can be written more concisely with compound assignment operators as

```
passes += 1;failures += 1;
studentCounter += 1;
```
with prefix increment operators as

```
++passes;
++failures;
++studentCounter;
```
or with postfix increment operators as

```
passes++;
failures++;
studentCounter++;
```
When incrementing or decrementing a variable in a statement by itself, the prefix increment and postfix increment forms have the *same* effect, and the prefix decrement and postfix decrement forms have the *same* effect. It's only when a variable appears in the context of a larger expression that preincrementing and postincrementing the variable have different effects (and similarly for predecrementing and postdecrementing).

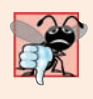

#### **Common Programming Error 4.8**

*Attempting to use the increment or decrement operator on an expression other than one to which a value can be assigned is a syntax error. For example, writing ++(x + 1) is a syntax error, because (x + 1) is not a variable.*

## *Operator Precedence and Associativity*

Figure 4.16 shows the precedence and associativity of the operators we've introduced. They're shown from top to bottom in decreasing order of precedence. The second column describes the operators' associativity. The conditional operator (?:); the unary operators increment  $(++)$ , decrement  $(-)$ , plus  $(+)$  and minus  $(-)$ ; the cast operators and the assignment operators =, +=, -=, \*=, /= and %= associate from *right to left*. The other operators associate from left to right. The third column lists the type of each group of operators.

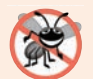

#### **Error-Prevention Tip 4.6**

*Refer to the operator precedence and associativity chart (Appendix A) when writing expressions containing many operators. Confirm that the operators in the expression are performed in the order you expect. If you're uncertain about the order of evaluation in a complex expression, break the expression into smaller statements or use parentheses to force the order of evaluation, exactly as you'd do in an algebraic expression. Be sure to observe that some operators such as assignment (=) associate right to left rather than left to right.*

|                          | <b>Operators</b> |              |       |                  |                 | Associativity | <b>Type</b>    |
|--------------------------|------------------|--------------|-------|------------------|-----------------|---------------|----------------|
| $^{++}$                  |                  |              |       |                  |                 | right to left | unary postfix  |
| $^{++}$                  |                  | $\ddot{}$    |       | $(t \gamma p e)$ |                 | right to left | unary prefix   |
| $\star$                  |                  | %            |       |                  |                 | left to right | multiplicative |
| $^{+}$                   |                  |              |       |                  |                 | left to right | additive       |
| $\overline{\phantom{a}}$ | $\leq$           | $\mathbf{L}$ | $>=$  |                  |                 | left to right | relational     |
|                          | $=$              |              |       |                  |                 | left to right | equality       |
| ?:                       |                  |              |       |                  |                 | right to left | conditional    |
| $=$                      | $+=$             |              | $* -$ | $/=\$            | $\frac{\%}{\%}$ | right to left | assignment     |

**Fig. 4.16** Frecedence and associativity of the operators discussed so far.

# **4.14 [Primitive Types](#page-10-0)**

The table in Appendix D lists the eight primitive types in Java. Like C and  $C_{++}$ , Java requires all variables to have a type.<sup>2</sup>

In C and C++, programmers frequently have to write separate versions of programs to support different computer platforms, because the primitive types are not guaranteed to be identical from computer to computer. For example, an int on one machine might be represented by 16 bits (2 bytes) of memory, on a second machine by 32 bits (4 bytes), and on another machine by 64 bits (8 bytes). In Java, int values are always 32 bits (4 bytes).

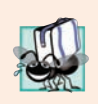

# **Portability Tip 4.1**

*The primitive types in Java are portable across all computer platforms that support Java.* 

Each type in Appendix D is listed with its size in bits (there are eight bits to a byte) and its range of values. Because the designers of Java want to ensure portability, they use internationally recognized standards for character formats (Unicode; for more information, visit http://www.unicode.org) and floating-point numbers (IEEE 754; for more information, visit http://grouper.ieee.org/groups/754/).

Recall from Section 3.2 that variables of primitive types declared outside of a method as instance variables of a class are *automatically assigned default values unless explicitly initialized*. Instance variables of types char, byte, short, int, long, float and double are all given the value 0 by default. Instance variables of type boolean are given the value false by default. Reference-type instance variables are initialized by default to the value null.

<sup>2.</sup> We'll see an exception to this with lambdas in Chapter 17, Lambdas and Streams.

# **4.15 [\(Optional\) GUI and Graphics Case Study: Event](#page-10-0)  Handling; Drawing Lines**

An appealing feature of Java is its graphics and multimedia support, which enables you to visually enhance your applications. Chapter 22, JavaFX Graphics and Multimedia, discusses these capabilities in detail.

In this and the next several GUI and Graphics Case Study sections, we introduce a few of JavaFX's graphics capabilities. In this section, you'll build the DrawLines app that draws lines on a **Canvas** control—a rectangular area in which you can draw. This app also introduces event handling—when the user clicks a **Button**, a method that we'll designate in Scene Builder will be called by JavaFX to draw the lines on the Canvas. Like Section 3.6, this GUI and Graphics Case Study section is a bit longer than the subsequent ones as we walk you through the steps to configure the GUI.

# **[4.15.1 Test-Driving the Completed](#page-10-0) Draw Lines App**

First, let's test-drive the completed app, so you can see it in action:

- **1.** In a command window, change directories to the GUIGraphicsCaseStudy04 directory in this chapter's ch04 examples folder.
- **2.** Compile the app with the following command, which compiles both of this app's Java source-code files:

javac \*.java

**3.** Run the app with the following command:

java DrawLines

When the app's window appears on the screen (Fig. 4.17(a)), click the **Draw Lines** Button. Figure 4.17(b) shows the app's GUI after the user clicks the **Draw Lines** Button.

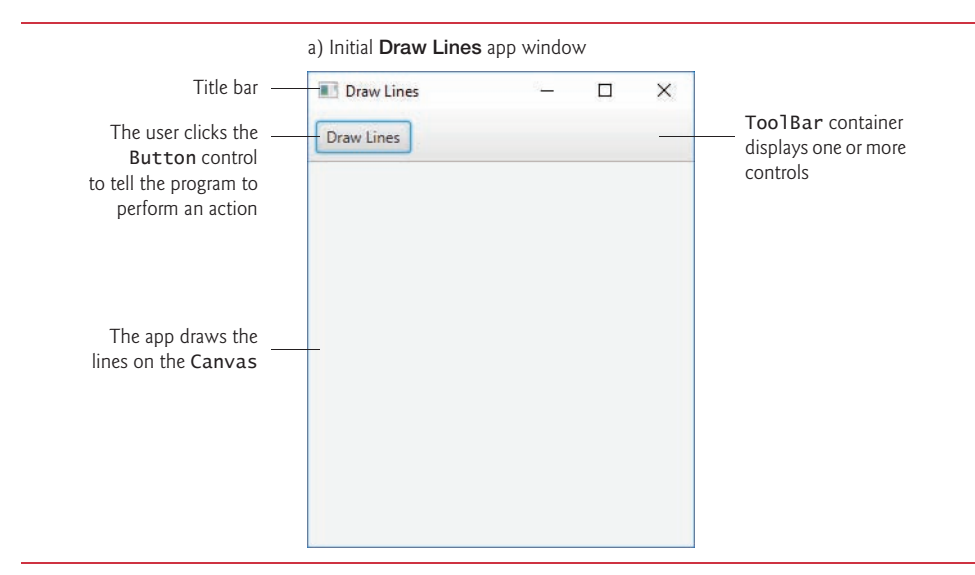

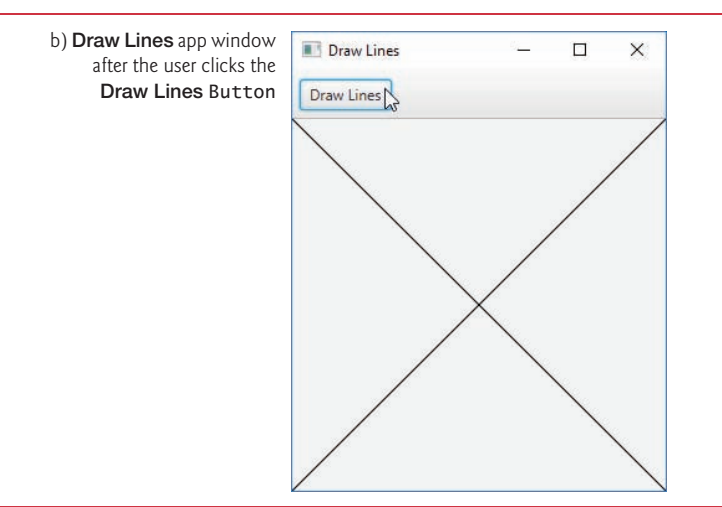

**Fig. 4.17** | **Draw Lines** app in action. (Part 2 of 2.)

# **[4.15.2 Building the App's GUI](#page-10-0)**

You'll build the app's GUI in DrawLines.fxml, using the same techniques you learned in Section 3.6. The GUI contains the following controls:

- a Button that you press to draw the lines
- a Canvas that displays an image

You'll also use BorderPane and ToolBar layouts (discussed shortly), to help you arrange the Button and Canvas in the user interface.

# *Opening Scene Builder and Creating the File DrawLines.fxml*

As you did in Section 3.6.4, open Scene Builder, then select **File > Save** to display the **Save As** dialog. Select a location in which to store the FXML file, name the file DrawLines.fxml and click the **Save** button to create the file.

# *Creating a BorderPane Layout Container*

In Section 3.6, you arranged controls in a VBox layout container. For the remaining GUI and Graphics Case Study apps, you'll use a **BorderPane layout container**, which arranges controls into one or more of the five regions shown in Fig. 4.18.

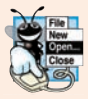

# **Look-and-Feel Observation 4.1**

*All the areas in a BorderPane are optional: If the top or bottom area is empty, the left, center and right areas expand vertically to fill that area. If the left or right area is empty, the center expands horizontally to fill that area.*

The top and bottom areas have the same width as the BorderPane. The left, center and right areas fill the vertical space between the top and bottom areas. Each area may contain only one control or one layout container that, in turn, may contain other controls. To begin designing the GUI, drag-and-drop a **BorderPane** from the **Library** window's **Containers** section onto Scene Builder's content panel. (You also can double-click **BorderPane** to add one to the content panel.)

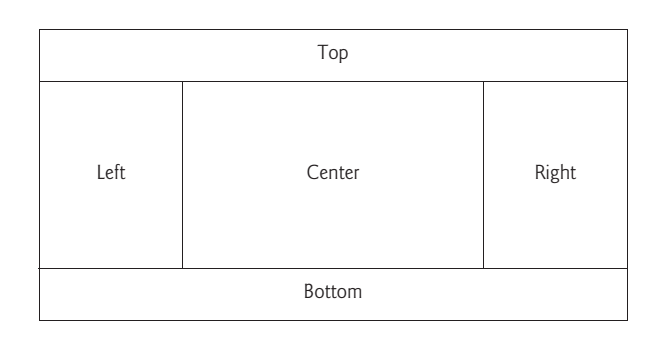

Fig. 4.18 | BorderPane's five areas.

# *Adding a ToolBar and Configuring Its Button*

Next, you'll add a **ToolBar layout container** to the BorderPane's top region. A ToolBar arranges controls horizontally by default. In this app, the ToolBar will contain only the app's **Draw Lines** Button—you'll see a ToolBar with two Buttons in Section 5.11, and later apps in the book will place other controls in a ToolBar.

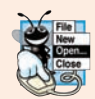

## **Look-and-Feel Observation 4.2**

*ToolBars typically organize multiple controls at a layout's edges, such as in a BorderPane's top, right, bottom or left areas.*

Drag a **ToolBar** from the Scene Builder **Library**'s **Containers** section onto the Border-Pane's top area as shown in Fig. 4.19. As you drag over the BorderPane, Scene Builder shows you the five regions so you can determine where the ToolBar will appear when you drop it. By default, the ToolBar you drag onto your layout has one Button (Fig. 4.20).

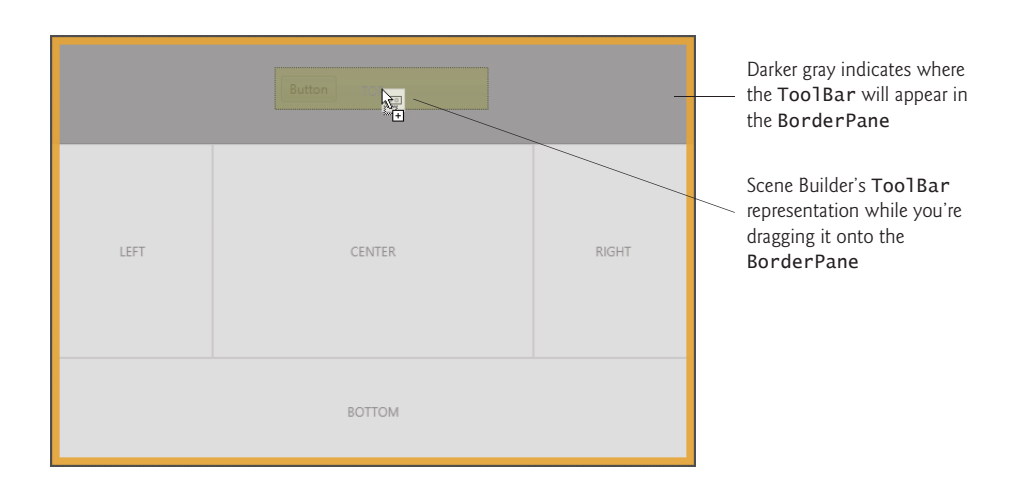

# **Fig. 4.19** | Dragging a Too1Bar onto a BorderPane.

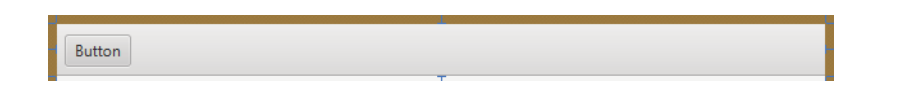

**Fig. 4.20** | Initial ToolBar containing a Button—by default the ToolBar is the full width of the BorderPane's top area.

#### *Configuring the Button's Text*

Next, double-click the Button to edit its text. Type Draw Lines and press *Enter*. The updated Button is shown in Fig. 4.21.

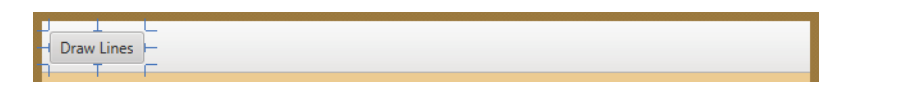

#### **Fig. 4.21** | Too1Bar containing the Button with its updated text.

#### *Adding and Configuring a Canvas*

Next, you'll create the Canvas in which the app draws lines. Drag-and-drop a **Canvas** from the Scene Builder **Library**'s **Miscellaneous** section to the BorderPane's center area, as shown in Fig. 4.22. Scene Builder automatically creates a 200-by-200 pixel Canvas and centers it horizontally and vertically in the BorderPane's center area.

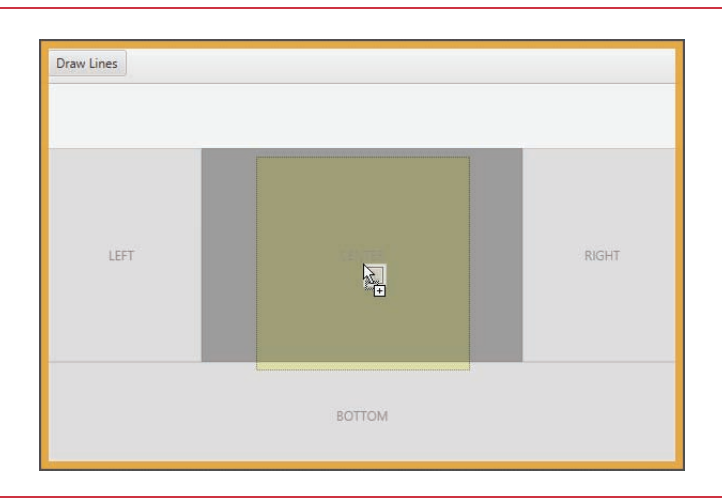

**Fig. 4.22** | Dragging and dropping the Canvas onto the BorderPane's center area.

## *Setting the Canvas's Width and Height*

For this app, we increased the size of the Canvas to 300-by-300, which is the size we'll use in many of the subsequent GUI and Graphics Case Study apps. To do so:

**1.** Click the Canvas once to select it.

- **2.** Expand the **Inspector**'s **Layout** section by clicking the right arrow ( $\blacktriangleright$ ) next to **Layout**.
- **3.** Type 300 for the **Width** property's value and press *Enter.*
- **4.** Repeat *Step 3* for the **Height** property's value.

# *Configuring the BorderPane Layout Container's Size*

Finally, you'll specify that the BorderPane should size itself, based on its contents. Recall from Section 3.6.7 that the preferred width and height of a GUI's primary layout (in this case, the BorderPane) determines the default size of the JavaFX app's window. To set the BorderPane's preferred size:

- **1.** Select the BorderPane by clicking it in the content panel or by clicking it in the Scene Builder **Document** window's **Hierarchy** section (located in Scene Builder's bottom-left corner).
- **2.** In the **Inspector**'s **Layout** section, click the **Pref Width** property's down arrow and select USE\_COMPUTED\_SIZE (Fig. 4.23). This tells the BorderPane to calculate its preferred width, based on the width of its contents. In this app, the widest item is the Canvas, so the BorderPane initially will be 300 pixels wide.
- **3.** Repeat *Step 2* for the **Pref Height** property. This tells the BorderPane to calculate its preferred height, based on the height of its contents. In this case, the Border-Pane's height will be the sum of the ToolBar's and Canvas's heights.

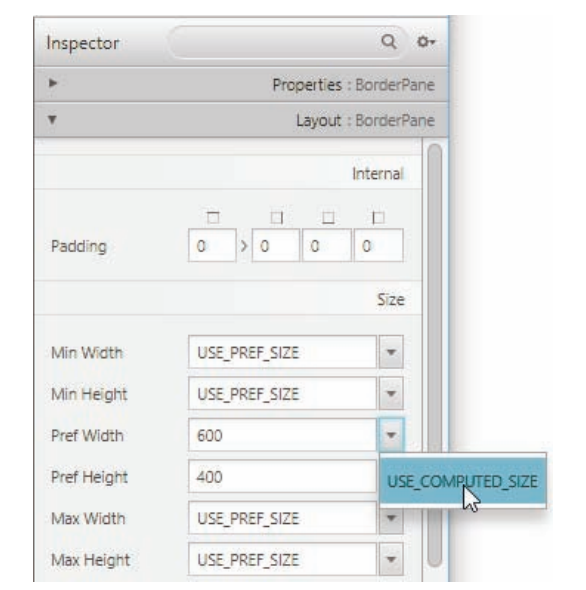

**Fig. 4.23** | Selecting USE\_COMPUTED\_SIZE for the BorderPane's **Pref Width** property.

# *Saving the Design*

You've now completed the GUI. The design should appear as shown in Fig. 4.24. Save the FXML file by selecting **File > Save**.

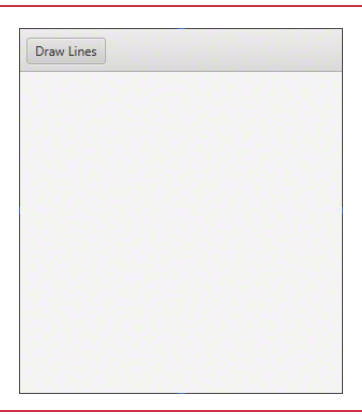

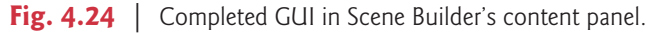

# **[4.15.3 Preparing to Interact with the GUI Programmatically](#page-10-0)**

You've created objects (like Scanner, Account and Student), assigned them to variables and interacted with the objects programmatically through those variables. JavaFX GUI controls also are objects that you can interact with programmatically. For GUIs created in Scene Builder, *JavaFX creates the controls for you* when the app begins executing.

As you saw in Section 4.15.1, when you press the app's **Draw Lines** Button, the app responds to that event by drawing lines on the Canvas. In this section, you'll learn how to use Scene Builder to specify the names of variables and methods that will enable you to interact with the GUI's controls. We'll then show that Scene Builder can generate a class containing those variables and methods.

## *Specifying the App's Controller Class*

Of course, instance variables and methods must be declared in a class. For an FXML GUI, these are declared in a class known as the **controller class**, because it controls what the app does in response to the user's GUI interactions. You'll see this app's controller class in Section 4.15.4. When you launch a JavaFX app with an FXML GUI, the JavaFX runtime:

- creates the GUI,
- creates an object of the controller class that you specified in Scene Builder,
- initializes any of the controller object's instance variables that you specified in Scene Builder, so they refer to the corresponding control objects, and
- configures any of the controller object's event handlers that you specified in Scene Builder, so that they'll be called when the user interacts with the corresponding control(s).

To specify the controller class's name:

- **1.** Expand the Scene Builder **Document** window's **Controller** section (located in Scene Builder's bottom-left corner).
- **2.** For the **Controller Class**, type DrawLinesController and press *Enter*. By convention, the controller class has the same base name as the FXML file (DrawLines in DrawLines.fxml) followed by Controller.

# *Specifying the Canvas's Instance Variable Name*

To draw on the Canvas object, the program needs a variable that refers to it—this will be an instance variable in the controller class. A control's **fx:id property** specifies the instance variable's name—when the app begins executing, JavaFX initializes the instance variable with the corresponding control object. To specify the Canvas's **fx:id**:

- **1.** Select the Canvas, then expand the Scene Builder **Inspector**'s **Code** section by clicking the right arrow ( $\blacksquare$ ) next to **Code**.
- **2.** For the **fx:id** property, type canvas and press *Enter*.

## *Specifying the Button's Event-Handler Method*

An **event handler** is a method that's called in response to a user interaction, such as when the user clicks this app's **Draw Lines** Button. The method is called by the JavaFX runtime on an object of the controller class. To specify the Button event handler's name:

- **1.** Click the Button to select it.
- **2.** For the **On Action** property in the **Inspector**'s **Code** section, type the method name drawLinesButtonPressed and press *Enter*.
- **3.** Save the FXML file by selecting **File > Save**.

# *Generating the Initial Controller Class*

Scene Builder can generate a DrawLinesController class—which it calls the *controller skeleton*—containing the instance variables and event handlers you specified. Select **View > Show Sample Controller Skeleton** to display the class (Fig. 4.25), which has the controllerclass name you specified, an instance variable with the Canvas's **fx:id** and the empty eventhandler method drawLinesButtonPressed. We'll discuss the @FXML annotations shortly. To use this code in your controller class, click the **Copy** button, then create a Java sourcecode file named DrawLinesController.java in the same folder as DrawLines.fxml, paste the code into that file and save the file. You can add the program's logic into the file.

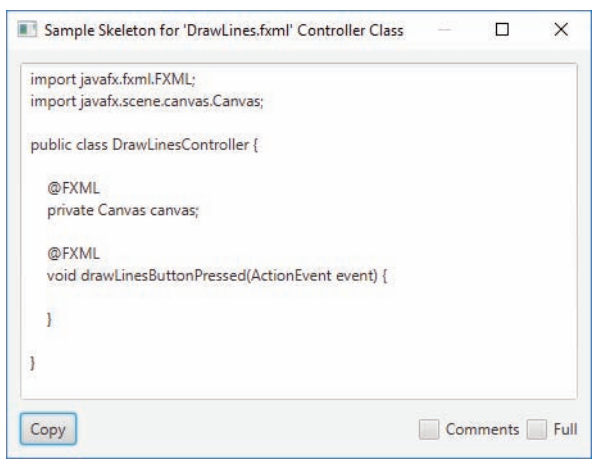

# **4.15.4 Class [DrawLinesController](#page-10-0)**

Each JavaFX app you'll see in this book has at least two Java source-code files:

- A controller class that defines the GUI's event handlers and logic. In this app, DrawLinesController.java (Fig. 4.26) contains the controller class.
- A main-application class that loads the app's FXML file, creates the GUI then creates and configures the corresponding controller-class object. In this app, Draw-Lines.java (Fig. 4.28) contains the main-application class. By convention, this class has the same base name as the FXML file (DrawLines in DrawLines.fxml).

Class DrawLinesController (Fig. 4.26) performs the drawing. The import statements in lines 5–6 allow us to use two classes from the package javafx.scene.canvas:

- Canvas provides the drawing area.
- **GraphicsContext** provides various methods for drawing onto a Canvas—every Canvas has a GraphicsContext object.

```
1 // Fig. 4.26: DrawLinesController.java
2 // Using strokeLine to connect the corners of a canvas.
3 import javafx.event.ActionEvent;
4 import javafx.fxml.FXML;
 5
 6
7
8 public class DrawLinesController { 
9 
10
11 // when user presses Draw Lines button, draw two Lines in the Canvas 
12 
13 
14 // get the GraphicsContext, which is used to draw on the Canvas
15 
16
17 // draw line from upper-left to lower-right corner
18 
19
20 // draw line from upper-right to lower-left corner
21 
22 }
23 }
    import javafx.scene.canvas.Canvas;
    import javafx.scene.canvas.GraphicsContext;
       @FXML private Canvas canvas; // used to get the GraphicsContext
       <u>GEXML</u>
       void drawLinesButtonPressed(ActionEvent event) {
          GraphicsContext gc = canvas.getGraphicsContext2D();
          gc.strokeLine(0, 0, canvas.getWidth(), canvas.getHeight());
          gc.strokeLine(canvas.getWidth(), 0, 0, canvas.getHeight());
```
**Fig. 4.26** | Using strokeLine to connect the corners of a canvas.

#### *@FXML Annotation*

Recall from Section 4.15.3 that each control we manipulate programmatically needs an **fx:id**. Line 9 in Fig. 4.26 declares the controller class's corresponding instance variable canvas. The **@FXML annotation** preceding the declaration indicates that the variable name can be used in the GUI's FXML file. The variable name you specify in the controller class must precisely match the **fx:id** you specified when building the GUI. Note that we did *not* initialize this variable. When the DrawLines app executes, it initializes the canvas variable with the Canvas object from DrawLines.fxml.

The @FXML annotation preceding the method (line 12) indicates that this method can be used in the FXML file to specify a control's event handler. When the **Draw Lines** app executes, it configures drawLinesButtonPressed (lines 12–22) to execute when the user presses the **Draw Lines** Button. A Button press generates an ActionEvent object that contains information about the event that occurred. The corresponding event-handling method must return void and receive one ActionEvent parameter (line 13). (We don't use the information in ActionEvent parameter in this example.)

#### *Getting a GraphicsContext to Draw on a Canvas*

Every Canvas has a GraphicsContext object for drawing on the Canvas. You obtain the GraphicsContext by calling the Canvas's **getGraphicsContext2D** method (line 15):

GraphicsContext gc = canvas.getGraphicsContext2D();

By convention, the variable name gc is used for this object.

#### *Canvas's Coordinate System*

A **coordinate system** (Fig. 4.27) is a scheme for identifying points. In Canvas's coordinate system, the upper-left corner has the coordinates (0, 0). An *x–y* coordinate pair is composed of an *x***-coordinate** (the **horizontal coordinate**) and a *y***-coordinate** (the **vertical coordinate**). The *x*-coordinate is the horizontal location moving from *left to right*. The *y*-coordinate is the vertical location moving from *top to bottom*. The *x***-axis** describes every horizontal coordinate, and the *y***-axis** describes every vertical coordinate. Coordinates indicate where graphics should be displayed. Coordinate units are measured in **pixels**. The term pixel stands for "picture element." A pixel is a display monitor's smallest addressable element.

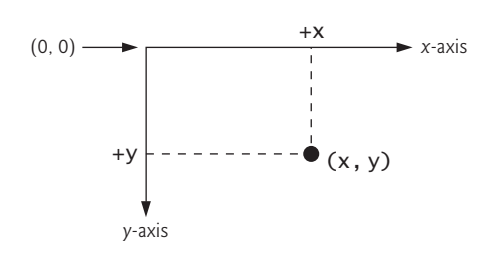

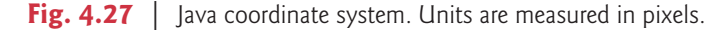

#### *Drawing Lines*

Lines 18 and 21 in Fig. 4.26 use GraphicsContext variable gc to draw lines that diagonally connect the Canvas's corners. Class GraphicsContext's **strokeLine** method requires four arguments to draw a line—the first two are the start point's *x-y* coordinates and the last two are the end point's *x-y* coordinates. In line 18, the first two arguments represent the Canvas's upper-left corner and the last two represent the Canvas's bottom-right corner. Canvas methods **getWidth** and **getHeight** return the Canvas's width and height in pixels,

respectively. In line 21, the first two arguments represent the Canvas's upper-right corner and the last two represent the Canvas's bottom-left corner.

# **4.15.5 Class DrawLines[—The Main Application Class](#page-10-0)**

Figure 4.28 shows class DrawLines—the app's main-application class that begins the program's execution, creates the GUI from the FXML file, creates and configures the controller-class object and displays the GUI in a window. Every JavaFX app we present in this book uses a similar main-application class in which we make only three code changes (separate from the comments)—the class name (line 9), the FXML filename (line 14) and the text that's displayed in the application window's title bar (line 17). This class uses various concepts that we discuss in later chapters. For now, use class DrawLines as a template for the main-application class in each GUI and Graphics Case Study example and exercise. Simply copy it, rename it, then edit lines 9, 14 and 17. We discuss the details of a JavaFX app's main-application class in Section 12.5.4.

```
1 // Fig. 4.28: DrawLines.java
2 // Main application class that loads and displays the DrawLines GUI.
3 import javafx.application.Application;
4 import javafx.fxml.FXMLLoader;
 5 import javafx.scene.Parent;
 6 import javafx.scene.Scene;
7 import javafx.stage.Stage;
8
 9 public class <mark>DrawLines</mark> extends Application {
10 @Override
11 public void start(Stage stage) throws Exception {
12 // loads DrawLines.fxml and configures the DrawLinesController
13 Parent root = 
14 FXMLLoader.load(getClass().getResource("DrawLines.fxml"));
15
16 Scene scene = new Scene(root); // attach scene graph to scene
17 stage.setTitle("Draw Lines"); // displayed in window's title bar
18 stage.setScene(scene); // attach scene to stage
19 stage.show(); // display the stage
20 }
21
22 // application execution starts here
23 public static void main(String[] args) {
24 launch(args); // create a DrawLines object and call its start method
25 }
26 }
```
**Fig. 4.28** | Main application class that loads and displays the **Draw Lines** GUI.

## *GUI and Graphics Case Study Exercises*

- **4.1** Using loops and control statements to draw lines can lead to many interesting designs.
	- a) Create the design in Fig. 4.29. This design draws lines from the top-left corner, fanning them out until they cover the upper-left half of the Canvas. One approach is to divide the width and height into an equal number of steps (we found 20 steps works well). The

first endpoint of each line will be the top-left corner (0, 0). The second endpoint can be found by starting at the bottom-left corner and moving up one vertical step and right one horizontal step. Draw a line between the two endpoints. Continue moving up and to the right one step to find each successive endpoint.

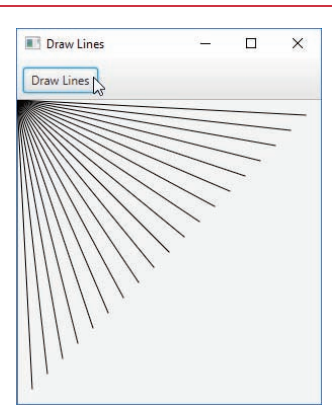

**Fig. 4.29** | Lines fanning from a corner.

b) Modify part (a) to have lines fan out from all four corners, as shown in Fig. 4.30. Lines from opposite corners should intersect along the middle.

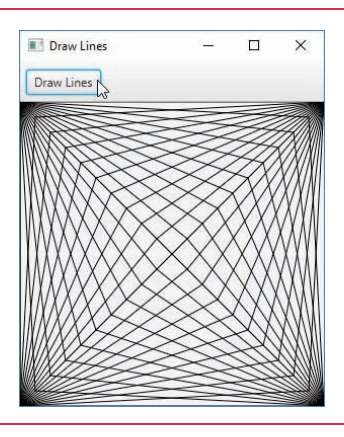

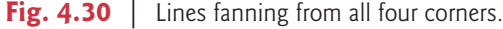

**4.2** Figures 4.31–4.32 display two additional designs created using loops and strokeLine.

- a) Create the design in Fig. 4.31. Begin by dividing each edge into an equal number of increments (we chose 20 again). The first line starts in the top-left corner and ends one step right on the bottom edge. For each successive line, move down one increment on the left edge and right one increment on the bottom edge. Continue drawing lines until you reach the bottom-right corner.
- b) Modify part (a) to mirror the design in all four corners, as shown in Fig. 4.32.

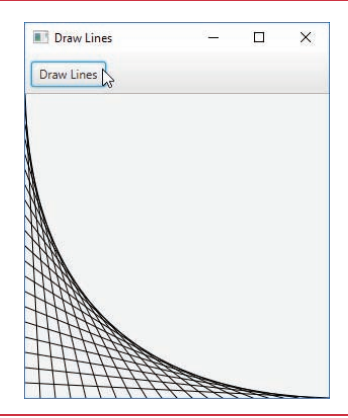

**Fig. 4.31** | Line art with loops and strokeLine.

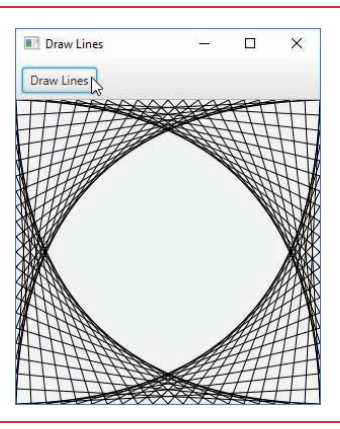

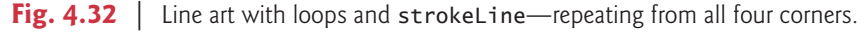

# **4.16 [Wrap-Up](#page-10-0)**

This chapter presented basic problem solving for building classes and developing methods for these classes. We demonstrated how to construct an algorithm (i.e., an approach to solving a problem), then how to refine the algorithm through several phases of pseudocode development, resulting in Java code that can be executed as part of a method. The chapter showed how to use top-down, stepwise refinement to plan out the specific actions that a method must perform and the order in which the method must perform these actions.

Only three types of control structures—sequence, selection and iteration—are needed to develop any problem-solving algorithm. Specifically, this chapter demonstrated the if single-selection statement, the if…else double-selection statement and the while iteration statement. These are some of the building blocks used to construct solutions to many problems. We used control-statement stacking to total and compute the average of a set of student grades with counter- and sentinel-controlled iteration, and we used controlstatement nesting to analyze and make decisions based on a set of exam results. We introduced Java's compound assignment operators and its increment and decrement operators.

Finally, we discussed Java's primitive types. In Chapter 5, we continue our discussion of control statements, introducing the for, do…while and switch statements.

# **Summary**

## *Section 4.1 Introduction*

• Before writing a program to solve a problem, you must have a thorough understanding of the problem and a carefully planned approach to solving it. You must also understand the building blocks that are available and employ proven program-construction techniques.

#### *Section 4.2 Algorithms*

- Any computing problem can be solved by executing a series of actions (p. 157) in a specific order.
- A procedure for solving a problem in terms of the actions to execute and the order in which they execute is called an algorithm (p. 157).
- Specifying the order in which statements execute in a program is called program control (p. 158).

## *Section 4.3 Pseudocode*

- Pseudocode (p. 158) is an informal language that helps you develop algorithms without having to worry about the strict details of Java language syntax.
- Pseudocode is not an actual computer programming language. You may, of course, use your own native language(s) to develop your own pseudocode.
- Pseudocode helps you "think out" a program before attempting to write it in a programming language, such as Java.
- Carefully prepared pseudocode can easily be converted to a corresponding Java program.

## *Section 4.4 Control Structures*

- Normally, statements in a program are executed one after the other in the order in which they're written. This process is called sequential execution (p. 158).
- Various Java statements enable you to specify that the next statement to execute is not necessarily the next one in sequence. This is called transfer of control (p. 158).
- Bohm and Jacopini demonstrated that all programs could be written in terms of only three control structures (p. 159)—the sequence structure, the selection structure and the iteration structure.
- The term "control structures" comes from the field of computer science. The *Java Language Specification* refers to "control structures" as "control statements."

#### *Section 4.4.1 Sequence Structure in Java*

- The sequence structure is built into Java. Unless directed otherwise, the computer executes Java statements one after the other in the order in which they're written—that is, in sequence.
- Anywhere a single action may be placed, several actions may be placed in sequence.
- Activity diagrams (p. 159) are part of the UML. An activity diagram models the workflow (p. 159; also called the activity) of a portion of a software system.
- Activity diagrams are composed of symbols (p. 159)—such as action-state symbols, diamonds and small circles—that are connected by transition arrows, which represent the flow of the activity.
- Action states (p. 159) contain action expressions that specify particular actions to perform.
- The arrows in an activity diagram represent transitions, which indicate the order in which the actions represented by the action states occur.
- The solid circle located at the top of an activity diagram represents the activity's initial state (p. 160)—the beginning of the workflow before the program performs the modeled actions.
- The solid circle surrounded by a hollow circle that appears at the bottom of the diagram represents the final state (p. 160)—the end of the workflow after the program performs its actions.
- Rectangles with their upper-right corners folded over are UML notes (p. 160)—explanatory remarks that describe the purpose of symbols in the diagram.

#### *Section 4.4.2 Selection Statements in Java*

- Java has three types of selection statements (p. 160).
- The if single-selection statement (p. 160) selects or ignores one or more actions.
- The if…else double-selection statement selects between two actions or groups of actions.
- The switch statement is called a multiple-selection statement (p. 160) because it selects among many different actions or groups of actions.

#### *Section 4.4.3 Iteration Statements in Java*

- Java provides the while, do…while, for and enhanced for iteration statements that enable programs to perform statements repeatedly as long as a loop-continuation condition remains true.
- The while and for statements perform the action(s) in their bodies zero or more times, based on their loop-continuation conditions (p. 160). The do…while statement its body one or more times.
- The words if, else, switch, while, do and for are Java keywords. Keywords cannot be used as identifiers, such as variable names.

### *Section 4.4.4 Summary of Control Statements in Java*

- Every program is formed by combining as many sequence, selection and iteration statements (p. 160) as is appropriate for the algorithm the program implements.
- Single-entry/single-exit control statements (p. 160) are attached to one another by connecting the exit point of one to the entry point of the next. This is known as control-statement stacking.
- A control statement may also be nested (p. 161) inside another control statement.

#### *Section 4.5 if Single-Selection Statement*

- Programs use selection statements to choose among alternative courses of action.
- The single-selection if statement's activity diagram contains the diamond symbol, which indicates that a decision is to be made. The workflow follows a path determined by the symbol's associated guard conditions (p. 161). If a guard condition is true, the workflow enters the action state to which the corresponding transition arrow points.
- The if statement is a single-entry/single-exit control statement.

#### *Section 4.6 if…else Double-Selection Statement*

- The if single-selection statement executes its body only when the condition is true.
- The if…else double-selection statement performs one action (or group of actions) when the condition is true and another action (or group of actions) when the condition is false.

#### *Section 4.6.1 Nested if…else Statements*

• A program can test multiple cases with nested if...else statements (p. 163).

## *Section 4.6.2 Dangling-else Problem*

• The Java compiler associates an else with the immediately preceding if unless told to do otherwise by the placement of braces.

#### *Section 4.6.3 Blocks*

- A block (p. 164) of statements can be placed anywhere that a single statement can be placed.
- A logic error (p. 165) has its effect at execution time. A fatal logic error (p. 165) causes a program to fail and terminate prematurely. A nonfatal logic error (p. 165) allows a program to continue executing, but causes it to produce incorrect results.
- Just as a block can be placed anywhere a single statement can be placed, you can also use an empty statement, represented by placing a semicolon (;) where a statement would normally be.

#### *Section 4.6.4 Conditional Operator (?:)*

• The conditional operator ?: (p. 165) takes three operands. Together, the operands and the ?: symbol form a conditional expression (p. 165). The first operand (to the left of the ?) is a boolean expression, the second is the value of the conditional expression if the condition is true and the third is the value of the conditional expression if the condition is false.

## *Section 4.8 while Iteration Statement*

- The while iteration statement (p. 168) allows you to specify that a program should repeat an action while some condition remains true.
- The UML's merge (p. 169) symbol joins two flows of activity into one.
- The decision and merge symbols can be distinguished by the number of incoming and outgoing transition arrows. A decision symbol has one transition arrow pointing to the diamond and two or more transition arrows pointing out from the diamond to indicate possible transitions from that point. Each transition arrow pointing out of a decision symbol has a guard condition. A merge symbol has two or more transition arrows pointing to the diamond and only one transition arrow pointing from the diamond, to indicate multiple activity flows merging to continue the activity. None of the transition arrows associated with a merge symbol has a guard condition.

#### *Section 4.9 Formulating Algorithms: Counter-Controlled Iteration*

- Counter-controlled iteration (p. 170) uses a variable called a counter (or control variable) to control the number of times a set of statements execute.
- Counter-controlled iteration is often called definite iteration (p. 170), because the number of iterations is known before the loop begins executing.
- A total (p. 170) is a variable used to accumulate the sum of several values. Variables used to store totals are normally initialized to zero before being used in a program.
- A local variable's declaration must appear before the variable is used in that method. A local variable cannot be accessed outside the method in which it's declared.
- Dividing two integers results in integer division—the calculation's fractional part is truncated.

#### *Section 4.10 Formulating Algorithms: Sentinel-Controlled Iteration*

- In sentinel-controlled iteration (p. 174), a special value called a sentinel value (also called a signal value, a dummy value or a flag value) is used to indicate "end of data entry."
- A sentinel value must be chosen that cannot be confused with an acceptable input value.
- Top-down, stepwise refinement (p. 174) is essential to the development of well-structured programs.
- Division by zero is a logic error.
- To perform a floating-point calculation with integer values, cast one of the integers to type double.
- Java knows how to evaluate only arithmetic expressions in which the operands' types are identical. To ensure this, Java performs an operation called promotion on selected operands.
- The unary cast operator is formed by placing parentheses around the name of a type.

#### *Section 4.12 Compound Assignment Operators*

• The compound assignment operators (p. 185) abbreviate assignments. Statements of the form

*variable* = *variable operator expression*;

where *operator* is one of the binary operators  $+, -, *, /$  or %, can be written in the form

*variable operator*= *expression*;

• The += operator adds the value of the expression on the right of the operator to the value of the variable on the left of the operator and stores the result in the variable on the left of the operator.

#### *Section 4.13 Increment and Decrement Operators*

- The unary increment operator, ++, and the unary decrement operator, --, add 1 to or subtract 1 from the value of a numeric variable (p. 186).
- An increment or decrement operator that's prefixed (p. 186) to a variable is the prefix increment or prefix decrement operator, respectively. An increment or decrement operator that's postfixed (p. 186) to a variable is the postfix increment or postfix decrement operator, respectively.
- Using the prefix increment or decrement operator to add or subtract 1 is known as preincrementing or predecrementing, respectively.
- Preincrementing or predecrementing a variable causes the variable to be incremented or decremented by 1; then the new value of the variable is used in the expression in which it appears.
- Using the postfix increment or decrement operator to add or subtract 1 is known as postincrementing or postdecrementing, respectively.
- Postincrementing or postdecrementing the variable causes its value to be used in the expression in which it appears; then the variable's value is incremented or decremented by 1.
- When incrementing or decrementing a variable in a statement by itself, the prefix and postfix increment have the same effect, and the prefix and postfix decrement have the same effect.

#### *Section 4.14 Primitive Types*

- Java requires all variables to have a type.
- Java uses Unicode characters and IEEE 754 floating-point numbers.

# **Self-Review Exercises**

- **4.1** Fill in the blanks in each of the following statements:
	- a) All programs can be written in terms of three types of control structures: \_\_\_\_\_\_\_\_, and .
	- b) The statement is used to execute one action when a condition is true and another when that condition is false.
	- c) Repeating a set of instructions a specific number of times is called  $\frac{1}{\sqrt{1-\frac{1}{n}}}$  iteration.
	- d) When it's not known in advance how many times a set of statements will be repeated, a(n) value can be used to terminate the iteration.
	- e) The structure is built into Java; by default, statements execute in the order they appear.
	- f) Instance variables of types char, byte, short, int, long, float and double are all given the value \_\_\_\_\_\_\_\_\_\_ by default.
	- g) If the increment operator is  $\frac{1}{\sqrt{2\pi}}$  to a variable, first the variable is incremented by 1, then its new value is used in the expression.
	- h) When the declaration int  $y = 5$ ; is followed by the assignment  $y == 3.3$ ; the value of y  $is$   $\qquad$ .

### **206** Chapter 4 Control Statements: Part 1; Assignment, ++ and -- Operators

**4.2** State whether each of the following is *true* or *false*. If *false*, explain why.

- a) An algorithm is a procedure for solving a problem in terms of the actions to execute and the order in which they execute.
- b) A set of statements contained within a pair of parentheses is called a block.
- c) A selection statement repeats an action while a condition remains true.
- d) A nested control statement appears in the body of another control statement.
- e) Java provides the arithmetic compound assignment operators  $+=, -=, *=$ ,  $/=$  and  $%=$  for abbreviating assignment expressions.
- f) The primitive types (boolean, char, byte, short, int, long, float and double) are portable across only Windows platforms.
- g) Specifying the order in which statements execute in a program is called program control.
- h) The unary cast operator (double) creates a temporary integer copy of its operand.
- i) Instance variables of type boolean are given the value true by default.
- j) Pseudocode helps you think out a program before attempting to write it in a programming language.
- **4.3** Write four different Java statements that each add 1 to integer variable x.
- **4.4** Write Java statements to accomplish each of the following tasks:
	- a) Use one statement to assign the sum of x and y to z, then increment x by 1.
	- b) Test whether variable count is greater than 10. If it is, print "Count is greater than 10".
	- c) Use one statement to decrement the variable x by 1, then subtract it from variable total and store the result in variable total.
	- d) Calculate the remainder after q is divided by divisor, and assign the result to q. Write this statement in two different ways.
- **4.5** Write a Java statement to accomplish each of the following tasks:
	- a) Declare variable sum of type int and initialize it to 0.
	- b) Declare variable x of type int and initialize it to 1.
	- c) Add variable x to variable sum, and assign the result to variable sum.
	- d) Print "The sum is: ", followed by the value of variable sum.

**4.6** Combine the statements that you wrote in Exercise 4.5 into a Java application that calculates and prints the sum of the integers from 1 to 10. Use a while statement to loop through the calculation and increment statements. The loop should terminate when the value of x becomes 11.

**4.7** Determine the value of the variables in the statement product  $* = x++$ ; after the calculation is performed. Assume that all variables are type int and initially have the value 5.

**4.8** Identify and correct the errors in each of the following code segments—assume that all variables have been properly declared and initialized:

a)

```
1 while (c \le 5) {
2 product * = c;
3 ++c;
```
b)

```
1 if (gender == 1) {
2 System.out.println("Woman");
3 }
4 else; {
      5 System.out.println("Man");
6 }
```
**4.9** What is wrong with the following while statement?

```
1 while (z \ge 0) {<br>2 sum += z:
         sum + = z;
3 }
```
# **Answers to Self-Review Exercises**

**4.1** a) sequence, selection, iteration. b) if…else. c) counter-controlled (or definite). d) sentinel, signal, flag or dummy. e) sequence. f) 0 (zero). g) prefixed. h) 8 [*Note:* You might expect a compilation error on the assignment statement. The Java Language Specification says that compound assignment operators perform an implicit cast on the right-hand expression's value to match the type of the variable on the operator's left side. So the calculated value  $5 + 3.3 = 8.3$  is actually cast to the int value 8.].

**4.2** a) True. b) False. A set of statements contained within a pair of braces ({ and }) is called a block. c) False. An iteration statement specifies that an action is to be repeated while some condition remains true. d) True. e) True. f) False. The primitive types (boolean, char, byte, short, int, long, float and double) are portable across all computer platforms that support Java. g) True. h) False. The unary cast operator (double) creates a temporary floating-point copy of its operand. i) False. Instance variables of type boolean are given the value false by default. j) True.

**4.3** The four ways to add 1 to x are:

```
4.4 Answers:
       a) z = x++ + y;b) 
  1 \times x = x + 1;2 x \div = 1:
  3 ++x;4 x++; 
  1 if (count > 10) {
  2 System.out.println("Count is greater than 10");<br>3 }
      3 }
```
c) total  $--x;$ d)

**1** q %= divisor; **2**  $q = q$  % divisor;

**4.5** Answers:

- a) int sum =  $0$ ;
- b) int  $x = 1$ :
- c) sum  $+= x$ ; or sum  $=$  sum  $+ x$ ;
- d) System.out.printf("The sum is: %d%n", sum);

**4.6** The answer to Exercise 4.6 is as follows:

```
1 // Exercise 4.6: Calculate.java
       2 // Calculate the sum of the integers from 1 to 10 
 3 public class Calculate {
 4 public static void main(String[] args) {<br>5 int sum = 0:
 5 int sum = 0;<br>6 int x = 1;
               int x = 1;
 7
 8 while (x \le 10) \frac{1}{2} while x is less than or equal to 10
9 \begin{array}{lll} \text{sum} & +\text{x}; \end{array} // add x to sum<br>
10 \begin{array}{lll} \text{+x}: \end{array} // increment x
                   10 ++x; // increment x
11 }
12
               13 System.out.printf("The sum is: %d%n", sum);
\begin{array}{ccc} 14 & & 3 \\ 15 & 3 \end{array}15 }
```
The sum is: 55

**4.7** product =  $25, x = 6$ 

**4.8** Answers:

- a) Error: The closing right brace of the while statement's body is missing. Correction: Add a closing right brace after the statement ++c;.
- b) Error: The semicolon after else results in a logic error. The second output statement will always be executed.

Correction: Remove the semicolon after else.

**4.9** The value of the variable z is never changed in the while statement. Therefore, if the loopcontinuation condition  $(z \gt= 0)$  is true, an infinite loop is created. To prevent an infinite loop from occurring, z must be decremented so that it eventually becomes less than 0.

# **Exercises**

**4.10** Compare and contrast the if single-selection statement and the while iteration statement. How are these two statements similar? How are they different?

**4.11** Explain what happens when a Java program attempts to divide one integer by another. What happens to the fractional part of the calculation? How can you avoid that outcome?

**4.12** Describe the two ways in which control statements can be combined.

**4.13** What type of repetition would be appropriate for obtaining an input from the user until the user indicates there is no more input to provide? What type would be appropriate for calculating the factorial of 5? Briefly describe how each of these tasks could be performed.

**4.14** If integers x and y are set to 7 and 3, what is the value of x after  $x = y++$  and  $x = ++y$ ?

**4.15** Identify and correct the errors in each of the following pieces of code. [*Note:* There may be more than one error in each piece of code.]

```
a) if (age >= 65);
       System.out.println("Age is greater than or equal to 65");
   else
       System.out.println("Age is less than 65)";
```

```
b) int x == 1, total == 0;
    while (x \le 10) {
        total ++x;
        System.out.println(x);
   }
c) while (x \le 100)total += x:
      ++xd) while (y = 0) { 
   System.out.println (y);
```
**4.16** What does the following program print?

```
1 // Exercise 4.16: Mystery.java
2 public class Mystery {
3 public static void main(String[] args) {<br>4 int x = -2;
4 int x = -2;<br>5 int total =
          int total = 0:
6
          while (x \le 10) {
8 int y = x + 2;<br>9 x++:
9 x++;
10 total += y;<br>11 System.out.
              System.out.printf("Y is: %d and total is %d\n", y, total);
12 }// end while
13
14 }// end main
15 } // end class Mystery
```
#### **For Exercise 4.17 through Exercise 4.20, perform each of the following steps:**

- a) Read the problem statement.
- b) Formulate the algorithm using pseudocode and top-down, stepwise refinement.
- c) Write a Java program.
- d) Test, debug and execute the Java program.
- e) Process three complete sets of data.

**4.17** *(Gas Mileage)* Drivers are concerned with the mileage their automobiles get. One driver has kept track of several trips by recording the miles driven and gallons used for each tankful. Develop a Java application that will input the miles driven and gallons used (both as integers) for each trip. The program should calculate and display the miles per gallon obtained for each trip and print the combined miles per gallon obtained for all trips up to this point. All averaging calculations should produce floating-point results. Use class Scanner and sentinel-controlled iteration to obtain the data from the user.

**4.18** *(Credit Limit Calculator)* Develop a Java application that determines whether any of several department-store customers has exceeded the credit limit on a charge account. For each customer, the following facts are available:

- a) account number
- b) balance at the beginning of the month
- c) total of all items charged by the customer this month
- d) total of all credits applied to the customer's account this month
- e) allowed credit limit.

The program should input all these facts as integers, calculate the new balance (*= beginning balance + charges – credits*), display the new balance and determine whether the new balance exceeds the customer's credit limit. For those customers whose credit limit is exceeded, the program should display the message "Credit limit exceeded".

**4.19** *(Sales Commission Calculator)* A large company pays its salespeople on a commission basis. The salespeople receive \$200 per week plus 9% of their gross sales for that week. For example, a salesperson who sells \$5,000 worth of merchandise in a week receives \$200 plus 9% of \$5,000, or a total of \$650. You've been supplied with a list of the items sold by each salesperson. The values of these items are shown in Fig. 4.33. Develop a Java application that inputs one salesperson's items sold for last week and calculates and displays that salesperson's earnings. There's no limit to the number of items that can be sold.

| <b>Item</b>             | Value  |  |
|-------------------------|--------|--|
| $\mathbf{1}$            | 239.99 |  |
| $\overline{2}$          | 129.75 |  |
| $\overline{\mathsf{B}}$ | 99.95  |  |
| 4                       | 350.89 |  |
|                         |        |  |

**Fig. 4.33** | Item values for Exercise 4.19.

**4.20** *(Tax Calculator)* Develop a Java application that determines the total tax for each of three citizens. The tax rate is 15% for earnings up to 30,000 USD earned by each citizen and 20% for all earnings in excess of that ceiling. You are given a list with the citizens' names and their earnings in a given year. Your program should input this information for each citizen, then determine and display the citizen's total tax. Use class Scanner to input the data.

**4.21** *(Find the Largest Number)* The process of finding the largest value is used frequently in computer applications. For example, a program that determines the winner of a sales contest would input the number of units sold by each salesperson. The salesperson who sells the most units wins the contest. Write a pseudocode program, then a Java application that inputs a series of 10 integers and determines and prints the largest integer. Your program should use at least the following three variables:

- a) counter: A counter to count to 10 (i.e., to keep track of how many numbers have been input and to determine when all 10 numbers have been processed).
- b) number: The integer most recently input by the user.
- c) largest: The largest number found so far.

**4.22** *(Tabular Output)* Write a Java application that uses looping to print the following table of values:

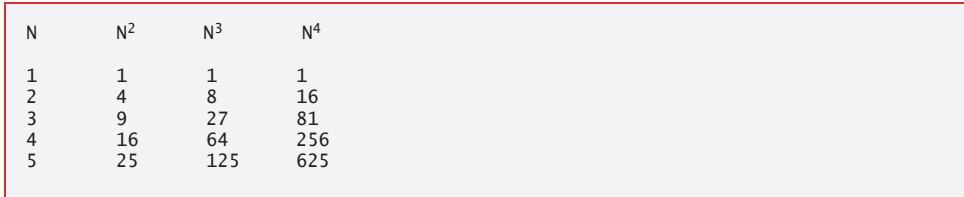

**4.23** *(Find the Two Largest Numbers)* Using an approach similar to that for Exercise 4.21, find the *two* largest values of the 10 values entered. [*Note:* You may input each number only once.]

**4.24** *(Validating User Input)* Modify the program in Fig. 4.12 to validate its inputs. For any input, if the value entered is other than 1 or 2, keep looping until the user enters a correct value.

**4.25** What does the following program print?

```
1 // Exercise 4.25: Mystery2.java
2 public class Mystery2 {
3 public static void main(String[] args) {<br>4 int count = 1;
           int count = 1;
5
6 while (count \le 20) {<br>7 System.out.println
               7 System.out.println(count % 3 == 1 ? "########" : "++++++++");
8 ++count;<br>9 } // end wh
            9 } // end while
10 } // end main
11 } // end class Mystery2
```
**4.26** What does the following program print?

```
1 // Exercise 4.26: Mystery3.java
 2 public class Mystery3 {<br>3 public static void m
 3 public static void main(String[] args) {<br>4 int row = 5;
             int row = 5;
 5
 6 while (row >= 1) {<br>7 int column = 5;
                int column = 5;
 8
9 while (column >= 1) {<br>10 System.out.print(r
10 System.out.print(row % 2 == 0 ? "X" : "0");<br>11 ++column
11 ++column;<br>12 } // end whi
                 12 } // end while 
13
14 --row;<br>15 System
15 System.out.println();<br>16 \frac{1}{2} // end while
             16 } // end while
17 } // end main
18 } // end class Mystery3
```
**4.27** *(Dangling-else Problem)* The Java compiler always associates an else with the immediately preceding if unless told to do otherwise by the placement of braces ({ and }). This behavior can lead to what is referred to as the **dangling-else problem**. The indentation of the nested statement

```
1 if (x > 5)
2 if (y > 5)<br>3 System
          System.out.println("x and y are > 5");
4 else
5 System.out.println("x is \leq 5");
```
appears to indicate that if  $x$  is greater than 5, the nested if statement determines whether  $y$  is also greater than 5. If so, the statement outputs the string "x and y are > 5". Otherwise, it appears that if x is not greater than 5, the else part of the if... else outputs the string "x is  $\leq$ = 5". Beware! This nested if…else statement does *not* execute as it appears. The compiler actually interprets the statement as

```
1 if (x > 5)<br>2 if (y > 5)2 if (y > 5)<br>3 System.
3 System.out.println("x and y are > 5");<br>4 else
        4 else
5 System.out.println("x is \leq 5");
```
in which the body of the first if is a *nested* if…else. The outer if statement tests whether x is greater than 5. If so, execution continues by testing whether y is also greater than 5. If the second condition is *true*, the proper string—"x and y are > 5"—is displayed. However, if the second condition is *false*, the string "x is <= 5" is displayed, even though we know that x is greater than 5. Equally bad, if the outer if statement's condition is *false*, the inner if…else is skipped and nothing is displayed. For this exercise, add braces to the preceding code snippet to force the nested if…else statement to execute as it was originally intended.

**4.28** *(Another Dangling-else Problem)* Based on the dangling-else discussion in Exercise 4.27, state the output for each of the following code segments when x is 9 and y is 11 and when x is 11 and y is 9. We eliminated the indentation from the following code to make the problem more challenging. [*Hint:* Apply the indentation conventions you've learned.]

a)

```
1 if (x < 10)2 if (y > 10)3 System.out.println("*****"); 
4 else
5 System.out.println("#####");
6 System.out.println("$$$$$");
```
b)

```
7 if (x < 10) {
 8 if (y > 10)
 9 System.out.println("*****"); 
10 }
11 else {
12 System.out.println("#####");
13 System.out.println("$$$$$");
14 }
```
**4.29** *(Another Dangling-else Problem)* Based on the dangling-else discussion in Exercise 4.27, modify the following code to produce the output shown. Use proper indentation techniques. You must not make any additional changes other than inserting braces and changing the code's indentation. We've eliminated the indentation from the following code to make the problem more challenging. [*Note:* It's possible that no modification is necessary.]

```
1 if (y == 8)2 if (x == 5)3 System.out.println("@@@@@");
4 else
5 System.out.println("#####");
6 System.out.println("$$$$$");
7 System.out.println("&&&&&");
```
a) Assuming that  $x = 5$  and  $y = 8$ , the following output is produced:

@@@@@ \$\$\$\$\$ &&&&&

b) Assuming that  $x = 5$  and  $y = 8$ , the following output is produced:

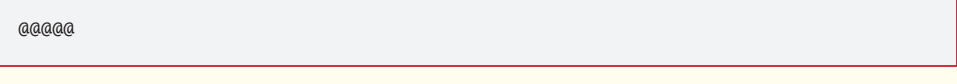

c) Assuming that  $x = 5$  and  $y = 8$ , the following output is produced:

@@@@@ &&&&&

d) Assuming that x = 5 and y = 7, the following output is produced. [*Note:* The last three output statements after the else are all part of a block.]

##### \$\$\$\$\$ &&&&&

**4.30** *(Right-angled Triangle)* Write an application that prompts the user to enter the length of the base of a triangle, and uses that to draw a right-angled triangle composed of asterisks. Your program should work for triangles of base lengths between 1 and 10.

**4.31** *(Palindromes)* A palindrome is a sequence of characters that reads the same backward as forward. For example, each of the following five-digit integers is a palindrome: 12321, 55555, 45554 and 11611. Write an application that reads in a five-digit integer and determines whether it's a palindrome. If the number is not five digits long, display an error message and allow the user to enter a new value.

**4.32** *(Printing the Decimal Equivalent of a Binary Number)* Write an application that inputs an integer containing only 0s and 1s (i.e., a binary integer) and prints its decimal equivalent. [*Hint:* Use the remainder and division operators to pick off the binary number's digits one at a time, from right to left. In the decimal number system, the rightmost digit has a positional value of 1 and the next digit to the left a positional value of 10, then 100, then 1000, and so on. The decimal number 234 can be interpreted as  $4 * 1 + 3 * 10 + 2 * 100$ . In the binary number system, the rightmost digit has a positional value of 1, the next digit to the left a positional value of 2, then 4, then 8, and so on. The decimal equivalent of binary 1101 is  $1 * 1 + 0 * 2 + 1 * 4 + 1 * 8$ , or  $1 + 0 + 4 + 8$  or, 13.]

**4.33** *(Checkerboard Pattern of Asterisks)* Write an application that uses only the output statements

to display the checkerboard pattern that follows. A System.out.println method call with no arguments causes the program to output a single newline character. [*Hint:* Iteration statements are required.]

**<sup>1</sup>** System.out.print("\* ");

**<sup>2</sup>** System.out.print(" ");

**<sup>3</sup>** System.out.println();

```
********
********
********
********
********
********
********
********
```
**4.34** *(Reading numbers until a specified sum)* Write an application that asks for a number from the user and then keeps reading integer values from the user until the sum of those integers equals or becomes greater than the value that was input in the beginning.

**4.35** *(Write a Java statement)* What will be the value of x after executing the following Java statement? Assume that value of x is 5 before the execution.

 $x \leftrightarrow x + x + - 5$ :

**4.36** *(Creating a Comparator)* Write an application that works as a comparator. Your program should read two numbers from the user and print 0 if they are equal to each other, 1 if the first number is greater, and –1 if the second number is greater.

**4.37** *(Distance between two points)* Write an application that reads the *x* and *y* coordinates of two points on a plane and prints whether the points are located on a line perpendicular to an axis.

**4.38** *(Factorial)* The factorial of a nonnegative integer *n* is written as *n*! (pronounced "*n* factorial") and is defined for values of *n* greater than or equal to 1 as:

 $n! = n \cdot (n-1) \cdot (n-2) \cdot ... \cdot 1$ 

and for the *n* value 0 as:

 $n! = 1$ 

For example,  $5! = 5 \cdot 4 \cdot 3 \cdot 2 \cdot 1$ , which is 120.

- a) Write an application that reads a nonnegative integer and computes and prints its factorial.
- b) Write an application that estimates the value of the mathematical constant *e* by using the following formula. Allow the user to enter the number of terms to calculate.

$$
e = 1 + \frac{1}{1!} + \frac{1}{2!} + \frac{1}{3!} + \dots
$$

c) Write an application that computes the value of  $e^x$  by using the following formula. Allow the user to enter the number of terms to calculate.

$$
e^{x} = 1 + \frac{x}{1!} + \frac{x^{2}}{2!} + \frac{x^{3}}{3!} + \dots
$$

## **Making a Difference**

**4.39** *(Enforcing Privacy with Cryptography)* The explosive growth of Internet communications and data storage on Internet-connected computers has greatly increased privacy concerns. The field of cryptography is concerned with coding data to make it difficult (and hopefully—with the most advanced schemes—impossible) for unauthorized users to read. In this exercise you'll investigate a simple scheme for encrypting and decrypting data. A company that wants to send data over the Internet has asked you to write a program that will encrypt it so that it may be transmitted more securely. All the data is transmitted as four-digit integers. Your application should read a four-digit integer entered by the user and encrypt it as follows: Replace each digit with the result of adding 7 to the digit and getting the remainder after dividing the new value by 10. Then swap the first digit with the third, and swap the second digit with the fourth. Then print the encrypted integer. Write a separate application that inputs an encrypted four-digit integer and decrypts it (by reversing the encryption scheme) to form the original number. [*Optional reading project:* Research "public key cryptography" in general and the PGP (Pretty Good Privacy) specific public key scheme. You may also want to investigate the RSA scheme, which is widely used in industrial-strength applications.]

**4.40** *(World Population Growth)* World population has grown considerably over the centuries. Continued growth could eventually challenge the limits of breathable air, drinkable water, arable cropland and other limited resources. There's evidence that growth has been slowing in recent years and that world population could peak some time this century, then start to decline.

For this exercise, research world population growth issues online. *Be sure to investigate various viewpoints.* Get estimates for the current world population and its growth rate (the percentage by which it's likely to increase this year). Write a program that calculates world population growth each year for the next 75 years, *using the simplifying assumption that the current growth rate will stay constant*. Print the results in a table. The first column should display the year from year 1 to year 75. The second column should display the anticipated world population at the end of that year. The third column should display the numerical increase in the world population that would occur that year. Using your results, determine the year in which the population would be double what it is today, if this year's growth rate were to persist.
# **Objectives**

In this chapter you'll:

- Learn the essentials of counter-controlled iteration.
- Use the for and do...while iteration statements to execute statements in a program repeatedly.
- Understand multiple selection using the switch selection statement.
- Implement an object-oriented AutoPolicy case study using Strings in switch statements.
- Alter the flow of control with the break and continue program-control statements.
- Use the logical operators to form complex conditional expressions in control statements.

# S<br>Control Statements: Part 2;<br>Logical Operators Logical Operators

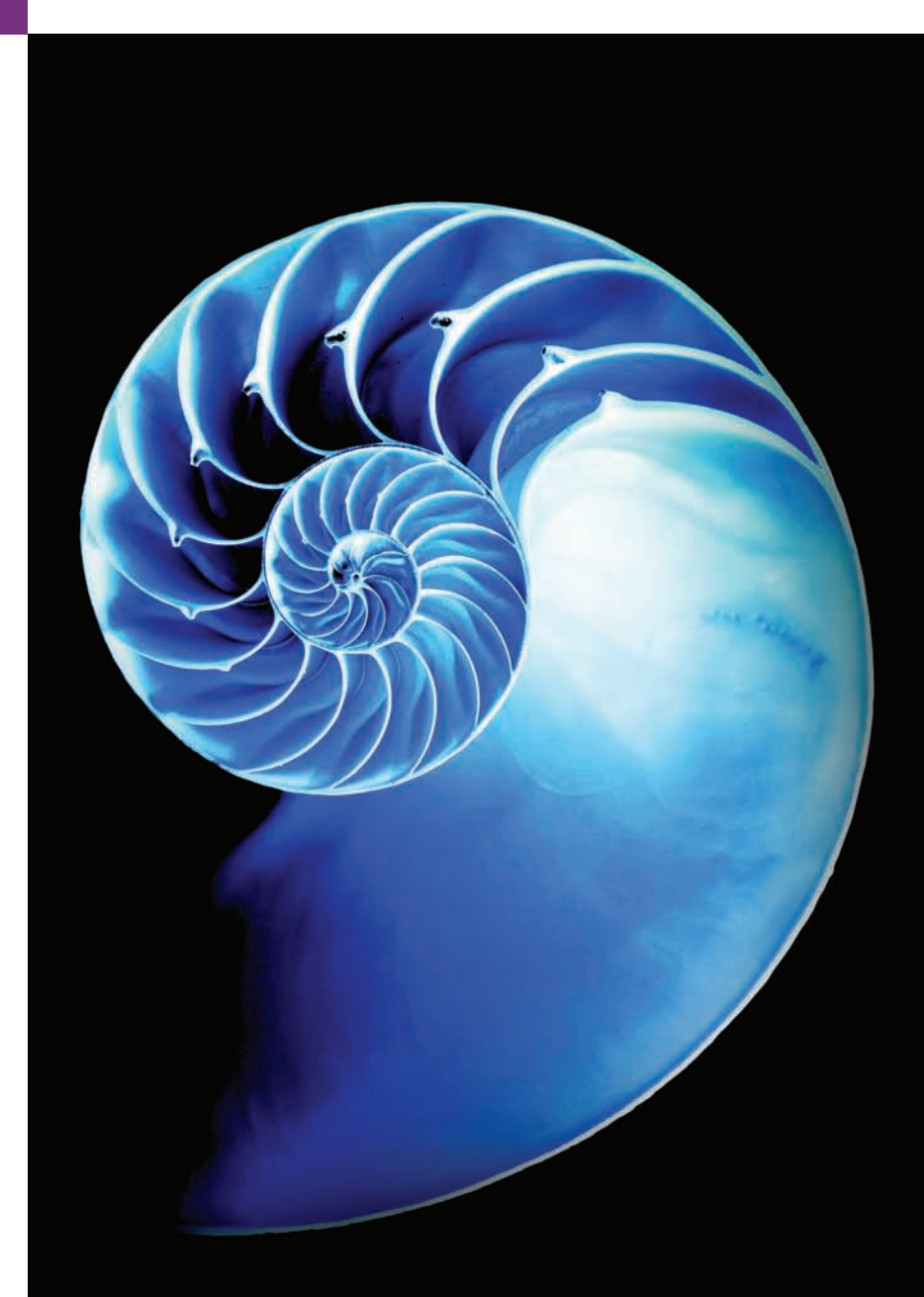

**5.1** Introduction

**5.2** Essentials of Counter-Controlled Iteration

- **5.3** for Iteration Statement
- **5.4** Examples Using the for Statement
	- 5.4.1 Application: Summing the Even Integers from 2 to 20
	- 5.4.2 Application: Compound-Interest Calculations
- **5.5 do**...while Iteration Statement
- **5.6** switch Multiple-Selection Statement
- **5.7** Class AutoPolicy Case Study: Strings in switch Statements
- **5.8** break and continue Statements
	- 5.8.1 break Statement
	- 5.8.2 continue Statement
- **5.9** Logical Operators
	- 5.9.1 Conditional AND (&&) Operator
	- 5.9.2 Conditional OR (||) Operator
	- 5.9.3 Short-Circuit Evaluation of Complex Conditions
	- 5.9.4 Boolean Logical AND (&) and Boolean Logical Inclusive OR (|) **Operators**
	- 5.9.5 Boolean Logical Exclusive OR (^)
	- 5.9.6 Logical Negation (!) Operator
	- 5.9.7 Logical Operators Example
- **5.10** Structured-Programming Summary
- **5.11** (Optional) GUI and Graphics Case Study: Drawing Rectangles and Ovals
- **5.12** Wrap-Up

*Summary | Self-Review Exercises | Answers to Self-Review Exercises | Exercises | Making a Difference*

# **5.1 [Introduction](#page-10-0)**

This chapter continues our presentation of structured-programming theory and principles by introducing all but one of Java's remaining control statements. We demonstrate Java's for, do…while and switch statements. Through a series of short examples using while and for, we explore the essentials of counter-controlled iteration. We use a switch statement to count the number of A, B, C, D and F grade equivalents in a set of numeric grades entered by the user. We introduce the break and continue program-control statements. We discuss Java's logical operators, which enable you to use more complex conditional expressions in control statements. Finally, we summarize Java's control statements and the proven problem-solving techniques presented in this chapter and Chapter 4.

# **5.2 [Essentials of Counter-Controlled Iteration](#page-10-0)**

This section uses the while iteration statement introduced in Chapter 4 to formalize the elements required to perform counter-controlled iteration, which requires

- **1.** a **control variable** (or loop counter)
- **2.** the **initial value** of the control variable
- **3.** the **increment** by which the control variable is modified each time through the loop (also known as **each iteration of the loop**)
- **4.** the **loop-continuation condition** that determines if looping should continue.

To see these elements of counter-controlled iteration, consider the application of Fig. 5.1, which uses a loop to display the numbers from 1 through 10.

In Fig. 5.1, the elements of counter-controlled iteration are defined in lines 6, 8 and 10. Line 6 *declares* the control variable (counter) as an int, *reserves space* for it in memory

```
1 // Fig. 5.1: WhileCounter.java
2 // Counter-controlled iteration with the while iteration statement.
3
4 public class WhileCounter {
5 public static void main(String[] args) {
6 
7
 8 while (counter <= 10) { // loop-continuation condition
 9 System.out.printf("%d ", counter);
10 
11 }
12
13 System.out.println();
14 } 
15 } 
1 2 3 4 5 6 7 8 9 10
         int counter = 1; \frac{1}{2} declare and initialize control variable
                counter \leq 10++counter; // increment control variable
```
**Fig. 5.1** Counter-controlled iteration with the while iteration statement.

and sets its *initial value* to 1. Variable counter also could have been declared and initialized with the following local-variable declaration and assignment statements:

```
int counter; // declare counter
counter = 1; // initialize counter to 1
```
Line 9 displays control variable counter's value during each iteration of the loop. Line 10 *increments* the control variable by 1 for each iteration of the loop. The loop-continuation condition in the while (line 8) tests whether the value of the control variable is less than or equal to 10 (the final value for which the condition is true). The program performs the body of this while even when the control variable is 10. The loop terminates when the control variable exceeds 10 (i.e., counter becomes 11).

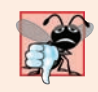

#### **Common Programming Error 5.1**

*Because floating-point values may be approximate, controlling loops with floating-point variables may result in imprecise counter values and inaccurate termination tests.*

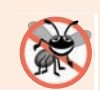

**Error-Prevention Tip 5.1** *Use integers to control counting loops.*

# **5.3 for [Iteration Statement](#page-10-0)**

Section 5.2 presented the essentials of counter-controlled iteration. The while statement can be used to implement any counter-controlled loop. Java also provides the **for iteration statement**, which specifies the counter-controlled-iteration details in a single line of code. Figure 5.2 reimplements the application of Fig. 5.1 using for.

When the for statement (lines 8–10) begins executing, the control variable counter is *declared* and *initialized* to 1. (Recall from Section 5.2 that the first two elements of counter-controlled iteration are the *control variable* and its *initial value*.) Next, the program checks the *loop-continuation condition*, counter <= 10, which is between the two

```
1 // Fig. 5.2: ForCounter.java
2 // Counter-controlled iteration with the for iteration statement.
3
4 public class ForCounter {
5 public static void main(String[] args) {
6 // for statement header includes initialization,
7 // loop-continuation condition and increment 
8 
9 
10 
11
12 System.out.println();
13 } 
14 } 
1 2 3 4 5 6 7 8 9 10
         for (int counter = 1; counter \leq 10; counter++) {
             System.out.printf("%d ", counter); 
         }
```
**Fig. 5.2** | Counter-controlled iteration with the for iteration statement.

required semicolons. Because the initial value of counter is 1, the condition initially is true. Therefore, the body statement (line 9) displays control variable counter's value, namely 1. After executing the loop's body, the program increments counter in the expression counter++, which appears to the right of the second semicolon. Then the loop-continuation test is performed again to determine whether the program should continue with the next iteration of the loop. At this point, the control variable's value is 2, so the condition is still true (the *final value* is not exceeded)—thus, the program performs the body statement again (i.e., the next iteration of the loop). This process continues until the numbers 1 through 10 have been displayed and the counter's value becomes 11, causing the loop-continuation test to fail and iteration to terminate (after 10 iterations of the loop body). Then the program performs the first statement after the for—in this case, line 12.

Figure 5.2 uses (in line 8) the loop-continuation condition counter  $\leq$  10. If you incorrectly specified counter < 10 as the condition, the loop would iterate only nine times. This is a common *logic error* called an **off-by-one error**.

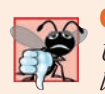

#### **Common Programming Error 5.2**

*Using an incorrect relational operator or an incorrect final value of a loop counter in the loop-continuation condition of an iteration statement can cause an off-by-one error.* 

#### **Error-Prevention Tip 5.2**

*Using the final value and operator <= in a loop's condition helps avoid off-by-one errors. For a loop that outputs 1 to 10, the loop-continuation condition should be counter <= 10 rather than counter < 10 (which causes an off-by-one error) or counter < 11 (which is correct). Many programmers prefer so-called zero-based counting, in which to count 10 times, counter would be initialized to zero and the loop-continuation test would be counter < 10.*

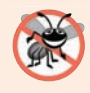

#### **Error-Prevention Tip 5.3**

*As Chapter 4 mentioned, integers can overflow, causing logic errors. A loop's control variable also could overflow. Write your loop conditions carefully to prevent this.* 

#### *A Closer Look at the for Statement's Header*

Figure 5.3 takes a closer look at the for statement in Fig. 5.2. The first line—including the keyword for and everything in parentheses after for (line 8 in Fig. 5.2)—is sometimes called the **for statement header**. The for header "does it all"—it specifies each item needed for counter-controlled iteration with a control variable. If there's more than one statement in the body of the for, braces are required to define the body of the loop.

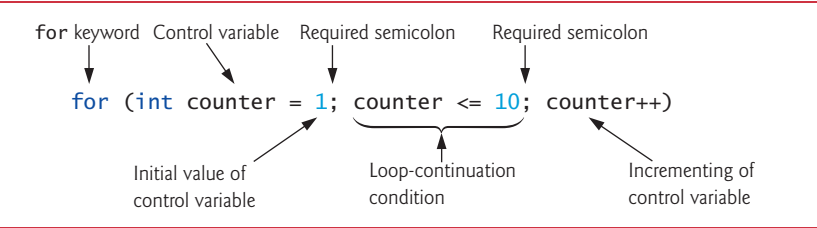

Fig. 5.3 | for statement header components.

# *General Format of a for Statement*

The general format of the for statement is

for (*initialization*; *loopContinuationCondition*; *increment*) { *statements* }

where the *initialization* expression names the loop's control variable and *optionally* provides its initial value, *loopContinuationCondition* determines whether the loop should continue executing and *increment* modifies the control variable's value, so that the loopcontinuation condition eventually becomes false. The two semicolons in the for header are required. If the loop-continuation condition is initially false, the program does *not* execute the body. Instead, execution proceeds with the statement following the for.

#### *Representing a for Statement with an Equivalent while Statement*

The for statement often can be represented with an equivalent while statement as follows:

*initialization*; while (*loopContinuationCondition*) { *statements increment*; }

In Section 5.8, we show a case in which a for statement cannot be represented with an equivalent while statement. Typically, for statements are used for counter-controlled iteration and while statements for sentinel-controlled iteration. However, while and for can each be used for either iteration type.

#### *Scope of a for Statement's Control Variable*

If the *initialization* expression in the for header declares the control variable (i.e., the control variable's type is specified before the variable name, as in Fig. 5.2), the control variable can be used *only* in that for statement—it will not exist outside it. This restricted use is known as the variable's **scope**. The scope of a variable defines where it can be used in a program. For example, a *local variable* can be used *only* in the method that declares it and *only* from the point of declaration through the next right brace (}), which is often the brace that closes the method body. Scope is discussed in detail in Chapter 6, Methods: A Deeper Look.

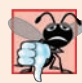

#### **Common Programming Error 5.3**

*When a for statement's control variable is declared in the initialization section of the for's header, using the control variable after the for's body is a compilation error.*

#### *Expressions in a for Statement's Header Are Optional*

The three expressions in a for header are optional. If the *loopContinuationCondition* is omitted, Java assumes that it's *always true*, thus creating an *infinite loop*. You might omit the *initialization* expression if the program initializes the control variable *before* the loop. You might omit the *increment* expression if the program calculates the increment with statements in the loop's body or if no increment is needed. The increment expression in a for acts as if it were a standalone statement at the end of the for's body. So, the expressions

```
counter = counter + 1counter += 1++counter
counter++
```
are equivalent increment expressions in a for statement. Many programmers prefer counter++ because it's concise and because a for loop evaluates its increment expression *after* its body executes, so the postfix increment form seems more natural. In this case, the variable being incremented does not appear in a larger expression, so preincrementing and postincrementing actually have the *same* effect.

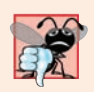

#### **Common Programming Error 5.4**

*Placing a semicolon immediately to the right of the right parenthesis of a for header makes that for's body an empty statement. This is normally a logic error.*

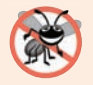

#### **Error-Prevention Tip 5.4**

*Infinite loops occur when the loop-continuation condition in an iteration statement never becomes false. To prevent this situation in a counter-controlled loop, ensure that the control variable is modified during each iteration of the loop so that the loop-continuation condition will eventually become false. In a sentinel-controlled loop, ensure that the sentinel value is able to be input.* 

#### *Placing Arithmetic Expressions in a for Statement's Header*

The initialization, loop-continuation condition and increment portions of a for statement can contain arithmetic expressions. For example, assume that  $x = 2$  and  $y = 10$ . If x and y are not modified in the body of the loop, the statement

for (int j = x; j <= 4 \* x \* y; j += y / x)

is equivalent to the statement

for (int  $j = 2$ ;  $j \le 80$ ;  $j \ne 5$ )

The increment of a for statement may also be *negative*, in which case it's a **decrement**, and the loop counts *downward*.

#### *Using a for Statement's Control Variable in the Statement's Body*

Programs frequently display the control-variable value or use it in calculations in the loop body, but this use is *not* required. The control variable is commonly used to control iteration *without* being mentioned in the body of the for.

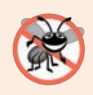

#### **Error-Prevention Tip 5.5**

*Although the value of the control variable can be changed in the body of a for loop, avoid doing so, because this practice can lead to subtle errors.* 

#### *UML Activity Diagram for the for Statement*

The for statement's UML activity diagram is similar to that of the while statement (Fig. 4.6). Figure 5.4 shows the activity diagram of the for statement in Fig. 5.2. The diagram makes it clear that initialization occurs *once before* the loop-continuation test is evaluated the first time, and that incrementing occurs *each* time through the loop *after* the body statement executes.

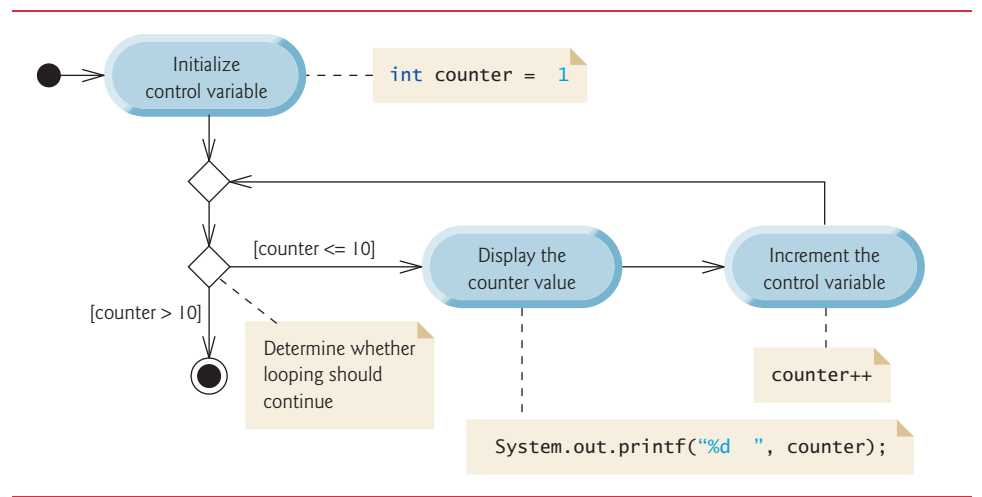

**Fig. 5.4** | UML activity diagram for the for statement in Fig. 5.2.

# **5.4 [Examples Using the](#page-10-0) for Statement**

The following examples show techniques for varying the control variable in a for statement. In each case, we write *only* the appropriate for header. Note the change in the relational operator for the loops that *decrement* the control variable.

a) Vary the control variable from 1 to 100 in increments of 1.

for (int  $i = 1$ ;  $i \le 100$ ;  $i++)$ 

b) Vary the control variable from 100 to 1 in *decrements* of 1.

for (int  $i = 100$ ;  $i \ge 1$ ;  $i - j$ )

c) Vary the control variable from 7 to 77 in increments of 7.

for (int  $i = 7$ ;  $i \le 77$ ;  $i \ne 7$ )

d) Vary the control variable from 20 to 2 in *decrements* of 2.

for (int  $i = 20$ ;  $i \ge 2$ ;  $i = 2$ )

e) Vary the control variable over the values 2, 5, 8, 11, 14, 17, 20.

for (int  $i = 2$ ;  $i \le 20$ ;  $i \ne 3$ )

f) Vary the control variable over the values 99, 88, 77, 66, 55, 44, 33, 22, 11, 0.

for (int  $i = 99$ ;  $i \ge 0$ ;  $i = 11$ )

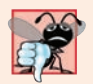

#### **Common Programming Error 5.5**

*Using an incorrect relational operator in the loop-continuation condition of a loop that counts downward (e.g., using i <= 1 instead of i >= 1 in a loop counting down to 1) is usually a logic error.*

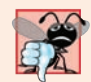

#### **Common Programming Error 5.6**

*Do not use equality operators (!= or ==) in a loop-continuation condition if the loop's control variable increments or decrements by more than 1. For example, consider the for statement header for (int counter = 1; counter != 10; counter += 2). The loop-continuation test counter != 10 never becomes false (resulting in an* infinite loop*) because counter increments by 2 after each iteration.* 

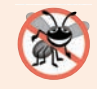

#### **Error-Prevention Tip 5.6**

*Counting loops are error prone. In subsequent chapters, we'll introduce lambdas and streams—technologies that you can use to eliminate such errors.*

#### **[5.4.1 Application: Summing the Even Integers from 2 to 20](#page-10-0)**

We now consider two sample applications that demonstrate simple uses of for. The application in Fig. 5.5 uses a for statement to sum the even integers from 2 to 20 and store the result in an int variable called total.

```
1 // Fig. 5.5: Sum.java
2 // Summing integers with the for statement.
3
4 public class Sum {
5 public static void main(String[] args) {
6 
7
8 // total even integers from 2 through 20
9 
10 
11 
12
13 System.out.printf("Sum is %d%n", total);
14 }
15 }
         int total = 0;
          for (int number = 2; number \le 20; number \pm 2) {
            total += number;
          }
```
Sum is 110

The *initialization* and *increment* expressions can be comma-separated lists that enable you to use multiple initialization expressions or multiple increment expressions. For example, *although this is discouraged*, you could merge the for statement's body in lines 9– 11 of Fig. 5.5 into the increment portion of the for header by using a comma as follows:

```
for (int number = 2; number <= 20; total += number, number += 2) {
    ; // empty statement
}
```
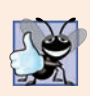

**Good Programming Practice 5.1** *For readability limit the size of control-statement headers to a single line if possible.* 

### **[5.4.2 Application: Compound-Interest Calculations](#page-10-0)**

Next, let's use the for statement to compute compound interest. Consider the following problem:

*A person invests \$1,000 in a savings account yielding 5% interest. Assuming that all the interest is left on deposit, calculate and print the amount of money in the account at the end of each year for 10 years. Use the following formula to determine the amounts:*

 $a = p(1 + r)^n$ 

*where*

*p is the original amount invested (i.e., the principal) r is the annual interest rate (e.g., use 0.05 for 5%) n is the number of years a is the amount on deposit at the end of the nth year.*

The solution to this problem (Fig. 5.6) involves a loop that performs the indicated calculation for each of the 10 years the money remains on deposit. Lines 6, 7 and 15 in main declare double variables principal, rate and amount. Lines 6–7 initialize principal to 1000.0 and rate to 0.05. Line 15 initializes amount to the result of the compoundinterest calculation. Java treats floating-point constants like 1000.0 and 0.05 as type double. Similarly, Java treats whole-number constants like 7 and -22 as type int.

```
1 // Fig. 5.6: Interest.java
2 // Compound-interest calculations with for.
3
4 public class Interest {
5 public static void main(String[] args) {
6 double principal = 1000.0; // initial amount before interest
7 double rate = 0.05; // interest rate
8
9 // display headers
10 System.out.printf("%s%20s%n", "Year", "Amount on deposit");
11
```

```
12 // calculate amount on deposit for each of ten years
13 
14 
15 
16 
17 
18 
19 
20 } 
21 } 
           for (int year = 1; year \leq 10; ++year) {
               // calculate new amount on deposit for specified year 
              double amount = principal * Math.pow(1.0 + rate, year);
               // display the year and the amount 
              System.out.printf("%4d%,20.2f%n", year, amount); 
          }
```

| Year           | Amount on deposit |
|----------------|-------------------|
| 1              | 1,050.00          |
| $\overline{2}$ | 1,102.50          |
| 3              | 1,157.63          |
| $\overline{4}$ | 1,215.51          |
| 5              | 1,276.28          |
| 6              | 1.340.10          |
| 7              | 1,407.10          |
| 8              | 1,477.46          |
| 9              | 1,551.33          |
| 10             | 1,628.89          |

**Fig. 5.6** Compound-interest calculations with for. (Part 2 of 2.)

#### *Formatting Strings with Field Widths and Justification*

Line 10 outputs the headers for two columns of output. The first column displays the year and the second column the amount on deposit at the end of that year. We use the format specifier %20s to output the String "Amount on Deposit". The integer 20 between the % and the conversion character s indicates that the value should be displayed with a **field width** of 20—that is, printf displays the value with at least 20 character positions. If the value to be output is less than 20 character positions wide (17 characters in this example), the value is **right justified** in the field by default. If the year value to be output were more than four character positions wide, the field width would be extended to the right to accommodate the entire value—this would push the amount field to the right, upsetting the neat columns of our tabular output. To output values **left justified**, simply precede the field width with the **minus sign (–) formatting flag** (e.g., %-20s).

#### *Performing the Interest Calculations with static Method pow of Class Math*

The for statement (lines 13–19) executes its body 10 times, varying control variable year from 1 to 10 in increments of 1. This loop terminates when year becomes 11. (Variable year represents *n* in the problem statement.)

Classes provide methods that perform common tasks on objects. In fact, most methods must be called on a specific object. For example, to output text in Fig. 5.6, line 10 calls method printf on the System.out object. Some classes also provide methods that perform common tasks and do *not* require you to first create objects of those classes. These are called static methods. For example, Java does not include an exponentiation operator, so the designers of Java's Math class defined static method pow for raising a value to

a power. You can call a static method by specifying the *class name* followed by a dot (.) and the method name, as in

*ClassName*.*methodName*(*arguments*)

In Chapter 6, you'll learn how to implement static methods in your own classes.

We use static method **pow** of class **Math** to perform the compound-interest calculation in Fig. 5.6. Math.pow(x,  $\gamma$ ) calculates the value of x raised to the *y*th power. The method receives two double arguments and returns a double value. Line 15 performs the calculation  $a = p(1 + r)^n$ , where *a* is amount, *p* is principal, *r* is rate and *n* is year. Class Math is defined in package java.lang, so you do *not* need to import class Math to use it.

The body of the for statement contains the calculation 1.0 + rate, which appears as an argument to the Math.pow method. In fact, this calculation produces the *same* result each time through the loop, so repeating it in every iteration of the loop is wasteful.

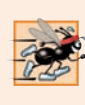

#### **Performance Tip 5.1**

*In loops, avoid calculations for which the result never changes—such calculations should typically be placed before the loop. Many of today's sophisticated optimizing compilers will place such calculations outside loops in the compiled code.*

#### *Formatting Floating-Point Numbers*

After each calculation, line 18 outputs the year and the amount on deposit at the end of that year. The year is output in a field width of four characters (as specified by %4d). The amount is output as a floating-point number with the format specifier %,20.2f.

 The **comma (,) formatting flag** indicates that the floating-point value should be output with a **grouping separator**. The actual separator used is specific to the user's locale (i.e., country). For example, in the United States, the number will be output using commas to separate every three digits and a decimal point to separate the fractional part of the number, as in 1,234.45. The number 20 in the format specification indicates that the value should be output right justified in a *field width* of 20 characters. The .2 specifies the formatted number's *precision*—in this case, the number is *rounded* to the nearest hundredth and output with two digits to the right of the decimal point.

#### *A Warning about Displaying Rounded Values*

We declared variables amount, principal and rate to be of type double in this example. We're dealing with fractional parts of dollars and thus need a type that allows decimal points in its values. Unfortunately, floating-point numbers can cause trouble. Here's a simple explanation of what can go wrong when using double (or float) to represent dollar amounts (assuming that dollar amounts are displayed with two digits to the right of the decimal point): Two double dollar amounts stored in the machine could be 14.234 (which would normally be rounded to 14.23 for display purposes) and 18.673 (which would normally be rounded to 18.67 for display purposes). When these amounts are added, they produce the internal sum 32.907, which would normally be rounded to 32.91 for display purposes. Thus, your output could appear as

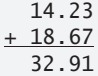

but a person adding the individual numbers as displayed would expect the sum to be 32.90. You've been warned!

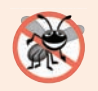

#### **Error-Prevention Tip 5.7**

*Do not use variables of type double (or float) to perform precise monetary calculations. The imprecision of floating-point numbers can lead to errors. In the exercises, you'll learn how to use integers to perform precise monetary calculations—Java also provides class java.math.BigDecimal for this purpose, which we demonstrate in Fig. 8.16.* 

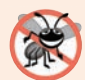

#### **Error-Prevention Tip 5.8**

*In a global economy, dealing with currencies, monetary amounts, conversions, rounding and formatting is complex. The new JavaMoney API (http://javamoney.github.io) was developed to meet these challenges. At the time of this writing, it was not yet incorporated into the JDK. Chapter 8 suggests a JavaMoney project exercise.*

## **5.5 do…while [Iteration Statement](#page-10-0)**

The **do…while iteration statement** is similar to the while statement. A while tests its loop-continuation condition at the *beginning* of the loop, *before* executing the loop's body; if the condition is false, the body *never* executes. A do…while tests its loop-continuation condition *after* executing the loop's body; therefore, *the body always executes at least once*. When a do…while statement terminates, execution continues with the next statement in sequence. Figure 5.7 uses a do…while to output the numbers 1–10.

```
1 // Fig. 5.7: DoWhileTest.java
2 // do...while iteration statement.
3
4 public class DoWhileTest {
5 public static void main(String[] args) {
6 int counter = 1;
7
8 
9 
10 
11 
12
13 System.out.println(); 
14 }
15 }
          do { 
             System.out.printf("%d ", counter);
              ++counter; 
          } while (counter \leq 10);
```
1 2 3 4 5 6 7 8 9 10

**Fig. 5.7** | do...while iteration statement.

Line 6 declares and initializes control variable counter. Upon entering the do…while statement, line 9 outputs counter's value and line 10 increments counter. Then the program evaluates the loop-continuation test at the *bottom* of the loop (line 11). If the condition is true, the loop continues at the first body statement (line 9). If the condition is false, the loop terminates and the program continues at the next statement after the loop.

#### *UML Activity Diagram for the do…while Iteration Statement*

Figure 5.8 contains the UML activity diagram for the do…while statement. This diagram makes it clear that the loop-continuation condition is not evaluated until *after* the loop performs the action state *at least once*. Compare this activity diagram with that of the while statement (Fig. 4.6).

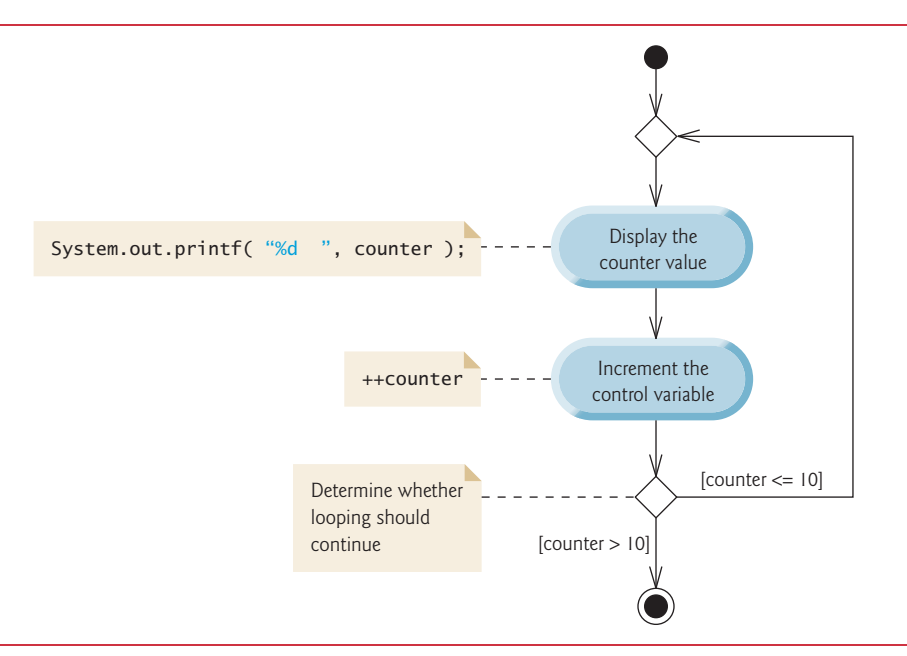

**Fig. 5.8**  $\vert$  do...while iteration statement UML activity diagram.

# **5.6 switch [Multiple-Selection Statement](#page-10-0)**

Chapter 4 discussed the if single-selection statement and the if…else double-selection statement. The **switch multiple-selection statement** performs different actions based on the possible values of a **constant integral expression** of type byte, short, int or char (but not long). The expression may also be a String, which we demonstrate in Section 5.7.

#### *Using a switch Statement to Count A, B, C, D and F Grades*

Figure 5.9 calculates the class average of a set of user-entered numeric grades. The program's switch statement determines whether each grade is the equivalent of an A, B, C, D or F and increments the appropriate grade counter. The program also displays a summary of the number of students who received each grade.

```
1 // Fig. 5.9: LetterGrades.java
2 // LetterGrades class uses the switch statement to count letter grades.
3 import java.util.Scanner; 
4
5 public class LetterGrades {
```

```
6 public static void main(String[] args) {
7 
8 
9 
10 
11 
12 
13 
14
15 Scanner input = new Scanner(System.in);
16
17 System.out.printf("%s%n%s%n %s%n %s%n", 
18 "Enter the integer grades in the range 0-100.", 
19 "Type the end-of-file indicator to terminate input:", 
20 "On UNIX/Linux/macOS type <Ctrl> d then press Enter",
21 "On Windows type <Ctrl> z then press Enter");
22
23 // loop until user enters the end-of-file indicator
24 while (<mark>input.hasNext()</mark>) {
25 int grade = input.nextInt(); \frac{1}{2} read grade
26 total += grade; // add grade to total
27 ++gradeCounter; // increment number of grades
28 
29 
30 
31 
32 
33 
34 
35 
36 
37 
38 
39 
40 
41 
42 
43 
44 
45 
46 
47 
48 } 
49
50 // display grade report
51 System.out.printf("%nGrade Report:%n");
52
53 // if user entered at least one grade...
54 if (gradeCounter != 0) {
55 // calculate average of all grades entered
56 double average = (double) total / gradeCounter;
57
          int total = 0: // sum of grades
          int gradeCounter = 0; // number of grades entered
          int aCount = 0; // count of A grades
          int bCount = 0: // count of B grades
          int cCount = 0; // count of C grades
          int dCount = 0; // count of D grades
          int fCount = 0; // count of F grades
             // increment appropriate letter-grade counter
             switch (grade / 10) { 
                 case 9: // grade was between 90 
                 case 10: // and 100, inclusive 
                    ++aCount; 
                    break; // exits switch 
                 case 8: // grade was between 80 and 89 
                    ++bCount; 
                    break; // exits switch 
                 case 7: // grade was between 70 and 79 
                   ++cCount; 
                    break; // exits switch 
                 case 6: // grade was between 60 and 69 
                    ++dCount; 
                    break; // exits switch 
                 default: // grade was less than 60 
                   ++fCount; 
                    break; // optional; exits switch anyway 
             }
```

```
58 // output summary of results
59 System.out.printf("Total of the %d grades entered is %d%n", 
60 gradeCounter, total);
61 System.out.printf("Class average is %.2f%n", average);
62 System.out.printf("%n%s%n%s%d%n%s%d%n%s%d%n%s%d%n%s%d%n", 
63 "Number of students who received each grade:", 
64 "A: ", aCount, // display number of A grades
65 "B: ", bCount, // display number of B grades
66 "C: ", cCount, // display number of C grades 
67 "D: ", dCount, // display number of D grades
68 "F: ", fCount); // display number of F grades
69 }
70 else { // no grades were entered, so output appropriate message
71 System.out.println("No grades were entered");
72 } 
73 }
74 } 
Enter the integer grades in the range 0-100.
Type the end-of-file indicator to terminate input:
    On UNIX/Linux/macOS type <Ctrl> d then press Enter
    On Windows type <Ctrl> z then press Enter
99
92
45
57
63
71
76
85
90
100
^Z
Grade Report:
Total of the 10 grades entered is 778
Class average is 77.80
Number of students who received each grade:
A: 4
B: 1
C: 2
D: 1
F: 2
```
**Fig. 5.9** | LetterGrades class uses the switch statement to count letter grades. (Part 3 of 3.)

Like earlier versions of the class-average program, the main method of class Letter-Grades (Fig. 5.9) declares local variables total (line 7) and gradeCounter (line 8) to keep track of the sum of the grades entered by the user and the number of grades entered, respectively. Lines 9–13 declare counter variables for each grade category. Note that the variables in lines 7–13 are explicitly initialized to 0.

Method main has two key parts. Lines 24–48 read an arbitrary number of integer grades from the user using sentinel-controlled iteration, update instance variables total

and gradeCounter, and increment an appropriate letter-grade counter for each grade entered. Lines 51–72 output a report containing the total of all grades entered, the average of the grades and the number of students who received each letter grade. Let's examine these parts in more detail.

#### *Reading Grades from the User*

Lines 17–21 prompt the user to enter integer grades and to type the end-of-file indicator to terminate the input. The **end-of-file indicator** is a system-dependent keystroke combination which the user enters to indicate that there's *no more data to input*. In Chapter 15, Files, Input/Output Streams, NIO and XML Serialization, you'll see how the end-of-file indicator is used when a program reads its input from a file.

On UNIX/Linux/macOS systems, end-of-file is entered by typing the sequence

*<Ctrl> d*

on a line by itself. This notation means to simultaneously press both the *Ctrl* key and the *d* key. On Windows systems, end-of-file can be entered by typing

*<Ctrl> z*

[*Note:* On some systems, you must press *Enter* after typing the end-of-file key sequence. Also, Windows typically displays the characters ^Z on the screen when the end-of-file indicator is typed, as shown in the output of Fig. 5.9.]

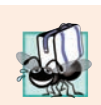

**Portability Tip 5.1** *The keystroke combinations for entering end-of-file are system dependent.* 

The while statement (lines 24–48) obtains the user input. The condition at line 24 calls Scanner method **hasNext** to determine whether there's more data to input. This method returns the boolean value true if there's more data; otherwise, it returns false. The returned value is then used as the value of the condition in the while statement. Method hasNext returns false once the user types the end-of-file indicator.

Line 25 inputs a grade value from the user. Line 26 adds grade to total. Line 27 increments gradeCounter. These variables are used to compute the average of the grades. Lines 30–47 use a switch statement to increment the appropriate letter-grade counter based on the numeric grade entered.

#### *Processing the Grades*

The switch statement (lines 30–47) determines which counter to increment. We assume that the user enters a valid grade in the range 0–100. A grade in the range 90–100 represents A, 80–89 represents B, 70–79 represents C, 60–69 represents D and 0–59 represents F. The switch statement consists of a block that contains a sequence of **case labels** and an optional **default case**. These are used in this example to determine which counter to increment based on the grade.

When the flow of control reaches the switch, the program evaluates the expression in the parentheses (grade / 10) following keyword switch. This is the switch's **controlling expression**. The program compares this expression's value (which must evaluate to an integral value of type byte, char, short or int, or to a String) with each case label. The controlling expression in line 30 performs integer division, which *truncates the fractional part* of the result. Thus, when we divide a value from 0 to 100 by 10, the result is always a value from 0 to 10. We use several of these values in our case labels. For example, if the user enters the integer 85, the controlling expression evaluates to 8. The switch compares 8 with each case label. If a match occurs (case 8: at line 35), the program executes that case's statements. For the integer 8, line 36 increments bCount, because a grade in the 80s is a B. The **break statement** (line 37) causes program control to proceed with the first statement after the switch—in this program, we reach the end of the while loop, so control returns to the loop-continuation condition in line 24 to determine whether the loop should continue executing.

The cases explicitly test for the values 10, 9, 8, 7 and 6. Note the cases at lines 31–32 that test for the values 9 and 10 (both of which represent the grade A). Listing cases consecutively in this manner with no statements between them enables the cases to perform the same set of statements—when the controlling expression evaluates to 9 or 10, the statements in lines 33–34 will execute. The switch statement does *not* provide a mechanism for testing *ranges* of values, so *every* value you need to test must be listed in a separate case label. Each case can have multiple statements. The switch statement differs from other control statements in that it does *not* require braces around multiple statements in a case.

#### *case without a break Statement*

Without break statements, each time a match occurs in the switch, the statements for that case and subsequent cases execute until a break statement or the end of the switch is encountered. This is often referred to as "falling through" to the statements in subsequent cases. (This feature is perfect for writing a concise program that displays the iterative song "The Twelve Days of Christmas" in Exercise 5.29.)

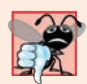

#### **Common Programming Error 5.7**

*Forgetting a break statement when one is needed in a switch is a logic error.*

#### *The default Case*

If no match occurs between the controlling expression's value and a case label, the default case (lines 44–46) executes. We use the default case in this example to process all controlling-expression values that are less than 6—that is, all failing grades. If no match occurs and the switch does not contain a default case, program control simply continues with the first statement after the switch.

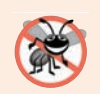

#### **Error-Prevention Tip 5.9**

*In a switch statement, ensure that you test all possible values of the controlling expression.* 

#### *Displaying the Grade Report*

Lines 51–72 output a report based on the grades entered (as shown in the input/output window in Fig. 5.9). Line 54 determines whether the user entered at least one grade—this helps us avoid dividing by zero. If so, line 56 calculates the average of the grades. Lines 59– 68 then output the total of all the grades, the class average and the number of students who received each letter grade. If no grades were entered, line 71 outputs an appropriate message. The output in Fig. 5.9 shows a sample grade report based on 10 grades.

#### *switch Statement UML Activity Diagram*

Figure 5.10 shows the UML activity diagram for the general switch statement. Most switch statements use a break in each case to terminate the switch statement after processing the case. Figure 5.10 emphasizes this by including break statements in the activity diagram. The diagram makes it clear that the break statement at the end of a case causes control to exit the switch statement immediately.

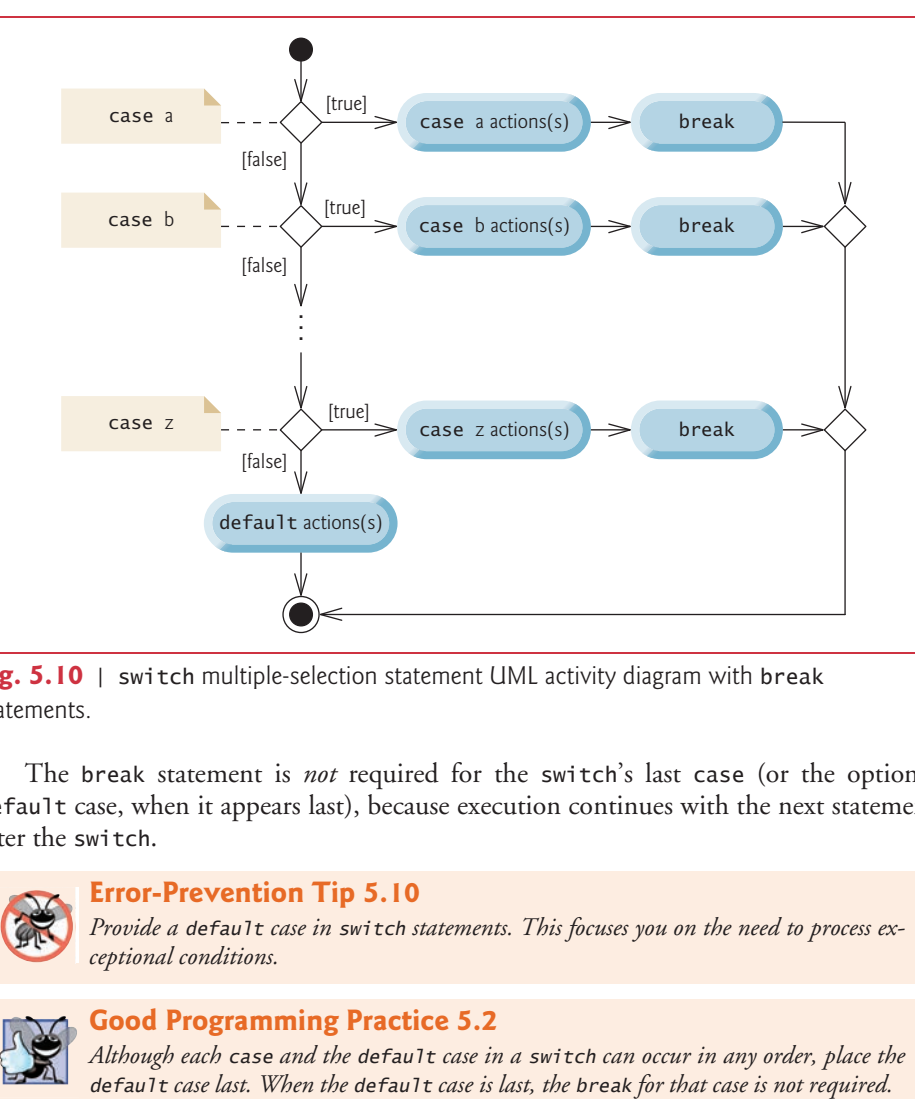

**Fig. 5.10** | switch multiple-selection statement UML activity diagram with break statements.

The break statement is *not* required for the switch's last case (or the optional default case, when it appears last), because execution continues with the next statement after the switch.

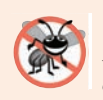

#### **Error-Prevention Tip 5.10**

*Provide a default case in switch statements. This focuses you on the need to process exceptional conditions.* 

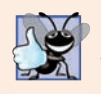

#### **Good Programming Practice 5.2**

*Although each case and the default case in a switch can occur in any order, place the*

#### *Notes on the Expression in Each case of a switch*

When using a switch, remember that each case must contain a String or a constant integral expression—that is, any combination of integer constants that evaluates to a constant integer value (e.g.,  $-7$ , 0 or 221). An integer constant is simply an integer value. In addition, you can use **character constants**—specific characters in single quotes, such as 'A', '7' or '\$'—which represent the integer values of characters. (Appendix B shows the integer values of the characters in the ASCII character set, which is a subset of the Unicode® character set used by Java.)

The expression in each case can also be a **constant variable**—a variable containing a value which does not change for the entire program. Such a variable is declared with keyword final (discussed in Chapter 6). Java has a feature called enum types, which we also present in Chapter 6—enum type constants can also be used in case labels.

In Chapter 10, Object-Oriented Programming: Polymorphism and Interfaces, we present a more elegant way to implement switch logic—we use a technique called *polymorphism* to create programs that are often clearer, easier to maintain and easier to extend than programs using switch logic.

# **5.7 Class AutoPolicy [Case Study:](#page-10-0) Strings in switch Statements**

Strings can be used as controlling expressions in switch statements, and String literals can be used in case labels. To demonstrate this, we'll implement an app that meets the following requirements:

*You've been hired by an auto insurance company that serves these northeast states— Connecticut, Maine, Massachusetts, New Hampshire, New Jersey, New York, Pennsylvania, Rhode Island and Vermont. The company would like you to create a program that produces a report indicating for each of their auto insurance policies whether the policy is held in a state with "no-fault" auto insurance—Massachusetts, New Jersey, New York and Pennsylvania.*

The Java app that meets these requirements contains two classes—AutoPolicy (Fig. 5.11) and AutoPolicyTest (Fig. 5.12).

#### *Class AutoPolicy*

Class AutoPolicy (Fig. 5.11) represents an auto insurance policy. The class contains:

- int instance variable account Number (line  $4$ ) to store the policy's account number
- String instance variable makeAndModel (line 5) to store the car's make and model (such as a "Toyota Camry")
- String instance variable state (line 6) to store a two-character state abbreviation representing the state in which the policy is held (e.g., "MA" for Massachusetts)
- a constructor (lines 9–14) that initializes the class's instance variables
- methods setAccountNumber and getAccountNumber (lines 17–24) to *set* and *get* an AutoPolicy's accountNumber instance variable
- methods setMakeAndModel and getMakeAndModel (lines 27–34) to *set* and *get* an AutoPolicy's makeAndModel instance variable
- methods setState and getState (lines 37–44) to *set* and *get* an AutoPolicy's state instance variable

• method isNoFaultState (lines 47-61) to return a boolean value indicating whether the policy is held in a no-fault auto insurance state; note the method name—the naming convention for a *get* method that returns a boolean value is to begin the name with "is" rather than "get" (such a method is commonly called a *predicate method*).

```
1 // Fig. 5.11: AutoPolicy.java
2 // Class that represents an auto insurance policy.
3 public class AutoPolicy {
4 private int accountNumber; // policy account number
5 private String makeAndModel; // car that the policy applies to
6 private String state; // two-letter state abbreviation
7
8 // constructor
9 public AutoPolicy(int accountNumber, String makeAndModel, 
10 String state) {
11 this.accountNumber = accountNumber;
12 this.makeAndModel = makeAndModel;
13 this.state = state;
14 }
15
16 // sets the accountNumber
17 public void setAccountNumber(int accountNumber) {
18 this.accountNumber = accountNumber;
19 }
20
21 // returns the accountNumber
22 public int getAccountNumber() {
23 return accountNumber;
24 } 
25
26 // sets the makeAndModel
27 public void setMakeAndModel(String makeAndModel) {
28 this.makeAndModel = makeAndModel;
29 }
30
31 // returns the makeAndModel
32 public String getMakeAndModel() {
33 return makeAndModel;
34 }
35
36 // sets the state
37 public void setState(String state) {
38 this.state = state;
39 }
40
41 // returns the state
42 public String getState() {
43 return state;
44 }
45
```

```
46 // predicate method returns whether the state has no-fault insurance
47 Public boolean isNoFaultState() {
48 boolean noFaultState; 
49
50 // determine whether state has no-fault auto insurance 
51 
52 
53 
54 
55 
56 
57 
58 
59
60 return noFaultState;
61 } 
62 } 
          switch (getState()) { // get AutoPolicy object's state abbreviation
              case "MA": case "NJ": case "NY": case "PA": 
                 noFaultState = true; 
                 break; 
              default: 
                 noFaultState = false; 
                 break; 
          }
```
**Fig. 5.11** Class that represents an auto insurance policy. (Part 2 of 2.)

In method isNoFaultState, the switch statement's controlling expression (line 51) is the String returned by AutoPolicy method getState. The switch statement compares the controlling expression's value with the case labels (line 52) to determine whether the policy is held in Massachusetts, New Jersey, New York or Pennsylvania (the no-fault states). If there's a match, then line 53 sets local variable noFaultState to true and the switch statement terminates; otherwise, the default case sets noFaultState to false (line 56). Then method isNoFaultState returns local variable noFaultState's value.

For simplicity, we did not validate an AutoPolicy's data in the constructor or *set* methods, and we assume that state abbreviations are always two uppercase letters. In addition, a real AutoPolicy class would likely contain many other instance variables and methods for data such as the account holder's name, address, etc. In Exercise 5.30, you'll be asked to enhance class AutoPolicy by validating its state abbreviation using techniques that you'll learn in Section 5.9.

#### *Class AutoPolicyTest*

Class AutoPolicyTest (Fig. 5.12) creates two AutoPolicy objects (lines 6–9 in main). Lines 12–13 pass each object to static method policyInNoFaultState (lines 18–25), which uses AutoPolicy methods to determine and display whether the object it receives represents a policy in a no-fault auto insurance state.

```
1 // Fig. 5.12: AutoPolicyTest.java
2 // Demonstrating Strings in switch.
3 public class AutoPolicyTest {
4 public static void main(String[] args) {
5 // create two AutoPolicy objects
6 AutoPolicy policy1 = 
7 hew AutoPolicy(11111111, "Toyota Camry", <mark>"NJ"</mark>);
```
**Fig. 5.12** | Demonstrating Strings in switch. (Part 1 of 2.)

```
8 AutoPolicy policy2 = 
 9 new AutoPolicy(22222222, "Ford Fusion", <mark>"ME"</mark>);
10
11 // display whether each policy is in a no-fault state
12 policyInNoFaultState(policy1);
13 policyInNoFaultState(policy2);
14 } 
15
16 // method that displays whether an AutoPolicy 
17 // is in a state with no-fault auto insurance 
18 public static void policyInNoFaultState(AutoPolicy policy) {
19 System.out.println("The auto policy:");
20 System.out.printf(
21 "Account #: %d; Car: %s;%nState %s %s a no-fault state%n%n", 
22 policy.getAccountNumber(), policy.getMakeAndModel(), 
23 policy.getState(), 
24 (policy.isNoFaultState() ? "is": "is not"));
25 }
26 }
```

```
The auto policy:
Account #: 11111111; Car: Toyota Camry;
State NJ is a no-fault state
```

```
The auto policy:
Account #: 22222222; Car: Ford Fusion;
State ME is not a no-fault state
```
**Fig. 5.12** | Demonstrating Strings in switch. (Part 2 of 2.)

# **5.8 break and continue [Statements](#page-10-0)**

In addition to selection and iteration statements, Java provides statements break (which we discussed in the context of the switch statement) and **continue** (presented in this section and online Appendix L) to alter the flow of control. The preceding section showed how break can be used to terminate a switch statement's execution. This section discusses how to use break in iteration statements.

#### **5.8.1 break [Statement](#page-10-0)**

The break statement, when executed in a while, for, do…while or switch, causes *immediate* exit from that statement. Execution continues with the first statement after the control statement. Common uses of break are to escape early from a loop or to skip the remainder of a switch (as in Fig. 5.9).

Figure 5.13 demonstrates a break statement exiting a for. When the if statement nested at lines 8–10 in the for statement detects that count is 5, the break statement at line 9 executes. This terminates the for statement, and the program proceeds to line 15 (immediately after the for statement), which displays a message indicating the value of the control variable when the loop terminated. The loop fully executes its body only four times instead of 10.

```
1 // Fig. 5.13: BreakTest.java
2 // break statement exiting a for statement.
3 public class BreakTest {
4 public static void main(String[] args) {
5 int count; // control variable also used after loop terminates
6 
7 for (count = 1; count <= 10; count++) \frac{1}{2} // loop 10 times
8 if (count == 5) {
9 
10 }
11
12 System.out.printf("%d ", count);
13 } 
14
15 System.out.printf("%nBroke out of loop at count = %d%n", count);
16 }
17 } 
              break; // terminates loop if count is 5
```
1 2 3 4 Broke out of loop at count  $= 5$ 

**Fig. 5.13** | break statement exiting a for statement.

#### **5.8.2 continue [Statement](#page-10-0)**

The continue statement, when executed in a while, for or do…while, skips the remaining statements in the loop body and proceeds with the *next iteration* of the loop. In while and do…while statements, the program evaluates the loop-continuation test immediately after the continue statement executes. In a for statement, the increment expression executes, then the program evaluates the loop-continuation test.

Figure 5.14 uses continue (line 7) to skip the statement at line 10 when the nested if determines that count's value is 5. When the continue statement executes, program control continues with the increment of the control variable in the for statement (line 5).

```
1 // Fig. 5.14: ContinueTest.java
2 // continue statement terminating an iteration of a for statement.
3 public class ContinueTest {
4 public static void main(String[] args) {
5 for (int count = 1; count <= 10; count++) \frac{1}{2} // loop 10 times
6 if (count == 5) {
7 
 8 } 
9
10 System.out.printf("%d ", count);
11 } 
12
13 System.out.printf("%nUsed continue to skip printing 5%n");
14 } 
15 } 
              continue; // skip remaining code in loop body if count is 5
```
#### 1 2 3 4 6 7 8 9 10 Used continue to skip printing 5

**Fig. 5.14** continue statement terminating an iteration of a for statement. (Part 2 of 2.)

In Section 5.3, we stated that while could be used in most cases in place of for. This is *not* true when the increment expression in the while follows a continue statement. In this case, the increment does *not* execute before the program evaluates the iteration-continuation condition, so the while does not execute in the same manner as the for.

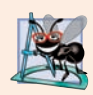

#### **Software Engineering Observation 5.1**

*Some programmers feel that break and continue violate structured programming. The same effects are achievable with structured-programming techniques, so these programmers do not use break or continue.*

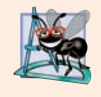

#### **Software Engineering Observation 5.2**

*There's a tension between achieving quality software engineering and achieving the bestperforming software. Sometimes one of these goals is achieved at the expense of the other. For all but the most performance-intensive situations, apply the following guideline: First, make your code simple and correct; then make it fast and small, but only if necessary.* 

# **5.9 [Logical Operators](#page-10-0)**

The if, if…else, while, do…while and for statements each require a *condition* to determine how to continue a program's flow of control. So far, we've studied only simple conditions, such as count <= 10, number != sentinelValue and total > 1000. Simple conditions are expressed in terms of the relational operators  $>$ ,  $\lt$ ,  $>=$  and  $\lt$  = and the equality operators == and !=, and each expression tests only one condition. To test *multiple* conditions in the process of making a decision, we performed these tests in separate statements or in nested if or if…else statements. Sometimes control statements require more complex conditions to determine a program's flow of control.

Java's **logical operators** enable you to *combine* simple conditions into more complex ones. The logical operators are && (conditional AND), || (conditional OR), & (boolean logical AND),  $\mid$  (boolean logical inclusive OR),  $\land$  (boolean logical exclusive OR) and ! (logical NOT). [*Note:* The &, | and ^ operators are also bitwise operators when they're applied to integral operands. We discuss the bitwise operators in online Appendix K.]

#### **[5.9.1 Conditional AND \(](#page-10-0)&&) Operator**

Suppose we wish to ensure at some point in a program that two conditions are *both* true before we choose a certain path of execution. In this case, we can use the **&&** (**conditional AND**) operator, as follows:

```
if (gender == FEMALE && age >= 65) {
   ++seniorFemales;
}
```
This if statement contains two simple conditions. The condition gender == FEMALE compares variable gender to the constant FEMALE to determine whether a person is female. The condition age >= 65 might be evaluated to determine whether a person is a senior citizen. The if statement considers the combined condition

 $\alpha$ ender == FEMALE  $\&$  age >= 65

which is true if and only if *both* simple conditions are true. In this case, the if statement's body increments seniorFemales by 1. If either or both of the simple conditions are false, the program skips the increment.

Similarly, the following condition ensures that a grade is in the range 1–100:

grade  $>= 1$  &  $q$  grade  $<= 100$ 

This condition is true if and only if grade is greater than or equal to 1 *and* grade is less than or equal to 100. Some programmers find that the preceding combined condition is more readable when *redundant* parentheses are added, as in:

```
\text{(grade} > = 1) \&amp; \&amp; \text{(grade} < = 100)
```
The table in Fig. 5.15 summarizes the && operator, showing all four possible combinations of false and true values for *expression1* and *expression2*. Such tables are called **truth tables**. Java evaluates to false or true all expressions that include relational operators, equality operators or logical operators.

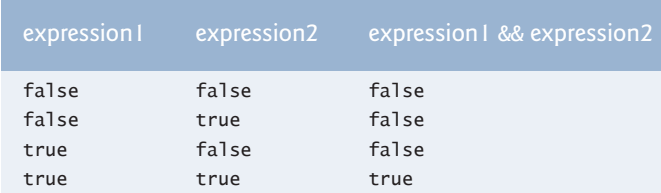

**Fig. 5.15** | && (conditional AND) operator truth table.

#### **[5.9.2 Conditional OR \(](#page-10-0)||) Operator**

Now suppose we wish to ensure that *either or both* of two conditions are true before we choose a certain path of execution. In this case, we use the **||** (**conditional OR**) operator, as in the following program segment:

```
if ((semesterAverage >= 90) || (finalExam >= 90)) {
    System.out.println ("Student grade is A");
}
```
This statement also contains two simple conditions. The condition semesterAverage >= 90 evaluates to determine whether the student deserves an A in the course because of a solid performance throughout the semester. The condition finalExam >= 90 evaluates to determine whether the student deserves an A in the course because of an outstanding performance on the final exam. The if statement then considers the combined condition

(semesterAverage >= 90) || (finalExam >= 90)

and awards the student an A if *either or both* of the simple conditions are true. The only time the message "Student grade is A" is *not* printed is when *both* of the simple conditions are false. Figure 5.16 is a truth table for operator conditional OR (||). Operator && has a higher precedence than operator  $||$ . Both operators associate from left to right.

| expression I | expression2 | expression $  \cdot  $ expression 2 |
|--------------|-------------|-------------------------------------|
| false        | false       | false                               |
| false        | true        | true                                |
| true         | false       | true                                |
| true         | true        | true                                |

**Fig. 5.16** | || (conditional OR) operator truth table.

#### **[5.9.3 Short-Circuit Evaluation of Complex Conditions](#page-10-0)**

The parts of an expression containing && or || operators are evaluated *only* until it's known whether the condition is true or false. Thus, evaluation of the expression

 $(gender == FEMALE) & (age >= 65)$ 

stops immediately if gender *is not* equal to FEMALE (that is, the entire expression is false) and continues if gender *is* equal to FEMALE (that is, the entire expression could still be true if the condition age >= 65 is true). This feature of conditional AND and conditional OR expressions is called **short-circuit evaluation**.

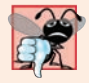

#### **Common Programming Error 5.8**

*In expressions using &&, a condition—we'll call this the* dependent condition*—may require another condition to be true for the dependent condition's evaluation to be meaningful. In this case, the dependent condition should be placed* after *the && operator to prevent errors. Consider the expression (i != 0) && (10 / i == 2). The dependent condition (10 / i == 2)* must *appear after the && to prevent the possibility of division by zero.*

### **5.9.4 Boolean Logical AND (&[\) and Boolean Logical Inclusive OR \(](#page-10-0)|) Operators**

The **boolean logical AND** (**&**) and **boolean logical inclusive OR (|)** operators are identical to the && and || operators, except that the & and | operators *always* evaluate *both* of their operands (i.e., they do *not* perform short-circuit evaluation). So, the expression

 $(gender == 1) & (age >= 65)$ 

evaluates age >= 65 *regardless* of whether gender is equal to 1. This is useful if the right operand has a required **side effect**—a modification of a variable's value. For example,

```
(birthday == true) | (++age >= 65)
```
guarantees that the condition  $++age >= 65$  will be evaluated. Thus, the variable age is incremented, regardless of whether the overall expression is true or false.

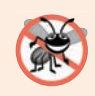

#### **Error-Prevention Tip 5.11**

*For clarity, avoid expressions with side effects (such as assignments) in conditions. They can make code harder to understand and can lead to subtle logic errors.*

#### **Error-Prevention Tip 5.12**

*Assignment (=) expressions generally should* not *be used in conditions. Every condition* must *result in a boolean value; otherwise, a compilation error occurs. In a condition, an assignment will compile* only *if a boolean expression is assigned to a boolean variable.* 

#### **[5.9.5 Boolean Logical Exclusive OR \(](#page-10-0)^)**

A simple condition containing the **boolean logical exclusive OR** (**^)** operator is true *if and only if one of its operands is true and the other is false*. If both are true or both are false, the entire condition is false. Figure 5.17 is a truth table for the boolean logical exclusive OR operator (^). This operator is guaranteed to evaluate *both* of its operands.

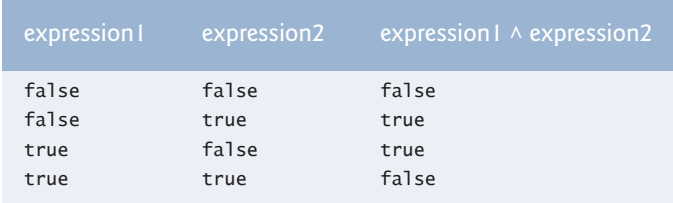

**Fig. 5.17** |  $\land$  (boolean logical exclusive OR) operator truth table.

#### **[5.9.6 Logical Negation \(](#page-10-0)!) Operator**

The **!** (**logical NOT**, also called **logical negation** or **logical complement**) operator "reverses" the meaning of a condition. Unlike the logical operators &&,  $||, \&, ||$  and  $\wedge$ , which are *binary* operators that combine two conditions, the logical negation operator is a *unary* operator that has only one condition as an operand. The operator is placed *before* a condition to choose a path of execution if the original condition (without the logical negation operator) is false, as in the program segment

```
if (! (grade == sentinelValue)) {
   System.out.printf("The next grade is %d%n", grade);
}
```
which executes the printf call only if grade is *not* equal to sentinelValue. The parentheses around the condition grade == sentinelValue are needed because the logical negation operator has a *higher* precedence than the equality operator.

In most cases, you can avoid using logical negation by expressing the condition differently with an appropriate relational or equality operator. For example, the previous statement may also be written as follows:

```
if (grade != sentinelValue) {
   System.out.printf("The next grade is %d%n", grade);
}
```
This flexibility can help you express a condition in a more convenient manner. Figure 5.18 is a truth table for the logical negation operator.

| expression    | expression    |
|---------------|---------------|
| false<br>true | true<br>false |
|               |               |

**Fig. 5.18** | ! (logical NOT) operator truth table.

## **[5.9.7 Logical Operators Example](#page-10-0)**

Figure 5.19 uses logical operators to produce the truth tables discussed in this section. The output shows the boolean expression that was evaluated and its result. We used the **%b format specifier** to display the word "true" or the word "false" based on a boolean expression's value. Lines  $7-11$  produce the truth table for &&. Lines  $14-18$  produce the truth table for ||. Lines 21–25 produce the truth table for &. Lines 28–33 produce the truth table for  $\vert$ . Lines 36–41 produce the truth table for  $\land$ . Lines 44–45 produce the truth table for  $\vert$ .

```
1 // Fig. 5.19: LogicalOperators.java
2 // Logical operators.
3
 4 public class LogicalOperators {
 5 public static void main(String[] args) {
6 // create truth table for && (conditional AND) operator
7 System.out.printf("%s%n%s: %b%n%s: %b%n%s: %b%n%s: %b%n%n",
 8 "Conditional AND (&&)", "false && false", <mark>(false && false)</mark>,
 9 The Section of the ", | (false \& true),
10 "true && false", (true && false),
11 The && true", (true && true));
12
13 // create truth table for || (conditional OR) operator
14 System.out.printf("%s%n%s: %b%n%s: %b%n%s: %b%n%s: %b%n%n",
15 "Conditional OR (||)", "false || false", (false || false),
16 "false || true", (false || true),
17 "true || false", (true || false),
18 \qquad "true || true", (true || true));
19
20 // create truth table for & (boolean logical AND) operator
21 System.out.printf("%s%n%s: %b%n%s: %b%n%s: %b%n%s: %b%n%n",
22             "Boolean logical AND (&)", "false & false", <mark>(false & false)</mark>,
23 The Solution of the September of the September 1913 (Fig. 2.1 \frac{1}{2} (False & true),
24 The & false", (true & false),
25 "true & true", (true & true));
26
27 // create truth table for | (boolean logical inclusive OR) operator
28 System.out.printf("%s%n%s: %b%n%s: %b%n%s: %b%n%s: %b%n%n",
29 "Boolean logical inclusive OR (|)",
30 "false | false", (false | false),
31 "false | true", (false | true),
32 "true | false", (true | false),
33 "true | true", (true | true));
                           (true | false)
                          (true | true)
```

```
34
35 // create truth table for \wedge (boolean logical exclusive OR) operator
36 System.out.printf("%s%n%s: %b%n%s: %b%n%s: %b%n%s: %b%n%n",
37 "Boolean logical exclusive OR (^)",
38 "false ^ false", (false ^ false),
39 "false ^ true", (false ^ true),
40 "true ^ false", (true ^ false),
41 True ^ true", (true ^ true));
42
43 // create truth table for ! (logical negation) operator
44 System.out.printf("%s%n%s: %b%n%s: %b%n", "Logical NOT (!)",
45 "!false", <mark>(!false)</mark>, "!true", <mark>(!true)</mark>);
46 } 
47 } 
                           (false ^ true)
                           (true ^ false)
```

```
Conditional AND (&&)
false && false: false
false && true: false
true && false: false
true && true: true
Conditional OR (||)
false || false: false
false || true: true
true || false: true
true || true: true
Boolean logical AND (&)
false & false: false
false & true: false
true & false: false
true & true: true
Boolean logical inclusive OR (|)
false | false: false
false | true: true
true | false: true
true | true: true
Boolean logical exclusive OR (^)
false ^ false: false
false ^ true: true
true ^ false: true
true ^ true: false
Logical NOT (!)
!false: true
!true: false
```
**Fig. 5.19** | Logical operators. (Part 2 of 2.)

#### *Precedence and Associativity of the Operators Presented So Far*

Figure 5.20 shows the precedence and associativity of the Java operators introduced so far. The operators are shown from top to bottom in decreasing order of precedence.

| <b>Operators</b>                    | Associativity | <b>Type</b>                  |
|-------------------------------------|---------------|------------------------------|
| $++$                                | right to left | unary postfix                |
| (type)<br>Ţ<br>$^{++}$<br>$\ddot{}$ | right to left | unary prefix                 |
| $\boldsymbol{\pi}$<br>%             | left to right | multiplicative               |
| $^{+}$                              | left to right | additive                     |
| $\,<\,$<br>$\leq$<br>$>=$<br>$\geq$ | left to right | relational                   |
| $=$                                 | left to right | equality                     |
| &                                   | left to right | boolean logical AND          |
| $\wedge$                            | left to right | boolean logical exclusive OR |
|                                     | left to right | boolean logical inclusive OR |
| &&                                  | left to right | conditional AND              |
| П                                   | left to right | conditional OR               |
| ?:                                  | right to left | conditional                  |
| $\%=$<br>$/=\$                      | right to left | assignment                   |

**Fig. 5.20** | Precedence/associativity of the operators discussed so far.

# **5.10 [Structured-Programming Summary](#page-10-0)**

Just as architects design buildings by employing the collective wisdom of their profession, so should programmers design programs. Our field is much younger than architecture, and our collective wisdom is considerably sparser. We've learned that structured programming produces programs that are easier than unstructured programs to understand, test, debug, modify and even prove correct in a mathematical sense.

#### *Java Control Statements Are Single-Entry/Single-Exit*

Figure 5.21 uses UML activity diagrams to summarize Java's control statements. The initial and final states indicate the *single entry point* and the *single exit point* of each control statement. Arbitrarily connecting individual symbols in an activity diagram can lead to unstructured programs. Therefore, the programming profession has chosen a limited set of control statements that can be combined in only two simple ways to build structured programs.

For simplicity, Java includes only *single-entry/single-exit* control statements—there's only one way to enter and only one way to exit each control statement. Connecting control statements in sequence to form structured programs is simple. The final state of one control statement is connected to the initial state of the next—that is, the control statements are placed one after another in a program in sequence. We call this *control-statement stacking*. The rules for forming structured programs also allow for control statements to be *nested*.

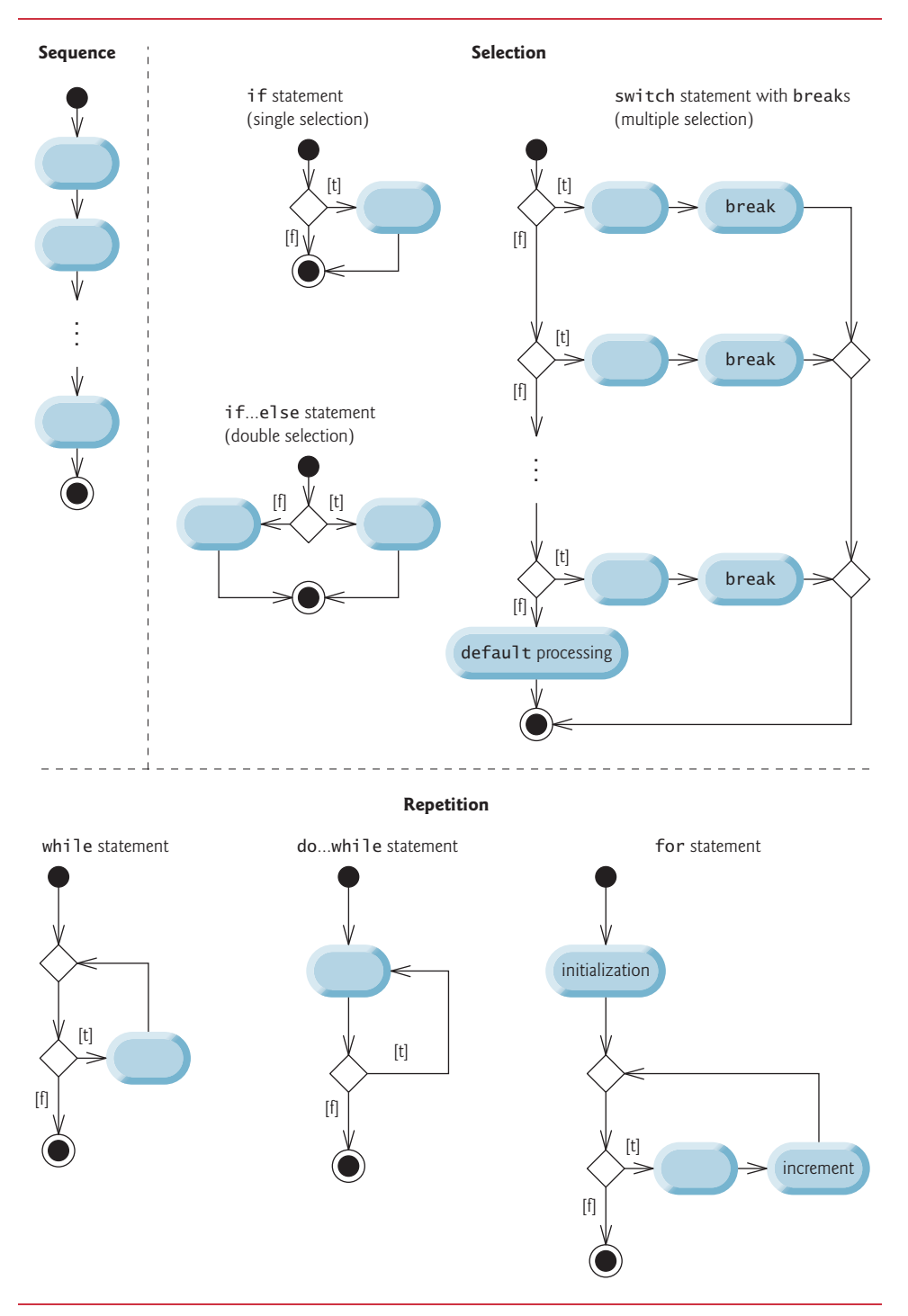

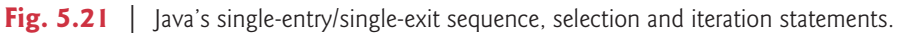

#### *Rules for Forming Structured Programs*

Figure 5.22 shows the rules for forming structured programs. The rules assume that action states may be used to indicate *any* action. The rules also assume that we begin with the simplest activity diagram (Fig. 5.23) consisting of only an initial state, an action state, a final state and transition arrows.

Rules for forming structured programs

- 1. Begin with the simplest activity diagram (Fig. 5.23).
- 2. Any action state can be replaced by two action states in sequence.
- 3. Any action state can be replaced by any control statement (if, if…else, switch, while, do…while or for).
- 4. Rules 2 and 3 can be applied as often as you like and in any order.

**Fig. 5.22** | Rules for forming structured programs.

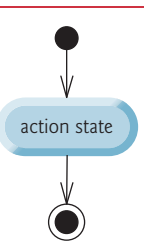

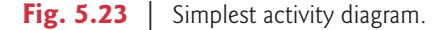

Applying the rules in Fig. 5.22 always results in a properly structured activity diagram with a neat, building-block appearance. For example, repeatedly applying rule 2 to the simplest activity diagram results in an activity diagram containing many action states in sequence (Fig. 5.24). Rule 2 generates a *stack* of control statements, so let's call rule 2 the **stacking rule**. The vertical dashed lines in Fig. 5.24 are not part of the UML—we use them to separate the four activity diagrams that demonstrate rule 2 of Fig. 5.22 being applied.

Rule 3 is called the **nesting rule**. Repeatedly applying rule 3 to the simplest activity diagram results in one with neatly *nested* control statements. For example, in Fig. 5.25, the action state in the simplest activity diagram is replaced with a double-selection (if…else) statement. Then rule 3 is applied again to the action states in the double-selection statement, replacing each with a double-selection statement. The dashed action-state symbol around each double-selection statement represents the action state that was replaced. [*Note:* The dashed arrows and dashed action-state symbols shown in Fig. 5.25 are not part of the UML. They're used here to illustrate that *any* action state can be replaced with a control statement.]

Rule 4 generates larger, more involved and more deeply nested statements. The diagrams that emerge from applying the rules in Fig. 5.22 constitute the set of all possible structured activity diagrams and hence the set of all possible structured programs. The

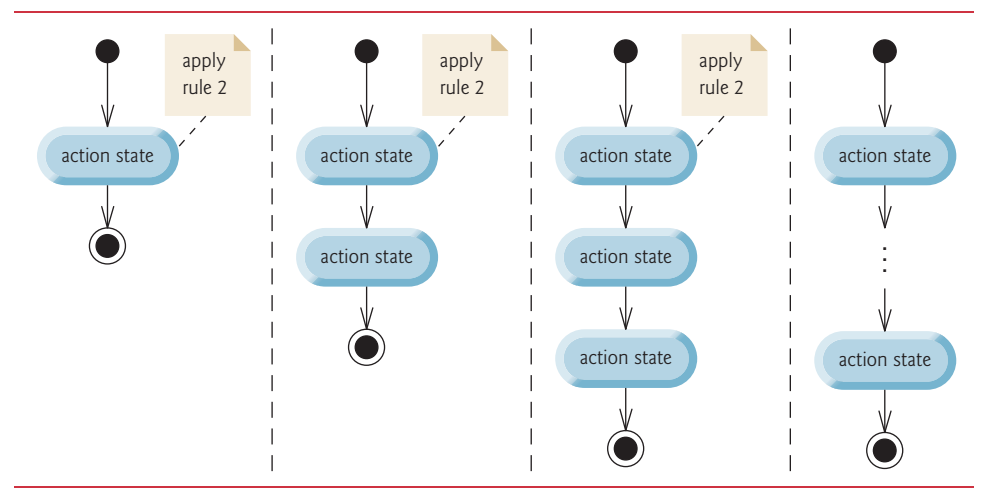

**Fig. 5.24** | Repeatedly applying rule 2 of Fig. 5.22 to the simplest activity diagram.

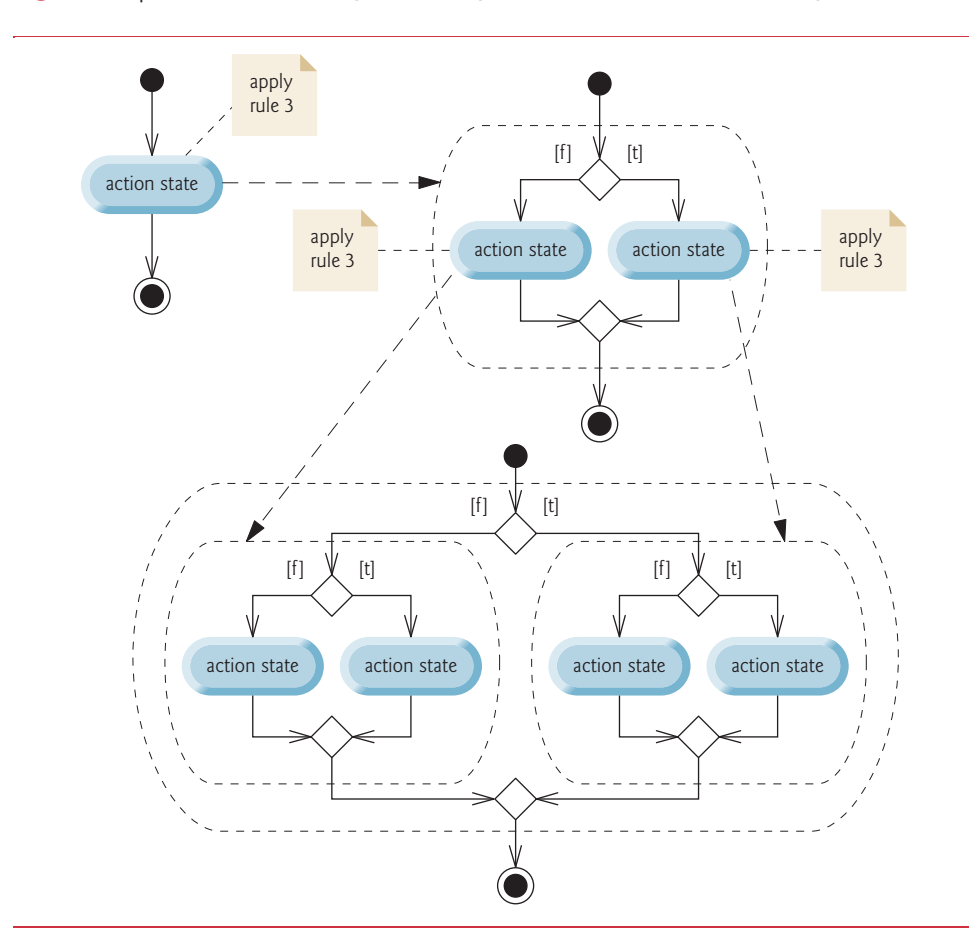

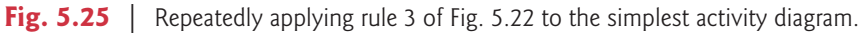

beauty of the structured approach is that we use *only seven* simple single-entry/single-exit control statements and assemble them in *only two* simple ways.

If the rules in Fig. 5.22 are followed, an "unstructured' activity diagram (like the one in Fig. 5.26) cannot be created. If you're uncertain about whether a particular diagram is structured, apply the rules of Fig. 5.22 in reverse to reduce it to the simplest activity diagram. If you can reduce it, the original diagram is structured; otherwise, it's not.

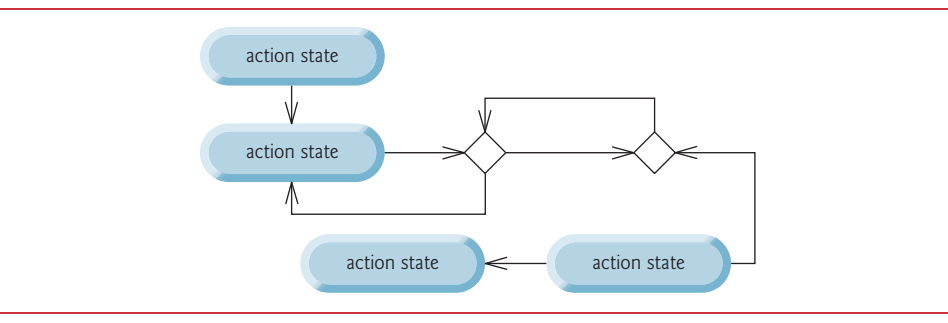

**Fig. 5.26** | "Unstructured" activity diagram.

#### *Three Forms of Control*

Structured programming promotes simplicity. Only three forms of control are needed to implement an algorithm:

- sequence
- selection
- *iteration*

The sequence structure is trivial. Simply list the statements to execute in the order in which they should execute. Selection is implemented in one of three ways:

- if statement (single selection)
- if…else statement (double selection)
- switch statement (multiple selection)

In fact, it's straightforward to prove that the simple if statement is sufficient to provide *any* form of selection—everything that can be done with the if…else statement and the switch statement can be implemented by combining if statements (although perhaps not as clearly and efficiently).

Iteration is implemented in one of three ways:

- while statement
- do...while statement
- for statement

[*Note:* There's a fourth iteration statement—the *enhanced for statement*—that we discuss in Section 7.7.] It's straightforward to prove that the while statement is sufficient to provide *any* form of iteration. Everything that can be done with do…while and for can be done with the while statement (although perhaps not as conveniently).

Combining these results illustrates that *any* form of control ever needed in a Java program can be expressed in terms of

- sequence
- if statement (selection)
- while statement (iteration)

and that these can be combined in only two ways—*stacking* and *nesting*. Indeed, structured programming is the essence of simplicity.

# **5.11 [\(Optional\) GUI and Graphics Case Study: Drawing](#page-10-0)  Rectangles and Ovals**

In this section, we'll discuss the **Draw Shapes** app, which demonstrates drawing rectangles and ovals using the GraphicsContext methods strokeRect and strokeOval, respectively.

#### *Creating the Draw Shapes App's GUI*

The app's GUI is defined in DrawShapes.fxml using the techniques you learned in Sections 3.6 and 4.15, and is nearly identical to the GUI in Fig. 4.17. To build the GUI, we copied DrawLines.fxml into a new directory and renamed it DrawShapes.fxml, then opened DrawShapes.fxml in Scene Builder and made the following changes:

- We specified DrawShapesController as the app's **Controller class** in the Scene Builder **Document** window's **Controller** section.
- We set the Button's **Text** property to Draw Rectangles (in the **Inspector**'s **Properties** section) and set the Button's **On Action** event handler to drawRectangles-ButtonPressed (**Inspector**'s **Code** section).
- We dragged another Button from the Scene Builder **Library**'s **Controls** section onto the ToolBar, then set that Button's **Text** property to Draw Ovals and set its **On Action** event handler to drawOvalsButtonPressed.

If necessary, review the steps presented in Sections 4.15.2–4.15.3 to make these changes.

#### *Class DrawLinesController*

As in the prior Java FX example, this app has two Java source-code files:

- DrawShapes.java contains the JavaFX app's main application class that loads DrawShapes.fxml and configures the DrawShapesController.
- DrawShapesController.java contains the controller class that draws either rectangles or ovals, based on which Button the user presses.

To create DrawShapes.java, we copied DrawLines.java, renamed it and made the code edits described in Section 4.15.5. We do not show DrawShapes.java, because the only changes are the class name (DrawShapes), the name of the FXML file to load (Draw-Shapes.fxml) and the text displayed in the stage's title bar (Draw Shapes).

Class DrawLinesController (Fig. 5.27) performs the drawing when the user clicks either of the app's Buttons. When the DrawShapes app executes, it will

• configure the DrawShapesController's canvas variable (line 9) to refer to the Canvas from DrawShapes.fxml,

- configure the method drawRectanglesButtonPressed (lines 12–15) to execute when the user presses the **Draw Rectangles** Button, and
- configure the method drawOvalsButtonPressed (lines 18–21) to execute when the user presses the **Draw Ovals** Button.

Methods drawRectanglesButtonPressed and drawOvalsButtonPressed each call method draw (lines 24–47)—passing the arguments "rectangles" or "ovals", respectively, to indicate which shapes draw should display.

```
1 // Fig. 5.27: DrawShapesController.java
2 // Using strokeRect and strokeOval to draw rectangles and ovals.
3 import javafx.event.ActionEvent;
4 import javafx.fxml.FXML;
5 import javafx.scene.canvas.Canvas;
6 import javafx.scene.canvas.GraphicsContext;
7
8 public class DrawShapesController { 
9 @FXML private Canvas canvas;
10 
11 // when user presses Draw Rectangles button, call draw for rectangles
12 @FXML
13 void strokeRectanglesButtonPressed(ActionEvent event) {
14 draw("rectangles"); 
15 }
16
17 // when user presses Draw Ovals button, call draw for ovals
18 @FXML
19 void strokeOvalsButtonPressed(ActionEvent event) {
20 draw("ovals"); 
21 }
22
23 // draws rectangles or ovals based on which Button the user pressed
24 public void draw(String choice) {
25 // get the GraphicsContext, which is used to draw on the Canvas
26 GraphicsContext gc = canvas.getGraphicsContext2D();
27
28 // clear the canvas for next set of shapes
29 
30
31 int step = 10;
32
33 // draw 10 overlapping shapes
34 for (int i = 0; i < 10; i_{++}) {
35 // pick the shape based on the user's choice
36 switch (choice) {
37 case "rectangles": // draw rectangles
38 
39 
40 break;
41 case "ovals": // draw ovals
         gc.clearRect(0, 0, canvas.getWidth(), canvas.getHeight());
                 gc.strokeRect(10 + i * step, 10 + i * step,
                     90 + i * step, 90 + i * step);
```
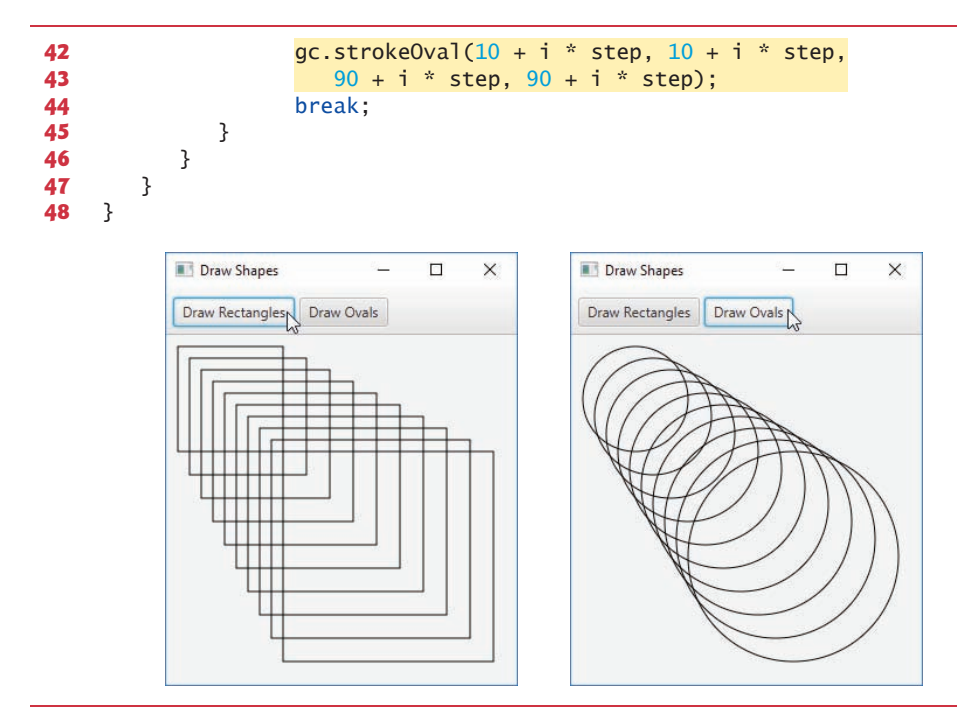

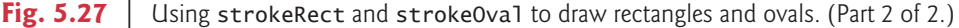

Method draw performs the actual drawing. Each time the method is called, it uses GraphicsContext method **clearRect** to clear any prior drawing (line 29). This method clears a rectangular area by setting it to the Canvas's background color. The method's four arguments are the *x*- and *y*-coordinates of the rectangle's upper-left corner and the rectangle's width and height. In this case, we clear the entire Canvas by starting from its upperleft corner (0, 0) and using its getWidth and getHeight methods to get the Canvas's width and height, respectively.

Lines 34–46 loop 10 times to draw 10 shapes. The *nested* switch statement (lines 36– 45) chooses between drawing rectangles and drawing ovals. If method draw's choice parameter contains "rectangles", then the method draws rectangles. Lines 38–39 call GraphicsContext method **strokeRect**, which requires four arguments. The first two represent the *x-* and *y-*coordinates of the upper-left corner of the rectangle; the next two represent the rectangle's width and height. In this example, we start at a position 10 pixels down and 10 pixels right of the top-left corner, and every iteration of the loop moves the upper-left corner another 10 pixels down and to the right. The width and the height of the rectangle start at 90 pixels and increase by 10 pixels in each iteration.

If method draw's choice parameter contains "ovals", the program draws ovals. It creates an imaginary rectangle called a **bounding rectangle** and places inside it an oval that touches the midpoints of all four sides. Method **strokeOval** (lines 42–43) requires the same four arguments as method strokeRect. The arguments specify the position and size of the *bounding rectangle* for the oval. The values passed to strokeOval in this example are the same as those passed to strokeRect in lines 38–39. Since the width and height of the bounding rectangle are identical in this example, lines 42–43 draw a *circle*.

### *GUI and Graphics Case Study Exercises*

**5.1** Draw 12 concentric circles in the center of a Canvas (Fig. 5.28). The innermost circle should have a radius of 10 pixels, and each successive circle should have a radius 10 pixels larger than the previous one. Begin by finding the Canvas's center. To determine the upper-left corner location of a given circle's bounding rectangle, move up one radius (that is, -10 pixels) and to the left one radius (that is, -10 pixels) from the center. The bounding rectangle's width and height are both the same as the circle's diameter (that is, twice the radius).

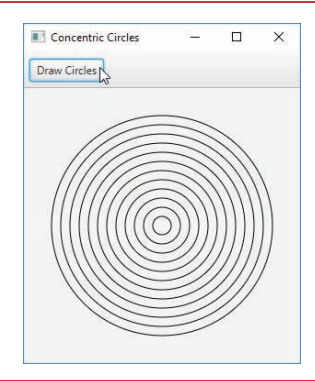

**Fig. 5.28** | Drawing concentric circles.

**5.2** Modify Exercise 5.1 so that it also displays each circle's bounding square (Fig. 5.29).

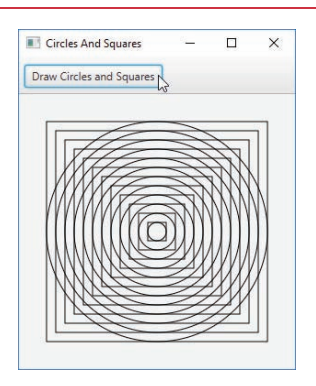

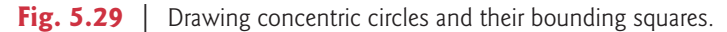

# **5.12 [Wrap-Up](#page-10-0)**

In this chapter, we completed our introduction to control statements, which enable you to control the flow of execution in methods. Chapter 4 discussed if, if…else and while. This chapter demonstrated for, do…while and switch. We showed that any algorithm can be developed using combinations of the sequence structure, the three types of selection statements—if, if…else and switch—and the three types of iteration statements while, do…while and for. In this chapter and Chapter 4, we discussed how you can combine these building blocks to utilize proven program-construction and problem-solving techniques. You used the break statement to exit a switch statement and to immediately terminate a loop, and used a continue statement to terminate a loop's current iteration and proceed with the loop's next iteration. This chapter also introduced Java's logical operators, which enable you to use more complex conditional expressions in control statements. In Chapter 6, we examine methods in greater depth.

## **Summary**

### *Section 5.2 Essentials of Counter-Controlled Iteration*

- Counter-controlled iteration (p. 217) requires a control variable, the initial value of the control variable, the increment by which the control variable is modified each time through the loop (also known as each iteration of the loop) and the loop-continuation condition that determines whether looping should continue.
- You can declare a variable and initialize it in the same statement.

### *Section 5.3 for Iteration Statement*

- The while statement can be used to implement any counter-controlled loop.
- The for statement (p. 218) specifies all the details of counter-controlled iteration in its header.
- When the for statement begins executing, its control variable is declared and initialized. If the loop-continuation condition is initially true, the body executes. After executing the loop's body, the increment expression executes. Then the loop-continuation test is performed again to determine whether the program should continue with the next iteration of the loop.
- The general format of the for statement is

```
for (initialization; loopContinuationCondition; increment) {
    statements
```
}

where the *initialization* expression names the loop's control variable and provides its initial value, *loopContinuationCondition* determines whether the loop should continue executing and *increment* modifies the control variable's value, so that the loop-continuation condition eventually becomes false. The two semicolons in the for header are required.

• Most for statements can be represented with equivalent while statements as follows:

```
initialization;
while (loopContinuationCondition) {
    statements
    increment;
}
```
- Typically, for statements are used for counter-controlled iteration and while statements for sentinel-controlled iteration.
- If the *initialization* expression in the for header declares the control variable, the control variable can be used only in that for statement—it will not exist outside the for statement.
- The expressions in a for header are optional. If the *loopContinuationCondition* is omitted, Java assumes that it's always true, thus creating an infinite loop. You might omit the *initialization* expression if the control variable is initialized before the loop. You might omit the *increment* expression if the increment is calculated with statements in the loop's body or if no increment is needed.
- A for's increment expression acts as if it's a standalone statement at the end of the for's body.
- A for statement can count downward by using a negative increment—i.e., a decrement (p. 221).
- If the loop-continuation condition is initially false, the for statement's body does not execute.

### *Section 5.4.2 Application: Compound-Interest Calculations*

- Java treats floating-point constants like 1000.0 and 0.05 as type double. Similarly, Java treats whole-number constants like 7 and -22 as type int.
- The format specifier %4s outputs a String in a field width (p. 225) of 4—that is, 4 character positions. If the value to be output has fewer characters, it's right justified (p. 225) by default. If the value has more characters, the field width expands to accommodate the appropriate number of characters. To left justify (p. 225) the value, use a negative integer to specify the field width.
- Math.pow(*x*, *y*) (p. 226) calculates the value of *x* raised to the *y*th power. The method receives two double arguments and returns a double value.
- The comma (,) formatting flag (p. 226) in a format specifier indicates that a floating-point value should be output with a grouping separator (p. 226). The actual separator used is specific to the user's locale (i.e., country). In the United States, the number will have commas separating every three digits and a decimal point separating the fractional part of the number, as in 1,234.45.
- The . in a format specifier indicates that the integer to its right is the number's precision.

### *Section 5.5 do…while Iteration Statement*

• The do…while statement (p. 227) is similar to the while. In the while, the program tests the loop-continuation condition at the beginning of the loop, before executing its body; if the condition is false, the body never executes. The do…while statement tests the loop-continuation condition *after* executing the loop's body; therefore, the body always executes at least once.

### *Section 5.6 switch Multiple-Selection Statement*

- A switch statement (p. 228) performs different actions based on the possible values of a constant integral expression (a constant value of type byte, short, int or char, but not long), or a String.
- The end-of-file indicator is a system-dependent keystroke combination that terminates user input. On UNIX/Linux/macOS systems, end-of-file is entered by typing the sequence *<Ctrl> d* on a line by itself. This notation means to simultaneously press both the *Ctrl* key and the *d* key. On Windows systems, enter end-of-file by typing *<Ctrl> z.*
- Scanner method hasNext (p. 231) determines whether there's more data to input. This method returns the boolean value true if there's more data; otherwise, it returns false. As long as the end-of-file indicator has not been typed, method hasNext will return true.
- The switch statement consists of a block that contains a sequence of case labels (p. 231) and an optional default case (p. 231).
- In a switch, the program evaluates the controlling expression and compares its value with each case label. If a match occurs, the program executes the statements for that case.
- Listing cases consecutively with no statements between them enables the cases to perform the same set of statements.
- Every value you wish to test in a switch must be listed in a separate case label.
- Each case can have multiple statements, and these need not be placed in braces.
- A case's statements typically end with a break (p. 232) that terminates the switch's execution.
- Without break statements, each time a match occurs in the switch, the statements for that case and subsequent cases execute until a break statement or the end of the switch is encountered.

• If no match occurs between the controlling expression's value and a case label, the optional default case executes. If no match occurs and the switch does not contain a default case, program control simply continues with the first statement after the switch.

### *Section 5.7 Class AutoPolicy Case Study: Strings in switch Statements*

• Strings can be used in a switch statement's controlling expression and case labels.

### *Section 5.8.1 break Statement*

• The break statement, when executed in a while, for, do…while or switch, causes immediate exit from that statement.

### *Section 5.8.2 continue Statement*

• The continue statement (p. 237), when executed in a while, for or do…while, skips the loop's remaining body statements and proceeds with its next iteration. In while and do…while statements, the program evaluates the loop-continuation test immediately. In a for statement, the increment expression executes, then the program evaluates the loop-continuation test.

### *Section 5.9 Logical Operators*

- Simple conditions are expressed in terms of the relational operators  $>$ ,  $\lt$ ,  $>$  = and  $\lt$  = and the equality operators == and !=, and each expression tests only one condition.
- Logical operators (p. 239) enable you to form more complex conditions by combining simple conditions. The logical operators are && (conditional AND), || (conditional OR), & (boolean logical AND),  $\mid$  (boolean logical inclusive OR),  $\land$  (boolean logical exclusive OR) and  $\mid$  (logical NOT).

### *Section 5.9.1 Conditional AND (&&) Operator*

• To ensure that two conditions are *both* true, use the && (conditional AND) operator. If either or both of the simple conditions are false, the entire expression is false.

### *Section 5.9.2 Conditional OR (***||***) Operator*

• To ensure that either *or* both of two conditions are true, use the || (conditional OR) operator, which evaluates to true if either or both of its simple conditions are true.

### *Section 5.9.3 Short-Circuit Evaluation of Complex Conditions*

• A condition using && or  $||$  operators (p. 241) uses short-circuit evaluation (p. 241)—they're evaluated only until it's known whether the condition is true or false.

### *Section 5.9.4 Boolean Logical AND (&) and Boolean Logical Inclusive OR (***|***) Operators*

• The & and | operators (p. 241) work identically to the && and || operators but always evaluate both operands.

### *Section 5.9.5 Boolean Logical Exclusive OR (^)*

• A simple condition containing the boolean logical exclusive OR (^; p. 242) operator is true *if and only if one of its operands is* true *and the other is* false. If both operands are true or both are false, the entire condition is false. This operator is also guaranteed to evaluate both of its operands.

### *Section 5.9.6 Logical Negation (!) Operator*

• The unary ! (logical NOT; p. 242) operator "reverses" the value of a condition.

# **Self-Review Exercises**

- **5.1** Fill in the blanks in each of the following statements:
	- a) Typically, statements are used for counter-controlled iteration and statements for sentinel-controlled iteration.
	- b) The do...while statement tests the loop-continuation condition executing the loop's body; therefore, the body always executes at least once.
	- c) The statement selects among multiple actions based on the possible values of an integer variable or expression, or a String.
	- d) The statement, when executed in an iteration statement, skips the remaining statements in the loop body and proceeds with the next iteration of the loop.
	- e) The operator (with short-circuit evaluation) can be used to ensure that two conditions are *both* true before choosing a certain path of execution.
	- f) If the loop-continuation condition in a for header is initially  $\qquad \qquad$ , the program does not execute the for statement's body.
	- g) Methods that perform common tasks and do not require objects are \_\_\_\_\_\_\_\_ methods.
- **5.2** State whether each of the following is *true* or *false*. If *false*, explain why.
	- a) The default case is required in the switch selection statement.
	- b) The break statement is required in the last case of a switch selection statement.
	- c) The expression  $((x \gt y) \& (a \lt b))$  is true if either  $x \gt y$  is true or  $a \lt b$  is true.
	- d) An expression containing the || operator is true if either or both of its operands are true.
	- e) The comma (,) formatting flag in a format specifier  $(e.g., %, 20.2f)$  indicates that a value should be output with a grouping separator.
	- f) To test for a range of values in a switch statement, use a hyphen (–) between the start and end values of the range in a case label.
	- g) Listing cases consecutively with no statements between them enables the cases to perform the same set of statements.
- **5.3** Write a Java statement or a set of Java statements to accomplish each of the following tasks: a) Sum the odd integers between 1 and 99, using a for statement. Assume that the integer variables sum and count have been declared.
	- b) Calculate the value of 2.5 raised to the power of 3, using the pow method.
	- c) Print the integers from 1 to 20, using a while loop and the counter variable i. Assume that the variable i has been declared, but not initialized. Print only five integers per line. [*Hint*: Use the calculation i % 5. When the value of this expression is 0, print a newline character; otherwise, print a tab character. Assume that this code is an application. Use the System.out.println() method to output the newline character, and use the System.out.print('\t') method to output the tab character.]
	- d) Repeat part (c), using a for statement.
- **5.4** Find the error in each of the following code segments, and explain how to correct it: a)

```
b) 
1 \t i = 1;2 while (i \leq 10);<br>3 ++i:
       3 ++i;
4 }
1 for (k = 0.1; k != 1.0; k += 0.1)2 System.out.println(k);
```
**3** }

```
1 switch (n) {
2 case 1:
3 System.out.println("The number is 1");
4 case 2:
         5 System.out.println("The number is 2");
6 break;
7 default:
8 System.out.println("The number is not 1 or 2");<br>9 break:
9 break;
   10 }
```
d) The following code should print the values 1 to 10:

```
\begin{array}{cc} \n\mathbf{1} & \mathbf{n} = 1; \\
\mathbf{2} & \text{while} \n\end{array}2 while (n < 10) {
3 System.out.println(n++);
4 }
```
### **Answers to Self-Review Exercises**

**5.1** a) for, while. b) after. c) switch. d) continue. e) && (conditional AND). f) false. g) static.

**5.2** a) False. The default case is optional. If no default action is needed, then there's no need for a default case. b) False. The break statement is used to exit the switch statement. The break statement is not required for the last case in a switch statement. c) False. *Both* of the relational expressions must be true for the entire expression to be true when using the && operator. d) True. e) True. f) False. The switch statement does not provide a mechanism for testing ranges of values, so every value that must be tested should be listed in a separate case label. g) True.

**5.3** Answers:

c)

```
a)
```

```
\blacksquare sum = 0;
2 for (count = 1; count <= 99; count += 2) {
3 sum += count:
4 }
```

```
b) double result = Math.pow(2.5, 3);
c)
```

```
1 \t i = 1;2
    3 while (i <= 20) {
 4 System.out.print(i);
 5
 6 if (i \times 5 == 0) {<br>7 System.out.pri
 7 System.out.println();
 8 }
9 else {
          System.out.print('\t');
11 }
12
13 ++i;
14 }
```

```
d) 
1 for (i = 1; i \le 20; i++) {<br>2 System.out.print(i);
           2 System.out.print(i);
 3
 4 if (i \times 5 == 0) {<br>5 System.out.pri
              5 System.out.println();
 6 }
 7 else { 
 8 System.out.print(\left(\frac{1}{t}\right);
      9 }
10 }
```
### **5.4** Answers:

- a) Error: The semicolon after the while header causes an infinite loop, and there's a missing left brace.
	- Correction: Replace the semicolon by a {, or remove both the ; and the }.
- b) Error: Using a floating-point number to control a for statement may not work, because floating-point numbers are represented only approximately by most computers. Correction: Use an integer, and perform the proper calculation to get the values you desire, as in:

```
1 for (k = 1; k != 10; k++) {<br>2 System.out.println((doub)
         2 System.out.println((double) k / 10);
3 }
```
- c) Error: The missing code is the break statement in the statements for the first case. Correction: Add a break statement at the end of the statements for the first case. This omission is not necessarily an error if you want the statement of case 2: to execute every time the case 1: statement executes.
- d) Error: An improper relational operator is used in the while's continuation condition. Correction: Use <= rather than <, or change 10 to 11.

### **Exercises**

- **5.5** Describe the four basic elements of counter-controlled iteration.
- **5.6** Compare and contrast the while and for iteration statements.

**5.7** If you need to execute the body of a loop at least once, would it be better to use a do…while statement or a while statement?

- **5.8** Compare and contrast the break and continue statements.
- **5.9** Find and correct the error(s) in each of the following segments of code:
	- a) while  $(i = 1; i \le 10, i+)$ System.out.println(i);

b) The following code should print whether an integer value is negative or zero:

```
switch (value) {
   Case value < 0:
     System.out.println("Negative");
    case 0:
     System.out.println("Zero");
 }
```
c) The following code should output the odd integers from 19 to 1:

for (int  $i = 19$ ;  $i > 1$ ;  $i = +1$ ) System.out.println(i);

d) The following code should output the even integers from 1 to 50:

```
counter = 0;
do {
      System.out.println(counter + 1);
      counter += 2;
} while (counter \leq 51);
```
**5.10** What does the following program do?

```
1 // Exercise 5.10: Printing.java
 2 public class Counting {<br>3 public static void ma
        3 public static void main( String[] args ) { 
 4 Scanner s = new Scanner(System.in); 
 5 
 6 for (int i = 1; i < 3; i++) {<br>7 for (int j = 1; j < 5;
 7 for (int j = 1; j < 5; j++)<br>8 System.out.print('*'):
 8 System.out.print('*');<br>9 System.out.println("\n###
9 System.out.println("\n#####");<br>10 } // end outer for loop
             10 } // end outer for loop
11 } // end main 
12 } // end class Counting
```
**5.11** *(Extremes)* Write an application that finds the minimum and maximum amongst several integers and then computes the sum of the two extremes. The user will be prompted to input how many values the application should ask the user to input.

**5.12** *(Integers Divisible by 3)* Write an application that calculates the sum of those integers between 1 and 30 that are divisible by 3.

**5.13** *(The Sum of a Series)* Find the summation of the sequence of numbers 1, 2, 3 … *n*, where *n* ranges from 1 to 100. Use type long. Display the results in a tabular format that shows *n* and the corresponding sum. If this were a product instead of a sum, what difficulty might you encounter with the variable that accumulates the product?

**5.14** *(Modified Compound-Interest Program)* Modify the compound-interest application of Fig. 5.6 to repeat its steps for interest rates of 5%, 6%, 7%, 8%, 9% and 10%. Use a for loop to vary the interest rate.

**5.15** *(Triangle Printing Program)* Write an application that displays the following patterns separately, one below the other. Use for loops to generate the patterns. All asterisks (\*) should be printed by a single statement of the form System.out.print('\*'); which causes the asterisks to print side by side. A statement of the form System.out.println(); can be used to move to the next line. A statement of the form System.out.print(' '); can be used to display a space for the last two patterns. There should be no other output statements in the program. [*Hint:* The last two patterns require that each line begin with an appropriate number of blank spaces.]

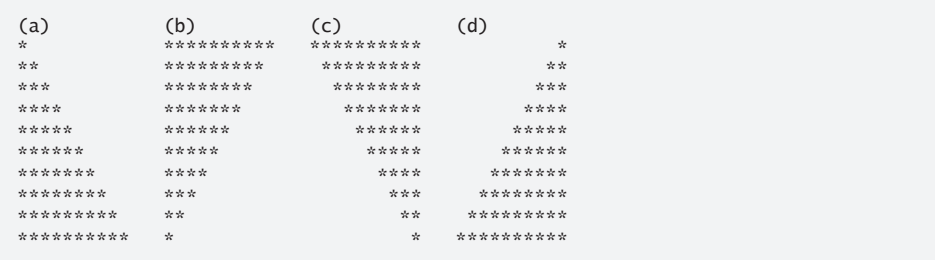

**5.16** *(Bar-Chart Printing Program)* One interesting application of computers is to display graphs and bar charts. Write an application that reads five numbers between 1 and 30. For each number that's read, your program should display the same number of adjacent asterisks. For example, if your program reads the number 7, it should display \*\*\*\*\*\*\*. Display the bars of asterisks *after* you read all five numbers.

**5.17** *(Student Grades)* A group of five students earned the following grades: Student 1, 'A'; student 2, C'; student 3, 'B'; student 4, 'A' and student 5, 'B'. Write an application that reads a series of pairs of numbers as follows:

- a) student name
- b) student letter grade

Your program should use a switch statement to determine how many students got a grade of 'A', how many got a grade of 'B', how many got a grade of 'C', and how many got a grade of 'D'. Use a loop as needed to input the five student grades, and then finally display the results.

**5.18** *(Modified Compound-Interest Program)* Modify the application in Fig. 5.6 to use only integers to calculate the compound interest. [*Hint:* Treat all monetary amounts as integral numbers of pennies. Then break the result into its dollars and cents portions by using the division and remainder operations, respectively. Insert a period between the dollars and the cents portions.]

**5.19** Assume that  $i = 2$ ,  $j = 3$ ,  $k = 2$  and  $m = 2$ . What does each of the following statements print?

- a) System.out.println $(i == 2)$ ;
- b) System.out.println( $j == 5$ );
- c) System.out.println( $(i \ge 0)$  &&  $(j \le 3)$ ;
- d) System.out.println( $(m \le 100)$  &  $(k \le m)$ );
- e) System.out.println $((j \geq i) || (k != m));$
- f) System.out.println( $(k + i < j)$  |  $(4 j > = k)$ );
- g) System.out.println $(!(k > j))$ ;

**5.20** *(Calculating the Value of*  $\pi$ ) Calculate the value of  $\pi$  from the infinite series

$$
\pi = 4 - \frac{4}{3} + \frac{4}{5} - \frac{4}{7} + \frac{4}{9} - \frac{4}{11} + \cdots
$$

Print a table that shows the value of  $\pi$  approximated by computing the first 200,000 terms of this series. How many terms do you have to use before you first get a value that begins with 3.14159?

**5.21** *(Pythagorean Triples)* A right triangle can have sides whose lengths are all integers. The set of three integer values for the lengths of the sides of a right triangle is called a Pythagorean triple. The lengths of the three sides must satisfy the relationship that the sum of the squares of two of the sides is equal to the square of the hypotenuse. Write an application that displays a table of the Pythagorean triples for side1, side2 and the hypotenuse, all no larger than 500. Use a triple-nested for loop that tries all possibilities. This method is an example of "brute-force" computing. You'll learn in more advanced computer-science courses that for many interesting problems there's no known algorithmic approach other than using sheer brute force.

**5.22** *(Modified Triangle-Printing Program)* Modify Exercise 5.15 to combine your code from the four separate triangles of asterisks such that all four patterns print side by side. [*Hint:* Make clever use of nested for loops.]

**5.23** *(De Morgan's Laws)* In this chapter, we discussed the logical operators &&, &, ||, |, ^ and !. De Morgan's laws can sometimes make it more convenient for us to express a logical expression. These laws state that the expression !(*condition1* && *condition2*) is logically equivalent to the expression (!*condition1* || !*condition2*). Also, the expression !(*condition1* || *condition2*) is logically equivalent to the expression (!*condition1* && !*condition2*). Use De Morgan's laws to write equivalent expressions for each of the following, then write an application to show that both the original expression and the new expression in each case produce the same value:

a)  $!(x < 5)$  &&  $!(y >= 7)$ b)  $|(a == b) || | (g == 5)$ c)  $!((x \le 8) \& (y > 4))$ d)  $!((i > 4) || (j \le 6))$ 

**5.24** *(Diamond-Printing Program)* Write an application that prints the following diamond shape. You may use output statements that print a single asterisk (\*), a single space or a single new-

line character. Maximize your use of iteration (with nested for statements), and minimize the number of output statements.

\* \*\*\* \*\*\*\*\* \*\*\*\*\*\*\* \*\*\*\*\*\*\*\*\* \*\*\*\*\*\*\*\* \*\*\*\*\* \*\*\*  $\mathcal{A}$ 

**5.25** *(Modified Diamond Printing Program)* Modify the application you wrote in Exercise 5.24 to read an odd number in the range 1 to 19 to specify the number of rows in the diamond. Your program should then display a diamond of the appropriate size.

**5.26** A criticism of the break statement and the continue statement is that each is unstructured. Actually, these statements can always be replaced by structured statements, although doing so can be awkward. Describe in general how you'd remove any break statement from a loop in a program and replace it with some structured equivalent. [*Hint:* The break statement exits a loop from the body of the loop. The other way to exit is by failing the loop-continuation test. Consider using in the loop-continuation test a second test that indicates "early exit because of a 'break' condition."] Use the technique you develop here to remove the break statement from the application in Fig. 5.13.

**5.27** What does the following program segment do?

```
1 for (i = 1; i \le 5; i++) {<br>2 for (i = 1; i \le 3; i++)2 for (j = 1; j \le 3; j++) {<br>3 for (k = 1; k \le 4; k++)for (k = 1; k \le 4; k++) {
 4 System.out.print('*');
 5 }
 6
             7 System.out.println();
 8 } 
9
         10 System.out.println();
11 }
```
**5.28** Describe in general how you'd remove any continue statement from a loop in a program and replace it with some structured equivalent. Use the technique you develop here to remove the continue statement from the program in Fig. 5.14.

**5.29** *("The Twelve Days of Christmas" Song)* Write an application that uses iteration and switch statements to print the song "The Twelve Days of Christmas." One switch statement should be used to print the day ("first," "second," and so on). A separate switch statement should be used to print the remainder of each verse. Visit the website en.wikipedia.org/wiki/The\_Twelve\_Days\_ of\_Christmas\_(song) for the lyrics of the song.

**5.30** *(Modified AutoPolicy Class)* Modify class AutoPolicy in Fig. 5.11 to validate the two-letter state codes for the northeast states. The codes are: CT for Connecticut, MA for Massachusetts, ME for Maine, NH for New Hampshire, NJ for New Jersey, NY for New York, PA for Pennsylvania and VT for Vermont. In AutoPolicy method setState, use the logical OR (||) operator (Section 5.9) to create a compound condition in an if…else statement that compares the method's argument with each two-letter code. If the code is incorrect, the else part of the if…else statement should display an error message. In later chapters, you'll learn how to use exception handling to indicate that a method received an invalid argument.

# **Making a Difference**

**5.31** *(Global Warming Facts Quiz)* The controversial issue of global warming has been widely publicized by the film "An Inconvenient Truth," featuring former Vice President Al Gore. Mr. Gore and a U.N. network of scientists, the Intergovernmental Panel on Climate Change, shared the 2007 Nobel Peace Prize in recognition of "their efforts to build up and disseminate greater knowledge about man-made climate change." Research *both* sides of the issue online. Create a five-question multiple-choice quiz on global warming, each question having four possible answers (numbered 1– 4). Be objective and try to fairly represent both sides of the issue. Next, write an application that administers the quiz, calculates the number of correct answers (zero through five) and returns a message to the user. If the user correctly answers five questions, print "Excellent"; if four, print "Very good"; if three or fewer, print "Time to brush up on your knowledge of global warming," and include a list of some of the websites where you found your facts.

**5.32** *(Tax Plan Alternatives; The "FairTax")* There are many proposals to make taxation fairer. Check out the FairTax initiative in the United States at http://www.fairtax.org. Research how the proposed FairTax works. One suggestion is to eliminate income taxes and most other taxes in favor of a 23% consumption tax on all products and services that you buy. Some FairTax opponents question the 23% figure and say that because of the way the tax is calculated, it would be more accurate to say the rate is 30%—check this carefully. Write a program that prompts the user to enter expenses in various expense categories they have (e.g., housing, food, clothing, transportation, education, health care, vacations), then prints the estimated FairTax that person would pay.

# **Objectives**

In this chapter you'll learn:

- How static methods and fields are associated with classes rather than objects.
- How the method-call/return mechanism is supported by the method-call stack.
- About argument promotion and casting.
- How packages group related classes.
- How to use secure randomnumber generation to implement game-playing applications.
- How the visibility of declarations is limited to specific regions of programs.
- What method overloading is and how to create overloaded methods.

# 6 [Methods: A Deeper Look](#page-10-0)

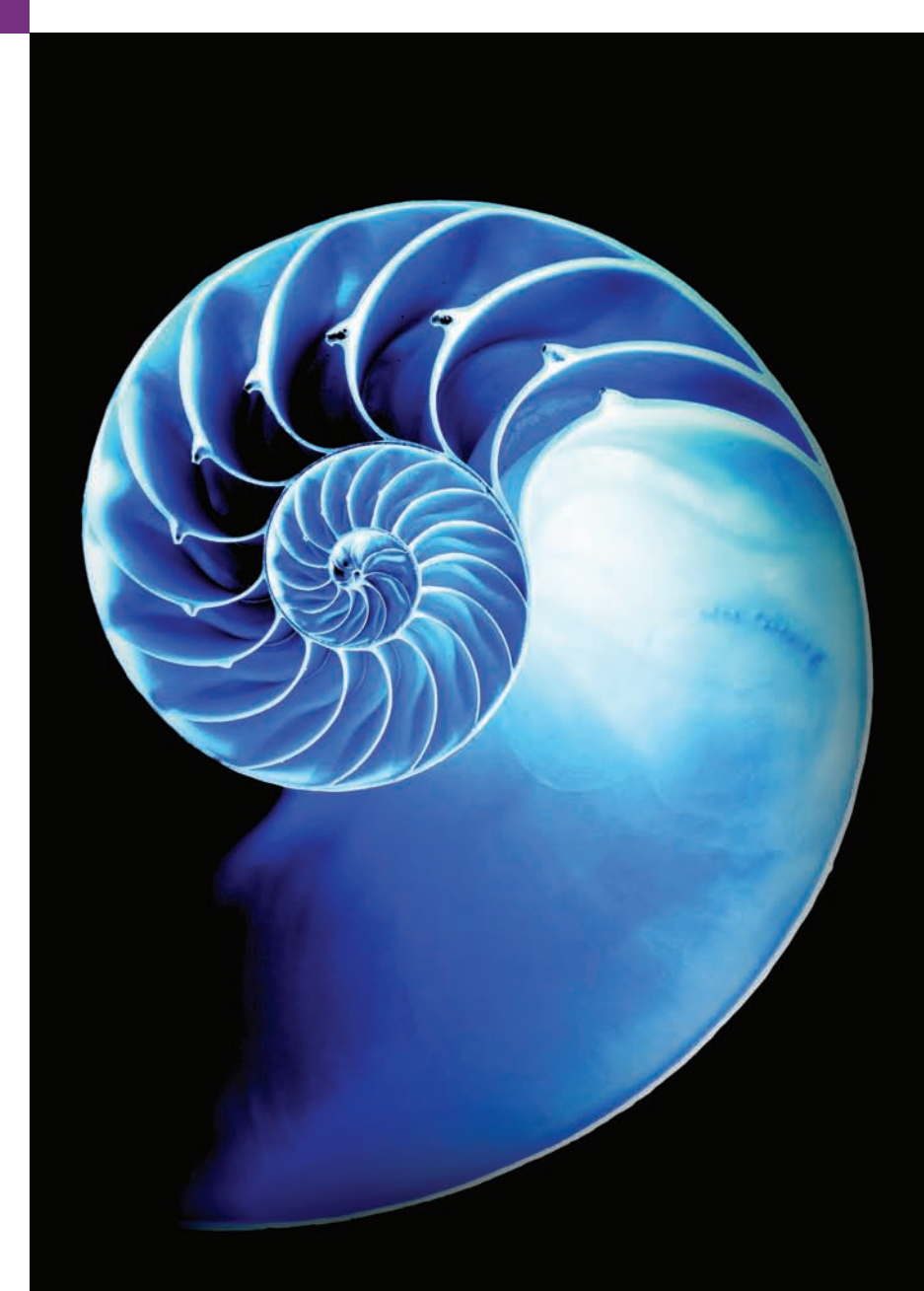

- **Outline**
- **6.1** Introduction
- **6.2** Program Units in Java
- **6.3** static Methods, static Fields and Class Math
- **6.4** Methods with Multiple Parameters
- **6.5** Notes on Declaring and Using Methods
- **6.6** Method-Call Stack and Activation Records
	- 6.6.1 Method-Call Stack
	- 6.6.2 Stack Frames
	- 6.6.3 Local Variables and Stack Frames
	- 6.6.4 Stack Overflow
- **6.7** Argument Promotion and Casting
- **6.8** Java API Packages
- **6.9** Case Study: Secure Random-Number Generation
- **6.10** Case Study: A Game of Chance; Introducing enum Types
- **6.11** Scope of Declarations
- **6.12** Method Overloading
	- 6.12.1 Declaring Overloaded Methods
	- 6.12.2 Distinguishing Between Overloaded Methods
	- 6.12.3 Return Types of Overloaded Methods
- **6.13** (Optional) GUI and Graphics Case Study: Colors and Filled Shapes
- **6.14** Wrap-Up

*Summary | Self-Review Exercises | Answers to Self-Review Exercises | Exercises | Making a Difference*

# **6.1 [Introduction](#page-10-0)**

Experience has shown that the best way to develop and maintain a large program is to construct it from small, simple pieces. This technique is called **divide and conquer**. Methods, which we introduced in Chapter 3, help you modularize programs. In this chapter, we study methods in more depth.

You'll learn more about static methods, which can be called without the need for an object of the class to exist. You'll also learn how Java is able to keep track of which method is currently executing, how local variables of methods are maintained in memory and how a method knows where to return after it completes execution.

We'll take a brief diversion into simulation techniques with random-number generation and develop a version of the dice game called craps that uses most of the programming techniques you've used to this point in the book. In addition, you'll learn how to declare constants in your programs.

Many of the classes you'll use or create while developing applications will have more than one method of the same name. This technique, called *overloading*, is used to implement methods that perform similar tasks for arguments of different types or for different numbers of arguments. We continue our discussion of methods in Chapter 18, Recursion. Recursion provides an intriguing way of thinking about methods and algorithms.

# **6.2 [Program Units in Java](#page-10-0)**

You've already been working with various program units in Java. You write programs by combining new methods and classes with predefined ones available in the **Java Application Programming Interface** (also referred to as the **Java API** or **Java class library**) and in various other class libraries. Related classes are typically grouped into *packages* so that they can be *imported* into programs and *reused*. You'll learn how to group your own classes into *packages* in Section 21.4.10. Java 9 introduces another program unit called *modules*, which we discuss in Chapter 36, Java Module System and Other Java 9 Features.

The Java API provides a rich collection of predefined classes that contain methods for performing common mathematical calculations, string manipulations, character manipulations, input/output operations, database operations, networking operations, file processing, error checking and more.

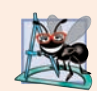

### **Software Engineering Observation 6.1**

*Familiarize yourself with the rich collection of classes and methods provided by the Java API (http://docs.oracle.com/javase/8/docs/api). Section 6.8 overviews several common packages. Online Appendix F explains how to navigate the API documentation. Don't reinvent the wheel. When possible, reuse Java API classes and methods. This reduces program development time and avoids introducing programming errors.* 

### *Divide and Conquer with Classes and Methods*

Classes and methods help you modularize a program by separating its tasks into self-contained units. The statements in the method bodies are written only once, are hidden from other methods and can be reused from several locations in a program.

One motivation for modularizing a program into classes and methods is the *divideand-conquer* approach, which makes program development more manageable by constructing programs from small, simple pieces. Another is **software reusability**—using existing classes and methods as building blocks to create new programs. Often, you can create programs mostly from existing classes and methods rather than by building customized code. For example, in earlier programs, we did not define how to read data from the keyboard—Java provides these capabilities in the methods of class Scanner. A third motivation is to *avoid repeating code*. Dividing a program into meaningful classes and methods makes the program easier to debug and maintain.

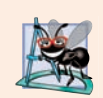

### **Software Engineering Observation 6.2**

*To promote software reusability, every method should be limited to performing a single, well-defined task, and the name of the method should express that task effectively.* 

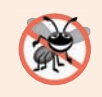

### **Error-Prevention Tip 6.1**

*A method that performs one task is easier to test and debug than one that performs many tasks.*

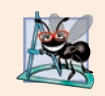

### **Software Engineering Observation 6.3**

*If you cannot choose a concise name that expresses a method's task, your method might be attempting to perform too many tasks. Break such a method into several smaller ones.*

### *Hierarchical Relationship Between Method Calls*

As you know, a method is invoked by a method call, and when the called method completes its task, it returns control and possibly a result to the caller. An analogy to this program structure is the hierarchical form of management (Fig. 6.1). A boss (the caller) asks a worker (the called method) to perform a task and report back (return) the results after completing the task. The boss method does not know how the worker method performs its designated tasks. The worker may also call other worker methods, unbeknown to the boss. This "hiding" of implementation details promotes good software engineering. Figure 6.1 shows the boss method communicating with several worker methods in a hierarchical manner. The boss method divides its responsibilities among the various worker methods. Here, worker1 acts as a "boss method" to worker4 and worker5.

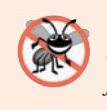

### **Error-Prevention Tip 6.2**

*Some methods return a value indicating whether the method performed its task successfully. When you call such a method, be sure to check the return value of that method and, if that method was unsuccessful, deal with the issue appropriately.*

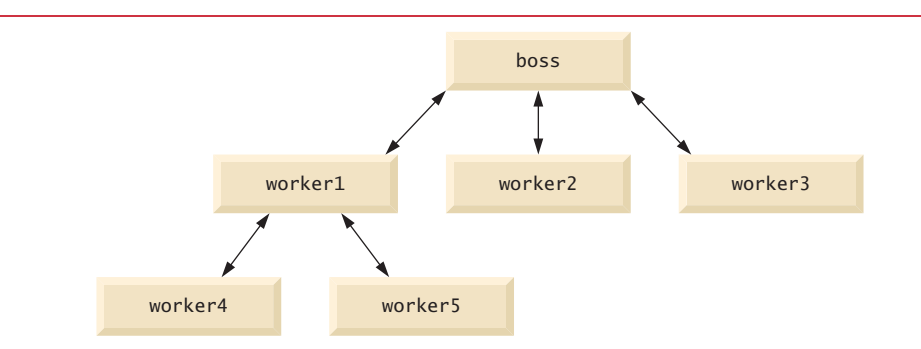

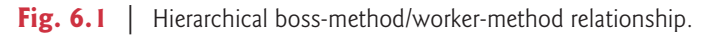

# **6.3 static Methods, static [Fields and Class](#page-10-0) Math**

Most methods execute in response to method calls *on specific objects*. However, sometimes a method performs a task that does not depend on an object. Such a method applies to the class in which it's declared as a whole and is known as a static method or a **class method**. (In Section 10.10, you'll see that interfaces also may contain static methods.)

Classes often contain convenient static methods to perform common tasks. For example, recall that we used class Math's static method pow to raise a value to a power in Fig. 5.6. To declare a method as static, place the keyword static before the return type in the method's declaration. For any class imported into your program, you can call the class's static methods by specifying the class's name, followed by a dot (.) and the method name, as in

*ClassName*.*methodName*(*arguments*)

### *Math Class Methods*

We use various Math class methods here to present the concept of static methods. Class Math provides a collection of methods that enable you to perform common mathematical calculations. For example, you can calculate the square root of 900.0 with the static method call

```
Math.sqrt(900.0)
```
This expression evaluates to 30.0. Method sqrt takes an argument of type double and returns a result of type double. To output the value of the preceding method call in the command window, you might write the statement

```
System.out.println(Math.sqrt(900.0));
```
In this statement, the value that sqrt returns becomes the argument to method println. There was no need to create a Math object before calling method sqrt. Also *all* Math class methods are static—therefore, each is called by preceding its name with the class name Math and the dot (.) separator.

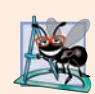

### **Software Engineering Observation 6.4**

*Class Math is part of the java.lang package, which is implicitly imported by the compiler, so it's not necessary to import class Math to use its methods.*

Method arguments may be constants, variables or expressions. If  $c = 13.0$ ,  $d = 3.0$  and  $f = 4.0$ , then the statement

```
System.out.println(Math.sqrt(c + d * f);
```
calculates and prints the square root of  $13.0 + 3.0 * 4.0 = 25.0$ —namely, 5.0. Figure 6.2 summarizes several Math class methods. In the figure, *x* and *y* are of type double.

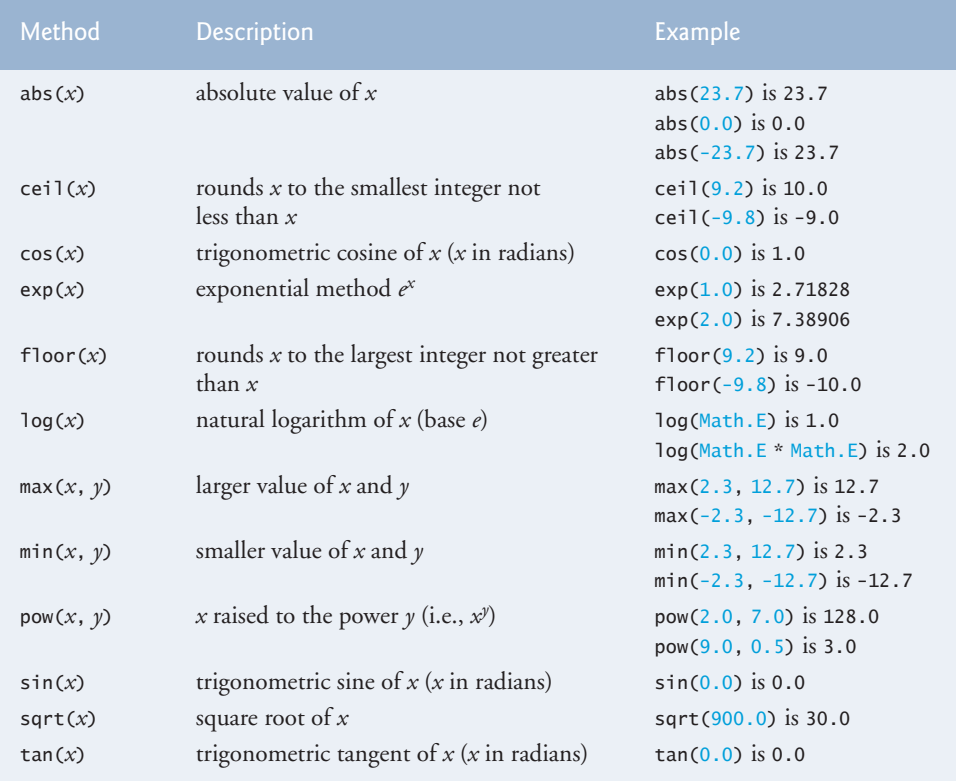

Fig. 6.2 | Math class methods.

### *static Variables*

Recall from Section 3.2 that each object of a class maintains its *own* copy of every instance variable of the class. There are variables for which each object of a class does *not* need its own separate copy (as you'll see momentarily). Such variables are declared static and are also known as **class variables**. When objects of a class containing static variables are created, all the objects of that class share *one* copy of the static variables. Together a class's static variables and instance variables are known as its **fields**. You'll learn more about static fields in Section 8.11.

### *Math Class static Constants PI and E*

Class Math declares two constants, **Math.PI** and **Math.E**, that represent *high-precision approximations* to commonly used mathematical constants:

- Math.PI (3.141592653589793) is the ratio of a circle's circumference to its diameter.
- Math. E (2.718281828459045) is the base value for natural logarithms (calculated with class Math's static method log).

These constants are declared in class Math with the modifiers public, final and static. Making them public allows you to use them in your own classes. Any field declared with keyword **final** is *constant*—its value cannot change after the field is initialized. Making these fields static allows them to be accessed via the class name Math and a dot (.) separator, just as class Math's methods are.

### *Why Is Method main Declared static?*

When you execute the Java Virtual Machine (JVM) with the java command, the JVM attempts to invoke the main method of the class you specify—at this point no objects of the class have been created. Declaring main as static allows the JVM to invoke main without creating an instance of the class. When you execute your application, you specify its class name as an argument to the java command, as in

java *ClassName argument1 argument2* …

The JVM loads the class specified by *ClassName* and uses that class name to invoke method main. In the preceding command, *ClassName* is a **command-line argument** to the JVM that tells it which class to execute. Following the *ClassName*, you can also specify a list of Strings (separated by spaces) as command-line arguments that the JVM will pass to your application. Such arguments might be used to specify options (e.g., a filename) to run the application. Every class may contain main—only the main of the class used to execute the application is called. As you'll learn in Chapter 7, Arrays and ArrayLists, your application can access those command-line arguments and use them to customize the application.

# **6.4 [Methods with Multiple Parameters](#page-11-0)**

Methods often require more than one piece of information to perform their tasks. We now consider how to write your own methods with *multiple* parameters.

Figure 6.3 uses a method called maximum to determine and return the largest of three double values. In main, lines  $11-15$  prompt the user to enter three double values, then read them from the user. Line 18 calls method maximum (declared in lines 25–39) to determine the largest of the three values it receives as arguments. When method maximum returns the result to line 18, the program assigns maximum's return value to local variable result. Then line 21 outputs the maximum value. At the end of this section, we'll discuss the use of operator + in line 21.

```
1 // Fig. 6.3: MaximumFinder.java
2 // Programmer-declared method maximum with three double parameters.
3 import java.util.Scanner;
4
5 public class MaximumFinder {
 6 public static void main(String[] args) {
 7 // create Scanner for input from command window
8 Scanner input = new Scanner(System.in);
9
10 // prompt for and input three floating-point values
11 System.out.print(
12 "Enter three floating-point values separated by spaces: ");
13 double number1 = input.nextDouble(); // read first double
14 double number2 = input.nextDouble(); // read second double
15 double number3 = input.nextDouble(); // read third double
16
17 // determine the maximum value
18 
19
20 // display maximum value 
21 System.out.println("Maximum is: " + result);
22 } 
23
24 
25 
26 
27 
28 
29 
30 
31 
32 
33 
34 
35 
36 
37 
38 
39 
40 } 
          double result = maximum(number1, number2, number3);
       // returns the maximum of its three double parameters 
       public static double maximum(double x, double y, double z) { 
          double maximumValue = x; // assume x is the largest to start
           // determine whether y is greater than maximumValue 
         if (y > maximumValue) {
            maximumValue = y;
           } 
          // determine whether z is greater than maximumValue 
         if (z > maximumValue) {
            maximumValue = z; } 
          return maximumValue; 
       }
```
Enter three floating-point values separated by spaces: **9.35 2.74 5.1** Maximum is: 9.35

Enter three floating-point values separated by spaces: **5.8 12.45 8.32** Maximum is: 12.45

Enter three floating-point values separated by spaces: **6.46 4.12 10.54** Maximum is: 10.54

**Fig. 6.3** | Programmer-declared method maximum with three double parameters.

### *The public and static Keywords*

Method maximum's declaration begins with keyword public to indicate that the method is "available to the public"—it can be called from methods of other classes. The keyword static enables the main method (another static method) to call maximum as shown in line 18 without qualifying the method name with the class name MaximumFinder—static methods in the same class can call each other directly. Any other class that uses maximum must fully qualify the method name, as in MaximumFinder.maximum(10, 30, 20).

### *Method maximum*

Consider maximum's declaration (lines 25–39). Line 25 indicates that it returns a double value, that the method's name is maximum and that the method requires three double parameters (x, y and z) to accomplish its task. Multiple parameters are specified as a commaseparated list. When maximum is called from line 18, the parameters x, y and z are initialized with copies of the values of arguments number1, number2 and number3, respectively. There must be one argument in the method call for each parameter in the method declaration. Each argument also must be *consistent* with the corresponding parameter's type. For example, a parameter of type double can receive values like 7.35, 22 or –0.03456, but not Strings like "hello" nor the boolean values true or false. Section 6.7 discusses the argument types that you can provide in a method call for each primitive-type parameter.

To determine the maximum value, we initially assume that parameter x contains the largest value, so line 26 declares local variable maximumValue and initializes it with the value of parameter x. Of course, it's possible that parameter y or z contains the actual largest value, so we must compare each of these with maximumValue. Lines 29–31 determine whether y is greater than maximumValue. If so, line 30 assigns y to maximumValue. Lines 34–36 determine whether z is greater than maximumValue. If so, line 35 assigns z to maximumValue. At this point the largest value resides in maximumValue, so line 38 returns that value to line 18. When program control returns to where maximum was called, maximum's parameters x, y and z no longer exist in memory.

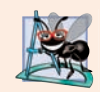

### **Software Engineering Observation 6.5**

*Methods can return at most one value, but the returned value could be a reference to an object that contains many values in its instance variables.*

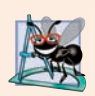

### **Software Engineering Observation 6.6**

*Variables should be declared as fields only if they're required for use in more than one method of the class or if the program should save their values between calls to the class's methods.* 

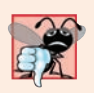

### **Common Programming Error 6.1**

*Declaring method parameters of the same type as float x, y instead of float x, float y is a syntax error—a type is required for each parameter in the parameter list.*

### *Implementing Method maximum by Reusing Method Math.max*

The entire body of our maximum method could also be implemented with two calls to Math.max, as follows:

```
return Math.max(x, Math.max(y, z));
```
The first call to Math.max specifies arguments x and Math.max(y, z). *Before* any method can be called, its arguments must be evaluated to determine their values. If an argument is a method call, the method call must be performed to determine its return value. So, in the preceding statement,  $\text{Math.max}(y, z)$  is evaluated to determine the maximum of y and z. Then the result is passed as the second argument to the other call to Math.max, which returns the larger of its two arguments. This is a good example of *software reuse*—we find the largest of three values by reusing Math.max, which finds the larger of two values. Note how concise this code is compared to lines 26–38 of Fig. 6.3.

### *Assembling Strings with String Concatenation*

Java allows you to assemble String objects into larger strings by using operators  $+$  or  $+$ =. This is known as **string concatenation**. When both operands of operator + are String objects, operator + creates a new String object containing the characters of the left operand followed by those of the right operand—so the expression "hello " + "there" creates the String "hello there".

In line 21 of Fig. 6.3, the expression

"Maximum is: " + result

uses operator + with operands of types String and double. *Every primitive value and object in Java can be represented as a String.* When one of the + operator's operands is a String, the other is converted to a String, then the two are *concatenated*. In line 21, the double value is converted to its String representation and placed at the end of "Maximum is: ". If there are any *trailing zeros* in a double value, these will be *discarded* when the number is converted to a String—for example, 9.3500 would be represented as 9.35.

Primitive values used in String concatenation are converted to Strings. A boolean concatenated with a String is converted to the String "true" or "false". *All objects have a toString method that returns a String representation of the object.* (We discuss toString in more detail in subsequent chapters.) When an object is concatenated with a String, the object's toString method is called implicitly and returns the object's String representation. Method toString also can be called explicitly.

You can break large String literals into several smaller Strings and place them on multiple lines of code for readability. In this case, the Strings can be reassembled using concatenation. We discuss the details of Strings in Chapter 14.

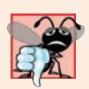

### **Common Programming Error 6.2**

*It's a syntax error to break a String literal across lines. If necessary, you can split a String into several smaller Strings and use concatenation to form the desired String.* 

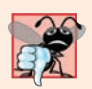

### **Common Programming Error 6.3**

*Confusing the* + *operator used for string concatenation with the + operator used for addition can lead to strange results. Java evaluates the operands of an operator from left to right. For example, if integer variable y has the value 5, the expression "y + 2 = " + y + 2 results in the string*  $y + 2 = 52$ , not  $y + 2 = 7$ , because first the value of y (5) is con*catenated to the string "y + 2 = ", then the value 2 is concatenated to the new larger string* "y + 2 = 5". The expression "y + 2 = " + (y + 2) produces the desired result "y + 2 = 7".

# **6.5 [Notes on Declaring and Using Methods](#page-11-0)**

### *Calling Methods*

There are three ways to call a method:

- **1.** Using a method name by itself to call another method of the *same* class—such as maximum(number1, number2, number3) in line 18 of Fig. 6.3.
- **2.** Using a variable that contains a reference to an object, followed by a dot (.) and the method name to call a non-static method of the referenced object—such as the method call in line 14 of Fig. 3.2, myAccount.getName(), which calls a method of class Account from the main method of AccountTest. Non-static methods are typically called **instance methods**.
- **3.** Using the class name and a dot (.) to call a static method of a class—such as Math.sqrt(900.0) in Section 6.3.

### *Returning from Methods*

There are three ways to return control to the statement that calls a method:

- When the method-ending right brace is reached in a method with return type void.
- When the following statement executes in a method with return type void

### return;

• When a method returns a result with a statement of the following form in which the *expression* is evaluated and its result (and control) are returned to the caller:

return *expression*;

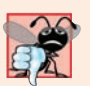

### **Common Programming Error 6.4**

*Declaring a method outside the body of a class declaration or inside the body of another method is a syntax error.* 

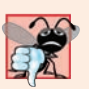

### **Common Programming Error 6.5**

*Declaring a local variable in a method with the same name as one of the method's parameters is a compilation error.* 

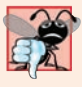

### **Common Programming Error 6.6**

*Forgetting to return a value from a method that should return a value is a compilation error. If a return type other than void is specified, the method* must *contain a return statement that returns a value consistent with the method's return type. Returning a value from a method whose return type has been declared void is a compilation error.* 

# *static Members Can Access Only the Class's Other static Members Directly*

A static method can call directly (that is, using the method name by itself) *only* other static methods of the same class and can manipulate directly *only* static variables in the same class. To access a class's instance variables and instance methods (that is, its nonstatic members), a static method must use a reference to an object of that class. Instance methods can access all fields (static variables and instance variables) and methods of the class.

Many objects of a class, each with its own copies of the instance variables, may exist at the same time. Suppose a static method were to invoke a non-static method directly. How would the method know which object's instance variables to manipulate? What would happen if no objects of the class existed at the time the non-static method was invoked?

# **6.6 [Method-Call Stack and Activation Records](#page-11-0)**

To understand how Java performs method calls, we first need to consider a data structure (i.e., collection of related data items) known as a **stack**. Think of a stack as analogous to a pile of dishes. When a dish is placed on the pile, it's placed at the *top*—referred to as **pushing** the dish onto the stack. Similarly, when a dish is removed from the pile, it's removed from the top—referred to as **popping** the dish off the stack. Stacks are known as **last-in, first-out (LIFO) data structures**—the last item pushed (inserted) on the stack is the first item popped (removed) from the stack.

### **[6.6.1 Method-Call Stack](#page-11-0)**

One of the most important mechanisms for computer science students to understand is the **method-call stack** (sometimes referred to as the **program-execution stack**). This data structure—working "behind the scenes"—supports the method-call/return mechanism. It also supports the creation, maintenance and destruction of each called method's local variables. Last-in, first-out (LIFO) behavior is *exactly* what a method needs in order to return to the method that called it.

### **[6.6.2 Stack Frames](#page-11-0)**

As each method is called, it may, in turn, call other methods, which may, in turn, call other methods—all *before* any of the methods return. Each method eventually must return control to the method that called it. So, somehow, the system must keep track of the *return addresses* that each method needs in order to return control to the method that called it. The method-call stack is the perfect data structure for handling this information. Each time a method calls another method, an entry is *pushed* onto the stack. This entry, called a **stack frame** or an **activation record**, contains the *return address* that the called method needs in order to return to the calling method. It also contains some additional information we'll soon discuss. If the called method simply returns instead of calling another method before returning, the stack frame for the method call is *popped*, and control transfers to the return address in the popped stack frame.

The beauty of the call stack is that each called method *always* finds the information it needs to return to its caller at the *top* of the call stack. And, if a method makes a call to another method, a stack frame for the new method call is simply *pushed* onto the call stack. Thus, the return address required by the newly called method to return to its caller is now located at the *top* of the stack.

### **[6.6.3 Local Variables and Stack Frames](#page-11-0)**

The stack frames have another important responsibility. Most methods have local variables—parameters and any local variables the method declares. Local variables need to exist while a method is executing. They need to remain active if the method makes calls to other methods. But when a called method returns to its caller, the called method's local variables need to "go away." The called method's stack frame is a perfect place to reserve the memory for the called method's local variables. That stack frame exists as long as the called method is active. When that method returns—and no longer needs its local variables—its stack frame is *popped* from the stack, and those local variables no longer exist.

### **[6.6.4 Stack Overflow](#page-11-0)**

Of course, the amount of memory in a computer is finite, so only a certain amount of memory can be used to store activation records on the method-call stack. If more method calls occur than can have their activation records stored on the method-call stack, a fatal error known as stack overflow occurs<sup>1</sup>—this typically is caused by infinite recursion (Chapter 18).

# **6.7 [Argument Promotion and Casting](#page-11-0)**

Another important feature of method calls is **argument promotion**—converting an *argument's value*, if possible, to the type that the method expects to receive in its corresponding *parameter*. For example, a program can call Math method sqrt with an int argument even though a double argument is expected. The statement

```
System.out.println(Math.sqrt(4));
```
correctly evaluates Math.sqrt(4) and prints the value 2.0. The method declaration's parameter list causes Java to convert the int value 4 to the double value 4.0 *before* passing the value to method sqrt. Such conversions may lead to compilation errors if Java's **promotion rules** are not satisfied. These rules specify which conversions are allowed—that is, which ones can be performed *without losing data*. In the sqrt example above, an int is converted to a double without changing its value. However, converting a double to an int *truncates* the fractional part of the double value—thus, part of the value is lost. Converting large integer types to small integer types (for example, long to int, or int to short) may also result in changed values.

The promotion rules apply to expressions containing values of two or more primitive types and to primitive-type values passed as arguments to methods. Each value is promoted to the "highest" type in the expression. Actually, the expression uses a *temporary copy* of each value—the types of the original values remain unchanged. Figure 6.4 lists the primitive types and the types to which each can be promoted. The valid promotions for a given type are always to a type higher in the table. For example, an int can be promoted to the higher types long, float and double.

Converting values to types lower in the table of Fig. 6.4 will result in different values if the lower type cannot represent the value of the higher type (for example, the int value 2000000 cannot be represented as a short, and any floating-point number with digits after its decimal point cannot be represented in an integer type such as long, int or short). Therefore, in cases where information may be lost due to conversion, the Java compiler requires you to use a *cast operator* (introduced in Section 4.10) to explicitly force

<sup>1.</sup> This is how the website stackoverflow.com got its name. This is a great website for getting answers to your programming questions.

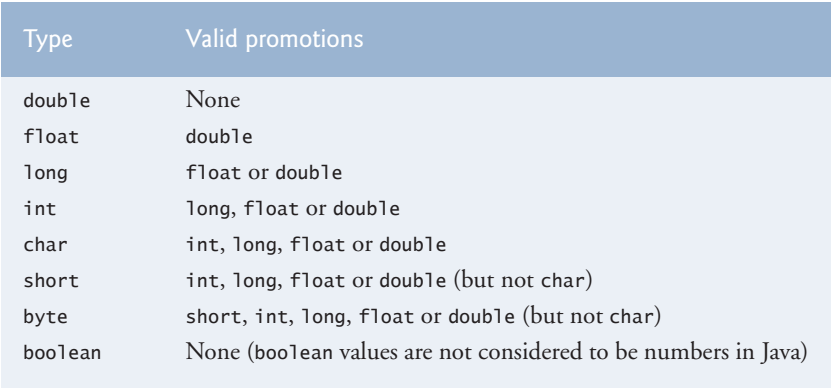

**Fig. 6.4** Promotions allowed for primitive types.

the conversion to occur—otherwise a compilation error occurs. This enables you to "take control" from the compiler. You essentially say, "I know this conversion might cause loss of information, but for my purposes here, that's fine." Suppose method square calculates the square of an integer and thus requires an int argument. To call square with a double argument named doubleValue, we would be required to write the method call as

square((int) doubleValue)

This method call explicitly casts (converts) doubleValue's value to a a temporary integer for use in method square. Thus, if doubleValue's value is 4.5, the method receives the value 4 and returns 16, not 20.25.

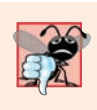

### **Common Programming Error 6.7**

*Casting a primitive-type value to another primitive type may change the value if the new type is not a valid promotion. For example, casting a floating-point value to an integer value may introduce truncation errors (loss of the fractional part) into the result.*

# **6.8 [Java API Packages](#page-11-0)**

As you've seen, Java contains many *predefined* classes that are grouped into categories of related classes called *packages*. Together, these are known as the Java Application Programming Interface (Java API), or the Java class library. A great strength of Java is the Java API's thousands of classes. Some key Java API packages that we use in this book are described in Fig. 6.5, which represents only a small portion of the *reusable components* in the Java API.

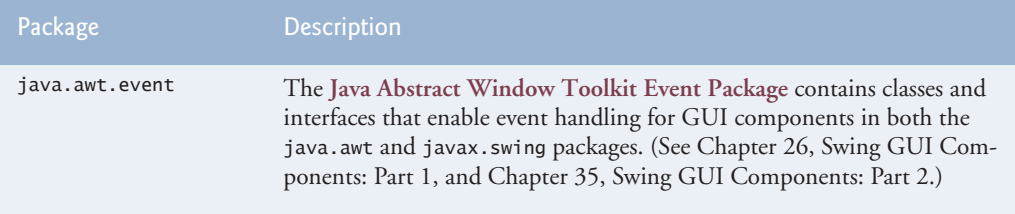

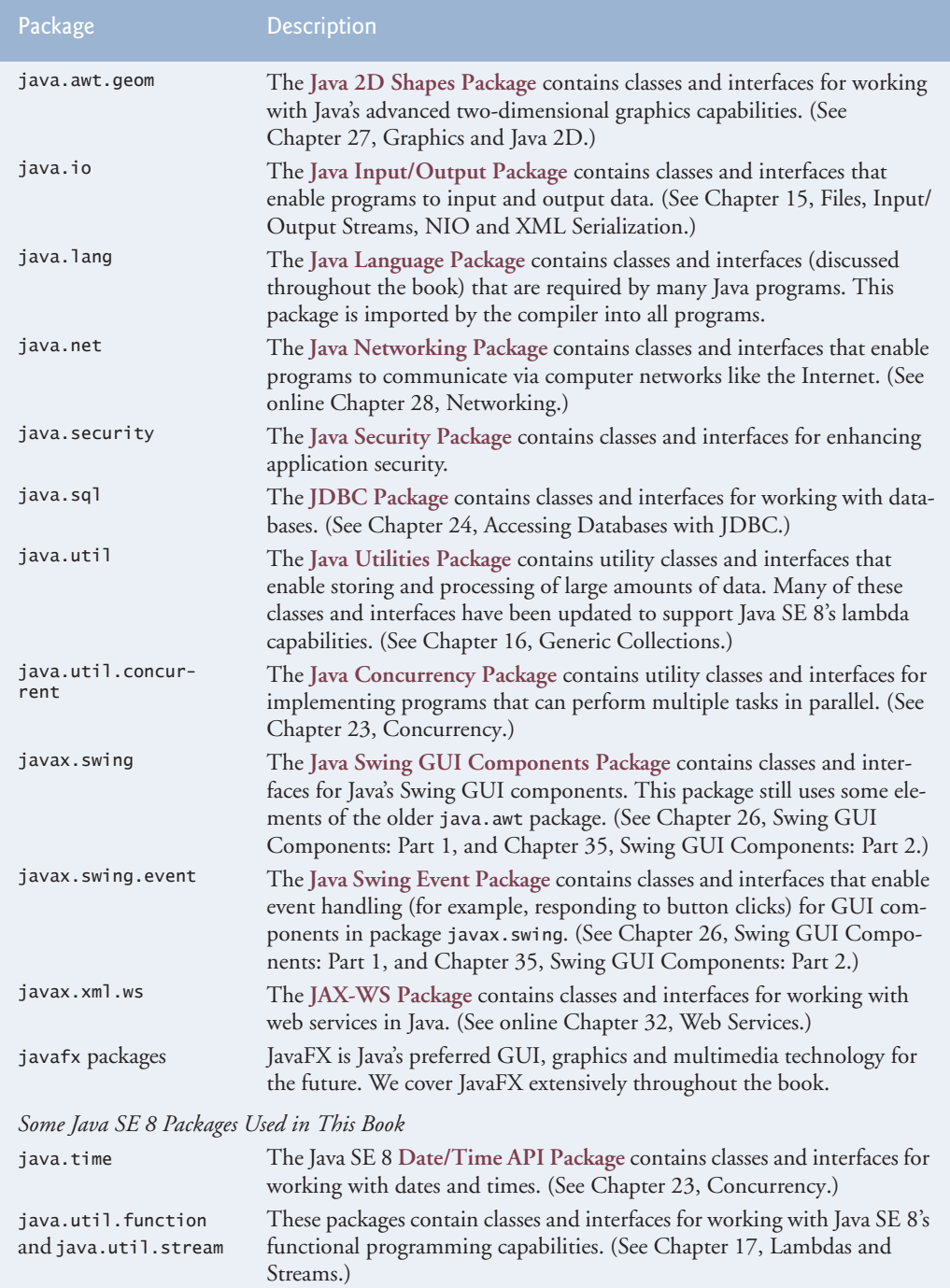

The set of packages available in Java is quite large. In addition to those summarized in Fig. 6.5, Java includes packages for complex graphics, advanced graphical user interfaces, printing, advanced networking, security, database processing, multimedia, accessibility (for people with disabilities), concurrent programming, cryptography, XML processing and many other capabilities. For an overview of the packages in Java, visit

http://docs.oracle.com/javase/8/docs/api/overview-summary.html

You can locate additional information about a predefined Java class's methods in the Java API documentation at

http://docs.oracle.com/javase/8/docs/api

When you visit this site, click the **Index** link to see an alphabetical listing of all the classes and methods in the Java API. Locate the class name and click its link to see the online description of the class. Click the **METHOD** link to see a table of the class's methods. Each static method will be listed with the word "static" preceding its return type.

# **6.9 [Case Study: Secure Random-Number Generation](#page-11-0)**

We now take a brief diversion into a popular type of programming application—simulation and game playing. In this and the next section, we develop a game-playing program with multiple methods. The program uses most of the control statements presented thus far in the book and introduces several new programming concepts.

The **element of chance** can be introduced in a program via an object of class **Secure-Random** (package java.security). Such objects can produce random boolean, byte, float, double, int, long and Gaussian values. In the next several examples, we use objects of class SecureRandom to produce random values.

### *Moving to Secure Random Numbers*

Recent editions of this book used Java's Random class to obtain "random" values. This class produced *deterministic* values that could be *predicted* by malicious programmers. Secure-Random objects produce **nondeterministic random numbers** that *cannot* be predicted.

Deterministic random numbers have been the source of many software security breaches. Most programming languages now have library features similar to SecureRandom for producing nondeterministic random numbers to help prevent such problems. From this point forward in the text, when we refer to "random numbers" we mean "secure random numbers."

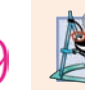

### **Software Engineering Observation 6.7**

*For developers concerned with building increasingly secure applications, Java 9 enhances SecureRandom's capabilities as defined by JEP 273.* 

### *Creating a SecureRandom Object*

A new secure random-number generator object can be created as follows:

SecureRandom randomNumbers = new SecureRandom();

It can then be used to generate random values—we discuss only random int values here. For more information on the SecureRandom class, see

```
http://docs.oracle.com/javase/8/docs/api/java/security/
   SecureRandom.html
```
### *Obtaining a Random int Value*

Consider the following statement:

```
int randomValue = randomNumbers.nextInt();
```
SecureRandom method **nextInt** generates a random int value. If it truly produces values *at random*, then every value in the range should have an *equal chance* (or probability) of being chosen each time nextInt is called.

### *Changing the Range of Values Produced By nextInt*

The range of values produced by method nextInt generally differs from the range of values required in a particular Java application. For example, a program that simulates coin tossing might require only 0 for "heads" and 1 for "tails." A program that simulates the rolling of a six-sided die might require random integers in the range 1–6. A program that randomly predicts the next type of spaceship (out of four possibilities) that will fly across the horizon in a video game might require random integers in the range 1–4. For cases like these, class SecureRandom provides another version of method nextInt that receives an int argument and returns a value from 0 up to, but not including, the argument's value. For example, for coin tossing, the following statement returns 0 or 1.

```
int randomValue = randomNumbers.nextInt(2);
```
### *Rolling a Six-Sided Die*

To demonstrate random numbers, let's develop a program that simulates 20 rolls of a sixsided die and displays the value of each roll. We begin by using nextInt to produce random values in the range 0–5, as follows:

```
int face = randomNumbers.nextInt(6);
```
The argument 6—called the **scaling factor**—represents the number of unique values that nextInt should produce (in this case six—0, 1, 2, 3, 4 and 5). This manipulation is called **scaling** the range of values produced by SecureRandom method nextInt.

A six-sided die has the numbers 1–6 on its faces, not 0–5. So we **shift** the range of numbers produced by adding a **shifting value**—in this case 1—to our previous result, as in

```
int face = 1 + randomNumbers.nextInt(6);
```
The shifting value (1) specifies the *first* value in the desired range of random integers. The preceding statement assigns face a random integer in the range 1–6.

### *Rolling a Six-Sided Die 20 Times*

Figure 6.6 shows two sample outputs which confirm that the results of the preceding calculation are integers in the range 1–6, and that each run of the program can produce a *different* sequence of random numbers. Line 3 imports class SecureRandom from the java.security package. Line 8 creates the SecureRandom object randomNumbers to produce random values. Line 13 executes 20 times in a loop to roll the die. The if statement (lines 18–20) in the loop starts a new line of output after every five numbers to create a neat, five-column format.

```
1 // Fig. 6.6: RandomIntegers.java
2 // Shifted and scaled random integers.
3
4
5 public class RandomIntegers {
6 public static void main(String[] args) {
7 
8 
9
10 // loop 20 times
11 for (int counter = 1; counter \leq 20; counter++) {
12 // pick random integer from 1 to 6 
13 int face = 1 + randomNumbers.nextInt(6);
14
15 System.out.printf("%d ", face); // display generated value
16 
17 // if counter is divisible by 5, start a new line of output
18 if (counter % 5 == 0) {
19 System.out.println();
20 }
21 }
22 } 
23 }
1 5 3 6 2
5 2 6 5 2
4 4 4 2 6
3 1 6 2 2
6 5 4 2 6
1 2 5 1 3
6 3 2 2 1
6 4 2 6 4
   import java.security.SecureRandom; // program uses class SecureRandom
         // randomNumbers object will produce secure random numbers
         SecureRandom randomNumbers = new SecureRandom();
```
**Fig. 6.6** Shifted and scaled random integers.

### *Rolling a Six-Sided Die 60,000,000 Times*

To show that the numbers produced by nextInt occur with approximately equal likelihood, let's simulate 60,000,000 rolls of a die with the application in Fig. 6.7. Each integer from 1 to 6 should appear approximately 10,000,000 times. Note in line 18 that we used the \_ digit separator to make the int value 60\_000\_000 more readable. Recall that you cannot separate digits with commas. For example, if you replace the int value 60\_000\_000 with 60,000,000, the JDK 8 compiler generates several compilation errors throughout the for statement's header (line 18). Note that this example might take several seconds to execute—see our note about SecureRandom performance following the example.

```
1 // Fig. 6.7: RollDie.java
2 // Roll a six-sided die 60,000,000 times.
3 import java.security.SecureRandom;
4
5 public class RollDie {
6 public static void main(String[] args) {
7 // randomNumbers object will produce secure random numbers
8 SecureRandom randomNumbers = new SecureRandom();
9
10 int frequency1 = 0; // count of 1s rolled
11 int frequency2 = 0; // count of 2s rolled
12 int frequency3 = 0; // count of 3s rolled
13 int frequency4 = 0; // count of 4s rolled
14 int frequency5 = 0; // count of 5s rolled
15 int frequency6 = 0; // count of 6s rolled
16 
17 // tally counts for 60,000,000 rolls of a die
18 for (int roll = 1; roll <= 60\text{ }000\text{ }000; roll++) {
19 
20 
21 // use face value 1-6 to determine which counter to increment
22 switch (face) {
23 case 1:
24 ++frequency1; // increment the 1s counter
25 break; 
26 case 2:
27 ++frequency2; // increment the 2s counter
28 break;
29 case 3:
30 ++frequency3; // increment the 3s counter
31 break;
32 case 4:
33 ++frequency4; // increment the 4s counter
34 break;
35 case 5:
36 ++frequency5; // increment the 5s counter
37 break;
38 case 6:
39 ++frequency6; // increment the 6s counter
40 break; 
41 } 
42 } 
43
44 System.out.println("Face\tFrequency"); // output headers
45 System.out.printf("1\t%d%n2\t%d%n3\t%d%n4\t%d%n5\t%d%n6\t%d%n",
46 frequency1, frequency2, frequency3, frequency4,
47 frequency5, frequency6);
48 } 
49 } 
          int face = 1 + randomNumbers.nextInt(6); // number from 1 to 6
```
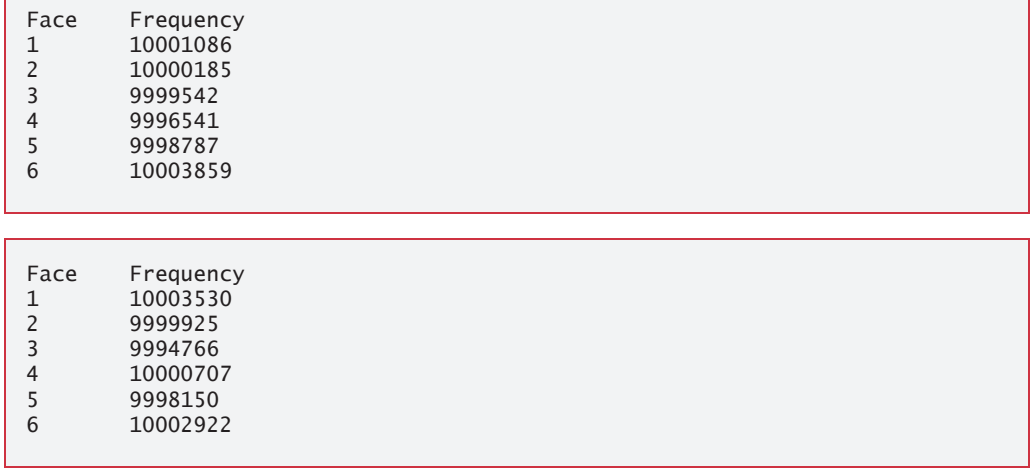

**Fig. 6.7** | Roll a six-sided die 60,000,000 times. (Part 2 of 2.)

As the sample outputs show, scaling and shifting the values produced by nextInt enables the program to simulate rolling a six-sided die. The application uses nested control statements (the switch is nested inside the for) to determine the number of times each side of the die appears. The for statement (lines 18–42) iterates 60,000,000 times. During each iteration, line 19 produces a random value from 1 to 6. That value is then used as the controlling expression (line 22) of the switch statement (lines  $22-41$ ). Based on the face value, the switch statement increments one of the six counter variables during each iteration of the loop. This switch statement has no default case, because we have a case for every possible die value that the expression in line 19 could produce. Run the program, and observe the results. As you'll see, every time you run this program, it produces *different* results.

When we study arrays in Chapter 7, we'll show an elegant way to replace the entire switch statement in this program with a *single* statement. Then, when we study Java SE 8's functional programming capabilities in Chapter 17, we'll show how to replace the loop that rolls the dice, the switch statement *and* the statement that displays the results with a *single* statement!

### *A Note about SecureRandom Performance*

8

Using SecureRandom instead of Random to achieve higher levels of security incurs a significant performance penalty. For "casual" applications, you might want to use class Random from package java.util—simply replace SecureRandom with Random.

### *Generalized Scaling and Shifting of Random Numbers*

Previously, we simulated the rolling of a six-sided die with the statement

int face =  $1 +$  randomNumbers.nextInt(6);

This statement always assigns to variable face an integer in the range  $1 \le$  face  $\le$  6. The *width* of this range (i.e., the number of consecutive integers in the range) is 6, and the *starting number* in the range is 1. In the preceding statement, the width of the range is determined by the number 6 that's passed as an argument to SecureRandom method nextInt, and the starting number of the range is the number 1 that's added to randomNumbers.next-Int(6). We can generalize this result as

int number = *shiftingValue* + randomNumbers.nextInt(*scalingFactor*);

where *shiftingValue* specifies the *first number* in the desired range of consecutive integers and *scalingFactor* specifies *how many numbers* are in the range.

It's also possible to choose integers at random from sets of values other than ranges of consecutive integers. For example, to obtain a random value from the sequence 2, 5, 8, 11 and 14, you could use the statement

int number =  $2 + 3$  \* randomNumbers.nextInt(5);

In this case, randomNumbers.nextInt(5) produces values in the range 0–4. Each value produced is multiplied by 3 to produce a number in the sequence 0, 3, 6, 9 and 12. We add 2 to that value to *shift* the range of values and obtain a value from the sequence 2, 5, 8, 11 and 14. We can generalize this result as

```
int number = shiftingValue + 
    differenceBetweenValues * randomNumbers.nextInt(scalingFactor);
```
where *shiftingValue* specifies the first number in the desired range of values, *difference-BetweenValues* represents the *constant difference* between consecutive numbers in the sequence and *scalingFactor* specifies how many numbers are in the range.

# **6.10 [Case Study: A Game of Chance; Introducing](#page-11-0) enum Types**

A popular game of chance is a dice game known as craps, which is played in casinos and back alleys throughout the world. The rules of the game are straightforward:

*You roll two dice. Each die has six faces, which contain one, two, three, four, five and six spots, respectively. After the dice have come to rest, the sum of the spots on the two upward faces is calculated. If the sum is 7 or 11 on the first throw, you win. If the sum is 2, 3 or 12 on the first throw (called "craps"), you lose (i.e., the "house" wins). If the sum is 4, 5, 6, 8, 9 or 10 on the first throw, that sum becomes your "point." To win, you must continue rolling the dice until you "make your point" (i.e., roll that same point value). You lose by rolling a 7 before making your point.* 

Figure 6.8 simulates the game of craps, using methods to implement the game's logic. The main method (lines 20–66) calls the rollDice method (lines 69–80) as necessary to roll the dice and compute their sum. The sample outputs show winning and losing on the first roll, and winning and losing on a subsequent roll.

```
1 // Fig. 6.8: Craps.java
2 // Craps class simulates the dice game craps.
3 import java.security.SecureRandom;
4
5 public class Craps {
```
**Fig. 6.8** | Craps class simulates the dice game craps. (Part 1 of 3.)

```
6 // create secure random number generator for use in method rollDice
7 private static final SecureRandom randomNumbers = new SecureRandom();
8
9 
10 
11
12 // constants that represent common rolls of the dice
13 
14 
15 
16 
17 
18
19 // plays one game of craps
20 public static void main(String[] args) {
21 int myPoint = 0; // point if no win or loss on first roll
22 
23
24 
25
26 // determine game status and point based on first roll 
27 switch (sumOfDice) {
28 
29 
30 
31 break;
32 
33 
34 
35 
36 break;
37 
38 
39 
40 System.out.printf("Point is %d%n", myPoint);
41 break; 
42 }
43
44 // while game is not complete
45 while (gameStatus == Status.CONTINUE) { // not WON or LOST
46 
47
48 // determine game status
49 if (sumOfDice == myPoint) { // win by making point
50 b gameStatus = Status.WON;
51 } 
52 else { 
53 if (sumOfDice == SEVEN) { // lose by rolling 7 before point
54 
55 } 
56 } 
57 } 
58
      // enum type with constants that represent the game status
      private enum Status {CONTINUE, WON, LOST}; 
      private static final int SNAKE EYES = 2;
      private static final int TREY = 3:
      private static final int SEVEN = 7; 
      private static final int YO_LEVEN = 11; 
      private static final int BOX_CARS = 12; 
         Status gameStatus; // can contain CONTINUE, WON or LOST
         int sumOfDice = rollDice(); // first roll of the dice
            case SEVEN: // win with 7 on first roll 
            case YO_LEVEN: // win with 11 on first roll
               gameStatus = Status.WON;
            case SNAKE_EYES: // lose with 2 on first roll
            case TREY: // lose with 3 on first roll 
            case BOX_CARS: // lose with 12 on first roll 
               gameStatus = Status.LOST;
            default: // did not win or lose, so remember point 
               gameStatus = Status.CONTINUE; // game is not over
               myPoint = sumOfDice; // remember the point
            sumOfDice = rollDice(); // roll dice again
                  gameStatus = Status.LOST;
```

```
59 // display won or lost message
60 if (gameStatus == Status.WON) {
61 System.out.println("Player wins");
62 } 
63 else {
64 System.out.println("Player loses");
65 } 
66 } 
67
68 // roll dice, calculate sum and display results
69 public static int rollDice() {
70 // pick random die values
71 int die1 = 1 + randomNumbers.nextInt(6); // first die roll
72 int die2 = 1 + randomNumbers.nextInt(6); // second die roll
73
74 int sum = die1 + die2; // sum of die values
75
76 // display results of this roll
77 System.out.printf("Player rolled %d + %d = %d%n", die1, die2, sum);
78
79 
80 } 
81 } 
        return sum;
```
Player rolled  $5 + 6 = 11$ Player wins

```
Player rolled 5 + 4 = 9Point is 9
Player rolled 4 + 2 = 6Player rolled 3 + 6 = 9Player wins
```

```
Player rolled 1 + 2 = 3Player loses
```

```
Player rolled 2 + 6 = 8Point is 8
Player rolled 5 + 1 = 6Player rolled 2 + 1 = 3Player rolled 1 + 6 = 7Player loses
```
**Fig. 6.8** | Craps class simulates the dice game craps. (Part 3 of 3.)

### *Method rollDice*

In the rules of the game, the player must roll *two* dice on each roll. We declare method rollDice (lines 69–80) to roll the dice and compute and print their sum. Method rollDice is declared once, but it's called from two places (lines 24 and 46) in main, which contains the logic for one complete game of craps. Method rollDice takes no arguments, so it has an empty parameter list. Each time it's called, rollDice returns the sum of the dice, so the return type int is indicated in the method header (line 69). Although lines 71 and 72 look the same (except for the die names), they do not necessarily produce the same result. Each statement produces a *random* value in the range 1–6. Variable randomNumbers (used in lines 71–72) is *not* declared in the method. Instead it's declared as a private static final variable of the class and initialized in line 7. This enables us to create one SecureRandom object that's reused in each call to rollDice. If there were a program that contained multiple instances of class Craps, they'd all share this one SecureRandom object.

### *Method main's Local Variables*

The game is reasonably involved. The player may win or lose on the first roll, or may win or lose on any subsequent roll. Method main (lines 20–66) uses

- local variable myPoint (line 21) to store the "point" if the player doesn't win or lose on the first roll,
- local variable gameStatus (line 22) to keep track of the overall game status and
- local variable sumOfDice (line 24) to hold the sum of the dice for the most recent roll.

Variable myPoint is initialized to 0 to ensure that the application will compile. If you do not initialize myPoint, the compiler issues an error, because myPoint is not assigned a value in *every* case of the switch statement, and thus the program could try to use myPoint before it's assigned a value. By contrast, gameStatus *is* assigned a value in *every* case of the switch statement (including the default case)—thus, it's guaranteed to be initialized before it's used, so we do not need to initialize it in line 22.

### *enum Type Status*

Local variable gameStatus (line 22) is declared to be of a new type called Status (declared at line 10). Type Status is a private member of class Craps, because Status will be used only in that class. Status is a type called an **enum type**, which, in its simplest form, declares a set of constants represented by identifiers. An enum type is a special kind of class that's introduced by the keyword enum and a type name (in this case, Status). As with classes, braces delimit an enum declaration's body. Inside the braces is a comma-separated list of **enum constants**, each representing a unique value. The identifiers in an enum must be *unique*. You'll learn more about enum types in Chapter 8.

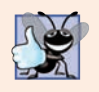

### **Good Programming Practice 6.1**

*Use only uppercase letters in the names of enum constants to make them stand out and remind you that they're not variables.*

Variables of type Status can be assigned only the three constants declared in the enum (line 10) or a compilation error will occur. When the game is won, the program sets local variable gameStatus to Status.WON (lines 30 and 50). When the game is lost, the program sets local variable gameStatus to Status.LOST (lines 35 and 54). Otherwise, the program sets local variable gameStatus to Status.CONTINUE (line 38) to indicate that the game is not over and the dice must be rolled again.

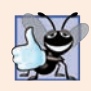

### **Good Programming Practice 6.2**

*Using enum constants (like Status.WON, Status.LOST and Status.CONTINUE) rather than literal values (such as 0, 1 and 2) makes programs easier to read and maintain.*

### *Logic of the main Method*

Line 24 in main calls rollDice, which picks two random values from 1 to 6, displays the values of the first die, the second die and their sum, and returns the sum. Method main next enters the switch statement (lines 27–42), which uses the sumOfDice value from line 24 to determine whether the game has been won or lost, or should continue with another roll. The values that result in a win or loss on the first roll are declared as private static final int constants in lines 13–17. The identifier names use casino parlance for these sums. These constants, like enum constants, are declared by convention with all capital letters, to make them stand out in the program. Lines 28–31 determine whether the player won on the first roll with SEVEN (7) or YO\_LEVEN (11). Lines 32–36 determine whether the player lost on the first roll with SNAKE\_EYES (2), TREY (3), or BOX\_CARS (12). After the first roll, if the game is not over, the default case (lines 37–41) sets gameStatus to Status.CONTINUE, saves sumOfDice in myPoint and displays the point.

If we're still trying to "make our point" (i.e., the game is continuing from a prior roll), lines 45–57 execute. Line 46 rolls the dice again. If sumOfDice matches myPoint (line 49), line 50 sets gameStatus to Status.WON, then the loop terminates because the game is complete. If sumOfDice is SEVEN (line 53), line 54 sets gameStatus to Status.LOST, and the loop terminates because the game is complete. When the game completes, lines 60–65 display a message indicating whether the player won or lost, and the program terminates.

The program uses the various program-control mechanisms we've discussed. The Craps class uses two methods—main and rollDice (called twice from main)—and the switch, while, if…else and nested if control statements. Note also the use of multiple case labels in the switch statement to execute the same statements for sums of SEVEN and YO\_LEVEN (lines 28–29) and for sums of SNAKE\_EYES, TREY and BOX\_CARS (lines 32–34).

### *Why Some Constants Are Not Defined as enum Constants*

You might be wondering why we declared the sums of the dice as private static final int constants rather than as enum constants. The reason is that the program must compare the int variable sumOfDice (line 24) to these constants to determine the outcome of each roll. Suppose we declared enum Sum containing constants representing the five sums used in the game, then used these constants in the switch statement (lines  $27-42$ ). Doing so would prevent us from using sumOfDice as the switch statement's controlling expression, because Java does *not* allow you to compare an int to an enum constant. To achieve the same functionality as the current program, we'd have to use a variable currentSum of type Sum as the switch's controlling expression. Unfortunately, Java does not provide an easy way to convert an int value to a particular enum constant. This could be done with a separate switch statement. This would be cumbersome and would not improve the program's readability (thus defeating the purpose of using an enum).
### **6.11 [Scope of Declarations](#page-11-0)**

You've seen declarations of various Java entities, such as classes, methods, variables and parameters. Declarations introduce names that can be used to refer to such Java entities. The **scope** of a declaration is the portion of the program that can refer to the declared entity by its name. Such an entity is said to be "in scope" for that portion of the program. This section introduces several important scope issues.

The basic scope rules are as follows:

- **1.** The scope of a parameter declaration is the body of the method in which the declaration appears.
- **2.** The scope of a local-variable declaration is from the point at which the declaration appears to the end of that block.
- **3.** The scope of a local-variable declaration that appears in the initialization section of a for statement's header is the body of the for statement and the other expressions in the header.
- **4.** A method or field's scope is the entire body of the class. This enables a class's instance methods to use the fields and other methods of the class.

*Any* block may contain variable declarations. If a local variable or parameter in a method has the same name as a field of the class, the field is *hidden* until the block terminates execution—this is called **shadowing**. To access a shadowed field in a block:

- If the field is an instance variable, precede its name with the this keyword and a dot (.), as in this.x.
- If the field is a static class variable, precede its name with the class's name and a dot (.), as in *ClassName*.x.

It's a compilation error if multiple *local* variables have the same name in the same method.

Figure 6.9 demonstrates field and local-variable scopes. Line 6 declares and initializes the field x to 1. This field is *shadowed* in any block (or method) that declares a local variable named x. Method main declares a local variable x (line 11) and initializes it to 5. This local variable's value is output to show that the field x (whose value is 1) is *shadowed* in main.

```
1 // Fig. 6.9: Scope.java
2 // Scope class demonstrates field and local-variable scopes.
3
4 public class Scope {
5 
6 
7
8 // method main creates and initializes local variable x 
9 // and calls methods useLocalVariable and useField
10 public static void main(String[] args) {
11 
12
13 System.out.printf("local x in main is %d%n", x);
14
       // field that is accessible to all methods of this class
       private static int x = 1;
          int x = 5; // method's local variable x shadows field x
```

```
15 useLocalVariable(); // useLocalVariable has local x
16 useField(); // useField uses class Scope's field x
17 useLocalVariable(); // useLocalVariable reinitializes local x
18 useField(); // class Scope's field x retains its value
19
20 System.out.printf("%nlocal x in main is %d%n", x);
21 } 
22
23 // create and initialize local variable x during each call
24 public static void useLocalVariable() {
25 
26
27 System.out.printf(
28 "%nlocal x on entering method useLocalVariable is %d%n", x);
29 
30 System.out.printf(
31 "local x before exiting method useLocalVariable is %d%n", x);
32 } 
33
34 // modify class Scope's field x during each call
35 public static void useField() {
36 System.out.printf(
37 "%nfield x on entering method useField is %d%n", x);
38 
39 System.out.printf(
40 "field x before exiting method useField is %d%n", x);
41 }
42 } 
         int x = 25; // initialized each time useLocalVariable is called
         ++x; // modifies this method's local variable x
         x \equiv 10; // modifies class Scope's field x
```

```
local x in main is 5
local x on entering method useLocalVariable is 25
local x before exiting method useLocalVariable is 26
field x on entering method useField is 1
field x before exiting method useField is 10
local x on entering method useLocalVariable is 25
local x before exiting method useLocalVariable is 26
field x on entering method useField is 10
field x before exiting method useField is 100
local x in main is 5
```
**Fig. 6.9** | Scope class demonstrates field and local-variable scopes. (Part 2 of 2.)

The program declares two other methods—useLocalVariable (lines 24–32) and useField (lines 35–41)—that take no arguments and return no results. Method main calls each method twice (lines 15–18). Method useLocalVariable declares local variable x (line 25). When useLocalVariable is first called (line 15), it creates local variable x and initializes it to 25, outputs the value of x (lines  $27-28$ ), increments x (line 29) and outputs the value of x again (lines 30–31). When uselLocalVariable is called a second time (line 17), it *recreates* local variable x and *reinitializes* it to 25, so the output of each useLocal-Variable call is identical.

Method useField does not declare any local variables. Therefore, when it refers to x, the field  $x$  (line 6) of the class is used. When method use Field is first called (line 16), it outputs the value (1) of field x (lines  $36-37$ ), multiplies the field x by 10 (line 38) and outputs the value (10) of field x again (lines 39–40) before returning. The next time method useField is called (line 18), the field has its modified value (10), so the method outputs 10, then 100. Finally, in method main, the program outputs the value of local variable x again (line 20) to show that none of the method calls modified main's local variable x, because the methods all referred to variables named x in other scopes.

### *Principle of Least Privilege*

In a general sense, "things" should have the capabilities they need to get their job done, but no more. An example is the scope of a variable. A variable should not be visible when it's not needed.

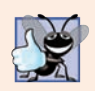

**Good Programming Practice 6.3**

*Declare variables as close to where they're first used as possible.* 

## **6.12 [Method Overloading](#page-11-0)**

Methods of the *same* name can be declared in the same class, as long as they have *different* sets of parameters (determined by the number, types and order of the parameters)—this is called **method overloading**. When an overloaded method is called, the compiler selects the appropriate method by examining the number, types and order of the arguments in the call. Method overloading is commonly used to create several methods with the *same* name that perform the *same* or *similar* tasks, but on *different* types or *different* numbers of arguments. For example, Math methods abs, min and max (summarized in Section 6.3) are overloaded with four versions each:

- **1.** One with two double parameters.
- **2.** One with two float parameters.
- **3.** One with two int parameters.
- **4.** One with two long parameters.

Our next example demonstrates declaring and invoking overloaded methods. We demonstrate overloaded constructors in Chapter 8.

### **[6.12.1 Declaring Overloaded Methods](#page-11-0)**

Class MethodOverload (Fig. 6.10) declares two overloaded square methods—one calculates the square of an int (and returns an int) and one calculates the square of a double (and returns a double). Although these methods have the same name and similar parameter lists and bodies, think of them simply as *different* methods. It may help to think of the method names as "square of int" and "square of double," respectively.

Line 7 invokes method square with the argument 7. Literal integer values are treated as type int, so the method call in line 7 invokes the version of square at lines 12–16 that specifies an int parameter. Similarly, line 8 invokes method square with the argument 7.5. Literal floating-point values are treated as type double, so the method call in line 8

```
1 // Fig. 6.10: MethodOverload.java
2 // Overloaded method declarations.
3
4 public class MethodOverload {
5 // test overloaded square methods
6 public static void main(String[] args) {
 7 System.out.printf("Square of integer 7 is %d%n", <mark>square(7)</mark>);
 8 System.out.printf("Square of double 7.5 is %f%n", <mark>square(7.5)</mark>);
9 } 
10 
11 // square method with int argument 
12 public static int square(int intValue) {
13 System.out.printf("%nCalled square with int argument: %d%n",
14 intValue); 
15 return intValue * intValue; 
16 } 
17
18 // square method with double argument 
19 public static double square(double doubleValue) {
20 System.out.printf("%nCalled square with double argument: %f%n",
21 doubleValue); 
22 return doubleValue * doubleValue;
23 } 
24 }
Called square with int argument: 7
Square of integer 7 is 49
Called square with double argument: 7.500000
Square of double 7.5 is 56.250000
```
**Fig. 6.10** | Overloaded method declarations.

invokes the version of square at lines 19–23 that specifies a double parameter. Each method first outputs a line of text to prove that the proper method was called in each case. The values in lines 8 and 20 are displayed with the format specifier %f. We did not specify a precision in either case. By default, floating-point values are displayed with six digits of precision if the precision is *not* specified in the format specifier.

### **[6.12.2 Distinguishing Between Overloaded Methods](#page-11-0)**

The compiler distinguishes overloaded methods by their **signatures**—a combination of the method's *name* and the *number*, *types* and *order* of its parameters, but *not* its return type. If the compiler looked only at method names during compilation, the code in Fig. 6.10 would be ambiguous—the compiler would not know how to distinguish between the two square methods (lines 12–16 and 19–23). Internally, the compiler uses longer method names that include the original method name, the types of each parameter and the exact order of the parameters to determine whether the methods in a class are *unique* in that class.

For example, in Fig. 6.10, the compiler might (internally) use the logical name "square of int" for the square method that specifies an int parameter and "square of double" for the square method that specifies a double parameter (the actual names the compiler uses are messier). If method1's declaration begins as

void method1(int a, float b)

then the compiler might use the logical name "method1 of int and float." If the parameters are specified as

void method1(float a, int b)

then the compiler might use the logical name "method1 of float and int." The *order* of the parameter types is important—the compiler considers the preceding two method1 headers to be *distinct*.

### **[6.12.3 Return Types of Overloaded Methods](#page-11-0)**

In discussing the logical names of methods used by the compiler, we did not mention the return types of the methods. *Method calls cannot be distinguished only by return type*. When two methods have the *same* signature and *different* return types, the compiler issues an error message indicating that the method is already defined in the class. Overloaded methods *can* have *different* return types if the methods have *different* parameter lists. Also, overloaded methods need *not* have the same number of parameters.

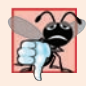

### **Common Programming Error 6.8**

*Declaring overloaded methods with identical parameter lists is a compilation error regardless of whether the return types are different.* 

### **6.13 [\(Optional\) GUI and Graphics Case Study: Colors](#page-11-0)  and Filled Shapes**

Class GraphicsContext provides many more capabilities than drawing lines, rectangles and ovals. The next two features we introduce are colors and filled shapes. Adding color enriches the drawings a user sees on the computer screen. For example, IDEs generally "syntax color" Java code to help you distinguish different code elements, like keywords and comments. Shapes can be filled with solid colors. As we show in Chapter 22, shapes also can be filled with images or with so-called gradients that transition gradually between colors. In this section, we'll create the DrawSmiley app that uses solid colors and filled shapes to draw a smiley face.

Solid colors displayed on computer screens are defined by their *red*, *green*, and *blue* components (called **RGB values**) that each have an integer value from 0 to 255, inclusive. The higher the value of a component color, the richer that color's shade will be. Class **Color** (package javafx.scene.paint) represents colors using their RGB values. For convenience, class Color contains dozens of predefined static Color objects that each can be accessed via the class name and a dot (.), as in Color.RED. For a complete list of the predefined colors see class Color's documentation at

https://docs.oracle.com/javase/8/javafx/api/javafx/scene/paint/ Color.html

Class Color also provides methods that enable you to create custom Colors, though we do not use them in this example.

### *Creating the Draw Smiley App's GUI*

The app's GUI is defined in DrawSmiley.fxml. We reused the DrawLines.fxml GUI shown in Fig. 4.17, but made the following changes to DrawSmiley.fxml:

- We specified DrawSmileyController as the app's **Controller class** in the Scene Builder **Document** window's **Controller** section.
- We set the Button's **Text** property to Draw Smiley (in the **Inspector**'s **Properties** section) and set the Button's **On Action** event handler to drawSmileyButton-Pressed (in the **Inspector**'s **Code** section).

### *Class DrawSmileyController*

Again, we do not show the code for DrawSmiley.java, because the only changes from earlier examples are the name of the FXML file to load (DrawSmiley.fxml) and the text displayed in the stage's title bar (Draw Smiley). Class DrawSmileyController (Fig. 6.11) performs the drawing. GraphicsContext methods **fillRect** and **fillOval** draw filled rectangles and ovals, respectively. These have the same parameters as strokeRect and strokeOval (Section 5.11); the first two are the coordinates for the shape's *upper-left corner*, while the next two determine the *width* and *height*—recall that for an oval these specify the bounding rectangle in which the oval is displayed.

```
1 // Fig. 6.11: DrawSmileyController.java
2 // Drawing a smiley face using colors and filled shapes.
 3 import javafx.event.ActionEvent;
4 import javafx.fxml.FXML;
 5 import javafx.scene.canvas.Canvas;
 6 import javafx.scene.canvas.GraphicsContext;
7 import javafx.scene.paint.Color;
8
9 public class DrawSmileyController { 
10 @FXML private Canvas canvas;
11 
12 // draws a smiley face
13 @FXML
14 void drawSmileyButtonPressed(ActionEvent event) {
15 // get the GraphicsContext, which is used to draw on the Canvas
16 GraphicsContext gc = canvas.getGraphicsContext2D();
17
18 // draw the face
19 
20 
21 gc.strokeOval(10, 10, 280, 280); 
22 
23 // draw the eyes
24 
25 
26 
27 
28 // draw the mouth
29 
30 
          gc.setFill(Color.YELLOW); 
          gc.fillOval(10, 10, 280, 280);
          gc.setFill(Color.BLACK); 
          gc.fillOval(75, 85, 40, 40); 
         gc.fillOval(185, 85, 40, 40);
          gc.fillOval(50, 130, 200, 120);
```

```
31 // "touch up" the mouth into a smile
32 
33 
34 
35 }
36 }
          gc.setFill(Color.YELLOW); 
          gc.fillRect(50, 130, 200, 60);
          gc.fillOval(50, 140, 200, 90);
```
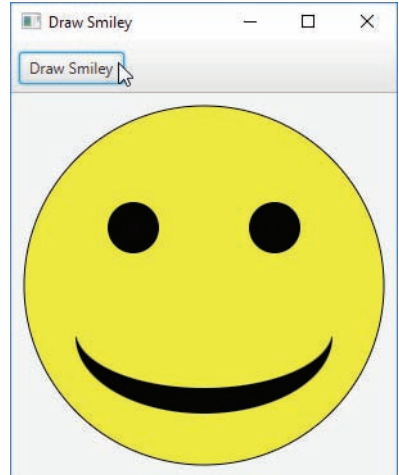

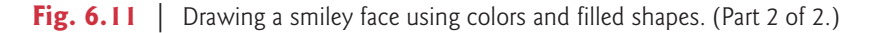

Method drawSmileyButtonPressed draws the smiley face when the user presses the **Draw Smiley** Button. Line 19 uses GraphicsContext method **setFill** to set the current fill color to the predefined Color.YELLOW—all filled shapes will use this fill until you change it with a subsequent call to setFill.

Line 20 draws a filled circle with diameter 280 to represent the face—when the width and height arguments are identical, method fillOval draws a circle. Line 21 uses stroke-Oval with the same arguments as fillOval to outline the face with a black line for better contrast with the window's background. Note that the GraphicsContext separately maintains the fill color and stroke color—as you've seen, the default stroke color is black. You can change the stroke color with GraphicsContext method **setStroke**. Next, line 24 sets the fill color to Color.BLACK, and lines 25–26 draw two filled circles for the eyes.

Line 29 draws the mouth as an oval, but this is not quite what we want. To create a happy face, we'll touch up the mouth. Line 32 sets the fill color to Color. YELLOW, so any shapes we draw will blend in with the face. Line 33 draws a rectangle that's half the mouth's height. This erases the top half of the mouth, leaving just the bottom half. To create a better smile, line 34 draws another oval to slightly cover the upper portion of the mouth.

### *GUI and Graphics Case Study Exercises*

**6.1** Using method filloval, draw a bull's-eye that alternates between two random colors, as in Fig. 6.12. To generate a random color, use the following method call in which red, green and blue are random values in the range 0–255

```
Color.rgb(red, green, blue)
```
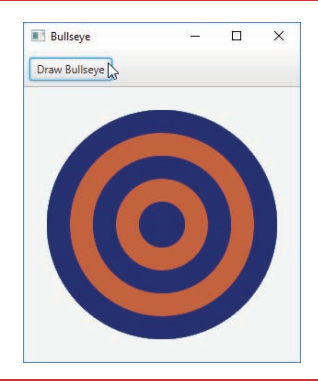

**Fig. 6.12** | A bulls-eye with two alternating, random colors.

**6.2** Create a program that draws 10 random filled shapes in random colors, positions and sizes (Fig. 6.13). The event handler for the **Draw Shapes** Button should contain a loop that iterates 10 times. In each iteration, the loop should use a random number to determine whether to draw a filled rectangle or an oval, create a random color and choose the shape's coordinates and dimensions at random. The coordinates should be chosen based on the Canvas's width and height. Lengths of sides should be limited to half the width or height of the window.

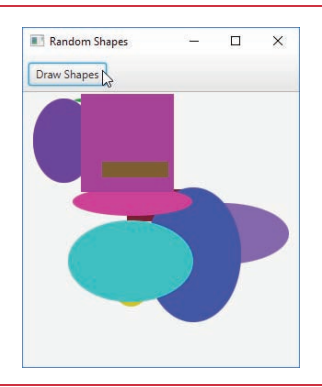

**Fig. 6.13** | Randomly generated shapes.

**6.3** Enhance Exercise 6.2 to randomly choose bordered or filled shapes.

**6.4** Enhance the **Draw Smiley** app by using white rectangles to draw teeth and a pink oval to make a tongue. Use the Color objects Color.WHITE and Color.PINK.

**6.5** Enhance the **Draw Smiley** app by drawing the eyes as white circles containing pupils drawn as brown circles (Color.BROWN).

**6.6** Enhance the **Draw Smiley** app to make the eyes blink each time the user clicks a Button.

### **6.14 [Wrap-Up](#page-11-0)**

In this chapter, you learned more about method declarations. You also learned the difference between instance methods and static methods and how to call static methods by preceding the method name with the name of the class in which it appears and the dot (.) separator. You learned how to use operators  $+$  and  $+=$  to perform string concatenations. We discussed how the method-call stack and stack frames keep track of the methods that have been called and where each method must return to when it completes its task. We also discussed Java's promotion rules for converting implicitly between primitive types and ways to perform explicit conversions with cast operators. Next, you learned about some of the commonly used packages in the Java API.

You saw how to declare named constants using both enum types and private static final variables. You used class SecureRandom to generate random numbers for simulations. You also learned about the scope of fields and local variables in a class. Finally, you learned that multiple methods in one class can be overloaded by providing methods with the same name and different signatures. Such methods can be used to perform the same or similar tasks using different types or different numbers of parameters.

In Chapter 7, you'll learn how to maintain lists and tables of data in arrays. You'll see a more elegant implementation of the application that rolls a die 60,000,000 times. We'll present two versions of a GradeBook case study that stores sets of student grades in a GradeBook object. You'll also learn how to access an application's command-line arguments that are passed to method main when an application begins execution.

### **Summary**

#### *Section 6.1 Introduction*

• Experience has shown that the best way to develop and maintain a large program is to construct it from small, simple pieces. This technique is called divide and conquer (p. 265).

#### *Section 6.2 Program Units in Java*

- Methods are declared within classes. Classes are typically grouped into packages so they can be imported and reused.
- Methods allow you to modularize a program by separating its tasks into self-contained units. The statements in a method are written only once and hidden from other methods.
- Using existing methods as building blocks to create new programs is a form of software reusability (p. 266) that allows you to avoid repeating code within a program.

#### *Section 6.3 static Methods, static Fields and Class Math*

- A method call specifies the name of the method to call and provides the arguments that the called method requires to perform its task. When the method call completes, the method returns either a result, or simply control, to its caller.
- A class may contain static methods to perform common tasks that do not require an object of the class. Any data a static method might require to perform its tasks can be sent to the method as arguments in a method call. A static method is called by specifying the name of the class in which the method is declared followed by a dot (.) and the method name, as in

*ClassName*.*methodName*(*arguments*)

- Class Math provides static methods for performing common mathematical calculations.
- The constant Math.PI (3.141592653589793; p. 269) is the ratio of a circle's circumference to its diameter. The constant Math.E (2.718281828459045; p. 269) is the base value for natural logarithms (calculated with static Math method log).
- Math.PI and Math.E are declared with the modifiers public, final and static. Making them public allows you to use these fields in your own classes. A field declared with keyword final (p. 269) is constant—its value cannot be changed after it's initialized. Both PI and E are declared final because their values never change. Making these fields static allows them to be accessed via the class name Math and a dot (.) separator, just like class Math's methods.
- All the objects of a class share one copy of the class's static fields. Together the class variables (p. 269) and instance variables represent the fields of a class.
- When you execute the Java Virtual Machine (JVM) with the java command, the JVM loads the class you specify and uses that class name to invoke method main. You can specify additional command-line arguments (p. 269) that the JVM will pass to your application.
- You can place a main method in every class you declare—only the main method in the class you use to execute the application will be called by the java command.

### *Section 6.4 Methods with Multiple Parameters*

- When a method is called, the program makes a copy of the method's argument values and assigns them to the method's corresponding parameters. When program control returns to the point in the program where the method was called, the method's parameters are removed from memory.
- A method can return at most one value, but the returned value could be a reference to an object that contains many values.
- Variables should be declared as fields of a class only if they're required for use in more than one method of the class or if the program should save their values between calls to the class's methods.
- A method specifies parameters in a comma-separated list. There must be one argument for each parameter. Also, each argument must be consistent with the type of the corresponding parameter. If a method does not accept arguments, the parameter list is empty.
- Strings can be concatenated (p. 272) using operator +, which creates a new String containfing the characters of the left operand followed by those of the right operand.
- Every primitive value and object in Java can be represented as a String. When an object is concatenated with a String, the object is converted to a String, then the two Strings are concatenated.
- If a boolean is concatenated with a String, the word "true" or the word "false" is used to represent the boolean value.
- All objects in Java have a special method named toString that returns a String representation of the object's contents. When an object is concatenated with a String, the JVM implicitly calls the object's toString method to obtain the string representation of the object.
- You can break large String literals into several smaller Strings and place them on multiple lines of code for readability, then reassemble the Strings using concatenation.

### *Section 6.5 Notes on Declaring and Using Methods*

- You've seen three ways to call a method—using a method name by itself to call another method of the same class; using a variable that contains a reference to an object, followed by a dot (.) and the method name to call a non-static method of the referenced object; and using the class name and a dot (.) to call a static method of a class.
- A static method can call directly only other static methods of the same class and can manipulate directly only static variables in the same class.
- There are three ways to return control to the statement that calls a method—when the methodending right brace is reached in a method with return type void, when the following statement executes in a method with return type void:

and when a method returns a result with a statement of the following form in which the *expression* is evaluated and its result (and control) are returned to the caller:

return *expression*;

#### *Section 6.6 Method-Call Stack and Activation Records*

- Stacks are known as last-in, first-out (LIFO) data structures—the last item pushed (inserted) onto the stack is the first item popped (removed) from the stack.
- A called method must know how to return to its caller, so the return address of the calling method is pushed onto the method-call stack when the method is called. If a series of method calls occurs, the successive return addresses are pushed onto the stack in last-in, first-out order so that the last method to execute will be the first to return to its caller.
- The method-call stack contains the memory for the local variables used in each invocation of a method during a program's execution. This data is known as the method call's stack frame or activation record. When a method call is made, the stack frame for that method call is pushed onto the method-call stack. When the method returns to its caller, its stack frame is popped off the stack and the local variables are no longer known to the program.
- If there are more method calls than can have their stack frames stored on the method-call stack, an error known as a stack overflow occurs. The application will compile correctly, but its execution causes a stack overflow.

#### *Section 6.7 Argument Promotion and Casting*

- Argument promotion (p. 275) converts an argument's value to the type that the method expects to receive in its corresponding parameter.
- Promotion rules (p. 275) apply to expressions containing values of two or more primitive types and to primitive-type values passed as arguments to methods. Each value is promoted to the "highest" type in the expression. In cases where information may be lost due to conversion, the Java compiler requires you to use a cast operator to explicitly force the conversion to occur.

#### *Section 6.9 Case Study: Secure Random-Number Generation*

- Objects of class SecureRandom (package java.security; p. 278) can produce nondeterministic random values.
- SecureRandom method nextInt (p. 279) generates a random int value.
- Class SecureRandom provides another version of method nextInt that receives an int argument and returns a value from 0 up to, but not including, the argument's value.
- Random numbers in a range (p. 279) can be generated with

int number = *shift* + randomNumbers.nextInt(*scale*);

where *shift* specifies the first number in the desired range of consecutive integers, and *scale* specifies how many numbers are in the range.

• Random numbers can be chosen from nonconsecutive integer ranges, as in

int number = *shift* + *difference* \* randomNumbers.nextInt(*scale*);

where *shift* specifies the first number in the sequence, *difference* represents the difference between consecutive numbers in the sequence and *scale* specifies how many numbers are in the sequence.

### *Section 6.10 Case Study: A Game of Chance; Introducing enum Types*

• An enum type (p. 286) is introduced by the keyword enum and a type name. As with any class, braces ({ and }) delimit the body of an enum declaration. Inside the braces is a comma-separated list of enum constants, each representing a unique value. The identifiers in an enum must be unique. Variables of an enum type can be assigned only constants of that enum type.

• Constants can also be declared as private static final variables. Such constants are declared by convention with all capital letters to make them stand out in the program.

#### *Section 6.11 Scope of Declarations*

- Scope (p. 288) is the portion of the program in which an entity, such as a variable or a method, can be referred to by its name. Such an entity is said to be "in scope" for that portion of the program.
- The scope of a parameter declaration is the body of the method in which the declaration appears.
- The scope of a local-variable declaration is from the point at which the declaration appears to the end of that block.
- The scope of a local-variable declaration that appears in the initialization section of a for statement's header is the body of the for statement and the other expressions in the header.
- The scope of a method or field of a class is the entire body of the class. This enables a class's methods to use simple names to call the class's other methods and to access the class's fields.
- Any block may contain variable declarations. If a local variable or parameter in a method has the same name as a field, the field is shadowed (p. 288) until the block terminates execution.

#### *Section 6.12 Method Overloading*

- Java allows overloaded methods (p. 290) in a class, as long as the methods have different sets of parameters (determined by the number, order and types of the parameters).
- Overloaded methods are distinguished by their signatures (p. 291)—combinations of the methods' names and the number, types and order of their parameters, but not their return types.

### **Self-Review Exercises**

- **6.1** Fill in the blanks in each of the following statements:
	- a) A method is invoked with  $a(n)$
	- b) A variable known only within the method in which it's declared is called a(n) .
	- c) The statement in a called method can be used to pass the value of an expression back to the calling method.
	- d) The keyword \_\_\_\_\_\_\_\_\_ indicates that a method does not return a value.
	- e) Data can be added or removed only from the of a stack.
	- f) Stacks are known as **data structures; the last item pushed (inserted)** onto the stack is the first item popped (removed) from the stack.
	- g) The three ways to return control from a called method to a caller are \_\_\_\_\_\_  $and$  ...
	- h) An object of class \_\_\_\_\_\_\_\_\_ produces truly random numbers.
	- i) The method-call stack contains the memory for local variables on each invocation of a method during a program's execution. This data, stored as a portion of the method-call stack, is known as the or of the method call.
	- j) If there are more method calls than can be stored on the method-call stack, an error known as  $a(n)$  occurs.
	- k) The  $\frac{1}{\sqrt{2\pi}}$  of a declaration is the portion of a program that can refer to the entity in the declaration by name.
	- l) It's possible to have several methods with the same name, each operating on different types or numbers of arguments. This feature is called method .
- **6.2** For the class Craps in Fig. 6.8, state the scope of each of the following entities:
	- a) the variable randomNumbers.
- b) the variable die1.
- c) the method rollDice.
- d) the method main.
- e) the variable sumOfDice.

**6.3** Write an application that tests whether the examples of the Math class method calls shown in Fig. 6.2 actually produce the indicated results.

**6.4** Give the method header for each of the following methods:

- a) Method hypotenuse, which takes two double-precision, floating-point arguments side1 and side2 and returns a double-precision, floating-point result.
- b) Method smallest, which takes three integers x, y and z and returns an integer.
- c) Method instructions, which does not take any arguments and does not return a value. [*Note:* Such methods are commonly used to display instructions to a user.]
- d) Method intToFloat, which takes integer argument number and returns a float.
- **6.5** Find the error in each of the following program segments. Explain how to correct the error. a)

```
1 void g() {
2 System.out.println("Inside method g");
3
4 void h() {
         5 System.out.println("Inside method h");
6 }
7 }
```
b)

```
1 int sum(int x, int y) {
2 int result;
3 result = x + y;
   4 }
```
c)

```
1 void f(float a); {<br>2 float a:
       2 float a;
3 System.out.println(a);
4 }
```
d)

```
1 void product() {<br>2 int a = 6:
2 int a = 6;<br>3 int b = 5;
        int b = 5;
4 int c = 4;<br>5 int result
        int result = a * b * c;
6 System.out.printf("Result is %d%n", result);
7 return result;<br>8 }
     8 }
```
**6.6** Declare method sphereVolume to calculate and return the volume of the sphere. Use the following statement to calculate the volume:

double volume =  $(4.0 / 3.0)$  \* Math.PI \* Math.pow(radius, 3)

Write a Java application that prompts the user for the double radius of a sphere, calls sphereVolume to calculate the volume and displays the result.

### **Answers to Self-Review Exercises**

**6.1** a) method call. b) local variable. c) return. d) void. e) top. f) last-in, first-out (LIFO). g) return; or return *expression*; or encountering the closing right brace of a method. h) Secure-Random. i) stack frame, activation record. j) stack overflow. k) scope. l) overloading.

**6.2** a) class body. b) block that defines method rollDice's body. c) class body. d) class body. e) block that defines method main's body.

**6.3** The following solution demonstrates the Math class methods in Fig. 6.2:

```
1 // Exercise 6.3: MathTest.java
 2 // Testing the Math class methods.<br>3 public class MathTest {
       3 public class MathTest {
 4 public static void main(String[] args) {<br>5 System.out.printf("Math.abs(23.7) = %
 5 System.out.printf("Math.abs(23.7) = \frac{25}{100}, Math.abs(23.7));<br>6 System.out.printf("Math.abs(0.0) = \frac{25}{100}". Math.abs(0.0)):
 6 System.out.printf("Math.abs(0.0) = %f%n", Math.abs(0.0));<br>7 System.out.printf("Math.abs(-23.7) = %f%n", Math.abs(-23.
 7 System.out.printf("Math.abs(-23.7) = %f%n", Math.abs(-23.7));<br>8 System.out.printf("Math.ceil(9.2) = %f%n". Math.ceil(9.2));
 8 System.out.printf("Math.ceil(9.2) = %f%n", Math.ceil(9.2));
9 System.out.printf("Math.ceil(-9.8) = %f%n", Math.ceil(-9.8));<br>10 System.out.printf("Math.cos(0.0) = %f%n". Math.cos(0.0)):
                10 System.out.printf("Math.cos(0.0) = %f%n", Math.cos(0.0));
11 System.out.printf("Math.exp(1.0) = %f%n", Math.exp(1.0));
12 System.out.printf("Math.exp(2.0) = %f%n", Math.exp(2.0);
13 System.out.printf("Math.floor(9.2) = %f%n", Math.floor(9.2));
14 System.out.printf("Math.floor(-9.8) = %f%n", Math.floor(-9.8));
15 System.out.printf("Math.log(Math.E) = %f(m; M) Math.log(Math.E));
16 System.out.printf("Math.log(Math.E * Math.E) = %f%n",<br>17 Math.log(Math.E * Math.E)):
                    Math.log(Math.E * Math.E));
18 System.out.printf("Math.max(2.3, 12.7) = %f%n", Math.max(2.3, 12.7));<br>19 System.out.printf("Math.max(-2.3, -12.7) = %f%n". Math.max(-2.3, -12.
19 System.out.printf("Math.max(-2.3, -12.7) = %f%n", Math.max(-2.3, -12.7));<br>20 System.out.printf("Math.min(2.3, 12.7) = %f%n", Math.min(2.3, 12.7));
20 System.out.printf("Math.min(2.3, 12.7) = %f%n", Math.min(2.3, 12.7));<br>21 System.out.printf("Math.min(-2.3, -12.7) = %f%n". Math.min(-2.3, -12.
21 System.out.printf("Math.min(-2.3, -12.7) = %f%n", Math.min(-2.3, -12.7));<br>22 System.out.printf("Math.pow(2.0, 7.0) = %f%n", Math.pow(2.0, 7.0));
22 System.out.printf("Math.pow(2.0, 7.0) = %f%n", Math.pow(2.0, 7.0));<br>23 System.out.printf("Math.pow(9.0, 0.5) = %f%n", Math.pow(9.0, 0.5));
23 System.out.printf("Math.pow(9.0, 0.5) = %f%n", Math.pow(9.0, 0.5));<br>24 System.out.printf("Math.sin(0.0) = %f%n". Math.sin(0.0)):
24 System.out.printf("Math.sin(0.0) = %f%n", Math.sin(0.0));<br>25 System.out.printf("Math.sart(900.0) = %f%n". Math.sart(90
                25 System.out.printf("Math.sqrt(900.0) = %f%n", Math.sqrt(900.0));
26 System.out.printf("Math.tan(0.0) = %f%n", Math.tan(0.0));
27 }
28 }
```

```
Math.abs(23.7) = 23.700000Math.abs(0.0) = 0.000000Math.abs(-23.7) = 23.700000Math.ceil(9.2) = 10.000000Math.ceil(-9.8) = -9.000000Math.cos(0.0) = 1.000000Math.exp(1.0) = 2.718282Math.\exp(2.0) = 7.389056Math.floor(9.2) = 9.000000
Math.floor(-9.8) = -10.000000Math.log(Math.E) = 1.000000
Math.log(Math.E * Math.E) = 2.000000
Math.max(2.3, 12.7) = 12.700000Math.max(-2.3, -12.7) = -2.300000Math.min(2.3, 12.7) = 2.300000
Math.min(-2.3, -12.7) = -12.700000
Math.pow(2.0, 7.0) = 128.000000
Math.pow(9.0, 0.5) = 3.000000
```
 $Math.sin(0.0) = 0.000000$  $Math.sqrt(900.0) = 30.000000$  $Math.tan(0.0) = 0.000000$ 

```
6.4 Answers:
```
- a) double hypotenuse(double side1, double side2)
- b) int smallest(int x, int y, int z)
- c) void instructions()
- d) float intToFloat(int number)

**6.5** Answers:

a) Error: Method h is declared within method g.

Correction: Move the declaration of h outside the declaration of g.

- b) Error: The method is supposed to return an integer, but does not. Correction: Delete the variable result, and place the statement return x + y;
	- in the method, or add the following statement at the end of the method body: return result;
- c) Error: The semicolon after the right parenthesis of the parameter list is incorrect, and the parameter a should not be redeclared in the method. Correction: Delete the semicolon after the right parenthesis of the parameter list, and delete the declaration float a;.
- d) Error: The method returns a value when it's not supposed to. Correction: Change the return type from void to int.
- **6.6** The following solution calculates the volume of a sphere, using the radius entered by the user:

```
1 // Exercise 6.6: Sphere.java
 2 // Calculate the volume of a sphere.
 3 import java.util.Scanner;
 4
 5 public class Sphere {<br>6 // obtain radius f
 6 // obtain radius from user and display volume of sphere
 7 public static void main(String[] args) {<br>8 Scanner input = new Scanner(System.in)
            8 Scanner input = new Scanner(System.in);
9
            System.out.print("Enter radius of sphere: ");
11 double radius = input.nextDouble();
12
13 System.out.printf("Volume is %f%n", sphereVolume(radius));<br>14 }
14 } 
15
16 // calculate and return sphere volume
        17 public static double sphereVolume(double radius) {
18 double volume = (4.0 / 3.0) * Math.PI * Math.pow(radius, 3);<br>19 return volume:
            19 return volume;
20 } 
21 }
```
Enter radius of sphere: **4** Volume is 268.082573

### **Exercises**

- **6.7** What is the value of x after each of the following statements is executed?
	- a)  $x = Math.abs(-7.5);$
- b)  $x = \text{Math}.floor(5 + 2.5)$ ;
- c)  $x = Math.abs(9) + Math.ceil(2.2);$
- d)  $x = Math.ceil(-5.2);$
- e)  $x = Math.abs(-5) + Math.abs(4)$ ;
- f)  $x = Math.ceil(-6.4) Math.floor(5.2);$
- g)  $x = Math.cei1(-Math.abs(-3 + Math.floor100r(-2.5))))$ ;

**6.8** *(Parking Charges)* A parking garage charges a \$2.00 minimum fee to park for up to three hours. The garage charges an additional \$0.50 per hour for each hour *or part thereof* in excess of three hours. The maximum charge for any given 24-hour period is \$10.00. Assume that no car parks for longer than 24 hours at a time. Write an application that calculates and displays the parking charges for each customer who parked in the garage yesterday. You should enter the hours parked for each customer. The program should display the charge for the current customer and should calculate and display the running total of yesterday's receipts. It should use the method calculateCharges to determine the charge for each customer.

**6.9** *(Rounding Numbers)* Math.floor can be used to round values to the nearest integer—e.g., double  $y = Math.floor(x + 0.5)$ ;

will round the number x to the nearest integer and assign the result to y. Write an application that reads double values and uses the preceding statement to round each of the numbers to the nearest integer. For each number processed, display both the original number and the rounded number.

**6.10** *(Rounding Numbers)* To round numbers to specific decimal places, use a statement like

double  $y = \text{Math}.floor(x * 10 + 0.5) / 10$ ;

which rounds x to the tenths position (i.e., the first position to the right of the decimal point), or

double  $y = Math.floor(x * 100 + 0.5) / 100;$ 

which rounds x to the hundredths position (i.e., the second position to the right of the decimal point). Write an application that defines four methods for rounding a number x in various ways:

- a) roundToInteger(number)
- b) roundToTenths(number)
- c) roundToHundredths(number)
- d) roundToThousandths(number)

For each value read, your program should display the original value, the number rounded to the nearest integer, the number rounded to the nearest tenth, the number rounded to the nearest hundredth and the number rounded to the nearest thousandth.

- **6.11** Answer each of the following questions:
	- a) What does it mean to choose numbers "at random"?
	- b) Why is the nextInt method of class SecureRandom useful for simulating games of chance?
	- c) Why is it often necessary to scale or shift the values produced by a SecureRandom object?
	- d) Why is computerized simulation of real-world situations a useful technique?
- **6.12** Write statements that assign random integers to the variable *n* in the following ranges:
	- a)  $2 \le n \le 6$ .
	- b)  $4 \leq n \leq 50$ .
	- c)  $0 \le n \le 7$ .
	- d)  $1000 \le n \le 1030$ .
	- e)  $-5 \le n \le 1$ .
	- f)  $-2 \leq n \leq 9$ .
- **6.13** Write statements that will display a random number from each of the following sets: a) 0, 3, 6, 9, 12.
- b) 1, 2, 4, 8, 16, 32.
- c) 10, 20, 30, 40.

**6.14** *(Floor and Ceil)* Write two methods myFloor and myCeil that take a positive double num variable int myFloor(double num) and int myCeil(double num).

The myFloor method takes num and returns the largest integer number that is less than or equal to x. The myCeil function takes num and finds the smallest number that is greater than or equal to x. Do not use any Math class methods. Incorporate this method into an application that sends a double value to the functions and tests their ability to calculate the required output.

**6.15** *(Hypotenuse Calculations)* Define a method hypotenuse that calculates the hypotenuse of a right triangle when the lengths of the other two sides are given. The method should take two arguments of type double and return the hypotenuse as a double. Incorporate this method into an application that reads values for side1 and side2 and performs the calculation with the hypotenuse method. Use Math methods pow and sqrt to determine the length of the hypotenuse for each of the triangles in Fig. 6.14. [*Note:* Class Math also provides method hypot to perform this calculation.]

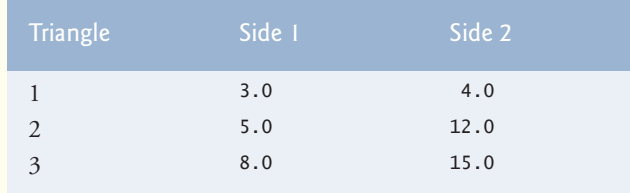

**Fig. 6.14** | Values for the sides of triangles in Exercise 6.15.

**6.16** *(Multiples)* Write a method isMultiple that determines, for a pair of integers, whether the second integer is a multiple of the first. The method should take two integer arguments and return true if the second is a multiple of the first and false otherwise. [*Hint:* Use the remainder operator.] Incorporate this method into an application that inputs a series of pairs of integers (one pair at a time) and determines whether the second value in each pair is a multiple of the first.

**6.17** *(Divisible by 5)* Write a method isDivisible that uses the remainder operator (%) to determine whether ten input integers are divisible by 5 or not. The method should take an integer argument and return true if the integer is divisible by 5 and false otherwise. Incorporate this method into an application that inputs a sequence of integers (one at a time) and determines the result.

**6.18** *(Displaying a Square of Asterisks)* Write a method squareOfAsterisks that displays a solid square (the same number of rows and columns) of asterisks whose side is specified in integer parameter side. For example, if side is 4, the method should display

\*\*\*\* \*\*\*\* \*\*\*\* \*\*\*\*

Incorporate this method into an application that reads an integer value for side from the user and outputs the asterisks with the squareOfAsterisks method.

**6.19** *(Displaying a Square of Any Character)* Modify the method created in Exercise 6.18 to receive a second parameter of type char called fillCharacter. Form the square using the char provided as an argument. Thus, if side is 5 and fillCharacter is #, the method should display

##### ##### ##### ##### #####

Use the following statement (in which input is a Scanner object) to read a character from the user at the keyboard:

```
// next() returns a String and charAt(0) gets the String's first character
char fill = input.next().charAt(0);
```
**6.20** *(Test for Leap Year)* Write an application that prompts the user to enter an year and uses a method called isLeapYear to check whether it is a leap year.

**6.21** *(Beautifying Strings)* Write methods that accomplish each of the following tasks:

- a) Check whether the string is terminated by a full stop, and if not, add a full stop.
- b) Check whether the string starts with a capital letter, and if not, capitalize the first letter.
- c) Use the methods developed in parts (a) and (b) and to write a method beautifyString that receives a string from the user, and then calls the methods in (a) and (b) to make sure that the string is properly formatted, in other words, the string has a full stop at the end, and a capitalized first letter. Make sure you output the string after it has been beautified!
- **6.22** *(Temperature Conversions)* Implement the following integer methods:
	- a) Method Kelvin returns the Kelvin equivalent of a Celsius temperature, using the calculation

Kelvin = Celsius +  $273.15$ ;

b) Method Celsius returns the Celsius equivalent of a Kelvin temperature, using the calculation

 $Celsius = Kelvin - 273.15;$ 

c) Use the methods from parts (a) and (b) to write an application that enables the user to enter a Kelvin temperature and display the Celsius equivalent, or, to enter a Celsius temperature and display the Kelvin equivalent.

**6.23** *(Palindrome Numbers)* A positive integer is a palindrome if its value is the same after reversing the order of the digits in the number. For example, 12321 is a palindrome, but 12563 is not. Write a method that determines whether a number is a palindrome. Use this method in an application that determines whether a number entered by the user is a palindrome or not and prints the result to the console.

**6.24** *(Perfect Numbers)* An integer number is said to be a *perfect number* if its factors, including 1 (but not the number itself), sum to the number. For example, 6 is a perfect number, because 6 = 1 + 2 + 3. Write a method isPerfect that determines whether parameter number is a perfect number. Use this method in an application that displays all the perfect numbers between 1 and 1000. Display the factors of each perfect number to confirm that the number is indeed perfect. Challenge the computing power of your computer by testing numbers much larger than 1000. Display the results.

**6.25** *(Prime Numbers)* A positive integer is *prime* if it's divisible by only 1 and itself. For example, 2, 3, 5 and 7 are prime, but 4, 6, 8 and 9 are not. The number 1, by definition, is not prime.

a) Write a method that determines whether a number is prime.

- b) Use this method in an application that determines and displays all the prime numbers less than 10,000. How many numbers up to 10,000 do you have to test to ensure that you've found all the primes?
- c) Initially, you might think that *n*/2 is the upper limit for which you must test to see whether a number *n* is prime, but you need only go as high as the square root of *n*. Rewrite the program, and run it both ways.

**6.26** *(Calculating the Sum of Digits)* Write a method that takes a four-digit integer value and returns the sum of the digits. For example, given the number 7631, the method should return 17. Incorporate the method into an application that reads a value from the user and displays the result.

**6.27** *(Greatest Common Divisor)* The *greatest common divisor* (*GCD*) of two integers is the largest integer that evenly divides each of the two numbers. Write a method gcd that returns the greatest common divisor of two integers. [*Hint:* You might want to use Euclid's algorithm. You can find information about it at en.wikipedia.org/wiki/Euclidean\_algorithm.] Incorporate the method into an application that reads two values from the user and displays the result.

**6.28** Write a method sportsRecommender that inputs a Celsius temperature and returns "**It's lovely weather for sports today!**" if it's 20–30 °C, "**It's reasonable weather for sports today.**" if it's 10–40 °C, and "**Please exercise with care today, watch out for the weather!**" otherwise. Create an application to test the method.

**6.29** *(Coin Tossing)* Write an application that simulates coin tossing. Let the program toss a coin each time the user chooses the "Toss Coin" menu option. Count the number of times each side of the coin appears. Display the results. The program should call a separate method flip that takes no arguments and returns a value from a Coin enum (HEADS and TAILS). [*Note:* If the program realistically simulates coin tossing, each side of the coin should appear approximately half the time.]

**6.30** *(Guess the Number)* Write an application that plays "guess the number" as follows: Your program chooses the number to be guessed by selecting a random integer in the range 1 to 1000. The application displays the prompt Guess a number between 1 and 1000. The player inputs a first guess. If the player's guess is incorrect, your program should display Too high. Try again. or Too low. Try again. to help the player "zero in" on the correct answer. The program should prompt the user for the next guess. When the user enters the correct answer, display Congratulations. You guessed the number!, and allow the user to choose whether to play again. [*Note:* The guessing technique employed in this problem is similar to a binary search, which is discussed in Chapter 19, Searching, Sorting and Big O.]

**6.31** *(Guess-the-Number Modification)* Modify the program of Exercise 6.30 to count the number of guesses the player makes. If the number is 10 or fewer, display Either you know the secret or you got lucky! If the player guesses the number in 10 tries, display Aha! You know the secret! If the player makes more than 10 guesses, display You should be able to do better! Why should it take no more than 10 guesses? Well, with each "good guess," the player should be able to eliminate half of the numbers, then half of the remaining numbers, and so on.

**6.32** *(Distance Between Points)* Write method distance to calculate the distance between two points (*x1*, *y1*) and (*x2*, *y2*). All numbers and return values should be of type double. Incorporate this method into an application that enables the user to enter the coordinates of the points.

**6.33** *(Craps Game Modification)* Modify the craps program of Fig. 6.8 to allow wagering. Initialize variable bankBalance to 1000 dollars. Prompt the player to enter a wager. Check that wager is less than or equal to bankBalance, and if it's not, have the user reenter wager until a valid wager is entered. Then, run one game of craps. If the player wins, increase bankBalance by wager and display the new bankBalance. If the player loses, decrease bankBalance by wager, display the new bank-Balance, check whether bankBalance has become zero and, if so, display the message "Sorry. You busted!" As the game progresses, display various messages to create some "chatter," such as "Oh, you're going for broke, huh?" or "Aw c'mon, take a chance!" or "You're up big. Now's the time to cash in your chips!". Implement the "chatter" as a separate method that randomly chooses the string to display.

**6.34** *(Table of Binary, Octal and Hexadecimal Numbers)* Write an application that displays a table of the binary, octal and hexadecimal equivalents of the decimal numbers in the range 1 through 256. If you aren't familiar with these number systems, read online Appendix J first.

### **Making a Difference**

As computer costs decline, it becomes feasible for every student, regardless of economic circumstance, to have a computer and use it in school. This creates exciting possibilities for improving the educational experience of all students worldwide, as suggested by the following exercises. [*Note:* Check out initiatives such as the One Laptop Per Child Project (http://www.laptop.org). Also, research "green" laptops—what are some key "going green" characteristics of these devices? Look into the Electronic Product Environmental Assessment Tool (http://www.epeat.net), which can help you assess the "greenness" of desktops, notebooks and monitors to help you decide which products to purchase.]

**6.35** *(Computer-Assisted Instruction)* The use of computers in education is referred to as *computer-assisted instruction (CAI)*. Write a program that will help an elementary school student learn multiplication. Use a SecureRandom object to produce two positive one-digit integers. The program should then prompt the user with a question, such as

```
How much is 6 times 7?
```
The student then inputs the answer. Next, the program checks the student's answer. If it's correct, display the message "Very good!" and ask another multiplication question. If the answer is wrong, display the message "No. Please try again." and let the student try the same question repeatedly until the student finally gets it right. A separate method should be used to generate each new question. This method should be called once when the application begins execution and each time the user answers the question correctly.

**6.36** *(Computer-Assisted Instruction: Reducing Student Fatigue)* One problem in CAI environments is student fatigue. This can be reduced by varying the computer's responses to hold the student's attention. Modify the program of Exercise 6.35 so that various comments are displayed for each answer as follows:

Possible responses to a correct answer:

```
Very good!
Excellent!
Nice work!
Keep up the good work!
```
Possible responses to an incorrect answer:

```
No. Please try again.
Wrong. Try once more.
Don't give up!
No. Keep trying.
```
Use random-number generation to choose a number from 1 to 4 that will be used to select one of the four appropriate responses to each correct or incorrect answer. Use a switch statement to issue the responses.

**6.37** *(Computer-Assisted Instruction: Monitoring Student Performance)* More sophisticated computer-assisted instruction systems monitor the student's performance over a period of time. The decision to begin a new topic is often based on the student's success with previous topics. Modify the program of Exercise 6.36 to count the number of correct and incorrect responses typed by the

### **308** Chapter 6 Methods: A Deeper Look

student. After the student types 10 answers, your program should calculate the percentage that are correct. If the percentage is lower than 75%, display "Please ask your teacher for extra help.", then reset the program so another student can try it. If the percentage is 75% or higher, display "Congratulations, you are ready to go to the next level!", then reset the program so another student can try it.

**6.38** *(Computer-Assisted Instruction: Difficulty Levels)* Exercises 6.35–6.37 developed a computer-assisted instruction program to help teach an elementary school student multiplication. Modify the program to allow the user to enter a difficulty level. At a difficulty level of 1, the program should use only single-digit numbers in the problems; at a difficulty level of 2, numbers as large as two digits, and so on.

**6.39** *(Computer-Assisted Instruction: Varying the Types of Problems)* Modify the program of Exercise 6.38 to allow the user to pick a type of arithmetic problem to study. An option of 1 means addition problems only, 2 means subtraction problems only, 3 means multiplication problems only, 4 means division problems only and 5 means a random mixture of all these types.

# Arrays and ArrayList<sup>s</sup> [7](#page-11-0)

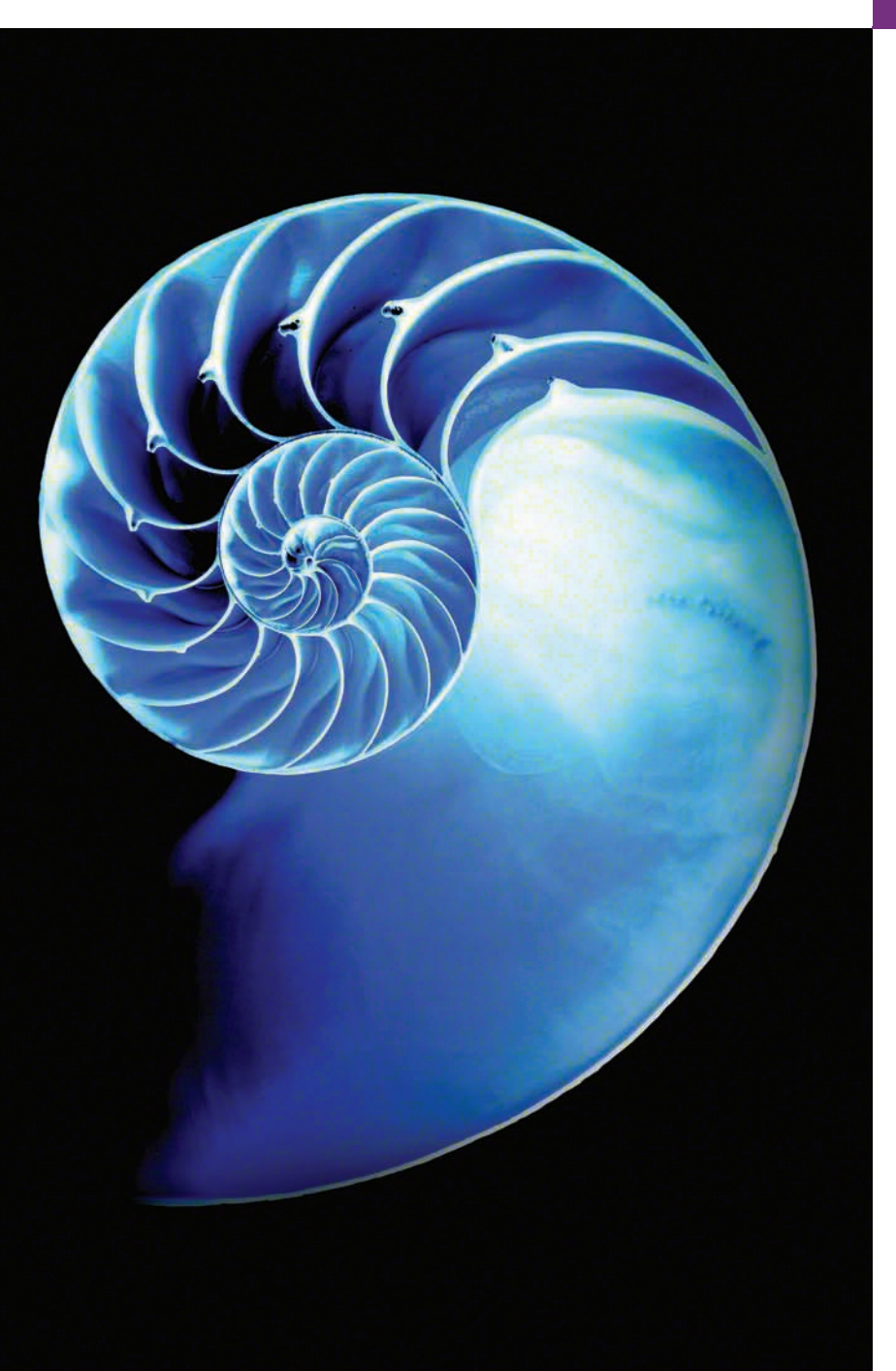

### **Objectives**

In this chapter you'll:

- Learn what arrays are.
- Use arrays to store data in and retrieve data from lists and tables of values.
- Declare arrays, initialize arrays and refer to individual elements of arrays.
- Iterate through arrays with the enhanced for statement.
- Pass arrays to methods.
- Declare and manipulate multidimensional arrays.
- Use variable-length argument lists.
- Read command-line arguments into a program.
- Build an object-oriented instructor gradebook class.
- Perform common array manipulations with the methods of class Arrays.
- Use class ArrayList to manipulate a dynamically resizable array-like data structure.
- **7.1** Introduction
- **7.2** Arrays
- **7.3** Declaring and Creating Arrays
- **7.4** Examples Using Arrays
	- 7.4.1 Creating and Initializing an Array
	- 7.4.2 Using an Array Initializer
	- 7.4.3 Calculating the Values to Store in an Array
	- 7.4.4 Summing the Elements of an Array
	- 7.4.5 Using Bar Charts to Display Array Data Graphically
	- 7.4.6 Using the Elements of an Array as Counters
	- 7.4.7 Using Arrays to Analyze Survey Results
- **7.5** Exception Handling: Processing the Incorrect Response
	- 7.5.1 The try Statement
	- 7.5.2 Executing the catch Block
	- 7.5.3 toString Method of the Exception Parameter
- **7.6** Case Study: Card Shuffling and Dealing Simulation
- **7.7** Enhanced for Statement
- **7.8** Passing Arrays to Methods
- **7.9** Pass-By-Value vs. Pass-By-Reference
- **7.10** Case Study: Class GradeBook Using an Array to Store Grades
- **7.11** Multidimensional Arrays
	- 7.11.1 Arrays of One-Dimensional Arrays
	- 7.11.2 Two-Dimensional Arrays with Rows of Different Lengths
	- 7.11.3 Creating Two-Dimensional Arrays with Array-Creation Expressions
	- 7.11.4 Two-Dimensional Array Example: Displaying Element Values
	- 7.11.5 Common Multidimensional-Array Manipulations Performed with for **Statements**
- **7.12** Case Study: Class GradeBook Using a Two-Dimensional Array
- **7.13** Variable-Length Argument Lists
- **7.14** Using Command-Line Arguments
- **7.15** Class Arrays
- **7.16** Introduction to Collections and Class ArrayList
- **7.17** (Optional) GUI and Graphics Case Study: Drawing Arcs
- **7.18** Wrap-Up

*Summary | Self-Review Exercises | Answers to Self-Review Exercises | Exercises | Special Section: Building Your Own Computer | Making a Difference*

### **7.1 [Introduction](#page-11-0)**

This chapter introduces **data structures**—collections of related data items. **Array** objects are data structures consisting of related data items of the same type. Arrays make it convenient to process related groups of values. Arrays remain the same length once they're created. We study data structures in depth in Chapters 16–21.

After discussing how arrays are declared, created and initialized, we present practical examples that demonstrate common array manipulations. We introduce Java's *exceptionhandling* mechanism and use it to allow a program to continue executing when it attempts to access an array element that does not exist. We also present a case study that examines how arrays can help simulate the shuffling and dealing of playing cards in a card-game application. We introduce Java's *enhanced for statement*, which allows a program to access the data in an array more easily than does the counter-controlled for statement presented in Section 5.3. We build two versions of an instructor GradeBook case study that use arrays to maintain sets of student grades *in memory* and analyze student grades. We show how to use *variable-length argument lists* to create methods that can be called with varying numbers of arguments, and we demonstrate how to process *command-line arguments* in method main. Next, we present some common array manipulations with static methods of class Arrays from the java.util package.

Although commonly used, arrays have limited capabilities. For example, you must specify an array's size, and if at execution time you wish to modify it, you must do so by creating a new array. At the end of this chapter, we introduce one of Java's prebuilt data structures from the Java API's *collection classes*. These offer greater capabilities than traditional arrays. They're reusable, reliable, powerful and efficient. We focus on the ArrayList collection. ArrayLists are similar to arrays but provide additional functionality, such as **dynamic resizing** as necessary to accommodate more or fewer elements.

### *Java SE 8*

After reading Chapter 17, Lambdas and Streams, you'll be able to reimplement many of Chapter 7's examples in a more concise and elegant manner, and in a way that makes them easier to parallelize to improve performance on today's multi-core systems.

Recall from the Preface that Chapter 17 is keyed to many earlier sections of the book so that you can conveniently cover lambdas and streams if you'd like. If so, we recommend that after you complete Chapter 7, you read Sections 17.1–17.7, which introduce the lambdas and streams concepts and use them to rework examples from Chapters 4–7.

### **7.2 [Arrays](#page-11-0)**

An array is a group of variables (called **elements** or **components**) containing values that all have the *same* type. Arrays are *objects*, so they're considered *reference types*. As you'll soon see, what we typically think of as an array is actually a *reference* to an array object in memory. The *elements* of an array can be either *primitive types* or *reference types* (including arrays, as we'll see in Section 7.11). To refer to a particular element in an array, we specify the *name* of the reference to the array and the *position number* of the element in the array. The position number of the element is called the element's **index** or **subscript**.

### *Logical Array Representation*

Figure 7.1 shows a logical representation of an integer array called c. This array contains 12 *elements*. A program refers to any one of these elements with an **array-access expression** that includes the *name* of the array followed by the *index* of the particular element in **square brackets ([])**. The first element in every array has **index zero** and is sometimes called the **zeroth element.** Thus, the elements of array c are  $c[0]$ ,  $c[1]$ ,  $c[2]$  and so on. The highest index in array c is 11, which is 1 less than 12—the number of elements in the array. Array names follow the same conventions as other variable names.

An index must be a *nonnegative integer* that's less than the array's size. A program can use an expression as an index. For example, if we assume that variable a is 5 and variable b is 6, then the statement

 $c[a + b]$  += 2;

adds 2 to array element c[11]. An indexed array name is an *array-access expression*, which can be used on the left side of an assignment to place a new value into an array element.

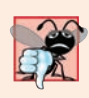

**Common Programming Error 7.1**

*An index must be an int value or a value of a type that can be promoted to int—namely, byte, short or char, but not long; otherwise, a compilation error occurs.*

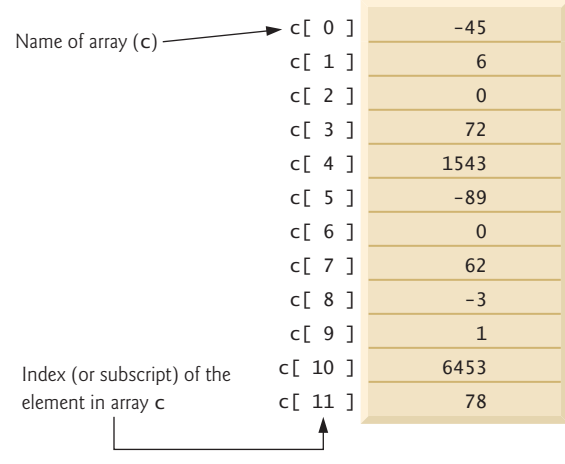

### Fig. 7.1 | A 12-element array.

Let's examine array c in Fig. 7.1 more closely. The **name** of the array is c. Every array object knows its own length and stores it in a **length instance variable**. The expression c.length returns array c's length. Even though the length instance variable of an array is public, it cannot be changed because it's a final variable. This array's 12 elements are referred to as  $c[0], c[1], c[2], ..., c[11]$ . The value of  $c[0]$  is -45, the value of  $c[1]$  is 6, the value of  $c[2]$  is 0, the value of  $c[7]$  is 62 and the value of  $c[11]$  is 78. To calculate the sum of the values contained in the first three elements of array c and store the result in variable sum, we would write

 $sum = c[0] + c[1] + c[2];$ 

To divide the value of  $c[6]$  by 2 and assign the result to the variable x, we would write

 $x = c[6]/2;$ 

### **7.3 [Declaring and Creating Arrays](#page-11-0)**

Array objects occupy space in memory. Like other objects, arrays are created with keyword new. To create an array object, you specify the type of the array elements and the number of elements as part of an **array-creation expression** that uses keyword new. Such an expression returns a *reference* that can be stored in an array variable. The following declaration and array-creation expression create an array object containing 12 int elements and store the array's reference in the array variable named c:

```
int[] c = new int[12];
```
This expression can be used to create the array in Fig. 7.1. When an array is created, each of its elements receives a default value—zero for the numeric primitive-type elements, false for boolean elements and null for references. As you'll soon see, you can provide nondefault element values when you create an array.

Creating the array in Fig. 7.1 can also be performed in two steps as follows:

```
int[] c; // declare the array variable
c = new int[12]; // create the array; assign to array variable
```
In the declaration, the *square brackets* following the type indicate that c is a variable that will refer to an array (i.e., the variable will store an array *reference*). In the assignment statement, the array variable c receives the reference to a new array of 12 int elements.

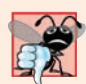

#### **Common Programming Error 7.2**

*In an array declaration, specifying the number of elements in the square brackets of the declaration (e.g., int[12] c;) is a syntax error.* 

A program can create several arrays in a single declaration. The following declaration reserves 100 elements for b and 27 elements for x:

```
String[] b = new String[100], x = new String[27];
```
When the type of the array and the square brackets are combined at the beginning of the declaration, all the identifiers in the declaration are array variables. In this case, variables b and x refer to String arrays. For readability, we prefer to declare only *one* variable per declaration. The preceding declaration is equivalent to:

```
String[] b = new String[100]; // create array b
String[] x = new String[27]; // create array x
```
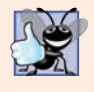

### **Good Programming Practice 7.1**

*For readability, declare only one variable per declaration. Keep each declaration on a separate line, and include a comment describing the variable being declared.*

When only one variable is declared in each declaration, the square brackets can be placed either after the type or after the array variable name, as in:

```
String b[] = new String[100]; // create array b
String x[] = new String[27]; // create array x
```
but placing the square brackets after the type is preferred.

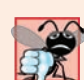

### **Common Programming Error 7.3**

*Declaring multiple array variables in a single declaration can lead to subtle errors. Consider the declaration int[] a, b, c;. If a, b and c should be declared as array variables, then this declaration is correct—placing square brackets directly following the type indicates that* all *the identifiers in the declaration are array variables. However, if only a is intended to be an array variable, and b and c are intended to be individual int variables, then this declaration is incorrect—the declaration int a[], b, c; would achieve the desired result.*

A program can declare arrays of any type. Every element of a primitive-type array contains a value of the array's declared element type. Similarly, in an array of a reference type, every element is a reference to an object of the array's declared element type. For example, every element of an int array is an int value, and every element of a String array is a reference to a String object.

### **7.4 [Examples Using Arrays](#page-11-0)**

This section presents several examples that demonstrate declaring arrays, creating arrays, initializing arrays and manipulating array elements.

### **[7.4.1 Creating and Initializing an Array](#page-11-0)**

The application of Fig. 7.2 uses keyword new to create an array of 10 int elements, which are initially zero (the default initial value for int variables). Line 7 declares array—a reference capable of referring to an array of int elements—then initializes the variable with a reference to an array object containing 10 int elements. Line 9 outputs the column headings. The first column contains the index (0–9) of each array element, and the second column contains the default initial value (0) of each array element.

```
1 // Fig. 7.2: InitArray.java
2 // Initializing the elements of an array to default values of zero.
3
4 public class InitArray {
5 public static void main(String<sup>[]</sup> args) {
6 
7 
8
9 System.out.printf("%s%8s%n", "Index", "Value"); // column headings
10 
11 
12 
13 
14 
15 } 
16 } 
          // declare variable array and initialize it with an array object
          int[] array = new int[10]; // create the array object
          // output each array element's value 
          for (int counter = 0; counter < array.length; counter++) {
              System.out.printf("%5d%8d%n", counter, array[counter]);
          }
```
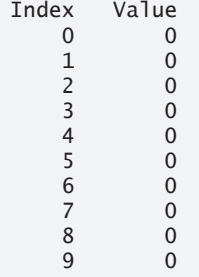

**Fig. 7.2** | Initializing the elements of an array to default values of zero.

The for statement (lines 12–14) outputs the index (represented by counter) and value of each array element (represented by array[counter]). Control variable counter is initially 0—index values start at 0, so using **zero-based counting** allows the loop to access every element of the array. The for's loop-continuation condition uses the expression array.length (line 12) to determine the length of the array. In this example, the length of the array is 10, so the loop continues executing as long as the value of control variable

counter is less than 10. The highest index value of a 10-element array is 9, so using the less-than operator in the loop-continuation condition guarantees that the loop does not attempt to access an element *beyond* the end of the array (i.e., during the final iteration of the loop, counter is 9). We'll soon see what Java does when it encounters such an *out-ofrange index* at execution time.

### **[7.4.2 Using an Array Initializer](#page-11-0)**

You can create an array and initialize its elements with an **array initializer**—a comma-separated list of expressions (called an **initializer list**) enclosed in braces. In this case, the array length is determined by the number of elements in the initializer list. For example,

 $int[]$  n = {10, 20, 30, 40, 50};

creates a *five*-element array with index values 0–4. Element n[0] is initialized to 10, n[1] is initialized to 20, and so on. When the compiler encounters an array declaration that includes an initializer list, it *counts* the number of initializers in the list to determine the size of the array, then sets up the appropriate new operation "behind the scenes."

The application in Fig. 7.3 initializes an integer array with 10 values (line 7) and displays the array in tabular format. The code for displaying the array elements (lines 12–14) is identical to that in Fig. 7.2 (lines 12–14).

```
1 // Fig. 7.3: InitArray.java
2 // Initializing the elements of an array with an array initializer.
3
4 public class InitArray {
5 public static void main(String<sup>[]</sup> args) {
6 
7 
8
9 System.out.printf("%s%8s%n", "Index", "Value"); // column headings
10 
11 // output each array element's value 
12 for (int counter = 0; counter < array.length; counter++) {
13 System.out.printf("%5d%8d%n", counter, array[counter]);
14 }
15 }
16 } 
         // initializer list specifies the initial value for each element
         int[] array = {32, 27, 64, 18, 95, 14, 90, 70, 60, 37};
```
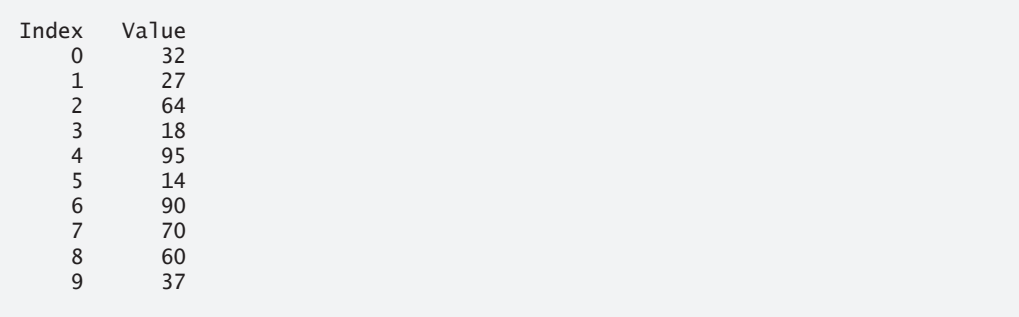

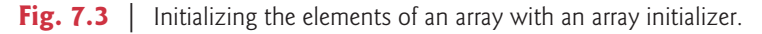

### **[7.4.3 Calculating the Values to Store in an Array](#page-11-0)**

The application in Fig. 7.4 creates a 10-element array and assigns to each element one of the even integers from 2 to 20 (2, 4, 6, ..., 20). Then the application displays the array in tabular format. The for statement at lines 10–12 calculates an array element's value by multiplying the current value of the control variable counter by 2, then adding 2.

```
1 // Fig. 7.4: InitArray.java
2 // Calculating the values to be placed into the elements of an array.
3
4 public class InitArray {
5 public static void main(String<sup>[]</sup> args) {
 6 
7 
8
9 // calculate value for each array element
10 for (int counter = 0; counter < array.length; counter++) {
11 
12 }
13
14 System.out.printf("%s%8s%n", "Index", "Value"); // column headings
15 
16 // output each array element's value 
17 for (int counter = 0; counter < array.length; counter++) {
18 System.out.printf("%5d%8d%n", counter, array[counter]);
19 } 
20 } 
21 } 
         final int ARRAY_LENGTH = 10; // declare constant
         int[] array = new int[ARRAY_LENGTH]; // create array
            array[counter] = 2 + 2 * counter;
```
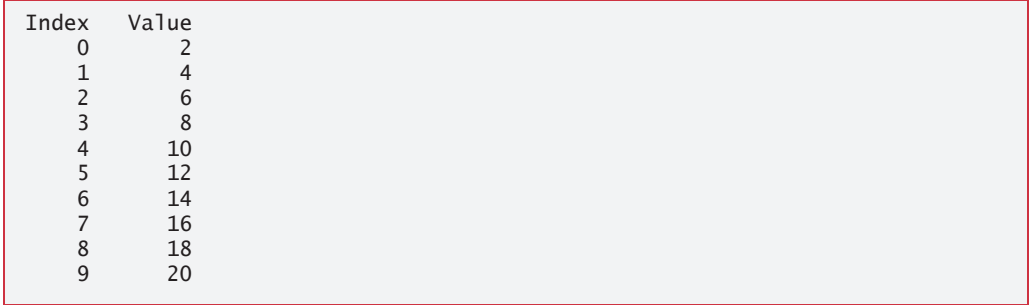

**Fig. 7.4** Calculating the values to be placed into the elements of an array.

Line 6 uses the modifier final to declare the constant variable ARRAY\_LENGTH with the value 10. Constant variables must be initialized *before* they're used and *cannot* be modified thereafter. If you attempt to *modify* a final variable after it's initialized in its declaration, the compiler issues an error message like

cannot assign a value to final variable *variableName*

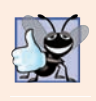

### **Good Programming Practice 7.2**

*Constant variables also are called named constants. They often make programs more readable—a named constant such as ARRAY\_LENGTH clearly indicates its purpose, whereas a literal value such as* 10 *could have different meanings based on its context.*

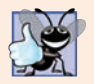

**Good Programming Practice 7.3**

*Constants use all uppercase letters by convention and multiword named constants should have each word separated from the next with an underscore (\_) as in ARRAY\_LENGTH.*

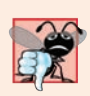

### **Common Programming Error 7.4**

*Assigning a value to a previously initialized final variable is a compilation error. Similarly, attempting to access the value of a final variable before it's initialized results in a compilation error like, "variable variableName might not have been initialized."*

### **[7.4.4 Summing the Elements of an Array](#page-11-0)**

Often, array elements represent values for use in a calculation. If, for example, they're exam grades, a professor may wish to total the array elements and use that sum to calculate the class average. The GradeBook examples in Figs. 7.14 and 7.18 use this technique.

Figure 7.5 sums the values contained in a 10-element array. The program declares, creates and initializes the array at line 6. Lines 10–12 perform the calculations.

```
1 // Fig. 7.5: SumArray.java
2 // Computing the sum of the elements of an array.
3
4 public class SumArray {
5 public static void main(String[] args) {
6 int[] array = {87, 68, 94, 100, 83, 78, 85, 91, 76, 87};
7 int total = 0;
8
9 // add each element's value to total 
10 for (int counter = 0; counter < array.length; counter++) {
11 
12 } 
13
14 System.out.printf("Total of array elements: %d%n", total);
15 } 
16 } 
            total += array[counter];
```
Total of array elements: 849

**Fig. 7.5** Computing the sum of the elements of an array.

Note that the values supplied as array initializers are often read into a program rather than specified in an initializer list. For example, you could input the values from a user or from a file on disk, as discussed in Chapter 15, Files, Input/Output Streams, NIO and XML Serialization. Reading the data into a program (rather than "hand coding" it into the program) makes the program more reusable, because it can be used with *different* sets of data.

### **[7.4.5 Using Bar Charts to Display Array Data Graphically](#page-11-0)**

Many programs present data to users in a graphical manner. For example, numeric values are often displayed as bars in a bar chart. In such a chart, longer bars represent proportionally larger numeric values. One simple way to display numeric data graphically is with a bar chart that shows each numeric value as a bar of asterisks (\*).

Professors often like to examine the grade distribution on an exam. A professor might visualize this with a graph of the number of grades in each of several categories. Suppose the grades were 87, 68, 94, 100, 83, 78, 85, 91, 76 and 87. They include one grade of 100, two grades in the 90s, four grades in the 80s, two grades in the 70s, one grade in the 60s and no grades below 60. Figure 7.6 stores this grade distribution data in an array of 11 elements, each corresponding to a category of grades. For example, array[0] indicates the number of grades in the range 0–9, array[7] the number of grades in the range 70–79 and array[10] the number of 100 grades.

```
1 // Fig. 7.6: BarChart.java
2 // Bar chart printing program.
3
4 public class BarChart {
5 public static void main(String[] args) {
6 int[] array = \{0, 0, 0, 0, 0, 0, 1, 2, 4, 2, 1\};7
8 System.out.println("Grade distribution:");
9
10 // for each array element, output a bar of the chart
11 for (int counter = 0; counter < array.length; counter++) {
12 // output bar label ("00-09: ", ..., "90-99: ", "100: ")
13 if (counter == 10) {
14 System.out.printf("%5d: ", 100);
15 } 
16 else {
17 System.out.printf("%02d-%02d: ", 
18 counter * 10, counter * 10 + 9);
19 } 
20
21 // print bar of asterisks 
22 for (int stars = 0; <mark>stars < array[counter]</mark>; stars++) {
23 System.out.print("*"); 
24 } 
25
26 System.out.println(); 
27 } 
28 }
29 }
```
Grade distribution: 00-09: 10-19: 20-29: 30-39: 40-49: 50-59: 60-69: \* 70-79: \*\* 80-89: \*\*\*\* 90-99: \*\* 100: \*

The GradeBook classes later in the chapter (Figs. 7.14 and 7.18) contain code that calculates these grade frequencies based on a set of grades. For now, we manually create the array with the given grade frequencies. The application reads the numbers from the array and graphs the information as a bar chart. It displays each grade range followed by a bar of asterisks indicating the number of grades in that range. To label each bar, lines 13–19 output a grade range (e.g., "70-79: ") based on the current counter value. When counter is 10, line 14 outputs 100 with a field width of 5, followed by a colon and a space, to align the label "100: " with the other bar labels. The nested for statement (lines 22–24) outputs the bars. Note the loop-continuation condition at line 22 (stars < array[counter]). Each time the program reaches the inner for, the loop counts from 0 up to array[counter], thus using a value in array to determine the number of asterisks to display. In this example, *no* students received a grade below 60, so array[0]–array[5] contain zeroes, and *no* asterisks are displayed next to the first six grade ranges. In line 17, the format specifier %02d indicates that an int value should be formatted as a field of two digits. The **0 flag** in the format specifier displays a leading 0 for values with fewer digits than the field width (2).

### **[7.4.6 Using the Elements of an Array as Counters](#page-11-0)**

Sometimes, programs use counter variables to summarize data, such as the results of a survey. In Fig. 6.7, we used separate counters in our die-rolling program to track the number of occurrences of each side of a six-sided die as the program rolled the die 60,000,000 times. An array version of this application is shown in Fig. 7.7.

```
1 // Fig. 7.7: RollDie.java
2 // Die-rolling program using arrays instead of switch.
3 import java.security.SecureRandom;
4
5 public class RollDie {
6 public static void main(String[] args) {
7 SecureRandom randomNumbers = new SecureRandom(); 
8 int[] frequency = new int[7]; // array of frequency counters
9
10 // roll die 60,000,000 times; use die value as frequency index
11 for (int roll = 1; roll \leq 60\,000\,000; roll++) {
12 
13 } 
14
15 System.out.printf("%s%10s%n", "Face", "Frequency");
16 
17 // output each array element's value
18 for (int face = 1; face < frequency.length; face++) {
19 System.out.printf("%4d%10d%n", face, frequency[face]);
20 } 
21 } 
22 } 
            ++frequency[1 + randomNumbers.nextInt(6)];
```
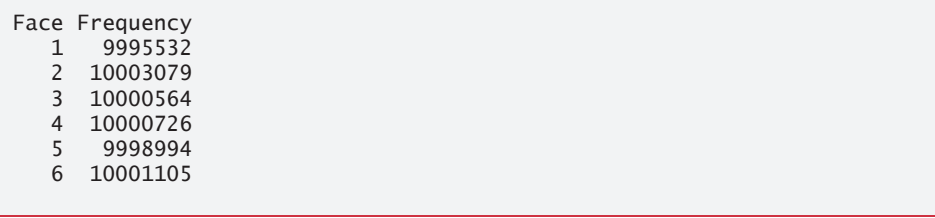

**Fig. 7.7** Die-rolling program using arrays instead of switch. (Part 2 of 2.)

Figure 7.7 uses the array frequency (line 8) to count the occurrences of each side of the die. *The single statement in line 12 of this program replaces lines 19–41 of Fig. 6.7.* Line 12 uses the random value to determine which frequency element to increment . The calculation in line 12 produces random numbers from 1 to 6, so the array frequency must be large enough to store six counters. However, we use a seven-element array in which we ignore frequency[0]—it's more logical to have the face value 1 increment frequency[1] than frequency[0]. Thus, each face value is used as an index for array frequency. In line 12, the calculation inside the square brackets evaluates first to determine which element of the array to increment, then the ++ operator adds one to that element. We also replaced lines 45–47 from Fig. 6.7 by looping through array frequency to output the results (lines 18–20). When we study Java SE 8's functional programming capabilities in Chapter 17, We'll show how to replace lines 11–13 and 18–20 with a *single* statement!

### **[7.4.7 Using Arrays to Analyze Survey Results](#page-11-0)**

Our next example uses arrays to summarize data collected in a survey. Consider the following problem statement:

*Twenty students were asked to rate on a scale of 1 to 5 the quality of the food in the student cafeteria, with 1 being "awful" and 5 being "excellent." Place the 20 responses in an integer array and determine the frequency of each rating.*

This is a typical array-processing application (Fig. 7.8). We wish to summarize the number of responses of each type (that is, 1–5). Array responses (lines 7–8) is a 20-element integer array containing the students' survey responses. The last value in the array *is intentionally* an incorrect response (14). When a Java program executes, array element indices are checked for validity—all indices must be greater than or equal to 0 and less than the length of the array. Any attempt to access an element outside that range of indices results in a runtime error that's known as an ArrayIndexOutOfBoundsException. At the end of this section, we'll discuss the invalid response value, demonstrate array **bounds checking** and introduce Java's *exception-handling* mechanism, which can be used to detect and handle an ArrayIndexOutOfBoundsException.

#### *The frequency Array*

We use the *six-element* array frequency (line 9) to count the number of occurrences of each response. Each element (except element 0) is used as a *counter* for one of the possible survey-response values—frequency[1] counts the number of students who rated the food as 1, frequency[2] counts the number of students who rated the food as 2, and so on.

```
1 // Fig. 7.8: StudentPoll.java
2 // Poll analysis program.
3
4 public class StudentPoll {
5 public static void main(String[] args) {
6 // student response array (more typically, input at runtime)
 7 int[] responses = 
8 {1, 2, 5, 4, 3, 5, 2, 1, 3, 3, 1, 4, 3, 3, 3, 2, 3, 3, 2, 14};
9 
10
11 
12 
13 
14 
15 
16 
17 
18 
19 
20 
21 
22 
23
24 System.out.printf("%s%10s%n", "Rating", "Frequency");
25 
26 // output each array element's value
27 for (int rating = 1; rating < frequency.length; rating++) {
28 System.out.printf("%6d%10d%n", rating, frequency[rating]);
29 } 
30 } 
31 }
          int[] frequency = new int[6]; // array of frequency counters
          // for each answer, select responses element and use that value
          // as frequency index to determine element to increment 
          for (int answer = 0; answer < responses.length; answer++) {
              try { 
                 ++frequency[responses[answer]]; 
              } 
              catch (ArrayIndexOutOfBoundsException e) { 
                 System.out.println(e); // invokes toString method
                 System.out.printf(" responses[%d] = %d%n%n", 
                    answer, responses[answer]); 
              } 
          }
```
java.lang.ArrayIndexOutOfBoundsException: 14  $responents[19] = 14$ Rating Frequency 1 3 2 4 3 8 4 2 5 2

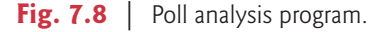

### *Summarizing the Results*

The for statement (lines 13–22) reads the responses from the array responses one at a time and increments one of the counters frequency[1] to frequency[5]; we ignore frequency[0] because the survey responses are limited to the range 1–5. The key statement in the loop appears in line 15. This statement increments the appropriate frequency counter as determined by the value of responses[answer].

Let's step through the first few iterations of the for statement:

When answer is 0, responses [answer] is the value of responses [0] (that is,  $1$ see line 8). So, frequency[responses[answer]] evaluates to frequency[1] and counter frequency[1] is incremented by one. To evaluate the expression, we begin with the value in the *innermost* set of brackets (answer, currently 0). The value of answer is plugged into the expression, and the next set of brackets (responses[answer]) is evaluated. That value is used as the index for the frequency array to determine which counter to increment (in this case, frequency[1]).

- The next time through the loop answer is 1, responses [answer] is the value of responses[1] (that is, 2—see line 8), so frequency[responses[answer]] is interpreted as frequency[2], causing frequency[2] to be incremented.
- When answer is 2, responses [answer] is the value of responses [2] (that is, 5 see line 8), so frequency[responses[answer]] is interpreted as frequency[5], causing frequency[5] to be incremented, and so on.

Regardless of the number of responses processed, only a six-element array (in which we ignore element zero) is required to summarize the results, because all the correct responses are from 1 to 5, and the index values for a six-element array are 0–5. In the program's output, the Frequency column summarizes only 19 of the 20 values in the responses array the last element of the array responses contains an (intentionally) incorrect response that was not counted. Section 7.5 discusses what happens when the program in Fig. 7.8 encounters the invalid response (14) in the last element of array responses.

### **7.5 [Exception Handling: Processing the Incorrect](#page-11-0)  Response**

An **exception** indicates a problem that occurs while a program executes. **Exception handling** helps you create **fault-tolerant programs** that can resolve (or handle) exceptions. In some cases, this allows a program to continue executing as if no problems were encountered. For example, the StudentPoll application still displays results (Fig. 7.8), even though one of the responses was out of range. More severe problems might prevent a program from continuing normal execution, instead requiring it to notify the user of the problem, then terminate. When the JVM or a method detects a problem, such as an invalid array index or an invalid method argument, it **throws** an exception—that is, an exception occurs. Methods in your own classes can also throw exceptions, as you'll learn in Chapter 8.

### **7.5.1 The try [Statement](#page-11-0)**

To handle an exception, place any code that might throw an exception in a **try statement** (lines 14–21 of Fig. 7.8). The **try block** (lines 14–16) contains the code that might *throw* an exception, and the **catch block** (lines 17–21) contains the code that *handles* the exception if one occurs. You can have *many* catches to handle different *types* of exceptions that might be thrown in the corresponding try block. When line 15 correctly increments a frequency array element, lines 17–21 are ignored. The braces that delimit the bodies of the try and catch blocks are required.

### **[7.5.2 Executing the](#page-11-0) catch Block**

When the program encounters the invalid value 14 in the responses array, it attempts to add 1 to frequency[14], which is *outside* the bounds of the array—the frequency array has only six elements (with indexes 0–5). Because array bounds checking is performed at execution time, the JVM generates an *exception*—specifically line 15 throws an **ArrayIndexOutOfBoundsException** to notify the program of this problem. At this point the try block terminates and the catch block begins executing—if you declared any local variables in the try block, they're now *out of scope* (and no longer exist), so they're not accessible in the catch block.

The catch block declares an exception parameter (e) of type ArrayIndexOutOfBounds-Exception. The catch block can handle exceptions of the specified type. Inside the catch block, you can use the parameter's identifier to interact with a caught exception object.

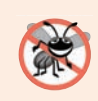

#### **Error-Prevention Tip 7.1**

*When writing code to access an array element, ensure that the array index remains greater* than or equal to 0 and less than the length of the array. This will prevent ArrayIndex-*OutOfBoundsExceptions if your program is correct.* 

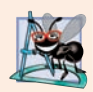

### **Software Engineering Observation 7.1**

*Systems in industry that have undergone extensive testing are still likely to contain bugs. Our preference for industrial-strength systems is to catch and deal with runtime exceptions, such as ArrayIndexOutOfBoundsExceptions, to ensure that a system either stays up and running or degrades gracefully, and to inform the system's developers of the problem.*

### **7.5.3 toString [Method of the Exception Parameter](#page-11-0)**

When lines 17–21 *catch* the exception, the program displays a message indicating the problem that occurred. Line 18 *implicitly* calls the exception object's toString method to get the error message that's implicitly stored in the exception object and display it. Once the message is displayed in this example, the exception is considered *handled* and the program continues with the next statement after the catch block's closing brace. In this example, the end of the for statement is reached (line 22), so the program continues with the increment of the control variable in line 13. We discuss exception handling again in Chapter 8, and more deeply in Chapter 11.

### **7.6 [Case Study: Card Shuffling and Dealing Simulation](#page-11-0)**

The examples in the chapter thus far have used arrays containing elements of primitive types. Recall from Section 7.2 that the elements of an array can be either primitive types or reference types. This section uses random-number generation and an array of referencetype elements, namely objects representing playing cards, to develop a class that simulates card shuffling and dealing. This class can then be used to implement applications that play specific card games. The exercises at the end of the chapter use the classes developed here to build a simple poker application.

We first develop class Card (Fig. 7.9), which represents a playing card that has a face (e.g., "Ace", "Deuce", "Three", …, "Jack", "Queen", "King") and a suit (e.g., "Hearts", "Diamonds", "Clubs", "Spades"). Next, we develop the DeckOfCards class (Fig. 7.10), which creates a deck of 52 playing cards in which each element is a Card object. We then build a test application (Fig. 7.11) that demonstrates class DeckOfCards's card shuffling and dealing capabilities.
### *Class Card*

Class Card (Fig. 7.9) contains two String instance variables—face and suit—that are used to store references to the face name and suit name for a specific Card. The constructor for the class (lines 9–12) receives two Strings that it uses to initialize face and suit. Method toString (lines 15–17) creates a String consisting of the face of the card, the String " of " and the suit of the card.1 Card's toString method can be invoked *explicitly* to obtain a string representation of a Card object (e.g., "Ace of Spades"). The toString method of an object is called *implicitly* when the object is used where a String is expected (e.g., when printf outputs the object as a String using the %s format specifier or when the object is concatenated to a String using the + operator). For this behavior to occur, toString must be declared with the header shown in Fig. 7.9.

```
1 // Fig. 7.9: Card.java
2 // Card class represents a playing card.
3
4 public class Card {
5 private final String face; // face of card ("Ace", "Deuce", ...)<br>6 private final String suit: // suit of card ("Hearts". "Diamonds"
       6 private final String suit; // suit of card ("Hearts", "Diamonds", ...)
7
8 // two-argument constructor initializes card's face and suit
9 public Card(String cardFace, String cardSuit) {
10 this.face = cardFace; // initialize face of card
11 this.suit = cardSuit; // initialize suit of card
12 } 
13
14 
15 
16 
17 
18 } 
        // return String representation of Card
        public String toString() { 
            return face + " of " + suit; 
       }
```
**Fig. 7.9** | Card class represents a playing card.

#### *Class DeckOfCards*

Class DeckOfCards (Fig. 7.10) creates and manages an array of Card references. The named constant NUMBER\_OF\_CARDS (line 8) specifies the number of Cards in a deck (52). Line 10 declares and initializes an instance variable named deck that refers to a new array of Cards that has NUMBER\_OF\_CARDS (52) elements—the deck array's elements are null by default. Recall from Chapter 3 that null represents a "reference to nothing," so no Card objects exist yet. An array of a *reference* type is declared like any other array. Class DeckOfCards also declares int instance variable currentCard (line 11), representing the sequence number (0–51) of the next Card to be dealt from the deck array.

<sup>1.</sup> You'll learn in Chapter 9 that when we provide a custom toString method for a class, we are actually "overriding" a version of that method supplied by class Object from which all Java classes "inherit." As of Chapter 9, every method we explicitly override will be preceded by the "annotation" @Override, which prevents a common programming error.

```
1 // Fig. 7.10: DeckOfCards.java
2 // DeckOfCards class represents a deck of playing cards.
3 import java.security.SecureRandom;
4
5 public class DeckOfCards {
 6 // random number generator
 7 private static final SecureRandom randomNumbers = new SecureRandom():
8 private static final int NUMBER_OF_CARDS = 52; // constant # of Cards
9
10 
11 private int currentCard = 0; // index of next Card to be dealt (0-51)12
13 // constructor fills deck of Cards
14 public DeckOfCards() {
15 
16 
17 
18
19 
20 
21 
22 
23 
24 } 
25
26 // shuffle deck of Cards with one-pass algorithm
27 public void shuffle() {
28 // next call to method dealCard should start at deck[0] again
29 currentCard = 0; 
30
31 // for each Card, pick another random Card (0-51) and swap them
32 for (int first = 0; first < deck.length; first++) {
33 // select a random number between 0 and 51
34 int second = randomNumbers.nextInt(NUMBER_OF_CARDS);
35
36 // swap current Card with randomly selected Card
37 
38 
39 
40 } 
41 } 
42
43 // deal one Card
44 public Card dealCard() {
45 // determine whether Cards remain to be dealt
46               if ( <mark>currentCard < deck.length</mark>) {
47 return deck[currentCard++]; // return current Card in array
48 } 
49 else {
50 return null: // return null to indicate that all Cards were dealt
51 } 
52 } 
53 } 
       private Card[] deck = new Card[NUMBER_OF_CARDS]; // Card references
          String[] faces = {"Ace", "Deuce", "Three", "Four", "Five", "Six",
             "Seven", "Eight", "Nine", "Ten", "Jack", "Queen", "King"}; 
         String[] suits = {"Hearts", "Diamonds", "Clubs", "Spades"}; 
         // populate deck with Card objects 
         for (int count = 0; count < deck.length; count++) {
            deck[count] =new Card(faces[count % 13], suits[count / 13]);
         } 
            Card temp = deck[first];
            deck[first] = deck[second];deck[second] = temp;
```
#### *DeckOfCards Constructor*

The class's constructor uses a for statement (lines 20–23) to fill the deck instance variable with Card objects. The loop initializes control variable count to 0 and loops while count is less than deck.length, causing count to take on each integer value from 0 through 51 (the deck array's indices). Each Card is instantiated and initialized with two Strings—one from the faces array (which contains the Strings "Ace" through "King") and one from the suits array (which contains the Strings "Hearts", "Diamonds", "Clubs" and "Spades"). The calculation count % 13 always results in a value from 0 to 12 (the 13 indices of the faces array in lines  $15-16$ ), and the calculation count / 13 always results in a value from 0 to 3 (the four indices of the suits array in line 17). When the loop completes, deck contains the Cards with faces "Ace" through "King" in order for each suit (13 "Hearts", then 13 "Diamonds", then 13 "Clubs", then 13 "Spades"). We use arrays of Strings to represent the faces and suits in this example. In Exercise 7.34, we ask you to modify this example to use arrays of enum constants to represent the faces and suits.

#### *DeckOfCards Method shuffle*

Method shuffle (lines 27–41) shuffles the Cards in the deck. The method loops through all 52 Cards (array indices 0 to 51). For each Card, line 34 selects a random index between 0 and 51 to select another Card. Next, lines 37–39 swap the current Card and the randomly selected Card in the array. The extra variable temp (line 37) temporarily stores one of the two Card objects being swapped. After the for loop terminates, the Card objects are randomly ordered. A total of only 52 swaps are made in a single pass of the entire array, and the array of Card objects is shuffled!

The swap in lines 37–39 cannot be performed with only the two statements

```
deck[first] = deck[second];
deck[second] = deck[first];
```
If deck[first] is the "Ace" of "Spades" and deck[second] is the "Queen" of "Hearts", after the first assignment, both array elements contain the "Queen" of "Hearts" and the "Ace" of "Spades" is lost—so, the extra variable temp is needed.

[*Note:* It's recommended that you use a so-called *unbiased* shuffling algorithm for real card games. Such an algorithm ensures that all possible shuffled card sequences are equally likely to occur. Exercise 7.35 asks you to research the popular unbiased Fisher-Yates shuffling algorithm and use it to reimplement the DeckOfCards method shuffle.]

#### *DeckOfCards Method dealCard*

Method dealCard (lines 44–52) deals one Card in the array. Recall that currentCard indicates the index of the next Card to be dealt (i.e., the Card at the *top* of the deck). Thus, line 46 compares currentCard to the length of the deck array. If the deck is not empty (i.e., currentCard is less than 52), line 47 returns the "top" Card and postincrements currentCard to prepare for the next call to dealCard—otherwise, line 50 returns null.

#### *Shuffling and Dealing Cards*

Figure 7.11 demonstrates class DeckOfCards. Line 7 creates a DeckOfCards object named myDeckOfCards. The DeckOfCards constructor creates the deck with the 52 Card objects in order by suit and face. Line 8 invokes myDeckOfCards's shuffle method to rearrange the Card objects. Lines 11–18 deal all 52 Cards and print them in four columns of 13 Cards each. Line 13 deals one Card object by invoking myDeckOfCards's dealCard method, then displays the Card left justified in a field of 19 characters. When a Card is output as a String, the Card's toString method (Fig. 7.9) is implicitly invoked. Lines 15–17 in Fig. 7.11 start a new line after every four Cards.

```
1 // Fig. 7.11: DeckOfCardsTest.java
2 // Card shuffling and dealing.
3
4 public class DeckOfCardsTest {
5 // execute application
6 public static void main(String[] args) {
7 DeckOfCards myDeckOfCards = new DeckOfCards();
8 myDeckOfCards.shuffle(); // place Cards in random order
9 
10 // print all 52 Cards in the order in which they are dealt
11 for (int i = 1; i \le 52; i++) {
12 // deal and display a Card
13 System.out.printf("%-19s", myDeckOfCards.dealCard());
14
15 if (i % 4 == 0) { // output a newline after every fourth card
16 System.out.println();
17 } 
18 } 
19 } 
20 }
```
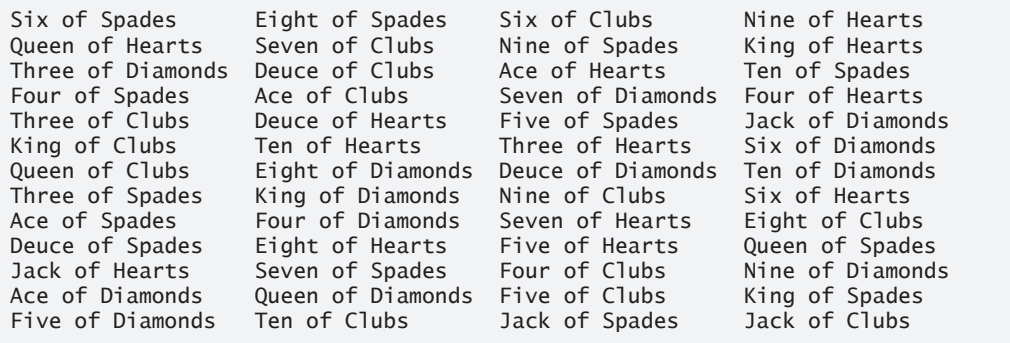

**Fig. 7.11** | Card shuffling and dealing.

#### *Preventing NullPointerExceptions*

In Fig. 7.10, we created a deck array of 52 Card references—by default, each element of a reference-type array created with new is initialized to null. Similarly, reference-type fields of a class are also initialized to null by default. A NullPointerException occurs when you try to call a method on a null reference. In industrial-strength code, ensuring that references are not null before you use them to call methods prevents NullPointerExceptions.

# **7.7 Enhanced for [Statement](#page-11-0)**

The **enhanced for statement** iterates through the elements of an array *without* using a counter, thus avoiding the possibility of "stepping outside" the array. We show how to use the enhanced for statement with the Java API's prebuilt data structures (called collections) in Section 7.16. The syntax of an enhanced for statement is:

```
for (parameter : arrayName) {
    statement 
}
```
where *parameter* has a *type* and an *identifier* (e.g., int number), and *arrayName* is the array through which to iterate. The type of the parameter must be *consistent* with the type of the elements in the array. As the next example illustrates, the identifier represents successive element values in the array on successive iterations of the loop.

Figure 7.12 uses the enhanced for statement (lines 10–12) to sum the integers in an array of student grades. The enhanced for's parameter is of type int, because array contains int values—the loop selects one int value from the array during each iteration. The enhanced for statement iterates through successive values in the array one by one. The statement's header can be read as "for each iteration, assign the next element of array to int variable number, then execute the following statement." Thus, for each iteration, identifier number represents an int value in array. Lines 10–12 are equivalent to the following counter-controlled iteration used in lines 10–12 of Fig. 7.5 to total the integers in array, except that the counting details are hidden from you in the enhanced for statement:

```
for (int counter = 0; counter < array.length; counter++) {
    total += array[counter]; 
}
```

```
1 // Fig. 7.12: EnhancedForTest.java
2 // Using the enhanced for statement to total integers in an array.
3
4 public class EnhancedForTest {
5 public static void main(String[] args) {
6 int[] array = {87, 68, 94, 100, 83, 78, 85, 91, 76, 87};
7 int total = 0:
8
9 
10 
11 
12 
13
14 System.out.printf("Total of array elements: %d%n", total);
15 } 
16 } 
         // add each element's value to total
          for (int number : array) { 
            total += number;
          }
```
Total of array elements: 849

**Fig. 7.12** | Using the enhanced for statement to total integers in an array.

The enhanced for statement can be used *only* to obtain array elements—it *cannot* be used to *modify* elements. If your program needs to modify elements, use the traditional counter-controlled for statement.

 The enhanced for statement can be used in place of the counter-controlled for statement whenever code looping through an array does *not* require access to the counter indicating the index of the current array element. For example, totaling the integers in an array requires access only to the element values—the index of each element is irrelevant. However, if a program must use a counter for some reason other than simply to loop through an array (e.g., to print an index number next to each array element value, as in the examples earlier in this chapter), use the counter-controlled for statement.

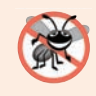

#### **Error-Prevention Tip 7.2**

*The enhanced for statement simplifies iterating through an array. This makes the code more readable and eliminates several error possibilities, such as improperly specifying the control variable's initial value, the loop-continuation test and the increment expression.* 

#### *Java SE 8*

The for statement and the enhanced for statement each iterate sequentially from a starting value to an ending value. In Chapter 17, Lambdas and Streams, you'll learn about streams. As you'll see, streams provide an elegant, more concise and less error-prone means for iterating through collections in a manner that enables some iterations to occur in parallel with others to achieve better multi-core system performance.

# **7.8 [Passing Arrays to Methods](#page-11-0)**

This section demonstrates how to pass arrays and individual array elements as arguments to methods. To pass an array argument to a method, specify the name of the array *without any brackets*. For example, if array hourlyTemperatures is declared as

```
double[] hourlyTemperatures = new double[24];
```
then the method call

```
modifyArray(hourlyTemperatures);
```
passes the reference of array hourlyTemperatures to method modifyArray. Every array object "knows" its own length. Thus, when we pass an array object's reference into a method, we need not pass the array length as an additional argument.

For a method to receive an array reference through a method call, the method's parameter list must specify an *array parameter*. For example, the method header for method modifyArray might be written as

```
void modifyArray(double[] b)
```
indicating that modifyArray receives the reference of a double array in parameter b. The method call passes array hourlyTemperature's reference, so when the called method uses the array variable b, it *refers to* the same array object as hourlyTemperatures in the caller.

When an argument to a method is an entire array or an individual array element of a reference type, the called method receives a *copy* of the reference. However, when an argument to a method is an individual array element of a primitive type, the called method receives a copy of the element's *value*. Such primitive values are called **scalars** or **scalar** 8

**quantities**. To pass an individual array element to a method, use the indexed name of the array element as an argument in the method call.

Figure 7.13 demonstrates the difference between passing an entire array and passing a primitive-type array element to a method. Method main invokes static methods modifyArray (line 18) and modifyElement (line 30). Recall that a static method can invoke other static methods of the same class without using the class name and a dot (.).

```
1 // Fig. 7.13: PassArray.java
2 // Passing arrays and individual array elements to methods.
3
 4 public class PassArray {
 5 // main creates array and calls modifyArray and modifyElement
6 public static void main(String[] args) {
7 int[] array = \{1, 2, 3, 4, 5\};8 
9 System.out.printf(
10 "Effects of passing reference to entire array:%n" +
11 "The values of the original array are:%n");
12
13 // output original array elements 
14 for (int value : array) {
15 System.out.printf(" %d", value);
16 }
17 
18 
19 System.out.printf("%n%nThe values of the modified array are:%n");
20
21 // output modified array elements 
22 for (int value : array) {
23 System.out.printf(" %d", value);
24 }
25 
26 System.out.printf(
27 "%n%nEffects of passing array element value:%n" +
28 "array[3] before modifyElement: %d%n", array[3]);
29 
30 
31 System.out.printf(
32 "array[3] after modifyElement: %d%n", array[3]);
33 } 
34 
35 
36 
37 
38 
39 
40 
41 
42 
43 
44 
         modifyArray(array); // pass array reference
         modifyElement(array[3]); // attempt to modify array[3]
       // multiply each element of an array by 2 
       public static void modifyArray(int[] array2) { 
         for (int counter = 0; counter < array2.length; counter++) {
            array2[counter] *= 2; } 
      } 
      // multiply argument by 2 
      public static void modifyElement(int element) { 
          element *= 2;
```
**45 46 47 48** } System.out.printf( "Value of element in modifyElement: %d%n", element); }

```
Effects of passing reference to entire array:
The values of the original array are:
   1 2 3 4 5
The values of the modified array are:
 2 4 6 8 10
Effects of passing array element value:
array[3] before modifyElement: 8
Value of element in modifyElement: 16
array[3] after modifyElement: 8
```
**Fig. 7.13** | Passing arrays and individual array elements to methods. (Part 2 of 2.)

The enhanced for statement in lines 14–16 outputs array's elements. Line 18 invokes modifyArray (lines 36–40), passing array as an argument. The method receives a copy of array's reference and uses it to multiply each of array's elements by 2. To prove that array's elements were modified, lines 22–24 output the elements again. As the output shows, method modifyArray doubled the value of each element. We could *not* use the enhanced for statement in lines 37–39 because we're modifying the array's elements.

Figure 7.13 next demonstrates that when a copy of an individual primitive-type array element is passed to a method, modifying the *copy* in the called method does *not* affect the original value of that element in the calling method's array. Lines 26–28 output the value of array[3] *before* invoking method modifyElement. Remember that the value of this element is now 8 after it was modified in the call to modifyArray. Line 30 calls method modifyElement and passes array[3] as an argument. Remember that array[3] is actually one int value (8) in array. Therefore, the program passes a copy of array[3]'s value. Method modifyElement (lines  $43-47$ ) multiplies the value received as an argument by 2, stores the result in its parameter element, then outputs the value of element (16). Since method parameters, like local variables, cease to exist when the method in which they're declared completes execution, the method parameter element is destroyed when modifyElement terminates. When the program returns control to main, lines 31–32 output the *unmodified* value of array[3] (i.e., 8).

# **7.9 [Pass-By-Value vs. Pass-By-Reference](#page-11-0)**

The preceding example demonstrated how arrays and primitive-type array elements are passed as arguments to methods. We now take a closer look at how arguments in general are passed to methods. Two ways to pass arguments in method calls in many programming languages are **pass-by-value** and **pass-by-reference** (sometimes called **call-by-value** and **call-by-reference**). When an argument is passed by value, a *copy* of the argument's *value* is passed to the called method. The called method works exclusively with the copy. Changes to the called method's copy do *not* affect the original variable's value in the caller.

When an argument is passed by reference, the called method can access the argument's value in the caller directly and modify that data, if necessary. Pass-by-reference improves performance by eliminating the need to copy possibly large amounts of data.

Unlike some other languages, Java does *not* allow you to choose pass-by-value or passby-reference—*all arguments are passed by value*. A method call can pass two types of values to a method—copies of primitive values (e.g., values of type int and double) and copies of references to objects. Objects themselves cannot be passed to methods. When a method modifies a primitive-type parameter, changes to the parameter have no effect on the original argument value in the calling method. For example, when line 30 in main of Fig. 7.13 passes array[3] to method modifyElement, the statement in line 44 that doubles the value of parameter element has *no* effect on the value of array[3] in main. This is also true for reference-type parameters. If you modify a reference-type parameter so that it refers to another object, only the parameter refers to the new object—the reference stored in the caller's variable still refers to the original object.

Although an object's reference is passed by value, a method can still interact with the referenced object by calling its public methods using the copy of the object's reference. Since the reference stored in the parameter is a copy of the reference that was passed as an argument, the parameter in the called method and the argument in the calling method refer to the *same* object in memory. For example, in Fig. 7.13, both parameter array2 in method modifyArray and variable array in main refer to the *same* array object in memory. Any changes made using the parameter array2 are carried out on the object that array references in the calling method. In Fig. 7.13, the changes made in modifyArray using array2 affect the contents of the array object referenced by array in main. Thus, with a reference to an object, the called method *can* manipulate the caller's object directly.

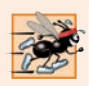

#### **Performance Tip 7.1**

*Passing references to arrays, instead of the array objects themselves, makes sense for performance reasons. Because Java arguments are passed by value, if array objects were passed, a copy of each element would be passed. For large arrays, this would waste time and consume considerable storage for the copies of the elements.* 

# **7.10 Case Study: Class GradeBook [Using an Array to](#page-11-0)  Store Grades**

We now present the first part of our case study on developing a GradeBook class that instructors can use to maintain students' grades on an exam and display a grade report that includes the grades, class average, lowest grade, highest grade and a grade-distribution bar chart. The version of class GradeBook presented in this section stores the grades for one exam in a one-dimensional array. In Section 7.12, we present a version of class GradeBook that uses a two-dimensional array to store students' grades for *several* exams.

#### *Storing Student Grades in an Array in Class GradeBook*

Class GradeBook (Fig. 7.14) uses an array of ints to store several students' grades on a single exam. Array grades is declared as an instance variable (line 6), so each GradeBook object maintains its *own* set of grades. The constructor (lines 9–12) has two parameters—the name of the course and an array of grades. When an application (e.g., class GradeBookTest in Fig. 7.15) creates a GradeBook object, the application passes an existing int array to the constructor, which assigns the array's reference to instance variable grades (line 11). The grades array's *size* is determined by the length instance variable of the constructor's array parameter. Thus, a GradeBook object can process a *variable* number of grades. The grade values in the argument could have been input from a user, read from a file on disk (as discussed in Chapter 15) or come from a variety of other sources. In class GradeBookTest, we initialize an array with grade values (Fig. 7.15, line 7). Once the grades are stored in *instance variable* grades of class GradeBook, all the class's methods can access the elements of grades.

```
1 // Fig. 7.14: GradeBook.java
2 // GradeBook class using an array to store test grades.
3
4 public class GradeBook {
5 private String courseName; // name of course this GradeBook represents
6 
7 
8 // constructor
 9 Public GradeBook(String courseName, int[] grades) {
10 this.courseName = courseName; 
11 
12 } 
13
14 // method to set the course name
15 public void setCourseName(String courseName) {
16 this.courseName = courseName;
17 } 
18
19 // method to retrieve the course name
20 public String getCourseName() {
21 return courseName;
22 } 
23
24 // perform various operations on the data
25 public void processGrades() {
26 // output grades array
27 
28
29 // call method getAverage to calculate the average grade 
30 System.out.printf("%nClass average is %.2f%n", getAverage();
31
32 // call methods getMinimum and getMaximum
33 System.out.printf("Lowest grade is %d%nHighest grade is %d%n%n",
34 , );
getMinimum() getMaximum()
35
36 // call outputBarChart to print grade distribution chart
37 
38 } 
39
40 // find minimum grade
41 public int getMinimum() {
42 int lowGrade = grades[0]; // assume grades[0] is smallest
      private int[] grades; // array of student grades
         this.grades = arcades:
         outputGrades();
         outputBarChart();
```

```
43
44 
45 
46 
47 
48 
49 
50 
51
         52 return lowGrade;
53 } 
54
55 // find maximum grade
56 public int getMaximum() {
57 int highGrade = grades<sup>[0]</sup>; // assume grades<sup>[0]</sup> is largest
58
59 // loop through grades array 
60 for (int grade : grades) { 
61 // if grade greater than highGrade, assign it to highGrade
62 if (grade > highGrade) {
63 highGrade = grade; // new highest grade
64 } 
65 } 
66
67 return highGrade; 
68 } 
69
70 // determine average grade for test
71 public double getAverage() {
72 int total = 0;
73
74 
75 
76 
77 
78
79 // return average of grades
80 return (double) total / grades.length;
81 } 
82
83 // output bar chart displaying grade distribution
84 public void outputBarChart() {
85 System.out.println("Grade distribution:");
86
87 // stores frequency of grades in each range of 10 grades
88 int[] frequency = new int[11];
89 
90 
91 
92 
93 
94
         // loop through grades array 
          for (int grade : grades) { 
             // if grade lower than lowGrade, assign it to lowGrade
            if (grade \langle lowGrade) {
               lowGrade = grade; // new lowest grade
              } 
          } 
          // sum grades for one student
         for (int grade : grades) { 
            total += grade;
         } 
         // for each grade, increment the appropriate frequency
          for (int grade : grades) { 
             ++frequency[grade / 10]; 
          }
```

```
95 // for each grade frequency, print bar in chart
96 for (int count = 0; count < frequency.length; count++) {
97 // output bar label ("00-09: ", ..., "90-99: ", "100: ")
98 if (count == 10) {
99 System.out.printf("%5d: ", 100); 
100 } 
101 else {
102 System.out.printf("%02d-%02d: ", count * 10, count * 10 + 9);
103 } 
104 
105 // print bar of asterisks
106 for (int stars = 0; stars < frequency[count]; stars++) {
107 System.out.print("*");
108 } 
109
110 System.out.println(); 
111 } 
112 } 
113
114 // output the contents of the grades array
115 public void outputGrades() {
116 System.out.printf("The grades are:%n%n");
117
118 // output each student's grade 
119 for (int student = 0; student < grades.length; student++) {
120 System.out.printf("Student %2d: %3d%n", 
121 Student + 1, grades[student]);
122 } 
123 } 
124 }
```
**Fig. 7.14** | GradeBook class using an array to store test grades. (Part 3 of 3.)

Method processGrades (lines 25–38) contains a series of method calls that output a report summarizing the grades. Line 27 calls method outputGrades to print the contents of the array grades. Lines 119–122 in method outputGrades output the students' grades. A counter-controlled for statement *must* be used in this case, because lines 120–121 use counter variable student's value to output each grade next to a particular student number (see the output in Fig. 7.15). Although array indices start at 0, a professor might typically number students starting at 1. Thus, lines 120–121 output student + 1 as the student number to produce grade labels "Student 1: ", "Student 2: ", and so on.

Method processGrades next calls method getAverage (line 30) to obtain the average of the grades in the array. Method getAverage (lines 71–81) uses an enhanced for statement to total the values in array grades before calculating the average. The parameter in the enhanced for's header (e.g., int grade) indicates that for each iteration, the int variable grade takes on a value in the array grades. The averaging calculation in line 80 uses grades.length to determine the number of grades being averaged.

Lines 33–34 in method processGrades call methods getMinimum and getMaximum to determine the lowest and highest grades of any student on the exam, respectively. Each of these methods uses an enhanced for statement to loop through array grades. Lines 45– 50 in method getMinimum loop through the array. Lines 47–49 compare each grade to

lowGrade; if a grade is less than lowGrade, lowGrade is set to that grade. When line 52 executes, lowGrade contains the lowest grade in the array. Method getMaximum (lines 56–68) works similarly to method getMinimum.

Finally, line 37 in method processGrades calls outputBarChart to print a gradedistribution chart using a technique similar to that in Fig. 7.6. In that example, we manually calculated the number of grades in each category (i.e., 0–9, 10–19, …, 90–99 and 100) by simply looking at a set of grades. Here, lines 91–93 use a technique similar to that in Figs. 7.7–7.8 to calculate the frequency of grades in each category. Line 88 declares and creates array frequency of 11 ints to store the frequency of grades in each category. For each grade in array grades, lines 91–93 increment the appropriate frequency array element. To determine which one to increment, line 92 divides the current grade by 10 using *integer division*—e.g., if grade is 85, line 92 increments frequency[8] to update the count of grades in the range 80–89. Lines 96–111 print the bar chart (as shown in Fig. 7.15) based on the values in array frequency. Lines 106–108 of Fig. 7.14 use a value in array frequency to determine the number of asterisks to display in each bar.

#### *Class GradeBookTest That Demonstrates Class GradeBook*

The application of Fig. 7.15 creates an object of class GradeBook using the int array gradesArray (declared and initialized in line 7). Lines 9–10 pass a course name and gradesArray to the GradeBook constructor. Lines 11–12 display a welcome message that includes the course name stored in the GradeBook object. Line 13 invokes the GradeBook object's processGrades method. The output summarizes the 10 grades in myGradeBook.

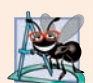

#### **Software Engineering Observation 7.2**

*A test harness (or test application) is responsible for creating an object of the class being tested and providing it with data. This data could come from any of several sources. Test data can be placed directly into an array with an array initializer, it can come from the user at the keyboard, from a file (as you'll see in Chapter 15), from a database (as you'll see in Chapter 24) or from a network (as you'll see in online Chapter 28). After passing this data to the class's constructor to instantiate the object, the test harness should call upon the object to test its methods and manipulate its data. Gathering data in the test harness like this allows the class to be more reusable, able to manipulate data from several sources.*

```
1 // Fig. 7.15: GradeBookTest.java
2 // GradeBookTest creates a GradeBook object using an array of grades, 
3 // then invokes method processGrades to analyze them.
4 public class GradeBookTest {
5 public static void main(String[] args) {
6 
7 
8 
9 GradeBook myGradeBook = new GradeBook(
10 "CS101 Introduction to Java Programming", gradesArray);
11 System.out.printf("Welcome to the grade book for%n%s%n%n", 
12 myGradeBook.getCourseName());
         // array of student grades 
         int[] gradesArray = {87, 68, 94, 100, 83, 78, 85, 91, 76, 87};
```
**Fig. 7.15** | GradeBookTest creates a GradeBook object using an array of grades, then invokes method processGrades to analyze them. (Part 1 of 2.)

**13** myGradeBook.processGrades(); **14** } **15** } Welcome to the grade book for CS101 Introduction to Java Programming The grades are: Student 1: 87 Student 2: 68 Student 3: 94 Student 4: 100 Student 5: 83 Student 6: 78 Student 7: 85 Student 8: 91 Student 9: 76 Student 10: 87 Class average is 84.90 Lowest grade is 68 Highest grade is 100 Grade distribution:  $00 - 09$ 10-19: 20-29: 30-39: 40-49: 50-59: 60-69: \* 70-79: \*\* 80-89: \*\*\*\* 90-99: \*\*  $100:$  \*

**Fig. 7.15** GradeBookTest creates a GradeBook object using an array of grades, then invokes method processGrades to analyze them. (Part 2 of 2.)

#### *Java SE 8*

In Chapter 17, Lambdas and Streams, the example of Fig. 17.9 uses stream methods min, max, count and average to process the elements of an int array elegantly and concisely without having to write iteration statements. In Chapter 23, Concurrency, the example of Fig. 23.30 uses stream method summaryStatistics to perform all of these operations in one method call.

# **7.11 [Multidimensional Arrays](#page-11-0)**

Multidimensional arrays with two dimensions often represent *tables* of values with data arranged in *rows* and *columns*. To identify a particular table element, you specify *two* indices. *By convention*, the first identifies the element's row and the second its column. Arrays that require two indices to identify each element are called **two-dimensional arrays**. (Multi8

dimensional arrays can have more than two dimensions.) Java does not support multidimensional arrays directly, but it allows you to specify one-dimensional arrays whose elements are also one-dimensional arrays, thus achieving the same effect. Figure 7.16 illustrates a two-dimensional array named a with three rows and four columns (i.e., a threeby-four array). In general, an array with *m* rows and *n* columns is called an *m***-by-***n* **array**.

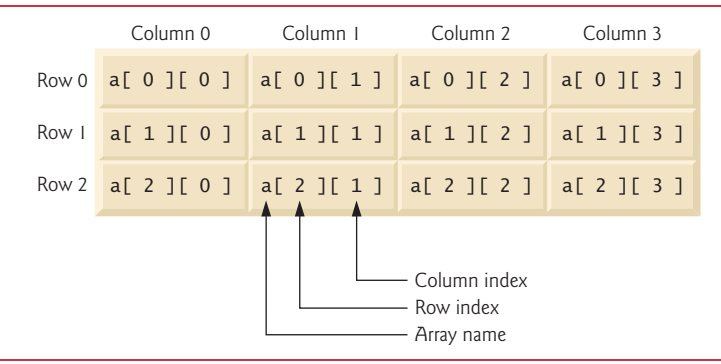

**Fig. 7.16** Two-dimensional array with three rows and four columns.

Every element in array a is identified in Fig. 7.16 by an *array-access expression* of the form a[*row*][*column*]; a is the name of the array, and *row* and *column* are the indices that uniquely identify each element by row and column index. The element names in *row* 0 all have a *first* index of 0, and the element names in *column* 3 all have a *second* index of 3.

## **[7.11.1 Arrays of One-Dimensional Arrays](#page-11-0)**

Like one-dimensional arrays, multidimensional arrays can be initialized with array initializers in declarations. A two-dimensional array b with two rows and two columns could be declared and initialized with **nested array initializers** as follows:

int[][]  $b = \{\{1, 2\}, \{3, 4\}\};$ 

The initial values are *grouped by row* in braces. So 1 and 2 initialize b[0][0] and b[0][1], respectively, and 3 and 4 initialize b[1][0] and b[1][1], respectively. The compiler counts the number of nested array initializers (represented by sets of braces within the outer braces) to determine the number of *rows* in array b. The compiler counts the initializer values in the nested array initializer for a row to determine the number of *columns* in that row. As we'll see momentarily, this means that *rows can have different lengths*.

Multidimensional arrays are maintained as *arrays of one-dimensional arrays*. Therefore array b in the preceding declaration is actually composed of two separate one-dimensional arrays—one containing the values in the first nested initializer list {1, 2} and one containing the values in the second nested initializer list {3, 4}. Thus, array b itself is an array of two elements, each a one-dimensional array of int values.

## **[7.11.2 Two-Dimensional Arrays with Rows of Different Lengths](#page-11-0)**

The manner in which multidimensional arrays are represented makes them quite flexible. In fact, the lengths of the rows in array b are *not* required to be the same. For example,

 $int[]$  b = {{1, 2}, {3, 4, 5}};

creates integer array b with two elements (determined by the number of nested array initializers) that represent the rows of the two-dimensional array. Each element of b is a *reference* to a one-dimensional array of int variables. The int array for row 0 is a onedimensional array with *two* elements (1 and 2), and the int array for row 1 is a one-dimensional array with *three* elements (3, 4 and 5).

## **[7.11.3 Creating Two-Dimensional Arrays with Array-Creation](#page-11-0)  Expressions**

A multidimensional array with the *same* number of columns in every row can be created with an array-creation expression. For example, the following line declares array b and assigns it a reference to a three-by-four array:

 $int[1|]$  b = new  $int[3][4]$ ;

In this case, we use the literal values 3 and 4 to specify the number of rows and number of columns, respectively, but this is *not* required. Programs can also use variables to specify array dimensions, because *new creates arrays at execution time—not at compile time*. The elements of a multidimensional array are initialized when the array object is created.

A multidimensional array in which each row has a *different* number of columns can be created as follows:

```
int[][] b = new int[2][]; // create 2 rows
b[0] = new int[5]; // create 5 columns for row 0
b[1] = new int[3]; // create 3 columns for row 1
```
The preceding statements create a two-dimensional array with two rows. Row 0 has *five* columns, and row 1 has *three* columns.

## **[7.11.4 Two-Dimensional Array Example: Displaying Element Values](#page-12-0)**

Figure 7.17 demonstrates initializing two-dimensional arrays with array initializers and using nested for loops to **traverse** the arrays (i.e., manipulate *every* element of each array). Class InitArray's main declares two arrays. The declaration of array1 (line 7) uses nested array initializers of the *same* length to initialize the first row to the values 1, 2 and 3, and the second row to the values 4, 5 and 6. The declaration of array2 (line 8) uses nested initializers of *different* lengths. In this case, the first row is initialized to two elements with the values 1 and 2, respectively. The second row is initialized to one element with the value 3. The third row is initialized to three elements with the values 4, 5 and 6, respectively.

```
1 // Fig. 7.17: InitArray.java
2 // Initializing two-dimensional arrays.
3
4 public class InitArray {
5 // create and output two-dimensional arrays
6 public static void main(String[] args) {
7 
8 
9
         int[] array1 = {{1, 2, 3}, {4, 5, 6}};
         int[] array2 = {{1, 2}, {3}, {4, 5, 6}};
```

```
10 System.out.println("Values in array1 by row are");
11 outputArray(array1); // displays array1 by row
12 
13 System.out.printf("%nValues in array2 by row are%n");
14 outputArray(array2); // displays array2 by row
15 } 
16
17 // output rows and columns of a two-dimensional array
18 public static void outputArray(int[][] array) {
19 // loop through array's rows 
20 \qquad for (int row = 0; row < array.length; row++) {
21 // loop through columns of current row 
22 for (int column = 0; column < array[row].length; column++)23 System.out.printf("%d ", <mark>array[row][column]</mark>);
24 } 
25 
26 System.out.println(); 
27 } 
28 } 
29 }
```
Values in array1 by row are 1 2 3 4 5 6 Values in array2 by row are 1 2 3 4 5 6

**Fig. 7.17** | Initializing two-dimensional arrays. (Part 2 of 2.)

Lines 11 and 14 call method outputArray (lines 18–28) to output the elements of array1 and array2, respectively. Method outputArray's parameter—int[][] array indicates that the method receives a two-dimensional array. The nested for statement (lines 20–27) outputs the rows of a two-dimensional array. In the loop-continuation condition of the outer for statement, the expression array.length determines the number of rows in the array. In the inner for statement, the expression array[row].length determines the number of columns in the current row of the array. The inner for statement's condition enables the loop to determine the exact number of columns in each row. We demonstrate nested enhanced for statements in Fig. 7.18.

## **[7.11.5 Common Multidimensional-Array Manipulations Performed](#page-12-0)  with for Statements**

Many common array manipulations use for statements. As an example, the following for statement sets all the elements in row 2 of array a in Fig. 7.16 to zero:

for (int column = 0; column <  $a[2]$ .length; column++) {  $a[2]$ [column] = 0; }

We specified row 2; therefore, we know that the *first* index is always 2 (0 is the first row, and 1 is the second row). This for loop varies only the *second* index (i.e., the column index). If row 2 of array a contains four elements, then the preceding for statement is equivalent to the assignment statements

```
a[2][0] = 0;a[2][1] = 0;
a[2][2] = 0;a[2][3] = 0;
```
The following nested for statement totals the values of all the elements in array a:

```
int total = 0;
for (int row = 0; row < a.length; row++) {
   for (int column = 0; column < a[row].length; column++) {
      total += a[row][column]; }
}
```
These nested for statements total the array elements *one row at a time*. The outer for statement begins by setting the row index to 0 so that the first row's elements can be totaled by the inner for statement. The outer for then increments row to 1 so that the second row can be totaled. Then, the outer for increments row to 2 so that the third row can be totaled. The variable total can be displayed when the outer for statement terminates. In the next example, we show how to process a two-dimensional array in a similar manner using nested enhanced for statements.

# **7.12 Case Study: Class GradeBook Using a Two-[Dimensional Array](#page-12-0)**

In Section 7.10, we presented class GradeBook (Fig. 7.14), which used a one-dimensional array to store student grades on a single exam. In most semesters, students take several exams. Professors are likely to want to analyze grades across the entire semester, both for a single student and for the class as a whole.

#### *Storing Student Grades in a Two-Dimensional Array in Class GradeBook*

Figure 7.18 contains a GradeBook class that uses a two-dimensional array grades to store the grades of *several* students on *multiple* exams. Each *row* of the array represents a *single* student's grades for the entire course, and each *column* represents the grades of *all* the students who took a particular exam. Class GradeBookTest (Fig. 7.19) passes the array as an argument to the GradeBook constructor. In this example, we use a ten-by-three array for ten students' grades on three exams. Five methods perform array manipulations to process the grades. Each method is similar to its counterpart in the earlier one-dimensional array version of GradeBook (Fig. 7.14). Method getMinimum (lines 39–55 of Fig. 7.18) determines the lowest grade of any student for the semester. Method  $getMaximum$  (lines 58–74) determines the highest grade of any student for the semester. Method getAverage (lines 77–87) determines a particular student's semester average. Method outputBarChart (lines 90–121) outputs a grade bar chart for the entire semester's student grades. Method outputGrades (lines 124–148) outputs the array in a tabular format, along with each student's semester average.

```
1 // Fig. 7.18: GradeBook.java
2 // GradeBook class using a two-dimensional array to store grades. 
3
4 public class GradeBook {
5 private String courseName; // name of course this grade book represents
6 
 7 
8 // two-argument constructor initializes courseName and grades array
 9 public GradeBook(String courseName, int[][] grades) {
10 this.courseName = courseName; 
11 
12 } 
13
14 // method to set the course name
15 public void setCourseName(String courseName) {
16 this courseName = courseName;
17 } 
18
19 // method to retrieve the course name
20 public String getCourseName() {
21 return courseName;
22 } 
23
24 // perform various operations on the data
25 public void processGrades() {
26 // output grades array
27 outputGrades();
28
29 // call methods getMinimum and getMaximum
30 System.out.printf("%n%s %d%n%s %d%n%n", 
31 "Lowest grade in the grade book is", getMinimum(), 
32 "Highest grade in the grade book is", getMaximum());
33
34 // output grade distribution chart of all grades on all tests
35 outputBarChart();
36 } 
37
38 // find minimum grade
39 public int getMinimum() {
40 // assume first element of grades array is smallest 
41 int lowGrade = grades[0][0]; 
42 
43 
44 
45 
46 
47 
48 
49 
50 
51 
52 
       private int[][] grades; // two-dimensional array of student grades
         this.grades = qrades;
         // loop through rows of grades array 
          for (int[] studentGrades : grades) { 
             // loop through columns of current row 
             for (int grade : studentGrades) { 
                // if grade less than lowGrade, assign it to lowGrade
               if (grade \langle lowGrade) {
                   lowGrade = grade; 
                } 
             } 
         }
```

```
53
54 return lowGrade; 
55 } 
56
57 // find maximum grade
58 public int getMaximum() {
59 // assume first element of grades array is largest
60 int highGrade = grades[0][0];
61
62 // loop through rows of grades array
63 for (int[] studentGrades : grades) {
64 // loop through columns of current row
65 for (int grade : studentGrades) {
66 // if grade greater than highGrade, assign it to highGrade
67 if (grade > highGrade) {
68 highGrade = grade;
69 } 
70 } 
71 } 
72
73 return highGrade; 
74 } 
75
76 
77 
78 
79 
80 
81 
82 
83 
84 
85 
86 
87 
88
89 // output bar chart displaying overall grade distribution
90 public void outputBarChart() {
91 System.out.println("Overall grade distribution:");
92
93 // stores frequency of grades in each range of 10 grades
94 int[] frequency = new int[11];
95 
96 
97 
98 
99 
100 
101 
102
       // determine average grade for particular set of grades
       public double getAverage(int[] setOfGrades) { 
         int total = 0;
          // sum grades for one student 
          for (int grade : setOfGrades) { 
            total += grade;
          } 
          // return average of grades 
          return (double) total / setOfGrades.length; 
       } 
         // for each grade in GradeBook, increment the appropriate frequency
         for (int[] studentGrades : grades) { 
             for (int grade : studentGrades) { 
                ++frequency[grade / 10]; 
             } 
         }
```
**Fig. 7.18** | GradeBook class using a two-dimensional array to store grades. (Part 2 of 3.)

```
103 // for each grade frequency, print bar in chart
104 for (int count = 0; count < frequency.length; count++) {
105 // output bar label ("00-09: ", ..., "90-99: ", "100: ")
106 if (count == 10) {
107 System.out.printf("%5d: ", 100); 
108 } 
109 else {
110 System.out.printf("%02d-%02d: ", 
111 count * 10, count * 10 + 9); 
112 } 
113 
114 // print bar of asterisks
115 for (int stars = 0; stars < frequency[count]; stars++) {
116 System.out.print("*");
117 } 
118
119 System.out.println(); 
120 } 
121 } 
122
123 // output the contents of the grades array
124 public void outputGrades() {
125 System.out.printf("The grades are:%n%n");
126 System.out.print(" "); // align column heads
127
128 // create a column heading for each of the tests
129 for (int test = 0; test < grades[0]. length; test++) \{130 System.out.printf("Test %d ", test + 1);
131 } 
132
133 System.out.println("Average"); // student average column heading
134
135 // create rows/columns of text representing array grades
136 for (int student = 0; student < grades.length; student++) {
137 System.out.printf("Student %2d", student + 1);
138
139 for (int test : grades[student]) { // output student's grades
140 System.out.printf("%8d", test); 
141 } 
142
143 // call method getAverage to calculate student's average grade;
144 // pass row of grades as the argument to getAverage
145 
146 System.out.printf("%9.2f%n", average);
147 } 
148 } 
149 } 
           double average = getAverage(grades[student]);
```
**Fig. 7.18** | GradeBook class using a two-dimensional array to store grades. (Part 3 of 3.)

#### *Methods getMinimum and getMaximum*

Methods getMinimum, getMaximum, outputBarChart and outputGrades each loop through array grades by using nested for statements—for example, the nested enhanced for statement (lines  $44-52$ ) from the declaration of method getMinimum. The outer enhanced for statement iterates through the two-dimensional array grades, assigning successive rows to parameter studentGrades on successive iterations. The square brackets following the parameter name indicate that studentGrades refers to a one-dimensional int array—namely, a row in array grades containing one student's grades. To find the lowest overall grade, the inner for statement compares the elements of the current onedimensional array studentGrades to variable lowGrade. For example, on the first iteration of the outer for, row 0 of grades is assigned to parameter studentGrades. The inner enhanced for statement then loops through studentGrades and compares each grade value with lowGrade. If a grade is less than lowGrade, lowGrade is set to that grade. On the second iteration of the outer enhanced for statement, row 1 of grades is assigned to studentGrades, and the elements of this row are compared with variable lowGrade. This repeats until all rows of grades have been traversed. When execution of the nested statement is complete, lowGrade contains the lowest grade in the two-dimensional array. Method getMaximum works similarly to method getMinimum.

#### *Method outputBarChart*

Method outputBarChart in Fig. 7.18 is nearly identical to the one in Fig. 7.14. However, to output the overall grade distribution for a whole semester, the method here uses nested enhanced for statements (lines 97–101) to create the one-dimensional array frequency based on all the grades in the two-dimensional array. The rest of the code in each of the two outputBarChart methods that displays the chart is identical.

#### *Method outputGrades*

Method outputGrades (lines 124–148) uses nested for statements to output values of the array grades and each student's semester average. The output (Fig. 7.19) shows the result, which resembles the tabular format of a professor's physical grade book. Lines 129–131 of of Fig. 7.18 print the column headings for each test. We use a counter-controlled for statement here so that we can identify each test with a number. Similarly, the for statement in lines 136–147 first outputs a row label using a counter variable to identify each student (line 137). Although array indices start at 0, lines 130 and 137 output test + 1 and student + 1, respectively, to produce test and student numbers starting at 1 (see the output in Fig. 7.19). The inner for statement (lines 139–141 of Fig. 7.18) uses the outer for statement's counter variable student to loop through a specific row of array grades and output each student's test grade. An enhanced for statement can be nested in a counter-controlled for statement, and vice versa. Finally, line 145 obtains each student's semester average by passing the current row of grades (i.e., grades[student]) to method getAverage.

#### *Method getAverage*

Method getAverage (lines 77–87) takes one argument—a one-dimensional array of test results for a particular student. When line 145 calls getAverage, the argument is grades[student], which specifies that a particular row of the two-dimensional array grades should be passed to getAverage. For example, based on the array created in Fig. 7.19, the argument grades[1] represents the three values (a one-dimensional array of grades) stored in row 1 of the two-dimensional array grades. Recall that a two-dimensional array is one whose elements are one-dimensional arrays. Method getAverage calculates the sum of the array elements, divides the total by the number of test results and returns the floating-point result as a double value (line 86 of Fig. 7.18).

#### *Class GradeBookTest That Demonstrates Class GradeBook*

Figure 7.19 creates an object of class GradeBook using the two-dimensional array of ints named gradesArray (declared and initialized in lines 8–17). Lines 19–20 pass a course name and gradesArray to the GradeBook constructor. Lines 21–22 display a welcome message containing the course name, then line 23 invokes myGradeBook's processGrades method to display a report summarizing the students' grades for the semester.

```
1 // Fig. 7.19: GradeBookTest.java
2 // GradeBookTest creates GradeBook object using a two-dimensional array 
3 // of grades, then invokes method processGrades to analyze them.
4 public class GradeBookTest {
5 // main method begins program execution 
6 public static void main(String[] args) {
7 
8 
9 
10 
11 
12 
13 
14 
15 
16 
17 
18 
19 GradeBook myGradeBook = new GradeBook(
20 • "CS101 Introduction to Java Programming", gradesArray);
21 System.out.printf("Welcome to the grade book for%n%s%n%n", 
22 myGradeBook.getCourseName());
23 myGradeBook.processGrades();
24 } 
25 } 
          // two-dimensional array of student grades
          int[] gradesArray = {\{87, 96, 70\}},
                                  {68, 87, 90}, 
                                  {94, 100, 90}, 
                                  {100, 81, 82}, 
                                  {83, 65, 85}, 
                                  {78, 87, 65}, 
                                  {85, 75, 83}, 
                                  {91, 94, 100}, 
                                  {76, 72, 84}, 
                                  {87, 93, 73}};
```
Welcome to the grade book for CS101 Introduction to Java Programming

The grades are:

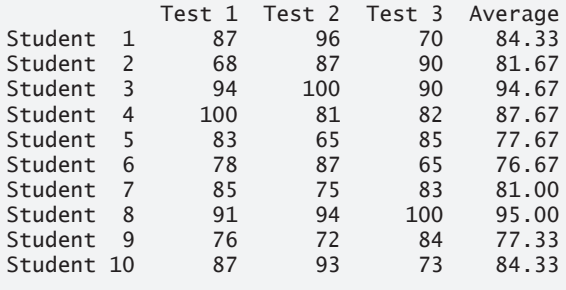

**Fig. 7.19** | GradeBookTest creates GradeBook object using a two-dimensional array of grades, then invokes method processGrades to analyze them. (Part 1 of 2.)

```
Lowest grade in the grade book is 65
Highest grade in the grade book is 100
Overall grade distribution:
00-09:
10 - 19:20-29:
30-39:
40-49:
50-59:
60-69: ***
70-79: ******
80-89: ***********
90-99: *******
   100: ***
```
**Fig. 7.19** GradeBookTest creates GradeBook object using a two-dimensional array of grades, then invokes method processGrades to analyze them. (Part 2 of 2.)

# **7.13 [Variable-Length Argument Lists](#page-12-0)**

With **variable-length argument lists**, you can create methods that receive an unspecified number of arguments. A type followed by an **ellipsis (...)** in a method's parameter list indicates that the method receives a variable number of arguments of that particular type. This use of the ellipsis can occur only *once* in a parameter list, and the ellipsis, together with its type and the parameter name, must be placed at the *end* of the parameter list. While you can use method overloading and array passing to accomplish much of what is accomplished with variable-length argument lists, using an ellipsis in a method's parameter list is more concise.

Figure 7.20 demonstrates method average (lines 6–15), which receives a variablelength sequence of doubles. Java treats the variable-length argument list as an array whose elements are all of the same type. So, the method body can manipulate the parameter numbers as an array of doubles. Lines 10–12 use the enhanced for loop to walk through the array and calculate the total of the doubles in the array. Line 14 accesses numbers.length to obtain the size of the numbers array for use in the averaging calculation. Lines 27, 29 and 31 in main call method average with two, three and four arguments, respectively. Method average has a variable-length argument list (line 6), so it can average as many double arguments as the caller passes. The output shows that each call to method average returns the correct value.

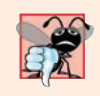

#### **Common Programming Error 7.5**

*Placing an ellipsis indicating a variable-length argument list in the middle of a parameter list is a syntax error. An ellipsis may be placed only at the end of the parameter list.*

```
1 // Fig. 7.20: VarargsTest.java
2 // Using variable-length argument lists.
3
```

```
4 public class VarargsTest {
5 // calculate average
 6 public static double average(double... numbers) {
7 double total = 0.0;
8
9 // calculate total using the enhanced for statement
10 for (double d : numbers) {
11 total += d; 
12 }
13
14 return total / numbers.length;
15 } 
16
17 public static void main(String[] args) {
18 double d1 = 10.0;
19 double d2 = 20.0;
20 double d3 = 30.0;
21 double d4 = 40.0;
22
23 System.out.printf("d1 = %.1f%nd2 = %.1f%nd3 = %.1f%nd4 = %.1f%nd4",
24 d1, d2, d3, d4);
25
26 System.out.printf("Average of d1 and d2 is %.1f%n", 
27 average(d1, d2));
28 System.out.printf("Average of d1, d2 and d3 is %.1f%n", 
29 average(d1, d2, d3));
30 System.out.printf("Average of d1, d2, d3 and d4 is %.1f%n", 
31 average(d1, d2, d3, d4));
32 } 
33 }
```
 $d1 = 10.0$  $d2 = 20.0$  $d3 = 30.0$  $d4 = 40.0$ Average of d1 and d2 is 15.0 Average of d1, d2 and d3 is 20.0 Average of d1, d2, d3 and d4 is 25.0

**Fig. 7.20** | Using variable-length argument lists. (Part 2 of 2.)

# **7.14 [Using Command-Line Arguments](#page-12-0)**

It's possible to pass arguments from the command line to an application via method main's String[] parameter, which receives an array of Strings. By convention, this parameter is named args. When an application is executed using the java command, Java passes the **command-line arguments** that appear after the class name in the java command to the application's main method as Strings in the array args. The number of command-line arguments is obtained by accessing the array's length attribute. Common uses of commandline arguments include passing options and filenames to applications.

Our next example uses command-line arguments to determine the size of an array, the value of its first element and the increment used to calculate the values of the array's remaining elements. The command

```
java InitArray 5 0 4
```
passes three arguments, 5, 0 and 4, to the application InitArray. Command-line arguments are separated by white space, *not* commas. When this command executes, InitArray's main method receives the three-element array args (i.e., args.length is 3) in which args[0] contains the String "5", args[1] contains the String "0" and args[2] contains the String "4". The program determines how to use these arguments—in Fig. 7.21 we convert the three command-line arguments to int values and use them to initialize an array. When the program executes, if args. length is not 3, the program prints an error message and terminates (lines 7–11). Otherwise, lines 12–32 initialize and display the array based on the values of the command-line arguments.

```
1 // Fig. 7.21: InitArray.java
2 // Initializing an array using command-line arguments.
3
4 public class InitArray {
 5 public static void main(String[] args) {
6 // check number of command-line arguments 
 7 if (args.length != 3) {
8 System.out.printf(
9 "Error: Please re-enter the entire command, including%n" +
10 "an array size, initial value and increment.%n");
11 }
12 else {
13 // get array size from first command-line argument
14 
15 int[] array = new int[arrayLength]; 
16
17 // get initial value and increment from command-line arguments
18 
19 
20
21 // calculate value for each array element 
22 for (int counter = 0; counter < array.length; counter++) {
23 array[counter] = initialValue + increment * counter; 
24 }
25
26 System.out.printf("%s%8s%n", "Index", "Value");
27 
28 // display array index and value
29 for (int counter = 0; counter < array.length; counter++) {
30 System.out.printf("%5d%8d%n", counter, array[counter]);
31 }
32 } 
33 } 
34 } 
           int arrayLength = Integer.parseInt(args[0]);
           int initialValue = Integer.parseInt(args[1]);
           int increment = Integer.parseInt(args[2]);
```
**java InitArray** Error: Please re-enter the entire command, including an array size, initial value and increment.

```
java InitArray 5 0 4
Index Value
   0 0
   1 4
    2 8
    3 12
    4 16
```
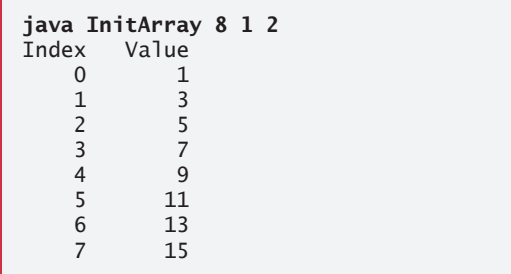

**Fig. 7.21** | Initializing an array using command-line arguments. (Part 2 of 2.)

Line 14 gets args[0]—a String that specifies the array size—and converts it to an int value that the program uses to create the array in line 15. The static method parseInt of class Integer converts its String argument to an int.

Lines 18–19 convert the args[1] and args[2] command-line arguments to int values and store them in initialValue and increment, respectively. Lines 22–24 calculate the value for each array element.

The output of the first execution shows that the application received an insufficient number of command-line arguments. The second execution uses command-line arguments 5, 0 and 4 to specify the size of the array  $(5)$ , the value of the first element  $(0)$  and the increment of each value in the array  $(4)$ , respectively. The corresponding output shows that these values create an array containing the integers 0, 4, 8, 12 and 16. The output from the third execution shows that the command-line arguments 8, 1 and 2 produce an array whose 8 elements are the nonnegative odd integers from 1 to 15.

## **7.15 Class [Arrays](#page-12-0)**

Class **Arrays** helps you avoid reinventing the wheel by providing static methods for common array manipulations. These methods include **sort** for *sorting* an array (i.e., arranging elements into ascending order), **binarySearch** for *searching* a *sorted* array (i.e., determining whether an array contains a specific value and, if so, where the value is located), **equals** for *comparing* arrays and **fill** for *placing values into an array*. These methods are overloaded for primitive-type arrays and for arrays of objects. Our focus in this section is

on using the built-in capabilities provided by the Java API. Chapter 19, Searching, Sorting and Big O, shows how to implement your own sorting and searching algorithms, a subject of great interest to computer-science researchers and students, and to developers of highperformance systems.

Figure 7.22 uses Arrays methods sort, binarySearch, equals and fill, and shows how to *copy* arrays with class System's static **arraycopy method**. In main, line 9 sorts the elements of array doubleArray. The static method sort of class Arrays orders the array's elements in *ascending* order by default. We discuss how to sort in *descending* order later in the chapter. Overloaded versions of sort allow you to sort a specific range of elements within the array. Lines 10–14 output the sorted array.

```
1 // Fig. 7.22: ArrayManipulations.java
2 // Arrays class methods and System.arraycopy.
3 import java.util.Arrays;
4
5 public class ArrayManipulations {
6 public static void main(String[] args) {
7 // sort doubleArray into ascending order
8 double[] doubleArray = {8.4, 9.3, 0.2, 7.9, 3.4};
9 
10 System.out.printf("%ndoubleArray: ");
11
12 for (double value : doubleArray) {
13 System.out.printf("%.1f ", value);
14 }
15
16 // fill 10-element array with 7s
17 int[] filledIntArray = new int[10]; 
18 
19 displayArray(filledIntArray, "filledIntArray");
20
21 // copy array intArray into array intArrayCopy
22 int[] intArray = \{1, 2, 3, 4, 5, 6\};23 int[] intArrayCopy = new int[intArray.length];
24 
25 displayArray(intArray, "intArray");
26 displayArray(intArrayCopy, "intArrayCopy");
27
28 // compare intArray and intArrayCopy for equality
29 
30 System.out.printf("%n%nintArray %s intArrayCopy%n", 
31 (b ? "==" : "!="));
32
33 // compare intArray and filledIntArray for equality
34 
35 System.out.printf("intArray %s filledIntArray%n", 
36 (b ? "==" : "!="));
37
38 // search intArray for the value 5
39 
40 
         Arrays.sort(doubleArray);
         Arrays.fill(filledIntArray, 7);
         System.arraycopy(intArray, 0, intArrayCopy, 0, intArray.length);
         boolean b = Arrays.equals(intArray, intArrayCopy);
         b = Arrays.equals(intArray, filledIntArray);
         int location = Arrays.binarySearch(intArray, 5);
```

```
41 if (location >= 0) {
42 System.out.printf(
43 "Found 5 at element %d in intArray%n", location); 
44 }
45 else {
46 System.out.println("5 not found in intArray"); 
47 }
48
49 // search intArray for the value 8763
50 
51
52 if (location >= 0) {
53 System.out.printf(
54 "Found 8763 at element %d in intArray%n", location); 
55 }
56 else {
57 System.out.println("8763 not found in intArray");
58 }
59 }
60
61 // output values in each array
62 public static void displayArray(int[] array, String description) {
63 System.out.printf("%n%s: ", description);
64
65 for (int value : array) {
66 System.out.printf("%d ", value);
67 }
68 }
69 } 
        location = Arrays.binarySearch(intArray, 8763);
```
doubleArray: 0.2 3.4 7.9 8.4 9.3 filledIntArray: 7 7 7 7 7 7 7 7 7 7 intArray: 1 2 3 4 5 6 intArrayCopy: 1 2 3 4 5 6 intArray == intArrayCopy intArray != filledIntArray Found 5 at element 4 in intArray 8763 not found in intArray

**Fig. 7.22** Arrays class methods and System.arraycopy. (Part 2 of 2.)

Line 18 calls static method fill of class Arrays to populate all 10 elements of filledIntArray with 7s. Overloaded versions of fill allow you to populate a specific range of elements with the same value. Line 19 calls our class's displayArray method (declared at lines 62–68) to output the contents of filledIntArray.

Line 24 copies the elements of intArray into intArrayCopy. The first argument (intArray) passed to System method arraycopy is the array from which elements are to be copied. The second argument (0) is the index that specifies the *starting point* in the range of elements to copy from the array. This value can be any valid array index. The third argument (intArrayCopy) specifies the *destination array* that will store the copy. The fourth argument (0) specifies the index in the destination array *where the first copied ele-* *ment should be stored*. The last argument specifies the *number of elements to copy* from the array in the first argument. In this case, we copy all the elements in the array.

Lines 29 and 34 call static method equals of class Arrays to determine whether all the elements of two arrays are equivalent. If the arrays contain the same elements in the same order, the method returns true; otherwise, it returns false.

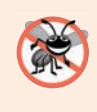

#### **Error-Prevention Tip 7.3**

*When comparing array contents, always use Arrays.equals(array1, array2), which compares the two arrays' contents, rather than array1.equals(array2), which compares whether array1 and array2 refer to the same array object.*

Lines 39 and 50 call static method binarySearch of class Arrays to perform a binary search on intArray, using the second argument (5 and 8763, respectively) as the key. If the value is found, binarySearch returns the index of the element; otherwise, binarySearch returns a negative value. The negative value returned is based on the search key's *insertion point*—the index where the key would be inserted in the array if we were performing an insert operation. After binarySearch determines the insertion point, it changes its sign to negative and subtracts 1 to obtain the return value. For example, in Fig. 7.22, the insertion point for the value 8763 is the element with index 6 in the array. Method binarySearch changes the insertion point to –6, subtracts 1 from it and returns the value –7. Subtracting 1 from the insertion point guarantees that method binarySearch returns positive values ( $> = 0$ ) if and only if the key is found. This return value is useful for inserting elements in a sorted array. Chapter 19 discusses binary searching in detail.

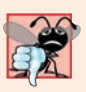

#### **Common Programming Error 7.6**

*Passing an unsorted array to binarySearch is a logic error—the value returned is undefined.*

#### *Java SE 8—Class Arrays Method parallelSort*

The Arrays class now has several new "parallel" methods that take advantage of multi-core hardware. Arrays method parallelSort can sort large arrays more efficiently on multicore systems. In Section 23.12, we create a very large array and use features of the Date/ Time API to compare how long it takes to sort the array with sort and parallelSort.

# **7.16 [Introduction to Collections and Class](#page-12-0) ArrayList**

The Java API provides several predefined data structures, called **collections**, used to store groups of related objects in memory. These classes provide efficient methods that organize, store and retrieve your data *without* requiring knowledge of how the data is being *stored*. This reduces application-development time.

You've used arrays to store sequences of objects. Arrays do not automatically change their size at execution time to accommodate additional elements. The collection class **ArrayList<E>** (package java.util) provides a convenient solution to this problem—it can *dynamically* change its size to accommodate more elements. The E (by convention) is a *placeholder*—when declaring a new ArrayList, replace it with the type of elements that you want the ArrayList to hold. For example,

ArrayList<String> list;

## **354** Chapter 7 Arrays and ArrayLists

declares list as an ArrayList collection that can store only Strings. Classes with this kind of placeholder that can be used with any type are called **generic classes**. *Only reference types can be used to declare variables and create objects of generic classes*. However, Java provides a mechanism—known as *boxing*—that allows primitive values to be wrapped as objects for use with generic classes. So, for example,

ArrayList<Integer> integers;

declares integers as an ArrayList that can store only Integers. When you place an int value into an ArrayList<Integer>, the int value is *boxed* (wrapped) as an Integer object, and when you get an Integer object from an ArrayList<Integer>, then assign the object to an int variable, the int value inside the object is *unboxed* (unwrapped).

Additional generic collection classes and generics are discussed in Chapters 16 and 20, respectively. Figure 7.23 shows some common methods of class ArrayList<E>.

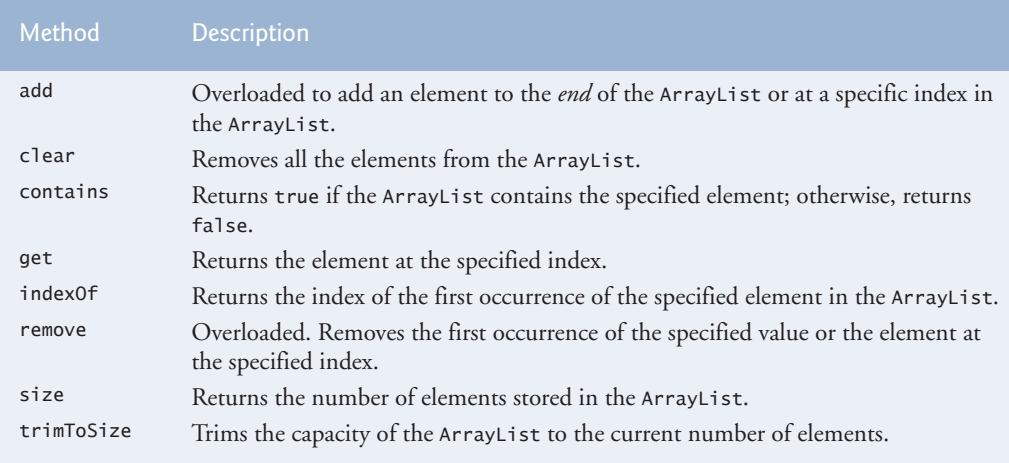

**Fig. 7.23** Some methods of class ArrayList<E>.

#### *Demonstrating an ArrayList<String>*

Figure 7.24 demonstrates some common ArrayList capabilities. Line 8 creates a new empty ArrayList of Strings with a default initial capacity of 10 elements. The capacity indicates how many items the ArrayList can hold *without growing*. ArrayList is implemented using a conventional array behind the scenes. When the ArrayList grows, it must create a larger internal array and *copy* each element to the new array. This is a time-consuming operation. It would be inefficient for the ArrayList to grow each time an element is added. Instead, it grows only when an element is added *and* the number of elements is equal to the capacity—i.e., there's no space for the new element.

```
1 // Fig. 7.24: ArrayListCollection.java
2 // Generic ArrayList<E> collection demonstration.
3 import java.util.ArrayList;
4
```

```
5 public class ArrayListCollection {
6 public static void main(String[] args) {
7 // create a new ArrayList of Strings with an initial capacity of 10
8 
9
10 
11 
12
13 // header
14 System.out.print(
15 "Display list contents with counter-controlled loop:");
16
17 // display the colors in the list
18 for (int i = 0; i < items.size(); i++) {
19 System.out.printf(" %s", items.get(i));
20 }
21
22 // display colors using enhanced for in the display method
23 display(items,
24 "%nDisplay list contents with enhanced for statement:");
25
26 items.add("green"); // add "green" to the end of the list
27 items.add("yellow"); // add "yellow" to the end of the list 
28 display(items, "List with two new elements:"); 
29
30 
31 display(items, "Remove first instance of yellow:"); 
32
33 
34 display(items, "Remove second list element (green):"); 
35
36 // check if a value is in the List
37 System.out.printf("\"red\" is %sin the list%n",
38 I items.contains("red") ? "": "not ");
39
40 // display number of elements in the List
41 System.out.printf("Size: %s%n", items.size());
42 }
43
44 // display the ArrayList's elements on the console
45 public static void display(ArrayList<String> items, String header) {
46 System.out.printf(header); // display header
47
48 // display each element in items
49 {
for (String item : items)50 System.out.printf(" %s", item);
51 }
52
53 System.out.println(); 
54 } 
55 } 
         ArrayList<String> items = new ArrayList<String>();
         items.add("red"); // append an item to the list 
         items.add(0, "yellow"); // insert "yellow" at index 0
         items.remove("yellow"); // remove the first "yellow"
         items.remove(1); // remove item at index 1
```

```
Display list contents with counter-controlled loop: yellow red
Display list contents with enhanced for statement: yellow red
List with two new elements: yellow red green yellow
Remove first instance of yellow: red green yellow
Remove second list element (green): red yellow
"red" is in the list
Size: 2
```
**Fig. 7.24** Generic ArrayList<E> collection demonstration. (Part 3 of 3.)

The **add** method adds elements to the ArrayList (lines 10–11). The add method with *one* argument *appends* its argument to the *end* of the ArrayList. The add method with *two* arguments *inserts* a new element at the specified *position*. The first argument is an index. As with arrays, collection indices start at zero. The second argument is the *value* to insert at that *index*. The indices of all subsequent elements are incremented by one. Inserting an element is usually slower than adding an element to the end of the ArrayList.

Lines 18–20 display the items in the ArrayList. Method **size** returns the number of elements currently in the ArrayList. Method **get** (line 19) obtains the element at a specified index. Lines 23–24 display the elements again by invoking method display (defined at lines 45–54). Lines 26–27 add two more elements to the ArrayList, then line 28 displays the elements again to confirm that the two elements were added to the *end* of the collection.

The **remove** method is used to remove an element with a specific value (line 30). It removes only the first such element. If no such element is in the ArrayList, remove does nothing. An overloaded version of the method removes the element at the specified index (line 33). When an element is removed, the indices of any elements after the removed element decrease by one.

Line 38 uses the **contains** method to check if an item is in the ArrayList. The contains method returns true if the element is found in the ArrayList, and false otherwise. The method compares its argument to each element of the ArrayList in order, so using contains on a large ArrayList can be *inefficient*. Line 41 displays the ArrayList's size.

## *Diamond (<>) Notation for Creating an Object of a Generic Class* Consider line 8 of Fig. 7.24:

```
ArrayList<String> items = new ArrayList<String>();
```
Notice that ArrayList<String> appears in the variable declaration *and* in the class instance creation expression. The **diamond (<>) notation** simplifies statements like this. Using <> in a class instance creation expression for an object of a *generic* class tells the compiler to determine what belongs in the angle brackets. The preceding statement can be written as:

ArrayList<String> items = new ArrayList<>();

When the compiler encounters the diamond  $(\le)$  in the class instance creation expression, it uses the declaration of variable items to determine the ArrayList's element type (String)—this is known as *inferring the element type*.

# **7.17 [\(Optional\) GUI and Graphics Case Study: Drawing Arcs](#page-12-0)**

In this section, we build a **Draw Rainbow** app that uses arrays and iteration statements to draw a rainbow with GraphicsContext method fillArc. Drawing arcs in JavaFX is similar to drawing ovals—an arc is simply a section of an oval.

#### *Creating the Draw Rainbow App's GUI*

The app's GUI is defined in DrawRainbow.fxml. We reused the DrawLines.fxml GUI shown in Fig. 4.17, but made the following changes to DrawRainbow.fxml:

- We specified DrawRainbowController as the app's **Controller class** in the Scene Builder **Document** window's **Controller** section.
- We set the Button's **Text** property to Draw Rainbow (in the **Inspector**'s **Properties** section) and set the Button's **On Action** event handler to drawRainbowButton-Pressed (in the **Inspector**'s **Code** section).
- We changed the Canvas's **Width** and **Height** properties (in the **Inspector**'s **Layout** section) to 400 and 200, respectively.

#### *Class DrawSmileyController*

Again, we do not show the code for DrawRainbow.java, because the only changes from earlier examples are the name of the FXML file to load (DrawRainbow.fxml) and the text displayed in the stage's title bar (Draw Rainbow).

In Fig. 7.25, lines 16–17 use various predefined Colors to initialize an array with the colors of the rainbow, starting with the innermost arcs first. The array begins with two Color.WHITE elements, which, as you'll soon see, are for drawing the empty arcs at the center of the rainbow.

```
1 // Fig. 7.25: DrawRainbowController.java
2 // Drawing a rainbow using arcs.
3 import javafx.event.ActionEvent;
4 import javafx.fxml.FXML;
5 import javafx.scene.canvas.Canvas;
6 import javafx.scene.canvas.GraphicsContext;
7 import javafx.scene.paint.Color;
8 import javafx.scene.shape.ArcType;
9
10 public class DrawRainbowController { 
11 @FXML private Canvas canvas;
12
13 // colors to use in the rainbow, starting from the innermost
14 // The two white entries result in an empty arc in the center
15 private final Color[] colors = \{16 Color.WHITE, Color.WHITE, Color.VIOLET, Color.INDIGO, Color.BLUE,
17 Color.GREEN, Color.YELLOW, Color.ORANGE, Color.RED};
18 
19 // draws a rainbow using arcs
20 @FXML
21 void drawRainbowButtonPressed(ActionEvent event) {
```

```
22 // get the GraphicsContext, which is used to draw on the Canvas
23 GraphicsContext gc = canvas.getGraphicsContext2D();
24
25 final int radius = 20; // radius of an arc
26 
27 // draw the rainbow near the bottom-center
28 final double centerX = canvas.getWidth() \frac{2}{3};
29 final double maxY = canvas.getHeight() - 10;
30
31 // draws filled arcs starting with the outermost
32 for (int counter = colors.length; counter > 0; counter--) \{33 // set the color for the current arc
34 gc.setFill(colors[counter - 1]);
35 
36 // fill the arc from 0 to 180 degrees
37 gc.fillArc(centerX - counter * radius,
38 maxY - counter * radius, counter * radius * 2, 
39 counter * radius * 2, 0, 180, ArcType.OPEN);
40 } 
41 }
42 }
```
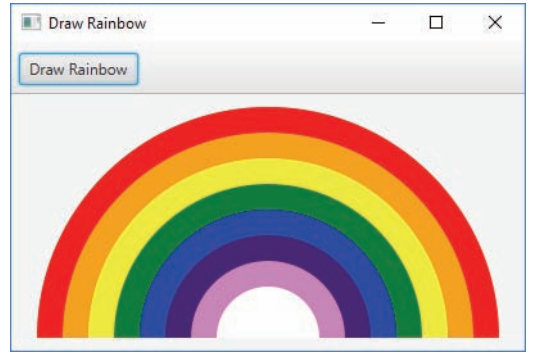

**Fig. 7.25** Trawing a rainbow using arcs. (Part 2 of 2.)

Line 25 in method drawRainbowButtonPressed declares local variable radius, which determines each arc's radius. Local variables centerX and maxY (lines 28–29) determine the location of the midpoint on the rainbow's base. Lines 32–40 use control variable counter to count backwards from the array's elements, drawing the largest arcs first and placing each successive smaller arc on top of the previous one. Line 34 uses an element from the colors array to set the fill color for the current arc. The two Color.WHITE entries at the beginning of the array create the empty white arc in the center. You can change the individual colors and the number of entries in the array to create new designs.

The **fillArc** method call at lines 37–39 draws a filled semicircle. Method fillArc requires six parameters. The first four represent the bounding rectangle in which the arc will be drawn. The first two of these specify the coordinates for the bounding rectangle's upper-left corner, and the next two specify its width and height. The fifth parameter is the starting angle on the oval, and the sixth specifies the **sweep**, or the amount of arc to cover. The starting angle and sweep are measured in degrees, with zero degrees pointing right. A

*positive* sweep draws the arc *counterclockwise*, while a *negative* sweep draws the arc *clockwise*. The last argument—ArcType.OPEN—specifies that the arc's endpoints should not be connected with a line. You can see the other ArcType options at

https://docs.oracle.com/javase/8/javafx/api/javafx/scene/shape/ ArcType.html

Method **strokeArc** requires the same parameters as fillArc, but draws the edge of the arc rather than filling it.

## *GUI and Graphics Case Study Exercises*

**7.1** *(Drawing a Spiral with Lines)* Draw a square-shaped spiral (Fig. 7.26), centered on the Canvas, using method strokeLine. One technique is to use a loop that increases the line length after drawing every second line. The direction in which to draw the next line should follow a distinct pattern, such as down, left, up, right.

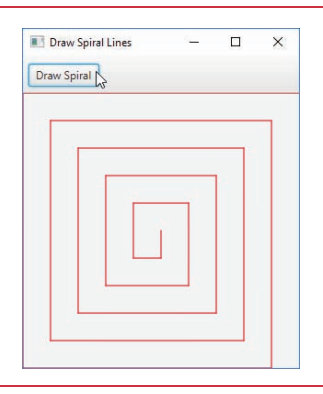

Fig. 7.26 | Drawing a spiral using strokeLine.

**7.2** *(Drawing a Spiral with Arcs)* Draw a circular spiral (Fig. 7.27), using method strokeArc to draw one semicircle at a time. Each successive semicircle should have a larger radius (as specified by the bounding rectangle's width) and should continue drawing where the previous semicircle finished.

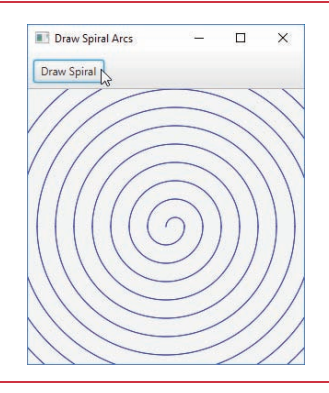

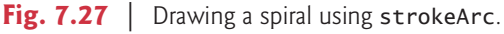
**7.3** *(Rotating Spiral)* Enhance Exercise 7.2 so that the spiral rotates slightly on each Button click.

**7.4** *(Color Changing Spiral)* Enhance Exercise 7.2 so that each arc segment in the spiral uses a slightly brighter version of the previous Color. Start with a dark Color, then use the Color method brighter to create the next segment's Color.

**7.5** *(Enhanced Rainbow)* Enhance the **Draw Rainbow** app to use thinner arcs and to transition through additional color variations to create a more realistic looking rainbow.

# **7.18 [Wrap-Up](#page-12-0)**

This chapter began our introduction to data structures, exploring the use of arrays to store data in and retrieve data from lists and tables of values. The chapter examples demonstrated how to declare an array, initialize an array and refer to individual elements of an array. The chapter introduced the enhanced for statement to iterate through arrays. We used exception handling to test for ArrayIndexOutOfBoundsExceptions that occur when a program attempts to access an array element outside the bounds of an array. We also illustrated how to pass arrays to methods and how to declare and manipulate multidimensional arrays. Finally, the chapter showed how to write methods that use variable-length argument lists and how to read arguments passed to a program from the command line.

We introduced the ArrayList<E> generic collection, which provides all the functionality and performance of arrays, along with other useful capabilities such as dynamic resizing. We used the add methods to add new items to the end of an ArrayList and to insert items in an ArrayList. The remove method was used to remove the first occurrence of a specified item, and an overloaded version of remove was used to remove an item at a specified index. We used the size method to obtain number of items in the ArrayList.

We continue our coverage of data structures in Chapter 16, Generic Collections. Chapter 16 introduces the Java Collections Framework, which uses generics to allow you to specify the exact types of objects that a particular data structure will store. Chapter 16 also introduces Java's other predefined data structures. Chapter 16 covers additional methods of class Arrays. You'll be able to use some of the Arrays methods discussed in Chapter 16 after reading the current chapter, but some of the Arrays methods require knowledge of concepts presented later in the book. Chapter 20 discusses generics, which enable you to create general models of methods and classes that can be declared once, but used with many different data types. Chapter 21, Custom Generic Data Structures, shows how to build dynamic data structures, such as lists, queues, stacks and trees, that can grow and shrink as programs execute.

We've now introduced the basic concepts of classes, objects, control statements, methods, arrays and collections. In Chapter 8, we take a deeper look at classes and objects.

# **Summary**

#### *Section 7.1 Introduction*

• Arrays (p. 310) are fixed-length data structures consisting of related data items of the same type.

#### *Section 7.2 Arrays*

• An array is a group of variables (called elements or components; p. 311) containing values that all have the same type. Arrays are objects, so they're considered reference types.

- A program refers to any one of an array's elements with an array-access expression (p. 311) that includes the name of the array followed by the index of the particular element in square brackets ([]; p. 311).
- The first element in every array has index zero (p. 311) and is sometimes called the zeroth element.
- An index must be a nonnegative integer. A program can use an expression as an index.
- An array object knows its own length and stores this information in a length instance variable (p. 312).

# *Section 7.3 Declaring and Creating Arrays*

- To create an array object, specify the array's element type and the number of elements as part of an array-creation expression (p. 312) that uses keyword new.
- When an array is created, each element receives a default value—zero for numeric primitive-type elements, false for boolean elements and null for references.
- In an array declaration, the type and the square brackets can be combined at the beginning of the declaration to indicate that all the identifiers in the declaration are array variables.
- Every element of a primitive-type array contains a variable of the array's declared type. Every element of a reference-type array is a reference to an object of the array's declared type.

# *Section 7.4 Examples Using Arrays*

- A program can create an array and initialize its elements with an array initializer (p. 315).
- Constant variables (p. 316) are declared with keyword final, must be initialized before they're used and cannot be modified thereafter.

## *Section 7.5 Exception Handling: Processing the Incorrect Response*

- An exception indicates a problem that occurs while a program executes.
- Exception handling (p. 322) enables you to create fault-tolerant programs.
- When a Java program executes, the JVM checks array indices to ensure that they're greater than or equal to 0 and less than the array's length. If a program uses an invalid index, Java generates an exception (p. 322) to indicate that an error occurred in the program at execution time.
- To handle an exception, place any code that might throw an exception (p. 322) in a try statement.
- The try block (p. 322) contains the code that might throw an exception, and the catch block (p. 322) contains the code that handles the exception if one occurs.
- You can have many catch blocks to handle different types of exceptions that might be thrown in the corresponding try block.
- When a try block terminates, any variables declared in the try block go out of scope.
- A catch block declares a type and an exception parameter. Inside the catch block, you can use the parameter's identifier to interact with a caught exception object.
- When a program is executed, array element indices are checked for validity—all indices must be greater than or equal to 0 and less than the length of the array. If an attempt is made to use an invalid index to access an element, an ArrayIndexOutOfBoundsException (p. 323) exception occurs.
- An exception object's toString method returns the exception's error message.

## *Section 7.6 Case Study: Card Shuffling and Dealing Simulation*

• The toString method of an object is called implicitly when the object is used where a String is expected (e.g., when printf outputs the object as a String using the %s format specifier or when the object is concatenated to a String using the + operator).

#### *Section 7.7 Enhanced for Statement*

• The enhanced for statement (p. 328) allows you to iterate through the elements of an array or a collection without using a counter. The syntax of an enhanced for statement is:

```
for (Type parameter : arrayName) {
    statement
}
```
• The enhanced for statement cannot be used to modify elements in an array. If a program needs to modify elements, use the traditional counter-controlled for statement.

#### *Section 7.8 Passing Arrays to Methods*

• When an argument is passed by value, a copy of the argument's value is made and passed to the called method. The called method works exclusively with the copy.

#### *Section 7.9 Pass-By-Value vs. Pass-By-Reference*

- When an argument is passed by reference (p. 331), the called method can access the argument's value in the caller directly and possibly modify it.
- All arguments in Java are passed by value. A method call can pass two types of values to a method—copies of primitive values and copies of references to objects. Although an object's reference is passed by value (p. 331), a method can still interact with the referenced object by calling its public methods using the copy of the object's reference.
- When you pass an array or an individual array element of a reference type to a method, the called method receives a copy of the array or element's reference. When you pass an individual element of a primitive type, the called method receives a copy of the element's value.
- To pass an individual array element to a method, use the indexed name of the array.

#### *Section 7.11 Multidimensional Arrays*

- Multidimensional arrays with two dimensions are often used to represent tables of values consisting of information arranged in rows and columns.
- A two-dimensional array (p. 337) with *m* rows and *n* columns is called an *m*-by-*n* array. Such an array can be initialized with an array initializer of the form

*arrayType*[][] *arrayName* = {{*row1 initializer*}, {*row2 initializer*}, …};

- Multidimensional arrays are maintained as arrays of separate one-dimensional arrays. As a result, the lengths of the rows in a two-dimensional array are not required to be the same.
- A multidimensional array with the same number of columns in every row can be created with an array-creation expression of the form

*arrayType*[][] *arrayName* = new *arrayType*[*numRows*][*numColumns*];

#### *Section 7.13 Variable-Length Argument Lists*

- An argument type followed by an ellipsis (...; p. 347) in a method's parameter list indicates that the method receives a variable number of arguments of that particular type. The ellipsis can occur only once in a method's parameter list. It must be at the end of the parameter list.
- A variable-length argument list (p. 347) is treated as an array within the method body. The number of arguments in the array can be obtained using the array's length field.

#### *Section 7.14 Using Command-Line Arguments*

• Passing arguments to main (p. 348) from the command line is achieved by including a parameter of type String[] in the parameter list of main. By convention, main's parameter is named args.

• Java passes command-line arguments that appear after the class name in the java command to the application's main method as Strings in the array args.

## *Section 7.15 Class Arrays*

- Class Arrays (p. 350) provides static methods that peform common array manipulations, including sort to sort an array, binarySearch to search a sorted array, equals to compare arrays and fill to place items in an array.
- Class System's arraycopy method (p. 351) enables you to copy the elements of one array into another.

#### *Section 7.16 Introduction to Collections and Class ArrayList*

- The Java API's collection classes provide efficient methods that organize, store and retrieve data without requiring knowledge of how the data is being stored.
- An ArrayList<E> (p. 353) is similar to an array but can be dynamically resized.
- The add method (p. 356) with one argument appends an element to the end of an ArrayList.
- The add method with two arguments inserts a new element at a specified position in an ArrayList.
- The size method (p. 356) returns the number of elements currently in an ArrayList.
- The remove method with a reference to an object as an argument removes the first element that matches the argument's value, and all elements above the removed element's index are shifted down by one.
- The remove method with an integer argument removes the element at the specified index, and all elements above that index are shifted down by one.
- The contains method returns true if the element is found in the ArrayList, and false otherwise.

# **Self-Review Exercises**

- **7.1** Fill in the blank(s) in each of the following statements:
	- a) Lists and tables of values can be stored in \_\_\_\_\_\_\_\_\_\_ and \_\_\_\_\_\_\_
	- b) An array is a group of \_\_\_\_\_\_\_ (called elements or components) containing values that all have the same
	- c) The \_\_\_\_\_\_\_\_ allows you to iterate through an array's elements without using a counter.
	- d) The number used to refer to a particular array element is called the element's .
	- e) An array that uses two indices is referred to as  $a(n)$  \_\_\_\_\_\_\_\_\_ array.
	- f) Use the enhanced for statement \_\_\_\_\_\_\_\_\_\_ to walk through double array numbers.
	- g) Command-line arguments are stored in .
	- h) Use the expression to receive the total number of arguments in a command line. Assume that command-line arguments are stored in String[] args.
	- i) Given the command java MyClass test, the first command-line argument is  $\equiv$
	- j)  $A(n)$  in the parameter list of a method indicates that the method can receive a variable number of arguments.
- **7.2** Determine whether each of the following is *true* or *false*. If *false*, explain why.
	- a) An array can store many different types of values.
	- b) An array index should normally be of type float.
	- c) An individual array element that's passed to a method and modified in that method will contain the modified value when the called method completes execution.
	- d) Command-line arguments are separated by commas.
- **7.3** Perform the following tasks for an array called fractions:
	- a) Declare a constant ARRAY SIZE that's initialized to 10.
- b) Declare an array with ARRAY\_SIZE elements of type double, and initialize the elements to 0.
- c) Refer to array element 4.
- d) Assign the value 1.667 to array element 9.
- e) Assign the value 3.333 to array element 6.
- f) Sum all the elements of the array, using a for statement. Declare the integer variable x as a control variable for the loop.
- **7.4** Perform the following tasks for an array called table:
	- a) Declare and create the array as an integer array that has three rows and three columns. Assume that the constant ARRAY\_SIZE has been declared to be 3.
	- b) How many elements does the array contain?
	- c) Use a for statement to initialize each element of the array to the sum of its indices. Assume that the integer variables x and y are declared as control variables.
- **7.5** Find and correct the error in each of the following program segments:
	- a)

```
1 final int ARRAY_SIZE = 5;
```

```
2 ARRAY_SIZE = 10;
```
b)

```
1 int[] b = new int[10];<br>2 for (int i = 0; i \le b2 for (int i = 0; i \le b. length; i++)<br>3 h[i] = 1:
```

```
b[i] = 1;
```
c)

- **1** int[][]  $a = \{\{1, 2\}, \{3, 4\}\};$
- **2**  $a[1, 1] = 5;$

# **Answers to Self-Review Exercises**

**7.1** a) arrays, collections. b) variables, type. c) enhanced for statement. d) index (or subscript or position number). e) two-dimensional. f) for (double d : numbers). g) an array of Strings, called args by convention. h) args. length. i) test. j) ellipsis  $(\ldots)$ .

- **7.2** Answers:
	- a) False. An array can store only values of the same type.
	- b) False. An array index must be an integer or an integer expression.
	- c) For individual primitive-type elements of an array: False. A called method receives and manipulates a copy of the value of such an element, so modifications do not affect the original value. If the reference of an array is passed to a method, however, modifications to the array elements made in the called method are indeed reflected in the original. For individual elements of a reference type: True. A called method receives a copy of the reference of such an element, and changes to the referenced object will be reflected in the original array element.
	- d) False. Command-line arguments are separated by white space.

```
7.3 Answers:
```
- a) final int  $ARRAY\_SIZE = 10$ ;
- b) double[] fractions = new double[ARRAY\_SIZE];
- c) fractions[4]

d) fractions  $[9] = 1.667$ ; e) fractions $[6] = 3.333$ ; f)

```
1 double total = 0.0;<br>2 for (int x = 0: x <for (int x = 0; x < fractions.length; x++)
3 total += fractions[x];
```

```
7.4 Answers:
```

```
a) int[][] table = new int[ARRAY_SIZE][ARRAY_SIZE];
b) Nine. 
c)
```

```
1 for (int x = 0; x < table.length; x++)
2 for (int y = 0; y < table[x].length; y++)<br>3 table[x][v] = x + v:
            table[x][y] = x + y;
```
#### **7.5** Answers:

- a) Error: Assigning a value to a constant after it has been initialized. Correction: Assign the correct value to the constant in a final int ARRAY\_SIZE declaration or declare another variable.
- b) Error: Referencing an array element outside the bounds of the array (b[10]). Correction: Change the <= operator to <.
- c) Error: Array indexing is performed incorrectly. Correction: Change the statement to  $a[1][1] = 5$ ;

# **Exercises**

**7.6** Fill in the blanks in each of the following statements:

- a) One-dimensional array p contains four elements. The names of those elements are , and .
- b) Naming an array, stating its type and specifying the number of dimensions in the array is called \_\_\_\_\_\_\_\_\_ the array.
- c) In a two-dimensional array, the first index identifies the subseted of an element and the second index identifies the of an element.
- d) An *m*-by-*n* array contains rows, columns and elements.
- e) The name of the element in row 3 and column 5 of array  $d$  is  $\equiv$
- **7.7** Determine whether each of the following is *true* or *false*. If *false*, explain why.
	- a) To refer to a particular location or element within an array, we specify the name of the array and the order of the element in the array, assuming ordering starts at position 1.
	- b) An array declaration initializes the elements in the array to the integer 0 by default.
	- c) To indicate that 200 locations should be reserved for integer array p, you write the dec $laration int p[] = new int[200];$
	- d) For an application that initializes the elements of a twenty-element integer array to zero, it is preferable to use some kind of loop.
	- e) To access all the elements in a two-dimensional array using a loop, the traversal across rows must be done in the outer loop and the traversal across columns in the inner loop.
- **7.8** Write Java statements to accomplish each of the following tasks:
	- a) Display the value of the tenth element of array r.
- b) Initialize each of the six elements of one-dimensional integer array g to -1.
- c) Find the maximum of the first one-hundred elements of floating-point array c.
- d) Copy a hundred-element array a into a hundred-element array b, but in reverse order.
- e) Compute the product of the third to the tenth elements, both inclusive, in a hundredelement integer array w.

#### **7.9** Consider a two-by-three integer array t.

- a) Write a statement that declares and creates t.
- b) How many rows does t have?
- c) How many columns does t have?
- d) How many elements does t have?
- e) Write access expressions for all the elements in row 1 of t.
- f) Write access expressions for all the elements in column 2 of t.
- g) Write a single statement that sets the element of t in row 0 and column 1 to zero.
- h) Write individual statements to initialize each element of t to zero.
- i) Write a nested for statement that initializes each element of t to zero.
- j) Write a nested for statement that inputs the values for the elements of t from the user.
- k) Write a series of statements that determines and displays the smallest value in t.
- l) Write a single printf statement that displays the elements of the first row of t.
- m) Write a statement that totals the elements of the third column of t. Do not use iteration.
- n) Write a series of statements that displays the contents of  $t$  in tabular format. List the column indices as headings across the top, and list the row indices at the left of each row.

**7.10** *(Pixel Quantization)* Use a one-dimensional array to solve the following problem: You want to eventually perform some basic compression on an image. Assume that you will only be operating on a single row of the image, and that pixel colors are represented as simple numbers in the array. You are required to quantize the values of the pixels in the row. In other words, any pixel values appearing in a range will assume a value in that range as indicated below. This creates redundancy that can lead to better compression. Overwrite the original values in the array.

- a) For 0–20: 10
- b) For 21–40: 30
- c) For 41–60: 50
- d) For 61–80: 70
- e) For 81–100: 90
- f) For 101–120: 110
- g) For 121–140: 130
- h) For 141–160: 150
- i) For 161–180: 170, and for all other pixel values, assumed a quantized value of 190 Print the array with the new, quantized values.
- **7.11** Write statements that perform the following one-dimensional-array operations:
	- a) Set elements of index 10–20, both inclusive, of integer array counts to zero.
	- b) Multiply each of the twenty elements of integer array bonus by 2.
	- c) Display the ten values of integer array bestScores, each on a new line.

**7.12** *(Duplicate Elimination)* Use a one-dimensional array to solve the following problem: Write an application that inputs ten numbers, each between 10 and 100, both inclusive. Save each number that was read in an array that was initialized to a value of -1 for all elements. Assume a value of -1 indicates an array element is empty. You are then to process the array, and remove duplicate elements from the array containing the numbers you input. Display the contents of the array to demonstrate that the duplicate input values were actually removed. [*Note*: do not display the array elements where the value is -1.]

**7.13** Label the elements of a five-by-six two-dimensional array table to indicate the order in which they're set to zero by the following program segment:

```
for (int col = 0; col < 6; col++)
{
  for (int row = 0; row < 5; row++)
 {
  table[row][col] = 0; }
```
}

**7.14** *(Variable-Length Argument List)* Write an application that calculates the average of a series of integers that are passed to method average using a variable-length argument list. Test your method with several calls, each with a different number of arguments.

**7.15** *(Command-Line Arguments)* Write a program that takes command-line arguments and computes the average of their maximum and minimum. Make sure there are command-line arguments being passed before you attempt to compute anything.

**7.16** *(Using the Enhanced for Statement)* Write an application that uses an enhanced for statement to find the absolute values of int numbers passed by command-line arguments.

**7.17** *(Dice Rolling)* Write an application to simulate the rolling of two dice. The application should use an object of class Random once to roll the first die and again to roll the second die. The sum of the two values should then be calculated. Each die can show an integer value from 1 to 6, so the sum of the values will vary from 2 to 12, with 7 being the most frequent sum, and 2 and 12 the least frequent. Figure 7.28 shows the 36 possible combinations of the two dice. Your application should roll the dice 36,000,000 times. Use a one-dimensional array to tally the number of times each possible sum appears. Display the results in tabular format.

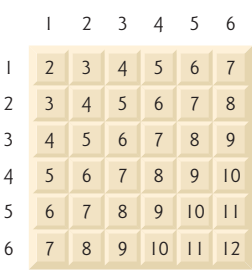

**Fig. 7.28** The 36 possible sums of two dice.

**7.18** *(Game of Craps)* Write an application that runs 1,000,000 games of craps (Fig. 6.8) and answers the following questions:

- a) How many games are won on the first roll, second roll, …, twentieth roll and after the twentieth roll?
- b) How many games are lost on the first roll, second roll, …, twentieth roll and after the twentieth roll?
- c) What are the chances of winning at craps? [*Note:* You should discover that craps is one of the fairest casino games. What do you suppose this means?]
- d) What is the average length of a game of craps?
- e) Do the chances of winning improve with the length of the game?

**7.19** *(Airline Reservations System)* A small airline has just purchased a computer for its new automated reservations system. You've been asked to develop the new system. You're to write an application to assign seats on each flight of the airline's only plane (capacity: 10 seats).

Your application should display the following alternatives: Please type 1 for First Class and Please type 2 for Economy. If the user types 1, your application should assign a seat in the firstclass section (seats 1–5). If the user types 2, your application should assign a seat in the economy section (seats 6–10). Your application should then display a boarding pass indicating the person's seat number and whether it's in the first-class or economy section of the plane.

Use a one-dimensional array of primitive type boolean to represent the seating chart of the plane. Initialize all the elements of the array to false to indicate that all the seats are empty. As each seat is assigned, set the corresponding element of the array to true to indicate that the seat is no longer available.

Your application should never assign a seat that has already been assigned. When the economy section is full, your application should ask the person if it's acceptable to be placed in the first-class section (and vice versa). If yes, make the appropriate seat assignment. If no, display the message "Next flight leaves in 3 hours."

**7.20** *(Archery Game)* A group of four friends visit a sports club and they decide to practice archery. Each player gets 3 chances and in every chance they can score between 0 to 10 points. The player with the maximum score after adding the scores obtained in all 3 chances wins. Write an application that simulates this game and prints the scores of all four players in a tabular format and also prints which player won.

Each line in the table should contain the following:

- 1) The player number
- 2) Their first chance score
- 3) Their second chance score
- 4) Their third chance score
- 5) Their score after all three chances

Use multidimensional arrays to store the scores of players in each chance.

Use the secure random-number generation mechanism learnt in the previous chapter to generate scores between 0 and 10 for each player chance.

**7.21** *(Turtle Graphics)* The Logo language made the concept of *turtle graphics* famous. Imagine a mechanical turtle that walks around the room under the control of a Java application. The turtle holds a pen in one of two positions, up or down. While the pen is down, the turtle traces out shapes as it moves, and while the pen is up, the turtle moves about freely without writing anything. In this problem, you'll simulate the operation of the turtle and create a computerized sketchpad.

Use a 20-by-20 array floor that's initialized to zeros. Read commands from an array that contains them. Keep track of the current position of the turtle at all times and whether the pen is currently up or down. Assume that the turtle always starts at position (0, 0) of the floor with its pen up. The set of turtle commands your application must process are shown in Fig. 7.29.

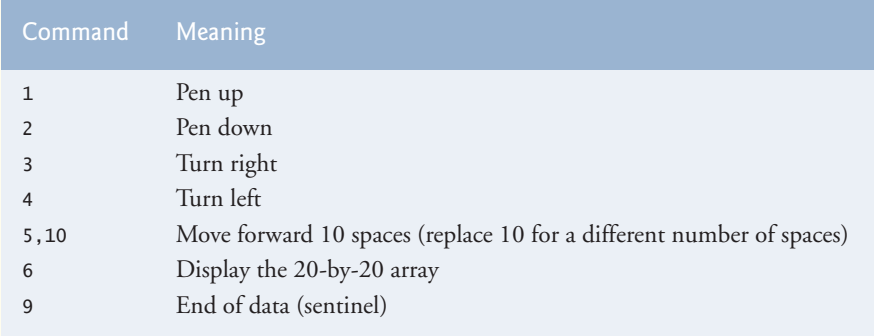

**Fig. 7.29** Turtle graphics commands.

Suppose that the turtle is somewhere near the center of the floor. The following "program" would draw and display a 12-by-12 square, leaving the pen in the up position:

 $\overline{\phantom{0}}$ 5,12 3 5,12 3 5,12 3 5,12 1 6  $\overline{q}$ 

As the turtle moves with the pen down, set the appropriate elements of array floor to 1s. When the 6 command (display the array) is given, wherever there's a 1 in the array, display an asterisk or any character you choose. Wherever there's a 0, display a blank.

Write an application to implement the turtle graphics capabilities discussed here. Write several turtle graphics programs to draw interesting shapes. Add other commands to increase the power of your turtle graphics language.

**7.22** *(Knight's Tour)* An interesting puzzler for chess buffs is the Knight's Tour problem, originally proposed by the mathematician Euler. Can the knight piece move around an empty chessboard and touch each of the 64 squares once and only once? We study this intriguing problem in depth here.

The knight makes only L-shaped moves (two spaces in one direction and one space in a perpendicular direction). Thus, as shown in Fig. 7.30, from a square near the middle of an empty chessboard, the knight (labeled K) can make eight different moves (numbered 0 through 7).

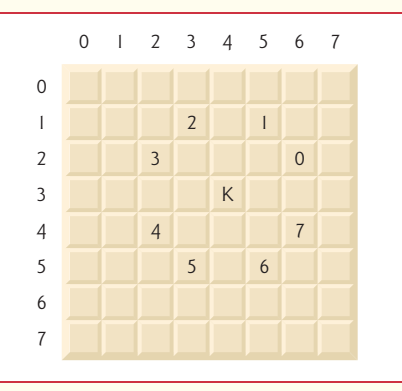

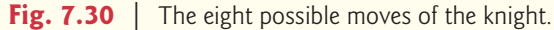

- a) Draw an eight-by-eight chessboard on a sheet of paper, and attempt a Knight's Tour by hand. Put a 1 in the starting square, a 2 in the second square, a 3 in the third, and so on. Before starting the tour, estimate how far you think you'll get, remembering that a full tour consists of 64 moves. How far did you get? Was this close to your estimate?
- b) Now let's develop an application that will move the knight around a chessboard. The board is represented by an eight-by-eight two-dimensional array board. Each square is initialized to zero. We describe each of the eight possible moves in terms of its horizontal and vertical components. For example, a move of type 0, as shown in Fig. 7.30, consists of moving two squares horizontally to the right and one square vertically upward.

A move of type 2 consists of moving one square horizontally to the left and two squares vertically upward. Horizontal moves to the left and vertical moves upward are indicated with negative numbers. The eight moves may be described by two one-dimensional arrays, horizontal and vertical, as follows:

```
horizontal[0] = 2 vertical[0] = -1
horizontal[1] = 1 vertical[1] = -2
horizontal[2] = -1horizontal [2] = -1 vertical[2] = -2<br>
horizontal [3] = -2 vertical[3] = -1
horizontal[4] = -2 vertical[4] = 1
horizontal[5] = -1 vertical[5] = 2
horizontal[6] = 1 vertical[6] = 2
horizontal[7] = 2 vertical[7] = 1
```
Let the variables currentRow and currentColumn indicate the row and column, respectively, of the knight's current position. To make a move of type moveNumber, where moveNumber is between 0 and 7, your application should use the statements

```
currentRow += vertical[moveNumber];
currentColumn += horizontal[moveNumber];
```
Write an application to move the knight around the chessboard. Keep a counter that varies from 1 to 64. Record the latest count in each square the knight moves to. Test each potential move to see if the knight has already visited that square. Test every potential move to ensure that the knight does not land off the chessboard. Run the application. How many moves did the knight make?

c) After attempting to write and run a Knight's Tour application, you've probably developed some valuable insights. We'll use these insights to develop a *heuristic* (i.e., a common-sense rule) for moving the knight. Heuristics do not guarantee success, but a carefully developed heuristic greatly improves the chance of success. You may have observed that the outer squares are more troublesome than the squares nearer the center of the board. In fact, the most troublesome or inaccessible squares are the four corners.

Intuition may suggest that you should attempt to move the knight to the most troublesome squares first and leave open those that are easiest to get to, so that when the board gets congested near the end of the tour, there will be a greater chance of success.

We could develop an "accessibility heuristic" by classifying each of the squares according to how accessible it is and always moving the knight (using the knight's Lshaped moves) to the most inaccessible square. We label a two-dimensional array accessibility with numbers indicating from how many squares each particular square is accessible. On a blank chessboard, each of the 16 squares nearest the center is rated as 8, each corner square is rated as 2, and the other squares have accessibility numbers of 3, 4 or 6 as follows:

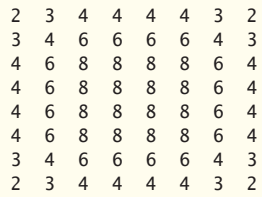

Write a new version of the Knight's Tour, using the accessibility heuristic. The knight should always move to the square with the lowest accessibility number. In case of a tie, the knight may move to any of the tied squares. Therefore, the tour may begin in any of the four corners. [*Note:* As the knight moves around the chessboard, your

application should reduce the accessibility numbers as more squares become occupied. In this way, at any given time during the tour, each available square's accessibility number will remain equal to precisely the number of squares from which that square may be reached.] Run this version of your application. Did you get a full tour? Modify the application to run 64 tours, one starting from each square of the chessboard. How many full tours did you get?

d) Write a version of the Knight's Tour application that, when encountering a tie between two or more squares, decides what square to choose by looking ahead to those squares reachable from the "tied" squares. Your application should move to the tied square for which the next move would arrive at a square with the lowest accessibility number.

**7.23** *(Knight's Tour: Brute-Force Approaches)* In part (c) of Exercise 7.22, we developed a solution to the Knight's Tour problem. The approach used, called the "accessibility heuristic," generates many solutions and executes efficiently.

As computers continue to increase in power, we'll be able to solve more problems with sheer computer power and relatively unsophisticated algorithms. Let's call this approach "brute-force" problem solving.

- a) Use random-number generation to enable the knight to walk around the chessboard (in its legitimate L-shaped moves) at random. Your application should run one tour and display the final chessboard. How far did the knight get?
- b) Most likely, the application in part (a) produced a relatively short tour. Now modify your application to attempt 1,000 tours. Use a one-dimensional array to keep track of the number of tours of each length. When your application finishes attempting the 1,000 tours, it should display this information in neat tabular format. What was the best result?
- c) Most likely, the application in part (b) gave you some "respectable" tours, but no full tours. Now let your application run until it produces a full tour. [*Caution:* This version of the application could run for hours on a powerful computer.] Once again, keep a table of the number of tours of each length, and display this table when the first full tour is found. How many tours did your application attempt before producing a full tour? How much time did it take?
- d) Compare the brute-force version of the Knight's Tour with the accessibility-heuristic version. Which required a more careful study of the problem? Which algorithm was more difficult to develop? Which required more computer power? Could we be certain (in advance) of obtaining a full tour with the accessibility-heuristic approach? Could we be certain (in advance) of obtaining a full tour with the brute-force approach? Argue the pros and cons of brute-force problem solving in general.

**7.24** *(Eight Queens)* Another puzzler for chess buffs is the Eight Queens problem, which asks the following: Is it possible to place eight queens on an empty chessboard so that no queen is "attacking" any other (i.e., no two queens are in the same row, in the same column or along the same diagonal)? Use the thinking developed in Exercise 7.22 to formulate a heuristic for solving the Eight Queens problem. Run your application. [*Hint:* It's possible to assign a value to each square of the chessboard to indicate how many squares of an empty chessboard are "eliminated" if a queen is placed in that square. Each of the corners would be assigned the value 22, as demonstrated by Fig. 7.31. Once these "elimination numbers" are placed in all 64 squares, an appropriate heuristic might be as follows: Place the next queen in the square with the smallest elimination number. Why is this strategy intuitively appealing?]

**7.25** *(Eight Queens: Brute-Force Approaches)* In this exercise, you'll develop several brute-force approaches to solving the Eight Queens problem introduced in Exercise 7.24.

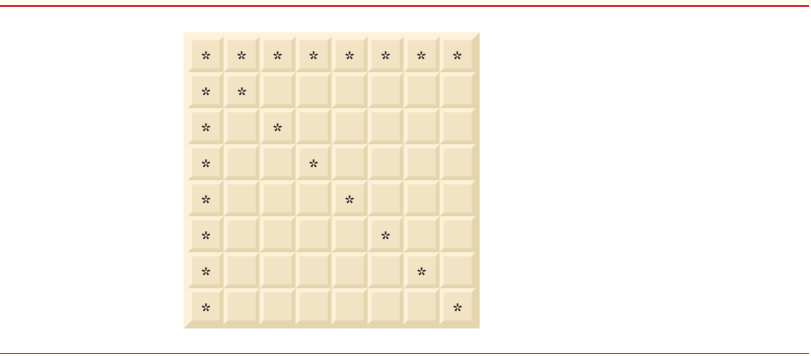

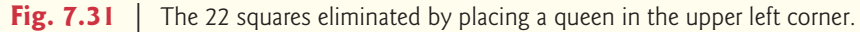

- a) Use the random brute-force technique developed in Exercise 7.23 to solve the Eight Queens problem.
- b) Use an exhaustive technique (i.e., try all possible combinations of eight queens on the chessboard) to solve the Eight Queens problem.
- c) Why might the exhaustive brute-force approach not be appropriate for solving the Knight's Tour problem?
- d) Compare and contrast the random brute-force and exhaustive brute-force approaches.

**7.26** *(Knight's Tour: Closed-Tour Test)* In the Knight's Tour (Exercise 7.22), a full tour occurs when the knight makes 64 moves, touching each square of the chessboard once and only once. A closed tour occurs when the 64th move is one move away from the square in which the knight started the tour. Modify the application you wrote in Exercise 7.22 to test for a closed tour if a full tour has occurred.

**7.27** *(Sieve of Eratosthenes)* A prime number is any integer greater than 1 that's evenly divisible only by itself and 1. The Sieve of Eratosthenes is a method of finding prime numbers. It operates as follows:

- a) Create a primitive-type boolean array with all elements initialized to true. Array elements with prime indices will remain true. All other array elements will eventually be set to false.
- b) Starting with array index 2, determine whether a given element is true. If so, loop through the remainder of the array and set to false every element whose index is a multiple of the index for the element with value true. Then continue the process with the next element with value true. For array index 2, all elements beyond element 2 in the array that have indices which are multiples of 2 (indices 4, 6, 8, 10, etc.) will be set to false; for array index 3, all elements beyond element 3 in the array that have indices which are multiples of 3 (indices 6, 9, 12, 15, etc.) will be set to false; and so on.

When this process completes, the array elements that are still true indicate that the index is a prime number. These indices can be displayed. Write an application that uses an array of 1,000 elements to determine and display the prime numbers between 2 and 999. Ignore elements 0 and 1.

**7.28** *(Simulation: The Tortoise and the Hare)* In this problem, you'll re-create the classic race of the tortoise and the hare. You'll use random-number generation to develop a simulation of this memorable event.

Our contenders begin the race at square 1 of 70 squares. Each square represents a possible position along the race course. The finish line is at square 70. The first contender to reach or pass square 70 is rewarded with a pail of fresh carrots and lettuce. The course weaves its way up the side of a slippery mountain, so occasionally the contenders lose ground.

A clock ticks once per second. With each tick of the clock, your application should adjust the position of the animals according to the rules in Fig. 7.32. Use variables to keep track of the positions of the animals (i.e., position numbers are 1–70). Start each animal at position 1 (the "starting gate"). If an animal slips left before square 1, move it back to square 1.

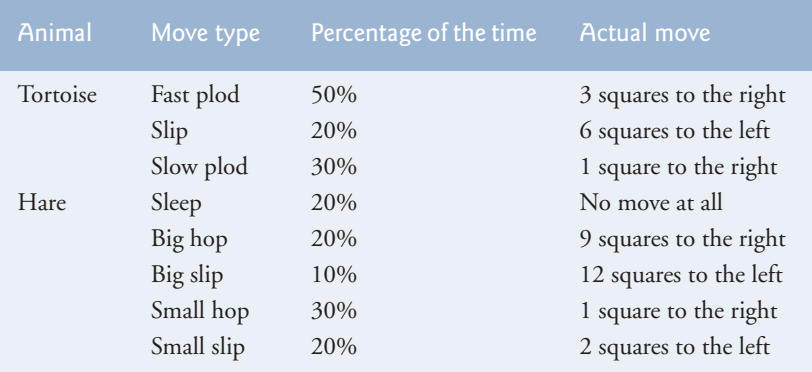

**Fig. 7.32** | Rules for adjusting the positions of the tortoise and the hare.

Generate the percentages in Fig. 7.32 by producing a random integer *i* in the range  $1 \le i \le$ 10. For the tortoise, perform a "fast plod" when  $1 \le i \le 5$ , a "slip" when  $6 \le i \le 7$  or a "slow plod" when  $8 \le i \le 10$ . Use a similar technique to move the hare.

Begin the race by displaying

RANG **IIIII** AND THEY'RE OFF !!!!!

Then, for each tick of the clock (i.e., each iteration of a loop), display a 70-position line showing the letter T in the position of the tortoise and the letter H in the position of the hare. Occasionally, the contenders will land on the same square. In this case, the tortoise bites the hare, and your application should display OUCH!!! beginning at that position. All output positions other than the T, the H or the OUCH!!! (in case of a tie) should be blank.

After each line is displayed, test for whether either animal has reached or passed square 70. If so, display the winner and terminate the simulation. If the tortoise wins, display TORTOISE WINS!!! YAY!!! If the hare wins, display Hare wins. Yuch. If both animals win on the same tick of the clock, you may want to favor the tortoise (the "underdog"), or you may want to display It's a tie. If neither animal wins, perform the loop again to simulate the next tick of the clock. When you're ready to run your application, assemble a group of fans to watch the race. You'll be amazed at how involved your audience gets!

Later in the book, we introduce a number of Java capabilities, such as graphics, images, animation, sound and multithreading. As you study those features, you might enjoy enhancing your tortoise-and-hare contest simulation.

**7.29** *(Fibonacci Series)* The Fibonacci series

0, 1, 1, 2, 3, 5, 8, 13, 21, …

begins with the terms 0 and 1 and has the property that each succeeding term is the sum of the two preceding terms.

a) Write a method fibonacci(n) that calculates the *n*th Fibonacci number. Incorporate this method into an application that enables the user to enter the value of n.

- b) Determine the largest Fibonacci number that can be displayed on your system.
- c) Modify the application you wrote in part (a) to use double instead of int to calculate and return Fibonacci numbers, and use this modified application to repeat part (b).

*Exercises 7.30–7.34 are reasonably challenging. Once you've done them, you ought to be able to implement most popular card games easily.*

**7.30** *(Card Shuffling and Dealing)* Modify Fig. 7.11 to deal a five-card poker hand. Then modify class DeckOfCards of Fig. 7.10 to include methods that determine whether a hand contains

- a) a pair
- b) two pairs
- c) three of a kind (e.g., three jacks)
- d) four of a kind (e.g., four aces)
- e) a flush (i.e., all five cards of the same suit)
- f) a straight (i.e., five cards of consecutive face values)
- g) a full house (i.e., two cards of one face value and three cards of another face value)

[*Hint*: Add methods getFace and getSuit to class Card of Fig. 7.9.]

**7.31** *(Card Shuffling and Dealing)* Use the methods developed in Exercise 7.30 to write an application that deals two five-card poker hands, evaluates each hand and determines which is better.

**7.32** *(Project: Card Shuffling and Dealing)* Modify the application developed in Exercise 7.31 so that it can simulate the dealer. The dealer's five-card hand is dealt "face down," so the player cannot see it. The application should then evaluate the dealer's hand, and, based on the quality of the hand, the dealer should draw one, two or three more cards to replace the corresponding number of unneeded cards in the original hand. The application should then reevaluate the dealer's hand. [*Caution*: This is a difficult problem!]

**7.33** *(Project: Card Shuffling and Dealing)* Modify the application developed in Exercise 7.32 so that it can handle the dealer's hand automatically, but the player is allowed to decide which cards of the player's hand to replace. The application should then evaluate both hands and determine who wins. Now use this new application to play 20 games against the computer. Who wins more games, you or the computer? Have a friend play 20 games against the computer. Who wins more games? Based on the results of these games, refine your poker-playing application. (This, too, is a difficult problem.) Play 20 more games. Does your modified application play a better game?

**7.34** *(Project: Card Shuffling and Dealing)* Modify the application of Figs. 7.9–7.11 to use Face and Suit enum types to represent the faces and suits of the cards. Declare each of these enum types as a public type in its own source-code file. Each Card should have a Face and a Suit instance variable. These should be initialized by the Card constructor. In class DeckOfCards, create an array of Faces that's initialized with the names of the constants in the Face enum type and an array of Suits that's initialized with the names of the constants in the Suit enum type. [*Note:* When you output an enum constant as a String, the name of the constant is displayed.]

**7.35** *(Fisher-Yates Shuffling Algorithm)* Research the Fisher-Yates shuffling algorithm online, then use it to reimplement the shuffle method in Fig. 7.10.

# **Special Section: Building Your Own Computer**

In the next several problems, we take a temporary diversion from the world of high-level language programming to "peel open" a computer and look at its internal structure. We introduce machinelanguage programming and write several machine-language programs. To make this an especially valuable experience, we then build a computer (through the technique of software-based *simulation*) on which you can execute your machine-language programs.

**7.36** *(Machine-Language Programming)* Let's create a computer called the Simpletron. As its name implies, it's a simple machine, but powerful. The Simpletron runs programs written in the only language it directly understands: Simpletron Machine Language (SML).

The Simpletron contains an *accumulator*—a special register in which information is put before the Simpletron uses that information in calculations or examines it in various ways. All the information in the Simpletron is handled in terms of *words.* A word is a signed four-digit decimal number, such as +3364, -1293, +0007 and -0001. The Simpletron is equipped with a 100-word memory, and these words are referenced by their location numbers 00, 01, …, 99.

Before running an SML program, we must *load*, or place, the program into memory. The first instruction (or statement) of every SML program is always placed in location 00. The simulator will start executing at this location.

Each instruction written in SML occupies one word of the Simpletron's memory (so instructions are signed four-digit decimal numbers). We shall assume that the sign of an SML instruction is always plus, but the sign of a data word may be either plus or minus. Each location in the Simpletron's memory may contain an instruction, a data value used by a program or an unused (and so undefined) area of memory. The first two digits of each SML instruction are the *operation code* specifying the operation to be performed. SML operation codes are summarized in Fig. 7.33.

The last two digits of an SML instruction are the *operand—*the address of the memory location containing the word to which the operation applies. Let's consider several simple SML programs.

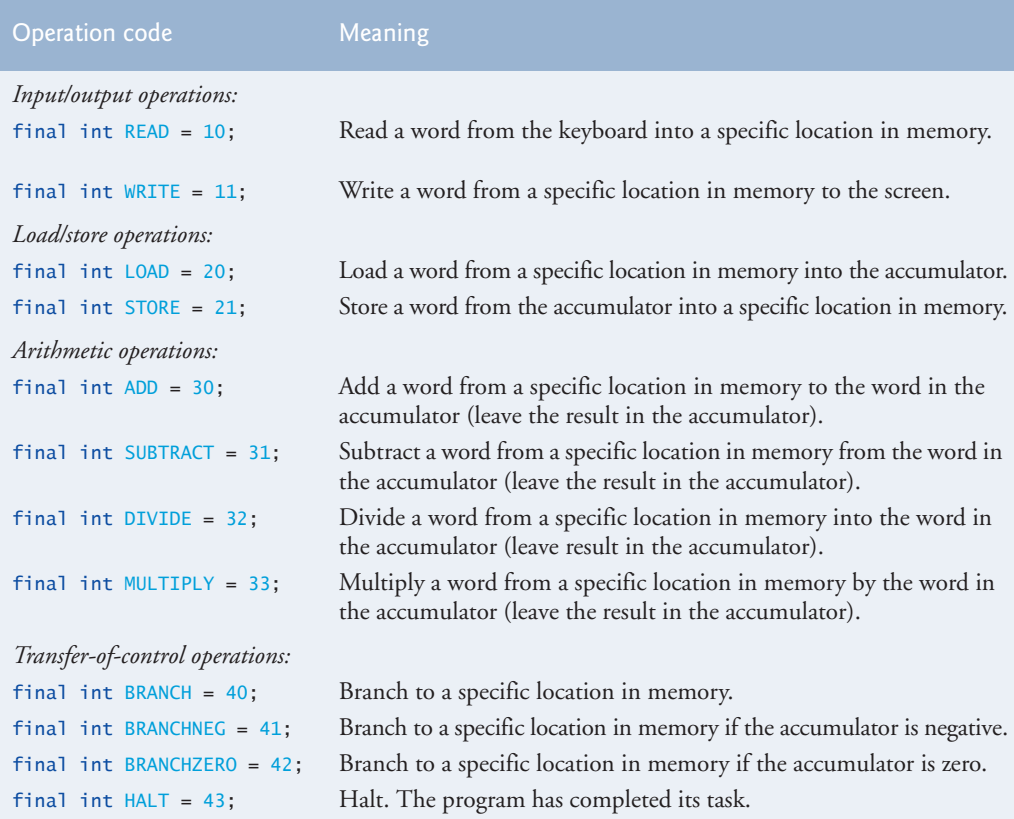

#### **376** Chapter 7 Arrays and ArrayLists

The first SML program (Fig. 7.34) reads two numbers from the keyboard and computes and displays their sum. The instruction +1007 reads the first number from the keyboard and places it into location 07 (which has been initialized to 0). Then instruction +1008 reads the next number into location 08. The *load* instruction, +2007, puts the first number into the accumulator, and the *add* instruction, +3008, adds the second number to the number in the accumulator. *All SML arithmetic instructions leave their results in the accumulator.* The *store* instruction, +2109, places the result back into memory location 09, from which the *write* instruction, +1109, takes the number and displays it (as a signed four-digit decimal number). The *halt* instruction, +4300, terminates execution.

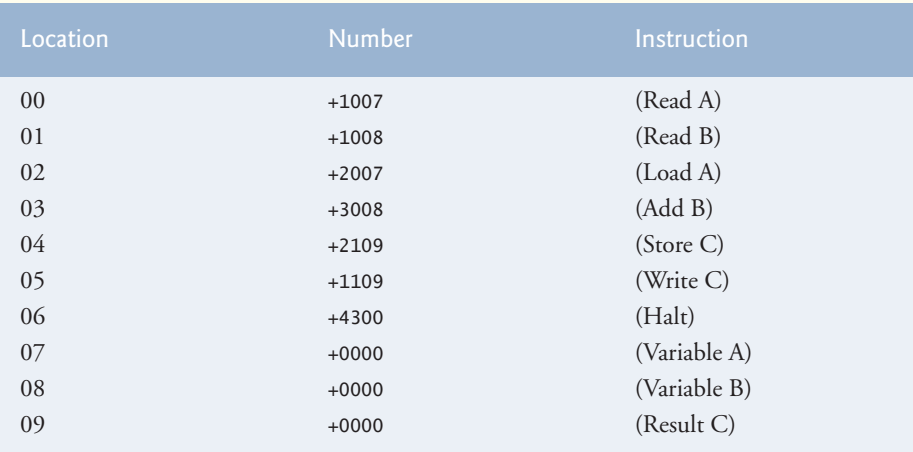

**Fig. 7.34** | SML program that reads two integers and computes their sum.

The second SML program (Fig. 7.35) reads two numbers from the keyboard and determines and displays the larger value. Note the use of the instruction +4107 as a conditional transfer of control, much the same as Java's if statement.

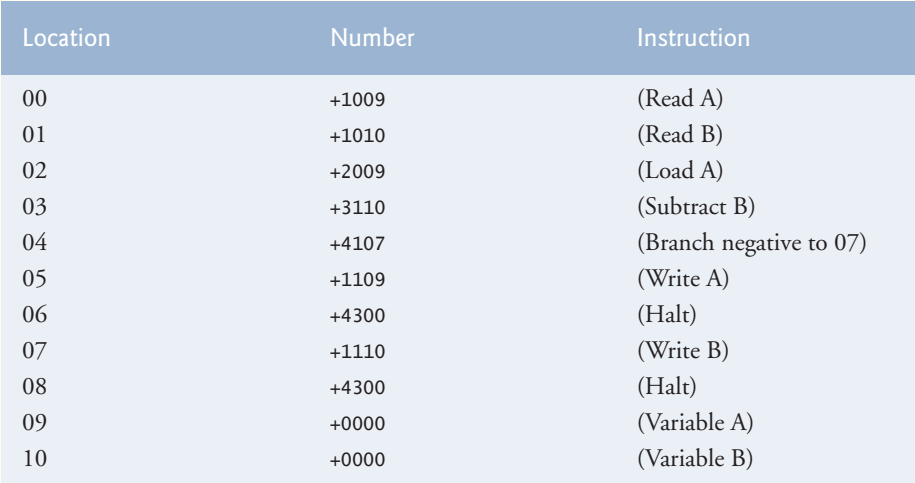

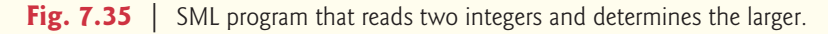

Now write SML programs to accomplish each of the following tasks:

- a) Use a sentinel-controlled loop to read 10 positive numbers. Compute and display their sum.
- b) Use a counter-controlled loop to read seven numbers, some positive and some negative, and compute and display their average.
- c) Read a series of numbers, and determine and display the largest number. The first number read indicates how many numbers should be processed.

**7.37** *(Computer Simulator)* In this problem, you're going to build your own computer. No, you'll not be soldering components together. Rather, you'll use the powerful technique of *softwarebased simulation* to create an object-oriented *software model* of the Simpletron of Exercise 7.36. Your Simpletron simulator will turn the computer you're using into a Simpletron, and you'll actually be able to run, test and debug the SML programs you wrote in Exercise 7.36.

When you run your Simpletron simulator, it should begin by displaying:

\*\*\* Welcome to Simpletron! \*\*\* \*\*\* Please enter your program one instruction \*\*\* \*\*\* (or data word) at a time. I will display \*\*\* the location number and a question mark (?). \*\*\*<br>\*\*\* You then tupe the word for that location \*\*\* You then type the word for that location. \*\*\*<br>\*\*\* Iyoe -99999 to stop entering your program \*\*\* \*\*\* Type -99999 to stop entering your program.

Your application should simulate the memory of the Simpletron with a one-dimensional array memory that has 100 elements. Now assume that the simulator is running, and let's examine the dialog as we enter the program of Fig. 7.35 (Exercise 7.36):

 $00 \times 1009$ 01 ? +1010  $02 \div 2009$ 03 ? +3110 04 ? +4107 05 ? +1109 06 ? +4300 07 ? +1110 08 ? +4300 09 ? +0000 10 ? +0000 11 ? -99999

Your program should display the memory location followed by a question mark. Each value to the right of a question mark is input by the user. When the sentinel value -99999 is input, the program should display the following:

```
*** Program loading completed ***
*** Program execution begins ***
```
The SML program has now been placed (or loaded) in array memory. Now the Simpletron executes the SML program. Execution begins with the instruction in location 00 and, as in Java, continues sequentially, unless directed to some other part of the program by a transfer of control.

Use the variable accumulator to represent the accumulator register. Use the variable instructionCounter to keep track of the location in memory that contains the instruction being performed. Use the variable operationCode to indicate the operation currently being performed (i.e., the left two digits of the instruction word). Use the variable operand to indicate the memory location on which the current instruction operates. Thus, operand is the rightmost two digits of the instruction currently being performed. Do not execute instructions directly from memory. Rather, transfer the next instruction to be performed from memory to a variable called instructionRegister. Then pick off the left two digits and place them in operationCode, and pick off the right two digits and place them in operand. When the Simpletron begins execution, the special registers are all initialized to zero.

Now, let's walk through execution of the first SML instruction, +1009 in memory location 00. This procedure is called an *instruction-execution cycle.*

The instructionCounter tells us the location of the next instruction to be performed. We *fetch* the contents of that location from memory by using the Java statement

instructionRegister = memory[instructionCounter];

The operation code and the operand are extracted from the instruction register by the statements

```
operationCode = instructionRegister / 100;
operand = instructionRegister % 100;
```
Now the Simpletron must determine that the operation code is actually a *read* (versus a *write*, a *load*, and so on). A switch differentiates among the 12 operations of SML. In the switch statement, the behavior of various SML instructions is simulated as shown in Fig. 7.36. We discuss branch instructions shortly and leave the others to you.

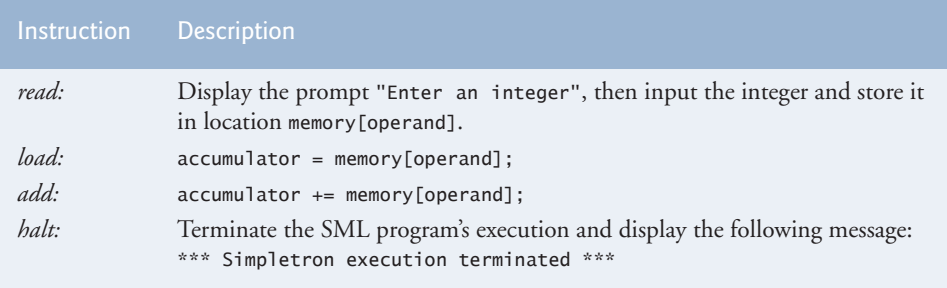

**Fig. 7.36** | Behavior of several SML instructions in the Simpletron.

When the SML program completes execution, the name and contents of each register as well as the complete contents of memory should be displayed. Such a printout is often called a computer dump (no, a computer dump is not a place where old computers go). To help you program your dump method, a sample dump format is shown in Fig. 7.37. A dump after executing a Simpletron program would show the actual values of instructions and data values at the moment execution terminated.

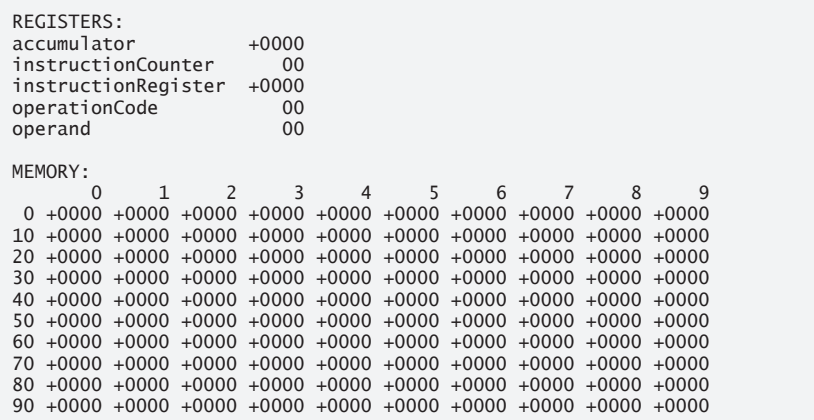

Let's proceed with the execution of our program's first instruction—namely, the +1009 in location 00. As we've indicated, the switch statement simulates this task by prompting the user to enter a value, reading the value and storing it in memory location memory[operand]. The value is then read into location 09.

At this point, simulation of the first instruction is completed. All that remains is to prepare the Simpletron to execute the next instruction. Since the instruction just performed was not a transfer of control, we need merely increment the instruction-counter register as follows:

instructionCounter++;

This action completes the simulated execution of the first instruction. The entire process (i.e., the instruction-execution cycle) begins anew with the fetch of the next instruction to execute.

Now let's consider how the branching instructions—the transfers of control—are simulated. All we need to do is adjust the value in the instruction counter appropriately. Therefore, the unconditional branch instruction (40) is simulated within the switch as

```
instructionCounter = operand;
```
The conditional "branch if accumulator is zero" instruction is simulated as

```
if (accumulator == 0) {
    instructionCounter = operand;
}
```
At this point, you should implement your Simpletron simulator and run each of the SML programs you wrote in Exercise 7.36. If you desire, you may embellish SML with additional features and provide for these features in your simulator.

Your simulator should check for various types of errors. During the program-loading phase, for example, each number the user types into the Simpletron's memory must be in the range -9999 to +9999. Your simulator should test that each number entered is in this range and, if not, keep prompting the user to re-enter the number until the user enters a correct number.

During the execution phase, your simulator should check for various serious errors, such as attempts to divide by zero, attempts to execute invalid operation codes, and accumulator overflows (i.e., arithmetic operations resulting in values larger than +9999 or smaller than -9999). Such serious errors are called *fatal errors.* When a fatal error is detected, your simulator should display an error message, such as

```
*** Attempt to divide by zero ***
*** Simpletron execution abnormally terminated ***
```
and should display a full computer dump in the format we discussed previously. This treatment will help the user locate the error in the program.

**7.38** *(Simpletron Simulator Modifications)* In Exercise 7.37, you wrote a software simulation of a computer that executes programs written in Simpletron Machine Language (SML). In this exercise, we propose several modifications and enhancements to the Simpletron Simulator. In the exercises of Chapter 21, we propose building a compiler that converts programs written in a high-level programming language (a variation of Basic) to Simpletron Machine Language. Some of the following modifications and enhancements may be required to execute the programs produced by the compiler:

- a) Extend the Simpletron Simulator's memory to contain 1,000 memory locations to enable the Simpletron to handle larger programs.
- b) Allow the simulator to perform remainder calculations. This modification requires an additional SML instruction.
- c) Allow the simulator to perform exponentiation calculations. This modification requires an additional SML instruction.
- d) Modify the simulator to use hexadecimal rather than integer values to represent SML instructions.
- e) Modify the simulator to allow output of a newline. This modification requires an additional SML instruction.
- f) Modify the simulator to process floating-point values in addition to integer values.
- g) Modify the simulator to handle string input. [*Hint:* Each Simpletron word can be divided into two groups, each holding a two-digit integer. Each two-digit integer represents the ASCII (see Appendix B) decimal equivalent of a character. Add a machinelanguage instruction that will input a string and store the string, beginning at a specific Simpletron memory location. The first half of the word at that location will be a count of the number of characters in the string (i.e., the length of the string). Each succeeding half-word contains one ASCII character expressed as two decimal digits. The machinelanguage instruction converts each character into its ASCII equivalent and assigns it to a half-word.]
- h) Modify the simulator to handle output of strings stored in the format of part (g). [*Hint:* Add a machine-language instruction that will display a string, beginning at a certain Simpletron memory location. The first half of the word at that location is a count of the number of characters in the string (i.e., the length of the string). Each succeeding halfword contains one ASCII character expressed as two decimal digits. The machine-language instruction checks the length and displays the string by translating each two-digit number into its equivalent character.]

**7.39** *(Enhanced GradeBook)* Modify the GradeBook class of Fig. 7.18 so that the constructor accepts as parameters the number of students and the number of exams, then builds an appropriately sized two-dimensional array, rather than receiving a preinitialized two-dimensional array as it does now. Set each element of the new two-dimensional array to -1 to indicate that no grade has been entered for that element. Add a setGrade method that sets one grade for a particular student on a particular exam. Modify class GradeBookTest of Fig. 7.19 to input the number of students and number of exams for the GradeBook and to allow the instructor to enter one grade at a time.

# **Making a Difference**

**7.40** *(Polling)* The Internet and the web are enabling more people to network, join a cause, voice opinions, and so on. Recent presidential candidates have used the Internet intensively to get out their messages and raise money for their campaigns. In this exercise, you'll write a simple polling program that allows users to rate five social-consciousness issues from 1 (least important) to 10 (most important). Pick five causes that are important to you (e.g., political issues, global environmental issues). Use a one-dimensional array topics (of type String) to store the five causes. To summarize the survey responses, use a 5-row, 10-column two-dimensional array responses (of type int), each row corresponding to an element in the topics array. When the program runs, it should ask the user to rate each issue. Have your friends and family respond to the survey. Then have the program display a summary of the results, including:

- a) A tabular report with the five topics down the left side and the 10 ratings across the top, listing in each column the number of ratings received for each topic.
- b) To the right of each row, show the average of the ratings for that issue.
- c) Which issue received the highest point total? Display both the issue and the point total.
- d) Which issue received the lowest point total? Display both the issue and the point total.

# Classes and Objects: A Deeper Look

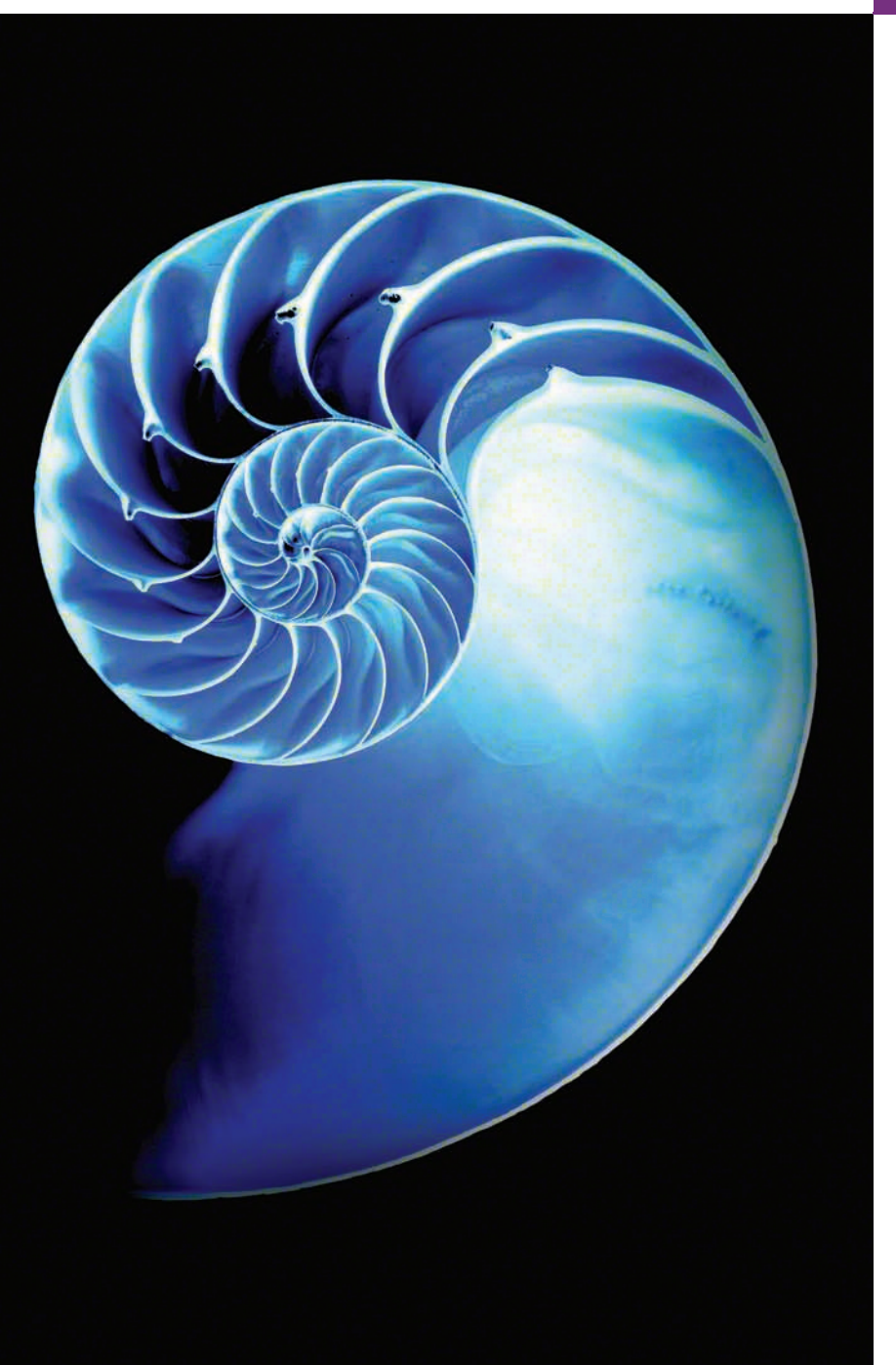

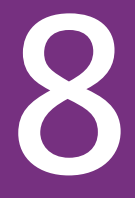

# **Objectives**

In this chapter you'll:

- See additional details of creating class declarations.
- Use the throw statement to indicate that a problem has occurred.
- Use keyword this in a constructor to call another constructor in the same class.
- Use static variables and methods.
- Import static members of a class.
- Use the enum type to create sets of constants with unique identifiers.
- Declare enum constants with parameters.
- Use BigDecimal for precise monetary calculations.
- **8.1** Introduction
- **8.2** Time Class Case Study
- 8.3 Controlling Access to Members
- **8.4** Referring to the Current Object's Members with the this Reference
- **8.5** Time Class Case Study: Overloaded **Constructors**
- **8.6** Default and No-Argument **Constructors**
- **8.7** Notes on *Set* and *Get* Methods
- **8.8** Composition
- **8.9** enum Types
- **8.10** Garbage Collection
- **8.11** static Class Members
- **8.12** static Import
- **8.13** final Instance Variables
- **8.14** Package Access
- **8.15** Using BigDecimal for Precise Monetary Calculations
- **8.16** (Optional) GUI and Graphics Case Study: Using Objects with Graphics
- **8.17** Wrap-Up

*Summary | Self-Review Exercise | Answers to Self-Review Exercise | Exercises | Making a Difference*

# **8.1 [Introduction](#page-12-0)**

We now take a deeper look at building classes, controlling access to members of a class and creating constructors. We show how to throw an exception to indicate that a problem has occurred—Section 7.5 discussed catching exceptions. We use the this keyword to enable one constructor to conveniently call another constructor of the same class. We discuss *composition*—a capability that allows a class to have references to objects of other classes as members. We reexamine the use of *set* and *get* methods. Recall that Section 6.10 introduced the basic enum type to declare a set of constants. In this chapter, we discuss the relationship between enum types and classes, demonstrating that an enum type, like a class, can be declared in its own file with constructors, methods and fields. The chapter also discusses static class members and final instance variables in detail. We show a special relationship between classes in the same package. Finally, we demonstrate how to use class BigDecimal to perform precise monetary calculations. Two additional types of classes nested classes and anonymous inner classes—are discussed in detail in our later chapters on GUI, graphics and multimedia.

# **8.2 Time [Class Case Study](#page-12-0)**

Our first example consists of two classes—Time1 (Fig. 8.1) and Time1Test (Fig. 8.2). Class Time1 represents the time of day. Class Time1Test's main method creates one object of class Time1 and invokes its methods. The output of this program appears in Fig. 8.2.

#### *Time1 Class Declaration*

Class Time1's private int instance variables hour, minute and second (Fig. 8.1, lines 5– 7) represent the time in universal-time format (24-hour clock format in which hours are in the range 0–23, and minutes and seconds are each in the range 0–59). Time1 contains public methods setTime (lines  $11-22$ ), toUniversalString (lines  $25-27$ ) and toString (lines 30–34). These methods are also called the **public services** or the **public interface** that the class provides to its clients.

**Outline** 

```
1 // Fig. 8.1: Time1.java
2 // Time1 class declaration maintains the time in 24-hour format.
3
4 public class Time1 {
5 
6 
7 
8
9 // set a new time value using universal time; throw an
10 // exception if the hour, minute or second is invalid
11 public void setTime(int hour, int minute, int second) {
12 // validate hour, minute and second
13 if (hour 0 \mid \mid hour 0 \neq 24 \mid \mid minute 0 \mid \mid minute 0 \neq 60 \mid \mid14 second < 0 || second >= 60) {
15 
16 
17 }
18
19 this.hour = hour;
20 this.minute = minute;
21 this.second = second;
22 } 
23
24 // convert to String in universal-time format (HH:MM:SS)
25 public String toUniversalString() {
26 
27 } 
28
29 // convert to String in standard-time format (H:MM:SS AM or PM)
30 public String toString() {
31 
32 
33 
34 } 
35 }
       private int hour: // 0 - 23private int minute; // 0 - 59
       private int second; // 0 - 59throw new IllegalArgumentException( 
                "hour, minute and/or second was out of range");
          return String.format("%02d:%02d:%02d", hour, minute, second);
          return String.format("%d:%02d:%02d %s", 
             ((hour == 0 || hour == 12) ? 12 : hour % 12),minute, second, (hour < 12 ? "AM" : "PM"));
```
**Fig. 8.1** | Time1 class declaration maintains the time in 24-hour format.

# *Default Constructor*

In this example, class Time1 does *not* declare a constructor, so the compiler supplies a default constructor (as we discussed in Section 3.3.2). Each instance variable implicitly receives the default int value. Instance variables also can be initialized when they're declared in the class body, using the same initialization syntax as with a local variable.

# *Method setTime and Throwing Exceptions*

Method setTime (lines 11–22) is a public method that declares three int parameters and uses them to set the time. Lines 13–14 test each argument to determine whether the value is outside the proper range. The hour value must be greater than or equal to 0 and less than 24, because universal-time format represents hours as integers from 0 to 23 (e.g., 1 PM is hour 13 and 11 PM is hour 23; midnight is hour 0 and noon is hour 12). Similarly, both minute and second values must be greater than or equal to 0 and less than 60. For values outside these ranges, setTime **throws an exception** of type **IllegalArgumentException**

(lines 15–16), which notifies the client code that an invalid argument was passed to the method. As you learned in Section 7.5, you can use try...catch to catch exceptions and attempt to recover from them, which we'll do in Fig. 8.2. The class instance creation expression in the **throw statement** (Fig. 8.1; line 15) creates a new object of type IllegalArgumentException. The parentheses indicate a call to the IllegalArgumentException constructor. In this case, we call the constructor that allows us to specify a custom error message. After the exception object is created, the throw statement immediately terminates method setTime and the exception is returned to the calling method that attempted to set the time. If the argument values are all valid, lines 19–21 assign them to the hour, minute and second instance variables.

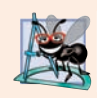

# **Software Engineering Observation 8.1**

*For a method like setTime in Fig. 8.1, validate all of the method's arguments before using them to set instance variable values to ensure that the object's data is modified only if all the arguments are valid.* 

# *Method toUniversalString*

Method toUniversalString (lines 25–27) takes no arguments and returns a String in *universal-time format*, consisting of two digits each for the hour, minute and second—recall that you can use the 0 flag in a printf format specification (e.g., "%02d") to display leading zeros for a value that doesn't use all the character positions in the specified field width. For example, if the time were 1:30:07 PM, the method would return 13:30:07. Line 26 uses static method **format** of class String to return a String containing the formatted hour, minute and second values, each with two digits and possibly a leading 0 (specified with the 0 flag). Method format is similar to method System.out.printf except that format *returns* a formatted String rather than displaying it in a command window. The formatted String is returned by method toUniversalString.

## *Method toString*

Method toString (lines 30–34) takes no arguments and returns a String in *standard-time format*, consisting of the hour, minute and second values separated by colons and followed by AM or PM (e.g., 11:30:17 AM or 1:27:06 PM). Like method toUniversalString, method toString uses static String method format to format the minute and second as twodigit values, with leading zeros if necessary. Line 32 uses a conditional operator (?:) to determine the value for hour in the String—if the hour is 0 or 12 (AM or PM), it appears as 12; otherwise, it appears as a value from 1 to 11. The conditional operator in line 33 determines whether AM or PM will be returned as part of the String.

Recall that all objects in Java have a toString method that returns a String representation of the object. We chose to return a String containing the time in standard-time format. Method toString is called *implicitly* whenever a Time1 object appears in the code where a String is needed, such as the value to output with a %s format specifier in a call to System.out.printf. You may also call toString *explicitly* to obtain a String representation of a Time object.

#### *Using Class Time1*

Class Time1Test (Fig. 8.2) uses class Time1. Line 7 declares the Time1 variable time and initializes it with a new Time1 object. Operator new implicitly invokes class Time1's default constructor, because Time1 does not declare any constructors. To confirm that the Time1 object was initialized properly, line 10 calls the private method displayTime (lines 31– 34), which, in turn, calls the Time1 object's toUniversalString and toString methods to output the time in universal-time format and standard-time format, respectively. Note that toString could have been called implicitly here rather than explicitly. Next, line 14 invokes method setTime of the time object to change the time. Then line 15 calls displayTime again to output the time in both formats to confirm that it was set correctly.

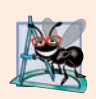

# **Software Engineering Observation 8.2**

*Recall from Chapter 3 that methods declared with access modifier private can be called* only *by other methods of the class in which the private methods are declared. Such methods are commonly referred to as utility methods or helper methods because they're typically used to support the operation of the class's other methods.*

```
1 // Fig. 8.2: Time1Test.java
2 // Time1 object used in an app.
3
4 public class Time1Test {
5 public static void main(String<sup>[]</sup> args) {
6 // create and initialize a Time1 object
7 
8
9 // output string representations of the time
10 displayTime("After time object is created", time);
11 System.out.println(); 
12
13 // change time and output updated time 
14 
15 displayTime("After calling setTime", time);
16 System.out.println(); 
17
18 // attempt to set time with invalid values
19 try {
20 
21 } 
22 catch (IllegalArgumentException e) {
23 System.out.printf("Exception: %s%n%n", e.getMessage());
24 } 
25
26 // display time after attempt to set invalid values
27 displayTime("After calling setTime with invalid values", time);
28 } 
29
30 // displays a Time1 object in 24-hour and 12-hour formats
31 private static void displayTime(String header, Time1 t) {
32 System.out.printf("%s%nUniversal time: %s%nStandard time: %s%n",
33 header, t.toUniversalString(), t.toString());
34 } 
35 } 
         Time1 time = new Time1(); // invokes Time1 constructor
         time.setTime(13, 27, 6);
            time.setTime(99, 99, 99); // all values out of range
```
After time object is created Universal time: 00:00:00 Standard time: 12:00:00 AM After calling setTime Universal time: 13:27:06 Standard time: 1:27:06 PM Exception: hour, minute and/or second was out of range After calling setTime with invalid values Universal time: 13:27:06 Standard time: 1:27:06 PM

**Fig. 8.2** | Time1 object used in an app. (Part 2 of 2.)

# *Calling Time1 Method setTime with Invalid Values*

To illustrate that method setTime *validates* its arguments, line 20 calls method setTime with *invalid* arguments of 99 for the hour, minute and second. This statement is placed in a try block (lines 19–21) in case setTime throws an IllegalArgumentException, which it will do since the arguments are all invalid. When this occurs, the exception is caught at lines 22–24, and line 23 displays the exception's error message by calling its getMessage method. Line 27 outputs the time again in both formats to confirm that setTime did *not* change the time when invalid arguments were supplied.

## *Software Engineering of the Time1 Class Declaration*

Consider several issues of class design with respect to class Time1. The instance variables hour, minute and second are each declared private. The actual data representation used within the class is of no concern to the class's clients. For example, it would be perfectly reasonable for Time1 to represent the time internally as the number of seconds since midnight or the number of minutes and seconds since midnight. Clients could use the same public methods and get the same results without being aware of this. (Exercise 8.5 asks you to represent the time in class Time2 of Fig. 8.5 as the number of seconds since midnight and show that indeed no change is visible to the clients of the class.)

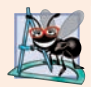

## **Software Engineering Observation 8.3**

*Classes simplify programming, because the client can use only a class's public methods. Such methods are usually client oriented rather than implementation oriented. Clients are neither aware of, nor involved in, a class's implementation. Clients generally care about* what *the class does but not* how *the class does it.*

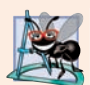

#### **Software Engineering Observation 8.4**

*Interfaces change less frequently than implementations. When an implementation changes, implementation-dependent code must change accordingly. Hiding the implementation reduces the possibility that other program parts will become dependent on a class's implementation details.*

## *Java SE 8—Date/Time API*

This section's example and several of this chapter's later examples demonstrate various class-implementation concepts in classes that represent dates and times. In professional

Java development, rather than building your own date and time classes, you'll typically reuse the ones provided by the Java API. Though Java has always had classes for manipulating dates and times, Java SE 8 introduced a new **Date/Time API**—defined by the classes in the package **java.time**. Applications built with Java SE 8 should use the Date/Time API's capabilities, rather than those in earlier Java versions. The new API fixes various issues with the older classes and provides more robust, easier-to-use capabilities for manipulating dates, times, time zones, calendars and more. We use some Date/Time API features in Chapter 23. You can learn more about the Date/Time API's classes at:

http://docs.oracle.com/javase/8/docs/api/java/time/packagesummary.html

# **8.3 [Controlling Access to Members](#page-12-0)**

The access modifiers public and private control access to a class's variables and methods. In Chapter 9, we'll introduce the additional access modifier protected. The primary purpose of public methods is to present to the class's clients a view of the services the class provides (i.e., the class's public interface). Clients need not be concerned with how the class accomplishes its tasks. For this reason, the class's private variables and private methods (i.e., its *implementation details*) are *not* accessible to its clients.

Figure 8.3 demonstrates that private class members are *not* accessible outside the class. Lines 7–9 attempt to access the private instance variables hour, minute and second of the Time1 object time. When this program is compiled, the compiler generates error messages that these private members are not accessible. This program assumes that the Time1 class from Fig. 8.1 is used.

```
1 // Fig. 8.3: MemberAccessTest.java
2 // Private members of class Time1 are not accessible.
3 public class MemberAccessTest {
4 public static void main(String[] args) {
5 Time1 time = new Time1(); // create and initialize Time1 object
6
7 
8 
9 
10 } 
11 } 
          time.hour = 7; // error: hour has private access in Time1
          time.minute = 15; // error: minute has private access in Time1
          time.second = 30; // error: second has private access in Time1
```

```
MemberAccessTest.java:7: error: hour has private access in Time1
      time.hour = 7; // error: hour has private access in Time1
\wedgeMemberAccessTest.java:8: error: minute has private access in Time1
      time.minute = 15; // error: minute has private access in Time1
\overline{\phantom{a}}MemberAccessTest.java:9: error: second has private access in Time1
      time.second = 30; // error: second has private access in Time1
\overline{\phantom{a}}3 errors
```
**Fig. 8.3** | Private members of class Time1 are not accessible.

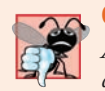

**Common Programming Error 8.1**

*An attempt by a method that's not a member of a class to access a private member of that class generates a compilation error.*

# **8.4 [Referring to the Current Object's Members with the](#page-12-0)  this Reference**

Every object can access a *reference to itself* with keyword **this** (sometimes called the **this reference**). When an instance method is called for a particular object, the method's body *implicitly* uses keyword this to refer to the object's instance variables and other methods. This enables the class's code to know which object should be manipulated. As you'll see in Fig. 8.4, you can also use keyword this *explicitly* in an instance method's body. Section 8.5 shows another interesting use of keyword this. Section 8.11 explains why keyword this cannot be used in a static method.

Figure 8.4 demonstrates implicit and explicit use of the this reference. This example is the first in which we declare *two* classes in one file—class ThisTest is declared in lines 4–9, and class SimpleTime in lines 12–41. When you compile a .java file containing more than one class, the compiler produces a separate .class file for every class. In this case, two separate files are produced—SimpleTime.class and ThisTest.class. When one source-code (.java) file contains multiple class declarations, the compiler places the .class files in the *same* directory. Note also in Fig. 8.4 that only class ThisTest is declared public. A source-code file can contain only *one* public class—otherwise, a compilation error occurs. *Non-public classes* can be used only by other classes in the *same package* recall from Section 3.2.5 that classes compiled into the same directory are in the same package. So, in this example, class SimpleTime can be used only by class ThisTest.

```
1 // Fig. 8.4: ThisTest.java
2 // this used implicitly and explicitly to refer to members of an object.
3
4 public class ThisTest {
       5 public static void main(String[] args) {
6 SimpleTime time = new SimpleTime(15, 30, 19);<br>7 System.out.println(time.buildString());
          7 System.out.println(time.buildString());
8 } 
9 } 
10
11 // class SimpleTime demonstrates the "this" reference
12 class SimpleTime {
13 private int hour; // 0-23
14 private int minute; // 0-59
15 private int second; // 0-59 
16
17 // if the constructor uses parameter names identical to 
18 // instance variable names the "this" reference is 
19 // required to distinguish between the names
20 public SimpleTime(int hour, int minute, int second) {
21 
          this hour = hour; // set "this" object's hour
```

```
22 
23 
24 }
25
26 // use explicit and implicit "this" to call toUniversalString
27 public String buildString() {
28 return String.format("%24s: %s%n%24s: %s", 
29 This.toUniversalString()", this.toUniversalString(),
30 "toUniversalString()", toUniversalString());
31 } 
32
33 // convert to String in universal-time format (HH:MM:SS)
34 public String toUniversalString() {
35 // "this" is not required here to access instance variables, 
36 // because method does not have local variables with same 
37 // names as instance variables
38 return String.format("%02d:%02d:%02d", 
39 , , );
this.hour this.minute this.second40 } 
41 } 
         this minute = minute; // set "this" object's minute
         this.second = second; // set "this" object's second
```
this.toUniversalString(): 15:30:19 toUniversalString(): 15:30:19

**Fig. 8.4** | this used implicitly and explicitly to refer to members of an object. (Part 2 of 2.)

Class SimpleTime (lines 12–41) declares three private instance variables—hour, minute and second (lines  $13-15$ ). The class's constructor (lines  $20-24$ ) receives three int arguments to initialize a SimpleTime object. Once again, we used parameter names for the constructor that are *identical* to the class's instance-variable names (lines 13–15), so we use the this reference to refer to the instance variables in lines 21–23.

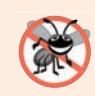

#### **Error-Prevention Tip 8.1**

*Most IDEs will issue a warning if you say x = x; instead of this.x = x;. The statement x = x; is often called a no-op (no operation).*

Method buildString (lines  $27-31$ ) returns a String created by a statement that uses the this reference explicitly and implicitly. Line 29 uses it *explicitly* to call method toUniversalString. Line 30 uses it *implicitly* to call the same method. Both lines perform the same task. You typically will not use this explicitly to reference other methods within the current object. Also, line 39 in method toUniversalString explicitly uses the this reference to access each instance variable. This is *not* necessary here, because the method does *not* have any local variables that shadow the instance variables of the class.

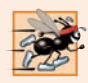

#### **Performance Tip 8.1**

*There's only one copy of each method per class—*every *object of the class shares the method's code. Each object, on the other hand, has its own copy of the class's instance variables. The class's non-static methods implicitly use this to determine the specific object of the class to manipulate.*

Class ThisTest's main method (lines 5–8) demonstrates class SimpleTime. Line 6 creates an instance of class SimpleTime and invokes its constructor. Line 7 invokes the object's buildString method, then displays the results.

# **8.5 Time [Class Case Study: Overloaded Constructors](#page-12-0)**

As you know, you can declare your own constructor to specify how objects of a class should be initialized. Next, we demonstrate a class with several **overloaded constructors** that enable objects of that class to be initialized in different ways. To overload constructors, simply provide multiple constructor declarations with different signatures.

# *Class Time2 with Overloaded Constructors*

The Time1 class's default constructor in Fig. 8.1 initialized hour, minute and second to their default 0 values (i.e., midnight in universal time). The default constructor does not enable the class's clients to initialize the time with nonzero values. Class Time2 (Fig. 8.5) contains five overloaded constructors that provide convenient ways to initialize objects. In this program, four of the constructors invoke a fifth, which in turn ensures that the value supplied for hour is in the range 0 to 23, and the values for minute and second are each in the range 0 to 59. The compiler invokes the appropriate constructor by matching the number, types and order of the types of the arguments specified in the constructor call with the number, types and order of the types of the parameters specified in each constructor declaration. Class Time2 also provides *set* and *get* methods for each instance variable.

```
1 // Fig. 8.5: Time2.java
2 // Time2 class declaration with overloaded constructors. 
3
 4 public class Time2 {
 5 private int hour; // 0 - 236 private int minute; // 0 - 59
7 private int second; // 0 - 59
8
 9 // Time2 no-argument constructor: 
10 // initializes each instance variable to zero 
11 { 
public Time2() 
12 
13 } 
14
15 // Time2 constructor: hour supplied, minute and second defaulted to 0
16 public Time2(int hour) {
17 
18 } 
19
20 // Time2 constructor: hour and minute supplied, second defaulted to 0
21 public Time2(int hour, int minute) {
22 
23 } 
24
         this(0, 0, 0); // invoke constructor with three arguments
          this(hour, 0, 0); // invoke constructor with three arguments
         this(hour, minute, 0); // invoke constructor with three arguments
```

```
25 // Time2 constructor: hour, minute and second supplied 
26 Public Time2(int hour, int minute, int second) {
27 if (hour < 0 || hour >= 24) {
28 throw new IllegalArgumentException("hour must be 0-23");
29 } 
30
31 if (minute < 0 || minute > = 60) {
32 throw new IllegalArgumentException("minute must be 0-59");
33 } 
34
35 if (second < 0 || second >= 60) {
36 throw new IllegalArgumentException("second must be 0-59");
37 } 
38
39 this.hour = hour;
40 this.minute = minute; 
41 this.second = second; 
42 } 
43
44 // Time2 constructor: another Time2 object supplied 
45 { 
public Time2(Time2 time)
46 
47 
48 } 
49
50 // Set Methods
51 // set a new time value using universal time; 
52 // validate the data
53 public void setTime(int hour, int minute, int second) {
54 if (hour < 0 || hour >= 24) {
55 throw new IllegalArgumentException("hour must be 0-23");
56 } 
57
58 if (minute < 0 || minute > = 60) {
59 throw new IllegalArgumentException("minute must be 0-59");
60 } 
61
62 if (second < 0 || second >= 60) {
63 throw new IllegalArgumentException("second must be 0-59");
64 } 
65
66 this.hour = hour;
67 this.minute = minute; 
68 this.second = second;
69 } 
70
71 // validate and set hour 
72 public void setHour(int hour) {
73 if (hour < 0 || hour >= 24) {
74 throw new IllegalArgumentException("hour must be 0-23");
75 }
76
         // invoke constructor with three arguments
        this(time.hour, time.minute, time.second);
```

```
77 this.hour = hour;
78 } 
79
80 // validate and set minute 
81 public void setMinute(int minute) {
82 if (minute < 0 || minute >= 60) {
83 throw new IllegalArgumentException("minute must be 0-59");
84 }
85
86 this.minute = minute; 
87 } 
88
89 // validate and set second 
90 public void setSecond(int second) {
91 if (second < 0 || second >= 60) {
92 throw new IllegalArgumentException("second must be 0-59");
93 }
94
95 this.second = second;
96 } 
97
98 // Get Methods 
99 // get hour value 
100 public int getHour() {return hour;}
101
102 // get minute value 
103 public int getMinute() {return minute;} 
104
105 // get second value 
106 public int getSecond() {return second;} 
107
108 // convert to String in universal-time format (HH:MM:SS)
109 public String toUniversalString() {
110 return String.format(
111 "%02d:%02d:%02d", getHour(), getMinute(), getSecond());
112 } 
113
114 // convert to String in standard-time format (H:MM:SS AM or PM)
115 public String toString() {
116 return String.format("%d:%02d:%02d %s", 
117 ((getHour() == 0 || getHour() == 12) ? 12 : getHour() % 12),
118 getMinute(), getSecond(), (getHour() < 12 ? "AM" : "PM"));
119 } 
120 }
```
**Fig. 8.5** Time2 class declaration with overloaded constructors. (Part 3 of 3.)

#### *Class Time2's Constructors—Calling One Constructor from Another via this*

Lines 11–13 declare a so-called **no-argument constructor** that's invoked without arguments. Once you declare any constructors in a class, the compiler will *not* provide a *default constructor*. This no-argument constructor ensures that class Time2's clients can create Time2 objects with default values. Such a constructor simply initializes the object as specified in the constructor's body. In the body, we introduce a use of this that's allowed only

as the *first* statement in a constructor's body. Line 12 uses this in method-call syntax to invoke the Time2 constructor that takes three parameters (lines 26–42) with values of 0 for the hour, minute and second. Using this as shown here is a popular way to *reuse* initialization code provided by another of the class's constructors rather than defining similar code in the no-argument constructor's body. A constructor that calls another constructor in this manner is known as a **delegating constructor**. We use this syntax in four of the five Time2 constructors to make the class easier to maintain and modify. If we need to change how objects of class Time2 are initialized, only the constructor that the class's other constructors call will need to be modified.

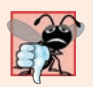

#### **Common Programming Error 8.2**

*It's a compilation error when this is used in a constructor's body to call another of the class's constructors if that call is not the first statement in the constructor. It's also a compilation error when a method attempts to invoke a constructor directly via this.*

Lines 16–18 declare a Time2 constructor with a single int parameter representing the hour, which is passed with 0 for the minute and second to the constructor at lines 26–42. Lines 21–23 declare a Time2 constructor that receives two int parameters representing the hour and minute, which are passed with 0 for the second to the constructor at lines 26– 42. Like the no-argument constructor, each of these constructors invokes the three-argument constructor to minimize code duplication. Lines 26–42 declare the Time2 constructor that receives three int parameters representing the hour, minute and second. This constructor validates and initializes the instance variables.

Lines 45–48 declare a Time2 constructor that receives a reference to another Time2 object. The argument object's values are passed to the three-argument constructor to initialize the hour, minute and second. Line 47 directly accesses the hour, minute and second values of the argument time with the expressions time.hour, time.minute and time.second—even though hour, minute and second are declared as private variables of class Time2. This is due to a special relationship between objects of the same class.

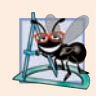

#### **Software Engineering Observation 8.5**

*When one object of a class has a reference to another object of the same class, the first object can access* all *the second object's data and methods (including those that are private).*

#### *Class Time2's setTime Method*

Method setTime (lines 53–69) throws an IllegalArgumentException (lines 55, 59 and 63) if any of the method's arguments is out of range. Otherwise, it sets Time2's instance variables to the argument values (lines 66–68).

#### *Notes Regarding Class Time2's* **Set** *and* **Get** *Methods and Constructors*

Time2's *get* methods are called from other methods of the class. In particular, methods toUniversalString and toString call getHour, getMinute and getSecond in line 111 and lines 117–118, respectively. In each case, these methods could have accessed the class's private data directly without calling the *get* methods. However, consider changing the representation of the time from three int values (requiring 12 bytes of memory) to a single int value representing the total number of seconds that have elapsed since midnight (requiring only four bytes of memory). If we made such a change, only the bodies of the methods that access the private data directly would need to change—in particular, the three-argument constructor, the setTime method and the individual *set* and *get* methods for the hour, minute and second. There would be no need to modify the bodies of methods toUniversalString or toString because they do *not* access the data directly. Designing the class in this manner reduces the likelihood of programming errors when altering the class's implementation.

Similarly, each Time2 constructor could include a copy of the appropriate statements from the three-argument constructor. Doing so may be slightly more efficient, because the extra constructor calls are eliminated. But, *duplicating* statements makes changing the class's internal data representation more difficult. Having the Time2 constructors call the constructor with three arguments requires that any changes to the implementation of the threeargument constructor be made only once. Also, the compiler can optimize programs by removing calls to simple methods and replacing them with the expanded code of their declarations—a technique known as **inlining the code**, which improves program performance.

#### *Using Class Time2's Overloaded Constructors*

Class Time2Test (Fig. 8.6) invokes the overloaded Time2 constructors (lines 6–10 and 21). Line 6 invokes the Time2 no-argument constructor. Lines 7–10 demonstrate passing arguments to the other Time2 constructors. Line 7 invokes the single-argument constructor that receives an int at lines 16–18 of Fig. 8.5. Line 8 of Fig. 8.6 invokes the two-argument constructor at lines 21–23 of Fig. 8.5. Line 9 of Fig. 8.6 invokes the three-argument constructor at lines 26–42 of Fig. 8.5. Line 10 of Fig. 8.6 invokes the single-argument constructor that takes a Time2 at lines 45–48 of Fig. 8.5. Next, the app displays the String representations of each Time2 object to confirm that it was initialized properly (lines 13– 17 of Fig. 8.6). Line 21 attempts to initialize t6 by creating a new Time2 object and passing three *invalid* values to the constructor. When the constructor attempts to use the invalid hour value to initialize the object's hour, an IllegalArgumentException occurs. We catch this exception at line 23 and display its error message, which results in the last line of the output.

```
1 // Fig. 8.6: Time2Test.java
2 // Overloaded constructors used to initialize Time2 objects.
3
4 public class Time2Test {
5 public static void main(String<sup>[]</sup> args) {
6 
7 
8 
9 
10 
11
12 System.out.println("Constructed with:");
13 displayTime("t1: all default arguments", t1);
14 displayTime("t2: hour specified; default minute and second", t2);
15 displayTime("t3: hour and minute specified; default second", t3);
16 displayTime("t4: hour, minute and second specified", t4);
17 displayTime("t5: Time2 object t4 specified", t5);
         Time2 t1 = new Time2(); // 00:00:00Time2 t2 = new Time2(2); // 02:00:00Time2 t3 = new Time2(21, 34); // 21:34:00Time2 t4 = new Time2(12, 25, 42); // 12:25:42Time2 t5 = new Time2(t4); // 12:25:42
```

```
18
19 // attempt to initialize t6 with invalid values
20 try {
21 
22 }
23 catch (IllegalArgumentException e) {
24 System.out.printf("%nException while initializing t6: %s%n",
25 e.getMessage());
26 } 
27 } 
28
29 // displays a Time2 object in 24-hour and 12-hour formats
30 private static void displayTime(String header, Time2 t) {
31 System.out.printf("%s%n %s%n %s%n",
32 header, t.toUniversalString(), t.toString());
33 } 
34 } 
           Time2 t6 = new Time2(27, 74, 99); // invalid values
```

```
Constructed with:
t1: all default arguments
    00:00:00
    12:00:00 AM
t2: hour specified; default minute and second
    02:00:00
    2:00:00 AM
t3: hour and minute specified; default second
    21:34:00
    9:34:00 PM
t4: hour, minute and second specified
    12:25:42
    12:25:42 PM
t5: Time2 object t4 specified
   12:25:42
   12:25:42 PM
Exception while initializing t6: hour must be 0-23
```
**Fig. 8.6** | Overloaded constructors used to initialize Time2 objects. (Part 2 of 2.)

# **8.6 [Default and No-Argument Constructors](#page-12-0)**

Every class *must* have at least *one* constructor. If you do not provide any in a class's declaration, the compiler creates a *default constructor* that takes *no* arguments when it's invoked. The default constructor initializes the instance variables to the initial values specified in their declarations or to their default values (zero for primitive numeric types, false for boolean values and null for references).

Recall that if your class declares constructors, the compiler will *not* create a default constructor. In this case, you must declare a no-argument constructor if default initialization is required. Like a default constructor, a no-argument constructor is invoked with empty parentheses. The Time2 no-argument constructor (lines 11–13 of Fig. 8.5) explicitly initializes a Time2 object by passing to the three-argument constructor 0 for each
parameter. Since 0 is the default value for int instance variables, the no-argument constructor in this example could actually be declared with an empty body. In this case, each instance variable would receive its default value when the no-argument constructor is called. If we were to omit the no-argument constructor, clients of this class would not be able to create a Time2 object with the expression new Time2().

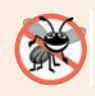

#### **Error-Prevention Tip 8.2**

*Ensure that you* do not *include a return type in a constructor definition. Java allows other methods of the class besides its constructors to have the same name as the class and to specify return types. Such methods are* not *constructors and will* not *be called when an object of the class is instantiated.* 

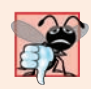

#### **Common Programming Error 8.3**

*A compilation error occurs if a program attempts to initialize an object of a class by passing the wrong number or types of arguments to the class's constructor.* 

## **8.7 [Notes on](#page-12-0)** *Set* **and** *Get* **Methods**

As you know, client code can manipulate a class's private fields *only* through the class's methods. A typical manipulation might be the adjustment of a customer's bank balance (e.g., a private instance variable of a class BankAccount) by a method computeInterest. *Set* methods are also commonly called **mutator methods**, because they typically *change* an object's state—i.e., *modify* the values of instance variables. *Get* methods are also commonly called **accessor methods** or **query methods**.

#### **Set** *and* **Get** *Methods vs. public Data*

It would seem that providing *set* and *get* capabilities is essentially the same as making a class's instance variables public. This is one of the subtleties that makes Java so desirable for software engineering. A public instance variable can be read or written by any method that has a reference to an object containing that variable. If an instance variable is declared private, a public *get* method certainly allows other methods to access it, but the *get* method can *control* how the client can access it. For example, a *get* method might control the format of the data it returns, shielding the client code from the actual data representation. A public *set* method can—and should—carefully scrutinize attempts to modify the variable's value and throw an exception if necessary. For example, attempts to *set* the day of the month to 37 or a person's weight to a negative value should be rejected. Thus, although *set* and *get* methods provide access to private data, the access is restricted by the implementation of the methods. This helps promote good software engineering.

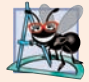

#### **Software Engineering Observation 8.6**

*Classes should never have public nonconstant data, but declaring data public static final enables you to make constants available to clients of your class. For example, class Math offers public static final constants Math.E and Math.PI.* 

#### *Validity Checking in* **Set** *Methods*

The benefits of data integrity do not follow automatically simply because instance variables are declared private—you must provide validity checking. A class's *set* methods could determine that attempts were made to assign invalid data to objects of the class. Typically *set* methods have void return type and use exception handling to indicate attempts to assign invalid data. We discuss exception handling in detail in Chapter 11.

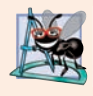

#### **Software Engineering Observation 8.7**

*When appropriate, provide public methods to change and retrieve the values of private instance variables. This architecture helps hide the implementation of a class from its clients, which improves program modifiability.*

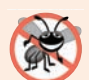

#### **Error-Prevention Tip 8.3**

*Using* set *and* get *methods helps you create classes that are easier to debug and maintain. If only one method performs a particular task, such as setting an instance variable in an object, it's easier to debug and maintain the class. If the instance variable is not being set properly, the code that actually modifies instance variable is localized to one* set *method. Your debugging efforts can be focused on that one method.* 

#### *Predicate Methods*

Another common use for accessor methods is to test whether a condition is *true* or *false* such methods are often called **predicate methods.** An example would be class ArrayList's isEmpty method, which returns true if the ArrayList is empty and false otherwise. A program might test isEmpty before attempting to read another item from an ArrayList.

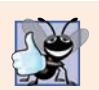

#### **Good Programming Practice 8.1**

*By convention, predicate method names begin with is rather than get.*

## **8.8 [Composition](#page-12-0)**

A class can have references to objects of other classes as members. This is called **composition** and is sometimes referred to as a *has-a* **relationship**. For example, an AlarmClock object needs to know the current time *and* the time when it's supposed to sound its alarm, so it's reasonable to include *two* references to Time objects in an AlarmClock object. A car *has-a* steering wheel, a break pedal, an accelerator pedal and more.

#### *Class Date*

This composition example contains classes Date (Fig. 8.7), Employee (Fig. 8.8) and EmployeeTest (Fig. 8.9). Class Date (Fig. 8.7) declares instance variables month, day and year (lines 5–7) to represent a date. The constructor receives three int parameters. Lines 15–18 validate the month—if it's out-of-range, lines 16–17 throw an exception. Lines 21– 25 validate the day. If the day is incorrect based on the number of days in the particular month (except February 29th which requires special testing for leap years), lines 23–24 throw an exception. Lines 28–29 perform the leap year testing for February. If the month is February and the day is 29 and the year is not a leap year, lines 30–31 throw an exception. If no exceptions are thrown, then lines 34–36 initialize the Date's instance variables and line 38 output the this reference as a String. Since this is a reference to the current Date object, the object's toString method (lines 42–44) is called *implicitly* to obtain the object's String representation. In this example, we assume that the value for year is correct—an industrial-strength Date class should also validate the year.

```
1 // Fig. 8.7: Date.java 
2 // Date class declaration.
3
4 public class Date {
5 private int month; // 1-12
6 private int day; // 1-31 based on month
7 private int year; // any year
8
9 private static final int[] daysPerMonth = 
10 {0, 31, 28, 31, 30, 31, 30, 31, 31, 30, 31, 30, 31};
11 
12 // constructor: confirm proper value for month and day given the year
13 public Date(int month, int day, int year) {
14 // check if month in range
15 if (month \leq 0 || month > 12) {
16 throw new IllegalArgumentException(
17 "month (" + month + ") must be 1-12");
18 }
19
20 // check if day in range for month
21 if (day <= 0 || 
22 (day > daysPerMonth[month] && !(month == 2 && day == 29))) {
23 throw new IllegalArgumentException("day (" + day +
24 ") out-of-range for the specified month and year");
25 }
26
27 // check for leap year if month is 2 and day is 29
28 if (month == 2 && day == 29 && !(year % 400 == 0 || 
29 (year % 4 == 0 && year % 100 != 0))) {
30 throw new IllegalArgumentException("day (" + day +
31 ") out-of-range for the specified month and year");
32 }
33 
34 this.month = month;
35 this.day = day;
36 this.year = year;
37
38 System.out.printf("Date object constructor for date %s%n", this);
39 } 
40 
41 // return a String of the form month/day/year
42 public String toString() {
43 return String.format("%d/%d/%d", month, day, year); 
44 } 
45 }
```
Fig. 8.7 | Date class declaration.

#### *Class Employee*

Class Employee (Fig. 8.8) has reference-type instance variables firstName (String), last-Name (String), birthDate (Date) and hireDate (Date), showing that a class can have as instance variables references to objects of other classes. The Employee constructor (lines 11–17) takes four parameters representing the first name, last name, birth date and hire

date. The objects referenced by the parameters are assigned to an Employee object's instance variables. When Employee's toString method is called, it returns a String containing the employee's name and the String representations of the two Date objects. Each of these Strings is obtained with an *implicit* call to the Date class's toString method.

```
1 // Fig. 8.8: Employee.java
2 // Employee class with references to other objects.
3
 4 public class Employee {
 5 private String firstName;<br>6 private String lastName:
       6 private String lastName;
7 
8 
 9
10 // constructor to initialize name, birth date and hire date
11 public Employee(String firstName, String lastName, Date birthDate, 
12 Date hireDate) {
13 this.firstName = firstName;
14 this.lastName = lastName;
15 this.birthDate = birthDate;
16 this.hireDate = hireDate;
17 }
18
19 // convert Employee to String format
20 public String toString() {
21 return String.format("%s, %s Hired: %s Birthday: %s", 
22 lastName, firstName, hireDate, birthDate);
23 } 
24 } 
       private Date birthDate;
       private Date hireDate;
```
**Fig. 8.8** F Employee class with references to other objects.

#### *Class EmployeeTest*

Class EmployeeTest (Fig. 8.9) creates two Date objects to represent an Employee's birthday and hire date, respectively. Line 8 creates an Employee and initializes its instance variables by passing to the constructor two Strings (representing the Employee's first and last names) and two Date objects (representing the birthday and hire date). Line 10 *implicitly* invokes the Employee's toString method to display the values of its instance variables and demonstrate that the object was initialized properly.

```
1 // Fig. 8.9: EmployeeTest.java
2 // Composition demonstration.
3
4 public class EmployeeTest {
5 public static void main(String[] args) {
6 Date birth = new Date(7, 24, 1949);
7 Date hire = new Date(3, 12, 1988);
8 Employee employee = new Employee("Bob", "Blue", birth, hire);
9
```

```
10 
11 } 
12 } 
          System.out.println(employee);
```
Date object constructor for date 7/24/1949 Date object constructor for date 3/12/1988 Blue, Bob Hired: 3/12/1988 Birthday: 7/24/1949

**Fig. 8.9** Composition demonstration. (Part 2 of 2.)

## **8.9 enum [Types](#page-12-0)**

In Fig. 6.8, we introduced the basic enum type, which defines a set of constants represented as unique identifiers. In that program the enum constants represented the game's status. In this section we discuss the relationship between enum types and classes. Like classes, all enum types are *reference* types. An enum type is declared with an **enum declaration**, which is a comma-separated list of *enum constants*—the declaration may optionally include other components of traditional classes, such as constructors, fields and methods (as you'll see momentarily). Each enum declaration declares an enum class with the following restrictions:

- **1.** enum constants are *implicitly* final.
- **2.** enum constants are *implicitly* static.
- **3.** Any attempt to create an object of an enum type with operator new results in a compilation error.

The enum constants can be used anywhere constants can be used, such as in the case labels of switch statements and to control enhanced for statements.

#### *Declaring Instance Variables, a Constructor and Methods in an enum Type*

Figure 8.10 demonstrates instance variables, a constructor and methods in an enum type. The enum declaration contains two parts—the enum constants and the other members of the enum type.

```
1 // Fig. 8.10: Book.java
2 // Declaring an enum type with a constructor and explicit instance fields 
3 // and accessors for these fields
4
5 public enum Book {
6 
7 
8 
9 
10 
11 
12 
13
       // declare constants of enum type 
       JHTP("Java How to Program", "2018"), 
       CHTP("C How to Program", "2016"), 
       IW3HTP("Internet & World Wide Web How to Program", "2012"),
       CPPHTP("C++ How to Program", "2017"), 
       VBHTP("Visual Basic How to Program", "2014"), 
       CSHARPHTP("Visual C# How to Program", "2017");
```
**Fig. 8.10** | Declaring an enum type with a constructor and explicit instance fields and accessors for these fields. (Part 1 of 2.)

```
14 // instance fields 
15 private final String title; // book title
16 private final String copyrightYear; // copyright year
17
18 // enum constructor
19 Book(String title, String copyrightYear) {
20 this.title = title;
21 this.copyrightYear = copyrightYear;
22 } 
23
24 // accessor for field title
25 public String getTitle() {
26 return title;
27 } 
28
29 // accessor for field copyrightYear
30 public String getCopyrightYear() {
31 return copyrightYear;
32 } 
33 }
```
**Fig. 8.10** | Declaring an enum type with a constructor and explicit instance fields and accessors for these fields. (Part 2 of 2.)

The first part (lines 7–12) declares six constants. Each is optionally followed by arguments that are passed to the **enum constructor** (lines 19–22). Like the constructors in classes, an enum constructor can specify any number of parameters and can be overloaded. In this example, the enum constructor requires two String parameters—one that specifies the book's title and one that specifies its copyright year. To properly initialize each enum constant, we follow it with parentheses containing two String arguments.

The second part (lines 15–32) declares the enum type's other members—instance variables title and copyrightYear (lines 15–16), a constructor (lines 19–22) and two methods (lines 25–27 and 30–32) that return the book title and copyright year, respectively. Each enum constant in enum type Book is an object of enum type Book that has its own copy of instance variables.

#### *Using enum type Book*

Figure 8.11 tests the Book enum and illustrates how to iterate through a range of its constants. For every enum, the compiler generates the static method **values** (called in line 10), which returns an array of the enum's constants in the order they were declared. Lines 10–13 display the constants. Line 12 invokes the enum Book's getTitle and getCopyrightYear methods to get the title and copyright year associated with the constant. When an enum constant is converted to a String (e.g., book in line 11), the constant's identifier is used as the String representation (e.g., JHTP for the first enum constant).

```
1 // Fig. 8.11: EnumTest.java
```

```
2 // Testing enum type Book.
```

```
3 import java.util.EnumSet;
```

```
4
5 public class EnumTest {
6 public static void main(String[] args) {
7 System.out.println("All books:");
8
9 // print all books in enum Book 
10 for (Book book : Book.values()) {
11 System.out.printf("%-10s%-45s%s%n", book,
12 book.getTitle(), book.getCopyrightYear());
13 }
14
15 System.out.printf("%nDisplay a range of enum constants:%n");
16 
17 // print first four books 
18 for (Book book : EnumSet.range(Book.JHTP, Book.CPPHTP)) {
19 System.out.printf("%-10s%-45s%s%n", book,
20 book.getTitle(), book.getCopyrightYear());
21 }
22 } 
23 }
```
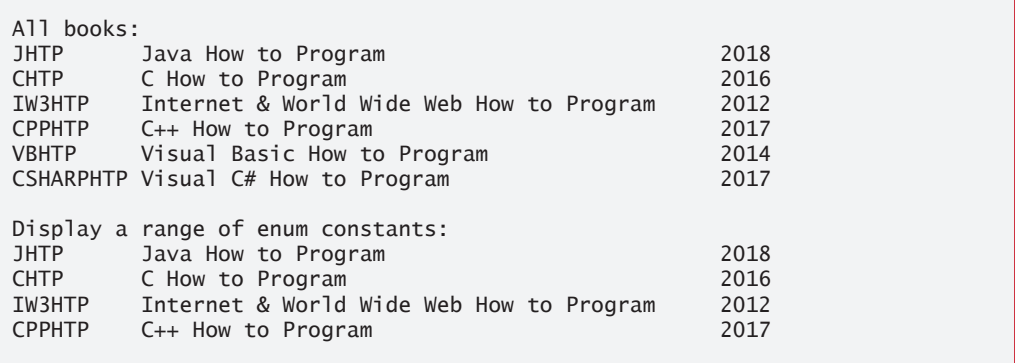

**Fig. 8.11** Festing enum type Book. (Part 2 of 2.)

Lines 18–21 use the static method **range** of class **EnumSet** (package java.util) to display a range of the enum Book's constants. Method range takes two parameters—the first and the last enum constants in the range—and returns an EnumSet that contains all the constants between these two constants, inclusive. For example, the expression EnumSet.range(Book.JHTP, Book.CPPHTP) returns an EnumSet containing Book.JHTP, Book.CHTP, Book.IW3HTP and Book.CPPHTP. The enhanced for statement can be used with an EnumSet just as it can with an array, so lines 18–21 use it to display the title and copyright year of every book in the EnumSet. Class EnumSet provides several other static methods for creating sets of enum constants from the same enum type.

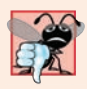

**Common Programming Error 8.4**

*In an enum declaration, it's a syntax error to declare enum constants after the enum type's constructors, fields and methods.*

## **8.10 [Garbage Collection](#page-12-0)**

Every object uses system resources, such as memory. We need a disciplined way to give resources back to the system when they're no longer needed; otherwise, "resource leaks" might occur that would prevent resources from being reused by your program or possibly by other programs. The JVM performs automatic **garbage collection** to reclaim the *memory* occupied by objects that are no longer used. When there are *no more references* to an object, the object is *eligible* to be collected. Collection typically occurs when the JVM executes its **garbage collector**, which may not happen for a while, or even at all before a program terminates. So, memory leaks that are common in other languages like C and C++ (because memory is *not* automatically reclaimed in those languages) are *less* likely in Java, but some can still happen in subtle ways. Resource leaks other than memory leaks can also occur. For example, an app may open a file on disk to modify its contents—if the app does not close the file, it must terminate before any other app can use the file.

#### *A Note about Class Object's finalize Method*

Every class in Java has the methods of class Object (package java.lang), one of which is method **finalize**. (You'll learn more about class Object in Chapter 9.) You should *never* use method finalize, because it can cause many problems and there's uncertainty as to whether it will *ever* get called before a program terminates.

The original intent of finalize was to allow the garbage collector to perform **termination housekeeping** on an object just before reclaiming the object's memory. Now, it's considered better practice for any class that uses system resources—such as files on disk to provide a method that programmers can call to release resources when they're no longer needed in a program. AutoClosable objects reduce the likelihood of resource leaks when you use them with the try-with-resources statement. As its name implies, an AutoClosable object is closed automatically, once a try-with-resources statement finishes using the object. We discuss this in more detail in Section 11.12.

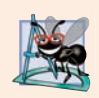

#### **Software Engineering Observation 8.8**

*Many Java API classes (e.g., class Scanner and classes that read files from or write files to disk) provide close or dispose methods that programmers can call to release resources when they're no longer needed in a program.* 

## **8.11 static [Class Members](#page-12-0)**

Every object has its own copy of all the instance variables of the class. In certain cases, only one copy of a particular variable should be *shared* by all objects of a class. A **static field** called a **class variable**—is used in such cases. A static variable represents **classwide information**—all objects of the class share the *same* piece of data. The declaration of a static variable begins with the keyword static.

#### *Motivating static*

Let's motivate static data with an example. Suppose that we have a video game with Martians and other space creatures. Each Martian tends to be brave and willing to attack other space creatures when the Martian is aware that at least four other Martians are present. If fewer than five Martians are present, each of them becomes cowardly. Thus, each Martian

needs to know the martianCount. We could endow class Martian with martianCount as an *instance variable*. If we do this, then every Martian will have *a separate copy* of the instance variable, and every time we create a new Martian, we'll have to update the instance variable martianCount in every Martian object. This wastes space with the redundant copies, wastes time in updating the separate copies and is error prone. Instead, we declare martianCount to be static, making martianCount classwide data. Every Martian can see the martianCount as if it were an instance variable of class Martian, but only *one* copy of the static martianCount is maintained. This saves space. We save time by having the Martian constructor increment the static martianCount—there's only one copy, so we do not have to increment separate copies for each Martian object.

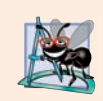

## **Software Engineering Observation 8.9**

*Use a static variable when all objects of a class must use the same copy of the variable.*

#### *Class Scope*

Static variables have *class scope*—they can be used in all of the class's methods. We can access a class's public static members through a reference to any object of the class, or by qualifying the member name with the class name and a dot  $(.)$ , as in Math.sqrt(2). A class's private static class members can be accessed by client code only through methods of the class. Actually, *static class members exist even when no objects of the class exist* they're available as soon as the class is loaded into memory at execution time. To access a public static member when no objects of the class exist (and even when they do), prefix the class name and a dot (.) to the static member, as in Math.PI. To access a private static member when no objects of the class exist, provide a public static method and call it by qualifying its name with the class name and a dot.

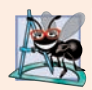

#### **Software Engineering Observation 8.10**

*Static class variables and methods exist, and can be used, even if no objects of that class have been instantiated.*

### *static Methods Cannot Directly Access Instance Variables and Instance Methods*

A static method *cannot* directly access a class's instance variables and instance methods, because a static method can be called even when no objects of the class have been instantiated. For the same reason, the this reference *cannot* be used in a static method. The this reference must refer to a specific object of the class, and when a static method is called, there might not be any objects of its class in memory.

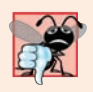

#### **Common Programming Error 8.5**

*A compilation error occurs if a static method calls an instance method in the same class by using only the method name. Similarly, a compilation error occurs if a static method attempts to access an instance variable in the same class by using only the variable name.* 

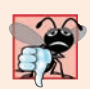

**Common Programming Error 8.6**

*Referring to this in a static method is a compilation error.*

#### *Tracking the Number of Employee Objects That Have Been Created*

Our next program declares two classes—Employee (Fig. 8.12) and EmployeeTest (Fig. 8.13). Class Employee declares private static variable count (Fig. 8.12, line 6) and public static method getCount (lines 32–34). The static variable count maintains a count of the number of objects of class Employee that have been created so far. This class variable is initialized to 0 in line 6. If a static variable is *not* initialized, the compiler assigns it a default value—in this case 0, the default value for type int.

```
1 // Fig. 8.12: Employee.java
2 // static variable used to maintain a count of the number of 
3 // Employee objects in memory.
4
 5 public class Employee {
 6 
7 private String firstName;
8 private String lastName;
 9
10 // initialize Employee, add 1 to static count and 
11 // output String indicating that constructor was called
12 public Employee(String firstName, String lastName) {
13 this.firstName = firstName;
14 this.lastName = lastName;
15
16 
17 System.out.printf("Employee constructor: %s %s; count = %d%n",
18 firstName, lastName, count);
19 }
20
21 // get first name
22 public String getFirstName() {
23 return firstName; 
24 }
25
26 // get last name
27 public String getLastName() {
28 return lastName; 
29 } 
30
31 
32 
33 
34 
35 } 
      private static int count = 0; // number of Employees created
         ++count; // increment static count of employees
      // static method to get static count value
      public static int getCount() { 
          return count; 
      }
```
**Fig. 8.12** | static variable used to maintain a count of the number of Employee objects in memory.

When Employee objects exist, variable count can be used in any method of an  $Employee object—this example increments count in the constructor (line 16). The public$ static method getCount (lines  $32-34$ ) returns the number of Employee objects that have been created so far. When no objects of class Employee exist, client code can access variable count by calling method getCount via the class name, as in Employee.getCount().

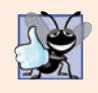

#### **Good Programming Practice 8.2**

*Invoke every static method by using the class name and a dot (*.*) to emphasize that the method being called is a static method.*

When objects exist, static method getCount also can be called via any reference to an Employee object. This contradicts the preceding Good Programming Practice and, in fact, the Java SE 9 compiler issues warnings on lines 16–17 of Fig. 8.13.

#### *Class EmployeeTest*

EmployeeTest method main (Fig. 8.13) instantiates two Employee objects (lines  $11-12$ ). When each Employee object's constructor is invoked, lines 13–14 of Fig. 8.12 assign the Employee's first name and last name to instance variables firstName and lastName. These statements do *not* copy the original String arguments. Strings in Java are **immutable** they cannot be modified after they're created. Therefore, it's safe to have *many* references to one String object. This is not normally the case for objects of most other classes in Java. If String objects are immutable, you might wonder why we're able to use operators + and += to concatenate String objects. String concatenation actually results in a *new* String object containing the concatenated values. The original String objects are *not* modified.

```
1 // Fig. 8.13: EmployeeTest.java
2 // static member demonstration.
3
4 public class EmployeeTest {
5 public static void main(String[] args) {
6 // show that count is 0 before creating Employees
7 System.out.printf("Employees before instantiation: %d%n",
 8 Employee.getCount());
9
10 // create two Employees; count should be 2
11 
12 
13 
14 // show that count is 2 after creating two Employees
15 System.out.printf("%nEmployees after instantiation:%n");
16 System.out.printf("via e1.getCount(): %d%n", e1.getCount());
17 System.out.printf("via e2.getCount(): %d%n", e2.getCount();
18 System.out.printf("via Employee.getCount(): %d%n", 
19 Employee.getCount());
20 
21 // get names of Employees
22 System.out.printf("%nEmployee 1: %s %s%nEmployee 2: %s %s%n",
23 e1.getFirstName(), e1.getLastName(), 
24 e2.getFirstName(), e2.getLastName());
25 } 
26 } 
         Employee e1 = new Employee("Susan", "Baker");
         Employee e2 = new Employee("Bob", "Blue"); 
                                                  e1.getCount()
                                                  e2.getCount()
```
Employees before instantiation: 0 Employee constructor: Susan Baker; count =  $1$ Employee constructor: Bob Blue; count = 2

```
Employees after instantiation:
via e1.getCount(): 2
via e2.getCount(): 2
via Employee.getCount(): 2
Employee 1: Susan Baker
Employee 2: Bob Blue
```
Fig. 8.13 | static member demonstration. (Part 2 of 2.)

When main terminates, local variables e1 and e2 are discarded—remember that a local variable exists *only* until the block in which it's declared completes execution. Because e1 and e2 were the only references to the Employee objects created in lines  $11-12$  (Fig. 8.13), these objects become "eligible for garbage collection" as main terminates.

In a typical app, the garbage collector *might* eventually reclaim the memory for any objects that are eligible for collection. If any objects are not reclaimed before the program terminates, the operating system will reclaim the memory used by the program. The JVM does *not* guarantee when, or even whether, the garbage collector will execute. When it does, it's possible that no objects or only a subset of the eligible objects will be collected.

## **8.12 static [Import](#page-12-0)**

In Section 6.3, you learned about the static fields and methods of class Math. We access class Math's static fields and *methods* by preceding each with the class name Math and a dot (.). A **static import** declaration enables you to import the static members of a class or interface so you can access them via their *unqualified names* in your class—that is, the class name and a dot (.) are *not* required when using an imported static member.

#### *static Import Forms*

A static import declaration has two forms—one that imports a particular static member (which is known as **single static import**) and one that imports *all* static members of a class (known as **static import on demand**). The following syntax imports a particular static member:

```
import static packageName.ClassName.staticMemberName;
```
where *packageName* is the package of the class (e.g., java.lang), *ClassName* is the name of the class (e.g., Math) and *staticMemberName* is the name of the static field or method (e.g., PI or abs). In the following syntax, the asterisk (\*) indicates that *all* static members of a class should be available for use in the file:

```
import static packageName.ClassName.*;
```
static import declarations import *only* static class members. Regular import statements should be used to specify the classes used in a program.

#### *Demonstrating static Import*

Figure 8.14 demonstrates a static import. Line 3 is a static import declaration, which imports *all* static fields and methods of class Math from package java.lang. Lines 7–10 access the Math class's static methods sqrt (line 7) and ceil (line 8) and its static fields

E (line 9) and PI (line 10) *without* preceding the field names or method names with class name Math and a dot.

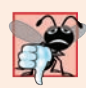

#### **Common Programming Error 8.7**

*A compilation error occurs if a program attempts to import two or more classes' static methods that have the same signature or static fields that have the same name.*

```
1 // Fig. 8.14: StaticImportTest.java
2 // Static import of Math class methods.
3
4
5 public class StaticImportTest {
6 public static void main(String[] args) {
 7 System.out.printf("sqrt(900.0) = \%.\overline{1f\%n}", sqrt(900.0);
 8 System.out.printf("ceil(-9.8) = %.1f%n", ceil(-9.8);
9 System.out.printf("E = %f%n", E);
10 System.out.printf("PI = %f%n", PI);
11 } 
12 } 
    import static java.lang.Math.*;
```
 $sqrt(900.0) = 30.0$  $ceil(-9.8) = -9.0$  $E = 2.718282$ PI = 3.141593

**Fig. 8.14** | static import of Math class methods.

## **8.13 final [Instance Variables](#page-12-0)**

The *principle of least privilege* is fundamental to good software engineering. In the context of an app's code, it states that code should be granted only the amount of privilege and access that it needs to accomplish its designated task, but no more. This makes your programs more robust by preventing code from accidentally (or maliciously) modifying variable values and calling methods that should *not* be accessible.

Let's see how this principle applies to instance variables. Some need to be *modifiable* and some do not. You can use the keyword final to specify that a variable is *not* modifiable (i.e., it's a *constant*) and that any attempt to modify it is an error. For example,

```
private final int INCREMENT;
```
declares a final (constant) instance variable INCREMENT of type int. Such variables can be initialized when they're declared. If they're not, they *must* be initialized in every constructor of the class. Initializing constants in constructors enables each object of the class to have a different value for the constant. If a final variable is *not* initialized in its declaration or in every constructor, a compilation error occurs.

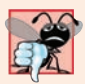

#### **Common Programming Error 8.8**

*Attempting to modify a final instance variable after it's initialized is a compilation error.*

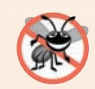

#### **Error-Prevention Tip 8.4**

*Attempts to modify a final instance variable are caught at compilation time rather than causing execution-time errors. It's always preferable to get bugs out at compilation time, if possible, rather than allow them to slip through to execution time (where experience has shown that repair is often many times more expensive).*

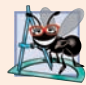

#### **Software Engineering Observation 8.11**

*Declaring an instance variable as final helps enforce the principle of least privilege. If an instance variable should not be modified, declare it to be final to prevent modification. For example, in Fig. 8.8, the instance variables firstName, lastName, birthDate and hireDate are never modified after they're initialized, so they should be declared final (Exercise 8.20). We'll enforce this practice in all programs going forward. Testing, debugging and maintaining programs is easier when every variable that can be final is, in fact, final. You'll see additional benefits of final in Chapter 23, Concurrency.*

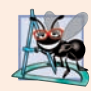

#### **Software Engineering Observation 8.12**

*A final field should also be declared static if it's initialized in its declaration to a value that's the same for all objects of the class. After this initialization, its value can never change. Therefore, we don't need a separate copy of the field for every object of the class. Making the field static enables all objects of the class to share the final field.*

## **8.14 [Package Access](#page-12-0)**

If no access modifier (public, protected or private—we discuss protected in Chapter 9) is specified for a method or variable when it's declared in a class, the method or variable is considered to have **package access**. In a program that consists of one class declaration, this has no specific effect. However, if a program uses *multiple* classes from the *same* package (i.e., a group of related classes), these classes can access each other's packageaccess members directly through references to objects of the appropriate classes, or in the case of static members through the class name. Package access is rarely used.

Figure 8.15 demonstrates package access. The app contains two classes in one sourcecode file—the PackageDataTest class (lines 5–19) containing main and the PackageData class (lines 22–30). Classes in the same source file are part of the same package. Consequently, class PackageDataTest is allowed to modify the package-access data of Package-Data objects. When you compile this program, the compiler produces two separate .class files—PackageDataTest.class and PackageData.class. The compiler places the two .class files in the same directory. You can also place class PackageData (lines 22–30) in a separate source-code file.

```
1 // Fig. 8.15: PackageDataTest.java
2 // Package-access members of a class are accessible by other classes 
3 // in the same package.
4
5 public class PackageDataTest {
```
**Fig. 8.15** | Package-access members of a class are accessible by other classes in the same package. (Part 1 of 2.)

```
6 public static void main(String[] args) {
7 
8
 9 // output String representation of packageData 
10 System.out.printf("After instantiation:%n%s%n", packageData);
11
12 
13 
14 
15
16 // output String representation of packageData
17 System.out.printf("%nAfter changing values:%n%s%n", packageData);
18 } 
19 } 
20
21 // class with package access instance variables
22 class PackageData {
23 
24 
25
26 // return PackageData object String representation
27 public String toString() {
28 return String.format("number: %d; string: %s", number, string);
29 }
30 }
After instantiation:
          PackageData packageData = new PackageData():
          // change package access data in packageData object
          packageData_number = 77:
          packageData.string = "Goodbye"; 
       int number = 0; // package-access instance variable
       String string = "Hello"; // package-access instance variable
```

```
number: 0; string: Hello
After changing values:
number: 77; string: Goodbye
```
**Fig. 8.15** | Package-access members of a class are accessible by other classes in the same package. (Part 2 of 2.)

In the PackageData class declaration, lines 23–24 declare the instance variables number and string with no access modifiers—therefore, these are package-access instance variables. Class PackageDataTest's main method creates an instance of the PackageData class (line 7) to demonstrate the ability to modify the PackageData instance variables directly (as shown in lines 13–14). The results of the modification can be seen in the output window.

## **8.15 Using BigDecimal [for Precise Monetary](#page-12-0)  Calculations**

In earlier chapters, we demonstrated monetary calculations using values of type double. In Chapter 5, we discussed the fact that some double values are represented *approximately*. Any application that requires precise floating-point calculations—such as those in financial applications—should instead use class **BigDecimal** (from package **java.math**).<sup>1</sup>

#### *Interest Calculations Using BigDecimal*

Figure 8.16 reimplements the interest-calculation example of Fig. 5.6 using objects of class BigDecimal to perform the calculations. We also introduce class **NumberFormat** (package **java.text**) for formatting numeric values as *locale-specific* Strings—for example, in the U.S. locale, the value 1234.56, would be formatted as "1,234.56", whereas in many European locales it would be formatted as "1.234,56".

```
1 // Fig. 8.16: Interest.java
2 // Compound-interest calculations with BigDecimal.
3 import java.math.BigDecimal;
 4 import java.text.NumberFormat;
 5
 6 public class Interest {
7 public static void main(String args[]) {
8 
9 
10 
11
12 // display headers
13 System.out.printf("%s%20s%n", "Year", "Amount on deposit");
14
15 // calculate amount on deposit for each of ten years
16 for (int year = 1; year \le 10; year ++) {
17 
18 
19 
20
21 // display the year and the amount
22 System.out.printf("%4d%20s%n", year, 
23 );
NumberFormat.getCurrencyInstance().format(amount)24 } 
25 }
26 }
          // initial principal amount before interest 
         BigDecimal principal = BigDecimal.valueOf(1000.0);
         BigDecimal rate = BigDecimal.valueOf(0.05); // interest rate
            // calculate new amount for specified year 
            BigDecimal amount = 
                principal.multiply(rate.add(BigDecimal.ONE).pow(year));
```
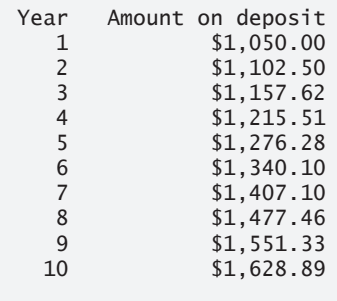

**Fig. 8.16** Compound-interest calculations with BigDecimal.

<sup>1.</sup> Dealing with currencies, monetary amounts, conversions, rounding and formatting is complex. The new JavaMoney API (http://javamoney.github.io) was developed to meet these challenges. At this time, JavaMoney is not part of Java SE or Java EE. Exercise 8.22 asks you to investigate Java-Money and use it to build a currency converter app.

#### *Creating BigDecimal Objects*

Lines 9–10 declare and initialize BigDecimal variables principal and rate using the Big-Decimal static method **valueOf** that receives a double argument and returns a BigDecimal object that represents the *exact* value specified.

#### *Performing the Interest Calculations with BigDecimal*

Lines 18–19 perform the interest calculation using BigDecimal methods **multiply**, **add** and **pow**. The expression in line 19 evaluates as follows:

- **1.** First, the expression rate.add(BigDecimal.ONE) adds 1 to the rate to produce a BigDecimal containing 1.05—this is equivalent to 1.0 + rate in line 15 of Fig. 5.6. The BigDecimal constant **ONE** represents the value 1. Class BigDecimal also provides the commonly used constants **ZERO** (0) and **TEN** (10).
- **2.** Next, BigDecimal method pow is called on the preceding result to raise 1.05 to the power year—this is equivalent to passing 1.0 + rate and year to method Math.pow in line 15 of Fig. 5.6.
- **3.** Finally, we call BigDecimal method multiply on the principal object, passing the preceding result as the argument. This returns a BigDecimal representing the amount on deposit at the end of the specified year.

Since the expression rate.add(BigDecimal.ONE) produces the same value in each iteration of the loop, we could have simply initialized rate to 1.05 in line 10 of Fig. 8.16; however, we chose to mimic the precise calculations we used in line 15 of Fig. 5.6.

#### *Formatting Currency Values with NumberFormat*

During each iteration of the loop, line 23 of Fig. 8.16

```
NumberFormat.getCurrencyInstance().format(amount)
```
evaluates as follows:

- **1.** First, the expression uses NumberFormat's static method **getCurrencyInstance** to get a NumberFormat that's preconfigured to format numeric values as localespecific currency Strings—for example, in the U.S. locale, the numeric value 1628.89 is formatted as \$1,628.89. Locale-specific formatting is an important part of **internationalization**—the process of customizing your applications for users' various locales and spoken languages.
- **2.** Next, the expression invokes method NumberFormat method **format** (on the object returned by getCurrencyInstance) to perform the formatting of the amount value. Method format then returns the locale-specific String representation. For the U.S. locale, the result is rounded to two digits to the right of the decimal point.

#### *Rounding BigDecimal Values*

In addition to precise calculations, BigDecimal gives you control over rounding—by default all calculations are exact and *no* rounding occurs. If you do not specify how to round BigDecimal values and a given value cannot be represented exactly—such as the result of 1 divided by 3, which is 0.3333333…—an ArithmeticException occurs.

Though we do not do so in this example, you can specify the *rounding mode* for Big-Decimal by supplying a MathContext object (package java.math) to class BigDecimal's constructor when you create a BigDecimal. You may also provide a MathContext to various BigDecimal methods that perform calculations. Class MathContext contains several preconfigured MathContext objects that you can learn about at

http://docs.oracle.com/javase/8/docs/api/java/math/MathContext.html

By default, each preconfigured MathContext uses so-called "banker's rounding" as explained for the RoundingMode constant HALF\_EVEN at:

```
http://docs.oracle.com/javase/8/docs/api/java/math/
   RoundingMode.html#HALF_EVEN
```
#### *Scaling BigDecimal Values*

A BigDecimal's scale is the number of digits to the right of its decimal point. If you need a BigDecimal rounded to a specific digit, you can call BigDecimal method setScale. For example, the following expression returns a BigDecimal with two digits to the right of the decimal point and using banker's rounding:

amount.setScale(2, RoundingMode.HALF\_EVEN)

## **8.16 [\(Optional\) GUI and Graphics Case Study: Using](#page-12-0)  Objects with Graphics**

Recall from Section 3.6 that one of our goals in this case study is to use object-oriented programming concepts to create an app that draws a variety of shapes. Eventually, we'll want to store the shapes the user draws in a collection. Each shape will know its own location, size and color. Then, the app will be able to recreate the drawing by iterating through the collection and displaying each shape. Also, by using a collection, you'll easily be able to add an *undo* capability to the drawing app—each time the user presses an **Undo** Button, you can simply remove the last shape in the collection and then iterate through the collection and redraw the shapes that remain. To do this, we'll create a set of shape classes that store information about each shape. We'll make these classes "smart" by allowing objects of these classes to *draw themselves* when provided with a JavaFX GraphicsContext object. In this section's DrawRandomLines example, we'll begin with a class named MyLine that encapsulates the information for drawing a line. For this section's example, we'll store the MyLine objects in an array, but you could also use an ArrayList<MyLine> (Section 7.16).

#### *Class MyLine*

Figure 8.17 declares class MyLine, which imports classes GraphicsContext and Color (lines 3–4). Lines 7–10 declare instance variables for the line's starting and ending coordinates, and line 11 declares the instance variable that stores the line's stroke color. The constructor at lines 14–22 takes five parameters, one for each instance variable that it initializes. Method draw at lines 25–28 receives a GraphicsContext object and uses it to draw a line in the proper color between the start and end points.

```
1 // Fig. 8.17: MyLine.java
2 // MyLine class represents a line.
3 import javafx.scene.canvas.GraphicsContext;
4 import javafx.scene.paint.Color;
5
6 public class MyLine {
7 private double x1; // x-coordinate of first endpoint
8 private double y1; // y-coordinate of first endpoint
9 private double x2; // x-coordinate of second endpoint
10 private double y2; // y-coordinate of second endpoint
11 private Color strokeColor; // color of this line
12
13 // constructor with input values
14 public MyLine(
15 double x1, double y1, double x2, double y2, Color strokeColor) {
16
17 this.x1 = x1;
18 this y1 = y1;
19 this.x2 = x2; 
20 this.y2 = y2;
21 this.strokeColor = strokeColor;
22 } 
23 
24 // draw the line in the specified color
25 public void draw(GraphicsContext gc) {
26 gc.setStroke(strokeColor);
27 gc.strokeLine(x1, y1, x2, y2);
28 } 
29 }
```
**Fig. 8.17** | MyLine class represents a line.

#### *Creating the Draw Random Lines App's GUI*

The app's GUI is defined in DrawRandomLines.fxml. We reused the DrawLines.fxml GUI shown in Fig. 4.17, but made the following change to DrawRandomLines.fxml:

• We specified DrawRandomLinesController as the app's **Controller class** in the Scene Builder **Document** window's **Controller** section.

#### *Class DrawRandomLinesController*

Again, we do not show the code for DrawRandomLines.java, because the only changes from earlier examples are the name of the FXML file to load (DrawRandomLines.fxml) and the text displayed in the stage's title bar (Draw Random Lines).

In method drawLinesButtonPressed (Fig. 8.18), line 21 creates the MyLine array lines to store 100 lines to draw. Lines 23 and 24 store the Canvas's width and height, which we use in lines 29–32 when choosing random coordinates. Lines 27–40 create a new MyLine for every array element. Lines 29–32 generate random coordinates for each line's endpoints, and lines 35–36 generate a random color. Line 39 creates a new MyLine object with the randomly generated values and stores it in the array. Finally, lines 43–47 clear the Canvas then iterate through the MyLine objects in array lines using an enhanced

for statement. Each iteration calls the current MyLine's draw method and passes it the Canvas's GraphicsContext. The MyLine object actually draws itself.

```
1 // Fig. 8.18: DrawRandomLinesController.java
2 // Drawing random lines using MyLine objects.
3 import java.security.SecureRandom;
4 import javafx.event.ActionEvent;
5 import javafx.fxml.FXML;
6 import javafx.scene.canvas.Canvas;
7 import javafx.scene.canvas.GraphicsContext;
8 import javafx.scene.paint.Color;
9 import javafx.scene.shape.ArcType;
10
11 public class DrawRandomLinesController { 
12 private static final SecureRandom randomNumbers = new SecureRandom();
13 @FXML private Canvas canvas;
14
15 // draws random lines
16 @FXML
17 void drawLinesButtonPressed(ActionEvent event) {
18 // get the GraphicsContext, which is used to draw on the Canvas
19 GraphicsContext gc = canvas.getGraphicsContext2D();
20
21 MyLine[] lines = new MyLine[100]; // stores the MyLine objects
22 
23 final nt width = (int) canvas.getWidth();
24 final int height = (int) canvas.getHeight();
25
26 // create lines
27 for (int count = 0; count < lines.length; count++) {
28 // generate random coordinates
29 double x1 = randomNumbers.nextInt(width);
30 double y1 = randomNumbers.nextInt(height);
31 double x2 = randomNumbers.nextInt(width);
32 double y2 = randomNumbers.nextInt(height);
33 
34 // generate a random color
35 Color color = Color.rgb(randomNumbers.nextInt(256),
36 randomNumbers.nextInt(256), randomNumbers.nextInt(256));
37 
38 // add a new MyLine to the array
39 
40 } 
41
42 // clear the Canvas then draw the lines
43 gc.clearRect(0, 0, canvas.getWidth(), canvas.getHeight()); 
44
45 for (MyLine line : lines) {
46 
47 } 
48 }
49 }
           lines[count] = new MyLine(x1, y1, x2, y2, color);line.draw(gc);
```
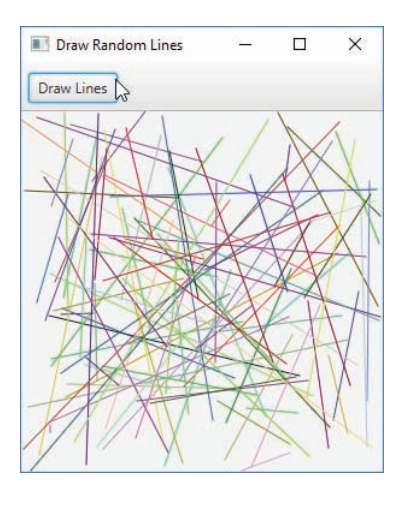

**Fig. 8.18** Trawing random lines using MyLine objects. (Part 2 of 2.)

#### *GUI and Graphics Case Study Exercise*

**8.1** Enhance the program in Figs. 8.17–8.18 to draw the lines in random thicknesses. You can set the line thickness with GraphicsContext method setLineWidth.

**8.2** Enhance the program in Figs. 8.17–8.18 to randomly draw rectangles and ovals. Create classes MyRectangle and MyOval. Both classes should include *x1*, *y1*, *x2*, *y2* coordinates, a stroke color, a fill color and a boolean flag to determine whether the shape is filled. Declare a constructor in each class with arguments for initializing all the instance variables. To help draw rectangles and ovals, each class should provide methods getUpperLeftX, getUpperLeftY, getWidth and getHeight that calculate the upper-left *x*-coordinate, upper-left *y*-coordinate, width and height, respectively, based on the *x1*, *y1*, *x2*, *y2* coordinates. The upper-left *x*-coordinate is the smaller of the two *x*coordinate values, the upper-left *y*-coordinate is the smaller of the two *y*-coordinate values, the width is the absolute value of the difference between the *x*-coordinate values, and the height is the absolute value of the difference between the *y*-coordinate values. (Declaring classes MyRectangle and MyOval as described here will make it easier for you to support drawing with the mouse in Exercise 13.9 after you learn about mouse event handling in Section 13.3.)

The app's GUI should provide separate Buttons that draw 100 random MyRectangles and 100 random MyOvals, respectively. Each Button should have a corresponding event handler in the app's controller.

In addition, modify classes MyLine, MyRectangle and MyOval to include the following capabilities that you'll use in Section 10.14:

- a) A constructor with no arguments that sets the shape's coordinates to 0, the stroke color and—for classes MyRectangle and MyOval only—the filled flag to false and the fill color to Color.BLACK.
- b) *Set* methods for the instance variables in each class. The methods that *set* a coordinate value should verify that the argument is greater than or equal to zero before setting the coordinate—if it's not, they should set the coordinate to zero.
- c) *Get* methods for the instance variables in each class. Method draw should reference the coordinates by the *get* methods rather than access them directly.

## **8.17 [Wrap-Up](#page-12-0)**

In this chapter, we presented additional class concepts. The Time class case study showed a complete class declaration consisting of private data, overloaded public constructors for initialization flexibility, *set* and *get* methods for manipulating the class's data, and methods that returned String representations of a Time object in two different formats. You also learned that every class can declare a toString method that returns a String representation of an object of the class and that method toString can be called implicitly whenever an object of a class appears in the code where a String is expected. We showed how to throw an exception to indicate that a problem has occurred.

You learned that the this reference is used implicitly in a class's instance methods to access the class's instance variables and other instance methods. You also saw explicit uses of the this reference to access the class's members (including shadowed fields) and how to use keyword this in a constructor to call another constructor of the class.

We discussed the differences between default constructors provided by the compiler and no-argument constructors provided by the programmer. You learned that a class can have references to objects of other classes as members—a concept known as composition. You learned more about enum types and how they can be used to create a set of constants for use in a program. You learned about Java's garbage-collection capability and how it (unpredictably) reclaims the memory of objects that are no longer used. The chapter explained the motivation for static fields in a class and demonstrated how to declare and use static fields and methods in your own classes. You also learned how to declare and initialize final variables.

You learned that fields declared without an access modifier are given package access by default. You saw the relationship between classes in the same package that allows each class in a package to access the package-access members of other classes in the package. Finally, we demonstrated how to use class BigDecimal to perform precise monetary calculations.

In the next chapter, you'll learn about an important aspect of object-oriented programming in Java—inheritance. You'll see that all classes in Java are related by inheritance, directly or indirectly, to the class called Object. You'll also begin to understand how the relationships between classes enable you to build more powerful apps.

#### **Summary**

#### *Section 8.2 Time Class Case Study*

- The public methods of a class are also known as the class's public services or public interface (p. 382). They present to the class's clients a view of the services the class provides.
- A class's private members are not accessible to its clients.
- String class static method format (p. 384) is similar to method System.out.printf except that format returns a formatted String rather than displaying it in a command window.
- All objects in Java have a toString method that returns a String representation of the object. Method toString is called implicitly when an object appears in code where a String is needed.

#### *Section 8.3 Controlling Access to Members*

• The access modifiers public and private control access to a class's variables and methods.

- The primary purpose of public methods is to present to the class's clients a view of the services the class provides. Clients need not be concerned with how the class accomplishes its tasks.
- A class's private variables and private methods (i.e., its implementation details) are not accessible to its clients.

#### *Section 8.4 Referring to the Current Object's Members with the this Reference*

- An instance method of an object implicitly uses keyword this (p. 388) to refer to the object's instance variables and other methods. Keyword this can also be used explicitly.
- The compiler produces a separate file with the .class extension for every compiled class.
- If a local variable has the same name as a class's field, the local variable shadows the field. You can use the this reference in a method to refer to the shadowed field explicitly.

#### *Section 8.5 Time Class Case Study: Overloaded Constructors*

- Overloaded constructors enable objects of a class to be initialized in different ways. The compiler differentiates overloaded constructors (p. 390) by their signatures.
- To call one constructor of a class from another of the same class, you can use the this keyword followed by parentheses containing the constructor arguments. If used, such a constructor call must appear as the first statement in the constructor's body.

#### *Section 8.6 Default and No-Argument Constructors*

- If no constructors are provided in a class, the compiler creates a default constructor.
- If a class declares constructors, the compiler will not create a default constructor. In this case, you must declare a no-argument constructor (p. 392) if default initialization is required.

#### *Section 8.7 Notes on* **Set** *and* **Get** *Methods*

• *Set* methods are commonly called mutator methods (p. 396) because they typically change a value. *Get* methods are commonly called accessor methods (p. 396) or query methods. A predicate method (p. 397) tests whether a condition is true or false.

#### *Section 8.8 Composition*

• A class can have references to objects of other classes as members. This is called composition (p. 397) and is sometimes referred to as a *has-a* relationship.

#### *Section 8.9 enum Types*

- All enum types (p. 400) are reference types. An enum type is declared with an enum declaration, which is a comma-separated list of enum constants. The declaration may optionally include other components of traditional classes, such as constructors, fields and methods.
- enum constants are implicitly final, because they declare constants that should not be modified.
- enum constants are implicitly static.
- Any attempt to create an object of an enum type with operator new results in a compilation error.
- enum constants can be used anywhere constants can be used, such as in the case labels of switch statements and to control enhanced for statements.
- Each enum constant in an enum declaration is optionally followed by arguments which are passed to the enum constructor.
- For every enum, the compiler generates a static method called values (p. 401) that returns an array of the enum's constants in the order in which they were declared.
- EnumSet static method range (p. 402) receives the first and last enum constants in a range and returns an EnumSet that contains all the constants between these two constants, inclusive.

#### *Section 8.10 Garbage Collection*

• The Java Virtual Machine (JVM) performs garbage collection (p. 403) to reclaim the memory occupied by objects that are no longer in use. When there are no more references to an object, the object is eligible for garbage collection the next time the JVM executes its garbage collector.

#### *Section 8.11 static Class Members*

- A static variable (p. 403) represents classwide information that's shared among the class's objects.
- static variables have class scope. A class's public static members can be accessed through a reference to any object of the class, or they can be accessed by qualifying the member name with the class name and a dot (.). Client code can access a class's private static class members only through methods of the class.
- static class members exist as soon as the class is loaded into memory.
- A method declared static cannot directly access a class's instance variables and instance methods, because a static method can be called even when no objects of the class have been instantiated.
- The this reference cannot be used in a static method.

#### *Section 8.12 static Import*

• A static import declaration (p. 407) enables you to refer to imported static members without the class name and a dot (.). A single static import declaration imports one static member, and a static import on demand imports all static members of a class.

#### *Section 8.13 final Instance Variables*

- In the context of an app's code, the principle of least privilege states that code should be granted only the amount of privilege and access that it needs to accomplish its designated task.
- Keyword final specifies that a variable is not modifiable. Such variables must be initialized when they're declared or by each of a class's constructors.

#### *Section 8.14 Package Access*

- If no access modifier is specified for a method or variable when it's declared in a class, the method or variable is considered to have package access (p. 409).
- Classes from the same package can access each other's package-access members directly through references to objects of the appropriate classes, or for static members through the class name.

#### *Section 8.15 Using BigDecimal for Precise Monetary Calculations*

- Any application that requires precise floating-point calculations without rounding errors—such as those in financial applications—should use class BigDecimal (package java.math; p. 410).
- BigDecimal static method valueOf (p. 412) with a double argument returns a BigDecimal that represents the exact value specified.
- BigDecimal method add (p. 412) adds its argument BigDecimal to the BigDecimal on which the method is called and returns the result.
- BigDecimal provides the constants ONE (1), ZERO (0) and TEN (10).
- BigDecimal method pow (p. 412) raises its first argument to the power in its second argument.
- BigDecimal method multiply (p. 412) multiplies its argument BigDecimal with the BigDecimal on which the method is called and returns the result.
- Class NumberFormat (package java.text; p. 412) provides capabilities for formatting numeric values as locale-specific Strings. The class's static method getCurrencyInstance returns a preconfigured NumberFormat for local-specific currency values. NumberFormat method format performs the formatting.
- Locale-specific formatting is an important part of internationalization—the process of customizing your applications for users' various locales and spoken languages.
- BigDecimal gives you control over how values are rounded—by default all calculations are exact and no rounding occurs. If you do not specify how to round BigDecimal values and a given value cannot be represented exactly, an ArithmeticException occurs.
- You can specify the rounding mode for BigDecimal by supplying a MathContext object (package java.math) to class BigDecimal's constructor when you create a BigDecimal. You may also provide a MathContext to various BigDecimal methods that perform calculations. By default, each preconfigured MathContext uses so called "banker's rounding."
- A BigDecimal's scale is the number of digits to the right of its decimal point. If you need a Big-Decimal rounded to a specific digit, you can call BigDecimal method setScale.

### **Self-Review Exercises**

**8.1** Fill in the blanks in each of the following statements:

- a)  $A(n)$  imports all static members of a class.
- b) String class static method is similar to method System.out.printf, but returns a formatted String rather than displaying a String in a command window.
- c) If a method contains a local variable with the same name as one of its class's fields, the local variable the field in that method's scope.
- d) The public methods of a class are also known as the class's  $\frac{1}{\sqrt{2}}$  or  $\frac{1}{\sqrt{2}}$ .
- e)  $A(n)$  declaration imports one static member.
- f) If a class declares constructors, the compiler will not create  $a(n)$  \_\_\_\_\_\_\_.
- g) An object's method is called implicitly when an object appears in code where a String is needed.
- h) *Get* methods are commonly called <u>see the set of the set of the set of  $\sim$  . The set of the set of the set of the set of the set of the set of the set of the set of the set of the set of the set of the set of the set </u>
- i)  $A(n)$  method tests whether a condition is true or false.
- j) For every enum, the compiler generates a static method called  $\_\_\_\_\$ that returns an array of the enum's constants in the order in which they were declared.
- k) Composition is sometimes referred to as  $a(n)$  relationship.
- l)  $A(n)$  declaration contains a comma-separated list of constants.
- m)  $A(n)$  variable represents classwide information that's shared by all the objects of the class.
- $n)$   $A(n)$  \_\_\_\_\_\_\_\_\_\_ declaration imports one static member.
- o) The \_\_\_\_\_\_\_\_ states that code should be granted only the amount of privilege and access that it needs to accomplish its designated task.
- p) Keyword specifies that a variable is not modifiable after initialization in a declaration or constructor.
- q) A(n) imports all static members of a class.
- r) *Set* methods are commonly called **because** they typically change a value.
- s) Use class \_\_\_\_\_\_\_\_\_ to perform precise monetary calculations.
- t) Use the statement to indicate that a problem has occurred.

#### **Answers to Self-Review Exercises**

**8.1** a) static import on demand. b) format. c) shadows. d) public services, public interface. e) single static import. f) default constructor. g) toString. h) accessor methods, query methods. i) predicate. j) values. k) *has-a*. l) enum. m) static. n) single static import. o) principle of least privilege. p) final. q) static import on demand. r) mutator methods. s) BigDecimal. t) throw.

## **Exercises**

**8.2** *(Based on Section 8.14)* Explain the notion of package access in Java. Explain the negative aspects of package access.

**8.3** State an example where you can reuse the constructor of a parent class in Java.

**8.4** *(Cylinder Class)* Create a class Cylinder with attributes radius and height, each of which has a default value of 1. Provide a method that calculates the cylinders' volume, which is pi multiplied by the square of the radius multiplied by the height. It has *set* and *get* methods for both radius and height. The *set* method should verify that radius and height are positive numbers. Write a program to test class Cylinder.

**8.5** *(Modifying the Internal Data Representation of a Class)* It would be perfectly reasonable for the Time2 class of Fig. 8.5 to represent the time internally as the number of seconds since midnight rather than the three integer values hour, minute and second. Clients could use the same public methods and get the same results. Modify the Time2 class of Fig. 8.5 to implement the time as the number of seconds since midnight and show that no change is visible to the clients of the class.

**8.6** *(Savings Account Class)* Create class SavingsAccount. Use a static variable annualInterestRate to store the annual interest rate for all account holders. Each object of the class contains a private instance variable savingsBalance indicating the amount the saver currently has on deposit. Provide method calculateMonthlyInterest to calculate the monthly interest by multiplying the savingsBalance by annualInterestRate divided by 12—this interest should be added to savings-Balance. Provide a static method modifyInterestRate that sets the annualInterestRate to a new value. Write a program to test class SavingsAccount. Instantiate two savingsAccount objects, saver1 and saver2, with balances of \$2000.00 and \$3000.00, respectively. Set annualInterestRate to 4%, then calculate the monthly interest for each of 12 months and print the new balances for both savers. Next, set the annualInterestRate to 5%, calculate the next month's interest and print the new balances for both savers.

**8.7** *(Enhancing Class Time2)* Modify class Time2 of Fig. 8.5 to include a tick method that increments the time stored in a Time2 object by one second. Provide method incrementMinute to increment the minute by one and method incrementHour to increment the hour by one. Write a program that tests the tick method, the incrementMinute method and the incrementHour method to ensure that they work correctly. Be sure to test the following cases:

- a) incrementing into the next minute,
- b) incrementing into the next hour and
- c) incrementing into the next day (i.e., 11:59:59 PM to 12:00:00 AM).

**8.8** *(Enhancing Class Date)* Modify class Date of Fig. 8.7 to perform error checking on the initializer values for variables month, day and year (currently it validates only the month and day). Provide a method nextDay to increment the day by one. Write a program that tests method nextDay in a loop that prints the date during each iteration to illustrate that the method works correctly. Test the following cases:

- a) incrementing into the next month and
- b) incrementing into the next year.

**8.9** Write code that generates *n* random numbers in the range 10–100. [*Note*: Only import the Scanner and SecureRandom classes.]

**8.10** Write an enum type Food, whose constants (APPLE, BANANA, CARROT) take two parameters —the type (vegetable or fruit), and number of calories. Write a program to test the Food enum so that it displays the enum names and their information.

**8.11** *(Complex Numbers)* Create a class called Complex for performing arithmetic with complex numbers. Complex numbers have the form

*realPart* + *imaginaryPart* \* *i*

where *i* is

 $\sqrt{-1}$ 

Write a program to test your class. Use floating-point variables to represent the private data of the class. Provide a constructor that enables an object of this class to be initialized when it's declared. Provide a no-argument constructor with default values in case no initializers are provided. Provide public methods that perform the following operations:

- a) Add two Complex numbers: The real parts are added together and the imaginary parts are added together.
- b) Subtract two Complex numbers: The real part of the right operand is subtracted from the real part of the left operand, and the imaginary part of the right operand is subtracted from the imaginary part of the left operand.
- c) Print Complex numbers in the form (*realPart*, *imaginaryPart*).

**8.12** *(Date and Time Class)* Create class DateAndTime that combines the modified Time2 class of Exercise 8.7 and the modified Date class of Exercise 8.8. Modify method incrementHour to call method nextDay if the time is incremented into the next day. Modify methods toString and toUniversalString to output the date in addition to the time. Write a program to test the new class Date-AndTime. Specifically, test incrementing the time to the next day.

**8.13** *(Set of Integers)* Create class IntegerSet. Each IntegerSet object can hold integers in the range 0–100. The set is represented by an array of booleans. Array element a[i] is true if integer *i* is in the set. Array element a[j] is false if integer *j* is not in the set. The no-argument constructor initializes the array to the "empty set" (i.e., all false values).

**8.14** Provide the following methods: The static method union creates a set that's the set-theoretic union of two existing sets (i.e., an element of the new set's array is set to true if that element is true in either or both of the existing sets—otherwise, the new set's element is set to false). The static method intersection creates a set which is the set-theoretic intersection of two existing sets (i.e., an element of the new set's array is set to false if that element is false in either or both of the existing sets—otherwise, the new set's element is set to true). Method insertElement inserts a new integer *k* into a set (by setting a[k] to true). Method deleteElement deletes integer *m* (by setting a[m] to false). Method toString returns a String containing a set as a list of numbers separated by spaces. Include only those elements that are present in the set. Use --- to represent an empty set. Method isEqualTo determines whether two sets are equal. Write a program to test class IntegerSet. Instantiate several IntegerSet objects. Test that all your methods work properly.

- **8.15** *(Class fancyTime)* Create class fancyTime with the following capabilities:
	- a) Output the time in multiple formats, such as

```
HH:MM:SS a.m. / p.m. (12 hour format)
HH:MM:SS (24 hour format)
HH:MM (24 hour format)
```
b) Use overloaded constructors to create Date objects initialized with times of the formats in part (a). In the first case the constructor should receive three integer values as well as a string representing the meridiem (a.m. or p.m.). In the second case it should receive three integer values. In the third case it should receive two integer values. You need to create a method displayTime that will output the time in any of the three indicated formats. This method will take a flag that can assume three values (1, 2, and 3). If the flag is 1, the first time format is displayed; if 2, the second format is displayed; and if 3, the third format is displayed.

**8.16** *(Rational Numbers)* Create a class called Rational for performing arithmetic with fractions. Write a program to test your class. Use integer variables to represent the private instance variables of the class—the numerator and the denominator. Provide a constructor that enables an object of this class to be initialized when it's declared. The constructor should store the fraction in reduced form. The fraction

is equivalent to  $1/2$  and would be stored in the object as 1 in the numerator and 2 in the denominator. Provide a no-argument constructor with default values in case no initializers are provided. Provide public methods that perform each of the following operations:

- a) Add two Rational numbers: The result of the addition should be stored in reduced form. Implement this as a static method.
- b) Subtract two Rational numbers: The result of the subtraction should be stored in reduced form. Implement this as a static method.
- c) Multiply two Rational numbers: The result of the multiplication should be stored in reduced form. Implement this as a static method.
- d) Divide two Rational numbers: The result of the division should be stored in reduced form. Implement this as a static method.
- e) Return a String representation of a Rational number in the form a/b, where a is the numerator and b is the denominator.
- f) Return a String representation of a Rational number in floating-point format. (Consider providing formatting capabilities that enable the user of the class to specify the number of digits of precision to the right of the decimal point.)

**8.17** *(HugeInteger Class)* Create a class HugeInteger which uses a 40-element array of digits to store integers as large as 40 digits each. Provide methods parse, toString, add and subtract. Method parse should receive a String, extract each digit using method charAt and place the integer equivalent of each digit into the integer array. For comparing HugeInteger objects, provide the following methods: isEqualTo, isNotEqualTo, isGreaterThan, isLessThan, isGreaterThanOrEqualTo and isLessThanOrEqualTo. Each of these is a predicate method that returns true if the relationship holds between the two HugeInteger objects and returns false if the relationship does not hold. Provide a predicate method isZero. If you feel ambitious, also provide methods multiply, divide and remainder. [*Note:* Primitive boolean values can be output as the word "true" or the word "false" with format specifier %b.]

**8.18** *(Tic-Tac-Toe)* Create a class TicTacToe that will enable you to write a program to play Tic-Tac-Toe. The class contains a private 3-by-3 two-dimensional array. Use an enum type to represent the value in each cell of the array. The enum's constants should be named X, O and EMPTY (for a position that does not contain an X or an O). The constructor should initialize the board elements to EMPTY. Allow two human players. Wherever the first player moves, place an X in the specified square, and place an O wherever the second player moves. Each move must be to an empty square. After each move, determine whether the game has been won and whether it's a draw. If you feel ambitious, modify your program so that the computer makes the moves for one of the players. Also, allow the player to specify whether he or she wants to go first or second. If you feel exceptionally ambitious, develop a program that will play three-dimensional Tic-Tac-Toe on a 4-by-4-by-4 board [*Note:* This is an extremely challenging project!].

**8.19** *(Account Class with BigDecimal balance)* Rewrite the Account class of Section 3.4 to store the balance as a BigDecimal object and to perform all calculations using BigDecimals.

**8.20** *(final Instance Variables)* In Fig. 8.8, class Employee's instance variables are never modified after they're initialized. Any such instance variable should be declared final. Modify class Employee accordingly, then compile and run the program again to demonstrate that it produces the same results.

## **Making a Difference**

**8.21** *(Project: Emergency Response Class)* The North American emergency response service, *9- 1-1*, connects callers to a *local* Public Service Answering Point (PSAP). Traditionally, the PSAP would ask the caller for identification information—including the caller's address, phone number and the nature of the emergency, then dispatch the appropriate emergency responders (such as the police, an ambulance or the fire department). *Enhanced 9-1-1 (or E9-1-1)* uses computers and databases to determine the caller's physical address, directs the call to the nearest PSAP, and displays the caller's phone number and address to the call taker. *Wireless Enhanced 9-1-1* provides call takers with identification information for wireless calls. Rolled out in two phases, the first phase required carriers to provide the wireless phone number and the location of the cell site or base station transmitting the call. The second phase required carriers to provide the location of the caller (using technologies such as GPS). To learn more about 9-1-1, visit https://www.fcc.gov/general/9-1-1 and-e9-1-1-services and http://people.howstuffworks.com/9-1-1.htm.

An important part of creating a class is determining the class's attributes (instance variables). For this class design exercise, research 9-1-1 services on the Internet. Then, design a class called Emergency that might be used in an object-oriented 9-1-1 emergency response system. List the attributes that an object of this class might use to represent the emergency. For example, the class might include information on who reported the emergency (including their phone number), the location of the emergency, the time of the report, the nature of the emergency, the type of response and the status of the response. The class attributes should completely describe the nature of the problem and what's happening to resolve that problem.

**8.22** *(Project: Dealing with Currencies in a Global Economy—JavaMoney)* In a global economy, dealing with currencies, monetary amounts, conversions, rounding and formatting is complex. The new JavaMoney API was developed to meet these challenges. At the time of this writing, it was not yet incorporated into either Java SE or Java EE. You can read about JavaMoney at

```
https://java.net/projects/javamoney/pages/Home 
http://jsr354.blogspot.ch
```
and you can obtain the software and documentation at

```
http://javamoney.github.io
```
Use JavaMoney to develop an application that will convert between two currencies specified by the user.

# Object-Oriented<br>Programming: Inheritance [Programming: Inheritance](#page-12-0)

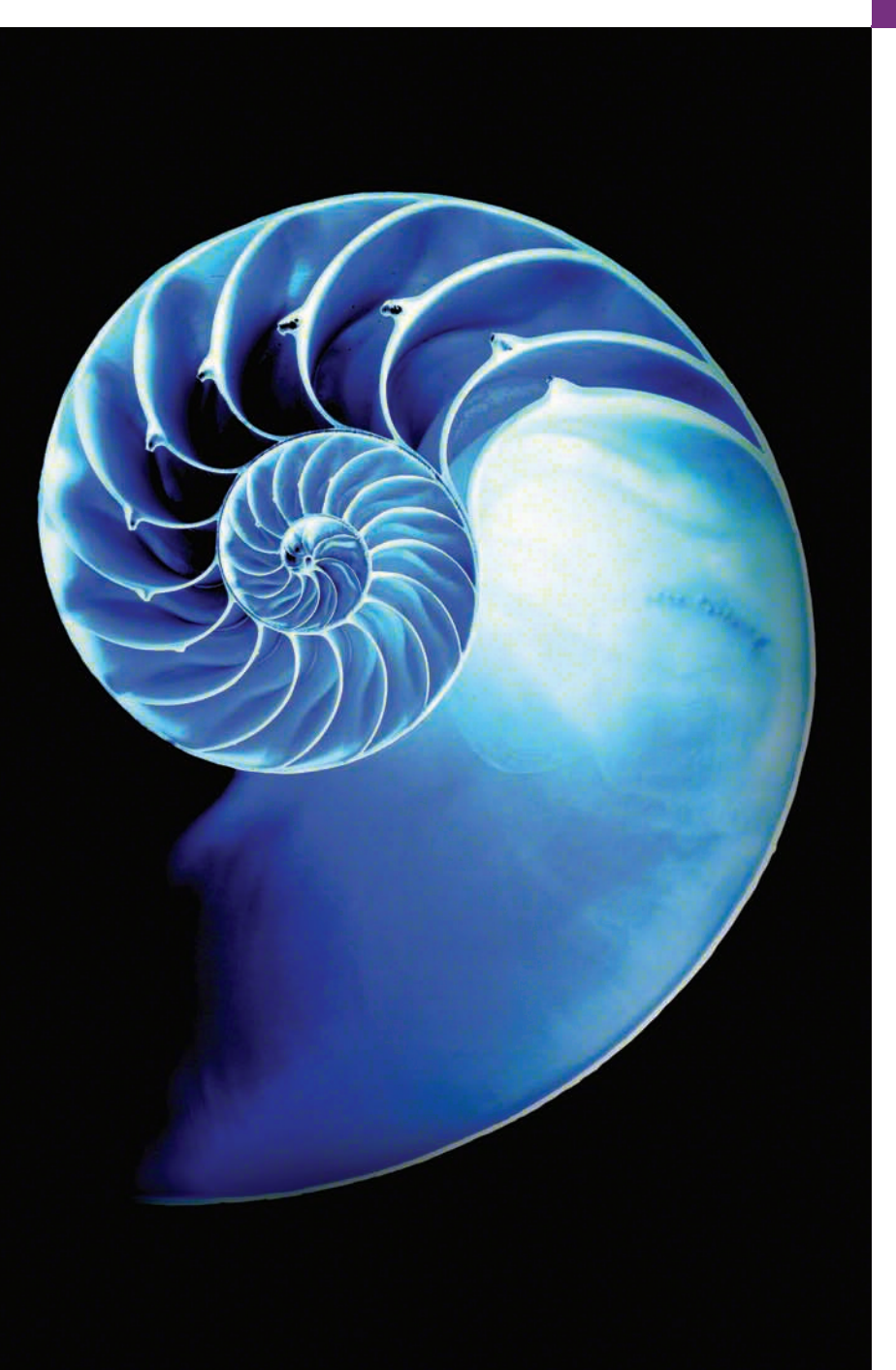

## **Objectives**

In this chapter you'll:

- Understand inheritance and how to use it to develop new classes based on existing classes.
- Learn the notions of superclasses and subclasses and the relationship between them.
- Use keyword extends to create a class that inherits attributes and behaviors from another class.
- Use access modifier protected in a superclass to give subclass methods access to these superclass members.
- Access superclass members with super from a subclass.
- Learn how constructors are used in inheritance hierarchies.
- Learn about the methods of class Object, the direct or indirect superclass of all classes.
- **9.1** Introduction
- **9.2** Superclasses and Subclasses
- **9.3** protected Members
- **9.4** Relationship Between Superclasses and Subclasses
	- 9.4.1 Creating and Using a CommissionEmployee Class
	- 9.4.2 Creating and Using a BasePlus-CommissionEmployee Class
	- 9.4.3 Creating a CommissionEmployee– BasePlusCommissionEmployee Inheritance Hierarchy
	- 9.4.4 CommissionEmployee– BasePlusCommissionEmployee Inheritance Hierarchy Using protected Instance Variables
- 9.4.5 CommissionEmployee– BasePlusCommissionEmployee Inheritance Hierarchy Using private Instance Variables
- **9.5** Constructors in Subclasses
- **9.6** Class Object
- **9.7** Designing with Composition vs. Inheritance
- **9.8** Wrap-Up

*Summary | Self-Review Exercises | Answers to Self-Review Exercises | Exercises* 

## **9.1 [Introduction](#page-12-0)**

This chapter continues our discussion of object-oriented programming (OOP) by introducing **inheritance**, in which a new class is created by acquiring an existing class's members and possibly embellishing them with new or modified capabilities. With inheritance, you can save time during program development by basing new classes on existing proven and debugged high-quality software. This also increases the likelihood that a system will be implemented and maintained effectively.

When creating a class, rather than declaring completely new members, you can designate that the new class should *inherit* the members of an existing class. The existing class is called the **superclass**, and the new class is the **subclass.** (The C++ programming language refers to the superclass as the **base class** and the subclass as the **derived class**.) A subclass can become a superclass for future subclasses.

A subclass can add its own fields and methods. Therefore, a subclass is *more specific* than its superclass and represents a more specialized group of objects. The subclass exhibits the behaviors of its superclass and can modify those behaviors so that they operate appropriately for the subclass. This is why inheritance is sometimes referred to as **specialization**.

The **direct superclass** is the superclass from which the subclass explicitly inherits. An **indirect superclass** is any class above the direct superclass in the **class hierarchy**, which defines the inheritance relationships among classes—as you'll see in Section 9.2, diagrams help you understand these relationships. In Java, the class hierarchy begins with class Object (in package java.lang), which *every* class in Java directly or indirectly **extends** (or "inherits from"). Section 9.6 lists the methods of class Object that are inherited by all other Java classes. Java supports only **single inheritance**, in which each class is derived from exactly *one* direct superclass. Unlike C++, Java does *not* support multiple inheritance (which occurs when a class is derived from more than one direct superclass). Chapter 10, Object-Oriented Programming: Polymorphism and Interfaces, explains how to use Java *interfaces* to realize many of the benefits of multiple inheritance while avoiding the associated problems.

We distinguish between the *is-a* **relationship** and the *has-a* **relationship**. *Is-a* represents inheritance. In an *is-a* relationship, *an object of a subclass can also be treated as an object of its superclass*—e.g., a car *is a* vehicle. By contrast, *has-a* represents composition (see Chapter 8). In a *has-a* relationship, *an object contains as members references to other objects* e.g., a car *has a* steering wheel (and a car object has a reference to a steering-wheel object).

New classes can inherit from classes in **class libraries**. Organizations develop their own class libraries and can take advantage of others available worldwide. Some day, most new software likely will be constructed from **standardized reusable components**, just as automobiles and most computer hardware are constructed today. This will facilitate the rapid development of more powerful, abundant and economical software.

## **9.2 [Superclasses and Subclasses](#page-12-0)**

Often, an object of one class *is an* object of another class as well. For example, a CarLoan *is a* Loan as are HomeImprovementLoans and MortgageLoans. Thus, in Java, class CarLoan can be said to inherit from class Loan. In this context, class Loan is a superclass and class CarLoan is a subclass. A CarLoan *is a* specific type of Loan, but it's incorrect to claim that every Loan *is a* CarLoan—the Loan could be any type of loan. Figure 9.1 lists several simple examples of superclasses and subclasses—superclasses tend to be "more general" and subclasses "more specific."

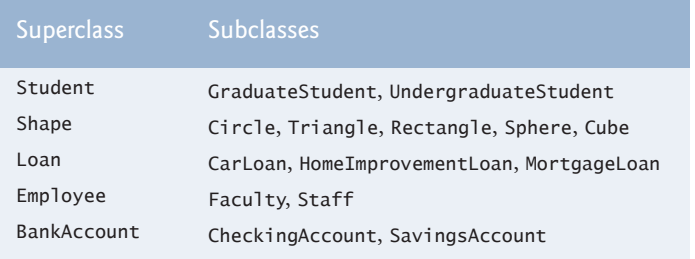

**Fig. 9.1** | Inheritance examples.

Because every subclass object *is an* object of its superclass, and one superclass can have many subclasses, the set of objects represented by a superclass is often larger than the set of objects represented by any of its subclasses. For example, the superclass Vehicle represents *all* vehicles, including cars, trucks, boats, bicycles and so on. By contrast, subclass Car represents a smaller, more specific subset of vehicles.

#### *University Community Member Hierarchy*

Inheritance relationships form treelike *hierarchical* structures. A superclass exists in a hierarchical relationship with its subclasses. Let's develop a sample class hierarchy (Fig. 9.2), also called an **inheritance hierarchy**. A university community has thousands of members, including employees, students and alumni. Employees are either faculty or staff members. Faculty members are either administrators (e.g., deans and department chairpersons) or teachers. The hierarchy could contain many other classes. For example, students can be graduate or undergraduate students. Undergraduate students can be freshmen, sophomores, juniors or seniors.

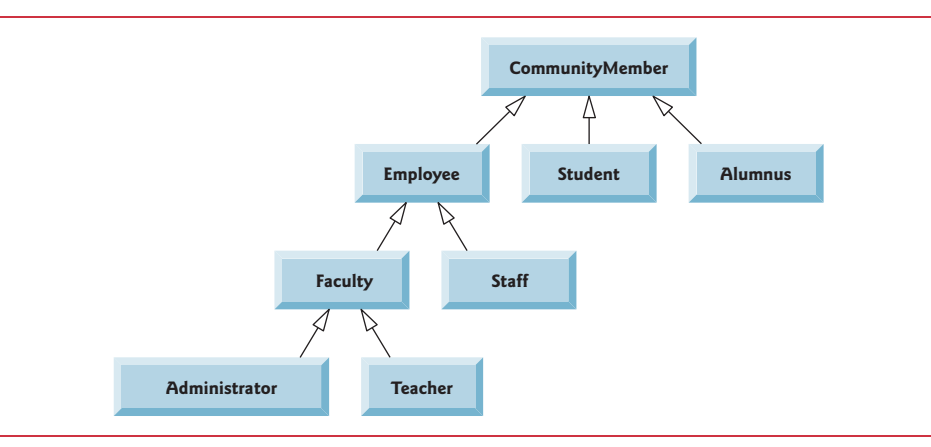

**Fig. 9.2** | Inheritance hierarchy UML class diagram for university CommunityMembers.

Each arrow in the hierarchy represents an *is-a* relationship. As we follow the arrows upward in this class hierarchy, we can state, for example, that "an Employee *is a* CommunityMember" and "a Teacher *is a* Faculty member." CommunityMember is the direct superclass of Employee, Student and Alumnus and is an indirect superclass of all the other classes in the diagram. Starting from the bottom, you can follow the arrows and apply the *is-a* relationship up to the topmost superclass. For example, an Administrator *is a* Faculty member, *is an* Employee, *is a* CommunityMember and, of course, *is an* Object.

#### *Shape Hierarchy*

Now consider the Shape inheritance hierarchy in Fig. 9.3. This hierarchy begins with superclass Shape, which is extended by subclasses TwoDimensionalShape and ThreeDimensionalShape—Shapes are either TwoDimensionalShapes or ThreeDimensionalShapes. The third level of this hierarchy contains *specific* types of TwoDimensionalShapes and ThreeDimensionalShapes. As in Fig. 9.2, we can follow the arrows from the bottom of the diagram to the topmost superclass in this class hierarchy to identify several *is-a* relationships. For example, a Triangle *is a* TwoDimensionalShape and *is a* Shape, while a Sphere *is a* ThreeDimensionalShape and *is a* Shape. This hierarchy could contain many other classes. For example, ellipses and trapezoids also are TwoDimensionalShapes.

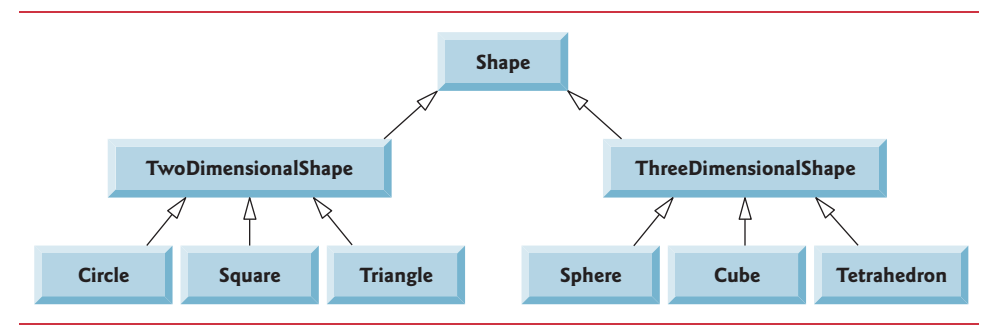

**Fig. 9.3** | Inheritance hierarchy UML class diagram for Shapes.

Not every class relationship is an inheritance relationship. In Chapter 8, we discussed the *has-a* relationship, in which classes have members that are references to objects of other classes. Such relationships create classes by *composition* of existing classes. For example, given the classes Employee, BirthDate and TelephoneNumber, it's improper to say that an Employee *is a* BirthDate or that an Employee *is a* TelephoneNumber. However, an Employee *has a* BirthDate, and an Employee *has a* TelephoneNumber.

It's possible to treat superclass objects and subclass objects similarly—their commonalities are expressed in the superclass's members. Objects of all classes that extend a common superclass can be treated as objects of that superclass—such objects have an *is-a* relationship with the superclass. Later in this chapter and in Chapter 10, we consider many examples that take advantage of the *is-a* relationship.

A subclass can customize methods that it inherits from its superclass. To do this, the subclass **overrides** (*redefines*) the superclass method with an appropriate implementation, as we'll see in the chapter's code examples.

## **9.3 [protected](#page-12-0) Members**

Chapter 8 discussed access modifiers public and private. A class's public members are accessible wherever the program has a *reference* to an *object* of that class or one of its *subclasses*. A class's private members are accessible only within the class itself. In this section, we introduce the access modifier **protected**. Using protected access offers an intermediate level of access between public and private. A superclass's protected members can be accessed by members of that superclass, by members of its subclasses and by members of other classes in the *same package*—protected members also have *package access*.

All public and protected superclass members retain their original access modifier when they become members of the subclass—public members of the superclass become public members of the subclass, and protected members of the superclass become protected members of the subclass. A superclass's private members are *not* accessible outside the class itself. Rather, they're *hidden* from its subclasses and can be accessed only through the public or protected methods inherited from the superclass.

Subclass methods can refer to public and protected members inherited from the superclass simply by using the member names. When a subclass method *overrides* an inherited superclass method, the *superclass* version of the method can be accessed from the *subclass* by preceding the superclass method name with keyword **super** and a dot (.) separator. We discuss accessing overridden members of the superclass in Section 9.4.

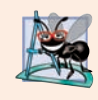

#### **Software Engineering Observation 9.1**

*Methods of a subclass cannot directly access private members of their superclass. A subclass can change the state of private superclass instance variables only through nonprivate methods provided in the superclass and inherited by the subclass.*

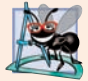

#### **Software Engineering Observation 9.2**

*Declaring private instance variables helps you test, debug and correctly modify systems. If a subclass could access its superclass's private instance variables, classes that inherit from that subclass could access the instance variables as well. This would propagate access to what should be private instance variables, and the benefits of information hiding would be lost.*

## **9.4 [Relationship Between Superclasses and Subclasses](#page-12-0)**

We now use an inheritance hierarchy containing types of *employees* in a company's payroll application to discuss the relationship between a superclass and its subclass. In this company, *commission employees* (who will be represented as objects of a superclass) are paid a percentage of their sales, while *base-salaried commission employees* (who will be represented as objects of a subclass) receive a base salary *plus* a percentage of their sales.

We divide our discussion of the relationship between these classes into five examples. The first declares class CommissionEmployee, which directly inherits from class Object and declares as private instance variables a first name, last name, social security number, commission rate and gross (i.e., total) sales amount.

The second example declares class BasePlusCommissionEmployee, which also directly inherits from class Object and declares as private instance variables a first name, last name, social security number, commission rate, gross sales amount *and* base salary. We create this class by *writing every line of code* the class requires—we'll soon see that it's much more efficient to create it by inheriting from class CommissionEmployee.

The third example declares a new BasePlusCommissionEmployee class that *extends* class CommissionEmployee (i.e., a BasePlusCommissionEmployee *is a* CommissionEmployee who also has a base salary). This *software reuse lets us write much less code* when developing the new subclass. In this example, class BasePlusCommissionEmployee attempts to access class CommissionEmployee's private members—this results in compilation errors, because the subclass *cannot* access the superclass's private instance variables.

The fourth example shows that if CommissionEmployee's instance variables are declared as protected, the BasePlusCommissionEmployee subclass *can* access that data directly. Both BasePlusCommissionEmployee classes contain identical functionality, but we show how the inherited version is easier to create and manage.

After we discuss the convenience of using protected instance variables, we create the fifth example, which sets the CommissionEmployee instance variables back to private to enforce good software engineering. Then we show how the BasePlusCommissionEmployee subclass can use CommissionEmployee's public methods to manipulate (in a controlled manner) the private instance variables inherited from CommissionEmployee.

#### **[9.4.1 Creating and Using a](#page-12-0) CommissionEmployee Class**

We begin by declaring class CommissionEmployee (Fig. 9.4). Line 4 begins the class declaration and indicates that class CommissionEmployee **extends** (i.e., *inherits from*) class **Object** (from package java.lang). This causes class CommissionEmployee to inherit the class Object's methods—class Object does not have any fields. If you don't explicitly specify which class a new class extends, the class extends Object implicitly. For this reason, you typically will not include "extends Object" in your code—we do so in this one example only for demonstration purposes.

- **1** // Fig. 9.4: CommissionEmployee.java
- **2** // CommissionEmployee class represents an employee paid a

**Fig. 9.4** | CommissionEmployee class represents an employee paid a percentage of gross sales. (Part 1 of 3.)

**<sup>3</sup>** // percentage of gross sales.

```
4 public class CommissionEmployee extends Object {
5 private final String firstName;
6 private final String lastName; 
7 private final String socialSecurityNumber; 
8 private double grossSales; // gross weekly sales 
9 private double commissionRate; // commission percentage
10
11 // five-argument constructor 
12 public CommissionEmployee(String firstName, String lastName,
13 String socialSecurityNumber, double grossSales, 
14 double commissionRate) {
15 // implicit call to Object's default constructor occurs here 
16
17 // if grossSales is invalid throw exception
18 if (grossSales < 0.0) {
19 throw new IllegalArgumentException("Gross sales must be > = 0.0");
20 } 
21
22 // if commissionRate is invalid throw exception
23 if (commissionRate \leq 0.0 || commissionRate \geq 1.0) {
24 throw new IllegalArgumentException(
25 "Commission rate must be > 0.0 and < 1.0");
26 } 
27
28 this.firstName = firstName; 
29 this.lastName = lastName;
30 this.socialSecurityNumber = socialSecurityNumber; 
31 this.grossSales = grossSales;
32 this.commissionRate = commissionRate;
33 } 
34
35 // return first name
36 public String getFirstName() {return firstName;}
37
38 // return last name
39 public String getLastName() {return lastName;}
40
41 // return social security number
42 public String getSocialSecurityNumber() {return socialSecurityNumber;}
43
44 // set gross sales amount
45 public void setGrossSales(double grossSales) {
46 if (grossSales < 0.0) {
47 throw new IllegalArgumentException("Gross sales must be >= 0.0");
48 }
49
50 this.grossSales = grossSales;
51 } 
52
53 // return gross sales amount
54 public double getGrossSales() {return grossSales;}
```
**Fig. 9.4** | CommissionEmployee class represents an employee paid a percentage of gross sales. (Part 2 of 3.)
```
55
56 // set commission rate
57 public void setCommissionRate(double commissionRate) {
58 if (commissionRate \leq 0.0 || commissionRate \geq 1.0) {
59 throw new IllegalArgumentException(
60 "Commission rate must be > 0.0 and < 1.0");<br>61 }
61 }
62
63 this.commissionRate = commissionRate;
64 } 
65
66 // return commission rate
67 public double getCommissionRate() {return commissionRate;}
68
69 
70 
71
72 
73 
74 
75 
76 
77 
78 
79 
80 
81 } 
       // calculate earnings 
       public double earnings() {return commissionRate * grossSales;}
       // return String representation of CommissionEmployee object 
       @Override // indicates that this method overrides a superclass method
       public String toString() { 
           return String.format("%s: %s %s%n%s: %s%n%s: %.2f%n%s: %.2f", 
              "commission employee", firstName, lastName, 
              "social security number", socialSecurityNumber, 
             "gross sales", grossSales,
             "commission rate", commissionRate);
       }
```
**Fig. 9.4** | CommissionEmployee class represents an employee paid a percentage of gross sales. (Part 3 of 3.)

#### *Overview of Class CommissionEmployee's Methods and Instance Variables*

Class CommissionEmployee's public services include a constructor (lines 12–33) and methods earnings (line 70) and toString (lines 73–80). Lines 36–42 declare public *get* methods for the class's final instance variables (declared in lines 5–7) firstName, last-Name and socialSecurityNumber. These three instance variables are declared final because they do not need to be modified after they're initialized—this is also why we do not provide corresponding *set* methods. Lines 45–67 declare public *set* and *get* methods for the class's grossSales and commissionRate instance variables (declared in lines 8–9). The class declares its instance variables as private, so objects of other classes cannot directly access these variables.

#### *Class CommissionEmployee's Constructor*

Constructors are *not* inherited, so class CommissionEmployee does not inherit class Object's constructor. However, a superclass's constructors are still available to be called by subclasses. In fact, Java requires that *the first task of any subclass constructor is to call its direct superclass's constructor*, either explicitly or implicitly (if no constructor call is specified), to ensure that the instance variables inherited from the superclass are initialized properly. The syntax for calling a superclass constructor explicitly is discussed in Section 9.4.3. In this example, class CommissionEmployee's constructor calls class Object's constructor implicitly. If the code does not include an explicit call to the superclass constructor, Java *implic-* *itly* calls the superclass's default or *no-argument* constructor. The comment in line 15 of Fig. 9.4 indicates where the implicit call to the superclass Object's default constructor is made (you do *not* write the code for this call). Object's default constructor does nothing. Even if a class does not have constructors, the default constructor that the compiler implicitly declares for the class will call the superclass's default or no-argument constructor.

After the implicit call to Object's constructor, lines 18–20 and 23–26 validate the grossSales and commissionRate arguments. If these are valid (that is, the constructor does not throw an IllegalArgumentException), lines 28–32 assign the constructor's arguments to the class's instance variables.

We did not validate the values of arguments firstName, lastName and socialSecurityNumber before assigning them to the corresponding instance variables. We could validate the first and last names—perhaps to ensure that they're of a reasonable length. Similarly, a social security number could be validated using regular expressions (Section 14.7) to ensure that it contains nine digits, with or without dashes (e.g., 123-45- 6789 or 123456789).

#### *Class CommissionEmployee's earnings Method*

Method earnings (line 70) calculates a CommissionEmployee's earnings. The method multiplies the commissionRate by the grossSales and returns the result.

#### *Class CommissionEmployee's toString Method*

Method toString (lines 73–80) is special—it's one of the methods that *every* class inherits directly or indirectly from class Object (summarized in Section 9.6). Method toString returns a String representing an object. It's called implicitly whenever an object must be converted to a String representation, such as when an object is output by printf or output by String method format via the %s format specifier. Class Object's toString method returns a String that includes the name of the object's class and the object's so-called hashcode (see Section 9.6). It's primarily a placeholder that can be *overridden* by a subclass to specify an appropriate String representation of the data in a subclass object.

Method toString of class CommissionEmployee overrides (redefines) class Object's toString method. When invoked, CommissionEmployee's toString method uses String method format to return a String containing information about the CommissionEmployee. To override a superclass method, a subclass must declare a method with the *same signature* (method name, number of parameters, parameter types and order of parameter types) as the superclass method—Object's toString method takes no parameters, so CommissionEmployee declares toString with no parameters.

#### *@Override Annotaton*

Line 73 uses the optional **@Override annotation** to indicate that the following method declaration (i.e., toString) should *override* an *existing* superclass method. This annotation helps the compiler catch a few common errors. For example, in this case, you intend to override superclass method toString, which is spelled with a lowercase "t" and an uppercase "S." If you inadvertently use a lowercase "s," the compiler will flag this as an error because the superclass does not contain a method named tostring with a lowercase "s." If you didn't use the @Override annotation, tostring would be an entirely different method that would *not* be called if a CommissionEmployee were used where a String was needed.

Another common overriding error is declaring the wrong number or types of parameters in the parameter list. This creates an *unintentional overload* of the superclass method, rather than overriding the existing method. If you then attempt to call the method (with the correct number and types of parameters) on a subclass object, the superclass's version is invoked—potentially leading to subtle logic errors. When the compiler encounters a method declared with @Override, it compares the method's signature with the superclass's method signatures. If there isn't an exact match, the compiler issues an error message, such as "method does not override or implement a method from a supertype." You can then correct your method's signature so that it matches one in the superclass.

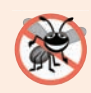

#### **Error-Prevention Tip 9.1**

*Though the @Override annotation is optional, declare overridden methods with it to ensure at compilation time that you defined their signatures correctly. It's always better to find errors at compile time rather than at runtime. For this reason, the toString methods in Fig. 7.9 and in Chapter 8's examples should have been declared with @Override.*

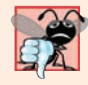

#### **Common Programming Error 9.1**

*It's a compilation error to override a method with a more restricted access modifier—a public superclass method cannot become a protected or private subclass method; a protected superclass method cannot become a private subclass method. Doing so would break the* is-a *relationship, which requires that all subclass objects be able to respond to method calls made to public methods declared in the superclass. If a public method could be overridden as a protected or private method, the subclass objects would not be able* to respond to the same method calls as superclass objects. Once a method is declared public *in a superclass, the method remains public for all that class's direct and indirect subclasses.*

#### *Class CommissionEmployeeTest*

Figure 9.5 tests class CommissionEmployee. Lines 6–7 instantiate a CommissionEmployee object and invoke CommissionEmployee's constructor (lines 12–33 of Fig. 9.4) to initialize it with "Sue" as the first name, "Jones" as the last name, "222-22-2222" as the social security number, 10000 as the gross sales amount (\$10,000) and .06 as the commission rate (i.e., 6%). Lines 11–20 use CommissionEmployee's *get* methods to retrieve the object's instance-variable values for output. Lines 22–23 invoke the object's setGrossSales and setCommissionRate methods to change the values of instance variables grossSales and commissionRate. Lines 25–26 output the String representation of the updated CommissionEmployee. When an object is output using the %s format specifier, the object's to-String method is invoked *implicitly* to obtain the object's String representation. [*Note:* In this chapter, we do not use the earnings method in each class, but it's used extensively in Chapter 10.]

```
1 // Fig. 9.5: CommissionEmployeeTest.java
```

```
2 // CommissionEmployee class test program.
```

```
3 public class CommissionEmployeeTest {
```

```
4 public static void main(String[] args) {
```

```
5 // instantiate CommissionEmployee object
6 
 7 
8 
9 // get commission employee data
10 System.out.println("Employee information obtained by get methods:");
11 System.out.printf("%n%s %s%n", "First name is",
12 demployee.getFirstName());
13 System.out.printf("%s %s%n", "Last name is", 
14 demployee.getLastName());
15 System.out.printf("%s %s%n", "Social security number is",
16 does employee.getSocialSecurityNumber());
17 System.out.printf("%s %.2f%n", "Gross sales is", 
18 employee.getGrossSales());
19 System.out.printf("%s %.2f%n", "Commission rate is",
20 comployee.getCommissionRate());
21
22 
23 
24 
25 System.out.printf("%n%s:%n%n<mark>%s</mark>%n",
26           "Updated employee information obtained by toString", <mark>employee</mark>);
27 } 
28 } 
          CommissionEmployee employee = new CommissionEmployee(
             "Sue", "Jones", "222-22-2222", 10000, .06); 
          employee.setGrossSales(5000); 
          employee.setCommissionRate(.1);
```
Employee information obtained by get methods: First name is Sue Last name is Jones Social security number is 222-22-2222 Gross sales is 10000.00 Commission rate is 0.06 Updated employee information obtained by toString: commission employee: Sue Jones

social security number: 222-22-2222 gross sales: 5000.00 commission rate: 0.10

**Fig. 9.5** | CommissionEmployee class test program. (Part 2 of 2.)

### **9.4.2 Creating and Using a [BasePlusCommissionEmployee](#page-12-0) Class**

We now discuss the second part of our introduction to inheritance by declaring and testing (a completely new and independent) class BasePlusCommissionEmployee (Fig. 9.6), which contains a first name, last name, social security number, gross sales amount, commission rate *and* base salary. Class BasePlusCommissionEmployee's public services include a BasePlusCommissionEmployee constructor (lines 13–40) and methods earnings (lines 89–91) and toString (lines 94–102). Lines 43–86 declare public *get* and *set* methods for the class's private instance variables (declared in lines 5–10) firstName, last-Name, socialSecurityNumber, grossSales, commissionRate and baseSalary. These variables and methods encapsulate all the necessary features of a base-salaried commission

employee. Note the *similarity* between this class and class CommissionEmployee (Fig. 9.4)—in this example, we'll not yet exploit that similarity.

```
1 // Fig. 9.6: BasePlusCommissionEmployee.java
2 // BasePlusCommissionEmployee class represents an employee who receives
3 // a base salary in addition to commission.
4 public class BasePlusCommissionEmployee {
5 private final String firstName;
6 private final String lastName;
7 private final String socialSecurityNumber;
8 private double grossSales; // gross weekly sales
9 private double commissionRate; // commission percentage
10 
11
12 // six-argument constructor
13 public BasePlusCommissionEmployee(String firstName, String lastName, 
14 String socialSecurityNumber, double grossSales, 
15 double commissionRate, double baseSalary) {
16 // implicit call to Object's default constructor occurs here
17
18 // if grossSales is invalid throw exception
19 if (grossSales < 0.0) {
20 throw new IllegalArgumentException("Gross sales must be > = 0.0");
21 } 
22
23 // if commissionRate is invalid throw exception
24 if (commissionRate <= 0.0 || commissionRate >= 1.0) {
25 throw new IllegalArgumentException(
26 "Commission rate must be > 0.0 and < 1.0");
27 } 
28
29 // if baseSalary is invalid throw exception
30 
31 
32 
33
34 this.firstName = firstName;
35 this.lastName = lastName;
36 this.socialSecurityNumber = socialSecurityNumber;
37 this.grossSales = grossSales:
38 this.commissionRate = commissionRate;
39 
40 } 
41
42 // return first name
43 public String getFirstName() {return firstName;}
44
45 // return last name
46 public String getLastName() {return lastName;}
47
      private double baseSalary; // base salary per week
         if (baseSalary < 0.0) {
            throw new IllegalArgumentException("Base salary must be > = 0.0");
         } 
         this.baseSalary = baseSalary;
```
**Fig. 9.6** | BasePlusCommissionEmployee class represents an employee who receives a base salary in addition to a commission. (Part 1 of 3.)

```
48 // return social security number
49 public String getSocialSecurityNumber() {return socialSecurityNumber;}
50
51 // set gross sales amount
52 public void setGrossSales(double grossSales) {
53 if (grossSales < 0.0) {
54 throw new IllegalArgumentException("Gross sales must be > = 0.0");
55 } 
56
57 this.grossSales = grossSales;
58 } 
59
60 // return gross sales amount
61 public double getGrossSales() {return grossSales;}
62
63 // set commission rate
64 public void setCommissionRate(double commissionRate) {
65 if (commissionRate <= 0.0 || commissionRate >= 1.0) {
66 throw new IllegalArgumentException(
67 "Commission rate must be > 0.0 and < 1.0"):
68 } 
69
70 this.commissionRate = commissionRate;
71 } 
72
73 // return commission rate
74 public double getCommissionRate() {return commissionRate;}
75
76 // set base salary 
77 
78 
79 
80 
81 
82 
83 
84
85 
86 
87
88 // calculate earnings
89 public double earnings() {
90 
91 } 
92
93 // return String representation of BasePlusCommissionEmployee
94 @Override
95 public String toString() {
96 return String.format(
97 "%s: %s %s%n%s: %s%n%s: %.2f%n%s: %.2f%n%s: %.2f", 
98 Thase-salaried commission employee", firstName, lastName,
      public void setBaseSalary(double baseSalary) { 
         if (baseSalary < 0.0) {
            throw new IllegalArgumentException("Base salary must be >= 0.0");
          } 
          this.baseSalary = baseSalary; 
      } 
      // return base salary 
      public double getBaseSalary() {return baseSalary;}
         return baseSalary + (commissionRate * grossSales);
```
**Fig. 9.6** | BasePlusCommissionEmployee class represents an employee who receives a base salary in addition to a commission. (Part 2 of 3.)

```
99 "social security number", socialSecurityNumber,
100 "gross sales", grossSales, "commission rate", commissionRate, 
101 base salary", baseSalary);
102 }
103 }
```
**Fig. 9.6** | BasePlusCommissionEmployee class represents an employee who receives a base salary in addition to a commission. (Part 3 of 3.)

Class BasePlusCommissionEmployee does *not* specify "extends Object" in line 4, so the class *implicitly* extends Object. Also, like class CommissionEmployee's constructor (lines 12–33 of Fig. 9.4), class BasePlusCommissionEmployee's constructor invokes class Object's default constructor *implicitly*, as noted in the comment in line 16 of Fig. 9.6.

Class BasePlusCommissionEmployee's earnings method (lines 89–91) returns the result of adding the BasePlusCommissionEmployee's base salary to the product of the commission rate and the employee's gross sales.

Class BasePlusCommissionEmployee overrides Object method toString to return a String containing the BasePlusCommissionEmployee's information. Once again, we use format specifier %.2f to format the gross sales, commission rate and base salary with two digits of precision to the right of the decimal point (line 97).

#### *Testing Class BasePlusCommissionEmployee*

Figure 9.7 tests class BasePlusCommissionEmployee. Lines 7–9 create a BasePlusCommissionEmployee object and pass "Bob", "Lewis", "333-33-3333", 5000, .04 and 300 to the constructor as the first name, last name, social security number, gross sales, commission rate and base salary, respectively. Lines 14–25 use BasePlusCommissionEmployee's *get* methods to retrieve the values of the object's instance variables for output. Line 27 invokes the object's setBaseSalary method to change the base salary. Method setBaseSalary (Fig. 9.6, lines 77–83) ensures that instance variable baseSalary is not assigned a negative value. Line 31 of Fig. 9.7 invokes method toString *explicitly* to get the object's String representation.

```
1 // Fig. 9.7: BasePlusCommissionEmployeeTest.java
2 // BasePlusCommissionEmployee test program.
3
4 public class BasePlusCommissionEmployeeTest {
5 public static void main(String[] args) {
6 // instantiate BasePlusCommissionEmployee object
7 
8 
9 
10 
11 // get base-salaried commission employee data
12 System.out.printf(
13 "Employee information obtained by get methods:%n");
14 System.out.printf("%s %s%n", "First name is",
15 domain employee.getFirstName());
         BasePlusCommissionEmployee employee = 
             new BasePlusCommissionEmployee( 
             "Bob", "Lewis", "333-33-3333", 5000, .04, 300);
```

```
16 System.out.printf("%s %s%n", "Last name is", 
17 demployee.getLastName());
18 System.out.printf("%s %s%n", "Social security number is", 
19 demployee.getSocialSecurityNumber());
20 System.out.printf("%s %.2f%n", "Gross sales is", 
21 );
employee.getGrossSales()
22 System.out.printf("%s %.2f%n", "Commission rate is",
23 Employee.getCommissionRate());
24 System.out.printf("%s %.2f%n", "Base salary is",
25 );
employee.getBaseSalary()
26
27 
28 
29 System.out.printf("%n%s:%n%n%s%n", 
30 "Updated employee information obtained by toString", 
31 employee.toString());
32 } 
33 } 
         employee.setBaseSalary(1000);
```
Employee information obtained by get methods:

```
First name is Bob
Last name is Lewis
Social security number is 333-33-3333
Gross sales is 5000.00
Commission rate is 0.04
Base salary is 300.00
Updated employee information obtained by toString:
base-salaried commission employee: Bob Lewis
social security number: 333-33-3333
gross sales: 5000.00
commission rate: 0.04
base salary: 1000.00
```
**Fig. 9.7** | BasePlusCommissionEmployee test program. (Part 2 of 2.)

#### *Notes on Class BasePlusCommissionEmployee*

Much of class BasePlusCommissionEmployee's code (Fig. 9.6) is *similar*, or *identical*, to that of class CommissionEmployee (Fig. 9.4). For example, private instance variables firstName and lastName and methods getFirstName and getLastName are identical to those of class CommissionEmployee. The classes also both contain private instance variables socialSecurityNumber, commissionRate and grossSales, and corresponding *get* and *set* methods. In addition, the BasePlusCommissionEmployee constructor is *almost* identical to that of class CommissionEmployee, except that BasePlusCommissionEmployee's constructor also sets the baseSalary. The other additions to class BasePlusCommissionEmployee are private instance variable baseSalary and methods setBaseSalary and getBaseSalary. Class BasePlusCommissionEmployee's toString method is *almost* identical to that of class CommissionEmployee except that it also outputs instance variable baseSalary with two digits of precision to the right of the decimal point.

We literally *copied* code from class CommissionEmployee and *pasted* it into class Base-PlusCommissionEmployee, then modified class BasePlusCommissionEmployee to include a base salary and methods that manipulate the base salary. This *"copy-and-paste" approach* is often error prone and time consuming. Worse yet, it spreads copies of the same code throughout a system, creating code-maintenance problems—changes to the code would need to be made in multiple classes. Is there a way to "acquire" the instance variables and methods of one class in a way that makes them part of other classes *without duplicating code*? Next we answer this question, using a more elegant approach to building classes that emphasizes the benefits of inheritance.

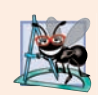

#### **Software Engineering Observation 9.3**

*With inheritance, the instance variables and methods that are the same for all the classes in the hierarchy are declared in a superclass. Changes made to these common features in the superclass are inherited by the subclass. Without inheritance, changes would need to be made to* all *the source-code files that contain a* copy *of the code in question.*

# **9.4.3 Creating a CommissionEmployee– [BasePlusCommissionEmployee](#page-12-0) Inheritance Hierarchy**

Now we declare class BasePlusCommissionEmployee (Fig. 9.8) to *extend* class CommissionEmployee (Fig. 9.4). A BasePlusCommissionEmployee object *is a* CommissionEmployee, because inheritance passes on class CommissionEmployee's capabilities. Class BasePlusCommissionEmployee also has instance variable baseSalary (Fig. 9.8, line 4). Keyword extends (line 3) indicates inheritance. BasePlusCommissionEmployee *inherits* CommissionEmployee's instance variables and methods.

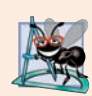

#### **Software Engineering Observation 9.4**

*At the design stage in an object-oriented system, you'll often find that certain classes are closely related. You should "factor out" common instance variables and methods and place them in a superclass. Then use inheritance to develop subclasses, specializing them with capabilities beyond those inherited from the superclass.*

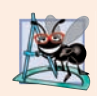

#### **Software Engineering Observation 9.5**

*Declaring a subclass does not affect its superclass's source code. Inheritance preserves the integrity of the superclass.*

```
1 // Fig. 9.8: BasePlusCommissionEmployee.java
2 // private superclass members cannot be accessed in a subclass.
3   public class BasePlusCommissionEmployee extends CommissionEmployee {
4 private double baseSalary; // base salary per week
5
6 // six-argument constructor
7 public BasePlusCommissionEmployee(String firstName, String lastName, 
8 String socialSecurityNumber, double grossSales, 
9 double commissionRate, double baseSalary) {
```

```
10 
11 
12 
13
14 // if baseSalary is invalid throw exception
15 if (baseSalary < 0.0) {
16 throw new IllegalArgumentException("Base salary must be > = 0.0"):
17 } 
18
19 this.baseSalary = baseSalary;
20 }
21 
22 // set base salary
23 public void setBaseSalary(double baseSalary) {
24 if (baseSalary < 0.0) {
25 throw new IllegalArgumentException("Base salary must be > = 0.0"):
26 }
27
28 this.baseSalary = baseSalary;
29 }
30
31 // return base salary
32 public double getBaseSalary() {return baseSalary;}
33
34 // calculate earnings
35 
36 public double earnings() {
37 
38 
39 } 
40
41 // return String representation of BasePlusCommissionEmployee
42 
43 public String toString() {
44 
45 
46 
47 
48 
49 
50 
51 } 
52 } 
          // explicit call to superclass CommissionEmployee constructor
          super(firstName, lastName, socialSecurityNumber, 
             grossSales, commissionRate); 
       @Override
          // not allowed: commissionRate and grossSales private in superclass
          return baseSalary + (commissionRate * grossSales); 
       @Override
          // not allowed: attempts to access private superclass members 
          return String.format( 
              "%s: %s %s%n%s: %s%n%s: %.2f%n%s: %.2f%n%s: %.2f", 
             "base-salaried commission employee", firstName, lastName, 
              "social security number", socialSecurityNumber, 
              "gross sales", grossSales, "commission rate", commissionRate,
            "base salary", baseSalary);
```
BasePlusCommissionEmployee.java:38: error: commissionRate has private access in CommissionEmployee return baseSalary + (commissionRate \* grossSales);  $\mathcal{L}^{\mathcal{L}}$  and  $\mathcal{L}^{\mathcal{L}}$  and  $\mathcal{L}^{\mathcal{L}}$  and  $\mathcal{L}^{\mathcal{L}}$  and  $\mathcal{L}^{\mathcal{L}}$ BasePlusCommissionEmployee.java:38: error: grossSales has private access in CommissionEmployee return baseSalary + (commissionRate \* grossSales);  $\Lambda$ 

```
BasePlusCommissionEmployee.java:47: error: firstName has private access in 
CommissionEmployee
         "base-salaried commission employee", firstName, lastName,
\LambdaBasePlusCommissionEmployee.java:47: error: lastName has private access in 
CommissionEmployee
         "base-salaried commission employee", firstName, lastName,
\LambdaBasePlusCommissionEmployee.java:48: error: socialSecurityNumber has private 
access in CommissionEmployee
         "social security number", socialSecurityNumber,
\DeltaBasePlusCommissionEmployee.java:49: error: grossSales has private access in 
CommissionEmployee
         "gross sales", grossSales, "commission rate", commissionRate,
\mathcal{L}^{\mathcal{L}} and \mathcal{L}^{\mathcal{L}} and \mathcal{L}^{\mathcal{L}} and \mathcal{L}^{\mathcal{L}}BasePlusCommissionEmployee.java:49: error: commissionRate has private access 
inCommissionEmployee
         "gross sales", grossSales, "commission rate", commissionRate,
\Lambda
```
**Fig. 9.8** | private superclass members cannot be accessed in a subclass. (Part 3 of 3.)

Only CommissionEmployee's public and protected members are directly accessible in the subclass. The CommissionEmployee constructor is *not* inherited. So, the public BasePlusCommissionEmployee services include its constructor (lines 7–20), public methods inherited from CommissionEmployee, and methods setBaseSalary (lines 23– 29), getBaseSalary (line 32), earnings (lines 35–39) and toString (lines 42–51). Methods earnings and toString *override* the corresponding methods in class CommissionEmployee because their superclass versions do not properly calculate a BasePlusCommissionEmployee's earnings or return an appropriate String representation, respectively.

#### *A Subclass's Constructor Must Call Its Superclass's Constructor*

Each subclass constructor must implicitly or explicitly call one of its superclass's constructors to initialize the instance variables inherited from the superclass. Lines 11–12 in Base-PlusCommissionEmployee's six-argument constructor (lines 7–20) explicitly call class CommissionEmployee's five-argument constructor (declared at lines 12–33 of Fig. 9.4) to initialize the superclass portion of a BasePlusCommissionEmployee object (i.e., variables firstName, lastName, socialSecurityNumber, grossSales and commissionRate). We do this by using the **superclass constructor call syntax**—keyword super, followed by a set of parentheses containing the superclass constructor arguments, which are used to initialize the superclass instance variables firstName, lastName, socialSecurityNumber, grossSales and commissionRate, respectively. The explicit superclass constructor call in lines 11–12 of Fig. 9.8 must be the *first* statement in the constructor's body.

If BasePlusCommissionEmployee's constructor did not invoke the superclass's constructor explicitly, the compiler would attempt to insert a call to the superclass's default or no-argument constructor. Class CommissionEmployee does not have such a constructor, so the compiler would issue an error. When a superclass contains a no-argument constructor, you can use super() to call that constructor explicitly, but this is rarely done.

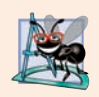

#### **Software Engineering Observation 9.6**

*You learned previously that you should not call a class's instance methods from its constructors and that we'll say why in Chapter 10. Calling a superclass constructor from a subclass constructor does not contradict this advice.*

#### *BasePlusCommissionEmployee Methods Earnings and toString*

The compiler generates errors for line 38 (Fig. 9.8) because CommissionEmployee's instance variables commissionRate and grossSales are private—subclass BasePlusCommissionEmployee's methods are *not* allowed to access superclass CommissionEmployee's private instance variables. The compiler issues additional errors at lines 47–49 of BasePlusCommissionEmployee's toString method for the same reason. The errors in BasePlusCommissionEmployee could have been prevented by using the *get* methods inherited from class CommissionEmployee. For example, line 38 could have called getCommissionRate and getGrossSales to access CommissionEmployee's private instance variables commissionRate and grossSales, respectively. Lines 47–49 also could have used appropriate *get* methods to retrieve the values of the superclass's instance variables.

#### **9.4.4 CommissionEmployee–[BasePlusCommissionEmployee](#page-12-0) Inheritance Hierarchy Using protected Instance Variables**

To enable class BasePlusCommissionEmployee to directly access superclass instance variables firstName, lastName, socialSecurityNumber, grossSales and commissionRate, we can declare those members as protected in the superclass. As we discussed in Section 9.3, a superclass's protected members are accessible by all subclasses of that superclass. In the new CommissionEmployee class, we modified only lines 5–9 of Fig. 9.4 to declare the instance variables with the protected access modifier as follows:

```
protected final String firstName; 
protected final String lastName; 
protected final String socialSecurityNumber; 
protected double grossSales; // gross weekly sales 
protected double commissionRate; // commission percentage
```
The rest of the class declaration (which is not shown here) is identical to that of Fig. 9.4.

We could have declared CommissionEmployee's instance variables public to enable subclass BasePlusCommissionEmployee to access them. However, declaring public instance variables is poor software engineering because it allows unrestricted access to the these variables from any class, greatly increasing the chance of errors. With protected instance variables, the subclass gets access to the instance variables, but classes that are not subclasses and classes that are not in the same package cannot access these variables directly—recall that protected class members are also visible to other classes in the same package.

#### *Class BasePlusCommissionEmployee*

Class BasePlusCommissionEmployee (Fig. 9.9) extends the new version of class CommissionEmployee with protected instance variables. BasePlusCommissionEmployee objects inherit CommissionEmployee's protected instance variables firstName, lastName, socialSecurityNumber, grossSales and commissionRate—all these variables are now protected members of BasePlusCommissionEmployee. As a result, the compiler does not generate errors when compiling line 38 of method earnings and lines 46–48 of method toString. If another class extends this version of class BasePlusCommissionEmployee, the new subclass also can access the protected members.

```
1 // Fig. 9.9: BasePlusCommissionEmployee.java
2 // BasePlusCommissionEmployee inherits protected instance 
3 // variables from CommissionEmployee.
 4
 5   public class BasePlusCommissionEmployee extends CommissionEmployee {
 6 private double baseSalary; // base salary per week
7
8 // six-argument constructor
9 public BasePlusCommissionEmployee(String firstName, String lastName, 
10 String socialSecurityNumber, double grossSales, 
11 double commissionRate, double baseSalary) {
12 
13 
14
15 // if baseSalary is invalid throw exception
16 if (baseSalary < 0.0) {
17 throw new IllegalArgumentException("Base salary must be >= 0.0"):
18 } 
19
20 this.baseSalary = baseSalary;
21 }
22 
23 // set base salary
24 public void setBaseSalary(double baseSalary) {
25 if (baseSalary < 0.0) { 
26 throw new IllegalArgumentException("Base salary must be > = 0.0");
27 } 
28
29 this.baseSalary = baseSalary;
30 } 
31
32 // return base salary
33 public double getBaseSalary() {return baseSalary;}
34
35 // calculate earnings
36 @Override // indicates that this method overrides a superclass method
37 public double earnings() {
38 
39 } 
40
41 // return String representation of BasePlusCommissionEmployee
42 @Override
43 public String toString() {
44 
45 
46 
47 
          super(firstName, lastName, socialSecurityNumber,
             grossSales, commissionRate); 
         return baseSalary + (commissionRate * grossSales);
          return String.format( 
             "%s: %s %s%n%s: %s%n%s: %.2f%n%s: %.2f%n%s: %.2f", 
             "base-salaried commission employee", firstName, lastName, 
             "social security number", socialSecurityNumber,
```
**Fig. 9.9** | BasePlusCommissionEmployee inherits protected instance variables from CommissionEmployee. (Part 1 of 2.)

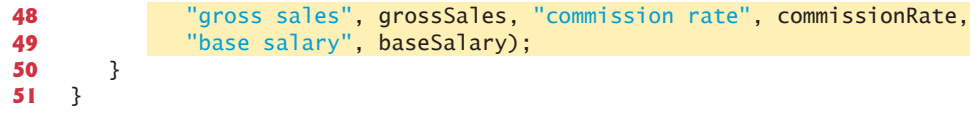

Fig. 9.9 | BasePlusCommissionEmployee inherits protected instance variables from CommissionEmployee. (Part 2 of 2.)

#### *A Subclass Object Contains the Instance Variables of All of Its Superclasses*

When you create a BasePlusCommissionEmployee, it contains all instance variables declared in the class hierarchy to that point—that is, those from classes Object (which does not have instance variables), CommissionEmployee and BasePlusCommissionEmployee. Class BasePlusCommissionEmployee does *not* inherit CommissionEmployee's constructor, but *explicitly invokes* it (lines 12–13) to initialize the BasePlusCommissionEmployee instance variables inherited from CommissionEmployee. Similarly, CommissionEmployee's constructor *implicitly* calls class Object's constructor. BasePlusCommissionEmployee's constructor must *explicitly* call CommissionEmployee's constructor because Commission-Employee does *not* have a no-argument constructor that could be invoked implicitly.

#### *Testing Class BasePlusCommissionEmployee*

Class BasePlusCommissionEmployeeTest for this example is identical to that of Fig. 9.7 and produces the same output, so we do not show it here. Although the version of class BasePlusCommissionEmployee in Fig. 9.6 does not use inheritance and the version in Fig. 9.9 does, both classes provide the *same* functionality. The source code in Fig. 9.9 (51 lines) is considerably shorter than that in Fig. 9.6 (103 lines), because most of the class's functionality is now inherited from CommissionEmployee—there's now only one copy of the CommissionEmployee functionality. This makes the code easier to maintain, modify and debug, because the code related to a CommissionEmployee exists only in that class.

#### *Notes on Using protected Instance Variables*

In this example, we declared superclass instance variables as protected so that subclasses could access them. Inheriting protected instance variables enables direct access to the variables by subclasses. In most cases, however, it's better to use private instance variables to encourage proper software engineering. Your code will be easier to maintain, modify and debug.

Using protected instance variables creates several potential problems. First, the subclass object can set an inherited variable's value directly without using a *set* method. Therefore, a subclass object can assign an invalid value to the variable, possibly leaving the object in an inconsistent state. For example, if we were to declare CommissionEmployee's instance variable grossSales as protected, a subclass object (e.g., BasePlusCommissionEmployee) could then assign a negative value to grossSales.

Another problem with using protected instance variables is that subclass methods are more likely to be written so that they depend on the superclass's data implementation. In practice, subclasses should depend only on the superclass services (i.e., non-private methods) and not on the superclass data implementation. With protected instance variables in the superclass, we may need to modify all the subclasses of the superclass if the superclass implementation changes. For example, if for some reason we were to change the

names of instance variables firstName and lastName to first and last, then we would have to do so for all occurrences in which a subclass directly references superclass instance variables firstName and lastName. Such a class is said to be **fragile** or **brittle**, because a small change in the superclass can "break" subclass implementation. You should be able to change the superclass implementation while still providing the same services to the subclasses. Of course, if the superclass services change, we must reimplement our subclasses.

A third problem is that a class's protected members are visible to all classes in the same package as the class containing the protected members. This is not always desirable.

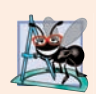

#### **Software Engineering Observation 9.7**

*Use the protected access modifier when a superclass should provide a method only to its subclasses and other classes in the same package, but not to other clients.* 

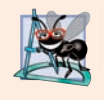

#### **Software Engineering Observation 9.8**

*Declaring superclass instance variables private (as opposed to protected) enables the superclass implementation of these instance variables to change without affecting subclass implementations.* 

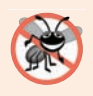

#### **Error-Prevention Tip 9.2**

*Avoid protected instance variables. Instead, include non-private methods that access private instance variables. This will help ensure that objects of the class maintain consistent states.*

## **9.4.5 CommissionEmployee–[BasePlusCommissionEmployee](#page-12-0) Inheritance Hierarchy Using private Instance Variables**

Let's reexamine our hierarchy once more, this time using good software engineering practices.

#### *Class CommissionEmployee*

Class CommissionEmployee (Fig. 9.10) declares instance variables firstName, lastName, socialSecurityNumber, grossSales and commissionRate as *private* (lines 5–9) and provides public methods getFirstName, getLastName, getSocialSecurityNumber, set-GrossSales, getGrossSales, setCommissionRate, getCommissionRate, earnings and toString for manipulating these values. Methods earnings (lines 70–72) and toString (lines 75–82) use the class's *get* methods to obtain the values of its instance variables. If we decide to change the names of the instance variables, the earnings and toString declarations will *not* require modification—only the bodies of the *get* and *set* methods that directly manipulate the instance variables will need to change. These changes occur solely within the superclass—no changes to the subclass are needed. *Localizing the effects of changes* like this is a good software engineering practice.

```
1 // Fig. 9.10: CommissionEmployee.java
```

```
2 // CommissionEmployee class uses methods to manipulate its
```

```
3 // private instance variables.
```
**Fig. 9.10** | CommissionEmployee class uses methods to manipulate its private instance variables. (Part 1 of 3.)

```
4 public class CommissionEmployee {
5 
6 
7 
8 
9 
10
11 // five-argument constructor
12 public CommissionEmployee(String firstName, String lastName, 
13 String socialSecurityNumber, double grossSales, 
14 double commissionRate) {
15 // implicit call to Object constructor occurs here
16
17 // if grossSales is invalid throw exception
18 if (grossSales < 0.0) {
19 throw new IllegalArgumentException("Gross sales must be > = 0.0");
20 } 
21
22 // if commissionRate is invalid throw exception
23 if (commissionRate <= 0.0 || commissionRate >= 1.0) {
24 throw new IllegalArgumentException(
25 "Commission rate must be > 0.0 and < 1.0");
26 } 
27
28 this.firstName = firstName; 
29 this.lastName = lastName:
30 this.socialSecurityNumber = socialSecurityNumber; 
31 this.grossSales = grossSales;
32 this.commissionRate = commissionRate;
33 } 
34
35 // return first name
36 public String getFirstName() {return firstName;}
37
38 // return last name
39 public String getLastName() {return lastName;}
40
41 // return social security number 
42 public String getSocialSecurityNumber() {return socialSecurityNumber;}
43
44 // set gross sales amount
45 public void setGrossSales(double grossSales) {
46 if (grossSales < 0.0) {
47 throw new IllegalArgumentException("Gross sales must be >= 0.0");
48 } 
49
50 this.grossSales = grossSales;
51 } 
52
53 // return gross sales amount
54 public double getGrossSales() {return grossSales;}
      private final String firstName; 
      private final String lastName; 
      private final String socialSecurityNumber; 
      private double grossSales; // gross weekly sales 
      private double commissionRate; // commission percentage
```
**Fig. 9.10** | CommissionEmployee class uses methods to manipulate its private instance variables. (Part 2 of 3.)

```
55
56 // set commission rate
57 public void setCommissionRate(double commissionRate) {
58 if (commissionRate \leq 0.0 || commissionRate \geq 1.0) {
59 throw new IllegalArgumentException(
60 "Commission rate must be > 0.0 and < 1.0");
61 } 
62
63 this.commissionRate = commissionRate;
64 } 
65
66 // return commission rate
67 public double getCommissionRate() {return commissionRate;}
68
69 // calculate earnings
70 public double earnings() {
71 return getCommissionRate() * getGrossSales();
72 } 
73
74 // return String representation of CommissionEmployee object
75 @Override 
76 public String toString() {
77 return String.format("%s: %s %s%n%s: %s%n%s: %.2f%n%s: %.2f", 
78 "commission employee", getFirstName(), getLastName(),
79 The "social security number", getSocialSecurityNumber(),
80             "gross sales", <mark>getGrossSales()</mark>,
81 81 "commission rate", getCommissionRate());
82 } 
83 }
```
**Fig. 9.10** | CommissionEmployee class uses methods to manipulate its private instance variables. (Part 3 of 3.)

#### *Class BasePlusCommissionEmployee*

Subclass BasePlusCommissionEmployee (Fig. 9.11) inherits CommissionEmployee's nonprivate methods and can access (in a controlled way) the private superclass members via those methods. Class BasePlusCommissionEmployee has several changes that distinguish it from Fig. 9.9. Methods earnings (lines 36–37 of Fig. 9.11) and toString (lines 40– 44) each invoke method getBaseSalary to obtain the base salary value, rather than accessing baseSalary directly. If we decide to rename instance variable baseSalary, only the bodies of method setBaseSalary and getBaseSalary will need to change.

```
1 // Fig. 9.11: BasePlusCommissionEmployee.java
2 // BasePlusCommissionEmployee class inherits from CommissionEmployee 
3 // and accesses the superclass's private data via inherited 
4 // public methods.
5 public class BasePlusCommissionEmployee extends CommissionEmployee {
6 private double baseSalary; // base salary per week
7
```
**Fig. 9.11** | BasePlusCommissionEmployee class inherits from CommissionEmployee and accesses the superclass's private data via inherited public methods. (Part 1 of 2.)

```
8 // six-argument constructor
9 public BasePlusCommissionEmployee(String firstName, String lastName, 
10 String socialSecurityNumber, double grossSales, 
11 double commissionRate, double baseSalary) {
12 super(firstName, lastName, socialSecurityNumber, 
13 grossSales, commissionRate); 
14
15 // if baseSalary is invalid throw exception
16 if (baseSalary < 0.0) {
17 throw new IllegalArgumentException("Base salary must be > = 0.0");
18 } 
19
20 this.baseSalary = baseSalary;
21 }
22 
23 // set base salary
24 public void setBaseSalary(double baseSalary) {
25 if (baseSalary < 0.0) { 
26 throw new IllegalArgumentException("Base salary must be > = 0.0");
27 } 
28
29 this.baseSalary = baseSalary;
30 } 
31
32 // return base salary
33 public double getBaseSalary() {return baseSalary;}
34
35 // calculate earnings
36 @Override 
37 public double earnings() {return getBaseSalary() + super.earnings();}
38
39 // return String representation of BasePlusCommissionEmployee
40 @Override
41 public String toString() {
42 
43 
44 } 
45 } 
         return String.format("%s %s%n%s: %.2f", "base-salaried",
            super.toString(), "base salary", getBaseSalary());
```
**Fig. 9.11** | BasePlusCommissionEmployee class inherits from CommissionEmployee and accesses the superclass's private data via inherited public methods. (Part 2 of 2.)

#### *Class BasePlusCommissionEmployee's earnings Method*

Method earnings (lines 36–37) overrides class CommissionEmployee's earnings method (Fig. 9.10, lines 70–72) to calculate a base-salaried commission employee's earnings. The new version obtains the portion of the earnings based on commission alone by calling CommissionEmployee's earnings method with super.earnings() (line 37 of Fig. 9.11), then adds the base salary to this value to calculate the total earnings. Note the syntax used to invoke an *overridden* superclass method from a subclass—place the keyword super and a dot (.) separator before the superclass method name. This method invocation is a good software engineering practice—if a method performs all or some of the actions needed by another method, call that method rather than duplicate its code. By having BasePlusCommissionEmployee's earnings method invoke CommissionEmployee's earnings method to calculate part of a BasePlusCommissionEmployee object's earnings, we *avoid duplicating the code* and *reduce code-maintenance problems*.

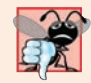

#### **Common Programming Error 9.2**

*When a superclass method is overridden in a subclass, the subclass version often calls the superclass version to do a portion of the work. Failure to prefix the superclass method name with the keyword super and the dot (.) separator when calling the superclass's method causes the subclass method to call itself, potentially creating an error called infinite recursion, which would eventually cause the method-call stack to overflow—a fatal runtime error. Recursion, used correctly, is a powerful capability discussed in Chapter 18.*

#### *Class BasePlusCommissionEmployee's toString Method*

Similarly, BasePlusCommissionEmployee's toString method (Fig. 9.11, lines 40–44) overrides CommissionEmployee's toString method (Fig. 9.10, lines 75–82) to return a String representation that's appropriate for a base-salaried commission employee. The new version creates part of a BasePlusCommissionEmployee object's String representation (i.e., the String "commission employee" and the values of class CommissionEmployee's private instance variables) by calling CommissionEmployee's toString method with the expression super.toString() (Fig. 9.11, line 43). BasePlusCommissionEmployee's toString method then completes the remainder of a BasePlusCommissionEmployee object's String representation (i.e., the value of class BasePlusCommissionEmployee's base salary).

#### *Testing Class BasePlusCommissionEmployee*

Class BasePlusCommissionEmployeeTest performs the same manipulations on a Base-PlusCommissionEmployee object as in Fig. 9.7 and produces the same output, so we do not show it here. Although each BasePlusCommissionEmployee class you've seen behaves identically, the version in Fig. 9.11 is the best engineered. By using inheritance and by calling methods that hide the data and ensure consistency, we've efficiently and effectively constructed a well-engineered class.

# **9.5 [Constructors in Subclasses](#page-12-0)**

As we explained, instantiating a subclass object begins a chain of constructor calls in which the subclass constructor, before performing its own tasks, explicitly uses super to call one of the constructors in its direct superclass or implicitly calls the superclass's default or noargument constructor. Similarly, if the superclass is derived from another class—true of every class except Object—the superclass constructor invokes the constructor of the next class up the hierarchy, and so on. The last constructor called in the chain is *always* Object's constructor. The original subclass constructor's body finishes executing *last*. Each superclass's constructor manipulates the superclass instance variables that the subclass object inherits. For example, consider again the CommissionEmployee–BasePlusCommission-Employee hierarchy from Figs. 9.10–9.11. When an app creates a BasePlusCommission-Employee object, its constructor is called. That constructor calls CommissionEmployee's constructor, which in turn calls Object's constructor. Class Object's constructor has an *empty body*, so it immediately returns control to CommissionEmployee's constructor, which then initializes the CommissionEmployee instance variables that are part of the

BasePlusCommissionEmployee object. When CommissionEmployee's constructor completes execution, it returns control to BasePlusCommissionEmployee's constructor, which initializes the baseSalary.

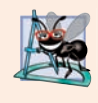

#### **Software Engineering Observation 9.9**

*Java ensures that even if a constructor does not assign a value to an instance variable, the variable is still initialized to its default value (e.g., 0 for primitive numeric types, false for booleans, null for references).*

# **9.6 Class [Object](#page-13-0)**

As we discussed earlier in this chapter, all classes in Java inherit directly or indirectly from class Object (package java.lang), so its 11 methods (some are overloaded) are inherited by all other classes. Figure 9.12 summarizes Object's methods. We discuss several Object methods throughout this book (as indicated in Fig. 9.12).

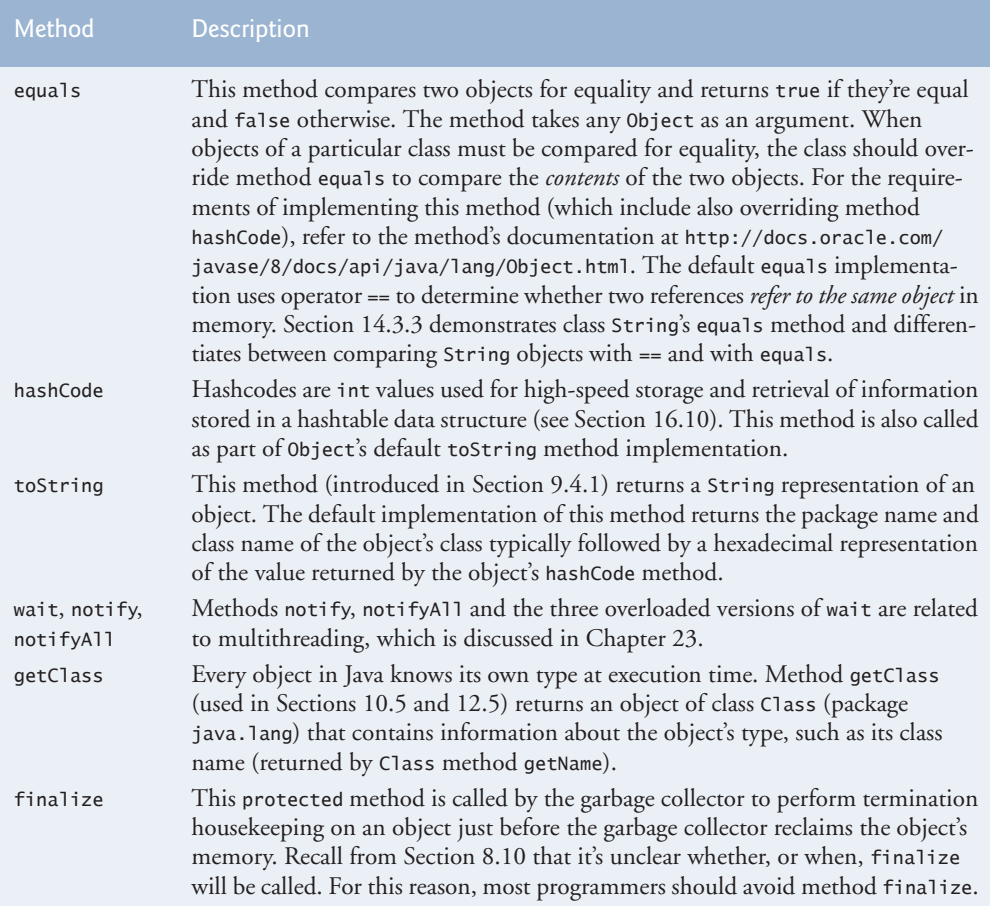

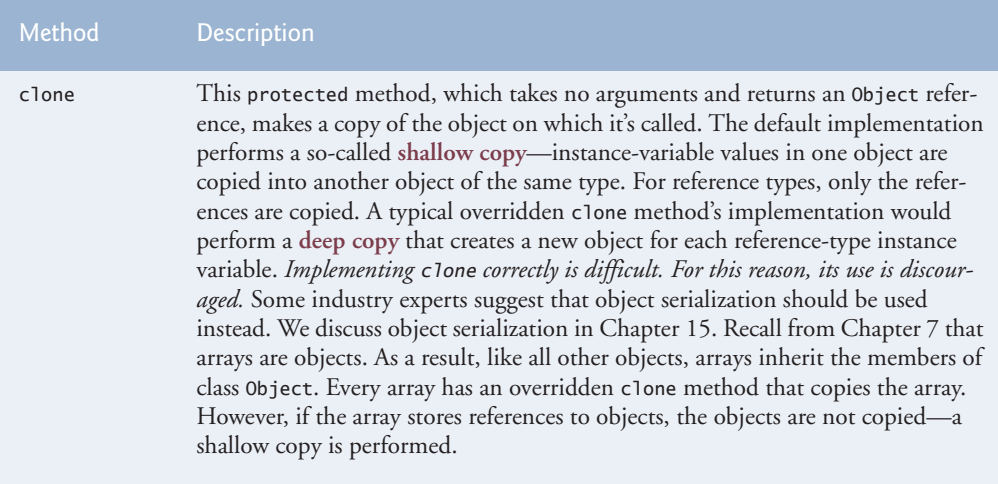

**Fig. 9.12** | Object methods. (Part 2 of 2.)

# **9.7 [Designing with Composition vs. Inheritance](#page-13-0)**

There's much discussion in the software engineering community about the relative merits of composition and inheritance. Each has its own place, but inheritance is often overused and composition is more appropriate in many cases. A mix of composition and inheritance often is a reasonable design approach, as you'll see in Exercise 9.16.<sup>1</sup>

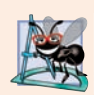

#### **Software Engineering Observation 9.10**

*As a college student, you learn tools for creating solutions. In industry, problems are larger and more complex than you see in college courses. Often the demands of the problem you're solving will be unique and may require you to rethink the proper way to use the tools at your disposal. As a college student, you tend to work on problems yourself. In industry, problem solving often requires interaction among many colleagues. Rarely will you be able to get everyone on a project to agree on the "right" approach to a solution. Also, rarely will any particular approach be "perfect." You'll often compare the relative merits of different approaches, as we do in this section.*

#### *Inheritance-Based Designs*

Inheritance creates *tight coupling* among the classes in a hierarchy—each subclass typically depends on its direct or indirect superclasses' implementations. Changes in superclass implementation can affect the behavior of subclasses, often in subtle ways. Tightly coupled designs are more difficult to modify than those in loosely coupled, composition-based designs (discussed momentarily). Change is the rule rather than the exception—this encourages composition.

<sup>1.</sup> The concepts we present in this section are widely discussed in the software engineering community and derived from many sources, most notably the books: Gamma, Erich et al. *Design Patterns: Elements of Reusable Object-Oriented Software*. Reading, MA: Addison-Wesley, 1995, and Bloch, Joshua. *Effective Java*. Upper Saddle River, NJ: Addison-Wesley, 2008.

In general, you should use inheritance only for true *is-a* relationships in which you can assign a subclass object to a superclass reference. When you invoke a method via a superclass reference to a subclass object, the subclass's corresponding method executes. This is called polymorphic behavior, which we explore in Chapter 10.

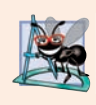

#### **Software Engineering Observation 9.11**

*Some of the difficulties with inheritance occur on large projects where different classes in the hierarchy are controlled by different people. An inheritance hierarchy is less problematic when it's entirely under one person's control.* 

#### *Composition-Based Designs*

Composition is loosely coupled. When you compose a reference as an instance variable of a class, it's part of the class's implementation details that are hidden from the class's client code. If the reference's class type changes, you may need to make changes to the composing class's internal details, but those changes do not affect the client code.

In addition, inheritance is done at compile time. Composition is more flexible—it, too, can be done at compile time, but it also can be done at execution time because nonfinal references to composed objects can be modified. We call this dynamic composition. This is another aspect of loose coupling—if the reference is of a superclass type, you can replace the referenced object with an object of *any* type that has an *is-a* relationship with the reference's class type.

When you use a composition approach instead of inheritance, you'll typically create a larger number of smaller classes, each focused on one responsibility. Smaller classes generally are easier to test, debug and modify.

Java does not offer multiple inheritance—each class in Java may extend only one class. However, a new class may reuse the capabilities of one or more other classes by composition. As you'll see in Chapter 10, Object-Oriented Programming: Polymorphism and Interfaces, we also can get many of the benefits of multiple inheritance by implementing multiple interfaces.

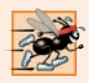

#### **Performance Tip 9.1**

*A potential disadvantage of composition is that it typically requires more objects at runtime, which might negatively impact garbage-collection and virtual-memory performance. Virtual-memory architectures and performance issues are typically discussed in operating systems courses.*

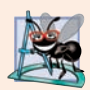

#### **Software Engineering Observation 9.12**

*A public method of a composing class can call a method of a composed object to perform a task for the benefit of the composing class's clients. This is known as forwarding the method call and is a common way to reuse a class's capabilities via composition rather than inheritance.*

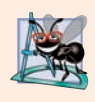

#### **Software Engineering Observation 9.13**

*When implementing a new class and choosing whether you should reuse an existing class via inheritance or composition, use composition if the existing class's public methods should not be part of the new class's public interface.*

#### *Recommended Exercises*

Exercise 9.3 asks you to reimplement this chapter's CommissionEmployee–BasePlusCommissionEmployee hierarchy using composition, rather than inheritance. Exercise 9.16 asks you to reimplement the hierarchy using a combination of composition and inheritance in which you'll see the benefits of composition's loose coupling.

# **9.8 [Wrap-Up](#page-13-0)**

This chapter introduced inheritance—the ability to create classes by acquiring an existing class's members (without copying and pasting the code) and having the ability to embellish them with new capabilities. You learned the notions of superclasses and subclasses and used keyword extends to create a subclass that inherits members from a superclass. We showed how to use the @Override annotation to prevent unintended overloading by indicating that a method overrides a superclass method. We introduced the access modifier protected; subclass methods can directly access protected superclass members. You learned how to use super to access overridden superclass members. You also saw how constructors are used in inheritance hierarchies. you learned about the methods of class Object, the direct or indirect superclass of all Java classes. Finally, we discussed designing classes with composition vs. inheritance.

In Chapter 10, Object-Oriented Programming: Polymorphism and Interfaces, we build on our discussion of inheritance by introducing *polymorphism*—an object-oriented concept that enables us to write programs that conveniently handle, in a more general and convenient manner, objects of a wide variety of classes related by inheritance, by interfaces or both. After studying Chapter 10, you'll be familiar with classes, objects, encapsulation, inheritance and polymorphism—the key technologies of object-oriented programming.

### **Summary**

#### *Section 9.1 Introduction*

- Inheritance (p. 426) reduces program-development time.
- The direct superclass (p. 426) of a subclass is the one from which the subclass inherits. An indirect superclass (p. 426) of a subclass is two or more levels up the class hierarchy from that subclass.
- In single inheritance (p. 426), a class is derived from one superclass. In multiple inheritance, a class is derived from more than one direct superclass. Java does not support multiple inheritance.
- A subclass is more specific than its superclass and represents a smaller group of objects (p. 426).
- Every object of a subclass is also an object of that class's superclass. However, a superclass object is not an object of its class's subclasses.
- An *is-a* relationship (p. 427) represents inheritance. In an *is-a* relationship, an object of a subclass also can be treated as an object of its superclass.
- A *has-a* relationship (p. 427) represents composition. In a *has-a* relationship, a class object contains references to objects of other classes.

#### *Section 9.2 Superclasses and Subclasses*

• Single-inheritance relationships form treelike hierarchical structures—a superclass exists in a hierarchical relationship with its subclasses.

#### *Section 9.3 protected Members*

- A superclass's public members are accessible wherever the program has a reference to an object of that superclass or one of its subclasses.
- A superclass's private members can be accessed directly only within the superclass's declaration.
- A superclass's protected members (p. 429) have an intermediate level of protection between public and private access. They can be accessed by members of the superclass, by members of its subclasses and by members of other classes in the same package.
- A superclass's private members are hidden in its subclasses and can be accessed only through the public or protected methods inherited from the superclass.
- An overridden superclass method can be accessed from a subclass if the superclass method name is preceded by super (p. 429) and a dot (.) separator.

#### *Section 9.4 Relationship Between Superclasses and Subclasses*

- A subclass cannot access the private members of its superclass, but it can access the non-private members.
- A subclass can invoke a constructor of its superclass by using the keyword super, followed by a set of parentheses containing the superclass constructor arguments. This must appear as the first statement in the subclass constructor's body.
- A superclass method can be overridden in a subclass to declare an appropriate implementation for the subclass.
- The @Override annotation (p. 433) indicates that a method should override a superclass method. When the compiler encounters a method declared with @Override, it compares the method's signature with the superclass's method signatures. If there isn't an exact match, the compiler issues an error message, such as "method does not override or implement a method from a supertype."
- Method toString takes no arguments and returns a String. The Object class's toString method is normally overridden by a subclass.
- When an object is output using the %s format specifier, the object's toString method is called implicitly to obtain its String representation.

#### *Section 9.5 Constructors in Subclasses*

• The first task of a subclass constructor is to call its direct superclass's constructor to ensure that the instance variables inherited from the superclass are initialized.

#### *Section 9.6 Class Object*

• See the table of class Object's methods in Fig. 9.12.

### **Self-Review Exercises**

- **9.1** Fill in the blanks in each of the following statements:
	- a) <u>is a form of software reusability in which new classes acquire the members of</u> existing classes and embellish those classes with new capabilities.
	- b) A superclass's members can be accessed in the superclass declaration *and in* subclass declarations.
	- c) In  $a(n)$  <u>relationship</u>, an object of a subclass can also be treated as an object of its superclass.
	- d) In  $a(n)$  <u>relationship</u>, a class object has references to objects of other classes as members.
	- e) In single inheritance, a class exists in  $a(n)$  relationship with its subclasses.
- f) A superclass's members are accessible anywhere that the program has a reference to an object of that superclass or to an object of one of its subclasses.
- g) When an object of a subclass is instantiated, a superclass  $\frac{1}{\sqrt{2}}$  is called implicitly or explicitly.
- h) Subclass constructors can call superclass constructors via the \_\_\_\_\_\_\_\_\_ keyword.
- **9.2** State whether each of the following is *true* or *false*. If a statement is *false*, explain why.
	- a) Superclass constructors are not inherited by subclasses.
	- b) A *has-a* relationship is implemented via inheritance.
	- c) A Car class has an *is-a* relationship with the SteeringWheel and Brakes classes.
	- d) When a subclass redefines a superclass method by using the same signature, the subclass is said to overload that superclass method.

# **Answers to Self-Review Exercises**

**9.1** a) Inheritance. b) public and protected. c) *is-a* or inheritance. d) *has-a* or composition. e) hierarchical. f) public. g) constructor. h) super.

**9.2** a) True. b) False. A *has-a* relationship is implemented via composition. An *is-a* relationship is implemented via inheritance. c) False. This is an example of a *has-a* relationship. Class Car has an *is-a* relationship with class Vehicle. d) False. This is known as overriding, not overloading—an overloaded method has the same name, but a different signature.

# **Exercises**

**9.3** *(Recommended: Using Composition Rather Than Inheritance)* Many programs written with inheritance could be written with composition instead, and vice versa. Rewrite class BasePlus-CommissionEmployee (Fig. 9.11) of the CommissionEmployee–BasePlusCommissionEmployee hierarchy so that it contains a reference to a CommissionEmployee object, rather than inheriting from class CommissionEmployee. Retest BasePlusCommissionEmployee to demonstrate that it still provides the same functionality.

**9.4** *(Opportunities for Defects)* Every additional line of code is an opportunity for a defect. Discuss the ways in which inheritance promotes defect reduction.

**9.5** *(Sports Inheritance Hierarchy)* Draw an inheritance hierarchy for types of sports similar to the hierarchy show in Fig. 9.2. Use Sports as the superclass of the hierarchy, then extend Sports with classes IndoorSports and OutdoorSports. Continue to extend the hierarchy as deep (i.e., as many levels) as possible. For example, Badminton, TableTennis, and Chess might extend IndoorSports, and Football, Baseball, and Rugby might be subclasses of OutdoorSports. After drawing the hierarchy, discuss the relationships that exist between the classes. [*Note*: You do not need to write any code for this exercise.]

**9.6** *(Book Hierarchy)* Books can come in various formats, like paper books, audio books, ebooks, etc. Create a generic class Book that has as common attributes the title, the year of publication, and the author. The constructor of this class should instantiate all three attributes. Override the toString method of class Book that returns a string that contains the values of its attributes. Create a subclass PrintBook that extends Book with attributes Publisher and ISBN. Create another subclass AudioBook which has the book's size (in MB), its play length and the playback artist's name as attributes. Both PrintBook and AudioBook classes override the toString method inherited from Book. Write a Java application to demonstrate the usage of this hierarchy.

**9.7** *(protected vs. private)* Some programmers prefer not to use protected access, because they believe it breaks the encapsulation of the superclass. Discuss the relative merits of using protected access vs. using private access in superclasses.

**9.8** *(Installment Calculator)* Write a Java application that reads two values, the principal amount of a loan and the tenure of the loan from the user and calculates the monthly installment payable for different types of loans and returns the results. Use an inheritance hierarchy to design your application. Create a superclass Loan that is extended by the subclasses HomeLoan, VehicleLoan and PersonalLoan. Each type would have a predefined interest rate. Your application should instantiate each type of subclass after reading the input from the user.

#### **9.9** *(What Does Each Code Snippet Do?)*

- a) Assume the following method call is in an overridden earnings method in a subclass: super.earnings()
- b) Assume that the following line of code appears before a method declaration:

@Override

c) Assume the following line of code appears as the first statement in a constructor's body: super(firstArgument, secondArgument);

**9.10** *(Write a Line of Code, or Two)* Write up to two lines of code that perform each of the following tasks:

- a) Specify that class Orange inherits from class Fruit.
- b) Declare that you are going to override the toString method from inside the Orange class.
- c) Call superclass Fruit's constructor from subclass Orange's constructor. Assume that the superclass constructor receives two Strings, one for shape, another for color; and an integer for the calories.

**9.11** *(Super)* Explain two usages of the super keyword, and state some of the advantages of each type of usage.

**9.12** *(Using super)* A method decode() is declared in a parent class, and also the child. How can you access the decode() of the parent from within the child?

**9.13** *(Calling* **get** *Methods in a Class's Body)* In Figs. 9.10–9.11 methods earnings and to-String each call various *get* methods within the same class. Explain the benefits of calling these *get* methods within the classes.

**9.14** *(Employee Hierarchy)* In this chapter, you studied an inheritance hierarchy in which class BasePlusCommissionEmployee inherited from class CommissionEmployee. However, not all types of employees are CommissionEmployees. In this exercise, you'll create a more general Employee superclass that *factors out* the attributes and behaviors in class CommissionEmployee that are common to all Employees. The common attributes and behaviors for all Employees are firstName, lastName, socialSecurityNumber, getFirstName, getLastName, getSocialSecurityNumber and a portion of method toString. Create a new superclass Employee that contains these instance variables and methods and a constructor. Next, rewrite class CommissionEmployee from Section 9.4.5 as a subclass of Employee. Class CommissionEmployee should contain only the instance variables and methods that are not declared in superclass Employee. Class CommissionEmployee's constructor should invoke class Employee's constructor, and CommissionEmployee's toString method should invoke Employee's to-String method. Once you've completed these modifications, run the CommissionEmployeeTest and BasePlusCommissionEmployeeTest apps using these new classes to ensure that the apps still display the same results for a CommissionEmployee object and BasePlusCommissionEmployee object, respectively.

**9.15** *(Creating a New Subclass of Employee)* Other types of Employees might include Salaried-Employees who get paid a fixed weekly salary, PieceWorkers who get paid by the number of pieces they produce or HourlyEmployees who get paid an hourly wage with time-and-a-half—1.5 times the hourly wage—for hours worked over 40 hours.

Create class HourlyEmployee that inherits from class Employee (Exercise 9.14) and has instance variable hours (a double) that represents the hours worked, instance variable wage (a double) that represents the wages per hour, a constructor that takes as arguments a first name, a last name, a social security number, an hourly wage and the number of hours worked, *set* and *get* methods for manipulating the hours and wage, an earnings method to calculate an HourlyEmployee's earnings based on the hours worked and a toString method that returns the HourlyEmployee's String representation. Method setWage should ensure that wage is nonnegative, and setHours should ensure that the value of hours is between 0 and 168 (the total number of hours in a week). Use class HourlyEmployee in a test program that's similar to the one in Fig. 9.5.

**9.16** *(Recommended Project: Combining Composition and Inheritance<sup>2</sup>)* In this chapter, we created the CommissionEmployee–BasePlusCommissionEmployee inheritance hierarchy to model the relationship between two types of employees and how to calculate the earnings for each. Another way to look at the problem is that CommissionEmployees and BasePlusCommissionEmployees are each Employees and that each *has a* different CompensationModel object.

A CompensationModel would provide an earnings method. Subclasses of CompensationModel would contain the details of a particular Employee's compensation:

- a) CommissionCompensationModel—For Employees who are paid by commission, this CompensationModel subclass would contain grossSales and commissionRate instance variables, and would define earnings to return grossSales \* commissionRate.
- b) BasePlusCommissionCompensationModel—For Employees who are paid a base salary and commission, this CompensationModel subclass would contain instance variables grossSales, commissionRate and baseSalary and would define earnings to return baseSalary + grossSales \* commissionRate.

Class Employee's earnings method would simply call the composed CompensationModel's earnings method and return its result.

This approach is more flexible than our original hierarchy. For example, consider an Employee who gets promoted. With the approach described here, you can simply change that Employee's CompensationModel by assigning the composed CompensationModel reference an appropriate subclass object. With the CommissionEmployee–BasePlusCommissionEmployee hierarchy, you'd need to change the employee's type by creating a new object of the appropriate class and moving data from the old object into the new one.

Implement the Employee class and CompensationModel hierarchy discussed in this exercise. In addition to the firstName, lastName, socialSecurityNumber and CompensationModel instance variables, class Employee should provide:

- a) A constructor that receives three Strings and a CompensationModel to initialize the instance variables.
- b) A set method that allows the client code to change an Employee's CompensationModel.
- c) An earnings method that calls the CompensationModel's earnings method and returns its result.

When you invoke method earnings via the superclass CompensationModel reference to a subclass object (of type CommissionCompensationModel or BasePlusCommissionCompensationModel), you might expect superclass CompensationModel's earnings method to execute. What actually happens? The subclass object's earnings method executes. This is called polymorphic behavior, which we explore in Chapter 10.

In your test application, create two Employee objects—one with a CommissionCompensation-Model and one with a BasePlusCommissionCompensationModel—then display each Employee's earnings. Next, change each Employee's CompensationModel dynamically and redisplay each Employee's earnings. In Chapter 10's exercises, we'll examine how to implement CompensationModel as an interface rather than a class.

<sup>2.</sup> Our thanks to Brian Goetz, Oracle's Java Language Architect, for suggesting the class architecture we use in this exercise.

# Object-Oriented<br>Programming: Polymorphism<br>and Interfaces Programming: Polymorphism and Interfaces

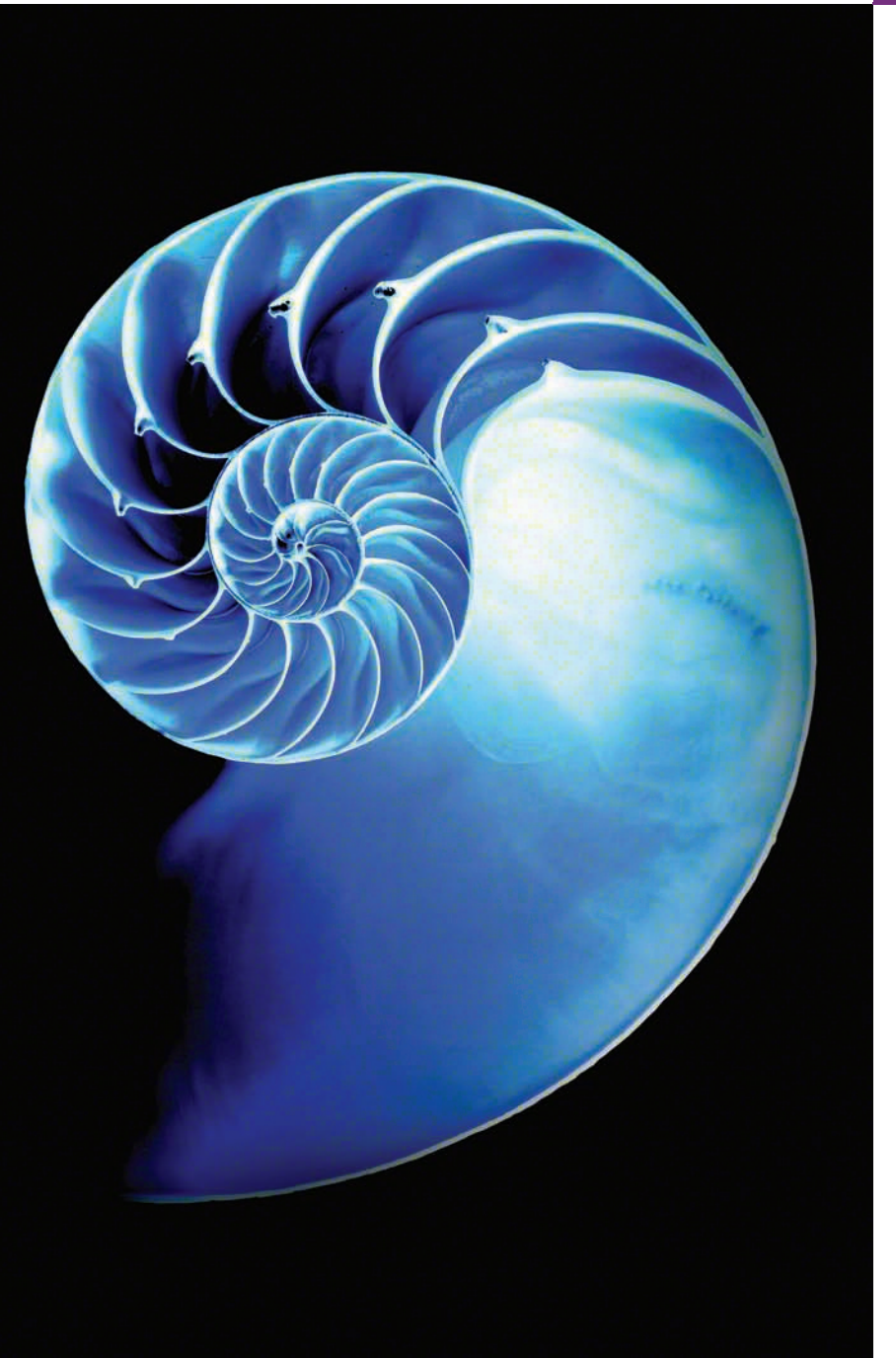

# **Objectives**

In this chapter you'll:

- Learn the concept of polymorphism and how it enables "programming in the general."
- Use overridden methods to effect polymorphism.
- Distinguish between abstract and concrete classes.
- Declare abstract methods to create abstract classes.
- Learn how polymorphism makes systems extensible and maintainable.
- Determine an object's type at execution time.
- Declare and implement interfaces, and become familiar with the Java SE 8 interface enhancements.
- **10.1** Introduction
- **10.2** Polymorphism Examples
- **10.3** Demonstrating Polymorphic Behavior
- **10.4** Abstract Classes and Methods
- **10.5** Case Study: Payroll System Using Polymorphism
	- 10.5.1 Abstract Superclass Employee
	- 10.5.2 Concrete Subclass SalariedEmployee
	- 10.5.3 Concrete Subclass HourlyEmployee
	- 10.5.4 Concrete Subclass CommissionEmployee
	- 10.5.5 Indirect Concrete Subclass BasePlusCommissionEmployee
	- 10.5.6 Polymorphic Processing, Operator instanceof and Downcasting
- **10.6** Allowed Assignments Between Superclass and Subclass Variables
- **10.7** final Methods and Classes
- **10.8** A Deeper Explanation of Issues with Calling Methods from Constructors
- **10.9** Creating and Using Interfaces 10.9.1 Developing a Payable Hierarchy 10.9.2 Interface Payable
	- 10.9.3 Class Invoice
- 10.9.4 Modifying Class Employee to Implement Interface Payable
- 10.9.5 Using Interface Payable to Process Invoices and Employees Polymorphically
- 10.9.6 Some Common Interfaces of the Java API
- **10.10** Java SE 8 Interface Enhancements
	- 10.10.1 default Interface Methods
	- 10.10.2 static Interface Methods
	- 10.10.3 Functional Interfaces
- **10.11** Java SE 9 private Interface **Methods**
- **10.12** private Constructors
- **10.13** Program to an Interface, Not an Implementation
	- 10.13.1 Implementation Inheritance Is Best for Small Numbers of Tightly Coupled Classes
	- 10.13.2 Interface Inheritance Is Best for Flexibility
	- 10.13.3 Rethinking the Employee Hierarchy
- **10.14** (Optional) GUI and Graphics Case Study: Drawing with Polymorphism
- **10.15** Wrap-Up

*Summary | Self-Review Exercises | Answers to Self-Review Exercises | Exercises | Making a Difference*

# **10.1 [Introduction](#page-13-0)**

We continue our study of object-oriented programming by explaining and demonstrating **polymorphism** with inheritance hierarchies. Polymorphism enables you to "program in the *general*" rather than "program in the *specific*." In particular, polymorphism enables you to write programs that process objects that share the same superclass, either directly or indirectly, as if they were all objects of the superclass; this can simplify programming.

Consider the following example of polymorphism. Suppose we create a program that simulates the movement of several types of animals for a biological study. Classes Fish, Frog and Bird represent the types of animals under investigation. Imagine that each class extends superclass Animal, which contains a method move and maintains an animal's current location as *x*-*y* coordinates. Each subclass implements method move. Our program maintains an Animal array containing references to objects of the various Animal subclasses. To simulate the animals' movements, the program sends each object the *same* message once per second—namely, move. Each specific type of Animal responds to a move message in its own way—a Fish might swim three feet, a Frog might jump five feet and a Bird might fly ten feet. Each object knows how to modify its *x*-*y* coordinates appropriately

for its *specific* type of movement. Relying on each object to know how to "do the right thing" (i.e., do what's appropriate for that type of object) in response to the *same* method call is the key concept of polymorphism. The *same* message (in this case, move) sent to a *variety* of objects has *many forms* of results—hence the term polymorphism.

#### *Implementing for Extensibility*

With polymorphism, we can design and implement systems that are easily *extensible*—new classes can be added with little or no modification to the general portions of the program, as long as the new classes are part of the inheritance hierarchy that the program processes generically. The new classes simply "plug right in." The only parts of a program that must be altered are those that require direct knowledge of the new classes that we add to the hierarchy. For example, if we extend class Animal to create class Tortoise (which might respond to a move message by crawling one inch), we need to write only the Tortoise class and the part of the simulation that instantiates a Tortoise object. The portions of the simulation that tell each Animal to move generically can remain the same.

#### *Chapter Overview*

First, we discuss common examples of polymorphism. We then provide a simple example demonstrating polymorphic behavior. We use superclass references to manipulate *both* superclass objects and subclass objects polymorphically.

We then present a case study that revisits the employee hierarchy of Section 9.4.5. We develop a simple payroll application that polymorphically calculates the weekly pay of several different types of employees using each employee's earnings method. Though the earnings of each type of employee are calculated in a *specific* way, polymorphism allows us to process the employees "in the *general*." In the case study, we enlarge the hierarchy to include two new classes—SalariedEmployee (for people paid a fixed weekly salary) and HourlyEmployee (for people paid an hourly salary and "time-and-a-half" for overtime). We declare the common functionality for all the classes in the updated hierarchy in an "abstract" Employee class from which "concrete" classes SalariedEmployee, HourlyEmployee and CommissionEmployee inherit directly and "concrete" class BasePlusCommissionEmployee inherits indirectly. As you'll see, *when we invoke each employee's earnings method off a superclass Employee reference (regardless of the employee's type), the correct earnings subclass calculation is performed,* due to Java's built-in polymorphic capabilities.

#### *Programming in the Specific*

Occasionally, when performing polymorphic processing, we need to program "in the *specific*." Our Employee case study demonstrates that a program can determine the *type* of an object at *execution time* and act on that object accordingly. In the case study, we've decided that BasePlusCommissionEmployees should receive 10% raises on their base salaries. So, we use these capabilities to determine whether a particular employee object *is a* BasePlus-CommissionEmployee. If so, we increase that employee's base salary by 10%.

#### *Interfaces*

The chapter continues with an introduction to Java *interfaces*, which are particularly useful for assigning *common* functionality to possibly *unrelated* classes. This allows objects of these classes to be processed polymorphically—objects of classes that **implement** the *same* interface can respond to all of the interface method calls. To demonstrate creating and using interfaces, we modify our payroll application to create a generalized accounts payable application that can calculate payments due for company employees *and* invoice amounts to be billed for purchased goods.

# **10.2 [Polymorphism Examples](#page-13-0)**

Let's consider several additional examples of polymorphism.

#### *Quadrilaterals*

If class Rectangle is derived from class Quadrilateral, then a Rectangle object *is a* more *specific* version of a Quadrilateral. Any operation (e.g., calculating the perimeter or the area) that can be performed on a Quadrilateral can also be performed on a Rectangle. These operations can also be performed on other Quadrilaterals, such as Squares, Parallelograms and Trapezoids. The polymorphism occurs when a program invokes a method through a superclass Quadrilateral variable—at execution time, the correct subclass version of the method is called, based on the type of the reference stored in the superclass variable. You'll see a simple code example that illustrates this process in Section 10.3.

#### *Space Objects in a Video Game*

Suppose we design a video game that manipulates objects of classes Martian, Venusian, Plutonian, SpaceShip and LaserBeam. Imagine that each class inherits from the superclass SpaceObject, which contains method draw. Each subclass implements this method. A screen manager maintains a collection (e.g., a SpaceObject array) of references to objects of the various classes. To refresh the screen, the screen manager periodically sends each object the *same* message—namely, draw. However, each object responds its *own* way, based on its class. For example, a Martian object might draw itself in red with green eyes and the appropriate number of antennae. A SpaceShip object might draw itself as a bright silver flying saucer. A LaserBeam object might draw itself as a bright red beam across the screen. Again, the *same* message (in this case, draw) sent to a *variety* of objects has "many forms" of results.

A screen manager might use polymorphism to facilitate adding new classes to a system with minimal modifications to the system's code. Suppose that we want to add Mercurian objects to our video game. To do so, we'd build a class Mercurian that extends SpaceObject and provides its own draw method implementation. When Mercurian objects appear in the SpaceObject collection, the screen-manager code *invokes method draw, exactly as it does for every other object in the collection, regardless of its type.* So the new Mercurian objects simply "plug right in" without any modification of the screen-manager code by the programmer. Thus, without modifying the system (other than to build new classes and modify the code that creates new objects), you can use polymorphism to conveniently include additional types that were not even considered when the system was created.

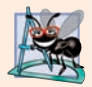

#### **Software Engineering Observation 10.1**

*Polymorphism enables you to deal in generalities and let the execution-time environment handle the specifics. You can tell objects to behave in manners appropriate to those objects, without knowing their specific types, as long as they belong to the same inheritance hierarchy.* 

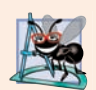

#### **Software Engineering Observation 10.2**

*Polymorphism promotes extensibility: Software that invokes polymorphic behavior is independent of the object types to which messages are sent. New object types that can respond to existing method calls can be incorporated into a system without modifying the base system. Only client code that instantiates new objects must be modified to accommodate new types.* 

# **10.3 [Demonstrating Polymorphic Behavior](#page-13-0)**

Section 9.4 created a class hierarchy, in which class BasePlusCommissionEmployee inherited from CommissionEmployee. The examples in that section manipulated Commission-Employee and BasePlusCommissionEmployee objects by using references to them to invoke their methods—we aimed superclass variables at superclass objects and subclass variables at subclass objects. These assignments are natural and straightforward—superclass variables are *intended* to refer to superclass objects, and subclass variables are *intended* to refer to subclass objects. However, as you'll soon see, other assignments are possible.

In the next example, we aim a *superclass* reference at a *subclass* object. We then show how invoking a method on a subclass object via a superclass reference invokes the *subclass* functionality—the type of the *referenced object*, *not* the type of the *variable*, determines which method is called. This example demonstrates that *an object of a subclass can be treated as an object of its superclass,* enabling various interesting manipulations. A program can create an array of superclass variables that refer to objects of many subclass types. This is allowed because each subclass object *is an* object of its superclass. For example, we can assign the reference of a BasePlusCommissionEmployee object to a superclass CommissionEmployee variable, because a BasePlusCommissionEmployee *is a* CommissionEmployee—so we can treat a BasePlusCommissionEmployee as a CommissionEmployee.

As you'll learn later in the chapter, you *cannot treat a superclass object as a subclass object,* because a superclass object is *not* an object of any of its subclasses. For example, we cannot assign the reference of a CommissionEmployee object to a subclass BasePlusCommissionEmployee variable, because a CommissionEmployee is *not* a BasePlusCommission-Employee—a CommissionEmployee does *not* have a baseSalary instance variable and does *not* have methods setBaseSalary and getBaseSalary. The *is-a* relationship applies only *up the hierarchy* from a subclass to its direct (and indirect) superclasses, and *not* vice versa (i.e., not down the hierarchy from a superclass to its subclasses or indirect subclasses).

The Java compiler *does* allow the assignment of a superclass reference to a subclass variable if we explicitly *cast* the superclass reference to the subclass type. Why would we ever want to perform such an assignment? A superclass reference can be used to invoke *only* the methods declared in the superclass—attempting to invoke *subclass-only* methods through a superclass reference results in compilation errors. If a program needs to perform a subclass-specific operation on a subclass object referenced by a superclass variable, the program must first cast the superclass reference to a subclass reference through a technique known as **downcasting**. This enables the program to invoke subclass methods that are *not* in the superclass. We demonstrate the mechanics of downcasting in Section 10.5.

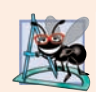

**Software Engineering Observation 10.3**

*Although it's allowed, you should generally avoid downcasting.*

The example in Fig. 10.1 demonstrates three ways to use superclass and subclass variables to store references to superclass and subclass objects. The first two are straightforward—as in Section 9.4, we assign a superclass reference to a superclass variable, and a subclass reference to a subclass variable. Then we demonstrate the relationship between subclasses and superclasses (i.e., the *is-a* relationship) by assigning a subclass reference to a superclass variable. This program uses classes CommissionEmployee and BasePlusCommissionEmployee from Fig. 9.10 and Fig. 9.11, respectively.

```
1 // Fig. 10.1: PolymorphismTest.java
2 // Assigning superclass and subclass references to superclass and
3 // subclass variables.
4
5 public class PolymorphismTest {
 6 public static void main(String[] args) {
7 
8 
9 
10
11 
12 
13 
14 
15
16 // invoke toString on superclass object using superclass variable
17 System.out.printf("%s %s:%n%n%s%n%n", 
18 "Call CommissionEmployee's toString with superclass reference ",
19 "to superclass object", commissionEmployee.toString());
20
21 // invoke toString on subclass object using subclass variable 
22 System.out.printf("%s %s:%n%n%s%n%n", 
23 "Call BasePlusCommissionEmployee's toString with subclass",
24 Treference to subclass object",
25 basePlusCommissionEmployee.toString());
26
27 // invoke toString on subclass object using superclass variable
28 
29 
30 System.out.printf("%s %s:%n%n%s%n", 
31 "Call BasePlusCommissionEmployee's toString with superclass",
32 "reference to subclass object", commissionEmployee2.toString());
33 } 
34 } 
         // assign superclass reference to superclass variable 
         CommissionEmployee commissionEmployee = new CommissionEmployee(
             "Sue", "Jones", "222-22-2222", 10000, .06); 
         // assign subclass reference to subclass variable 
         BasePlusCommissionEmployee basePlusCommissionEmployee =
             new BasePlusCommissionEmployee( 
             "Bob", "Lewis", "333-33-3333", 5000, .04, 300); 
         CommissionEmployee commissionEmployee2 =
             basePlusCommissionEmployee;
```
Call CommissionEmployee's toString with superclass reference to superclass object:

```
commission employee: Sue Jones
social security number: 222-22-2222
gross sales: 10000.00
commission rate: 0.06
```
**Fig. 10.1** | Assigning superclass and subclass references to superclass and subclass variables. (Part 1 of 2.)

```
Call BasePlusCommissionEmployee's toString with subclass reference to 
subclass object:
base-salaried commission employee: Bob Lewis
social security number: 333-33-3333
gross sales: 5000.00
commission rate: 0.04
base salary: 300.00
Call BasePlusCommissionEmployee's toString with superclass reference to 
subclass object:
base-salaried commission employee: Bob Lewis
social security number: 333-33-3333
gross sales: 5000.00
commission rate: 0.04
base salary: 300.00
```
**Fig. 10.1** | Assigning superclass and subclass references to superclass and subclass variables. (Part 2 of 2.)

In Fig. 10.1, lines 8–9 create a CommissionEmployee object and assign its reference to a CommissionEmployee variable. Lines 12–14 create a BasePlusCommissionEmployee object and assign its reference to a BasePlusCommissionEmployee variable. These assignments are natural—for example, a CommissionEmployee variable's primary purpose is to hold a reference to a CommissionEmployee object. Lines 17–19 use commissionEmployee to invoke toString *explicitly*. Because commissionEmployee refers to a CommissionEmployee object, superclass CommissionEmployee's version of toString is called. Similarly, lines 22–25 use basePlusCommissionEmployee to invoke toString *explicitly* on the Base-PlusCommissionEmployee object. This invokes subclass BasePlusCommissionEmployee's version of toString.

Lines 28–29 then assign the reference of subclass object basePlusCommissionEmployee to a superclass CommissionEmployee variable, which lines 30–32 use to invoke method toString. *When a superclass variable contains a reference to a subclass object, and that reference is used to call a method, the subclass version of the method is called.* Hence, commissionEmployee2.toString() in line 32 actually calls class BasePlusCommissionEmployee's toString method. The Java compiler allows this "crossover" because an object of a subclass *is an* object of its superclass (but *not* vice versa). When the compiler encounters a method call made through a variable, the compiler determines if the method can be called by checking the variable's class type. If that class contains the proper method declaration (or inherits one), the call is compiled. At execution time, the type of the object to which the variable refers determines the actual method to use. This process, called *dynamic binding*, is discussed in detail in Section 10.5.

# **10.4 [Abstract Classes and Methods](#page-13-0)**

When we think of a class, we assume that programs will create objects of that type. Sometimes it's useful to declare classes—called **abstract classes**—for which you *never* intend to create objects. Because they're used only as superclasses in inheritance hierarchies, we refer to them as **abstract superclasses**. These classes cannot be used to instantiate objects, because, as we'll soon see, abstract classes are *incomplete*. Subclasses must declare the "missing pieces" to become "concrete" classes, from which you can instantiate objects. Otherwise, these subclasses, too, will be abstract. We demonstrate abstract classes in Section 10.5.

#### *Purpose of Abstract Classes*

An abstract class's purpose is to provide an appropriate superclass from which other classes can inherit and thus share a common design. In the Shape hierarchy of Fig. 9.3, for example, subclasses inherit the notion of what it means to be a Shape—perhaps common attributes such as location, color and borderThickness, and behaviors such as draw, move, resize and changeColor. Classes that can be used to instantiate objects are called **concrete classes**. Such classes provide implementations of *every* method they declare (some of the implementations can be inherited). For example, we could derive concrete classes Circle, Square and Triangle from abstract superclass TwoDimensionalShape. Similarly, we could derive concrete classes Sphere, Cube and Tetrahedron from abstract superclass ThreeDimensionalShape. Abstract superclasses are *too general* to create real objects—they specify only what is common among subclasses. We need to be more *specific* before we can create objects. For example, if you send the draw message to abstract class TwoDimensionalShape, the class knows that two-dimensional shapes should be *drawable*, but it does not know what *specific* shape to draw, so it cannot implement a real draw method. Concrete classes provide the specifics that make it reasonable to instantiate objects.

Not all hierarchies contain abstract classes. However, you'll often write client code that uses only abstract superclass types to reduce the client code's dependencies on a range of subclass types. For example, you can write a method with a parameter of an abstract superclass type. When called, such a method can receive an object of *any* concrete class that directly or indirectly extends the superclass specified as the parameter's type.

Abstract classes sometimes constitute several levels of a hierarchy. For example, the Shape hierarchy of Fig. 9.3 begins with abstract class Shape. On the next level of the hierarchy are *abstract* classes TwoDimensionalShape and ThreeDimensionalShape. The next level of the hierarchy declares *concrete* classes for TwoDimensionalShapes (Circle, Square and Triangle) and for ThreeDimensionalShapes (Sphere, Cube and Tetrahedron).

#### *Declaring an Abstract Class and Abstract Methods*

You make a class abstract by declaring it with keyword **abstract**. An abstract class normally contains one or more **abstract methods**. An abstract method is an *instance method* with keyword abstract in its declaration, as in

#### public abstract void draw(); // abstract method

Abstract methods do *not* provide implementations. A class that contains *any* abstract methods must be explicitly declared abstract even if that class contains some concrete (nonabstract) methods. Each concrete subclass of an abstract superclass also must provide concrete implementations of each of the superclass's abstract methods. Constructors and static methods cannot be declared abstract. Constructors are *not* inherited, so an abstract constructor could never be implemented. Though non-private static methods are inherited, they cannot be overridden. Since abstract methods are meant to be overridden so that they can process objects based on their types, it would not make sense to declare a static method as abstract.

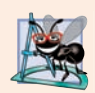

#### **Software Engineering Observation 10.4**

*An abstract class declares common attributes and behaviors (both abstract and concrete) of the classes in a class hierarchy. An abstract class typically contains one or more abstract methods that subclasses must override if they are to be concrete. The instance variables and concrete methods of an abstract class are subject to the normal rules of inheritance.*

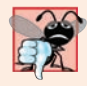

#### **Common Programming Error 10.1**

*Attempting to instantiate an object of an abstract class is a compilation error.*

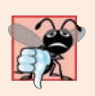

#### **Common Programming Error 10.2**

*Classes must be declared abstract if they declare abstract methods or if they inherit abstract methods and do not provide concrete implementations of them; otherwise, compilation errors occur.*

#### *Using Abstract Classes to Declare Variables*

Although we cannot instantiate objects of abstract superclasses, you'll soon see that we *can* use abstract superclasses to declare variables that can hold references to objects of *any* concrete class *derived from* those abstract superclasses. We'll use such variables to manipulate subclass objects *polymorphically*. You also can use abstract superclass names to invoke static methods declared in those abstract superclasses.

Consider another application of polymorphism. A drawing program needs to display many shapes, including types of new shapes that you'll *add* to the system *after* writing the drawing program. The drawing program might need to display shapes, such as Circles, Triangles, Rectangles or others, that derive from abstract class Shape. The drawing program uses Shape variables to manage the objects that are displayed. To draw any object in this inheritance hierarchy, the drawing program uses a superclass Shape variable containing a reference to the subclass object to invoke the object's draw method. This method is declared abstract in superclass Shape, so each concrete subclass *must* implement method draw in a manner specific to that shape—each object in the Shape inheritance hierarchy *knows how to draw itself*. The drawing program does not have to worry about the type of each object or whether the program has ever encountered objects of that type.

#### *Layered Software Systems*

Polymorphism is particularly effective for implementing so-called *layered software systems*. In operating systems, for example, each type of physical device could operate quite differently from the others. Even so, commands to read or write data from and to devices may have a certain uniformity. For each device, the operating system uses a piece of software called a *device driver* to control all communication between the system and the device. The write message sent to a device-driver object needs to be interpreted specifically in the context of that driver and how it manipulates devices of a specific type. However, the write call itself really is no different from the write to any other device in the system—place some number of bytes from memory onto that device. An object-oriented operating system might use an abstract superclass to provide an "interface" appropriate for all device drivers. Then, through inheritance from that abstract superclass, subclasses are formed that all behave similarly. The device-driver methods are declared as abstract methods in the abstract superclass. The implementations of these abstract methods are provided in the concrete
subclasses that correspond to the specific types of device drivers. New devices are always being developed, often long after the operating system has been released. When you buy a new device, it comes with a device driver provided by the device vendor. The device is immediately operational after you connect it to your computer and install the driver. This is another elegant example of how polymorphism makes systems *extensible*.

# **10.5 [Case Study: Payroll System Using Polymorphism](#page-13-0)**

This section reexamines the CommissionEmployee-BasePlusCommissionEmployee hierarchy that we explored throughout Section 9.4. Now we use an abstract method and polymorphism to perform payroll calculations based on an enhanced employee inheritance hierarchy that meets the following requirements:

*A company pays its employees on a weekly basis. The employees are of four types: Salaried employees are paid a fixed weekly salary regardless of the number of hours worked, hourly employees are paid by the hour and receive overtime pay (i.e., 1.5 times their hourly salary rate) for all hours worked in excess of 40 hours, commission employees are paid a percentage of their sales and base-salaried commission employees receive a base salary plus a percentage of their sales. For the current pay period, the company has decided to reward base-salaried commission employees by adding 10% to their base salaries. The company wants you to write an application that performs its payroll calculations polymorphically.*

We use abstract class Employee to represent the general concept of an employee. The classes that extend Employee are SalariedEmployee, CommissionEmployee and Hourly-Employee. Class BasePlusCommissionEmployee—which extends CommissionEmployee represents the last employee type. The UML class diagram in Fig. 10.2 shows the inheritance hierarchy for our polymorphic employee-payroll application. Abstract class name Employee is *italicized*—a convention of the UML.

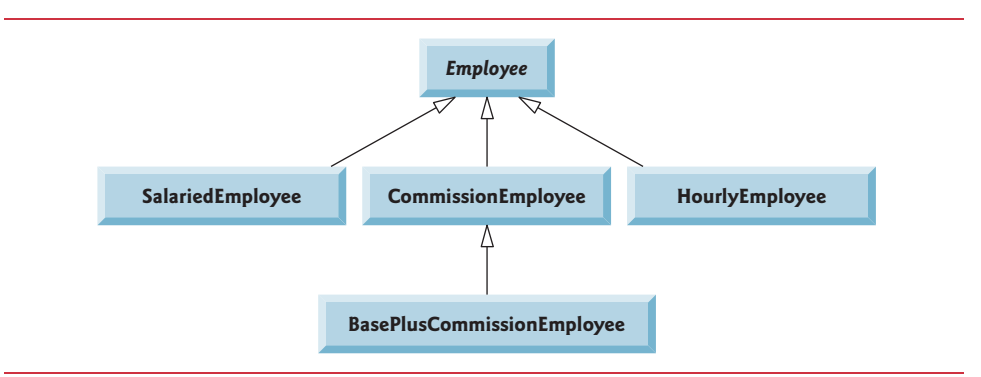

#### **Fig. 10.2** | Employee hierarchy UML class diagram.

Abstract superclass Employee declares the "interface" to the hierarchy—that is, the set of methods that a program can invoke on all Employee objects. We use the term "interface" here in a *general* sense to refer to the various ways programs can communicate with objects of *any* Employee subclass. Be careful not to confuse the general notion of an "interface" with the formal notion of a Java interface, the subject of Section 10.9. Each employee, regardless of the way his or her earnings are calculated, has a first name, a last name and a social security number, so private instance variables firstName, lastName and socialSecurityNumber appear in abstract superclass Employee.

The diagram in Fig. 10.3 shows each of the five classes in the hierarchy down the left side and methods earnings and toString across the top. For each class, the diagram shows the desired results of each method. We do not list superclass Employee's *get* methods because they're *not* overridden in any of the subclasses—each of these methods is inherited and used "as is" by each subclass.

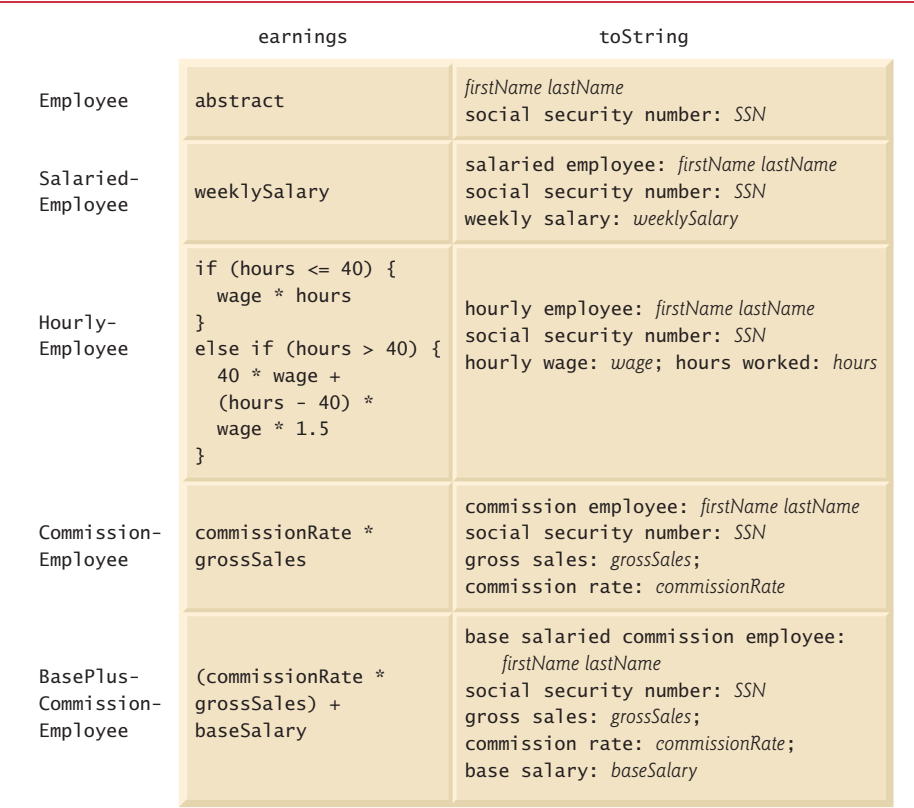

#### **Fig. 10.3** | Polymorphic interface for the Employee hierarchy classes.

The following sections implement the Employee class hierarchy of Fig. 10.2. The first section implements *abstract superclass* Employee. The next four sections each implement one of the *concrete* classes. The last section implements a test program that builds objects of all these classes and processes those objects polymorphically.

### **[10.5.1 Abstract Superclass](#page-13-0) Employee**

Class Employee (Fig. 10.4) provides methods earnings and toString, in addition to the *get* methods that return the values of Employee's instance variables. An earnings method certainly applies *generically* to all employees. But each earnings calculation depends on the employee's particular class. So we declare earnings as abstract in superclass Employee because a *specific* default implementation does not make sense for that method—there isn't enough information to determine what amount earnings should return.

Each subclass overrides earnings with an appropriate implementation. To calculate an employee's earnings, the program assigns to a superclass Employee variable a reference to the employee's object, then invokes the earnings method on that variable. We maintain an array of Employee variables, each holding a reference to an Employee object. You *cannot* use class Employee directly to create Employee *objects*, because Employee is an *abstract* class. Due to inheritance, however, all objects of all Employee subclasses may be thought of as Employee objects. The program will iterate through the array and call method earnings for each Employee object. Java processes these method calls *polymorphically*. Declaring earnings as an abstract method in Employee enables the calls to earnings through Employee variables to compile and forces every direct *concrete* subclass of Employee to *override* earnings.

Method toString in class Employee returns a String containing the first name, last name and social security number of the employee. As we'll see, each subclass of Employee *overrides* method toString to create a String representation of an object of that class that contains the employee's type (e.g., "salaried employee:") followed by the rest of the employee's information.

Let's consider class Employee's declaration (Fig. 10.4). The class includes a constructor that receives the first name, last name and social security number (lines 10–15); *get* methods that return the first name, last name and social security number (lines 18, 21 and 24, respectively); method toString (lines 27–31), which returns the String representation of an Employee; and abstract method earnings (line 34), which will be implemented by each of the *concrete* subclasses. The Employee constructor does *not* validate its parameters in this example; normally, such validation should be provided.

```
1 // Fig. 10.4: Employee.java
2 // Employee abstract superclass.
3
 4 public abstract class Employee {
 5 private final String firstName;<br>6 private final String lastName:
       6 private final String lastName;
7 private final String socialSecurityNumber;
8
 9 // constructor
10 public Employee(String firstName, String lastName, 
11 String socialSecurityNumber) {
12 this.firstName = firstName;
13 this.lastName = lastName;
14 this.socialSecurityNumber = socialSecurityNumber;
15 } 
16
17 // return first name
18 public String getFirstName() {return firstName;}
19
20 // return last name
21 public String getLastName() {return lastName;}
```

```
22
23 // return social security number
24 public String getSocialSecurityNumber() {return socialSecurityNumber;}
25
26 // return String representation of Employee object
27 @Override
28 public String toString() {
29 return String.format("%s %s%nsocial security number: %s", 
30 getFirstName(), getLastName(), getSocialSecurityNumber());
31 }
32
33 
34 
35 } 
       // abstract method must be overridden by concrete subclasses
      public abstract double earnings(); // no implementation here
```
**Fig. 10.4** | Employee abstract superclass. (Part 2 of 2.)

Why did we decide to declare earnings as an abstract method? It simply does not make sense to provide a *specific* implementation of this method in class Employee. We cannot calculate the earnings for a *general* Employee—we first must know the *specific* type of Employee to determine the appropriate earnings calculation. By declaring this method abstract, we indicate that each concrete subclass *must* provide an appropriate earnings implementation and that a program will be able to use superclass Employee variables to invoke method earnings *polymorphically* for any type of Employee.

# **[10.5.2 Concrete Subclass](#page-13-0) SalariedEmployee**

Class SalariedEmployee (Fig. 10.5) extends class Employee (line 4) and overrides *abstract* method earnings (lines 34–35), which makes SalariedEmployee a *concrete* class. The class includes a constructor (lines 8–18) that receives a first name, a last name, a social security number and a weekly salary; a *set* method to assign a new *nonnegative* value to instance variable weeklySalary (lines 21–28); a *get* method to return weeklySalary's value (line 31); a method earnings (lines  $34-35$ ) to calculate a SalariedEmployee's earnings; and a method toString (lines 38–42), which returns a String including "salaried employee: " followed by employee-specific information produced by superclass Employee's toString method and SalariedEmployee's getWeeklySalary method. Class SalariedEmployee's constructor passes the first name, last name and social security number to the Employee constructor (line 10) to initialize the private instance variables of the superclass. Once again, we've duplicated the weeklySalary validation code in the constructor and the setWeeklySalary method. Recall that more complex validation could be placed in a static class method that's called from the constructor and the *set* method.

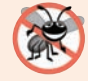

#### **Error-Prevention Tip 10.1**

*We've said that you should not call a class's instance methods from its constructors—you can call static class methods and make the required call to one of the superclass's constructors. If you follow this advice, you'll avoid the problem of calling the class's overridable methods either directly or indirectly, which can lead to runtime errors. See Section 10.8 for additional details.*

```
1 // Fig. 10.5: SalariedEmployee.java
 2 // SalariedEmployee concrete class extends abstract class Employee.
 3
 4 public class SalariedEmployee extends Employee {
 5 private double weeklySalary;
 6
 7 // constructor
 8 public SalariedEmployee(String firstName, String lastName, 
 9 String socialSecurityNumber, double weeklySalary) {
10 super(firstName, lastName, socialSecurityNumber); 
11
12 if (weeklySalary < 0.0) {
13 throw new IllegalArgumentException(
14 "Weekly salary must be >= 0.0");
15 }
16
17 this.weeklySalary = weeklySalary;
18 }
19
20 // set salary
21 public void setWeeklySalary(double weeklySalary) {
22 if (weeklySalary < 0.0) {
23 throw new IllegalArgumentException(
24 "Weekly salary must be >= 0.0");<br>25 }
25 }
26
27 this.weeklySalary = weeklySalary;
28 } 
29
30 // return salary
31 public double getWeeklySalary() {return weeklySalary;}
32
33 
34 
35 
36
37 
38 
39 
40 
41 
42 
43 } 
       // calculate earnings; override abstract method earnings in Employee
       @Override 
       public double earnings() {return getWeeklySalary();} 
       // return String representation of SalariedEmployee object 
       @Override 
       public String toString() { 
          return String.format("salaried employee: %s%n%s: $%,.2f",
             super.toString(), "weekly salary", getWeeklySalary());
       }
```
**Fig. 10.5** | SalariedEmployee concrete class extends abstract class Employee.

Method earnings overrides Employee's *abstract* method earnings to provide a *concrete* implementation that returns the SalariedEmployee's weekly salary. If we do not implement earnings, class SalariedEmployee must be declared abstract—otherwise, class SalariedEmployee will not compile. Of course, we want SalariedEmployee to be a *concrete* class in this example.

Method toString (lines 38–42) overrides Employee's toString. If class SalariedEmployee did *not* override toString, it would have inherited Employee's version. In that case, SalariedEmployee's toString method would simply return the employee's full name and social security number, which does *not* adequately represent a SalariedEmployee. To produce a complete String representation of a SalariedEmployee, the subclass's toString method returns "salaried employee: " followed by the superclass Employee-specific information (i.e., first name, last name and social security number) obtained by invoking the *superclass's* toString method (line 41)—this is a nice example of *code reuse*. The String representation of a SalariedEmployee also contains the employee's weekly salary obtained by invoking the class's getWeeklySalary method.

# **[10.5.3 Concrete Subclass](#page-13-0) HourlyEmployee**

Class HourlyEmployee (Fig. 10.6) also extends Employee (line 4). The class includes a constructor (lines 9–24) that receives a first name, a last name, a social security number, an hourly wage and the number of hours worked. Lines 27–33 and 39–46 declare *set* methods that assign new values to instance variables wage and hours, respectively. Method setWage ensures that wage is *nonnegative*, and method setHours ensures that the value of hours is between 0 and 168 (the total number of hours in a week) inclusive. Class HourlyEmployee also includes *get* methods (lines 36 and 49) to return the values of wage and hours, respectively; a method earnings (lines 52–60) to calculate an HourlyEmployee's earnings; and a method toString (lines 63–68), which returns a String containing the employee's type ("hourly employee: ") and the employee-specific information. The HourlyEmployee constructor, like the SalariedEmployee constructor, passes the first name, last name and social security number to the superclass Employee constructor (line 11) to initialize the private instance variables. In addition, method toString calls *superclass* method to-String (line 66) to obtain the Employee-specific information (i.e., first name, last name and social security number)—this is another nice example of *code reuse*.

```
1 // Fig. 10.6: HourlyEmployee.java
2 // HourlyEmployee class extends Employee.
3
 4 public class HourlyEmployee extends Employee {
5 private double wage; // wage per hour
6 private double hours; // hours worked for week
7
8 // constructor
9 public HourlyEmployee(String firstName, String lastName,
10 String socialSecurityNumber, double wage, double hours) {
11 super(firstName, lastName, socialSecurityNumber);
12
13 if (wage < 0.0) { // validate wage
14 throw new IllegalArgumentException("Hourly wage must be > = 0.0");
15 }
16
17 if ((hours < 0.0) || (hours > 168.0)) { // validate hours
18 throw new IllegalArgumentException(
19 "Hours worked must be > = 0.0 and \le 168.0");
20 }
21
```

```
22 this.wage = wage;
23 this.hours = hours;
24 } 
25
26 // set wage
27 public void setWage(double wage) {
28 if (wage < 0.0) { // validate wage
29 throw new IllegalArgumentException("Hourly wage must be > = 0.0");
30 }
31
32 this.wage = wage;
33 } 
34
35 // return wage
36 public double getWage() {return wage;}
37
38 // set hours worked
39 public void setHours(double hours) {
40 if ((hours < 0.0) || (hours > 168.0)) { // validate hours
41 throw new IllegalArgumentException(
42 "Hours worked must be >= 0.0 and <= 168.0");
43 }
44
45 this.hours = hours;
46 } 
47
48 // return hours worked
49 public double getHours() {return hours;}
50
51 
52 
53 
54 
55 
56 
57 
58 
59 
60 
61
62 
63 
64 
65 
66 
67 
68 
69 } 
       // calculate earnings; override abstract method earnings in Employee
       @Override 
       public double earnings() { 
         if (getHours() \leq 40) { // no overtime
             return getWage() * getHours(); 
          } 
          else { 
            return 40 * getWage() + (getHours() - 40) * getWage() * 1.5;
          } 
       } 
       // return String representation of HourlyEmployee object 
       @Override 
       public String toString() { 
          return String.format("hourly employee: %s%n%s: $%,.2f; %s: %,.2f", 
            super.toString(), "hourly wage", getWage(),
             "hours worked", getHours()); 
       }
```
**Fig. 10.6** | HourlyEmployee class extends Employee. (Part 2 of 2.)

# **[10.5.4 Concrete Subclass](#page-13-0) CommissionEmployee**

Class CommissionEmployee (Fig. 10.7) extends class Employee (line 4). The class includes a constructor (lines 9–25) that takes a first name, a last name, a social security number, a sales amount and a commission rate; *set* methods (lines 28–34 and 40–47) to assign valid new values to instance variables grossSales and commissionRate, respectively; *get* methods (lines 37 and 50) that retrieve the values of these instance variables; method earnings (lines 53–56) to calculate a CommissionEmployee's earnings; and method toString (lines 59–65), which returns "commission employee: " followed by the employee's specific information. The constructor also passes the first name, last name and social security number to *superclass* Employee's constructor (line 12) to initialize Employee's private instance variables. Method toString calls *superclass* method toString (line 62) to obtain the Employee-specific information (i.e., first name, last name and social security number).

```
1 // Fig. 10.7: CommissionEmployee.java
2 // CommissionEmployee class extends Employee.
3
 4 public class CommissionEmployee extends Employee {
5 private double grossSales; // gross weekly sales
6 private double commissionRate; // commission percentage
7
8 // constructor
9 public CommissionEmployee(String firstName, String lastName, 
10 String socialSecurityNumber, double grossSales, 
11 double commissionRate) {
12 super(firstName, lastName, socialSecurityNumber);
13
14 if (commissionRate <= 0.0 || commissionRate >= 1.0) { // validate 
15 throw new IllegalArgumentException(
16 "Commission rate must be > 0.0 and < 1.0");
17 }
18
19 if (grossSales < 0.0) { // validate
20 throw new IllegalArgumentException("Gross sales must be >= 0.0");
21 }
22
23 this.grossSales = grossSales;
24 this.commissionRate = commissionRate;
25 }
26
27 // set gross sales amount
28 public void setGrossSales(double grossSales) {
29 if (grossSales < 0.0) { // validate
30 throw new IllegalArgumentException("Gross sales must be > = 0.0");
31 }
32
33 this.grossSales = grossSales;
34 }
35
36 // return gross sales amount
37 public double getGrossSales() {return grossSales;}
38
39 // set commission rate
40 public void setCommissionRate(double commissionRate) {
41 if (commissionRate <= 0.0 || commissionRate >= 1.0) { // validate
```

```
42 throw new IllegalArgumentException(
43 "Commission rate must be > 0.0 and < 1.0");
44 }
45
46 this.commissionRate = commissionRate;
47 } 
48
49 // return commission rate
50 public double getCommissionRate() {return commissionRate;}
51
52 
53 
54 
55 
56 
57
58 
59 
60 
61 
62 
63 
64 
65 
66 } 
       // calculate earnings; override abstract method earnings in Employee
       @Override 
       public double earnings() { 
           return getCommissionRate() * getGrossSales(); 
       } 
       // return String representation of CommissionEmployee object
       @Override 
       public String toString() { 
           return String.format("%s: %s%n%s: $%,.2f; %s: %.2f", 
              "commission employee", super.toString(), 
              "gross sales", getGrossSales(), 
              "commission rate", getCommissionRate()); 
       }
```
Fig. 10.7 | CommissionEmployee class extends Employee. (Part 2 of 2.)

### **[10.5.5 Indirect Concrete Subclass](#page-13-0) BasePlusCommissionEmployee**

Class BasePlusCommissionEmployee (Fig. 10.8) extends class CommissionEmployee (line 4) and therefore is an *indirect* subclass of class Employee. Class BasePlusCommission-Employee has a constructor (lines  $8-19$ ) that receives a first name, a last name, a social security number, a sales amount, a commission rate and a base salary. It then passes all of these except the base salary to the CommissionEmployee constructor (lines  $11-12$ ) to initialize the superclass instance variables. BasePlusCommissionEmployee also contains a *set* method (lines 22–28) to assign a new value to instance variable baseSalary and a *get* method (line 31) to return baseSalary's value. Method earnings (lines 34–35) calculates a BasePlusCommissionEmployee's earnings. Line 35 in method earnings calls *superclass* CommissionEmployee's earnings method to calculate the commission-based portion of the employee's earnings—this is another nice example of *code reuse*. BasePlusCommissionEmployee's toString method (lines 38–43) creates a String representation of a BasePlusCommissionEmployee that contains "base-salaried", followed by the String obtained by invoking *superclass* CommissionEmployee's toString method (line 41), then the base salary. The result is a String beginning with "base-salaried commission employee" followed by the rest of the BasePlusCommissionEmployee's information. Recall that CommissionEmployee's toString obtains the employee's first name, last name and social security number by invoking the toString method of its *superclass* (i.e., Employee) yet another example of *code reuse*. BasePlusCommissionEmployee's toString method initiates a *chain of method calls* that span all three levels of the Employee hierarchy.

```
1 // Fig. 10.8: BasePlusCommissionEmployee.java
2 // BasePlusCommissionEmployee class extends CommissionEmployee.
3
 4    public class BasePlusCommissionEmployee extends CommissionEmployee {
5 private double baseSalary; // base salary per week
6
 7 // constructor
8 public BasePlusCommissionEmployee(String firstName, String lastName, 
9 String socialSecurityNumber, double grossSales,
10 double commissionRate, double baseSalary) {
11 super(firstName, lastName, socialSecurityNumber, 
12 grossSales, commissionRate);
13
14 if (baseSalary < 0.0) { // validate baseSalary 
15 throw new IllegalArgumentException("Base salary must be >= 0.0");
16 } 
17 
18 this.baseSalary = baseSalary;
19 }
20
21 // set base salary
22 public void setBaseSalary(double baseSalary) {
23 if (baseSalary < 0.0) { // validate baseSalary 
24 throw new IllegalArgumentException("Base salary must be > = 0.0");
25 }
26 
27 this.baseSalary = baseSalary;
28 } 
29
30 // return base salary
31 public double getBaseSalary() {return baseSalary;}
32
33 
34 
35 
36
37 
38 
39 
40 
41 
42 
43 
44 } 
       // calculate earnings; override method earnings in CommissionEmployee
       @Override 
       public double earnings() {return getBaseSalary() + super.earnings();}
       // return String representation of BasePlusCommissionEmployee object
       @Override 
       public String toString() { 
          return String.format("%s %s; %s: $%,.2f", 
             "base-salaried", super.toString(), 
            "base salary", getBaseSalary());
       }
```
**Fig. 10.8** | BasePlusCommissionEmployee class extends CommissionEmployee.

## **[10.5.6 Polymorphic Processing, Operator](#page-13-0) instanceof and Downcasting**

To test our Employee hierarchy, the application in Fig. 10.9 creates an object of each of the four *concrete* classes SalariedEmployee, HourlyEmployee, CommissionEmployee and BasePlusCommissionEmployee. The program manipulates these objects *nonpolymorphically*, via variables of each object's own type, then *polymorphically*, using an array of Employ-

ee variables. While processing the objects polymorphically, the program increases the base salary of each BasePlusCommissionEmployee by 10%—this requires *determining the object's type at execution time*. Finally, the program polymorphically determines and outputs the *type* of each object in the Employee array. Lines 7–16 create objects of each of the four concrete Employee subclasses. Lines 20–28 output the String representation and earnings of each of these objects *nonpolymorphically*. Each object's toString method is called *implicitly* by printf when the object is output as a String with the %s format specifier.

```
1 // Fig. 10.9: PayrollSystemTest.java
2 // Employee hierarchy test program.
3
4 public class PayrollSystemTest {
5 public static void main(String[] args) {
6 
7 
8 
9 
10 
11 
12 
13 
14 
15 
16 
17
18 System.out.println("Employees processed individually:");
19
20 System.out.printf("%n%s%n%s: $%,.2f%n%n", 
21 salariedEmployee, "earned", salariedEmployee.earnings());
22 System.out.printf("%s%n%s: $%,.2f%n%n",
23 hourlyEmployee, "earned", hourlyEmployee.earnings());
24 System.out.printf("%s%n%s: $%,.2f%n%n",
25 commissionEmployee, "earned", commissionEmployee.earnings());
26 System.out.printf("%s%n%s: $%,.2f%n%n", 
27 basePlusCommissionEmployee, 
28 "earned", basePlusCommissionEmployee.earnings());
29
30 // create four-element Employee array
31 
32
33 
34 
35 
36 
37 
38
39 System.out.printf("Employees processed polymorphically:%n%n");
40
41 // generically process each element in array employees
42 for (Employee currentEmployee : employees) {
43 System.out.println(<mark>currentEmployee</mark>); // invokes toString
          // create subclass objects 
          SalariedEmployee salariedEmployee = 
              new SalariedEmployee("John", "Smith", "111-11-1111", 800.00); 
          HourlyEmployee hourlyEmployee = 
              new HourlyEmployee("Karen", "Price", "222-22-2222", 16.75, 40); 
          CommissionEmployee commissionEmployee = 
              new CommissionEmployee( 
             "Sue", "Jones", "333-33-3333", 10000, .06);
          BasePlusCommissionEmployee basePlusCommissionEmployee = 
              new BasePlusCommissionEmployee( 
              "Bob", "Lewis", "444-44-4444", 5000, .04, 300); 
          Employee[] employees = new Employee[4];
          // initialize array with Employees 
          employees[0] = salariedEmployee; 
          employees[1] = hourlyEmployee;employees[2] = commissionEmployee;employees[3] = basePlusCommissionEmployee;
```

```
44
45 // determine whether element is a BasePlusCommissionEmployee
46      if (<mark>currentEmployee</mark> instanceof BasePlusCommissionEmployee) {
47 // downcast Employee reference to 
48 // BasePlusCommissionEmployee reference
49 BasePlusCommissionEmployee employee = 
50 ;
(BasePlusCommissionEmployee) currentEmployee
51
52 employee.setBaseSalary(1.10 * employee.getBaseSalary());
53
54 System.out.printf(
55 "new base salary with 10%% increase is: $%,.2f%n",
56 employee.getBaseSalary());
57 }
58
59 System.out.printf(
60 "earned $%,.2f%n%n", currentEmployee.earnings());
61 } 
62
63 
64 
65 
66 
67 
68 }
69 }
         // get type name of each object in employees array
         for (int j = 0; j < employees length; j++) {
            System.out.printf("Employee %d is a %s%n", j, 
              employees[j].getClass().getName());
        }
```

```
Employees processed individually:
salaried employee: John Smith
social security number: 111-11-1111
weekly salary: $800.00
earned: $800.00
hourly employee: Karen Price
social security number: 222-22-2222
hourly wage: $16.75; hours worked: 40.00
earned: $670.00
commission employee: Sue Jones
social security number: 333-33-3333
gross sales: $10,000.00; commission rate: 0.06
earned: $600.00
base-salaried commission employee: Bob Lewis
social security number: 444-44-4444
gross sales: $5,000.00; commission rate: 0.04; base salary: $300.00
Employees processed polymorphically:
salaried employee: John Smith
social security number: 111-11-1111
weekly salary: $800.00
earned $800.00
earned: $500.00
```

```
hourly employee: Karen Price
social security number: 222-22-2222
hourly wage: $16.75; hours worked: 40.00
earned $670.00
commission employee: Sue Jones
social security number: 333-33-3333
gross sales: $10,000.00; commission rate: 0.06
earned $600.00
base-salaried commission employee: Bob Lewis
social security number: 444-44-4444
gross sales: $5,000.00; commission rate: 0.04; 
base salary: $300.00
Employee 0 is a SalariedEmployee
Employee 1 is a HourlyEmployee
Employee 2 is a CommissionEmployee
Employee 3 is a BasePlusCommissionEmployee
new base salary with 10% increase is: $330.00
earned $530.00
```
**Fig. 10.9** | Employee hierarchy test program. (Part 3 of 3.)

#### *Creating the Array of Employees*

Line 31 declares employees and assigns it an array of four Employee variables. Lines 34– 37 assign to the elements a reference to a SalariedEmployee, an HourlyEmployee, a CommissionEmployee and a BasePlusCommissionEmployee, respectively. These assignments are allowed, because a SalariedEmployee *is an* Employee, an HourlyEmployee *is an* Employee, a CommissionEmployee *is an* Employee and a BasePlusCommissionEmployee *is an* Employee. Therefore, we can assign the references of SalariedEmployee, HourlyEmployee, CommissionEmployee and BasePlusCommissionEmployee objects to *superclass* Employee variables, *even though Employee is an abstract class*.

#### *Polymorphically Processing Employees*

Lines 42–61 iterate through array employees and invoke methods toString and earnings with Employee variable currentEmployee, which is assigned the reference to a different Employee in the array on each iteration. The output illustrates that the specific methods for each class are indeed invoked. All calls to method toString and earnings are resolved at *execution* time, based on the *type* of the object to which currentEmployee refers. This process is known as **dynamic binding** or **late binding**. For example, line 43 *implicitly* invokes method toString of the object to which currentEmployee refers. As a result of *dynamic binding*, Java decides which class's toString method to call *at execution time rather than at compile time*. Only the methods of class Employee can be called via an Employee variable (and Employee, of course, includes the methods of class Object). A superclass reference can be used to invoke only methods of the *superclass*—the *subclass* method implementations are invoked *polymorphically*.

#### *Performing Type-Specific Operations on BasePlusCommissionEmployees*

We perform special processing on BasePlusCommissionEmployee objects—as we encounter these objects at execution time, we increase their base salary by 10%. When processing objects *polymorphically*, we typically do not need to worry about the *specifics*, but to adjust the base salary, we *do* have to determine the *specific* type of Employee object at *execution time*. Line 46 uses the **instanceof** operator to determine whether a particular Employee object's type is BasePlusCommissionEmployee. The condition in line 46 is *true* if the object referenced by currentEmployee *is a* BasePlusCommissionEmployee. This would also be *true* for any object of a BasePlusCommissionEmployee subclass because of the *is-a* relationship a subclass has with its superclass. Lines 49–50 *downcast* currentEmployee from type Employee to type BasePlusCommissionEmployee—this cast is allowed only if the object has an *is-a* relationship with BasePlusCommissionEmployee. The condition at line 46 ensures that this is the case. This cast is required if we're to invoke subclass BasePlusCommissionEmployee methods getBaseSalary and setBaseSalary on the current Employee object—as you'll see momentarily, *attempting to invoke a subclass-only method directly on a superclass reference is a compilation error.*

# **Common Programming Error 10.3**

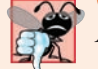

*Assigning a superclass variable to a subclass variable is a compilation error.*

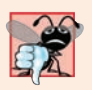

#### **Common Programming Error 10.4**

*When downcasting a reference, a ClassCastException occurs if the referenced object at execution time does not have an* is-a *relationship with the type specified in the cast operator.*

If the instanceof expression in line 46 is true, lines 49–56 perform the special processing required for the BasePlusCommissionEmployee object. Using BasePlusCommissionEmployee variable employee, line 52 invokes subclass-only methods getBaseSalary and setBaseSalary to retrieve and update the employee's base salary with the 10% raise.

### *Calling earnings Polymorphically*

Lines 59–60 invoke method earnings on currentEmployee, which polymorphically calls the appropriate subclass object's earnings method. Obtaining the earnings of the SalariedEmployee, HourlyEmployee and CommissionEmployee polymorphically in lines 59– 60 produces the same results as obtaining these employees' earnings individually in lines 20–25. The earnings amount obtained for the BasePlusCommissionEmployee in lines 59– 60 is higher than that obtained in lines 26–28, due to the 10% increase in its base salary.

### *Getting Each Employee's Class Name*

Lines 64–67 display each employee's type as a String. Every object *knows its own class* and can access this information through the **getClass** method, which all classes inherit from class Object. Method getClass returns an object of type **Class** (from package java.lang), which contains information about the object's type, including its class name. Line 66 invokes getClass on the current object to get its class. The result of the getClass call is used to invoke **getName** to get the object's class name.

### *Avoiding Compilation Errors with Downcasting*

In the previous example, we avoided several compilation errors by *downcasting* an Employee variable to a BasePlusCommissionEmployee variable in lines 49–50. If you remove the cast operator (BasePlusCommissionEmployee) from line 50 and attempt to assign Employee variable currentEmployee directly to BasePlusCommissionEmployee variable employee, you'll receive an "incompatible types" compilation error. This error indicates that the attempt to assign the reference of superclass object currentEmployee to subclass variable employee is *not* allowed. The compiler prevents this assignment because a CommissionEmployee is *not* a BasePlusCommissionEmployee—*the* is-a *relationship applies only between the subclass and its superclasses, not vice versa.*

Similarly, if lines 52 and 56 used superclass variable currentEmployee to invoke subclass-only methods getBaseSalary and setBaseSalary, we'd receive "cannot find symbol" compilation errors at these lines. Attempting to invoke subclass-only methods via a superclass variable is *not* allowed—even though lines 52 and 56 execute only if instanceof in line 46 returns true to indicate that currentEmployee holds a reference to a BasePlusCommissionEmployee object. Using a superclass Employee variable, we can invoke only methods found in class Employee—earnings, toString and Employee's *get* and *set* methods.

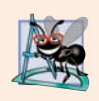

## **Software Engineering Observation 10.5**

*Although the actual method that's called depends on the runtime type of the object to which a variable refers, a variable can be used to invoke only those methods that are members of that variable's type, which the compiler verifies.* 

# **10.6 [Allowed Assignments Between Superclass and](#page-13-0)  Subclass Variables**

Now that you've seen a complete application that processes diverse subclass objects *polymorphically*, we summarize what you can and cannot do with superclass and subclass objects and variables. Although a subclass object also *is a* superclass object, the two classes are nevertheless different. As discussed previously, subclass objects can be treated as objects of their superclass. But because the subclass can have additional subclass-only members, assigning a superclass reference to a subclass variable is not allowed without an *explicit cast* such an assignment would leave the subclass members undefined for the superclass object.

We've discussed three proper ways to assign superclass and subclass references to variables of superclass and subclass types:

- **1.** Assigning a superclass reference to a superclass variable is straightforward.
- **2.** Assigning a subclass reference to a subclass variable is straightforward.
- **3.** Assigning a subclass reference to a superclass variable is safe, because the subclass object *is an* object of its superclass. However, the superclass variable can be used to refer *only* to superclass members. If this code refers to subclass-only members through the superclass variable, the compiler reports errors.

# **10.7 final [Methods and Classes](#page-13-0)**

We saw in Sections 6.3 and 6.10 that variables can be declared final to indicate that they cannot be modified *after* they're initialized—such variables represent constant values. You also declare method parameters final to prevent them from being modified in the method's body. It's also possible to declare methods and classes with the final modifier.

### *Final Methods Cannot Be Overridden*

A **final method** in a superclass *cannot* be overridden in a subclass—this guarantees that the final method implementation will be used by all direct and indirect subclasses in the hierarchy. Methods that are declared private are implicitly final, because it's not possible to override them in a subclass. Methods that are declared static are also implicitly final. A final method's declaration can never change, so all subclasses use the same method implementation, and calls to final methods are resolved at compile time—this is known as **static binding**.

# *Final Classes Cannot Be Superclasses*

A **final class** cannot be extended to create a subclass. All methods in a final class are implicitly final. Class String is an example of a final class. If you were allowed to create a subclass of String, objects of that subclass could be used wherever Strings are expected. Since class String cannot be extended, programs that use Strings can rely on the functionality of String objects as specified in the Java API. Making the class final also prevents programmers from creating subclasses that might bypass security restrictions.

We've now discussed declaring variables, methods and classes final, and we've emphasized that if something *can* be final it *should* be final—this is another example of the *principle of least privilege*. When we study concurrency in Chapter 23, you'll see that final variables make it much easier to parallelize your programs for use on today's multicore processors. For more insights on the use of final, visit

```
http://docs.oracle.com/javase/tutorial/java/IandI/final.html
```
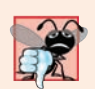

#### **Common Programming Error 10.5**

*Attempting to declare a subclass of a final class is a compilation error.*

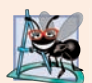

### **Software Engineering Observation 10.6**

*In the Java API, the vast majority of classes are not declared final. This enables inheritance and polymorphism. However, in some cases, it's important to declare classes final—typically for security reasons. Also, unless you carefully design a class for extension, you should declare the class as final to avoid (often subtle) errors.*

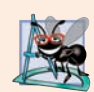

### **Software Engineering Observation 10.7**

*Though final classes cannot be extended, you can reuse them via composition.*

# **10.8 [A Deeper Explanation of Issues with Calling](#page-13-0)  Methods from Constructors**

We've stated that you should not call overridable methods from constructors. To understand why, recall that when you construct a subclass object, the *subclass* constructor first calls a constructor in its direct *superclass*. At this point, any subclass instance-variable initialization code in the subclass constructor's body has not yet executed. If the *superclass* constructor then calls a method that the subclass overrides, the *subclass's* version executes. This could lead to subtle, difficult-to-detect errors if the subclass method uses instance

variables that have not yet been initialized properly, because the subclass constructor hasn't finished executing.

Let's assume that a constructor and a *set* method perform the same validation for a particular instance variable. How should you handle the common code?

- If the validation code is brief, you can duplicate it in the constructor and the *set* method. This is a simple way to eliminate the problem we're considering here.
- For lengthier validation, you can define a static validation method—typically a private static helper method—then call it from the constructor and from the *set* method. It's acceptable to call a static method from a constructor, because static methods are not overridable.

It's also acceptable for a constructor to call a final instance method, provided that the method does not directly or indirectly call any overridable instance methods.

# **10.9 [Creating and Using Interfaces](#page-13-0)**

*[Note: Java SE 8 interface enhancements are introduced in Section 10.10 and discussed in more detail in Chapter 17. Java SE 9 interface enhancements are introduced in Section 10.11.]* Our next example (Figs. 10.11–10.14) reexamines the payroll system of Section 10.5. Suppose that the company involved wishes to perform several accounting operations in a single accounts payable application—in addition to calculating the earnings that must be paid to each employee, the company must also calculate the payment due on each of several invoices (i.e., bills for goods purchased). Though applied to *unrelated* things—employees and invoices—both operations have to do with obtaining a payment amount. For an employee, the payment is the employee's earnings. For an invoice, the payment is the total cost of the goods listed on the invoice. Can we calculate such *different* things as the payments due for employees and invoices in *a single* application *polymorphically*? Does Java offer a capability requiring that *unrelated* classes implement a set of *common* methods (e.g., a method that calculates a payment amount)? Java **interfaces** offer exactly this capability.

#### *Standardizing Interactions*

Interfaces define and standardize the ways in which things such as people and systems can interact with one another. For example, the controls on a radio serve as an interface between radio users and a radio's internal components. The controls allow users to perform only a limited set of operations (e.g., change the station, adjust the volume, choose between AM and FM), and different radios may implement the controls in different ways (e.g., using push buttons, dials, voice commands). The interface specifies *what* operations a radio must permit users to perform but does not specify *how* the operations are performed.

Similarly, in our car analogy from Section 1.5, a "basic-driving-capabilities" interface consisting of a steering wheel, an accelerator pedal and a brake pedal would enable a driver to tell the car *what* to do. Once you know how to use this interface for turning, accelerating and braking, you can drive many types of cars, even though manufacturers may *implement* these systems *differently*. For example, there are many types of braking systems—disc brakes, drum brakes, antilock brakes, hydraulic brakes, air brakes and more. When you press the brake pedal, your car's actual brake system is irrelevant—all that matters is that the car slows down when you press the brake.

## *Software Objects Communicate Via Interfaces*

Software objects also communicate via interfaces. A Java interface describes a set of methods that can be called on an object to tell it, for example, to perform some task or return some piece of information. The next example introduces an interface named Payable to describe the functionality of any object that must be "capable of being paid" and thus must offer a method to determine the proper payment amount due. An **interface declaration** begins with the keyword **interface** and contains *only* constants and abstract methods. Unlike classes, all interface members *must* be public, and *interfaces may not specify any implementation details*, such as concrete method declarations and instance variables.<sup>1</sup> All methods declared in an interface are implicitly public abstract methods, and all fields are implicitly public, static and final.

# *Using an Interface*

To use an interface, a concrete class must specify that it **implements** the interface and must declare each method in the interface with the signature specified in the interface declaration. To specify that a class implements an interface, add the implements keyword and the name of the interface to the end of your class declaration's first line, as in:

public class *ClassName* extends *SuperclassName* implements *InterfaceName*

or

#### public class *ClassName* implements *InterfaceName*

*InterfaceName* in the preceding snippets may be a comma-separated list of interface names. Implementing an interface is like signing a *contract* with the compiler that states, "I will declare all the abstract methods specified by the interface or I will declare my class abstract."

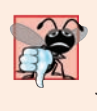

#### **Common Programming Error 10.6**

*In a concrete class that implements an interface, failing to implement any of the interface's abstract methods results in a compilation error indicating that the class must be declared abstract.*

# *Relating Disparate Types*

An interface is often used when *disparate* classes—i.e., classes that are not related by a class hierarchy—need to share common methods and constants. This allows objects of *unrelated* classes to be processed *polymorphically*—objects of classes that implement the *same* interface can respond to the *same* method calls (for methods of that interface). You can create an interface that describes the desired functionality, then implement this interface in any classes that require that functionality. For example, in the accounts payable application developed in this section, we implement interface Payable in any class that must be able to calculate a payment amount (e.g., Employee and Invoice).

### *Interfaces vs. Abstract Classes*

*An interface should be used in place of an abstract class when there's no default implementation to inherit*—that is, no fields and no concrete method implementations. Like public

<sup>1.</sup> Sections 10.10–10.11 introduce the Java SE 8 and Java SE 9 interface enhancements that allow method implementations and private methods, respectively, in interfaces.

abstract classes, interfaces are typically public types. Like a public class, a public interface must be declared in a file with the same name as the interface and the . java filename extension.

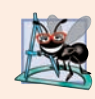

# **Software Engineering Observation 10.8**

*Many developers feel that interfaces are an even more important modeling technology than classes, especially with the interface enhancements in Java SE 8 (see Section 10.10).*

# *Tagging Interfaces*

A *tagging interface* (also called a *marker interface*) is an empty interfaces that have *no* methods or constant values. They're used to add *is-a* relationships to classes. For example, Java has a mechanism called *object serialization*, which can convert objects to byte representations and can convert those byte representations back to objects, using classes ObjectOutputStream and ObjectInputStream. To enable this mechanism to work with your objects, you simply have to *tag* them as Serializable by adding implements Serializable to the end of your class declaration's first line. Then all the objects of your class have the *is-a* relationship with Serializable—that's all it takes to implement basic object serialization.

# **[10.9.1 Developing a](#page-13-0) Payable Hierarchy**

To build an application that can determine payments for employees and invoices alike, we first create interface Payable, which contains method getPaymentAmount that returns a double amount that must be paid for an object of any class that implements the interface. Method getPaymentAmount is a general-purpose version of method earnings of the Employee hierarchy—method earnings calculates a payment amount specifically for an Employee, while getPaymentAmount can be applied to a broad range of possibly unrelated objects. After declaring interface Payable, we introduce class Invoice, which implements interface Payable. We then modify class Employee such that it also implements interface Payable.

Classes Invoice and Employee both represent things for which the company must be able to calculate a payment amount. Both classes implement the Payable interface, so a program can invoke method getPaymentAmount on Invoice objects and Employee objects alike. As we'll soon see, this enables the *polymorphic* processing of Invoices and Employees required for the company's accounts payable application.

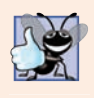

# **Good Programming Practice 10.1**

*When declaring a method in an interface, choose a method name that describes the method's purpose in a* general *manner, because the method may be implemented by many* unrelated *classes.*

# *UML Diagram Containing an Interface*

The UML class diagram in Fig. 10.10 shows the interface and class hierarchy used in our accounts payable application. The hierarchy begins with interface Payable. The UML distinguishes an interface from classes by placing the word "interface" in guillemets (« and ») above the interface name. The UML expresses the relationship between a class and an interface through a relationship known as **realization**. A class is said to *realize*, or *implement*, the methods of an interface. A class diagram models a realization as a dashed arrow with a hollow arrowhead pointing from the implementing class to the interface. The diagram in Fig. 10.10 indicates that classes Invoice and Employee each realize interface Payable. As in the class diagram of Fig. 10.2, class Employee appears in *italics*, indicating that it's an *abstract class*. *Concrete* class SalariedEmployee extends Employee, *inheriting its superclass's realization relationship* with interface Payable.

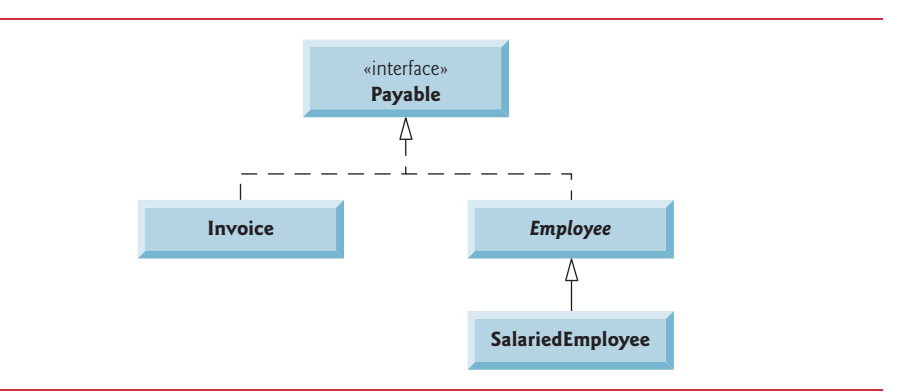

**Fig. 10.10** | Payable hierarchy UML class diagram.

# **[10.9.2 Interface](#page-13-0) Payable**

Interface Payable's declaration begins in Fig. 10.11 at line 4 with the interface keyword. The interface contains the public abstract method named getPaymentAmount. Interface methods are public and abstract by default, so they do not need to be declared as such. Interface Payable has only one method, but interfaces can have *any* number of methods. In addition, method getPaymentAmount has no parameters, but interface methods *can* have parameters. Interfaces may also contain final static constants.

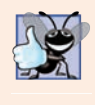

#### **Good Programming Practice 10.2**

*Use public and abstract explicitly when declaring interface methods to make your intentions clear. As you'll see in Sections 10.10–10.11, Java SE 8 and Java SE 9 allow other kinds of methods in interfaces.*

```
1 // Fig. 10.11: Payable.java
2 // Payable interface declaration.
3
4
5
6
   public interface Payable { 
      public abstract double getPaymentAmount(); // no implementation
   }
```
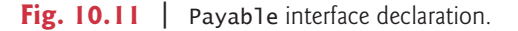

# **[10.9.3 Class](#page-13-0) Invoice**

Class Invoice (Fig. 10.12) represents a simple invoice that contains billing information for only one kind of part. The class declares private instance variables partNumber, part-

Description, quantity and pricePerItem (in lines 5–8) that indicate the part number, a description of the part, the quantity of the part ordered and the price per item. Class Invoice also contains a constructor (lines 11–26), *get* methods (lines 29–38) and a toString method (lines 41–46) that returns a String representation of an Invoice object.

```
1 // Fig. 10.12: Invoice.java
2 // Invoice class that implements Payable.
3
 4 public class Invoice implements Payable {
5 private final String partNumber;
6 private final String partDescription;<br>7 private final int quantity;
      7 private final int quantity;
8 private final double pricePerItem;
9
10 // constructor
11 public Invoice(String partNumber, String partDescription, int quantity,
12 double pricePerItem) {
13 if (quantity < 0) { // validate quantity
14 throw new IllegalArgumentException("Quantity must be >= 0");
15 }
16 
17 if (pricePerItem < 0.0) { // validate pricePerItem
18 throw new IllegalArgumentException(
19 "Price per item must be > = 0");
20 }
21
22 this.quantity = quantity;
23 this.partNumber = partNumber;
24 this.partDescription = partDescription;
25 this.pricePerItem = pricePerItem;
26 } 
27
28 // get part number
29 public String getPartNumber() {return partNumber;}
30
31 // get description
32 public String getPartDescription() {return partDescription;}
33
34 // get quantity
35 public int getQuantity() {return quantity;}
36
37 // get price per item
38 public double getPricePerItem() {return pricePerItem;}
39
40 // return String representation of Invoice object
41 @Override
42 public String toString() {
43 return String.format("%s: %n%s: %s (%s) %n%s: %d %n%s: $%,.2f", 
44 "invoice", "part number", getPartNumber(), getPartDescription(), 
45 "quantity", getQuantity(), "price per item", getPricePerItem());
46 }
```

```
47
48 
49 
50 
51 
52 
53 } 
       // method required to carry out contract with interface Payable 
       @Override 
       public double getPaymentAmount() { 
            return getQuantity() * getPricePerItem(); // calculate total cost
        }
```
**Fig. 10.12** | Invoice class that implements Payable. (Part 2 of 2.)

Line 4 indicates that class Invoice implements interface Payable. Like all classes, class Invoice also *implicitly* extends Object. Class Invoice implements the one abstract method in interface Payable—method getPaymentAmount is declared in lines 49–52. The method calculates the total payment required to pay the invoice. The method multiplies the values of quantity and pricePerItem (obtained through the appropriate *get* methods) and returns the result. This method satisfies the implementation requirement for this method in interface Payable—we've *fulfilled* the *interface contract* with the compiler.

*A Class Can Extend Only One Other Class But Can Implement Many Interfaces* Java does not allow subclasses to inherit from more than one superclass, but it allows a class to *inherit* from one *superclass* and *implement* as many *interfaces* as it needs. To implement more than one interface, use a comma-separated list of interface names after keyword implements in the class declaration, as in:

public class *ClassName* extends *SuperclassName* implements *FirstInterface*, *SecondInterface*, *…*

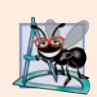

#### **Software Engineering Observation 10.9**

*All objects of a class that implements multiple interfaces have the* is-a *relationship with each implemented interface type.*

Class ArrayList (Section 7.16) is one of many Java API classes that implement multiple interfaces. For example, ArrayList implements interface Iterable, which enables the enhanced for statement to iterate over an ArrayList's elements. ArrayList also implements interface List (Section 16.6), which declares the common methods (such as add, remove and contains) that you can call on any object that represents a lists of items.

# **10.9.4 Modifying Class Employee [to Implement Interface](#page-13-0) Payable**

We now modify class Employee to implement interface Payable (Fig. 10.13). This class declaration is identical to that of Fig. 10.4 with two exceptions:

- Line 4 of Fig. 10.13 indicates that class Employee now implements Payable.
- Line 38 implements interface Payable's getPaymentAmount method.

Notice that getPaymentAmount simply calls Employee's abstract method earnings. At execution time, when getPaymentAmount is called on an object of an Employee subclass, getPaymentAmount calls that subclass's concrete earnings method, which knows how to calculate earnings for objects of that subclass type.

```
1 // Fig. 10.13: Employee.java
2 // Employee abstract superclass that implements Payable.
3
 4 public abstract class Employee implements Payable {
5 private final String firstName;
6 private final String lastName;
7 private final String socialSecurityNumber;
8
9 // constructor
10 public Employee(String firstName, String lastName, 
11 String socialSecurityNumber) {
12 this.firstName = firstName;
13 this.lastName = lastName;
14 this.socialSecurityNumber = socialSecurityNumber;
15 } 
16
17 // return first name
18 public String getFirstName() {return firstName;}
19
20 // return last name
21 public String getLastName() {return lastName;}
22
23 // return social security number
24 public String getSocialSecurityNumber() {return socialSecurityNumber;}
25
26 // return String representation of Employee object
27 @Override
28 public String toString() {
29 return String.format("%s %s%nsocial security number: %s", 
30 getFirstName(), getLastName(), getSocialSecurityNumber());
31 }
32
33 // abstract method must be overridden by concrete subclasses
34 public abstract double earnings(); // no implementation here
35
36 
37 
38 
39 } 
      // implementing getPaymentAmount here enables the entire Employee
       // class hierarchy to be used in an app that processes Payables 
      public double getPaymentAmount() {return earnings();}
```
**Fig. 10.13** Fmployee abstract superclass that implements Payable.

#### *Subclasses of Employee and Interface Payable*

When a class implements an interface, the same *is-a* relationship as inheritance applies. Class Employee implements Payable, so we can say that an Employee *is a* Payable, and thus any object of an Employee subclass also *is a* Payable. So, if we update the class hierarchy in Section 10.5 with the new Employee superclass in Fig. 10.13, then Salaried-Employees, HourlyEmployees, CommissionEmployees and BasePlusCommissionEmployees are all Payable objects. Just as we can assign the reference of a SalariedEmployee subclass object to a superclass Employee variable, we can assign the reference of a SalariedEmployee object (or any other Employee derived-class object) to a Payable variable. Invoice implements Payable, so an Invoice object also *is a* Payable object, and we can assign the reference of an Invoice object to a Payable variable.

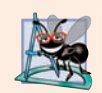

### **Software Engineering Observation 10.10**

*Inheritance and interfaces are similar in their implementation of the* is-a *relationship. An object of a class that implements an interface may be thought of as an object of that interface type. An object of any subclass of a class that implements an interface also can be thought of as an object of the interface type.*

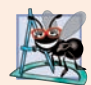

#### **Software Engineering Observation 10.11**

*The* is-a *relationship that exists between superclasses and subclasses, and between interfaces and the classes that implement them, holds when passing an object to a method. When a method parameter receives an argument of a superclass or interface type, the method polymorphically processes the object received as an argument.*

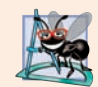

#### **Software Engineering Observation 10.12**

*Using a superclass reference, we can polymorphically invoke any method declared in the superclass and its superclasses (e.g., class Object). Using an interface reference, we can polymorphically invoke any method declared in the interface, its superinterfaces (one interface can extend another) and in class Object—a variable of an interface type must refer to an object to call methods, and all objects have the methods of class Object.*

# **[10.9.5 Using Interface](#page-13-0) Payable to Process Invoices and Employees Polymorphically**

PayableInterfaceTest (Fig. 10.14) illustrates that interface Payable can be used to process a set of Invoices and Employees *polymorphically* in a single application. Lines 7–12 declare and initialize the four-element array payableObjects. Lines 8–9 place the references of Invoice objects in payableObjects' first two elements. Lines 10–11 then place the references of SalariedEmployee objects in payableObjects' last two elements. The elements are allowed to be initialized with Invoices and SalariedEmployees, because an Invoice *is a* Payable, a SalariedEmployee *is an* Employee and an Employee *is a* Payable.

```
1 // Fig. 10.14: PayableInterfaceTest.java
2 // Payable interface test program processing Invoices and 
3 // Employees polymorphically.
4 public class PayableInterfaceTest {
5 public static void main(String[] args) {
6 // create four-element Payable array
7 Payable[] payableObjects = new Payable[] {
 8 new Invoice("01234", "seat", 2, 375.00),
 9 new Invoice("56789", "tire", 4, 79.95),
10 new SalariedEmployee("John", "Smith", "111-11-1111", 800.00),
11 new SalariedEmployee("Lisa", "Barnes", "888-88-8888", 1200.00)
12 };
13
```
**Fig. 10.14** | Payable interface test program processing Invoices and Employees polymorphically. (Part 1 of 2.)

```
14 System.out.println(
15 "Invoices and Employees processed polymorphically:"); 
16
17 // generically process each element in array payableObjects
18 for (Payable currentPayable : payableObjects) {
19 // output currentPayable and its appropriate payment amount
20 System.out.printf("%n%s %npayment due: $%,.2f%n", 
21 currentPayable.toString(), // could invoke implicitly
22 currentPayable.getPaymentAmount());
23 } 
24 } 
25 }
```
Invoices and Employees processed polymorphically: invoice: part number: 01234 (seat) quantity: 2 price per item: \$375.00 payment due: \$750.00 invoice: part number: 56789 (tire) quantity: 4 price per item: \$79.95 payment due: \$319.80 salaried employee: John Smith social security number: 111-11-1111 weekly salary: \$800.00 payment due: \$800.00 salaried employee: Lisa Barnes social security number: 888-88-8888 weekly salary: \$1,200.00 payment due: \$1,200.00

**Fig. 10.14** | Payable interface test program processing Invoices and Employees polymorphically. (Part 2 of 2.)

Lines 18–23 *polymorphically* process each Payable object in payableObjects, displaying each object's String representation and payment amount. Line 21 invokes method toString via a Payable interface reference, even though toString is not declared in interface Payable—*all references (including those of interface types) refer to objects that extend Object and therefore have a toString method.* (Method toString also can be invoked *implicitly* here.) Line 22 invokes Payable method getPaymentAmount to obtain the payment amount for each object in payableObjects, regardless of the actual type of the object. The output reveals that each of the method calls in lines 21–22 invokes the appropriate class's toString and getPaymentAmount methods.

### **[10.9.6 Some Common Interfaces of the Java API](#page-13-0)**

You'll use interfaces extensively when developing Java applications. The Java API contains numerous interfaces, and many of the Java API methods take interface arguments and re-

turn interface values. Figure 10.15 overviews a few of the more popular interfaces of the Java API that we use in later chapters.

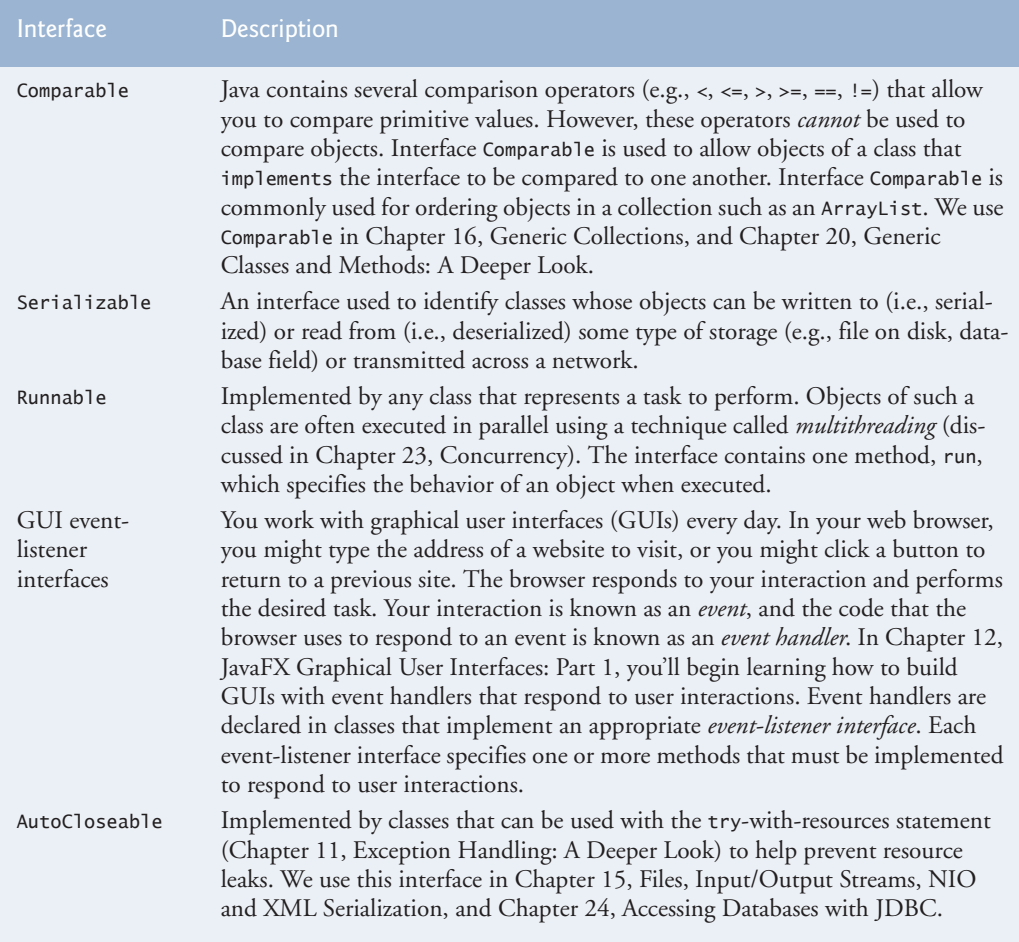

**Fig. 10.15** | Common interfaces of the Java API.

# **10.10 [Java SE 8 Interface Enhancements](#page-13-0)**

This section introduces interface features that were added in Java SE 8. We discuss these in more detail in later chapters.

# **10.10.1 default [Interface Methods](#page-13-0)**

Prior to Java SE 8, interface methods could be *only* public abstract methods. This meant that an interface specified *what* operations an implementing class must perform but not *how* the class should perform them.

As of Java SE 8, interfaces also may contain public **default methods** with *concrete* default implementations that specify *how* operations are performed when an implementing class does not override the methods. If a class implements such an interface, the class also receives the interface's default implementations (if any). To declare a default method, place the keyword default before the method's return type and provide a concrete method implementation.

# *Adding Methods to Existing Interfaces*

Prior to Java SE 8, adding methods to an interface would break any implementing classes that did not implement the new methods. Recall that if you didn't implement each of an interface's methods, you had to declare your class abstract.

Any class that implements the original interface will *not* break when a default method is added—the class simply receives the new default method. When a class implements a Java SE 8 interface, the class "signs a contract" with the compiler that says, "I will declare all the *abstract* methods specified by the interface or I will declare my class abstract"—the implementing class is not required to override the interface's default methods, but it can if necessary.

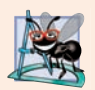

### **Software Engineering Observation 10.13**

*Java SE 8 default methods enable you to evolve existing interfaces by adding new methods to those interfaces without breaking code that uses them.* 

## *Interfaces vs. abstract Classes*

Prior to Java SE 8, an interface was typically used (rather than an abstract class) when there were no implementation details to inherit—no fields and no method implementations. With default methods, you can instead declare common method implementations in interfaces. This gives you more flexibility in designing your classes, because a class can implement many interfaces, but can extend only one superclass.

# **10.10.2 static [Interface Methods](#page-13-0)**

Prior to Java SE 8, it was common to associate with an interface a class containing static helper methods for working with objects that implemented the interface. In Chapter 16, you'll learn about class Collections which contains many static helper methods for working with objects that implement interfaces Collection, List, Set and more. For example, Collections method sort can sort objects of *any* class that implements interface List. With static interface methods, such helper methods can now be declared directly in interfaces rather than in separate classes.

# **[10.10.3 Functional Interfaces](#page-13-0)**

As of Java SE 8, any interface containing only one abstract method is known as a **functional interface**—these are also called SAM (single abstract method) interfaces. There are many such interfaces throughout the Java APIs. Some functional interfaces that you'll use in this book include:

- ChangeListener (Chapter 12)—You'll implement this interface to define a method that's called when the interacts with a slider graphical user interface control.
- Comparator (Chapter 16)—You'll implement this interface to define a method that can compare two objects of a given type to determine whether the first object is less than, equal to or greater than the second.

• Runnable (Chapter 23)—You'll implement this interface to define a task that may be run in parallel with other parts of your program.

Functional interfaces are used extensively with Java's lambda capabilities that we introduce in Chapter 17. Lambdas provide a shorthand notation for implementing functional interfaces.

# **10.11 Java SE 9 private [Interface Methods](#page-13-0)**

As you know, a class's private helper methods may be called only by the class's other methods. As of Java SE 9, you can declare helper methods in *interfaces* via **private interface methods**. An interface's private instance methods can be called directly (i.e., without an object reference) only by the interface's other instance methods. An interface's private static methods can be called by any of the interface's instance or static methods.

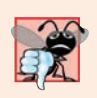

### **Common Programming Error 10.7**

*Including the default keyword in a private interface method's declaration is a compilation error—default methods must be public.*

# **10.12 private [Constructors](#page-13-0)**

In Section 3.4, we mentioned that constructors are normally declared public. Sometimes it's useful to declare one or more of a class's constructors as private.

# *Preventing Object Instantiation*

You can prevent client code from creating objects of a class by making the class's constructors private. For example, consider class Math, which contains only public static constants and public static methods. There's no need to create a Math object to use the class's constants and methods, so its constructor is private.

# *Sharing Initialization Code in Constructors*

One common use of a private constructor is sharing initialization code among a class's other constructors. You can use delegating constructors (introduced in Fig. 8.5) to call the private constructor that contains the shared initialization code.

# *Factory Methods*

Another common use of private constructors is to force client code to use so-called "factory methods" to create objects. A **factory method** is a public static method that creates and initializes an object of a specified type (possibly of the same class), then returns a reference to it. A key benefit of this architecture is that the method's return type can be an interface or a superclass (either abstract or concrete). We discuss factory methods in more detail in the online Design Patterns appendix.<sup>2</sup>

<sup>2.</sup> Gamma, Erich et al. *Design Patterns: Elements of Reusable Object-Oriented Software*. Reading, MA: Addison-Wesley, 1995.

# **10.13 [Program to an Interface, Not an Implementation3](#page-13-0)**

Implementation inheritance via extends has been explained in detail in Chapters 9 and 10. Recall that Java does not allow a class to inherit from more than one superclass.

With interface inheritance, a class implements an interface describing various abstract methods that the new class must provide. The new class also may inherit some method implementations (allowed in interfaces as of Java SE 8), but no instance variables. Recall that Java allows a class to implement multiple interfaces in addition to extending one class. An interface also may extend one or more other interfaces.

## **[10.13.1 Implementation Inheritance Is Best for Small Numbers of](#page-13-0)  Tightly Coupled Classes**

Implementation inheritance is primarily used to declare closely related classes that have many of the same instance variables and method implementations. Every subclass object has the *is-a* relationship with the superclass, so anywhere a superclass object is expected, a subclass object may be provided.

Classes declared with implementation inheritance are tightly coupled—you define the common instance variables and methods once in a superclass, then inherit them into subclasses. Changes to a superclass directly affect all corresponding subclasses. When you use a superclass variable, only a superclass object or one of its subclass objects may be assigned to the variable.

A key disadvantage of implementation inheritance is that the tight coupling among the classes can make it difficult to modify the hierarchy. For example, consider supporting retirement plans in Section 10.5's Employee hierarchy. There are many different types of retirement plans (such as 401Ks and IRAs). We might add a makeRetirementDeposit method to class Employee, then define various subclasses such as SalariedEmployee-With401K, SalariedEmployeeWithIRA, HourlyEmployeeWith401K, HourlyEmployee-WithIRA, etc. Each subclass would override makeRetirementDeposit as appropriate for a given employee and retirement-plan type. As you can see, you quickly wind up with a proliferation of subclasses, making the hierarchy hard to maintain.

As we mentioned in Chapter 9, small inheritance hierarchies under the control of one person tend to be more manageable than large ones maintained by many people. This is true even with the tight coupling associated with implementation inheritance.

#### **[10.13.2 Interface Inheritance Is Best for Flexibility](#page-13-0)**

Interface inheritance often requires more work than implementation inheritance, because you must provide implementations of the interface's abstract methods—even if those implementations are similar or identical among classes. However, this gives you additional flexibility by eliminating the tight coupling between classes. When you use a variable of an interface type, you can assign it an object of *any* type that implements the interface, either directly or indirectly. This allows you to add new types to your code easily and to replace existing objects with objects of new and improved implementation classes. The dis-

<sup>3.</sup> Defined in Gamma, Erich et al. *Design Patterns: Elements of Reusable Object-Oriented Software*. Reading, MA: Addison-Wesley, 1995, 17–18, and further emphasized and discussed in Bloch, Joshua. *Effective Java*. Upper Saddle River, NJ: Addison-Wesley, 2008.

cussion of device drivers in the context of abstract classes at the end of Section 10.4 is a good example of how interfaces enable systems to be modified easily.

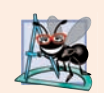

# **Software Engineering Observation 10.14**

*Java SE 8's and Java SE 9's interface enhancements (Sections 10.10–10.11)—which allow interfaces to contain public and private instance methods and static methods with implementations—make programming with interfaces appropriate for almost all cases in which you would have used abstract classes previously. With the exception of fields, you get all the benefits that classes provide, plus classes can implement any number of interfaces but can extend only one class (abstract or concrete).*

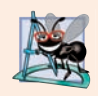

# **Software Engineering Observation 10.15**

*Just as superclasses can change, so can interfaces. If the signature of an interface method changes, all corresponding classes would require modification. Experience has shown that interfaces change much less frequently than implementations.*

# **[10.13.3 Rethinking the Employee Hierarchy](#page-13-0)**

Let's reconsider Section 10.5's Employee hierarchy with composition and an interface. We can say that each type of employee in the hierarchy is an Employee that *has a* CompensationModel. We can declare CompensationModel as an interface with an abstract earnings method, then declare implementations of CompensationModel that specify the various ways in which an Employee gets paid:

- A SalariedCompensationModel would contain a weeklySalary instance variable and would implement method earnings to return the weeklySalary.
- An HourlyCompensationModel would contain wage and hours instance variables and would implement method earnings based on the number of hours worked, with 1.5  $*$  wage for any hours over 40.
- A CommissionCompensationModel would contain grossSales and commission-Rate instance variables and would implement method earnings to return grossSales \* commissionRate.
- A BasePlusCommissionCompensationModel would contain instance variables grossSales, commissionRate and baseSalary and would implement earnings to return baseSalary + grossSales \* commissionRate.

Each Employee object you create can then be initialized with an object of the appropriate CompensationModel implementation. Class Employee's earnings method would simply use the class's composed CompensationModel instance variable to call the earnings method of the corresponding CompensationModel object.

# *Flexibility if Compensation Models Change*

Declaring the CompensationModels as separate classes that implement the same interface provides flexibility for future changes. Let's assume Employees who are paid purely by commission based on gross sales should get an extra 10% commission, but those who have a base salary should not. In Section 10.5's Employee hierarchy, making this change to class CommissionEmployee's earnings method (Fig. 10.7) directly affects how BasePlusCommissionEmployees are paid, because BasePlusCommissionEmployee's earnings method

calls CommissionEmployee's earnings method. However, changing the CommissionCompensationModel's earnings implementation does not affect class BasePlusCommission-CompensationModel, because these classes are not tightly coupled by inheritance.

## *Flexibility if Employees Are Promoted*

Interface-based composition is more flexible than Section 10.5's class hierarchy if an Employee gets promoted. Class Employee can provide a setCompensationModel method that receives a CompensationModel and assigns it to the Employee's composed Compensation-Model variable. When an Employee gets promoted, you'd simply call setCompensation-Model to replace the Employee's existing CompensationModel object with an appropriate new one. To promote an employee using Section 10.5's Employee hierarchy, you'd need to change the employee's type by creating a new object of the appropriate class and moving data from the old object into the new one. Exercise 10.17 asks you to reimplement Exercise 9.16 using interface CompensationModel as described in this section.

# *Flexibility if Employees Acquire New Capabilities*

Using composition and interfaces also is more flexible than Section 10.5's class hierarchy for enhancing class Employee. Let's assume we decide to support retirement plans (such as 401Ks and IRAs). We could say that every Employee *has a* RetirementPlan and define interface RetirementPlan with a makeRetirementDeposit method. Then, we can provide appropriate implementations for various retirement-plan types.

# **10.14 [\(Optional\) GUI and Graphics Case Study: Drawing](#page-13-0)  with Polymorphism**

You may have noticed in the drawing program created in GUI and Graphics Case Study Exercise 8.2 that shape classes have many similarities. Using inheritance, we can "factor out" the common features from classes MyLine, MyRectangle and MyOval and place them in a single shape *superclass*. Then, using variables of the superclass type, we can manipulate shape objects *polymorphically*. Removing the redundant code will result in a smaller, more flexible program that's easier to maintain.

# *GUI and Graphics Case Study Exercises*

10.1 Modify the MyLine, MyOval and MyRectangle classes of GUI and Graphics Case Study Exercise 8.2 to create the class hierarchy in Fig. 10.16. Classes of the MyShape hierarchy should be "smart" shape classes that know how to draw themselves (if provided with a GraphicsContext object that tells them where to draw). Once the program creates an object from this hierarchy, it can manipulate it *polymorphically* for the rest of its lifetime as a MyShape.

In your solution, class MyShape in Fig. 10.16 *must* be abstract. Since MyShape represents any shape in general, you cannot implement a draw method without knowing *specifically* what shape it is. The data representing the coordinates and color of the shapes in the hierarchy should be declared as private instance variables of class MyShape. In addition to the common data, class MyShape should declare the following methods:

- a) A *no-argument constructor* that sets all the coordinates of the shape to 0 and the stroke color to Color.BLACK.
- b) A constructor that initializes the coordinates and stroke color to the values of the arguments supplied.

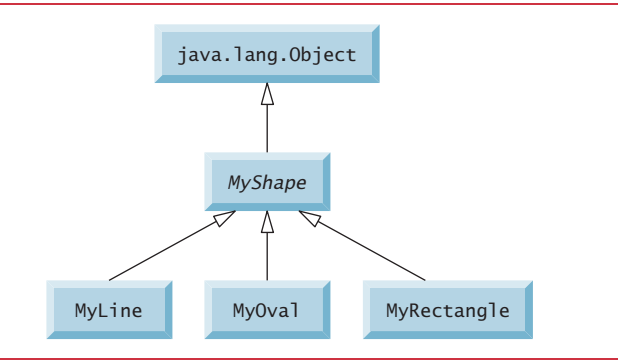

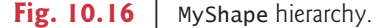

- c) *Set* methods for the individual coordinates and color that allow the programmer to set any piece of data independently for a shape in the hierarchy.
- d) *Get* methods for the individual coordinates and color that allow the programmer to retrieve any piece of data independently for a shape in the hierarchy.
- e) The abstract method

public abstract void draw(GraphicsContext gc);

which the program will call to tell a MyShape to draw itself on the screen.

To ensure proper encapsulation, all data in class MyShape must be private. This requires declaring proper *set* and *get* methods to manipulate the data. Class MyLine should provide a noargument constructor and a constructor with arguments for the coordinates and stroke color. Classes MyOval and MyRectangle should provide a no-argument constructor and a constructor with arguments for the coordinates, stroke color, fill color and determining whether the shape is filled. The no-argument constructor should, in addition to setting the default values, set the shape's filled flag to false so that an unfilled shape is the default.

You can draw lines, rectangles and ovals if you know two points in space. Lines require *x1*, *y1*, *x2* and *y2* coordinates. GraphicsContext method strokeLine will connect the two points supplied with a line. If you have the same four coordinate values  $(x1, y1, x2$  and  $y2)$  for ovals and rectangles, you can calculate the four arguments needed to draw them. Each requires an upper-left *x*-coordinate value (the smaller of the two *x*-coordinate values), an upper-left *y*-coordinate value (the smaller of the two *y*coordinate values), a *width* (the absolute value of the difference between the two *x*-coordinate values) and a *height* (the absolute value of the difference between the two *y*-coordinate values).

There should be no MyLine, MyOval or MyRectangle variables in the program—only MyShape variables that contain references to MyLine, MyOval and MyRectangle objects. The program should generate random shapes and store them in an ArrayList<MyShape>. When it's time to draw the MyShape objects, iterate through the ArrayList<MyShape> and polymorphically call every shape's draw method. Allow the user to specify the number of shapes to generate. The program will then generate and display the specified number of shapes. When creating the shapes, use randomnumber generation to select which shape to create and to specify the default values for that shape's coordinates, stroke color and, for rectangles and ovals, whether the shape is filled and its fill color.

**10.2** *(Drawing Application Modification)* In the preceding exercise, you created a MyShape hierarchy in which classes MyLine, MyOval and MyRectangle extend MyShape directly. Notice the similarities between the MyOval and MyRectangle classes. Redesign and reimplement the code for the MyOval and MyRectangle classes to "factor out" the common features into the abstract class MyBoundedShape to produce the hierarchy in Fig. 10.17. Class MyBoundedShape should declare two constructors that mimic those of class MyShape, but with an added parameter specifying whether the shape

#### **500** Chapter 10 Object-Oriented Programming: Polymorphism and Interfaces

is filled. Class MyBoundedShape should also declare *get* and *set* methods for manipulating the filled flag and fill color, and methods that calculate the upper-left *x-*coordinate, upper-left *y*-coordinate, width and height. Remember, the values needed to draw an oval or a rectangle can be calculated from two (*x, y*) coordinates. If designed properly, the new MyOval and MyRectangle classes should each have only two constructors and a draw method.

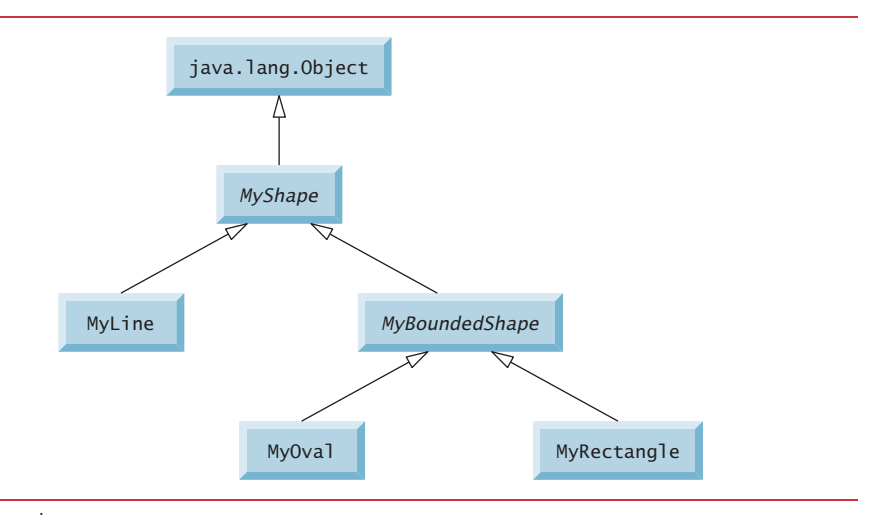

**Fig. 10.17** | MyShape hierarchy with MyBoundedShape.

# **10.15 [Wrap-Up](#page-13-0)**

This chapter introduced polymorphism—the ability to process objects that share the same superclass in a class hierarchy as if they were all objects of the superclass. We discussed how polymorphism makes systems extensible and maintainable, then demonstrated how to use overridden methods to effect polymorphic behavior. We introduced abstract classes, which allow you to provide an appropriate superclass from which other classes can inherit. You learned that an abstract class can declare abstract methods that each subclass must implement to become a concrete class and that a program can use variables of an abstract class to invoke the subclasses' implementations of abstract methods polymorphically. You also learned how to determine an object's type at execution time. We explained the notions of final methods and classes. The chapter discussed declaring and implementing an interface as a way for possibly disparate classes to implement common functionality, enabling objects of those classes to be processed polymorphically.

We introduced the interface enhancements in Java SE 8—default methods and static methods—and in Java SE 9—private methods. Next, we discussed the purpose of private constructors. Finally, we discussed programming to an interface vs. programming to an implementation, and how the Employee hierarchy can be reimplemented using a CompensationModel interface.

You should now be familiar with classes, objects, encapsulation, inheritance, interfaces and polymorphism—the most essential aspects of object-oriented programming.

In the next chapter, you'll learn about exceptions, useful for handling errors during a program's execution. Exception handling provides for more robust programs.

# **Summary**

#### *Section 10.1 Introduction*

- Polymorphism (p. 460) enables us to write programs that process objects that share the same superclass as if they were all objects of the superclass; this can simplify programming.
- With polymorphism, we can design and implement systems that are easily extensible. The only parts of a program that must be altered to accommodate new classes are those that require direct knowledge of the new classes that you add to the hierarchy.

## *Section 10.3 Demonstrating Polymorphic Behavior*

• When the compiler encounters a method call made through a variable, it determines if the method can be called by checking the variable's class type. If that class contains the proper method declaration (or inherits one), the call is compiled. At execution time, the type of the object to which the variable refers determines the actual method to use.

## *Section 10.4 Abstract Classes and Methods*

- Abstract classes (p. 465) cannot be used to instantiate objects, because they're incomplete.
- The primary purpose of an abstract class is to provide an appropriate superclass from which other classes can inherit and thus share a common design.
- Classes that can be used to instantiate objects are called concrete classes (p. 466). They provide implementations of every method they declare (some of the implementations can be inherited).
- Programmers often write client code that uses only abstract superclasses (p. 466) to reduce client code's dependencies on specific subclass types.
- Abstract classes sometimes constitute several levels of a hierarchy.
- An abstract class normally contains one or more abstract methods (p. 466).
- Abstract methods do not provide implementations.
- A class that contains any abstract methods must be declared as an abstract class (p. 466). Each concrete subclass must provide implementations of each of the superclass's abstract methods.
- Constructors and static methods cannot be declared abstract.
- Abstract superclass variables can hold references to objects of any concrete class derived from the superclass. Programs typically use such variables to manipulate subclass objects polymorphically.
- Polymorphism is particularly effective for implementing layered software systems.

# *Section 10.5 Case Study: Payroll System Using Polymorphism*

- A hierarchy designer can demand that each concrete subclass provide an appropriate method implementation by including an abstract method in a superclass.
- Most method calls are resolved at execution time, based on the type of the object being manipulated. This process is known as dynamic binding (p. 480) or late binding.
- A superclass variable can be used to invoke only methods declared in the superclass.
- Operator instanceof (p. 481) determines if an object has the *is-a* relationship with a specific type.
- Every object in Java knows its own class and can access it through Object method getClass (p. 481), which returns an object of type Class (package java.lang).
- The *is-a* relationship applies only between the subclass and its superclasses, not vice versa.

### *Section 10.6 Allowed Assignments Between Superclass and Subclass Variables*

• Assigning a superclass reference to a subclass variable is not allowed without an explicit cast.

#### *Section 10.7 final Methods and Classes*

- A method that's declared final (p. 483) in a superclass cannot be overridden in a subclass.
- Methods declared private are implicitly final, because you can't override them in a subclass.
- Methods that are declared static are implicitly final.
- A final method's declaration can never change, so all subclasses use the same implementation, and calls to final methods are resolved at compile time—this is known as static binding (p. 483).
- The compiler can optimize programs by removing calls to final methods and inlining their expanded code at each method-call location.
- A class that's declared final cannot be extended (p. 483).
- All methods in a final class are implicitly final.

#### *Section 10.8 A Deeper Explanation of Issues with Calling Methods from Constructors*

- If a constructor and a *set* method perform the same validation for a particular instance variable and the validation code is brief, you can duplicate it in the constructor and the *set* method.
- For lengthier validation, you can define a static validation method.

#### *Section 10.9 Creating and Using Interfaces*

- An interface (p. 484) specifies *what* operations are allowed but not *how* they're performed.
- A Java interface describes a set of methods that can be called on an object.
- An interface declaration begins with the keyword interface (p. 485).
- All methods declared in an interface are implicitly public abstract methods and all fields are implicitly public, static and final.
- To use an interface, a concrete class must specify that it implements (p. 485) the interface and must declare each interface abstract method with the signature specified in the interface declaration. A class that does not implement all the interface's abstract methods must be declared abstract.
- Implementing an interface is like signing a contract with the compiler that states, "I will declare all the abstract methods specified by the interface or I will declare my class abstract."
- An interface is typically used when disparate (i.e., unrelated) classes need to share common methods and constants. This allows objects of unrelated classes to be processed polymorphically—objects of classes that implement the same interface can respond to the same method calls.
- You can create an interface that describes the desired functionality, then implement the interface in any classes that require that functionality.
- An interface is often used in place of an abstract class when there's no default implementation to inherit—that is, no instance variables and no default method implementations.
- Like public abstract classes, interfaces are typically public types, so they're normally declared in files by themselves with the same name as the interface and the .java filename extension.
- Java does not allow subclasses to inherit from more than one superclass, but it does allow a class to inherit from a superclass and implement more than one interface.
- All objects of a class that implement multiple interfaces have the *is-a* relationship with each implemented interface type.
- An interface can declare constants. The constants are implicitly public, static and final.

### *Section 10.10 Java SE 8 Interface Enhancements*

- In Java SE 8, an interface may declare default methods—that is, public methods with concrete implementations that specify how an operation should be performed.
- When a class implements an interface, the class receives the interface's default concrete implementations if it does not override them.
- To declare a default method in an interface, you simply place the keyword default before the method's return type and provide a complete method body.
- When you enhance an existing an interface with default methods—any classes that implemented the original interface will not break—it'll simply receive the default method implementations.
- With default methods, you can declare common method implementations in interfaces (rather than abstract classes), which gives you more flexibility in designing your classes.
- As of Java SE 8, interfaces may include public static methods.
- As of Java SE 8, any interface containing only one method is known as a functional interface. There are many such interfaces throughout the Java APIs.
- Functional interfaces are used extensively with Java SE 8's lambda capabilities. As you'll see, lambdas provide a shorthand notation for implementing functional interfaces.

### *Section 10.11 Java SE 9 private Interface Methods*

• As of Java SE 9, you can declare helper methods in interfaces via private interface instance methods and static methods.

#### *Section 10.12 private Constructors*

- You can prevent client code from creating of objects of a class by making the class's constructors private.
- You can use delegating constructors to call a private constructor that contains shared initialization code.
- You can use private constructors is to force client code to use a factory method to create and initialize an object.

#### *Section 10.13 Program to an Interface, Not an Implementation*

- With interface inheritance, a class implements an interface describing various abstract methods that the new class must provide. The new class also may inherit some method implementations (allowed in interfaces as of Java SE 8), but no instance variables.
- An interface also may extend one or more other interfaces.
- Implementation inheritance is primarily used to declare closely related classes that have many of the same instance variables and method implementations.
- Classes declared with implementation inheritance are tightly coupled. Changes to a superclass directly affect all corresponding subclasses.
- A key disadvantage of implementation inheritance is that the tight coupling among the classes can make it difficult to modify the hierarchy.
- Interface inheritance often requires more work than implementation inheritance, because you must provide implementations of the interface's abstract methods—even if those implementations are similar or identical among classes.
- Interface inheritance gives you additional flexibility by eliminating the tight coupling between classes. When you use a variable of an interface type, you can assign it an object of any type that implements the interface, either directly or indirectly.
• Java SE 8's and Java SE 9's interface enhancements make programming with interfaces appropriate for almost all cases in which you would have used abstract classes previously.

### **Self-Review Exercises**

- **10.1** Fill in the blanks in each of the following statements:
	- a) If a class contains at least one abstract method, it's  $a(n)$  class.
	- b) Classes from which objects can be instantiated are called \_\_\_\_\_\_\_\_\_ classes.
	- c) involves using a superclass variable to invoke methods on superclass and subclass objects, enabling you to "program in the general."
	- d) Methods that are not interface methods and that do not provide implementations must be declared using keyword .
	- e) Casting a reference stored in a superclass variable to a subclass type is called .
- **10.2** State whether each of the statements that follows is *true* or *false*. If *false*, explain why.
	- a) All methods in an abstract class must be declared as abstract methods.
	- b) Invoking a subclass-only method through a subclass variable is not allowed.
	- c) If a superclass declares an abstract method, a subclass must implement that method.
	- d) An object of a class that implements an interface may be thought of as an object of that interface type.
- **10.3** *(Java SE 8 and Java SE 9 interfaces)* Fill in the blanks in each of the following statements:
	- a) In Java SE 8, an interface may declare —that is, public methods with concrete implementations that specify how an operation should be performed.
	- b) As of Java SE 8, interfaces can include helper methods.
	- c) As of Java SE 8, any interface containing only one method is known as  $a(n)$
	- d) As of Java SE 9, any interface may contain instance and static methods.

### **Answers to Self-Review Exercises**

**10.1** a) abstract. b) concrete. c) Polymorphism. d) abstract. e) downcasting.

**10.2** a) False. An abstract class can include methods with implementations and abstract methods. b) False. Trying to invoke a subclass-only method with a superclass variable is not allowed. c) False. Only a concrete subclass must implement the method. d) True.

**10.3** a) default methods. b) static. c) functional interface. d) private.

### **Exercises**

**10.4** One instance of polymorphism is overloading. Discuss how overloading can allow you to program general methods that have the same name but achieve different functionality.

**10.5** Explain how you would create an abstract class called encoder/decoder that serves as a superclass for specific encoder classes such as jpeg and mpeg. List some methods.

**10.6** Give an example of a possible bad usage of polymorphism.

**10.7** Discuss three proper ways in which you can assign superclass and subclass references to variables of superclass and subclass types.

**10.8** Compare and contrast abstract classes and interfaces. Why would you use an abstract class? Why would you use an interface?

**10.9** *(Java SE 8 Interfaces)* Explain how default methods enable you to add new methods to an existing interface without breaking the classes that implemented the original interface.

**10.10** *(Java SE 8 Interfaces)* What is a functional interface?

**10.11** *(Java SE 8 Interfaces)* Why is it useful to be able to add static methods to interfaces?

**10.12** *(Java SE 9 Interfaces)* Why is it useful to be able to add private methods to interfaces?

**10.13** *(Payroll System Modification)* Modify the payroll system of Figs. 10.4–10.9 to include private instance variable birthDate in class Employee. Use class Date of Fig. 8.7 to represent an employee's birthday. Add *get* methods to class Date. Assume that payroll is processed once per month. Create an array of Employee variables to store references to the various employee objects. In a loop, calculate the payroll for each Employee (polymorphically), and add a \$100.00 bonus to the person's payroll amount if the current month is the one in which the Employee's birthday occurs.

**10.14** *(Project: Shape Hierarchy)* Implement the Shape hierarchy shown in Fig. 9.3. Each Two-DimensionalShape should contain method getArea to calculate the area of the two-dimensional shape. Each ThreeDimensionalShape should have methods getArea and getVolume to calculate the surface area and volume, respectively, of the three-dimensional shape. Create a program that uses an array of Shape references to objects of each concrete class in the hierarchy. The program should print a text description of the object to which each array element refers. Also, in the loop that processes all the shapes in the array, determine whether each shape is a TwoDimensionalShape or a ThreeDimensionalShape. If it's a TwoDimensionalShape, display its area. If it's a ThreeDimensionalShape, display its area and volume.

**10.15** *(Payroll System Modification)* Modify the payroll system of Figs. 10.4–10.9 to include an additional Employee subclass PieceWorker that represents an employee whose pay is based on the number of pieces of merchandise produced. Class PieceWorker should contain private instance variables wage (to store the employee's wage per piece) and pieces (to store the number of pieces produced). Provide a concrete implementation of method earnings in class PieceWorker that calculates the employee's earnings by multiplying the number of pieces produced by the wage per piece. Create an array of Employee variables to store references to objects of each concrete class in the new Employee hierarchy. For each Employee, display its String representation and earnings.

**10.16** *(Accounts Payable System Modification)* In this exercise, we modify the accounts payable application of Figs. 10.11–10.14 to include the complete functionality of the payroll application of Figs. 10.4–10.9. The application should still process two Invoice objects, but now should process one object of each of the four Employee subclasses. If the object currently being processed is a Base-PlusCommissionEmployee, the application should increase the BasePlusCommissionEmployee's base salary by 10%. Finally, the application should output the payment amount for each object. Complete the following steps to create the new application:

- a) Modify classes HourlyEmployee (Fig. 10.6) and CommissionEmployee (Fig. 10.7) to place them in the Payable hierarchy as subclasses of the version of Employee (Fig. 10.13) that implements Payable. [*Hint:* Change the name of method earnings to getPayment-Amount in each subclass so that the class satisfies its inherited contract with interface Payable.]
- b) Modify class BasePlusCommissionEmployee (Fig. 10.8) such that it extends the version of class CommissionEmployee created in part (a).
- c) Modify PayableInterfaceTest (Fig. 10.14) to polymorphically process two Invoices, one SalariedEmployee, one HourlyEmployee, one CommissionEmployee and one Base-PlusCommissionEmployee. First output a String representation of each Payable object. Next, if an object is a BasePlusCommissionEmployee, increase its base salary by 10%. Finally, output the payment amount for each Payable object.

**10.17** *(Recommended Project: Combining Composition and Inheritance<sup>4</sup>)* Exercise 9.16 asked you to remodel Chapter 9's CommissionEmployee–BasePlusCommissionEmployee inheritance hierar-

<sup>4.</sup> We'd like to thank Brian Goetz, Oracle's Java Language Architect, for suggesting the class architecture we use in this exercise.

chy as a class Employee in which each Employee *has a* different CompensationModel object. In this exercise, reimplement Exercise 9.16's CompensationModel class as an interface that provides a public abstract method earnings that receives no parameters and returns a double. Then create the following classes that implement interface CompensationModel:

- a) SalariedCompensationModel—For Employees who are paid a fixed weekly salary, this class should contain a weeklySalary instance variable, and should implement method earnings to return the weeklySalary.
- b) HourlyCompensationModel—For Employees who are paid by the hour and receive overtime pay for all hours worked in excess of 40 hours per week, this class should contain wage and hours instance variables, and should implement method earnings based on the number of hours worked (see class HourlyEmployee's earnings method in Fig. 10.6).
- c) CommissionCompensationModel—For Employees who are paid by commission, this class should contain grossSales and commissionRate instance variables, and should implement method earnings to return grossSales \* commissionRate.
- d) BasePlusCommissionCompensationModel—For Employees who are paid a base salary and commission, this class should contain instance variables grossSales, commission-Rate and baseSalary and should implement earnings to return baseSalary + gross-Sales \* commissionRate.

In your test application, create Employee objects with each of the CompensationModels described above, then display each Employee's earnings. Next, change each Employee's CompensationModel dynamically and redisplay each Employee's earnings.

**10.18** *(Recommended Project: Implementing the Payable Interface)* Modify class Employee from Exercise 10.17 so that it implements the Payable interface of Fig. 10.11. Replace the Salaried-Employee objects in the application of Fig. 10.14 with the Employee objects from Exercise 10.17 and demonstrate processing the Employee and Invoice objects polymorphically.

### **Making a Difference**

**10.19** *(CarbonFootprint Interface: Polymorphism)* Using interfaces, as you learned in this chapter, you can specify similar behaviors for possibly disparate classes. Governments and companies worldwide are becoming increasingly concerned with carbon footprints (annual releases of carbon dioxide into the atmosphere) from buildings burning various types of fuels for heat, vehicles burning fuels for power, and the like. Many scientists blame these greenhouse gases for the phenomenon called global warming. Create three small classes unrelated by inheritance—classes Building, Car and Bicycle. Give each class some unique appropriate attributes and behaviors that it does not have in common with other classes. Write an interface CarbonFootprint with a getCarbonFootprint method. Have each of your classes implement that interface, so that its getCarbonFootprint method calculates an appropriate carbon footprint for that class (check out a few websites that explain how to calculate carbon footprints). Write an application that creates objects of each of the three classes, places references to those objects in ArrayList<CarbonFootprint>, then iterates through the Array-List, polymorphically invoking each object's getCarbonFootprint method. For each object, print some identifying information and the object's carbon footprint.

# Exception Handling:<br>A Deener Look A Deeper Look

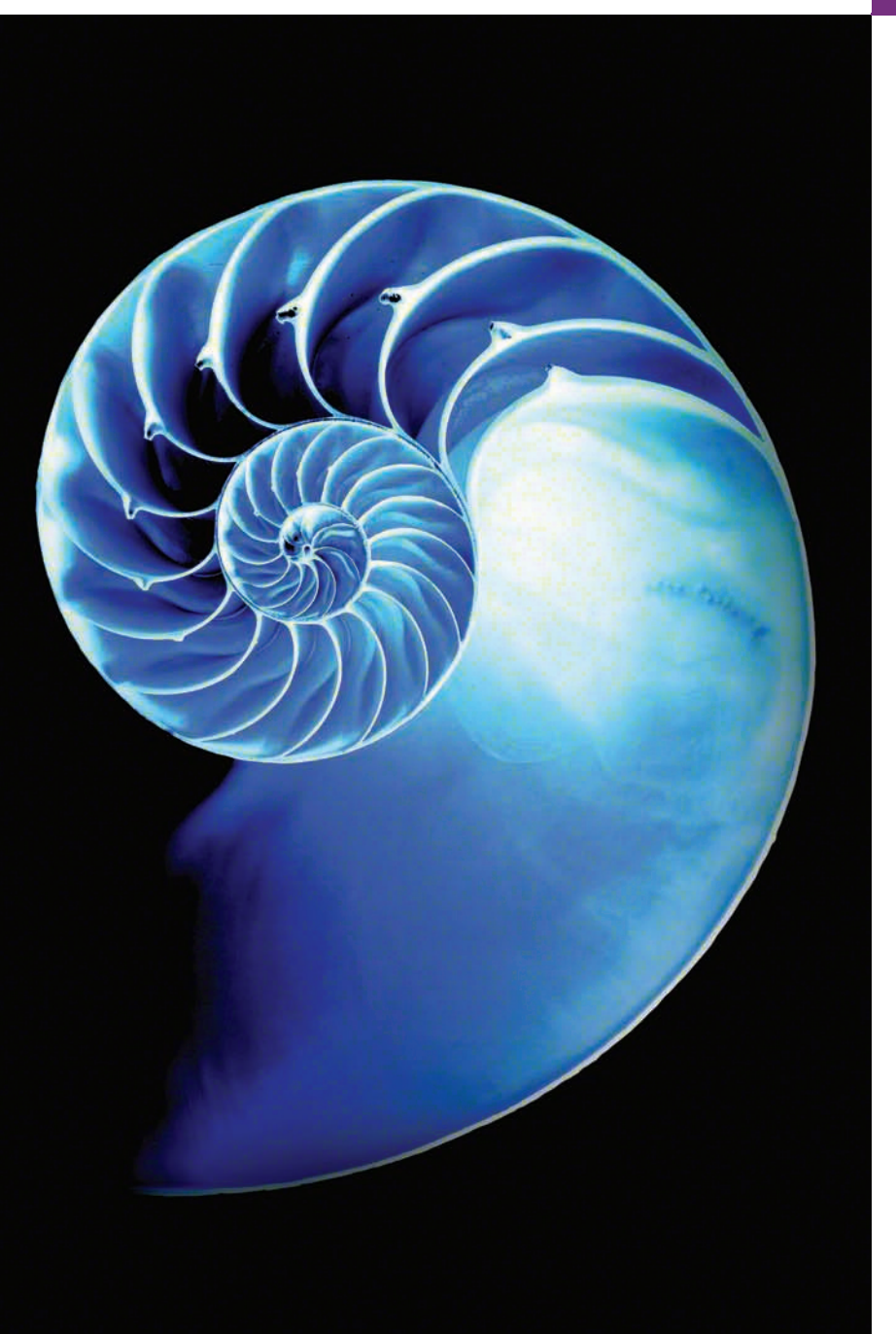

## **Objectives**

In this chapter you'll:

- Learn why exception handling is an effective mechanism for responding to runtime problems.
- Use try blocks to delimit code in which exceptions might occur.
- Use throw to indicate a problem.
- Use catch blocks to specify exception handlers.
- Learn when to use exception handling.
- Understand the exception class hierarchy.
- Use the finally block to release resources.
- Chain exceptions by catching one exception and throwing another.
- Create user-defined exceptions.
- Use the debugging feature assert to state conditions that should be true at a particular point in a method.
- Learn how try-with-resources can automatically release a resource when the try block terminates.

**11.1** Introduction **11.2** Example: Divide by Zero without Exception Handling **11.3** Example: Handling ArithmeticExceptions and InputMismatchExceptions **11.4** When to Use Exception Handling **11.5** Java Exception Hierarchy **11.6** finally Block **11.7** Stack Unwinding and Obtaining Information from an Exception **11.8** Chained Exceptions **11.9** Declaring New Exception Types **11.10** Preconditions and Postconditions **11.11** Assertions **11.12** try-with-Resources: Automatic Resource Deallocation **11.13** Wrap-Up

*Summary | Self-Review Exercises | Answers to Self-Review Exercises | Exercises*

### **11.1 [Introduction](#page-13-0)**

As you know from Chapters 7–8, an exception indicates a problem during a program's execution. Exception handling enables applications to resolve (or handle) exceptions. In some cases, a program can continue executing as if no problem had been encountered. The features presented in this chapter help you write *robust* and *fault-tolerant* programs that can deal with problems and continue executing or *terminate gracefully*. 1

First, we handle an exception that occurs when a method attempts to divide an integer by zero. We discuss when to use exception handling and show a portion of the exceptionhandling class hierarchy. As you'll see, only subclasses of Throwable can be used with exception handling. We introduce the try statement's finally block, which executes whether or not an exception occurs. We then show how to use *chained exceptions* to add application-specific information to an exception and how to create your own exception types. Next, we introduce *preconditions* and *postconditions*, which must be true when your methods are called and when they return, respectively. We then present *assertions*, which you can use at development time to help debug your code. We also discuss catching multiple exceptions with one catch handler, and the try-with-resources statement that automatically releases a resource after it's used in the try block.

This chapter focuses on the exception-handling concepts and presents several mechanical examples that demonstrate various features. Many Java API methods throw exceptions that we handle in our code. Figure 11.1 shows some of the exception types you've already seen and others you'll learn about.

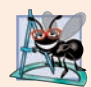

#### **Software Engineering Observation 11.1**

*In industry, you're likely to find that companies have strict design, coding, testing, debugging and maintenance standards. These often vary among companies. Companies often have their own exception-handling standards that are sensitive to the type of application, such as real-time systems, high-performance mathematical calculations, big data, network-based distributed systems, etc. This chapter's tips provide observations consistent with these types of industry policies.*

**Outline** 

<sup>1.</sup> Java exception handling is based in part on the work of Andrew Koenig and Bjarne Stroustrup—A. Koenig and B. Stroustrup, "Exception Handling for C++ (revised)," *Proceedings of the Usenix C++ Conference*, pp. 149–176, San Francisco, April 1990.

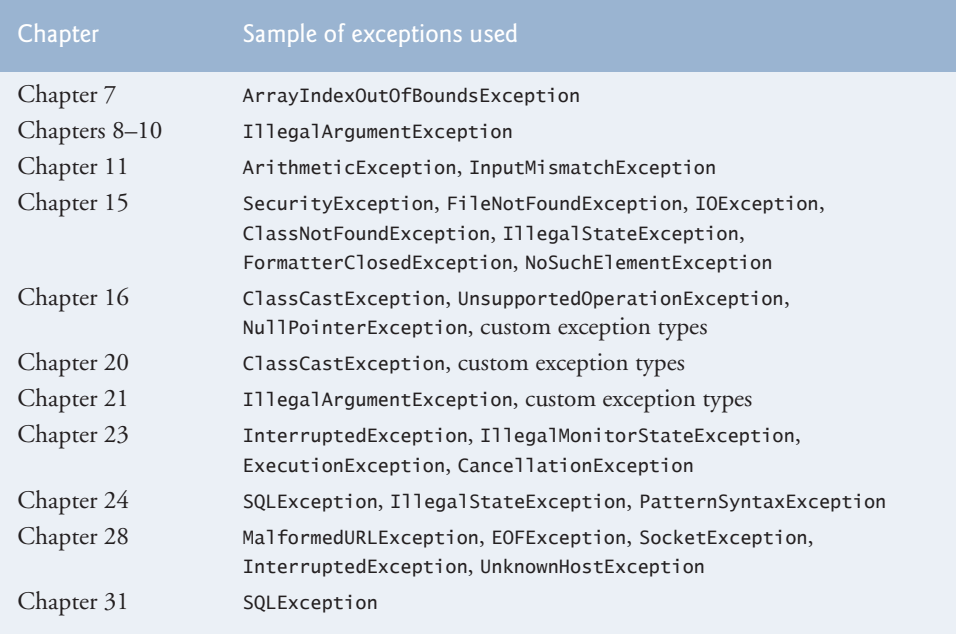

**Fig. 11.1** | Various exception types that you'll see throughout this book

### **11.2 [Example: Divide by Zero without Exception](#page-14-0)  Handling**

First we demonstrate what happens when errors arise in an application that does not use exception handling. Figure 11.2 prompts the user for two integers and passes them to method quotient, which calculates the integer quotient and returns an int result. In this example, you'll see that exceptions are **thrown** (i.e., the exception occurs) by a method when it detects a problem and is unable to handle it.

```
1 // Fig. 11.2: DivideByZeroNoExceptionHandling.java
2 // Integer division without exception handling.
3 import java.util.Scanner;
4
5 public class DivideByZeroNoExceptionHandling {
6 // demonstrates throwing an exception when a divide-by-zero occurs<br>7 public static int quotient(int numerator, int denominator) {
       7 public static int quotient(int numerator, int denominator) {
8 
9 } 
10
11 public static void main(String[] args) {
12 Scanner scanner = new Scanner(System.in); 
13
14 System.out.print("Please enter an integer numerator: ");
15 int numerator = scanner.nextInt();
           return numerator / denominator; // possible division by zero
```

```
16 System.out.print("Please enter an integer denominator: ");
17 
18
19 int result = quotient(numerator, denominator);
20 System.out.printf(
21 "%nResult: %d / %d = %d%n", numerator, denominator, result);
22 }
23 } 
         int denominator = scanner.nextInt():
```
Please enter an integer numerator: **100** Please enter an integer denominator: **7**

Result: 100 / 7 = 14

```
Please enter an integer numerator: 100
Please enter an integer denominator: 0
Exception in thread "main" java.lang.ArithmeticException: / by zero
         at DivideByZeroNoExceptionHandling.quotient(
            DivideByZeroNoExceptionHandling.java:8)
         at DivideByZeroNoExceptionHandling.main(
            DivideByZeroNoExceptionHandling.java:19)
```

```
Please enter an integer numerator: 100
Please enter an integer denominator: hello
Exception in thread "main" java.util.InputMismatchException
         at java.util.Scanner.throwFor(Unknown Source)
         at java.util.Scanner.next(Unknown Source)
         at java.util.Scanner.nextInt(Unknown Source)
         at java.util.Scanner.nextInt(Unknown Source)
         at DivideByZeroNoExceptionHandling.main(
             DivideByZeroNoExceptionHandling.java:17)
```
**Fig. 11.2** | Integer division without exception handling. (Part 2 of 2.)

#### *Stack Trace*

The first sample execution in Fig. 11.2 shows a successful division. In the second execution, the user enters the value 0 as the denominator. Several lines of information are displayed in response to this invalid input. This information is known as a **stack trace**, which includes the name of the exception (java.lang.ArithmeticException) in a descriptive message that indicates the problem and the method-call stack (i.e., the call chain) at the time the problem occurred. The stack trace includes the path of execution that led to the exception method by method. This helps you debug the program. Even if a problem has not occurred, you can see the stack trace any time by calling Thread.dumpStack().

#### *Stack Trace for an ArithmeticException*

The first line specifies that an ArithmeticException has occurred. The text after the name of the exception ("/ by zero") indicates that this exception occurred as a result of an attempt to divide by zero. Java does not allow division by zero in integer arithmetic. When this occurs, Java throws an **ArithmeticException**. ArithmeticExceptions can arise from

a number of different problems, so the extra data ("/ by zero") provides more specific information.

Starting from the last line of the stack trace, we see that the exception was detected in line 19 of method main. Each line of the stack trace contains the class name and method (e.g., DivideByZeroNoExceptionHandling.main) followed by the filename and line number (e.g., DivideByZeroNoExceptionHandling.java:19). Moving up the stack trace, we see that the exception occurs in line 8, in method quotient. The top row of the call chain indicates the **throw point**—the initial point at which the exception occurred. The throw point of this exception is in line 8 of method quotient.

#### *Side Note Regarding Floating-Point Arithmetic*

Java *does* allow division by zero with floating-point values. Such a calculation results in positive or negative infinity, which is represented as a floating-point value that displays as "Infinity" or "-Infinity". If you divide 0.0 by 0.0, the result is NaN (not a number), which is represented as a floating-point value that displays as "NaN". If you need to compare a floating-point value to NaN, use the method isNaN of class Float (for float values) or of class Double (for double values). Classes Float and Double are in package java.lang.

#### *Stack Trace for an InputMismatchException*

In the third execution, the user enters the string "hello" as the denominator. Notice again that a stack trace is displayed. This informs us that an InputMismatchException has occurred (package java.util). Our prior examples that input numeric values assumed that the user would input a proper integer value. However, users sometimes make mistakes and input noninteger values. An **InputMismatchException** occurs when Scanner method nextInt receives a string that does not represent a valid integer. Starting from the end of the stack trace, we see that the exception was detected in line 17 of method main. Moving up the stack trace, we see that the exception occurred in method nextInt. Notice that in place of the filename and line number, we're provided with the text Unknown Source. This means that the so-called *debugging symbols* that provide the filename and line number information for that method's class were not available to the JVM—this is typically the case for the classes of the Java API. Many IDEs have access to the Java API source code and will display filenames and line numbers in stack traces.

#### *Program Termination*

In the sample executions of Fig. 11.2 when exceptions occur and stack traces are displayed, the program also *exits*. This does not always occur in Java. Sometimes a program may continue even though an exception has occurred and a stack trace has been printed. In such cases, the application may produce unexpected results. For example, a graphical user interface (GUI) application will often continue executing. In Fig. 11.2 both types of exceptions were detected in method main. In the next example, we'll see how to *handle* these exceptions so that you can enable the program to run to normal completion.

### **11.3 Example: Handling ArithmeticExceptions and [InputMismatchExceptions](#page-14-0)**

The application in Fig. 11.3, which is based on Fig. 11.2, uses *exception handling* to process any ArithmeticExceptions and InputMistmatchExceptions that arise. The application still prompts the user for two integers and passes them to method quotient, which calculates the quotient and returns an int result. This version of the application uses exception handling so that if the user makes a mistake, the program catches and handles (i.e., deals with) the exception—in this case, allowing the user to re-enter the input.

```
1 // Fig. 11.3: DivideByZeroWithExceptionHandling.java
2 // Handling ArithmeticExceptions and InputMismatchExceptions.
3
4 import java.util.Scanner;
5
6 public class DivideByZeroWithExceptionHandling
7 {
8 // demonstrates throwing an exception when a divide-by-zero occurs
9 public static int quotient(int numerator, int denominator)
10 throws ArithmeticException {
11 return numerator / denominator; // possible division by zero
12 } 
13
14 public static void main(String[] args) {
15 Scanner scanner = new Scanner(System.in); 
16 boolean continueLoop = true; // determines if more input is needed
17
18 
19 
20 
21 
22 
23 
24 
25 
26 
27 
28 
29 
30 
31 
32 
33 
34 
35 
36 
37 
38 
39 
40 
41 
42 
43 } 
44 } 
    import java.util.InputMismatchException;
           do { 
              try { // read two numbers and calculate quotient 
                  System.out.print("Please enter an integer numerator: "); 
                 int numerator = scanner.nextInt();
                  System.out.print("Please enter an integer denominator: "); 
                 int denominator = scanner.nextInt();
                int result = quotient(numerator, denominator); System.out.printf("%nResult: %d / %d = %d%n", numerator, 
                     denominator, result); 
                 continueLoop = false; // input successful; end looping 
              } 
              catch (InputMismatchException inputMismatchException) { 
                 System.err.printf("%nException: %s%n", 
                     inputMismatchException); 
                  scanner.nextLine(); // discard input so user can try again 
                  System.out.printf( 
                     "You must enter integers. Please try again.%n%n"); 
              } 
              catch (ArithmeticException arithmeticException) { 
                  System.err.printf("%nException: %s%n", arithmeticException);
                  System.out.printf( 
                     "Zero is an invalid denominator. Please try again.%n%n"); 
              } 
          } while (continueLoop);
```

```
Please enter an integer numerator: 100
Please enter an integer denominator: 7
```

```
Result: 100 / 7 = 14
```

```
Please enter an integer numerator: 100
Please enter an integer denominator: 0
Exception: java.lang.ArithmeticException: / by zero
Zero is an invalid denominator. Please try again.
Please enter an integer numerator: 100
Please enter an integer denominator: 7
```

```
Result: 100 / 7 = 14
```
Please enter an integer numerator: **100** Please enter an integer denominator: **hello** Exception: java.util.InputMismatchException You must enter integers. Please try again. Please enter an integer numerator: **100** Please enter an integer denominator: **7** Result: 100 / 7 = 14

**Fig. 11.3** | Handling ArithmeticExceptions and InputMismatchExceptions. (Part 2 of 2.)

The first sample execution in Fig. 11.3 does *not* encounter any problems. In the second execution the user enters a *zero denominator*, and an ArithmeticException exception occurs. In the third execution the user enters the string "hello" as the denominator, and an InputMismatchException occurs. For each exception, the user is informed of the mistake and asked to try again, then is prompted for two new integers. In each sample execution, the program runs to completion successfully.

Class InputMismatchException is imported in line 3. Class ArithmeticException does not need to be imported because it's in package java.lang. Line 16 creates the boolean variable continueLoop, which is true if the user has *not* yet entered valid input. Lines 18–42 repeatedly ask users for input until a *valid* input is received.

#### *Enclosing Code in a try Block*

Lines 19–29 contain a **try block**, which encloses the code that *might* throw an exception and the code that should *not* execute if an exception occurs (i.e., if an exception occurs, the remaining code in the try block will be skipped). A try block consists of the keyword try followed by a block of code enclosed in curly braces. [*Note:* The term "try block" sometimes refers only to the block of code that follows the try keyword (not including the try keyword itself). For simplicity, we use the term "try block" to refer to the block of

#### **514** Chapter 11 Exception Handling: A Deeper Look

code that follows the try keyword, as well as the try keyword.] The statements that read the integers from the keyboard (lines 21 and 23) each use method nextInt to read an int value. Method nextInt throws an InputMismatchException if the value read in is *not* an integer.

The division that can cause an ArithmeticException is not performed in the try block. Rather, the call to method quotient (line 25) invokes the code that attempts the division (line 11); the JVM *throws* an ArithmeticException object when the denominator is zero.

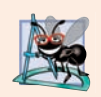

#### **Software Engineering Observation 11.2**

*Exceptions may surface through explicitly mentioned code in a try block, through deeply nested method calls initiated by code in a try block or from the Java Virtual Machine as it executes Java bytecodes.*

#### *Catching Exceptions*

The try block in this example is followed by two catch blocks—one that handles an InputMismatchException (lines 30–36) and one that handles an ArithmeticException (lines 37–41). A **catch block** (also called a **catch clause** or **exception handler**) *catches* (i.e., receives) and *handles* an exception. A catch block begins with the keyword catch followed by a parameter in parentheses (called the *exception parameter*, discussed shortly) and a block of code enclosed in curly braces.

At least one catch block or a **finally block** (discussed in Section 11.6) *must* immediately follow the try block. Each catch block specifies in parentheses an **exception parameter** that identifies the exception type the handler can process. When an exception occurs in a try block, the catch block that executes is the *first* one whose type matches the type of the exception that occurred (i.e., the type in the catch block matches the thrown exception type exactly or is a direct or indirect superclass of it). The exception parameter's name enables the catch block to interact with a caught exception object—e.g., to implicitly invoke the caught exception's toString method (as in lines 31–32 and 38), which displays basic information about the exception. Notice that we use the **System.err (standard error stream) object** to output error messages. By default, System.err's print methods, like those of System.out, display data to the *command prompt*.

Line 33 in the first catch block calls Scanner method nextLine. Because an Input-MismatchException occurred, the call to method nextInt never successfully read in the user's data—so we read that input with a call to method nextLine. We do not do anything with the input at this point, because we know that it's *invalid*. Each catch block displays an error message and asks the user to try again. After either catch block terminates, the user is prompted for input. We'll soon take a deeper look at how this flow of control works in exception handling.

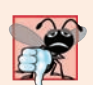

#### **Common Programming Error 11.1**

*It's a syntax error to place code between a try block and its corresponding catch blocks.*

#### *Multi-catch*

It's relatively common for a try block to be followed by several catch blocks to handle various types of exceptions. If the bodies of several catch blocks are identical, you can use the **multi-catch** feature to catch those exception types in a *single* catch handler and perform the same task. The syntax for a *multi-catch* is:

catch (*Type1* | *Type2* | *Type3* e)

Each exception type is separated from the next with a vertical bar (|). The preceding line of code indicates that *any* of the types (or their subclasses) can be caught in the exception handler. Any number of Throwable types can be specified in a multi-catch. In this case, the exception parameter's type is the common superclass of the specified types.

#### *Uncaught Exceptions*

An **uncaught exception** is one for which there are no matching catch blocks. You saw uncaught exceptions in the second and third outputs of Fig. 11.2. Recall that when exceptions occurred in that example, the application terminated early (after displaying the exception's *stack trace*). This does not always occur as a result of uncaught exceptions. Java uses a "multithreaded" model of program execution—each **thread** is a *concurrent activity*. One program can have many threads. If a program has only *one* thread, an uncaught exception will cause the program to terminate. If a program has *multiple* threads, an uncaught exception will terminate *only* the thread in which the exception occurred. In such programs, however, certain threads may rely on others, and if one thread terminates due to an uncaught exception, there may be adverse effects on the rest of the program. Chapter 23, Concurrency, discusses these issues in depth.

#### *Termination Model of Exception Handling*

If an exception occurs in a try block (such as an InputMismatchException being thrown as a result of the code at line 23 of Fig. 11.3), the try block *terminates* immediately and program control transfers to the *first* of the following catch blocks in which the exception parameter's type matches the thrown exception's type. In Fig. 11.3, the first catch block catches InputMismatchExceptions (which occur if invalid input is entered) and the second catch block catches ArithmeticExceptions (which occur if an attempt is made to divide by zero). After the exception is handled, program control does *not* return to the throw point, because the try block has *expired* (and its *local variables* have been *lost*). Rather, control resumes after the last catch block. This is known as the **termination model of exception handling**. Some languages use the **resumption model of exception handling**, in which, after an exception is handled, control resumes just after the *throw point*.

Notice that we name our exception parameters (inputMismatchException and arithmeticException) based on their type. Java programmers often simply use the letter e as the name of their exception parameters.

After executing a catch block, this program's flow of control proceeds to the first statement after the last catch block (line 42 in this case). The condition in the do…while statement is true (variable continueLoop contains its initial value of true), so control returns to the beginning of the loop and the user is again prompted for input. This control statement will loop until *valid* input is entered. At that point, program control reaches line 28, which assigns false to variable continueLoop. The try block then *terminates*. If no exceptions are thrown in the try block, the catch blocks are *skipped* and control continues with the first statement after the catch blocks (we'll learn about another possibility when we discuss the finally block in Section 11.6). Now the condition for the do…while loop is false, and method main ends.

The try block and its corresponding catch and/or finally blocks form a **try statement**. Do not confuse the terms "try block" and "try statement"—the latter includes the try block as well as the following catch blocks and/or finally block.

As with any other block of code, when a try block terminates, *local variables* declared in the block *go out of scope* and are no longer accessible; thus, the local variables of a try block are not accessible in the corresponding catch blocks. When a catch block *terminates*, *local variables* declared within the catch block (including the exception parameter of that catch block) also *go out of scope* and are *destroyed*. Any remaining catch blocks in the try statement are *ignored*, and execution resumes at the first line of code after the try…catch sequence—this will be a finally block, if one is present.

#### *Using the throws Clause*

In method quotient (Fig. 11.3, lines 9–12), line 10 is known as a **throws clause**. It specifies the exceptions the method *might* throw if problems occur. This clause, which must appear after the method's parameter list and before the body, contains a comma-separated list of the exception types. Such exceptions may be thrown by statements in the method's body or by methods called from there. We've added the throws clause to this application to indicate that this method might throw an ArithmeticException. Method quotient's callers are thus informed that the method might throw an ArithmeticException. Some exception types, such as ArithmeticException, are not required to be listed in the throws clause. For those that are, the method can throw exceptions that have the *is-a* relationship with the classes listed in the throws clause. You'll learn more about this in Section 11.5.

#### **Error-Prevention Tip 11.1**

*Read a method's online API documentation before using it in a program. The documentation specifies exceptions thrown by the method (if any) and indicates reasons why such exceptions may occur. Next, read the online API documentation for the specified exception classes. The documentation for an exception class typically contains potential reasons that such exceptions occur. Finally, provide for handling those exceptions in your program.*

When line 11 executes, if the denominator is zero, the JVM throws an Arithmetic-Exception object. This object will be caught by the catch block at lines 37–41, which displays basic information about the exception by *implicitly* invoking the exception's toString method, then asks the user to try again.

If the denominator is not zero, method quotient performs the division and returns the result to the point of invocation of method quotient in the try block (line 25). Lines 26–27 display the result of the calculation and line 28 sets continueLoop to false. In this case, the try block completes successfully, so the program skips the catch blocks and fails the condition at line 42, and method main completes execution normally.

When quotient throws an ArithmeticException, quotient *terminates* and does *not* return a value, and quotient's *local variables go out of scope* (and are destroyed). If quotient contained local variables that were references to objects and there were no other references to those objects, the objects would be marked for *garbage collection*. Also, when an exception occurs, the try block from which quotient was called *terminates* before lines 26–28 can execute. Here, too, if local variables were created in the try block prior to the exception's being thrown, these variables would go out of scope.

If an InputMismatchException is generated by lines 21 or 23, the try block *terminates* and execution *continues* with the catch block at lines 30–36. In this case, method quotient is not called. Then method main continues after the last catch block.

### **11.4 [When to Use Exception Handling](#page-14-0)**

Exception handling is designed to process **synchronous errors**, which occur when a statement executes. Common examples we'll see throughout the book are *out-of-range array indices*, *arithmetic overflow* (i.e., a value outside the representable range of values), *division by zero*, *invalid method parameters* and *thread interruption* (as we'll see in Chapter 23). Exception handling is not designed to process problems associated with **asynchronous events** (e.g., disk I/O completions, network message arrivals, mouse clicks and keystrokes), which occur in parallel with, and *independent of*, the program's flow of control.

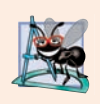

#### **Software Engineering Observation 11.3**

*Incorporate your exception-handling and error-recovery strategy into your system from the inception of the design process—including these after a system has been implemented can be difficult.* 

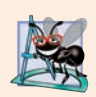

#### **Software Engineering Observation 11.4**

*Exception handling provides a single, uniform technique for documenting, detecting and recovering from errors. This helps programmers working on large projects understand each other's error-processing code.* 

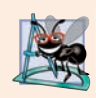

#### **Software Engineering Observation 11.5**

*A great variety of situations can generate exceptions—some exceptions are easier to recover from than others.*

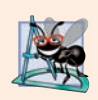

#### **Software Engineering Observation 11.6**

*Sometimes you can prevent an exception by validating data first. For example, before you perform integer division, you can ensure that the denominator is not zero, which prevents the ArithmeticException that occurs when you divide by zero.*

### **11.5 [Java Exception Hierarchy](#page-14-0)**

All Java exception classes inherit directly or indirectly from class **Exception**, forming an *inheritance hierarchy*. You can extend this hierarchy with your own exception classes.

Figure 11.4 shows a small portion of the inheritance hierarchy for class **Throwable** (a subclass of Object), which is the superclass of class Exception. Only Throwable objects can be used with the exception-handling mechanism. Class Throwable has two direct subclasses: Exception and Error. Class Exception and its subclasses—for example, Runtime-Exception (package java.lang) and IOException (package java.io)—represent exceptional situations that can occur in a Java program and that can be caught by the application. Class **Error** and its subclasses represent *abnormal situations* that happen in the JVM. Most *Errors happen infrequently and should not be caught by applications—it's usually not possible for applications to recover from Errors.*

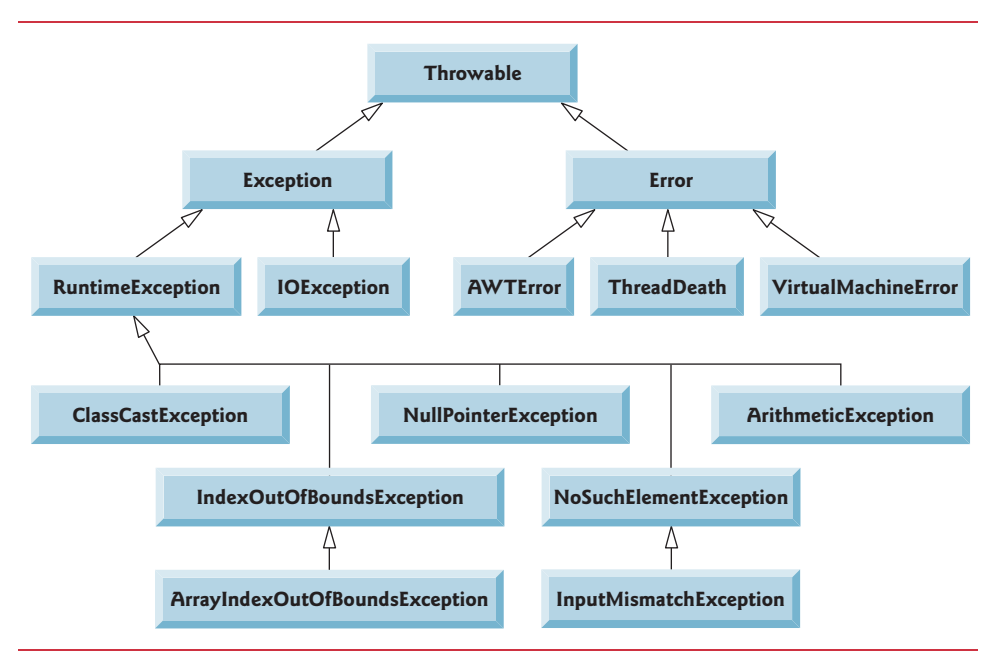

#### **Fig. 11.4** Portion of class Throwable's inheritance hierarchy.

The Java exception hierarchy contains hundreds of classes. Information about Java's exception classes can be found throughout the Java API. You can view Throwable's documentation at

```
http://docs.oracle.com/javase/8/docs/api/java/lang/Throwable.html
```
From there, you can look at this class's subclasses to get more information about Java's Exceptions and Errors.

#### *Checked vs. Unchecked Exceptions*

Java distinguishes between **checked exceptions** and **unchecked exceptions**. This distinction is important, because the Java compiler enforces special requirements for *checked* exceptions (discussed momentarily). An exception's type determines whether it's checked or unchecked.

#### *RuntimeExceptions Are Unchecked Exceptions*

All exception types that are direct or indirect subclasses of **RuntimeException** (package java.lang) are *unchecked* exceptions. These are typically caused by defects in your program's code. Examples of unchecked exceptions include:

- ArrayIndexOutOfBoundsExceptions (discussed in Chapter 7)—You can avoid these by ensuring that your array indices are always greater than or equal to 0 and less than the array's length.
- ArithmeticExceptions (shown in Fig. 11.3)—You can avoid the Arithmetic-Exception that occurs when you divide by zero by checking the denominator to determine whether it's 0 *before* performing the calculation.

Classes that inherit directly or indirectly from class Error (Fig. 11.4) are *unchecked*, because Errors typically are unrecoverable, so your program should not even attempt to deal with them. For example, the documentation for VirtualMachineError says that these are "thrown to indicate that the Java Virtual Machine is broken or has run out of resources necessary for it to continue operating." At this point, there's nothing your program can do.

#### *Checked Exceptions*

All classes that inherit from class Exception but *not* directly or indirectly from class RuntimeException are considered to be *checked* exceptions. Such exceptions are typically caused by conditions that are not under the control of the program—for example, in file processing, the program can't open a file if it does not exist.

#### *The Compiler and Checked Exceptions*

The compiler checks each method call and method declaration to determine whether the method throws a checked exception. If so, the compiler verifies that the checked exception is *caught* or is *declared* in a throws clause—this is known as the **catch-or-declare requirement**. We show how to catch or declare checked exceptions in the next several examples. Recall from Section 11.3 that the throws clause specifies the exceptions a method throws. Such exceptions are not caught in the method's body. To satisfy the *catch* part of the *catchor-declare requirement*, the code that generates the exception must be wrapped in a try block and must provide a catch handler for the checked-exception type (or one of its superclasses). To satisfy the *declare* part of the catch-or-declare requirement, the method containing the code that generates the exception must provide a throws clause containing the checked-exception type after its parameter list and before its method body. If the catch-or-declare requirement is not satisfied, the compiler will issue an error message. This forces you to think about the problems that may occur when a method that throws checked exceptions is called.

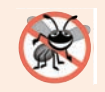

#### **Error-Prevention Tip 11.2**

*You must deal with checked exceptions. This results in more robust code than would be created if you were able to simply ignore them.*

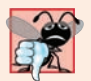

#### **Common Programming Error 11.2**

*If a subclass method overrides a superclass method, it's an error for the subclass method to list more exceptions in its throws clause than the superclass method does. However, a subclass's throws clause can contain a subset of a superclass's throws clause.*

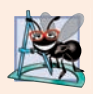

#### **Software Engineering Observation 11.7**

*If your method calls other methods that throw checked exceptions, those exceptions must be caught or declared. If an exception can be handled meaningfully in a method, the method should catch the exception rather than declare it.*

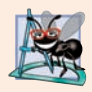

#### **Software Engineering Observation 11.8**

*Checked exceptions represent problems from which programs often can recover, so programmers are required to deal with them.* 

#### *The Compiler and Unchecked Exceptions*

Unlike checked exceptions, the Java compiler does *not* examine the code to determine whether an unchecked exception is caught or declared. Unchecked exceptions typically can be *prevented* by proper coding. For example, the unchecked ArithmeticException thrown by method quotient (lines 9–12) in Fig. 11.3 can be avoided if the method ensures that the denominator is not zero *before* performing the division. Unchecked exceptions are *not* required to be listed in a method's throws clause—even if they are, it's *not* required that such exceptions be caught by an application.

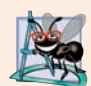

#### **Software Engineering Observation 11.9**

*Although the compiler does not enforce the catch-or-declare requirement for unchecked exceptions, provide appropriate exception-handling code when it's known that such exceptions might occur. For example, a program should process the NumberFormatException from Integer method parseInt, even though NumberFormatException is an indirect subclass of RuntimeException (and thus an unchecked exception). This makes your programs more robust.*

#### *Catching Subclass Exceptions*

If a catch handler is written to catch *superclass* exception objects, it can also catch all objects of that class's *subclasses*. This enables catch to handle related exceptions polymorphically. You can catch each subclass individually if they require different processing.

#### *Only the First Matching catch Executes*

If *multiple* catch blocks match a particular exception type, only the *first* matching catch block executes when an exception of that type occurs. It's a compilation error to catch the *exact same type* in two different catch blocks associated with a particular try block. However, there can be several catch blocks that match an exception—i.e., several catch blocks whose types are the same as the exception type or a superclass of that type. For example, we could follow a catch block for type ArithmeticException with a catch block for type Exception—both would match ArithmeticExceptions, but only the first matching catch block would execute.

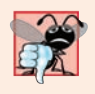

#### **Common Programming Error 11.3**

*Placing a catch block for a superclass exception type before other catch blocks that catch subclass exception types would prevent those catch blocks from executing, so a compilation error occurs.*

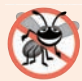

#### **Error-Prevention Tip 11.3**

*Catching subclass types individually is subject to error if you forget to test for one or more of the subclass types explicitly; catching the superclass guarantees that objects of all subclasses will be caught. Positioning a catch block for the superclass type after all other subclass catch blocks ensures that all subclass exceptions are eventually caught.*

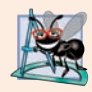

#### **Software Engineering Observation 11.10**

*In industry, throwing or catching type Exception is discouraged—we use it in this chapter simply to demonstrate exception-handling mechanics. In subsequent chapters, we generally throw and catch more specific exception types.* 

## **11.6 [finally](#page-14-0) Block**

Programs that obtain certain resources must return them to the system to avoid so-called **resource leaks***.* In programming languages such as C and C++, the most common resource leak is a *memory leak*. Java performs automatic *garbage collection* of memory no longer used by programs, thus avoiding most memory leaks. However, other types of resource leaks can occur. For example, files, database connections and network connections that are not closed properly after they're no longer needed might not be available for use in other programs.

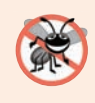

#### **Error-Prevention Tip 11.4**

*A subtle issue is that Java does not entirely eliminate memory leaks. Java will not garbagecollect an object until there are no remaining references to it. Thus, if you erroneously keep references to unwanted objects, memory leaks can occur.* 

The optional finally block (sometimes referred to as the **finally clause**) consists of the finally keyword, followed by code enclosed in curly braces. If it's present, it's placed after the last catch block. If there are no catch blocks, the finally block is required and immediately follows the try block.

#### *When the finally Block Executes*

The finally block will execute *whether or not* an exception is thrown in the corresponding try block. The finally block also will execute if a try block exits by using a return, break or continue statement or simply by reaching its closing right brace. The one case in which the finally block will *not* execute is if the application *exits early* from a try block by calling method **System.exit**. This method, which we demonstrate in Chapter 15, *immediately* terminates an application.

If an exception that occurs in a try block cannot be caught by one of that try block's catch handlers, the program skips the rest of the try block and control proceeds to the finally block. Then the program passes the exception to the next outer try block—normally in the calling method—where an associated catch block might catch it. This process can occur through many levels of try blocks. Also, the exception could go *uncaught* (as we discussed in Section 11.3).

If a catch block throws an exception, the finally block still executes. Then the exception is passed to the next outer try block—again, normally in the calling method.

#### *Releasing Resources in a finally Block*

Because a finally block always executes, it typically contains *resource-release code*. Suppose a resource is allocated in a try block. If no exception occurs, the catch blocks are *skipped* and control proceeds to the finally block, which frees the resource. Control then proceeds to the first statement after the finally block. If an exception occurs in the try block, the try block *terminates*. If the program catches the exception in one of the corresponding catch blocks, it processes the exception, then the finally block *releases the resource* and control proceeds to the first statement after the finally block. If the program doesn't catch the exception, the finally block *still* releases the resource and an attempt is made to catch the exception in a calling method.

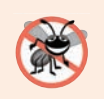

#### **Error-Prevention Tip 11.5**

*The finally block is an ideal place to release resources acquired in a try block (such as opened files), which helps eliminate resource leaks.* 

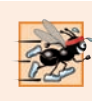

#### **Performance Tip 11.1**

*Always release a resource explicitly and at the earliest possible moment at which it's no longer needed. This makes resources available for reuse as early as possible, thus improving resource utilization and program performance.* 

#### *Demonstrating the finally Block*

Figure 11.5 demonstrates that the finally block executes even if an exception is *not* thrown in the corresponding try block. The program contains static methods main (lines 5–14), throwException (lines 17–35) and doesNotThrowException (lines 38–50). Methods throwException and doesNotThrowException are declared static, so main can call them directly without instantiating a UsingExceptions object.

```
1 // Fig. 11.5: UsingExceptions.java
2 // try...catch...finally exception handling mechanism.
3
4 public class UsingExceptions {
5 public static void main(String[] args) {
6 try {
7 throwException(); 
 8 } 
9 catch (Exception exception) { // exception thrown by throwException
10 System.err.println("Exception handled in main");
11 } 
12
13 doesNotThrowException();
14 }
15
16 // demonstrate try...catch...finally
17 public static void throwException() throws Exception {
18 try { // throw an exception and immediately catch it
19 System.out.println("Method throwException");
20 
21 } 
22 catch (Exception exception) { // catch exception thrown in try
23 System.err.println(
24 "Exception handled in method throwException");
25 
26
27 // code here would not be reached; would cause compilation errors
28
29 } 
30 
31 
32 
33
            throw new Exception(); // generate exception
            throw exception; // rethrow for further processing
         finally { // executes regardless of what occurs in try...catch
             System.err.println("Finally executed in throwException"); 
         }
```

```
34 // code here would not be reached; would cause compilation errors
35 } 
36
37 // demonstrate finally when no exception occurs
38 public static void doesNotThrowException() {
39 try { // try block does not throw an exception
40 System.out.println("Method doesNotThrowException");
41 } 
42 catch (Exception exception) { // does not execute
43 System.err.println(exception);
44 }
45 
46 
47 
48
49 System.out.println("End of method doesNotThrowException");
50 } 
51 } 
         finally { // executes regardless of what occurs in try...catch 
             System.err.println("Finally executed in doesNotThrowException");
         }
```
Method throwException Exception handled in method throwException Finally executed in throwException Exception handled in main Method doesNotThrowException Finally executed in doesNotThrowException End of method doesNotThrowException

**Fig. 11.5** | try...catch...finally exception-handling mechanism. (Part 2 of 2.)

System.out and System.err are **streams**—sequences of bytes. While System.out (known as the **standard output stream**) displays a program's output, System.err (known as the **standard error stream**) displays a program's errors. Output from these streams can be *redirected* (i.e., sent to somewhere other than the *command prompt*, such as to a *file*). Using two different streams enables you to easily *separate* error messages from other output. For example, data output from System.err could be sent to a log file, while data output from System.out can be displayed on the screen. For simplicity, this chapter will *not* redirect output from System.err but will display such messages to the *command prompt*. You'll learn more about input/output streams in Chapter 15.

#### *Throwing Exceptions Using the throw Statement*

Method main (Fig. 11.5) begins executing, enters its try block and immediately calls method throwException (line 7). Method throwException throws an Exception. The statement at line 20 is known as a **throw statement**—it's executed to indicate that an exception has occurred. So far, you've caught only exceptions thrown by called methods. You can throw exceptions yourself by using the throw statement. Just as with exceptions thrown by the Java API's methods, this indicates to client applications that an error has occurred. A throw statement specifies an object to be thrown. The operand of a throw can be of any class derived from class Throwable.

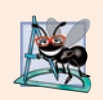

#### **Software Engineering Observation 11.11**

*When toString is invoked on any Throwable object, its resulting String includes the descriptive string that was supplied to the constructor, or simply the class name if no string was supplied.*

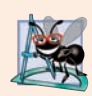

#### **Software Engineering Observation 11.12**

*An exception can be thrown without containing information about the problem that occurred. In this case, simply knowing that an exception of a particular type occurred may provide sufficient information for the handler to process the problem correctly.* 

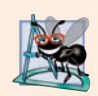

#### **Software Engineering Observation 11.13**

*Throw exceptions from constructors to indicate that the constructor parameters are not valid—this prevents an object from being created in an invalid state.*

#### *Rethrowing Exceptions*

Line 25 of Fig. 11.5 **rethrows the exception**. Exceptions are rethrown when a catch block, upon receiving an exception, decides either that it cannot process that exception or that it can only partially process it. Rethrowing an exception defers the exception handling (or perhaps a portion of it) to another catch block associated with an outer try statement. An exception is rethrown by using the **throw keyword**, followed by a reference to the exception object that was just caught. Exceptions cannot be rethrown from a finally block, as the exception parameter (a local variable) from the catch block no longer exists.

When a rethrow occurs, the *next enclosing try block* detects the rethrown exception, and that try block's catch blocks attempt to handle it. In this case, the next enclosing try block is found at lines 6–8 in method main. Before the rethrown exception is handled, however, the finally block (lines 30–32) executes. Then method main detects the rethrown exception in the try block and handles it in the catch block (lines 9–11).

Next, main calls method doesNotThrowException (line 13). No exception is thrown in doesNotThrowException's try block (lines 39–41), so the program skips the catch block (lines 42–44), but the finally block (lines 45–47) nevertheless executes. Control proceeds to the statement after the finally block (line 49). Then control returns to main and the program terminates.

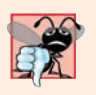

#### **Common Programming Error 11.4**

*If an exception has not been caught when control enters a finally block and the finally block throws an exception that's not caught in the finally block,* the first exception will be lost *and the exception from the finally block will be returned to the calling method.*

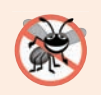

#### **Error-Prevention Tip 11.6**

*Avoid placing in a finally block code that can throw an exception. If such code is required, enclose the code in a try…catch within the finally block.*

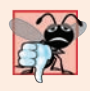

#### **Common Programming Error 11.5**

*Assuming that an exception thrown from a catch block will be processed by that catch block or any other catch block associated with the same try statement can lead to logic errors.* 

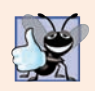

#### **Good Programming Practice 11.1**

*Exception handling removes error-processing code from the main line of a program's code to improve program clarity. Do not place try…catch… finally around every statement that may throw an exception. This decreases readability. Rather, place one try block around a significant portion of your code, follow the try with catch blocks that handle each possible exception and follow the catch blocks with a single finally block (if one is required).*

### **11.7 [Stack Unwinding and Obtaining Information from](#page-14-0)  an Exception**

When an exception is thrown but *not caught* in a particular method, the method-call stack is "unwound," and an attempt is made to catch the exception in the next outer try block. This process is called **stack unwinding**. Unwinding the method-call stack means that the method in which the exception was not caught *terminates*, all local variables in that method *go out of scope* and control returns to the statement that originally invoked that method. If a try block encloses that statement, an attempt is made to catch the exception. If a try block does not enclose that statement or if the exception is not caught, stack unwinding occurs again. Figure 11.6 demonstrates stack unwinding, and the exception handler in main shows how to access the data in an exception object.

```
1 // Fig. 11.6: UsingExceptions.java
2 // Stack unwinding and obtaining data from an exception object.
3
4 public class UsingExceptions {
5 public static void main(String[] args) {
6 try {
7 
 8 } 
9 catch (Exception exception) { // catch exception thrown in method1
10 System.err.printf("%s%n%n", exception.getMessage());
11 
12
13 // obtain the stack-trace information
14 
15 
16 System.out.printf("%nStack trace from getStackTrace:%n");
17 System.out.println("Class\t\tFile\t\t\tLine\tMethod");
18
19 // loop through traceElements to get exception description
20 for (StackTraceElement element : traceElements) {
21 System.out.printf("%s\t", <mark>element.getClassName()</mark>);
22 System.out.printf("%s\t", <mark>element.getFileName()</mark>);
23 System.out.printf("%s\t", <mark>element.getLineNumber()</mark>);
24 System.out.printf("%s%n", <mark>element.getMethodName()</mark>);
25 } 
26 }
27 } 
            method1();
            exception.printStackTrace();
            StackTraceElement[] traceElements = exception.getStackTrace();
```

```
28
29 // call method2; throw exceptions back to main
30 public static void method1() throws Exception {
31 
32 }
33
34 // call method3; throw exceptions back to method1
35 public static void method2() throws Exception {
36 
37 }
38
39 // throw Exception back to method2
40 public static void method3() throws Exception {
41 
42 } 
43 }
         method2();
         method3();
         throw new Exception("Exception thrown in method3");
```

```
Exception thrown in method3
java.lang.Exception: Exception thrown in method3
        at UsingExceptions.method3(UsingExceptions.java:41)
        at UsingExceptions.method2(UsingExceptions.java:36)
        at UsingExceptions.method1(UsingExceptions.java:31)
        at UsingExceptions.main(UsingExceptions.java:7)
Stack trace from getStackTrace:
Class File Line Method
UsingExceptions UsingExceptions.java 41 method3
UsingExceptions UsingExceptions.java 36 method2
UsingExceptions UsingExceptions.java 31 method1
UsingExceptions UsingExceptions.java 7 main
```
**Fig. 11.6** | Stack unwinding and obtaining data from an exception object. (Part 2 of 2.)

#### *Stack Unwinding*

In main, the try block (lines 6–8) calls method1 (declared at lines 30–32), which in turn calls method2 (declared at lines 35–37), which in turn calls method3 (declared at lines 40– 42). Line 41 in method3 throws an Exception object—this is the *throw point*. Because the throw statement is *not* enclosed in a try block, *stack unwinding* occurs—method3 terminates at line 41, then returns control to the statement in method2 that invoked method3 (i.e., line 36). Because *no* try block encloses line 36, *stack unwinding* occurs again—method2 terminates at line 36 and returns control to the statement in method1 that invoked method2 (i.e., line 31). Because *no* try block encloses line 31, *stack unwinding* occurs one more time—method1 terminates at line 31 and returns control to the statement in main that invoked method1 (i.e., line 7). The try block at lines 6–8 encloses this statement. The exception has not been handled, so the try block terminates and the first matching catch block (lines 9–26) catches and processes the exception. If there were no matching catch blocks, and the exception is *not declared* in each method that throws it, a compilation error would occur—main does not have a throws clause because main catches the exception. Remember that this is not always the case—for *unchecked* exceptions, the application will compile, but it will run with unexpected results.

#### *Obtaining Data from an Exception Object*

All exceptions derive from class Throwable, which has a **printStackTrace** method that outputs to the standard error stream the *stack trace* (discussed in Section 11.2). Often this is helpful in testing and debugging. Class Throwable also provides a **getStackTrace** method that retrieves the stack-trace information that might be printed by printStackTrace. Class Throwable's **getMessage** method (inherited by all Throwable subclasses) returns the descriptive string stored in an exception. Throwable method toString (also inherited by all Throwable subclasses) returns a String containing the name of the exception's class and a descriptive message.

An exception that's not caught in an application causes Java's *default exception handler* to run. This displays the name of the exception, a descriptive message that indicates the problem that occurred and a complete execution stack trace. In an application with a single thread of execution, the application terminates. In an application with multiple threads, the thread that caused the exception terminates. We discuss multithreading in Chapter 23.

The catch handler in Fig. 11.6 (lines 9–26) demonstrates getMessage, printStack-Trace and getStackTrace. If we wanted to output the stack-trace information to streams other than the standard error stream, we could use the information returned from get-StackTrace and output it to another stream or use one of the overloaded versions of method printStackTrace. Sending data to other streams is discussed in Chapter 15.

Line 10 invokes the exception's getMessage method to get the *exception description*. Line 11 invokes the exception's printStackTrace method to output the *stack trace* that indicates where the exception occurred. Line 14 invokes the exception's getStackTrace method to obtain the stack-trace information as an array of **StackTraceElement** objects. Lines 20–25 get each StackTraceElement in the array and invoke its methods **get-ClassName**, **getFileName**, **getLineNumber** and **getMethodName** to get the class name, filename, line number and method name, respectively, for that StackTraceElement. Each StackTraceElement represents *one* method call on the *method-call stack*.

The program's output shows that the output of printStackTrace follows the pattern: *className*.*methodName*(*fileName*:*lineNumber*), where *className*, *methodName* and *file-Name* indicate the names of the class, method and file in which the exception occurred, respectively, and the *lineNumber* indicates where in the file the exception occurred. You saw this in the output for Fig. 11.2. Method getStackTrace enables custom processing of the exception information. Compare the output of printStackTrace with the output created from the StackTraceElements to see that both contain the same stack-trace information.

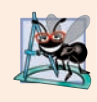

#### **Software Engineering Observation 11.14**

*Occasionally, you might want to ignore an exception by writing a catch handler with an empty body. Before doing so, ensure that the exception doesn't indicate a condition that code higher up the stack might want to know about or recover from.* 

#### *Java SE 9: Stack-Walking API*

Throwable methods printStackTrace and getStackTrace each process the entire method-call stack. When debugging, this can be inefficient—for example, you may be interested only in stack frames corresponding to methods of a specific class. Java SE 9 intro-

duces the **Stack-Walking API** (class **StackWalker** in package java.lang), which uses lambdas and streams (introduced in Chapter 17) to access method-call-stack information in a more efficient manner. You can learn more about this API at:

```
http://openjdk.java.net/jeps/259
```
## **11.8 [Chained Exceptions](#page-14-0)**

Sometimes a method responds to an exception by throwing a different exception type that's specific to the current application. If a catch block throws a new exception, the original exception's information and stack trace are *lost*. Earlier Java versions provided no mechanism to wrap the original exception information with the new exception's information to provide a complete stack trace showing where the original problem occurred. This made debugging such problems particularly difficult. **Chained exceptions** enable an exception object to maintain the complete stack-trace information from the original exception. Figure 11.7 demonstrates chained exceptions.

```
1 // Fig. 11.7: UsingChainedExceptions.java
2 // Chained exceptions.
3
 4 public class UsingChainedExceptions {
5 public static void main(String<sup>[]</sup> args) {
 6 try {
 7 
 8 } 
 9 
10 exception.printStackTrace();
11 }
12 } 
13
14 // call method2; throw exceptions back to main
15 public static void method1() throws Exception {
16 try {
17 
18 } 
19 
20 
21 } 
22 }
23
24 // call method3; throw exceptions back to method1
25 public static void method2() throws Exception {
26 try {
27 
28 } 
29 
30 
31 }
32 } 
33
            method1();
         catch (Exception exception) { // exceptions thrown from method1
            method2();
         catch (Exception exception) { // exception thrown from method2
            throw new Exception("Exception thrown in method1", exception);
            method3();
         catch (Exception exception) { // exception thrown from method3
            throw new Exception("Exception thrown in method2", exception);
```

```
34 // throw Exception back to method2
35 public static void method3() throws Exception {
36 
37 } 
38 } 
         throw new Exception("Exception thrown in method3");
```

```
java.lang.Exception: Exception thrown in method1
         at UsingChainedExceptions.method1(UsingChainedExceptions.java:17)
         at UsingChainedExceptions.main(UsingChainedExceptions.java:7)
Caused by: java.lang.Exception: Exception thrown in method2
         at UsingChainedExceptions.method2(UsingChainedExceptions.java:27)
         at UsingChainedExceptions.method1(UsingChainedExceptions.java:17)
         ... 1 more
Caused by: java.lang.Exception: Exception thrown in method3
         at UsingChainedExceptions.method3(UsingChainedExceptions.java:36)
         at UsingChainedExceptions.method2(UsingChainedExceptions.java:27)
         ... 2 more
```
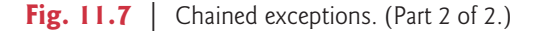

#### *Program Flow of Control*

The program has four methods—main (lines  $5-12$ ), method1 (lines  $15-22$ ), method2 (lines 25–32) and method3 (lines 35–37). Line 7 in main's try block calls method1. Line 17 in method1's try block calls method2. Line 27 in method2's try block calls method3. In method3, line 36 throws a new Exception. Because line 36 is not in a try block, method3 terminates, and the exception is returned to the calling method (method2) at line 27. This statement *is* in a try block; therefore, the try block terminates and the exception is caught at lines 29–31. Line 30 in the catch block throws a new exception. We call the Exception constructor with *two* arguments—the second represents the exception that was the original cause of the problem. In this program, that exception occurred at line 36. Because an exception is thrown from the catch block, method2 terminates and returns the new exception to method1 at line 17. Once again, this statement is in a try block, so the try block terminates and the exception is caught at lines 19–21. Line 20 in the catch block throws a new exception and uses the exception that was caught as the second argument to Exception's constructor. Because an exception is thrown from the catch block, method1 terminates and returns the new exception to main at line 7. The try block in main terminates, and the exception is caught at lines 9–11. Line 10 prints a stack trace.

#### *Throwable Method getCause*

For any chained exception, you can get the Throwable that initially caused that exception by calling Throwable method **getCause**.

#### *Program Output*

Notice in the program output that the first three lines show the most recent exception that was thrown (i.e., the one from method1 at line 20). The next four lines indicate the exception that was thrown from method2 at line 27. Finally, the last four lines represent the exception that was thrown from method3 at line 36. Also notice that, as you read the output in reverse, it shows how many more chained exceptions remain.

### **11.9 [Declaring New Exception Types](#page-14-0)**

Most Java programmers use *existing* classes from the Java API, third-party vendors and freely available class libraries (usually downloadable from the Internet) to build Java applications. The methods of those classes typically are declared to throw appropriate exceptions when problems occur. You write code that processes these existing exceptions to make your programs more robust.

If you build classes that other programmers will use, it's often appropriate to declare your own exception classes that are specific to the problems that can occur when another programmer uses your reusable classes.

#### *A New Exception Type Must Extend an Existing One*

A new exception class must extend an existing exception class to ensure that the class can be used with the exception-handling mechanism. An exception class is like any other class; however, a typical new exception class contains no members other than four constructors:

- one that takes no arguments and passes a default error message String to the superclass constructor
- one that receives a customized error message as a String and passes it to the superclass constructor
- one that receives a customized error message as a String and a Throwable (for chaining exceptions) and passes both to the superclass constructor
- one that receives a Throwable (for chaining exceptions) and passes it to the superclass constructor.

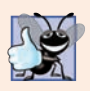

#### **Good Programming Practice 11.2**

*Associating each type of serious execution-time malfunction with an appropriately named Exception class improves program clarity.*

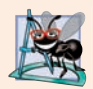

#### **Software Engineering Observation 11.15**

*Most programmers will not need to declare their own exception classes. Before defining your own, study the existing ones in the Java API and try to choose one that already exists. If there is not an appropriate existing class, try to extend a related exception class. For example, if you're creating a new class to represent when a method attempts a division by zero, you might extend class ArithmeticException because division by zero occurs during arithmetic. If the existing classes are not appropriate superclasses for your new exception class, decide whether your new class should be a checked or an unchecked exception class. If clients should be* required *to handle the exception, the new exception class should be a checked exception (i.e., extend Exception but not RuntimeException). The client application should be able to reasonably recover from such an exception. If the client code should be able to ignore the exception (i.e., the exception is an unchecked one), the new exception class should extend RuntimeException.* 

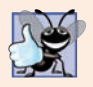

#### **Good Programming Practice 11.3**

*By convention, all exception-class names should end with the word Exception.*

### **11.10 [Preconditions and Postconditions](#page-14-0)**

Programmers spend significant amounts of time maintaining and debugging code. To facilitate these tasks and to improve the overall design, you can specify the expected states before and after a method's execution. These states are called preconditions and postconditions, respectively.

#### *Preconditions*

A **precondition** must be true when a method is *invoked*. Preconditions describe constraints on method parameters and any other expectations the method has about the current state of a program *just before it begins executing*. If the preconditions are *not* met, then the method's behavior is *undefined*—it may *throw an exception*, *proceed with an illegal value* or *attempt to recover* from the error. You should not expect consistent behavior if the preconditions are not satisfied.

#### *Postconditions*

A **postcondition** is true *after the method successfully returns*. Postconditions describe *constraints on the return value* and any other *side effects* the method may have. When defining a method, you should document all postconditions so that others know what to expect when they call your method, and you should make certain that your method honors all its postconditions if its preconditions are indeed met.

#### *Throwing Exceptions When Preconditions or Postconditions Are Not Met*

When their preconditions or postconditions are not met, methods typically throw exceptions. As an example, examine String method charAt, which has one int parameter—an index in the String. For a precondition, method charAt assumes that index is greater than or equal to zero and less than the length of the String. If the precondition is met, the postcondition states that the method will return the character at the position in the String specified by the parameter index. Otherwise, the method throws an IndexOutOfBounds-Exception. We trust that method charAt satisfies its postcondition, provided that we meet the precondition. We need not be concerned with the details of how the method actually retrieves the character at the index.

Typically, a method's preconditions and postconditions are described as part of its specification. When designing your own methods, you typically state the preconditions and postconditions in a comment before the method declaration.

### **11.11 [Assertions](#page-14-0)**

When implementing and debugging a class, it's sometimes useful to state conditions that should be true at a particular point in a method. These conditions, called **assertions**, help ensure a program's validity by catching potential bugs and identifying possible logic errors during development. Preconditions and postconditions are two types of assertions. Preconditions are assertions about a program's state when a method is invoked, and postconditions are assertions about its state after a method finishes.

While assertions can be stated as comments to guide you during program development, Java includes two versions of the **assert** statement for validating assertions programatically. The assert statement evaluates a boolean expression and, if false, throws an **AssertionError** (a subclass of Error). The first form of the assert statement is

```
assert expression;
```
which throws an AssertionError if *expression* is false. The second form is

```
assert expression1 : expression2;
```
which evaluates *expression1* and throws an AssertionError with *expression2* as the error message if *expression1* is false.

You can use assertions to implement *preconditions* and *postconditions* programmatically or to verify any other *intermediate* states that help you ensure that your code is working correctly. Figure 11.8 demonstrates the assert statement. Line 9 prompts the user to enter a number between 0 and 10, then line 10 reads the number. Line 13 determines whether the user entered a number within the valid range. If the number is out of range, the assert statement reports an error; otherwise, the program proceeds normally.

```
1 // Fig. 11.8: AssertTest.java
2 // Checking with assert that a value is within range
3 import java.util.Scanner;
4
5 public class AssertTest {
6 public static void main(String[] args) {
7 Scanner input = new Scanner(System.in);
8 
9 System.out.print("Enter a number between 0 and 10: ");
10 int number = input.nextInt();
11 
12 // assert that the value is > = 0 and \le 1013 assert (number >= 0 && number <= 10) : "bad number: " + number;
14 
15 System.out.printf("You entered %d%n", number);
16 } 
17 }
```
Enter a number between 0 and 10: **5** You entered 5

Enter a number between 0 and 10: **50** Exception in thread "main" java.lang.AssertionError: bad number: 50 at AssertTest.main(AssertTest.java:13)

**Fig. 11.8** | Checking with assert that a value is within range.

You use assertions primarily for debugging and identifying logic errors in an application. You must explicitly enable assertions when executing a program, because they reduce performance and are unnecessary for the program's user. To do so, use the java command's -ea command-line option, as in

```
java -ea AssertTest
```
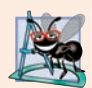

#### **Software Engineering Observation 11.16**

*Users shouldn't encounter AssertionErrors—these should be used only during program development. For this reason, you shouldn't catch AssertionErrors. Instread, allow the program to terminate, so you can see the error message, then locate and fix the source of the problem. You should not use assert to indicate runtime problems in production code (as we did in Fig. 11.8 for demonstration purposes)—use the exception mechanism for this purpose.*

### **11.12 try[-with-Resources: Automatic Resource](#page-14-0)  Deallocation**

Typically *resource-release code* should be placed in a finally block to ensure that a resource is released, regardless of whether there were exceptions when the resource was used in the corresponding try block. An alternative notation—the **try-with-resources** statement simplifies writing code in which you obtain one or more resources, use them in a try block and release them in a corresponding finally block. For example, a file-processing application could process a file with a try-with-resources statement to ensure that the file is closed properly when it's no longer needed—we demonstrate this in Chapter 15. Each resource must be an object of a class that implements the **AutoCloseable** interface and thus provides a close method.

The general form of a try-with-resources statement is

```
try (ClassName theObject = new ClassName()) {
    // use theObject here, then release its resources at 
   // the end of the try block
}
catch (Exception e) {
   // catch exceptions that occur while using the resource 
}
```
where *ClassName* is a class that implements AutoCloseable. This code creates a *ClassName* object, uses it in the try block, then calls its close method *at the end of the try block*—*or, if an exception occurs, at the end of a catch block*—to release the object's resources. You can create multiple AutoCloseable objects in the parentheses following try by separating them with a semicolon (;). You'll see examples of the try-with-resources statement in Chapters 15 and 24.

#### *Java SE 9: try-with-Resources Can Use Effectively final Variables*

Java SE 8 introduced **effectively final** local variables. If the compiler can *infer* that the variable could have been declared final, because its enclosing method never modifies the variable after it's declared and initialized, then the variable is effectively final. Such variables frequently are used with lambdas (Chapter 17, Lambdas and Streams).

As of Java SE 9, you can create an AutoCloseable object and assign it to a local variable that's explicitly declared final or that's effectively final. Then, you can use it in a try-withresources statement that releases the object's resources at the end of the try block.

8

```
ClassName theObject = new ClassName();
try (theObject) {
    // use theObject here, then release its resources at 
    // the end of the try block
}
catch (Exception e) {
    // catch exceptions that occur while using the resource 
}
```
As before, you can separate with a semicolon (;) multiple AutoCloseable objects in the parentheses following try. This simplifies the try-with-resources statement's code, especially for cases in which the statement uses and releases multiple AutoCloseable objects.

### **11.13 [Wrap-Up](#page-14-0)**

In this chapter, you learned how to use exception handling to deal with errors. You learned that exception handling enables you to remove error-handling code from the "main line" of the program's execution. We showed how to use try blocks to enclose code that may throw an exception, and how to use catch blocks to deal with exceptions that may arise.

You learned about the termination model of exception handling, which dictates that after an exception is handled, program control does not return to the throw point. We discussed checked vs. unchecked exceptions, and how to specify with the throws clause the exceptions that a method might throw.

You learned how to use the finally block to release resources whether or not an exception occurs. You also learned how to throw and rethrow exceptions. We showed how to obtain information about an exception using methods printStackTrace, getStack-Trace and getMessage. Next, we presented chained exceptions, which allow you to wrap original exception information with new exception information. Then, we showed how to create your own exception classes.

We introduced preconditions and postconditions to help programmers using your methods understand conditions that must be true when the method is called and when it returns, respectively. When preconditions and postconditions are not met, methods typically throw exceptions. We discussed the assert statement and how it can be used to help you debug your programs. In particular, assert can be used to ensure that preconditions and postconditions are met.

We also introduced multi-catch for processing several types of exceptions in the same catch handler and the try-with-resources statement for automatically deallocating a resource after it's used in the try block. In the next chapter, we take a deeper look at graphical user interfaces (GUIs).

#### **Summary**

#### *Section 11.1 Introduction*

- An exception is an indication of a problem that occurs during a program's execution.
- Exception handling enables programmers to create applications that can resolve exceptions.

#### *Section 11.2 Example: Divide by Zero without Exception Handling*

• Exceptions are thrown (p. 509) when a method detects a problem and is unable to handle it.

- An exception's stack trace (p. 510) includes the exception's name in a message that indicates the problem that occurred and the complete method-call stack at the time the exception occurred.
- The point in the program at which an exception occurs is called the throw point (p. 511).

#### *Section 11.3 Example: Handling ArithmeticExceptions and InputMismatchExceptions*

- A try block (p. 513) encloses code that might throw an exception and code that should not execute if that exception occurs.
- Exceptions may surface through explicitly mentioned code in a try block, through calls to other methods or even through deeply nested method calls initiated by code in the try block.
- A catch block (p. 514) begins with keyword catch and an exception parameter followed by a block of code that handles the exception. This code executes when the try block detects the exception.
- At least one catch block or a finally block (p. 514) must immediately follow the try block.
- A catch block specifies in parentheses an exception parameter identifying the exception type to handle. The parameter's name enables the catch block to interact with a caught exception object.
- An uncaught exception (p. 515) is an exception that occurs for which there are no matching catch blocks. An uncaught exception will cause a program to terminate early if that program contains only one thread. Otherwise, only the thread in which the exception occurred will terminate. The rest of the program will run but possibly with adverse results.
- Multi-catch (p. 515) enables you to catch multiple exception types in a single catch handler and perform the same task for each type of exception. The syntax for a multi-catch uses a vertical bar (|) to separate the types, as in:

catch (*Type1* | *Type2* | *Type3* e)

- If an exception occurs in a try block, the try block terminates immediately and program control transfers to the first catch block with a parameter type that matches the thrown exception's type.
- After an exception is handled, program control does not return to the throw point, because the try block has expired. This is known as the termination model of exception handling (p. 515).
- If there are multiple matching catch blocks when an exception occurs, only the first is executed.
- A throws clause (p. 516) specifies after the method's parameter list and before the method body a comma-separated list of exceptions that the method might throw.

#### *Section 11.4 When to Use Exception Handling*

- Exception handling processes synchronous errors (p. 517), which occur when a statement executes.
- Exception handling is not designed to process problems associated with asynchronous events (p. 517), which occur in parallel with, and independent of, the program's flow of control.

#### *Section 11.5 Java Exception Hierarchy*

- All Java exception classes inherit directly or indirectly from class Exception.
- Programmers can extend the Java exception hierarchy with their own exception classes.
- Class Throwable is the superclass of class Exception and is therefore also the superclass of all exceptions. Only Throwable objects can be used with the exception-handling mechanism.
- Class Throwable (p. 517) has two subclasses: Exception and Error.
- Class Exception and its subclasses represent problems that could occur in a Java program and be caught by the application.
- Class Error and its subclasses represent problems that could happen in the Java runtime system. Errors happen infrequently and typically should not be caught by an application.
- Java distinguishes between two categories of exceptions (p. 518): checked and unchecked.
- The Java compiler does not check to determine if an unchecked exception is caught or declared. Unchecked exceptions typically can be prevented by proper coding.
- Subclasses of RuntimeException represent unchecked exceptions. All exception types that inherit from class Exception but not from RuntimeException (p. 518) are checked.
- If a catch block is written to catch exception objects of a superclass type, it can also catch all objects of that class's subclasses. This allows for polymorphic processing of related exceptions.

#### *Section 11.6 finally Block*

- Programs that obtain certain types of resources must return them to the system to avoid so-called resource leaks (p. 521). Resource-release code typically is placed in a finally block (p. 521).
- The finally block is optional. If it's present, it's placed after the last catch block.
- The finally block will execute whether or not an exception is thrown in the corresponding try block or any of its corresponding catch blocks.
- If an exception cannot be caught by one of that try block's associated catch handlers, control proceeds to the finally block. Then the exception is passed to the next outer try block.
- If a catch block throws an exception, the finally block still executes. Then the exception is passed to the next outer try block.
- A throw statement (p. 523) can throw any Throwable object.
- Exceptions are rethrown (p. 524) when a catch block, upon receiving an exception, decides either that it cannot process that exception or that it can only partially process it. Rethrowing an exception defers the exception handling (or perhaps a portion of it) to another catch block.
- When a rethrow occurs, the next enclosing try block detects the rethrown exception, and that try block's catch blocks attempt to handle it.

#### *Section 11.7 Stack Unwinding and Obtaining Information from an Exception*

- When an exception is thrown but not caught in a particular method, the method-call stack is unwound, and an attempt is made to catch the exception in the next outer try statement.
- Class Throwable offers a printStackTrace method that prints the method-call stack. Often, this is helpful in testing and debugging.
- Class Throwable also provides a getStackTrace method that obtains the same stack-trace information that's printed by printStackTrace (p. 527).
- Class Throwable's getMessage method (p. 527) returns the descriptive string stored in an exception.
- Method getStackTrace (p. 527) obtains the stack-trace information as an array of StackTrace-Element objects. Each StackTraceElement represents one method call on the method-call stack.
- StackTraceElement methods (p. 527) getClassName, getFileName, getLineNumber and get-MethodName get the class name, filename, line number and method name, respectively.

#### *Section 11.8 Chained Exceptions*

• Chained exceptions (p. 528) enable an exception object to maintain the complete stack-trace information, including information about previous exceptions that caused the current exception.

#### *Section 11.9 Declaring New Exception Types*

• A new exception class must extend an existing exception class to ensure that the class can be used with the exception-handling mechanism.

#### *Section 11.10 Preconditions and Postconditions*

- A method's precondition (p. 531) must be true when the method is invoked.
- A method's postcondition (p. 531) is true after the method successfully returns.
- When designing your own methods, you should state the preconditions and postconditions in a comment before the method declaration.

#### *Section 11.11 Assertions*

- Assertions (p. 531) help catch potential bugs and identify possible logic errors.
- The assert statement (p. 532) allows for validating assertions programmatically.
- To enable assertions at runtime, use the -ea switch when running the java command.

#### *Section 11.12 try-with-Resources: Automatic Resource Deallocation*

- The try-with-resources statement (p. 533) simplifies writing code in which you obtain a resource, use it in a try block and release the resource in a corresponding finally block. Instead, you allocate the resource in the parentheses following the try keyword and use the resource in the try block; then the statement implicitly calls the resource's close method at the end of the try block.
- Each resource specified in the parentheses following the try keyword must be an object of a class that implements the AutoCloseable interface (p. 533)—such a class has a close method.
- You can allocate multiple resources in the parentheses following try by separating them with a semicolon (;).

#### **Self-Review Exercises**

**11.1** List five common examples of exceptions.

**11.2** Why are exceptions particularly appropriate for dealing with errors produced by methods of classes in the Java API?

**11.3** What is a "resource leak"?

**11.4** If no exceptions are thrown in a try block, where does control proceed when the try block completes execution?

- **11.5** Give a key advantage of using catch(Exception *exceptionName*).
- **11.6** Should a conventional application catch Error objects? Explain.
- **11.7** What happens if no catch handler matches the type of a thrown object?
- **11.8** What happens if several catch blocks match the type of the thrown object?
- **11.9** Why would a programmer specify a superclass type as the type in a catch block?
- **11.10** What is the key reason for using finally blocks?
- **11.11** What happens when a catch block throws an Exception?
- **11.12** What does the statement throw *exceptionReference* do in a catch block?
- **11.13** What happens to a local reference in a try block when that block throws an Exception?

#### **Answers to Self-Review Exercises**

**11.1** Memory exhaustion, array index out of bounds, arithmetic overflow, division by zero, invalid method parameters.

**11.2** It's unlikely that methods of classes in the Java API could perform error processing that would meet the unique needs of all users.

**11.3** A "resource leak" occurs when an executing program does not properly release a resource when it's no longer needed.

**11.4** The catch blocks for that try statement are skipped, and the program resumes execution after the last catch block. If there's a finally block, it's executed first; then the program resumes execution after the finally block.

**11.5** The form catch(Exception *exceptionName*) catches any type of exception thrown in a try block. An advantage is that no thrown Exception can slip by without being caught. You can handle the exception or rethrow it.

**11.6** Errors are usually serious problems with the underlying Java system; most programs will not want to catch Errors because they will not be able to recover from them.

**11.7** This causes the search for a match to continue in the next enclosing try statement. If there's a finally block, it will be executed before the exception goes to the next enclosing try statement. If there are no enclosing try statements for which there are matching catch blocks and the exceptions are declared (or unchecked), a stack trace is printed and the current thread terminates early. If the exceptions are checked, but not caught or declared, compilation errors occur.

**11.8** The first matching catch block after the try block is executed.

**11.9** This enables a program to catch related types of exceptions and process them in a uniform manner. However, it's often useful to process the subclass types individually for more precise exception handling.

**11.10** The finally block is the preferred means for releasing resources to prevent resource leaks.

**11.11** First, control passes to the finally block if there is one. Then the exception will be processed by a catch block (if one exists) associated with an enclosing try block (if one exists).

**11.12** It rethrows the exception for processing by an exception handler of an enclosing try statement, after the finally block of the current try statement executes.

**11.13** The reference goes out of scope. If the referenced object becomes unreachable, the object can be garbage collected.

### **Exercises**

**11.14** *(Exceptional Conditions)* List the various exceptional conditions that have occurred in programs throughout this text so far. List as many additional exceptional conditions as you can. For each of these, describe briefly how a program typically would handle the exception by using the exception-handling techniques discussed in this chapter. Typical exceptions include division by zero and array index out of bounds.

**11.15** *(Exceptions and Constructor Failure)* Until this chapter, we've found dealing with errors detected by constructors to be a bit awkward. Explain why exception handling is an effective means for dealing with constructor failure.

**11.16** *(Catching Exceptions with Superclasses)* Use inheritance to create an exception superclass (called ExceptionA) and exception subclasses ExceptionB and ExceptionC, where ExceptionB inherits from ExceptionA and ExceptionC inherits from ExceptionB. Write a program to demonstrate that the catch block for type ExceptionA catches exceptions of types ExceptionB and ExceptionC.

**11.17** *(Catching Exceptions Using Class Exception)* Write a program that demonstrates how various exceptions are caught with

catch (Exception exception)

This time, define classes ExceptionA (which inherits from class Exception) and ExceptionB (which inherits from class ExceptionA). In your program, create try blocks that throw exceptions of types ExceptionA, ExceptionB, NullPointerException and IOException. All exceptions should be caught with catch blocks specifying type Exception.

**11.18** *(Output of Code Snippet)* What will be the output of the following code snippet?

```
try {
     String name = null;
     System.out.printf("The length of the string is - %d", name.length());
}
catch (RuntimeException e) {
     System.out.printf("Runtime Exception");
}
catch (NullPointerException e) {
     System.out.println("Null Pointer
Exception");
}
```
**11.19** *(Custom Exception Class)* Create a custom exception class ValidationException. Create a class Phone that has a constructor with two parameters name and serialNumber. Throw a ValidationException from class Phone's constructor if an empty value is passed for either parameter or if the serial number is not exactly 16 digits. Demonstrate this exception class using a Java application.

**11.20** *(Rethrowing Exceptions)* Write a program that illustrates rethrowing an exception. Define methods someMethod and someMethod2. Method someMethod2 should initially throw an exception. Method someMethod should call someMethod2, catch the exception and rethrow it. Call someMethod from method main, and catch the rethrown exception. Print the stack trace of this exception.

**11.21** *(Catching Exceptions Using Outer Scopes)* Write a program showing that a method with its own try block does not have to catch every possible error generated within the try. Some exceptions can slip through to, and be handled in, other scopes.
#### **Objectives**

In this chapter you'll:

- Build JavaFX GUIs and handle events generated by user interactions with them.
- Understand the structure of a JavaFX app window.
- Use JavaFX Scene Builder to create FXML files that describe JavaFX scenes containing Labels, ImageViews, TextFields, Sliders and Buttons without writing any code.
- Arrange GUI components using the VBox and GridPane layout containers.
- Use a controller class to define event handlers for JavaFX FXML GUI.
- Build two JavaFX apps.

# JavaFX Graphical User Interfaces: Part 1

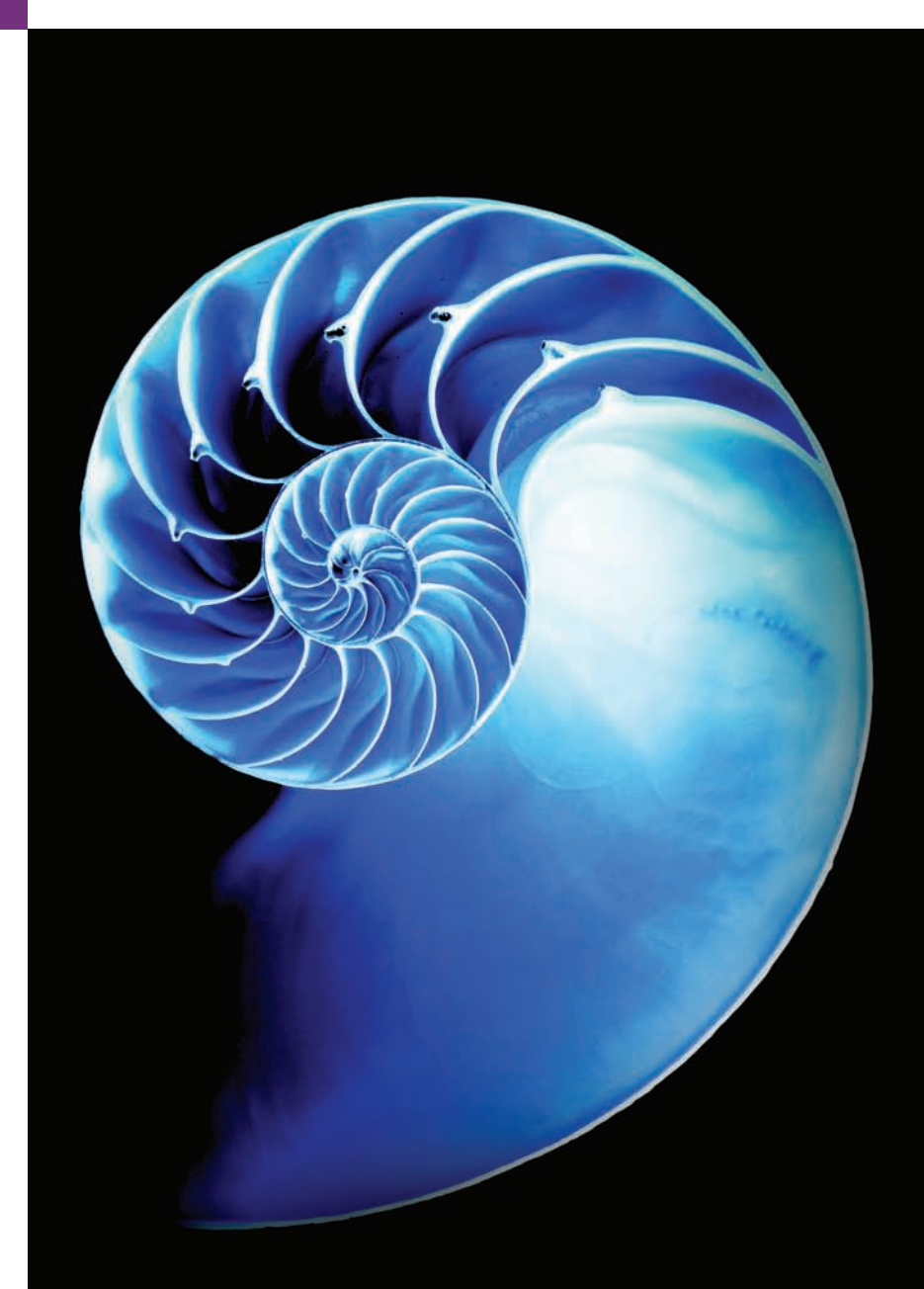

**12.1** Introduction

**12.2** JavaFX Scene Builder

**12.3** JavaFX App Window Structure

- **12.4 Welcome** GUI—Displaying Text and an Image
	- 12.4.1 Opening Scene Builder and Creating the File Welcome.fxml
	- 12.4.2 Adding an Image to the Folder Containing Welcome.fxml
	- 12.4.3 Creating a VBox Layout Container
	- 12.4.4 Configuring the VBox Layout Container
	- 12.4.5 Adding and Configuring a Label
- 12.4.6 Adding and Configuring an ImageView
- 12.4.7 Previewing the Welcome GUI
- **12.5 Tip Calculator** App—Introduction to Event Handling
	- 12.5.1 Test-Driving the **Tip Calculator** App
	- 12.5.2 Technologies Overview
	- 12.5.3 Building the App's GUI
	- 12.5.4 TipCalculator Class
	- 12.5.5 TipCalculatorController Class
- **12.6** Features Covered in the Other JavaFX **Chapters**
- **12.7** Wrap-Up

*Summary | Self-Review Exercises | Answers to Self-Review Exercises | Exercises | Making a Difference*

#### **12.1 [Introduction](#page-14-0)**

A **graphical user interface** (**GUI**) presents a user-friendly mechanism for interacting with an app. A GUI (pronounced "GOO-ee") gives an app a distinctive "look-and-feel." GUIs are built from **GUI components**—also called *controls* or *widgets* (short for window gadgets). A GUI component is an object with which the user interacts via the mouse, the keyboard or another form of input, such as voice recognition.

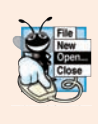

#### **Look-and-Feel Observation 12.1**

*Providing different apps with consistent, intuitive user-interface components gives users a sense of familiarity with a new app, so that they can learn it more quickly and use it more productively.*

#### *History of GUI in Java*

Java's original GUI library was the Abstract Window Toolkit (AWT). Swing was added to the platform in Java SE 1.2. Until recently, Swing was the primary Java GUI technology. Swing will remain part of Java and is still widely used. We discuss Swing in online Chapters 26 and 35.

**JavaFX** is Java's GUI, graphics and multimedia API of the future. Sun Microsystems (acquired by Oracle in 2010) announced JavaFX in 2007 as a competitor to Adobe Flash and Microsoft Silverlight. JavaFX 1.0 was released in 2008. Prior to version 2.0, developers wrote JavaFX apps in JavaFX Script, which compiled to Java bytecode, allowing JavaFX apps to run on the Java Virtual Machine. Starting with version 2.0 in 2011, JavaFX was reimplemented as Java libraries that could be used directly in Java apps. Some of the benefits of JavaFX over Swing include:

- JavaFX is easier to use—it provides one API for client functionality, including GUI, graphics and multimedia (images, animation, audio and video). Swing is only for GUIs, so you need to use other APIs for graphics and multimedia apps.
- With Swing, many IDEs provided GUI design tools for dragging and dropping components onto a layout; however, each IDE produced different code (such as different variable and method names). JavaFX Scene Builder (Section 12.2) can

be used standalone or integrated with many IDEs and it produces the same code regardless of the IDE.

- Though Swing components could be customized, JavaFX gives you complete control over a JavaFX GUI's look-and-feel (Chapter 13) via Cascading Style Sheets (CSS)—the same technology used to style web pages.
- JavaFX has better threading support, which is important for getting the best application performance on today's multi-core systems.
- JavaFX uses the GPU (graphics processing unit) for hardware-accelerated rendering.
- JavaFX supports transformations for repositioning and reorienting JavaFX components, and animations for changing the properties of JavaFX components over time. These can be used to make apps more intuitive and easier to use.
- JavaFX provides multiple upgrade paths for enhancing existing GUIs—Swing GUI capabilities may be embedded into JavaFX apps via class SwingNode and JavaFX capabilities may be embedded into Swing apps via class JFXPanel.

This chapter introduces JavaFX GUI basics—we present a more detailed treatment of Java FX GUI in the next chapter. Chapter 22 discusses graphics and multimedia. We placed the *Java How to Program, 10/e* Swing and Java 2D chapters on the book's Companion Website—see the inside front cover for Companion Website access instructions.

#### **12.2 [JavaFX Scene Builder](#page-14-0)**

Most Java textbooks that introduce GUI programming provide hand-coded GUIs—that is, the authors build the GUIs from scratch in Java code, rather than using a visual GUI design tool. This is due to the fractured Java IDE market—there are many Java IDEs, so authors can't depend on any one IDE being used, and each generates different code.

JavaFX is organized differently. The **Scene Builder** tool is a standalone JavaFX GUI visual layout tool that can also be used with various IDEs, including the most popular ones—Eclipse, IntelliJ IDEA and NetBeans. You can download Scene Builder at:

```
http://gluonhq.com/labs/scene-builder/
```
JavaFX Scene Builder enables you to create GUIs by dragging and dropping GUI components from Scene Builder's library onto a design area, then modifying and styling the GUI—all without writing any code. JavaFX Scene Builder's live editing and preview features allow you to view your GUI as you create and modify it, without compiling and running the app. You can use **Cascading Style Sheets (CSS)** to change the entire lookand-feel of your GUI—a concept sometimes called **skinning**. In Chapter 22, we'll introduce styling with CSS.

#### *FXML (FX Markup Language)*

As you create and modify a GUI, JavaFX Scene Builder generates **FXML (FX Markup Language)**—an XML vocabulary for defining and arranging JavaFX GUI controls without writing any Java code. XML (eXtensible Markup Language) is a widely used language for describing things—it's readable both by computers and by humans. In JavaFX, FXML concisely describes GUI, graphics and multimedia elements. *You do not need to know FXML or XML to study this chapter.* As you'll see in Section 12.4, JavaFX Scene Builder hides the FXML details from you, so you can focus on defining *what* the GUI should contain without specifying *how* to generate it—this is an example of *declarative programming*.

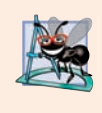

**Software Engineering Observation 12.1**

*The FXML code is separate from the program logic that's defined in Java source code this separation of the interface (the GUI) from the implementation (the Java code) makes it easier to debug, modify and maintain JavaFX GUI apps.* 

## **12.3 [JavaFX App Window Structure](#page-14-0)**

A JavaFX app window consists of several parts (Fig. 12.1).

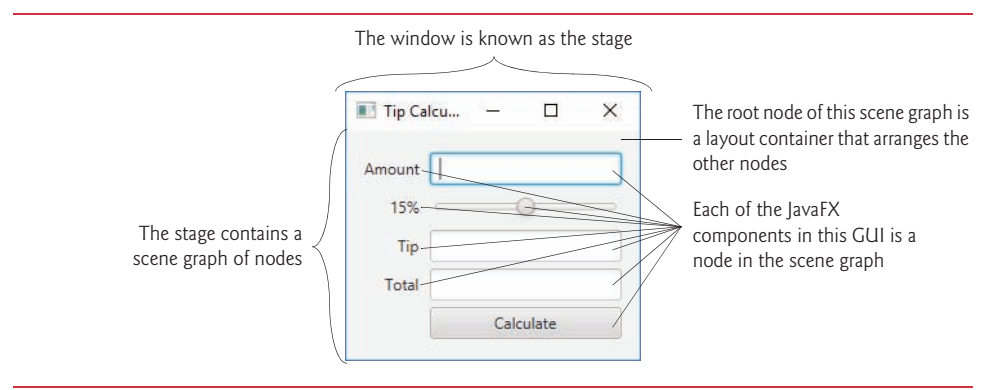

Fig. 12.1 | JavaFX app window parts.

#### *Controls*

**Controls** are GUI components, such as Labels that display text, TextFields that enable a program to receive user input, Buttons that users click to initiate actions, and more.

#### *Stage*

The window in which a JavaFX app's GUI is displayed is known as the **stage** and is an instance of class **Stage** (package javafx.stage).

#### *Scene*

The stage contains one active **scene** that defines the GUI as a **scene graph**—a tree data structure of an app's visual elements, such as GUI controls, shapes, images, video, text and more (trees are discussed in Section 21.7). The scene is an instance of class **Scene** (package javafx.scene).

#### *Nodes*

Each visual element in the scene graph is a **node**—an instance of a subclass of **Node** (package javafx.scene), which defines common attributes and behaviors for all nodes. With the exception of the first node in the scene graph—the **root node**—each node in the scene graph has one parent. Nodes can have transforms (e.g., moving, rotating and scaling), opacity (whether a node is transparent, partially transparent or opaque), effects (e.g., drop shadows, blurs, reflection and lighting) and more that we'll introduce in Chapter 22.

#### *Layout Containers*

Nodes that have children are typically **layout containers** that arrange their child nodes in the scene. You'll use two layout containers (VBox and GridPane) in this chapter and learn several more in Chapters 13–22. The nodes arranged in a layout container are a combination of controls and, in more complex GUIs, possibly other layout containers.

#### *Event Handler and Controller Class*

When the user interacts with a control, such as clicking a Button or typing text into a TextField, the control generates an event. Programs can respond to these events—known as event handling—to specify what should happen when each user interaction occurs. An **event handler** is a method that responds to a user interaction. An FXML GUI's event handlers are defined in a so-called **controller class** (as you'll see in Section 12.5.5).

### **12.4 Welcome [App—Displaying Text and an Image](#page-14-0)**

In this section, *without writing any code*, you'll build a GUI that displays text in a **Label** and an image in an **ImageView** (Fig. 12.2). You'll use visual-programming techniques to *drag-and-drop* JavaFX components onto Scene Builder's content panel—the design area. Next, you'll use Scene Builder's **Inspector** to configure options, such as the Labels's text and font size, and the ImageView's image. Finally, you'll view the completed GUI using Scene Builder's **Show Preview in Window** option. In Section 12.5's **Tip Calculator** app, we'll discuss the Java code necessary to load and display an FXML GUI. Then, in Exercise 12.3, you'll create the Java application that displays the **Welcome** GUI you build in this section.

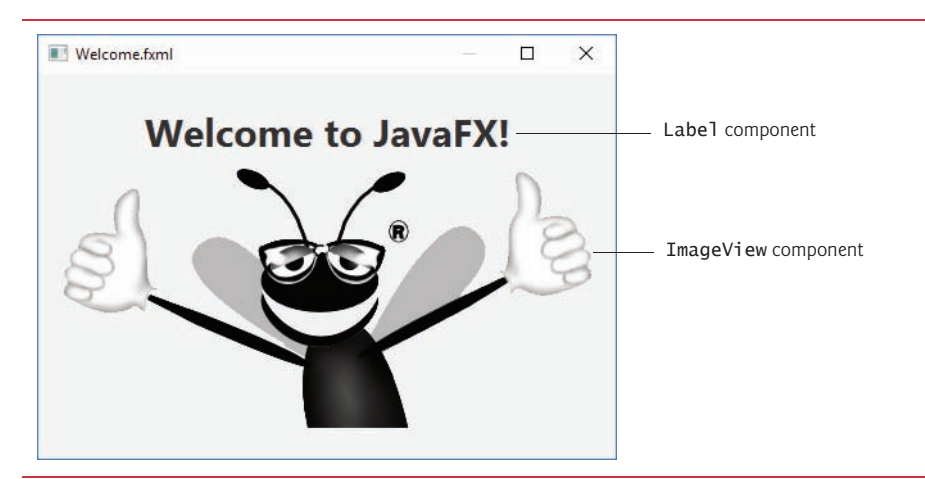

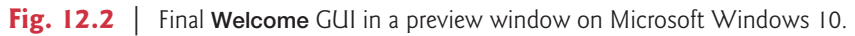

#### **[12.4.1 Opening Scene Builder and Creating the File](#page-14-0) Welcome.fxml**

Open Scene Builder so that you can create the FXML file that defines the GUI. The window initially appears as shown in Fig. 12.3. **Untitled** at the top of the window indicates that Scene Builder has created a new FXML file that you have not yet saved.1 Select **File > Save** to display the **Save As** dialog, then select a location in which to store the file, name the file Welcome.fxml and click the **Save** button.

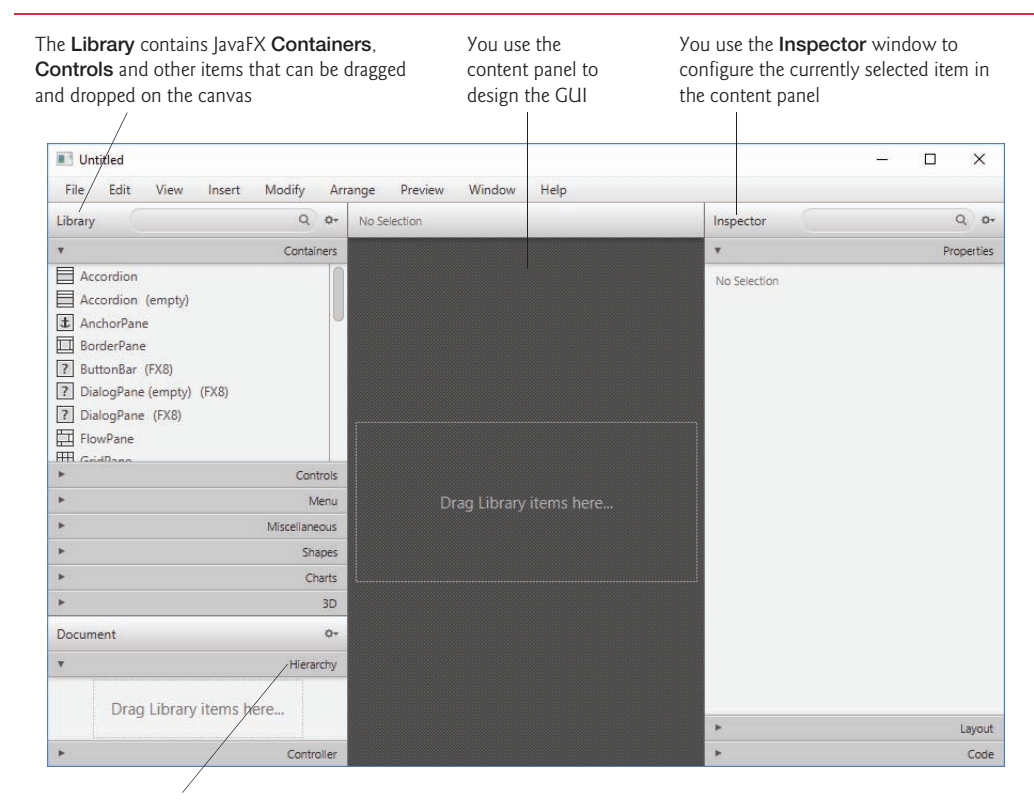

The **Document** window's **Hierarchy** section shows the structure of the GUI and allows you to select and reorganize controls

**Fig. 12.3** | JavaFX Scene Builder when you first open it.

#### **[12.4.2 Adding an Image to the Folder Containing](#page-14-0) Welcome.fxml**

The image you'll use for this app (bug.png) is located in the images subfolder of this chapter's examples folder. To make it easy to find the image when you're ready to add it to the app, locate the images folder on your file system, then copy bug.png into the folder where you saved Welcome.fxml.

#### **12.4.3 Creating a VBox [Layout Container](#page-14-0)**

For this app, you'll place a Label and an ImageView in a **VBox layout container** (package javafx.scene.layout), which will be the scene graph's root node. Layout containers help you arrange and size GUI components. A VBox arranges its nodes *vertically* from top to bottom. We discuss the GridPane layout container in Section 12.5 and several others in Chapter 13. To add a VBox to Scene Builder's content panel so you can begin designing

<sup>1.</sup> We show the Scene Builder screen captures on Microsoft Windows 10, but Scene Builder is nearly identical on Windows, macOS and Linux. The key difference is that the menu bar on macOS is at the top of the screen, whereas the menu bar is part of the window on Windows and Linux.

the GUI, double-click **VBox** in the **Library** window's **Containers** section. (You also can drag-and-drop a VBox from the **Containers** section onto Scene Builder's content panel.)

#### **[12.4.4 Configuring the](#page-14-0) VBox Layout Container**

You'll now specify the VBox's alignment, initial size and padding.

#### *Specifying the VBox's Alignment*

A VBox's **alignment** determines the layout positioning of the VBox's children. In this app, we'd like each child node (the Label and the ImageView) to be centered horizontally in the scene, and we'd like both children to be centered vertically, so that there is an equal amount of space above the Label and below the ImageView. To accomplish this:

- **1.** Select the VBox in Scene Builder's content panel by clicking it. Scene Builder displays many VBox properties in the Scene Builder **Inspector**'s **Properties** section.
- **2.** Click the **Alignment** property's drop-down list and notice the variety of potential alignment values you can use. Click CENTER to set the **Alignment**.

Each property value you specify for a JavaFX object is used to set one of that object's instance variables when JavaFX creates the object at runtime.

#### *Specifying the VBox's Preferred Size*

The **preferred size** (width and height) of the scene graph's root node is used by the scene to determine its window size when the app begins executing. To set the preferred size:

- **1.** Select the VBox.
- **2.** Expand the **Inspector**'s **Layout** section by clicking the right arrow ( $\blacktriangleright$ ) next to **Layout**. The section expands and the right arrow changes to a down arrow. Clicking the arrow again would collapse the section.
- **3.** Click the **Pref Width** property's text field, type 450 and press *Enter* to change the preferred width.
- **4.** Click the **Pref Height** property's text field, type 300 and press *Enter* to change the preferred height.

#### **[12.4.5 Adding and Configuring a](#page-14-0) Label**

Next, you'll create the Label that displays "Welcome to JavaFX!".

#### *Adding a Label to the VBox*

Expand the Scene Builder **Library** window's **Controls** section by clicking the right arrow ( ) next to **Controls**, then drag-and-drop a **Label** from the **Controls** section onto the VBox in Scene Builder's content panel. (You also can double-click **Label** in the **Containers** section to add the Label.) Scene Builder automatically centers the Label object horizontally and vertically in the VBox, based on the VBox's **Alignment** property.

#### *Changing the Label's Text*

You can set a Label's text either by double clicking it and typing the new text, or by selecting the Label and setting its **Text** property in the **Inspector**'s **Properties** section. Set the Label's text to "Welcome to JavaFX!".

#### *Changing the Label's Font*

For this app, we set the Label to display in a large bold font. To do so, select the Label, then in the **Inspector**'s **Properties** section, click the value to the right of the **Font** property. In the window that appears, set the **Style** property to Bold and the **Size** property to 30. The design should now appear as shown in Fig. 12.4.

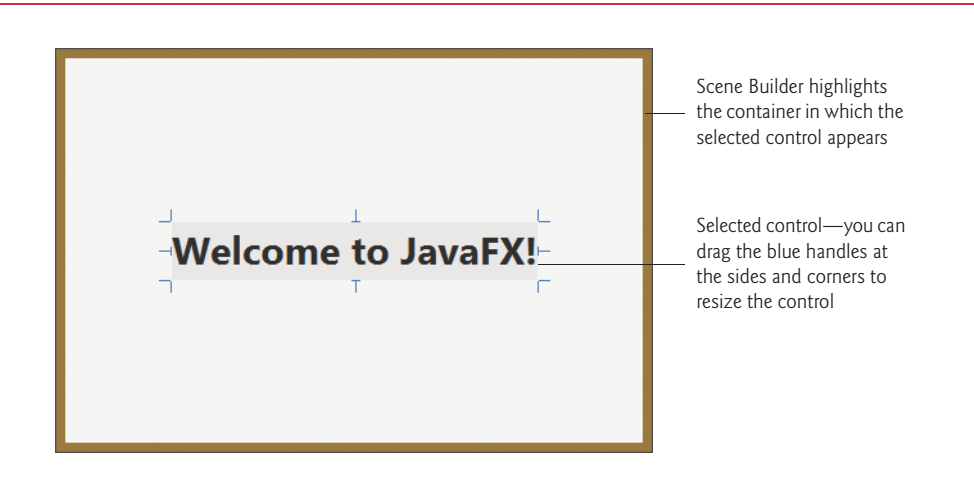

**Fig. 12.4** | Welcome GUI's design after adding and configuring a Labe1.

#### **[12.4.6 Adding and Configuring an](#page-14-0) ImageView**

Finally, you'll add the ImageView that displays bug.png.

#### *Adding an ImageView to the VBox*

Drag and drop an **ImageView** from the **Library** window's **Controls** section to just below the Label, as shown in Fig. 12.5. You can also double-click **ImageView** in the **Library** window, in which case Scene Builder automatically places the new ImageView object below the Label. You can reorder a VBox's controls by dragging them in the VBox or in the **Document** window's **Hierarchy** section (Fig. 12.3). Scene Builder automatically centers the ImageView horizontally in the VBox. Also notice that the Label and ImageView are centered vertically such that the same amount of space appears above the Label and below the ImageView.

#### *Setting the ImageView's Image*

Next you'll set the image to display:

- **1.** Select the ImageView, then in the **Inspector**'s **Properties** section click the ellipsis (**…**) button to the right of the **Image** property. By default, Scene Builder opens a dialog showing the folder in which the FXML file is saved. This is where you placed the image file bug.png in Section 12.4.2.
- **2.** Select the image file, then click **Open**. Scene Builder displays the image and resizes the ImageView to match the image's aspect ratio—that is, the ratio of the image's width to its height.

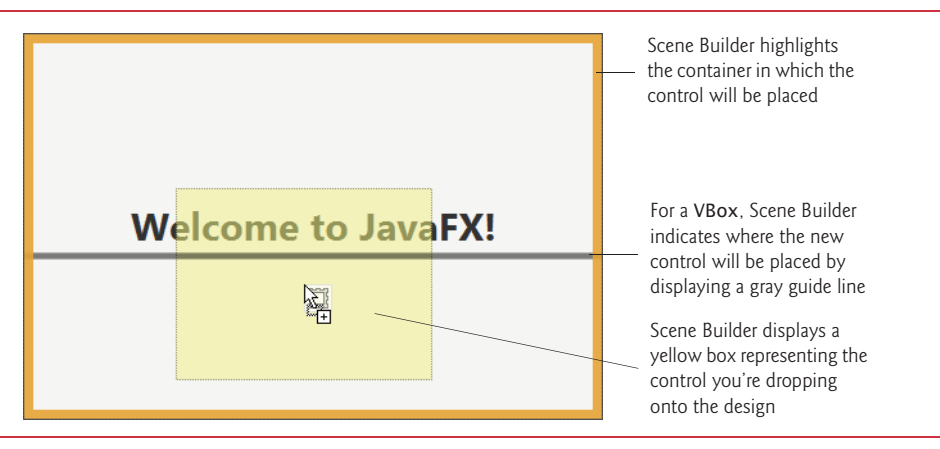

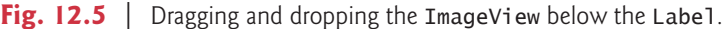

#### *Changing the ImageView's Size*

We'd like to display the image at its original size. If you reset the ImageView's default **Fit Width** and **Fit Height** property values—which Scene Builder set when you added the ImageView to the design—Scene Builder will resize the ImageView to the image's exact dimensions. To reset these properties:

- **1.** Expand the **Inspector**'s **Layout** section.
- **2.** Hover the mouse over the Fit Width property's value. This displays the button  $\circ$ to the right property's value. Click the button and select **Reset to Default** to reset the value. This technique can be used with any property value to reset its default.
- **3.** Repeat *Step 2* to reset the **Fit Height** property's value.

You've now completed the GUI. Scene Builder's content panel should now appear as shown in Fig. 12.6. Save the FXML file by selecting **File > Save**.

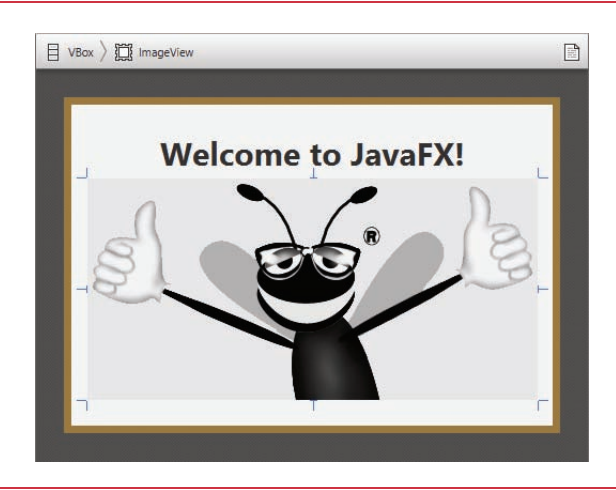

#### **[12.4.7 Previewing the](#page-14-0) Welcome GUI**

You can preview what the design will look like in a running application's window. To do so, select **Preview > Show Preview in Window**, which displays the window in Fig. 12.7.

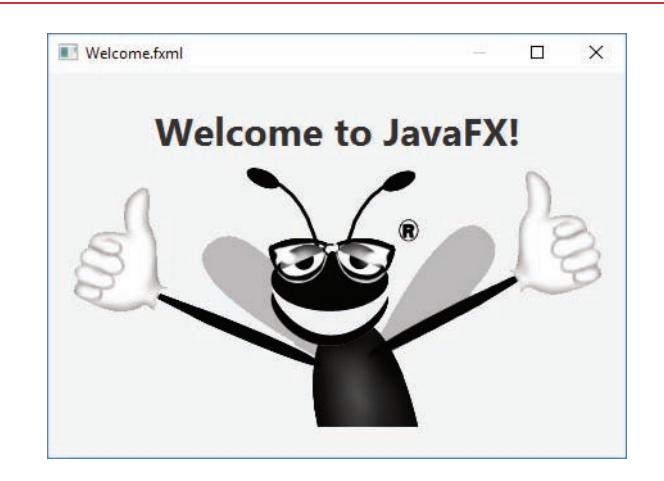

**Fig. 12.7** | Previewing the **Welcome** GUI on Microsoft Windows 10—only the window borders will differ on Linux, macOS and earlier Windows versions.

#### **12.5 Tip Calculator [App—Introduction to Event](#page-14-0)  Handling**

The **Tip Calculator** app (Fig. 12.8(a)) calculates and displays a restaurant bill tip and total. By default, the app calculates the total with a 15% tip. You can specify a tip percentage from 0% to 30% by moving the Slider *thumb*—this updates the tip percentage (Fig. 12.8(b) and (c)). In this section, you'll build a **Tip Calculator** app using several JavaFX components and learn how to respond to user interactions with the GUI.

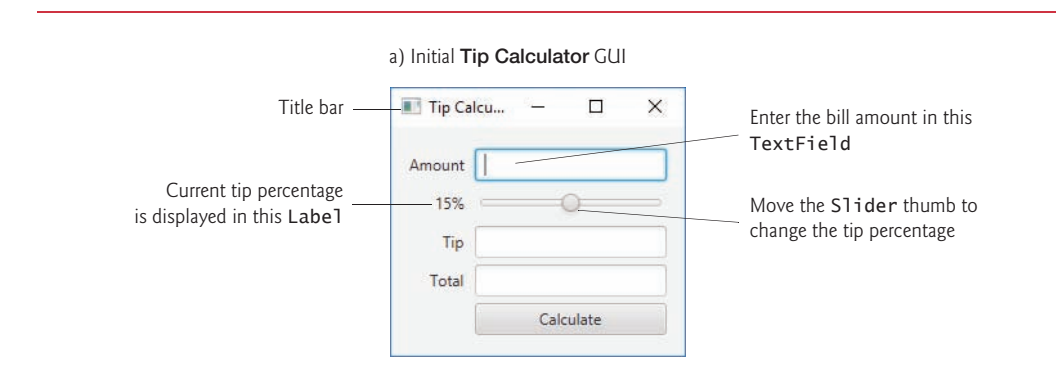

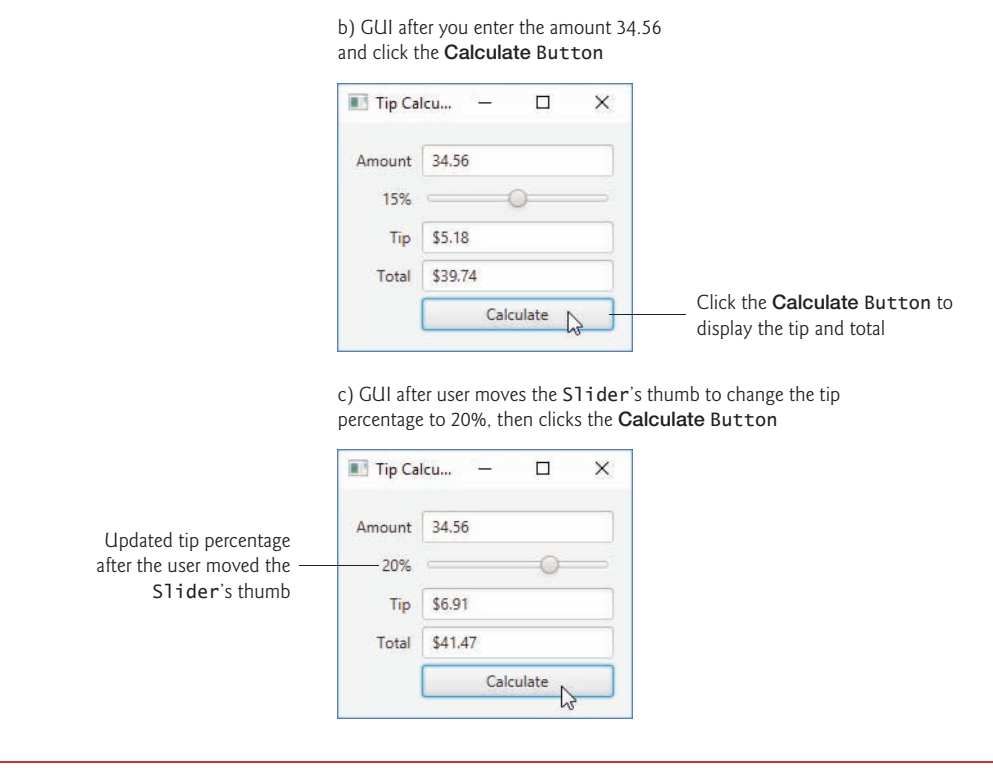

**Fig. 12.8** | Entering the bill amount and calculating the tip. (Part 2 of 2.)

You'll begin by test-driving the app, using it to calculate 15% and 20% tips. Then we'll overview the technologies you'll use to create the app. You'll build the app's GUI using the Scene Builder. Finally, we'll present the complete Java code for the app and do a detailed code walkthrough.

#### **[12.5.1 Test-Driving the](#page-14-0) Tip Calculator App**

Compile and run the app located in the TipCalculator folder with this chapter's examples. The class containing the main method is named TipCalculator.

#### *Entering a Bill Total*

Using your keyboard, enter 34.56, then press the **Calculate** Button. The **Tip** and **Total** TextFields show the tip amount and the total bill for a 15% tip (Fig. 12.8(b)).

#### *Selecting a Custom Tip Percentage*

Use the Slider to specify a *custom* tip percentage. Drag the Slider's *thumb* until the percentage reads **20%** (Fig. 12.8(c)), then press the **Calculate** Button to display the updated tip and total. As you drag the thumb, the tip percentage in the Label to the Slider's left updates continuously. By default, the Slider allows you to select values from 0.0 to 100.0, but in this app we'll restrict the Slider to selecting whole numbers from 0 to 30.

#### **[12.5.2 Technologies Overview](#page-14-0)**

This section introduces the technologies you'll use to build the **Tip Calculator** app.

#### *Class Application*

The class responsible for launching a JavaFX app is a subclass of **Application** (package **javafx.application**). When the subclass's main method is called:

- **1.** Method main calls class Application's static **launch** method to begin executing the app.
- **2.** The launch method, in turn, causes the JavaFX runtime to create an object of the Application subclass and call its **start** method.
- **3.** The Application subclass's start method creates the GUI, attaches it to a Scene and places it on the Stage that start receives as an argument.

#### *Arranging JavaFX Components with a GridPane*

Recall that layout containers arrange JavaFX components in a Scene. A **GridPane** (package **javafx.scene.layout**) arranges JavaFX components into *columns* and *rows* in a rectangular grid.

This app uses a GridPane (Fig. 12.9) to arrange views into two columns and five rows. Each cell in a GridPane can be empty or can hold one or more JavaFX components, including layout containers that arrange other controls. Each component in a GridPane can span *multiple* columns or rows, though we did not use that capability in this GUI. When you drag a GridPane onto Scene Builder's content panel, Scene Builder creates the GridPane with two columns and three rows by default. You can add and remove columns and rows as necessary. We'll discuss other GridPane features as we present the GUIbuilding steps. To learn more about class GridPane, visit:

```
https://docs.oracle.com/javase/8/javafx/api/javafx/scene/layout/
  GridPane.html
```
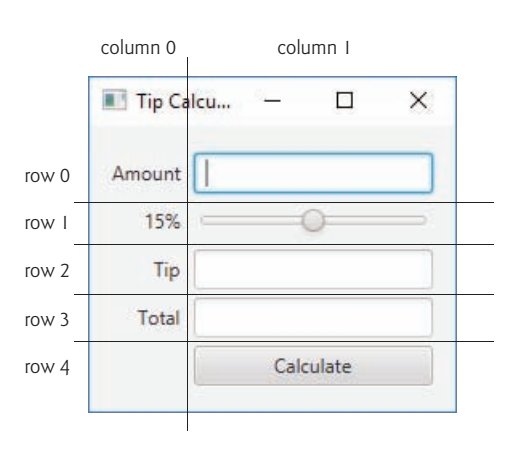

#### *Creating and Customizing the GUI with Scene Builder*

You'll create Labels, TextFields, a Slider and a Button by dragging them onto Scene Builder's content panel, then customize them using the **Inspector** window.

- A **TextField** (package javafx.scene.control) can accept text input from the user or display text. You'll use one editable TextField to input the bill amount from the user and two *uneditable* TextFields to display the tip and total amounts.
- A **Slider** (package javafx.scene.control) represents a value in the range 0.0– 100.0 by default and allows the user to select a number in that range by moving the Slider's thumb. You'll customize the Slider so the user can choose a custom tip percentage *only* from the more limited integer range 0 to 30.
- A **Button** (package javafx.scene.control) allows the user to initiate an action—in this app, pressing the **Calculate** Button calculates and displays the tip and total amounts.

#### *Formatting Numbers as Locale-Specific Currency and Percentage Strings*

You'll use class **NumberFormat** (package **java.text**) to create *locale-specific* currency and percentage strings—an important part of *internationalization*. 2

#### *Event Handling*

Normally, a user interacts with an app's GUI to indicate the tasks that the app should perform. For example, when you write an e-mail, clicking the e-mail app's **Send** button tells the app to send the e-mail to the specified e-mail addresses.

GUIs are **event driven**. When the user interacts with a GUI component, the interaction—known as an **event**—drives the program to perform a task. Some common user interactions that cause an app to perform a task include *clicking* a button, *typing* in a text field, *selecting* an item from a menu, *closing* a window and *moving* the mouse. The code that performs a task in response to an event is called an **event handler**, and the process of responding to events is known as **event handling**.

Before an app can respond to an event for a particular control, you must:

- **1.** Define an event handler that implements an appropriate interface—known as an **event-listener interface**.
- **2.** Indicate that an object of that class should be notified when the event occurs known as **registering the event handler**.

In this app, you'll respond to two events—when the user moves the Slider's thumb, the app will update the Label that displays the current tip percentage, and when the user clicks the **Calculate** Button, the app will calculate and display the tip and total bill amount.

You'll see that for certain events—such as when the user clicks a Button—you can link a control to its event-handling method by using the **Code** section of Scene Builder's **Inspector** window. In this case, the event-listener interface is implemented for you to call the method that you specify. For events that occur when the value of a control's property

<sup>2.</sup> Recall that the new JavaMoney API (http://javamoney.github.io) was developed to meet the challenges of handling currencies, monetary amounts, conversions, rounding and formatting. At the time of this writing, it was not yet incorporated into the JDK.

changes—such as when the user moves a Slider's thumb to change the Slider's value you'll see that you must create the event handler entirely in code.

#### *Implementing Interface ChangeListener for Handling Slider Thumb Position Changes*

You'll implement interface **ChangeListener** (package javafx.beans.value) to respond when the user moves the Slider's thumb. In particular, you'll use the interface's changed method to display the updated tip percentage as the user moves the Slider's thumb.

#### *Model-View-Controller (MVC) Architecture*

JavaFX applications in which the GUI is implemented as FXML adhere to the **Model-View-Controller (MVC) design pattern**, which separates an app's data (contained in the **model**) from the app's GUI (the **view**) and the app's processing logic (the **controller**).

The controller implements logic for processing user inputs. The model contains application data, and the view presents the data stored in the model. When a user provides some input, the controller modifies the model with the given input. In the **Tip Calculator**, the model is the bill amount, the tip and the total. When the model changes, the controller updates the view to present the changed data.

In a JavaFX FXML app, a **controller class** defines instance variables for interacting with controls programmatically, as well as event-handling methods that respond to the user's interactions. The controller class may also declare additional instance variables, static variables and methods that support the app's operation. In a simple app like the **Tip Calculator**, the model and controller are often combined into a single class, as we'll do in this example.

#### *FXMLLoader Class*

When a JavaFX FXML app begins executing, class **FXMLLoader**'s static method **load** is used to load the FXML file that represents the app's GUI. This method:

- Creates the GUI's scene graph—containing the GUI's layouts and controls—and returns a **Parent** (package javafx.scene) reference to the scene graph's root node.
- Initializes the controller's instance variables for the components that are manipulated programmatically.
- Creates and registers the event handlers for any events specified in the FXML.

We'll discuss these steps in more detail in Sections 12.5.4–12.5.5.

#### **[12.5.3 Building the App's GUI](#page-14-0)**

In this section, we'll show the precise steps for creating the **Tip Calculator**'s GUI. The GUI will not look like the one shown in Fig. 12.8 until you've completed the steps.

#### *fx:id Property Values for This App's Controls*

If the controller class will manipulate a control or layout programmatically (as we'll do with one Label, all the TextFields and the Slider), you must provide a name for that control or layout. In Section 12.5.4, you'll learn how to declare Java variables for each such component in the FXML, and we'll discuss how those variables are initialized for you. Each object's name is specified via its **fx:id property**. You can set this property's value by selecting a component in your scene, then expanding the **Inspector** window's **Code** section—the **fx:id** property appears at the top of the **Code** section. Figure 12.10 shows the **fx:id** properties of the **Tip Calculator**'s programmatically manipulated controls. For clarity, our naming convention is to use the control's class name in the **fx:id** property.

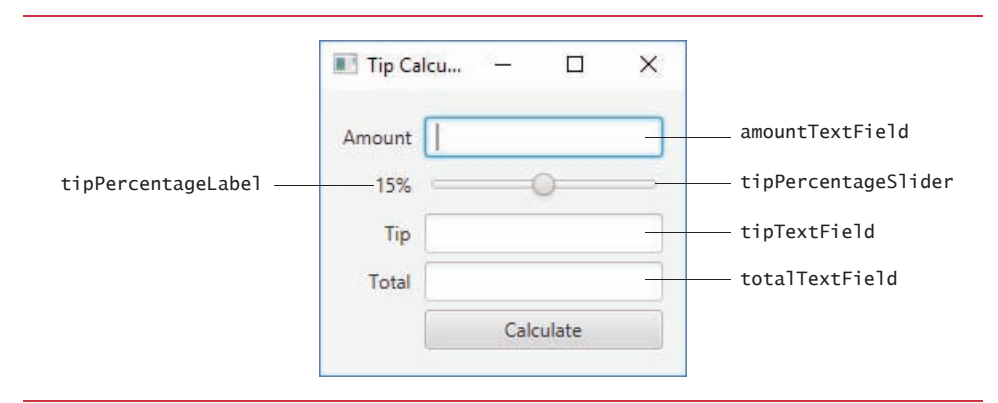

**Fig. 12.10** | **Tip Calculator**'s programmatically manipulated controls labeled with their **fx:id**s.

#### *Creating the TipCalculator.fxml File*

As you did in Section 12.4.1, open Scene Builder to create a new FXML file. Then, select **File > Save** to display the **Save As** dialog, specify the location in which to store the file, name the file TipCalculator.fxml and click the **Save** button.

#### *Step 1: Adding a GridPane*

Drag a GridPane from the **Library** window's **Containers** section onto Scene Builder's content panel. By default, the GridPane contains two columns and three rows as shown in Fig. 12.11.

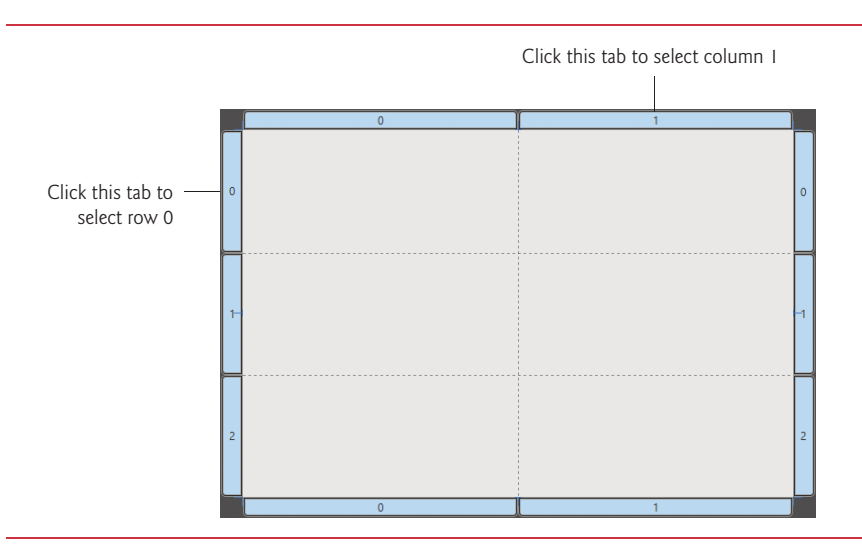

#### *Step 2: Adding Rows to the GridPane*

Recall that the GUI in Fig. 12.9 has two columns and five rows. Here you'll add two more rows. To add a row above or below an existing row:

- **1.** Right click any row's row number tab and select either **Grid Pane > Add Row Above** or **Grid Pane > Add Row Below**.
- **2.** Repeat this process to add another row.

After adding two rows, the GridPane should appear as shown in Fig. 12.12. You can use similar steps to add columns. You can delete a row or column by right clicking the tab containing its row or column number and selecting **Delete**.

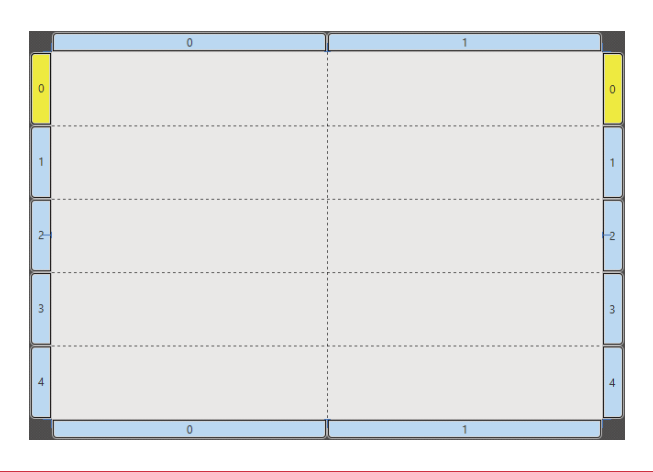

**Fig. 12.12** GridPane after adding two more rows.

#### *Step 3: Adding the Controls to the GridPane*

You'll now add the controls in Fig. 12.9 to the GridPane. For each control that has an **fx:id** in Fig. 12.10, when you drag the control onto the GridPane, set the control's **fx:id** property in the **Inspector** window's **Code** section. Perform the following steps:

- **1.** *Adding the Labels.* Drag Labels from the **Library** window's **Controls** section into the first four rows of column 0 (the GridPane's left column). As you add each Label, set its text as shown Fig. 12.9.
- **2.** *Adding the TextFields.* Drag TextFields from the **Library** window's **Controls** section into rows 0, 2 and 3 of column 1 (the GridPane's right column).
- **3.** *Adding a Slider.* Drag a horizontal Slider from the **Library** window's **Controls** section into row 1 of column 1.
- **4.** *Adding a Button.* Drag a Button from the **Library** window's **Controls** section into row 4 of column 1. Change the Button's text to **Calculate**. You can set the Button's text by double clicking it, or by selecting the Button, then setting its **Text** property in the **Inspector** window's **Properties** section.

The GridPane should appear as shown in Fig. 12.13.

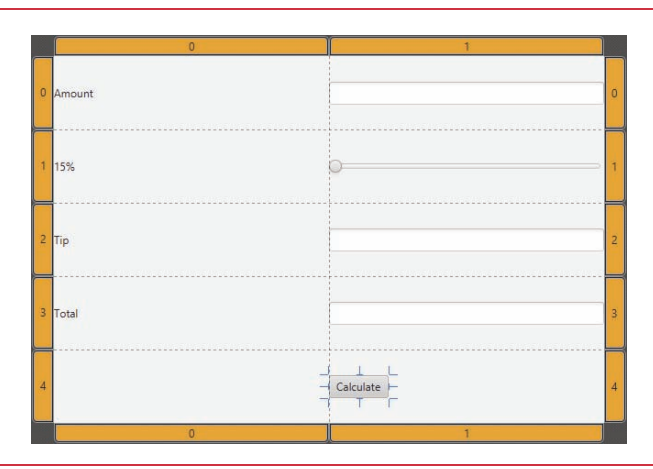

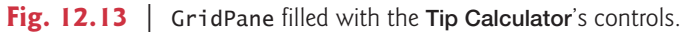

#### *Step 4: Sizing the GridPane to Fit Its Contents*

When you begin designing a GUI by adding a layout, Scene Builder automatically sets the layout object's **Pref Width** property to 600 and **Pref Height** property to 400, which is much larger than this GUI's final width and height. For this app, we'd like the layout's size to be computed, based on the layout's contents. To make this change:

- **1.** First, select the GridPane by clicking inside the GridPane, but not on any of the controls you've placed into its columns and rows. Sometimes, it's easier to select the GridPane node in the Scene Builder **Document** window's **Hierarchy** section.
- **2.** In the **Inspector**'s **Layout** section, reset the **Pref Width** and **Pref Height** property values to their defaults (as you did in Section 12.4.4). This sets both properties' values to USE\_COMPUTED\_SIZE, so the layout calculates its own size.

The layout now appears as shown in Fig. 12.14.

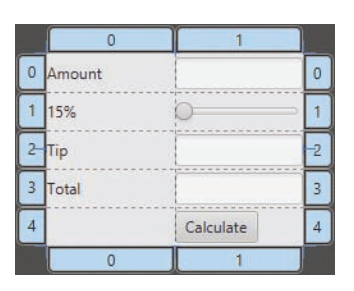

#### Fig. 12.14 | GridPane sized to fit its contents.

#### *Step 5: Right-Aligning GridPane Column 0's Contents*

A GridPane column's contents are left-aligned by default. To right-align the contents of column 0, select it by clicking the tab at the top or bottom of the column, then in the **Inspector**'s **Layout** section, set the **Halignment** (horizontal alignment) property to RIGHT.

#### *Step 6: Sizing the GridPane Columns to Fit Their Contents*

By default, Scene Builder sets each GridPane column's width to 100 pixels and each row's height to 30 pixels to ensure that you can easily drag controls into the GridPane's cells. In this app, we sized each column to fit its contents. To do so, select the column 0 by clicking the tab at the top or bottom of the column, then in the **Inspector**'s **Layout** section, reset the **Pref Width** property to its default size (that is, USE\_COMPUTED\_SIZE) to indicate that the column's width should be based on its widest child—the **Amount** Label in this case. Repeat this process for column 1. The GridPane should appear as shown in Fig. 12.15.

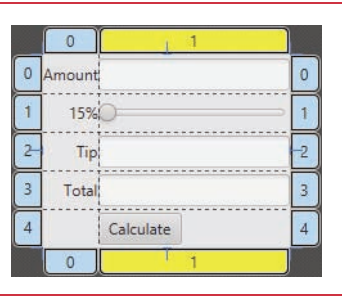

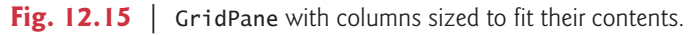

#### *Step 7: Sizing the Button*

By default, Scene Builder sets a Button's width based on its text. For this app, we chose to make the Button the same width as the other controls in the GridPane's right column. To do so, select the Button, then in the **Inspector**'s **Layout** section, set the **Max Width** property to MAX\_VALUE. This causes the Button's width to grow to fill the column's width.

#### *Previewing the GUI*

Preview the GUI by selecting **Preview > Show Preview in Window**. As you can see in Fig. 12.16, there's no space between the Labels in the left column and the controls in the right column. In addition, there's no space around the GridPane, because by default the Stage is sized to fit the Scene's contents. Thus, many of the controls touch the window's borders. You'll fix these issues in the next step.

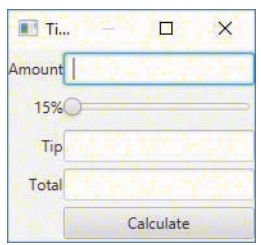

**Fig. 12.16** GridPane with the TextFields and Button resized.

*Step 8: Configuring the GridPane's Padding and Horizontal Gap Between Its Columns* The space between a node's contents and its top, right, bottom and left edges is known as the **padding**, which separates the contents from the node's edges. Since the GridPane's size

determines the Stage's window size, the GridPane's padding separates its children from the window's edges. To set the padding, select the GridPane, then in the **Inspector**'s **Layout** section, set the **Padding** property's four values (which represent the **TOP**, **RIGHT**, **BOTTOM** and **LEFT**) to 14—the JavaFX recommended distance between a control's edge and the Scene's edge.

You can specify the default amount of space between a GridPane's columns and rows with its **Hgap** (horizontal gap) and **Vgap** (vertical gap) properties, respectively. Because Scene Builder sets each GridPane row's height to 30 pixels—which is greater than the heights of this app's controls—there's already some vertical space between the components. To specify the horizontal gap between the columns, select the GridPane in the **Document** window's **Hierarchy** section, then in the **Inspector**'s **Layout** section, set the **Hgap** property to 8—the recommended distance between controls. If you'd like to precisely control the vertical space between components, you can reset each row's **Pref Height** to its default value, then set the GridPane's **Vgap** property.

#### *Step 9: Making the tipTextField and totalTextField Uneditable and Not Focusable*

The tipTextField and totalTextField are used in this app only to display results, not receive text input. For this reason, they should not be interactive. You can type in a Text-Field only if it's "in **focus**"—that is, it's the control that the user is interacting with. When you click an interactive control, it receives the focus. Similarly, when you press the *Tab* key, the focus transfers from the current focusable control to the next one—this occurs in the order the controls were added to the GUI. Interactive controls—such as TextFields, Sliders and Buttons—are focusable by default. Non-interactive controls—like Labels are not focusable.

In this app, the tipTextField and totalTextField are neither editable nor focusable. To make these changes, select both TextFields, then in the **Inspector**'s **Properties** section uncheck the **Editable** and **Focus Traversable** properties. To select multiple controls at once, you can click the first (in the **Document** window's **Hierarchy** section or in the content panel), then hold the *Shift* key and click each of the others.

#### *Step 10: Setting the Slider's Properties*

To complete the GUI, you'll now configure the **Tip Calculator**'s Slider. By default, a Slider's range is 0.0 to 100.0 and its initial value is 0.0. This app allows only integer tip percentages in the range 0 to 30 with a default of 15. To make these changes, select the Slider, then in the **Inspector**'s **Properties** section, set the Slider's **Max** property to 30 and the **Value** property to 15. We also set the **Block Increment** property to 5—this is the amount by which the **Value** property increases or decreases when the user clicks between an end of the Slider and the Slider's thumb. Save the FXML file by selecting **File > Save**.

Though we set the **Max**, **Value** and **Block Increment** properties to integer values, the Slider still produces floating-point values as the user moves its thumb. In the app's Java code, we'll restrict the Slider's values to integers when we respond to its events.

#### *Previewing the Final Layout*

You've now completed the **Tip Calculator**'s design. Select **Preview > Show Preview in Window** to view the final GUI (Fig. 12.17). When we discuss the TipCalculatorController class in Section 12.5.5, we'll show how to specify the **Calculate** Button's event handler in the FXML file.

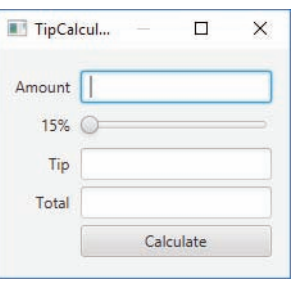

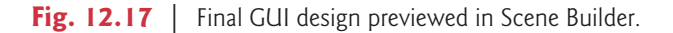

#### *Specifying the Controller Class's Name*

As we mentioned in Section 12.5.2, in a JavaFX FXML app, the app's controller class typically defines instance variables for interacting with controls programmatically, as well as event-handling methods. To ensure that an object of the controller class is created when the app loads the FXML file at runtime, you must specify the controller class's name in the FXML file:

- **1.** Expand Scene Builder **Document** window's **Controller** section (located below the **Hierarchy** section in Fig. 12.3).
- **2.** In the **Controller Class** field, type TipCalculatorController—by convention, the controller class's name starts with the same name as the FXML file (TipCalculator) and ends with Controller.

#### *Specifying the Calculate Button's Event-Handler Method Name*

You can specify in the FXML file the names of the methods that will be called to handle specific control's events. When you select a control, the **Inspector** window's **Code** section shows all the events for which you can specify event handlers in the FXML file. When the user clicks a Button, the method specified in the **On Action** field is called—this method is defined in the controller class you specify in Scene Builder's **Controller** window. Enter calculateButtonPressed in the **On Action** field.

#### *Generating a Sample Controller Class*

You can have Scene Builder generate the initial controller class containing the variables you'll use to interact with controls programmatically and the empty **Calculate** Button event handler. Scene Builder calls this the "controller skeleton." Select **View > Show Sample Controller Skeleton** to generate the skeleton (Fig. 12.18). As you can see, the sample class has the class name you specified, a variable for each control that has an **fx:id** and an empty **Calculate** Button event handler. We'll discuss the @FXML annotation in Section 12.5.5 To use this skeleton to create your controller class, you can click the **Copy** button, then paste the contents into a file named TipCalculatorController.java in the same folder as the TipCalculator. fxml file you created in this section.

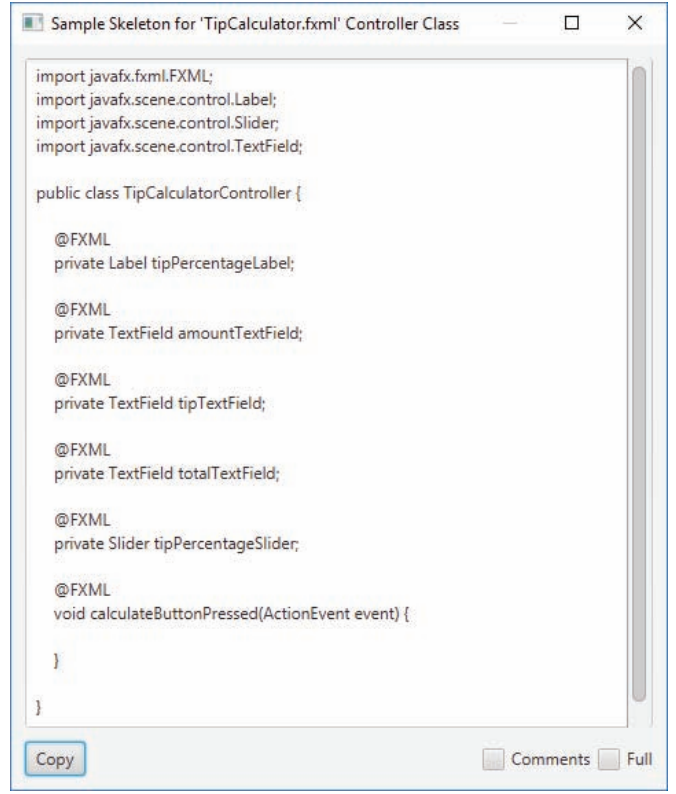

**Fig. 12.18** Skeleton code generated by Scene Builder.

#### **12.5.4 [TipCalculator](#page-14-0) Class**

A simple JavaFX FXML-based app has two Java source-code files. For the **Tip Calculator** app these are:

- TipCalculator.java—This file contains the TipCalculator class (discussed in this section), which declares the main method that loads the FXML file to create the GUI and attaches the GUI to a Scene displayed on the app's Stage.
- TipCalculatorController.java—This file contains the TipCalculatorController class (discussed in Section 12.5.5), where you'll specify the Slider and Button controls' event handlers.

Figure 12.19 presents class TipCalculator. As we discussed in Section 12.5.2, the starting point for a JavaFX app is an Application subclass, so class TipCalculator extends Application (line 9). The main method calls class Application's static launch method (line 23) to initialize the JavaFX runtime and to begin executing the app. This method causes the JavaFX runtime to create an object of the TipCalculator class and calls its start method (lines 10–19), passing the Stage object representing the window in which the app will be displayed. The JavaFX runtime creates the window.

```
1 // Fig. 12.19: TipCalculator.java
2 // Main app class that loads and displays the Tip Calculator's GUI
3 import javafx.application.Application;
4 import javafx.fxml.FXMLLoader;
5 import javafx.scene.Parent;
6 import javafx.scene.Scene;
7 import javafx.stage.Stage;
8
 9 public class TipCalculator extends Application {
10 @Override
11 bublic void start(Stage stage) throws Exception {
12 
13 
14
15 
16 
17 
18 
19 }
20
21 public static void main(String[] args) {
22 // create a TipCalculator object and call its start method
23 
24 }
25 }
          Parent root = 
              FXMLLoader.load(getClass().getResource("TipCalculator.fxml"));
          Scene scene = new Scene(root); // attach scene graph to scene
          stage.setTitle("Tip Calculator"); // displayed in window's title bar
          stage.setScene(scene); // attach scene to stage
          stage.show(); // display the stage
          launch(args);
```
**Fig. 12.19** | Main app class that loads and displays the **Tip Calculator**'s GUI.

#### *Overridden Application Method start*

Method start (lines  $11-19$ ) creates the GUI, attaches it to a Scene and places it on the Stage that method start receives as an argument. Lines 12–13 use class FXMLLoader's static method load to create the GUI's scene graph. This method:

- Returns a Parent (package javafx.scene) reference to the scene graph's root node—this is a reference to the GUI's GridPane in this app.
- Creates an object of the TipCalculatorController class that we specified in the FXML file.
- Initializes the controller's instance variables for the components that are manipulated programmatically.
- Attaches the event handlers specified in the FXML to the appropriate controls. This is known as registering the event handlers and enables the controls to call the corresponding methods when the user interacts with the app.

We discuss the initialization of the controller's instance variables and the registration of the event handlers in Section 12.5.5.

#### *Creating the Scene*

To display the GUI, you must attach it to a Scene, then attach the Scene to the Stage that method start receives as an argument. To attach the GUI to a Scene, line 15 creates a Scene, passing root (the scene graph's root node) as an argument to the constructor. By default, the Scene's size is determined by the size of the scene graph's root node. Overloaded versions of the Scene constructor allow you to specify the Scene's size and fill (a color, gradient or image), which appears in the Scene's background. Line 16 uses Stage method setTitle to specify the text that appears in the Stage window's title bar. Line 17 calls Stage method setScene to place the Scene onto the Stage. Finally, line 18 calls Stage method show to display the Stage window.

#### **12.5.5 [TipCalculatorController](#page-14-0) Class**

Figures 12.20–12.23 present the TipCalculatorController class that responds to user interactions with the app's Button and Slider.

#### *Class TipCalculatorController's import Statements*

Figure 12.20 shows class TipCalculatorController's import statements.

```
1 // TipCalculatorController.java
2 // Controller that handles calculateButton and tipPercentageSlider events
3 import java.math.BigDecimal;
4 import java.math.RoundingMode;
5 import java.text.NumberFormat;
6 import javafx.beans.value.ChangeListener;
7 import javafx.beans.value.ObservableValue;
8 import javafx.event.ActionEvent;
9 import javafx.fxml.FXML;
10 import javafx.scene.control.Label;
11 import javafx.scene.control.Slider;
12 import javafx.scene.control.TextField;
13
```
**Fig. 12.20** | TipCalculatorController's import declarations.

The classes and interfaces used by class TipCalculatorController include:

- Class BigDecimal of package java.math (line 3) is used to perform precise monetary calculations. The RoundingMode enum of package java.math (line 4) is used to specify how BigDecimal values are rounded during calculations or when formatting floating-point numbers as Strings.
- Class NumberFormat of package java.text (line 5) provides numeric formatting capabilities, such as locale-specific currency and percentage formats. For example, in the U.S. locale, the monetary value 34.95 is formatted as \$34.95 and the percentage 15 is formatted as 15%. Class NumberFormat determines the locale of the system on which your app runs, then formats currency amounts and percentages accordingly.
- You implement interface ChangeListener of package javafx.beans.value (line 6) to respond when the user moves the Slider's thumb. This interface's changed method receives an object that implements interface ObservableValue (line 7) that is, a value that generates an event when it changes.
- A Button's event handler receives an ActionEvent object (line 8; package javafx.event) indicating which Button the user clicked. As you'll see in Chapter 13, many JavaFX controls support ActionEvents.
- The annotation FXML (line 9; package javafx.fxm1) is used in a JavaFX controller class's code to mark instance variables that should refer to JavaFX components in the GUI's FXML file and methods that can respond to the events of JavaFX components in the GUI's FXML file.
- Package javafx.scene.control (lines 10–12) contains many JavaFX control classes, including Label, Slider and TextField.

#### *TipCalculatorController's static Variables and Instance Variables*

Lines 16—37 of Fig. 12.21 present class TipCalculatorController's static and instance variables. The NumberFormat objects (lines 16–19) are used to format currency values and percentages, respectively. NumberFormat method getCurrencyInstance returns a NumberFormat object that formats values as currency using the default locale for the system on which the app is running. Similarly, NumberFormat method getPercentInstance returns a NumberFormat object that formats values as percentages using the system's default locale. The BigDecimal object tipPercentage (line 21) stores the current tip percentage and is used in the tip calculation (Fig. 12.22) when the user clicks the **Calculate** Button.

```
14 public class TipCalculatorController {
15 // formatters for currency and percentages
16 private static final NumberFormat currency = 
17 NumberFormat.getCurrencyInstance();
18 private static final NumberFormat percent = 
19 NumberFormat.getPercentInstance();
20 
21 private BigDecimal tipPercentage = new BigDecimal(0.15); // 15% default
22 
23 // GUI controls defined in FXML and used by the controller's code
24 
25 private TextField amountTextField; 
26
27 
28 private Label tipPercentageLabel; 
29
30 
31 private Slider tipPercentageSlider;
32
33 
34 private TextField tipTextField;
35
36 
37 private TextField totalTextField;
38
       <u>GEXML</u>
       <u>GEXML</u>
       @FXML
       @FXML
       @FXML
```
**Fig. 12.21** | TipCalculatorController's static and instance variables.

#### *@FXML Annotation*

Recall from Section 12.5.3 that each control that this app manipulates in its Java source code needs an **fx:id**. Lines 24–37 (Fig. 12.21) declare the controller class's corresponding instance variables. The **@FXML annotation** that precedes each declaration (lines 24, 27, 30, 33 and 36) indicates that the variable name can be used in the FXML file that describes the app's GUI. The variable names that you specify in the controller class must precisely match the **fx:id** values you specified when building the GUI. When the FXMLLoader loads TipCalculator.fxml to create the GUI, it also initializes each of the controller's instance variables that are declared with @FXML to ensure that they refer to the corresponding GUI components in the FXML file.

#### *TipCalculatorController's calculateButtonPressed Event Handler*

Figure 12.22 presents class TipCalculatorController's calculateButtonPressed method, which is called when the user clicks the **Calculate** Button. The @FXML annotation (line 40) preceding the method indicates that this method can be used to specify a control's event handler in the FXML file that describes the app's GUI. For a control that generates an ActionEvent (as is the case for many JavaFX controls), the event-handling method must return void and receive one ActionEvent parameter (line 41).

```
39 // calculates and displays the tip and total amounts
40 
41 {
private void calculateButtonPressed(ActionEvent event)42 try {
43 BigDecimal amount = new BigDecimal(amountTextField.getText());
44 BigDecimal tip = amount.multiply(tipPercentage);
45 BigDecimal total = amount.add(tip);
46
47 tipTextField.setText(currency.format(tip));
48 totalTextField.setText(currency.format(total));
49 }
50 catch (NumberFormatException ex) {
51 amountTextField.setText("Enter amount");
52 amountTextField.selectAll();
53 amountTextField.requestFocus();
54 }
55 }
56
      @FXML
```
**Fig. 12.22** | TipCalculatorController's calculateButtonPressed event handler.

#### *Registering the Calculate Button's Event Handler*

When the FXMLLoader loads TipCalculator.fxml to create the GUI, it creates and registers an event handler for the **Calculate** Button's ActionEvent. The event handler for this event must implement interface **EventHandler<ActionEvent>**—EventHandler is a generic type, like ArrayList (introduced in Chapter 7). This interface contains a handle method that returns void and receives an ActionEvent parameter. This method's body, in turn, calls method calculateButtonPressed when the user clicks the **Calculate** Button. FXML-Loader performs similar tasks for every event listener you specify via the Scene Builder **Inspector** window's **Code** section.

#### *Calculating and Displaying the Tip and Total Amounts*

Lines 43–48 calculate and display the tip and total. Line 43 calls the amountTextField's getText method to get the bill amount typed by the user. This String is passed to Big-Decimal's constructor, which throws a NumberFormatException if its argument is not a

number. In that case, line 51 calls amountTextField's setText method to display the message "Enter amount" in the TextField. Line 52 then calls method selectAll to select the TextField's text and line 53 calls requestFocus to give the TextField the focus. Now the user can immediately type a value in the amountTextField without having to first select its text. Methods getText, setText and selectAll are inherited into class TextField from class TextInputControl (package javafx.scene.control), and method request-Focus is inherited into class TextField from class Node (package javafx.scene).

If line 43 does not throw an exception, line 44 calculates the tip by calling method multiply to multiply the amount by the tipPercentage, and line 45 calculates the total by adding the tip to the bill amount. Next lines 47 and 48 use the currency object's format method to create currency-formatted Strings representing the tip and total amounts, which we display in tipTextField and totalTextField, respectively.

#### *TipCalculatorController's initalize Method*

Figure 12.23 presents class TipCalculatorController's initialize method. This method can be used to configure the controller before the GUI is displayed. Line 60 calls the currency object's setRoundingMode method to specify how currency values should be rounded. The value RoundingMode.HALF\_UP indicates that values greater than or equal to .5 should round up—for example, 34.567 would be formatted as 34.57 and 34.564 would be formatted as 34.56.

```
57 // called by FXMLLoader to initialize the controller
58 public void initialize() {
59 // 0-4 rounds down, 5-9 rounds up 
60 
61 
62 
63 
64 
65 
66 
67 
68 
69 
70 
71 
72 
73 
74 }
75 }
           currency.setRoundingMode(RoundingMode.HALF_UP);
           // listener for changes to tipPercentageSlider's value 
           tipPercentageSlider.valueProperty().addListener( 
               new ChangeListener<Number>() { 
                  @Override 
                  public void changed(ObservableValue<? extends Number> ov, 
                     Number oldValue, Number newValue) { 
                     tipPercentage = 
                        BigDecimal.valueOf(newValue.intValue() / 100.0); 
                     tipPercentageLabel.setText(percent.format(tipPercentage));
                  } 
              } 
          );
```
#### **Fig. 12.23** | TipCalculatorController's initalize method.

#### *Using an Anonymous Inner Class for Event Handling*

Each JavaFX control has properties. Some—such as a Slider's value—can generate events when they change. For such events, you must manually register as the event handler an object that implements the ChangeListener interface (package javafx.beans.value).

ChangeListener is a generic type that's specialized with the property's type. The call to valueProperty (line 63) returns a DoubleProperty (package javax.beans.property) that represents the Slider's value. A DoubleProperty is an ObservableValue<Number> that can notify listeners when a value changes. Each class that implements interface ObservableValue provides method addListener (called on line 63) to register an eventhandler that implements interface ChangeListener. For a Slider's value, addListener's argument is an object that implements ChangeListener<Number>, because the Slider's value is a numeric value.

If an event handler is not reused, you often define it as an instance of an **anonymous inner class**—a class that's declared without a name and typically appears inside a method. The addListener method's argument is specified in lines 64–72 as one statement that

- declares the event listener's class,
- creates an object of that class and
- registers it as the listener for changes to the tipPercentageSlider's value.

Since an anonymous inner class has no name, you must create an object of the class at the point where it's declared (thus the keyword new in line 64). A reference to that object is then passed to addListener. After the new keyword, the syntax

```
ChangeListener<Number>()
```
in line 64 begins the declaration of an anonymous inner class that implements interface ChangeListener<Number>. This is similar to beginning a class declaration with

public class MyHandler implements ChangeListener<Number>

The opening left brace at 64 and the closing right brace at line 72 delimit the anonymous inner class's body. Lines 65–71 declare the interface's changed method, which receives a reference to the ObservableValue that changed, a Number containing the Slider's old value before the event occurred and a Number containing the Slider's new value. When the user moves the Slider's thumb, lines 68–69 store the new tip percentage and line 70 updates the tipPercentageLabel. (The notation ? extends Number in line 66 indicates that the ObservableValue's type argument is a Number or a subclass of Number. We explain this notation in more detail in Section 20.7.)

#### *Anonymous Inner Class Notes*

An anonymous inner class can access its top-level class's instance variables, static variables and methods—in this case, the anonymous inner class uses the instance variables tipPercentage and tipPercentageLabel, and the static variable percent*.* However, an anonymous inner class has limited access to the local variables of the method in which it's declared—it can access only the final or effectively final (Java SE 8) local variables declared in the enclosing method's body.

```
8
```
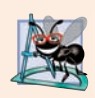

#### **Software Engineering Observation 12.2**

*The event listener for an event must implement the appropriate event-listener interface.*

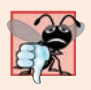

#### **Common Programming Error 12.1**

*If you forget to register an event-handler object for a particular GUI component's event type, events of that type will be ignored.*

#### *Java SE 8: Using a Lambda to Implement the ChangeListener*

Recall from Section 10.10 that in Java SE 8 an interface containing one method—such as ChangeListener in Fig. 12.23—is a functional interface. We'll show how to implement such interfaces with lambdas in Chapter 17.

#### **12.6 [Features Covered in the Other JavaFX Chapters](#page-14-0)**

JavaFX is a robust GUI, graphics and multimedia technology. In Chapters 13 and 22, you'll:

- Learn additional JavaFX layouts and controls.
- Handle other event types (such as MouseEvents).
- Apply transformations (such as moving, rotating, scaling and skewing) and effects (such as drop shadows, blurs, reflection and lighting) to a scene graph's nodes.
- Use CSS to specify the look-and-feel of controls.
- Use JavaFX properties and data binding to enable automatic updating of controls as corresponding data changes.
- Use JavaFX graphics capabilities.
- Perform JavaFX animations.
- Use JavaFX multimedia capabilities to play audio and video.

In addition, our JavaFX Resource Center

http://www.deitel.com/JavaFX

contains links to online resources where you can learn more about JavaFX's capabilities.

#### **12.7 [Wrap-Up](#page-14-0)**

In this chapter, we introduced JavaFX. We presented the structure of a JavaFX stage (the application window). You learned that the stage displays a scene graph, that the scene graph is composed of nodes and that nodes consist of layouts and controls.

You designed GUIs using visual programming techniques in JavaFX Scene Builder, which enabled you to create GUIs without writing any Java code. You arranged Label, ImageView, TextField, Slider and Button controls using the VBox and GridPane layout containers. You learned how class FXMLLoader uses the FXML created in Scene Builder to create the GUI.

You implemented a controller class to respond to user interactions with Button and Slider controls. We showed that certain event handlers can be specified directly in FXML from Scene Builder, but event handlers for changes to a control's property values must be implemented directly in the controllers code. You also learned that the FXMLLoader creates and initializes an instance of an application's controller class, initializes the controller's instance variables that are declared with the @FXML annotation, and creates and registers event handlers for any events specified in the FXML.

In the next chapter, you'll use additional JavaFX controls and layouts and use CSS to style your GUI. You'll also learn more about JavaFX properties and how to use a technique called data binding to automatically update elements in a GUI with new data.

8

#### **Summary**

#### *Section 12.1 Introduction*

- A graphical user interface (GUI) presents a user-friendly mechanism for interacting with an app. A GUI (pronounced "GOO-ee") gives an app a distinctive "look-and-feel."
- GUIs are built from GUI components—sometimes called controls or widgets.
- Providing different apps with consistent, intuitive user-interface components gives users a sense of familiarity with a new app, so that they can learn it more quickly and use it more productively.
- Java's GUI, graphics and multimedia API of the future is JavaFX.

#### *Section 12.2 JavaFX Scene Builder*

- The Scene Builder tool is a standalone JavaFX GUI visual layout tool that can also be used with various IDEs.
- JavaFX Scene Builder enables you to create GUIs by dragging and dropping GUI components from Scene Builder's library onto a design area, then modifying and styling the GUI—all without writing any code.
- JavaFX Scene Builder's live editing and preview features allow you to view your GUI as you create and modify it, without compiling and running the app.
- You can use Cascading Style Sheets (CSS) to change the entire look-and-feel of your GUI—a concept sometimes called skinning.
- As you create and modify a GUI, JavaFX Scene Builder generates FXML (FX Markup Language)—an XML vocabulary for defining and arranging JavaFX GUI controls without writing any Java code.
- XML (eXtensible Markup Language) is a widely used language for describing things—it's readable both by computers and by humans.
- FXML concisely describes GUI, graphics and multimedia elements.
- The FXML code is separate from the program logic that's defined in Java source code.
- Separation of the interface (the GUI) from the implementation (the Java code) makes it easier to debug, modify and maintain JavaFX GUI apps.

#### *Section 12.3 JavaFX App Window Structure*

- The window in which a JavaFX app's GUI is displayed is known as the stage and is an instance of class Stage (package javafx.stage).
- The stage contains one scene that defines the GUI as a scene graph—a tree structure of an app's visual elements, such as GUI controls, shapes, images, video, text and more. The scene is an instance of class Scene (package javafx.scene).
- Each visual element in the scene graph is a node—an instance of a subclass of Node (package javafx.scene), which defines common attributes and behaviors for all nodes in the scene graph.
- The first node in the scene graph is known as the root node.
- Nodes that have children are typically layout containers that arrange their child nodes in the scene.
- The nodes arranged in a layout container are a combination of controls and possibly other layout containers.
- When the user interacts with a control, it generates an event. Programs can use event handling to specify what should happen when each user interaction occurs.
- An event handler is a method that responds to a user interaction. An FXML GUI's event handlers are defined in a controller class.

#### *Section 12.4 Welcome App—Displaying Text and an Image*

- Visual-programming techniques enable you to drag-and-drop JavaFX components onto Scene Builder's design area (known as the content panel), then use Scene Builder's Inspector to configure options.
- Layout containers help you arrange and size GUI components.
- A VBox layout container (package javafx.scene.layout) arranges its nodes vertically from top to bottom.
- To add a layout to Scene Builder's content panel, double-click the layout in the **Library** window's **Containers** section or drag-and-drop the layout from the **Containers** section onto Scene Builder's content panel.
- A VBox's **Alignment** property determines the layout positioning of the VBox's children.
- Each property value you specify for a JavaFX object is used to set one of that object's instance variables when JavaFX creates the object at runtime.
- The preferred size (width and height) of the scene graph's root node is used by the scene to determine its window size when the app begins executing.
- To add a control to a layout, drag-and-drop the control from the **Library** onto a layout in Scene Builder's content panel. You also can double-click an item in the **Library** to add it.
- You can set a Label's text either by double clicking it and typing the new text, or by selecting the Label and setting its **Text** property in the **Inspector**'s **Properties** section.
- To set a Label's font, select the Label, then in the **Inspector**'s **Properties** section, click the value to the right of the **Font** property. In the window that appears, set the font's attributes.
- You can reorder a VBox's controls by dragging them in the VBox or in Scene Builder **Document** window's **Hierarchy** section.
- To specify an ImageView's image, select the ImageView, then in the **Inspector**'s **Properties** section click the ellipsis (**…**) button to the right of the **Image** property. Select the image from the dialog.
- To reset a property to its default value, hover the mouse over the property's value. This displays a button to the right of the property's value. Click the button and select **Reset to Default** to reset the value.
- You can preview what a design will look like in a running application's window by selecting **Preview > Show Preview in Window**.

#### *Section 12.5.2 Technologies Overview*

- A JavaFX app's main class inherits from Application (package javafx.application).
- The main class's main method calls class Application's static launch method to begin executing a JavaFX app. This method, in turn, causes the JavaFX runtime to create an object of the Application subclass and call its start method, which creates the GUI, attaches it to a Scene and places it on the Stage that method start receives as an argument.
- A GridPane (package javafx.scene.layout) arranges JavaFX nodes into columns and rows in a rectangular grid.
- Each cell in a GridPane can be empty or can hold one or more JavaFX components, including layout containers that arrange other controls.
- Each component in a GridPane can span multiple columns or rows.
- A TextField (package javafx.scene.control) can accept text input or display text.
- A Slider (package javafx.scene.control) represents a value in the range 0.0–100.0 by default and allows the user to select a number in that range by moving the Slider's thumb.
- A Button (package javafx.scene.control) allows the user to initiate an action.
- Class NumberFormat (package java.text) can format locale-specific currency and percentage strings.
- GUIs are event driven. When the user interacts with a GUI component, the interaction—known as an event—drives the program to perform a task.
- The code that performs a task in response to an event is called an event handler.
- For certain events you can link a control to its event-handling method by using the **Code** section of Scene Builder's **Inspector** window. In this case, the class that implements the event-listener interface will be created for you and will call the method you specify.
- For events that occur when the value of a control's property changes, you must create the event handler entirely in code.
- You implement the ChangeListener interface (package javafx.beans.value) to respond when the user moves the Slider's thumb.
- JavaFX applications in which the GUI is implemented as FXML adhere to the Model-View-Controller (MVC) design pattern, which separates an app's data (contained in the model) from the app's GUI (the view) and the app's processing logic (the controller). The controller implements logic for processing user inputs. The view presents the data stored in the model. When a user provides input, the controller modifies the model with the given input. When the model changes, the controller updates the view to present the changed data. In a simple app, the model and controller are often combined into a single class.
- In a JavaFX FXML app, you define the app's event handlers in a controller class. The controller class defines instance variables for interacting with controls programmatically, as well as eventhandling methods.
- Class FXMLLoader's static method load uses the FXML file that represents the app's GUI to creates the GUI's scene graph and returns a Parent (package javafx.scene) reference to the scene graph's root node. It also initializes the controller's instance variables, and creates and registers the event handlers for any events specified in the FXML.

#### *Section 12.5.3 Building the App's GUI*

- If a control or layout will be manipulated programmatically in the controller class, you must provide a name for that control or layout. Each object's name is specified via its **fx:id** property. You can set this property's value by selecting a component in your scene, then expanding the **Inspector** window's **Code** section—the **fx:id** property appears at the top.
- By default, the GridPane contains two columns and three rows. To add a row above or below an existing row, right click the row's tab and select either **Grid Pane > Add Row Above** or **Grid Pane > Add Row Below**.
- You can delete a row or column by right clicking the tab containing its row or column number and selecting **Delete**.
- You can set a Button's text by double clicking it, or by selecting the Button, then setting its **Text** property in the **Inspector** window's **Properties** section.
- A GridPane column's contents are left-aligned by default. To change the alignment, select the column by clicking the tab at the top or bottom of the column, then in the **Inspector**'s **Layout** section, set the **Halignment** property.
- Setting a node's **Pref Width** property of a GridPane column to its default USE\_COMPUTED\_SIZE value indicates that the width should be based on the widest child.
- To size a Button the same width as the other controls in a GridPane's column, select the Button, then in the **Inspector**'s **Layout** section, set the **Max Width** property to MAX\_VALUE.
- The space between a node's contents and its top, right, bottom and left edges is known as the padding, which separates the contents from the node's edges. To set the padding, select the node, then in the **Inspector**'s **Layout** section set the **Padding** property's values.
- You can specify the default amount of space between a GridPane's columns and rows with its **Hgap** (horizontal gap) and **Vgap** (vertical gap) properties, respectively.
- You can type in a TextField only if it's "in focus"—that is, it's the control that the user is interacting with. When you click an interactive control, it receives the focus. Similarly, when you press the *Tab* key, the focus transfers from the current focusable control to the next one—this occurs in the order the controls were added to the GUI.

#### *Section 12.5.4 TipCalculator Class*

- To display a GUI, you must attach it to a Scene, then attach the Scene to the Stage that's passed into Application method start.
- By default, the Scene's size is determined by the size of the scene graph's root node. Overloaded versions of the Scene constructor allow you to specify the Scene's size and fill (a color, gradient or image), which appears in the Scene's background.
- Stage method setTitle specifies the text that appears in the Stage window's title bar.
- Stage method setScene places a Scene onto a Stage.
- Stage method show displays the Stage window.

#### *Section 12.5.5 TipCalculatorController Class*

- The RoundingMode enum of package java.math is used to specify how BigDecimal values are rounded during calculations or when formatting floating-point numbers as Strings.
- Class NumberFormat of package java.text provides numeric formatting capabilities, such as locale-specific currency and percentage formats.
- A Button's event handler receives an ActionEvent, which indicates that the Button was clicked. Many JavaFX controls support ActionEvents.
- Package javafx.scene.control contains many JavaFX control classes.
- The @FXML annotation preceding an instance variable indicates that the variable's name can be used in the FXML file that describes the app's GUI. The variable names that you specify in the controller class must precisely match the **fx:id** values you specified when building the GUI.
- When the FXMLLoader loads an FXML file to create a GUI, it also initializes each of the controller's instance variables that are declared with @FXML to ensure that they refer to the corresponding GUI components in the FXML file.
- The @FXML annotation preceding a method indicates that the method can be used to specify a control's event handler in the FXML file that describes the app's GUI.
- When the FXMLLoader creates an object of a controller class, it determines whether the class contains an initialize method with no parameters and, if so, calls that method to initialize the controller. This method can be used to configure the controller before the GUI is displayed.
- An anonymous inner class is a class that's declared without a name and typically appears inside a method declaration.
- Since an anonymous inner class has no name, one object of the class must be created at the point where the class is declared.
- An anonymous inner class can access its top-level class's instance variables, static variables and methods but has limited access to the local variables of the method in which it's declared—it can

access only the final or effectively final (Java SE 8) local variables declared in the enclosing method's body.

#### **Self-Review Exercises**

- **12.1** Fill in the blanks in each of the following statements:
	- a)  $A(n)$  can display text and accept text input from the user.
	- b) Use a(n) to arrange GUI components into cells in a rectangular grid.
	- c) JavaFX Scene Builder Document window's section shows the structure of the GUI and allows you to select and reorganize controls.
	- d) You implement interface to respond to events when the user moves a Slider's thumb.
	- e)  $A(n)$  represents the app's window.
	- f) The method \_\_\_\_\_\_\_\_\_\_ is called by the FXMLLoader before the GUI is displayed.
	- g) The contents of a scene are placed in its  $\equiv$
	- h) The elements in the scene graph are called \_
	- i) allows you to build JavaFX GUIs using drag-and-drop techniques.
	- j)  $A(n)$  file contains the description of a JavaFX GUI.
- **12.2** State whether each of the following is *true* or *false*. If *false*, explain why.
	- a) You must create JavaFX GUIs by hand coding them in Java.
	- b) The layout VBox arranges components vertically in a scene.
	- c) To right align controls in a GridPane column, set its **Alignment** property to RIGHT.
	- d) The FXMLLoader initializes the controller's @FXML instance variables.
	- e) You override class Application's launch method to display a JavaFX app's stage.
	- f) The control that the user is interacting with "has the focus."
	- g) By default, a Slider allows you to select values from 0 to 255.
	- h) A node can span multiple columns in a GridPane.
	- i) Every concrete Application subclass must directly or indirectly override method start.

#### **Answers to Self-Review Exercises**

**12.1** a) TextField. b) GridPane. c) **Hierarchy**. d) ChangeListener<Number>. e) Stage. f) initialize. g) scene graph. h) nodes. i) JavaFX Scene Builder. j) FXML.

**12.2** a) False. You can use JavaFX Scene Builder to create JavaFX GUIs without writing any code. b) True. c) False. The name of the property is **Halignment**. d) True. e) False. You override class Application's start method to display a JavaFX app's stage. f) True. g) False. By default a Slider allows you to select values from 0.0 to 100.0. h) True. i) True.

#### **Exercises**

**12.3** *(Running the Welcome App)* In Section 12.4, you built the **Welcome** app's GUI and previewed it using Scene Builder's **Show Preview in Window** option. Create an Application subclass like the one shown in Section 12.5.4—to load and display Welcome.fxml in a JavaFX window.

**12.1** *(Addition App)* Create a JavaFX version of the addition program in Fig. 2.7. Use two Text-Fields to receive the user's input and a Button to initiate the calculation. Display the results in a Label. Since TextField method getText returns a String, you must convert the String the user enters to an int for use in calculations. Recall that the static method parseInt of class Integer takes a String argument representing an integer and returns the value as an int.

**12.2** *(Scrapbooking App)* Find four images of famous landmarks using websites such as Flickr. Create an app similar to the **Welcome** app in which you arrange the images in a collage. Add text that identifies each landmark. You can use images that are part of your project or you can specify the URL of an image that's online.

**12.3** *(Enhanced Tip Calculator App)* Modify the **Tip Calculator** app to allow the user to enter the number of people in the party. Calculate and display the amount owed by each person if the bill were to be split evenly among the party members.

**12.4** *(Mortgage Calculator App)* Create a mortgage calculator app that allows the user to enter a purchase price, down-payment amount and an interest rate. Based on these values, the app should calculate the loan amount (purchase price minus down payment) and display the monthly payment for 10-, 20- and 30-year loans. Allow the user to select a custom loan duration (in years) by using a Slider and display the monthly payment for that custom loan duration.

**12.5** *(College Loan Payoff Calculator App)* A bank offers college loans that can be repaid in 5, 10, 15, 20, 25 or 30 years. Write an app that allows the user to enter the amount of the loan and the annual interest rate. Based on these values, the app should display the loan lengths in years and their corresponding monthly payments.

**12.6** *(Car Payment Calculator App)* Typically, banks offer car loans for periods ranging from two to five years (24 to 60 months). Borrowers repay the loans in monthly installments. The amount of each monthly payment is based on the length of the loan, the amount borrowed and the interest rate. Create an app that allows the customer to enter the price of a car, the down-payment amount and the loan's annual interest rate. The app should display the loan's duration in months and the monthly payments for two-, three-, four- and five-year loans. The variety of options allows the user to easily compare repayment plans and choose the most appropriate.

**12.7** *(Miles-Per-Gallon Calculator App)* Drivers often want to know the miles per gallon their cars get so they can estimate gasoline costs. Develop an app that allows the user to input the number of miles driven and the number of gallons used and calculates and displays the corresponding miles per gallon.

#### **Making a Difference**

**12.8** *(Body Mass Index Calculator App)* The formulas for calculating the BMI are

$$
BMI = \frac{weightInPounds \times 703}{heightInInches \times heightInInches}
$$

or

$$
BMI = \fracweightInKilograms}{heightInMeters \times heightInMeters}
$$

Create a BMI calculator app that allows users to enter their weight and height and whether they are entering these values in English or metric units, then calculates and displays the user's body mass index. The app should also display the following information from the Department of Health and Human Services/National Institutes of Health so that users can evaluate their BMIs:

```
BMI VALUES
Underweight: less than 18.5
Normal: between 18.5 and 24.9
Overweight: between 25 and 29.9
Obese: 30 or greater
```
**12.9** *(Target-Heart-Rate Calculator App)* While exercising, you can use a heart-rate monitor to see that your heart rate stays within a safe range suggested by your trainers and doctors. According to the American Heart Association (AHA), the formula for calculating your *maximum heart rate* in

#### **574** Chapter 12 JavaFX Graphical User Interfaces: Part 1

beats per minute is *220 minus your age in years* (http://bit.ly/AHATargetHeartRates). Your *target heart rate* is a range that is 50–85% of your maximum heart rate. [*Note:* These formulas are estimates provided by the AHA. Maximum and target heart rates may vary based on the health, fitness and gender of the individual. Always consult a physician or qualified health care professional before beginning or modifying an exercise program.] Write an app that inputs the person's age, then calculates and displays the person's maximum heart rate and target-heart-rate range.

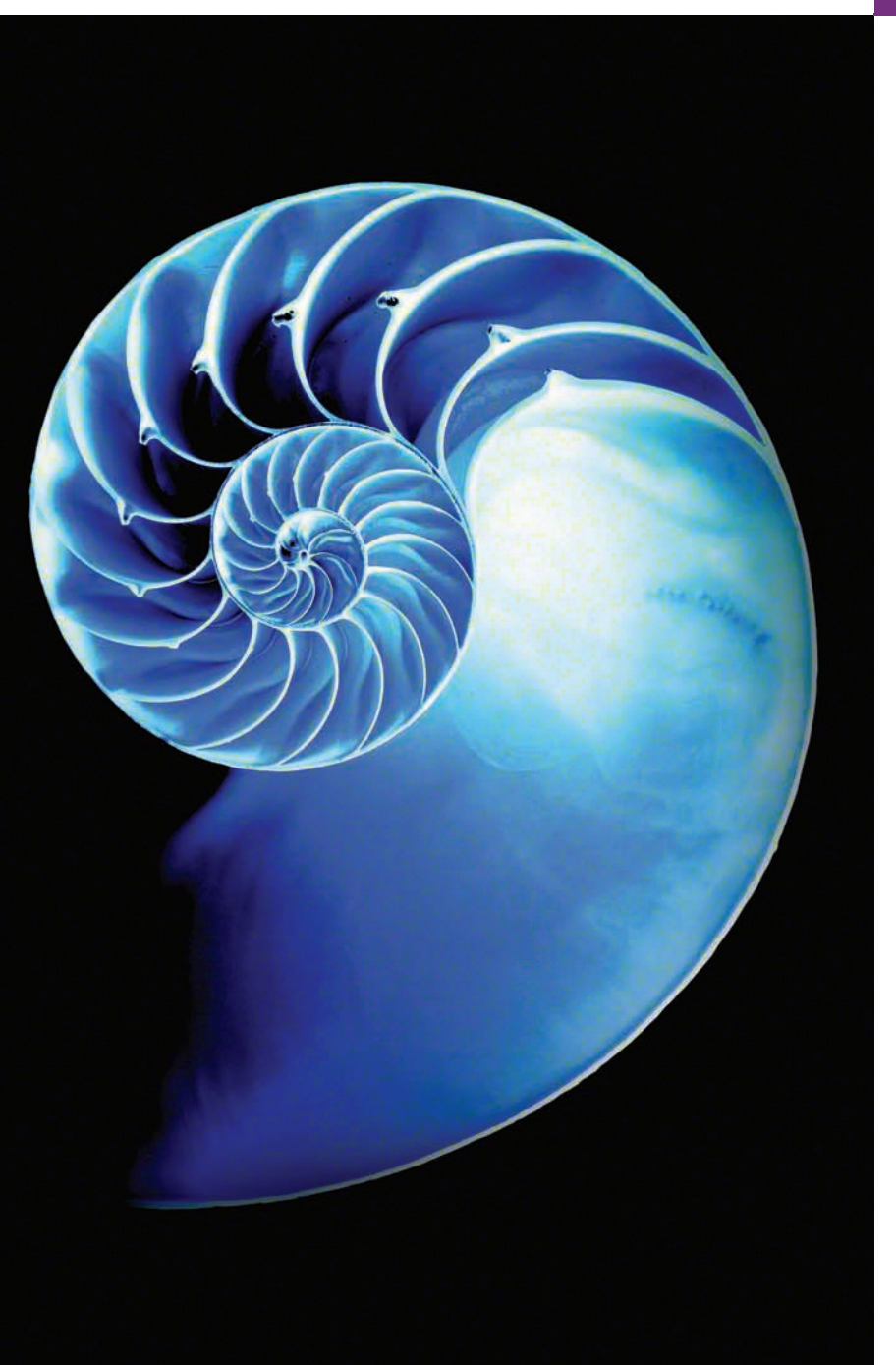

# JavaFX GUI: Part 2

#### **Objectives**

In this chapter you'll:

- Learn more details of laying out nodes in a scene graph with JavaFX layout panels.
- Continue building JavaFX GUIs with Scene Builder.
- Create and manipulate RadioButtons and ListViews.
- Use BorderPanes and TitledPanes to layout controls.
- Handle mouse events.
- Use property binding and property listeners to perform tasks when a control's property value changes.
- Programmatically create layouts and controls.
- Customize a ListView's cells with a custom cell factory.
- See an overview of other JavaFX capabilities.
- Be introduced to the JavaFX 9 updates in Java SE 9.
- **13.1** Introduction
- **13.2** Laying Out Nodes in a Scene Graph

#### **13.3 Painter** App: RadioButtons, Mouse Events and Shapes

- 13.3.1 Technologies Overview
- 13.3.2 Creating the Painter. fxml File
- 13.3.3 Building the GUI
- 13.3.4 Painter Subclass of Application
- 13.3.5 PainterController Class

### **13.4 Color Chooser** App: Property

- Bindings and Property Listeners
- 13.4.1 Technologies Overview
- 13.4.2 Building the GUI
- 13.4.3 ColorChooser Subclass of Application
- 13.4.4 ColorChooserController Class
- **13.5 Cover Viewer** App: Data-Driven GUIs with JavaFX Collections
	- 13.5.1 Technologies Overview
	- 13.5.2 Adding Images to the App's Folder
	- 13.5.3 Building the GUI
	- 13.5.4 CoverViewer Subclass of Application
	- 13.5.5 CoverViewerController Class
- **13.6 Cover Viewer** App: Customizing
	- ListView Cells
	- 13.6.1 Technologies Overview
	- 13.6.2 Copying the CoverViewer App
	- 13.6.3 ImageTextCell Custom Cell Factory Class
	- 13.6.4 CoverViewerController Class
- **13.7** Additional JavaFX Capabilities
- **13.8** JavaFX 9: Java SE 9 JavaFX Updates
- **13.9** Wrap-Up

*Summary | Self-Review Exercises | Answers to Self-Review Exercises | Exercises*

## **13.1 [Introduction](#page-14-0)**

This chapter continues our JavaFX presentation<sup>1</sup> that began in Chapter 12. In this chapter, you'll:

- Use additional layouts (TitledPane, BorderPane and Pane) and controls (RadioButton and ListView).
- Handle mouse and RadioButton events.
- Set up event handlers that respond to property changes on controls (such as the value of a Slider).
- Display Rectangles and Circles as nodes in the scene graph.
- Bind a collection of objects to a ListView that displays the collection's contents.
- Customize the appearance of a ListView's cells.

Finally, we overview other JavaFX capabilities and mention Java SE 9's JavaFX changes that are discussed in our online Java SE 9 chapters.

# **13.2 [Laying Out Nodes in a Scene Graph](#page-14-0)**

A layout determines the size and positioning of nodes in the scene graph.

#### *Node Size*

In general, a node's size should *not* be defined *explicitly*. Doing so often creates a design that looks pleasing when it first loads, but deteriorates when the app is resized or the con-

<sup>1.</sup> The corresponding Swing GUI chapter is now online Chapter 35 and can be covered after online Chapter 26, which requires as prerequisites the only Chapters 1 through 11.

tent updates. In addition to the width and height properties, most JavaFX nodes have the properties **prefWidth**, **prefHeight**, **minWidth**, **minHeight**, **maxWidth** and **maxHeight** that specify a node's *range* of acceptable sizes as it's laid out within its parent node:

- The minimum size properties specify a node's smallest allowed size in points.
- The maximum size properties specify a node's largest allowed size in points.
- The preferred size properties specify a node's preferred width and height that should be used by the layout in most cases.

#### *Node Position and Layout Panes*

A node's position should be defined *relative* to its parent node and the other nodes in its parent. JavaFX **layout panes** are container nodes that arrange their child nodes in a scene graph relative to one another, based on their sizes and positions. Child nodes are controls, other layout panes, shapes and more.

Most JavaFX layout panes use *relative positioning*—if a layout-pane node is resized, it adjusts its children's sizes and positions accordingly, based on their preferred, minimum and maximum sizes. Figure 13.1 describes each of the JavaFX layout panes, including those presented in Chapter 12. In this chapter, we'll use Pane, BorderPane, GridPane and VBox from the javafx.scene.layout package.

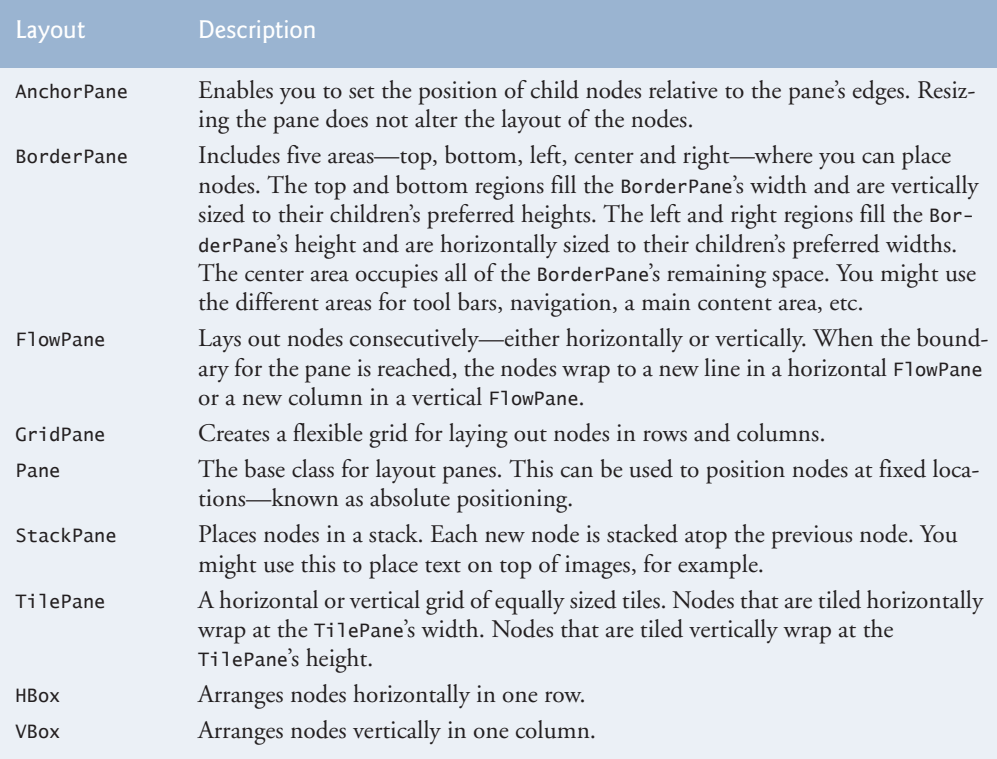

## **13.3 Painter App: RadioButton[s, Mouse Events and](#page-14-0)  Shapes**

In this section, you'll create a simple **Painter** app (Fig. 13.2) that allows you to drag the mouse to draw. First, we'll overview the technologies you'll use, then we'll discuss creating the app's project and building its GUI. Finally, we'll present the source code for its Painter and PainterController classes.

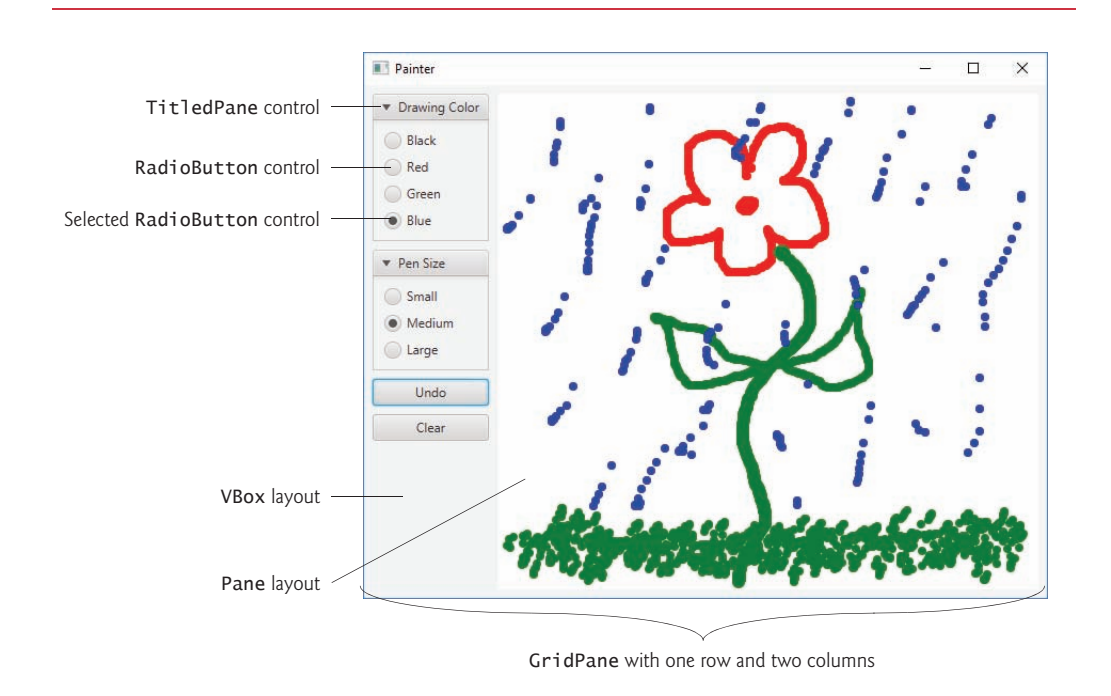

**Fig. 13.2** | **Painter** app.

### **[13.3.1 Technologies Overview](#page-14-0)**

This section introduces the JavaFX features you'll use in the **Painter** app.

#### *RadioButtons and ToggleGroups*

**RadioButton**s function as *mutually exclusive* options. You add multiple RadioButtons to a **ToggleGroup** to ensure that only one RadioButton in a given group is selected at a time. For this app, you'll use JavaFX Scene Builder's capability for specifying each RadioButton's ToggleGroup in FXML; however, you can also create a ToggleGroup in Java, then use a RadioButton's **setToggleGroup** method to specify its ToggleGroup.

#### *BorderPane Layout Container*

A **BorderPane layout container** arranges controls into one or more of the five regions shown in Fig. 13.3. The top and bottom areas have the same width as the BorderPane. The left, center and right areas fill the vertical space between the top and bottom areas. Each area may contain only one control or one layout container that, in turn, may contain other controls.

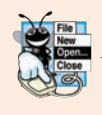

### **Look-and-Feel Observation 13.1**

*All the areas in a BorderPane are optional: If the top or bottom area is empty, the left, center and right areas expand vertically to fill that area. If the left or right area is empty, the center expands horizontally to fill that area.*

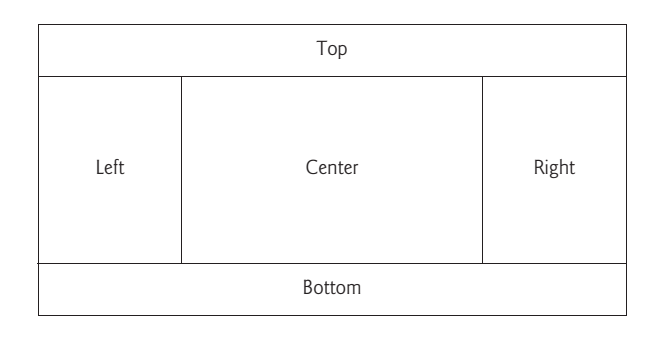

**Fig. 13.3** | BorderPane's five areas.

### *TitledPane Layout Container*

A **TitledPane layout container** displays a title at its top and is a collapsible panel containing a layout node, which in turn contains other nodes. You'll use TitledPanes to organize the app's RadioButtons and to help the user understand the purpose of each RadioButton group.

### *JavaFX Shapes*

The **javafx.scene.shape** package contains various classes for creating 2D and 3D shape nodes that can be displayed in a scene graph. In this app, you'll programmatically create **Circle** objects as the user drags the mouse, then attach them to the app's drawing area so that they're displayed in the scene graph.

### *Pane Layout Container*

Each Circle you programmatically create is attached to an **Pane** layout (the drawing area) at a specified *x-y* coordinate measured from the Pane's upper-left corner.

### *Mouse Event Handling*

When you drag the mouse, the app's controller responds by displaying a Circle (in the currently selected color and pen size) at the current mouse position in the Pane. JavaFX nodes support various mouse events, which are summarized in Fig. 13.4. For this app, you'll configure an **onMouseDragged** event handler for the Pane. JavaFX also supports other types of input events. For example, for touchscreen devices there are various touch-oriented events and for keyboards there are various key events. For a complete list of JavaFX node events, see the Node class's properties that begin with the word "on" at:

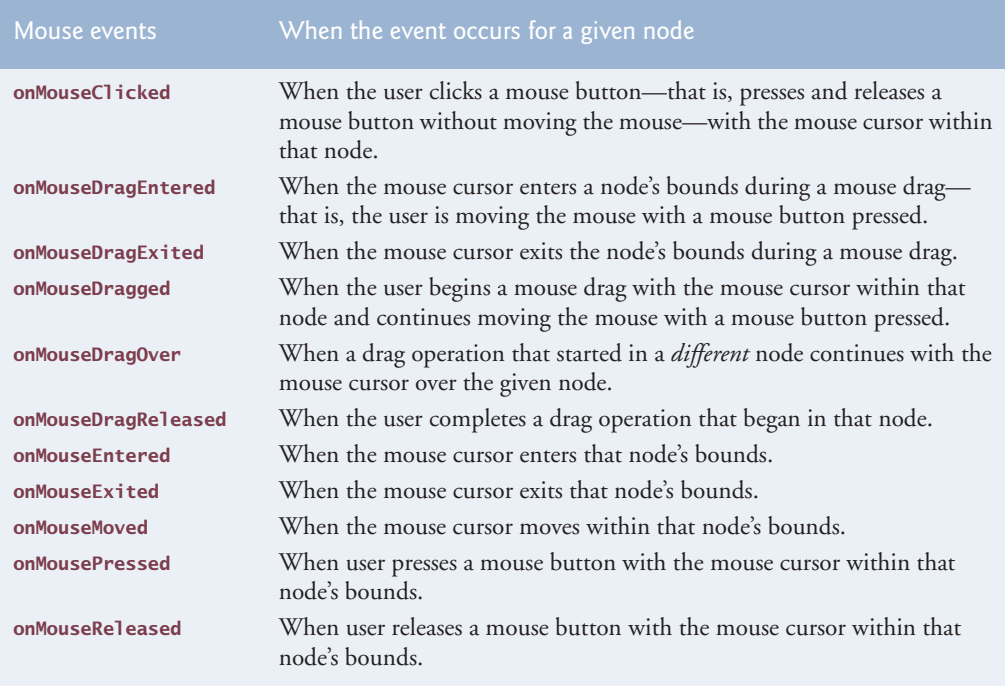

**Fig. 13.4** | Mouse events.

#### *Setting a Control's User Data*

Each JavaFX control has a **setUserData method** that receives an Object. You can use this to store any object you'd like to associate with that control. With each drawing-color RadioButton, we store the specific Color that the RadioButton represents. With each pen size RadioButton, we store an enum constant for the corresponding pen size. We then use these objects when handling the RadioButton events.

### **[13.3.2 Creating the](#page-14-0) Painter.fxml File**

Create a folder on your system for this example's files, then open Scene Builder and save the new FXML file as Painter.fxml. If you already have an FXML file open, you also can choose **File > New** to create a new FXML file, then save it.

### **[13.3.3 Building the GUI](#page-14-0)**

In this section, we'll discuss the **Painter** app's GUI. Rather than providing the exact steps as we did in Chapter 12, we'll provide general instructions for building the GUI and focus on specific details for new concepts.

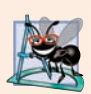

#### **Software Engineering Observation 13.1**

*As you build a GUI, it's often easier to manipulate layouts and controls via Scene Builder's Hierarchy window than directly in the stage design area.*

#### *fx:id Property Values for This App's Controls*

Figure 13.5 shows the **fx:id** properties of the **Painter** app's programmatically manipulated controls. As you build the GUI, you should set the corresponding **fx:id** properties in the FXML document, as we discussed in Chapter 12.

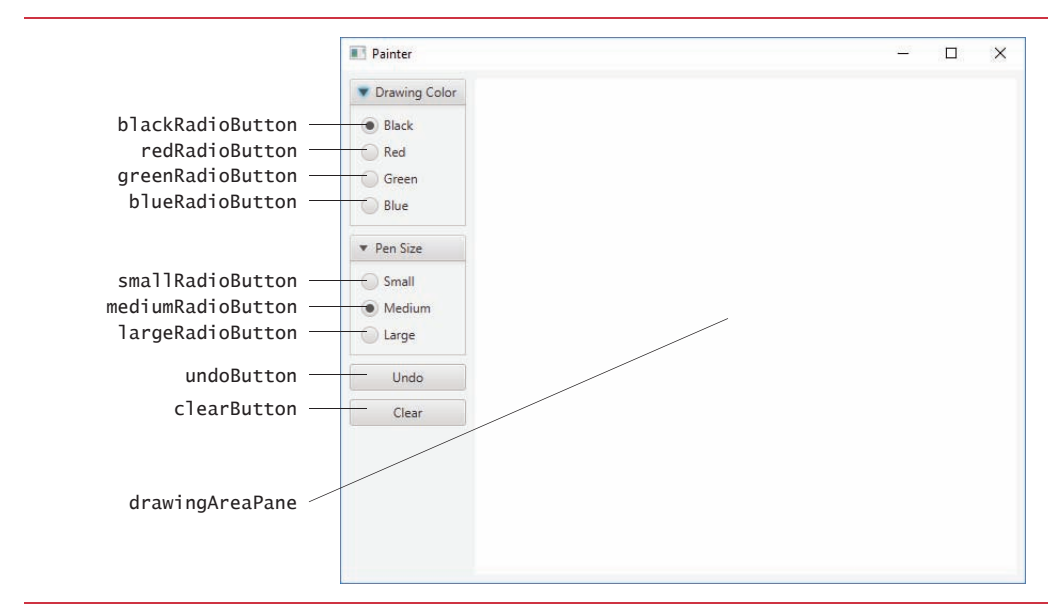

**Fig. 13.5** | **Painter** GUI labeled with **fx:id**s for the programmatically manipulated controls.

#### *Step 1: Adding a BorderPane as the Root Layout Node*

Drag a BorderPane from the Scene Builder **Library** window's **Containers** section onto the content panel.

#### *Step 2: Configuring the BorderPane*

We set the GridPane's **Pref Width** and **Pref Height** properties to 640 and 480 respectively. Recall that the stage's size is determined based on the size of the root node in the FXML document. Set the BorderPane's **Padding** property to 8 to inset it from the stage's edges.

#### *Step 3: Adding the VBox and Pane*

Drag a VBox into the BorderPane's left area and an Pane into the center area. As you drag over the BorderPane, Scene Builder shows the layout's five areas and highlights the area in which area the item you're dragging will be placed when you release the mouse. Set the Pane's **fx:id** to drawingAreaPane as specified in Fig. 13.5.

For the VBox, set its **Spacing** property (in the **Inspector**'s **Layout** section) to 8 to add some vertical spacing between the controls that will be added to this container. Set its right **Margin** property to 8 to add some horizontal spacing between the VBox and the Pane be added to this container. Also reset its **Pref Width** and **Pref Height** properties to their default values (USE\_COMPUTED\_SIZE) and set its **Max Height** property to MAX\_VALUE. This will enable the VBox to be as wide as it needs to be to accommodate its child nodes and occupy the full column height.

Reset the Pane's **Pref Width** and **Pref Height** to their default USE\_COMPUTED\_SIZE values, and set its **Max Width** and **Max Height** to MAX\_VALUE so that it occupies the full width and height of the BorderPane's center area. In the **JavaFX CSS** category of the **Inspector** window's **Properties** section, click the field below **Style** (which is initially empty) and select -fx-background-color to indicate that you'd like to specify the Pane's background color. In the field to the right, specify white.

#### *Step 4: Adding the TitledPanes to the VBox*

From the **Library** window's **Containers** section, drag two **TitledPane (empty)** objects onto the VBox. For the first TitledPane, set its **Text** property to Drawing Color. For the second, set its **Text** property to Pen Size.

#### *Step 5: Customizing the TitledPanes*

Each TitledPane in the completed GUI contains multiple RadioButtons. We'll use a VBox within each TitledPane to help arrange those controls. Drag a VBox onto each Titled-Pane. For each VBox, set its **Spacing** property to 8 and its **Pref Width** and **Pref Height** to USE\_COMPUTED\_SIZE so the VBoxes will be sized based on their contents.

#### *Step 6: Adding the RadioButtons to the VBox*

From the **Library** window's **Controls** section, drag four RadioButtons onto the VBox for the **Drawing Color** TitledPane, and three RadioButtons onto the VBox for the **Pen Size** TitledPane, then configure their **Text** properties and **fx:id**s as shown in Fig. 13.5. Select the blackRadioButton and ensure that its **Selected** property is checked, then do the same for the mediumRadioButton.

#### *Step 7: Specifying the ToggleGroups for the RadioButtons*

Select all four RadioButtons in the first TitledPane's VBox, then set the **Toggle Group** property to colorToggleGroup. When the FXML file is loaded, a ToggleGroup object by that name will be created and these four RadioButtons will be associated with it to ensure that only one is selected at a time. Repeat this step for the three RadioButtons in the second TitledPane's VBox, but set the **Toggle Group** property to sizeToggleGroup.

#### *Step 8: Changing the TitledPanes' Preferred Width and Height*

For each TitledPane, set its **Pref Width** and **Pref Height** to USE\_COMPUTED\_SIZE so the TitledPanes will be sized based on their contents.

#### *Step 9: Adding the Buttons*

Add two Buttons below the TitledPanes, then configure their **Text** properties and **fx:id**s as shown in Fig. 13.5. Set each Button's **Max Width** property to MAX\_VALUE so that they fill the VBox's width.

#### *Step 10: Setting the Width the VBox*

We'd like the VBox to be only as wide as it needs to be to display the controls in that column. To specify this, select the VBox in the **Document** window's **Hierarchy** section. Set the column's **Min Width** and **Pref Width** to USE\_COMPUTED\_SIZE, then set the **Max Width** to USE\_PREF\_SIZE (which indicates that the maximum width should be the preferred width). Also, reset the **Max Height** to its default USE\_COMPUTED\_SIZE value. The GUI is now complete and should appear as shown in Fig. 13.5.

### *Step 11: Specifying the Controller Class's Name*

As we mentioned in Section 12.5.2, in a JavaFX FXML app, the app's controller class typically defines instance variables for interacting with controls programmatically, as well as event-handling methods. To ensure that an object of the controller class is created when the app loads the FXML file at runtime, you must specify the controller class's name in the FXML file:

- **1.** Expand Scene Builder's **Controller** window (located below the **Hierarchy** window).
- **2.** In the **Controller Class** field, type PainterController.

### *Step 12: Specifying the Event-Handler Method Names*

Next, you'll specify in the **Inspector** window's **Code** section the names of the methods that will be called to handle specific control's events:

- For the drawingAreaPane, specify drawingAreaMouseDragged as the **On Mouse Dragged** event handler (located under the **Mouse** heading in the **Code** section). This method will draw a circle in the specified color and size for each mousedragged event.
- For the four **Drawing Color** RadioButtons, specify colorRadioButtonSelected as each RadioButton's **On Action** event handler. This method will set the current drawing color, based on the user's selection.
- For the three **Pen Size** RadioButtons, specify sizeRadioButtonSelected as each RadioButton's **On Action** event handler. This method will set the current pen size, based on the user's selection.
- For the **Undo** Button, specify undoButtonPressed as the **On Action** event handler. This method will remove the last circle the user drew on the screen.
- For the **Clear** Button, specify clearButtonPressed as the **On Action** event handler. This method will clear the entire drawing.

### *Step 13: Generating a Sample Controller Class*

As you saw in Section 12.5, Scene Builder generates the initial controller-class skeleton for you when you select **View > Show Sample Controller Skeleton**. You can copy this code into a PainterController.java file and store the file in the same folder as Painter.fxml. We show the completed PainterController class in Section 13.3.5.

### **13.3.4 Painter Subclass of [Application](#page-14-0)**

Figure 13.6 shows class Painter subclass of Application that launches the app, which performs the same tasks to start the **Painter** app as described for the **Tip Calculator** app in Section 12.5.4.

```
1 // Fig. 13.5: Painter.java
```

```
2 // Main application class that loads and displays the Painter's GUI.
```

```
3 import javafx.application.Application;
```

```
4 import javafx.fxml.FXMLLoader;
```

```
5 import javafx.scene.Parent;
6 import javafx.scene.Scene;
7 import javafx.stage.Stage;
8
9 public class Painter extends Application {
10 @Override
11 public void start(Stage stage) throws Exception {
12 Parent root = 
13 FXMLLoader.load(getClass().getResource("Painter.fxml"));
14 
15 Scene scene = new Scene(root);
16 
17 stage.setScene(scene);
18 stage.show();
19 }
20
21 public static void main(String[] args) {
22 launch(args);
23 }
24 }
         stage.setTitle("Painter"); // displayed in window's title bar
```
**Fig. 13.6** | Main application class that loads and displays the **Painter**'s GUI.

### **13.3.5 [PainterController](#page-14-0) Class**

Figure 13.7 shows the final version of class PainterController with this app's new features highlighted. Recall from Chapter 12 that the controller class defines instance variables for interacting with controls programmatically, as well as event-handling methods. The controller class may also declare additional instance variables, static variables and methods that support the app's operation.

```
1 // Fig. 13.6: PainterController.java
2 // Controller for the Painter app
3 import javafx.event.ActionEvent;
4 import javafx.fxml.FXML;
5
6
7
8
9
10
11
12
13 public class PainterController {
14 // enum representing pen sizes
15 private enum PenSize {
16 SMALL(2), 
17 MEDIUM(4), 
18 LARGE(6);
    import javafx.scene.control.RadioButton;
    import javafx.scene.control.ToggleGroup;
    import javafx.scene.input.MouseEvent; 
    import javafx.scene.layout.Pane; 
    import javafx.scene.paint.Color; 
    import javafx.scene.paint.Paint;
    import javafx.scene.shape.Circle;
```

```
19 
20 private final int radius:
21 
22 PenSize(int radius) {this.radius = radius;} // constructor
23 
24 public int getRadius() {return radius; }
25 };
26
27 // instance variables that refer to GUI components
28 
29 
30 
31 
32 
33 
34 
35 
36 
37 
38
39 // instance variables for managing Painter state
40 private PenSize radius = PenSize.MEDIUM; // radius of circle
41 private Paint brushColor = Color.BLACK; // drawing color
42 
43 // set user data for the RadioButtons
44 public void initialize() {
45 // user data on a control can be any Object
46 
47 redRadioButton.setUserData(Color.RED); 
48 greenRadioButton.setUserData(Color.GREEN); 
49 blueRadioButton.setUserData(Color.BLUE); 
50 smallRadioButton.setUserData(PenSize.SMALL); 
51 mediumRadioButton.setUserData(PenSize.MEDIUM);
52 largeRadioButton.setUserData(PenSize.LARGE); 
53 }
54 
55 // handles drawingArea's onMouseDragged MouseEvent
56 @FXML
57 brivate void drawingAreaMouseDragged(MouseEvent e) {
58 
59 
60 
61 }
62 
63 // handles color RadioButton's ActionEvents
64 @FXML
65 private void colorRadioButtonSelected(ActionEvent e) {
66 // user data for each color RadioButton is the corresponding Color
67 
68 
69 } 
70 
       @FXML private RadioButton blackRadioButton; 
       @FXML private RadioButton redRadioButton; 
       @FXML private RadioButton greenRadioButton; 
       @FXML private RadioButton blueRadioButton; 
       @FXML private RadioButton smallRadioButton; 
       @FXML private RadioButton mediumRadioButton;
       @FXML private RadioButton largeRadioButton; 
       @FXML private Pane drawingAreaPane; 
       @FXML private ToggleGroup colorToggleGroup; 
       @FXML private ToggleGroup sizeToggleGroup; 
          blackRadioButton.setUserData(Color.BLACK);
          Circle newCircle = new Circle(e.getX(), e.getY(),
              radius.getRadius(), brushColor); 
          drawingAreaPane.getChildren().add(newCircle); 
          brushColor = (Color) colorToggleGroup.getSelectedToggle().getUserData();
```

```
71 // handles size RadioButton's ActionEvents
72 @FXML
73 private void sizeRadioButtonSelected(ActionEvent e) {
74 // user data for each size RadioButton is the corresponding PenSize
75 
76 
77 } 
78 
79 // handles Undo Button's ActionEvents
80 @FXML
81 private void undoButtonPressed(ActionEvent event) {
82 int count = drawingAreaPane.getChildren().size();
83
84 // if there are any shapes remove the last one added
85 if (count > 0) {
86 
87 }
88 }
89 
90 // handles Clear Button's ActionEvents
91 @FXML
92 private void clearButtonPressed(ActionEvent event) {
93 drawingAreaPane.getChildren().clear(); // clear the canvas
94 }
95 }
         radius = 
             (PenSize) sizeToggleGroup.getSelectedToggle().getUserData();
            drawingAreaPane.getChildren().remove(count - 1);
```
**Fig. 13.7** | Controller for the **Painter** app. (Part 3 of 3.)

#### *PenSize enum*

Lines 15–25 define the nested enum type PenSize, which specifies three pen sizes—SMALL, MEDIUM and LARGE. Each has a corresponding radius that will be used when creating a Circle object to display in response to a mouse-drag event.

Java allows you to declare classes, interfaces and enums as **nested types** inside other classes. Except for the anonymous inner class introduced in Section 12.5.5, all the classes, interfaces and enums we've discussed were **top level**—that is, they *were* not declared *inside* another type. The enum type PenSize is declared here as a private nested type because it's used only by class PainterController. We'll say more about nested types later in the book.

#### *Instance Variables*

Lines 28–37 declare the @FXML instance variables that the controller uses to programmatically interact with the GUI. Recall that the names of these variables must match the corresponding **fx:id** values that you specified in Painter.fxml; otherwise, the FXMLLoader will not be able to connect the GUI components to the instance variables. Two of the @FXML instance variables are ToggleGroups—in the RadioButton event handlers, we'll use these to determine which RadioButton was selected. Lines 40–41 define two additional instance variables that store the current drawing Color and the current PenSize, respectively.

#### *Method initialize*

Recall that when the FXMLLoader creates a controller-class object, FXMLLoader determines whether the class contains an initialize method with no parameters and, if so, calls that method to initialize the controller. Lines 44–53 define method initialize to specify each RadioButton's corresponding user data object—either a Color or a PenSize. You'll use these objects in the RadioButtons' event handlers.

#### *drawingAreaMouseDragged Event Handler*

Lines 56–61 define drawingAreaMouseDragged, which responds to drag events in the drawingAreaPane. Each mouse event handler you define must have one **MouseEvent** parameter (package **javafx.scene.input**). When the event occurs, this parameter contains information about the event, such as its location, whether any mouse buttons were pressed, which node the user interacted with and more. You specified drawingAreaMouse-Dragged in Scene Builder as the drawingAreaPane's **On Mouse Dragged** event handler.

Lines 58–59 create a new Circle object using the constructor that takes as arguments the center point's *x*-coordinate, the center point's *y*-coordinate, the Circle's radius and the Circle's Color.

Next, line 60 attaches the new Circle to the drawingAreaPane. Each layout pane has a **getChildren** method that returns an **ObservableList<Node>** collection containing the layout's child nodes. An ObservableList provides methods for adding and removing elements. You'll learn more about ObservableList later in this chapter. Line 60 uses the ObservableList's add method to add a new Node to the drawingAreaPane—all JavaFX shapes inherit indirectly from class Node in the javafx.scene package.

#### *colorRadioButtonSelected Event Handler*

Lines 64–69 define colorRadioButtonSelected, which responds to the ActionEvents of the **Drawing Color** RadioButtons—these occur each time a new color RadioButton is selected. You specified this event handler in Scene Builder as the **On Action** event handler for all four **Drawing Color** RadioButtons.

Lines 67–68 set the current drawing Color. ColorToggleGroup method **getSelectedToggle** returns the Toggle that's currently selected. Class RadioButton is one of several controls (others are RadioButtonMenuItem and ToggleButton) that implement interface **Toggle**. We then use the Toggle's **getUserData** method to get the user data Object that was associated with the corresponding RadioButton in method initialize. For the color RadioButtons, this Object is aways a Color, so we cast the Object to a Color and assign it to brushColor.

#### *sizeRadioButtonSelected Event Handler*

Lines 72–77 define sizeRadioButtonSelected, which responds to the pen size RadioButtons' ActionEvents. You specified this event handler as the **On Action** event handler for all three **Pen Size** RadioButtons. Lines 75–76 set the current PenSize, using the same approach as setting the current color in method colorRadioButtonSelected.

#### *undoButtonPressed Event Handler*

Lines 80–88 define undoButtonPressed, which responds to an ActionEvent from the undoButton by removing the last Circle displayed. You specified this event handler in Scene Builder as the undoButton's **On Action** event handler.

To undo the last Circle, we remove the last child from the drawingAreaPane's collection of child nodes. First, line 82 gets the number of elements in that collection. Then, if that's greater than 0, line 86 removes the node at the last index in the collection.

#### *clearButtonPressed Event Handler*

Lines 91–94 define clearButtonPressed, which responds to the ActionEvent from the clearButton by clearing drawingAreaPane's collection of child nodes. You specified this event handler in Scene Builder as the clearButton's **On Action** event handler. Line 93 clears the collection of child nodes to erase the entire drawing.

## **13.4 Color Chooser [App: Property Bindings and](#page-15-0)  Property Listeners**

In this section, we present a **Color Chooser** app (Fig. 13.8) that demonstrates property bindings and property listeners.

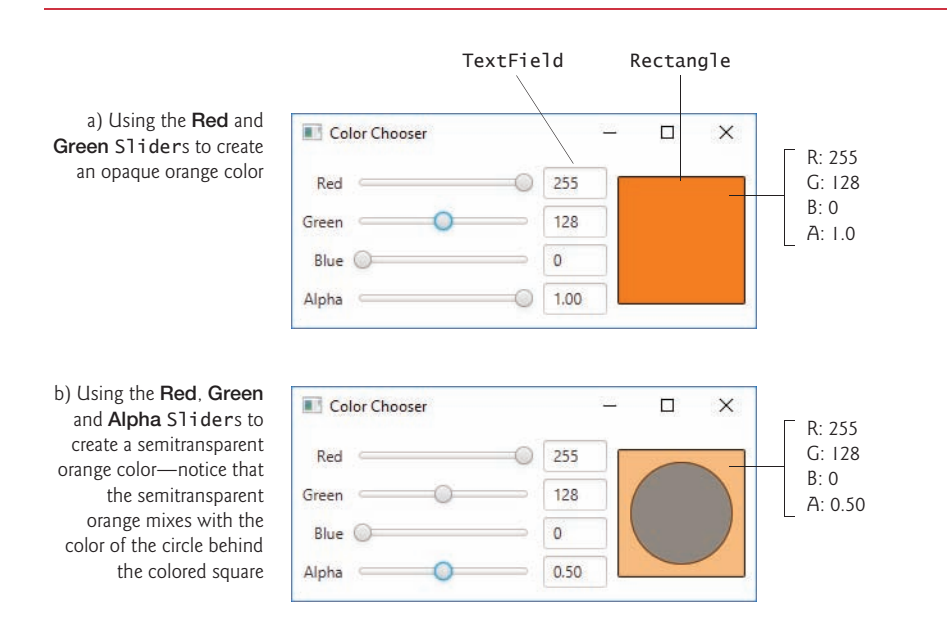

**Fig. 13.8 | Color Chooser** app with opaque and semitransparent orange colors.

### **[13.4.1 Technologies Overview](#page-15-0)**

In this section, we introduce the technologies you'll use to build the **Color Chooser**.

### *RGBA Colors*

The app uses the **RGBA color system** to display a rectangle of color based on the values of four Sliders. In RGBA, every color is represented by its red, green and blue color values, each ranging from 0 to 255, where 0 denotes no color and 255 full color. For example, a color with a red value of 0 would contain no red component. The alpha value (A) which ranges from 0.0 to 1.0—represents a color's *opacity*, with 0.0 being completely *transparent* and 1.0 completely *opaque*. The two colors in Fig. 13.8's sample outputs have the same RGB values, but the color displayed in Fig. 13.8(b) is *semitransparent*. You'll use a Color object that's created with RGBA values to fill a Rectangle that displays the Color.

### *Properties of a Class*

JavaFX makes extensive use of properties. A **property** is defined by creating *set* and *get* methods with specific naming conventions. In general, the pair of methods that define a read/write property have the form:

public final void set*PropertyName*(*Type propertyName*) public final *Type* get*PropertyName*()

Typically, such methods manipulate a corresponding *private* instance variable that has the same name as the property, but this is not required. For example, methods setHour and getHour together represent a property named hour and typically would manipulate a private hour instance variable. If the property represents a boolean value, its *get* method name typically begins with "is" rather than "get"—for example, ArrayList method isEmpty.

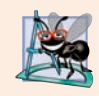

#### **Software Engineering Observation 13.2**

*Methods that define properties should be declared final to prevent subclasses from overriding the methods, which could lead to unexpected results in client code.*

### *Property Bindings*

JavaFX properties are implemented in a manner that makes them *observable*—when a property's value changes, other objects can respond accordingly. This is similar to event handling. One way to respond to a property change is via a **property binding**, which enables a property of one object to be updated when a property of another object changes. For example, you'll use property bindings to enable a TextField to display the corresponding Slider's current value when the user moves that Slider's thumb. Property bindings are not limited to JavaFX controls. Package **javafx.beans.property** contains many classes that you can use to define bindable properties in your own classes.

#### *Property Listeners*

Property listeners are similar to property bindings. A **property listener** is an event handler that's invoked when a property's value changes. In the event handler, you can respond to the property change in a manner appropriate for your app. In this app, when a Slider's value changes, a property listener will store the value in a corresponding instance variable, create a new Color based on the values of all four Sliders and set that Color as the fill color of a Rectangle object that displays the current color. For more information on properties, property bindings and property listeners, visit:

http://docs.oracle.com/javase/8/javafx/properties-binding-tutorial/ binding.htm

### **[13.4.2 Building the GUI](#page-15-0)**

In this section, we'll discuss the **Color Chooser** app's GUI. Rather than providing the exact steps as we did in Chapter 12, we'll provide general instructions for building the GUI and focus on specific details for new concepts. As you build the GUI, recall that it's often easier to manipulate layouts and controls via the Scene Builder **Document** window's **Hierarchy** section than directly in the stage design area. Before proceeding, open Scene Builder and create an FXML file named ColorChooser.fxml.

### *fx:id Property Values for This App's Controls*

Figure 13.9 shows the **fx:id** properties of the **Color Choooser** app's programmatically manipulated controls. As you build the GUI, you should set the corresponding **fx:id** properties in the FXML document, as you learned in Chapter 12.

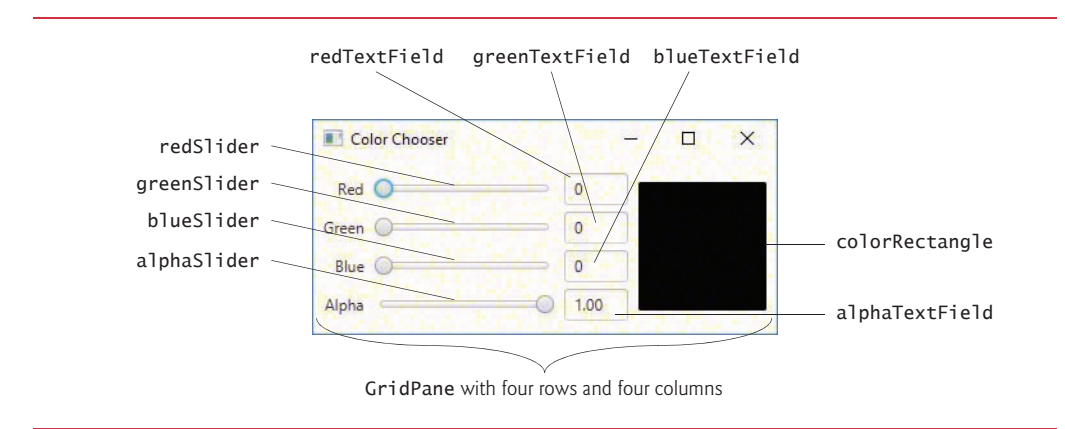

**Fig. 13.9** | **Color Chooser** app's programmatically manipulated controls labeled with their **fx:id**s.

### *Step 1: Adding a GridPane*

Drag a GridPane from the **Library** window's **Containers** section onto Scene Builder's content panel.

### *Step 2: Configuring the GridPane*

This app's GridPane requires four rows and four columns. Use the techniques you've learned previously to add two columns and one row to the GridPane. Set the GridPane's **Hgap** and **Padding** properties to 8 to inset the GridPane from the stage's edges and to provide space between its columns.

### *Step 3: Adding the Controls*

Using Fig. 13.9 as a guide, add the Labels, Sliders, TextFields, a Circle and a Rectangle to the GridPane—Circle and Rectangle are located in the Scene Builder **Library**'s **Shapes** section. When adding the Circle and Rectangle, place both into the rightmost column's first row. Be sure to add the Circle *before* the Rectangle so that it will be located *behind* the rectangle in the layout. Set the text of the Labels and TextFields as shown and set all the appropriate **fx:id** properties as you add each control.

### *Step 4: Configuring the Sliders*

For the red, green and blue Sliders, set the **Max** properties to 255 (the maximum amount of a given color in the RGBA color scheme). For the alpha Slider, set its **Max** property to 1.0 (the maximum opacity in the RGBA color scheme).

### *Step 5: Configuring the TextFields*

Set all of the TextField's **Pref Width** properties to 50.

#### *Step 6: Configuring the Rectangle*

Set the Rectangle's **Width** and **Height** properties to 100, then set its **Row Span** property to Remainder so that it spans all four rows.

#### *Step 7: Configuring the Circle*

Set the Circle's **Radius** property to 40, then set its **Row Span** property to Remainder so that it spans all four rows.

#### *Step 8: Configuring the Rows*

Set all four columns' **Pref Height** properties to USE\_COMPUTED\_SIZE so that the rows are only as tall as their content.

#### *Step 9: Configuring the Columns*

Set all four columns' **Pref Width** properties to USE\_COMPUTED\_SIZE so that the columns are only as wide as their content. For the leftmost column, set the **Halignment** property to RIGHT. For the rightmost column, set the **Halignment** property to CENTER.

#### *Step 10: Configuring the GridPane*

Set the GridPane's **Pref Width** and **Pref Height** properties to USE\_COMPUTED\_SIZE so that it sizes itself, based on its contents. Your GUI should now appear as shown in Fig. 13.9.

### *Step 11: Specifying the Controller Class's Name*

To ensure that an object of the controller class is created when the app loads the FXML file at runtime, specify ColorChooserController as the controller class's name in the FXML file as you've done previously.

#### *Step 12: Generating a Sample Controller Class*

Select **View > Show Sample Controller Skeleton**, then copy this code into a ColorChooser-Controller.java file and store the file in the same folder as ColorChooser.fxml. We show the completed ColorChooserController class in Section 13.4.4.

### **13.4.3 [ColorChooser](#page-15-0) Subclass of Application**

Figure 13.6 shows the ColorChooser subclass of Application that launches the app. This class loads the FXML and displays the app as in the prior JavaFX examples.

```
1 // Fig. 13.8: ColorChooser.java
2 // Main application class that loads and displays the ColorChooser's GUI.
3 import javafx.application.Application;
4 import javafx.fxml.FXMLLoader;
5 import javafx.scene.Parent;
6 import javafx.scene.Scene;
7 import javafx.stage.Stage;
8
9 public class ColorChooser extends Application {
10 @Override
11 public void start(Stage stage) throws Exception {
12 Parent root = 
13 FXMLLoader.load(getClass().getResource("ColorChooser.fxml"));
```

```
14 
15 Scene scene = new Scene(root);
16 
17 stage.setScene(scene);
18 stage.show();
19 }
20
21 public static void main(String[] args) {
22 launch(args);
23 }
24 }
        stage.setTitle("Color Chooser");
```
**Fig. 13.10** | Application class that loads and displays the **Color Chooser**'s GUI. (Part 2 of 2.)

### **13.4.4 [ColorChooserController](#page-15-0) Class**

Figure 13.11 shows the final version of class ColorChooserController with this app's new features highlighted.

```
1 // Fig. 13.9: ColorChooserController.java
2 // Controller for the ColorChooser app
 3 import javafx.beans.value.ChangeListener;
 4 import javafx.beans.value.ObservableValue;
 5 import javafx.fxml.FXML;
 6 import javafx.scene.control.Slider;
 7
8 import javafx.scene.paint.Color;
9
10
11 public class ColorChooserController {
12 // instance variables for interacting with GUI components
13 @FXML private Slider redSlider;
14 @FXML private Slider greenSlider;
15 @FXML private Slider blueSlider;
16 @FXML private Slider alphaSlider;
17 
18 
19 
20 
21 
22
23 // instance variables for managing 
24 private int red = 0;
25 private int green = 0;
26 private int blue = 0:
27 private double alpha = 1.0;
28 
29 public void initialize() {
30 // bind TextField values to corresponding Slider values
31 
32 
    import javafx.scene.control.TextField;
    import javafx.scene.shape.Rectangle;
       @FXML private TextField redTextField; 
       @FXML private TextField greenTextField;
       @FXML private TextField blueTextField; 
       @FXML private TextField alphaTextField;
       @FXML private Rectangle colorRectangle;
          redTextField.textProperty().bind( 
              redSlider.valueProperty().asString("%.0f"));
```

```
33 greenTextField.textProperty().bind(
34 greenSlider.valueProperty().asString("%.0f"));
35 blueTextField.textProperty().bind(
36 blueSlider.valueProperty().asString("%.0f"));
37 alphaTextField.textProperty().bind(
38 alphaSlider.valueProperty().asString("%.2f"));
39 
40 // listeners that set Rectangle's fill based on Slider changes
41 redSlider.valueProperty().addListener( 
42 new ChangeListener<Number>() { 
43 @Override 
44 public void changed(ObservableValue<? extends Number> ov, 
45 Number oldValue, Number newValue) { 
46 red = newValue.intValue(); 
47 
48 }
49 }
50 ); 
51 greenSlider.valueProperty().addListener(
52 new ChangeListener<Number>() {
53 @Override 
54 public void changed(ObservableValue<? extends Number> ov, 
55 Number oldValue, Number newValue) { 
56 green = newValue.intValue();
57 colorRectangle.setFill(Color.rgb(red, green, blue, alpha));
58 }
59 }
60 ); 
61 blueSlider.valueProperty().addListener(
62 new ChangeListener<Number>() { 
63 @Override 
64 public void changed(ObservableValue<? extends Number> ov, 
65 Number oldValue, Number newValue) { 
66 blue = newValue.intValue();
67 colorRectangle.setFill(Color.rgb(red, green, blue, alpha));
68 }
69 }
70 ); 
71 alphaSlider.valueProperty().addListener(
72 new ChangeListener<Number>() { 
73 @Override 
74 public void changed(ObservableValue<? extends Number> ov, 
75 Number oldValue, Number newValue) { 
76 alpha = newValue.doubleValue();
77 colorRectangle.setFill(Color.rgb(red, green, blue, alpha));
78 }
79 }
80 ); 
81 } 
82 }
              colorRectangle.setFill(Color.rgb(red, green, blue, alpha));
```
#### *Instance Variables*

Lines 13–27 declare the controller's instance variables. Variables red, green, blue and alpha store the current values of the redSlider, greenSlider, blueSlider and alphaSlider, respectively. These values are used to update the colorRectangle's fill color each time the user moves a Slider's thumb.

#### *Method initialize*

Lines 29–81 define method initialize, which initializes the controller after the GUI is created. In this app, initialize configures the property bindings and property listeners.

#### *Property-to-Property Bindings*

Lines 31–38 set up property bindings between a Slider's value and the corresponding TextField's text so that changing a Slider updates the corresponding TextField. Consider lines 31–32, which bind the redSlider's valueProperty to the redTextField's textProperty:

```
redTextField.textProperty().bind( 
   redSlider.valueProperty().asString("%.0f"));
```
Each TextField has a text property that's returned by its **textProperty** method as a **StringProperty** (package javafx.beans.property). StringProperty method **bind** receives an **ObservableValue** as an argument. When the ObservableValue changes, the bound property updates accordingly. In this case the ObservableValue is the result of the expression redSlider.valueProperty().asString("%.0f"). Slider's valueProperty method returns the Slider's value property as a **DoubleProperty**—an observable double value. Because the TextField's text property must be bound to a String, we call DoubleProperty method **asString**, which returns a **StringBinding** object (an ObservableValue) that produces a String representation of the DoubleProperty. This version of asString receives a format-control String specifying the DoubleProperty's format.

#### *Property Listeners*

To perform an arbitrary task when a property's value changes, register a property listener. Lines 41–80 register property listeners for the Sliders' value properties. Consider lines 41–50, which register the ChangeListener that executes when the user moves the redSlider's thumb. As we did in Section 12.5 for the **Tip Calculator**'s Slider, we use an anonymous inner class to define the listener. Each ChangeListener stores the int value of the newValue parameter in a corresponding instance variable, then calls the colorRectangle's setFill method to change its color, using Color method rgb to create the new Color object.

## **13.5 Cover Viewer [App: Data-Driven GUIs with JavaFX](#page-15-0)  Collections**

Often an app needs to edit and display data. JavaFX provides a comprehensive model for allowing GUIs to interact with data. In this section, you'll build the **Cover Viewer** app (Fig. 13.12), which binds a list of Book objects to a ListView. When the user selects an item in the ListView, the corresponding Book's cover image is displayed in an ImageView.

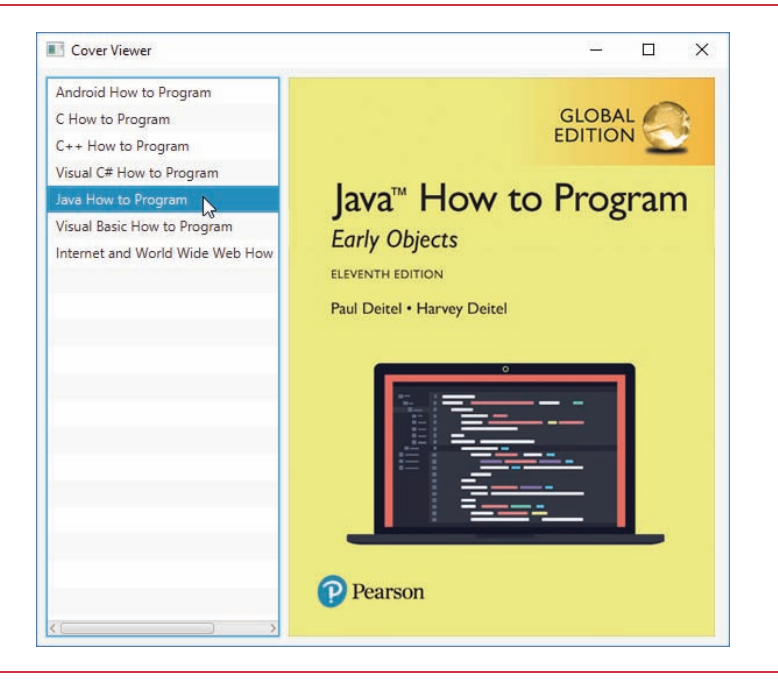

**Fig. 13.12** | **Cover Viewer** with *Java How to Program* selected.

### **[13.5.1 Technologies Overview](#page-15-0)**

This app uses a ListView control to display a collection of book titles. Though you can individually add items to a ListView, in this app you'll bind an **ObservableList** object to the ListView. If you make changes to an ObservableList, its observer (the ListView in this app) will automatically be notified of those changes. Package **javafx.collections** defines ObservableList (similar to an ArrayList) and other observable collection interfaces. The package also contains class **FXCollections**, which provides static methods for creating and manipulating observable collections. You'll use a property listener to display the correct image when the user selects an item from the ListView—in this case, the property that changes is the selected item.

### **[13.5.2 Adding Images to the App's Folder](#page-15-0)**

From this chapter's examples folder, copy the images folder (which contains the large and small subfolders) into the folder where you'll save this app's FXML file, and the source-code files CoverViewer.java and CoverViewerController.java. Though you'll use only the large images in this example, you'll copy this app's folder to create the next example, which uses both sets of images.

### **[13.5.3 Building the GUI](#page-15-0)**

In this section, we'll discuss the **Cover Viewer** app's GUI. As you've done previously, create a new FXML file, then save it as CoverViewer.fxml.

### *fx:id Property Values for This App's Controls*

Figure 13.13 shows the **fx:id** properties of the **Cover Viewer** app's programmatically manipulated controls. As you build the GUI, you should set the corresponding **fx:id** properties in the FXML document.

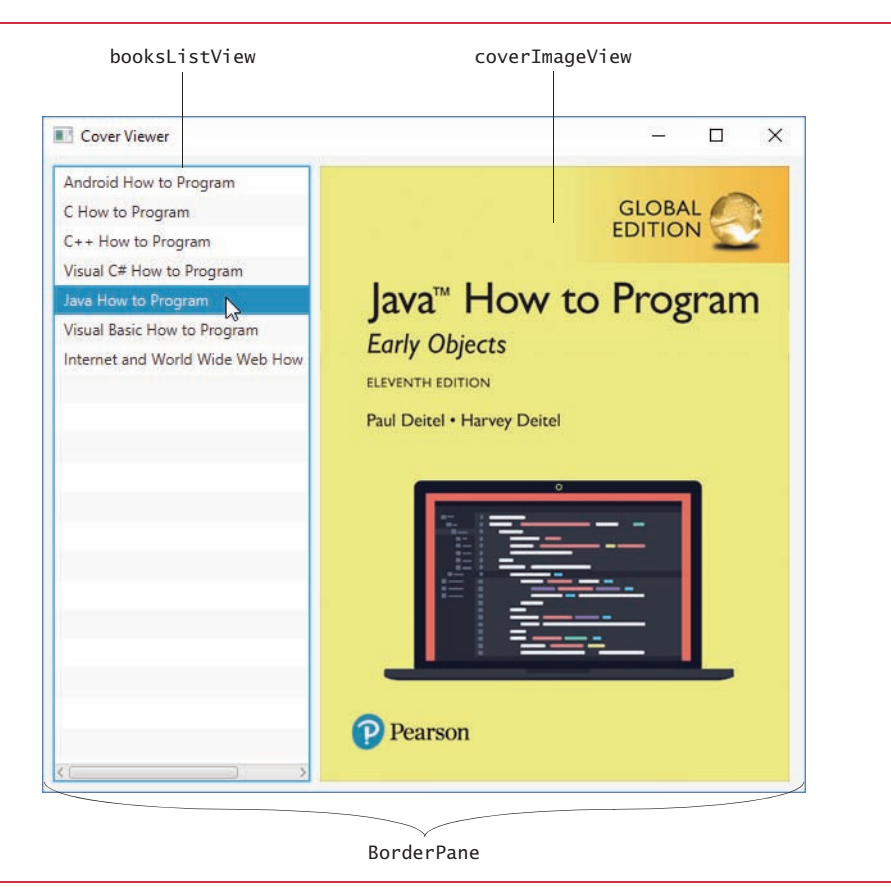

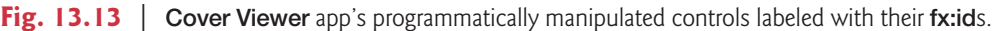

### *Adding and Configuring the Controls*

Using the techniques you learned previously, create a BorderPane. In the left area, place a ListView control, and in the center area, place an ImageView control.

For the ListView, set the following properties:

- **Margin**—8 (for the right margin) to separate the ListView from the ImageView
- **Pref Width**—200
- **Max Height**—MAX\_VALUE
- **Min Width**, **Min Height**, **Pref Height** and **Max Width**—USE\_COMPUTED\_SIZE

For the ImageView, set the **Fit Width** and **Fit Height** properties to 370 and 480, respectively. To size the BorderPane based on its contents, set its **Pref Width** and **Pref Height** to USE\_COM-PUTED\_SIZE. Also, set the **Padding** property to 8 to inset the BorderPane from the stage.

#### *Specifying the Controller Class's Name*

To ensure that an object of the controller class is created when the app loads the FXML file at runtime, specify CoverViewerController as the controller class's name in the FXML file as you've done previously.

#### *Generating a Sample Controller Class*

Select **View > Show Sample Controller Skeleton**, then copy this code into a CoverViewer-Controller.java file and store the file in the same folder as CoverViewer.fxml. We show the completed CoverViewerController class in Section 13.5.5.

### **[13.5.4 CoverViewer Subclass of](#page-15-0) Application**

Figure 13.14 shows class CoverViewer subclass of Application.

```
1 // Fig. 13.13: CoverViewer.java
2 // Main application class that loads and displays the CoverViewer's GUI.
3 import javafx.application.Application;
4 import javafx.fxml.FXMLLoader;
5 import javafx.scene.Parent;
6 import javafx.scene.Scene;
7 import javafx.stage.Stage;
8
9 public class CoverViewer extends Application {
10 @Override
11 public void start(Stage stage) throws Exception {
12 Parent root = 
13 FXMLLoader.load(getClass().getResource("CoverViewer.fxml"));
14 
15 Scene scene = new Scene(root);
16 
17 stage.setScene(scene);
18 stage.show();
19 }
20
21 public static void main(String[] args) {
22 launch(args);
23 }
24 }
         stage.setTitle("Cover Viewer");
```
**Fig. 13.14** | Main application class that loads and displays the **Cover Viewer**'s GUI.

### **13.5.5 [CoverViewerController](#page-15-0) Class**

Figure 13.15 shows the final version of class CoverViewerController with the app's new features highlighted.

**1** // Fig. 13.14: CoverViewerController.java

- **2** // Controller for Cover Viewer application
- **3** import javafx.beans.value.ChangeListener;

```
4 import javafx.beans.value.ObservableValue;
5
 6
 7 import javafx.fxml.FXML;
8
 9
10 import javafx.scene.image.ImageView;
11
12 public class CoverViewerController {
13 // instance variables for interacting with GUI
14 
15 @FXML private ImageView coverImageView; 
16
17 // stores the list of Book Objects
18 
19 
20
21 // initialize controller
22 public void initialize() {
23 // populate the ObservableList<Book>
24 books.add(new Book("Android How to Program", 
25 "/images/small/androidhtp.jpg", "/images/large/androidhtp.jpg"));
26 books.add(new Book("C How to Program", 
27 "/images/small/chtp.jpg", "/images/large/chtp.jpg"));
28 books.add(new Book("C++ How to Program",
29 "/images/small/cpphtp.jpg", "/images/large/cpphtp.jpg"));
30 books.add(new Book("Visual C# How to Program", 
31 "/images/small/vcshtp.jpg", "/images/large/vcshtp.jpg"));
32 books.add(new Book("Java How to Program", 
33 "/images/small/jhtp.jpg", "/images/large/jhtp.jpg"));
34 books.add(new Book("Visual Basic How to Program", 
35 "/images/small/vbhtp.jpg", "/images/large/vbhtp.jpg"));
36 books.add(new Book("Internet and World Wide Web How to Program", 
37 "/images/small/iw3htp.jpg", "/images/large/iw3htp.jpg"));
38 
39
40 // when ListView selection changes, show large cover in ImageView
41 
42 
43 
44 
45 
46 
47 
48 
49 
50 
51 
52 } 
53 }
    import javafx.collections.FXCollections:
    import javafx.collections.ObservableList;
    import javafx.scene.control.ListView;
    import javafx.scene.image.Image; 
       @FXML private ListView<Book> booksListView;
       private final ObservableList<Book> books =
           FXCollections.observableArrayList(); 
          booksListView.setItems(books); // bind booksListView to books
          booksListView.getSelectionModel().selectedItemProperty(). 
             addListener( 
                new ChangeListener<Book>() { 
                   @Override 
                   public void changed(ObservableValue<? extends Book> ov,
                      Book oldValue, Book newValue) { 
                      coverImageView.setImage( 
                        new Image(newValue.getLargeImage()));
                   } 
                } 
             );
```
#### *@FXML Instance Variables*

Lines 14–15 declare the controller's @FXML instance variables. Notice that ListView is a generic class. In this case, the ListView displays Book objects. Class Book contains three String instance variables with corresponding *set* and *get* methods:

- title—the book's title.
- thumbImage—the path to the book's thumbnail image (used in the next example).
- largeImage—the path to the book's large cover image.

The class also provides a toString method that returns the Book's title and a constructor that initializes the three instance variables. You should copy class Book from this chapter's examples folder into the folder that contains CoverViewer.fxml, CoverViewer.java and CoverViewerController.java.

#### *Instance Variable books*

Lines 18–19 define the books instance variable as an ObservableList<Book> and initialize it by calling FXCollections static method **observableArrayList**. This method returns an empty collection object (similar to an ArrayList) that implements the Observable-List interface.

#### *Initializing the books ObservableList*

Lines 24–37 in method initialize create and add Book objects to the books collection. Line 38 passes this collection to ListView method **setItems**, which binds the ListView to the ObservableList. This *data binding* allows the ListView to display the Book objects automatically. By default, the ListView displays each Book's String representation. (In the next example, you'll customize this.)

#### *Listening for ListView Selection Changes*

To synchronize the book cover that's being displayed with the currently selected book, we listen for changes to the ListView's selected item. By default a ListView supports single selection—one item at a time may be selected. ListViews also support multiple selection. The type of selection is managed by the ListView's **MultipleSelectionModel** (a subclass of **SelectionModel** from package javafx.scene.control), which contains observable properties and various methods for manipulating the corresponding ListView's items.

To respond to selection changes, you register a listener for the MultipleSelection-Model's selectedItem property (lines 41–51). ListView method **getSelectionModel** returns a MultipleSelectionModel object. In this example, MultipleSelectionModel's **selectedItemProperty** method returns a **ReadOnlyObjectProperty<Book>**, and the corresponding ChangeListener receives as its oldValue and newValue parameters the previously selected and newly selected Book objects, respectively.

Lines 47–48 use newValue's large image path to initialize a new **Image** (package javafx.scene.image)—this loads the image from that path. We then pass the new Image to the coverImageView's **setImage** method to display the Image.

## **13.6 Cover Viewer [App: Customizing](#page-15-0) ListView Cells**

In the preceding example, the ListView displayed a Book's String representation (i.e., its title). In this example, you'll create a custom ListView cell factory to create cells that display each book as its thumbnail image and title using a VBox, an ImageView and a Label (Fig. 13.16).

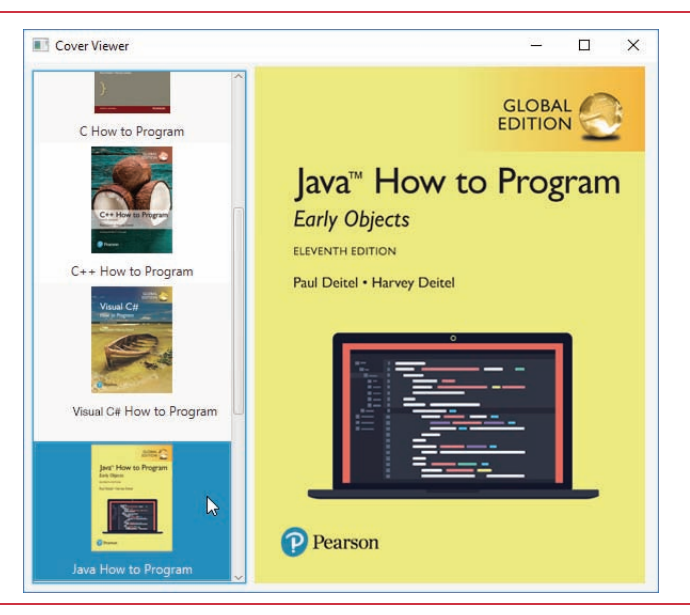

**Fig. 13.16** | **Cover Viewer** app with *Java How to Program* selected.

### **[13.6.1 Technologies Overview](#page-15-0)**

### *ListCell Generic Class for Custom ListView Cell Formats*

As you saw in Section 13.5, ListView cells display the String representations of a List-View's items by default. To create a custom cell format, you must first define a subclass of the **ListCell** generic class (package javafx.scene.control) that specifies how to create a ListView cell. As the ListView displays items, it gets ListCells from its cell factory. You'll use the ListView's **setCellFactory** method to replace the default cell factory with one that returns objects of the ListCell subclass. You'll override this class's **updateItem** method to specify the cells' custom layout and contents.

### *Programmatically Creating Layouts and Controls*

So far, you've created GUIs visually using JavaFX Scene Builder. In this app, you'll also create a portion of the GUI programmatically—in fact, everything we've shown you in Scene Builder also can be accomplished in Java code directly. In particular, you'll create and configure a VBox layout containing an ImageView and a Label. The VBox represents the custom ListView cell format.

### **[13.6.2 Copying the](#page-15-0) CoverViewer App**

This app's FXML layout and classes Book and CoverViewer are identical to those in Section 13.5, and the CoverViewerController class has only one new statement. For this example, we'll show a new class that implements the custom ListView cell factory and the one new statement in class CoverViewerController. Rather than creating a new app from scratch, copy the CoverViewer app from the previous example into a new folder named CoverViewerCustomListView.

### **13.6.3 ImageTextCell [Custom Cell Factory Class](#page-15-0)**

Class ImageTextCell (Fig. 13.17) defines the custom ListView cell layout for this version of the **Cover Viewer** app. The class extends ListCell<Book> because it defines a customized presentation of a Book in a ListView cell.

```
1 // Fig. 13.16: ImageTextCell.java
2 // Custom ListView cell factory that displays an Image and text
3 import javafx.geometry.Pos;
4 import javafx.scene.control.Label;
5
6 import javafx.scene.image.Image;
7 import javafx.scene.image.ImageView;
8 import javafx.scene.layout.VBox;
9 import javafx.scene.text.TextAlignment;
10
II public class ImageTextCell extends ListCell<Book> {
12 private VBox vbox = new VBox(8.0); // 8 points of gap between controls
13 private ImageView thumbImageView = new ImageView(); // initially empty
14 private Label label = new Label();
15
16 // constructor configures VBox, ImageView and Label
17 public ImageTextCell() {
18 vbox.setAlignment(Pos.CENTER); // center VBox contents horizontally
19
20 thumbImageView.setPreserveRatio(true);
21 thumbImageView.setFitHeight(100.0); // thumbnail 100 points tall
22 vbox.getChildren().add(thumbImageView); // attach to Vbox
23
24 label.setWrapText(true); // wrap if text too wide to fit in label
25 label.setTextAlignment(TextAlignment.CENTER); // center text
26 vbox.getChildren().add(label); // attach to VBox
27
28 setPrefWidth(USE_PREF_SIZE); // use preferred size for cell width
29 }
30
31 // called to configure each custom ListView cell
32 @Override 
33 Protected void updateItem(Book item, boolean empty) {
34 // required to ensure that cell displays properly
35 super.updateItem(item, empty)
36
37 if (empty || item == null) {
38 SetGraphic(null); // don't display anything
39 }
40 else {
41 // set ImageView's thumbnail image
42 thumbImageView.setImage(new Image(item.getThumbImage()));
43 label.setText(item.getTitle()); // configure Label's text
   import javafx.scene.control.ListCell;
```
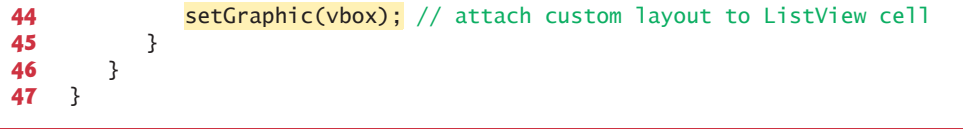

**Fig. 13.17** Custom ListView cell factory that displays an image and text.

#### *Constructor*

The constructor (lines 17–29) configures the instance variables we use to build the custom presentation. Line 18 indicates that the VBox's children should be centered. Lines 20–22 configure the ImageView and attach it to the VBox's collection of children. Line 20 indicates that the ImageView should preserve the image's aspect ratio, and line 21 indicates that the ImageView should be 100 points tall. Line 22 attaches the ImageView to the VBox.

Lines 24–26 configure the Label and attach it to the VBox's collection of children. Line 24 indicates that the Label should wrap its text if its too wide to fit in the Label's width, and line 25 indicates that the text should be centered in the Label. Line 26 attaches the Label to the VBox. Finally, line 28 indicates that the cell should use its preferred width, which is determined from the width of its parent ListView.

#### *Method updateItem*

Method updateItem (lines 32–46) configures the Label's text and the ImageView's Image then displays the custom presentation in the ListView. This method is called by the List-View's cell factory when a ListView cell is required—that is, when the ListView is first displayed and when ListView cells are about to scroll onto the screen. The method receives the Book to display and a boolean indicating whether the cell that's about to be created is empty. You must call the superclass's version of updateItem (line 35) to ensure that the custom cells display correctly.

If the cell is empty or the item parameter is null, then there is no Book to display and line 38 calls the ImageTextCell's inherited **setGraphic** method with null. This method receives as its argument the Node that should be displayed in the cell. Any JavaFX Node can be provided, giving you tremendous flexibility for customizing a cell's appearance.

If there is a Book to display, lines 40–45 configure the ImageTextCell's the Label and ImageView. Line 42 configures the Book's Image and sets it to display in the ImageView. Line 43 sets the Label's text to the Book's title. Finally, line 38 uses method setGraphic to set the ImageTextCell's VBox as the custom cell's presentation.

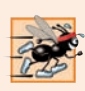

#### **Performance Tip 13.1**

*For the best ListView performance, it's considered best practice to define the custom presentation's controls as instance variables in the ListCell subclass and configure them in the subclass's constructor. This minimizes the amount of work required in each call to method updateItem.* 

### **13.6.4 [CoverViewerController](#page-15-0) Class**

Once you've defined the custom cell layout, updating the CoverViewerController to use it requires that you set the ListView's cell factory. Insert the following code as the last statement in the CoverViewerController's initialize method:

```
booksListView.setCellFactory(
    new Callback<ListView<Book>, ListCell<Book>>() {
       @Override
       public ListCell<Book> call(ListView<Book> listView) {
          return new ImageTextCell();
       }
    }
);
```
and add an import for javafx.util.Callback.

The argument to ListView method setCellFactory is an implementation of the functional interface **CallBack** (package **javafx.util**). This generic interface provides a call method that receives one argument and returns a value. In this case, we implement interface Callback with an object of an anonymous inner class. In Callback's angle brackets the first type (ListView<Book>) is the parameter type for the interface's call method and the second (ListCell<Book>) is the call method's return type. The parameter represents the ListView in which the custom cells will appear. The call method call simply creates and returns an object of the ImageTextCell class.

Each time the ListView requires a new cell, the anonymous inner class's call method will be invoked to get a new ImageTextCell. Then the ImageTextCell's update method will be called to create the custom cell presentation. Note that by using a Java SE 8 lambda (Chapter 17) rather than an anonymous inner class, you can replace the entire statement that sets the cell factory with a single line of code.

### **13.7 [Additional JavaFX Capabilities](#page-15-0)**

This section overviews various additional JavaFX capabilities that are available in JavaFX 8 and JavaFX 9.

#### *TableView Control*

Section 13.5 demonstrated how to bind data to a ListView control. You often load such data from a database (Chapter 24, Accessing Databases with JDBC, and Chapter 29, Java Persistence API (JPA)). JavaFX's TableView control (package javafx.scene.control) displays tabular data in rows and columns, and supports user interactions with that data.

#### *Accessibility*

In a Java SE 8 update, JavaFX added *accessibility* features to help people with visual impairments use their devices. For example, the screen readers in various operating systems can speak screen text or text that you provide to help users with visual impairments understand the purpose of a control. Visually impaired users must enable their operating systems' screen-reading capabilities. JavaFX controls also support:

- GUI navigation via the keyboard—for example, the user can press the *Tab* key to jump from one control to the next. If a screen reader also is enabled, as the user moves the focus from control to control, the screen reader will speak appropriate information about each control (discussed below).
- A high-contrast mode to make controls more readable—as with screen readers, visually impaired users must enable this feature in their operating systems.

# 8

8

See your operating system's documentation for information on enabling its screen reader and high-contrast mode.

Every JavaFX Node subclass also has the following accessibility-related properties:

- accessibleTextProperty—A String that a screen reader speaks for a control. For example, a screen reader normally speaks the text displayed on a Button, but setting this property for a Button causes the screen reader to speak this property's text instead. You also can set this property to provide accessibility text for controls that do not have text, such as ImageViews.
- accessibleHelpProperty—A more detailed control description String than that provided by the accessibleTextProperty. This property's text should help the user understand the purpose of the control in the context of your app.
- accessibleRoleProperty—A value from the enum AccessibleRole (package javafx.scene). A screen reader uses this property value to determine the attributes and actions supported for a given control.
- accessibleRoleDescriptionProperty—A String text description of a control that a screen reader typically speaks followed by the control's contents (such as the text on a Button) or the value of the accessibleTextProperty.

In addition, you can add Labels to a GUI that describe other controls. In such cases, you should set each Label's labelFor property to the specific control the Label describes. For example, a TextField in which the user can enter a phone number might be preceded by a Label containing the text "Phone Number". If the Label's labelFor property references the TextField, then a screen reader will read the Label's text as well when describing the TextField to the user.

### *Third-Party JavaFX Libraries*

JavaFX continues to become more popular. There are various open-source, third-party libraries, which define additional JavaFX capabilities that you can incorporate into your own apps. Some popular JavaFX libraries include:

- ControlsFX (http://www.controlsfx.org/) provides common dialogs, additional controls, validation capabilities, TextField enhancements, a Spread-SheetView, TableView enhancements and more. You can find the API documentation at http://docs.controlsfx.org/ and various code samples at http://code.controlsfx.org. We use one of the open-source ControlsFX dialogs in Chapter 22.
- JFXtras (http://jfxtras.org/) also provides many additional JavaFX controls, including date/time pickers, controls for maintaining an agenda, a calendar control, additional window features and more.
- Medusa provides many JavaFX gauges that look like clocks, speedometers and more. You can view samples at https://github.com/HanSolo/Medusa/blob/ master/README.md.

### *Creating Custom JavaFX Controls*

You can create custom controls by extending existing JavaFX control classes to customize them or by extending JavaFX's Control class directly.

### *JavaFXPorts: JavaFX for Mobile and Embedded Devices*

A key Java benefit is writing apps that can run on any device with a Java Virtual Machine (JVM), including notebook computers, desktop computers, servers, mobile devices and embedded devices (such as those used in the Internet of Things). Oracle officially supports JavaFX only for desktop apps. Gluon's open-source JavaFXPorts project brings the desktip version of JavaFX to mobile devices (iOS and Android) and devices like the inexpensive Raspberry Pi (https://www.raspberrypi.org/), which can be used as a standalone computer or for embedded-device applications. For more information on JavaFXPorts, visit

```
http://javafxports.org/
```
In addition, Gluon Mobile provides a mobile-optimized JavaFX implementation for iOS and Android. For more information, see

```
http://gluonhq.com/products/mobile/
```
### *Scenic View for Debugging JavaFX Scenes and Nodes*

**Scenic View** is a debugging tool for JavaFX scenes and nodes. You embed **Scenic View** directly into your apps or run it as a standalone app. You can inspect your JavaFX scenes and nodes, and modify them dynamically to see how changes affect their presentation on the screen—without having to edit your code, recompile it and re-run it for each change. For more information, visit

```
http://www.scenic-view.org
```
*JavaFX Resources and JavaFX in the Real World* Visit

```
http://bit.ly/JavaFXResources
```
for a lengthy and growing list of JavaFX resources that includes links to:

- articles
- tutorials (free and for purchase)
- key blogs and websites
- YouTube<sup>®</sup> videos
- books (for purchase)
- many libraries, tools, projects and frameworks
- slide shows from JavaFX presentations and
- various real-world examples of JavaFX in use.

# **13.8 [JavaFX 9: Java SE 9 JavaFX Updates](#page-15-0)**

This section overviews several JavaFX 9 changes and enhancements.

#### *Java SE 9 Modularization*

Java SE 9's biggest new software-engineering feature is the module system. This applies to JavaFX 9 as well. The key JavaFX 9 modules are:

- javafx.base—Contains the packages required by all JavaFX 9 apps. All the other JavaFX 9 modules depend on this one.
- javafx.controls—Contains the packages for controls, layouts and charts, including the various controls we demonstrated in this chapter and Chapter 12.
- javafx.fxml—Contains the packages for working with FXML, including the FXML features we demonstrated in this chapter and Chapter 12.
- javafx.graphics—Contains the packages for working with graphics, animation, CSS (for styling nodes), text and more (Chapter 22, JavaFX Graphics and Multimedia).
- javafx.media—Contains the packages for incorporating audio and video (Chapter 22, JavaFX Graphics and Multimedia).
- javafx.swing—Contains the packages for integrating into JavaFX 9 apps Swing GUI components (Chapter 26, Swing GUI Components: Part 1, and Chapter 35, Swing GUI Components: Part 2).
- javafx.web—Contains the package for integrating web content.

In your apps, if you use modularization and JDK 9, only the modules required by your app will be loaded at runtime. Otherwise, your app will continue to work as it did previously, provided that you did not use so-called internal APIs—that is, undocumented Java APIs that are not meant for public use. In the modularized JDK 9, such APIs are automatically *private* and inaccessible to your apps—any code that depends on pre-Java-SE-9 internal APIs will not compile. We discuss modularization in more detail in our online Java SE 9 treatment. See the Preface for details.

#### *New Public Skinning APIs* Q

In Chapter 22, JavaFX Graphics and Multimedia, we demonstrate how to format JavaFX objects using a technology called *Cascading Style Sheets (CSS)* that was originally developed for styling the elements in web pages. As you'll see, CSS allows you to specify *presentation* (e.g., fonts, spacing, sizes, colors, positioning) separately from the GUI's *structure* and *content* (layout containers, shapes, text, GUI components, etc.). If a JavaFX GUI's presentation is determined entirely by a style sheet (which specifies the rules for styling the GUI), you can simply swap in a new style sheet—sometimes called a **skin**—to change the GUI's appearance. This is commonly called **skinning**.

Each JavaFX control also has a skin class that determines its default appearance. In JavaFX 8, skin classes are defined as internal APIs, but many developers create custom skins by extending these skin classes. In JavaFX 9, the skin classes are now public APIs in the package javafx.scene.control.skin. You can extend the appropriate skin class to customize the look-and-feel for a given type of control. You then create an object of your custom skin class and set it for a control via its setSkin method.

#### *GTK+ 3 Support on Linux* Q

GTK+ (GIMP Toolkit—http://gtk.org) is a GUI toolkit that JavaFX uses behind the scenes to render GUIs and graphics on Linux. In Java SE 9, JavaFX now supports GTK+ 3—the latest version of GTK+.

#### *High-DPI Screen Support*

In a Java SE 8 update, JavaFX added support for High DPI (dots-per-inch) screens on Windows and macOS. Java SE 9 adds Linux High-DPI support, as well as capabilities to programmatically manipulate the scale at which JavaFX apps are rendered on Windows, macOS and Linux.

#### *Updated GStreamer*

JavaFX implements its audio and video multimedia capabilities using the open-source GStreamer framework (https://gstreamer.freedesktop.org). JavaFX 9 incorporates a more recent version of GStreamer with various bug fixes and performance enhancements.

#### *Updated WebKit*

JavaFX's WebView control enables you to embed web content in your JavaFX apps. Web-View is based on the open source WebKit framework (http://www.webkit.org)—a web browser engine that supports loading and rendering web pages. JavaFX 9 incorporates an updated version of WebKit.

### **13.9 [Wrap-Up](#page-15-0)**

In this chapter, we continued our presentation of JavaFX. We discussed JavaFX layout panes in more detail and used BorderPane, TitledPane and Pane to arrange controls.

You learned about the many mouse events supported by JavaFX nodes, and we used the onMouseDragged event in a simple **Painter** app that displayed Circles as the user dragged the mouse across an Pane. The **Painter** app allowed the user to choose the current color and pen size from groups of mutually exclusive RadioButtons. You used Toggle-Groups to manage the relationship between the RadioButtons in each group. You also learned how to provide a so-called user data Object for a control. When a RadioButton was selected, you obtained it from the ToggleGroup, then accessed the RadioButton's user data Object to determine the drawing color or pen size.

We discussed property binding and property listeners, then used them to implement a **Color Chooser** app. You bound a TextField's text to a Slider's value to automatically update the TextField when the user moved the Slider's thumb. You also used a property listener to allow the app's controller to update the color of a Rectangle when a Slider's value changed.

In our **Cover Viewer** app, we showed how to bind an ObservableList collection to a ListView control to populate it with the collection's elements. By default, each object in the collection was displayed as a String in the ListView. You configured a property listener to display an image in an ImageView when the user selected an item in the ListView. We modified the **Cover Viewer** app to use a custom ListView cell factory to specify the exact layout of a ListView cell's contents. Finally, we introduced several other JavaFX capabilities and the Java SE 9 changes to JavaFX.

In the next chapter, we discuss class String and its methods. We introduce regular expressions for pattern matching in strings and demonstrate how to validate user input with regular expressions.

9

9

Q

### **Summary**

#### *Section 13.2 Laying Out Nodes in a Scene Graph*

- A layout determines the size and positioning of nodes in the scene graph.
- In general, a node's size should not be defined explicitly.
- In addition to the width and height properties associated with every JavaFX node, most JavaFX nodes have the properties prefWidth, prefHeight, minWidth, minHeight, maxWidth and max-Height that specify a node's *range* of acceptable sizes as it's laid out within its parent node.
- The minimum size properties specify a node's smallest allowed size in points.
- The maximum size properties specify a node's largest allowed size in points.
- The preferred size properties specify a node's preferred width and height that should be used by a layout in most cases.
- A node's position should be defined relative to its parent node and the other nodes in its parent.
- Layout panes are container nodes that arrange their child nodes in a scene graph relative to one another, based on their sizes and positions.
- Most JavaFX layout panes use relative positioning.

#### *Section 13.3.1 Technologies Overview*

- RadioButtons function as mutually exclusive options.
- You add multiple RadioButtons to a ToggleGroup to ensure that only one RadioButton in a given group is selected at a time.
- If you programmatically create a ToggleGroup (rather than declaring it in FXML), you can call RadioButton's setToggleGroup method to specify its ToggleGroup.
- A BorderPane layout container arranges controls into one or more of five regions—top, right, bottom, left and center. The top and bottom areas have the same width as the BorderPane. The left, center and right areas fill the vertical space between the top and bottom areas. Each area may contain only one control or one layout container that, in turn, may contain other controls.
- All the areas in a BorderPane are optional: If the top or bottom area is empty, the left, center and right areas expand vertically to fill that area. If the left or right area is empty, the center expands horizontally to fill that area.
- A TitledPane displays a title at its top and is a collapsible panel containing a layout node, which in turn contains other nodes.
- The javafx.scene.shape package contains various classes for creating 2D and 3D shape nodes that can be displayed in a scene graph.
- Nodes are attached to an Pane layout at a specified *x-y* coordinate measured from the Pane's upper-left corner.
- JavaFX nodes support various mouse events.
- JavaFX supports other types of input events, such as touch-oriented events and key events.
- Each JavaFX control has a setUserData method that receives an Object. You can use this to store any object you'd like to associate with that control—typically this Object is used when responding to the control's events.

#### *Section 13.3.2 Creating the Painter.fxml File*

• If you already have an FXML file open in Scene Builder, you can choose **File > New** to create a new FXML file, then save it.

#### *Section 13.3.3 Building the GUI*

- A VBox's **Spacing** property specifies vertical spacing between its controls.
- Setting a node's **Max Height** property to MAX\_VALUE enables the node to occupy the full height of its parent node.
- The **Style** -fx-background-color specifies a node's background color.
- A TitledPane's **Text** property specifies the title at the top of the TitledPane.
- A RadioButton's **Text** property specifies the text that appears next to the RadioButton.
- A RadioButton's **Selected** property specifies whether the RadioButton is selected.
- Setting a RadioButton's **Toggle Group** property in FXML adds the RadioButton to that Toggle-Group.
- Setting a control's **Max Width** property to MAX\_VALUE enables the control to fill its parent node's width.
- A control's **On Mouse Dragged** event handler (located under the **Mouse** heading in the **Code** section) specifies what to do when the user drags the mouse on the control.
- To specify what to do when a user interacts with a RadioButton, set its **On Action** event handler.
- To specify what to do when a user interacts with a Button, set its **On Action** event handler.

#### *Section 13.3.5 PainterController Class*

- Top-level types are not declared inside another type.
- Java allows you to declare classes, interfaces and enums inside other classes—these are called nested types.
- Each mouse event handler you define must provide one parameter of type MouseEvent (package javafx.scene.input). When the event occurs, this parameter contains information about the event, such as its location, whether any mouse buttons were pressed, which node the user interacted with and more.
- Each layout pane has a getChildren method that returns an ObservableList<Node> collection containing the layout's child nodes. An ObservableList provides methods for adding and removing elements.
- All JavaFX shapes inherit indirectly from class Node in the javafx.scene package.
- ToggleGroup method getSelectedToggle returns the Toggle that's currently selected. Class RadioButton is one of several controls (others are RadioButtonMenuItem and ToggleButton) that implements interface Toggle.
- Toggle's getUserData method gets the user data Object that's associated with a control.

#### *Section 13.4.1 Technologies Overview*

- In the RGBA color system, every color is represented by its red, green and blue color values, each ranging from 0 to 255, where 0 denotes no color and 255 full color. The alpha value (A)—which ranges from 0.0 to 1.0—represents a color's opacity, with 0.0 being completely transparent and 1.0 completely opaque.
- A property is defined by creating *set* and *get* methods with specific naming conventions. Typically, such methods manipulate a corresponding private instance variable that has the same name as the property, but this is not required. If the property represents a boolean value, its *get* method name typically begins with "is" rather than "get."
- JavaFX properties are observable—when a property's value changes, other objects can respond accordingly.
- One way to respond to a property change is via a property binding, which enables a property of one object to be updated when a property of another object changes.
- Property bindings are not limited to JavaFX controls. Package javafx.beans.property contains many classes that you can use to define bindable properties in your own classes.
- A property listener is an event handler that's invoked when a property's value changes. In the event handler, you can respond to the property change in a manner appropriate for your app.

#### *Section 13.4.2 Building the GUI*

• Circle and Rectangle are located in the Scene Builder **Library**'s **Shapes** section.

#### *Section 13.4.4 ColorChooserController Class*

- A controller class's initialize method often configures property bindings and property listeners.
- Each TextField has a text property that's returned by its textProperty method as a String-Property (package javafx.beans.property).
- StringProperty method bind receives an ObservableValue as an argument. When the ObservableValue changes, the bound property is updated accordingly.
- Slider method valueProperty returns a Slider's value property as an object of class Double-Property—an observable double value.
- DoubleProperty method asString returns a StringBinding object (which is an ObservableValue) that produces a String representation of the DoubleProperty.
- To perform an arbitrary task when a property's value changes, you can register a property listener.

#### *Section 13.5 Cover Viewer App: Data-Driven GUIs with JavaFX Collections*

• JavaFX provides a comprehensive model for allowing GUIs to interact with data.

#### *Section 13.5.1 Technologies Overview*

- A ListView control displays a collection of objects.
- Though you can individually add items to a ListView, you'll often bind an ObservableList object to the ListView.
- If you make changes to an ObservableList, its observer (such as a ListView) will automatically be notified of those changes.
- Package javafx.collections defines ObservableList (similar to an ArrayList) and other observable collection interfaces.
- Class FXCollections provides static methods for creating and manipulating observable collections.

#### *Section 13.5.5 CoverViewerController Class*

- FXCollections static method observableArrayList returns an empty collection object (similar to an ArrayList) that implements the ObservableList interface.
- ListView method setItems receives an ObservableList and binds the ListView to it. This data binding allows the ListView to display the ObservableList's objects automatically—as Strings by default.
- By default a ListView supports single selection—one item at a time may be selected. ListViews also support multiple selection. The type of selection is managed by the ListView's Multiple-SelectionModel (a subclass of SelectionModel from package javafx.scene.control), which contains observable properties and various methods for manipulating the corresponding List-View's items.
- To respond to selection changes, register a listener for the MultipleSelectionModel's selected-Item property.
- ListView method getSelectionModel returns a MultipleSelectionModel object.
- MultipleSelectionModel's selectedItemProperty method returns a ReadOnlyObjectProperty, and the corresponding ChangeListener receives as its oldValue and newValue parameters the previously selected and newly selected objects, respectively.

#### *Section 13.6.1 Technologies Overview*

- To create a custom ListView cell format, you must first define a subclass of the ListCell generic class (package javafx.scene.control) that specifies how to create a ListView cell.
- As the ListView displays items, it gets ListView cells from its cell factory.
- You'll use the ListView's setCellFactory method to replace the default cell factory with one that returns objects of the ListCell subclass. You override this class's updateItem method to specify the cells' custom layout and contents.
- Everything you can do in Scene Builder also can be accomplished in Java code.

#### *Section 13.6.3 ImageTextCell Custom Cell Factory Class*

- A custom ListView cell layout is defined as a subclass of ListCell<*Type*>, where *Type* is the type of the object displayed in a ListView cell.
- The ListCell<*Type*> subclass's updateItem method creates the custom presentation. This method is called by the ListView's cell factory when a ListView cell is required—that is, when the ListView is first displayed and when ListView cells are about to scroll onto the screen.
- Method updateItem receives the object to display and a boolean indicating whether the cell that's about to be created is empty. You must call the superclass's version of updateItem to ensure that the custom cells display correctly.
- ListCell<*Type*>'s setGraphic method receives a JavaFX Node representing the customized cell's appearance.

#### *Section 13.6.4 CoverViewerController Class*

- Once you've defined the custom cell layout, you must set the ListView's cell factory.
- The argument to ListView method setCellFactory is an implementation of interface CallBack (package javafx.util). This generic interface provides a call method that receives one argument and returns an object of the custom ListCell<*Type*> subclass.

#### *Section 13.7 Additional JavaFX Capabilities*

- JavaFX's TableView control (package javafx.scene.control) displays tabular data in rows and columns, and supports user interactions with that data.
- In a Java SE 8 update, JavaFX added accessibility features to help people with visual impairments use their devices. These features include screen-reader support, GUI navigation via the keyboard and a high-contrast mode to make controls more readable.
- See your operating system's documentation for information on enabling its screen reader and high-contrast mode.
- Every JavaFX Node subclass also has accessibility-related properties.
- The accessibleTextProperty is a String that a screen reader speaks for a control.
- The accessibleHelpProperty is a more detailed control description String than that provided by the accessibleTextProperty. This property's text should help the user understand the purpose of the control in the context of your app.
- The accessibleRoleProperty is a value from the enum AccessibleRole (package javafx.scene). A screen reader uses this property value to determine the attributes and actions supported for a given control.
- The accessibleRoleDescriptionProperty is a String text description of a control that a screen reader typically speaks followed by the control's contents or the value of the accessibleText-Property.
- You can add Labels to a GUI that describe other controls. In such cases, you should set each Label's labelFor property to the specific control the Label describes. If a Label's labelFor property references another control, a screen reader will read the Label's text when describing the control to the user.
- You can create custom controls by extending existing JavaFX control classes to customize them or by extending JavaFX's Control class directly.
- **Scenic View** (http://www.scenic-view.org/) is a debugging tool for JavaFX scenes and nodes. You embed **Scenic View** directly into your apps or run it as a standalone app. You can inspect your JavaFX scenes and nodes, and modify them dynamically to see how changes affect their presentation on the screen—without having to edit your code, recompile it and re-run it for each change.

#### *Section 13.8 JavaFX 9: Java SE 9 JavaFX Updates*

- JavaFX 9's biggest new feature is modularization.
- In your apps, if you use modularization and JDK 9, only the modules required by your app will be loaded at runtime. Otherwise, your app will continue to work as it did previously, provided that you did not use so-called internal APIs—that is, undocumented Java APIs that are not meant for public use.
- If a JavaFX GUI's presentation is determined entirely by a style sheet (which specifies the rules for styling the GUI), you can simply swap in a new style sheet—sometimes called a skin—to change the GUI's appearance. This is commonly called skinning.
- Each JavaFX control also has a skin class that determines its default appearance.
- In JavaFX 8, skin classes are defined as internal APIs. In JavaFX 9, the skin classes are now public APIs in the package javafx.scene.control.skin.
- You can extend the appropriate skin class to customize the look-and-feel for a given type of control. You then create an object of your custom skin class and set it for a control via its setSkin method.
- JavaFX 9 supports GTK+ 3—the latest version of GTK+.
- In a Java SE 8 update, JavaFX added support for High-DPI (dots-per-inch) screens on Windows and macOS. Java SE 9 adds Linux High-DPI support.
- JavaFX 9 adds features to programmatically manipulate the scale at which JavaFX apps are rendered on Windows, macOS and Linux.
- JavaFX implements its audio and video multimedia capabilities using the open-source GStreamer framework (https://gstreamer.freedesktop.org). JavaFX 9 incorporates a more recent version of GStreamer with various bug fixes and performance enhancements.
- JavaFX's WebView control enables you to embed web content in your JavaFX apps. WebView is based on the open source WebKit framework (http://www.webkit.org)—a web browser engine that supports loading and rendering web pages. JavaFX 9 incorporates an updated version of WebKit.

### **Self-Review Exercises**

- **13.1** Fill in the blanks in each of the following:
	- a) You add multiple RadioButtons to  $a(n)$  to ensure that only one RadioButton in a given group is selected at a time.
	- b)  $A(n)$  determines the size and positioning of nodes in the scene graph.
	- c)  $A(n)$  displays a title at its top and is a collapsible panel containing a layout node, which in turn contains other nodes.
	- d) The package contains various classes for creating 2D and 3D shape nodes that can be displayed in a scene graph.
	- e) A control's event handler specifies what to do when the user drags the mouse on the control.
	- f) To specify what to do when a user interacts with a RadioButton, set its  $\qquad$  event handler.
	- g) Each TextField has a text property that's returned by its textProperty method as  $a(n)$ (package javafx.beans.property).
	- h) DoubleProperty method asString returns  $a(n)$  object (which is an ObservableValue) that produces a String representation of the DoubleProperty.
	- i) Though you can individually add ListView items you'll often bind  $a(n)$  \_\_\_\_\_\_\_\_\_ object to the ListView.
	- j) Class \_\_\_\_\_\_\_ provides static methods for creating and manipulating observable collections.
	- k) As the ListView displays items, it gets ListView cells from its \_\_\_\_\_
	- l) JavaFX's \_\_\_\_\_\_\_\_\_\_ control enables you to embed web content in your JavaFX apps.
	- m) In a Java SE 8 update, JavaFX added \_\_\_\_\_\_\_\_ to help people with visual impairments use their devices. These features include screen-reader support, GUI navigation via the keyboard and a high-contrast mode to make controls more readable.
- **13.2** State whether each of the following is *true* or *false*. If *false*, explain why:
	- a) In general, a node's size should be defined explicitly.
	- b) A node's position should be defined relative to its parent node and the other nodes in its parent.
	- c) Most JavaFX layout panes use fixed positioning.
	- d) RadioButtons function as mutually exclusive options.
	- e) Layout panes are container nodes that arrange their child nodes in a scene graph relative to one another, based on their sizes and positions.
	- f) ToggleGroup method getToggle returns the Toggle that's currently selected.
	- g) Each layout pane has a getChildren method that returns an ObservableList<Node> collection containing the layout's child nodes.
	- h) The only way to respond to a property change is via a property binding, which enables a property of one object to be updated when a property of another object changes.
	- i) JavaFX properties are observable—when a property's value changes, other objects can respond accordingly.
	- j) Property bindings are limited to JavaFX controls.
	- k) In the RGBA color system, every color is represented by its red, green and blue color values, each ranging from 0 to 255, where 0 denotes no color and 255 full color. The alpha value (A)—which ranges from 0.0 to 1.0—represents a color's opacity, with 0.0 being completely transparent and 1.0 completely opaque.
	- l) To respond to ListView selection changes, you register a listener for the SingleSelectionModel's selectedItem property.
- m) To create a custom ListView cell format, you must first define a subclass of the Cell-Format generic class (package javafx.scene.control) that specifies how to create a ListView cell.
- n) You can build JavaFX GUIs only by using Scene Builder.
- o) JavaFX's TableView control (package javafx.scene.control) displays tabular data in rows and columns, and supports user interactions with that data.
- p) You can add Labels to a GUI that describe other controls. In such cases, you should set each Label's describesControl property to the specific control the Label describes.

# **Answers to Self-Review Exercises**

**13.1** a) ToggleGroup. b) layout. c) TitledPane. d) javafx.scene.shape. e) **On Mouse Dragged**. f) **On Action**. g) StringProperty. h) StringBinding. i) ObservableList. j) FXCollections. k) cell factory. l) WebView. m) accessibility features.

**13.2** a) False. In general, a node's size shouldn't be defined explicitly. b) True. c) False. Most JavaFX layout panes use relative positioning. d) True. e) True. f) False. ToggleGroup method get-SelectedToggle returns the Toggle that's currently selected. g) True. h) False. You can also respond to property changes with a property listener, which is an event handler that's invoked when a property's value changes. i) True. j) False. Property bindings are not limited to JavaFX controls. Package javafx.beans.property contains many classes that you can use to define bindable properties in your own classes. k) True. l) False. To respond to ListView selection changes, you register a listener for the MultipleSelectionModel's selectedItem property. m) False. To create a custom ListView cell format, you must first define a subclass of the ListCell generic class (package javafx.scene.control) that specifies how to create a ListView cell. n) False. Everything you can do in Scene Builder also can be accomplished in Java code. o) True. p) You can add Labels to a GUI that describe other controls. In such cases, you should set each Label's labelFor property to the specific control the Label describes.

### **Exercises**

**13.3** *(Painter App Modification)* Incorporate the RGBA color chooser you created in the **Color Chooser** app (Section 13.4) into the **Painter** app (Section 13.3) so that the user can choose any drawing color. Changing a Slider's value should update the color swatch displayed to the user and set the brushColor instance variable to the current Color.

**13.4** *(Contacts App)* Create a **Contacts** app modeled after the **Cover Viewer** app (Sections 13.5– 13.6). Store the contact information in an ObservableList of Contact objects. A Contact should contain first name, last name, email and phone number properties (you can provide others). When the user selects a contact from the contacts list, its information should display in a Grid of Text-Fields. As the information is modified (a Contact's data is updated, a new Contact is added or an existing Contact is deleted), the contacts ListView should display the updates. The ListView should display the Contact's last names.

**13.5** *(Contacts App Modification)* Modify the **Contacts** app from the preceding exercises to include an image for each Contact. Provide a custom ListView cell factory that displays the Contact's full name and picture with the names in sorted order by last name.

**13.6** *(Tip Calculator Modification)* The **Tip Calculator** app from Section 12.5 does not need a Button to perform its calculations. Reimplement this app to use property listeners to perform the calculations whenever the user modifies the bill amount or changes the custom tip percentage. Also use a property binding to update the Label that displays the tip percentage.

**13.7** *(Advanced Project: Color Chooser App Modification)* The property bindings we created in the **Color Chooser** app (Section 13.4) allowed a TextField's text to update when a Slider's value changed, but not vice versa. JavaFX also supports bi-directional property bindings. Research bidirectional property bindings online, then create bidirectional bindings between the Sliders and the TextFields such that modifying a TextField's value updates the corresponding slider.

**13.8** *(Project: Mini Web Browser)* Investigate the capabilities of JavaFX's WebView control and WebEngine class, then create a JavaFX app that provides basic web browsing capabilities. For an introduction to these classes visit https://docs.oracle.com/javase/8/javafx/embedded-browsertutorial/overview.htm.

#### *(Optional) GUI and Graphics Case Study Exercise: Interactive Polymorphic Drawing App*

**13.9** *(Project: Interactive Polymorphic Drawing App)* Implement a JavaFX app that uses the MyShape hierarchy from GUI and Graphics Case Study Exercise 10.2 to create a fully interactive drawing application. The classes of the MyShape hierarchy require no additional changes. Your app should store the shapes in an ArrayList<MyShape>. The user should be able to specify drawing characteristics such as which shape to draw, the stroke color, the fill color and whether the shape should be hollow or filled. Provide mouse event handling to enable the user to position and size each shape by dragging the mouse. Also enable the user to undo the last shape drawn and to clear the entire drawing.

# **Objectives**

In this chapter you'll:

- Create and manipulate immutable character-string objects of class String.
- Create and manipulate mutable character-string objects of class StringBuilder.
- Create and manipulate objects of class Character.
- Break a String object into tokens using String method split.
- Use regular expressions to validate String data entered into an application.

# Strings, Characters and Regular Expressions

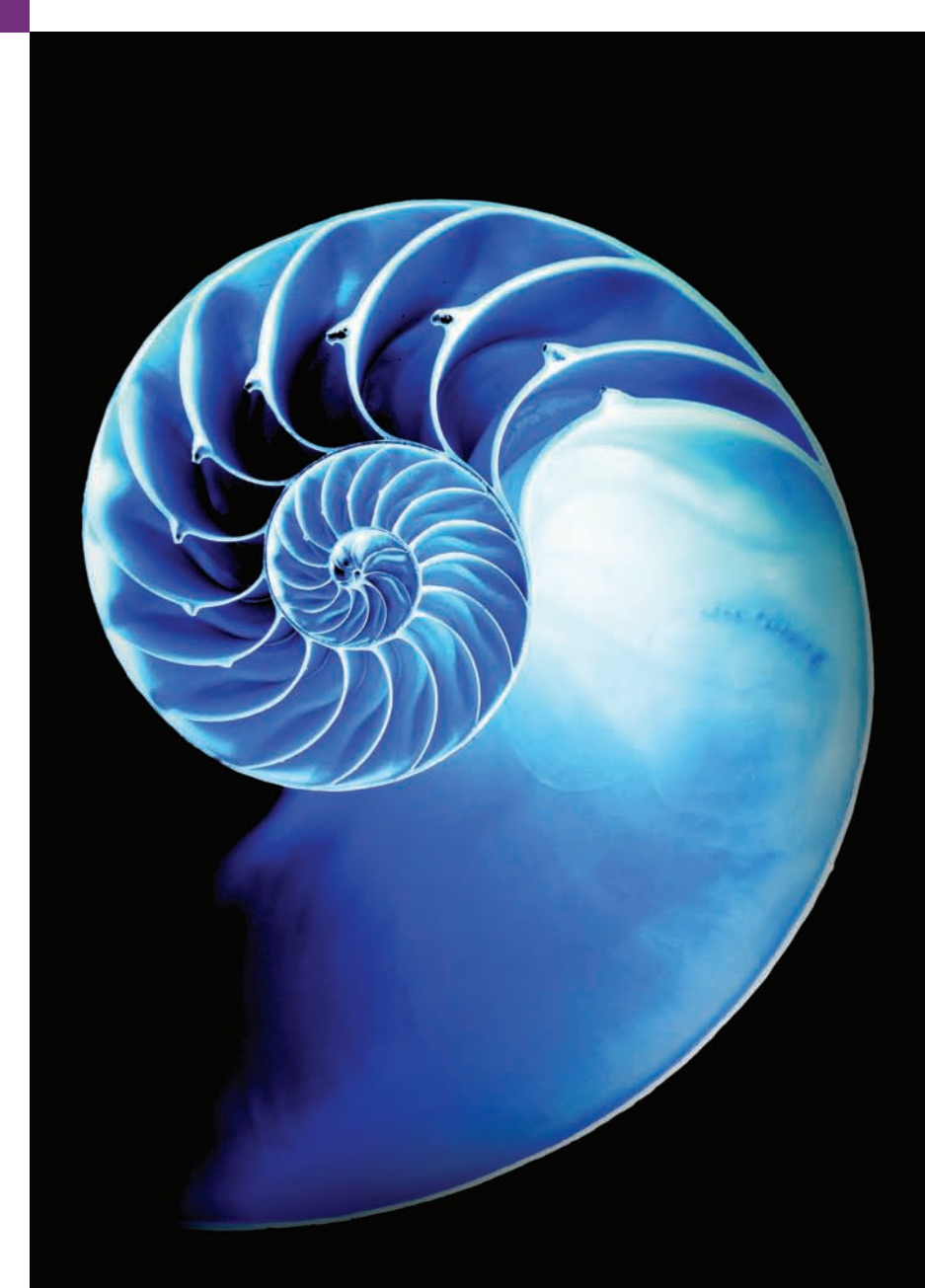

- 
- **14.1** Introduction
- **14.2** Fundamentals of Characters and **Strings**
- **14.3** Class String
	- 14.3.1 String Constructors
	- 14.3.2 String Methods length, charAt and getChars
	- 14.3.3 Comparing Strings
	- 14.3.4 Locating Characters and Substrings in **Strings**
	- 14.3.5 Extracting Substrings from Strings
	- 14.3.6 Concatenating Strings
	- 14.3.7 Miscellaneous String Methods
	- 14.3.8 String Method valueOf
- **14.4** Class StringBuilder
	- 14.4.1 StringBuilder Constructors
- 14.4.2 StringBuilder Methods length, capacity, setLength and ensureCapacity
- 14.4.3 StringBuilder Methods charAt, setCharAt, getChars and reverse
- 14.4.4 StringBuilder append Methods
- 14.4.5 StringBuilder Insertion and Deletion Methods
- **14.5** Class Character
- **14.6** Tokenizing Strings
- **14.7** Regular Expressions, Class Pattern and Class Matcher
	- 14.7.1 Replacing Substrings and Splitting Strings
	- 14.7.2 Classes Pattern and Matcher
- **14.8** Wrap-Up

*Summary | Self-Review Exercises | Answers to Self-Review Exercises | Exercises | Special Section: String-Manipulation Exercises | Special Section: Challenging String-Manipulation Projects | Making a Difference*

# **14.1 [Introduction](#page-15-0)**

This chapter introduces Java's string- and character-processing capabilities. The techniques discussed here are appropriate for validating program input, displaying information to users and performing other text-based manipulations. They're also appropriate for developing text editors, word processors, page-layout software and other kinds of text-processing software. We've presented several string-processing capabilities in earlier chapters. This chapter discusses in detail the capabilities of classes String, StringBuilder and Character from the java.lang package—these classes provide the foundation for string and character manipulation in Java.

The chapter also discusses regular expressions that provide applications with the capability to validate input. The functionality is located in the String class along with classes Matcher and Pattern located in the java.util.regex package.

# **14.2 [Fundamentals of Characters and Strings](#page-15-0)**

Characters are the fundamental building blocks of Java source programs. Every program is composed of a sequence of characters that—when grouped together meaningfully—are interpreted by the Java compiler as a series of instructions used to accomplish a task. A program may contain **character literals***.* A character literal is an integer value represented as a character in single quotes. For example, 'z' represents the integer value of z, and '\t' represents the integer value of a tab character. The value of a character literal is the integer value of the character in the **Unicode character set**. Appendix B presents the integer equivalents of the characters in the ASCII character set, which is a subset of Unicode (discussed in online Appendix H).

Recall from Section 2.2 that a string is a sequence of characters treated as a single unit. A string may include letters, digits and various **special characters***,* such as +, -, \*, / and \$. A string is an object of class String. **String literals** (stored in memory as String objects) are written as a sequence of characters in double quotation marks, as in:

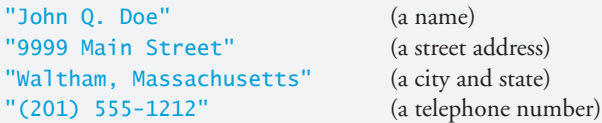

A string literal may be assigned to a String reference. The declaration

String color = "blue";

initializes String variable color to refer to a String object that contains the string "blue".

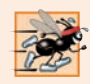

#### **Performance Tip 14.1**

*To conserve memory, Java treats all string literals with the same contents as a single String object that has many references to it.* 

# **14.3 Class [String](#page-15-0)**

Class String is used to represent strings in Java. The next several subsections cover many of class String's capabilities.

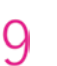

#### **Performance Tip 14.2**

*As of Java SE 9, Java uses a more compact String representation. This significantly reduces the amount of memory used to store Strings containing only Latin-1 characters that is, those with the character codes 0–255. For more information, see JEP 254's proposal at http://openjdk.java.net/jeps/254.*

#### **14.3.1 String [Constructors](#page-15-0)**

Class String provides constructors for initializing String objects in a variety of ways. Four of the constructors are demonstrated in the main method of Fig. 14.1.

```
1 // Fig. 14.1: StringConstructors.java
2 // String class constructors.
3
4 public class StringConstructors {
5 public static void main(String[] args) {
6 char[] charArray = {'b', 'i', 'r<sup>i</sup>, 't', 'h', '', 'd', 'a', 'y'};
7 String s = new String("hello");
8
9 
10 
11 
12 
13 
14
          // use String constructors 
          String s1 = new String();
          String s2 = new String(s);
          String s3 = new String(charArray); 
          String s4 = new String(charArray, 6, 3);
```

```
15 System.out.printf(
16 "s1 = %s%ns2 = %s%ns3 = %s%ns4 = %s%n", s1, s2, s3, s4);
17 }
18 } 
s1 =s2 = hellos3 = \text{birth day}s4 = day
```

```
Fig. 14.1 String class constructors. (Part 2 of 2.)
```
Line 10 instantiates a new String using class String's no-argument constructor and assigns its reference to s1. The new String object contains no characters (i.e., the **empty string**, which can also be represented as "") and has a length of 0. Line 11 instantiates a new String object using class String's constructor that takes a String object as an argument and assigns its reference to s2. The new String object contains the same sequence of characters as the String object s that's passed as an argument to the constructor.

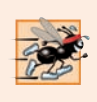

#### **Performance Tip 14.3**

*It's not necessary to copy an existing String object. String objects are immutable, because class String does not provide methods that allow the contents of a String object to be modified after it is created. In fact, it's rarely necessary to call String constructors.* 

Line 12 instantiates a new String object and assigns its reference to s3 using class String's constructor that takes a char array as an argument. The new String object contains a copy of the characters in the array.

Line 13 instantiates a new String object and assigns its reference to s4 using class String's constructor that takes a char array and two integers as arguments. The second argument specifies the starting position (the *offset*) from which characters in the array are accessed. Remember that the first character is at position 0. The third argument specifies the number of characters (the count) to access in the array. The new String object is formed from the accessed characters. If the offset or the count specified as an argument results in accessing an element outside the bounds of the character array, a StringIndex-OutOfBoundsException is thrown.

### **14.3.2 String [Methods](#page-15-0) length, charAt and getChars**

String methods **length**, **charAt** and **getChars** return the length of a String, obtain the character at a specific location in a String and retrieve a set of characters from a String as a char array, respectively. Figure 14.2 demonstrates each of these methods.

```
1 // Fig. 14.2: StringMiscellaneous.java
2 // This application demonstrates the length, charAt and getChars
3 // methods of the String class.
4
```

```
5 public class StringMiscellaneous {
6 public static void main(String[] args) {
7 String s1 = "hello there";
8 char<sup>[]</sup> charArray = new char<sup>[5]</sup>;
9
10 System.out.printf("s1: %s", s1);
11
12 // test length method
13 System.out.printf("%nLength of s1: %d", s1.length());
14
15 // loop through characters in s1 with charAt and display reversed
16 System.out.printf("%nThe string reversed is: ");
17
18 for (int count = s1.length() - 1; count >= 0; count--) {
19 System.out.printf("%c ", s1.charAt(count));
20 }
21
22 // copy characters from string into charArray
23 
24 System.out.printf("%nThe character array is: ");
25
26 for (char character : charArray) {
27 System.out.print(character);
28 }
29
30 System.out.println();
31 } 
32 } 
         s1.getChars(0, 5, charArray, 0);
```
s1: hello there Length of s1: 11 The string reversed is: e r e h t o l l e h The character array is: hello

**Fig. 14.2** String methods length, charAt and getChars. (Part 2 of 2.)

Line 13 uses String method length to determine the number of characters in String s1. Like arrays, strings know their own length. However, unlike arrays, you access a String's length via class String's length method.

Lines 18–20 print the characters of the String s1 in reverse order (and separated by spaces). String method charAt (line 19) returns the character at a specific position in the String. Method charAt receives an integer argument that's used as the index and returns the character at that position. Like arrays, the first element of a String is at position 0.

Line 23 uses String method getChars to copy the characters of a String into a character array. The first argument is the starting index from which characters are to be copied. The second argument is the index that's one past the last character to be copied from the String. The third argument is the character array into which the characters are to be copied. The last argument is the starting index where the copied characters are placed in the target character array. Next, lines 26–28 print the char array contents one character at a time.

#### **[14.3.3 Comparing Strings](#page-15-0)**

Chapter 19 discusses sorting and searching arrays. Frequently, the information being sorted or searched consists of Strings that must be compared to place them into order or to determine whether a string appears in an array (or other collection). Class String provides methods for *comparing* strings, as demonstrated in the next two examples.

To understand what it means for one string to be greater than or less than another, consider the process of alphabetizing a series of last names. No doubt, you'd place "Jones" before "Smith" because the first letter of "Jones" comes before the first letter of "Smith" in the alphabet. But the alphabet is more than just a list of 26 letters—it's an *ordered* list of characters. Each letter occurs in a specific position within the list. Z is more than just a letter of the alphabet—it's specifically the twenty-sixth letter of the alphabet.

How does the computer know that one letter "comes before" another? All characters are represented in the computer as numeric codes (see Appendix B). When the computer compares Strings, it actually compares the numeric codes of the characters in the Strings.

Figure 14.3 demonstrates String methods **equals**, **equalsIgnoreCase**, **compareTo** and **regionMatches** and using the equality operator == to compare String objects.

```
1 // Fig. 14.3: StringCompare.java
2 // String methods equals, equalsIgnoreCase, compareTo and regionMatches.
3
4 public class StringCompare {
5 public static void main(String[] args) {
6 String s1 = new String("hello"); // s1 is a copy of "hello"
7 String s2 = "goodbye";
8 String s3 = "Happy Birthday";
9 String s4 = "happy birthday";
10
11 System.out.printf(
12 "s1 = %s%ns2 = %s%ns3 = %s%ns4 = %s%n%n", s1, s2, s3, s4);
13
14 // test for equality
15 if (s1.equals("hello")) { // true
16 System.out.println("s1 equals \"hello\"");
17 }
18 else {
19 System.out.println("s1 does not equal \"hello\""); 
20 }
21
22 \frac{1}{2} // test for equality with =23 if (s1 == "hello") \{ \}/ false; they are not the same object
24 System.out.println("s1 is the same object as \"hello\"");
25 }
26 else {
27 System.out.println("s1 is not the same object as \"hello\"");
28 }
29
```
**Fig. 14.3** String methods equals, equalsIgnoreCase, compareTo and regionMatches. (Part 1 of 3.)

```
30 // test for equality (ignore case)
31 if (s3.equalsIgnoreCase(s4)) { // true
32 System.out.printf("%s equals %s with case ignored%n", s3, s4);
33 }
34 else {
35 System.out.println("s3 does not equal s4");
36 }
37
38 // test compareTo
39 System.out.printf(
40 "%ns1.compareTo(s2) is %d", s1.compareTo(s2));
41 System.out.printf(
42 "%ns2.compareTo(s1) is %d", <mark>s2.compareTo(s1)</mark>);
43 System.out.printf(
44 "%ns1.compareTo(s1) is %d", s1.compareTo(s1));
45 System.out.printf(
46 "%ns3.compareTo(s4) is %d", <mark>s3.compareTo(s4)</mark>);
47 System.out.printf(
48 "%ns4.compareTo(s3) is %d%n%n", <mark>s4.compareTo(s3)</mark>);
49
50 // test regionMatches (case sensitive)
51 if ( s<sup>3</sup>. regionMatches ( 0, s4, 0, 5) ) {
52 System.out.println("First 5 characters of s3 and s4 match");
53 }
54 else {
55 System.out.println(
56 "First 5 characters of s3 and s4 do not match");
57 }
58
59 // test regionMatches (ignore case)
60 if (s3.regionMatches(true, 0, s4, 0, 5)) {
61 System.out.println(
62 "First 5 characters of s3 and s4 match with case ignored");
63 }
64 else {
65 System.out.println(
66 "First 5 characters of s3 and s4 do not match");
67 }
68 } 
69 }
```
 $s1 = hello$  $s2 = qoodbye$ s3 = Happy Birthday  $s4 =$  happy birthday s1 equals "hello" s1 is not the same object as "hello" Happy Birthday equals happy birthday with case ignored

**Fig. 14.3** String methods equals, equalsIgnoreCase, compareTo and regionMatches. (Part 2 of 3.)

```
s1.compareTo(s2) is 1
s2.compareTo(s1) is -1
s1.compareTo(s1) is 0
s3.compareTo(s4) is -32
s4.compareTo(s3) is 32
First 5 characters of s3 and s4 do not match
First 5 characters of s3 and s4 match with case ignored
```
**Fig. 14.3** String methods equals, equalsIgnoreCase, compareTo and regionMatches. (Part 3 of 3.)

#### *String Method equals*

Line 15 uses method equals (an Object method overridden in String) to compare String s1 and the String literal "hello" for equality. For Strings, the method determines whether the contents of the two Strings are *identical*. If so, it returns true; otherwise, it returns false. The preceding condition is true because String s1 was initialized with the literal "hello". Method equals uses a **lexicographical comparison**—it compares the integer Unicode values (see online Appendix H for more information) that represent each character in each String. Thus, if the String "hello" is compared to the string "HELLO", the result is false, because the integer representation of a lowercase letter is *different* from that of the corresponding uppercase letter.

#### *Comparing Strings with the == Operator*

The condition at line 23 uses the equality operator  $==$  to compare String s1 for equality with the String literal "hello". When primitive-type values are compared with  $==$ , the result is true if *both values are identical*. When references are compared with ==, the result is true if *both references refer to the same object in memory*. To compare the actual contents (or state information) of objects for equality, a method must be invoked. In the case of Strings, that method is equals. The condition evaluates to false at line 23 because the reference s1 was initialized with the statement

```
s1 = new String("hello");
```
which creates a new String object with a copy of string literal "hello" and assigns the new object to variable s1. If s1 had been initialized with the statement

```
s1 = "hello";
```
which directly assigns the string literal "hello" to variable s1, the condition would be true. Remember that Java treats all string literal objects with the same contents as one String object to which there can be many references. Thus, the "hello" literals in lines 6, 15 and 23 all refer to the same String object.

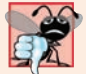

#### **Common Programming Error 14.1**

*Comparing references with == can lead to logic errors, because == compares the references to determine whether they* refer to the same object, *not whether two objects have the* same contents*. When two separate objects that contain the same values are compared with ==, the result will be false. When comparing objects to determine whether they have the same contents, use method equals.*

#### *String Method equalsIgnoreCase*

When sorting Strings, you might compare them for equality with method equalsIgnore-Case, which performs a case-insensitive comparison. Thus, "hello" and "HELLO" compare as equal. Line 31 uses String method equalsIgnoreCase to compare String s3—Happy Birthday—for equality with String s4—happy birthday. The result of this comparison is true because the comparison ignores case.

#### *String Method compareTo*

Lines 39–48 use method compareTo to compare Strings. Class String implements interface Comparable which declares method compareTo. Line 40 compares String s1 to String s2. Method compareTo returns 0 if the Strings are equal, a negative number if the String that invokes compareTo is less than the String that's passed as an argument and a positive number if the String that invokes compareTo is greater than the String that's passed as an argument. Method compareTo uses a *lexicographical* comparison—it compares the numeric values of corresponding characters in each String.

#### *String Method regionMatches*

The condition at line 51 uses a version of String method regionMatches to compare portions of two Strings for equality. The first argument to this version of the method is the starting index in the String that invokes the method. The second argument is a comparison String. The third argument is the starting index in the comparison String. The last argument is the number of characters to compare between the two Strings. The method returns true only if the specified number of characters are lexicographically equal.

Finally, the condition at line 60 uses a five-argument version of String method regionMatches to compare portions of two Strings for equality. When the first argument is true, the method ignores the case of the characters being compared. The remaining arguments are identical to those described for the four-argument regionMatches method.

#### *String Methods startsWith and endsWith*

Figure 14.4 demonstrates String methods **startsWith** and **endsWith**. Method main creates array strings containing "started", "starting", "ended" and "ending". The remainder of method main consists of three for statements that test the elements of the array to determine whether they start with or end with a particular set of characters.

```
1 // Fig. 14.4: StringStartEnd.java
2 // String methods startsWith and endsWith.
3
4 public class StringStartEnd {
5 public static void main(String[] args) {
6 String[] strings = {"started", "starting", "ended", "ending"};
7
8 // test method startsWith
9 for (String string : strings) {
10 if (string.startsWith("st")) {
11 System.out.printf("\"%s\" starts with \"st\"%n", string);
12 } 
13 } 
               string.startsWith("st")
```

```
14
15 System.out.println();
16
17 // test method startsWith starting from position 2 of string
18 for (String string : strings) {
19 if (string.startsWith("art", 2)) {
20 System.out.printf(
21 "\"%s\" starts with \"art\" at position 2%n", string);
22 } 
23 } 
24
25 System.out.println();
26
27 // test method endsWith
28 for (String string : strings) {
29 if (string.endsWith("ed")) {
30 System.out.printf("\"%s\" ends with \"ed\"%n", string);
31 } 
32 } 
33 } 
34 }
```
"started" starts with "st" "starting" starts with "st" "started" starts with "art" at position 2 "starting" starts with "art" at position 2 "started" ends with "ed" "ended" ends with "ed"

**Fig. 14.4** String methods startsWith and endsWith. (Part 2 of 2.)

Lines 9–13 use the version of method startsWith that takes a String argument. The condition in the if statement (line 10) determines whether each String in the array starts with the characters "st". If so, the method returns true and the application prints that String. Otherwise, the method returns false and nothing happens.

Lines 18–23 use the startsWith method that takes a String and an integer as arguments. The integer specifies the index at which the comparison should begin in the String. The condition in the if statement (line 19) determines whether each String in the array has the characters "art" beginning with the third character in each String. If so, the method returns true and the application prints the String.

The third for statement (lines 28–32) uses method endsWith, which takes a String argument. The condition at line 29 determines whether each String in the array ends with the characters "ed". If so, the method returns true and the application prints the String.

#### **[14.3.4 Locating Characters and Substrings in Strings](#page-15-0)**

Often it's useful to search a string for a character or set of characters. For example, if you're creating your own word processor, you might want to provide a capability for searching through documents. Figure 14.5 demonstrates the many versions of String methods **indexOf** and **lastIndexOf** that search for a specified character or substring in a String.

```
1 // Fig. 14.5: StringIndexMethods.java
2 // String searching methods indexOf and lastIndexOf.
3
4 public class StringIndexMethods {
5 public static void main(String[] args) {
6 String letters = "abcdefghijklmabcdefghijklm";
7
8 // test indexOf to locate a character in a string
9 System.out.printf(
10 "'c' is located at index %d%n", letters.indexOf('c'));
11 System.out.printf(
12 "'a' is located at index %d%n", letters.indexOf('a', 1));
13 System.out.printf(
14 "'$' is located at index %d%n%n", letters.indexOf('$'));
15
16 // test lastIndexOf to find a character in a string
17 System.out.printf("Last 'c' is located at index %d%n",
18 1etters.lastIndexOf('c'));
19 System.out.printf("Last 'a' is located at index %d%n",
20 1etters.lastIndexOf('a', 25));
21 System.out.printf("Last '$' is located at index %d%n%n",
22 1etters.lastIndexOf('$'));
23
24 // test indexOf to locate a substring in a string
25 System.out.printf("\"def\" is located at index %d%n", 
26 );
letters.indexOf("def")
27 System.out.printf("\"def\" is located at index %d%n",
28 1etters.indexOf("def", 7));
29 System.out.printf("\"hello\" is located at index %d%n%n",
30 letters.indexOf("hello"));
31
32 // test lastIndexOf to find a substring in a string
33 System.out.printf("Last \"def\" is located at index %d%n",
34 letters.lastIndexOf("def"));
35 System.out.printf("Last \"def\" is located at index %d%n",
36 letters.lastIndexOf("def", 25));
37 System.out.printf("Last \"hello\" is located at index %d%n",
38 1etters.lastIndexOf("hello"));
39 } 
40 } 
            letters.lastIndexOf('a', 25)
```
'c' is located at index 2 'a' is located at index 13 '\$' is located at index -1 Last 'c' is located at index 15 Last 'a' is located at index 13 Last '\$' is located at index -1 "def" is located at index 3 "def" is located at index 16 "hello" is located at index -1

**Fig. 14.5** String-searching methods index Of and last Index Of. (Part 1 of 2.)

```
Last "def" is located at index 16
Last "def" is located at index 16
Last "hello" is located at index -1
```
**Fig. 14.5** String-searching methods indexOf and lastIndexOf. (Part 2 of 2.)

All the searches in this example are performed on the String letters (initialized with "abcdefghijklmabcdefghijklm"). Lines  $9-14$  use method index of to locate the first occurrence of a character in a String. If the method finds the character, it returns the character's index in the String—otherwise, it returns –1. There are two versions of indexOf that search for characters in a String. The expression in line 10 uses the version of method indexOf that takes an integer representation of the character to find. The expression at line 12 uses another version of method indexOf, which takes two integer arguments—the character and the starting index at which the search of the String should begin.

Lines 17–22 use method lastIndexOf to locate the last occurrence of a character in a String. The method searches from the end of the String toward the beginning. If it finds the character, it returns the character's index in the String—otherwise, it returns –1. There are two versions of lastIndexOf that search for characters in a String. The expression at line 18 uses the version that takes the integer representation of the character. The expression at line 20 uses the version that takes two integer arguments—the integer representation of the character and the index from which to begin searching *backward*.

Lines 25–38 demonstrate versions of methods indexOf and lastIndexOf that each take a String as the first argument. These versions perform identically to those described earlier except that they search for sequences of characters (or substrings) that are specified by their String arguments. If the substring is found, these methods return the index in the String of the first character in the substring.

#### **[14.3.5 Extracting Substrings from Strings](#page-15-0)**

Class String provides two substring methods to enable a new String object to be created by copying part of an existing String object. Each method returns a new String object. Both methods are demonstrated in Fig. 14.6.

```
1 // Fig. 14.6: SubString.java
2 // String class substring methods.
3
4 public class SubString {
5 public static void main(String<sup>[]</sup> args) {
6 String letters = "abcdefghijklmabcdefghijklm";
7
8 // test substring methods
9 System.out.printf("Substring from index 20 to end is \"%s\"%n",
10 1etters.substring(20));
11 System.out.printf("%s \"%s\"%n", 
12 "Substring from index 3 up to, but not including, 6 is",
13 letters.substring(3, 6));
14 } 
15 }
```

```
Substring from index 20 to end is "hijklm"
Substring from index 3 up to, but not including, 6 is "def"
```
**Fig. 14.6** String class substring methods. (Part 2 of 2.)

The expression letters.substring(20) at line 10 uses the substring method that takes one integer argument. The argument specifies the starting index in the original String letters from which characters are to be copied. The substring returned contains a copy of the characters from the starting index to the end of the String. Specifying an index outside the bounds of the String causes a **StringIndexOutOfBoundsException**.

Line 13 uses the substring method that takes two integer arguments—the starting index from which to copy characters in the original String and the index one beyond the last character to copy (i.e., copy up to, but *not including*, that index in the String). The substring returned contains a copy of the specified characters from the original String. An index outside the bounds of the String causes a StringIndexOutOfBoundsException.

#### **[14.3.6 Concatenating Strings](#page-15-0)**

String method **concat** (Fig. 14.7) concatenates two String objects (similar to using the + operator) and returns a new String object containing the characters from both original Strings. The expression  $s_1$  concat( $s_2$ ) at line 11 forms a String by appending the characters in s2 to the those in s1. The original Strings to which s1 and s2 refer are *not modified*.

```
1 // Fig. 14.7: StringConcatenation.java
2 // String method concat.
3
4 public class StringConcatenation {
5 public static void main(String<sup>[]</sup> args) {
6 String s1 = "Happy";
7 String s2 = "Birthday";
8
9 System.out.printf("s1 = %s%ns2 = %s%n%n", s1, s2);10 System.out.printf(
11 "Result of s1.concat(s2) = %s%n", s1.concat(s2);
12 System.out.printf("s1 after concatenation = %s%n", s1);
13 } 
14 }
```

```
s1 =Happy
s2 = BirthdayResult of sl.concat(s2) = Happy Birthday
s1 after concatenation = Happy
```
Fig. 14.7 | String method concat.

#### **[14.3.7 Miscellaneous](#page-15-0) String Methods**

Class String provides several methods that return Strings or character arrays containing modified copies of an original String's contents. These methods—none of which modify the String on which they're called—are demonstrated in Fig. 14.8.

```
1 // Fig. 14.8: StringMiscellaneous2.java
2 // String methods replace, toLowerCase, toUpperCase, trim and toCharArray.
3
4 public class StringMiscellaneous2 {
5 public static void main(String<sup>[]</sup> args) {
6 String s1 = "hello":7 String s2 = "GOODBYE":
8 String s3 = " spaces ";
9
10 System.out.printf("s1 = %s%ns2 = %s%ns3 = %s%n%n", s1, s2, s3);
11
12 // test method replace 
13 System.out.printf(
14 "Replace 'l' with 'L' in s1: %s%n%n", s1.replace('l', 'L'));
15
16 // test toLowerCase and toUpperCase
17 System.out.printf("s1.toUpperCase() = %s%n", s1.toUpperCase());
18 System.out.printf("s2.toLowerCase() = %s%n%n", s2.toLowerCase();
19
20 // test trim method
21 System.out.printf("s3 after trim = \langle"%s\langle"%n%n", <mark>s3.trim()</mark>);
22
23 // test toCharArray method
24 
25 System.out.print("s1 as a character array = ");
26
27 for (char character : charArray) {
28 System.out.print(character);
29 } 
30
31 System.out.println();
32 } 
33 } 
         char[] charArray = s1.toCharArray();
```

```
s1 = hellos2 = GOODBYEs3 = spaces
Replace 'l' with 'L' in s1: heLLo
s1.toUpperCase() = HELLO
s2.toLowerCase() = goodbye
s3 after trim = "spaces"
s1 as a character array = hello
```
**Fig. 14.8** String methods replace, toLowerCase, toUpperCase, trim and toCharArray.

Line 14 uses String method replace to return a new String object in which every occurrence in s1 of character 'l' (lowercase el) is replaced with character 'L'. Method replace leaves the original String unchanged. If there are no occurrences of the first argument in the String, method replace returns the original String. An overloaded version of method replace enables you to replace substrings rather than individual characters.

Line 17 uses String method **toUpperCase** to generate a new String with uppercase letters where corresponding lowercase letters exist in s1. The method returns a new String object containing the converted String and leaves the original String unchanged. If there are no characters to convert, method toUpperCase returns the original String.

Line 18 uses String method **toLowerCase** to return a new String object with lowercase letters where corresponding uppercase letters exist in s2. The original String remains unchanged. If there are no characters in the original String to convert, toLowerCase returns the original String.

Line 21 uses String method **trim** to generate a new String object that removes all white-space characters that appear at the beginning and/or end of the String on which trim operates. The method returns a new String object containing the String without leading or trailing white space. The original String remains unchanged. If there are no white-space characters at the beginning and end, trim returns the original String.

Line 24 uses String method **toCharArray** to create a new character array containing a copy of the characters in s1. Lines 27–29 output each char in the array.

#### **14.3.8 String [Method](#page-15-0) valueOf**

As we've seen, every object in Java has a toString method that enables a program to obtain the object's *string representation*. Unfortunately, this technique cannot be used with primitive types because they do not have methods. Class String provides static methods that take an argument of any type and convert it to a String object. Figure 14.9 demonstrates the String class **valueOf** methods.

```
1 // Fig. 14.9: StringValueOf.java
2 // String valueOf methods.
3
4 public class StringValueOf {
5 public static void main(String[] args) {<br>6 char[] charArray = {'a', 'b', 'c', 'd
6 char[] charArray = \{a', 'b', 'c', 'd', 'e', 'f'\};<br>
7 boolean booleanValue = true:
          boolean booleanValue = true;
8 char characterValue = 'Z';
9 int integerValue = 7;
10 
11 
12 double doubleValue = 33.333; // no suffix, double is default
13 Object objectRef = "hello"; // assign string to an Object reference
14
15 System.out.printf(
16 "char array = %s%n", String.valueOf(charArray));
17 System.out.printf("part of char array = %s%n", 
18 String.valueOf(charArray, 3, 3));
          long longValue = 10000000000L; // L suffix indicates long 
          float floatValue = 2.5f; // f indicates that 2.5 is a float
```

```
19 System.out.printf(
20 "boolean = %s%n", String.valueOf(booleanValue));
21 System.out.printf(
22 "char = %s%n", String.valueOf(characterValue));
23 System.out.printf("int = %s%n", <mark>String.valueOf(integerValue)</mark>);
24 System.out.printf("long = %s%n", String.valueOf(longValue));
25 System.out.printf("float = %s%n", String.valueOf(floatValue));
26 System.out.printf(
27 "double = %s%n", String.valueOf(doubleValue));
28 System.out.printf("Object = %s", <mark>String.valueOf(objectRef)</mark>);
29 } 
30 }
```

```
char array = abcdef
part of char array = def
boolean = truechar = 7int = 7long = 10000000000
float = 2.5double = 33.333Object = hello
```

```
Fig. 14.9 | String value Of methods. (Part 2 of 2.)
```
The expression String.valueOf(charArray) at line 16 uses the character array char-Array to create a new String object. The expression String.valueOf(charArray, 3, 3) at line 18 uses a portion of the character array charArray to create a new String object. The second argument specifies the starting index from which the characters are used. The third argument specifies the number of characters to be used.

There are seven other versions of method valueOf, which take arguments of type boolean, char, int, long, float, double and Object, respectively. These are demonstrated in lines 19–28. The version of valueOf that takes an Object as an argument can do so because all Objects can be converted to Strings with method toString.

[*Note:* Lines 10–11 use literal values 10000000000L and 2.5f as the initial values of long variable longValue and float variable floatValue, respectively. By default, Java treats integer literals as type int and floating-point literals as type double. Appending the letter L to the literal 10000000000 and appending the letter f to the literal 2.5 indicates to the compiler that 10000000000 should be treated as a long and 2.5 as a float. An uppercase L or lowercase l can be used to denote a variable of type long and an uppercase F or lowercase f can be used to denote a variable of type float.]

# **14.4 Class [StringBuilder](#page-15-0)**

We now discuss the features of class **StringBuilder** for creating and manipulating *dynamic* string information—that is, *modifiable* strings. Every StringBuilder is capable of storing a number of characters specified by its *capacity*. If a StringBuilder's capacity is exceeded, the capacity expands to accommodate the additional characters.

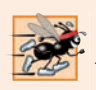

#### **Performance Tip 14.4**

*Java can perform certain optimizations involving String objects (such as referring to one String object from multiple variables) because it knows these objects will not change. Strings (not StringBuilders) should be used if the data will not change.*

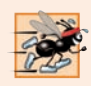

#### **Performance Tip 14.5**

*In programs that frequently perform string concatenation, or other string modifications, it's often more efficient to implement the modifications with class StringBuilder.*

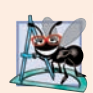

#### **Software Engineering Observation 14.1**

*StringBuilders are not thread safe. If multiple threads require access to the same dynamic string information, use class StringBuffer in your code. Classes StringBuilder and StringBuffer provide identical capabilities, but class StringBuffer is thread safe. For more details on threading, see Chapter 23.*

#### **14.4.1 [StringBuilder](#page-15-0) Constructors**

Class StringBuilder provides four constructors. We demonstrate three of these in Fig. 14.10. Line 6 uses the no-argument StringBuilder constructor to create a String-Builder with no characters in it and an initial capacity of 16 characters (the default for a StringBuilder). Line 7 uses the StringBuilder constructor that takes an integer argument to create a StringBuilder with no characters in it and the initial capacity specified by the integer argument (i.e., 10). Line 8 uses the StringBuilder constructor that takes a String argument to create a StringBuilder containing the characters in the String argument. The initial capacity is the number of characters in the String argument plus 16. Lines 10–12 implicitly use the method toString of class StringBuilder to output the StringBuilders with the printf method. In Section 14.4.4, we discuss how Java uses StringBuilder objects to implement the  $+$  and  $+=$  operators for string concatenation.

```
1 // Fig. 14.10: StringBuilderConstructors.java
2 // StringBuilder constructors.
3
4 public class StringBuilderConstructors {
5 public static void main(String[] args) {
6 
7 
8 
9
10 System.out.printf("buffer1 = \"%s\"%n", buffer1);
11 System.out.printf("buffer2 = \"%s\"%n", buffer2);
12 System.out.printf("buffer3 = \sqrt{\frac{6}{5}}"%n", buffer3);
13 } 
14 } 
          StringBuilder buffer1 = new StringBuilder(); 
          StringBuilder buffer2 = new StringBuilder(10);
          StringBuilder buffer3 = new StringBuilder("hello");
```

```
buffer1 = ""buffer2 = ""buffer3 = "hello"
```
#### **14.4.2 StringBuilder Methods length, capacity, setLength and [ensureCapacity](#page-15-0)**

Class StringBuilder's **length** and **capacity** method return the number of characters currently in a StringBuilder and the number of characters that can be stored without allocating more memory, respectively. Method **ensureCapacity** guarantees that a String-Builder has at least the specified capacity. Method **setLength** increases or decreases the length of a StringBuilder. Figure 14.11 demonstrates these methods.

```
1 // Fig. 14.11: StringBuilderCapLen.java
2 // StringBuilder length, setLength, capacity and ensureCapacity methods.
3
4 public class StringBuilderCapLen {
5 public static void main(String<sup>[]</sup> args) {
6 StringBuilder buffer = new StringBuilder("Hello, how are you?");
7
8 System.out.printf("buffer = %s%nlength = %d%ncapacity = %d%n%n",
 9 buffer.toString(), <mark>buffer.length()</mark>, buffer.capacity());
10
11 
12 System.out.printf("New capacity = %d%n%n", buffer.capacity();
13
14 
15 System.out.printf("New length = %d%nbuffer = %s%n", 
16 buffer.length(), buffer.toString());
17 } 
18 } 
          buffer.ensureCapacity(75);
          buffer.setLength(10));
```

```
buffer = Hello, how are you?
length = 19capacity = 35New capacity = 75New length = 10buffer = He] 10. how
```
**Fig. 14.11** | StringBuilder length, setLength, capacity and ensureCapacity methods.

The application contains one StringBuilder called buffer. Line 6 uses the String-Builder constructor that takes a String argument to initialize the StringBuilder with "Hello, how are you?". Lines 8–9 print the contents, length and capacity of the String-Builder. Note in the output window that the capacity of the StringBuilder is initially 35. Recall that the StringBuilder constructor that takes a String argument initializes the capacity to the length of the string passed as an argument plus 16.

Line 11 uses method ensureCapacity to expand the capacity of the StringBuilder to a minimum of 75 characters. Actually, if the original capacity is less than the argument, the method ensures a capacity that's the greater of the number specified as an argument and twice the original capacity plus 2. The StringBuilder's current capacity remains unchanged if it's more than the specified capacity.

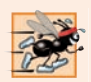

#### **Performance Tip 14.6**

*Dynamically increasing the capacity of a StringBuilder can take a relatively long time. Executing a large number of these operations can degrade the performance of an application. If a StringBuilder is going to increase greatly in size, possibly multiple times, setting its capacity high at the beginning will increase performance.*

Line 14 uses method setLength to set the length of the StringBuilder to 10. If the specified length is less than the current number of characters in the StringBuilder, its contents are truncated to the specified length (i.e., the characters in the StringBuilder after the specified length are discarded). If the specified length is greater than the number of characters currently in the StringBuilder, null characters (characters with the numeric representation 0) are appended until the total number of characters in the StringBuilder is equal to the specified length.

#### **14.4.3 [StringBuilder](#page-15-0) Methods charAt, setCharAt, getChars and reverse**

Class StringBuilder provides methods **charAt**, **setCharAt**, **getChars** and **reverse** to manipulate the characters in a StringBuilder (Fig. 14.12). Method charAt (line 10) takes an integer argument and returns the character in the StringBuilder at that index. Method getChars (line 13) copies characters from a StringBuilder into the character array passed as an argument. This method takes four arguments—the starting index from which characters should be copied in the StringBuilder, the index one past the last character to be copied from the StringBuilder, the character array into which the characters are to be copied and the starting location in the character array where the first character should be placed. Method setCharAt (lines 20 and 21) takes an integer and a character argument and sets the character at the specified position in the StringBuilder to the character argument. Method reverse (line 24) reverses the contents of the StringBuilder. Attempting to access a character that's outside the bounds of a StringBuilder results in a StringIndexOutOfBoundsException.

```
1 // Fig. 14.12: StringBuilderChars.java
2 // StringBuilder methods charAt, setCharAt, getChars and reverse.
3
4 public class StringBuilderChars {
5 public static void main(String[] args) {
6 StringBuilder buffer = new StringBuilder("hello there");
7
8 System.out.printf("buffer = %s%n", buffer.toString());
9 System.out.printf("Character at 0: %s%nCharacter at 4: %s%n%n", 
10 buffer.charAt(0), buffer.charAt(4));
11
12 char[] charArray = new char[buffer.length()];
13 
14 System.out.print("The characters are: ");
15
         buffer.getChars(0, buffer.length(), charArray, 0);
```
**Fig. 14.12** | StringBuilder methods charAt, setCharAt, getChars and reverse. (Part I of 2.)

```
16 for (char character : charArray) {
17 System.out.print(character);
18 }
19
20 
21 
22 System.out.printf("%n%nbuffer = %s", buffer.toString());
23
24 
25 System.out.printf("%n%nbuffer = %s%n", buffer.toString());
26 } 
27 } 
         buffer.setCharAt(0, 'H');
         buffer.setCharAt(6, 'T');
         buffer.reverse();
```
 $buffer = hello$  there Character at 0: h Character at 4: o The characters are: hello there  $buffer = He$ llo There buffer = erehT olleH

**Fig. 14.12** | StringBuilder methods charAt, setCharAt, getChars and reverse. (Part 2) of 2.)

### **14.4.4 [StringBuilder](#page-15-0) append Methods**

Class StringBuilder provides *overloaded* **append** methods (Fig. 14.13) to allow values of various types to be appended to the end of a StringBuilder. Versions are provided for each of the primitive types and for character arrays, Strings, Objects, and more. (Remember that method toString produces a string representation of any Object.) Each method takes its argument, converts it to a string and appends it to the StringBuilder. The call System.getProperty("line.separator") returns a platform-independent newline.

```
1 // Fig. 14.13: StringBuilderAppend.java
2 // StringBuilder append methods.
3
4 public class StringBuilderAppend 
5 {
6 public static void main(String[] args)
7 {
8 Object objectRef = "hello";
9 String string = "goodbye";
10 char[] charArray = {'a', 'b', 'c', 'd', 'e', 'f'};
11 boolean booleanValue = true;
12 char characterValue = 'Z';
13 int integerValue = 7;
14 long longValue = 10000000000L;
15 float floatValue = 2.5f;
16 double doubleValue = 33.333;
```
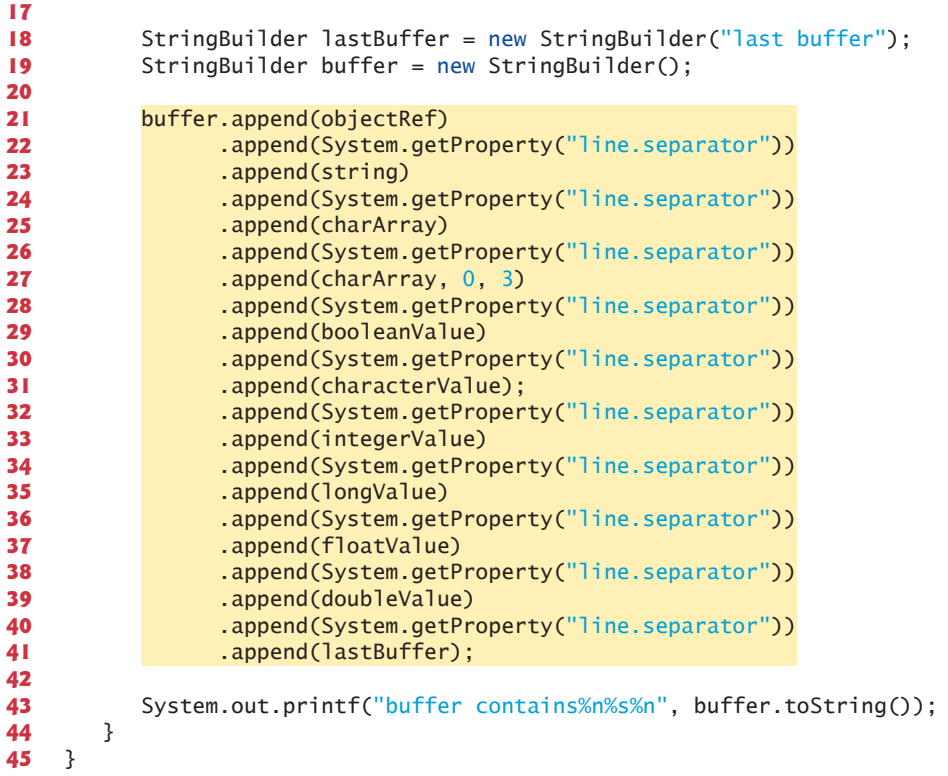

buffer contains hello goodbye abcdef abc true Z 7 10000000000 2.5 33.333 last buffer

Fig. 14.13 | StringBuilder append methods. (Part 2 of 2.)

The compiler can use StringBuilder and the append methods to implement the + and += String concatenation operators. For example, assuming the declarations

```
String string1 = "hello";String string2 = "BC";
int value = 22;
```
the statement

String  $s = string1 + string2 + value;$ 

concatenates "hello", "BC" and 22. The concatenation can be performed as follows:

```
String s = new StringBuilder().append("hello").append("BC").
    append(22).toString();
```
First, the preceding statement creates an *empty* StringBuilder, then appends to it the strings "hello" and "BC" and the integer 22. Next, StringBuilder's toString method converts the StringBuilder to a String object to be assigned to String s. The statement

 $s$  += "!";

can be performed as follows (this may differ by compiler):

s = new StringBuilder().append(s).append("!").toString();

This creates an empty StringBuilder, then appends to it the current contents of s followed by "!". Next, StringBuilder's method toString (which must be called *explicitly* here) returns the StringBuilder's contents as a String, and the result is assigned to s.

#### **14.4.5 StringBuilder [Insertion and Deletion Methods](#page-15-0)**

StringBuilder provides overloaded **insert** methods to insert values of various types at any position in a StringBuilder. Versions are provided for the primitive types and for character arrays, Strings, Objects and CharSequences. Each method takes its second argument and inserts it at the index specified by the first argument. If the first argument is less than 0 or greater than the StringBuilder's length, a StringIndexOutOfBounds-Exception occurs. Class StringBuilder also provides methods **delete** and **deleteCharAt** to delete characters at any position in a StringBuilder. Method delete takes two arguments—the starting index and the index one past the end of the characters to delete. All characters beginning at the starting index up to but *not* including the ending index are deleted. Method deleteCharAt takes one argument—the index of the character to delete. Invalid indices cause both methods to throw a StringIndexOutOfBoundsException. Figure 14.14 demonstrates methods insert, delete and deleteCharAt.

```
1 // Fig. 14.14: StringBuilderInsertDelete.java
2 // StringBuilder methods insert, delete and deleteCharAt.
3
4 public class StringBuilderInsertDelete {
5 public static void main(String[] args) {
6 Object objectRef = "hello"; 
 7 String string = "goodbye";
 8 char[] charArray = {'a', 'b', 'c', 'd', 'e', 'f'};
9 boolean booleanValue = true;
10 char characterValue = 'K';
11 int integerValue = 7;
12 long longValue = 10000000;
13 float floatValue = 2.5f; // f suffix indicates that 2.5 is a float
14 double doubleValue = 33.333;
15
16 StringBuilder buffer = new StringBuilder();
```

```
17
18 
19 
20 
21 
22 
23 
24 
25 
26 
27 
28 
29 
30 
31 
32 
33 
34 
35 
36 
37
38 System.out.printf(
39 "buffer after inserts:%n%s%n%n", buffer.toString());
40
41 buffer.deleteCharAt(10); // delete 5 in 2.5 
42 buffer.delete(2, 6); // delete .333 in 33.333
43
44 System.out.printf(
45 "buffer after deletes:%n%s%n", buffer.toString());
46 } 
47 } 
          buffer.insert(0, objectRef); 
          buffer.insert(0, " "); // each of these contains two spaces
          buffer.insert(0, string); 
          buffer.insert(0, " "); 
          buffer.insert(0, charArray); 
          buffer.insert(0, " "); 
          buffer.insert(0, charArray, 3, 3);
          buffer.insert(0, " "); 
          buffer.insert(0, booleanValue); 
          buffer.insert(0, " "); 
          buffer.insert(0, characterValue); 
          buffer.insert(0, " "); 
          buffer.insert(0, integerValue); 
          buffer.insert(0, " "); 
          buffer.insert(0, longValue); 
          buffer.insert(0, " "); 
          buffer.insert(0, floatValue); 
          buffer.insert(0, " "); 
          buffer.insert(0, doubleValue);
```
buffer after inserts: 33.333 2.5 10000000 7 K true def abcdef goodbye hello buffer after deletes: 33 2. 10000000 7 K true def abcdef goodbye hello

**Fig. 14.14** StringBuilder methods insert, delete and deleteCharAt. (Part 2 of 2.)

# **14.5 Class [Character](#page-15-0)**

Java provides eight **type-wrapper classes**—Boolean, Character, Double, Float, Byte, Short, Integer and Long—that enable primitive-type values to be treated as objects. In this section, we present class Character—the type-wrapper class for primitive type char.

Most Character methods are static methods designed for convenience in processing individual char values. These methods take at least a character argument and perform either a test or a manipulation of the character. Class Character also contains a constructor that receives a char argument to initialize a Character object. Most of the methods of class Character are presented in the next three examples. For more information on class Character (and all the type-wrapper classes), see the java.lang package in the Java API documentation.

Figure 14.15 demonstrates static methods that test characters to determine whether they're a specific character type and the static methods that perform case conversions on characters. You can enter any character and apply the methods to the character.

```
1 // Fig. 14.15: StaticCharMethods.java
2 // Character static methods for testing characters and converting case.
3 import java.util.Scanner;
4
5 public class StaticCharMethods {
6 public static void main(String[] args) {
7 Scanner scanner = new Scanner(System.in); // create scanner
8 System.out.println("Enter a character and press Enter");
9 String input = scanner.next();
10 
11
12 // display character info
13 System.out.printf("is defined: %b%n", Character.isDefined(c));
14 System.out.printf("is digit: %b%n", Character.isDigit(c));
15 System.out.printf("is first character in a Java identifier: %b%n",
16 Character.isJavaIdentifierStart(c));
17 System.out.printf("is part of a Java identifier: %b%n",
18 Character.isJavaIdentifierPart(c));
19 System.out.printf("is letter: %b%n", Character.isLetter(c));
20 System.out.printf(
21 "is letter or digit: %b%n", Character.isLetterOrDigit(c));
22 System.out.printf(
23 Tis lower case: %b%n", Character.isLowerCase(c));
24 System.out.printf(
25 "is upper case: %b%n", Character.isUpperCase(c));
26 System.out.printf(
27 The upper case: %s%n", Character.toUpperCase(c));
28 System.out.printf(
29 "to lower case: %s%n", Character.toLowerCase(c));
30 } 
31 } 
         char c = input.charAt(0); // get input character
```

```
Enter a character and press Enter
A
is defined: true
is digit: false
is first character in a Java identifier: true
is part of a Java identifier: true
is letter: true
is letter or digit: true
is lower case: false
is upper case: true
to upper case: A
to lower case: a
```
**Fig. 14.15** | Character static methods for testing characters and converting case. (Part 1 of 2.)

```
Enter a character and press Enter
8
is defined: true
is digit: true
is first character in a Java identifier: false
is part of a Java identifier: true
is letter: false
is letter or digit: true
is lower case: false
is upper case: false
to upper case: 8
to lower case: 8
```

```
Enter a character and press Enter
$
is defined: true
is digit: false
is first character in a Java identifier: true
is part of a Java identifier: true
is letter: false
is letter or digit: false
is lower case: false
is upper case: false
to upper case: $
to lower case: $
```
**Fig. 14.15** | Character static methods for testing characters and converting case. (Part 2 of 2.)

Line 13 uses Character method **isDefined** to determine whether character c is defined in the Unicode character set. If so, the method returns true; otherwise, it returns false. Line 14 uses Character method **isDigit** to determine whether character c is a defined Unicode digit. If so, the method returns true, and otherwise, false.

Line 16 uses Character method **isJavaIdentifierStart** to determine whether c is a character that can be the first character of an identifier in Java—that is, a letter, an underscore (\_) or a dollar sign (\$). If so, the method returns true, and otherwise, false. Line 18 uses Character method **isJavaIdentifierPart** to determine whether character c is a character that can be used in an identifier in Java—that is, a digit, a letter, an underscore (\_) or a dollar sign (\$). If so, the method returns true, and otherwise, false.

Line 19 uses Character method **isLetter** to determine whether character c is a letter. If so, the method returns true, and otherwise, false. Line 21 uses Character method **isLetterOrDigit** to determine whether character c is a letter or a digit. If so, the method returns true, and otherwise, false.

Line 23 uses Character method **isLowerCase** to determine whether c is a lowercase letter. If so, the method returns true, and otherwise, false. Line 25 uses **isUpperCase** to determine whether c is an uppercase letter. If so, the method returns true, and otherwise, false. Line 27 uses Character method **toUpperCase** to convert the character c to its uppercase equivalent. The method returns the converted character if the character has an uppercase equivalent, and otherwise, the method returns its original argument. Line 29 uses Character method **toLowerCase** to convert the character c to its lowercase equivalent. The method returns the converted character if the character has a lowercase equivalent, and otherwise, the method returns its original argument.

Figure 14.16 demonstrates static Character methods **digit** and **forDigit**, which convert characters to digits and digits to characters, respectively, in different number systems. Common number systems include decimal (base 10), octal (base 8), hexadecimal (base 16) and binary (base 2). The base of a number is also known as its **radix**. For more information on conversions between number systems, see online Appendix J.

```
1 // Fig. 14.16: StaticCharMethods2.java
2 // Character class static conversion methods.
3 import java.util.Scanner;
4
5 public class StaticCharMethods2 {
6 public static void main(String[] args) {
7 Scanner scanner = new Scanner(System.in);
8
9 // get radix
10 System.out.println("Please enter a radix:");
11 int radix = scanner.nextInt();
12
13 // get user choice
14 System.out.printf("Please choose one:%n1 -- %s%n2 -- %s%n",
15 "Convert digit to character", "Convert character to digit");
16 int choice = scanner.nextInt();
17
18 // process request
19 switch (choice) {
20 case 1: // convert digit to character
21 System.out.println("Enter a digit:");
22 int digit = scanner.nextInt();
23 System.out.printf("Convert digit to character: %s%n",
24 );
Character.forDigit(digit, radix)
25 break;
26 case 2: // convert character to digit
27 System.out.println("Enter a character:");
28 char character = scanner.next().charAt(0);
29 System.out.printf("Convert character to digit: %s%n",
30 Character.digit(character, radix));
31 break;
32 } 
33 } 
34 }
```

```
Please enter a radix:
16
Please choose one:
1 -- Convert digit to character
2 -- Convert character to digit
2
Enter a character:
A
Convert character to digit: 10
```

```
Please enter a radix:
16
Please choose one:
1 -- Convert digit to character
2 -- Convert character to digit
1
Enter a digit:
13
Convert digit to character: d
```
Fig. 14.16 | Character class static conversion methods. (Part 2 of 2.)

Line 24 uses method forDigit to convert the integer digit into a character in the number system specified by the integer radix (the base of the number). For example, the decimal integer 13 in base 16 (the radix) has the character value 'd'. Lowercase and uppercase letters represent the *same* value in number systems. Line 30 uses method digit to convert variable character into an integer in the number system specified by the integer radix (the base of the number). For example, the character 'A' is the base 16 (the radix) representation of the base 10 value 10. The radix must be between 2 and 36, inclusive.

Figure 14.17 demonstrates the constructor and several instance methods of class Character—**charValue**, toString and equals. Lines 5–6 instantiate two Character objects by assigning the character constants 'A' and 'a', respectively, to the Character variables. Java automatically converts these char literals into Character objects—a process known as *autoboxing* that we discuss in more detail in Section 16.4. Line 9 uses Character method charValue to return the char value stored in Character object c1. Line 9 also gets a string representation of Character object c2 using method toString. The condition in line 11 uses method equals to determine whether the object c1 has the same contents as the object c2 (i.e., the characters inside each object are equal).

```
1 // Fig. 14.17: OtherCharMethods.java
2 // Character class instance methods.
3 public class OtherCharMethods { 
4 public static void main(String[] args) {
5 
6 
7
8 System.out.printf(
 9 "c1 = %s%nc2 = %s%n%n", c1.charValue(), c2.toString());
10
11 if (cl. equals(c2)) {
12 System.out.println("c1 and c2 are equal%n");
13 }
14 else {
15 System.out.println("c1 and c2 are not equal%n");
16 }
17 }
18 } 
         Character c1 = 'A';Character c2 = 'a';
```
 $c1 = A$  $c2 = a$ c1 and c2 are not equal

**Fig. 14.17** | Character class instance methods. (Part 2 of 2.)

# **14.6 [Tokenizing](#page-15-0) Strings**

When you read a sentence, your mind breaks it into **tokens**—individual words and punctuation marks that convey meaning to you. Compilers also perform tokenization. They break up statements into individual pieces like keywords, identifiers, operators and other programming-language elements. We now study class String's **split** method, which breaks a String into its component tokens. Tokens are separated from one another by **delimiters**, typically white-space characters such as space, tab, newline and carriage return. Other characters can also be used as delimiters to separate tokens. The application in Fig. 14.18 demonstrates String's split method.

When the user presses the *Enter* key, the input sentence is stored in variable sentence. Line 14 invokes String method split with the String argument " ", which returns an array of Strings. The space character in the argument String is the delimiter that method split uses to locate the tokens in the String. As you'll learn in the next section, the argument to method split can be a regular expression for more complex tokenizing. Lines 15– 16 display the length of the array tokens—i.e., the number of tokens in sentence. Lines 18–20 output each token on a separate line.

```
1 // Fig. 14.18: TokenTest.java
2 // Tokenizing with String method split
3 import java.util.Scanner;
 4
5 public class TokenTest {
 6 // execute application
7 public static void main(String[] args) {
8 // get sentence
9 Scanner scanner = new Scanner(System.in);
10 System.out.println("Enter a sentence and press Enter");
11 String sentence = scanner.nextLine();
12
13 // process user sentence
14 
15 System.out.printf("Number of elements: %d%nThe tokens are:%n",
16 tokens.length);
17
18 
19 
20 
21 }
22 } 
         String[] tokens = sentence.split(" ");
         for (String token : tokens) {
             System.out.println(token);
         }
```

```
Enter a sentence and press Enter
This is a sentence with seven tokens
Number of elements: 7
The tokens are:
This
is
a
sentence
with
seven
tokens
```
**Fig. 14.18** | Tokenizing with String method split. (Part 2 of 2.)

# **14.7 [Regular Expressions, Class](#page-15-0) Pattern and Class Matcher**

A **regular expression** is a String that describes a *search pattern* for *matching* characters in other Strings. Such expressions are useful for *validating input* and ensuring that data is in a particular format. For example, a ZIP code must consist of five digits, and a last name must contain only letters, spaces, apostrophes and hyphens. One application of regular expressions is to facilitate the construction of a compiler. Often, a large and complex regular expression is used to *validate the syntax of a program*. If the program code does *not* match the regular expression, the compiler knows that there's a syntax error in the code.

Class String provides several methods for performing regular-expression operations, the simplest of which is the matching operation. String method **matches** receives a String that specifies the regular expression and matches the contents of the String object on which it's called to the regular expression. The method returns a boolean indicating whether the match succeeded.

A regular expression consists of literal characters and special symbols. Figure 14.19 specifies some **predefined character classes** that can be used with regular expressions. A character class is an *escape sequence* that represents a group of characters. A digit is any numeric character. A **word character** is any letter (uppercase or lowercase), any digit or the underscore character. A white-space character is a space, a tab, a carriage return, a newline or a form feed. Each character class matches a single character in the String we're attempting to match with the regular expression.

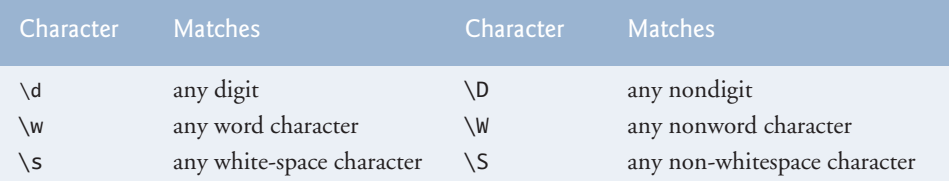

**Fig. 14.19** | Predefined character classes.

Regular expressions are not limited to these predefined character classes. The expressions employ various operators and other forms of notation to match complex patterns. We examine several of these techniques in the application in Figs. 14.20 and 14.21, which *validates user input* via regular expressions. [*Note:* This application is not designed to match all possible valid user input.]

```
1 // Fig. 14.20: ValidateInput.java
2 // Validating user information using regular expressions.
 3
4 public class ValidateInput {
 5 // validate first name
 6 public static boolean validateFirstName(String firstName) {
 7 
8 } 
9
       10 // validate last name
11 public static boolean validateLastName(String lastName) {
12 
13 } 
14
15 // validate address
16 public static boolean validateAddress(String address) {
17 
18 
19 } 
20
21 // validate city
22 public static boolean validateCity(String city) {
23 
24 } 
25
26 // validate state
27 public static boolean validateState(String state) {
28 
29 }
30
31 // validate zip
32 public static boolean validateZip(String zip) {
33 
34 }
35
36 // validate phone
37 public static boolean validatePhone(String phone) {
38 
39 } 
40 } 
          return firstName.matches("[A-Z][a-zA-Z]*");
          return lastName.matches("[a-zA-z]+(['-][a-zA-Z]+)*");
          return address.matches( 
             "\\\d+\\\s+([a-zA-Z]+|[a-zA-Z]+\\s[a-zA-Z]+");
          return city.matches("([a-zA-Z]+|[a-zA-Z]+\\s[a-zA-Z]+)");
          return state.matches("([a-zA-Z]+|[a-zA-Z]+\\s[a-zA-Z]+)");
          return zip.matches("\\d{5}");
          return phone.matches("[1-9]\\d{2}-[1-9]\\d{2}-\\d{4}");
```
**Fig. 14.20** | Validating user information using regular expressions.

```
1 // Fig. 14.21: Validate.java
2 // Input and validate data from user using the ValidateInput class.
3 import java.util.Scanner;
```

```
4
5 public class Validate {
6 public static void main(String[] args) {
7 // get user input
8 Scanner scanner = new Scanner(System.in);
9 System.out.println("Please enter first name:");
10 String firstName = scanner.nextLine();
11 System.out.println("Please enter last name:");
12 String lastName = scanner.nextLine();
13 System.out.println("Please enter address:");
14 String address = scanner.nextLine();
15 System.out.println("Please enter city:");
16 String city = scanner.nextLine();
17 System.out.println("Please enter state:");
18 String state = scanner.nextLine();
19 System.out.println("Please enter zip:");
20 String zip = scanner.nextLine();
21 System.out.println("Please enter phone:");
22 String phone = scanner.nextLine();
23
24 // validate user input and display error message
25 System.out.printf("%nValidate Result:");
26
27 if (!ValidateInput.validateFirstName(firstName)) {
28 System.out.println("Invalid first name");
29 } 
30 else if (!ValidateInput.validateLastName(lastName)) {
31 System.out.println("Invalid last name");
32 } 
33 else if (!ValidateInput.validateAddress(address)) {
34 System.out.println("Invalid address");
35 } 
36 else if (!ValidateInput.validateCity(city)) {
37 System.out.println("Invalid city");
38 } 
39 else if (!ValidateInput.validateState(state)) {
40 System.out.println("Invalid state");
41 } 
42 else if (!ValidateInput.validateZip(zip)) {
43 System.out.println("Invalid zip code");
44 } 
45 else if (!ValidateInput.validatePhone(phone)) {
46 System.out.println("Invalid phone number");
47 } 
48 else {
49 System.out.println("Valid input. Thank you.");
50 } 
51 } 
52 }
```

```
Please enter first name:
Jane
Please enter last name:
Doe
Please enter address:
123 Some Street
Please enter city:
Some City
Please enter state:
SS
Please enter zip:
123
Please enter phone:
123-456-7890
Validate Result:
Invalid zip code
```

```
Please enter first name:
Jane
Please enter last name:
Doe
Please enter address:
123 Some Street
Please enter city:
Some City
Please enter state:
SS
Please enter zip:
12345
Please enter phone:
123-456-7890
Validate Result:
Valid input. Thank you.
```
**Fig. 14.21** | Input and validate data from user using the ValidateInput class. (Part 3 of 3.)

Figure 14.20 validates user input. Line 7 validates the first name. To match a set of characters that does not have a predefined character class, use square brackets, []. For example, the pattern "[aeiou]" matches a single character that's a vowel. Character ranges are represented by placing a dash (-) between two characters. In the example, "[A-Z]" matches a single uppercase letter. If the first character in the brackets is "^", the expression accepts any character other than those indicated. However, "[^Z]" is not the same as "[A-Y]", which matches uppercase letters A–Y—"[^Z]" matches *any character other than* capital Z, including lowercase letters and nonletters such as the newline character. Ranges in character classes are determined by the letters' integer values. In this example, "[A-Za-z]" matches all uppercase and lowercase letters. The range "[A-z]" matches all letters and also matches those characters (such as  $\lceil$  and  $\setminus$ ) with an integer value between uppercase Z and lowercase a (for more information on integer values of characters see Appendix B). Like predefined character classes, character classes delimited by square brackets match a single character in the search object.
In line 7, the asterisk after the second character class indicates that any number of letters can be matched. In general, when the regular-expression operator "\*" appears in a regular expression, the application attempts to match zero or more occurrences of the subexpression immediately preceding the "\*". Operator "+" attempts to match one or more occurrences of the subexpression immediately preceding "+". So both "A\*" and "A+" will match "AAA" or "A", but only "A\*" will match an empty string.

If method validateFirstName returns true (line  $27$  of Fig. 14.21), the application attempts to validate the last name (line 30) by calling validateLastName (lines  $11-13$  of Fig. 14.20). The regular expression to validate the last name matches any number of letters split by apostrophes or hyphens.

Line 33 of Fig. 14.21 calls method validateAddress (lines 16–19 of Fig. 14.20) to validate the address. The first character class matches any digit one or more times  $(\{\dagger\}^{\text{d}})$ . Two \ characters are used, because \ normally starts an escape sequence in a string. So \\d in a String represents the regular-expression pattern  $\dagger$ d. Then we match one or more white-space characters  $(\zeta \setminus s_+)$ . The character "|" matches the expression to its left or to its right. For example, "Hi (John|Jane)" matches both "Hi John" and "Hi Jane". The parentheses are used to group parts of the regular expression. In this example, the left side of | matches a single word, and the right side matches two words separated by any amount of white space. So the address must contain a number followed by one or two words. Therefore, "10 Broadway" and "10 Main Street" are both valid addresses in this example. The city (lines 22–24 of Fig. 14.20) and state (lines 27–29 of Fig. 14.20) methods also match any word of at least one character or, alternatively, any two words of at least one character if the words are separated by a single space, so both Waltham and West Newton would match.

#### *Quantifiers*

The asterisk (\*) and plus (+) are formally called **quantifiers**. Figure 14.22 lists all the quantifiers. We've already discussed how the asterisk (\*) and plus (+) quantifiers work. All quantifiers affect only the subexpression immediately preceding the quantifier. Quantifier question mark (?) matches zero or one occurrences of the expression that it quantifies. A set of braces containing one number ({*n*}) matches exactly *n* occurrences of the expression it quantifies. We demonstrate this quantifier to validate the zip code in Fig. 14.20 at line 33. Including a comma after the number enclosed in braces matches at least *n* occurrences of the quantified expression. The set of braces containing two numbers ({*n*,*m*}) matches between *n* and *m* occurrences of the expression that it qualifies. Quantifiers may be applied to patterns enclosed in parentheses to create more complex regular expressions.

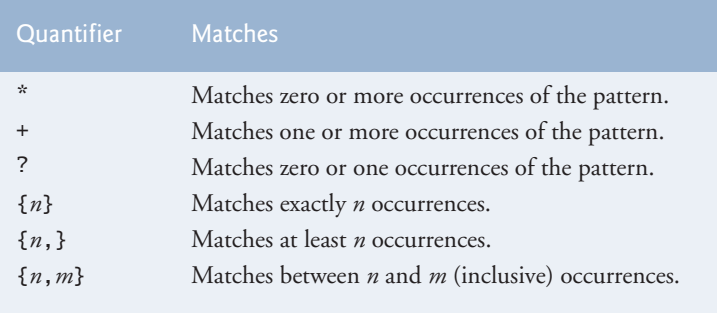

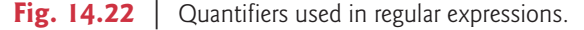

All of the quantifiers are **greedy**. This means that they'll match as many occurrences as they can as long as the match is still successful. However, if any of these quantifiers is followed by a question mark (?), the quantifier becomes **reluctant** (sometimes called **lazy**). It then will match as few occurrences as possible as long as the match is still successful.

The zip code (line 33 in Fig. 14.20) matches a digit five times. This regular expression uses the digit character class and a quantifier with the digit 5 between braces. The phone number (line 38 in Fig. 14.20) matches three digits (the first one cannot be zero) followed by a dash followed by three more digits (again the first one cannot be zero) followed by four more digits.

String method matches checks whether an entire String conforms to a regular expression. For example, we want to accept "Smith" as a last name, but not "9@Smith#". If only a substring matches the regular expression, method matches returns false.

#### **[14.7.1 Replacing Substrings and Splitting Strings](#page-15-0)**

Sometimes it's useful to replace parts of a string or to split a string into pieces. For this purpose, class String provides methods **replaceAll**, **replaceFirst** and **split**. These methods are demonstrated in Fig. 14.23.

```
1 // Fig. 14.23: RegexSubstitution.java
2 // String methods replaceFirst, replaceAll and split.
3 import java.util.Arrays;
4
5 public class RegexSubstitution {
6 public static void main(String[] args) {
7 String firstString = "This sentence ends in 5 stars *****";
8 String secondString = "1, 2, 3, 4, 5, 6, 7, 8";
 9 
10 System.out.printf("Original String 1: %s%n", firstString);
11
12 // replace '*' with '^'
13 
14
15 System.out.printf("^ substituted for *: %s%n", firstString);
16
17 // replace 'stars' with 'carets'
18 
19
20 System.out.printf(
21 "\"carets\" substituted for \"stars\": %s%n", firstString);
22
23 // replace words with 'word'
24 System.out.printf("Every word replaced by \"word\": %s%n%n",
25 firstString.replaceAll("\\w+", "word"));
26
27 System.out.printf("Original String 2: %s%n", secondString);
28
         firstString = firstString.replaceAll("\\*", "^");
         firstString = firstString.replaceAll("stars", "carets");
```

```
29 // replace first three digits with 'digit' 
30 for (int i = 0; i < 3; i+1) {
31 
32 }
33
34 System.out.printf(
35 "First 3 digits replaced by \"digit\" : %s%n", secondString);
36
37 System.out.print("String split at commas: ");
38 
39 System.out.println(Arrays.toString(results));
40 } 
41 } 
            secondString = secondString.replaceFirst("\\d", "digit");String[] results = secondString.split(",\\s*"); // split on commas
```
Original String 1: This sentence ends in 5 stars \*\*\*\*\*  $\land$  substituted for  $*$ : This sentence ends in 5 stars  $\land\land\land\land\land$ "carets" substituted for "stars": This sentence ends in 5 carets AAAAA Every word replaced by "word": word word word word word word AAAAA Original String 2: 1, 2, 3, 4, 5, 6, 7, 8 First 3 digits replaced by "digit" : digit, digit, digit, 4, 5, 6, 7, 8 String split at commas: [digit, digit, digit, 4, 5, 6, 7, 8]

**Fig. 14.23** | String methods replaceFirst, replaceAll and split. (Part 2 of 2.)

Method replaceAll replaces text in a String with new text (the second argument) wherever the original String matches a regular expression (the first argument). Line 13 replaces every instance of "\*" in firstString with "^". The regular expression ("\\\*") precedes character \* with two backslashes. Normally, \* is a quantifier indicating that a regular expression should match *any number of occurrences* of a preceding pattern. However, in line 13, we want to find all occurrences of the literal character  $*$ —to do this, we must escape character  $*$  with character  $\setminus$ . Escaping a special regular-expression character with  $\setminus$ instructs the matching engine to find the actual character. Since the expression is stored in a Java String and  $\setminus$  is a special character in Java Strings, we must include an additional \. So the Java String "\\\*" represents the regular-expression pattern \\* which matches a single \* character in the search string. In line 18, every match for the regular expression "stars" in firstString is replaced with "carets". Line 25 uses replaceAll to replace all words in the string with "word".

Method replaceFirst (line 31) replaces the first occurrence of a pattern match. Java Strings are immutable; therefore, method replaceFirst returns a new String in which the appropriate characters have been replaced. This line takes the original String and replaces it with the String returned by replaceFirst. By iterating three times we replace the first three instances of a digit  $(\dagger d)$  in secondString with the text "digit".

Method split divides a String into several substrings. The original is broken in any location that matches a specified regular expression. Method split returns an array of Strings containing the substrings between matches for the regular expression. In line 38, we use method split to tokenize a String of comma-separated integers. The argument is the regular expression that locates the delimiter. In this case, we use the regular expression ",\s\*" to separate the substrings wherever a comma occurs—again, the Java String ", \\s\*" represents the regular expression, \s\*. By matching any white-space characters,

we eliminate extra spaces from the resulting substrings. The commas and white-space characters are not returned as part of the substrings. Line 39 uses Arrays method toString to display the contents of array results in square brackets and separated by commas.

### **[14.7.2 Classes](#page-15-0) Pattern and Matcher**

In addition to the regular-expression capabilities of class String, Java provides other classes in package java.util.regex that help developers manipulate regular expressions. Class **Pattern** represents a regular expression. Class **Matcher** contains both a regular-expression pattern and a CharSequence in which to search for the pattern.

**CharSequence** (package java.lang) is an *interface* that allows read access to a sequence of characters. The interface requires that the methods charAt, length, subSequence and toString be declared. Both String and StringBuilder implement interface CharSequence, so an instance of either of these classes can be used with class Matcher.

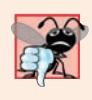

#### **Common Programming Error 14.2**

*A regular expression can be tested against an object of any class that implements interface CharSequence, but the regular expression must be a String. Attempting to create a regular expression as a StringBuilder is an error.*

If a regular expression will be used only once, static Pattern method **matches** can be used. This method takes a String that specifies the regular expression and a Char-Sequence on which to perform the match. This method returns a boolean indicating whether the search object (the second argument) *matches* the regular expression.

If a regular expression will be used more than once (in a loop, for example), it's more efficient to use static Pattern method **compile** to create a specific Pattern object for that regular expression. This method receives a String representing the regular expression and returns a new Pattern object, which can then be used to call method **matcher**. This method receives a CharSequence to search and returns a Matcher object.

Matcher provides method **matches**, which performs the same task as Pattern method matches, but receives no arguments—the search pattern and search object are encapsulated in the Matcher object. Class Matcher provides other methods, including **find**, **lookingAt**, **replaceFirst** and **replaceAll**.

Figure 14.24 presents a simple example that employs regular expressions. This program matches birthdays against a regular expression. The expression matches only birthdays that do not occur in April and that belong to people whose names begin with "J".

```
1 // Fig. 14.24: RegexMatches.java
2 // Classes Pattern and Matcher.
3 import java.util.regex.Matcher;
4 import java.util.regex.Pattern;
5
6 public class RegexMatches {
7 public static void main(String[] args) {
8 // create regular expression
9 
10 
          Pattern expression = 
             Pattern.compile("J.*\\d[0-35-9]-\\d\\d-\\d\\d");
```

```
11 
12 String string1 = "Jane's Birthday is 05-12-75\n" +
13 "Dave's Birthday is 11-04-68\n" +
14 "John's Birthday is 04-28-73\n" +
15 "Joe's Birthday is 12-17-77";
16
17 // match regular expression to string and print matches
18 
19 
20 
21 
22 
23 } 
24 } 
         Matcher matcher = expression.matcher(string1);
         while (matcher.find()) {
             System.out.println(matcher.group());
         }
```
Jane's Birthday is 05-12-75 Joe's Birthday is 12-17-77

**Fig. 14.24** | Classes Pattern and Matcher. (Part 2 of 2.)

Lines 9–10 create a Pattern by invoking its static method compile. The dot character "." in the regular expression (line 10) matches any single character except a newline. Line 18 creates the Matcher object for the compiled regular expression and the matching sequence (string1). Lines 20–22 use a while loop to *iterate* through the String. Matcher method find (line 20) attempts to match a piece of the search object to the search pattern. Each call to find starts at the point where the last call ended, so multiple matches can be found. Matcher method lookingAt performs the same way, except that it always starts from the beginning of the search object and will always find the *first* match if there is one.

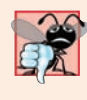

#### **Common Programming Error 14.3**

*Method matches (from class String, Pattern or Matcher) will return true only if the entire search object matches the regular expression. Methods find and lookingAt (from class Matcher) will return true if a portion of the search object matches the regular expression.*

Line 21 uses Matcher method **group**, which returns the String from the search object that matches the search pattern. The String that's returned is the one that was last matched by a call to find or lookingAt. The output in Fig. 14.24 shows the two matches that were found in string1.

#### *Java SE 8*

As you'll see in Section 17.13, you can combine regular-expression processing with Java SE 8 lambdas and streams to implement powerful String- and file processing applications.

### *Java SE 9: New Matcher Methods*

Java SE 9 adds several new Matcher method overloads—appendReplacement, appendTail, replaceAll, results and replaceFirst. Methods appendReplacement and appendTail simply receive StringBuilders rather than StringBuffers. Methods replaceAll, results and replaceFirst are meant for use with lambdas and streams. We'll show these three methods in Chapter 17.

# **14.8 [Wrap-Up](#page-15-0)**

In this chapter, you learned about more String methods for selecting portions of Strings and manipulating Strings. You learned about the Character class and some of the methods it declares to handle chars. The chapter also discussed the capabilities of the String-Builder class for creating Strings. The end of the chapter discussed regular expressions, which provide a powerful capability to search and match portions of Strings that fit a particular pattern. In the next chapter, you'll learn about file processing, including how persistent data is stored and retrieved.

#### **Summary**

#### *Section 14.2 Fundamentals of Characters and Strings*

• A character literal's value (p. 617) is its integer value in Unicode (p. 617). Strings can include letters, digits and special characters such as +, -, \*, / and \$. A string in Java is an object of class String. String literals (p. 618) are written in a program in double quotes.

#### *Section 14.3 Class String*

- String objects are immutable (p. 619)—after they're created, their character contents cannot be changed.
- String method length (p. 619) returns the number of characters in a String.
- String method charAt (p. 619) returns the character at a specific position.
- String method regionMatches (p. 621) compares portions of two strings for equality.
- String method equals tests for equality. The method returns true if the contents of the Strings are equal, false otherwise. Method equals uses a lexicographical comparison (p. 623) for Strings.
- When primitive-type values are compared with ==, the result is true if both values are identical. When references are compared with ==, the result is true if both refer to the same object.
- Java treats all string literals with the same contents as a single String object.
- String method equalsIgnoreCase performs a case-insensitive string comparison.
- String method compareTo uses a lexicographical comparison and returns 0 if the Strings are equal, a negative number if the string that calls compareTo is less than the argument String and a positive number if the string that calls compareTo is greater than than the argument String.
- String methods startsWith and endsWith (p. 624) determine whether a string starts with or ends with the specified characters, respectively.
- String method indexOf locates the first occurrence of a character or a substring in a string. String method lastIndexOf locates the last occurrence of a character or a substring in a string.
- String method substring copies and returns part of an existing string object.
- String method concat (p. 628) concatenates two string objects and returns a new string object.
- String method replace returns a new string object that replaces every occurrence in a String of its first character argument with its second character argument. An overloaded version of this method enables you to replace substrings rather than individual characters.
- String method toUpperCase (p. 630) returns a new string with uppercase letters in the positions where the original string had lowercase letters. String method toLowerCase (p. 630) returns a new string with lowercase letters in the positions where the original string had uppercase letters.
- String method trim (p. 630) returns a new string object in which all white-space characters (e.g., spaces, newlines and tabs) have been removed from the beginning and end of a string.
- String method toCharArray (p. 630) returns a char array containing a copy of the string's characters.
- String class static method valueOf returns its argument converted to a string.

#### *Section 14.4 Class StringBuilder*

- Class StringBuilder provides constructors that enable StringBuilders to be initialized with no characters and an initial capacity of 16 characters, with no characters and an initial capacity specified in the integer argument, or with a copy of the characters of the String argument and an initial capacity that's the number of characters in the String argument plus 16.
- StringBuilder method length (p. 633) returns the number of characters currently stored in a StringBuilder. StringBuilder method capacity (p. 633) returns the number of characters that can be stored in a StringBuilder without allocating more memory.
- StringBuilder method ensureCapacity (p. 633) ensures that a StringBuilder has at least the specified capacity. Method setLength increases or decreases the length of a StringBuilder.
- StringBuilder method charAt (p. 634) returns the character at the specified index. Method setCharAt (p. 634) sets the character at the specified position. StringBuilder method getChars (p. 634) copies characters in the StringBuilder into the character array passed as an argument.
- StringBuilder's overloaded append methods (p. 635) add primitive-type, character-array, String, Object or CharSequence values to the end of a StringBuilder.
- StringBuilder's overloaded insert (p. 637) methods insert primitive-type, character-array, String, Object or CharSequence values at any position in a StringBuilder.

#### *Section 14.5 Class Character*

- Character method isDefined (p. 640) determines whether a character is in the Unicode character set.
- Character method isDigit (p. 640) determines whether a character is a defined Unicode digit.
- Character method isJavaIdentifierStart (p. 640) determines whether a character can be used as the first character of a Java identifier. Character method isJavaIdentifierPart (p. 640) determines whether a character can be used in an identifier.
- Character method isLetter (p. 640) determines whether a character is a letter. Character method isLetterOrDigit (p. 640) determines whether a character is a letter or a digit.
- Character method isLowerCase (p. 640) determines whether a character is a lowercase letter. Character method isUpperCase (p. 640) determines whether a character is an uppercase letter.
- Character method toUpperCase (p. 640) converts a character to its uppercase equivalent. Character method toLowerCase (p. 640) converts a character to its lowercase equivalent.
- Character method digit (p. 641) converts its character argument into an integer in the number system specified by its integer argument radix (p. 641). Character method forDigit (p. 641) converts its integer argument digit into a character in the number system specified by its integer argument radix.
- Character method charValue (p. 642) returns the char stored in a Character object. Character method toString returns a String representation of a Character.

#### *Section 14.6 Tokenizing Strings*

• Class String's split method (p. 643) tokenizes a String based on the delimiter specified as an argument and returns an array of Strings containing the tokens (p. 643).

#### *Section 14.7 Regular Expressions, Class Pattern and Class Matcher*

- Regular expressions (p. 644) are Strings that describe search patterns for matching characters in other Strings. They're useful for validating input and ensuring that data is in a particular format.
- String method matches (p. 644) receives a string that specifies the regular expression and matches the contents of the String object on which it's called to the regular expression. The method returns a boolean indicating whether the match succeeded.
- A character class is an escape sequence that represents a group of characters. Each character class matches a single character in the string we're attempting to match with the regular expression.
- A word character (\w; p. 644) is any letter (uppercase or lowercase), any digit or the underscore character.
- A white-space character  $(\s)$  is a space, a tab, a carriage return, a newline or a form feed.
- A digit  $(\dagger)$  is any numeric character.
- To match a set of characters that does not have a predefined character class (p. 644), use square brackets, []. Ranges can be represented by placing a dash (-) between two characters. If the first character in the brackets is "^", the expression accepts any character other than those indicated.
- When the regular expression operator "\*" appears in a regular expression, the program attempts to match zero or more occurrences of the subexpression immediately preceding the "\*".
- Operator "+" attempts to match one or more occurrences of the subexpression preceding it.
- The character "|" allows a match of the expression to its left or to its right.
- Parentheses () are used to group parts of the regular expression.
- The asterisk (\*) and plus (+) are formally called quantifiers (p. 648).
- A quantifier affects only the subexpression immediately preceding it.
- Quantifier question mark (?) matches zero or one occurrences of the expression that it quantifies.
- A set of braces containing one number ({*n*}) matches exactly *n* occurrences of the expression it quantifies. Including a comma after the number enclosed in braces matches at least *n* occurrences.
- A set of braces containing two numbers ({*n*,*m*}) matches between *n* and *m* occurrences of the expression that it qualifies.
- Quantifiers are greedy (p. 649)—they'll match as many occurrences as they can as long as the match is successful. If a quantifier is followed by a question mark (?), the quantifier becomes reluctant (p. 649), matching as few occurrences as possible as long as the match is successful.
- String method replaceAll (p. 649) replaces text in a string with new text (the second argument) wherever the original string matches a regular expression (the first argument).
- Escaping a special regular-expression character with a \ instructs the regular-expression matching engine to find the actual character, as opposed to what it represents in a regular expression.
- String method replaceFirst (p. 649) replaces the first occurrence of a pattern match and returns a new string in which the appropriate characters have been replaced.
- String method split divides a string into substrings at any location that matches a specified regular expression and returns an array of the substrings.
- Class Pattern (p. 651) represents a regular expression.
- Class Matcher (p. 651) contains a regular-expression pattern and a CharSequence in which to search.
- CharSequence is an interface (p. 651) that allows read access to a sequence of characters. Both String and StringBuilder implement this interface, so they can be used with class Matcher.
- If a regular expression will be used only once, static Pattern method matches (p. 651) takes a string that specifies the regular expression and a CharSequence on which to perform the match. This method returns a boolean indicating whether the search object matches the regular expression.
- If a regular expression will be used more than once, it's more efficient to use static Pattern method compile (p. 651) to create a specific Pattern object for that regular expression. This method receives a string representing the pattern and returns a new Pattern object.
- Pattern method matcher (p. 651) receives a CharSequence to search and returns a Matcher object. Matcher method matches (p. 651) performs the same task as Pattern method matches but without arguments.
- Matcher method find (p. 651) attempts to match a piece of the search object to the search pattern. Each call to this method starts at the point where the last call ended, so multiple matches can be found.
- Matcher method lookingAt (p. 651) performs the same as find, except that it always starts from the beginning of the search object and will always find the first match if there is one.
- Matcher method group (p. 652) returns the string from the search object that matches the search pattern. The string returned is the one that was last matched by a call to find or lookingAt.

# **Self-Review Exercises**

- **14.1** State whether each of the following is *true* or *false*. If *false*, explain why.
	- a) When String objects are compared using ==, the result is true if the Strings contain the same values.
	- b) A String can be modified after it's created.
- **14.2** For each of the following, write a single statement that performs the indicated task:
	- a) Compare the string in s1 to the string in s2 for equality of contents.
	- b) Append the string s2 to the string s1, using +=.
	- c) Determine the length of the string in s1.

# **Answers to Self-Review Exercises**

- **14.1** Answers for a) and b):
	- a) False. String objects are compared using operator  $==$  to determine whether they're the same object in memory.
	- b) False. String objects are immutable and cannot be modified after they're created. StringBuilder objects can be modified after they're created.
- **14.2** Answers for a) through c):
	- a) s1.equals(s2)
	- b)  $s1 == s2;$
	- c) s1.length()

### **Exercises**

**14.3** *(Palindromes)* A palindrome is a word that reads the same both forward and backward, such as 'radar'and 'madam'. Write an application to check if a string entered by the user is a palindrome or not.

**14.4** *(Comparing Portions of Strings)* Write an application that uses String method region-Matches to compare two strings input by the user. The application should input the number of characters to be compared and the starting index of the comparison. The application should state whether the compared characters are equal. Ignore the case of the characters when performing the comparison.

**14.5** *(Manipulating Strings)* Write an application that reads a list of strings from the user, stores them in an array of strings, and prints the ones with special characters and the ones without special characters in separate lines. Your application should read strings from the user until they enter '#'. Any character that is not a letter or a number should be treated as a special character. When printing the list of strings, the first character should be in uppercase and the rest of the characters should be in lower case. Your application should also count the number of strings with and without special characters and print the counts in the output.

**14.6** *(Password Validation)* A website only lets users set a password if the the password contains between 8 and 15 characters, starts with an alphabet, contains at least one uppercase letter, and contains at least one number. Write an application that reads a password string from the user and checks its validity.

**14.7** *(Pig Latin)* Write an application that encodes English-language phrases into pig Latin. Pig Latin is a form of coded language. There are many different ways to form pig Latin phrases. For simplicity, use the following algorithm:

To form a pig Latin phrase from an English-language phrase, tokenize the phrase into words with String method split. To translate each English word into a pig Latin word, place the first letter of the English word at the end of the word and add the letters "ay." Thus, the word "jump" becomes "umpjay," the word "the" becomes "hetay," and the word "computer" becomes "omputercay." Blanks between words remain as blanks. Assume the following: The English phrase consists of words separated by blanks, there are no punctuation marks and all words have two or more letters. Method printLatinWord should display each word. Each token is passed to method printLatin-Word to print the pig Latin word. Enable the user to input the sentence. Then display the converted sentence.

**14.8** *(Tokenizing Telephone Numbers)* Write an application that inputs a telephone number as a string in the form (555) 555-5555. The application should use String method split to extract the area code as a token, the first three digits of the phone number as a token and the last four digits of the phone number as a token. The seven digits of the phone number should be concatenated into one string. Both the area code and the phone number should be printed. Remember that you'll have to change delimiter characters during the tokenization process.

**14.9** *(Displaying a Sentence with Its Words Reversed)* Write an application that inputs a line of text, tokenizes the line with String method split and outputs the tokens in reverse order. Use space characters as delimiters.

**14.10** *(Longest Word in a Sentence)* Write an application that inputs a line of text and displays the longest word (the word that has the maximum number of characters) in that sentence.

**14.11** *(Searching Strings)* Write an application that inputs a line of text and a search character and uses String method indexOf to determine the number of occurrences of the character in the text.

**14.12** *(Searching Strings)* Write an application based on the application in Exercise 14.11 that inputs a line of text and uses String method indexOf to determine the total number of occurrences of each letter of the alphabet in the text. Uppercase and lowercase letters should be counted together. Store the totals for each letter in an array, and print the values in tabular format after the totals have been determined.

**14.13** *(Tokenizing Strings)* Write an application that reads a line of text, tokenizes the line using space characters as delimiters, and outputs only the words beginning with capital letters.

**14.14** *(Tokenizing and Comparing Strings)* Write an application that reads a line of text, tokenizes it using space characters as delimiters and outputs only those words ending with the letters "ED".

**14.15** *(Converting int Values to Characters)* Write an application that inputs an integer code for a character and displays the corresponding character. Modify this application so that it generates all possible three-digit codes in the range from 000 to 255 and attempts to print the corresponding characters.

**14.16** *(Defining Your Own String Methods)* Write your own versions of String search methods indexOf and lastIndexOf.

**14.17** *(Creating Three-Letter Strings from a Five-Letter Word)* Write an application that reads a five-letter word from the user and produces every possible three-letter string that can be derived from the letters of that word. For example, the three-letter words produced from the word "bathe" include "ate," "bat," "bet," "tab," "hat," "the" and "tea."

## **Special Section: String-Manipulation Exercises**

The preceding exercises are keyed to the text and designed to test your understanding of fundamental string-manipulation concepts. This section includes a collection of intermediate and advanced string-manipulation exercises. You should find these problems challenging, yet entertaining. The problems vary considerably in difficulty. Some require an hour or two of application writing and implementation. Others are useful for lab assignments that might require two or three weeks of study and implementation. Some are challenging term projects.

**14.18** *(Text Analysis)* String manipulation enables interesting approaches to analyzing the writings of great authors. Much attention has been focused on whether William Shakespeare ever lived. Some scholars believe there's substantial evidence indicating that Christopher Marlowe actually penned the masterpieces attributed to Shakespeare. Researchers have used computers to find similarities in the writings of these two authors. This exercise examines three methods for analyzing texts with a computer.

a) Write an application that reads a line of text from the keyboard and prints a table indicating the number of occurrences of each letter of the alphabet in the text. For example, the phrase

To be, or not to be: that is the question:

contains one "a," two "b's," no "c's," and so on.

b) Write an application that reads a line of text and prints a table indicating the number of one-letter words, two-letter words, three-letter words, and so on, appearing in the text. For example, Fig. 14.25 shows the counts for the phrase

Whether 'tis nobler in the mind to suffer

c) Write an application that reads a line of text and prints a table indicating the number of occurrences of each different word in the text. The application should include the words in the table in the same order in which they appear in the text. For example, the lines

> To be, or not to be: that is the question: Whether 'tis nobler in the mind to suffer

contain the word "to" three times, the word "be" two times, the word "or" once, etc.

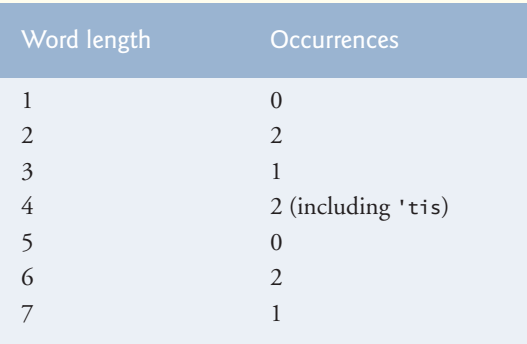

**Fig. 14.25** | Word-length counts for the string "Whether 'tis nobler in the mind to suffer".

**14.19** *(Printing Dates in Various Formats)* Dates are printed in several common formats. Two of the more common formats are

04/25/1955 and April 25, 1955

Write an application that reads a date in the first format and prints it in the second format.

**14.20** *(Check Protection)* Computers are frequently employed in check-writing systems, such as payroll and accounts payable applications. There are many strange stories about weekly paychecks being printed (by mistake) for amounts in excess of \$1 million. Incorrect amounts are printed by computerized check-writing systems because of human error or machine failure. Systems designers build controls into their systems to prevent such erroneous checks from being issued.

Another serious problem is the intentional alteration of a check amount by someone who plans to cash a check fraudulently. To prevent a dollar amount from being altered, some computerized check-writing systems employ a technique called check protection*.* Checks designed for imprinting by computer contain a fixed number of spaces in which the computer may print an amount. Suppose a paycheck contains eight blank spaces in which the computer is supposed to print the amount of a weekly paycheck. If the amount is large, then all eight of the spaces will be filled. For example,

1,230.60 *(check amount)* -------- 12345678 *(position numbers)*

On the other hand, if the amount is less than \$1000, then several of the spaces would ordinarily be left blank. For example,

 99.87 -------- 12345678

contains three blank spaces. If a check is printed with blank spaces, it's easier for someone to alter the amount. To prevent alteration, many check-writing systems insert *leading asterisks* to protect the amount as follows:

```
***99.87
--------
12345678
```
Write an application that inputs a dollar amount to be printed on a check, then prints the amount in check-protected format with leading asterisks if necessary. Assume that nine spaces are available for printing the amount.

**14.21** *(Writing the Word Equivalent of a Check Amount)* Continuing the discussion in Exercise 14.20, we reiterate the importance of designing check-writing systems to prevent alteration of check amounts. One common security method requires that the amount be written in numbers and spelled out in words as well. Even if someone is able to alter the numerical amount of the check, it's extremely difficult to change the amount in words. Write an application that inputs a numeric check amount that's less than \$1000 and writes the word equivalent of the amount. For example, the amount 112.43 should be written as

ONE hundred TWELVE and 43/100

**14.22** *(Morse Code)* Perhaps the most famous of all coding schemes is the Morse code, developed by Samuel Morse in 1832 for use with the telegraph system. The Morse code assigns a series of dots and dashes to each letter of the alphabet, each digit, and a few special characters (e.g., period, comma, colon, semicolon). In sound-oriented systems, the dot represents a short sound and the dash a long sound. Other representations of dots and dashes are used with light-oriented systems and signal-flag systems. Separation between words is indicated by a space or, simply, the absence of a dot or dash. In a sound-oriented system, a space is indicated by a short time during which no sound is transmitted. The international version of the Morse code appears in Fig. 14.26.

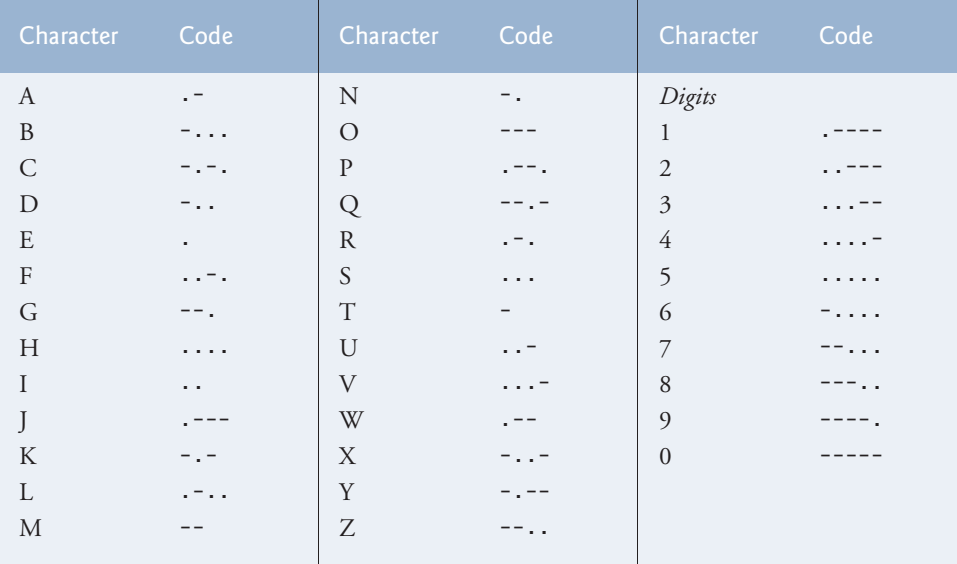

**Fig. 14.26** Tetters and digits as expressed in international Morse code.

Write an application that reads an English-language phrase and encodes it into Morse code. Also write an application that reads a phrase in Morse code and converts it into the English-language equivalent. Use one blank between each Morse-coded letter and three blanks between each Morse-coded word.

**14.23** *(Metric Conversions)* Write an application that will assist the user with metric conversions. Your application should allow the user to specify the names of the units as strings (i.e., centimeters, liters, grams, and so on, for the metric system and inches, quarts, pounds, and so on, for the English system) and should respond to simple questions, such as

"How many inches are in 2 meters?" "How many liters are in 10 quarts?" Your application should recognize invalid conversions. For example, the question

"How many feet are in 5 kilograms?"

is not meaningful because "feet" is a unit of length, whereas "kilograms" is a unit of mass.

#### **Special Section: Challenging String-Manipulation Projects**

**14.24** *(Project: A Spelling Checker)* Many apps you use daily have built-in spell checkers. In this project, you're asked to develop your own spell-checker utility. We make suggestions to help get you started. You should then consider adding more capabilities. Use a computerized dictionary (if you have access to one) as a source of words.

Why do we type so many words with incorrect spellings? In some cases, it's because we simply do not know the correct spelling, so we make a best guess. In some cases, it's because we transpose two letters (e.g., "defualt" instead of "default"). Sometimes we double-type a letter accidentally (e.g., "hanndy" instead of "handy"). Sometimes we type a nearby key instead of the one we intended (e.g., "biryhday" instead of "birthday"), and so on.

Design and implement a spell-checker application in Java. Your application should maintain an array wordList of strings. Enable the user to enter these strings. [*Note:* In Chapter 15, we introduce file processing. With this capability, you can obtain the words for the spell checker from a computerized dictionary stored in a file.]

Your application should ask a user to enter a word. The application should then look up that word in the wordList array. If the word is in the array, your application should print "Word is spelled correctly." If the word is not in the array, your application should print "Word is not spelled correctly." Then your application should try to locate other words in wordList that might be the word the user intended to type. For example, you can try all possible single transpositions of adjacent letters to discover that the word "default" is a direct match to a word in wordList. Of course, this implies that your application will check all other single transpositions, such as "edfault," "dfeault," "deafult," "defalut" and "defautl." When you find a new word that matches one in wordList, print it in a message, such as

Did you mean "default"?

Implement other tests, such as replacing each double letter with a single letter, and any other tests you can develop to improve the value of your spell checker.

**14.25** *(Project: A Crossword-Puzzle Generator)* Most people have worked a crossword puzzle, but few have ever attempted to generate one. Generating a crossword puzzle is suggested here as a stringmanipulation project requiring substantial sophistication and effort.

There are many issues the programmer must resolve to get even the simplest crossword-puzzle-generator application working. For example, how do you represent the grid of a crossword puzzle inside the computer? Should you use a series of strings or two-dimensional arrays?

The programmer needs a source of words (i.e., a computerized dictionary) that can be directly referenced by the application. In what form should these words be stored to facilitate the complex manipulations required by the application?

If you're really ambitious, you'll want to generate the clues portion of the puzzle, in which the brief hints for each across word and each down word are printed. Merely printing a version of the blank puzzle itself is not a simple problem.

#### **Making a Difference**

**14.26** *(Cooking with Healthier Ingredients)* Obesity in America is increasing at an alarming rate. Check the map from the Centers for Disease Control and Prevention (CDC) at http:// www.cdc.gov/obesity/data/adult.html, which shows obesity trends in the United States over the

#### **662** Chapter 14 Strings, Characters and Regular Expressions

last 20 years. As obesity increases, so do occurrences of related problems (e.g., heart disease, high blood pressure, high cholesterol, type 2 diabetes). Write a program that helps users choose healthier ingredients when cooking, and helps those allergic to certain foods (e.g., nuts, gluten) find substitutes. The program should read a recipe from the user and suggest healthier replacements for some of the ingredients. For simplicity, your program should assume the recipe has no abbreviations for measures such as teaspoons, cups, and tablespoons, and uses numerical digits for quantities (e.g., 1 egg, 2 cups) rather than spelling them out (one egg, two cups). Some common substitutions are shown in Fig. 14.27. Your program should display a warning such as, "Always consult your physician before making significant changes to your diet."

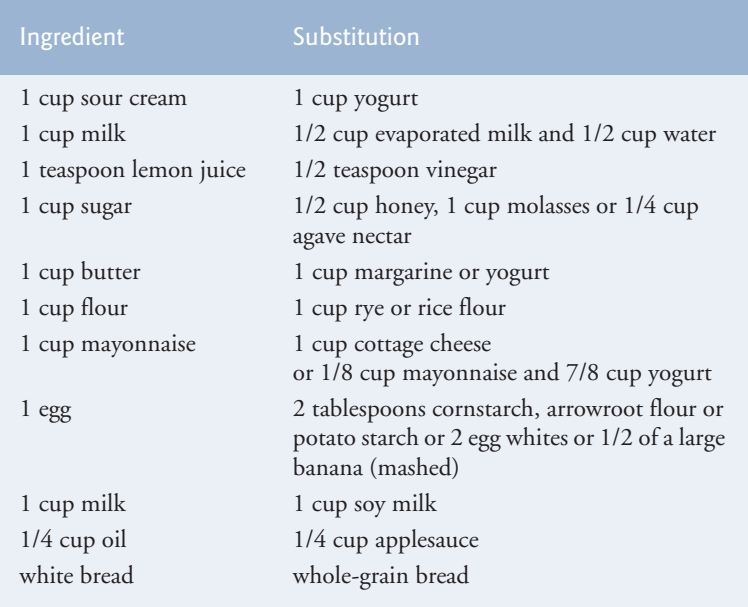

**Fig. 14.27** | Ingredient substitutions.

Your program should take into consideration that replacements are not always one-for-one. For example, if a cake recipe calls for three eggs, it might reasonably use six egg whites instead. Conversion data for measurements and substitutes can be obtained at websites such as:

```
http://chinesefood.about.com/od/recipeconversionfaqs/f/usmetricrecipes.htm
http://www.pioneerthinking.com/eggsub.html
http://www.gourmetsleuth.com/conversions.htm
```
Your program should consider the user's health concerns, such as high cholesterol, high blood pressure, weight loss, gluten allergy, and so on. For high cholesterol, the program should suggest substitutes for eggs and dairy products; if the user wishes to lose weight, low-calorie substitutes for ingredients such as sugar should be suggested.

**14.27** *(Spam Scanner)* Spam (or junk e-mail) costs U.S. organizations billions of dollars a year in spam-prevention software, equipment, network resources, bandwidth, and lost productivity. Research online some of the most common spam e-mail messages and words, and check your own junk e-mail folder. Create a list of 30 words and phrases commonly found in spam messages. Write an application in which the user enters an e-mail message. Then, scan the message for each of the 30 keywords or phrases. For each occurrence of one of these within the message, add a point to the message's "spam score." Next, rate the likelihood that the message is spam, based on the number of points it received.

**14.28** *(SMS Language)* Short Message Service (SMS) is a communications service that allows sending text messages of 160 or fewer characters between mobile phones. With the proliferation of mobile-phone use worldwide, SMS is being used in many developing nations for political purposes (e.g., voicing opinions and opposition), for reporting news about natural disasters, and so on. Since the length of SMS messages is limited, SMS Language—abbreviations of common words and phrases in mobile text messages, e-mails, instant messages, etc.—is often used. For example, "in my opinion" is "imo" in SMS Language. Research SMS Language online. Write a GUI application in which the user can enter a message using SMS Language, then click a button to translate it into English (or your own language). Also provide a mechanism to translate text written in English (or your own language) into SMS Language. One potential problem is that one SMS abbreviation could expand into a variety of phrases. For example, IMO (as used above) could also stand for "International Maritime Organization," "in memory of," etc.

# Files, Input/Output Streams,<br>NIO and XML Serialization NIO and XML Serialization

# **Objectives**

In this chapter you'll:

- Create, read, write and update files.
- Retrieve information about files and directories using features of the NIO.2 APIs.
- Learn the differences between text files and binary files.
- Use class Formatter to output text to a file.
- Use class Scanner to input text from a file.
- Use sequential file processing to develop a real-world creditinquiry program.
- Write objects to and read objects from a file using XML serialization and the JAXB (Java Architecture for XML Binding) APIs.
- Use a JFileChooser dialog to allow users to select files or directories on disk.
- Optionally use java.io interfaces and classes to perform byte-based and character-based input and output.

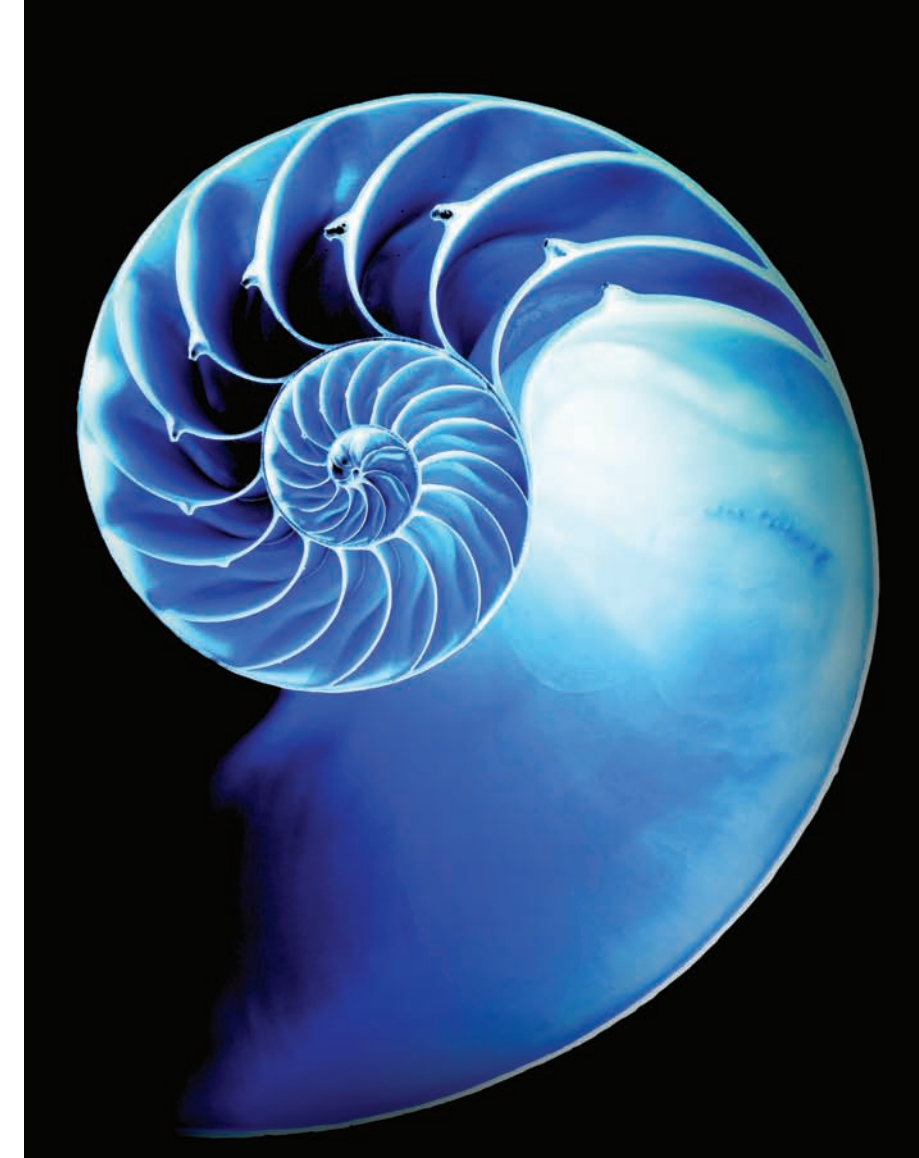

- **15.1** Introduction
- **15.2** Files and Streams
- **15.3** Using NIO Classes and Interfaces to Get File and Directory Information
- **15.4** Sequential Text Files
	- 15.4.1 Creating a Sequential Text File
	- 15.4.2 Reading Data from a Sequential Text File
	- 15.4.3 Case Study: A Credit-Inquiry Program
	- 15.4.4 Updating Sequential Files
- **15.5** XML Serialization
	- 15.5.1 Creating a Sequential File Using XML Serialization
- 15.5.2 Reading and Deserializing Data from a Sequential File
- **15.6** FileChooser and DirectoryChooser dialogs
- **15.7** (Optional) Additional java.io Classes
	- 15.7.1 Interfaces and Classes for Byte-Based Input and Output
	- 15.7.2 Interfaces and Classes for Character-Based Input and Output
- **15.8** Wrap-Up

*Summary | Self-Review Exercises | Answers to Self-Review Exercises | Exercises | Making a Difference*

# **15.1 [Introduction](#page-16-0)**

Data stored in variables and arrays is *temporary*—it's lost when a local variable goes out of scope or when the program terminates. For long-term retention of data, even after the programs that create the data terminate, computers use **files**. You use files every day for tasks such as writing a document or creating a spreadsheet. Computers store files on **secondary storage devices**, including hard disks, flash drives, DVDs and more. Data maintained in files is **persistent data**—it exists beyond the duration of program execution. In this chapter, we explain how Java programs create, update and process files.

We begin by discussing Java's architecture for handling files programmatically. Next we explain that data can be stored in *text files* and *binary files*—and the differences between them. We demonstrate retrieving information about files and directories using classes Paths and Files and interfaces Path and DirectoryStream (package java.nio.file), then discuss writing to and reading from files. We create and manipulate text files. As you'll learn, however, it's awkward to read data from text files back into object form. Many object-oriented languages (including Java) provide convenient ways to write objects to and read objects from files (known as *serialization* and *deserialization*). To demonstrate this, we recreate some of our sequential programs that used text files, this time by storing objects in and retrieving objects from files. We discuss databases in Chapter 24, Accessing Databases with JDBC, and Chapter 29, Java Persistence API (JPA).

# **15.2 [Files and Streams](#page-16-0)**

Java views each file as a sequential **stream of bytes** (Fig. 15.1).1 Every operating system provides a mechanism to determine the end of a file, such as an **end-of-file marker** or a count of the total bytes in the file that's recorded in a system-maintained administrative data structure. A Java program processing a stream of bytes simply receives an indication from the operating system when it reaches the end of the stream—the program does *not*

<sup>1.</sup> Java's NIO APIs also include classes and interfaces that implement so-called channel-based architecture for high-performance I/O. These topics are beyond the scope of this book.

need to know how the underlying platform represents files or streams. In some cases, the end-of-file indication occurs as an exception. In others, the indication is a return value from a method invoked on a stream-processing object.

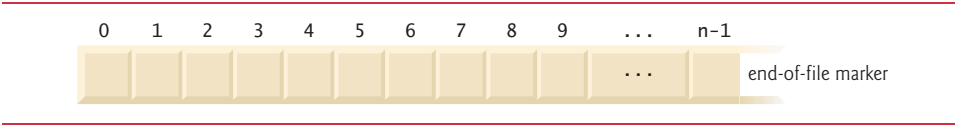

**Fig. 15.1** | Java's view of a file of *n* bytes.

#### *Byte-Based and Character-Based Streams*

File streams can be used to input and output data as bytes or characters.

- **Byte-based streams** output and input data in its *binary* format—a char is two bytes, an int is four bytes, a double is eight bytes, etc.
- **Character-based streams** output and input data as a *sequence of characters* in which every character is two bytes—the number of bytes for a given value depends on the number of characters in that value. For example, the value 2000000000 requires 20 bytes (10 characters at two bytes per character) but the value 7 requires only two bytes (1 character at two bytes per character).

Files created using byte-based streams are **binary files**, while files created using characterbased streams are **text files**. Text files can be read by text editors, while binary files are read by programs that understand the file's specific content and its ordering. A numeric value in a binary file can be used in calculations, whereas the character 5 is simply a character that can be used in a string of text, as in "Sarah Miller is 15 years old".

#### *Standard Input, Standard Output and Standard Error Streams*

A Java program **opens** a file by creating an object and associating a stream of bytes or characters with it. The object's constructor interacts with the operating system to *open* the file. Java can also associate streams with different devices. When a Java program begins executing, it creates three stream objects that are associated with devices—System.in, System.out and System.err. The System.in (standard input stream) object normally enables a program to input bytes from the keyboard. The System.out (standard output stream) object normally enables a program to output character data to the screen. The System.err (standard error stream) object normally enables a program to output character-based error messages to the screen. Each stream can be **redirected**. For System.in, this capability enables the program to read bytes from a different source. For System.out and System.err, it enables the output to be sent to a different location, such as a file on disk. Class System provides methods **setIn**, **setOut** and **setErr** to redirected the standard input, output and error streams, respectively.

#### *The java.io and java.nio Packages*

Java programs perform stream-based processing with classes and interfaces from package **java.io** and the subpackages of **java.nio**—Java's New I/O APIs that were first introduced in Java SE 6 and have been enhanced since. There are also other packages throughout the Java APIs containing classes and interfaces based on those in the java.io and java.nio packages.

Character-based input and output can be performed with classes Scanner and **Formatter**, as you'll see in Section 15.4. You've used class Scanner extensively to input data from the keyboard. Scanner also can read data from a file. Class Formatter enables formatted data to be output to any text-based stream in a manner similar to method System.out.printf. Appendix I presents the details of formatted output with printf. All these features can be used to format text files as well. In Chapter 28, we use stream classes to implement networking applications.

#### *Java SE 8 Adds Another Type of Stream*

Chapter 17, Lambdas and Streams, introduces a new type of stream that's used to process collections of elements (like arrays and ArrayLists), rather than the streams of bytes we discuss in this chapter's file-processing examples. In Section 17.13, we use the Files method lines to create one of these new streams containing the lines of text in a file.

# **15.3 [Using NIO Classes and Interfaces to Get File and](#page-16-0)  Directory Information**

Interfaces Path and DirectoryStream and classes Paths and Files (all from package java.nio.file) are useful for retrieving information about files and directories on disk:

- **Path** interface—Objects of classes that implement Path represent the location of a file or directory. Path objects do not open files or provide any file-processing capabilities. Class **File** (package java.io) also is used commonly for this purpose.
- **Paths** class—Provides static methods used to get a Path object representing a file or directory location.
- **Files** class—Provides static methods for common file and directory manipulations, such as copying files; creating and deleting files and directories; getting information about files and directories; reading the contents of files; getting objects that allow you to manipulate the contents of files and directories; and more.
- **DirectoryStream** interface—Objects of classes that implement this interface enable a program to iterate through the contents of a directory.

#### *Creating Path Objects*

You'll use class static method **get** of class Paths to convert a String representing a file's or directory's location into a Path object. You can then use the methods of interface Path and class Files to determine information about the specified file or directory. We discuss several such methods momentarily. For complete lists of their methods, visit:

http://docs.oracle.com/javase/8/docs/api/java/nio/file/Path.html http://docs.oracle.com/javase/8/docs/api/java/nio/file/Files.html

#### *Absolute vs. Relative Paths*

A file or directory's path specifies its location on disk. The path includes some or all of the directories leading to the file or directory. An **absolute path** contains *all* directories, starting with the **root directory**, that lead to a specific file or directory. Every file or directory on a particular disk drive has the *same* root directory in its path. A **relative path** is "relative" to another directory—for example, a path relative to the directory in which the application began executing.

8

#### *Getting Path Objects from URIs*

An overloaded version of Files static method get uses a URI object to locate the file or directory. A **Uniform Resource Identifier (URI)** is a more general form of the **Uniform Resource Locators (URLs)** that are used to locate websites. For example, the URL http:/ /www.deitel.com/ is the URL for the Deitel & Associates website. URIs for locating files vary across operating systems. On Windows platforms, the URI

file://C:/data.txt

identifies the file data.txt stored in the root directory of the C: drive. On UNIX/Linux platforms, the URI

file:/home/student/data.txt

identifies the file data.txt stored in the home directory of the user student.

#### *Example: Getting File and Directory Information*

Figure 15.2 prompts the user to enter a file or directory name, then uses classes Paths, Path, Files and DirectoryStream to output information about that file or directory.

```
1 // Fig. 15.2: FileAndDirectoryInfo.java
2 // File class used to obtain file and directory information.
3
4
5
6
7
8 import java.util.Scanner;
9
10 public class FileAndDirectoryInfo {
11 public static void main(String[] args) throws IOException {
12 Scanner input = new Scanner(System.in);
13
14 System.out.println("Enter file or directory name:");
15
16 
17 
18
19 if (Files.exists(path)) { // if path exists, output info about it
20 // display file (or directory) information
21 System.out.printf("%n%s exists%n", <mark>path.getFileName()</mark>);
22 System.out.printf("%s a directory%n", 
23 Primes.isDirectory(path) ? "Is" : "Is not");
24 System.out.printf("%s an absolute path%n", 
25 25 path.isAbsolute() ? "Is" : "Is not");
26 System.out.printf("Last modified: %s%n", 
27 );
Files.getLastModifiedTime(path)
28 System.out.printf("Size: %s%n", Files.size(path));
29 System.out.printf("Path: %s%n", <mark>path</mark>);
30 System.out.printf("Absolute path: %s%n", <mark>path.toAbsolutePath()</mark>);
31
   import java.io.IOException; 
   import java.nio.file.DirectoryStream;
   import java.nio.file.Files; 
   import java.nio.file.Path; 
   import java.nio.file.Paths; 
         // create Path object based on user input
         Path path = Paths.get(input.nextLine());
```

```
32 if (Files.isDirectory(path)) { // output directory listing
33 System.out.printf("%nDirectory contents:%n");
34 
35 
36 
37 
38 
39 for (Path p : directoryStream) {
40 System.out.println(p);
41 } 
42 } 
43 } 
44 else { // not file or directory, output error message
45 System.out.printf("%s does not exist%n", path);
46 } 
47 } // end main
48 } // end class FileAndDirectoryInfo
              // object for iterating through a directory's contents
              DirectoryStream<Path> directoryStream = 
                 Files.newDirectoryStream(path);
```
Enter file or directory name: **c:\examples\ch15**

ch15 exists Is a directory Is an absolute path Last modified: 2013-11-08T19:50:00.838256Z Size: 4096 Path: c:\examples\ch15 Absolute path: c:\examples\ch15

Directory contents: C:\examples\ch15\fig15\_02 C:\examples\ch15\fig15\_12\_13 C:\examples\ch15\SerializationApps C:\examples\ch15\TextFileApps

```
Enter file or directory name: 
C:\examples\ch15\fig15_02\FileAndDirectoryInfo.java
```

```
FileAndDirectoryInfo.java exists
Is not a directory
Is an absolute path
Last modified: 2013-11-08T19:59:01.848255Z
Size: 2952
Path: C:\examples\ch15\fig15_02\FileAndDirectoryInfo.java
Absolute path: C:\examples\ch15\fig15_02\FileAndDirectoryInfo.java
```
**Fig. 15.2** | File class used to obtain file and directory information. (Part 2 of 2.)

The program begins by prompting the user for a file or directory (line 14). Line 17 inputs the filename or directory name and passes it to Paths static method get, which converts the String to a Path. Line 19 invokes Files static method **exists**, which receives a Path and determines whether it exists (either as a file or as a directory) on disk.

If the name does not exist, control proceeds to line 45, which displays a message containing the Path's String representation followed by "does not exist." Otherwise, lines 21–42 execute:

- Path method **getFileName** (line 21) gets the String name of the file or directory without any location information.
- Files static method **isDirectory** (line 23) receives a Path and returns a boolean indicating whether that Path represents a directory on disk.
- Path method **isAbsolute** (line 25) returns a boolean indicating whether that Path represents an absolute path to a file or directory.
- Files static method **getLastModifiedTime** (line 27) receives a Path and returns a FileTime (package java.nio.file.attribute) indicating when the file was last modified. The program outputs the FileTime's default String representation.
- Files static method **size** (line 28) receives a Path and returns a long representing the number of bytes in the file or directory. For directories, the value returned is platform specific.
- Path method **toString** (called implicitly at line 29) returns a String representing the Path.
- Path method **toAbsolutePath** (line 30) converts the Path on which it's called to an absolute path.

If the Path represents a directory (line 32), lines 36–37 use Files static method **new-DirectoryStream** to get a DirectoryStream<Path> containing Path objects for the directory's contents. Lines 39–41 display the String representation of each Path in the DirectoryStream<Path>. Note that DirectoryStream is a generic type like ArrayList (Section 7.16).

The first output of this program demonstrates a Path for the folder containing this chapter's examples. The second output demonstrates a Path for this example's source-code file. In both cases, we specified an absolute path.

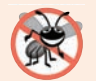

#### **Error-Prevention Tip 15.1**

*Once you've confirmed that a Path exists, it's still possible that the methods demonstrated in Fig. 15.2 will throw IOExceptions. For example, the file or directory represented by the Path could be deleted from the system after the call to Files method exists and before the other statements in lines 21–42 execute. Industrial strength file- and directoryprocessing programs require extensive exception handling to deal with such possibilities.*

### *Separator Characters*

A **separator character** is used to separate directories and files in a path. On a Windows computer, the *separator character* is a backslash (\). On a Linux or macOS system, it's a forward slash (/). Java processes both characters identically in a pathname. For example, if we were to use the path

```
c:\Program Files\Java\jdk1.6.0_11\demo/jfc
```
which employs each separator character, Java would still process the path properly.

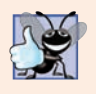

#### **Good Programming Practice 15.1**

*When building Strings that represent path information, use File.separator to obtain the local computer's proper separator character rather than explicitly using / or \. This constant is a String consisting of one character—the proper separator for the system.*

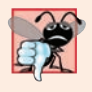

#### **Common Programming Error 15.1**

*Using \ as a directory separator rather than \\ in a string literal is a logic error. A single \ indicates that the \ followed by the next character represents an escape sequence. Use \\ to insert a \ in a string literal.*

# **15.4 [Sequential Text Files](#page-16-0)**

Next, we create and manipulate *sequential files* in which records are stored in order by the record-key field. We begin with *text files*, enabling the reader to quickly create and edit human-readable files. We discuss creating, writing data to, reading data from and updating sequential text files. We also include a credit-inquiry program that retrieves data from a file. The programs in Sections  $15.4.1-15.4.3$  are all in the chapter's TextFileApps directory so that they can manipulate the same text file, which is also stored in that directory.

#### **[15.4.1 Creating a Sequential Text File](#page-16-0)**

*Java imposes no structure on a file—notions such as records do not exist as part of the Java language*. Therefore, you must structure files to meet the requirements of your applications. In the example that follows, we see how to impose a *keyed* record structure on a file.

The program in this section creates a simple sequential file that might be used in an accounts receivable system to keep track of the amounts owed to a company by its credit clients. For each client, the program obtains from the user an account number and the client's name and balance (i.e., the amount the client owes the company for goods and services received). Each client's data constitutes a "record" for that client. This application uses the account number as the *record key*—the file's records will be created and maintained in account-number order. The program assumes that the user enters the records in account-number order. In a comprehensive accounts receivable system (based on sequential files), a *sorting* capability would be provided so that the user could enter the records in *any* order. The records would then be sorted and written to the file.

#### *Class CreateTextFile*

Class CreateTextFile (Fig. 15.3) uses a Formatter to output formatted Strings, using the same formatting capabilities as method System.out.printf. A Formatter object can output to various locations, such as to a command window or to a file, as we do in this example. The Formatter object is instantiated in the try-with-resources statement (line 13; introduced in Section 11.12)—recall that try-with-resources will close its resource(s) when the try block terminates successfully or due to an exception. The constructor we use here takes one argument—a String containing the name of the file, including its path. If a path is not specified, as is the case here, the JVM assumes that the file is in the directory from which the program was executed. For text files, we use the .txt file extension. If the

file does *not* exist, it will be *created*. If an *existing* file is opened, its contents are **truncated** all the data in the file is *discarded*. If no exception occurs, the file is open for writing and the resulting Formatter object can be used to write data to the file.

```
1 // Fig. 15.3: CreateTextFile.java
2 // Writing data to a sequential text file with class Formatter.
3
4
5
6
7
8 import java.util.Scanner; 
9
10 public class CreateTextFile {
11 public static void main(String[] args) {
12 // open clients.txt, output data to the file then close clients.txt
13 try (Formatter output = new Formatter("clients.txt")) {
14 Scanner input = new Scanner(System.in);
15 System.out.printf("%s%n%s%n? ", 
16 "Enter account number, first name, last name and balance.",
17 "Enter end-of-file indicator to end input.");
18
19 while (input.hasNext()) { // loop until end-of-file indicator
20 try {
21 // output new record to file; assumes valid input
22 
23 
24 } 
25 catch (NoSuchElementException elementException) {
26 System.err.println("Invalid input. Please try again.");
27 input.nextLine(); // discard input so user can try again
28 } 
29
30 System.out.print("? ");
31 }
32 }
33 catch (SecurityException | FileNotFoundException | 
34 FormatterClosedException e) {
35 e.printStackTrace();
36 } 
37 } 
38 }
   import java.io.FileNotFoundException; 
   import java.lang.SecurityException;
   import java.util.Formatter; 
   import java.util.FormatterClosedException;
   import java.util.NoSuchElementException; 
                output.format("%d %s %s %.2f%n", input.nextInt(), 
                    input.next(), input.next(), input.nextDouble());
```
Enter account number, first name, last name and balance. Enter end-of-file indicator to end input. ? **100 Bob Blue 24.98** ? **200 Steve Green -345.67** ? **300 Pam White 0.00** ? **400 Sam Red -42.16** ? **500 Sue Yellow 224.62** ? **^Z**

**Fig. 15.3** | Writing data to a sequential text file with class Formatter.

Lines 33–36 are a multi-catch which handles several exceptions:

- the **SecurityException** that occurs if the user does not have permission to write data to the file opened in line 13
- the **FileNotFoundException** that occurs if the file does not exist and a new file cannot be created, or if there's an error *opening* the file in line 13, and
- the **FormatterClosedException** that occurs if the Formatter object is closed when you attempt to use it in lines 22–23 to write into a file.

For these exceptions, we display a stack trace, then the program terminates.

#### *Writing Data to the File*

Lines 15–17 prompt the user to enter the various fields for each record or the end-of-file key sequence when data entry is complete. Figure 15.4 lists the key combinations for entering end-of-file for various computer systems' command windows—some IDEs do not support these for console-based input (so you might have to execute the programs from command windows). Line 19 uses Scanner method hasNext to determine whether the end-of-file key combination has been entered. The loop executes until hasNext encounters end-of-file.

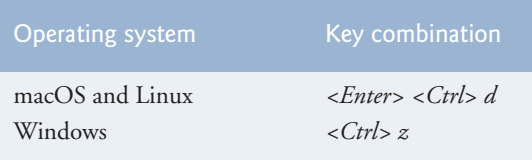

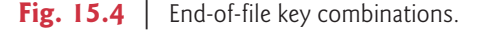

Lines 22–23 use a Scanner to read data from the user, then output the data as a record using the Formatter. Each Scanner input method throws a **NoSuchElementException** (handled in lines 25–28) if the data is in the wrong format (e.g., a String when an int is expected) or if there's no more data to input.

If no exception occurs, the record's information is output using method **format**, which can perform identical formatting to System.out.printf. Method format writes a formatted String to the Formatter object's output destination—the file clients.txt. The format string "%d %s %s %.2f%n" indicates that the current record will be stored as an integer (the account number) followed by a String (the first name), another String (the last name) and a floating-point value (the balance). Each piece of information is separated from the next by a space, and the double value (the balance) is output with two digits to the right of the decimal point (as indicated by the .2 in %.2f). The data in the text file can be viewed with a text editor or retrieved later by a program designed to read the file (Section 15.4.2). [*Note:* You can also output data to a text file using class **java.io.Print-Writer**, which provides format and printf methods for outputting formatted data.]

When the user enters the end-of-file key combination, the try-with-resources statement closes the Formatter and the underlying output file by calling Formatter method **close**. If a program does not explicitly call method close, the operating system normally will close the file when program execution terminates—this is an example of operatingsystem "housekeeping." However, you should always explicitly close a file when it's no longer needed.

#### *Sample Output*

The sample data for this application is shown in Fig. 15.5. In the sample output, the user enters information for five accounts, then enters end-of-file to signal that data entry is complete. The sample output does not show how the data records actually appear in the file. In the next section, to verify that the file was created successfully, we present a program that reads the file and prints its contents. Because this is a text file, you can also verify the information simply by opening the file in a text editor.

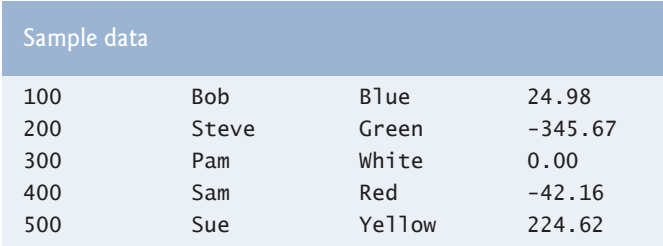

**Fig. 15.5** Sample data for the program in Fig. 15.3.

### **[15.4.2 Reading Data from a Sequential Text File](#page-16-0)**

Data is stored in files so that it may be retrieved for processing when needed. Section 15.4.1 demonstrated how to create a file for sequential access. This section shows how to read data sequentially from a text file. We demonstrate how class Scanner can be used to input data from a file rather than the keyboard. The application (Fig. 15.6) reads records from the file "clients.txt" created by the application of Section 15.4.1 and displays the record's contents. Line 14 creates the Scanner that will be used to retrieve input from the file.

```
1 // Fig. 15.6: ReadTextFile.java
2 // This program reads a text file and displays each record.
3 import java.io.IOException;
4 import java.lang.IllegalStateException;
5 import java.nio.file.Files;
6 import java.nio.file.Path;
7 import java.nio.file.Paths;
8 import java.util.NoSuchElementException;
9 import java.util.Scanner;
10
11 public class ReadTextFile {
12 public static void main(String[] args) {
13 // open clients.txt, read its contents and close the file
14 try(Scanner input = new Scanner(Paths.get("clients.txt"))) {
15 System.out.printf("%-10s%-12s%-12s%10s%n", "Account",
16 "First Name", "Last Name", "Balance");
17
```

```
18 // read record from file
19 while (input.hasNext()) { // while there is more to read
20 // display record contents 
21 
22 
23 }
24 } 
25 catch (IOException | NoSuchElementException | 
26 IllegalStateException e) {
27 e.printStackTrace();
28 } 
29 } 
30 } 
Account First Name Last Name Balance
100 Bob Blue 24.98
200 Steve Green -345.67
300 Pam White 0.00
400 Sam Red -42.16
500 Sue Yellow 224.62
           System.out.printf("%-10d%-12s%-12s%10.2f%n", input.nextInt(),
               input.next(), input.next(), input.nextDouble());
```
**Fig. 15.6** Sequential file reading using a Scanner. (Part 2 of 2.)

The try-with-resources statement opens the file for reading by instantiating a Scanner object (line 14). We pass a Path object to the constructor, which specifies that the Scanner object will read from the file "clients.txt" located in the directory from which the application executes. If the file cannot be found, an IOException occurs. The exception is handled in lines 25–28.

Lines 15–16 display headers for the columns in the application's output. Lines 19–23 read and display the file's content until the *end-of-file marker* is reached—in which case, method hasNext will return false at line 19. Lines 21–22 use Scanner methods nextInt, next and nextDouble to input an int (the account number), two Strings (the first and last names) and a double value (the balance). Each record is one line of data in the file. If the information in the file is not properly formed (e.g., there's a last name where there should be a balance), a NoSuchElementException occurs when the record is input. If the Scanner was closed before the data was input, an **IllegalStateException** occurs. These exceptions are handled in lines 25–28. Note in the format string in line 21 that the account number, first name and last name are left aligned, while the balance is right aligned and output with two digits of precision. Each iteration of the loop inputs one line of text from the text file, which represents one record. When the loop terminates and line 24 is reached, the try-with-resources statement implicitly calls the Scanner's **close** method to close Scanner and the file.

#### **[15.4.3 Case Study: A Credit-Inquiry Program](#page-16-0)**

To retrieve data sequentially from a file, programs start from the beginning of the file and read *all* the data consecutively until the desired information is found. It might be necessary to process the file sequentially several times (from the beginning of the file) during the execution of a program. Class Scanner does *not* allow repositioning to the beginning of the file. If it's necessary to read the file again, the program must *close* the file and *reopen* it.

The program in Figs. 15.7–15.8 allows a credit manager to obtain lists of customers with *zero balances* (i.e., customers who do not owe any money), customers with *credit balances* (i.e., customers to whom the company owes money) and customers with *debit balances* (i.e., customers who owe the company money for goods and services received). A credit balance is a *negative* amount, a debit balance a *positive* amount.

#### *MenuOption enum*

We begin by creating an enum type (Fig. 15.7) to define the different menu options the credit manager will have—this is required if you need to provide specific values for the enum constants. The options and their values are listed in lines 5–8.

```
1 // Fig. 15.7: MenuOption.java
2 // enum type for the credit-inquiry program's options.
3 public enum MenuOption {
4 // declare contents of enum type
5 ZERO_BALANCE(1),
6 CREDIT_BALANCE(2),
7 DEBIT_BALANCE(3),
8 END(4);
9
10 private final int value; // current menu option
11
12 // constructor
13 private MenuOption(int value) {this.value = value;}
14 }
```
**Fig. 15.7** enum type for the credit-inquiry program's menu options.

#### *CreditInquiry Class*

Figure 15.8 contains the functionality for the credit-inquiry program. The program displays a text menu and allows the credit manager to enter one of three options to obtain credit information:

- Option 1 (ZERO\_BALANCE) displays accounts with zero balances.
- Option 2 (CREDIT\_BALANCE) displays accounts with credit (negative) balances.
- Option 3 (DEBIT\_BALANCE) displays accounts with debit (positive) balances.
- Option 4 (END) terminates program execution.

```
1 // Fig. 15.8: CreditInquiry.java
2 // This program reads a file sequentially and displays the
3 // contents based on the type of account the user requests 
4 // (credit balance, debit balance or zero balance).
5 import java.io.IOException;
6 import java.lang.IllegalStateException;
7 import java.nio.file.Paths;
8 import java.util.NoSuchElementException;
9 import java.util.Scanner;
```

```
10
11 public class CreditInquiry {
12 private final static MenuOption[] choices = MenuOption.values();
13
14 public static void main(String[] args) {
15 Scanner input = new Scanner(System.in); 
16
17 // get user's request (e.g., zero, credit or debit balance)
18 MenuOption accountType = getRequest(input);
19
20 while (accountType != MenuOption.END) {
21 switch (accountType) {
22 case ZERO_BALANCE:
23 System.out.printf("%nAccounts with zero balances:%n");
24 break;
25 case CREDIT_BALANCE:
26 System.out.printf("%nAccounts with credit balances:%n");
27 break;
28 case DEBIT_BALANCE:
29 System.out.printf("%nAccounts with debit balances:%n");
30 break;
31 } 
32
33 readRecords(accountType);
34 accountType = getRequest(input); // get user's request 
35 } 
36 } 
37
38 // obtain request from user
39 private static MenuOption getRequest(Scanner input) {
40 int request = 4;
41
42 // display request options
43 System.out.printf("%nEnter request%n%s%n%s%n%s%n%s%n",
44 " 1 - List accounts with zero balances",
45 " 2 - List accounts with credit balances",
46 " 3 - List accounts with debit balances", 
47 4 - Terminate program");
48
49 try {
50 do { // input user request
51 System.out.printf("%n? ");
52 request = input.nextInt();
53 } while ((request < 1) || (request > 4));54 } 
55 catch (NoSuchElementException noSuchElementException) {
56 System.err.println("Invalid input. Terminating.");
57 }
58
59 return choices[request - 1]; // return enum value for option
60 }
61
```

```
62 // read records from file and display only records of appropriate type
63 private static void readRecords(MenuOption accountType) {
64 // open file and process contents
65 try (Scanner input = new Scanner(Paths.get("clients.txt"))) {
66 while (input.hasNext()) { // more data to read
67 int accountNumber = input.nextInt();
68 String firstName = input.next();
69 String lastName = input.next();
70 double balance = input.nextDouble();
71
72 // if proper account type, display record
73 if (shouldDisplay(accountType, balance)) {
74 System.out.printf("%-10d%-12s%-12s%10.2f%n", accountNumber,
75 firstName, lastName, balance);
76 }
77 else {
78 input.nextLine(); // discard the rest of the current record
79 }
80 }
81 }
82 catch (NoSuchElementException | IllegalStateException | 
83 IOException e) {
84 System.err.println("Error processing file. Terminating.");
85 System.exit(1);
86 } 
87 } 
88
89 // use record type to determine if record should be displayed
90 private static boolean shouldDisplay(
91 MenuOption option, double balance) {
92 if ((option == MenuOption.CREDIT_BALANCE) && (balance < 0)) {
93 return true;
94 } 
95 else if ((option == MenuOption.DEBIT_BALANCE) && (balance > 0)) {
96 return true;
97 } 
98 else if ((option == MenuOption.ZERO_BALANCE) && (balance == 0)) {
99 return true;
100 } 
101
102 return false;
103 } 
104 }
```

```
Enter request
 1 - List accounts with zero balances
 2 - List accounts with credit balances
 3 - List accounts with debit balances
 4 - Terminate program
? 1
```

```
Accounts with zero balances:
300 Pam White 0.00
Enter request
 1 - List accounts with zero balances
 2 - List accounts with credit balances
 3 - List accounts with debit balances
 4 - Terminate program
? 2
Accounts with credit balances:
200 Steve Green -345.67
400 Sam Red -42.16
Enter request
 1 - List accounts with zero balances
 2 - List accounts with credit balances
 3 - List accounts with debit balances
 4 - Terminate program
? 3
Accounts with debit balances:
100 Bob Blue 24.98
500 Sue Yellow 224.62
Enter request
 1 - List accounts with zero balances
 2 - List accounts with credit balances
 3 - List accounts with debit balances
 4 - Terminate program
? 4
```
#### **Fig. 15.8** | Credit-inquiry program. (Part 4 of 4.)

The record information is collected by reading through the file and determining if each record satisfies the criteria for the selected account type. Line 18 in main calls method getRequest (lines 39–60) to display the menu options, translates the number typed by the user into a MenuOption and stores the result in MenuOption variable accountType. Lines 20–35 loop until the user specifies that the program should terminate. Lines 21–31 display a header for the current set of records to be output to the screen. Line 33 calls method readRecords (lines 63–87), which loops through the file and reads every record.

Method readRecords uses a try-with-resources statement to create a Scanner that opens the file for reading (line 65). The file will be opened for reading with a new Scanner object each time readRecords is called, so that we can again read from the beginning of the file. Lines 67–70 read a record. Line 73 calls method shouldDisplay (lines 90–103) to determine whether the current record satisfies the account type requested. If should-Display returns true, the program displays the account information. When the *end-of-file marker* is reached, the loop terminates and the try-with-resources statement closes the Scanner and the file. Once all the records have been read, control returns to main and get-Request is called again (line 34) to retrieve the user's next menu option.

#### **[15.4.4 Updating Sequential Files](#page-16-0)**

The data in many sequential files cannot be modified without the risk of destroying other data in the file. For example, if the name "White" needs to be changed to "Worthington", the old name cannot simply be overwritten, because the new name requires more space. The record for White was written to the file as

300 Pam White 0.00

If the record is rewritten beginning at the same location in the file using the new name, the record will be

300 Pam Worthington 0.00

The new record is larger (has more characters) than the original record. "Worthington" would overwrite the "0.00" in the current record, and the characters beyond the second "o" in "Worthington" will overwrite the beginning of the next sequential record in the file. The problem here is that fields in a text file—and hence records—can vary in size. For example,  $7, 14, -117, 2074$  and 27383 are all ints stored in the same number of bytes  $(4)$ internally, but they're different-sized fields when written to a file as text. Therefore, records in a sequential file are not usually updated in place—instead, the entire file is rewritten. To make the preceding name change, the records before 300 Pam White 0.00 would be copied to a new file, the new record (which can be of a different size than the one it replaces) would be written and the records after 300 Pam White 0.00 would be copied to the new file. Rewriting the entire file is uneconomical to update just one record, but reasonable if a substantial number of records need to be updated.

# **15.5 [XML Serialization](#page-16-0)**

In Section 15.4, we demonstrated how to write the individual fields of a record into a file as text, and how to read those fields from a file. Sometimes we want to write an entire object to or read an entire object from a file or—as you'll see in the online REST Web Services chapter—over a network connection. As we mentioned in Chapter 12, XML (eXtensible Markup Language) is a widely used language for describing data. XML is one format commonly used to represent objects. In our online web services chapter, we'll also use another common format called JSON (JavaScript Object Notation) to transmit objects over the Internet. We chose XML in this section rather than JSON, because the APIs for manipulating objects as XML are built into Java SE, whereas the APIs for manipulating objects as JSON are part of Java EE (Enterprise Edition).

In this section, we'll manipulate objects using **JAXB (Java Architecture for XML Binding)**. As you'll see, the JAXB enables you to perform **XML serialization**—which JAXB refers to as **marshaling**. A **serialized object** is represented by XML that includes the object's data. After a serialized object has been written into a file, it can be read from the file and **deserialized**—that is, the XML that represents the object and its data can be used to recreate the object in memory.

#### **[15.5.1 Creating a Sequential File Using XML Serialization](#page-16-0)**

The serialization we show in this section is performed with character-based streams, so the result will be a text file that you can view in standard text editors. We begin by creating and writing serialized objects to a file.

#### *Declaring Class Account*

We begin by defining class Account (Fig. 15.9), which encapsulates the client record information used by the serialization examples. All the classes for this example and the one in Section 15.5.2 are located in the SerializationApps directory with the chapter's examples. Class Account contains private instance variables account, firstName, lastName and balance (lines 4–7) and *set* and *get* methods for accessing these instance variables. Though the *set* methods do not validate the data in this example, generally they should.

```
1 // Fig. 15.9: Account.java
2 // Account class for storing records as objects.
3 public class Account {
4 private int accountNumber;
5 private String firstName;
 6 private String lastName;
7 private double balance;
8 
9 // initializes an Account with default values
10 public Account() {this(0, "", "", 0.0);} 
11 
12 // initializes an Account with provided values
13 public Account(int accountNumber, String firstName, 
14 String lastName, double balance) {
15 this.accountNumber = accountNumber;
16 this.firstName = firstName;
17 this.lastName = lastName;
18 this.balance = balance;
19 }
20
21 // get account number 
22 public int getAccountNumber() {return accountNumber;} 
23 
24 // set account number 
25 public void setAccountNumber(int accountNumber) 
26 				{this.accountNumber = accountNumber; }
27
28 // get first name 
29 public String getFirstName() {return firstName;} 
30 
31 // set first name 
32 public void setFirstName(String firstName) 
33 {this.firstName = firstName;} 
34
35 // get last name 
36 public String getLastName() {return lastName;}
37 
38 // set last name 
39 public void setLastName(String lastName) {this.lastName = lastName;} 
40
41 // get balance 
42 public double getBalance() {return balance;} 
43
```

```
44 // set balance 
45 public void setBalance(double balance) {this.balance = balance;} 
46 }
```
**Fig. 15.9** Account class for storing records as objects. (Part 2 of 2.)

#### *Plain Old Java Objects*

JAXB works with **POJOs (plain old Java objects)**—no special superclasses or interfaces are required for XML-serialization support. By default, JAXB serializes only an object's public instance variables and public *read–write* properties. Recall from Section 13.4.1 that a read–write property is defined by creating *get* and *set* methods with specific naming conventions. In class Account, methods getAccountNumber and setAccountNumber (lines 22–26) define a read–write property named accountNumber. Similarly, the *get* and *set* methods in lines 29–45 define the read–write properties firstName, lastName and balance. The class must also provide a public default or no-argument constructor to recreate the objects when they're read from the file.

#### *Declaring Class Accounts*

As you'll see in Fig. 15.11, this example stores Account objects in a List<Account>, then serializes the entire List into a file with one operation. To serialize a List, it must be defined as an instance variable of a class. For that reason, we encapsulate the List<Account> in class Accounts (Fig. 15.10).

```
1 // Fig. 15.10: Accounts.java
2 // Maintains a List<Account>
3 import java.util.ArrayList;
4 import java.util.List;
5
6
7 public class Accounts {
8 // @XmlElement specifies XML element name for each object in the List
9 
10 
11
12 // returns the List<Accounts>
13 public List<Account> getAccounts() {return accounts;}
14 }
    import javax.xml.bind.annotation.XmlElement;
       @XmlElement(name="account") 
       private List<Account> accounts = new ArrayList\diamond(); // stores Accounts
```
Fig. 15.10 | Account class for serializable objects.

Lines 9–10 declare and initialize the List<Account> instance variable accounts. JAXB enables you to customize many aspects of XML serialization, such as serializing a private instance variable or a read-only property. The annotation **@XMLElement** (line 9; package **javax.xml.bind.annotation**) indicates that the private instance variable should be serialized. We'll discuss the annotation's name argument shortly. The annotation is required because the instance variable is not public and there's no corresponding public read–write property.

#### *Writing XML Serialized Objects to a File*

The program of Fig. 15.11 serializes an Accounts object to a text file. The program is similar to the one in Section 15.4, so we focus only on the new features. Line 9 imports the **JAXB class** from package javax.xml.bind. This package contains many related classes that implement the XML serializations we perform, but the JAXB class contains easy-to-use static methods that perform the most common operations.

```
1 // Fig. 15.11: CreateSequentialFile.java
2 // Writing objects to a file with JAXB and BufferedWriter.
3 import java.io.BufferedWriter;
4 import java.io.IOException;
5 import java.nio.file.Files;
6 import java.nio.file.Paths;
7 import java.util.NoSuchElementException;
8 import java.util.Scanner;
9
10
11 public class CreateSequentialFile {
12 public static void main(String[] args) {
13 // open clients.xml, write objects to it then close file
14 
15 
16 
17 Scanner input = new Scanner(System.in);
18
19 // stores the Accounts before XML serialization
20 
21
22 System.out.printf("%s%n%s%n? ", 
23 "Enter account number, first name, last name and balance.",
24 "Enter end-of-file indicator to end input.");
25
26 while (input.hasNext()) { // loop until end-of-file indicator
27 try {
28 // create new record
29 Account record = new Account(input.nextInt(),
30 input.next(), input.next(), input.nextDouble());
31
32 // add to AccountList
33 
34 } 
35 catch (NoSuchElementException elementException) {
36 System.err.println("Invalid input. Please try again.");
37 input.nextLine(); // discard input so user can try again
38 } 
39
40 System.out.print("? ");
41 }
42
43 // write AccountList's XML to output
44 
45 }
   import javax.xml.bind.JAXB;
         try(BufferedWriter output = 
            Files.newBufferedWriter(Paths.get("clients.xml"))) {
           Accounts accounts = new Accounts();
                accounts.getAccounts().add(record);
           JAXB.marshal(accounts, output);
```
```
46 catch (IOException ioException) {
47 System.err.println("Error opening file. Terminating.");
48 } 
49 } 
50 } 
Enter account number, first name, last name and balance.
Enter end-of-file indicator to end input.
? 100 Bob Blue 24.98
? 200 Steve Green -345.67
? 300 Pam White 0.00
? 400 Sam Red -42.16
? 500 Sue Yellow 224.62
? ^Z
```
**Fig. 15.11** Writing objects to a file with JAXB and BufferedWriter. (Part 2 of 2.)

To open the file, lines 14–15 call Files static method **newBufferedWriter**, which receives a Path specifying the file to open for writing ("clients.xml") and—if the file exists—returns a **BufferedWriter** that class JAXB will use to write text to the file. Existing files that are opened for output in this manner are *truncated*. The standard filename extension for XML files is .xml. Lines 14–15 throw an **IOException** if a problem occurs while opening the file—such as, when the program does not have permission to access the file or when a read-only file is opened for writing. If so, the program displays an error message (lines 46–48), then terminates. Otherwise, variable output can be used to write to the file.

Line 20 creates the Accounts object that contains the List<Account>. Lines 26–41 input each record, create an Account object (lines 29–30) and add to the List (line 33).

When the user enters the end-of-file indicator to terminate input, line 44 uses class JAXB's static method **marshal** to serialize as XML the Accounts object containing the List<Account>. The first argument is the object to serialize. The second argument to this particular overload of method marshal is a Writer (package java.io) that's used to output the XML—BufferedWriter is a subclass of Writer. The BufferedWriter obtained in lines 14–15 outputs the XML to a file.

Note that only one statement is required to write the *entire* Accounts object and all of the objects in its List<Account>. In the sample execution for the program in Fig. 15.11, we entered information for five accounts—the same information shown in Fig. 15.5.

### *The XML Output*

Figure 15.12 shows the contents of the file clients.xml. Though you do not need to know XML to work with this example, note that the XML is human readable. When JAXB serializes an object of a class, it uses the class's name with a lowercase first letter as the corresponding XML element name, so the accounts element (lines 2–33) represents the Accounts object.

Recall that line 9 in class Accounts (Fig. 15.10) preceded the List<Account> instance variable with the annotation

```
 @XmlElement(name="account")
```
In addition to enabling JAXB to serialize the instance variable, this annotation specifies the XML element name ("account") used to represent each of the List's Account objects in the serialized output. For example, lines 3–8 in Fig. 15.12 represent the Account for Bob Blue. If we did not specify the annotation's name argument, the instance variable's name (accounts) would have been used as the XML element name. Many other aspects of JAXB XML serialization are customizable. For more details, see

```
https://docs.oracle.com/javase/tutorial/jaxb/intro/
```

```
1 <?xml version="1.0" encoding="UTF-8" standalone="yes"?>
 2
 3 
 4 
 5 
 6 
 7 
 8 
 9 <account>
10 <accountNumber>200</accountNumber>
11 <balance>-345.67</balance>
12 <firstName>Steve</firstName>
13 <lastName>Green</lastName>
14 </account>
15 <account>
16 <accountNumber>300</accountNumber>
17 \leftarrow \leftarrow 18 <firstName>Pam</firstName>
19 <lastName>White</lastName>
20 </account>
21 <account>
22 <accountNumber>400</accountNumber>
23  <b>42.16</b>24 <firstName>Sam</firstName>
25 <lastName>Red</lastName>
26 </account>
27 <account>
28 <accountNumber>500</accountNumber>
29 \leftarrow kbalance>224.62</balance>
30 <firstName>Sue</firstName>
31 <lastName>Yellow</lastName>
32 \times /account>
33 </accounts>
     <accounts>
          <account> 
                <accountNumber>100</accountNumber>
                <balance>24.98</balance> 
                <firstName>Bob</firstName> 
                <lastName>Blue</lastName> 
          </account>
```
**Fig. 15.12** | Contents of clients.xml.

Each of class Account's property has a corresponding XML element with the same name as the property. For example, lines 4–7 are the XML elements for Bob Blue's accountNumber, balance, firstName and lastName—JAXB placed the XML elements in alphabetical order, though this is not required or guaranteed. Within each of these elements is the corresponding property's value—100 for the accountNumber, 24.98 for the balance, Bob for the firstName and Blue for the lastName. Lines 9–32 represent the other four Account objects that we input into the program in the sample execution.

# **[15.5.2 Reading and Deserializing Data from a Sequential File](#page-16-0)**

The preceding section showed how to create a file containing XML serialized objects. In this section, we discuss how to *read serialized data* from a file. Figure 15.13 reads objects from the file created by the program in Section 15.5.1, then displays the contents. The program opens the file for input by calling Files static method **newBufferedReader**, which receives a Path specifying the file to open and, if the file exists and no exceptions occur, returns a **BufferedReader** for reading from the file.

```
1 // Fig. 15.13: ReadSequentialFile.java
2 // Reading a file of XML serialized objects with JAXB and a 
3 // BufferedReader and displaying each object.
4 import java.io.BufferedReader; 
5 import java.io.IOException;
6 import java.nio.file.Files;
7 import java.nio.file.Paths;
8 import javax.xml.bind.JAXB;
9
10 public class ReadSequentialFile {
11 public static void main(String[] args) {
12 // try to open file for deserialization
13 
14 
15 // unmarshal the file's contents
16 
17 
18 // display contents
19 System.out.printf("%-10s%-12s%-12s%10s%n", "Account",
20 "First Name", "Last Name", "Balance");
21
22 for (Account account : accounts.getAccounts()) {
23 System.out.printf("%-10d%-12s%-12s%10.2f%n", 
24 account.getAccountNumber(), account.getFirstName(), 
25 account.getLastName(), account.getBalance());
26 }
27 } 
28 catch (IOException ioException) {
29 System.err.println("Error opening file.");
30 } 
31 }
32 }
         try(BufferedReader input = 
            Files.newBufferedReader(Paths.get("clients.xml"))) {
           Accounts accounts = JAXB.unmarshal(input, Accounts.class);
```
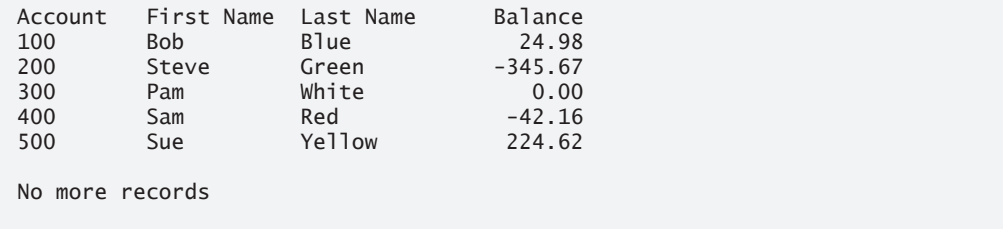

**Fig. 15.13** | Reading a file of XML serialized objects with JAXB and a BufferedReader and displaying each object.

Line 16 uses JAXB static method **unmarshal** to read the contents of clients.xml and convert the XML into an Accounts object. The overload of unmarshal used here reads XML from a Reader (package java.io) and creates an object of the type specified as the second argument—BufferedReader is a subclass of Reader. The BufferedReader obtained in lines 13–14 reads text from a file. Method unmarshal's second argument is a Class<T> object (package java.lang) representing the type of the object to create from the XML—the notation Accounts.class is a Java compiler shorthand for

## new Class<Accounts>

Once again, note that one statement reads the entire file and recreates the Accounts object. If no exceptions occur, lines 19–26 display the contents of the Accounts object.

# **15.6 FileChooser and [DirectoryChooser](#page-16-0) Dialogs**

JavaFX classes **FileChooser** and **DirectoryChooser** (package javafx.stage) display dialogs that enable the user to select a file or directory, respectively. To demonstrate these dialogs, we enhance the example in Section 15.3. The example (Figs. 15.14–15.15) contains a JavaFX graphical user interface, but still displays the same data as the earlier example.

# *Creating the JavaFX GUI*

The GUI (Fig. 15.15(a)) consists of a 600-by-400 BorderPane with the **fx:id** borderPane:

- In the BorderPane's top, we placed a **ToolBar** layout (from the Scene Builder **Library**'s **Containers** section), which arranges its controls horizontally (by default) or vertically. Typically, you place ToolBars at your GUI's edges, such as in a BorderPane's top, right, bottom or left areas.
- In the BorderPane's center, we placed a **TextArea** control with the **fx:id** textArea. We set the control's **Text** property to "Select file or directory" and enabled its **Wrap Text** property to ensure that long lines of text wrap to the next line. If there are more lines of text to display than vertical lines in the TextArea, the control will show a vertical scrollbar. (When **Wrap Text** is not enabled, the TextArea also shows a horizontal scrollbar if the text is too wide to display.)

By default, the ToolBar you drag onto your layout has one Button. You can drag other controls onto the ToolBar and, if necessary, remove the default Button. We added a second Button. For the first Button, we set:

- the **Text** property to "Select File",
- the **fx:id** property to selectFileButton and
- the **On Action** event handler to selectFileButtonPressed.

For the second Button, we set:

- the **Text** property to "Select Directory",
- the **fx:id** property to selectDirectoryButton and
- the **On Action** event handler to selectDirectoryButtonPressed.

Finally, we specified FileChooserTestController as the FXML's controller.

# *Class That Launches the App*

Class FileChooserTest (Fig. 15.14) launches the JavaFX application, using the same techniques you learned in Chapters 12–13.

```
33 // Fig. 15.14: FileChooserTest.java
34 // App to test classes FileChooser and DirectoryChooser.
35 import javafx.application.Application;
36 import javafx.fxml.FXMLLoader;
37 import javafx.scene.Parent;
38 import javafx.scene.Scene;
39 import javafx.stage.Stage;
40
41 public class FileChooserTest extends Application { 
42 @Override
43 public void start(Stage stage) throws Exception {
44 Parent root = 
45 FXMLLoader.load(getClass().getResource("FileChooserTest.fxml"));
46 
47 Scene scene = new Scene(root);
48 stage.setTitle("File Chooser Test"); // displayed in title bar
49 stage.setScene(scene);
50 stage.show();
51 }
52
53 public static void main(String[] args) {
54 launch(args);
55 }
56 }
```
**Fig. 15.14** | Demonstrating JFileChooser.

# *Controller Class*

Class FileChooserTestController (Fig. 15.15) responds to the Buttons' events. Both event handlers call method analyzePath (defined in lines 70–110) to determine whether a Path is a file or directory, display information about the Path and, if it's a directory, list its contents.

```
1 // Fig. 15.15: FileChooserTestController.java
2 // Displays information about a selected file or folder. 
3 import java.io.File;
4 import java.io.IOException;
5 import java.nio.file.DirectoryStream;
6 import java.nio.file.Files;
7 import java.nio.file.Path;
8 import java.nio.file.Paths;
9 import javafx.event.ActionEvent;
10 import javafx.fxml.FXML;
11 import javafx.scene.control.Button;
12 import javafx.scene.control.TextArea;
```

```
13 import javafx.scene.layout.BorderPane;
14 import javafx.stage.DirectoryChooser;
15 import javafx.stage.FileChooser;
16
17 public class FileChooserTestController {
18 @FXML private BorderPane borderPane;
19 @FXML private Button selectFileButton;
20 @FXML private Button selectDirectoryButton;
21 @FXML private TextArea textArea;
22
23 // handles selectFileButton's events
24 @FXML
25 private void selectFileButtonPressed(ActionEvent e) {
26 // configure dialog allowing selection of a file 
27 
28 
29
30 // display files in folder from which the app was launched
31 
32
33 // display the FileChooser
34 
35 
36
37 // process selected Path or display a message
38 if (file != null) {
39 analyzePath(file.toPath()); 
40 }
41 else {
42 textArea.setText("Select file or directory");
43 }
44 } 
45
46 // handles selectDirectoryButton's events
47 @FXML
48 private void selectDirectoryButtonPressed(ActionEvent e) {
49 // configure dialog allowing selection of a directory
50 
51 
52
53 // display folder from which the app was launched
54 
55
56 // display the FileChooser
57 
58 
59
60 // process selected Path or display a message
61 if (file != null) {
62 analyzePath(file.toPath()); 
63 }
         FileChooser fileChooser = new FileChooser();
         fileChooser.setTitle("Select File"); 
         fileChooser.setInitialDirectory(new File("."));
         File file = fileChooser.showOpenDialog(
             borderPane.getScene().getWindow()); 
         DirectoryChooser directoryChooser = new DirectoryChooser();
         directoryChooser.setTitle("Select Directory"); 
         directoryChooser.setInitialDirectory(new File("."));
         File file = directoryChooser.showDialog(
             borderPane.getScene().getWindow());
```

```
64 else {
65 textArea.setText("Select file or directory");
66 }
67 } 
68
69 // display information about file or directory user specifies
70 public void analyzePath(Path path) {
71 try {
72 // if the file or directory exists, display its info
73 if (path != null && Files.exists(path)) { 
74 // gather file (or directory) information
75 StringBuilder builder = new StringBuilder();
76 builder.append(String.format("%s:%n", path.getFileName()));
77 builder.append(String.format("%s a directory%n", 
78 Files.isDirectory(path) ? "Is" : "Is not"));
79 builder.append(String.format("%s an absolute path%n", 
80 path.isAbsolute() ? "Is" : "Is not"));
81 builder.append(String.format("Last modified: %s%n", 
82 Files.getLastModifiedTime(path)));
83 builder.append(String.format("Size: %s%n", Files.size(path)));
84 builder.append(String.format("Path: %s%n", path));
85 builder.append(String.format("Absolute path: %s%n", 
86 path.toAbsolutePath()));
87
88 if (Files.isDirectory(path)) { // output directory listing
89 builder.append(String.format("%nDirectory contents:%n"));
90 
91 // object for iterating through a directory's contents
92 DirectoryStream<Path> directoryStream = 
93 Files.newDirectoryStream(path);
94 
95 for (Path p : directoryStream) {
96 builder.append(String.format("%s%n", p));
97 }
98 }
99
100 // display file or directory info
101 textArea.setText(builder.toString()); 
102 } 
103 else { // Path does not exist
104 textArea.setText("Path does not exist");
105 } 
106 }
107 catch (IOException ioException) {
108 textArea.setText(ioException.toString());
109 }
110 } 
111 }
```
a) Initial app window.

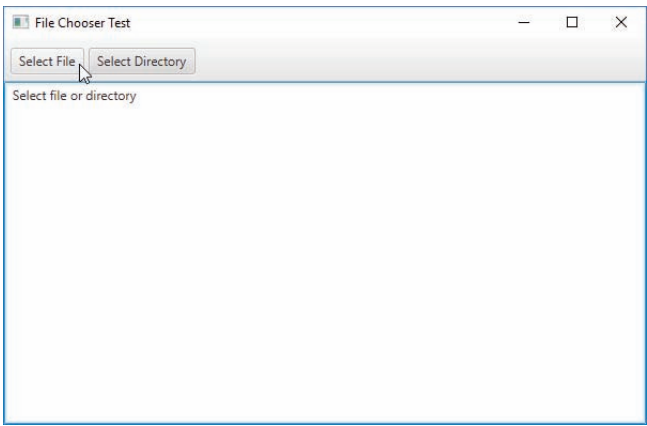

b) Selecting FileChooserTest.java from the FileChooser dialog displayed when the user clicked the **Select File** Button.

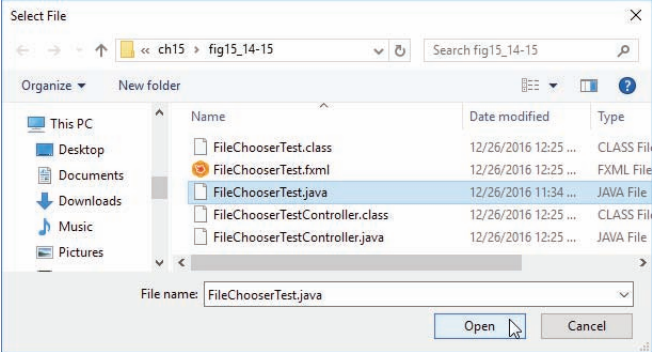

c) Displaying information about the file FileChooserTest.java.

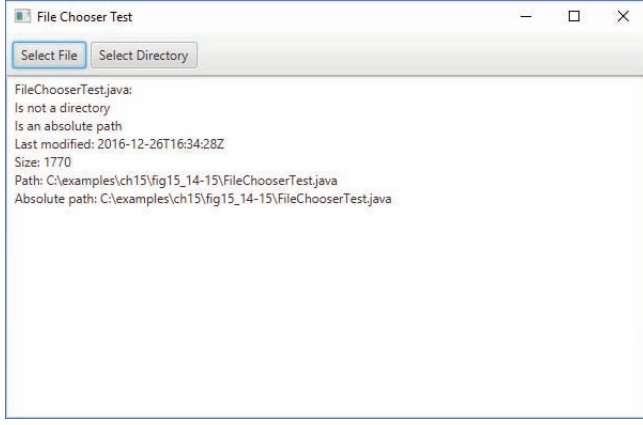

d) Selecting fig15\_14-15 from the DirectoryChooser dialog displayed when the user clicked the **Select Directory** Button.

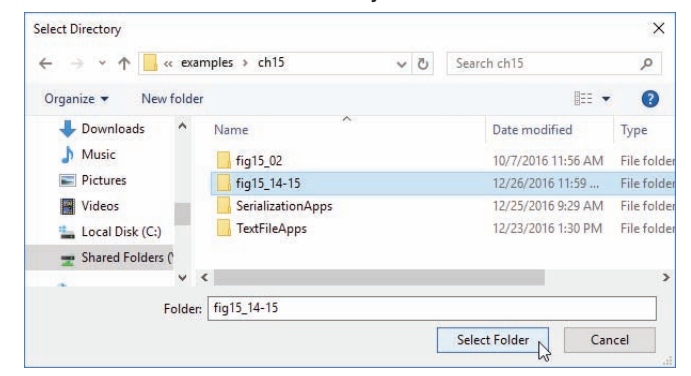

e) Displaying information about the directory fig15\_14-15.

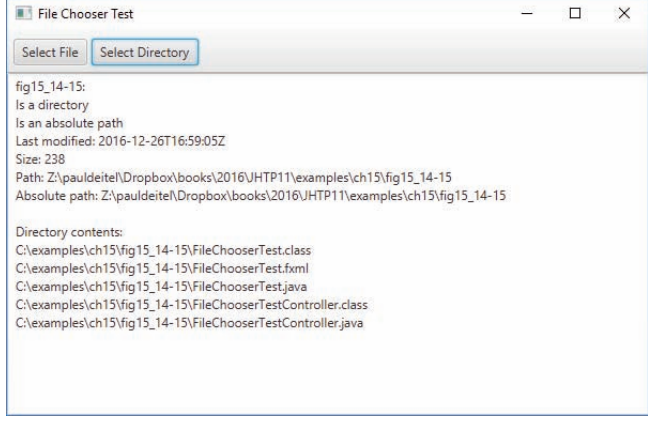

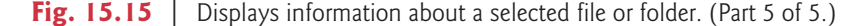

### *Method selectFileButtonPressed*

When the user presses the **Select File** button, method selectFileButtonPressed (lines 24–44) creates, configures and displays a FileChooser. Line 28 sets the text displayed in the FileChooser's title bar. Line 31 specifies the initial directory that should be opened when the FileChooser is displayed. Method setInitialDirectory receives a File object representing the directory's location—"." represents the current folder from which the app was launched.

Lines 34–35 display the FileChooser by calling its **showOpenDialog** method to display a dialog with an **Open** button for opening a file. There's also a **showSaveDialog** method that displays a dialog with a **Save** button for saving a file. This method receives as its argument a reference to the app's Window. A non-null argument makes the FileChooser a modal dialog that prevents the user from interacting with the rest of the app until the dialog is dismissed—when the user selects a file or clicks **Cancel**. To obtain the app's Window, we use the borderPane's getScene method to get a reference to its parent Scene, then use the Scene's getWindow method to get a reference to the Window containing the Scene.

Method showOpenDialog returns a File representing the selected file's location, or null if the user clicks the **Cancel** button. If the File is not null, line 39 calls analyzePath to display the selected file's information—File method **toPath** returns a Path object representing the location. Otherwise, line 42 displays a message in the TextArea telling the user to select a file or directory. The screen captures in Fig. 15.15(b) and (c) show the FileChooser dialog with the FileChooserTest.java file selected and, after the user presses the **Open** button, the file's information displayed.

# *Method selectDirectoryButtonPressed*

When the user presses the **Select Directory** button, method selectDirectoryButton-Pressed (lines 47–67) creates, configures and displays a DirectoryChooser. The method performs the same tasks as method selectFileButtonPressed. The key difference is line 57, which calls DirectoryChooser method **showDialog** to display the dialog—there are not separate open and save dialogs for selecting folders. Method showDialog returns a File representing the location of the selected directory, or null if the user clicks **Cancel**. If the File is not null, line 62 calls analyzePath to display information about the selected directory. Otherwise, line 65 displays a message in the TextArea telling the user to select a file or directory. The screen captures in Fig. 15.15(d) and (e) show the FileChooser dialog with the fig15\_14-15 directory selected and, after the user presses the **Open** button, the directory's information displayed.

# **15.7 [\(Optional\) Additional](#page-16-0) java.io Classes**

This section overviews additional interfaces and classes (from package java.io).

# **[15.7.1 Interfaces and Classes for Byte-Based Input and Output](#page-16-0)**

InputStream and OutputStream are abstract classes that declare methods for performing byte-based input and output, respectively.

# *Pipe Streams*

**Pipes** are synchronized communication channels between threads. We discuss threads in Chapter 23. Java provides **PipedOutputStream** (a subclass of OutputStream) and **Piped-InputStream** (a subclass of InputStream) to establish pipes between two threads in a program. One thread sends data to another by writing to a PipedOutputStream. The target thread reads information from the pipe via a PipedInputStream.

# *Filter Streams*

A **FilterInputStream** filters an InputStream, and a FilterOutputStream filters an OutputStream. **Filtering** means simply that the filter stream provides additional functionality, such as aggregating bytes into meaningful primitive-type units. FilterInputStream and FilterOutputStream are typically used as superclasses, so some of their filtering capabilities are provided by their subclasses.

A **PrintStream** (a subclass of FilterOutputStream) performs text output to the specified stream. Actually, we've been using PrintStream output throughout the text to this point—System.out and System.err are PrintStream objects.

### *Data Streams*

Reading data as raw bytes is fast, but crude. Usually, programs read data as aggregates of bytes that form ints, floats, doubles and so on. Java programs can use several classes to input and output data in aggregate form.

Interface DataInput describes methods for reading primitive types from an input stream. Classes **DataInputStream** and RandomAccessFile each implement this interface to read sets of bytes and view them as primitive-type values. Interface DataInput includes methods such as readBoolean, readByte, readChar, readDouble, readFloat, readFully (for byte arrays), readInt, readLong, readShort, readUnsignedByte, readUnsigned-Short, readUTF (for reading Unicode characters encoded by Java—we discuss UTF encoding in Appendix H) and skipBytes.

Interface DataOutput describes a set of methods for writing primitive types to an output stream. Classes **DataOutputStream** (a subclass of FilterOutputStream) and RandomAccessFile each implement this interface to write primitive-type values as bytes. Interface DataOutput includes overloaded versions of method write (for a byte or for a byte array) and methods writeBoolean, writeByte, writeBytes, writeChar, writeChars (for Unicode Strings), writeDouble, writeFloat, writeInt, writeLong, writeShort and writeUTF (to output text modified for Unicode).

### *Buffered Streams*

**Buffering** is an I/O-performance-enhancement technique. With a **BufferedOutput-Stream** (a subclass of class FilterOutputStream), each output statement does *not* necessarily result in an actual physical transfer of data to the output device (which is a slow operation compared to processor and main memory speeds). Rather, each output operation is directed to a region in memory called a **buffer** that's large enough to hold the data of many output operations. Then, actual transfer to the output device is performed in one large **physical output operation** each time the buffer fills. The output operations directed to the output buffer in memory are often called **logical output operations**. With a BufferedOutputStream, a partially filled buffer can be forced out to the device at any time by invoking the stream object's **flush** method.

Using buffering can greatly increase the performance of an application. Typical I/O operations are extremely slow compared with the speed of accessing data in computer memory. Buffering reduces the number of I/O operations by first combining smaller outputs together in memory. The number of actual physical I/O operations is small compared with the number of I/O requests issued by the program. Thus, the program that's using buffering is more efficient.

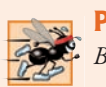

# **Performance Tip 15.1** *Buffered I/O can yield significant performance improvements over unbuffered I/O.*

With a **BufferedInputStream** (a subclass of class FilterInputStream), many "logical" chunks of data from a file are read as one large **physical input operation** into a memory buffer. As a program requests each new chunk of data, it's taken from the buffer. (This procedure is sometimes referred to as a **logical input operation**.) When the buffer is empty, the next actual physical input operation from the input device is performed to read

in the next group of "logical" chunks of data. Thus, the number of actual physical input operations is small compared with the number of read requests issued by the program.

# *Memory-Based byte Array Steams*

Java stream I/O includes capabilities for inputting from byte arrays in memory and outputting to byte arrays in memory. A ByteArrayInputStream (a subclass of InputStream) reads from a byte array in memory. A ByteArrayOutputStream (a subclass of Output-Stream) outputs to a byte array in memory. One use of byte-array I/O is *data validation*. A program can input an entire line at a time from the input stream into a byte array. Then a validation routine can scrutinize the contents of the byte array and correct the data if necessary. Finally, the program can proceed to input from the byte array, "knowing" that the input data is in the proper format. Outputting to a byte array is a nice way to take advantage of the powerful output-formatting capabilities of Java streams. For example, data can be stored in a byte array, using the same formatting that will be displayed at a later time, and the byte array can then be output to a file to preserve the formatting.

# *Sequencing Input from Multiple Streams*

A SequenceInputStream (a subclass of InputStream) logically concatenates several Input-Streams—the program sees the group as one continuous InputStream. When the program reaches the end of one input stream, that stream closes, and the next stream in the sequence opens.

# **[15.7.2 Interfaces and Classes for Character-Based Input and Output](#page-16-0)**

In addition to the byte-based streams, Java provides the **Reader** and **Writer** abstract classes, which are character-based streams like those you used for text-file processing in Section 15.4. Most of the byte-based streams have corresponding character-based concrete Reader or Writer classes.

# *Character-Based Buffering Readers and Writers*

Classes BufferedReader (a subclass of abstract class Reader) and BufferedWriter (a subclass of abstract class Writer) enable buffering for character-based streams. Remember that character-based streams use Unicode characters—such streams can process data in any language that the Unicode character set represents.

# *Memory-Based char Array Readers and Writers*

Classes **CharArrayReader** and **CharArrayWriter** read and write, respectively, a stream of characters to a char array. A **LineNumberReader** (a subclass of BufferedReader) is a buffered character stream that keeps track of the number of lines read—newlines, returns and carriage-return–line-feed combinations increment the line count. Keeping track of line numbers can be useful if the program needs to inform the reader of an error on a specific line.

# *Character-Based File, Pipe and String Readers and Writers*

An InputStream can be converted to a Reader via class **InputStreamReader**. Similarly, an OutputStream can be converted to a Writer via class **OutputStreamWriter**. Class File-Reader (a subclass of InputStreamReader) and class FileWriter (a subclass of Output-StreamWriter) read characters from and write characters to a file, respectively. Class **PipedReader** and class **PipedWriter** implement piped-character streams for transferring data between threads. Class **StringReader** and **StringWriter** read characters from and write characters to Strings, respectively. A PrintWriter writes characters to a stream.

# **15.8 [Wrap-Up](#page-16-0)**

In this chapter, you learned how to manipulate persistent data. We compared byte-based and character-based streams, and introduced several classes from packages java.io and java.nio.file. You used classes Files and Paths and interfaces Path and Directory-Stream to retrieve information about files and directories. You used sequential file processing to manipulate records that are stored in order by the record-key field. You used XML serialization to store and retrieve entire objects. The chapter concluded with a small example of using a JFileChooser dialog to allow users to easily select files from a GUI. The next chapter discusses Java's classes for manipulating collections of data—such as class ArrayList, which we introduced in Section 7.16.

# **Summary**

### *Section 15.1 Introduction*

- Computers use files for long-term retention of large amounts of persistent data (p. 665), even after the programs that created the data terminate.
- Computers store files on secondary storage devices (p. 665), such as solid-state drives.

### *Section 15.2 Files and Streams*

- Java views each file as a sequential stream of bytes (p. 665).
- Every operating system provides a mechanism to determine the end of a file, such as an end-offile marker (p. 665) or a count of the total bytes in the file.
- Byte-based streams (p. 666) represent data in binary format.
- Character-based streams (p. 666) represent data as sequences of characters.
- Files created using byte-based streams are binary files (p. 666). Files created using characterbased streams are text files (p. 666). Text files can be read by text editors, whereas binary files are read by a program that converts the data to a human-readable format.
- Java also can associate streams with different devices. Three stream objects are associated with devices when a Java program begins executing—System.in, System.out and System.err.

# *Section 15.3 Using NIO Classes and Interfaces to Get File and Directory Information*

- A Path (p. 667) represents the location of a file or directory. Path objects do not open files or provide any file-processing capabilities.
- Class Paths (p. 667) is used to get a Path object representing a file or directory location.
- Class Files (p. 667) provides static methods for common file and directory manipulations, including methods for copying files; creating and deleting files and directories; getting information about files and directories; reading the contents of files; getting objects that allow you to manipulate the contents of files and directories; and more.
- A DirectoryStream (p. 667) enables a program to iterate through the contents of a directory.
- The static method get (p. 667) of class Paths converts a String representing a file's or directory's location into a Path object.
- Character-based input and output can be performed with classes Scanner and Formatter.
- Class Formatter (p. 667) enables formatted data to be output to the screen or to a file in a manner similar to System.out.printf.
- An absolute path (p. 667) contains all the directories, starting with the root directory (p. 667), that lead to a specific file or directory. Every file or directory on a disk drive has the same root directory in its path.
- A relative path (p. 667) starts from the directory in which the application began executing.
- Files static method exists (p. 669) receives a Path and determines whether it exists (either as a file or as a directory) on disk.
- Path method getFileName (p. 670) gets the String name of a file or directory without any location information.
- Files static method isDirectory (p. 670) receives a Path and returns a boolean indicating whether that Path represents a directory on disk.
- Path method isAbsolute (p. 670) returns a boolean indicating whether a Path represents an absolute path to a file or directory.
- Files static method getLastModifiedTime (p. 670) receives a Path and returns a FileTime (package java.nio.file.attribute) indicating when the file was last modified.
- Files static method size (p. 670) receives a Path and returns a long representing the number of bytes in the file or directory. For directories, the value returned is platform specific.
- Path method toString (p. 670) returns a String representation of the Path.
- Path method toAbsolutePath (p. 670) converts the Path on which it's called to an absolute path.
- Files static method newDirectoryStream (p. 670) returns a DirectoryStream<Path> containing Path objects for a directory's contents.
- A separator character (p. 670) is used to separate directories and files in the path.

# *Section 15.4 Sequential Text Files*

- Java imposes no structure on a file. You must structure files to meet your application's needs.
- To retrieve data sequentially from a file, programs normally start from the beginning of the file and read all the data consecutively until the desired information is found.
- Data in many sequential files cannot be modified without the risk of destroying other data in the file. Records in a sequential file are usually updated by rewriting the entire file.

# *Section 15.5 XML Serialization*

- JAXB (Java Architecture for XML Binding) enables you to perform XML serialization, which JAXB refers to as marshaling.
- An XML serialized object is represented as XML that includes the object's data.
- After a serialized object has been written into a file, it can be read from the file and deserialized.

# *Section 15.5.1 Creating a Sequential File Using XML Serialization*

- JAXB works with POJOs (plain old Java objects).
- By default, JAXB serializes an object's public instance variables and public read–write properties. The class must also provide a public default or no-argument constructor to recreate the objects when they're read from the file.
- To serialize a List, it must be defined as an instance variable of a class.
- JAXB enables you to customize many aspects of XML serialization.
- The annotation @XMLElement (package javax.xml.bind.annotation) indicates that an instance variable should be serialized and optionally specifies the XML element's name.
- Class JAXB (package javax.xml.bind) performs XML serialization.
- Files static method newBufferedWriter receives a Path specifying a file to open for writing and, if the file exists, returns a BufferedWriter that can be used to write text to the file. Existing files that are opened for output in this manner are truncated.
- The standard filename extension for XML files is .xml.
- JAXB static method marshal serializes an object to XML format. The arguments are the object to serialize and a Writer (package java.io) that's used to output the XML.
- Class BufferedWriter extends Writer.
- When JAXB serializes an object of a class, it uses the class's name with a lowercase first letter as the corresponding XML element name.
- Each property's XML element has the same name as the property.

### *Section 15.5.2 Reading and Deserializing Data from a Sequential File*

- Files static method newBufferedReader receives a Path specifying a file to open and, if the file exists, returns a BufferedReader that can be used to read text from the file.
- JAXB static method unmarshal reads the contents of a file and converts the XML into an object of the type specified by the method's second argument. The second argument is a Class<T> object (package java.lang) representing the type of the object to create.
- The notation *ClassName*.class is shorthand notation for new Class<*ClassName*>.

### *Section 15.6 FileChooser and DirectoryChooser Dialogs*

- JavaFX classes FileChooser and DirectoryChooser (package javafx.stage) display dialogs that enable the user to easily select a file or directory, respectively.
- A ToolBar layout (located in the Scene Builder **Library**'s **Containers** section) arranges its controls horizontally (by default) or vertically.
- A TextArea control displays multiple lines of text. Its **Wrap Text** property ensures that long lines of text wrap to the next line.
- If there's too much text to display, the TextArea will show a vertical scrollbar. When **Wrap Text** is not set, the TextArea also can show a horizontal scrollbar.
- By default, the ToolBar you drag onto your layout has one Button. You can drag additional controls onto the ToolBar and, if necessary, remove the default Button.
- FileChooser method setInitialDirectory receives a File object representing the folder that should initially be displayed in the dialog.
- FileChooser method showOpenDialog displays an open dialog—there is also a showSaveDialog method that displays a dialog for saving a file. This method receives as its argument a reference to the app's Window. Supplying a non-null argument makes the FileChooser a modal dialog. It prevents the user from interacting with the rest of the app until the dialog is dismissed.
- Method showOpenDialog returns a File representing the location of the selected file, or null if the user clicks the **Cancel** button.
- File method toPath returns a Path object representing a location.
- DirectoryChooser method showDialog displays the dialog. This method returns a File representing the location of the selected directory, or null if the user clicks the **Cancel** button.

## *Section 15.7 (Optional) Additional java.io Classes*

- InputStream and OutputStream are abstract classes for performing byte-based I/O.
- Pipes (p. 693) are synchronized communication channels between threads. One thread sends data via a PipedOutputStream (p. 693). The target thread reads information from the pipe via a PipedInputStream (p. 693).
- A filter stream (p. 693) provides additional functionality, such as aggregating data bytes into meaningful primitive-type units. FilterInputStream (p. 693) and FilterOutputStream are typically extended, so some of their filtering capabilities are provided by their concrete subclasses.
- A PrintStream (p. 693) performs text output. System.out and System.err are PrintStreams.
- Interface DataInput describes methods for reading primitive types from an input stream. Classes DataInputStream (p. 694) and RandomAccessFile each implement this interface.
- Interface DataOutput describes methods for writing primitive types to an output stream. Classes DataOutputStream (p. 694) and RandomAccessFile each implement this interface.
- Buffering is an I/O-performance-enhancement technique. Buffering reduces the number of I/O operations by combining smaller outputs together in memory. The number of physical I/O operations is much smaller than the number of I/O requests issued by the program.
- With a BufferedOutputStream (p. 694) each output operation is directed to a buffer (p. 694) large enough to hold the data of many output operations. Transfer to the output device is performed in one large physical output operation (p. 694) when the buffer fills. A partially filled buffer can be forced out to the device at any time by invoking the stream object's flush method (p. 694).
- With a BufferedInputStream (p. 694), many "logical" chunks of data from a file are read as one large physical input operation (p. 694) into a memory buffer. As a program requests data, it's taken from the buffer. When the buffer is empty, the next actual physical input operation is performed.
- A ByteArrayInputStream reads from a byte array in memory. A ByteArrayOutputStream outputs to a byte array in memory.
- A SequenceInputStream concatenates several InputStreams. When the program reaches the end of an input stream, that stream closes, and the next stream in the sequence opens.
- The Reader (p. 695) and Writer (p. 695) abstract classes are Unicode character-based streams. Most byte-based streams have corresponding character-based concrete Reader or Writer classes.
- Classes BufferedReader and BufferedWriter buffer character-based streams.
- Classes CharArrayReader (p. 695) and CharArrayWriter (p. 695) manipulate char arrays.
- A LineNumberReader (p. 695) is a buffered character stream that tracks the number of lines read.
- Classes FileReader (p. 695) and FileWriter (p. 695) perform character-based file I/O.
- Class PipedReader (p. 696) and class PipedWriter (p. 696) implement piped-character streams for transferring data between threads.
- Class StringReader (p. 696) and StringWriter (p. 696) read characters from and write characters to Strings, respectively. A PrintWriter writes characters to a stream.

# **Self-Review Exercises**

- **15.1** Determine whether each of the following statements is *true* or *false*. If *false*, explain why.
	- a) You must explicitly create the stream objects System.in, System.out and System.err.
	- b) When reading data from a file using class Scanner, if you wish to read data in the file multiple times, the file must be closed and reopened to read from the beginning of the file.
	- c) Files static method exists receives a Path and determines whether it exists (either as a file or as a directory) on disk.
- d) XML files are not human readable in a text editor.
- e) An absolute path contains all the directories, starting with the root directory, that lead to a specific file or directory.
- f) Class Formatter contains method printf, which enables formatted data to be output to the screen or to a file.
- **15.2** Complete the following tasks, assuming that each applies to the same program:
	- a) Write a statement that opens file "oldmast.txt" for input—use Scanner variable in-OldMaster.
	- b) Write a statement that opens file "trans.txt" for input—use Scanner variable in-Transaction.
	- c) Write a statement that opens file "newmast.txt" for output (and creation)—use formatter variable outNewMaster.
	- d) Write the statements needed to read a record from the file "oldmast.txt". Use the data to create an object of class Account—use Scanner variable inOldMaster. Assume that class Account is the same as the Account class in Fig. 15.9.
	- e) Write the statements needed to read a record from the file "trans.txt". The record is an object of class TransactionRecord—use Scanner variable inTransaction. Assume that class TransactionRecord contains method setAccount (which takes an int) to set the account number and method setAmount (which takes a double) to set the amount of the transaction.
	- f) Write a statement that outputs a record to the file "newmast.txt". The record is an object of type Account—use Formatter variable outNewMaster.
- **15.3** Write a statement that performs each of the following tasks:
	- a) Output an Accounts object named accounts using XML serialization and a Buffered-Writer named writer.
	- a) Input an XML serialized object into an Accounts object named accounts using a BufferedReader named reader.

# **Answers to Self-Review Exercises**

**15.1** a) False. These three streams are created for you when a Java application begins executing. b) True. c) True. d) False. XML files are both computer and machine readable. e) True. f) False. Class Formatter contains method format, which enables formatted data to be output to the screen or to a file.

- **15.2** Answers for a) through f):
	- a) Scanner oldmastInput = new Scanner(Paths.get("oldmast.txt"));
	- b) Scanner inTransaction = new Scanner(Paths.get("trans.txt"));
	- c) Formatter outNewMaster = new Formatter("newmast.txt");
	- d) Account account = new  $Account()$ ; account.setAccount(inOldMaster.nextInt()); account.setFirstName(inOldMaster.next()); account.setLastName(inOldMaster.next()); account.setBalance(inOldMaster.nextDouble());
	- e) TransactionRecord transaction = new Transaction(); transaction.setAccount(inTransaction.nextInt()); transaction.setAmount(inTransaction.nextDouble());
	- f) outNewMaster.format("%d %s %s %.2f%n", account.getAccount(), account.getFirstName(), account.getLastName(), account.getBalance());

**15.3** Answers for a) and b):

- a) JAXB.marshal(accounts, writer);
- b) Accounts account = JAXB.unmarshal(reader, Accounts.class);

# **Exercises**

**15.4** *(File Matching)* Self-Review Exercise 15.2 asked you to write a series of single statements. Actually, these statements form the core of an important type of file-processing program—namely, a file-matching program. In commercial data processing, it's common to have several files in each application system. In an accounts receivable system, for example, there's generally a master file containing detailed information about each customer, such as the customer's name, address, telephone number, outstanding balance, credit limit, discount terms, contract arrangements and possibly a condensed history of recent purchases and cash payments.

As transactions occur (i.e., sales are made and payments arrive in the mail), information about them is entered into a file. At the end of each business period (a month for some companies, a week for others, and a day in some cases), the file of transactions (called "trans.txt") is applied to the master file (called "oldmast.txt") to update each account's purchase and payment record. During an update, the master file is rewritten as the file "newmast.txt", which is then used at the end of the next business period to begin the updating process again.

File-matching programs must deal with certain problems that do not arise in single-file programs. For example, a match does not always occur. If a customer on the master file has not made any purchases or cash payments in the current business period, no record for this customer will appear on the transaction file. Similarly, a customer who did make some purchases or cash payments could have just moved to this community, and if so, the company may not have had a chance to create a master record for this customer.

Write a complete file-matching accounts receivable program. Use the account number on each file as the record key for matching purposes. Assume that each file is a sequential text file with records stored in increasing account-number order.

- a) Define class TransactionRecord. Objects of this class contain an account number and amount for the transaction. Provide methods to modify and retrieve these values.
- b) Modify class Account in Fig. 15.9 to include method combine, which takes a TransactionRecord object and combines the balance of the Account object and the amount value of the TransactionRecord object.
- c) Write a program to create data for testing the program. Use the sample account data in Figs. 15.16 and 15.17. Run the program to create the files trans.txt and oldmast.txt to be used by your file-matching program.

| Master file<br>account number | <b>Name</b> | <b>Balance</b> |
|-------------------------------|-------------|----------------|
| 100                           | Alan Jones  | 348.17         |
| 300                           | Mary Smith  | 27.19          |
| 500                           | Sam Sharp   | 0.00           |
| 700                           | Suzy Green  | $-14.22$       |

Fig. 15.16 | Sample data for master file.

d) Create class FileMatch to perform the file-matching functionality. The class should contain methods that read oldmast.txt and trans.txt. When a match occurs (i.e., records with the same account number appear in both the master file and the transaction

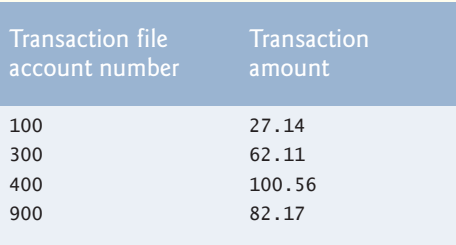

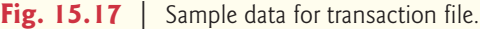

file), add the dollar amount in the transaction record to the current balance in the master record, and write the "newmast.txt" record. (Assume that purchases are indicated by positive amounts in the transaction file and payments by negative amounts.) When there's a master record for a particular account, but no corresponding transaction record, merely write the master record to "newmast.txt". When there's a transaction record, but no corresponding master record, print to a log file the message "Unmatched transaction record for account number…" (fill in the account number from the transaction record). The log file should be a text file named "log.txt".

**15.5** *(File Matching with Multiple Transactions)* It's possible (and actually common) to have several transaction records with the same record key. This situation occurs, for example, when a customer makes several purchases and cash payments during a business period. Rewrite your accounts receivable file-matching program from Exercise 15.4 to provide for the possibility of handling several transaction records with the same record key. Modify the test data of CreateData.java to include the additional transaction records in Fig. 15.18.

| Account number | Dollar amount |
|----------------|---------------|
| 300            | 83.89         |
| 700            | 80.78         |
| 700            | 1.53          |

Fig. 15.18 | Additional transaction records.

**15.6** *(File Matching with XML Serialization)* Recreate your solution for Exercise 15.5 using XML serialization. You may want to create applications to read the data stored in the .xml files the code in Section 15.5.2 can be modified for this purpose.

**15.7** *(Telephone-Number Word Generator)* Standard telephone keypads contain the digits zero through nine. The numbers two through nine each have three letters associated with them (Fig. 15.19). Many people find it difficult to memorize phone numbers, so they use the correspondence between digits and letters to develop seven-letter words that correspond to their phone numbers. For example, a person whose telephone number is 686-2377 might use the correspondence indicated in Fig. 15.19 to develop the seven-letter word "NUMBERS." Every seven-letter word corresponds to exactly one seven-digit telephone number. A restaurant wishing to increase its takeout business could surely do so with the number 825-3688 (i.e., "TAKEOUT").

Every seven-letter phone number corresponds to many different seven-letter words, but most of these words represent unrecognizable juxtapositions of letters. It's possible, however, that the owner of a barbershop would be pleased to know that the shop's telephone number, 424-7288, corresponds to "HAIRCUT." A veterinarian with the phone number 738-2273 would be pleased to

| <b>Digit</b> | Letters | <b>Digit</b> | Letters | $\ $ Digit | Letters, |
|--------------|---------|--------------|---------|------------|----------|
|              | A B C   |              | J K L   | 8          | T U V    |
| $\mathbf{R}$ | DEF     | 6            | M N O   | 9          | W X Y    |
|              | G H I   |              | PRS     |            |          |
|              |         |              |         |            |          |

**Fig. 15.19** | Telephone keypad digits and letters.

know that the number corresponds to the letters "PETCARE." An automotive dealership would be pleased to know that the dealership number, 639-2277, corresponds to "NEWCARS."

Write a program that, given a seven-digit number, uses a Formatter object to write to a file every possible seven-letter word combination corresponding to that number. There are  $2,187$  (3<sup>7</sup>) such combinations. Avoid phone numbers with the digits 0 and 1.

**15.8** *(File Encryption and Decryption)* Encryption is the process of encoding messages in order to prevent unauthorized parties from reading them. The reverse operation is decryption which aims to restore the original messages. The Caesar cipher is a simple encryption algorithm that replaces each letter in a message with a letter further along in the alphabet. The key is the number of letters you shift. For example, if the original message was "welcome" and the key is one, the encrypted message will be "xfmdpnf". Write an application to encrypt and decrypt text files. Your application should use a GUI to interact with the user. It should use JTextFields for the input file, the output file, the key, an "Encrypt'' button and a "Decrypt" button. Your program should read files from, and save files in, the same folder as the application.

# **Making a Difference**

**15.9** *(Phishing Scanner)* Phishing is a form of identity theft in which, in an e-mail, a sender posing as a trustworthy source attempts to acquire private information, such as your user names, passwords, credit-card numbers and social security number. Phishing e-mails claiming to be from popular banks, credit-card companies, auction sites, social networks and online payment services may look quite legitimate. These fraudulent messages often provide links to spoofed (fake) websites where you're asked to enter sensitive information.

Search online for phishing scams. Also check out the Anti-Phishing Working Group

```
http://www.antiphishing.org
```
and the FBI's Cyber Investigations website

http://www.fbi.gov/about-us/investigate/cyber/cyber

where you'll find information about the latest scams and how to protect yourself.

Create a list of 30 words, phrases and company names commonly found in phishing messages. Assign a point value to each based on your estimate of its likelihood to be in a phishing message (e.g., one point if it's somewhat likely, two points if moderately likely, or three points if highly likely). Write an application that scans a file of text for these terms and phrases. For each occurrence of a keyword or phrase within the text file, add the assigned point value to the total points for that word or phrase. For each keyword or phrase found, output one line with the word or phrase, the number of occurrences and the point total. Then show the point total for the entire message. Does your program assign a high point total to some actual phishing e-mails you've received? Does it assign a high point total to some legitimate e-mails you've received?

# [16](#page-16-0) Generic Collections

# **Objectives**

In this chapter you'll:

- Learn what collections are.
- Use class Arrays for array manipulations.
- Learn the type-wrapper classes that enable programs to process primitive data values as objects.
- Understand the boxing and unboxing that occurs automatically between objects of the type-wrapper classes and their corresponding primitive types.
- Use prebuilt generic data structures from the collections framework.
- Use various algorithms of the Collections class to process collections.
- Use iterators to "walk through" a collection.
- Learn about synchronization and modifiability wrappers.
- Learn about Java SE 9's new factory methods for creating small immutable Lists, Sets and Maps.

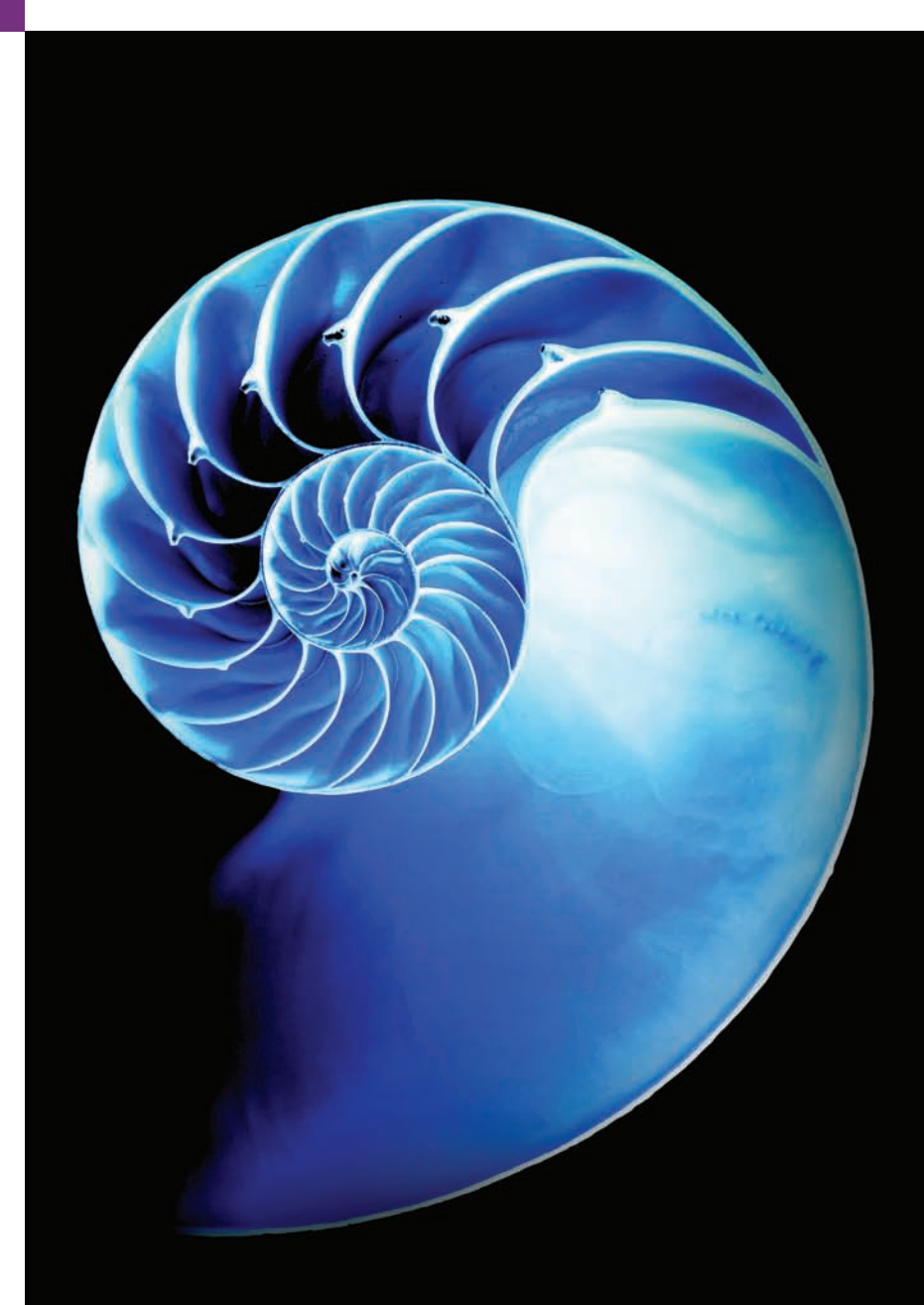

- **16.1** Introduction **16.2** Collections Overview
	- **16.3** Type-Wrapper Classes
	- **16.4** Autoboxing and Auto-Unboxing
	- **16.5** Interface Collection and Class Collections
	- **16.6** Lists
		- 16.6.1 ArrayList and Iterator 16.6.2 LinkedList
	- **16.7** Collections Methods
		- 16.7.1 Method sort
		- 16.7.2 Method shuffle
		- 16.7.3 Methods reverse, fill, copy, max and min
		- 16.7.4 Method binarySearch
- 16.7.5 Methods addAll, frequency and disjoint
- **16.8** Class PriorityQueue and Interface Queue
- **16.9** Sets
- **16.10** Maps
- **16.11** Synchronized Collections
- **16.12** Unmodifiable Collections
- **16.13** Abstract Implementations
- **16.14** Java SE 9: Convenience Factory Methods for Immutable Collections
- **16.15** Wrap-Up

*Summary | Self-Review Exercises | Answers to Self-Review Exercises | Exercises*

# **16.1 [Introduction](#page-16-0)**

In Section 7.16, we introduced the generic ArrayList collection—a dynamically resizable array-like data structure that stores references to objects of a type that you specify when you create the ArrayList. In this chapter, we continue our discussion of the Java **collections framework**, which contains many other *prebuilt* generic data-structures.

Some examples of collections are your favorite songs stored on your smartphone or media player, your contacts list, the cards you hold in a card game, the members of your favorite sports team and the courses you take at school.

We discuss the collections-framework interfaces that declare the capabilities of each collection type, various classes that implement these interfaces, methods that process collection objects, and **iterators** that "walk through" collections.

# *Java SE 8*

After reading Chapter 17, Lambdas and Streams, you'll be able to reimplement many of Chapter 16's examples in a more concise and elegant manner, and in a way that makes them easier to parallelize to improve performance on today's multi-core systems. In Chapter 23, Concurrency, you'll learn how to improve performance on multi-core systems using Java's *concurrent collections* and *parallel stream* operations.

# *Java SE 9*

Section 16.14 introduces Java SE 9's new *convenience factory methods*, which help you create small immutable collections that cannot be modified once they're created.

# **16.2 [Collections Overview](#page-16-0)**

A **collection** is a data structure—actually, an object—that can hold references to other objects. Usually, collections contain references to objects of any type that has the *is-a* relationship with the collection's element type. The collections-framework interfaces declare

8

the operations to be performed generically on various types of collections. Figure 16.1 lists some of the collections-framework interfaces. Several implementations of these interfaces are provided within the framework. You may also provide your own implementations.

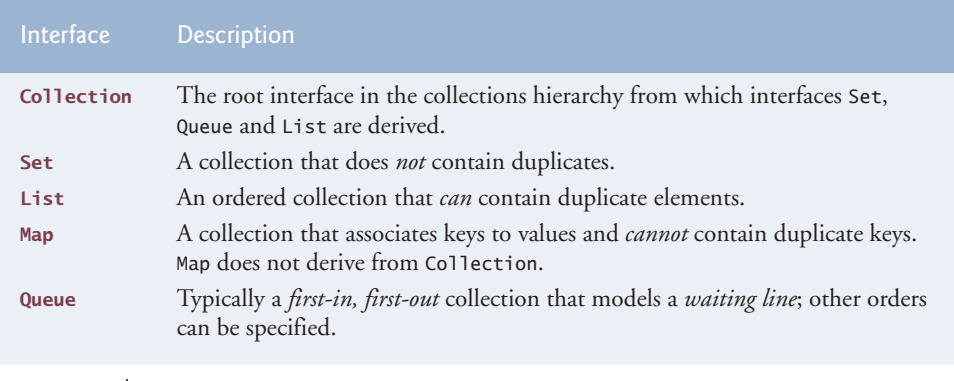

**Fig. 16.1** | Some collections-framework interfaces.

# *Object-Based Collections*

The collections-framework classes and interfaces are members of package java.util. In early Java versions, the collections framework classes stored and manipulated *only* Object references, enabling you to store *any* object in a collection, because all classes directly or indirectly derive from class Object. Programs normally need to process *specific* types of objects. As a result, the Object references obtained from a collection needed to be *downcast* to an appropriate type to allow the program to process the objects correctly. As we discussed in Chapter 10, downcasting generally should be avoided.

# *Generic Collections*

To eliminate this problem, the collections framework was enhanced with the *generics* capabilities that we introduced with generic ArrayLists in Chapter 7 and that we discuss in more detail in Chapter 20, Generic Classes and Methods: A Deeper Look. Generics enable you to specify the *exact type* that will be stored in a collection and give you the benefits of *compile-time type checking*—the compiler issues error messages if you use inappropriate types in your collections. Once you specify the type stored in a generic collection, any reference you retrieve from the collection will have that type. This eliminates the need for explicit type casts that can throw ClassCastExceptions if the referenced object is *not* of the appropriate type. In addition, the generic collections are *backward compatible* with Java code that was written before generics were introduced.

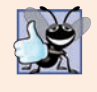

# **Good Programming Practice 16.1**

*Avoid reinventing the wheel—rather than building your own data structures, use the interfaces and collections from the Java collections framework, which have been carefully tested and tuned to meet most application requirements.*

# *Choosing a Collection*

The documentation for each collection discusses its memory requirements and its methods' performance characteristics for operations such as adding and removing elements, searching for elements, sorting elements and more. Before choosing a collection, review the online documentation for the collection category you're considering (Set, List, Map, Queue, etc.), then choose the implementation that best meets your application's needs. Chapter 19, Searching, Sorting and Big O, discusses a means for describing how hard an algorithm works to perform its task—based on the number of data items to be processed. After reading Chapter 19, you'll better understand each collection's performance characteristics as described in the online documentation.

# **16.3 [Type-Wrapper Classes](#page-16-0)**

Each primitive type (listed in Appendix D) has a corresponding **type-wrapper class** (in package java.lang). These classes are called **Boolean**, **Byte**, **Character**, **Double**, **Float**, **Integer**, **Long** and **Short**. These enable you to manipulate primitive-type values as objects. This is important, because the data structures that we reuse or develop in Chapters 16–21 manipulate and share *objects*—they cannot manipulate variables of primitive types. However, they can manipulate objects of the type-wrapper classes, because every class ultimately derives from Object.

Each of the numeric type-wrapper classes—Byte, Short, Integer, Long, Float and Double—extends class Number. Also, the type-wrapper classes are final classes, so you cannot extend them. Primitive types do not have methods, so the methods related to a primitive type are located in the corresponding type-wrapper class (e.g., method parseInt, which converts a String to an int value, is located in class Integer).

# **16.4 [Autoboxing and Auto-Unboxing](#page-16-0)**

Java provides boxing and unboxing conversions that automatically convert between primitive-type values and type-wrapper objects. A **boxing conversion** converts a value of a primitive type to an object of the corresponding type-wrapper class. An **unboxing conversion** converts an object of a type-wrapper class to a value of the corresponding primitive type. These conversions—called **autoboxing** and **auto-unboxing**—are performed automatically. Consider the following statements:

```
Integer[] integerArray = new Integer[5]; // create integerArray
integerArray[0] = 10; // assign Integer 10 to integerArray[0]
int value = integerArray[0]; // get int value of Integer
```
In this case, autoboxing occurs when assigning an int value (10) to integerArray[0], because integerArray stores references to Integer objects, not int values. Auto-unboxing occurs when assigning integerArray[0] to int variable value, because variable value stores an int value, not a reference to an Integer object. Boxing conversions also occur in conditions, which can evaluate to primitive boolean values or Boolean objects. Many of the examples in Chapters 16–21 use these conversions to store primitive values in and retrieve them from data structures.

# **16.5 Interface Collection and Class [Collections](#page-16-0)**

Interface Collection contains **bulk operations** (i.e., operations performed on an *entire* collection) for operations such as *adding*, *clearing* and *comparing* objects (or elements) in a collection. A Collection can also be converted to an array. In addition, interface Collection provides a method that returns an **Iterator** object, which allows a program to walk through the collection and remove elements from it during the iteration. We discuss class Iterator in Section 16.6.1. Other methods of interface Collection enable a program to determine a collection's *size* and whether a collection is *empty*.

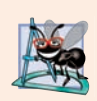

# **Software Engineering Observation 16.1**

*Collection is used commonly as a parameter type in methods to allow polymorphic processing of all objects that implement interface Collection.*

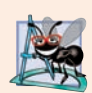

## **Software Engineering Observation 16.2**

*Most collection implementations provide a constructor that takes a Collection argument, thereby allowing a new collection to be constructed containing the elements of the specified collection.* 

Class **Collections** provides static convenience methods that *search*, *sort* and perform other operations on collections. Section 16.7 discusses Collections methods in detail. We also cover Collections' **wrapper methods** that enable you to treat a collection as a *synchronized collection* (Section 16.11) or an *unmodifiable collection* (Section 16.12). Synchronized collections are for use with multithreading (discussed in Chapter 23), which enables programs to perform operations *in parallel*. When two or more threads of a program *share* a collection, problems might occur. As an analogy, consider a traffic intersection. If all cars were allowed to access the intersection at the same time, collisions might occur. For this reason, traffic lights are provided to control access to the intersection. Similarly, we can *synchronize* access to a collection to ensure that only *one* thread manipulates the collection at a time. The synchronization wrapper methods of class Collections return synchronized versions of collections that can be shared among threads in a program. Chapter 23 also discusses some classes from the java.util.concurrent package, which provides more robust collections for use in multithreaded applications. Unmodifiable collections are useful when clients of a class need to *view* a collection's elements, but they should *not* be allowed to *modify* the collection by adding and removing elements.

# **16.6 [Lists](#page-16-0)**

A List (sometimes called a **sequence**) is a Collection of elements in sequence that can contain duplicate elements. Like array indices, List indices are zero based (i.e., the first element's index is zero). In addition to the methods inherited from Collection, List provides methods for manipulating elements via their indices, manipulating a specified range of elements, searching for elements and obtaining a **ListIterator** to access the elements.

Interface List is implemented by several classes, including **ArrayList** and **LinkedList**. Autoboxing occurs when you add primitive-type values to objects of these classes, because they store only references to objects. Class ArrayList is a resizable-array implementations of List. Inserting an element between existing elements of an ArrayList is an *inefficient* operation—all elements after the new one must be moved out of the way, which could be an expensive operation in a collection with a large number of elements. A LinkedList enables *efficient* insertion (or removal) of elements in the middle of a collection, but is much less efficient than an ArrayList for jumping to a specific element in the collection. We discuss the architecture of linked lists in Chapter 21.

The following two subsections demonstrate the List and Collection capabilities. Section 16.6.1 removes elements from an ArrayList with an Iterator. Section 16.6.2 uses ListIterator and several List- and LinkedList-specific methods.

# **16.6.1 [ArrayList](#page-16-0) and Iterator**

Figure 16.2 uses an ArrayList (introduced in Section 7.16) to demonstrate several capabilities of interface Collection. The program places two Color arrays in ArrayLists and uses an Iterator to remove elements in the second ArrayList collection from the first.

```
1 // Fig. 16.2: CollectionTest.java
2 // Collection interface demonstrated via an ArrayList object.
 3 import java.util.List;
4 import java.util.ArrayList;
 5 import java.util.Collection;
 6 import java.util.Iterator;
 7
8 public class CollectionTest {
9 public static void main(String[] args) {<br>10 // add elements in colors array to li
          10 // add elements in colors array to list
11 String[] colors = {"MAGENTA", "RED", "WHITE", "BLUE", "CYAN"};
12 
13
14 for (String color : colors) {
15 
16 }
17
18 // add elements in removeColors array to removeList
19 String[] removeColors = {"RED", "WHITE", "BLUE"};
20 
21
22 for (String color : removeColors) {
23 
24 }
25
26 // output list contents
27 System.out.println("ArrayList: ");
28
29 for (int count = 0; count < <mark>list.size()</mark>; count++) {
30 System.out.printf("%s", list.get(count));
31 }
32
33 // remove from list the colors contained in removeList
34 removeColors(list, removeList);
35
36 // output list contents
37 System.out.printf("%n%nArrayList after calling removeColors:%n");
38
39 for (String color : list) {
40 System.out.printf("%s ", color);
41 }
42 }
          List<String> list = new ArrayList<String>();
            list.add(color); // adds color to end of list
          List<String> removeList = new ArrayList<String>();
            removeList.add(color);
```

```
43
44 // remove colors specified in collection2 from collection1
45 private static void removeColors(Collection<String> collection1,
46 ) {
Collection<String> collection2
47 // get iterator
48 
49
50 // loop while collection has items
51 while (iterator.hasNext()) {
52 
53 
54 
55 }
56 } 
57 }
         Iterator<String> iterator = collection1.iterator();
            if (collection2.contains(iterator.next())) { 
                iterator.remove(); // remove current element
            }
```
ArrayList: MAGENTA RED WHITE BLUE CYAN ArrayList after calling removeColors: MAGENTA CYAN

Fig. 16.2 | Collection interface demonstrated via an ArrayList object. (Part 2 of 2.)

Lines 11 and 19 declare and initialize String arrays colors and removeColors. Lines 12 and 20 create ArrayList<String> objects and assign their references to List<String> variables list and removeList, respectively. Recall that ArrayList is a *generic* class, so we can specify a *type argument* (String in this case) to indicate the type of the elements in each list. Because you specify the type to store in a collection at compile time, generic collections provide compile-time *type safety* that allows the compiler to catch attempts to use invalid types. For example, you cannot store Employees in a collection of Strings.

Lines 14–16 populate list with Strings stored in array colors, and lines 22–24 populate removeList with Strings stored in array removeColors using **List method add**, which adds elements to the end of the List. Lines 29–31 output each element of list. Line 29 calls **List method size** to get the number of elements in the ArrayList. Line 30 uses **List method get** to retrieve individual element values. Lines 29–31 also could have used the enhanced for statement.

Line 34 calls method removeColors (lines 45–56), passing list and removeList as arguments. Method removeColors deletes the Strings in removeList from the Strings in list. Lines 39–41 print list's elements after removeColors completes its task.

Method removeColors declares two Collection<String> parameters (lines 45– 46)—any two Collections containing Strings can be passed as arguments. The method accesses the elements of the first Collection (collection1) via an Iterator. Line 48 calls **Collection method iterator** to get an Iterator for the Collection. Interfaces Collection and Iterator are generic types. The loop-continuation condition (line 51) calls **Iterator method hasNext** to determine whether there are more elements to iterate through. Method hasNext returns true if another element exists and false otherwise.

The if condition in line 52 calls **Iterator method next** to obtain a reference to the next element, then uses method **contains** of the second Collection (collection2) to

determine whether collection2 contains the element returned by next. If so, line 53 calls **Iterator method remove** to remove the element from the Collection collection1.

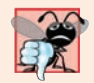

# **Common Programming Error 16.1**

*If a collection is modified by one of its methods after an iterator is created for that collection, the iterator immediately becomes invalid—any operation performed with the iterator fails immediately and throws a ConcurrentModificationException. For this reason, iterators are said to be "fail fast." Fail-fast iterators help ensure that a modifiable collection is not manipulated by two or more threads at the same time, which could corrupt the collection. In Chapter 23, Concurrency, you'll learn about concurrent collections (package java.util.concurrent) that can be safely manipulated by multiple concurrent threads.*

# **Software Engineering Observation 16.3**

*We refer to the ArrayLists in this example via List variables. This makes our code more flexible and easier to modify—if we later determine that LinkedLists would be more appropriate, only the lines where we created the ArrayList objects (lines 12 and 20) need to be modified. In general, when you create a collection object, refer to that object with a variable of the corresponding collection interface type. Similarly, implementing method removeColors to receive Collection references enables the method to be used with any collection that implements the interface Collection.*

# *Type Inference with the <> Notation*

Lines 12 and 20 specify the type stored in the ArrayList (that is, String) on the left and right sides of the initialization statements. You also can use *type inferencing* with <> known as the **diamond notation**—in statements that declare and create generic type variables and objects. For example, line 12 can be written as:

```
List<String> list = new ArrayList<>();
```
In this case, Java uses the type in angle brackets on the left of the declaration (that is, String) as the type stored in the ArrayList created on the right side of the declaration. We'll use this syntax for the remaining examples in this chapter.

# **16.6.2 [LinkedList](#page-16-0)**

Figure 16.3 demonstrates various operations on LinkedLists. The program creates two LinkedLists of Strings. The elements of one List are added to the other. Then all the Strings are converted to uppercase, and a range of elements is deleted.

```
1 // Fig. 16.3: ListTest.java
2 // Lists, LinkedLists and ListIterators.
3 import java.util.List;
  4 import java.util.LinkedList;
5 import java.util.ListIterator;
6
7 public class ListTest {
8 public static void main(String[] args) {
```

```
9 // add colors elements to list1
10 String[] colors = 
11 {"black", "yellow", "green", "blue", "violet", "silver"};
12 List<String> list1 = new LinkedList<>();
13
14 for (String color : colors) {
15 
16 }
17
18 // add colors2 elements to list2
19 String[] colors2 = 
20 {"gold", "white", "brown", "blue", "gray", "silver"};
21 List<String> list2 = new LinkedList<>();
22
23 for (String color : colors2) {
24 
25 }
26
27 
28 list2 = null; // release resources
29 printList(list1); // print list1 elements
30
31 convertToUppercaseStrings(list1); // convert to uppercase string
32 printList(list1); // print list1 elements
33
34 System.out.printf("%nDeleting elements 4 to 6...");
35 removeItems(list1, 4, 7); // remove items 4-6 from list
36 printList(list1); // print list1 elements
37 printReversedList(list1); // print list in reverse order
38 } 
39
40 // output List contents
41 private static void printList(List<String> list) {
42 System.out.printf("%nlist:%n");
43 
44 for (String color : list) {
45 System.out.printf("%s ", color);
46 }
47
48 System.out.println();
49 } 
50
51 // locate String objects and convert to uppercase
52 private static void convertToUppercaseStrings(List<String> list) {
53 
54
55 while (iterator.hasNext()) {
56 
57 
58 } 
59 } 
60
           list1.add(color);
           list2.add(color);
         list1.addAll(list2); // concatenate lists
         ListIterator<String> iterator = list.listIterator();
           String color = iterator.next(); // get item
           iterator.set(color.toUpperCase()); // convert to upper case
```

```
61 // obtain sublist and use clear method to delete sublist items
62 private static void removeItems(List<String> list,
63 int start, int end) {
64 
65 }
66
67 // print reversed list
68 private static void printReversedList(List<String> list) {
69 
70
71 System.out.printf("%nReversed List:%n");
72
73 // print list in reverse order
74 while (iterator.hasPrevious()) {
75 System.out.printf("%s", iterator.previous());
76 }
77 } 
78 }
         list.subList(start, end).clear(); // remove items
         ListIterator<String> iterator = list.listIterator(list.size());
```
list: black yellow green blue violet silver gold white brown blue gray silver list: BLACK YELLOW GREEN BLUE VIOLET SILVER GOLD WHITE BROWN BLUE GRAY SILVER Deleting elements 4 to 6... list: BLACK YELLOW GREEN BLUE WHITE BROWN BLUE GRAY SILVER Reversed List: SILVER GRAY BLUE BROWN WHITE BLUE GREEN YELLOW BLACK

**Fig. 16.3** | Lists, LinkedLists and ListIterators. (Part 3 of 3.)

Lines 12 and 21 create LinkedLists list1 and list2 of type String. LinkedList is a generic class that has one type parameter, for which we specify the type argument String in this example. Lines 14–16 and 23–25 call List method add to *append* elements from arrays colors and colors2 to the *ends* of list1 and list2, respectively.

Line 27 calls **List method addAll** to *append all elements* of list2 to the end of list1. Line 28 sets list2 to null, because list2 is no longer needed. Line 29 calls method printList (lines 41–49) to output list1's contents. Line 31 calls method convertToUppercaseStrings (lines 52–59) to convert each String element to uppercase, then line 32 calls printList again to display the modified Strings. Line 35 calls method removeItems (lines 62–65) to remove the range of elements starting at index 4 up to, but not including, index 7 of the list. Line 37 calls method printReversedList (lines 68–77) to print the list in reverse order.

# *Method convertToUppercaseStrings*

Method convertToUppercaseStrings (lines 52–59) changes lowercase String elements in its List argument to uppercase Strings. Line 53 calls **List method listIterator** to get the List's **bidirectional iterator** (i.e., one that can traverse a List *backward* or *for-*

*ward*). ListIterator is also a generic class. In this example, the ListIterator references String objects, because method listIterator is called on a List of Strings. Line 55 calls method hasNext to determine whether the List *contains another element*. Line 56 gets the next String in the List. Line 57 calls **String method toUpperCase** to get an uppercase version of the String and calls **ListIterator method set** to replace the current String to which iterator refers with the String returned by method toUpperCase. Like method toUpperCase, **String method toLowerCase** returns a lowercase version of the String.

# *Method removeItems*

Method removeItems (lines 62–65) *removes a range of items* from the list. Line 64 calls **List method subList** to obtain a portion of the List (called a **sublist**). This is called a **range-view method**, which enables the program to view a portion of the list. The sublist is simply a view into the List on which subList is called. Method subList takes as arguments the beginning and ending index for the sublist. The ending index is *not* part of the range of the sublist. In this example, line 35 passes 4 for the beginning index and 7 for the ending index to subList. The sublist returned is the set of elements with indices 4 through 6. Next, the program calls **List method clear** on the sublist to remove the elements of the sublist from the List. Any changes made to a sublist are also made to the original List.

# *Method printReversedList*

Method printReversedList (lines 68–77) prints the list backward. Line 69 calls List method listIterator with the starting position as an argument (in our case, the last element in the list) to get a *bidirectional iterator* for the list. **List method size** returns the number of items in the List. The while condition (line 74) calls **ListIterator's hasPrevious method** to determine whether there are more elements while traversing the list *backward*. Line 75 calls **ListIterator's previous method** to get the previous element from the list and outputs it to the standard output stream.

# *Views into Collections and Arrays Method asList*

Class Arrays provides static method **asList** to *view* an array (sometimes called the **backing array**) as a **List** collection. A List view allows you to manipulate the array as if it were a list. This is useful for adding the elements in an array to a collection and for sorting array elements. The next example demonstrates how to create a LinkedList with a List view of an array, because we cannot pass the array to a LinkedList constructor. Sorting array elements with a List view is demonstrated in Fig. 16.7. Any modifications made through the List view change the array, and any modifications made to the array change the List view. The only operation permitted on the view returned by asList is *set*, which changes the value of the view and the backing array. Any other attempts to change the view (such as adding or removing elements) result in an **UnsupportedOperationException**.

# *Viewing Arrays as Lists and Converting Lists to Arrays*

Figure 16.4 uses Arrays method asList to view an array as a List and uses **List method toArray** to get an array from a LinkedList collection. The program calls method asList to create a List view of an array, which is used to initialize a LinkedList object, then adds a series of Strings to the LinkedList and calls method toArray to obtain an array containing references to the Strings.

```
1 // Fig. 16.4: UsingToArray.java
2 // Viewing arrays as Lists and converting Lists to arrays.
3 import java.util.LinkedList;
4 import java.util.Arrays;
5
6 public class UsingToArray {
7 public static void main(String[] args) {
8 String[] colors = {"black", "blue", "yellow"};
9 
10
11 
12 
13 
14 
15
16 
17 
18
19 System.out.println("colors: ");
20
21 for (String color : colors) {
22 System.out.println(color);
23 }
24 } 
25 } 
colors:
cyan
black
blue
yellow
green
red
pink
          LinkedList<String> links = new LinkedList<>(Arrays.asList(colors));
          links.addLast("red"); // add as last item 
          links.add("pink"); // add to the end 
          links.add(3, "green"); // add at 3rd index 
          links.addFirst("cyan"); // add as first item
          // get LinkedList elements as an array 
          colors = links.toArray(new String[links.size()]);
```
### **Fig. 16.4** | Viewing arrays as Lists and converting Lists to arrays.

Line 9 constructs a LinkedList of Strings containing the elements of array colors. Arrays method asList returns a List view of the array, then uses that to initialize the LinkedList with its constructor that receives a Collection as an argument (a List *is a* Collection). Line 11 calls **LinkedList method addLast** to add "red" to the end of links. Lines 12–13 call **LinkedList method add** to add "pink" as the last element and "green" as the element at index 3 (i.e., the fourth element). Method addLast works identically to the single-argument add method. Line 14 calls **LinkedList method addFirst** to add "cyan" as the new first item in the LinkedList. The add operations are permitted because they operate on the LinkedList object, not the view returned by asList. [*Note:* When "cyan" is added as the first element, "green" becomes the fifth element in the LinkedList.]

Line 17 calls interface List's toArray method to get a String array from links. The array is a copy of the list's elements—modifying the array's contents does *not* modify the list. The array passed to method toArray is of the type that you'd like method toArray to return. If the number of elements in that array is greater than or equal to the number of elements in the LinkedList, toArray copies the list's elements into its array argument and

returns that array. If the LinkedList has more elements than the number of elements in the array passed to toArray, toArray *allocates a new array* of the same type it receives as an argument, *copies* the list's elements into the new array and returns the new array.

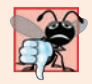

# **Common Programming Error 16.2**

*Passing an array that contains data as toArray's argument can cause logic errors. If the array's number of elements is smaller than the number of elements in the list on which toArray is called, a new array is allocated to store the list's elements—*without preserving the array argument's elements*. If the array's number of elements is greater than the number of elements in the list, the array's elements (starting at index zero) are overwritten with the list's elements. The first element of the remainder of the array is set to null to indicate the end of the list.* 

# **16.7 [Collections](#page-16-0) Methods**

Class Collections provides several high-performance algorithms for manipulating collection elements. The algorithms (Fig. 16.5) are implemented as static methods. The methods sort, binarySearch, reverse, shuffle, fill and copy operate on Lists. Methods min, max, addAll, frequency and disjoint operate on Collections.

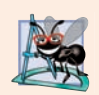

# **Software Engineering Observation 16.4**

*The collections framework methods are polymorphic. That is, each can operate on objects that implement specific interfaces, regardless of the underlying implementations.* 

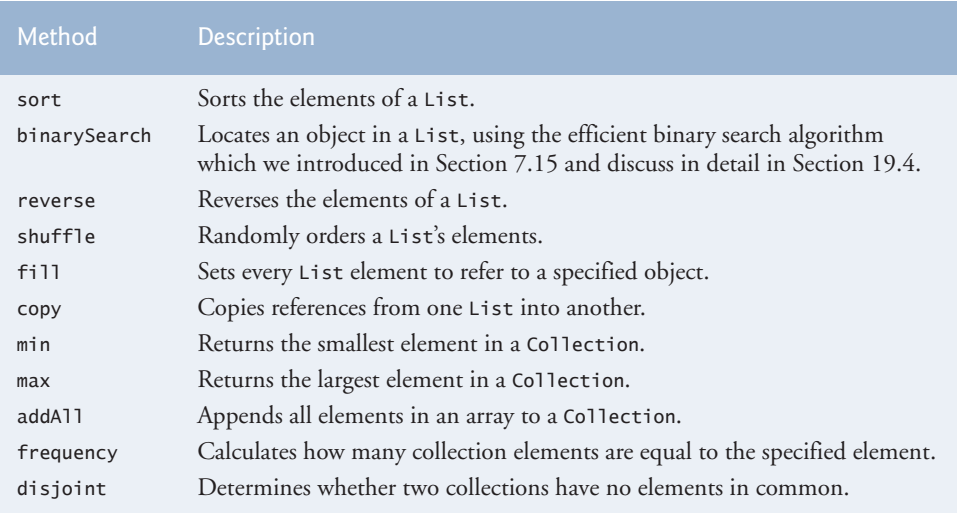

**Fig. 16.5** Some Collections methods.

# **[16.7.1 Method](#page-16-0) sort**

**Method sort** sorts the elements of a List. The elements' type must implement interface **Comparable**. The order is determined by the natural order of the elements' type as implemented by a compareTo method. For example, the natural order for numeric values is ascending order, and the natural order for Strings is based on their lexicographical ordering (Section 14.3). Method compareTo is declared in interface Comparable and is sometimes called the **natural comparison method**. The sort call may specify as a second argument a **Comparator** object that determines an alternative ordering of the elements.

# *Sorting in Ascending Order*

Figure 16.6 uses Collections method sort to order the elements of a List in *ascending* order (line 15). Line 12 creates list as a List of Strings. Lines 13 and 16 each use an *implicit* call to the list's toString method to output the list contents in the format shown in the output.

```
1 // Fig. 16.6: Sort1.java
2 // Collections method sort.
3 import java.util.List;
4 import java.util.Arrays;
5 import java.util.Collections;
6
7 public class Sort1 {
8 public static void main(String[] args) {
9 String[] suits = {"Hearts", "Diamonds", "Clubs", "Spades"};
10 
11 // Create and display a list containing the suits array elements
12 List<String> list = Arrays.asList(suits); 
13 System.out.printf("Unsorted array elements: %s%n", list);
14
15 
16 System.out.printf("Sorted array elements: %s%n", list);
17 } 
18 } 
         Collections.sort(list); // sort ArrayList
```
Unsorted array elements: [Hearts, Diamonds, Clubs, Spades] Sorted array elements: [Clubs, Diamonds, Hearts, Spades]

**Fig. 16.6** | Collections method sort.

# *Sorting in Descending Order*

Figure 16.7 sorts the same list of strings used in Fig. 16.6 in *descending* order. The example introduces the Comparator interface, which is used for sorting a Collection's elements in a different order. Line 16 calls Collections's method sort to order the List in descending order. The static **Collections method reverseOrder** returns a Comparator object that orders the collection's elements in reverse order. Because the collection being sorted is a List<String>, reverseOrder returns a Comparator<String>.

```
1 // Fig. 16.7: Sort2.java
```

```
2 // Using a Comparator object with method sort.
```

```
3 import java.util.List;
```

```
4 import java.util.Arrays;
5 import java.util.Collections;
6
7 public class Sort2 {
8 public static void main(String[] args) {
9 String[] suits = {"Hearts", "Diamonds", "Clubs", "Spades"};
10
11 // Create and display a list containing the suits array elements
12 List<String> list = Arrays.asList(suits); // create List
13 System.out.printf("Unsorted array elements: %s%n", list);
14
15 
16 
17 System.out.printf("Sorted list elements: %s%n", list);
18 } 
19 } 
         // sort in descending order using a comparator 
         Collections.sort(list, Collections.reverseOrder());
```
Unsorted array elements: [Hearts, Diamonds, Clubs, Spades] Sorted list elements: [Spades, Hearts, Diamonds, Clubs]

**Fig. 16.7** | Collections method sort with a Comparator object. (Part 2 of 2.)

# *Sorting with a Comparator*

Figure 16.8 creates a custom Comparator class, named TimeComparator, that implements interface Comparator to compare two Time2 objects. Class Time2, declared in Fig. 8.5, represents times with hours, minutes and seconds.

```
1 // Fig. 16.8: TimeComparator.java
2 // Custom Comparator class that compares two Time2 objects.
3 import java.util.Comparator;
4
 5 public class TimeComparator implements Comparator<Time2> {
6 @Override
 7 public int compare(Time2 time1, Time2 time2) {
8 int hourDifference = time1.getHour() - time2.getHour();
9 
10 if (hourDifference != 0) { // test the hour first
11 return hourDifference; 
12 }
13 
14 int minuteDifference = time1.getMinute() - time2.getMinute(); 
15 
16 if (minuteDifference != 0) { // then test the minute
17 return minuteDifference;
18 }
19 
20 int secondDifference = time1.getSecond() - time2.getSecond(); 
21 return secondDifference; 
22 } 
23 }
```
Class TimeComparator implements interface Comparator, a generic type that takes one type argument (in this case Time2). A class that implements Comparator must declare a compare method that receives two arguments and returns a *negative* integer if the first argument is *less than* the second, 0 if the arguments are *equal* or a *positive* integer if the first argument is *greater than* the second. Method compare (lines 6–22) performs comparisons between Time2 objects. Line 8 calculates the difference between the hours of the two Time2 objects. If the hours are different (line 10), then we return this value. If this value is *positive*, then the first hour is greater than the second and the first time is greater than the second. If this value is *negative*, then the first hour is less than the second and the first time is less than the second. If this value is zero, the hours are the same and we must test the minutes (and maybe the seconds) to determine which time is greater.

Figure 16.9 sorts a list using the custom Comparator class TimeComparator. Line 9 creates an ArrayList of Time2 objects. Recall that both ArrayList and List are generic types and accept a type argument that specifies the element type of the collection. Lines 11–15 create five Time2 objects and add them to this list. Line 21 calls method sort, passing it an object of our TimeComparator class (Fig. 16.8).

```
1 // Fig. 16.9: Sort3.java
2 // Collections method sort with a custom Comparator object.
3 import java.util.List;
4 import java.util.ArrayList;
5 import java.util.Collections;
6
7 public class Sort3 {
8 public static void main(String[] args) {
9 List<Time2> list = new ArrayList<>(); // create List
10
11 list.add(new Time2(6, 24, 34));
12 list.add(new Time2(18, 14, 58));
13 list.add(new Time2(6, 5, 34));
14 list.add(new Time2(12, 14, 58));
15 list.add(new Time2(6, 24, 22));
16 
17 // output List elements
18 System.out.printf("Unsorted array elements:%n%s%n", list);
19
20 
21 
22
23 // output List elements
24 System.out.printf("Sorted list elements:%n%s%n", list);
25 } 
26 } 
         // sort in order using a comparator 
         Collections.sort(list, new TimeComparator());
```
Unsorted array elements: [6:24:34 AM, 6:14:58 PM, 6:05:34 AM, 12:14:58 PM, 6:24:22 AM] Sorted list elements: [6:05:34 AM, 6:24:22 AM, 6:24:34 AM, 12:14:58 PM, 6:14:58 PM]

**Fig. 16.9** | Collections method sort with a custom Comparator object.
#### **[16.7.2 Method](#page-16-0) shuffle**

Method **shuffle** randomly orders a List's elements. Chapter 7 presented a card shuffling and dealing simulation that shuffled a deck of cards with a loop. Figure 16.10 uses method shuffle to shuffle a deck of Card objects that might be used in a card-game simulator.

Class Card (lines 8–32) represents a card in a deck of cards. Each Card has a face and a suit. Lines 9–11 declare two enum types—Face and Suit—which represent the face and the suit of the card, respectively. Method toString (lines 29–31) returns a String containing the face and suit of the Card separated by the string " of ". When an enum constant is converted to a String, the constant's identifier is used as the String representation. Normally we would use all uppercase letters for enum constants. In this example, we chose to use capital letters for only the first letter of each enum constant because we want the card to be displayed with initial capital letters for the face and the suit (e.g., "Ace of Spades").

```
1 // Fig. 16.10: DeckOfCards.java
2 // Card shuffling and dealing with Collections method shuffle.
3 import java.util.List;
 4 import java.util.Arrays;
5 import java.util.Collections;
 6
7 // class to represent a Card in a deck of cards
8 class Card {
9 public enum Face {Ace, Deuce, Three, Four, Five, Six,
10 Seven, Eight, Nine, Ten, Jack, Queen, King } 
11 public enum Suit {Clubs, Diamonds, Hearts, Spades} 
12
13 private final Face face; 
14 private final Suit suit; 
15 
16 // constructor
17 public Card(Face face, Suit suit) {
18 this.face = face; 
19 this.suit = suit; 
20 } 
21 
22 // return face of the card
23 public Face getFace() {return face;}
24
25 // return suit of Card
26 public Suit getSuit() {return suit;}
27
28 // return String representation of Card
29 public String toString() {
30 return String.format("%s of %s", face, suit);
31 } 
32 } 
33
34 // class DeckOfCards declaration
35 public class DeckOfCards {
36 private List<Card> list; // declare List that will store Cards
```

```
37
38 // set up deck of Cards and shuffle
39 public DeckOfCards() {
40 Card[] deck = new Card[52];
41 int count = 0; // number of cards
42
43 // populate deck with Card objects
44 for (Card.Suit suit : Card.Suit.values()) {
45 for (Card.Face face : Card.Face.values()) {
46 deck[count] = new Card(face, suit);
47 ++count;48 } 
49 } 
50
51 
52 
53 }
54
55 // output deck
56 public void printCards() {
57 // display 52 cards in four columns
58 for (int i = 0; i < list.size(); i++) {
59 System.out.printf("%-19s%s", list.get(i),
60 ((i + 1) % 4 == 0) ? System.lineSeparator() : "");
61 } 
62 } 
63
64 public static void main(String[] args) {
65 DeckOfCards cards = new DeckOfCards();
66 cards.printCards();
67 } 
68 } 
        list = Arrays.asList(deck); // get List 
        Collections.shuffle(list); // shuffle deck
```
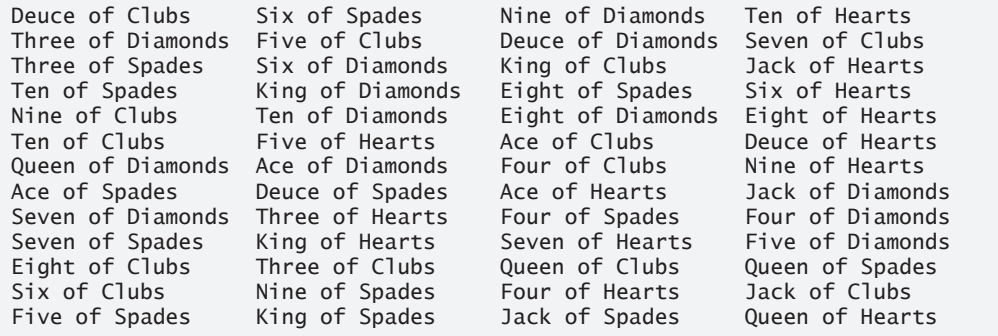

**Fig. 16.10** | Card shuffling and dealing with Collections method shuffle. (Part 2 of 2.)

Lines 44–49 populate the deck array with cards that have unique face and suit combinations. Both Face and Suit are public static enum types of class Card. To use these enum types outside of class Card, you must qualify each enum's type name with the name of the class in which it resides (i.e., Card) and a dot (.) separator. Hence, lines 44 and 45 use Card.Suit and Card.Face to declare the control variables of the for statements. Recall

that method values of an enum type returns an array that contains all the constants of the enum type. Lines 44–49 use enhanced for statements to construct 52 new Cards.

The shuffling occurs in line 52, which calls static Collections method shuffle to shuffle the Cards. Method shuffle requires a List argument, so we must obtain a List view of the array before we can shuffle it. Line 51 invokes static method asList of class Arrays to get a List view of the deck array.

Method printCards (lines 56–62) displays the deck of cards in four columns. In each iteration of the loop, lines 59–60 output a card left-justified in a 19-character field followed by either a newline or an empty string based on the number of cards output so far. If the number of cards is divisible by 4, a newline is output; otherwise, the empty string is output. Note that line 60 uses System method **lineSeparator** to get the platform-independent newline character to output after every four cards.

# **[16.7.3 Methods](#page-16-0) reverse, fill, copy, max and min**

Class Collections provides methods for *reversing*, *filling* and *copying* Lists. **Collections method reverse** reverses the order of the elements in a List, and **method fill** *overwrites* elements in a List with a specified value. The fill operation is useful for reinitializing a List. **Method copy** takes two arguments—a destination List and a source List. Each element in the source List is copied to the destination List. The destination List must be at least as long as the source List; otherwise, an IndexOutOfBoundsException occurs. If the destination List is longer, the elements not overwritten are unchanged.

Each method we've seen so far operates on Lists. Methods **min** and **max** each operate on any Collection. Method min returns the smallest element in a Collection, and method max returns the largest element in a Collection. Both of these methods can be called with a Comparator object as a second argument to perform *custom comparisons* of objects, such as the TimeComparator in Fig. 16.9. Figure 16.11 demonstrates methods reverse, fill, copy, max and min.

```
1 // Fig. 16.11: Algorithms1.java
2 // Collections methods reverse, fill, copy, max and min.
3 import java.util.List;
4 import java.util.Arrays;
5 import java.util.Collections;
6
7 public class Algorithms1 {
8 public static void main(String[] args) {
9 // create and display a List<Character>
10 Character[] letters = {'P', 'C', 'M'};
11 List<Character> list = Arrays.asList(letters); // get List
12 System.out.println("list contains: ");
13 output(list);
14
15 // reverse and display the List<Character>
16 
17 System.out.printf("%nAfter calling reverse, list contains:%n");
18 output(list);
19
         Collections.reverse(list); // reverse order the elements
```

```
20 // create copyList from an array of 3 Characters
21 Character[] lettersCopy = new Character[3]; 
22 List<Character> copyList = Arrays.asList(lettersCopy); 
23
24 // copy the contents of list into copyList
25 
26 System.out.printf("%nAfter copying, copyList contains:%n");
27 output(copyList);
28
29 // fill list with Rs 
30 
31 System.out.printf("%nAfter calling fill, list contains:%n");
32 output(list);
33 } 
34
35 // output List information
36 private static void output(List<Character> listRef) {
37 System.out.print("The list is: ");
38
39 for (Character element : listRef) {
40 System.out.printf("%s ", element);
41 }
42
43 System.out.printf("%nMax: %s", Collections.max(listRef));
44 System.out.printf(" Min: %s%n", <mark>Collections.min(listRef)</mark>);
45 } 
46 }
         Collections.copy(copyList, list);
         Collections.fill(list, 'R');
```

```
list contains:
The list is: P C M
Max: P Min: C
After calling reverse, list contains:
The list is: M C P
Max: P Min: C
After copying, copyList contains:
The list is: M C P
Max: P Min: C
After calling fill, list contains:
The list is: R R R
Max: R Min: R
```
**Fig. 16.11** | Collections methods reverse, fill, copy, max and min. (Part 2 of 2.)

Line 11 creates List<Character> variable list and initializes it with a List view of the Character array letters. Lines 12–13 output the current contents of the List. Line 16 calls Collections method reverse to reverse the order of list. Method reverse takes one List argument. Since list is a List view of the array letters, the array's elements are now in reverse order. The reversed contents are output in lines 17–18. Line 25 uses Collections method copy to copy list's elements into copyList. Changes to copyList do not change letters, because copyList is a separate List that's not a List view of the

array letters. Method copy requires two List arguments—the destination List and the source List. Line 30 calls Collections method fill to place the character 'R' in each list element. Because list is a List view of the array letters, this operation changes each element in letters to 'R'. Method fill requires a List for the first argument and an object of the List's element type for the second argument—in this case, the object is the *boxed* Character version of 'R'. Lines 43–44 in method output call Collections methods max and min to find the largest and the smallest element of a Collection, respectively. Recall that interface List extends interface Collection, so a List *is a* Collection.

# **[16.7.4 Method](#page-16-0) binarySearch**

The high-speed binary search algorithm—which we discuss in detail in Section 19.4—is built into the Java collections framework as a static **Collections method binarySearch**. This method locates an object in a List (e.g., a LinkedList or an ArrayList). If the object is found, its index is returned. If the object is not found, binarySearch returns a negative value. Method binarySearch determines this negative value by first calculating the insertion point and making its sign negative. Then, binarySearch subtracts 1 from the insertion point to obtain the return value, which guarantees that method binarySearch returns positive numbers  $(>= 0)$  if and only if the object is found. If multiple elements in the list match the search key, there's no guarantee which one will be located first. Figure 16.12 uses method binarySearch to search for a series of strings in an ArrayList.

```
1 // Fig. 16.12: BinarySearchTest.java
2 // Collections method binarySearch.
3 import java.util.List;
4 import java.util.Arrays;
5 import java.util.Collections;
6 import java.util.ArrayList;
7
8 public class BinarySearchTest {
9 public static void main(String[] args) {
10 // create an ArrayList<String> from the contents of colors array
11 String[] colors = {"red", "white", "blue", "black", "yellow", 
12 "purple", "tan", "pink"};
13 List<String> list = new ArrayList<>(Arrays.asList(colors));
14
15 
16 System.out.printf("Sorted ArrayList: %s%n", list);
17
18 // search list for various values
19 printSearchResults(list, "black"); 
20 printSearchResults(list, "red"); 
21 printSearchResults(list, "pink"); 
22 printSearchResults(list, "aqua"); // below lowest
23 printSearchResults(list, "gray"); // does not exist
24 printSearchResults(list, "teal"); // does not exist
25 } 
26
         Collections.sort(list); // sort the ArrayList
```

```
27 // perform search and display result
28 private static void printSearchResults(
29 List<String> list, String key) {
30
31 System.out.printf("%nSearching for: %s%n", key);
32 
33 
34 if (result >= 0) {
35 System.out.printf("Found at index %d%n", result);
36 } 
37 else {
38 System.out.printf("Not Found (%d)%n",result);
39 } 
40 } 
41 }
         int result = Collections.binarySearch(list, key);
```
Sorted ArrayList: [black, blue, pink, purple, red, tan, white, yellow] Searching for: black Found at index 0 Searching for: red Found at index 4 Searching for: pink Found at index 2 Searching for: aqua Not Found (-1) Searching for: gray Not Found (-3) Searching for: teal Not Found (-7)

**Fig. 16.12** | Collections method binarySearch. (Part 2 of 2.)

Line 13 initializes list with an ArrayList containing a copy of the elements in array colors. Collections method binarySearch expects its List argument's elements to be sorted in *ascending* order, so line 15 uses Collections method sort to sort the list. If the List argument's elements are *not* sorted, binarySearch's result is *undefined*. Line 16 outputs the sorted list. Lines 19–24 call method printSearchResults (lines 28–41) to perform searches and output the results. Line 32 calls Collections method binarySearch to search list for the specified key. Method binarySearch takes a List as the first argument and the search key as the second argument. Lines 34–39 output the results of the search. An overloaded version of binarySearch takes a Comparator object as its third argument, which specifies how binarySearch should compare the search key to the List's elements.

### **[16.7.5 Methods](#page-16-0) addAll, frequency and disjoint**

Class Collections also provides the methods addAll, frequency and disjoint. **Collections method addAll** takes two arguments—a Collection into which to *insert* the new element(s) and an array (or variable-length argument list) that provides elements to be inserted. **Collections method frequency** takes two arguments—a Collection to be searched and an Object to be searched for in the collection. Method frequency returns the number of times that the second argument appears in the collection. **Collections method disjoint** takes two Collections and returns true if they have *no elements in common*. Figure 16.13 demonstrates the use of methods addAll, frequency and disjoint.

```
1 // Fig. 16.13: Algorithms2.java
2 // Collections methods addAll, frequency and disjoint.
3 import java.util.ArrayList;
4 import java.util.List;
5 import java.util.Arrays;
6 import java.util.Collections;
7
8 public class Algorithms2 {
9 public static void main(String[] args) {
10 // initialize list1 and list2
11 String[] colors = {"red", "white", "yellow", "blue"};
12 List<String> list1 = Arrays.asList(colors);
13 ArrayList<String> list2 = new ArrayList<>();
14
15 list2.add("black"); // add "black" to the end of list2
16 list2.add("red"); // add "red" to the end of list2
17 list2.add("green"); // add "green" to the end of list2
18
19 System.out.print("Before addAll, list2 contains: ");
20
21 // display elements in list2
22 for (String s : list2) {
23 System.out.printf("%s", s);
24 }
25
26 
27
28 System.out.printf("%nAfter addAll, list2 contains: ");
29
30 // display elements in list2
31 for (String s : list2) {
32 System.out.printf("%s ", s);
33 }
34
35 // get frequency of "red" 
36 
37 System.out.printf("%nFrequency of red in list2: %d%n", frequency);
38
39 
40 
41
42 System.out.printf("list1 and list2 %s elements in common%n", 
43 (disjoint ? "do not have" : "have"));
44 } 
45 } 
         Collections.addAll(list2, colors); // add colors Strings to list2
         int frequency = Collections.frequency(list2, "red");
         // check whether list1 and list2 have elements in common
         boolean disjoint = Collections.disjoint(list1, list2);
```

```
Before addAll, list2 contains: black red green
After addAll, list2 contains: black red green red white yellow blue
Frequency of red in list2: 2
list1 and list2 have elements in common
```
**Fig. 16.13** | Collections methods addAll, frequency and disjoint. (Part 2 of 2.)

Line 12 initializes list1 with elements in array colors, and lines 15–17 add Strings "black", "red" and "green" to list2. Line 26 invokes method addAll to add elements in array colors to list2. Line 36 gets the frequency of String "red" in list2 using method frequency. Line 40 invokes method disjoint to test whether Collections list1 and list2 have elements in common, which they do in this example.

# **16.8 Class [PriorityQueue](#page-16-0) and Interface Queue**

Recall that a queue is a collection that represents a waiting line—typically, *insertions* are made at the back of a queue and *deletions* are made from the front. In Section 21.6, we'll discuss and implement a queue data structure. In Chapter 23, Concurrency, we'll use concurrent queues. In this section, we investigate Java's **Queue** interface and **PriorityQueue** class from package java.util. Interface Queue extends interface Collection and provides additional operations for *inserting*, *removing* and *inspecting* elements in a queue. PriorityQueue, which implements the Queue interface, orders elements by their natural ordering as specified by Comparable elements' compareTo method or by a Comparator object that's supplied to the constructor.

Class PriorityQueue provides functionality that enables *insertions in sorted order* into the underlying data structure and *deletions* from the *front* of the underlying data structure. When adding elements to a PriorityQueue, the elements are inserted in priority order such that the *highest-priority element* (i.e., the largest value) will be the first element removed from the PriorityQueue.

The common PriorityQueue operations are **offer** to *insert* an element at the appropriate location based on priority order, **poll** to *remove* the highest-priority element of the priority queue (i.e., the head of the queue), **peek** to get a reference to the highest-priority element of the priority queue (without removing that element), **clear** to *remove all elements* in the priority queue and **size** to get the number of elements in the priority queue.

Figure 16.14 demonstrates class PriorityQueue. Line 8 creates a PriorityQueue that stores Doubles with an *initial capacity* of 11 elements and orders the elements according to the object's natural ordering (the defaults for a PriorityQueue). PriorityQueue is a generic class. Line 8 instantiates a PriorityQueue with a type argument Double. Class Priority-Queue provides several additional constructors. One of these takes an int and a Comparator object to create a PriorityQueue with the *initial capacity* specified by the int and the *ordering* by the Comparator. Lines 11–13 use method offer to add elements to the priority queue. Method offer throws a NullPointerException if the program attempts to add a null object to the queue. The loop in lines 18–21 uses method size to determine whether the priority queue is *empty* (line 18). While there are more elements, line 19 uses PriorityQueue method peek to retrieve the *highest-priority element* in the queue for output (*without* actually removing it from the queue). Line 20 removes the highest-priority element in the queue with method poll, which returns the removed element.

```
1 // Fig. 16.14: PriorityQueueTest.java
2 // PriorityQueue test program.
3 import java.util.PriorityQueue;
4
5 public class PriorityQueueTest {
6 public static void main(String[] args) {
7 
8 
9
10 
11 
12 
13 
14
15 System.out.print("Polling from queue: ");
16
17 // display elements in queue
18 while (\text{queue.size}() > 0) {
19 System.out.printf("%.1f", queue.peek()); // view top element
20 queue.poll(); // remove top element
21 } 
22 } 
23 }
          // queue of capacity 11 
         PriorityQueue<Double> queue = new PriorityQueue<>();
         // insert elements to queue
          queue.offer(3.2); 
          queue.offer(9.8); 
         queue.offer(5.4);
```
Polling from queue: 3.2 5.4 9.8

**Fig. 16.14** | PriorityQueue test program.

# **[16.9](#page-16-0) Sets**

A Set is a collection of unique elements (i.e., no duplicates). The collections framework contains several Set implementations, including **HashSet** and **TreeSet**. HashSet stores its elements (unordered) in a *hash table*, and TreeSet stores its elements (ordered) in a *tree*. Hash tables are presented in Section 16.10. Trees are discussed in Section 21.7. Figure 16.15 uses a HashSet to *remove duplicate strings* from a List. Recall that both List and Collection are generic types, so line 14 creates a List that contains String objects, and line 18 passes the collection to method printNonDuplicates (lines 22–33), which takes a Collection argument. Line 24 constructs a HashSet<String> from the Collection<String> argument. By definition, Sets do *not* contain duplicates, so when the HashSet is constructed, it *removes any duplicates* in the Collection. Lines 28–30 output elements in the Set.

```
1 // Fig. 16.15: SetTest.java
```

```
2 // HashSet used to remove duplicate values from array of strings.
```

```
3 import java.util.List;
```

```
4 import java.util.Arrays;
```

```
5 import java.util.HashSet;
```

```
6 import java.util.Set;
```

```
7 import java.util.Collection;
```

```
8
9 public class SetTest {
10 public static void main(String[] args) {
11 // create and display a List<String>
12 String[] colors = {"red", "white", "blue", "green", "gray", 
13 "orange", "tan", "white", "cyan", "peach", "gray", "orange"};
14 
15 System.out.printf("List: %s%n", list);
16
17 // eliminate duplicates then print the unique values
18 printNonDuplicates(list);
19 } 
20
21 // create a Set from a Collection to eliminate duplicates
22 private static void printNonDuplicates(Collection<String> values) {
23 // create a HashSet 
24 
25
26 System.out.printf("%nNonduplicates are: ");
27
28 for (String value : set) {
29 System.out.printf("%s ", value);
30 }
31
32 System.out.println();
33 }
34 }
         List<String> list = Arrays.asList(colors);
         Set<String> set = new HashSet<>(values);
```
List: [red, white, blue, green, gray, orange, tan, white, cyan, peach, gray, orange]

Nonduplicates are: tan green peach cyan red orange gray white blue

**Fig. 16.15** | HashSet used to remove duplicate values from an array of strings. (Part 2 of 2.)

#### *Sorted Sets*

The collections framework also includes the **SortedSet interface** (which extends Set) for sets that maintain their elements in *sorted* order—either the *elements' natural order* (e.g., numbers are in *ascending* order) or an order specified by a Comparator. Class TreeSet implements SortedSet. The program in Fig. 16.16 places Strings into a TreeSet. The Strings are sorted as they're added to the TreeSet. This example also demonstrates *rangeview* methods, which enable a program to view a portion of a collection.

```
1 // Fig. 16.16: SortedSetTest.java
2 // Using SortedSets and TreeSets.
3 import java.util.Arrays;
4 import java.util.SortedSet;
5 import java.util.TreeSet;
6
```

```
7 public class SortedSetTest {
8 public static void main(String[] args) {
9 // create TreeSet from array colors
10 String[] colors = {"yellow", "green", "black", "tan", "grey",
11 "white", "orange", "red", "green"};
12 
13
14 System.out.print("sorted set: ");
15 printSet(tree); 
16
17 // get headSet based on "orange"
18 System.out.print("headSet (\"orange\"): ");
19 printSet(tree.headSet("orange"));
20
21 // get tailSet based upon "orange"
22 System.out.print("tailSet (\"orange\"): ");
23 printSet(tree.tailSet("orange"));
24
25 // get first and last elements
26 System.out.printf("first: %s%n", <mark>tree.first()</mark>);
27 System.out.printf("last : %s%n", <mark>tree.last()</mark>);
28 }
29
30 // output SortedSet using enhanced for statement
31 private static void printSet(SortedSet<String> set) {
32 for (String s : set) {
33 System.out.printf("%s ", s);
34 }
35
36 System.out.println();
37 }
38 } 
         SortedSet<String> tree = new TreeSet<>(Arrays.asList(colors));
```
sorted set: black green grey orange red tan white yellow headSet ("orange"): black green grey tailSet ("orange"): orange red tan white yellow first: black last : yellow

**Fig. 16.16** | Using SortedSets and TreeSets. (Part 2 of 2.)

Line 12 creates a TreeSet<String> that contains the elements of array colors, then assigns the new TreeSet<String> to SortedSet<String> variable tree. Line 15 outputs the initial set of strings using method printSet (lines 31–37), which we discuss momentarily. Line 19 calls **TreeSet method headSet** to get a subset of the TreeSet in which every element is less than "orange". The view returned from headSet is then output with printSet. If any changes are made to the subset, they'll *also* be made to the original TreeSet, because the subset returned by headSet is a view of the TreeSet.

Line 23 calls **TreeSet method tailSet** to get a subset in which each element is greater than or equal to "orange", then outputs the result. Any changes made through the tailSet view are made to the original TreeSet. Lines 26–27 call **SortedSet methods first** and **last** to get the smallest and largest elements of the set, respectively.

Method printSet (lines 31–37) accepts a SortedSet as an argument and prints it. Lines 32–34 print each element of the SortedSet using the enhanced for statement.

# **[16.10](#page-16-0) Maps**

**Maps** associate *keys* to *values*. The keys in a Map must be *unique*, but the associated values need not be. If a Map contains both unique keys and unique values, it's said to implement a **one-to-one mapping**. If only the keys are unique, the Map is said to implement a **manyto-one mapping**—many keys can map to one value.

Maps differ from Sets in that Maps contain keys and values, whereas Sets contain only values. Two classes that implement interface Map are **HashMap** and **TreeMap**. HashMaps store elements in hash tables, and TreeMaps store elements in trees. This section discusses hash tables and provides an example that uses a HashMap to store key–value pairs. **Interface SortedMap** extends Map and maintains its keys in *sorted* order—either the elements' *natural* order or an order specified by a Comparator. Class TreeMap implements SortedMap.

#### *Map Implementation with Hash Tables*

When a program creates objects, it may need to store and retrieve them efficiently. Storing and retrieving information with arrays is efficient if some aspect of your data directly matches a numerical key value and if the *keys are unique* and tightly packed. If you have 100 employees with nine-digit social security numbers and you want to store and retrieve employee data by using the social security number as a key, the task will require an array with over 800 million elements, because nine-digit Social Security numbers must begin with 001–899 (excluding 666) as per the Social Security Administration's website

```
http://www.socialsecurity.gov/employer/randomization.html
```
This is impractical for virtually all applications that use social security numbers as keys. A program having so large an array could achieve high performance for both storing and retrieving employee records by simply using the social security number as the array index.

Numerous applications have this problem—namely, that either the keys are of the wrong type (e.g., not positive integers that correspond to array subscripts) or they're of the right type, but *sparsely* spread over a *huge range*. What is needed is a high-speed scheme for converting keys such as social security numbers, inventory part numbers and the like into unique array indices. Then, when an application needs to store something, the scheme can convert the application's key rapidly into an index, and the record can be stored at that slot in the array. Retrieval is accomplished the same way: Once the application has a key for which it wants to retrieve a data record, the application simply applies the conversion to the key—this produces the array index where the data is stored and retrieved.

The scheme we describe here is the basis of a technique called **hashing**. Why the name? When we convert a key into an array index, we literally scramble the bits, forming a kind of "mishmashed," or hashed, number. The number actually has no real significance beyond its usefulness in storing and retrieving a particular data record.

A glitch in the scheme is called a **collision**—this occurs when two different keys "hash into" the same cell (or element) in the array. We cannot store two values in the same space, so we need to find an alternative home for all values beyond the first that hash to a particular array index. There are many schemes for doing this. One is to "hash again" (i.e., to apply another hashing transformation to the key to provide the next candidate cell in the array). The hashing process is designed to *distribute* the values throughout the table, so the assumption is that an available cell will be found with just a few hashes.

Another scheme uses one hash to locate the first candidate cell. If that cell is occupied, successive cells are searched in order until an available cell is found. Retrieval works the same way: The key is hashed once to determine the initial location and check whether it contains the desired data. If it does, the search is finished. If it does not, successive cells are searched linearly until the desired data is found.

The most popular solution to hash-table collisions is to have each cell of the table be a hash "bucket," typically a linked list of all the key–value pairs that hash to that cell. This is the solution that Java's HashMap class (from package java.util) uses. HashMap implements the Map interface.

A hash table's **load factor** affects the performance of hashing schemes*.* The load factor is the ratio of the number of occupied cells in the hash table to the total number of cells in the hash table. The closer this ratio gets to 1.0, the greater the chance of collisions.

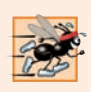

#### **Performance Tip 16.1**

*The load factor in a hash table is a classic example of a memory-space/execution-time trade-off: By increasing the load factor, we get better memory utilization, but the program runs slower, due to increased hashing collisions. By decreasing the load factor, we get better program speed, because of reduced hashing collisions, but we get poorer memory utilization, because a larger portion of the hash table remains empty.*

Computer-science students study hashing schemes in courses called "Data Structures" and "Algorithms." Class HashMap enables you to use hashing without having to implement hash-table mechanisms—a classic example of reuse. This concept is profoundly important in our study of object-oriented programming. As discussed in earlier chapters, classes encapsulate and hide complexity (i.e., implementation details) and offer user-friendly interfaces. Properly crafting classes to exhibit such behavior is one of the most valued skills in the field of object-oriented programming. Figure 16.17 uses a HashMap to count the number of occurrences of each word in a string.

Line 12 creates an empty HashMap with a *default initial capacity* (16 elements) and a default load factor (0.75)—these defaults are built into the implementation of HashMap. When the number of occupied slots in the HashMap becomes greater than the capacity times the load factor, the capacity is doubled automatically. HashMap is a generic class that takes two type arguments—the type of key (i.e., String) and the type of value (i.e., Integer). Recall that the type arguments passed to a generic class must be reference types, hence the second type argument is Integer, not int.

```
1 // Fig. 16.17: WordTypeCount.java
```

```
2 // Program counts the number of occurrences of each word in a String.
```

```
3 import java.util.Map;
```

```
4 import java.util.HashMap;
```

```
5 import java.util.Set;
```
**6** import java.util.TreeSet;

```
7 import java.util.Scanner;
```
**Fig. 16.17** | Program counts the number of occurrences of each word in a String. (Part 1 of 3.)

```
8
9 public class WordTypeCount {
10 public static void main(String[] args) {
11 
12 
13
14 createMap(myMap); // create map based on user input
15 displayMap(myMap); // display map content
16 } 
17
18 // create map from user input
19 private static void createMap(Map<String, Integer> map) {
20 Scanner scanner = new Scanner(System.in); // create scanner
21 System.out.println("Enter a string:"); // prompt for user input
22 String input = scanner.nextLine();
23
24 // tokenize the input
25 String[] tokens = input.split(" ");
26 
27 // processing input text 
28 for (String token : tokens) {
29 String word = token.toLowerCase(); // get lowercase word
30 
31 // if the map contains the word
32 if (map.containsKey(word)) { // is word in map?
33 
34 
35 } 
36 else {
37 
38 } 
39 } 
40 } 
41 
42 // display map content
43 private static void displayMap(Map<String, Integer> map) {
44 
45
46 // sort keys
47 TreeSet<String> sortedKeys = new TreeSet<>(keys);
48
49 System.out.printf("%nMap contains:%nKey\t\tValue%n");
50
51 // generate output for each key in map
52 for (String key : sortedKeys) {
53 System.out.printf("%-10s%10s%n", key, <mark>map.get(key)</mark>);
54 }
55 
56 System.out.printf(
57 "%nsize: %d%nisEmpty: %b%n", , );
map.size() map.isEmpty()58 } 
59 } 
         // create HashMap to store String keys and Integer values
         Map<String, Integer> mvMap = new HashMap<>>>>
():
              int count = map.get(word); // get current count
              map.put(word, count + 1); // increment countmap.put(word, 1); // add new word with a count of 1 to map
         Set<String> keys = map.keySet(); // get keys
```
Enter a string: **this is a sample sentence with several words this is another sample sentence with several different words** Map contains: Key Value a  $1$ another 1 different 1 is 2 sample 2 sentence 2<br>several 2 several this 2 with 2 words 2 size: 10 isEmpty: false

**Fig. 16.17** | Program counts the number of occurrences of each word in a String. (Part 3 of 3.)

Line 14 calls method createMap (lines 19–40), which uses a Map to store the number of occurrences of each word in the sentence. Line 22 obtains the user input, and line 25 tokenizes it. For each token, lines 28–39 convert the token to lowercase letters (line 29), then call **Map method containsKey** (line 32) to determine whether the word is in the map (and thus has occurred previously in the string). If the Map does *not* contain the word, line 37 uses **Map method put** to create a new entry, with the word as the key and an Integer object containing 1 as the value. Autoboxing occurs when the program passes integer 1 to method put, because the map stores the number of occurrences as an Integer. If the word does exist in the map, line 33 uses **Map method get** to obtain the key's associated value (the count) in the map. Line 34 increments that value and uses put to replace the key's associated value. Method put returns the key's prior associated value, or null if the key was not in the map.

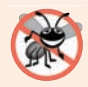

#### **Error-Prevention Tip 16.1**

*Always use immutable keys with a Map. The key determines where the corresponding value is placed. If the key has changed since the insert operation, when you subsequently attempt to retrieve that value, it might not be found. In this chapter's examples, we use Strings as keys and Strings are immutable.*

Method displayMap (lines 43–58) displays all the entries in the map. It uses **HashMap method keySet** (line 44) to get a set of the keys. The keys have type String in the map, so method keySet returns a generic type Set with type parameter specified to be String. Line 47 creates a TreeSet of the keys, in which the keys are sorted. Lines 52–54 access each key and its value in the map. Line 53 displays each key and its value using format specifier %-10s to *left align* each key and format specifier %10s to *right align* each value. The keys are displayed in *ascending* order. Line 57 calls **Map method size** to get the number of key–value pairs in the Map, and calls **Map method isEmpty**, which returns a boolean indicating whether the Map is empty.

# **16.11 [Synchronized Collections](#page-16-0)**

In Chapter 23, we discuss *multithreading*. The collections in the collections framework are *unsynchronized* by default, so they can operate efficiently when multithreading is not required. Because they're unsynchronized, however, concurrent access to a Collection by multiple threads could cause indeterminate results or fatal errors—as we demonstrate in Chapter 23. To prevent potential threading problems, **synchronization wrappers** are provided for collections that might be accessed by multiple threads. A **wrapper** object receives method calls, adds thread synchronization (to prevent concurrent access to the collection) and *delegates* the calls to the wrapped collection object. The Collections class provides static methods for wrapping collections as synchronized versions. Method headers for some synchronization wrappers are listed in Fig. 16.18. Details on these methods are available at http://docs.oracle.com/javase/8/docs/api/java/util/Collections.html. Each method takes a collection and returns its *synchronized view*. For example, the following code creates a synchronized List (list2) that stores String objects:

```
List <String> list1 = new ArrayList\langle);
List<String> list2 = Collections.synchronizedList(list1);
```
More robust collections for concurrent access are provided in the java.util.concurrent package, which we introduce in Chapter 23.

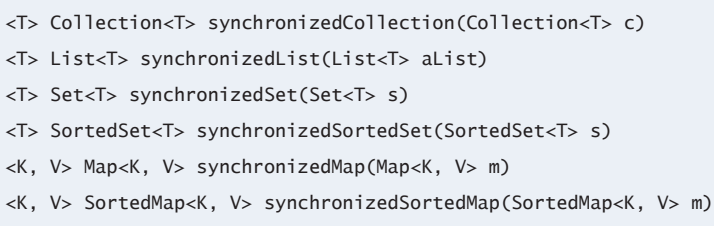

**Fig. 16.18** | Some synchronization wrapper methods.

# **16.12 [Unmodifiable Collections](#page-16-0)**

The Collections class provides a set of static methods that create **unmodifiable wrappers** for collections. Unmodifiable wrappers throw UnsupportedOperationExceptions if attempts are made to modify the collection. In an unmodifiable collection, the references stored in the collection are not modifiable, but the objects they refer *are modifiable* unless they belong to an immutable class like String. Headers for some of these methods are listed in Fig. 16.19. Details about these methods are available at http://docs.oracle.com/ javase/8/docs/api/java/util/Collections.html. All these methods take a generic type and return an unmodifiable view of the generic type. For example, the following code creates an unmodifiable List (list2) that stores String objects:

```
List <String> list1 = new ArrayList\langle);
List<String> list2 = Collections.unmodifiableList(list1);
```
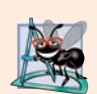

#### **Software Engineering Observation 16.5**

*You can use an unmodifiable wrapper to create a collection that offers read-only access to others, while allowing read–write access to yourself. You do this simply by giving others a reference to the unmodifiable wrapper while retaining for yourself a reference to the original collection.*

#### public static method headers

```
<T> Collection<T> unmodifiableCollection(Collection<T> c)
```

```
<T> List<T> unmodifiableList(List<T> aList)
```
- <T> Set<T> unmodifiableSet(Set<T> s)
- <T> SortedSet<T> unmodifiableSortedSet(SortedSet<T> s)
- <K, V> Map<K, V> unmodifiableMap(Map<K, V> m)

```
<K, V> SortedMap<K, V> unmodifiableSortedMap(SortedMap<K, V> m)
```
**Fig. 16.19** | Some unmodifiable wrapper methods.

# **16.13 [Abstract Implementations](#page-16-0)**

The collections framework provides various abstract implementations of Collection interfaces from which you can quickly "flesh out" complete customized implementations. These abstract implementations include a thin Collection implementation called an **AbstractCollection**, a List implementation that allows *array-like access* to its elements called an **AbstractList**, a Map implementation called an **AbstractMap**, a List implementation that allows *sequential access* (from beginning to end) to its elements called an **AbstractSequentialList**, a Set implementation called an **AbstractSet** and a Queue implementation called **AbstractQueue**. You can learn more about these classes at http:// docs.oracle.com/javase/8/docs/api/java/util/package-summary.html. To write a *custom* implementation, you can extend the abstract implementation that best meets your needs, implement each of the class's abstract methods and override the class's concrete methods as necessary.

# **16.14 [Java SE 9: Convenience Factory Methods for](#page-16-0)  Immutable Collections<sup>1</sup>**

Java SE 9 adds new static *convenience factory methods* to interfaces List, Set and Map that enable you to create small *immutable* collections—they cannot be modified once they are created (JEP 269). We introduced factory methods in Section 10.12—the word *factory* indicates that these methods create objects. They're *convenient* because you simply pass the elements as arguments to a convenience factory method, which creates the collection and adds the elements to the collection for you.

<sup>1.</sup> If any changes occur to the new Java SE 9 content in this section, we'll post updates on the book's website at http://www.deitel.com/books/jhtp11. This example requires JDK 9 to execute.

The collections returned by the unmodifiable wrappers we discussed in Section 16.12 create *immutable views* of *mutable collections*—the reference to the original mutable collection can still be used to modify the collection. The convenience factory methods instead return custom collection objects that are truly immutable and optimized to store small collections. In Chapters 17 and 23, we explain how using lambdas and streams with immutable entities can help you create "parallelizable" code that will run more efficiently on today's multi-core architectures. Figure 16.20 demonstrates these convenience factory methods for a List, a Set and two Maps.

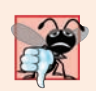

#### **Common Programming Error 16.3**

*Calling any method that attempts to modify a collection returned by the List, Set or Map convenience factory methods results in an UnsupportedOperationException.* 

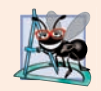

#### **Software Engineering Observation 16.6**

*In Java, collection elements are always references to objects. The objects referenced by an immutable collection may still be mutable.*

```
1 // Fig. 16.20: FactoryMethods.java
2 // Java SE 9 collection factory methods.
 3 import java.util.List;
 4 import java.util.Map;
5 import java.util.Set;
 6
7 public class FactoryMethods {
8 public static void main(String[] args) {
9 // create a List 
10 
11 
12 System.out.printf("colorList: %s%n%n", colorList);
13
14 // create a Set
15 
16 
17 System.out.printf("colorSet: %s%n%n", colorSet);
18
19 // create a Map using method "of"
20 
21 
22 
23 System.out.printf("dayMap: %s%n%n", dayMap);
24
25 // create a Map using method "ofEntries" for more than 10 pairs
26 
27 
28 
29 
30 
31 
32 
          List<String> colorList = List.of("red", "orange", "yellow",
              "green", "blue", "indigo", "violet"); 
          Set<String> colorSet = Set.of("red", "orange", "yellow",
              "green", "blue", "indigo", "violet"); 
          Map<String, Integer> dayMap = Map.of("Monday", 1, "Tuesday", 2,
              "Wednesday", 3, "Thursday", 4, "Friday", 5, "Saturday", 6, 
              "Sunday", 7); 
          Map<String, Integer> daysPerMonthMap = Map.ofEntries(
              Map.entry("January", 31), 
              Map.entry("February", 28), 
              Map.entry("March", 31), 
              Map.entry("April", 30), 
             Map.entry("May", 31),
              Map.entry("June", 30),
```

```
33 
34 
35 
36 
37 
38 
39 
40 System.out.printf("monthMap: %s%n", daysPerMonthMap);
41 }
42 }
             Map.entry("July", 31),
             Map.entry("August", 31),
              Map.entry("September", 30), 
             Map.entry("October", 31),
             Map.entry("November", 30),
              Map.entry("December", 31) 
          );
```
colorList: [red, orange, yellow, green, blue, indigo, violet] colorSet: [yellow, green, red, blue, violet, indigo, orange] dayMap: {Tuesday=2, Wednesday=3, Friday=5, Thursday=4, Saturday=6, Monday=1, Sunday=7} monthMap: {April=30, February=28, September=30, July=31, October=31, November=30, December=31, March=31, January=31, June=30, May=31, August=31}

```
colorList: [red, orange, yellow, green, blue, indigo, violet]
colorSet: [violet, yellow, orange, green, blue, red, indigo]
dayMap: {Saturday=6, Tuesday=2, Wednesday=3, Sunday=7, Monday=1, Thursday=4, 
Friday=5}
monthMap: {February=28, August=31, July=31, November=30, April=30, May=31, 
December=31, September=30, January=31, March=31, June=30, October=31}
```
**Fig. 16.20** | Java SE 9 collection factory methods. (Part 2 of 2.)

#### *List Interface's Convenience Factory Method of*

Lines 10–11 use the List convenience factory method **of** to create an immutable List<String>. Method of has overloads for Lists of zero to 10 elements and an additional overload that can receive any number of elements. Line 12 displays the String representation of the List's contents—recall that this automatically iterates through the List's elements to create the String. Also, the returned List's elements are guaranteed to be in the *same* order as method of's arguments.

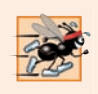

#### **Performance Tip 16.2**

*The collections returned by the convenience factory methods are optimized for up to 10 elements (for Lists and Sets) or key–value pairs (for Maps).*

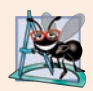

#### **Software Engineering Observation 16.7**

*Method of is overloaded for zero to 10 elements because research showed that these handle the vast majority of cases in which immutable collections are needed.*

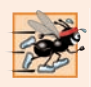

#### **Performance Tip 16.3**

*Method of's overloads for zero to 10 elements eliminate the extra overhead of processing variable-length argument lists. This improves the performance of applications that create small immutable collections.* 

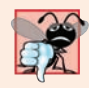

#### **Common Programming Error 16.4**

*The collections returned by the convenience factory methods are not allowed to contain null values—these methods throw a NullPointerException if any argument is null.*

#### *Set Interface's Convenience Factory Method of*

Lines 15–16 use the Set convenience factory method **of** to create an immutable Set<String>. As with List's method of, Set's method of has overloads for Sets of zero to 10 elements and an additional overload that can receive any number of elements. Line 17 displays the String representation of the Set's contents. Note that we showed two sample outputs of this program and that the order of the Set's elements is *different* in each output. According to the Set interface's documentation, the iteration order is *unspecified* for Sets returned by the convenience factory methods—as the outputs show, that order can change between executions.

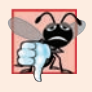

#### **Common Programming Error 16.5**

*Set's method of throws an IllegalArgumentException if any of its arguments are duplicates.*

#### *Map Interface's Convenience Factory Method of*

Lines 20–22 use Map's convenience factory method **of** to create an immutable Map<String, Integer>. As with List and Set, Map's method of has overloads for Maps of zero to 10 key–value pairs. Each pair of arguments (for example, "Monday" and 1 in line 20) represents one key–value pair. For Maps with more than 10 key–value pairs, interface Map provides the method ofEntries (which we discuss momentarily). Line 23 displays the String representation of the Map's contents. According to the Map interface's documentation, the iteration order is *unspecified* for the keys in Maps returned by the convenience factory methods—as the outputs show, that order can change between program executions.

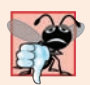

#### **Common Programming Error 16.6**

*Map's methods of and ofEntries each throw an IllegalArgumentException if any of the keys are duplicates.*

#### *Map Interface's Convenience Factory Method ofEntries*

Lines 26–39 use the Map convenience factory method **ofEntries** to create an immutable Map<String, Integer>. Each of this method's variable number of arguments is the result of a call to Map's static method **entry**, which creates and returns a **Map.Entry** object representing one key–value pair. Line 40 displays the String representation of the Map's contents. The outputs confirm once again that the iteration order of a Map's keys can change between program executions.

# **16.15 [Wrap-Up](#page-16-0)**

This chapter introduced the Java collections framework. You learned the collection hierarchy and how to use the collections-framework interfaces to program with collections polymorphically. You used classes ArrayList and LinkedList, which both implement the List interface. We presented Java's built-in interface and class for manipulating queues. You used several predefined methods for manipulating collections. You learned how to use the Set interface and class HashSet to manipulate an unordered collection of unique values. We continued our presentation of sets with the SortedSet interface and class TreeSet for manipulating a sorted collection of unique values. You then learned about Java's interfaces and classes for manipulating key–value pairs—Map, SortedMap, HashMap and Tree-Map. We discussed the Collections class's static methods for obtaining unmodifiable and synchronized views of collections. Finally, we introduced Java SE 9's new convenience factory methods for creating immutable Lists, Sets and Maps. For additional information, visit http://docs.oracle.com/javase/8/docs/technotes/guides/collections.

In Chapter 17, Lambdas and Streams, you'll use Java SE 8's functional programming capabilities to simplify collection operations. In Chapter 23, Concurrency, you'll learn how to improve performance on multi-core systems using Java's concurrent collections and parallel-stream operations.

#### **Summary**

#### *Section 16.1 Introduction*

• The Java collections framework provides prebuilt data structures and methods to manipulate them.

#### *Section 16.2 Collections Overview*

- A collection is an object that can hold references to other objects.
- The classes and interfaces of the collections framework are in package java.util.
- Interfaces Set and List extend Collection (p. 706), which contains operations for adding, clearing and comparing objects in a collection.

#### *Section 16.3 Type-Wrapper Classes*

• Type-wrapper classes (e.g., Integer, Double, Boolean) enable programmers to manipulate primitive-type values as objects (p. 707). Objects of these classes can be used in collections.

#### *Section 16.4 Autoboxing and Auto-Unboxing*

- Boxing (p. 707) converts a primitive value to an object of the corresponding type-wrapper class. Unboxing (p. 707) converts a type-wrapper object to the corresponding primitive value.
- Java performs boxing conversions and unboxing conversions automatically.

#### *Section 16.5 Interface Collection and Class Collections*

- Collection method iterator (p. 710) obtains a collection's Iterator (p. 708).
- Class Collections (p. 708) provides static methods for manipulating collections.

#### *Section 16.6 Lists*

• Interface List is implemented by classes ArrayList and LinkedList. ArrayList (p. 708) is a resizable-array implementation. LinkedList (p. 708) is a linkedlist implementation of a List.

- Java supports type inferencing with the  $\leftrightarrow$  notation in statements that declare and create generic type variables and objects.
- Iterator method hasNext (p. 710) determines whether a Collection contains another element. Method next returns a reference to the next object in the Collection and advances the Iterator.
- A List (p. 714) is an Collection of elements in sequence that can contain duplicate elements.
- Method subList (p. 714) returns a view into a List. Changes made to this view are also made to the List.
- Method clear (p. 714) removes elements from a List.
- Method toArray (p. 714) returns the contents of a collection as an array.

#### *Section 16.7 Collections Methods*

- Algorithms sort (p. 716), binarySearch, reverse (p. 722), shuffle (p. 720), fill (p. 722), copy operate on Lists. Algorithms min and max (p. 722) operate on Collections.
- Algorithm addA11 appends all the elements in an array to a collection (p. 725), frequency (p. 726) calculates how many elements in the collection are equal to the specified element, and disjoint (p. 726) determines whether two collections have elements in common.
- Algorithms min and max find the smallest and largest items in a collection.
- The Comparator interface (p. 717) provides a means of sorting a Collection's elements in an order other than their natural order.
- Collections method reverseOrder (p. 717) returns a Comparator object that can be used with sort to sort a collection's elements in reverse order.
- Algorithm shuffle (p. 720) randomly orders the elements of a List.
- Algorithm binarySearch (p. 724) locates a key in a sorted List.

#### *Section 16.8 Class PriorityQueue and Interface Queue*

- Interface Queue (p. 727) extends interface Collection and provides additional operations for inserting, removing and inspecting elements in a queue.
- PriorityQueue (p. 727) implements interface Queue and orders elements by their natural ordering or by a Comparator object that's supplied to the constructor.
- PriorityQueue method offer (p. 727) inserts an element at the appropriate location based on priority order. Method poll (p. 727) removes the highest-priority element of the priority queue. Method peek (peek) gets a reference to the highest-priority element of the priority queue. Method clear (p. 727) removes all elements in the priority queue. Method size (p. 727) gets the number of elements in the priority queue.

#### *Section 16.9 Sets*

- A Set (p. 728) is an unordered Collection that contains no duplicate elements. HashSet (p. 728) stores its elements in a hash table. TreeSet (p. 728) stores its elements in a tree.
- Interface SortedSet (p. 729) extends Set and represents a set that maintains its elements in sorted order. Class TreeSet implements SortedSet.
- TreeSet method headSet (p. 730) gets a TreeSet view containing elements that are less than a specified element. Method tailSet (p. 730) gets a TreeSet view containing elements that are greater than or equal to a specified element. Any changes made to these views are made to the original TreeSet.

#### *Section 16.10 Maps*

- Maps (p. 731) store key–value pairs and cannot contain duplicate keys. HashMaps (p. 731) store elements in a hash table, and TreeMaps (p. 731) store elements in a tree.
- HashMap takes two type arguments—the type of key and the type of value.
- HashMap method put (p. 734) adds a key–value pair to a HashMap. Method get (p. 734) locates the value associated with the specified key. Method isEmpty (p. 734) determines if the map is empty.
- HashMap method keySet (p. 734) returns a set of the keys. Map method size (p. 734) returns the number of key–value pairs in the Map.
- Interface SortedMap (p. 731) extends Map and represents a map that maintains its keys in sorted order. Class TreeMap implements SortedMap.

#### *Section 16.11 Synchronized Collections*

• Collections from the collections framework are unsynchronized. Synchronization wrappers (p. 735) are provided for collections that can be accessed by multiple threads simultaneously.

#### *Section 16.12 Unmodifiable Collections*

• Unmodifiable collection wrappers (p. 735) throw UnsupportedOperationExceptions (p. 714) if attempts are made to modify the collection.

#### *Section 16.13 Abstract Implementations*

• The collections framework provides various abstract implementations of collection interfaces from which you can quickly flesh out complete customized implementations.

#### *Section 16.14 Java SE 9: Convenience Factory Methods for Immutable Collections*

- Java SE 9 adds new static convenience factory methods to interfaces List, Set and Map that enable you to create small immutable collections—they cannot be modified once they are created.
- The convenience factory methods return custom collection objects that are truly immutable and optimized to store small collections.
- List convenience factory method of creates an immutable List.
- List method of has overloads for Lists of zero to 10 elements and an additional overload that can receive any number of elements. The returned List's elements are guaranteed to be in the same order as method of's arguments.
- Set convenience factory method of creates an immutable Set.
- Set method of has overloads for Sets of zero to 10 elements and an additional overload that can receive any number of elements.
- The iteration order is unspecified for Sets returned by the convenience factory methods.
- Map convenience factory method of creates an immutable Map.
- Map method of has overloads for Maps of zero to 10 key–value pairs. Each pair of arguments represents one key–value pair.
- The iteration order is unspecified for the keys in Maps returned by the convenience factory methods.
- For Maps with more than 10 key–value pairs, Map convenience factory method ofEntries creates an immutable Map. Each argument to this method is the result of a call to Map's static method entry, which creates and returns a Map.Entry object representing one key–value pair.

# **Self-Review Exercises**

- **16.1** Fill in the blanks in each of the following statements:
	- a)  $A(n)$  is used to iterate through a collection and can remove elements from the collection during the iteration.
	- b) An element in a List can be accessed by using the element's \_\_\_\_\_\_\_\_.
	- c) Assuming that myArray contains references to Double objects, occurs when the statement "myArray[0] =  $1.25$ ;" executes.
	- d) Class \_\_\_\_\_\_\_ provides the capabilities of array-like data structures that can resize themselves dynamically.
	- e) You can use  $a(n)$  to create a collection that offers only read-only access to others while allowing read–write access to yourself.
	- f) Assuming that myArray contains references to Double objects, \_\_\_\_\_\_\_\_ occurs when the statement "double number = myArray $[0]$ ;" executes.
	- g) Collections algorithm determines if two collections have elements in common.
- **16.2** Determine whether each statement is *true* or *false*. If *false*, explain why.
	- a) Values of primitive types may be stored directly in a collection.
		- b) A Set can contain duplicate values.
		- c) A Map can contain duplicate keys.
		- d) A LinkedList can contain duplicate values.
		- e) Collections is an interface.
		- f) Iterators can remove elements.
		- g) With hashing, as the load factor increases, the chance of collisions decreases.
		- h) A PriorityQueue permits null elements.

#### **Answers to Self-Review Exercises**

**16.1** a) Iterator. b) index. c) autoboxing. d) ArrayList. e) unmodifiable wrapper. f) auto-unboxing. g) disjoint.

- **16.2** Answers for a) through h):
	- a) False. Autoboxing occurs when adding a primitive type to a collection, which means the primitive type is converted to its corresponding type-wrapper class.
	- b) False. A Set cannot contain duplicate values.
	- c) False. A Map cannot contain duplicate keys.
	- d) True.
	- e) False. Collections is a class; Collection is an interface.
	- f) True.
	- g) False. As the load factor increases, fewer slots are available relative to the total number of slots, so the chance of a collision increases.
	- h) False. Attempting to insert a null element causes a NullPointerException.

# **Exercises**

- **16.3** Define each of the following terms:
	- a) Collection
	- b) Collections
	- c) Comparator
	- d) List
	- e) load factor
	- f) collision
- g) space/time trade-off in hashing
- h) HashMap

**16.4** Explain why inserting additional elements into an ArrayList object whose current size is less than its capacity is a relatively fast operation and why inserting additional elements into an ArrayList object whose current size is at its capacity is a relatively slow operation.

- **16.5** Briefly answer the following questions:
	- a) What is the primary difference between a Set and a Map?
	- b) What happens when you add a primitive type (e.g., double) value to a collection?
	- c) Can you print all the elements in a collection without using an Iterator? If yes, how?
- **16.6** Explain briefly the operation of each of the following Iterator-related methods:
	- a) iterator
	- b) hasNext
	- c) next
- **16.7** What will happen in the following cases?
	- a) Using BinarySearch with an unsorted list.
	- b) Using an Iterator operation after modifying its related collection.
	- c) Creating an object of HashSet using a list that contains duplicate elements.
- **16.8** Determine whether each of the following statements is *true* or *false*. If *false*, explain why.
	- a) Vectors are synchronized by default.
	- b) Class Stack does not have a method add.
	- c) In order to use the method sort, the elements in the list must implement the Comparable interface.

**16.9** Rewrite lines 10–25 in Fig. 16.3 to be more concise by using the asList method and the LinkedList constructor that takes a Collection argument.

**16.10** *(Duplicate Elimination)* Write a program that reads in a series of first names and eliminates duplicates by storing them in a Set. Allow the user to search for a first name.

**16.11** *(Sorting Accounts)* Write a class AccountComparator to implement the Comparator interface for class Account in Figure 15.9 based on the account's balance. Use this class in order to sort a list of accounts in descending order based on the accounts' balance.

**16.12** *(Color Chooser)* Use a HashMap to create a reusable class for choosing one of the 13 predefined colors in class Color. The names of the colors should be used as keys, and the predefined Color objects should be used as values. Use your new class in an application that allows the user to select a color and draw a shape in that color.

**16.13** *(Counting Duplicate Words)* Write a program that determines and prints the number of duplicate words in a sentence. Treat uppercase and lowercase letters the same. Ignore punctuation.

**16.14** *(Set Operations)* Write an application to implement the three Set operations: interaction, union, and difference. You should build three methods corresponding to the operations. In your main method, test these methods on two HashSets of strings.

**16.15** *(Concatenate Two LinkedLists)* Write a program that has a method ListConcatenate which receives two objects of LinkedList, and returns a new LinkedList that contains elements of the first list followed by elements of the second list. In the main method, test this method on two LinkedLists of strings.

**16.16** *(Prime Numbers and Prime Factors)* Write a program that takes a whole number input from a user and determines whether it's prime. If the number is not prime, display its unique prime factors. Remember that a prime number's factors are only 1 and the prime number itself. Every number that's not prime has a unique prime factorization. For example, consider the number 54. The prime factors of 54 are 2, 3, 3 and 3. When the values are multiplied together, the result is 54. For the number 54, the prime factors output should be 2 and 3. Use Sets as part of your solution.

**16.17** *(Sorting Words with a TreeSet)* Write a program that uses a String method split to tokenize a line of text input by the user and places each token in a TreeSet. Print the elements of the TreeSet. [*Note:* This should cause the elements to be printed in ascending sorted order.]

**16.18** *(Changing a PriorityQueue's Sort Order)* The output of Fig. 16.14 shows that Priority-Queue orders Double elements in ascending order. Rewrite Fig. 16.14 so that it orders Double elements in descending order (i.e., 9.8 should be the highest-priority element rather than 3.2).

**16.19** *(Mixing Lists)* Create a class that mixes two LinkedLists of numbers. Your class should include a static method mixList that takes the references of two LinkedLists as arguments and inserts the numbers in the second list into the first list at alternate positions. For example, if the first list has "3,1,7,4" and the second list has "5,6,0,8", then the first list should become "3, 5, 1, 6, 7, 0, 4, 8".

# **Objectives**

In this chapter you'll:

- Learn various functionalprogramming techniques and how they complement objectoriented programming.
- Use lambdas and streams to simplify tasks that process sequences of elements.
- Learn what streams are and how stream pipelines are formed from stream sources, intermediate operations and terminal operations.
- Create streams representing ranges of int values and random int values.
- Implement functional interfaces with lambdas.
- **Perform on IntStreams** intermediate operations filter, map, mapToObj and sorted, and terminal operations forEach, count, min, max, sum, average and reduce.
- Perform on Streams intermediate operations distinct, filter, map, mapToDouble and sorted, and terminal operations collect, forEach, findFirst and reduce.
- Process infinite streams.
- Implement event handlers with lambdas.

# **[17](#page-17-0) Lambdas and Streams**

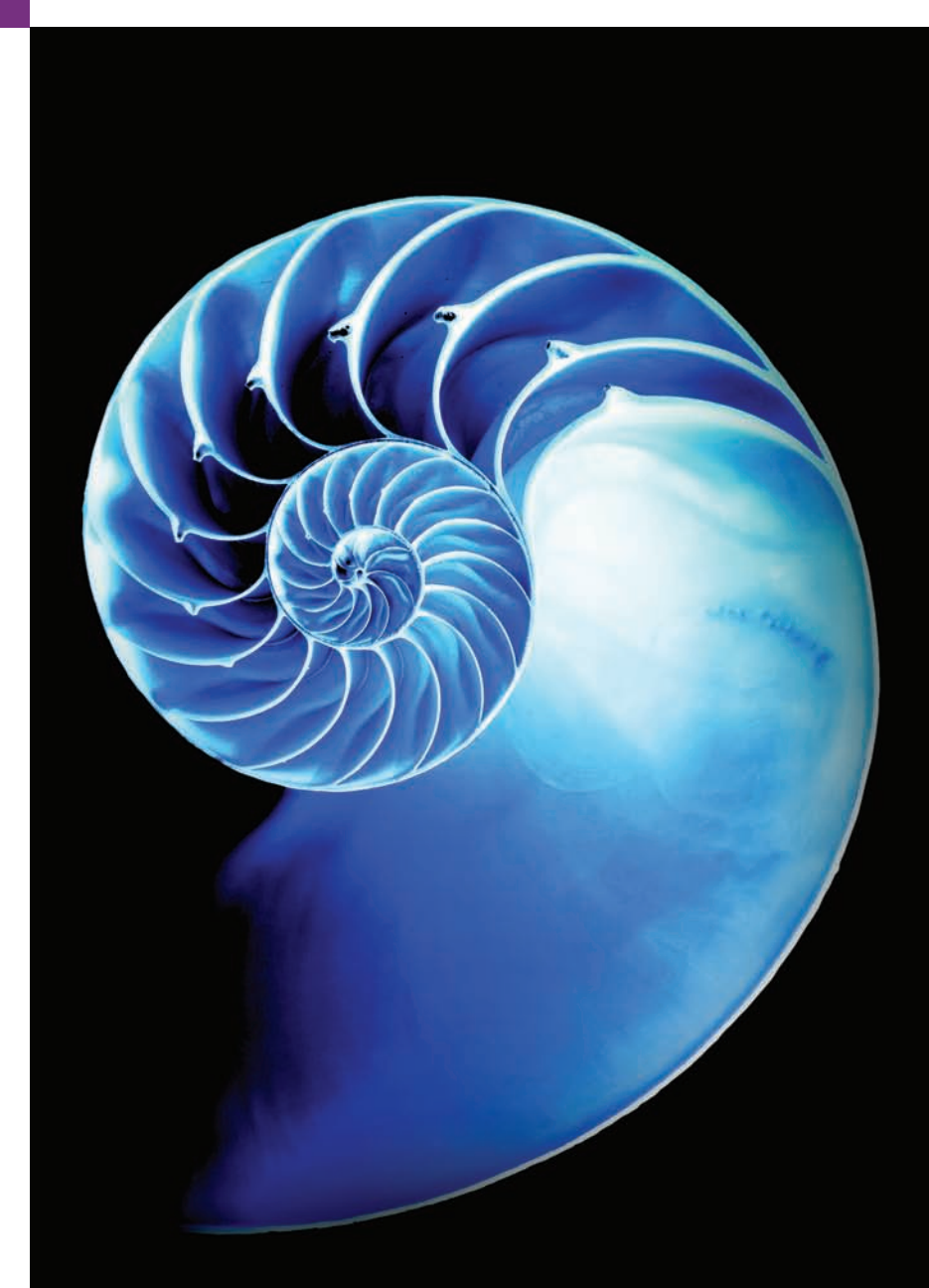

- **17.1** Introduction
- **17.2** Streams and Reduction
	- 17.2.1 Summing the Integers from 1 through 10 with a for Loop
	- 17.2.2 External Iteration with for Is Error Prone
	- 17.2.3 Summing with a Stream and Reduction
	- 17.2.4 Internal Iteration

#### **17.3** Mapping and Lambdas

- 17.3.1 Lambda Expressions
- 17.3.2 Lambda Syntax
- 17.3.3 Intermediate and Terminal Operations

#### **17.4** Filtering

**17.5** How Elements Move Through Stream Pipelines

#### **17.6** Method References

- 17.6.1 Creating an IntStream of Random Values
- 17.6.2 Performing a Task on Each Stream Element with forEach and a Method Reference
- 17.6.3 Mapping Integers to String Objects with mapToObj
- 17.6.4 Concatenating Strings with collect

#### **17.7** IntStream Operations

- 17.7.1 Creating an IntStream and Displaying Its Values
- 17.7.2 Terminal Operations count, min, max, sum and average
- 17.7.3 Terminal Operation reduce
- 17.7.4 Sorting IntStream Values
- **17.8** Functional Interfaces
- **17.9** Lambdas: A Deeper Look

#### **17.10 Stream<Integer>Manipulations**

- 17.10.1 Creating a Stream<Integer>
- 17.10.2 Sorting a Stream and Collecting the Results
- 17.10.3 Filtering a Stream and Storing the Results for Later Use
- 17.10.4 Filtering and Sorting a Stream and Collecting the Results
- 17.10.5 Sorting Previously Collected Results

#### **17.11** Stream<String> Manipulations

- 17.11.1 Mapping Strings to Uppercase
- 17.11.2 Filtering Strings Then Sorting Them in Case-Insensitive Ascending Order
- 17.11.3 Filtering Strings Then Sorting Them in Case-Insensitive Descending Order

#### **17.12** Stream<Employee>

#### Manipulations

- 17.12.1 Creating and Displaying a List<Employee>
- 17.12.2 Filtering Employees with Salaries in a Specified Range
- 17.12.3 Sorting Employees By Multiple Fields
- 17.12.4 Mapping Employees to Unique-Last-Name Strings
- 17.12.5 Grouping Employees By Department
- 17.12.6 Counting the Number of Employees in Each Department
- 17.12.7 Summing and Averaging Employee Salaries
- **17.13** Creating a Stream<String> from a File
- **17.14** Streams of Random Values
- **17.15** Infinite Streams
- **17.16** Lambda Event Handlers
- **17.17** Additional Notes on Java SE 8 Interfaces
- **17.18** Wrap-Up

*Summary | Self-Review Exercises | Answers to Self-Review Exercises | Exercises*

# **17.1 [Introduction1](#page-17-0)**

The way you think about Java programming is about to change profoundly. Prior to Java SE 8, Java supported three programming paradigms—*procedural programming*, *object-ori-*

<sup>1.</sup> We were privileged to have Brian Goetz, Oracle's Java Language Architect and Specification Lead for Java SE 8's Project Lambda, and co-author of *Java Concurrency in Practice*, do a detailed review of *Java How to Program, 10/e*. He thoroughly scrutinized the version of this chapter that appeared in that edition and provided many additional suggestions that are reflected in this new edition, *Java How to Program, 11/e*. Any remaining faults in the book are our own.

8

*ented programming* and *generic programming*. Java SE 8 added *lambdas* and *streams*2—key technologies of *functional programming*.

In this chapter, we'll use lambdas and streams to write certain kinds of programs faster, simpler, more concisely and with fewer bugs than with previous techniques. In Chapter 23, Concurrency, you'll see that such programs can be easier to *parallelize* (i.e., perform multiple operations simultaneously) so that you can take advantage of multi-core architectures to enhance performance—a key goal of lambdas and streams.

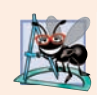

#### **Software Engineering Observation 17.1**

*You'll see in Chapter 23, Concurrency that it's hard to create parallel tasks that operate correctly if those tasks modify a program's state (that is, its variables' values). So the techniques that you'll learn in this chapter focus on immutability—not modifying the data source being processed or any other program state.*

This chapter presents many examples of lambdas and streams (Fig. 17.1), beginning with several showing better ways to implement tasks you programmed in Chapter 5. The first several examples are presented in a manner that allows them to be covered in the context of earlier chapters. For this reason, some terminology is discussed later in this chapter. Figure 17.2 shows additional lambdas and streams coverage in later chapters.

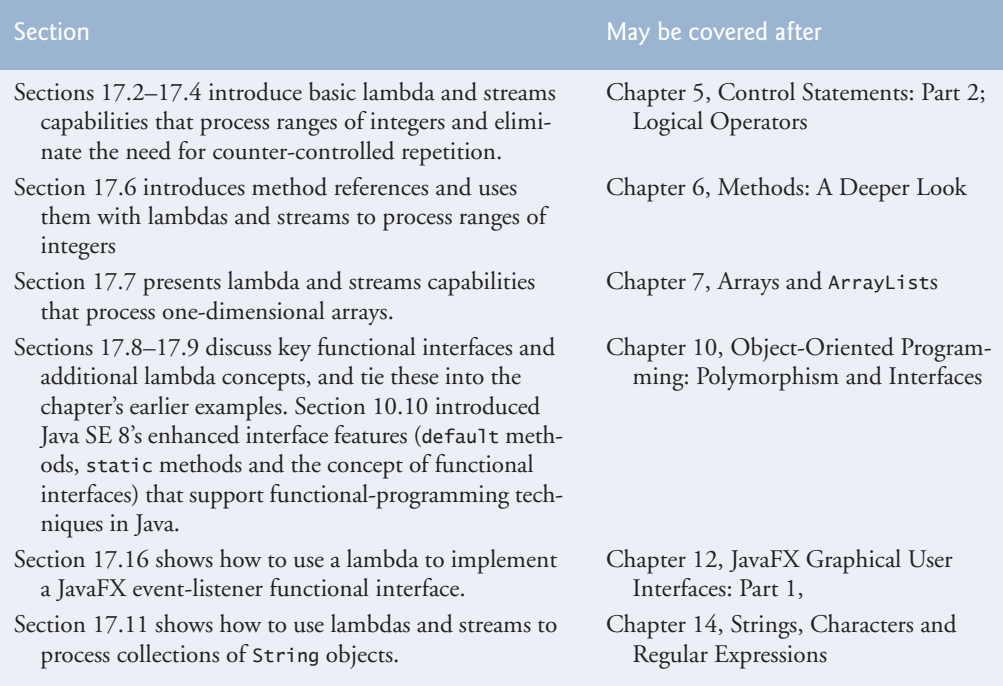

**Fig. 17.1** This chapter's lambdas and streams discussions and examples. (Part 1 of 2.)

<sup>2.</sup> The streams we discuss in this chapter are not the same as the input/output streams we discuss in Chapter 15, Files, Input/Output Streams, NIO and XML Serialization, in which a program reads a stream of bytes from or writes a stream of bytes to a file. Section 17.13 uses lambdas and streams to manipulate the contents of a file.

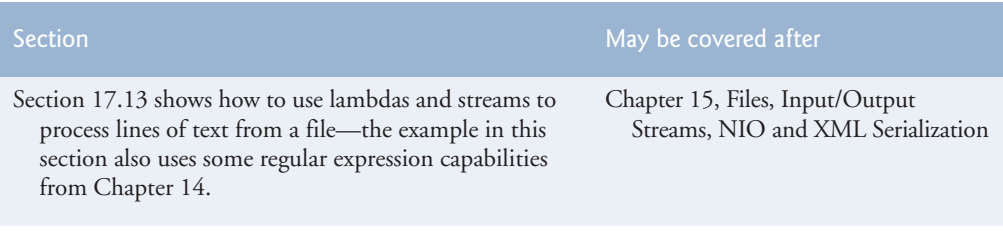

**Fig. 17.1** | This chapter's lambdas and streams discussions and examples. (Part 2 of 2.)

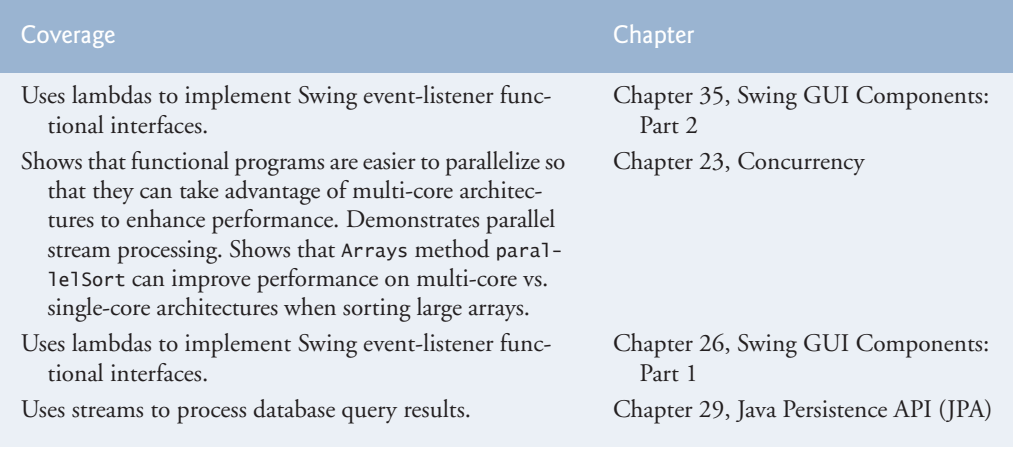

**Fig. 17.2** | Later lambdas and streams coverage.

# **17.2 [Streams and Reduction](#page-17-0)**

#### *[This section demonstrates how streams can be used to simplify programming tasks that you learned in Chapter 5, Control Statements: Part 2; Logical Operators.]*

In counter-controlled iteration, you typically determine *what* you want to accomplish then specify precisely *how* to accomplish it using a for loop. In this section, we'll investigate that approach, then show you a better way to accomplish the same tasks.

### **[17.2.1 Summing the Integers from 1 through 10 with a](#page-17-0) for Loop**

Let's assume that *what* you want to accomplish is to sum the integers from 1 through 10. In Chapter 5, you saw that you can do this with a counter-controlled loop:

```
int total = 0;
for (int number = 1; number <= 10; number++) {
   total += number:
}
```
This loop specifies precisely *how* to perform the task—with a for statement that processes each value of control variable number from 1 through 10, adding number's current value to total once per loop iteration and incrementing number after each addition operation. This is known as **external iteration**, because *you* specify all the iteration details.

## **[17.2.2 External Iteration with](#page-17-0) for Is Error Prone**

Let's consider potential problems with the preceding code. As implemented, the loop requires two variables (total and number) that the code *mutates* (that is, modifies) during each loop iteration. Every time you write code that modifies a variable, it's possible to introduce an error into your code. There are several opportunities for error in the preceding code. For example, you could:

- initialize the variable total incorrectly
- initialize the for loop's control variable number incorrectly
- use the wrong loop-continuation condition
- increment control variable number incorrectly or
- incorrectly add each value of number to the total.

In addition, as the tasks you perform get more complicated, understanding *how* the code works gets in the way of understanding *what* it does. This makes the code harder to read, debug and modify, and more likely to contain errors.

# **[17.2.3 Summing with a Stream and Reduction](#page-17-0)**

Now let's take a different approach, specifying *what* to do rather than *how* to do it. In Fig. 17.3, we specify only *what* we want to accomplish—that is, sum the integers from 1 through 10—then simply let Java's **IntStream** class (package **java.util.stream**) deal with *how* to do it. The key to this program is the following expression in lines 9–10

```
IntStream.rangeClosed(1, 10)
          .sum()
```
which can be read as, "for the stream of int values in the range 1 through 10, calculate the sum" or more simply "sum the numbers from 1 through 10." In this code, notice that there is neither a counter-control variable nor a variable to store the total—this is because IntStream conveniently defines rangeClosed and sum.

```
1 // Fig. 17.3: StreamReduce.java
2 // Sum the integers from 1 through 10 with IntStream.
3
4
5 public class StreamReduce {
6 public static void main(String[] args) {
7 // sum the integers from 1 through 10
8 System.out.printf("Sum of 1 through 10 is: %d%n", 
9 
10 
11 } 
12 } 
    import java.util.stream.IntStream;
            IntStream.rangeClosed(1, 10)
                      .sum());
```

```
Sum of 1 through 10 is: 55
```
**Fig. 17.3** | Sum the integers from 1 through 10 with IntStream.

#### *Streams and Stream Pipelines*

The chained method calls in lines 9–10 create a **stream pipeline**. A **stream** is a sequence of elements on which you perform tasks, and the stream pipeline moves the stream's elements through a sequence of tasks (or *processing steps*).

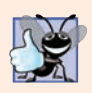

#### **Good Programming Practice 17.1**

*When using chained method calls, align the dots (.) vertically for readability as we did in lines 9–10 of Fig. 17.3.*

#### *Specifying the Data Source*

A stream pipeline typically begins with a method call that creates the stream—this is known as the *data source*. Line 9 specifies the data source with the method call

IntStream.rangeClosed(1, 10)

which creates an IntStream representing an ordered range of int values.

Here, we use the static method **rangeClosed** to create an IntStream containing the ordered sequence of int elements 1, 2, 3, 4, 5, 6, 7, 8, 9 and 10. The method is named rangeClosed, because it produces a *closed range* of values—that is, a range of elements that includes *both* of the method's arguments (1 and 10). IntStream also provides method **range**, which produces a *half-open range* of values from its first argument up to, but not including, its second argument—for example,

IntStream.range(1, 10)

produces an IntStream containing the ordered sequence of int elements 1, 2, 3, 4, 5, 6, 7, 8 and 9, but *not* 10.

#### *Calculating the Sum of the IntStream's Elements*

Next, line 10 completes the stream pipeline with the processing step

.sum()

This invokes the IntStream's **sum** instance method, which returns the sum of all the ints in the stream—in this case, the sum of the integers from 1 through 10.

The processing step performed by method sum is known as a **reduction**—it reduces the stream of values to a *single* value (the sum). This is one of several predefined IntStream reductions—Section 17.7 presents the predefined reductions count, min, max, average and summaryStatistics, as well as the reduce method for defining your own reductions.

#### *Processing the Stream Pipeline*

A **terminal operation** initiates a stream pipeline's processing and produces a result. Int-Stream method sum is a terminal operation that produces the sum of the stream's elements. Similarly, the reductions count, min, max, average, summaryStatistics and reduce are all terminal operations. You'll see other terminal operations throughout this chapter. Section 17.3.3 discusses terminal operations in more detail.

#### **[17.2.4 Internal Iteration](#page-17-0)**

The key to the preceding example is that it specifies *what* we want the task to accomplish calculating the sum of the integers from 1 through 10—rather than *how* to accomplish it. This is an example of **declarative programming** (specifying *what*) vs. **imperative programming** (specifying *how*). We broke the goal into two simple tasks—producing the numbers in a closed range  $(1-10)$  and calculating their sum. Internally, the IntStream (that is, the data source itself) already knows how to perform each of these tasks. We did *not* need to specify *how* to iterate through the elements or declare and use *any* mutable variables. This is known as **internal iteration**, because IntStream handles all the iteration details—a key aspect of **functional programming**. Unlike external iteration with the for statement, the primary potential for error in line 9 of Fig. 17.3 is specifying the incorrect starting and/or ending values as arguments. Once you're used to it, stream pipeline code also can be easier to read.

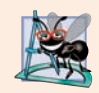

#### **Software Engineering Observation 17.2**

*Functional-programming techniques enable you to write higher-level code, because many of the details are implemented for you by the Java streams library. Your code becomes more concise, which improves productivity and can help you rapidly prototype programs.*

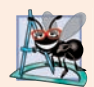

#### **Software Engineering Observation 17.3**

*Functional-programming techniques eliminate large classes of errors, such as off-by-one errors (because iteration details are hidden from you by the libraries) and incorrectly modifying variables (because you focus on immutability and thus do not modify data). This makes it easier to write correct programs.*

# **17.3 [Mapping and Lambdas](#page-17-0)**

*[This section demonstrates how streams can be used to simplify programming tasks that you learned in Chapter 5, Control Statements: Part 2; Logical Operators.]*

The preceding example specified a stream pipeline containing only a data source and a terminal operation that produced a result. Most stream pipelines also contain **intermediate operations** that specify tasks to perform on a stream's elements before a terminal operation produces a result.

In this example, we introduce a common intermediate operation called **mapping**, which transforms a stream's elements to new values. The result is a stream with the same number of elements containing the transformation's results. Sometimes the mapped elements are of different types from the original stream's elements.

To demonstrate mapping, let's revisit the program of Fig. 5.5 in which we calculated the sum of the even integers from 2 through 20 using external iteration, as follows:

```
int total = 0;
for (int number = 2; number \leq 20; number += 2) {
   total += number;
}
```
Figure 17.4 reimplements this task using streams and internal iteration.

```
1 // Fig. 17.4: StreamMapReduce.java
2 // Sum the even integers from 2 through 20 with IntStream.
3 import java.util.stream.IntStream;
4
5 public class StreamMapReduce {
6 public static void main(String[] args) {
7 // sum the even integers from 2 through 20
8 System.out.printf("Sum of the even ints from 2 through 20 is: %d%n",
 9 // 1...10
IntStream.rangeClosed(1, 10) 
10 \text{map}(\text{int } x) \rightarrow \text{return } x * 2; \} // multiply by 2
11 commence is a sum()); // sum
12 } 
13 }
```
Sum of the even ints from 2 through 20 is: 110

**Fig. 17.4** | Sum the even integers from 2 through 20 with IntStream.

The stream pipeline in lines 9–11 performs three chained method calls:

- Line 9 creates the data source—an IntStream containing the elements 1, 2, 3, 4, 5, 6, 7, 8, 9 and 10.
- Line 10, which we'll discuss in detail momentarily, performs a processing step that maps each element  $(x)$  in the stream to that element multiplied by 2. The result is a stream of the even integers 2, 4, 6, 8, 10, 12, 14, 16, 18 and 20.
- Line 11 reduces the stream's elements to a single value—the sum of the elements. This is the terminal operation that initiates the pipeline's processing, then sums the stream's elements.

The new feature here is the mapping operation in line 10, which in this case multiplies each stream element by 2. IntStream method **map** receives as its argument (line 10)

(int x) -> {return  $x * 2$ ;}

which you'll see in the next section is an alternate notation for "a *method* that receives an int parameter x and returns that value multiplied by 2." For each element in the stream, map calls this method, passing to it the current stream element. The method's return value becomes part of the new stream that map returns.

#### **[17.3.1 Lambda Expressions](#page-17-0)**

As you'll see throughout this chapter, many intermediate and terminal stream operations receive methods as arguments. Method map's argument in line 10

```
(int x) \rightarrow {return x * 2}
```
is called a **lambda expression** (or simply a **lambda**), which represents an *anonymous method*—that is, a *method without a name*. Though a lambda expression's syntax does not look like the methods you've seen previously, the left side does look like a method parameter list and the right side does look like a method body. We explain the syntax details shortly.

Lambda expressions enable you to create methods that can be treated as data. You can:

- pass lambdas as arguments to other methods (like map, or even other lambdas)
- assign lambda expressions to variables for later use and
- return lambda expressions from methods.

You'll see that these are powerful capabilities.

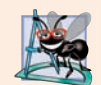

#### **Software Engineering Observation 17.4**

*Lambdas and streams enable you to combine many benefits of functional-programming techniques with the benefits of object-oriented programming.*

#### **[17.3.2 Lambda Syntax](#page-17-0)**

A lambda consists of a *parameter list* followed by the **arrow token (->)** and a body, as in:

```
(parameterList) -> {statements}
```
The lambda in line 10

(int x)  $\rightarrow$  {return x  $*$  2;}

receives an int, multiplies its value by 2 and returns the result. In this case, the body is a *statement block* that may contain statements enclosed in curly braces. The compiler *infers* from the lambda that it returns an int, because the parameter  $x$  is an int and the literal 2 is an int—multiplying an int by an int yields an int result. As in a method declaration, lambdas specify parameters in a comma-separated list. The preceding lambda is similar to the method

```
int multiplyBy2(int x) {
    return x * 2;
}
```
but the lambda does not have a name and the compiler infers its return type. There are several variations of the lambda syntax.

#### *Eliminating a Lambda's Parameter Type(s)*

A lambda's parameter type(s) usually may be omitted, as in:

 $(x) \rightarrow \{$ return  $x * 2$ ;

in which case, the compiler infers the parameter and return types by the lambda's context—we'll say more about this later. If for any reason the compiler cannot infer the parameter or return types (e.g., if there are multiple type possibilities), it generates an error.

#### *Simplifying the Lambda's Body*

If the body contains only one expression, the return keyword, curly braces and semicolon may be omitted, as in:

 $(x) \rightarrow x * 2$ 

In this case, the lambda *implicitly* returns the expression's value.

#### *Simplifying the Lambda's Parameter List*

If the parameter list contains only one parameter, the parentheses may be omitted, as in:

 $x \rightarrow x * 2$ 

#### *Lambdas with Empty Parameter Lists*

To define a lambda with an empty parameter list, use empty parentheses to the left of the arrow token (->), as in:

() -> System.out.println("Welcome to lambdas!")

#### *Method References*

In addition, to the preceding lambda-syntax variations, there are specialized shorthand forms of lambdas that are known as *method references*, which we introduce in Section 17.6.

# **[17.3.3 Intermediate and Terminal Operations](#page-17-0)**

In the stream pipeline shown in lines 9–11, map is an intermediate operation and sum is a terminal operation. Method map is one of many intermediate operations that specify tasks to perform on a stream's elements.

#### *Lazy and Eager Operations*

Intermediate operations use **lazy evaluation**—each intermediate operation results in a new stream object, but does not perform any operations on the stream's elements until a terminal operation is called to produce a result. This allows library developers to optimize stream-processing performance. For example, if you have 1,000,000 Person objects and you're looking for the *first* one with the last name "Jones", rather than processing all 1,000,000 elements, stream processing can terminate as soon as the first matching Person object is found.

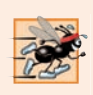

#### **Performance Tip 17.1**

*Lazy evaluation helps improve performance by ensuring that operations are performed only if necessary.* 

Terminal operations are **eager**—they perform the requested operation when they're called. We say more about lazy and eager operations as we encounter them throughout the chapter. You'll see how lazy operations can improve performance in Section 17.5, which discusses how a stream pipeline's intermediate operations are applied to each stream element. Figures 17.5 and 17.6 show some common intermediate and terminal operations, respectively.

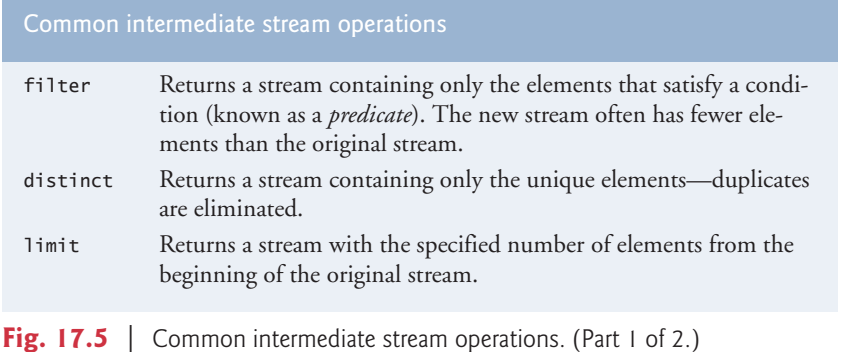
#### Common intermediate stream operations

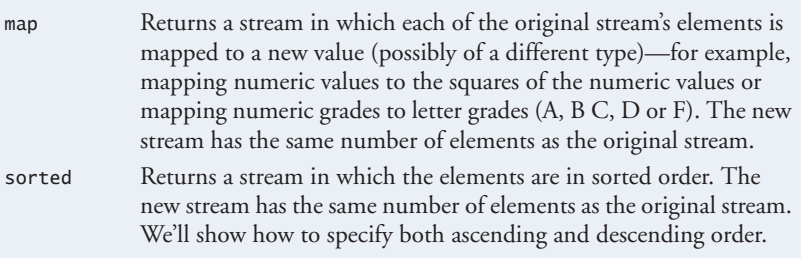

**Fig. 17.5** Common intermediate stream operations. (Part 2 of 2.)

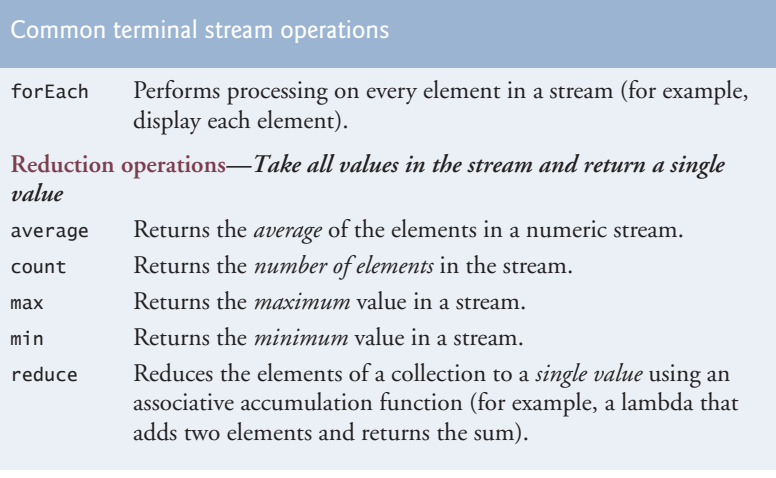

Fig. 17.6 | Common terminal stream operations.

# **17.4 [Filtering](#page-17-0)**

*[This section demonstrates how streams can be used to simplify programming tasks that you learned in Chapter 5, Control Statements: Part 2; Logical Operators.]*

Another common intermediate stream operation is *filtering* elements to select those that match a condition—known as a *predicate*. For example, the following code selects the even integers in the range 1–10, multiplies each by 3 and sums the results:

```
int total = 0;
for (int x = 1; x \le 10; x++) {
   if (x % 2 == 0) { // if x is even}total += x * 3;
    } 
}
```
Figure 17.7 reimplements this loop using streams.

```
1 // Fig. 17.7: StreamFilterMapReduce.java
2 // Triple the even ints from 2 through 10 then sum them with IntStream.
3 import java.util.stream.IntStream;
4
5 public class StreamFilterMapReduce {
6 public static void main(String[] args) {
7 // sum the triples of the even integers from 2 through 10
8 System.out.printf(
9 "Sum of the triples of the even ints from 2 through 10 is: %d%n",
10 
11 
12 
13 
14 } 
15 } 
             IntStream.rangeClosed(1, 10) 
                      .filter(x \rightarrow x \% 2 == 0)
                      .map(x -> x * 3)
                       .sum());
```

```
Sum of the triples of the even ints from 2 through 10 is: 90
```
**Fig. 17.7** Triple the even ints from 2 through 10 then sum them with IntStream.

The stream pipeline in lines 10–13 performs four chained method calls:

- Line 10 creates the data source—an IntStream for the closed range 1 through 10.
- Line 11, which we'll discuss in detail momentarily, filters the stream's elements by selecting only the elements that are divisible by 2 (that is, the even integers), producing a stream of the even integers from 2, 4, 6, 8 and 10.
- Line 12 maps each element (x) in the stream to that element times 3, producing a stream of the even integers from 6, 12, 18, 24 and 30.
- Line 13 reduces the stream to the sum of its elements (90).

The new feature here is the filtering operation in line 11. IntStream method **filter** receives as its argument a method that takes one parameter and returns a boolean result. If the result is true for a given element, that element is included in the resulting stream.

The lambda in line 11:

 $x \rightarrow x \% 2 == 0$ 

determines whether its int argument is divisible by 2 (that is, the remainder after dividing by 2 is 0) and, if so, returns true; otherwise, the lambda returns false. For each element in the stream, filter calls the method that it receives as an argument, passing to the method the current stream element. If the method's return value is true, the corresponding element becomes part of the intermediate stream that filter returns.

Line 11 creates an intermediate stream representing only the elements that are divisible by 2. Next, line 12 uses map to create an intermediate stream representing the even integers  $(2, 4, 6, 8, 10)$  that are multiplied by 3  $(6, 12, 18, 24, 10)$ . Line 13 initiates the stream processing with a call to the *terminal* operation sum. At this point, the combined processing steps are applied to each element, then sum returns the total of the elements that remain in the stream. We discuss this further in the next section.

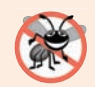

#### **Error-Prevention Tip 17.1**

*The order of the operations in a stream pipeline matters. For example, filtering the even numbers from 1–10 yields 2, 4, 6, 8, 10, then mapping them to twice their values yields 4, 8, 12, 16 and 20. On the other hand, mapping the numbers from 1–10 to twice their values yields 2, 4, 6, 8, 10, 12, 14, 16, 18 and 20, then filtering the even numbers gives all of those values, because they're all even before the filter operation is performed.* 

The stream pipeline shown in this example could have been implemented by using only map and sum. Exercise 17.18 asks you to eliminate the filter operation.

# **17.5 [How Elements Move Through Stream Pipelines](#page-17-0)**

Section 17.3 mentioned that each intermediate operation results in a new stream. Each new stream is simply an object representing the processing steps that have been specified to that point in the pipeline. Chaining intermediate-operation method calls adds to the set of processing steps to perform on each stream element. The last stream object in the stream pipeline contains all the processing steps to perform on each stream element.

When you initiate a stream pipeline with a terminal operation, the intermediate operations' processing steps are applied for a given stream element *before* they are applied to the next stream element. So the stream pipeline in Fig. 17.7 operates as follows:

*For each element If the element is an even integer Multiply the element by 3 and add the result to the total*

To prove this, consider a modified version of Fig. 17.7's stream pipeline in which each lambda displays the intermediate operation's name and the current stream element's value:

```
IntStream.rangeClosed(1, 10) 
            .filter(
              x \rightarrow \} System.out.printf("%nfilter: %d%n", x);
                  return x % 2 == 0;
               })
            .map(
              x \rightarrow {
                   System.out.println("map: " + x);
                   return x * 3;
               })
            .sum()
```
The modified pipeline's output below (we added the comments) clearly shows that each even integer's map step is applied *before* the next stream element's filter step:

```
filter: 1 // odd so no map step is performed for this element
filter: 2 // even so a map step is performed next
map: 2
filter: 3 // odd so no map step is performed for this element
filter: 4 // even so a map step is performed next
map: 4
```

```
filter: 5 // odd so no map step is performed for this element
filter: 6 // even so a map step is performed next
map: 6
filter: 7 // odd so no map step is performed for this element
filter: 8 // even so a map step is performed next
map: 8
filter: 9 // odd so no map step is performed for this element
filter: 10 // even so a map step is performed next
map: 10
```
For the odd elements, the map step was *not* performed. When a filter step returns false, the element's remaining processing steps are *ignored* because that element is not included in the results. (This version of Fig. 17.7 is located in a subfolder with that example.)

# **17.6 [Method References](#page-17-0)**

*[This section demonstrates how streams can be used to simplify programming tasks that you learned in Chapter 6, Methods: A Deeper Look.]*

For a lambda that simply calls another method, you can replace the lambda with that method's name—known as a **method reference**. The compiler converts a method reference into an appropriate lambda expression.

Like Fig. 6.6, Fig. 17.8 uses SecureRandom to obtain random numbers in the range 1–6. The program uses streams to create the random values and method references to help display the results. We walk through the code in Sections 17.6.1–17.6.4.

```
1 // Fig. 17.8: RandomIntegers.java
2 // Shifted and scaled random integers.
3 import java.security.SecureRandom; 
4
5
6 public class RandomIntegers {
7 public static void main(String[] args) {
8 SecureRandom randomNumbers = new SecureRandom();
9
10 // display 10 random integers on separate lines
11 System.out.println("Random numbers on separate lines:");
12 
13 
14
15 // display 10 random integers on the same line
16 String numbers = 
17 
18 
19 
    import java.util.stream.Collectors;
          randomNumbers.ints(10, 1, 7) 
                       .forEach(System.out::println);
            randomNumbers.ints(10, 1, 7) 
                          .mapToObj(String::valueOf) 
                          .collect(Collectors.joining(" "));
```

```
20 System.out.printf("%nRandom numbers on one line: %s%n", numbers);
21
22 } 
23 }
```

```
Random numbers on separate lines:
4
3
4
5
1
5
5
3
6
5
Random numbers on one line: 4 6 2 5 6 4 3 2 4 1
```
**Fig. 17.8** Shifted and scaled random integers. (Part 2 of 2.)

## **17.6.1 Creating an IntStream [of Random Values](#page-17-0)**

Class SecureRandom's **ints** method returns an IntStream of random numbers. In the stream pipeline of lines 12–13

```
randomNumbers.ints(10, 1, 7)
```
creates an IntStream data source with the specified number of random int values (10) in the range starting with the first argument (1) up to, but not including, the second argument (7). So, line 12 produces an IntStream of 10 random integers in the range 1–6.

## **[17.6.2 Performing a Task on Each Stream Element with](#page-17-0) forEach and a Method Reference**

Next, line 13 of the stream pipeline uses IntStream method **forEach** (a terminal operation) to perform a task on each stream element. Method forEach receives as its argument a method that takes one parameter and performs a task using the parameter's value.

The argument to forEach

System.out::println

in this case is a method reference—a shorthand notation for a lambda that calls the specified method. A method reference of the form

*objectName*::*instanceMethodName*

is a **bound instance method reference**—"bound" means the *specific* object to the left of the :: (System.out) *must* be used to call the instance method to the right of the :: (println).

The compiler converts System.out::println into a one-parameter lambda like

x -> System.out.println(x)

that passes the lambda's argument—the current stream element (represented by x)—to the System.out object's println instance method, which implicitly outputs the String representation of the argument. The stream pipeline of lines 12–13 is equivalent to the following for loop:

```
for (int i = 1; i <= 10; i++) {
   System.out.println(1 + randomNumbers.nextInt(6));
}
```
## **[17.6.3 Mapping Integers to String Objects with](#page-17-0) mapToObj**

The stream pipeline in lines 16–19

```
String numbers = randomNumbers.ints(10, 1, 7) 
                  .mapToObj(String::valueOf) 
                  .collect(Collectors.joining(" "));
```
creates a String containing 10 random integers in the range 1–6 separated by spaces. The pipeline performs three chained method calls:

- Line 17 creates the data source—an IntStream of 10 random integers from 1–6.
- Line 18 maps each int to its String representation, resulting in an intermediate stream of Strings. The IntStream method map that we've used previously returns another IntStream. To map to Strings, we use instead the IntStream method **mapToObj**, which enables you to map from ints to a stream of reference-type elements. Like map, mapToObject expects a one-parameter method that returns a result. In this example, mapToObj's argument is a **static method reference** of the form *ClassName*::*staticMethodName*. The compiler converts String::valueOf (which returns its argument's String representation) into a one-parameter lambda that calls valueOf, passing the current stream element as an argument, as in
	- $x \rightarrow$  String.valueOf(x)
- Line 19, which we discuss in more detail in Section 17.6.4, uses the Stream terminal operation **collect** to concatenate all the Strings, separating each from the next with a space. Method collect is a form of reduction because it returns one object—in this case, a String.

Line 20 then displays the resulting String.

## **[17.6.4 Concatenating Strings with](#page-17-0) collect**

Consider line 19 of Fig. 17.8. The Stream terminal operation collect uses a *collector* to gather the stream's elements into a single object—often a collection. This is similar to a reduction, but collect returns an object containing the stream's elements, whereas reduce returns a single value of the stream's element type. In this example, we use a predefined collector returned by the static **Collectors** method **joining**. This collector creates a concatenated String representation of the stream's elements, appending each element to the String separated from the previous element by the joining method's argument (in this case, a space). Method collect then returns the resulting String. We discuss other collectors throughout this chapter.

# **17.7 IntStream [Operations](#page-17-0)**

*[This section demonstrates how lambdas and streams can be used to simplify programming tasks like those you learned in Chapter 7, Arrays and ArrayLists.]*

Figure 17.9 demonstrates additional IntStream operations on streams created from arrays. The IntStream techniques shown in this and the prior examples also apply to **Long-Streams** and **DoubleStreams** for long and double values, respectively. We walk through the code in Sections 17.7.1–17.7.4.

```
1 // Fig. 17.9: IntStreamOperations.java
2 // Demonstrating IntStream operations.
3 import java.util.Arrays;
4 import java.util.stream.Collectors;
5 import java.util.stream.IntStream;
6
7 public class IntStreamOperations {
8 public static void main(String[] args) {
9 int[] values = {3, 10, 6, 1, 4, 8, 2, 5, 9, 7};
10
11 // display original values
12 System.out.print("Original values: ");
13 System.out.println(
14 
15 .mapToObj(String::valueOf)
16 .collect(Collectors.joining(" ")));
17
18 // count, min, max, sum and average of the values
19 System.out.printf("%nCount: %d%n", IntStream.of(values).count();
20 System.out.printf("Min: %d%n",
21 IntStream.of(values).<mark>min().getAsInt()</mark>);
22 System.out.printf("Max: %d%n",
23 IntStream.of(values).<mark>max().getAsInt()</mark>);
24 System.out.printf("Sum: %d%n", IntStream.of(values).sum());
25 System.out.printf("Average: %.2f%n",
26 IntStream.of(values).<mark>average().getAsDouble()</mark>);
27
28 // sum of values with reduce method
29 System.out.printf("%nSum via reduce method: %d%n",
30 IntStream.of(values)
31 . reduce(0, (x, y) \rightarrow x + y));32
33 // product of values with reduce method
34 System.out.printf("Product via reduce method: %d%n",
35 IntStream.of(values)
36 . reduce((x, y) \rightarrow x * y) .getAsInt());37
38 // sum of squares of values with map and sum methods
39 System.out.printf("Sum of squares via map and sum: %d%n%n",
40 IntStream.of(values)
41 
42
           IntStream.of(values)
                    .map(x -> x * x)
                    sum();
```
**Fig. 17.9** | Demonstrating IntStream operations. (Part 1 of 2.)

```
43
44 // displaying the elements in sorted order
45 System.out.printf("Values displayed in sorted order: %s%n",
46 IntStream.of(values)
47 
48 .mapToObj(String::valueOf)
49 .collect(Collectors.joining(" ")));
50 }
51 }
                 .sorted()
```

```
Original values: 3 10 6 1 4 8 2 5 9 7
Count: 10
Min: 1
Max: 10
Sum: 55
Average: 5.50
Sum via reduce method: 55
Product via reduce method: 3628800
Sum of squares via map and sum: 385
Values displayed in sorted order: 1 2 3 4 5 6 7 8 9 10
```
**Fig. 17.9** | Demonstrating IntStream operations. (Part 2 of 2.)

## **17.7.1 Creating an IntStream [and Displaying Its Values](#page-17-0)**

IntStream static method **of** (line 14) receives an int array argument and returns an Int-Stream for processing the array's values. The stream pipeline in lines 14–16

```
IntStream.of(values)
          .mapToObj(String::valueOf)
          .collect(Collectors.joining(" ")));
```
displays the stream's elements. First, line 14 creates an IntStream for the values array, then lines 15–16 use the mapToObj and collect methods as shown Fig. 17.8 to obtain a String representation of the stream's elements separated by spaces. We use this technique several times in this example and subsequent examples to display stream elements.

This example repeatedly creates an IntStream from the array values using:

IntStream.of(values)

You might think that we could simply store the stream and reuse it. However, once a stream pipeline is processed with a terminal operation, *the stream cannot be reused*, because it does not maintain a copy of the original data source.

## **[17.7.2 Terminal Operations](#page-17-0) count, min, max, sum and average**

Class IntStream provides various terminal operations for common stream reductions on streams of int values:

- **count** (line 19) returns the number of elements in the stream.
- **min** (line 21) returns an **OptionalInt** (package java.util) possibly containing the smallest int in the stream. For any stream, it's possible that there are *no ele-*

*ments* in the stream. Returning OptionalInt enables method min to return the minimum value if the stream contains *at least one element*. In this example, we know the stream has 10 elements, so we call class OptionalInt's **getAsInt** method to obtain the minimum value. If there were no *elements*, the OptionalInt would not contain an int and getAsInt would throw a NoSuchElementException. To prevent this, you can instead call method **orElse**, which returns the OptionalInt's value if there is one, or the value you pass to orElse, otherwise.

- **max** (line 23) returns an OptionalInt possibly containing the largest int in the stream. Again, we call the OptionalInt's getAsInt method to get the largest value, because we know this stream contains elements.
- sum (line 24) returns the sum of all the ints in the stream.
- **average** (line 26) returns an **OptionalDouble** (package java.util) possibly containing the average of the ints in the stream as a value of type double. In this example, we know the stream has elements, so we call class OptionalDouble's **getAsDouble** method to obtain the average. If there were no *elements*, the OptionalDouble would not contain the average and getAsDouble would throw a NoSuchElementException. As with OptionalInt, to prevent this exception, you can instead call method **orElse**, which returns the OptionalDouble's value if there is one, or the value you pass to orElse, otherwise.

Class IntStream also provides method **summaryStatistics** that performs the count, min, max, sum and average operations *in one pass* of an IntStream's elements and returns the results as an **IntSummaryStatistics** object (package java.util). This provides a significant performance boost over reprocessing an IntStream repeatedly for each individual operation. This object has methods for obtaining each result and a toString method that summarizes all the results. For example, the statement:

```
System.out.println(IntStream.of(values).summaryStatistics());
```
produces:

```
IntSummaryStatistics{count=10, sum=55, min=1, average=5.500000, 
max=10
```
for the array values in Fig. 17.9.

## **[17.7.3 Terminal Operation](#page-17-0) reduce**

So far, we've presented various predefined IntStream reductions. You can define your own reductions via an IntStream's **reduce** method—in fact, each terminal operation discussed in Section 17.7.2 is a specialized implementation of reduce. The stream pipeline in lines 30–31

```
IntStream.of(values)
         .reduce(0, (x, y) -> x + y)
```
shows how to total an IntStream's values using reduce, rather than sum.

The first argument to reduce (0) is the operation's **identity value**—a value that, when combined with any stream element (using the lambda in the reduce's second argument), produces the element's original value. For example, when summing the elements, the identity value is 0, because any int value added to 0 results in the original int value. Similarly, when getting the product of the elements the identity value is 1, because any int value multiplied by 1 results in the original int value.

Method reduce's second argument is a method that receives two int values (representing the left and right operands of a binary operator), performs a calculation with the values and returns the result. The lambda

 $(x, y) \rightarrow x + y$ 

adds the values. A lambda with two or more parameters *must* enclose them in parentheses.

### **Error-Prevention Tip 17.2**

*The operation specified by a reduce's argument must be associative—that is, the order in which reduce applies the operation to the stream's elements must not matter. This is important, because reduce is allowed to apply its operation to the stream elements in any order. A non-associative operation could yield different results based on the processing order. For example, subtraction is not an associative operation—the expression 7 – (5 – 3) yields* 5 whereas the expression  $(7 - 5) - 3$  yields -1. Associative reduce operations are *critical for parallel streams (Chapter 23) that split operations across multiple cores for better performance. Exercise 23.19 explores this issue further.* 

Based on the stream's elements

3 10 6 1 4 8 2 5 9 7

the reduction's evaluation proceeds as follows:

```
0 + 3 \rightarrow 33 + 10 \rightarrow 1313 + 6 --> 19
19 + 1 \rightarrow 2020 + 4 --> 24
24 + 8 \rightarrow 3232 + 2 \rightarrow 3434 + 5 \rightarrow 3939 + 9 \rightarrow 4848 + 7 \rightarrow 55
```
Notice that the first calculation uses the identity value (0) as the left operand and each subsequent calculation uses the result of the prior calculation as the left operand. The reduction process continues producing a running total of the IntStream's values until they've all been used, at which point the final sum is returned.

## *Calculating the Product of the Values with Method reduce* The stream pipeline in lines 35–36

```
IntStream.of(values)
          reluce((x, y) \rightarrow x * y).getAsInt()
```
uses the one-argument version of method reduce, which returns an OptionalInt that, if the stream has elements, contains the product of the IntStream's values; otherwise, the OptionalInt does not contain a result.

Based on the stream's elements

3 10 6 1 4 8 2 5 9 7

the reduction's evaluation proceeds as follows:

 $3 * 10 \rightarrow 30$ 30 \* 6 --> 180  $180 * 1$  --> 180 180 \* 4 --> 720  $720 * 8 --- 5,760$ 5,760 \* 2 --> 11,520  $11,520 * 5 --- 57,600$ 57,600 \* 9 --> 518,400 518,400 \* 7 --> 3,628,800

This process continues producing a running product of the IntStream's values until they've all been used, at which point the final product is returned.

We could have used the two-parameter reduce method, as in:

IntStream.of(values)  $reduce(1, (x, y) \rightarrow x * y)$ 

However, if the stream were empty, this version of reduce would return the identity value (1), which would not be the expected result for an empty stream.

## *Summing the Squares of the Values*

Now consider summing the squares of the stream's elements. When implementing your stream pipelines, it's helpful to break down the processing steps into easy-to-understand tasks. Summing the squares of the stream's elements requires two distinct tasks:

- squaring the value of each stream element
- summing the resulting values.

Rather than defining this with a reduce method call, the stream pipeline in lines 40–42

```
IntStream.of(values)
         .map(x -> x * x)
         .sum();
```
uses the map and sum methods to compose the sum-of-squares operation. First map produces a new IntStream containing the original element's squares, then sum totals the resulting stream's elements.

## **[17.7.4 Sorting](#page-17-0) IntStream Values**

In Section 7.15, you learned how to sort arrays with the sort static method of class Arrays. You also may sort the elements of a stream. The stream pipeline in lines 46–49

```
IntStream.of(values)
          .sorted()
          .mapToObj(String::valueOf)
          .collect(Collectors.joining(" ")));
```
sorts the stream's elements and displays each value followed by a space. IntStream intermediate operation **sorted** orders the elements of the stream into *ascending* order by default. Like filter, sorted is a *lazy* operation that's performed only when a terminal operation initiates the stream pipeline's processing.

# **17.8 [Functional Interfaces](#page-17-0)**

## *[This section requires the interface concepts introduced in Sections 10.9–10.10.]*

Section 10.10 introduced Java SE 8's enhanced interface features—default methods and static methods—and discussed the concept of a *functional interface*—an interface that contains exactly one abstract method (and may also contain default and static methods). Such interfaces are also known as *single abstract method* (SAM) interfaces. Functional interfaces are used extensively in functional-style Java programming. Functional programmers work with so-called *pure functions* that have *referential transparency*—that is, they:

- depend only on their parameters
- have no side-effects and
- do not maintain any state.

In Java, pure functions are methods that implement functional interfaces—typically defined as lambdas, like those you've seen so far in this chapter's examples. State changes occur by passing data from method to method. No data is shared.

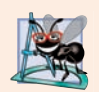

## **Software Engineering Observation 17.5**

*Pure functions are safer because they do not modify a program's state (variables). This also makes them less error prone and thus easier to test, modify and debug.* 

## *Functional Interfaces in Package java.util.function*

Package java.util.function contains several functional interfaces. Figure 17.10 shows the six basic generic functional interfaces, several of which you've already used in this chapter's examples. Throughout the table, T and R are generic type names that represent the type of the object on which the functional interface operates and the return type of a method, respectively. Many other functional interfaces in package java.util.function are specialized versions of those in Fig. 17.10. Most are for use with int, long and double primitive values. There are also generic customizations of Consumer, Function and Predicate for binary operations—that is, methods that take two arguments. For each Int-Stream method we've shown that receives a lambda, the method's parameter is actually an int-specialized version of one of these interfaces.

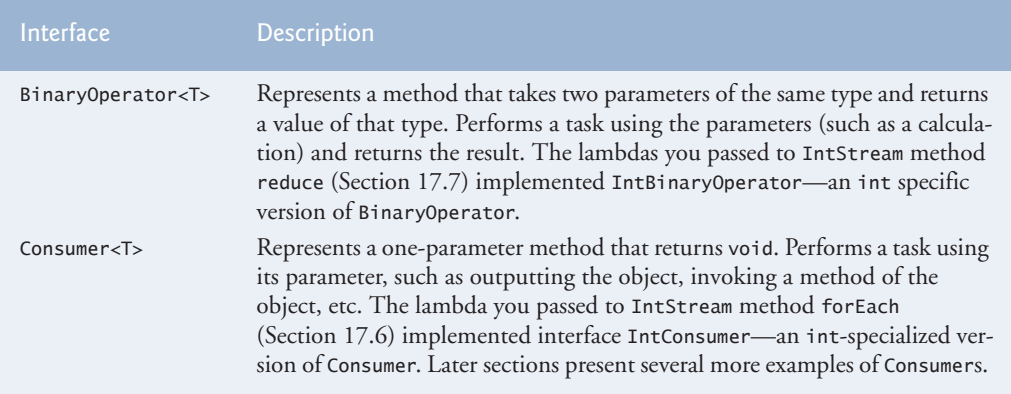

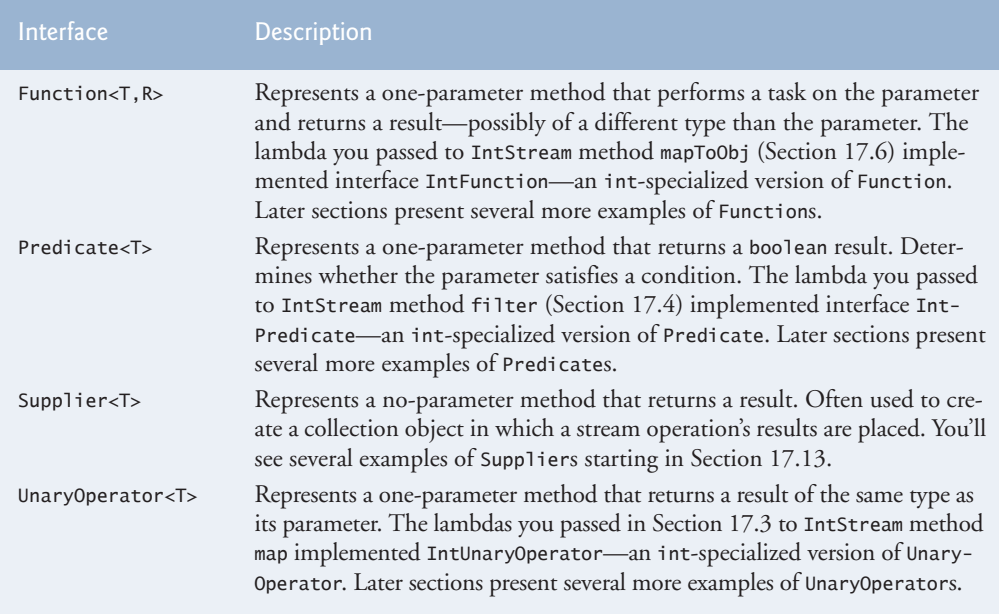

**Fig. 17.10** The six basic generic functional interfaces in package java.util.function.

# **17.9 [Lambdas: A Deeper Look](#page-17-0)**

### *Type Inference and a Lambda's Target Type*

Lambda expressions can be used anywhere functional interfaces are expected. The Java compiler can usually *infer* the types of a lambda's parameters and the type returned by a lambda from the context in which the lambda is used. This is determined by the lambda's **target type**—the functional-interface type that's expected where the lambda appears in the code. For example, in the call to IntStream method map from stream pipeline in Fig. 17.4

```
IntStream.rangeClosed(1, 10)
         .map((int x) -> {return x * 2;})
          .sum()
```
the target type is IntUnaryOperator, which represents a method that takes one int parameter and returns an int result. In this case, the lambda parameter's type is explicitly declared to be int and the compiler *infers* the lambda's return type as int, because that's what an IntUnaryOperator requires.

The compiler also can *infer* a lambda parameter's type. For example, in the call to IntStream method filter from stream pipeline in Fig. 17.7

```
IntStream.rangeClosed(1, 10) 
         .filter(x -> x % 2 == 0)
         .map(x -> x * 3)
          .sum()
```
the target type is IntPredicate, which represents a method that takes one int parameter and returns a boolean result. In this case, the compiler *infers* the lambda parameter x's type

as int, because that's what an IntPredicate requires. We generally let the compiler *infer* the lambda parameter's type in our examples.

#### *Scope and Lambdas*

Unlike methods, lambdas do not have their own scope. So, for example, you cannot shadow an enclosing method's local variables with lambda parameters that have the same names. A compilaton error occurs in this case, because the method's local variables and the lambda parameters are in the *same* scope.

#### *Capturing Lambdas and final Local Variables*

A lambda that refers to a local variable from the enclosing method (known as the lambda's *lexical scope*) is a **capturing lambda**. For such a lambda, the compiler captures the local variable's value and stores it with the lambda to ensure that the lambda can use the value when the lambda *eventually* executes. This is important, because you can pass a lambda to another method that executes the lambda *after* its lexical scope *no longer exists*.

Any local variable that a lambda references in its lexical scope must be final. Such a variable either can be explicitly declared final or it can be *effectively final* (Java SE 8). For an effectively final variable, the compiler *infers* that the local variable could have been declared final, because its enclosing method never modifies the variable after it's declared and initialized.

## **17.10 [Stream<Integer>](#page-17-0) Manipulations**

#### *[This section requires the interface concepts introduced in Sections 10.9–10.10.]*

So far, we've processed IntStreams. A **Stream** performs tasks on reference-type objects. IntStream is simply an int-optimized Stream that provides methods for common int operations. Figure 17.11 performs *filtering* and *sorting* on a Stream<Integer>, using techniques similar to those in prior examples, and shows how to place a stream pipeline's results into a new collection for subsequent processing. We'll work with Streams of other reference types in subsequent examples.

```
1 // Fig. 17.11: ArraysAndStreams.java
2 // Demonstrating lambdas and streams with an array of Integers.
3 import java.util.Arrays;
4 import java.util.List;
5 import java.util.stream.Collectors;
6
7 public class ArraysAndStreams {
8 public static void main(String[] args) {
9 Integer[] values = \{2, 9, 5, 0, 3, 7, 1, 4, 8, 6\};10
11 // display original values
12 System.out.printf("Original values: %s%n", Arrays.asList(values));
13
```
8

```
14 // sort values in ascending order with streams
15 System.out.printf("Sorted values: %s%n", 
16 
17 
18 (a) \qquad \qquad .\text{collect}(\text{Collectors.tolist}());
19
20 // values greater than 4
21 
22 
23 
24 
25 System.out.printf("Values greater than 4: %s%n", greaterThan4);
26
27 // filter values greater than 4 then sort the results
28 System.out.printf("Sorted values greater than 4: %s%n",
29 
30 
31 
32 );
 .collect(Collectors.toList())
33
34 // greaterThan4 List sorted with streams
35 System.out.printf(
36 "Values greater than 4 (ascending with streams): %s%n",
37 
38 
39 );
 .collect(Collectors.toList())40 }
41 }
            Arrays.stream(values) 
                   .sorted() 
          List<Integer> greaterThan4 =
             Arrays.stream(values) 
                  .filter(value -> value > 4)
                   .collect(Collectors.toList());
            Arrays.stream(values) 
                  .filter(value -> value > 4)
                   .sorted() 
            greaterThan4.stream() 
                   .sorted()
```
Original values: [2, 9, 5, 0, 3, 7, 1, 4, 8, 6] Sorted values: [0, 1, 2, 3, 4, 5, 6, 7, 8, 9] Values greater than 4: [9, 5, 7, 8, 6] Sorted values greater than 4: [5, 6, 7, 8, 9] Values greater than 4 (ascending with streams): [5, 6, 7, 8, 9]

**Fig. 17.11** | Demonstrating lambdas and streams with an array of Integers. (Part 2 of 2.)

Throughout this example, we use the Integer array values (line 9) that's initialized with int values—the compiler *boxes* each int into an Integer object. Line 12 displays the contents of values before we perform any stream processing. Arrays method **asList** creates a List<Integer> view of the values array. The generic interface List (discussed in more detail in Chapter 16) is implemented by collections like ArrayList (Chapter 7). Line 12 displays the List<Integer>'s default String representation, which consists of square brackets ([ and ]) containing a comma-separated list of elements—we use this String representation throughout the example. We walk through the remainder of the code in Sections 17.10.1–17.10.5.

## **[17.10.1 Creating a](#page-17-0) Stream<Integer>**

Class Arrays **stream** method can be used to create a Stream from an array of objects—for example, line 16 produces a Stream<Integer>, because stream's argument is an array of Integers. Interface **Stream** (package java.util.stream) is a generic interface for performing stream operations on any *reference* type. The types of objects that are processed are determined by the Stream's source.

Class Arrays also provides overloaded versions of method stream for creating Int-Streams, LongStreams and DoubleStreams from int, long and double arrays or from ranges of elements in the arrays.

## **17.10.2 Sorting a Stream [and Collecting the Results](#page-17-0)**

The stream pipeline in lines 16–18

```
Arrays.stream(values) 
       .sorted() 
       .collect(Collectors.toList())
```
uses stream techniques to sort the values array and collect the results in a List<Integer>. First, line 16 creates a Stream<Integer> from values. Next, line 17 calls Stream method sorted to sort the elements—this results in an intermediate Stream<Integer> with the values in *ascending* order. (Section 17.11.3 discusses how to sort in descending order.)

#### *Creating a New Collection Containing a Stream Pipeline's Results*

When processing streams, you often create *new* collections containing the results so that you can perform operations on them later. To do so, you can use Stream's terminal operation **collect** (Fig. 17.11, line 18). As the stream pipeline is processed, method collect performs a **mutable reduction operation** that creates a List, Map or Set and modifies it by placing the stream pipeline's results into the collection. You may also use the mutable reduction operation **toArray** to place the results in a new array of the Stream's element type.

The version of method collect in line 18 receives as its argument an object that implements interface **Collector** (package java.util.stream), which specifies how to perform the mutable reduction. Class Collectors (package java.util.stream) provides static methods that return predefined Collector implementations. Collectors method **toList** (line 18) returns a Collector that places the Stream<Integer>'s elements into a List<Integer> collection. In lines 15–18, the resulting List<Integer> is displayed with an *implicit* call to its toString method.

A mutable reduction optionally performs a final data transformation. For example, in Fig. 17.8, we called IntStream method collect with the object returned by Collectors method joining. Behind the scenes, this Collector used a **StringJoiner** (package java.util) to concatenate the stream elements' String representations, then called the StringJoiner's toString method to transform the result into a String. We show additional Collectors in Section 17.12. For more predefined Collectors, visit:

https://docs.oracle.com/javase/8/docs/api/java/util/stream/ Collectors.html

#### **17.10.3 Filtering a Stream [and Storing the Results for Later Use](#page-17-0)**

The stream pipline in lines 21–24 of Fig. 17.11

```
List<Integer> greaterThan4 = 
    Arrays.stream(values) 
         .filter(value -> value > 4)
          .collect(Collectors.toList());
```
creates a Stream<Integer>, filters the stream to locate all the values greater than 4 and collects the results into a List<Integer>. Stream method filter's lambda argument implements the functional interface Predicate (package java.util.function), which represents a one-parameter method that returns a boolean indicating whether the parameter value satisfies the predicate.

We assign the stream pipeline's resulting List<Integer> to variable greaterThan4, which is used in line 25 to display the values greater than 4 and used again in lines 37–39 to perform additional operations on only the values greater than 4.

## **[17.10.4 Filtering and Sorting a](#page-17-0) Stream and Collecting the Results**

The stream pipeline in lines 29–32

```
Arrays.stream(values) 
      .filter(value -> value > 4)
       .sorted() 
       .collect(Collectors.toList())
```
displays the values greater than 4 in sorted order. First, line 29 creates a Stream<Integer>. Then line 30 filters the elements to locate all the values greater than 4. Next, line 31 indicates that we'd like the results sorted. Finally, line 32 collects the results into a List<Integer>, which is then displayed as a String.

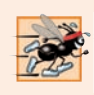

**Performance Tip 17.2** *Call filter before sorted so that the stream pipeline sorts only the elements that will be in the stream pipeline's result.* 

## **[17.10.5 Sorting Previously Collected Results](#page-17-0)**

The stream pipeline in lines 37–39

```
greaterThan4.stream() 
              .sorted() 
              .collect(Collectors.toList()));
```
uses the greaterThan4 collection created in lines 21–24 to show additional processing on the results of a prior stream pipeline. List method **stream** creates the stream. Then we sort the elements and collect the results into a new List<Integer> and display its String representation.

# **17.11 [Stream<String>](#page-17-0) Manipulations**

*[This section demonstrates how lambdas and streams can be used to simplify programming tasks that you learned in Chapter 14, Strings, Characters and Regular Expressions.]*

So far, we've manipulated only streams of int values and Integer objects. Figure 17.12 performs similar stream operations on a Stream<String>. In addition, we demonstrate *case-insensitive sorting* and sorting in *descending* order. Throughout this example, we use the String array strings (lines 9–10) that's initialized with color names—some with an initial uppercase letter. Line 13 displays the contents of strings *before* we perform any stream processing. We walk through the rest of the code in Sections 17.11.1–17.11.3.

```
1 // Fig. 17.12: ArraysAndStreams2.java
2 // Demonstrating lambdas and streams with an array of Strings.
3 import java.util.Arrays;
4 import java.util.Comparator;
5
6
7 public class ArraysAndStreams2 {
8 public static void main(String[] args) {
9 String[] strings = 
10 {"Red", "orange", "Yellow", "green", "Blue", "indigo", "Violet"};
11
12 // display original strings
13 System.out.printf("Original strings: %s%n", Arrays.asList(strings));
14
15 // strings in uppercase
16 System.out.printf("strings in uppercase: %s%n",
17 Arrays.stream(strings) 
18 
19 .collect(Collectors.toList()));
20
21 // strings less than "n" (case insensitive) sorted ascending
22 System.out.printf("strings less than n sorted ascending: %s%n",
23 Arrays.stream(strings) 
24 .filter(s -> s.compareToIgnoreCase("n") < 0)
25 
26 .collect(Collectors.toList()));
27
28 // strings less than "n" (case insensitive) sorted descending
29 System.out.printf("strings less than n sorted descending: %s%n",
30 Arrays.stream(strings)
31 .filter(s -> s.compareToIgnoreCase("n") < 0)
32 
33 .collect(Collectors.toList()));
34 }
35 } 
   import java.util.stream.Collectors:
                 .map(String::toUpperCase)
                 .sorted(String.CASE_INSENSITIVE_ORDER)
                 .sorted(String.CASE_INSENSITIVE_ORDER.reversed())
```
Original strings: [Red, orange, Yellow, green, Blue, indigo, Violet] strings in uppercase: [RED, ORANGE, YELLOW, GREEN, BLUE, INDIGO, VIOLET] strings less than n sorted ascending: [Blue, green, indigo] strings less than n sorted descending: [indigo, green, Blue]

**Fig. 17.12** | Demonstrating lambdas and streams with an array of Strings.

## **[17.11.1 Mapping](#page-17-0) Strings to Uppercase**

The stream pipeline in lines 17–19

Arrays.stream(strings) .map(String::toUpperCase) .collect(Collectors.toList()));

displays the Strings in uppercase letters. To do so, line 17 creates a Stream<String> from the array strings, then line 18 maps each String to its uppercase version by calling String instance method toUpperCase on each stream element.

Stream method map receives an object that implements the Function functional interface, representing a one-parameter method that performs a task with its parameter then returns the result. In this case, we pass to map an **unbound instance method reference** of the form *ClassName*::*instanceMethodName* (String::toUpperCase). "Unbound" means that the method reference does not indicate the specific object on which the method will be called—the compiler converts this to a one-parameter lambda that invokes the instance method on the lambda's parameter, which must have type *ClassName*. In this case, the compiler converts String::toUpperCase into a lambda like

s -> s.toUpperCase()

which returns the uppercase version of the lambda's argument. Line 19 collects the results into a List<String> that we output as a String.

## **17.11.2 Filtering String[s Then Sorting Them in Case-Insensitive](#page-17-0)  Ascending Order**

The stream pipeline in lines 23–26

```
Arrays.stream(strings) 
      .filter(s -> s.compareToIgnoreCase("n") < 0)
       .sorted(String.CASE_INSENSITIVE_ORDER)
       .collect(Collectors.toList())
```
filters and sort the Strings. Line 23 creates a Stream<String> from the array strings, then line 24 calls Stream method filter to locate all the Strings that are less than "n", using a *case-insensitive* comparison in the Predicate lambda. Line 25 sorts the results and line 26 collects them into a List<String> that we output as a String.

In this case, line 25 invokes the version of Stream method sorted that receives a Comparator as an argument. A Comparator defines a compare method that returns a negative value if the first value being compared is less than the second, 0 if they're equal and a positive value if the first value is greater than the second. By default, method sorted uses the *natural order* for the type—for Strings, the natural order is case sensitive, which means that "Z" is less than "a". Passing the predefined Comparator String.CASE\_INSENSI-TIVE\_ORDER performs a *case-insensitive* sort.

## **17.11.3 Filtering String[s Then Sorting Them in Case-Insensitive](#page-17-0)  Descending Order**

The stream pipeline in lines 30–33

```
Arrays.stream(strings)
       .filter(s -> s.compareToIgnoreCase("n") < 0)
       .sorted(String.CASE_INSENSITIVE_ORDER.reversed())
       .collect(Collectors.toList()));
```
performs the same tasks as lines 23–26, but sorts the Strings in *descending* order. Functional interface Comparator contains default method **reversed**, which reverses an existing Comparator's ordering. When you apply reversed to String.CASE\_INSENSITIVE\_ORDER, sorted performs a case-insensitive sort and places the Strings in *descending* order

# **17.12 [Stream<Employee>](#page-17-0) Manipulations**

*[This section demonstrates how lambdas and streams can be used to simplify programming tasks that you learned in Chapter 16, Generic Collections.]*

The previous examples in this chapter performed stream manipulations on primitive types (like int) and Java class library types (like Integer and String). Of course, you also may perform operations on collections of programmer-defined types.

The example in Figs. 17.13–17.21 demonstrates various lambda and stream capabilities using a Stream<Employee>. Class Employee (Fig. 17.13) represents an employee with a first name, last name, salary and department and provides methods for getting these values. In addition, the class provides a getName method (lines 39–41) that returns the combined first and last name as a String, and a toString method (lines 44–48) that returns a formatted String containing the employee's first name, last name, salary and department. We walk through the rest of the code in Sections 17.12.1–17.12.7

```
1 // Fig. 17.13: Employee.java
2 // Employee class.
3 public class Employee {
4 private String firstName;
5 private String lastName;
6 private double salary; 
7 private String department;
8 
9 // constructor 
10 public Employee(String firstName, String lastName, 
11 double salary, String department) {
12 this.firstName = firstName;
13 this.lastName = lastName;
14 this.salary = salary;
15 this department = department;
16 } 
17
18 // get firstName
19 public String getFirstName() {
20 return firstName;
21 }
22
23 // get lastName
24 public String getLastName() {
25 return lastName;
26 }
27
28 // get salary
29 public double getSalary() {
30 return salary;
31 }
32
```

```
33 // get department
34 public String getDepartment() {
35 return department;
36 }
37
38 // return Employee's first and last name combined
39 public String getName() {
40 return String.format("%s %s", getFirstName(), getLastName());
41 }
42
43 // return a String containing the Employee's information
44 @Override
45 public String toString() {
46 return String.format("%-8s %-8s %8.2f %s", 
47 getFirstName(), getLastName(), getSalary(), getDepartment());
48 } 
49 }
```
**Fig. 17.13** | Employee class for use in Figs. 17.14–17.21. (Part 2 of 2.)

## **[17.12.1 Creating and Displaying a](#page-17-0) List<Employee>**

Class ProcessingEmployees (Figs.  $17.14-17.21$ ) is split into several figures so we can keep the discussions of the example's lambda and streams operations close to the corresponding code. Each figure also contains the portion of the program's output that correspond to code shown in that figure.

Figure 17.14 creates an array of Employees (lines 15–22) and gets its List view (line 25). Line 29 creates a Stream<Employee>, then uses Stream method forEach to display each Employee's String representation. Stream method forEach expects as its argument an object that implements the Consumer functional interface, which represents an action to perform on each element of the stream—the corresponding method receives one argument and returns void. The bound instance method reference System.out::println is converted by the compiler into a one-parameter lambda that passes the lambda's argument—an Employee—to the System.out object's println instance method, which implicitly calls class Employee's toString method to get the String representation. Figure 17.14's output shows the results of displaying each Employee's String representation (line 29)—in this case, Stream method forEach passes each Employee to the System.out object's println method, which calls the Employee's toString method.

```
1 // Fig. 17.14: ProcessingEmployees.java
```

```
2 // Processing streams of Employee objects.
```

```
3 import java.util.Arrays;
```

```
4 import java.util.Comparator;
```

```
5 import java.util.List;
```

```
6
  import java.util.Map;
```

```
7
   import java.util.TreeMap;
```

```
8
   import java.util.function.Function;
```

```
9
   import java.util.function.Predicate;
```

```
10
11
12 public class ProcessingEmployees {
13 public static void main(String[] args) {
14 // initialize array of Employees
15 Employee[] employees = {
16 new Employee("Jason", "Red", 5000, "IT"),
17 new Employee("Ashley", "Green", 7600, "IT"),
18 new Employee("Matthew", "Indigo", 3587.5, "Sales"),
19 new Employee("James", "Indigo", 4700.77, "Marketing"),
20 new Employee("Luke", "Indigo", 6200, "IT"),
21 new Employee("Jason", "Blue", 3200, "Sales"),
22 new Employee("Wendy", "Brown", 4236.4, "Marketing")};
23
24 // get List view of the Employees
25 List<Employee> list = Arrays.asList(employees);
26
27 // display all Employees
28 System.out.println("Complete Employee list:");
29 
30 
   import java.util.stream.Collectors; 
         list.stream().forEach(System.out::println);
```
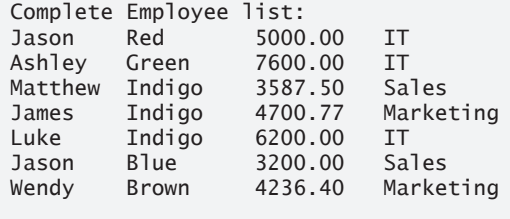

**Fig. 17.14** | Processing streams of Employee objects. (Part 2 of 2.)

*Java SE 9: Creating an Immutable List<Employee> with List Method of* In Fig. 17.14, we first created an array of Employees (lines 15–22), then obtained a List view of the array (line 25). Recall from Chapter 16 that in Java SE 9, you can populate an immutable List directly via List static method of, as in:

```
List<Employee> list = List.of(
 new Employee("Jason", "Red", 5000, "IT"),
 new Employee("Ashley", "Green", 7600, "IT"),
 new Employee("Matthew", "Indigo", 3587.5, "Sales"),
 new Employee("James", "Indigo", 4700.77, "Marketing"),
 new Employee("Luke", "Indigo", 6200, "IT"),
 new Employee("Jason", "Blue", 3200, "Sales"),
   new Employee("Wendy", "Brown", 4236.4, "Marketing"));
```
## **17.12.2 Filtering Employee[s with Salaries in a Specified Range](#page-17-0)**

So far, we've used lambdas only by passing them directly as arguments to stream methods. Figure 17.15 demonstrates storing a lambda in a variable for later use. Lines 32–33 declare a variable of the functional interface type Predicate<Employee> and initialize it with a

one-parameter lambda that returns a boolean (as required by Predicate). The lambda returns true if an Employee's salary is in the range 4000 to 6000. We use the stored lambda in lines 40 and 47 to filter Employees.

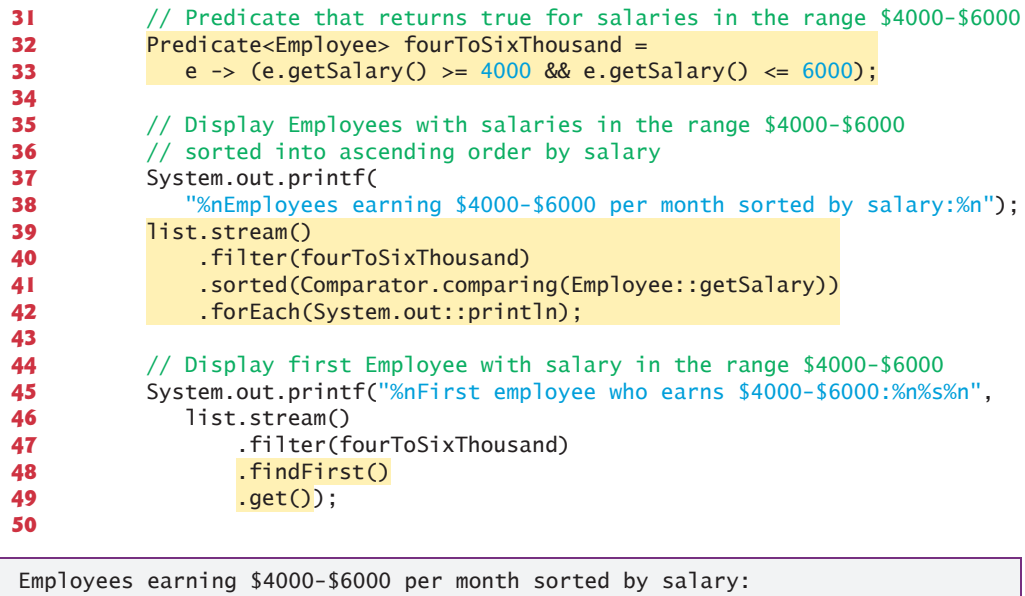

```
Wendy Brown 4236.40 Marketing
James Indigo 4700.77 Marketing
Jason Red 5000.00 IT
First employee who earns $4000-$6000:
Jason Red 5000.00 IT
```
**Fig. 17.15** Filtering Employees with salaries in the range \$4000–\$6000.

The stream pipeline in lines 39–42 performs the following tasks:

- Line 39 creates a Stream<Employee>.
- Line 40 filters the stream using the Predicate named fourToSixThousand.
- Line 41 sorts *by salary* the Employees that remain in the stream. To create a salary Comparator, we use the Comparator interface's static method comparing, which receives a Function that performs a task on its argument and returns the result. The unbound instance method reference Employee::getSalary is converted by the compiler into a one-parameter lambda that calls getSalary on its Employee argument. The Comparator returned by method comparing calls its Function argument on each of two Employee objects, then returns a negative value if the first Employee's salary is less than the second, 0 if they're equal and a positive value if the first Employee's salary is greater than the second. Stream method sorted uses these values to order the Employees.
- Finally, line 42 performs the terminal forEach operation that processes the stream pipeline and outputs the Employees sorted by salary.

## *Short-Circuit Stream Pipeline Processing*

In Section 5.9, you studied short-circuit evaluation with the logical AND (&&) and logical OR (||) operators. One of the nice performance features of lazy evaluation is the ability to perform *short*-*circuit evaluation*—that is, to stop processing the stream pipeline as soon as the desired result is available. Line 48 of Fig. 17.15 demonstrates Stream method **find-First**—a *short-circuiting terminal operation* that processes the stream pipeline and terminates processing as soon as the *first* object from the stream's intermediate operation(s) is found. Based on the original list of Employees, the stream pipeline in lines 46–49

```
list.stream() 
     .filter(fourToSixThousand)
     .findFirst()
     .get()
```
which filters Employees with salaries in the range \$4000–\$6000—proceeds as follows:

- The Predicate fourToSixThousand is applied to the first Employee (Jason Red). His salary (\$5000.00) is in the range \$4000–\$6000, so the Predicate returns true and processing of the stream terminates *immediately*, having processed only one of the eight objects in the stream.
- Method find First then returns an Optional (in this case, an Optional <Employee>) containing the object that was found, if any. The call to Optional method get (line 49) returns the matching Employee object in this example. Even if the stream contained millions of Employee objects, the filter operation would be performed only until a match was found.

We knew from this example's Employees that this pipeline would find at least one Employee with a salary in the range 4000–6000. So, we called Optional method get without first checking whether the Optional contained a result. If findFirst yields an empty Optional, this would cause a NoSuchElementException.

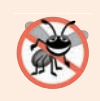

### **Error-Prevention Tip 17.3**

*For a stream operation that returns an Optional<T>, store the result in a variable of that type, then use the object's isPresent method to confirm that there is a result, before calling the Optional's get method. This prevents NoSuchElementExceptions.*

Method findFirst is one of several search-related terminal operations. Figure 17.16 shows several similar Stream methods.

#### Search-related terminal stream operations

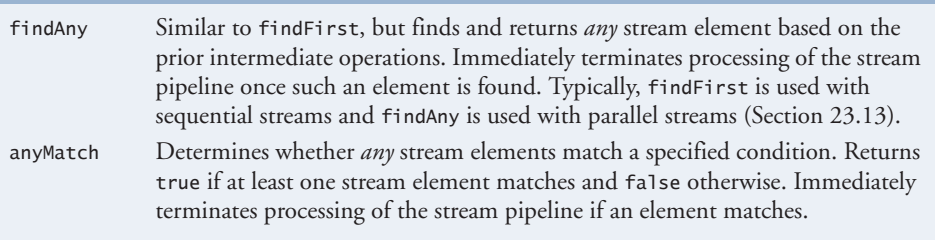

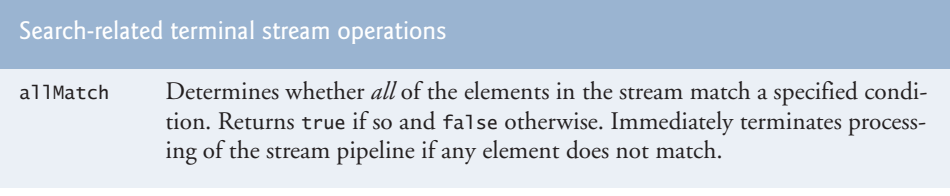

**Fig. 17.16** Search-related terminal stream operations. (Part 2 of 2.)

## **17.12.3 Sorting Employee[s By Multiple Fields](#page-17-0)**

Figure 17.17 shows how to use streams to sort objects by *multiple* fields. In this example, we sort Employees by last name, then, for Employees with the same last name, we also sort them by first name. To do so, we begin by creating two Functions that each receive an Employee and return a String:

- byFirstName (line 52) is assigned a method reference for Employee instance method getFirstName
- byLastName (line 53) is assigned a method reference for Employee instance method getLastName

Next, we use these Functions to create a Comparator (lastThenFirst; lines 56–57) that first compares two Employees by last name, then compares them by first name. We use Comparator method comparing to create a Comparator that calls Function byLastName on an Employee to get its last name. On the resulting Comparator, we call Comparator method **thenComparing** to create a *composed* Comparator that first compares Employees by last name and, *if the last names are equal*, then compares them by first name. Lines 62–64 use this new lastThenFirst Comparator to sort the Employees in *ascending* order, then display the results. We reuse the Comparator in lines 69–71, but call its reversed method to indicate that the Employees should be sorted in *descending* order by last name, then first name. Lines 52–57 may be expressed more concisely as:

```
Comparator<Employee> lastThenFirst = 
    Comparator.comparing(Employee::getLastName)
              .thenComparing(Employee::getFirstName);
```
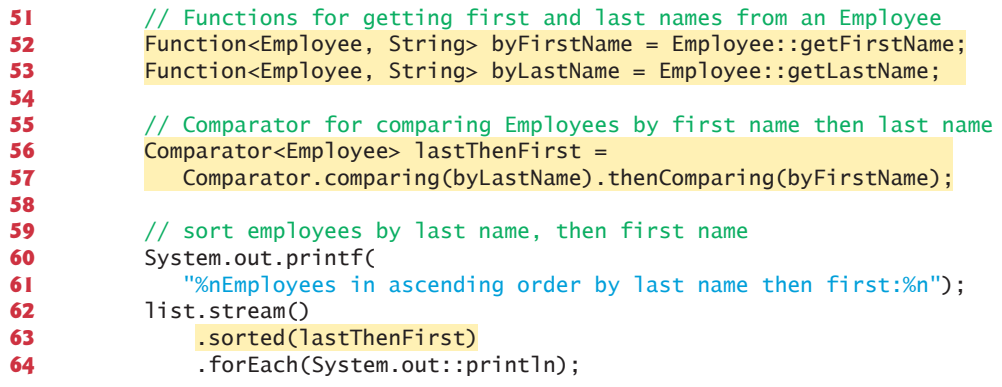

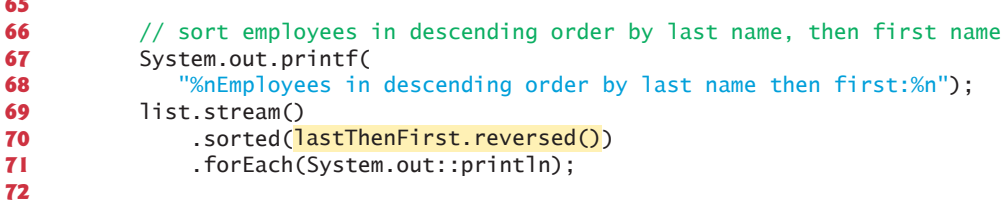

```
Employees in ascending order by last name then first:
Jason Blue 3200.00 Sales
Wendy Brown 4236.40 Marketing
Ashley Green 7600.00 IT
James Indigo 4700.77 Marketing
Luke Indigo 6200.00 IT
Matthew Indigo 3587.50 Sales
Jason Red 5000.00 IT
Employees in descending order by last name then first:
Jason Red 5000.00 IT
Matthew Indigo 3587.50 Sales
Luke Indigo 6200.00 IT
James Indigo 4700.77 Marketing
Ashley Green 7600.00 IT
Wendy Brown 4236.40 Marketing
Jason Blue 3200.00 Sales
```
**Fig. 17.17** Sorting Employees by last name then first name. (Part 2 of 2.)

#### *Aside: Composing Lambda Expressions*

**65**

Many functional interfaces in the package java.util.function package provide default methods that enable you to compose functionality. For example, consider the interface IntPredicate, which contains three default methods:

- **and**—performs a *logical AND* with *short-circuit evaluation* between the IntPredicate on which it's called and the IntPredicate it receives as an argument.
- **negate**—*reverses* the boolean value of the IntPredicate on which it's called.
- **or**—performs a *logical OR* with *short-circuit evaluation* between the IntPredicate on which it's called and the IntPredicate it receives as an argument.

You can use these methods and IntPredicate objects to compose more complex conditions. For example, consider the following two IntPredicates that are each initialized with lambdas:

```
IntPredicate even = value -> value % 2 == 0;
IntPredicate greaterThan5 = value -> value > 5;
```
To locate all the even integers greater than 5 in an IntStream, you could pass to IntStream method filter the following composed IntPredicate:

```
even.and(greaterThan5)
```
Like IntPredicate, functional interface Predicate represents a method that returns a boolean indicating whether its argument satisfies a condition. Predicate also contains

methods **and** and **or** for combining predicates, and **negate** for reversing a predicate's boolean value.

## **17.12.4 Mapping Employee[s to Unique-Last-Name](#page-17-0) Strings**

You previously used map operations to perform calculations on int values, to convert ints to Strings and to convert Strings to uppercase letters. Figure 17.18 maps objects of one type (Employee) to objects of a different type (String). The stream pipeline in lines 75– 79 performs the following tasks:

- Line 75 creates a Stream<Employee>.
- Line 76 maps the Employees to their last names using the unbound instancemethod reference Employee::getName as method map's Function argument. The result is a Stream<String> containing only the Employees' last names.
- Line 77 calls Stream method **distinct** on the Stream<String> to eliminate any duplicate Strings—the resulting stream contains only unique last names.
- Line 78 sorts the unique last names.
- Finally, line 79 performs a terminal forEach operation that processes the stream pipeline and outputs the unique last names in sorted order.

Lines 84–87 sort the Employees by last name then, first name, then map the Employees to Strings with Employee instance method getName (line 86) and display the sorted names in a terminal forEach operation.

```
73 // display unique employee last names sorted
74 System.out.printf("%nUnique employee last names:%n");
75 list.stream()
76 
77 
78 .sorted()
79 .forEach(System.out::println);
80
81 // display only first and last names
82 System.out.printf(
83 "%nEmployee names in order by last name then first name:%n"); 
84 list.stream()
85 .sorted(lastThenFirst)
86 
87 .forEach(System.out::println);
88
            .map(Employee::getLastName)
            .distinct() 
            .map(Employee::getName)
```
Unique employee last names: Blue Brown Green Indigo Red

```
Employee names in order by last name then first name:
Jason Blue
Wendy Brown
Ashley Green
James Indigo
Luke Indigo
Matthew Indigo
Jason Red
```
**Fig. 17.18** | Mapping Employee objects to last names and whole names. (Part 2 of 2.)

## **[17.12.5 Grouping](#page-17-0) Employees By Department**

Previously, we've used the terminal stream operation collect to concatenate stream elements into a String representation and to place stream elements into List collections. Figure 17.19 uses Stream method collect (line 93) to group Employees by department.

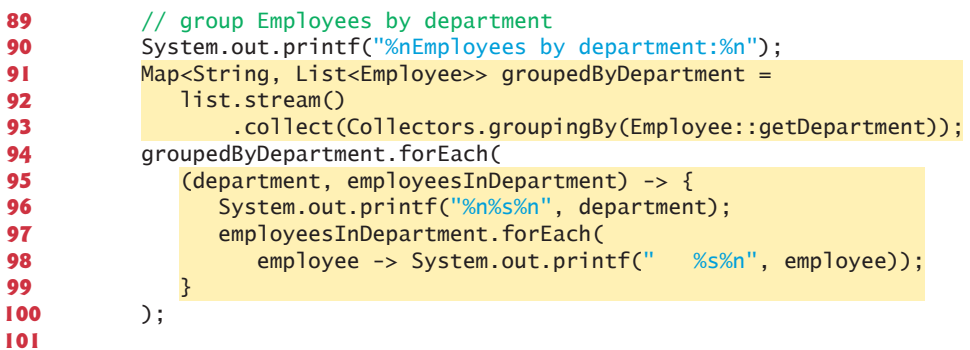

```
Employees by department:
Sales
   Matthew Indigo 3587.50 Sales
   Jason Blue 3200.00 Sales
IT
   Jason Red 5000.00 IT
   Ashley Green 7600.00 IT
   Luke Indigo 6200.00 IT
Marketing
   James Indigo 4700.77 Marketing
   Wendy Brown 4236.40 Marketing
```
**Fig. 17.19** Grouping Employees by department.

Recall that collect's argument is a Collector that specifies how to summarize the data into a useful form. In this case, we use the Collector returned by Collectors static method **groupingBy**, which receives a Function that classifies the objects in the stream.

The values returned by this Function are used as the keys in a Map collection. The corresponding values, by default, are Lists containing the stream elements in a given category.

When method collect is used with this Collector, the result is a Map<String, List<Employee>> in which each String key is a department and each List<Employee> contains the Employees in that department. We assign this Map to variable groupedByDepartment, which we use in lines 94–100 to display the Employees grouped by department. Map method **forEach** performs an operation on each of the Map's key–value pairs—in this case, the keys are departments and the values are collections of the Employees in a given department. The argument to this method is an object that implements functional interface **BiConsumer**, which represents a two-parameter method that does not return a result. For a Map, the first parameter represents the key and the second represents the corresponding value.

## **[17.12.6 Counting the Number of](#page-17-0) Employees in Each Department**

Figure 17.20 once again demonstrates Stream method collect and Collectors static method groupingBy, but in this case we count the number of Employees in each department. The technique shown here enables us to combine grouping and reduction into a single operation.

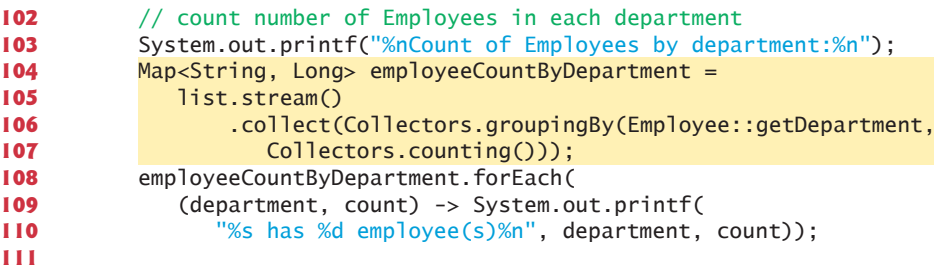

Count of Employees by department: Sales has 2 employee(s) IT has 3 employee(s) Marketing has 2 employee(s)

**Fig. 17.20** | Counting the number of Employees in each department.

The stream pipeline in lines 104–107 produces a Map<String, Long> in which each String key is a department name and the corresponding Long value is the number of Employees in that department. In this case, we use a version of Collectors static method groupingBy that receives two arguments:

- the first is a Function that classifies the objects in the stream and
- the second is another Collector (known as the **downstream Collector**) that's used to collect the objects classified by the Function.

We use a call to Collectors static method counting as the second argument. This resulting Collector reduces the elements in a given classification to a count of those elements, rather than collecting them into a List. Lines 108–110 then output the key–value pairs from the resulting Map<String, Long>.

## **[17.12.7 Summing and Averaging](#page-17-0) Employee Salaries**

Previously, we showed that streams of primitive-type elements can be mapped to streams of objects with method mapToObj (found in classes IntStream, LongStream and DoubleStream). Similarly, a Stream of objects may be mapped to an IntStream, LongStream or DoubleStream. Figure 17.21 demonstrates Stream method **mapToDouble** (lines 116, 123 and 129), which maps objects to double values and returns a DoubleStream. In this case, we map Employee objects to their salaries so that we can calculate the *sum* and *average*.

Method mapToDouble receives an object that implements the functional interface **ToDoubleFunction** (package java.util.function), which represents a one-parameter method that returns a double value. Lines 116, 123 and 129 each pass to mapToDouble the unbound instance-method reference Employee::getSalary, which returns the current Employee's salary as a double. The compiler converts this method reference into a oneparameter lambda that calls getSalary on its Employee argument.

```
112 // sum of Employee salaries with DoubleStream sum method
113 System.out.printf(
114 "%nSum of Employees' salaries (via sum method): %.2f%n",
115 list.stream()
116 
117 .sum());
118
119 // calculate sum of Employee salaries with Stream reduce method
120 System.out.printf(
121 "Sum of Employees' salaries (via reduce method): %.2f%n",
122 list.stream()
123 .mapToDouble(Employee::getSalary) 
124 ); 
.reduce(0, (value1, value2) -> value1 + value2)
125
126 // average of Employee salaries with DoubleStream average method
127 System.out.printf("Average of Employees' salaries: %.2f%n",
128 list.stream()
129 .mapToDouble(Employee::getSalary)
130 
131 .getAsDouble()); 
132 } 
133 } 
              .mapToDouble(Employee::getSalary)
              .average()
```
Sum of Employees' salaries (via sum method): 34524.67 Sum of Employees' salaries (via reduce method): 34525.67 Average of Employees' salaries: 4932.10

**Fig. 17.21** Summing and averaging Employee salaries.

Lines 115–117 create a Stream<Employee>, map it to a DoubleStream, then invoke DoubleStream method sum to total the Employees' salaries. Lines 122–124 also sum the

Employees' salaries, but do so using DoubleStream method reduce rather than sum—note that the lambda in line 124 could be replaced with the static method reference

Double::sum

Class Double's sum method receives two doubles and returns their sum.

Finally, lines 128–131 calculate the average of the Employees' salaries using DoubleStream method average, which returns an OptionalDouble in case the DoubleStream does not contain any elements. Here, we know the stream has elements, so we simply call OptionalDouble method getAsDouble to get the result.

# **17.13 Creating a [Stream<String>](#page-18-0) from a File**

Figure 17.22 uses lambdas and streams to summarize the number of occurrences of each word in a file, then display a summary of the words in alphabetical order grouped by starting letter. This is commonly called a concordance:

```
http://en.wikipedia.org/wiki/Concordance_(publishing)
```
Concordances are often used to analyze published works. For example, concordances of William Shakespeare's and Christopher Marlowe's works (among others) have been used to question whether they are the same person. Figure 17.23 shows the program's output. Line 14 of Fig. 17.22 creates a regular expression Pattern that we'll use to split lines of text into their individual words. The Pattern \s+ represents one or more consecutive white-space characters—recall that because \ indicates an escape sequence in a String, we must specify each  $\setminus$  in a regular expression as  $\setminus\setminus$ . As written, this program assumes that the file it reads contains no punctuation, but you could use regular-expression techniques from Section 14.7 to remove punctuation.

```
1 // Fig. 17.22: StreamOfLines.java
2 // Counting word occurrences in a text file.
3 import java.io.IOException;
 4 import java.nio.file.Files;
 5 import java.nio.file.Paths;
 6 import java.util.Map;
 7 import java.util.TreeMap;
8 import java.util.regex.Pattern;
9 import java.util.stream.Collectors;
10
11 public class StreamOfLines {
12 public static void main(String[] args) throws IOException {
13 // Regex that matches one or more consecutive whitespace characters
14 Pattern pattern = Pattern.compile("\setminus\setminus s+");
15
16 // count occurrences of each word in a Stream<String> sorted by word
17 
18 
19 
20 
21 
          Map<String, Long> wordCounts = 
              Files.lines(Paths.get("Chapter2Paragraph.txt")) 
                   .flatMap(line -> pattern.splitAsStream(line)) 
                   .collect(Collectors.groupingBy(String::toLowerCase,
                      TreeMap::new, Collectors.counting()));
```

| 22 |                                                            |
|----|------------------------------------------------------------|
| 23 | // display the words grouped by starting letter            |
| 24 | wordCounts.entrySet()                                      |
| 25 | $;\mathsf{stream}()$                                       |
| 26 | .collect(                                                  |
| 27 | $Collectors.qroupingBy(entry -> entry.qetKey().charAt(0),$ |
| 28 | TreeMap::new, Collectors.toList()))                        |
| 29 | .forEach((letter, wordList) $\rightarrow$ {                |
| 30 | System.out.printf("%n%C%n", letter);                       |
| 31 | wordList.stream().forEach(word -> System.out.printf(       |
| 32 | "%13s: %d%n", word.getKey(), word.getValue()));            |
| 33 | $\mathcal{H}$ :                                            |
| 34 |                                                            |
| 35 |                                                            |

**Fig. 17.22** | Counting word occurrences in a text file. (Part 2 of 2.)

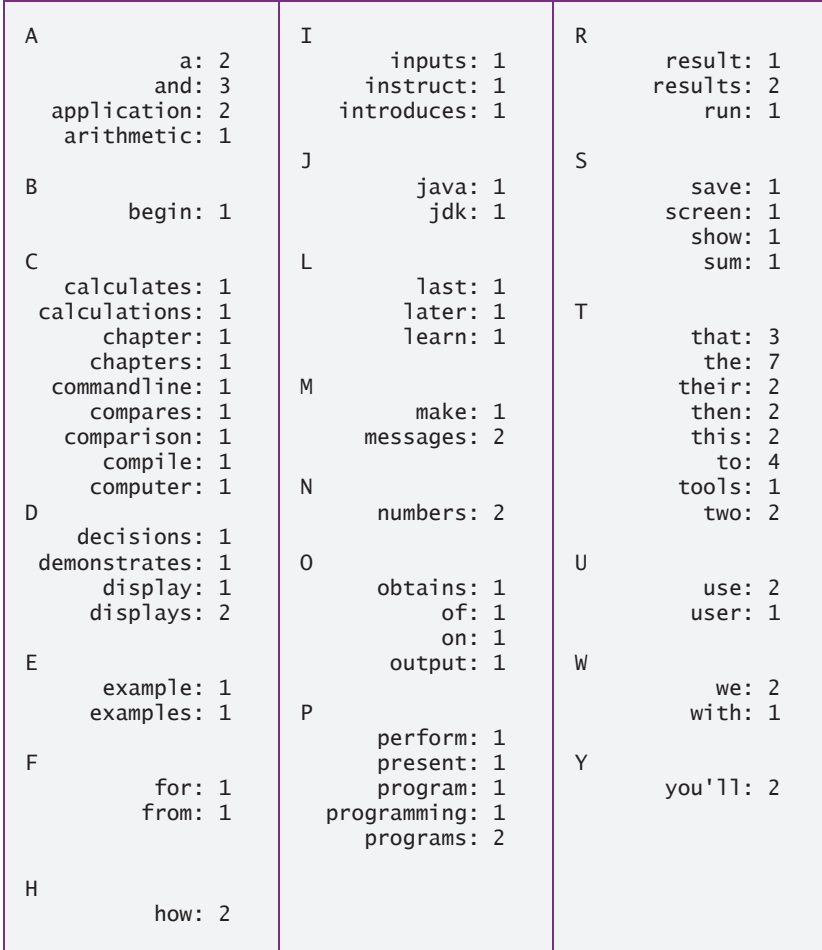

Fig. 17.23 | Output of Fig. 17.22 arranged in three columns.

*Summarizing the Occurrences of Each Word in the File* The stream pipeline in lines 17–21

```
Map<String, Long> wordCounts =
    Files.lines(Paths.get("Chapter2Paragraph.txt")) 
         .flatMap(line -> pattern.splitAsStream(line)) 
         .collect(Collectors.groupingBy(String::toLowerCase,
            TreeMap::new, Collectors.counting()));
```
summarizes the contents of the text file "Chapter2Paragraph.txt" (which is located in the folder with the example) into a Map<String, Long> in which each String key is a word in the file and the corresponding Long value is the number of occurrences of that word. The pipeline performs the following tasks:

- Line 18 calls Files method **lines** (added in Java SE 8) which returns a Stream<String> that reads lines of text from a file and returns each line as a String. Class Files (package java.nio.file) is one of many classes throughout the Java APIs which provide methods that return Streams.
- Line 19 uses Stream method **flatMap** to break each line of text into its separate words. Method flatMap receives a Function that maps an object into a stream of elements. In this case, the object is a String containing words and the result is a Stream<String> for the individual words. The lambda in line 19 passes the String representing a line of text to Pattern method **splitAsStream** (added in Java SE 8), which uses the regular expression specified in the Pattern (line 14) to tokenize the String into its individual words. The result of line 19 is a Stream<String> for the individual words in all the lines of text. (This lambda could be replaced with the method reference pattern::splitAsStream.)
- Lines 20–21 use Stream method collect to count the frequency of each word and place the words and their counts into a TreeMap<String, Long>—a TreeMap because maintains its keys in sorted order. Here, we use a version of Collectors method groupingBy that receives three arguments—a classifier, a Map factory and a downstream Collector. The classifier is a Function that returns objects for use as keys in the resulting Map—the method reference String::toLowerCase converts each word to lowercase. The Map factory is an object that implements interface Supplier and returns a new Map collection—here we use the **constructor reference** TreeMap::new, which returns a TreeMap that maintains its keys in sorted order. The compiler converts a constructor reference into a parameterless lambda that returns a new TreeMap. Collectors.counting() is the downstream Collector that determines the number of occurrences of each key in the stream. The TreeMap's key type is determined by the classifier Function's return type (String), and the TreeMap's value type is determined by the downstream collector—Collectors.counting() returns a Long.

## *Displaying the Summary Grouped by Starting Letter*

Next, the stream pipeline in lines 24–33 groups the key–value pairs in the Map wordCounts by the keys' first letter:

8

8

```
wordCounts.entrySet() 
           .stream()
            .collect( 
               Collectors.groupingBy(entry -> entry.getKey().charAt(0),
                 TreeMap::new, Collectors.toList())) 
            .forEach((letter, wordList) -> { 
               System.out.printf("%n%C%n", letter); 
               wordList.stream().forEach(word -> System.out.printf( 
                  "%13s: %d%n", word.getKey(), word.getValue())); 
           });
```
This produces a new Map in which each key is a Character and the corresponding value is a List of the key–value pairs in wordCounts in which the key starts with the Character. The statement performs the following tasks:

- First we need to get a Stream for processing the key–value pairs in wordCounts. Interface Map does not contain any methods that return Streams. So, line 24 calls Map method entrySet on wordCounts to get a Set of **Map.Entry** objects that each contain one key–value pair from wordCounts. This produces an object of type Set<Map.Entry<String, Long>>.
- Line 25 calls Set method stream to get a Stream<Map.Entry<String, Long>>.
- Lines 26–28 call Stream method collect with three arguments—a classifier, a Map factory and a downstream Collector. The classifier Function in this case gets the key from the Map.Entry then uses String method charAt to get the key's first character—this becomes a Character key in the resulting Map. Once again, we use the constructor reference TreeMap::new as the Map factory to create a TreeMap that maintains its keys in sorted order. The downstream Collector (Collectors.toList()) places the Map.Entry objects into a List collection. The result of collect is a Map<Character, List<Map.Entry<String, Long>>>.
- Finally, to display the summary of the words and their counts by letter (i.e., the concordance), lines 29–33 pass a lambda to Map method forEach. The lambda (a BiConsumer) receives two parameters—letter and wordList represent the Character key and the List value, respectively, for each key–value pair in the Map produced by the preceding collect operation. The body of this lambda has two statements, so it *must* be enclosed in curly braces. The statement in line 30 displays the Character key on its own line. The statement in lines 31–32 gets a Stream<Map.Entry<String, Long>> from the wordList, then calls Stream method forEach to display the key and value from each Map.Entry object.

# **17.14 [Streams of Random Values](#page-18-0)**

Figure 6.7 summarized 60,000,000 rolls of a six-sided die using *external iteration* (a for loop) and a switch statement that determined which counter to increment. We then displayed the results using separate statements that performed external iteration. In Fig. 7.7, we reimplemented Fig. 6.7, replacing the entire switch statement with a single statement that incremented counters in an array—that version of rolling the die still used external iteration to produce and summarize 60,000,000 random rolls and to display the final results. Both prior versions of this example used mutable variables to control the external iteration and to summarize the results. Figure 17.24 reimplements those programs with a *single statement* that does it all, using lambdas, streams, internal iteration and *no mutable variables* to roll the die 60,000,000 times, calculate the frequencies and display the results.

## **Performance Tip 17.3**

*The techniques that SecureRandom uses to produce secure random numbers are significantly slower than those used by Random (package java.util). For this reason, Fig. 17.24 may appear to freeze when you run it—on our computers, it took over one minute to complete. To save time, you can speed this example's execution by using class Random. However, industrial-strength applications should use secure random numbers. Exercise 17.25 asks you to time Fig. 17.24's stream pipeline, then Exercise 23.18 asks you time the pipeline using parallel streams to see if the performance improvems on a multicore system.* 

```
1 // Fig. 17.24: RandomIntStream.java
2 // Rolling a die 60,000,000 times with streams
3 import java.security.SecureRandom;
4 import java.util.function.Function;
5 import java.util.stream.Collectors;
6
7 public class RandomIntStream {
8 public static void main(String[] args) {
9 SecureRandom random = new SecureRandom();
10
11 // roll a die 60,000,000 times and summarize the results
12 System.out.printf("%-6s%s%n", "Face", "Frequency");
13 random.ints(60_000_000, 1, 7)
14 
15 .collect(Collectors.groupingBy(Function.identity(),
16 Collectors.counting())
17 .forEach((face, frequency) -> 
18 System.out.printf("%-6d%d%n", face, frequency));
19 } 
20 } 
              .boxed()
```
Face Frequency 1 9992993 2 10000363 3 10002272 4 10003810 5 10000321 6 10000241

**Fig. 17.24** | Rolling a die 60,000,000 times with streams.

Class SecureRandom has overloaded methods ints, **longs** and **doubles**, which it inherits from class Random (package java.util). These methods return an IntStream, a LongStream or a DoubleStream, respectively, that represent streams of random numbers. Each method has four overloads. We describe the ints overloads here—methods longs and doubles perform the same tasks for streams of long and double values, respectively:

• ints()—creates an IntStream for an *infinite stream* (Section 17.15) of random int values.

- ints(long)—creates an IntStream with the specified number of random ints.
- ints(int, int)—creates an IntStream for an *infinite stream* of random int values in the half-open range starting with the first argument and up to, but not including, the second argument.
- ints(long, int, int)—creates an IntStream with the specified number of random int values in the range starting with the first argument and up to, but not including, the second argument.

Line 13 uses the last overloaded version of ints (which we introduced in Section 17.6) to create an IntStream of 60,000,000 random integer values in the range 1–6.

#### *Converting an IntStream to a Stream<Integer>*

We summarize the roll frequencies in this example by collecting them into a Map<Integer, Long> in which each Integer key is a side of the die and each Long value is the frequency of that side. Unfortunately, Java does not allow primitive values in collections, so to summarize the results in a Map, we must first convert the IntStream to a Stream<Integer>. We do this by calling IntStream method **boxed**.

#### *Summarizing the Die Frequencies*

Lines 15–16 call Stream method collect to summarize the results into a Map<Integer, Long>. The first argument to Collectors method groupingBy (line 15) calls static method **identity** from interface Function, which creates a Function that simply returns its argument. This allows the actual random values to be used as the Map's keys. The second argument to method groupingBy counts the number of occurrences of each key.

#### *Displaying the Results*

Lines 17–18 call the resulting Map's forEach method to display the summary of the results. This method receives an object that implements the BiConsumer functional interface as an argument. Recall that for Maps, the first parameter represents the key and the second represents the corresponding value. The lambda in lines 17–18 uses parameter face as the key and frequency as the value, and displays the face and frequency.

## **17.15 [Infinite Streams](#page-18-0)**

A data structure, such as an array or a collection, always represents a finite number of elements—all the elements are stored in memory, and memory is finite. Of course, any stream created from a finite data structure will have a finite number of elements, as has been the case in this chapter's prior examples.

Lazy evaluation makes it possible to work with **infinite streams** that represent an unknown, potentially infinite, number of elements. For example, you could define a method nextPrime that produces the next prime number in sequence every time you call it. You could then use this to define an infinite stream that *conceptually* represents all prime numbers. However, because streams are lazy until you perform a terminal operation, you can use intermediate operations to restrict the total number of elements that are actually calculated when a terminal operation is performed. Consider the following pseudocode stream pipeline:
*Create an infinite stream representing all prime numbers If the prime number is less than 10,000 Display the prime number*

Even though we begin with an infinite stream, only the finite set of primes less than 10,000 would be displayed.

You create infinite streams with the stream-interfaces methods iterate and generate. For the purpose of this discussion, we'll use the IntStream version of these methods.

#### *IntStream Method iterate*

Consider the following infinite stream pipeline:

IntStream.iterate $(1, x \rightarrow x + 1)$ .forEach(System.out::println);

IntStream method **iterate** generates an ordered sequence of values starting with the seed value (1) in its first argument. Each subsequent element is produced by applying to the preceding value in the sequence the IntUnaryOperator specified as iterate's second argument. The preceding pipeline generates the infinite sequence  $1, 2, 3, 4, 5, \ldots$ , but this pipeline has a problem. We did not specify how many elements to produce, so this is the equivalent of an infinite loop.

#### *Limiting an Infinite Stream's Number of Elements*

One way to limit the total number of elements that an infinite stream produces is the short-circuiting terminal operation **limit**, which specifies the maximum number of elements to process from a stream. In the case of an infinite stream, limit terminates the infinite generation of elements. So, the following stream pipeline

```
IntStream.iterate(1, x \rightarrow x + 1) .limit(10)
           .forEach(System.out::println);
```
begins with an infinite stream, but limits the total number of elements produced to 10, so it displays the numbers from 1 through 10. Similarly, the pipeline

```
IntStream.iterate(1, x \rightarrow x + 1).map(x -> x * x)
            .limit(10)
            .sum()
```
starts with an infinite stream, but sums only the squares of the integers from 1 through 10.

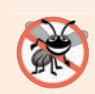

#### **Error-Prevention Tip 17.4**

*Ensure that stream pipelines using methods that produce infinite streams limit the number of elements to produce.*

#### *IntStream Method generate*

You also may create unordered infinite streams using method **generate**, which receives an IntSupplier representing a method that takes no arguments and returns an int. For example, if you have a SecureRandom object named random, the following stream pipeline generates and displays 10 random integers:

```
IntStream.generate(() -> random.nextInt())
          .limit(10)
          .forEach(System.out::println);
```
This is equivalent to using SecureRandom's no-argument ints method (Section 17.14):

```
SecureRandom.ints()
          .limit(10)
          .forEach(System.out::println);
```
# **17.16 [Lambda Event Handlers](#page-18-0)**

In Section 12.5.5, you learned how to implement an event handler using an anonymous inner class. Event-listener interfaces with one abstract method—like ChangeListener are functional interfaces. For such interfaces, you can implement event handlers with lambdas. For example, the following Slider event handler from Fig. 12.23:

```
tipPercentageSlider.valueProperty().addListener( 
    new ChangeListener<Number>() { 
       @Override 
       public void changed(ObservableValue<? extends Number> ov, 
          Number oldValue, Number newValue) { 
          tipPercentage = 
              BigDecimal.valueOf(newValue.intValue() / 100.0); 
          tipPercentageLabel.setText(percent.format(tipPercentage));
       } 
    } 
);
```
can be implemented more concisely with a lambda as

```
tipPercentageSlider.valueProperty().addListener( 
    (ov, oldValue, newValue) -> {
       tipPercentage = 
          BigDecimal.valueOf(newValue.intValue() / 100.0); 
       tipPercentageLabel.setText(percent.format(tipPercentage));
   });
```
For a simple event handler, a lambda significantly reduces the amount of code you need to write.

# **17.17 [Additional Notes on Java SE 8 Interfaces](#page-18-0)**

#### *Java SE 8 Interfaces Allow Inheritance of Method Implementations*

Functional interfaces *must* contain only one abstract method, but may also contain default methods and static methods that are fully implemented in the interface declarations. For example, the Function interface—which is used extensively in functional programming—has methods apply (abstract), compose (default), andThen (default) and identity (static).

When a class implements an interface with default methods and does *not* override them, the class inherits the default methods' implementations. An interface's designer can now evolve an interface by adding new default and static methods without breaking existing code that implements the interface. For example, interface Comparator

```
8
```
(Section 16.7.1) now contains many default and static methods, but older classes that implement this interface will still compile and operate properly in Java SE 8.

Recall that one class can implement many interfaces. If a class implements two or more unrelated interfaces that provide a default method with the same signature, the implementing class *must* override that method; otherwise, a compilation error occurs.

*Java SE 8: @FunctionalInterface Annotation*

You can create your own functional interfaces by ensuring that each contains only one abstract method and zero or more default and/or static methods. Though not required, you can declare that an interface is a functional interface by preceding it with the **@FunctionalInterface annotation**. The compiler will then ensure that the interface contains only one abstract method; otherwise, it will generate a compilation error.

# **17.18 [Wrap-Up](#page-18-0)**

8

In this chapter, you worked with lambdas, streams and functional interfaces. We presented many examples, often showing simpler ways to implement tasks that you programmed in earlier chapters.

You learned how to process elements in an IntStream—a stream of int values. You created an IntStream representing a closed range of ints, then used intermediate and terminal stream operations to create and process a stream pipeline that produced a result. We used lambdas to create anonymous methods that implemented functional interfaces and passed these lambdas to methods in stream pipelines to specify the processing steps for the streams' elements. We also created IntStreams from existing arrays of int values.

We discussed how a stream's intermediate processing steps are applied to each element before moving onto the next. We showed how to use a forEach terminal operation to perform an operation on each stream element. We used reduction operations to count the number of stream elements, determine the minimum and maximum values, and sum and average the values. You also used method reduce to create your own reduction operations.

You used intermediate operations to filter elements that matched a predicate and map elements to new values—in each case, these operations produced intermediate streams on which you could perform additional processing. You also learned how to sort elements in ascending and descending order and how to sort objects by multiple fields.

We demonstrated how to store a stream pipeline's results in a collection by using various predefined Collector implementations provided by class Collectors. You also learned how to use a Collector to group elements into categories.

You learned that various classes can create stream data sources. For example, you used Files method lines to get a Stream<String> that read lines of text from a file and used SecureRandom method ints to get an IntStream of random values. You also learned how to convert an IntStream into a Stream<Integer> (via method boxed) so that you could use Stream method collect to summarize the frequencies of the Integer values and store the results in a Map.

We introduced infinite streams and showed how to limit the number of elements they generate. You saw how to implement an event-handling functional interface using a lambda. Finally, we presented some additional information about Java SE 8 interfaces and streams. In the next chapter, we discuss recursive programming in which methods call themselves either directly or indirectly.

# **Summary**

#### *Section 17.1 Introduction*

- Java SE 8 added lambdas and streams—key technologies of functional programming.
- Lambdas and streams enable you to write certain kinds of programs faster, simpler, more concisely and with fewer bugs than with previous techniques.

#### *Section 17.2 Streams and Reduction*

• In counter-controlled iteration, you typically determine *what* you want to accomplish, then specify precisely *how* to accomplish it using a for loop.

#### *Section 17.2.1 Summing the Integers from 1 through 10 with a for Loop*

• With external iteration *you* specify all the iteration details.

#### *Section 17.2.2 External Iteration with for Is Error Prone*

- External iteration mutates variables during each loop iteration.
- Every time you write code that modifies a variable, it's possible to introduce an error.

#### *Section 17.2.3 Summing with a Stream and Reduction*

- Class IntStream (package java.util.stream) conveniently defines methods that enable you to avoid counter-controlled iteration.
- A stream is a sequence of elements on which you perform tasks.
- A stream pipeline moves the stream's elements through a sequence of tasks (or processing steps).
- A stream pipeline typically begins with a method call that creates the stream—this is known as the data source.
- IntStream static method rangeClosed creates an IntStream containing a closed range of values—that is, a range of elements that includes both of the method's arguments.
- IntStream method range produces a half-open range of values from its first argument up to, but not including, its second argument.
- IntStream's sum instance method returns the sum of all the ints in the stream.
- Method sum performs a reduction—it reduces the stream of values to a single value. Other predefined reductions include count, min, max, average and summaryStatistics, as well as the reduce method for defining your own reductions.
- A terminal operation initiates a stream pipeline's processing and produces a result.
- IntStream method sum is a terminal operation that produces the sum of the stream's elements.

#### *Section 17.2.4 Internal Iteration*

- Internally, the IntStream already knows how to iterate through its elements without you having to declare and use any mutable variables. This is known as internal iteration, because IntStream handles all the iteration details—a key aspect of functional programming.
- Once you're used to it, stream pipeline code also can be easier to read.

#### *Section 17.3 Mapping and Lambdas*

- Most stream pipelines contain intermediate operations that specify tasks to perform on a stream's elements before a terminal operation produces a result.
- A mapping intermediate operation transforms a stream's elements to new values. The result is a stream with the same number of elements containing the transformation's results. Sometimes the mapped elements are of different types from the original stream's elements.
- IntStream method map receives as its argument an object representing a method with one parameter that returns a result.
- For each element in the stream, map calls the method it receives as an argument, passing to the method the current stream element. The method's return value becomes part of the new stream that map returns.

#### *Section 17.3.1 Lambda Expressions*

- Many intermediate and terminal stream operations receive methods as arguments, typically implemented as lambda expressions.
- A lambda expression represents an anonymous method—that is, a method without a name.
- Lambda expressions (or lambdas for short) enable you to create methods that can be treated as data. You can pass lambda expressions as arguments to other methods, assign lambda expressions to variables for later use and return lambda expressions from methods.

#### *Section 17.3.2 Lambda Syntax*

• A lambda consists of a *parameter list* followed by the arrow token (->) and a body, as in:

#### (*parameterList*) -> {*statements*}

- The body is a statement block that may contain one or more statements enclosed in curly braces.
- The compiler infers the return type from the lambda's context.
- As in a method declaration, lambdas specify multiple parameters in a comma-separated list.
- A lambda's parameter type(s) usually may be omitted, in which case the compiler infers the parameter and return types by the lambda's context.
- If the body contains only one expression, the return keyword, curly braces and semicolon may be omitted from the body. In this case, the lambda implicitly returns the expression's value.
- If the parameter list contains only one parameter, the parentheses may be omitted.
- To define a lambda with an empty parameter list, use empty parentheses to the left of the arrow token  $(-)$ .

#### *Section 17.3.3 Intermediate and Terminal Operations*

- Intermediate operations are lazy—each intermediate operation results in a new stream object, but does not perform any operations on the stream's elements until a terminal operation is called to produce a result. This allows library developers to optimize stream-processing performance.
- Terminal operations are eager—they perform the requested operation when they're called.

#### *Section 17.4 Filtering*

- Another common intermediate stream operation is filtering elements to select those that match a condition—known as a predicate.
- IntStream method filter receives as its argument a method that takes one parameter and returns a boolean result. If the result is true for a given element, that element is included in the resulting stream.
- When a terminal operation is performed, the combined processing steps specified by intermediate operations are applied to each element.

#### *Section 17.5 How Elements Move Through Stream Pipelines*

• Each new stream is an object representing all the processing steps that have been specified to that point in the pipeline.

- Chaining intermediate operations adds to the set of processing steps to perform on each stream element.
- The last stream object in the stream pipeline contains all the processing steps to perform on each stream element.
- When you initiate a stream pipeline with a terminal operation, all of the processing steps specified by the pipeline's intermediate operations are applied for a given stream element *before* they are applied to the next stream element.

#### *Section 17.6 Method References*

- Anywhere a lambda can be used, you can use an existing method's name via a method reference—the compiler converts each method reference into an appropriate lambda expression.
- You use method references when a lambda would simply call the corresponding method.

#### *Section 17.6.1 Creating an IntStream of Random Values*

• Class SecureRandom's ints method returns an IntStream of random numbers.

#### *Section 17.6.2 Performing a Task on Each Stream Element with forEach and a Method Reference*

- IntStream method forEach (a terminal operation) performs a task on each stream element.
- Method forEach receives as its argument a method that takes one parameter and performs a task using the parameter's value.
- A method reference is a shorthand notation for a lambda that calls the specified method.
- A method reference of the form *objectName*::*instanceMethodName* is a bound instance-method reference, indicating that the specific object to the left of the :: must be used to call the instance method to the right of the ::. The compiler converts the method reference into a one-parameter lambda in which the lambda's body calls the method on the specified object, passing the current stream element as an argument.

#### *Section 17.6.3 Mapping Integers to String Objects with mapToObj*

- IntStream method map returns another IntStream.
- IntStream method mapToObj maps from ints to a stream of reference-type elements.
- A static method reference has the form *ClassName*::*staticMethodName*, which the compiler converts into a one-parameter lambda that calls the static method on the specified class, passing the current stream element as an argument.
- The Stream terminal operation collect can be used concatenate String stream elements. Method collect is a form of reduction because it returns one object.

#### *Section 17.6.4 Concatenating Strings with collect*

- The Stream terminal operation collect receives as its argument a collector object that specifies how to gather the stream's elements into a single object.
- The predefined collector returned by the Collectors static method joining creates a concatenated String representation of the stream's elements, separating each element from the next by the joining method's argument. Method collect then returns the resulting String.

#### *Section 17.7 IntStream Operations*

• LongStreams and DoubleStreams process streams of long and double values, respectively.

#### *Section 17.7.1 Creating an IntStream and Displaying Its Values*

- IntStream static method of receives an int array argument and returns an IntStream for processing the array's values.
- Once a stream pipeline is processed with a terminal operation, the stream cannot be reused, because it does not maintain a copy of the original data source.

#### *Section 17.7.2 Terminal Operations count, min, max, sum and average*

- IntStream method count returns the number of elements in the stream.
- IntStream method min returns an OptionalInt (package java.util) possibly containing the smallest int in the stream.
- For any stream, it's possible that there are no elements in the stream. Returning OptionalInt enables method min to return the minimum value if the stream contains at least one element.
- OptionalInt's getAsInt method obtains the value, if there is one; otherwise, it throws a No-SuchElementException.
- IntStream method max returns an OptionalInt possibly containing the largest int in the stream.
- IntStream method average returns an OptionalDouble (package java.util) possibly containing the average of the ints in the stream as a value of type double. OptionalDouble's getAsDouble method obtains the value, if there is one; otherwise, it throws a NoSuchElementException.
- IntStream method summaryStatistics performs the count, min, max, sum and average operations *in one pass* of an IntStream's elements and returns the results as an IntSummaryStatistics object (package java.util).

#### *Section 17.7.3 Terminal Operation reduce*

- You can define your own reductions via an IntStream's reduce method.
- The first argument to reduce is the operation's identity value—a value that, when combined with any stream element (using the lambda in the reduce's second argument), produces the element's original value.
- Method reduce's second argument is a method that receives two int values (the left and right operands of a binary operator), performs a calculation with the values and returns the result.
- The one-argument reduce method returns an OptionalInt that, if the stream has elements, contains the result. Rather than beginning the reduction with an identity value and the stream's first element, the one-argument reduce method begins with the stream's first two elements.
- When implementing your stream pipelines, it's helpful to break down the processing steps into easy-to-understand tasks.

#### *Section 17.7.4 Sorting IntStream Values*

• IntStream intermediate operation sorted orders the elements of the stream into ascending order by default.

#### *Section 17.8 Functional Interfaces*

- A functional interface contains exactly one abstract method. Such interfaces are also known as single abstract method (SAM) interfaces.
- Functional programmers work with so-called pure functions that depend only on their parameters—they have no side-effects and do not maintain any state.
- Pure functions are implementations of functional interfaces—typically defined as lambdas.
- Package java.util.function contains several functional interfaces.

#### *Section 17.9 Lambdas: A Deeper Look*

- Lambda expressions can be used anywhere functional interfaces are expected.
- The Java compiler can usually infer the types of a lambda's parameters and the type returned by a lambda from the context in which the lambda is used. This is determined by the lambda's target type—the functional-interface type that's expected where the lambda appears in the code.
- Unlike methods, lambdas do not have their own scope.
- A lambda that refers to a local variable from the enclosing method (known as the lambda's lexical scope) is a capturing lambda. The compiler captures the local variable's value and stores it with the lambda to ensure that the lambda can use the value when the lambda eventually executes.
- Any local variable that a lambda references in its lexical scope must be final or effectively final.
- If the compiler infers that a local variable could have been declared final, because its enclosing method never modifies the variable after it's declared and initialized, then the variable is effectively final.

#### *Section 17.10 Stream<Integer> Manipulations*

- Streams can perform tasks on objects of reference types.
- Arrays method asList creates a List view of an array.

#### *Section 17.10.1 Creating a Stream<Integer>*

- Arrays method stream can be used to create a Stream from an array of objects.
- Interface Stream (package java.util.stream) is a generic interface for performing stream operations on any reference type.
- Class Arrays also provides overloaded versions of method stream for creating IntStreams, LongStreams and DoubleStreams from int, long and double arrays or from ranges of elements in the arrays.

#### *Section 17.10.2 Sorting a Stream and Collecting the Results*

- When processing streams, you often create new collections containing the results so that you can perform operations on them at a later time. To create a collection, you can use Stream's terminal operation collect.
- Method collect performs a mutable reduction operation that creates a List, Map or Set and modifies it by placing the results of the stream pipeline into the collection.
- The mutable reduction toArray places the results in a new array of a Stream's element type.
- A Collector (package java.util.stream) specifies how to perform a mutable reduction.
- Class Collectors (package java.util.stream) provides static methods that return predefined Collector implementations.
- Collectors method toList returns a Collector that places a Stream's elements in a List.

#### *Section 17.10.3 Filtering a Stream and Storing the Results for Later Use*

• Stream method filter's lambda argument implements the functional interface Predicate (package java.util.function), which represents a one-parameter method that returns a boolean indicating whether the parameter value satisfies the predicate.

#### *Section 17.10.5 Sorting Previously Collected Results*

• List method stream creates a Stream from the collection.

#### *Section 17.11.1 Mapping Strings to Uppercase*

- Stream method map receives as an argument an object that implements the functional interface Function. This interface represents a one-parameter method that performs a task with its parameter then returns the result.
- An unbound instance-method reference has the form *ClassName*::*instanceMethodName*. The compiler converts this to a one-parameter lambda that invokes the instance method on the lambda's parameter, which must have type *ClassName*.

#### *Section 17.11.2 Filtering Strings Then Sorting Them in Case-Insensitive Ascending Order*

- An overload of Stream method sorted receives a Comparator, which defines a compare method that returns a negative value if the first value being compared is less than the second, 0 if they're equal and a positive value if the first value is greater than the second.
- By default, method sorted uses the natural order for the type. Passing the predefined Comparator String.CASE\_INSENSITIVE\_ORDER performs a case-insensitive sort.

#### *Section 17.11.3 Filtering Strings Then Sorting Them in Case-Insensitive Descending Order*

• Functional interface Comparator contains default method reversed, which reverses an existing Comparator's ordering.

#### *Section 17.12.1 Creating and Displaying a List<Employee>*

• Stream method forEach expects as its argument an object that implements the Consumer functional interface, which represents an action to perform on each element of the stream—the corresponding method receives one argument and returns void.

#### *Section 17.12.2 Filtering Employees with Salaries in a Specified Range*

- You can store a lambda in a variable for later use.
- The Comparator interface's static method comparing receives a Function that performs a task on its argument and returns the result. The Comparator returned by method comparing calls its Function argument on each of two stream elements, then returns a negative value if the first is less than the second, 0 if they're equal and a positive value if the first is greater than the second.
- One of the nice performance features of lazy evaluation is the ability to perform short-circuit evaluation to stop processing the stream pipeline as soon as the desired result is available.
- Stream method findFirst—a short-circuiting terminal operation—processes the stream pipeline and terminates processing as soon as the first object from the stream's intermediate operation(s) is found.
- Method findFirst then returns an Optional containing the object that was found, if any. Optional method get returns the matching object; otherwise, it throws a NoSuchElementException.

#### *Section 17.12.3 Sorting Employees By Multiple Fields*

- Comparators may be composed via default method thenComparing.
- Many functional interfaces in the package java.util.function package provide default methods that enable you to compose functionality.
- Interface IntPredicate's default method and performs a logical AND with short-circuit evaluation between the IntPredicate on which it's called and the one it receives as an argument.
- Interface IntPredicate's default method negate reverses the boolean value of the IntPredicate on which it's called.
- Interface IntPredicate's default method or performs a logical OR with short-circuit evaluation between the IntPredicate on which it's called and the one it receives as an argument.
- Interface Predicate represents a method that returns a boolean indicating whether its object argument satisfies a condition. Predicate also contains methods and and or for combining predicates, and negate for reversing a predicate's boolean value.

#### *Section 17.12.4 Mapping Employees to Unique Last Name Strings*

• Stream method distinct eliminates any duplicates in the stream.

#### *Section 17.12.5 Grouping Employees By Department*

- The Collector returned by Collectors static method groupingBy receives a Function that classifies the objects in the stream. The values returned by this Function are used as the keys in a Map collection. The corresponding values, by default, are Lists containing the stream elements in a given category.
- Map method forEach performs an operation on each of the Map's key–value pairs. The argument to this method is an object that implements functional interface BiConsumer, which represents a two-parameter method that does not return a result. For a Map, the first parameter represents the key and the second represents the corresponding value.

#### *Section 17.12.6 Counting the Number of Employees in Each Department*

- Collectors static method groupingBy with two arguments receives a Function that classifies the objects in the stream and another Collector (known as the downstream Collector) that's used to collect the objects classified by the Function.
- Collectors static method counting reduces the elements in a given classification to a count of those elements, rather than collecting them into a List.

#### *Section 17.12.7 Summing and Averaging Employee Salaries*

- Stream method mapToDouble maps objects to double values and returns a DoubleStream.
- Method mapToDouble receives a ToDoubleFunction (package java.util.function), which represents a one-parameter method that returns a double value.
- DoubleStream method average returns an OptionalDouble in case the DoubleStream does not contain any elements.

#### *Section 17.13 Creating a Stream<String> from a File*

- Files method lines creates a Stream<String> for reading the lines of text from a file.
- Stream method flatMap receives a Function that maps an object into a stream—e.g., a line of text into words.
- Pattern method splitAsStream uses a regular expression to tokenize a String.
- Collectors method groupingBy with three arguments receives a classifier, a Map factory and a downstream Collector. The classifier Function returns objects which are used as keys in the resulting Map. The Map factory is an object that implements interface Supplier and returns a new Map collection. The downstream Collector determines how to collect each group's elements.
- Map method entrySet returns a Set of Map.Entry objects containing the Map's key–value pairs.
- Set method stream returns a stream for processing the Set's elements.

#### *Section 17.14 Streams of Random Values*

• Class SecureRandom's methods ints, longs and doubles (inherited from class Random) return IntStream, LongStream and DoubleStream, respectively, for streams of random numbers.

- Method ints with no arguments creates an IntStream for an infinite stream of random int values. An infinite stream is a stream with an unknown number of elements—you use a short-circuiting terminal operation to complete processing on an infinite stream.
- Method ints with a long argument creates an IntStream with the specified number of random int values.
- Method ints with two int arguments creates an IntStream for an infinite stream of random int values in the range starting with the first argument and up to, but not including, the second.
- Method ints with a long and two int arguments creates an IntStream with the specified number of random int values in the range from the first argument and up to, but not including, the second.
- To convert an IntStream to a Stream<Integer> call IntStream method boxed.
- Function static method identity creates a Function that simply returns its argument.

#### *Section 17.15 Infinite Streams*

- Java's stream interfaces also support data sources that represent an unknown, potentially infinite, number of elements. These are known as infinite streams
- IntStream method iterate generates an ordered sequence of values starting with a seed value in its first argument. Each subsequent element is produced by applying to the preceding value in the sequence the IntUnaryOperator specified as iterate's second argument.
- You can limit the total number of elements that an infinite stream produces by calling limit, which specifies the maximum number of elements to process from a stream.
- You also may create unordered infinite streams using method generate which receives an Int-Supplier. This interface represents a method that takes no arguments and returns an int.

#### *Section 17.16 Lambda Event Handlers*

• Some event-listener interfaces are functional interfaces. For such interfaces, you can implement event handlers with lambdas. For a simple event handler, a lambda significantly reduces the amount of code you need to write.

#### *Section 17.17 Additional Notes on Java SE 8 Interfaces*

- Functional interfaces must contain only one abstract method, but may also contain default methods and static methods that are fully implemented in the interface declarations.
- When a class implements an interface with default methods and does not override them, the class inherits the default' implementations. An interface's designer can evolve an interface by adding new default and static methods without breaking existing code that implements the interface.
- If one class inherits the same default method from two interfaces, the class must override that method; otherwise, the compiler will generate a compilation error.
- You can create your own functional interfaces by ensuring that each contains only one abstract method and zero or more default and/or static methods.
- You can declare that an interface is a functional interface by preceding it with the @FunctionalInterface annotation. The compiler will then ensure that the interface contains only one abstract method; otherwise, it'll generate a compilation error.

## **Self-Review Exercises**

- **17.1** Fill in the blanks in each of the following statements:
	- a) Lambda expressions implement
	- b) With <u>iteration the library determines how to access all the elements in a col-</u> lection to perform a task.
- c) Functional programs are easier to \_\_\_\_\_\_\_\_ (i.e., perform multiple operations simultaneously) so that your programs can take advantage of multi-core architectures to enhance performance.
- d) An implementation of the functional interface takes two T arguments, performs an operation on them (such as a calculation) and returns a value of type T.
- e) An implementation of the functional interface  $\frac{1}{\sqrt{1-\frac{1}{n}}}$  takes a T argument and returns a boolean, and tests whether the T argument satisfies a condition.
- f)  $A(n)$  represents an anonymous method—a shorthand notation for implementing a functional interface.
- g) Intermediate stream operations are —they aren't performed until a terminal operation is invoked.
- h) The terminal stream operation **performs** processing on every element in a stream.
- i) \_\_\_\_\_\_\_\_ lambdas use local variables from the enclosing lexical scope.
- j) A performance feature of lazy evaluation is the ability to perform  $\_\_\_\_$ evaluation that is, to stop processing the stream pipeline as soon as the desired result is available.
- k) For Maps, a BiConsumer's first parameter represents the  $\_\_\_\_\$ and its second represents the corresponding .
- **17.2** State whether each of the following is *true* or *false*. If *false*, explain why.
	- a) Lambda expressions can be used anywhere functional interfaces are expected.
	- b) Terminal operations are lazy—they perform the requested operation when they are called.
	- c) Method reduce's first argument is formally called an identity value—a value that, when combined with a stream element using the IntBinaryOperator, produces the stream element's original value. For example, when summing the elements, the identity value is 1, and when getting the product of the elements, the identity value is 0.
	- d) Stream method findFirst is a short-circuiting terminal operation that processes the stream pipeline but terminates processing as soon as an object is found.
	- e) Stream method flatMap receives a Function that maps a stream into an object. For example, the object could be a String containing words and the result could be another intermediate Stream<String> for the individual words.
	- f) When a class implements an interface with default methods and overrides them, the class inherits the default methods' implementations. An interface's designer can now evolve an interface by adding new default and static methods without breaking existing code that implements the interface.
- **17.3** Write a lambda or method reference for each of the following tasks:
	- a) Write a lambda that can that can be passed to a method with an IntConsumer parameter. The lambda should display its argument followed by a space.
	- b) Write a method reference that can be used in place of the following lambda:

(String s) -> {return s.toUpperCase();}

- c) Write a no-argument lambda that implicitly returns the String "Welcome to lambdas!".
- d) Write a method reference for Math method sqrt.
- e) Create a one-parameter lambda that returns the cube of its argument.

#### **Answers to Self-Review Exercises**

**17.1** a) functional interfaces. b) internal. c) parallelize. d) BinaryOperator<T>. e) Predicate<T>. f) lambda expression. g) lazy. h) forEach. i) Capturing. j) short-circuit. k) key, value.

**17.2** a) True. b) False. Terminal operations are *eager*—they perform the requested operation when they are called. c) False. When summing the elements, the identity value is 0, and when getting the product of the elements, the identity value is 1. d) True. e) False. Stream method flatMap receives a Function that maps an object into a stream. f) False. Should say: "…does not override them, …" instead of "overrides them."

- **17.3** Answers for a) through e):
	- a) value -> System.out.printf("%d ", value)
	- b) String::toUpperCase
	- c)  $() \rightarrow$  "Welcome to lambdas!"
	- d) Math::sqrt
	- e) value -> value \* value \* value

# **Exercises**

**17.4** Fill in the blanks in each of the following statements:

- a) Stream \_\_\_\_\_\_ are formed from stream sources, intermediate operations and terminal operations.
- b) The following code uses the technique of \_\_\_\_\_\_\_\_\_ iteration:

```
1 int sum = 0;
2
   for (int counter = 0; counter < values.length; counter++) {
4 sum += values[counter];
5 }
```
- c) Functional programming capabilities focus on —not modifying the data source being processed or any other program state.
- d) An implementation of the functional interface <u>that</u> takes a T argument and returns void, and performs a task with its T argument, such as outputting the object, invoking a method of the object, etc.
- e) An implementation of the functional interface \_\_\_\_\_\_\_\_\_ takes no arguments and produces a value of type T—this is often used to create a collection object in which a stream operation's results are placed.
- f) Streams are objects that implement interface Stream and enable you to perform functional programming tasks on of elements.
- g) The intermediate stream operation results in a stream containing only the elements that satisfy a condition.
- h) place the results of processing a stream pipeline into a collection such as a List, Set or Map.
- i) Calls to filter and other intermediate streams are lazy—they aren't evaluated until an eager \_\_\_\_\_\_\_\_\_\_ operation is performed.
- j) Pattern method \_\_\_\_\_\_\_\_ uses a regular expression to tokenize a String and create a stream.
- k) Functional interfaces *must* contain only one <u>equal method</u>, but may also contain and static methods that are fully implemented in the interface declarations.
- **17.5** State whether each of the following is *true* or *false*. If *false*, explain why.
	- a) An intermediate operation specifies tasks to perform on the stream's elements; this is efficient because it avoids creating a new stream.
	- b) Reduction operations take all values in the stream and turn them into a new stream.
	- c) If you need an ordered sequence of int values, you can create an IntStream containing such values with IntStream methods range and rangeClosed. Both methods take two

int arguments representing the range of values. Method rangeClosed produces a sequence of values from its first argument up to, but not including, its second argument. Method range produces a sequence of values including both of its arguments.

- d) Class Files (package java.nio.file) is one of many classes throughout the Java APIs that have been enhanced to support Streams.
- e) Interface Map does not contain any methods that return Streams.
- f) The Function interface has methods apply (abstract), compose (abstract), andThen (default) and identity (static).
- g) If one class inherits the same default method from two interfaces, the class *must* override that method; otherwise, the compiler does not know which method to use, so it generates a compilation error.
- **17.6** Write a lambda or method reference for each of the following tasks:
	- a) Write a lambda expression that receives two double parameters a and b and returns their product. Use the lambda form that explicitly lists the type of each parameter.
	- b) Rewrite the lambda expression in Part (a) using the lambda form that does not list the type of each parameter.
	- c) Rewrite the lambda expression in Part (b) using the lambda form that implicitly returns the value of the lambda's body expression.
	- d) Write a no-argument lambda that implicitly returns the string "Welcome to lambdas!".
	- e) Write a constructor reference for class ArrayList.
	- f) Reimplement the following statement using a lambda as the event handler:

```
1 slider.valueProperty().addListener( 
2 new ChangeListener<Number>() { 
3 @Override 
4 public void changed(ObservableValue<? extends Number> ov,<br>5 Number oldValue. Number newValue) {
5 Number oldValue, Number newValue) {<br>6 System.out.printf("The slider's new
6 System.out.printf("The slider's new value is %s%n", newValue);
\begin{array}{ccc} 7 & & & \rightarrow \\ 8 & & \rightarrow & \end{array}8 }
     9 );
```
**17.7** Assuming that list is a List<Integer>, explain in detail the stream pipeline:

```
1 list.stream()
2 \therefore filter(value -> value < 0)<br>3 \therefore distinct()
           3 .distinct()
4 .count()
```
**17.8** Assuming that list is a List <Integer>, explain in detail the stream pipeline:

```
1 list.stream()
2 .filter(value \rightarrow value \% 2 != 0)<br>3 .reduce(0. Integer::sum)
           3 .reduce(0, Integer::sum)
```
**17.9** Assuming that random is a SecureRandom object, explain in detail the stream pipeline:

```
1 random.ints(1000000, 1, 3)<br>2 .boxed()
2 .boxed()
           3 .collect(Collectors.groupingBy(Function.identity(), 
4 Collectors.counting()))
5 .forEach((side, frequency) -><br>6 .System.out.printf("%-6d%d%
              6 System.out.printf("%-6d%d%n", side, frequency));
```
**17.10** *(Summarizing the Characters in a File)* Modify the program of Fig. 17.22 to summarize the number of occurrences of every character in the file.

**17.11** *(Summarizing the File Types in a Directory)* Section 15.3 demonstrated how to get information about files and directories on disk. In addition, you used a DirectoryStream to display the contents of a directory. Interface DirectoryStream now contains default method entries, which returns a Stream. Use the techniques from Section 15.3, DirectoryStream method entries, lambdas and streams to summarize the types of files in a specified directory.

**17.12** *(Manipulating a Stream<Invoice>)* Use the class Invoice provided in the exercises folder with this chapter's examples to create an array of Invoice objects. Use the sample data shown in Fig. 17.25. Class Invoice includes four instance variables—a partNumber (type String), a part-Description (type String), a quantity of the item being purchased (type int) and a pricePerItem (type double) and corresponding *get* methods. Perform the following queries on the array of Invoice objects and display the results:

- a) Use streams to sort the Invoice objects by partDescription, then display the results.
- b) Use streams to sort the Invoice objects by pricePerItem, then display the results.
- c) Use streams to map each Invoice to its partDescription and quantity, sort the results by quantity, then display the results.
- d) Use streams to map each Invoice to its partDescription and the value of the Invoice (i.e., quantity \* pricePerItem). Order the results by Invoice value.
- e) Modify Part (d) to select the Invoice values in the range \$200 to \$500.
- f) Find any one Invoice in which the partDescription contains the word "saw".

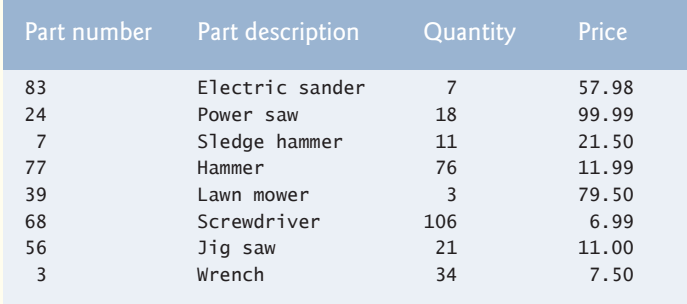

**Fig. 17.25** Sample data for Exercise 17.12.

**17.13** *(Average of Odd and Even Numbers)* Write a program to generate ten random integers between zero and a thousand, then display how many of them are odd and how many are even; also display the average of: all numbers, odd numbers, and even numbers.

**17.14** *(Sorting a Phone Directory)* Write a program that reads phone directory records from a text file. Each line in the text file represents a record composed of a first name, a last name, and a phone number separated by spaces. Your program should remove all duplicate records, and output two new text files:

- a) A phone directory sorted by phone numbers.
- b) A phone directory alphabetically sorted in the format: last name, first name.

**17.15** *(Stream Performance)* Answer the following questions with regard to the stream pipeline in Fig. 17.7:

- a) How many times does the filter operation call its lambda argument?
- b) How many times does the map operation call its lambda argument?
- c) If you reverse the filter and map operations in the stream pipeline, how many times does the map operation call its lambda argument?

**17.16** *(IntStream Filtering and Sorting)* Use SecureRandom method ints to generate a stream of 50 random numbers in the range 1 to 999, then filter the resulting stream elements to select only the odd numbers and display the results in sorted order.

**17.17** *(Calculating Employee Average Salaries by Department)* Modify the Stream<Employee> example in Section 17.12 so that it uses stream capabilities to display the average Employee salary by department.

**17.18** *(Summing the Triples of the Even Integers from 2 through 10)* The example of Fig. 17.7 summed the triples of the even integers from 2 through 10. We used filter and map in the stream pipeline to demonstrate both in one stream pipeline. Reimplement Fig. 17.7's stream pipeline using only map (similar to Fig. 17.4).

**17.19** *(Calculating the Class Average with an IntStream)* Figures 4.8 and 4.10 demonstrated calculating a class average with counter-controlled repetition and sentinel-controlled repetition, respectively. Create a program that reads integer grades and stores them in an ArrayList, then use stream processing to perform the average calculation.

**17.20** *(Mapping Integer Grades to Letter Grades)* Create a program that reads integer grades and stores them in an ArrayList, then use stream processing to display each grade's letter equivalent (A, B, C, D or F).

**17.21** *(Calculating the Average of the Elements in a Two-Dimensional Array)* Figure 7.19 defined a two-dimensional array of grades with 10 rows and three columns, representing 10 students' grades on three exams. Use a stream pipeline to calculate the average of all the grades. For this exercise, use Stream method of to create a stream from the two-dimensional array and Stream method flatMap-ToInt to map each row into a stream of int values.

**17.22** *(Calculating the Average of the Elements in a Two-Dimensional Array)* Figure 7.19 defined a two-dimensional array of grades with 10 rows and three columns, representing 10 students' grades on three exams. Use streams to calculate the students' individual averages.

**17.23** *(Finding the First Person with a Specified Last Name)* Create a collection of Person objects in which each Person has a firstName and a lastName. Use streams to locate the first Person object containing the last name Jones. Ensure that several Person objects in your collection have that last name.

**17.24** *(Infinite Streams of Prime Integers)* Use an infinite stream of integers to display the first *n* prime numbers, where *n* is input by the user.

**17.25** *(Timing 60,000,000 Die Rolls)* In Fig. 17.24, we implemented a stream pipeline that rolled a die 60,000,000 times using values produced by SecureRandom method ints. Package java.time contains types Instant and Duration that you can use to capture the time before and after evaluating the stream pipeline, then calculate the difference between the Instants to determine the total time. Use Instant's static method now to get the current time. To determine the difference between two Instants, use class Duration's static method between, which returns a Duration object containing the time difference. Duration provides methods like toMillis to return a duration in milliseconds. Use these timing techniques to time the original stream pipeline's operation, then do so again using class Random from package java.util, rather than SecureRandom.

# [18](#page-18-0) Recursion

# **Objectives**

In this chapter you'll:

- Learn the concept of recursion.
- Write and use recursive methods.
- Determine the base case and recursion step in a recursive algorithm.
- Learn how recursive method calls are handled by the system.
- Learn the differences between recursion and iteration, and when to use each.
- Learn what fractals are and how to draw them using recursion and JavaFX's Canvas and GraphicsContext classes.
- Learn what recursive backtracking is and why it's an effective problem-solving technique.

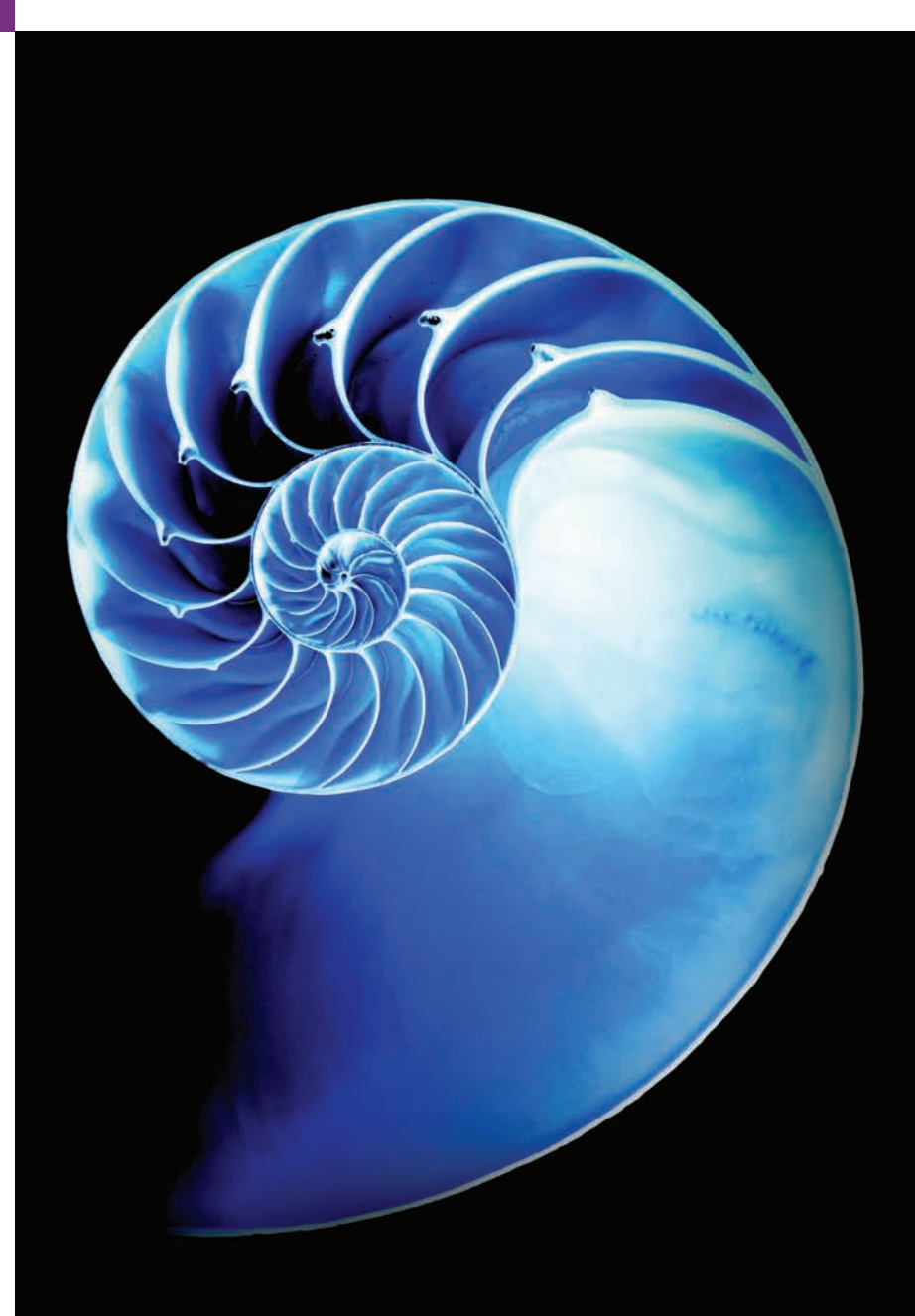

**18.1** Introduction **18.2** Recursion Concepts **18.3** Example Using Recursion: Factorials **18.4** Reimplementing Class Factorial-Calculator Using BigInteger **18.5** Example Using Recursion: Fibonacci Series **18.6** Recursion and the Method-Call Stack **18.7** Recursion vs. Iteration **18.8** Towers of Hanoi **18.9** Fractals 18.9.1 Koch Curve Fractal 18.9.2 (Optional) Case Study: Lo Feather Fractal 18.9.3 (Optional) **Fractal** App GUI 18.9.4 (Optional) FractalController Class **18.10** Recursive Backtracking **18.11** Wrap-Up *Summary | Self-Review Exercises | Answers to Self-Review Exercises | Exercises*

# **18.1 [Introduction](#page-18-0)**

The programs we've discussed so far are generally structured as methods that call one another in a hierarchical manner. For some problems, it's useful to have a method *call itself*—this is known as a **recursive method**. Such a method can call itself either *directly* or *indirectly through another method*. Recursion is an important topic discussed at length in upper-level computerscience courses. Here, we consider recursion conceptually, then present several examples of recursive methods. Figure 18.1 summarizes the book's recursion examples and exercises.

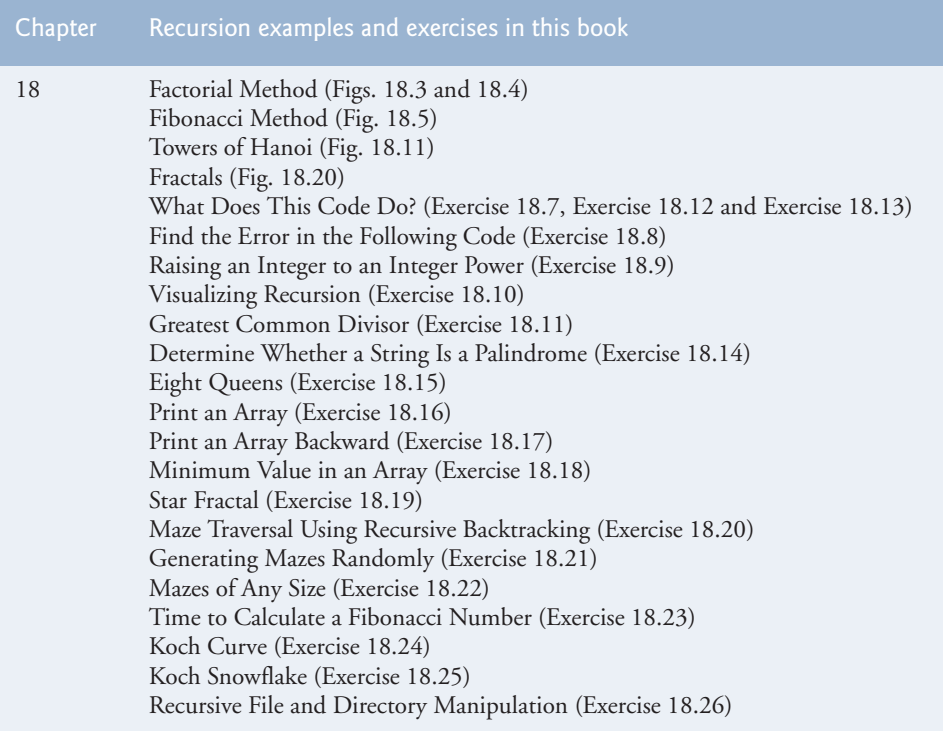

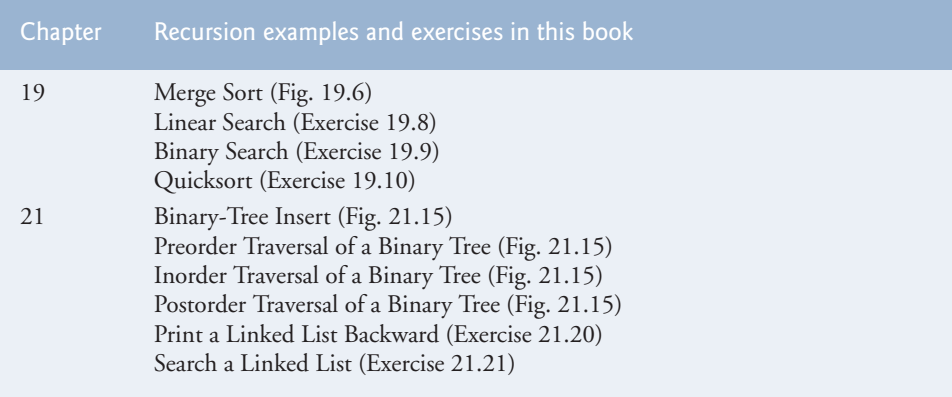

**Fig. 18.1** Summary of the recursion examples and exercises in this text. (Part 2 of 2.)

# **18.2 [Recursion Concepts](#page-18-0)**

Recursive problem-solving approaches have a number of elements in common. When a recursive method is called to solve a problem, it actually is capable of solving only the *simplest case(s)*, or **base case(s)**. If the method is called with a *base case*, it returns a result. If the method is called with a more complex problem, it divides the problem into two conceptual pieces—a piece that the method knows how to do and a piece that it does not know how to do. To make recursion feasible, the latter piece must resemble the original problem, but be a slightly simpler or smaller version of it. Because this new problem resembles the original problem, the method calls a fresh *copy* of itself to work on the smaller problem—this is referred to as a **recursive call** and is also called the **recursion step**. The recursion step normally includes a return statement, because its result will be combined with the portion of the problem the method knew how to solve to form a result that will be passed back to the original caller. This concept of separating the problem into two smaller portions is a form of the *divide-and-conquer* approach introduced in Chapter 6.

The recursion step executes while the original method call is still active (i.e., it has not finished executing). It can result in many more recursive calls as the method divides each new subproblem into two conceptual pieces. For the recursion to eventually terminate, each time the method calls itself with a simpler version of the original problem, the sequence of smaller and smaller problems must *converge on a base case*. When the method recognizes the base case, it returns a result to the previous copy of the method. A sequence of returns ensues until the original method call returns the final result to the caller. We'll illustrate this process with a concrete example in Section 18.3.

A recursive method may call another method, which may in turn make a call back to the recursive method. This is known as an **indirect recursive call** or **indirect recursion**. For example, method A calls method B, which makes a call back to method A. This is still recursion, because the second call to method A is made while the first call to method A is active—that is, the first call to method A has not yet finished executing (because it's waiting on method B to return a result to it) and has not returned to method A's original caller.

#### *Recursive Directory Structures*

To better understand the concept of recursion, let's look at an example that's quite familiar to computer users—the recursive definition of a file-system directory on a computer. A computer normally stores related files in a directory. A directory can be empty, can contain files and/or can contain other directories (usually referred to as subdirectories). Each of these subdirectories, in turn, may also contain both files and directories. If we want to list each file in a directory (including all the files in the directory's subdirectories), we need to create a method that first lists the initial directory's files, then makes recursive calls to list the files in each of that directory's subdirectories. The base case occurs when a directory is reached that does not contain any subdirectories. At this point, all the files in the original directory have been listed and no further recursion is necessary. Exercise 18.26 asks you to write a program that recursively walks a directory structure.

# **18.3 [Example Using Recursion: Factorials](#page-18-0)**

Let's write a recursive program to perform a popular mathematical calculation. Consider the *factorial* of a positive integer *n*, written *n*! (pronounced "*n* factorial"), which is the product

 $n \cdot (n-1) \cdot (n-2) \cdot ... \cdot 1$ 

with 1! equal to 1 and 0! defined to be 1. For example, 5! is the product  $5 \cdot 4 \cdot 3 \cdot 2 \cdot 1$ , which is equal to 120.

The factorial of integer number (where number  $\geq 0$ ) can be calculated *iteratively* (nonrecursively) using a for statement as follows:

```
factorial = 1;
for (int counter = number; counter >= 1; counter--) {
    factorial *= counter;
}
```
A recursive declaration of the factorial calculation for integers greater than 1 is arrived at by observing the following relationship:

 $n! = n \cdot (n-1)!$ 

For example, 5! is clearly equal to  $5 \cdot 4!$ , as shown by the following equations:

```
5! = 5 \cdot 4 \cdot 3 \cdot 2 \cdot 15! = 5 \cdot (4 \cdot 3 \cdot 2 \cdot 1)5! = 5 \cdot (4!)
```
The evaluation of 5! would proceed as shown in Fig. 18.2. Figure 18.2(a) shows how the succession of recursive calls proceeds until 1! (the base case) is evaluated to be 1, which terminates the recursion. Figure 18.2(b) shows the values returned from each recursive call to its caller until the final value is calculated and returned.

Figure 18.3 uses recursion to calculate and print the factorials of the integers 0 through 21. The recursive method factorial (lines 6–13) first tests to determine whether a *terminating condition* (line 7) is true. If number is less than or equal to 1 (the base case), factorial returns 1, no further recursion is necessary and the method returns. (A precondition of calling method factorial in this example is that its argument must be nonnegative.) If number is greater than 1, line 11 expresses the problem as the product of number

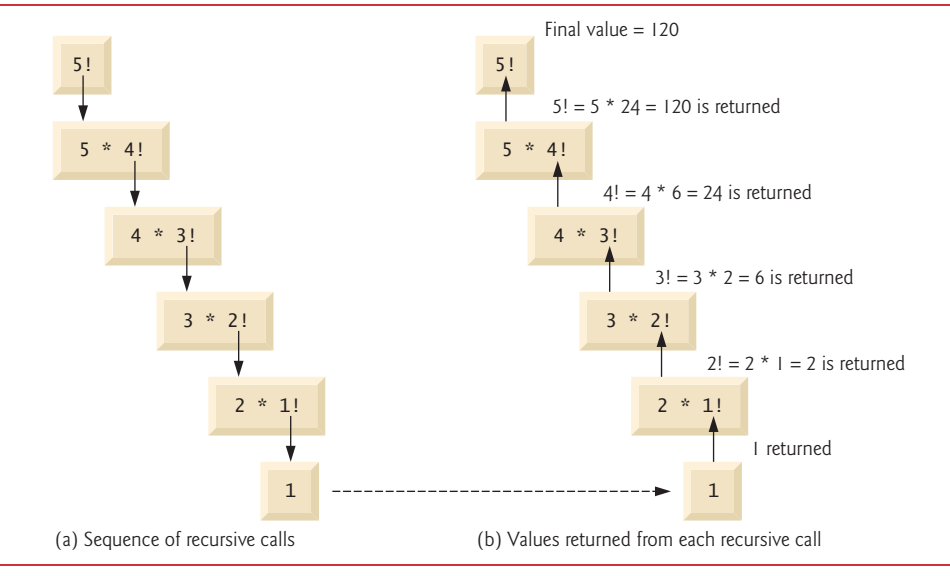

**Fig. 18.2** | Recursive evaluation of 5!.

and a recursive call to factorial evaluating the factorial of number - 1, which is a slightly smaller problem than the original calculation, factorial (number).

#### **Common Programming Error 18.1**

*Either omitting the base case or writing the recursion step incorrectly so that it does not converge on the base case can cause a logic error known as infinite recursion, where recursive calls are continuously made until memory is exhausted or the method-call stack overflows. This error is analogous to the problem of an infinite loop in an iterative (nonrecursive) solution.*

```
1 // Fig. 18.3: FactorialCalculator.java
2 // Recursive factorial method.
3
4 public class FactorialCalculator {
5 
6 
7 
8 
9 
10 
11 
12 
13 
14
15 public static void main(String[] args) {
16 // calculate the factorials of 0 through 21
17 for (int counter = 0; counter <= 21; counter++) {
       // recursive method factorial (assumes its parameter is > = 0)
       public static long factorial(long number) { 
          if (number \leq 1) { // test for base case
             return 1; // base cases: 0! = 1 and 1! = 1 } 
           else { // recursion step 
              return number * factorial(number - 1); 
           } 
       }
```

```
18 System.out.printf("%d! = %d%n", counter, <mark>factorial(counter)</mark>);
19 } 
20 } 
21 } 
0! = 11! = 12! = 23! = 64! = 245! = 120...
12! = 479001600 \longrightarrow 12! causes overflow for int variables
...
20! = 2432902008176640000
21! = -4249290049419214848
21! causes overflow for long variables
```
**Fig. 18.3** | Recursive factorial method. (Part 2 of 2.)

Method main (lines 15–20) displays the factorials of  $0-21$ .<sup>1</sup> The call to the factorial method occurs in line 18. Method factorial receives a parameter of type long and returns a result of type long. The program's output shows that factorial values become large quickly. We use type long (which can represent relatively large integers) so the program can calculate factorials greater than 12!. Unfortunately, the factorial method produces large values so quickly that we exceed the largest long value when we attempt to calculate 21!, as you can see in the last line of the program's output.

Due to the limitations of integral types, float or double variables may ultimately be needed to calculate factorials of larger numbers. This points to a weakness in some programming languages—namely, that they aren't easily *extended with new types* to handle unique application requirements. As we saw in Chapter 9, Java is an *extensible* language that allows us to create arbitrarily large integers if we wish. In fact, package java.math provides classes **BigInteger** and BigDecimal explicitly for arbitrary precision calculations that cannot be performed with primitive types. You can learn more about these classes at

```
http://docs.oracle.com/javase/8/docs/api/java/math/BigInteger.html
http://docs.oracle.com/javase/8/docs/api/java/math/BigDecimal.html
```
#### *Calculating Factorials with Lambdas and Streams*

If you've read Chapter 17, consider doing Exercise 18.28, which asks you to calculate factorials using lambdas and streams, rather than recursion.

# **18.4 [Reimplementing Class](#page-18-0) FactorialCalculator Using BigInteger**

Figure 18.4 reimplements class FactorialCalculator using BigInteger variables. To demonstrate larger values than what long variables can store, we calculate the factorials of the numbers 0–50. Line 3 imports class BigInteger from package java.math. The new

Χ

<sup>1.</sup> The for loops in the main methods of this chapter's examples could be implemented with lambdas and streams by using IntStream and its rangeClosed and forEach methods (see Exercise 18.27).

factorial method (lines  $7-15$ ) receives a BigInteger as an argument and returns a BigInteger.

```
1 // Fig. 18.4: FactorialCalculator.java
2 // Recursive factorial method.
3
4
5 public class FactorialCalculator {
6 // recursive method factorial (assumes its parameter is >= 0) 
 7 
8 
9 
10 
11 
12 
13 
14 
15 
16
17 public static void main(String[] args) {
18 // calculate the factorials of 0 through 50
19 for (int counter = 0; counter <= 50; counter++) {
20 System.out.printf("%d! = %d%n", counter, 
21 factorial(BigInteger.valueOf(counter));
22 } 
23 } 
24 } 
0! = 11! = 12! = 23! = 6...
21! = 51090942171709440000 - 21! and larger values no longer cause overflow
22! = 1124000727777607680000
...
47! = 258623241511168180642964355153611979969197632389120000000000
48! = 12413915592536072670862289047373375038521486354677760000000000
49! = 608281864034267560872252163321295376887552831379210240000000000
50! = 30414093201713378043612608166064768844377641568960512000000000000
    import java.math.BigInteger;
       public static BigInteger factorial(BigInteger number) { 
          if (number.compareTo(BigInteger.ONE) \leq 0) { // test base case
             return BigInteger.ONE; // base cases: 0! = 1 and 1! = 1 } 
           else { // recursion step 
              return number.multiply( 
                 factorial(number.subtract(BigInteger.ONE))); 
           } 
       }
```
**Fig. 18.4** Factorial calculations with a recursive method.

Since BigInteger is *not* a primitive type, we can't use the arithmetic, relational and equality operators with BigIntegers; instead, we must use BigInteger methods to perform these tasks. Line 8 tests for the base case using BigInteger method **compareTo**. This method compares the BigInteger number that calls the method to the method's BigInteger argument. The method returns -1 if the BigInteger that calls the method is less than the argument, 0 if they're equal or 1 if the BigInteger that calls the method is greater than the argument. Line 8 compares the BigInteger number with the BigInteger constant **ONE**, which represents the integer value 1. If compareTo returns -1 or 0, then number is less than or equal to 1 (the base case) and the method returns the constant

BigInteger.ONE. Otherwise, lines 12–13 perform the recursion step using BigInteger methods **multiply** and **subtract** to implement the calculations required to multiply number by the factorial of number - 1. The program's output shows that BigInteger handles the large values produced by the factorial calculation.

#### *Calculating Factorials with Lambdas and Streams*

If you've read Chapter 17, consider doing Exercise 18.28, which asks you to calculate factorials using lambdas and streams, rather than recursion.

# **18.5 [Example Using Recursion: Fibonacci Series](#page-18-0)**

The **Fibonacci series**,

0, 1, 1, 2, 3, 5, 8, 13, 21, …

begins with 0 and 1 and has the property that each subsequent Fibonacci number is the sum of the previous two. This series occurs in nature and describes a form of spiral. The ratio of successive Fibonacci numbers converges on a constant value of 1.618…, a number that has been called the **golden ratio** or the **golden mean.** Humans tend to find the golden mean aesthetically pleasing. Architects often design windows, rooms and buildings whose length and width are in the ratio of the golden mean. Postcards are often designed with a golden-mean length-to-width ratio.

The Fibonacci series may be defined recursively as follows:

```
fibonacci(0) = 0fibonacci(1) = 1
fibonacci(n) = fibonacci(n – 1) + fibonacci(n – 2)
```
There are *two base cases* for the Fibonacci calculation: fibonacci(0) is defined to be 0, and fibonacci(1) to be 1. Figure 18.5 calculates the *i*th Fibonacci number recursively, using method fibonacci (lines 9–18). Method main (lines 20–26) tests fibonacci, displaying the Fibonacci values of 0–40. The variable counter created in the for header (line 22) indicates which Fibonacci number to calculate for each iteration of the loop. Fibonacci numbers tend to become large quickly (though not as quickly as factorials). Therefore, we use type BigInteger as the parameter type and the return type of method fibonacci.

```
1 // Fig. 18.5: FibonacciCalculator.java
2 // Recursive fibonacci method.
3 import java.math.BigInteger;
4
5 public class FibonacciCalculator {
6 private static BigInteger TWO = BigInteger.valueOf(2);
7
8 
9 
10 
11 
12 
13 
       // recursive declaration of method fibonacci 
       public static BigInteger fibonacci(BigInteger number) { 
           if (number.equals(BigInteger.ZERO) || 
                 number.equals(BigInteger.ONE)) { // base cases 
               return number; 
           }
```
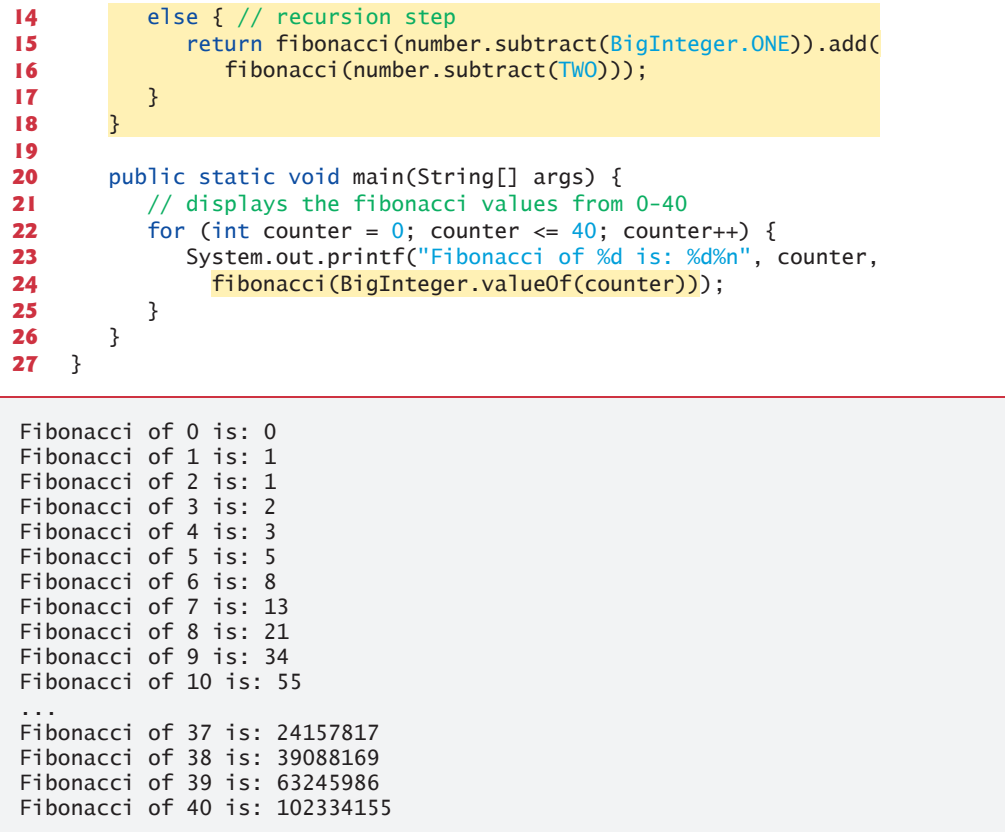

**Fig. 18.5** Recursive fibonacci method. (Part 2 of 2.)

The call to method fibonacci (line 24) from main is *not* a recursive call, but all subsequent calls to fibonacci performed from lines 15–16 *are* recursive, because at that point the calls are initiated by method fibonacci itself. Each time fibonacci is called, it immediately tests for the *base cases*—number equal to 0 or number equal to 1 (lines 10–11). We use BigInteger constants **ZERO** and ONE to represent the values 0 and 1, respectively. If the condition in lines 10–11 is true, fibonacci simply returns number, because fibonacci(0) is 0 and fibonacci(1) is 1. Interestingly, if number is greater than 1, the recursion step generates *two* recursive calls (lines 15–16), each for a slightly smaller problem than the original call to fibonacci. Lines 15–16 use BigInteger methods **add** and subtract to help implement the recursive step. We also use a constant of type BigInteger named TWO that we defined at line 6.

#### *Analyzing the Calls to Method Fibonacci*

Figure 18.6 shows how method fibonacci evaluates fibonacci(3). At the bottom of the figure we're left with the values 1, 0 and 1—the results of evaluating the *base cases*. The first two return values (from left to right), 1 and 0, are returned as the values for the calls fibonacci(1) and fibonacci(0). The sum 1 plus 0 is returned as the value of fibonac $ci(2)$ . This is added to the result  $(1)$  of the call to fibonacci(1), producing the value 2. This final value is then returned as the value of fibonacci(3).

Figure 18.6 raises some interesting issues about *the order in which Java compilers evaluate the operands of operators*. This order is different from that in which operators are applied to their operands—namely, the order dictated by the rules of operator precedence. From Figure 18.6, it appears that while fibonacci(3) is being evaluated, two recursive calls will be made—fibonacci(2) and fibonacci(1). But in what order will they be made? *The Java language specifies that the order of evaluation of the operands is from left to right.* Thus, the call fibonacci(2) is made first and the call fibonacci(1) second.

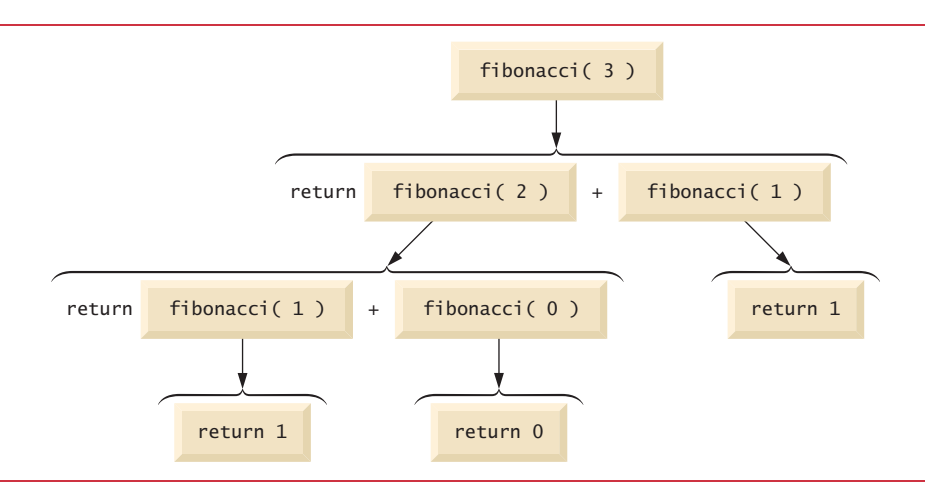

**Fig. 18.6** Set of recursive calls for fibonacci(3).

#### *Complexity Issues*

A word of caution is in order about recursive programs like the one we use here to generate Fibonacci numbers. Each invocation of the fibonacci method that does not match one of the *base cases* (0 or 1) results in *two more recursive calls* to the fibonacci method. Hence, this set of recursive calls rapidly gets out of hand. Calculating the Fibonacci value of 20 with the program in Fig. 18.5 requires 21,891 calls to the fibonacci method; calculating the Fibonacci value of 30 requires 2,692,537 calls! As you try to calculate larger Fibonacci values, you'll notice that each consecutive Fibonacci number you use the application to calculate results in a substantial increase in calculation time and in the number of calls to the fibonacci method. For example, the Fibonacci value of 31 requires 4,356,617 calls, and the Fibonacci value of 32 requires 7,049,155 calls! As you can see, the number of calls to fibonacci increases quickly—1,664,080 additional calls between Fibonacci values of 30 and 31 and 2,692,538 additional calls between Fibonacci values of 31 and 32! The difference in the number of calls made between Fibonacci values of 31 and 32 is more than 1.5 times the difference in the number of calls for Fibonacci values between 30 and 31. Problems of this nature can humble even the world's most powerful computers.

[*Note:* In the field of complexity theory, computer scientists study how hard algorithms work to complete their tasks. Complexity issues are discussed in detail in the upperlevel computer science curriculum course generally called "Algorithms." We introduce various complexity issues in Chapter 19, Searching, Sorting and Big O.]

In this chapter's exercises, you'll enhance the Fibonacci program of Fig. 18.5 so that it calculates the approximate amount of time required to perform the calculation. For this purpose, you'll call static System method currentTimeMillis, which takes no arguments and returns the computer's current time in milliseconds since January 1, 1970.

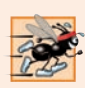

#### **Performance Tip 18.1**

*Avoid Fibonacci-style recursive programs, because they result in an exponential "explosion" of method calls.*

*Calculating Fibonacci Numbers with Lambdas and Streams* 

If you've read Chapter 17, consider doing Exercise 18.29, which asks you to calculate Fibonacci numbers using lambdas and streams, rather than recursion.

# **18.6 [Recursion and the Method-Call Stack](#page-18-0)**

In Chapter 6, the *stack* data structure was introduced in the context of understanding how Java performs method calls. We discussed both the *method-call stack* and *stack frames*. In this section, we'll use these concepts to demonstrate how the program-execution stack handles *recursive* method calls.

Let's begin by returning to the Fibonacci example—specifically, calling method fibonacci with the value 3, as in Fig. 18.6. To show the *order* in which the method calls' stack frames are placed on the stack, we've lettered the method calls in Fig. 18.7.

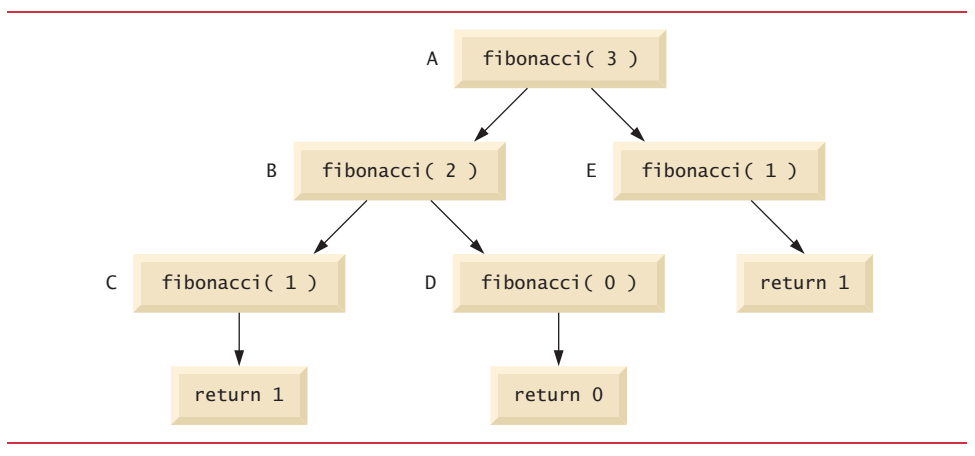

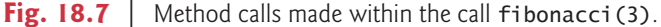

When the first method call (A) is made, a *stack frame* containing the value of the local variable number (3, in this case) is *pushed* onto the *program-execution stack*. This stack, including the stack frame for method call A, is illustrated in part (a) of Fig. 18.8. [*Note:* We use a simplified stack here. An actual program-execution stack and its stack frames would be more complex than in Fig. 18.8, containing such information as where the method call is to *return* to when it has completed execution.]

Within method call A, method calls B and E are made. The original method call has not yet completed, so its stack frame remains on the stack. The first method call to be

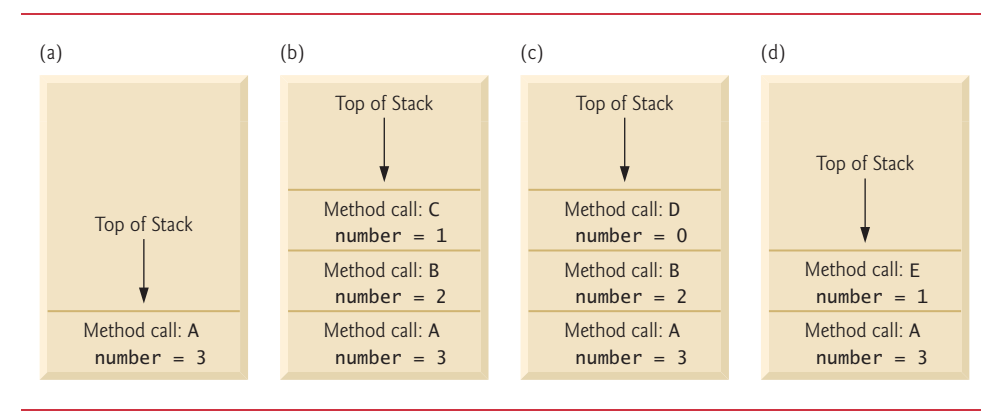

**Fig. 18.8** | Method calls on the program-execution stack.

made from within A is method call B, so the stack frame for method call B is pushed onto the stack on top of the one for method call A. Method call B must execute and complete before method call E is made.

Within method call B, method calls C and D will be made. Method call C is made first, and its stack frame is pushed onto the stack [part (b) of Fig. 18.8]. Method call B has not yet finished, and its stack frame is still on the method-call stack. When method call C executes, it makes no further method calls, but simply returns the value 1. When this method returns, its stack frame is popped off the top of the stack. The method call at the top of the stack is now B, which continues to execute by performing method call D. The stack frame for method call D is pushed onto the stack [part (c) of Fig. 18.8]. Method call D completes without making any more method calls and returns the value 0. The stack frame for this method call is then popped off the stack.

Now, both method calls made from within method call B have returned. Method call B continues to execute, returning the value 1. Method call B completes, and its stack frame is popped off the stack. At this point, the stack frame for method call A is at the top of the stack and the method continues its execution. This method makes method call E, whose stack frame is now pushed onto the stack [part (d) of Fig. 18.8]. Method call E completes and returns the value 1. The stack frame for this method call is popped off the stack, and once again method call A continues to execute.

At this point, method call A will not make any other method calls and can finish its execution, returning the value 2 to A's caller (fibonacci(3) = 2). A's stack frame is popped off the stack. The executing method is always the one whose stack frame is at the top of the stack, and the stack frame for that method contains the values of its local variables.

# **18.7 [Recursion vs. Iteration](#page-18-0)**

We've studied methods factorial and fibonacci, which can easily be implemented either recursively or iteratively. In this section, we compare the two approaches and discuss why you might choose one approach over the other in a particular situation.

Both iteration and recursion are *based on a control statement*: Iteration uses an iteration statement (e.g., for, while or do…while), whereas recursion uses a selection statement (e.g., if, if…else or switch):

- Both iteration and recursion involve *iteration*: Iteration explicitly uses an iteration statement, whereas recursion achieves iteration through repeated method calls.
- Iteration and recursion each involve a *termination test*: Iteration terminates when the loop-continuation condition fails, whereas recursion terminates when a base case is reached.
- Iteration with counter-controlled iteration and recursion both *gradually approach termination*: Iteration keeps modifying a counter until the counter assumes a value that makes the loop-continuation condition fail, whereas recursion keeps producing smaller versions of the original problem until the base case is reached.
- Both iteration and recursion *can occur infinitely*: An infinite loop occurs with iteration if the loop-continuation test never becomes false, whereas infinite recursion occurs if the recursion step does not reduce the problem each time in a manner that converges on the base case, or if the base case is not tested.

To illustrate the differences between iteration and recursion, let's examine an iterative solution to the factorial problem (Fig. 18.9, lines 10–12). Here we use an iteration statement, rather than a selection statement (Fig. 18.3, lines 7–12). Both solutions use a termination test. In the recursive solution (Fig. 18.3), line 7 tests for the *base case*. In Fig. 18.9's iterative solution, line 10 tests the loop-continuation condition—if the test fails, the loop terminates. Finally, instead of producing smaller versions of the original problem, the iterative solution uses a counter that is modified until the loop-continuation condition becomes false.

```
1 // Fig. 18.9: FactorialCalculator.java
2 // Iterative factorial method.
3
4 public class FactorialCalculator {
5 // iterative declaration of method factorial
6 public long factorial(long number) {
7 long result = 1;
8
9 // iteratively calculate factorial
10 
11 
12 
13
14 return result;
15 } 
16
17 public static void main(String[] args) {
18 // calculate the factorials of 0 through 10
19 for (int counter = 0; counter <= 10; counter++) {
20 System.out.printf("%d! = %d%n", counter, factorial(counter));
21 } 
22 } 
23 } 
         for (long i = number; i > = 1; i - -) {
            result *= i;
         }
```
 $0! = 1$  $1! = 1$  $2! = 2$  $3! = 6$  $4! = 24$  $5! = 120$  $6! = 720$  $7! = 5040$  $8! = 40320$  $9! = 362880$  $10! = 3628800$ 

**Fig. 18.9** | Iterative factorial method. (Part 2 of 2.)

Recursion has many *negatives*. It repeatedly invokes the mechanism, and consequently the *overhead, of method calls*. This iteration can be *expensive* in terms of both processor time and memory space. Each recursive call causes another *copy* of the method (actually, only the method's variables, stored in the stack frame) to be created—this set of copies *can consume considerable memory space*. Since iteration occurs within a method, repeated method calls and extra memory assignment are avoided.

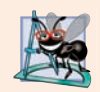

#### **Software Engineering Observation 18.1**

*Any problem that can be solved recursively can be solved iteratively and vice versa. A recursive approach is preferred over an iterative approach when the recursive approach more naturally mirrors the problem and results in a program that's easier to understand and debug. A recursive approach can often be implemented with fewer lines of code. Another reason to choose a recursive approach is that an iterative one might not be apparent.*

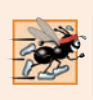

#### **Performance Tip 18.2**

*When performance is crucial, you might want to try various iterative and recursive approaches to see which achieve your goal.*

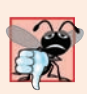

#### **Common Programming Error 18.2**

*Accidentally having a nonrecursive method call itself either directly or indirectly through another method can cause infinite recursion.*

# **18.8 [Towers of Hanoi](#page-18-0)**

Earlier in this chapter we studied methods that can be easily implemented both recursively and iteratively. Now, we present a problem whose recursive solution demonstrates the elegance of recursion, and whose iterative solution may not be as apparent.

The **Towers of Hanoi** is one of the classic problems every budding computer scientist must grapple with. Legend has it that in a temple in the Far East, priests are attempting to move a stack of golden disks from one diamond peg to another (Fig. 18.10). The initial stack has 64 disks threaded onto one peg and arranged from bottom to top by decreasing size. The priests are attempting to move the stack from one peg to another under the constraints that exactly one disk is moved at a time and at no time may a larger disk be placed above a smaller disk. Three pegs are provided, one being used for temporarily holding disks. Supposedly, the world will end when the priests complete their task, so there's little incentive for us to facilitate their efforts.

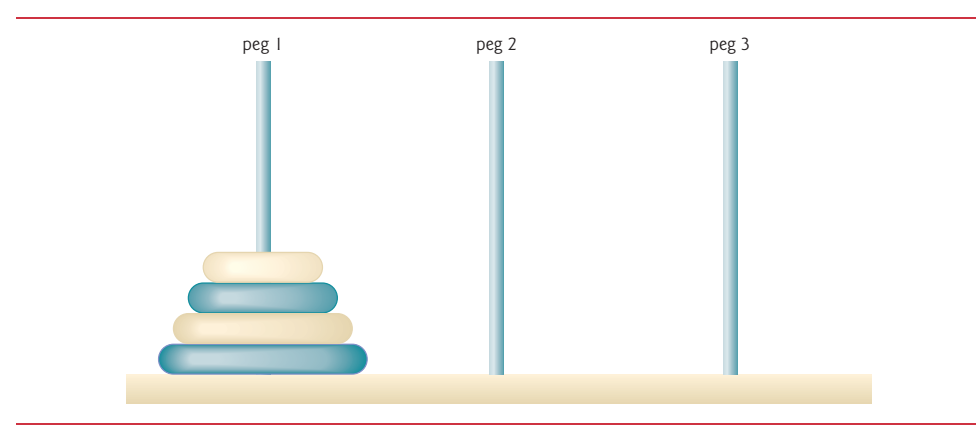

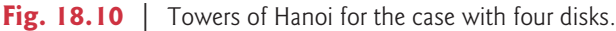

Let's assume that the priests are attempting to move the disks from peg 1 to peg 3. We wish to develop an algorithm that prints the precise sequence of peg-to-peg disk transfers.

If we try to find an iterative solution, we'll likely find ourselves hopelessly "knotted up" in managing the disks. Instead, attacking this problem recursively quickly yields a solution. Moving *n* disks can be viewed in terms of moving only *n* – 1 disks (hence the recursion) as follows:

- **1.** Move *n* 1 disks from peg 1 to peg 2, using peg 3 as a temporary holding area.
- **2.** Move the last disk (the largest) from peg 1 to peg 3.
- **3.** Move *n* 1 disks from peg 2 to peg 3, using peg 1 as a temporary holding area.

The process ends when the last task involves moving *n* = 1 disk (i.e., the base case). This task is accomplished by moving the disk, without using a temporary holding area.

In Fig. 18.11, method solveTowers (lines 5–22) solves the Towers of Hanoi, given the total number of disks (in this case 3), the starting peg, the ending peg, and the temporary holding peg as parameters.

```
1 // Fig. 18.11: TowersOfHanoi.java
2 // Towers of Hanoi solution with a recursive method.
3 public class TowersOfHanoi {
4 // recursively move disks between towers 
5 
6 
7 // base case -- only one disk to move 
8 if (disks == 1) { 
9 System.out.printf("%n%d --> %d", sourcePeg, destinationPeg);
10 return; 
11 } 
      public static void solveTowers(int disks, int sourcePeg,
          int destinationPeg, int tempPeg) {
```

```
12 
13 // recursion step -- move (disk - 1) disks from sourcePeg 
14 // to tempPeg using destinationPeg 
15 
16 
17 // move last disk from sourcePeg to destinationPeg 
18 System.out.printf("%n%d --> %d", sourcePeg, destinationPeg); 
19 
20 // move (disks - 1) disks from tempPeg to destinationPeg
21 
22 } 
23
24 public static void main(String[] args) {
25 int startPeg = 1; // value 1 used to indicate startPeg in output
26 int endPeg = 3; // value 3 used to indicate endPeg in output
27 int tempPeg = 2; // value 2 used to indicate tempPeg in output
28 int totalDisks = 3; // number of disks
29
30 // initial nonrecursive call: move all disks.
31 solveTowers(totalDisks, startPeg, endPeg, tempPeg);
32 }
33 } 
1 -- > 31 -- > 23 \rightarrow 21 -- > 32 --> 1
2 --> 3
         solveTowers(disks - 1, sourcePeg, tempPeg, destinationPeg);
         solveTowers(disks - 1, tempPeg, destinationPeg, sourcePeg);
```
**Fig. 18.11** Towers of Hanoi solution with a recursive method. (Part 2 of 2.)

The base case (lines 8–11) occurs when only one disk needs to be moved from the starting peg to the ending peg. The recursion step (lines 15–21) moves disks - 1 disks (line 15) from the first peg (sourcePeg) to the temporary holding peg (tempPeg). When all but one of the disks have been moved to the temporary peg, line 18 moves the largest disk from the start peg to the destination peg. Line 21 finishes the rest of the moves by calling the method solveTowers to recursively move disks - 1 disks from the temporary peg (tempPeg) to the destination peg (destinationPeg), this time using the first peg (sourcePeg) as the temporary peg. Line 31 in main calls the recursive solveTowers method, which outputs the steps to the command prompt.

# **18.9 [Fractals](#page-18-0)**

 $1 -- > 3$ 

A **fractal** is a geometric figure that can be generated from a pattern repeated recursively (Fig. 18.12). The figure is modified by recursively applying the pattern to each segment of the original figure. Although such figures had been studied before the 20th century, it was the mathematician Benoit Mandelbrot who in the 1970s introduced the term "fractal," along with the specifics of how a fractal is created and the practical applications of fractals. Mandelbrot's fractal geometry provides mathematical models for many complex forms

found in nature, such as mountains, clouds and coastlines. Fractals have many uses in mathematics and science. They can be used to better understand systems or patterns that appear in nature (e.g., ecosystems), in the human body (e.g., in the folds of the brain), or in the universe (e.g., galaxy clusters). Not all fractals resemble objects in nature. Drawing fractals has become a popular art form. Fractals have a **self-similar property**—when subdivided into parts, each resembles a reduced-size copy of the whole. Many fractals yield an exact copy of the original when a portion of the fractal is magnified—such a fractal is said to be **strictly self-similar**.

## **[18.9.1 Koch Curve Fractal](#page-18-0)**

As an example, let's look at the strictly self-similar **Koch Curve** fractal (Fig. 18.12). It's formed by removing the middle third of each line in the drawing and replacing it with two lines that form a point, such that if the middle third of the original line remained, an equilateral triangle would be formed. Formulas for creating fractals often involve removing all or part of the previous fractal image. This pattern has already been determined for this fractal—we focus here on how to use those formulas in a recursive solution.

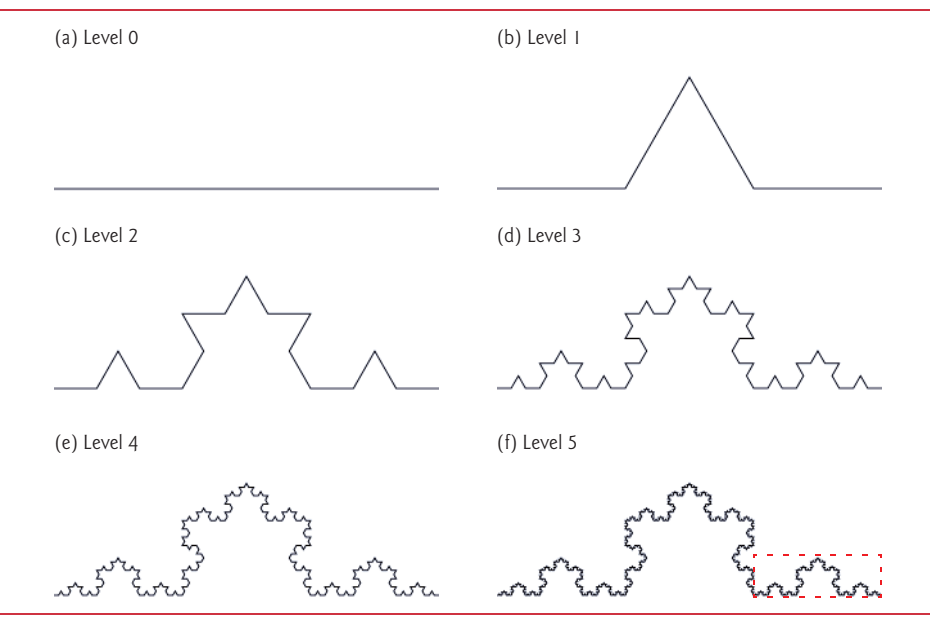

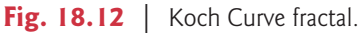

We start with a straight line (Fig. 18.12(a)) and apply the pattern, creating a triangle from the middle third (Fig. 18.12(b)). We then apply the pattern again to each straight line, resulting in Fig. 18.12(c). Each time the pattern is applied, we say that the fractal is at a new **level**, or **depth** (sometimes the term **order** is also used). Fractals can be displayed at many levels—for example, a fractal at level 3 has had three iterations of the pattern applied (Fig. 18.12(d)). After only a few iterations, this fractal begins to look like a portion of a snowflake (Fig. 18.12(e and f)). Since this is a strictly self-similar fractal, each portion of it contains an exact copy of the fractal. In Fig. 18.12(f), for example, we've highlighted a portion of the fractal with a dashed box. If the image in this box were increased in size, it would look exactly like the entire fractal of part (f). Exercise 18.24 asks you to use the drawing techniques you'll learn in this section to implement the Koch Curve.

A similar fractal, the **Koch Snowflake**, is similar to the Koch Curve but begins with a triangle rather than a line. The same pattern is applied to each side of the triangle, resulting in an image that looks like an enclosed snowflake. Exercise 18.25 asks you to research the Koch Snowflake, then create an app that draws it.

#### **[18.9.2 \(Optional\) Case Study: Lo Feather Fractal](#page-18-0)**

We now demonstrate using recursion to draw fractals by writing a program to create a strictly self-similar fractal. We call this the "Lo feather fractal," named for Sin Han Lo, a Deitel & Associates colleague who created it. The fractal will eventually resemble one-half of a feather (see the outputs in Fig. 18.20). The base case, or fractal level of 0, begins as a line between two points, A and B (Fig. 18.13). To create the next higher level, we find the midpoint (C) of the line. To calculate the location of point C, use the following formula:

 $xC = (xA + XB) / 2;$  $yC = (yA + yB) / 2;$ 

[*Note:* The x and y to the left of each letter refer to the *x*-coordinate and *y*-coordinate of that point, respectively. For example, xA refers to the *x*-coordinate of point A, while yC refers to the *y*-coordinate of point C. In our diagrams we denote the point by its letter, followed by two numbers representing the *x*- and *y*-coordinates.]

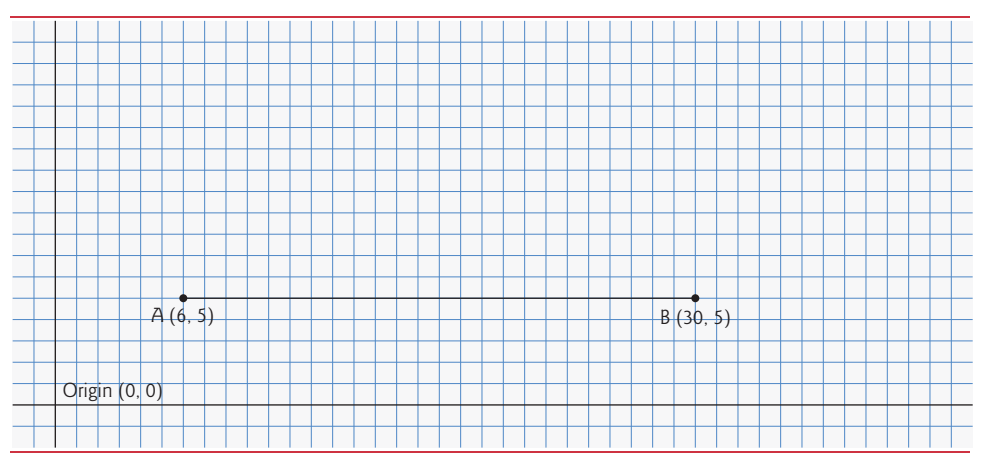

**Fig. 18.13** | "Lo feather fractal" at level 0.

To create this fractal, we also must find a point D that lies left of segment AC and creates an isosceles right triangle ADC. To calculate point D's location, use the formulas:

 $xD = xA + (xC - xA) / 2 - (yC - yA) / 2;$  $yD = yA + (yC - yA) / 2 + (xC - xA) / 2;$ 

We now move from level 0 to level 1 as follows: First, add points C and D (as in Fig. 18.14). Then, remove the original line and add segments DA, DC and DB. The remaining lines will curve at an angle, causing our fractal to look like a feather.

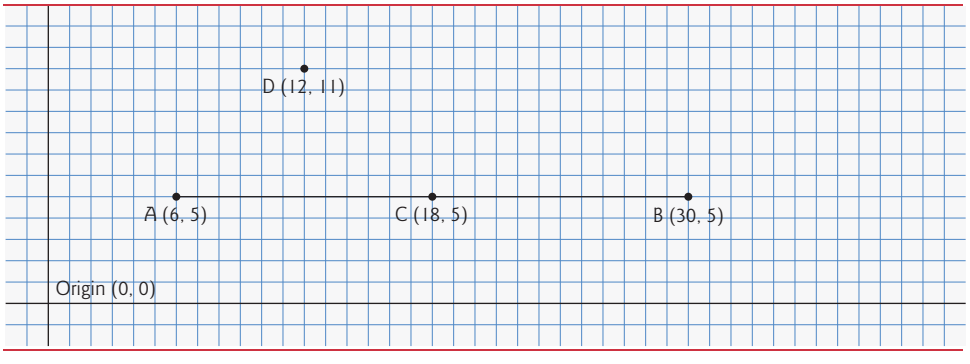

**Fig. 18.14** | Determining points C and D for level 1 of the "Lo feather fractal."

For the next level of the fractal, this algorithm is repeated on each of the three lines in level 1. For each line, the formulas above are applied, where the former point D is now considered to be point A, while the other end of each line is considered to be point B. Figure 18.15 contains the line from level 0 (now a dashed line) and the three added lines from level 1. We've changed point D to be point A, and the original points A, C and B to B1, B2 and B3, respectively. The preceding formulas have been used to find the new points C and D on each line. These points are also numbered 1–3 to keep track of which point is associated with each line. The points C1 and D1, for example, represent points C and D associated with the line formed from points A to B1.

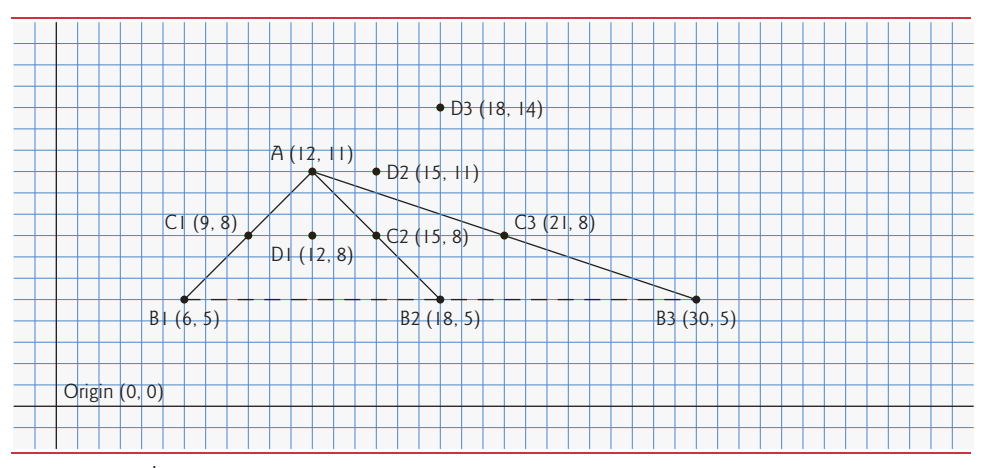

**Fig. 18.15** | "Lo feather fractal" at level 1, with C and D points determined for level 2. [*Note:* The fractal at level 0 is included as a dashed line as a reminder of where the line was located in relation to the current fractal.]

To achieve level 2, the three lines in Fig. 18.15 are removed and replaced with new lines from the C and D points just added. Figure 18.16 shows the new lines (the lines from level 2 are shown as dashed lines for your convenience).

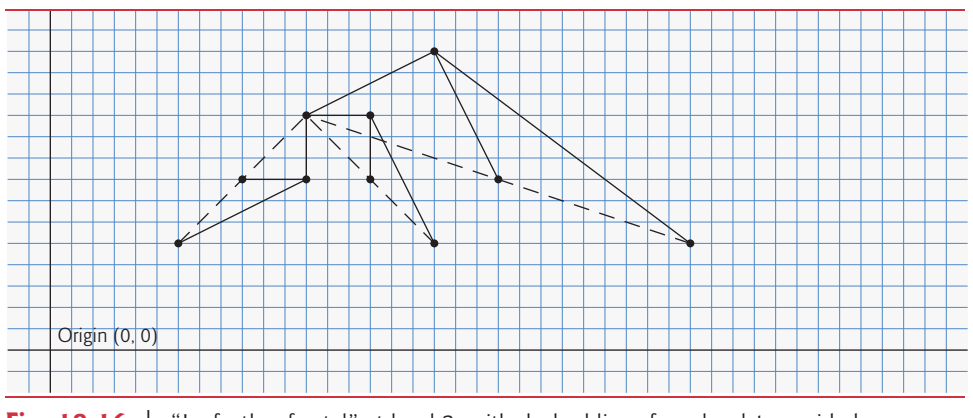

**Fig. 18.16** | "Lo feather fractal" at level 2, with dashed lines from level 1 provided.

Figure 18.17 shows level 2 without the dashed lines from level 1. Once this process has been repeated several times, the fractal will begin to look like one-half of a feather, as shown in the output of Fig. 18.20.

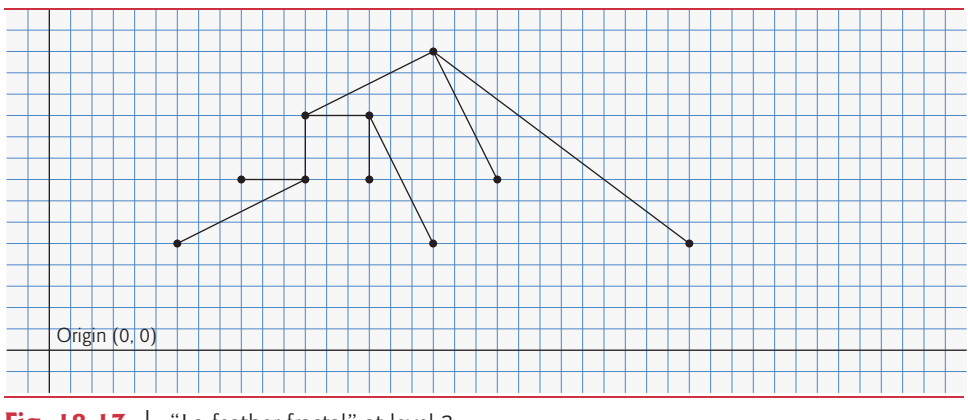

**Fig. 18.17** | "Lo feather fractal" at level 2.

# **[18.9.3 \(Optional\)](#page-18-0) Fractal App GUI**

In this section and the next, we build a JavaFX **Fractal** app that displays the Lo Fractal we do not show the example's Application subclass, because it performs the same tasks we demonstrated in Chapters 12–13 to load and display the app's FXML.

Figure 18.18 shows the GUI with the **fx:id** values for the controls we access programmatically. Like the **Painter** app in Section 13.3, this app uses a BorderPane layout with a with a white background color:

- In the top area, we placed a ToolBar (located in the Scene Builder **Library**'s **Containers** section). A ToolBar layout arranges its controls horizontally (by default) or vertically. Typically, you place ToolBars at your GUI's edges, such as in a BorderPane's top, left, bottom or right areas.
- In the center, we placed a 400-by-480 pixel Canvas (from the Scene Builder **Library**'s **Miscellaneous** section). **Canvas** is a Node subclass in which you can draw
graphics using a **GraphicsContext** (both in the package javafx.scene.canvas). We show you how to draw a line in a specific color in this example and discuss classes Canvas and GraphicsContext in detail in Section 22.10.

To size the BorderPane layout to its contents, we reset its **Pref Width** and **Pref Height** property values (as you learned in Chapter 13) to USE\_COMPUTED\_SIZE.

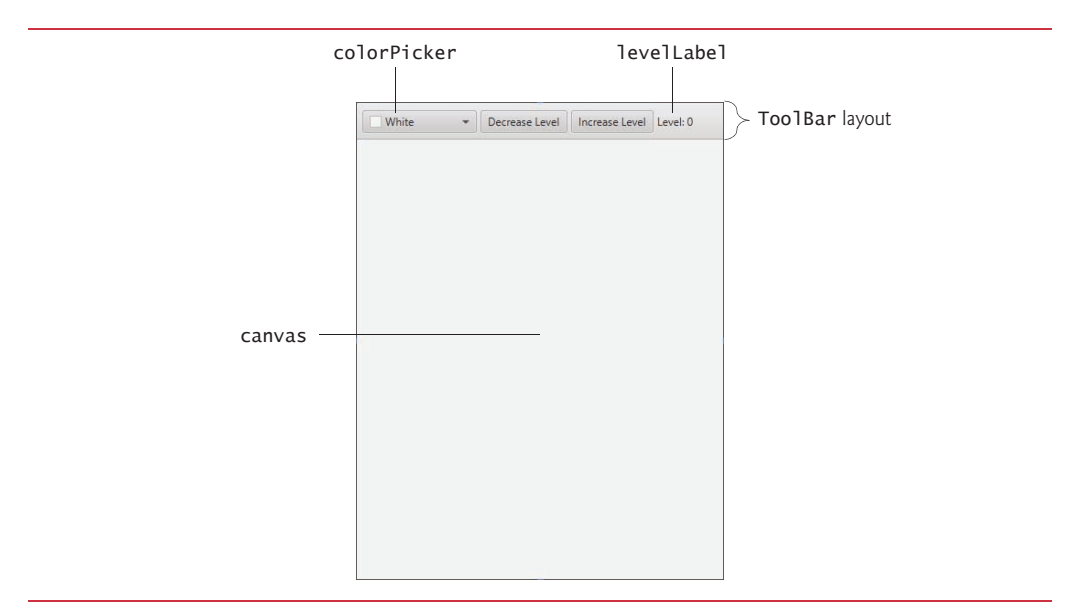

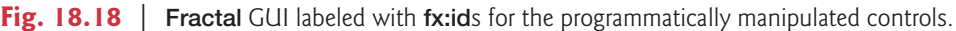

#### *ToolBar and Its Additional Controls*

By default, the ToolBar you drag onto your layout has one Button. You can drag additional controls onto the ToolBar and, if necessary, remove the default Button. We added a ColorPicker control (with **fx:id** colorPicker), another Button and a Label (with **fx:id** levelLabel). For the two Buttons and the Label, we set their text as shown in Fig. 18.18.

#### *ColorPicker*

A **ColorPicker** provides a predefined color-selecting GUI that, by default, enables the user to choose colors by color swatches (small squares of sample colors). Initially, the selected color is **White**. We'll programmatically set this to **Blue** in the app's controller. Figure 18.19 shows the ColorPicker's default GUI and the **Custom Colors** GUI that appears when you click the ColorPicker's **Custom Color…** link. The **Custom Colors** GUI enables you to select any custom color.

#### *Event Handlers*

When the user selects a color in the default GUI or customizes a color and presses **Save** in the **Custom Colors** GUI, an ActionEvent occurs. In Scene Builder, for the ColorPicker's **On Action** event handler, we specified colorSelected. In addition, for the **Decrease Level** and **Increase Level** Button's **On Action** events handlers, we specified decreaseLevelButtonPressed and increaseLevelButtonPressed, respectively.

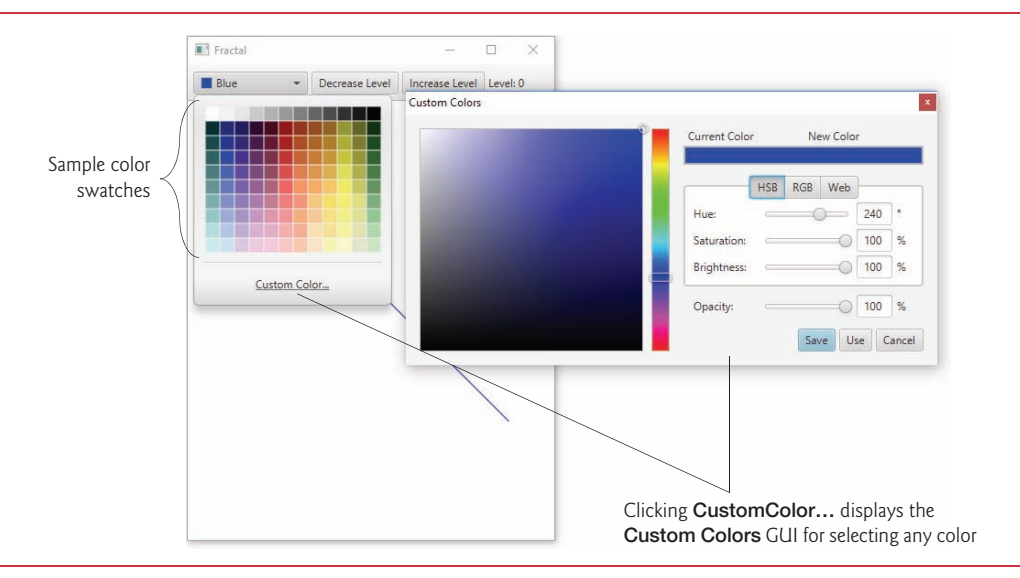

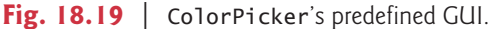

# **18.9.4 (Optional) [FractalController](#page-18-0) Class**

Figure 18.20 presents class FractalController, which defines the app's event handlers and the methods for drawing the Lo Fractal recursively. The outputs show the development of the fractal from levels 0–5, then for levels 8 and 11. If we focus on one of the arms of this fractal, it will be identical to the whole image. This property defines the fractal to be strictly self-similar.

```
1 // Fig. 18.20: FractalController.java
2 // Drawing the "Lo feather fractal" using recursion.
3 import javafx.event.ActionEvent;
4 import javafx.fxml.FXML;
5
6
7
8 import javafx.scene.control.Label;
9
10
11
12 public class FractalController {
13 // constants 
14 private static final int MIN_LEVEL = 0;
15 private static final int MAX_LEVEL = 15;
16
17 // instance variables that refer to GUI components
18 
19 
20 @FXML private Label levelLabel;
21
   import javafx.scene.canvas.Canvas; 
    import javafx.scene.canvas.GraphicsContext;
    import javafx.scene.control.ColorPicker; 
    import javafx.scene.paint.Color;
    import javafx.scene.shape.Line; 
       @FXML private Canvas canvas; 
       @FXML private ColorPicker colorPicker;
```

```
22 // other instance variables
23 
24 private int level = MIN_LEVEL; // initial fractal level
25 
26
27 // initialize the controller
28 public void initialize() {
29 levelLabel.setText("Level: " + level);
30 
31 
32 drawFractal();
33 }
34 
35 // sets currentColor when user chooses a new Color
36 @FXML
37 void colorSelected(ActionEvent event) {
38 
39 drawFractal();
40 }
41
42 // decrease level and redraw fractal
43 @FXML
44 void decreaseLevelButtonPressed(ActionEvent event) {
45 if (level > MIN_LEVEL) {
46 --level;
47 levelLabel.setText("Level: " + level);
48 drawFractal();
49 }
50 }
51
52 // increase level and redraw fractal
53 @FXML
54 void increaseLevelButtonPressed(ActionEvent event) {
55 if (level < MAX_LEVEL) {
56 ++level;
57 levelLabel.setText("Level: " + level);
58 drawFractal();
59 }
60 }
61
62 // clear Canvas, set drawing color and draw the fractal
63 private void drawFractal() {
64 
65 
66 drawFractal(level, 40, 40, 350, 350); 
67 }
68
69 // draw fractal recursively
70 public void drawFractal(int level, int xA, int yA, int xB, int yB) {
71 // base case: draw a line connecting two given points
72 if (\text{level} == 0) {
73 
74 }
      private Color currentColor = Color.BLUE;
      private GraphicsContext gc; // used to draw on Canvas
         colorPicker.setValue(currentColor); // start with purple 
         gc = canvas.getGraphicsContext2D(); // get the GraphicsContext2currentColor = colorPicker.getValue(); // get new Color
         gc.clearRect(0, 0, canvas.getWidth(), canvas.getHeight());
         gc.setStroke(currentColor); 
           gc.strokeLine(xA, yA, xB, yB);
```
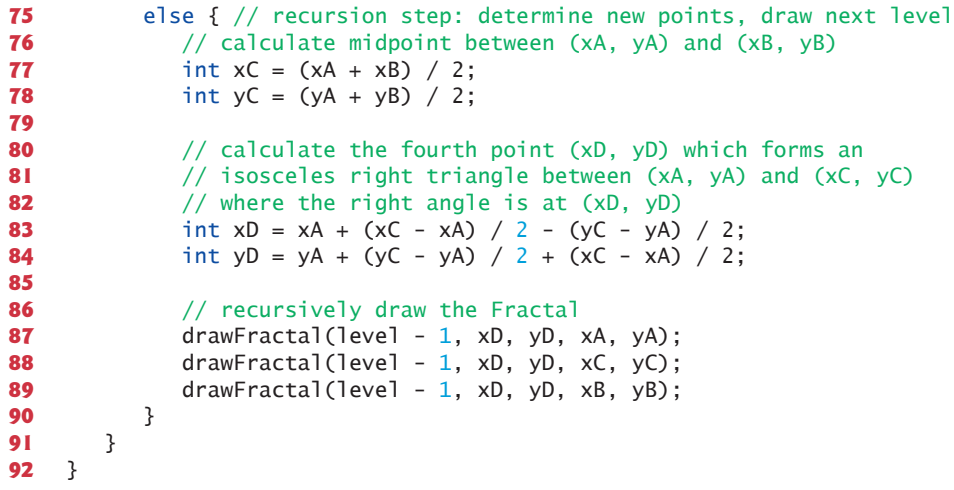

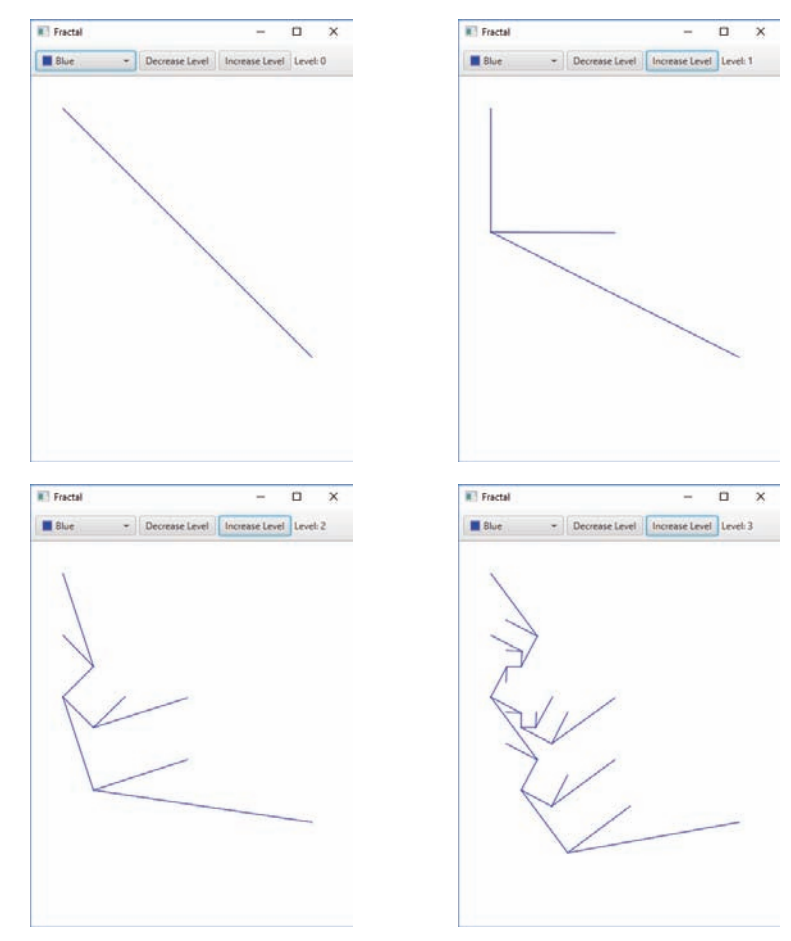

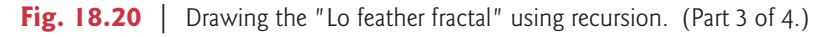

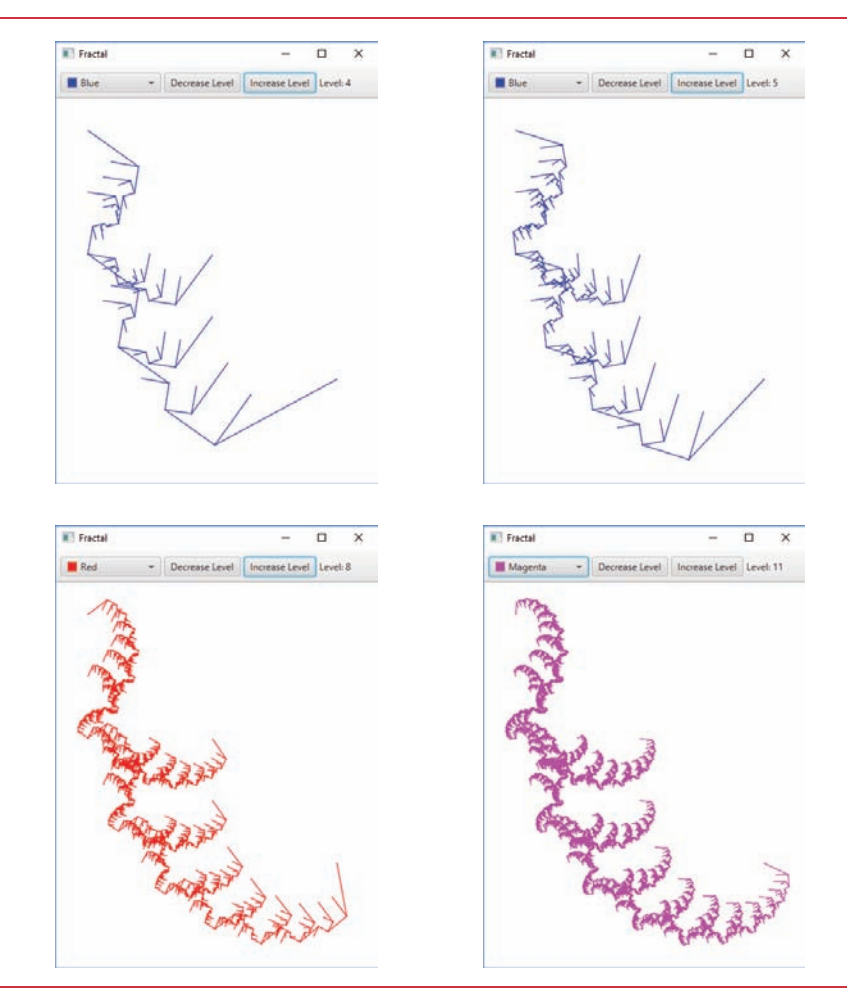

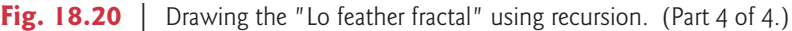

#### *FractalController Fields*

Lines 14–25 declare the class's fields:

- The constants MIN\_LEVEL and MAX\_LEVEL (lines 14–15) specify the range of Lo Fractal levels this app can draw. Once you get to level 15, the changes in the fractal (at this size) become difficult to see, so we set 15 as the maximum level. Around level 13 and higher, the fractal rendering becomes *slower* due to the details to be drawn.
- Lines 18–20 declare the @FXML instance variables that will reference the GUI's controls that we programmatically manipulate. Recall that these are initialized by the FXMLLoader.
- Line 23 declares the Color variable currentColor and initialize it to the constant Color.BLUE. Class **Color** (package javafx.scene.paint) contains various constants for common colors and provides methods for creating custom colors.
- Line 24 declares the int variable level, which maintains the current fractal level.
- Line 25 declares the GraphicsContext variable gc, which will be used to draw on the app's Canvas.

#### *initialize Method*

When the app's controller is created and initialized, method initialize (lines 28–33):

- Sets the levelLabel's initial text to indicate level 0.
- Sets the initial value of the colorPicker to currentColor (Color.BLUE).
- Gets the canvas's GraphicsContext that will be used to draw lines in the currently selected color.
- Calls drawFractal (lines 63–67) to draw level 0 of the fractal.

#### *colorSelected Event Handler*

When the user choses a new color, the colorPicker's colorSelected event handler (lines 36–40) uses ColorPicker method **getValue** to get the currently selected color, then calls drawFractal (lines 63–67) to redraw the fractal in the new color and current level.

#### decreaseLevelButtonPressed and **increaseLevelButtonPressed** Event Han*dlers*

When the user presses the **Decrease Level** or **Increase Level** Buttons, the corresponding event handler (lines 43–50 or 53–60) executes. These event handlers decrease or increase the level, set the levelLabel's text accordingly and call drawFractal (lines 63–67) to redraw the fractal for the new level and currentColor. Attempting to decrease the level below MIN\_LEVEL or above MAX\_LEVEL does nothing in this app.

#### *drawFractal Method with No Arguments*

Each time method drawFractal is called, it uses GraphicsContext method **clearRect** to clear any prior drawing. This method clears a rectangular area by setting the contents of the specified area to the Canvas's background color. The method's four arguments are the *x*- and *y*-coordinates of the rectangle's upper-left corner and the width and height of the rectangle. In this case, we clear the entire Canvas—methods **getWidth** and **getHeight** return the Canvas's width and height, respectively.

Next, line 65 calls GraphicsContext method **setStroke** to set the drawing color to the currentColor. Then line 66 makes the first call to the overloaded *recursive* method drawFractal (lines 70–91) to draw the fractal.

#### *drawFractal Method with Five Arguments*

Lines 70–91 define the recursive method that creates the fractal. This method takes five parameters: the level of the Lo Fractal to draw and four integers that specify the *x-* and *y*coordinates of two points. The base case for this method (line 72) occurs when level equals 0, at which time line 73 uses GraphicsContext method **strokeLine** to draw a line between the two points the current call to drawFractal received as arguments.

In the recursive step (lines 75–90), lines 77–84 calculate

- $(xC, yC)$ —the midpoint between  $(xA, yA)$  and  $(xB, yB)$ , and
- $(xD, yD)$ —the point that creates a right isosceles triangle with  $(xA, yA)$  and  $(xC, yC)$ .

Then, lines 87–89 make three recursive calls on three different sets of points.

Since no lines will be drawn until the base case is reached, the distance between two points decreases on each recursive call. As the level of recursion increases, the fractal becomes smoother and more detailed. The shape of this fractal stabilizes as the level approaches 12—that is, the shape of the fractal remains approximately the same and the additional details become hard to perceive. Fractals will stabilize at different levels based on their shape and size.

# **18.10 [Recursive Backtracking](#page-18-0)**

Our recursive methods all have a similar architecture—if the base case is reached, return a result; if not, make one or more recursive calls. This section explores a more complex recursive technique that finds a path through a maze, returning true if there's a possible solution. The solution involves moving through the maze one step at a time, where moves can be made by going down, right, up or left (diagonal moves are not permitted). From the current location in the maze (starting with the entry point), the following steps are taken: For each possible direction, the move is made in that direction and a recursive call is made to solve the remainder of the maze from the new location. When a dead end is reached (i.e., we cannot take any more steps forward without hitting a wall), we *back up* to the previous location and try to go in a different direction. If no other direction can be taken, we back up again. This process continues until we find a point in the maze where a move *can* be made in another direction. Once such a location is found, we move in the new direction and continue with another recursive call to solve the rest of the maze.

To back up to the previous location in the maze, our recursive method simply returns false, moving up the method-call chain to the previous recursive call (which references the previous location in the maze). Using recursion to return to an earlier decision point is known as **recursive backtracking**. If one set of recursive calls does not result in a solution to the problem, the program *backs up* to the previous decision point and makes a different decision, often resulting in another set of recursive calls. In this example, the previous decision point is the previous location in the maze, and the decision to be made is the direction that the next move should take. One direction has led to a *dead end*, so the search continues with a *different* direction. The recursive backtracking solution to the maze problem uses recursion to return only *partway* up the method-call chain, then try a different direction. If the backtracking reaches the entry location of the maze and the paths in all directions have been attempted, the maze does not have a solution.

The exercises ask you to implement recursive backtracking solutions to the maze problem (Exercises 18.20–18.22) and the Eight Queens problem (Exercise 18.15), which attempts to find a way to place eight queens on an empty chessboard so that no queen is "attacking" any other (i.e., no two queens are in the same row, in the same column or along the same diagonal).

# **18.11 [Wrap-Up](#page-18-0)**

In this chapter, you learned how to create recursive methods—i.e., methods that call themselves. You learned that recursive methods typically divide a problem into two conceptual pieces—a piece that the method knows how to do (the base case) and a piece that the method does not know how to do (the recursion step). The recursion step is a slightly smaller version of the original problem and is performed by a recursive method call. You saw some popular recursion examples, including calculating factorials and producing values in the Fibonacci series. You then learned how recursion works "under the hood," including the order in which recursive method calls are pushed on or popped off the program-execution stack. Next, you compared recursive and iterative approaches. You learned how to use recursion to solve more complex problems—the Towers of Hanoi and displaying fractals. The chapter concluded with an introduction to recursive backtracking, a technique for solving problems that involves backing up through recursive calls to try different possible solutions. In the next chapter, you'll learn numerous techniques for sorting lists of data and searching for an item in a list of data, and you'll explore the circumstances under which each searching and sorting technique should be used.

# **Summary**

#### *Section 18.1 Introduction*

• A recursive method (p. 809) calls itself directly or indirectly through another method.

#### *Section 18.2 Recursion Concepts*

- When a recursive method is called (p. 810) to solve a problem, it can solve only the simplest case(s), or base case(s). If called with a base case (p. 810), the method returns a result.
- If a recursive method is called with a more complex problem than a base case, it typically divides the problem into two conceptual pieces—a piece that the method knows how to do and a piece that it does not know how to do.
- To make recursion feasible, the piece that the method does not know how to do must resemble the original problem, but be a slightly simpler or smaller version of it. Because this new problem resembles the original problem, the method calls a fresh copy of itself to work on the smaller problem—this is called the recursion step (p. 810).
- For recursion to eventually terminate, each time a method calls itself with a simpler version of the original problem, the sequence of smaller and smaller problems must converge on a base case. When, the method recognizes the base case, it returns a result to the previous copy of the method.
- A recursive call may be a call to another method, which in turn makes a call back to the original method. Such a process still results in a recursive call to the original method. This is known as an indirect recursive call or indirect recursion (p. 810).

#### *Section 18.3 Example Using Recursion: Factorials*

• Either omitting the base case or writing the recursion step incorrectly so that it does not converge on the base case can cause infinite recursion (p. 812), eventually exhausting memory. This error is analogous to the problem of an infinite loop in an iterative (nonrecursive) solution.

#### *Section 18.5 Example Using Recursion: Fibonacci Series*

- The Fibonacci series (p. 815) begins with 0 and 1 and has the property that each subsequent Fibonacci number is the sum of the preceding two.
- The ratio of successive Fibonacci numbers converges on a constant value of 1.618..., a number that has been called the golden ratio or the golden mean (p. 815).
- Some recursive solutions, such as Fibonacci, result in an "explosion" of method calls.

#### *Section 18.6 Recursion and the Method-Call Stack*

• The executing method is always the one whose stack frame is at the top of the stack, and the stack frame for that method contains the values of its local variables.

#### *Section 18.7 Recursion vs. Iteration*

- Both iteration and recursion are based on a control statement: Iteration uses an iteration statement, recursion a selection statement.
- Both iteration and recursion involve iteration: Iteration explicitly uses an iteration statement, whereas recursion achieves iteration through repeated method calls.
- Iteration and recursion each involve a termination test: Iteration terminates when the loop-continuation condition fails, recursion when a base case is recognized.
- Iteration with counter-controlled iteration and recursion each gradually approach termination: Iteration keeps modifying a counter until the counter assumes a value that makes the loop-continuation condition fail, whereas recursion keeps producing simpler versions of the original problem until the base case is reached.
- Both iteration and recursion can occur infinitely: An infinite loop occurs with iteration if the loop-continuation test never becomes false, whereas infinite recursion occurs if the recursion step does not reduce the problem each time in a manner that converges on the base case.
- Recursion repeatedly invokes the mechanism, and consequently the overhead, of method calls.
- Any problem that can be solved recursively can also be solved iteratively.
- A recursive approach is normally preferred over an iterative approach when it more naturally mirrors the problem and results in a program that is easier to understand and debug.
- A recursive approach can often be implemented with few lines of code, but a corresponding iterative approach might take a large amount of code. Another reason to choose a recursive solution is that an iterative solution might not be apparent.

#### *Section 18.9 Fractals*

- A fractal (p. 823) is a geometric figure that is generated from a pattern repeated recursively an infinite number of times.
- Fractals have a self-similar property (p. 824)—subparts are reduced-size copies of the whole.
- A ToolBar layout arranges its controls horizontally (by default) or vertically. Typically, you place ToolBars at your GUI's edges.
- Canvas is a subclass of Node in which you can draw graphics using an object of class Graphics-Context. Both classes are in the package javafx.scene.canvas.
- By default, the ToolBar you drag onto your layout has one Button. You can drag additional controls onto the ToolBar and, if necessary, remove the default Button.
- A ColorPicker provides a predefined color-selecting GUI that, by default, enables the user to choose colors by color swatches (small squares of sample colors), but also provides a **Custom Colors** GUI for selecting any custom color.
- When the user selects a color in the default GUI or customizes a color and presses **Save** in the **Custom Colors** GUI an ActionEvent occurs.
- Class Color (package javafx.scene.paint) contains various constants for common colors and provides methods for creating custom colors.
- ColorPicker method getValue returns the currently selected color.
- GraphicsContext method clearRect clears a rectangular area of a Canvas.
- Canvas methods getWidth and getHeight return the Canvas's width and height, respectively.
- GraphicsContext method setStroke sets the drawing color.
- GraphicsContext method strokeLine draws a line between two points.

#### *Section 18.10 Recursive Backtracking*

• In recursive backtracking (p. 834), if one set of recursive calls does not result in a solution to the problem, the program backs up to the previous decision point and makes a different decision, often resulting in another set of recursive calls.

#### **Self-Review Exercises**

- **18.1** State whether each of the following is *true* or *false*. If *false*, explain why.
	- a) A method that calls itself indirectly is not an example of recursion.
	- b) Recursion can be efficient in computation because of reduced memory-space usage.
	- c) When a recursive method is called to solve a problem, it actually is capable of solving only the simplest case(s), or base case(s).
	- d) To make recursion feasible, the recursion step in a recursive solution must resemble the original problem, but be a slightly larger version of it.
- **18.2** A <u>is needed to terminate recursion</u>.
	- a) recursion step
	- b) break statement
	- c) void return type
	- d) base case
- **18.3** The first call to invoke a recursive method is .
	- a) not recursive
	- b) recursive
	- c) the recursion step
	- d) none of the above
- **18.4** Each time a fractal's pattern is applied, the fractal is said to be at a new *shipmer* 
	- a) width
	- b) height
	- c) level
	- d) volume
- **18.5** Iteration and recursion each involve a(n) .
	- a) iteration statement
	- b) termination test
	- c) counter variable
	- d) none of the above
- **18.6** Fill in the blanks in each of the following statements:
	- a) The ratio of successive Fibonacci numbers converges on a constant value of 1.618…, a number that has been called the second or the set of the  $\sim$
	- b) Iteration normally uses an iteration statement, whereas recursion normally uses a(n) statement.
	- c) Fractals have  $a(n)$  property—when subdivided into parts, each is a reducedsize copy of the whole.

#### **Answers to Self-Review Exercises**

**18.1** a) False. A method that calls itself in this manner is an example of indirect recursion. b) False. Recursion can be inefficient in computation because of multiple method calls and excessive memory-space usage. c) True. d) False. To make recursion feasible, the recursion step in a recursive solution must resemble the original problem, but be a slightly *smaller* version of it.

- **18.2** d.
- **18.3** a.
- **18.4** c.
- **18.5** b.
- **18.6** a) golden ratio, golden mean. b) selection. c) self-similar.

#### **Exercises**

**18.7** Write a recursive method that is equivalent to the following iterative method:

```
1 int mystery(int x) {<br>2 int sum = 0:
       int sum = 0;
3 for( int i = x; i > 0; i--)
4 sum = sum + i;<br>5 return sum5 return sum
6 }
```
**18.8** What does the following code do? [*Note*: there is a statement after the recursive call which should be executed for each call.]

```
1 public void printInt(int n) {
2 if (n != 0) {<br>3 printInt(n
         printInt(n - 1);4 System.out.println( n);
5 }
    6 }
```
**18.9** *(Recursive power Method)* Write a recursive method power(base, exponent) that, when called, returns

*base* exponent

For example, power (3, 4) =  $3 * 3 * 3 * 3$ . Assume that exponent is an integer greater than or equal to 1. *Hint:* The recursion step should use the relationship

 $base$ <sup>exponent</sup> =  $base \cdot base$ <sup>exponent-1</sup>

and the terminating condition occurs when exponent is equal to 1, because

 $base^1 = base$ 

Incorporate this method into a program that enables the user to enter the base and exponent.

**18.10** *(Visualizing Recursion)* It's interesting to watch recursion "in action." Modify the factorial method in Fig. 18.3 to print its local variable and recursive-call parameter. For each recursive call, display the outputs on a separate line and add a level of indentation. Do your utmost to make the outputs clear, interesting and meaningful. Your goal here is to design and implement an output format that makes it easier to understand recursion. You may want to add such display capabilities to other recursion examples and exercises throughout the text.

**18.11** *(Greatest Common Divisor)* The greatest common divisor of integers x and y is the largest integer that evenly divides into both x and y. Write a recursive method gcd that returns the greatest common divisor of x and y. The gcd of x and y is defined recursively as follows: If y is equal to 0, then gcd(x, y) is x; otherwise, gcd(x, y) is gcd(y, x % y), where % is the remainder operator. Use this method to replace the one you wrote in the application of Exercise 6.27.

**18.12** What does the following program do?

```
1 public class MysteryClass {
2 public static void mystery(int[] array2, int x, int y) {
3 if (x < y) {<br>4 int temp
 4 int temp = \arctan 2[x];<br>5 \arctan 2[x] = \arctan 2[y]5 array2[x]=array2[y];
 6 array2[y]=temp;<br>7 x++; y--;7 x++; y--;
8 mystery(array2, x, y);
9 }
       10 public static void main(String[] args) {
11 int[] array = {1, 2, 3, 4, 5, 6, 7, 8, 9, 10};
12 mystery(array, 0, array.length - 1);
13 for (int e:array)
14 System.out.println(e);
15 } 
16 }
```
**18.13** What does the following program do?

```
1 // Exercise 18.13: SomeClass.java
 2 public class SomeClass {
 3 public static String someMethod(int[] array2, int x)
 4 if (x < array2.length) {<br>5 return String.format(
 5 1 return String.format(
 6 "%s%d ", someMethod(array2, x + 1), array2[x]);<br>7 }
 \begin{matrix} 7 & 3 \\ 8 & 6 \end{matrix}8 else {
                9 return "";
10 }
11 }
12
13 public static void main(String[] args) {
14 int[] array = \{1, 2, 3, 4, 5, 6, 7, 8, 9, 10\};<br>15 String results = someMethod(array. 0):
            String results = someMethod(array, 0);
16 System.out.println(results);
\begin{array}{ccc} 17 & & 3 \\ 18 & 3 \end{array}18 }
```
**18.14** *(Euler's Number)* Euler's number, *e*, is the base of the *natural logarithm*, and is widely used in engineering, science and business. The value of *e* can be approximated using the formula

$$
e = 1 + \frac{1}{1!} + \frac{1}{2!} + \frac{1}{3!} + \frac{1}{4!} + \dots + \frac{1}{n!}
$$
,  $n = 0, 1, 2 \dots$ 

Write a recursive method to calculate Euler's number for  $n$  (where  $n \geq 0$ ).

**18.15** *(Eight Queens)* A puzzler for chess buffs is the Eight Queens problem, which asks: Is it possible to place eight queens on an empty chessboard so that no queen is "attacking" any other (i.e., no two queens are in the same row, in the same column or along the same diagonal)? For example, if a queen is placed in the upper-left corner of the board, no other queens could be placed in any of the marked squares shown in Fig. 18.21. Solve the problem recursively. [*Hint:* Your solution should begin with the first column and look for a location in that column where a queen can be placed initially, place the queen in the first row. The solution should then recursively search the remaining columns. In the first few columns, there will be several locations where a queen may be placed. Take the first available location. If a column is reached with no possible location for a queen, the program should return to the previous column, and move the queen in that column to a new row. This continuous backing up and trying new alternatives is an example of recursive backtracking.]

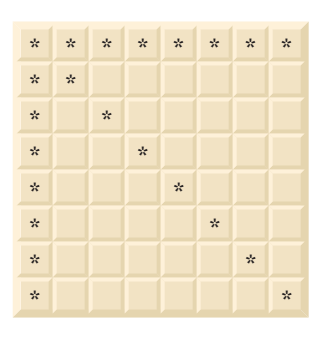

**Fig. 18.21** Squares eliminated by placing a queen in the upper-left corner of a chessboard.

**18.16** *(Search an Array of Integers)* Write a recursive method searchArray that searches for an element in an array of integers, and returns its position or -1 if it is not found.

**18.17** *(Print an Array Backward)* Write a recursive method stringReverse that takes a character array containing a string as an argument and prints the string backward.

**18.18** *(Find the Minimum Value in an Array)* Write a recursive method recursiveMinimum that determines the smallest element in an array of integers. The method should return when it receives an array of one element.

**18.19** *(Fractals)* Repeat the fractal pattern in Section 18.9 to form a star with several colors. Begin with five lines (see Fig. 18.22) instead of one, where each line is a different arm of the star. Apply the "Lo feather fractal" pattern to each arm of the star.

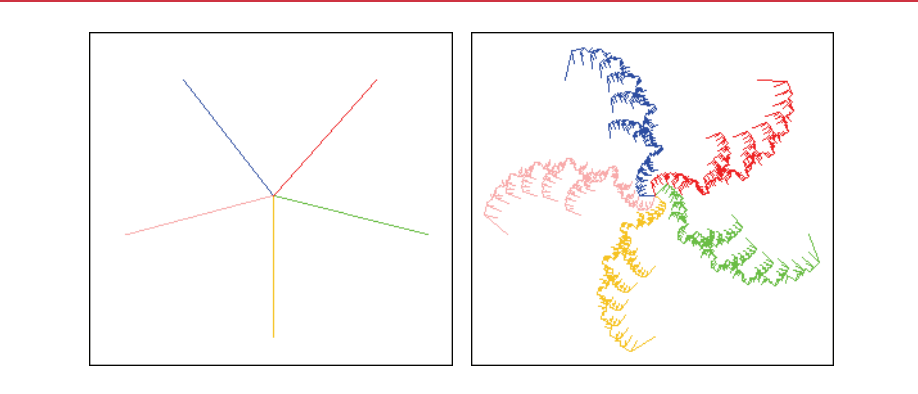

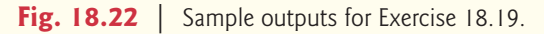

**18.20** *(Maze Traversal Using Recursive Backtracking)* The grid of #s and dots (.) in Fig. 18.23 is a two-dimensional array representation of a maze. The #s represent the walls of the maze, and the dots represent locations in the possible paths through the maze. A move can be made only to a location in the array that contains a dot.

```
# # # # # # # # # # # #
# . . . # . . . . . . #
. . # . # . # # # # . #
# # # . # . . . . # . #
# . . . . # # # . # . .
# # # # . # . # . # . #
   \cdot # \cdot # \cdot # \cdot #
   # # . # . # . # . # . #
    # . . . . . . . . # . #
# # # # # # . # # # . #
# . . . . . . # . . . #
# # # # # # # # # # # #
```
**Fig. 18.23** Two-dimensional array representation of a maze.

Write a recursive method (mazeTraversa1) to walk through mazes like the one in Fig. 18.23. The method should receive as arguments a 12-by-12 character array representing the maze and the current location in the maze (the first time this method is called, the current location should be the entry point of the maze). As mazeTraversal attempts to locate the exit, it should place the character x in each square in the path. There's a simple algorithm for walking through a maze that guarantees finding the exit (assuming there's an exit). If there's no exit, you'll arrive at the starting location again. The algorithm is as follows: From the current location in the maze, try to move one space in any of the possible directions (down, right, up or left). If it's possible to move in at least one direction, call mazeTraversal recursively, passing the new spot on the maze as the current spot. If it's not possible to go in any direction, "back up" to a previous location in the maze and try a new direction for that location (this is an example of recursive backtracking). Program the method to display the maze after each move so the user can watch as the maze is solved. The final output of the maze should display only the path needed to solve the maze—if going in a particular direction results in a dead end, the x's going in that direction should not be displayed. [*Hint:* To display only the final path, it may be helpful to mark off spots that result in a dead end with another character (such as '0').]

**18.21** *(Generating Mazes Randomly)* Write a method mazeGenerator that takes as an argument a two-dimensional 12-by-12 character array and randomly produces a maze. The method should also provide the starting and ending locations of the maze. Test your method mazeTraversal from Exercise 18.20, using several randomly generated mazes.

18.22 *(Mazes of Any Size)* Generalize methods mazeTraversal and mazeGenerator of Exercise 18.20 and Exercise 18.21 to process mazes of any width and height.

**18.23** *(Time to Calculate Fibonacci Numbers)* Enhance the Fibonacci program of Fig. 18.5 so that it calculates the approximate amount of time required to perform the calculation and the number of calls made to the recursive method. For this purpose, call static System method current-TimeMillis, which takes no arguments and returns the computer's current time in milliseconds. Call this method twice—once before and once after the call to fibonacci. Save each value and calculate the difference in the times to determine how many milliseconds were required to perform the calculation. Then, add a variable to the FibonacciCalculator class, and use this variable to determine the number of calls made to method fibonacci. Display your results.

**18.24** *(Project: Koch Curve)* Using the techniques you learned in Section 18.9, implement an application that draws the Koch Curve.

**18.25** *(Project: Koch Snowflake)* Research the Koch Snowflake online then, using the techniques you learned in Section 18.9, implement an application that draws the Koch Snowflake.

#### *Lambdas and Streams Exercises* 8

**18.26** *(Project: Recursive File and Directory Manipulation)* Using the String-processing capabilities of Chapter 14, the file and directory capabilities of Section 15.3 and a Map Section 16.10, create an application that *recursively* walks a directory structure supplied by the user and reports the number of files of each file type (such as .java, .txt, .class, .docx, etc.) that exist in the specified directory path. Display the filename extensions in sorted order. Next, investigate method walk of class the Files. This method returns a stream that walks a directory and its subdirectories and returns the contents to you as a stream. Then, reimplement the first part of this exercise, using lambdas and streams, rather than recursion.

**18.27** *(Project: Converting for Loops to Lambdas and Streams)* Each of the counter-controlled for loops we used in this chapter's examples can be implemented using IntStream's rangeClosed method to produce a range of values, then using IntStream's forEach method to specify a lambda to execute for each value. The lambda argument to forEach could, for example, call method factorial (Figs. 18.3–18.4) or method fibonacci (Fig. 18.5) and display the result.

**18.28** *(Project: Calculating Factorials with Lambdas and Streams)* Reimplement the factorial methods of Figs. 18.3–18.4 to calculate factorials using lambdas and streams, rather than recursion.

**18.29** *(Project: Calculating Fibonacci Numbers with Lambdas and Streams)* Reimplement the fibonacci method of Fig. 18.5 to calculate Fibonacci numbers using lambdas and streams, rather than recursion.

# [Searching, Sorting and Big O 19](#page-18-0)99

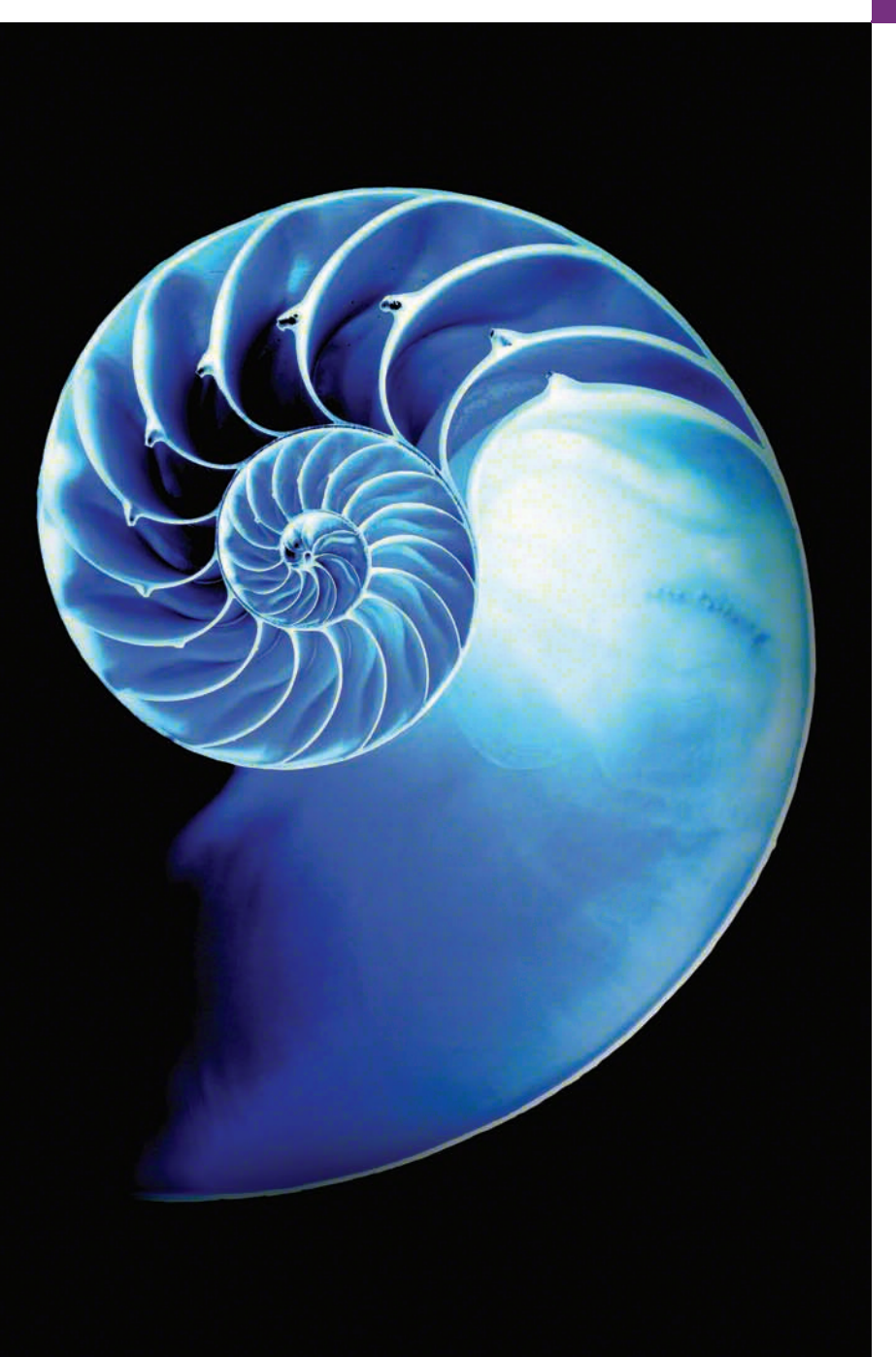

# **Objectives**

In this chapter you'll:

- Search for a given value in an array using linear search and binary search.
- Sort arrays using the iterative selection and insertion sort algorithms.
- Sort arrays using the recursive merge sort algorithm.
- Determine the efficiency of searching and sorting algorithms.
- Be introduced to Big O notation for comparing the efficiency of algorithms.

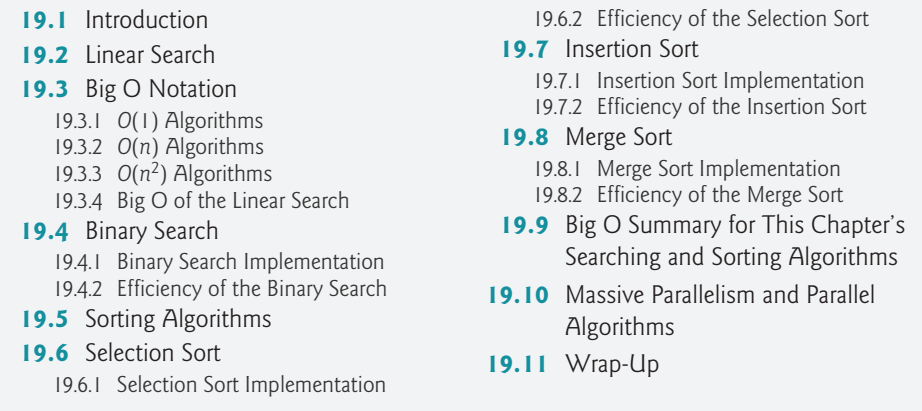

*Summary | Self-Review Exercises | Answers to Self-Review Exercises | Exercises | Making a Difference* 

# **[19.1 Introduction](#page-18-0)**

**Searching** data involves determining whether a value (referred to as the **search key**) is present in the data and, if so, finding its location. Two popular search algorithms are the simple linear search and the faster but more complex binary search. **Sorting** places data in ascending or descending order, based on one or more **sort keys**. A list of names could be sorted alphabetically, bank accounts could be sorted by account number, employee payroll records could be sorted by social security number, and so on. This chapter introduces two simple sorting algorithms, the selection sort and the insertion sort, along with the more efficient but more complex merge sort. Figure 19.1 summarizes the searching and sorting algorithms discussed in the examples and exercises of this book.

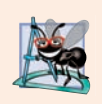

Outline

#### **Software Engineering Observation 19.1**

*In apps that require searching and sorting, use the predefined capabilities of the Java Collections API (Chapter 16). The techniques in this chapter are provided to introduce students to the concepts behind searching and sorting algorithms—upper-level computerscience courses typically discuss such algorithms in detail.* 

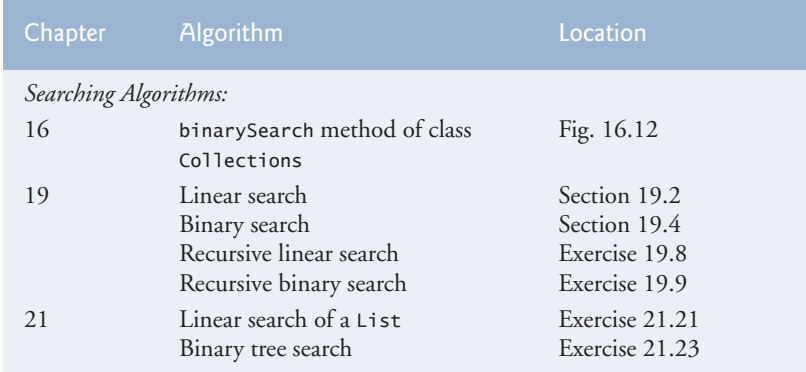

**Fig. 19.1** Searching and sorting algorithms covered in this text. (Part 1 of 2.)

8

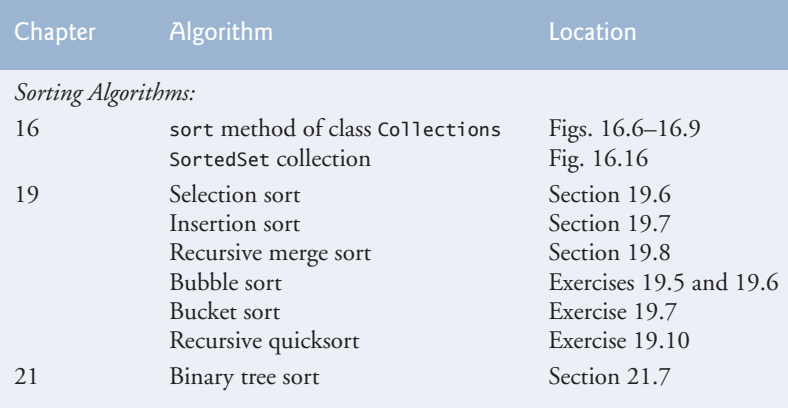

Fig. 19.1 | Searching and sorting algorithms covered in this text. (Part 2 of 2.)

#### *A Note About Counter-Controlled for Loops in the Examples*

Throughout this chapter, we use many counter-controlled for loops to demonstrate the mechanics of searching and sorting with various algorithms. Many of these loops now can be implemented using Java SE 8's streams capabilities (Chapter 17).

# **19.2 [Linear Search](#page-18-0)**

Looking up a phone number, finding a website via a search engine and checking the definition of a word in a dictionary all involve searching large amounts of data. This section and Section 19.4 discuss two common search algorithms—one that's easy to program yet relatively inefficient (linear search) and one that's relatively efficient but more complex to program (binary search).

#### *Linear Search Algorithm*

The **linear search algorithm** searches each element in an array sequentially. If the search key does not match an element in the array, the algorithm tests each element, and when the end of the array is reached, informs the user that the search key is not present. If the search key is in the array, the algorithm tests each element until it finds one that matches the search key and returns the index of that element.

As an example, consider an array containing the following values

34 56 2 10 77 51 93 30 5 52

and a program that's searching for 51. Using the linear search algorithm, the program first checks whether 34 matches the search key. It does not, so the algorithm checks whether 56 matches the search key. The program continues moving through the array sequentially, testing 2, then 10, then 77. When the program tests 51, which matches the search key, the program returns the index 5, which is the location of 51 in the array. If, after checking every array element, the program determines that the search key does not match any element in the array, it returns a sentinel value (e.g., -1).

#### *Linear Search Implementation*

Class LinearSearchTest (Fig. 19.2) contains static method linearSearch for performing searches of an int array and main for testing linearSearch.

```
1 // Fig. 19.2: LinearSearchTest.java
2 // Sequentially searching an array for an item.
3 import java.security.SecureRandom;
 4 import java.util.Arrays;
5 import java.util.Scanner;
 6
7 public class LinearSearchTest {
8 // perform a linear search on the data 
9 
10 
11 
12 
13 
14 
15 
16 
17 
18 
19
20 public static void main(String[] args) {
21 Scanner input = new Scanner(System.in);
22 SecureRandom generator = new SecureRandom();
23
24 int\begin{bmatrix} 1 & 0 & 0 \\ 0 & 1 & 0 \\ 0 & 0 & 0 \end{bmatrix}; // create array
25
26 for (int i = 0; i < data.length; i++) \frac{1}{2} // populate array
27 data[i] = 10 + generator.nextInt(90);
28 }
29
30 System.out.printf("%s%n%n", Arrays.toString(data)); // display array
31
32 // get input from user
33 System.out.print("Please enter an integer value (-1 to quit): ");
34 int searchInt = input.nextInt();
35
36 // repeatedly input an integer; -1 terminates the program
37 while (searchInt != -1) {
38 int position = linearSearch(data, searchInt); // perform search
39
40 if (position == -1) { // not found
41 System.out.printf("%d was not found%n%n", searchInt); 
42 }
43 else { // found
44 System.out.printf("%d was found in position %d%n%n", 
45 searchInt, position);
46 }
47
       public static int linearSearch(int data[], int searchKey) {
          // loop through array sequentially 
         for (int index = 0; index < data.length; index++) {
            if (data[index] == searchKey) {
                return index; // return index of integer 
             } 
          } 
          return -1; // integer was not found 
       }
```

```
48 // get input from user
49 System.out.print("Please enter an integer value (-1 to quit): ");
50 searchInt = input.nextInt();
51 } 
52 } 
53 } 
[59, 97, 34, 90, 79, 56, 24, 51, 30, 69]
Please enter an integer value (-1 to quit): 79
79 was found in position 4
Please enter an integer value (-1 to quit): 61
61 was not found
Please enter an integer value (-1 to quit): 51
51 was found in position 7
Please enter an integer value (-1 to quit): -1
```
**Fig. 19.2** Sequentially searching an array for an item. (Part 2 of 2.)

#### *Method linearSearch*

Method linear Search (lines 9–18) performs the linear search. The method receives as parameters the array to search (data) and the searchKey. Lines  $11-15$  loop through the elements in the array data. Line 12 compares each with searchKey. If the values are equal, line 13 returns the *index* of the element. If there are *duplicate* values in the array, linear search returns the index of the *first* element in the array that matches the search key. If the loop ends without finding the value, line 17 returns -1.

#### *Method main*

Method main allows the user to search an array. Lines 24–28 create an array of 10 ints and populate it with random ints from 10–99. Then, line 30 displays the array's contents using Arrays static method toString, which returns a String representation of the array with the elements in square brackets ([and ]) and separated by commas.

Lines 33–34 prompt the user for and store the search key. Line 38 calls method linearSearch to determine whether searchInt is in the array data. If it's not, linearSearch returns -1 and the program notifies the user (line 41). If searchInt is in the array, linearSearch returns the position of the element, which the program outputs in lines 44–45. Lines 49–50 get the next search key from the user.

#### *Generating Arrays of Random Values with Java SE 8 Streams*

Recall from Section 17.14 that you can use SecureRandom method ints to generate streams of random values. In Fig. 19.2, lines 24–28 can be replaced by

 $int[]$  data = generator.ints $(10, 10, 91)$ .toArray $()$ ;

The first argument to ints (10) is the number of elements in the stream. The second and third arguments indicate that the random values ints produces will be in the range 10 up to, but not including, 91 (that is, 10–90). On the resulting IntStream, we call toArray to get an int array containing the 10 random values. In this chapter's subsequent examples,

# 8

we'll use this streams-based technique, rather than for statements to populate the arrays. We'll still use for statements to enable us to create visual outputs showing how the searching and sorting algorithms work.

# **19.3 [Big O Notation](#page-18-0)**

Searching algorithms all accomplish the *same* goal—finding an element (or elements) matching a given search key, if such an element does, in fact, exist. There are, however, a number of things that differentiate search algorithms from one another. *The major difference is the amount of effort they require to complete the search.* One way to describe this effort is with **Big O notation**, which indicates how hard an algorithm may have to work to solve a problem. For searching and sorting algorithms, this depends particularly on how many data elements there are. In this chapter, we use Big O to describe the worst-case run times for various searching and sorting algorithms.

#### **19.3.1** *O***[\(1\) Algorithms](#page-18-0)**

Suppose an algorithm is designed to test whether the first element of an array is equal to the second. If the array has 10 elements, this algorithm requires one comparison. If the array has 1000 elements, it still requires one comparison. In fact, the algorithm is completely independent of the number of elements in the array. This algorithm is said to have a **constant run time**, which is represented in Big O notation as *O***(1)** and pronounced as "order one." An algorithm that's *O*(1) does not necessarily require only one comparison. *O*(1) just means that the number of comparisons is *constant*—it does not grow as the size of the array increases. An algorithm that tests whether the first element of an array is equal to any of the next three elements is still *O*(1) even though it requires three comparisons.

# **19.3.2** *O***(***n***[\) Algorithms](#page-18-0)**

An algorithm that tests whether the first array element is equal to *any* of the other array elements will require at most  $n-1$  comparisons, where  $n$  is the number of array elements. If the array has 10 elements, this algorithm requires up to nine comparisons. If the array has 1000 elements, it requires up to 999 comparisons. As *n* grows larger, the *n* part of the expression  $n-1$  "dominates," and subtracting one becomes inconsequential. Big O is designed to highlight these dominant terms and ignore terms that become unimportant as *n* grows. For this reason, an algorithm that requires a total of *n* – 1 comparisons (such as the one we described earlier) is said to be *O***(***n***)**. An *O*(*n*) algorithm is referred to as having a **linear run time**. *O*(*n*) is often pronounced "on the order of *n*" or simply "order *n*."

# **19.3.3** *O***(***n***[2\) Algorithms](#page-18-0)**

Now suppose you have an algorithm that tests whether *any* element of an array is duplicated elsewhere in the array. The first element must be compared with every other element in the array. The second element must be compared with every other element except the first (it was already compared to the first). The third element must be compared with every other element except the first two. In the end, this algorithm will end up making  $(n - 1)$  $+(n-2)+...+2+1$  or  $n^2/2-n/2$  comparisons. As *n* increases, the  $n^2$  term dominates and the *n* term becomes inconsequential. Again, Big O notation highlights the  $n^2$  term, leaving *n*/2. But, as we'll soon see, constant factors are omitted in Big O notation.

Big O is concerned with how an algorithm's run time grows in relation to the number of items processed. Suppose an algorithm requires  $n^2$  comparisons. With four elements, the algorithm requires 16 comparisons; with eight elements, 64 comparisons. With this algorithm, *doubling* the number of elements *quadruples* the number of comparisons. Consider a similar algorithm requiring  $n^2/2$  comparisons. With four elements, the algorithm requires eight comparisons; with eight elements, 32 comparisons. Again, *doubling* the number of elements *quadruples* the number of comparisons. Both of these algorithms grow as the square of *n*, so Big O ignores the constant, and both algorithms are considered to be  $O(n^2)$ , which is referred to as quadratic run time and pronounced "on the order of *n*squared" or more simply "order *n*-squared."

When *n* is small,  $O(n^2)$  algorithms (on today's computers) will not noticeably affect performance, but as *n* grows, you'll start to notice performance degradation. An  $O(n^2)$  algorithm running on a million-element array would require a trillion "operations" (where each could execute several machine instructions). We tested one of this chapter's  $O(n^2)$  algorithms on a current desktop computer and it ran for seven minutes. A billion-element array (not unusual in today's big data applications) would require a quintillion operations, which on that same desktop computer would take approximately 13.3 years to complete!  $O(n^2)$ algorithms, unfortunately, are easy to write, as you'll see in this chapter. You'll also see algorithms with more favorable Big O measures. These efficient algorithms often take a bit more cleverness and work to create, but their superior performance can be well worth the extra effort, especially as *n* gets large and as algorithms are integrated into larger programs.

# **[19.3.4 Big O of the Linear Search](#page-18-0)**

The linear search algorithm runs in  $O(n)$  time. The worst case in this algorithm is that every element must be checked to determine whether the search item exists in the array. If the size of the array is *doubled*, the number of comparisons that the algorithm must perform is also *doubled*. Linear search can provide outstanding performance if the element matching the search key happens to be at or near the front of the array. But we seek algorithms that perform well, on average, across *all* searches, including those where the element matching the search key is near the end of the array.

 Linear search is easy to program, but it can be slow compared to other search algorithms. If a program needs to perform many searches on large arrays, it's better to implement a more efficient algorithm, such as the binary search, which we present next.

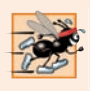

#### **Performance Tip 19.1**

*Sometimes the simplest algorithms perform poorly. Their virtue often is that they're easy to program, test and debug. Sometimes more complex algorithms are required to realize maximum performance.* 

# **19.4 [Binary Search](#page-18-0)**

The **binary search algorithm** is more efficient than linear search, but it requires that the array be sorted. The first iteration of this algorithm tests the *middle* element in the array. If this matches the search key, the algorithm ends. Assuming the array is sorted in *ascending* order, then if the search key is *less than* the middle element, it cannot match any element in the second half of the array and the algorithm continues with only the first half of the array (i.e., the first element up to, but not including, the middle element). If the

search key is *greater than* the middle element, it cannot match any element in the first half of the array and the algorithm continues with only the second half (i.e., the element *after* the middle element through the last element). Each iteration tests the middle value of the remaining portion of the array. If the search key does not match the element, the algorithm eliminates half of the remaining elements. The algorithm ends by either finding an element that matches the search key or reducing the subarray to zero size.

#### *Example*

As an example consider the sorted 15-element array

2 3 5 10 27 30 34 51 56 65 77 81 82 93 99

and a search key of 65. A program implementing the binary search algorithm would first check whether 51 is the search key (because 51 is the *middle* element of the array). The search key (65) is larger than 51, so 51 is ignored along with the first half of the array (all elements smaller than 51), leaving

56 65 77 81 82 93 99

Next, the algorithm checks whether 81 (the middle element of the remainder of the array) matches the search key. The search key (65) is smaller than 81, so 81 is discarded along with the elements larger than 81. After just two tests, the algorithm has narrowed the number of values to check to only three (56, 65 and 77). It then checks 65 (which indeed matches the search key) and returns the index of the array element containing 65. This algorithm required just three comparisons to determine whether the search key matched an element of the array. Using a linear search algorithm would have required 10 comparisons. [*Note:* In this example, we've chosen to use an array with 15 elements so that there will always be an obvious middle element in the array. With an even number of elements, the middle of the array lies between two elements. We implement the algorithm to choose the higher of those two elements.]

#### **[19.4.1 Binary Search Implementation](#page-18-0)**

Class BinarySearchTest (Fig. 19.3) contains:

- static method binarySearch to search an int array for a specified key,
- static method remainingElements to display the remaining elements in the array being searched, and
- main to test method binarySearch.

The main method (lines 60–89) is nearly identical to main in Fig. 19.2. In this program, line 65 creates a 15-element stream (Java SE 8) of random values, sorts the values into ascending order, then converts the stream's elements to an array of ints. Recall that the binary search algorithm will work only on a *sorted* array. The first line of output from this program shows the sorted array of ints. When the user instructs the program to search for 18, the program first tests the middle element, which is 57 (as indicated by \*) in our sample execution. The search key is less than 57, so the program eliminates the second half of the array and tests the middle element from the first half. The search key is smaller than 36, so the program eliminates the second half of the array, leaving only three elements. Finally, the program checks 18 (which matches the search key) and returns the index 1.

8

```
1 // Fig. 19.3: BinarySearchTest.java
2 // Use binary search to locate an item in an array.
3 import java.security.SecureRandom;
4 import java.util.Arrays;
5 import java.util.Scanner;
 6
 7 public class BinarySearchTest {
8 // perform a binary search on the data 
 9 {
public static int binarySearch(int[] data, int key)
10 
11 
12 
13 int location = -1; // return value; -1 if not found
14
15 
16 // print remaining elements of array
17 System.out.print(remainingElements(data, low, high));
18
19 // output spaces for alignment
20 for (int i = 0; i < middle; i++) {
21 System.out.print(" ");
22 }
23 System.out.println(" * "); // indicate current middle
24
25 // if the element is found at the middle 
26 
27 
28 
29 
30 
31 
32 
33 
34 
35
36 
37 
38
39 return location; // return location of search key
40 } 
41
42 // method to output certain values in array
43 private static String remainingElements(
44 int[] data, int low, int high) {
45 StringBuilder temporary = new StringBuilder();
46
47 // append spaces for alignment
48 for (int i = 0; i < 1ow; i+1) {
49 temporary.append(" ");
50 } 
51
         int low = 0; // low end of the search area
         int high = data.length - 1; // high end of the search area
         int middle = (low + high + 1) / 2; // middle element
          do { // loop to search for element
            if (key == data[middle]) {
                location = middle; // location is the current middle 
            } 
            else if (key < data[middle]) { // middle element is too high
               high = middle - 1; // eliminate the higher half
            } 
            else { // middle element is too low 
               low = middle + 1; // eliminate the lower half
            } 
            middle = (low + high + 1) / 2; // recalculate the middle
          } while ((low <= high) && (location == -1));
```
**Fig. 19.3** | Use binary search to locate an item in an array (the \* in the output marks the middle element). (Part 1 of 3.)

```
52 // append elements left in array 
53 for (int i = 1ow; i \leq h high; i+1) {
54 temporary.append(data[i] + " ");
55 } 
56
57 return String.format("%s%n", temporary);
58 } 
59
60 public static void main(String[] args) {
61 Scanner input = new Scanner(System.in);
62 SecureRandom generator = new SecureRandom();
63
64 // create array of 15 random integers in sorted order
65 int[] data = qenerator.ints(15, 10, 91).sorted().toArray();
66 System.out.printf("%s%n%n", Arrays.toString(data)); // display array
67
68 // get input from user
69 System.out.print("Please enter an integer value (-1 to quit): ");
70 int searchInt = input.nextInt();
71
72 // repeatedly input an integer; -1 terminates the program
73 while (searchInt != -1) {
74 // perform search
75 int location = binarySearch(data, searchInt);
76
77 if (location == -1) { // not found
78 System.out.printf("%d was not found%n%n", searchInt); 
79 } 
80 else { // found
81 System.out.printf("%d was found in position %d%n%n", 
82 searchInt, location);
83 } 
84
85 // get input from user
86 System.out.print("Please enter an integer value (-1 to quit): ");
87 searchInt = input.nextInt();
88 } 
89 } 
90 }
```

```
[13, 18, 29, 36, 42, 47, 56, 57, 63, 68, 80, 81, 82, 88, 88]
Please enter an integer value (-1 to quit): 18
13 18 29 36 42 47 56 57 63 68 80 81 82 88 88
 *
13 18 29 36 42 47 56
 *
13 18 29
*****
18 was found in position 1
```
**Fig. 19.3** | Use binary search to locate an item in an array (the \* in the output marks the middle element). (Part 2 of 3.)

```
Please enter an integer value (-1 to quit): 82
13 18 29 36 42 47 56 57 63 68 80 81 82 88 88
 *
                                                   63 68 80 81 82 88 88
the contract of the contract of the contract of the contract of the contract of the contract of the contract o<br>The contract of the contract of the contract of the contract of the contract of the contract of the contract o
                                                                            82 88 88
the contract of the contract of the contract of the contract of the contract of the contract of the contract o<br>The contract of the contract of the contract of the contract of the contract of the contract of the contract o
<u>82 and 2008 and 2008 and 2008 and 2008 and 2008 and 2008 and 2008 and 2008 and 2008 and 2008 and 2008 and 200</u>
the contract of the contract of the contract of the contract of the contract of the contract of the contract of<br>The contract of the contract of the contract of the contract of the contract of the contract of the contract 
82 was found in position 12
Please enter an integer value (-1 to quit): 69
13 18 29 36 42 47 56 57 63 68 80 81 82 88 88
 *
                                                   63 68 80 81 82 88 88
 *
                                                   63 68 80
 *
<u>80 and 200 and 200 and 200 and 200 and 200 and 200 and 200 and 200 and 200 and 200 and 200 and 200 and 200 and 200 and 200 and 200 and 200 and 200 and 200 and 200 and 200 and 200 and 200 and 200 and 200 and 200 and 200 an</u>
 *
69 was not found
Please enter an integer value (-1 to quit): -1
```
**Fig. 19.3** | Use binary search to locate an item in an array (the \* in the output marks the middle element). (Part 3 of 3.)

Lines 9–40 declare method binarySearch, which receives as parameters the array to search (data) and the search key (key). Lines 10–12 calculate the low end index, high end index and middle index of the portion of the array that the program is currently searching. At the beginning of the method, the low end is 0, the high end is the length of the array minus 1 and the middle is the average of these two values. Line 13 initializes the location of the element to -1—the value that will be returned if the key is not found. Lines 15–37 loop until low is greater than high (this occurs when the key is not found) or location does not equal -1 (indicating that the key was found). Line 26 tests whether the value in the middle element is equal to the key. If so, line 27 assigns middle to location, the loop terminates and location is returned to the caller. Each iteration of the loop tests a single value (line 26) and *eliminates half of the remaining values in the array* (lines 29–31 or 32– 34) if the value is not the key.

# **[19.4.2 Efficiency of the Binary Search](#page-18-0)**

In the worst-case scenario, searching a *sorted* array of 1023 elements takes *only 10 comparisons* when using a binary search. Repeatedly dividing 1023 by 2 (because after each comparison we can eliminate half the array) and rounding down (because we also remove the middle element) yields the values 511, 255, 127, 63, 31, 15, 7, 3, 1 and 0. The number 1023  $(2^{10} – 1)$  is divided by 2 only 10 times to get the value 0, which indicates that there are no more elements to test. Dividing by 2 is equivalent to one comparison in the binary search algorithm. Thus, an array of  $1,048,575$   $(2^{20} – 1)$  elements takes a *maximum of 20 comparisons* to find the key, and an array of over one billion elements takes a *maximum of 30 comparisons* to find the key. This is a tremendous improvement in performance over

the linear search. For a one-billion-element array, this is a difference between an average of 500 million comparisons for the linear search and a maximum of only 30 comparisons for the binary search! The maximum number of comparisons needed for the binary search of any sorted array is the exponent of the first power of 2 greater than the number of elements in the array, which is represented as  $log_2 n$ . All logarithms grow at roughly the same rate, so in big O notation the base can be omitted. This results in a big O of *O***(log** *n***)** for a binary search, which is also known as **logarithmic run time** and pronounced as "order log n."

# **19.5 [Sorting Algorithms](#page-18-0)**

Sorting data (i.e., placing the data into some particular order, such as ascending or descending) is one of the most important computing applications. A bank sorts all transactions by account number so that it can prepare individual bank statements at the end of each month. Telephone companies sort their lists of accounts by last name and, further, by first name to make it easy to find phone numbers. Virtually every organization must sort some data, and often massive amounts of it. Sorting data is an intriguing, computerintensive problem that has attracted intense research efforts.

An important item to understand about sorting is that the end result—the sorted array—will be the *same* no matter which algorithm you use to sort the array. The choice of algorithm affects only the run time and memory use of the program. The rest of this chapter introduces three common sorting algorithms. The first two—*selection sort* and *insertion sort*—are easy to program but *inefficient*. The last algorithm—*merge sort*—is much *faster* than selection sort and insertion sort but *harder to program*. We focus on sorting arrays of primitive-type data, namely ints. It's possible to sort arrays of class objects as well, as we demonstrated in Section 16.7.1 by using the built-in sorting capabilities of the Collections API.

# **19.6 [Selection Sort](#page-18-0)**

**Selection sort** is a simple, but inefficient, sorting algorithm. If you're sorting in increasing order, its first iteration selects the *smallest* element in the array and swaps it with the first element. The second iteration selects the *second-smallest* item (which is the smallest item of the remaining elements) and swaps it with the second element. The algorithm continues until the last iteration selects the *second-largest* element and swaps it with the second-tolast index, leaving the largest element in the last index. After the *i*th iteration, the smallest *i* items of the array will be sorted into increasing order in the first *i* elements of the array.

As an example, consider the array

34 56 4 10 77 51 93 30 5 52

A program that implements selection sort first determines the smallest element (4) of this array, which is contained in index 2. The program swaps 4 with 34, resulting in

4 56 34 10 77 51 93 30 5 52

The program then determines the smallest value of the remaining elements (all elements except 4), which is 5, contained in index 8. The program swaps 5 with 56, resulting in

4 5 34 10 77 51 93 30 56 52

On the third iteration, the program determines the next smallest value (10) and swaps it with 34.

4 5 10 34 77 51 93 30 56 52

The process continues until the array is fully sorted.

4 5 10 30 34 51 52 56 77 93

After the first iteration, the smallest element is in the first position. After the second iteration, the two smallest elements are in order in the first two positions. After the third iteration, the three smallest elements are in order in the first three positions.

#### **[19.6.1 Selection Sort Implementation](#page-18-0)**

Class SelectionSortTest (Fig. 19.4) contains:

- static method selectionSort to sort an int array using the selection sort algorithm,
- static method swap to swap the values of two array elements,
- static method printPass to display the array contents after each pass, and
- main to test method selectionSort.

In method main, line 61 uses Java SE 8 streams to create an array of ints named data and 8 populate it with random ints in the range 10–99. Line 64 calls method selectionSort to sort the array's elements into ascending order.

```
1 // Fig. 19.4: SelectionSortTest.java
2 // Sorting an array with selection sort.
3 import java.security.SecureRandom;
4 import java.util.Arrays;
5
6 public class SelectionSortTest {
7 // sort array using selection sort
 8 bublic static void selectionSort(int[] data) {
9 // loop over data.length - 1 elements 
10 for (int i = 0; i < data.length - 1; i+1) {
11 int smallest = i; // first index of remaining array
12
13 // loop to find index of smallest element 
14 for (int index = i + 1; index < data.length; index++) {
15 if (data[index] < data[smallest]) {
16 smallest = index;
17 } 
18 } 
19 
20 
21 printPass(data, i + 1, smallest); // output pass of algorithm
22 } 
23 } 
24
           swap(data, i, smallest); // swap smallest element into position
```

```
25 // helper method to swap values in two elements
26 b private static void swap(int[] data, int first, int second) {
27 int temporary = data[first]; // store first in temporary
28 data[first] = data[second]; // replace first with second
29 data[second] = temporary; // put temporary in second
30 } 
31
32 // print a pass of the algorithm
33 private static void printPass(int[] data, int pass, int index) {
34 System.out.printf("after pass %2d: ", pass);
35
36 // output elements till selected item
37 for (int i = 0; i < index; i+1) {
38 System.out.printf("%d ", data[i]);
39 }
40
41 System.out.printf("%d* ", data[index]); // indicate swap
42
43 // finish outputting array
44 for (int i = index + 1; i < data.length; i++) {
45 System.out.printf("%d ", data[i]);
46 }
47
48 System.out.printf("%n "); // for alignment
49
50 // indicate amount of array that's sorted
51 for (int j = 0; j < pass; j++) {
52 System.out.print("-- ");
53 }
54 System.out.println(); 
55 }
56
57 public static void main(String[] args) {
58 SecureRandom generator = new SecureRandom();
59
60 // create unordered array of 10 random ints
61 int[] data = generator.ints(10, 10, 91).toArray(); 
62
63 System.out.printf("Unsorted array: %s%n%n", Arrays.toString(data));
64 
65 System.out.printf("%nSorted array: %s%n", Arrays.toString(data));
66 } 
67 } 
         selectionSort(data); // sort array
```
Unsorted array: [40, 60, 59, 46, 98, 82, 23, 51, 31, 36] after pass 1: 23 60 59 46 98 82 40\* 51 31 36 - after pass 2: 23 31 59 46 98 82 40 51 60\* 36 -- - after pass 3: 23 31 36 46 98 82 40 51 60 59\* -- -- --

**Fig. 19.4** Sorting an array with selection sort. (Part 2 of 3.)

| after pass 4: 23 31 36 40 98 82 46* 51 60 59           |  |  |  |    |                 |  |
|--------------------------------------------------------|--|--|--|----|-----------------|--|
| after pass 5: 23 31 36 40 46 82 98* 51 60 59           |  |  |  |    |                 |  |
| after pass 6: 23 31 36 40 46 51 98 82* 60 59           |  |  |  |    |                 |  |
| after pass 7: 23 31 36 40 46 51 59 82 60 98*           |  |  |  |    |                 |  |
|                                                        |  |  |  |    |                 |  |
| after pass 8: 23 31 36 40 46 51 59 60 82* 98           |  |  |  |    |                 |  |
| after pass 9: 23 31 36 40 46 51                        |  |  |  | 59 | $60\quad 82*98$ |  |
| Sorted array: [23, 31, 36, 40, 46, 51, 59, 60, 82, 98] |  |  |  |    |                 |  |

**Fig. 19.4** Sorting an array with selection sort. (Part 3 of 3.)

#### *Methods selectionSort and swap*

Lines 8–23 declare the selectionSort method. Lines  $10-22$  loop data. length - 1 times. Line 11 declares and initializes (to the current index i) the variable smallest, which stores the index of the smallest element in the remaining array. Lines 14–18 loop over the remaining elements in the array. For each of these elements, line 15 compares its value to the value of the smallest element. If the current element is smaller than the smallest element, line 16 assigns the current element's index to smallest. When this loop finishes, smallest will contain the index of the smallest element in the remaining array. Line 20 calls method swap (lines 26–30) to place the smallest remaining element in the next ordered spot in the array.

#### *Methods printPass*

Method printPass uses dashes (lines 51–53) to indicate the array's sorted portion after each pass. An asterisk is placed next to the position of the element that was swapped with the smallest element on that pass. On each pass, the element next to the asterisk (specified at line 41) and the element above the rightmost set of dashes were swapped.

#### **[19.6.2 Efficiency of the Selection Sort](#page-18-0)**

The selection sort algorithm runs in  $O(n^2)$  time. Method selectionSort uses nested for loops. The outer one (lines  $10-22$ ) iterates over the first  $n-1$  elements in the array, swapping the smallest remaining item into its sorted position. The inner loop (lines 14–18) iterates over each item in the remaining array, searching for the smallest element. This loop executes  $n-1$  times during the first iteration of the outer loop,  $n-2$  times during the second iteration, then  $n-3, ..., 3, 2, 1$ . This inner loop will iterate a total of  $n(n-1)/2$ or  $(n^2 - n)/2$ . In Big O notation, smaller terms drop out and constants are ignored, leaving a Big O of  $O(n^2)$ .

# **19.7 [Insertion Sort](#page-18-0)**

**Insertion sort** is another *simple, but inefficient*, sorting algorithm. The first iteration of this algorithm takes the *second element* in the array and, if it's *less than* the *first element*, *swaps*

#### **858** Chapter 19 Searching, Sorting and Big O

*it with the first element*. The second iteration looks at the third element and inserts it into the correct position with respect to the first two, so all three elements are in order. At the *i*th iteration of this algorithm, the first *i* elements in the original array will be sorted.

Consider as an example the following array, which is identical to the one used in the discussion of selection sort.

34 56 4 10 77 51 93 30 5 52

A program that implements the insertion sort algorithm will first look at the first two elements of the array, 34 and 56. These are already in order, so the program continues. (If they were out of order, the program would swap them.)

In the next iteration, the program looks at the third value, 4. This value is less than 56, so the program stores 4 in a temporary variable and moves 56 one element to the right. The program then checks and determines that  $4$  is less than  $34$ , so it moves  $34$  one element to the right. The program has now reached the beginning of the array, so it places 4 in the zeroth element. The array now is

4 34 56 10 77 51 93 30 5 52

In the next iteration, the program stores 10 in a temporary variable. Then it compares 10 to 56 and moves 56 one element to the right because it's larger than 10. The program then compares 10 to 34, moving 34 right one element. When the program compares 10 to 4, it observes that 10 is larger than 4 and places 10 in element 1. The array now is

4 10 34 56 77 51 93 30 5 52

Using this algorithm, at the *i*th iteration, the first *i* elements of the original array are sorted, but they may not be in their final locations—smaller values may be located later in the array.

#### **[19.7.1 Insertion Sort Implementation](#page-18-0)**

Class InsertionSortTest (Fig. 19.5) contains:

- static method insertionSort to sort ints using the insertion sort algorithm,
- static method printPass to display the array contents after each pass, and
- main to test method insertionSort.

Method main (lines 51–60) is identical to main in Fig. 19.4 except that line 58 calls method insertionSort to sort the array's elements into ascending order.

```
1 // Fig. 19.5: InsertionSortTest.java
2 // Sorting an array with insertion sort.
3 import java.security.SecureRandom;
4 import java.util.Arrays;
5
6 public class InsertionSortTest {
7 // sort array using insertion sort
8 bublic static void insertionSort(int[] data) {
```

```
9 // loop over data.length - 1 elements 
10 for (int next = 1; next < data.length; next++) {
11 
12 
13
14 // search for place to put current element 
15 
16 
17 
18 
19 
20
21 
22 printPass(data, next, moveItem); // output pass of algorithm
23 } 
24 }
25
26 // print a pass of the algorithm
27 public static void printPass(int[] data, int pass, int index) {
28 System.out.printf("after pass %2d: ", pass);
29
30 // output elements till swapped item
31 for (int i = 0; i < index; i+1) {
32 System.out.printf("%d ", data[i]);
33 } 
34
35 System.out.printf("%d* ", data[index]); // indicate swap
36
37 // finish outputting array
38 for (int i = index + 1; i < dista. length; i++) {
39 System.out.printf("%d ", data[i]);
40 } 
41
42 System.out.printf("%n "); // for alignment
43
44 // indicate amount of array that's sorted
45 for (int i = 0; i \le pass; i+1) {
46 System.out.print("-- ");
47 } 
48 System.out.println();
49 } 
50
51 public static void main(String[] args) {
52 SecureRandom generator = new SecureRandom();
53
54 // create unordered array of 10 random ints
55 int[] data = generator.ints(10, 10, 91).toArray();
56
57 System.out.printf("Unsorted array: %s%n%n", Arrays.toString(data));
58 
59 System.out.printf("%nSorted array: %s%n", Arrays.toString(data));
60 } 
61 } 
            int insert = data[next]; // value to insert
           int moveItem = next; // location to place element
            while (moveItem > 0 && data[moveItem - 1] > insert) {
               // shift element right one slot 
              data[moveItem] = data[moveItem - 1]; moveItem--; 
           } 
           data[moveItem] = insert; // place inserted elementinsertionSort(data); // sort array
```
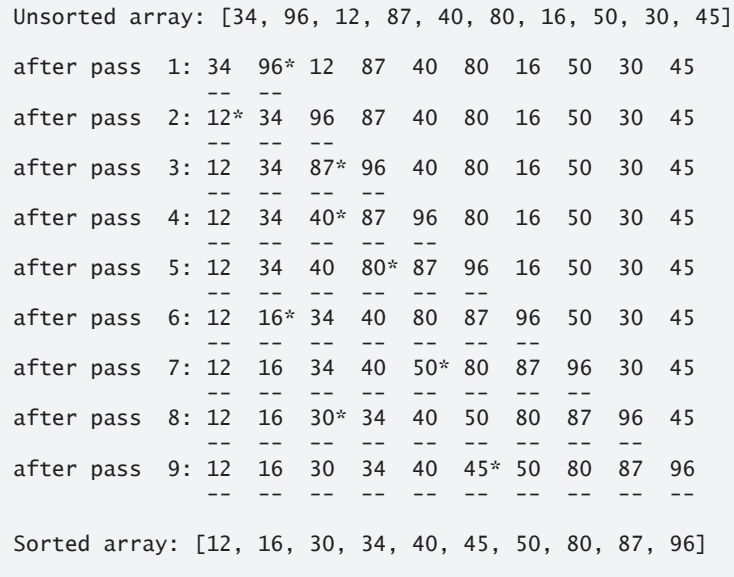

**Fig. 19.5** Sorting an array with insertion sort. (Part 3 of 3.)

#### *Method insertionSort*

Lines 8–24 declare the insertionSort method. Lines 10–23 loop over data.length - 1 items in the array. In each iteration, line 11 declares and initializes variable insert, which holds the value of the element that will be inserted into the sorted portion of the array. Line 12 declares and initializes the variable moveItem, which keeps track of where to insert the element. Lines 15–19 loop to locate the correct position where the element should be inserted. The loop will terminate either when the program reaches the front of the array or when it reaches an element that's less than the value to be inserted. Line 17 moves an element to the right in the array, and line 18 decrements the position at which to insert the next element. After the loop ends, line 21 inserts the element into place.

#### *Method printPass*

The output of method printPass (lines 27–49) uses dashes to indicate the portion of the array that's sorted after each pass. An asterisk is placed next to the element that was inserted into place on that pass.

#### **[19.7.2 Efficiency of the Insertion Sort](#page-18-0)**

The insertion sort algorithm also runs in  $O(n^2)$  time. Like selection sort, the implementation of insertion sort (lines 8–24) contains two loops. The for loop (lines 10–23) iterates data.length - 1 times, inserting an element into the appropriate position in the elements sorted so far. For the purposes of this application,  $data.length - 1$  is equivalent to  $n - 1$ (as data.length is the size of the array). The while loop (lines 15–19) iterates over the preceding elements in the array. In the worst case, this while loop will require *n* – 1 comparisons. Each individual loop runs in *O*(*n*) time. In Big O notation, nested loops mean that you must *multiply* the number of comparisons. For each iteration of an outer loop, there will be a certain number of iterations of the inner loop. In this algorithm, for each  $O(n)$  iterations of the outer loop, there will be  $O(n)$  iterations of the inner loop. Multiplying these values results in a Big O of  $O(n^2)$ .

# **19.8 [Merge Sort](#page-18-0)**

**Merge sort** is an *efficient* sorting algorithm but is conceptually *more complex* than selection sort and insertion sort. The merge sort algorithm sorts an array by *splitting* it into two equal-sized subarrays, *sorting* each subarray, then *merging* them into one larger array. With an odd number of elements, the algorithm creates the two subarrays such that one has one more element than the other.

The implementation of merge sort in this example is recursive. The base case is an array with one element, which is, of course, sorted, so the merge sort immediately returns in this case. The recursion step splits the array into two approximately equal pieces, recursively sorts them, then merges the two sorted arrays into one larger, sorted array.

Suppose the algorithm has already merged smaller arrays to create sorted arrays A:

4 10 34 56 77

and B:

5 30 51 52 93

Merge sort combines these two arrays into one larger, sorted array. The smallest element in A is 4 (located in the zeroth index of A). The smallest element in B is 5 (located in the zeroth index of B). In order to determine the smallest element in the larger array, the algorithm compares 4 and 5. The value from A is smaller, so 4 becomes the first element in the merged array. The algorithm continues by comparing 10 (the second element in A) to 5 (the first element in B). The value from B is smaller, so 5 becomes the second element in the larger array. The algorithm continues by comparing 10 to 30, with 10 becoming the third element in the array, and so on.

#### **[19.8.1 Merge Sort Implementation](#page-18-0)**

Figure 19.6 declares the MergeSortTest class, which contains:

- static method mergeSort to initiate the sorting of an int array using the merge sort algorithm,
- static method sortArray to perform the recursive merge sort algorithm—this is called by method mergeSort,
- static method merge to merge two sorted subarrays into a single sorted subarray,
- static method subarrayString to get a subarray's String representation for output purposes, and
- main to test method mergeSort.

Method main (lines 104–113) is identical to main in Figs. 19.4–19.5 except that line 111 calls method mergeSort to sort the array elements into ascending order. The output from this program displays the splits and merges performed by merge sort, showing the progress of the sort at each step of the algorithm. It's well worth your time to step through these outputs to fully understand this elegant sorting algorithm.

```
1 // Fig. 19.6: MergeSortTest.java
2 // Sorting an array with merge sort.
3 import java.security.SecureRandom;
4 import java.util.Arrays;
5
6 public class MergeSortTest {
7 // calls recursive sortArray method to begin merge sorting
8 public static void mergeSort(int[] data) {
9 sortArray(data, 0, data.length - 1); // sort entire array
10 } 
11
12 // splits array, sorts subarrays and merges subarrays into sorted array
13 private static void sortArray(int[] data, int low, int high) {
14 // test base case; size of array equals 1 
15 if ((high - low) >= 1) { // if not base case
16 int middle1 = (low + high) / 2; // calculate middle of array
17 int middle2 = middle1 + 1; // calculate next element over
18
19 // output split step
20 System.out.printf("split: %s%n", 
21 subarrayString(data, low, high));
22 System.out.printf(" %s%n", 
23 subarrayString(data, low, middle1));
24 System.out.printf(" %s%n%n",
25 subarrayString(data, middle2, high));
26
27 // split array in half; sort each half (recursive calls)
28 sortArray(data, low, middle1); // first half of array 
29 sortArray(data, middle2, high); // second half of array 
30
31 // merge two sorted arrays after split calls return
32 merge (data, low, middle1, middle2, high); 
33 } 
34 } 
35 
36 // merge two sorted subarrays into one sorted subarray 
37 private static void merge(int[] data, int left, int middle1, 
38 int middle2, int right) {
39
40 int leftIndex = left; // index into left subarray 
41 int rightIndex = middle2; // index into right subarray 
42 int combinedIndex = left; // index into temporary working array
43 int[] combined = new int[data.length]; // working array 
44 
45 // output two subarrays before merging
46 System.out.printf("merge: %s%n", 
47 subarrayString(data, left, middle1));
48 System.out.printf(" %s%n", 
49 subarrayString(data, middle2, right));
```

```
50
51 // merge arrays until reaching end of either 
52 while (leftIndex <= middle1 && rightIndex <= right) {
53 // place smaller of two current elements into result 
54 // and move to next space in arrays 
55 if (data[leftIndex] <= data[rightIndex]) { 
56 combined[combinedIndex++] = data[leftIndex++];
57 } 
58 else { 
59 combined[combinedIndex++] = data[rightIndex++];
60 } 
61 } 
62 
63 // if left array is empty 
64 if (leftIndex == middle2) {
65 // copy in rest of right array 
66 while (rightIndex <= right) { 
67 combined[combinedIndex++] = data[rightIndex++];
68 } 
69 } 
70 else { // right array is empty 
71 // copy in rest of left array 
72 while (leftIndex <= middle1) { 
73 combined[combinedIndex++] = data[leftIndex++]; 
74 } 
75 } 
76
77 // copy values back into original array
78 for (int i = left; i <= right; i++) {
79 data[i] = combined[i]; 
80 } 
81
82 // output merged array
83 System.out.printf(" %s%n%n", 
84 subarrayString(data, left, right));
85 } 
86
87 // method to output certain values in array
88 private static String subarrayString(int[] data, int low, int high) {
89 StringBuilder temporary = new StringBuilder();
90
91 // output spaces for alignment
92 for (int i = 0; i < 1ow; i+1) {
93 temporary.append(" ");
94 } 
95
96 // output elements left in array
97 for (int i = low; i <= high; i++) {
98 temporary.append(" " + data[i]);
99 } 
100
101 return temporary.toString();
102 }
```
```
103
104 public static void main(String[] args) {
105 SecureRandom generator = new SecureRandom();
106
107 // create unordered array of 10 random ints
108 int[] data = generator.ints(10, 10, 91).toArray(); 
109
110 System.out.printf("Unsorted array: %s%n%n", Arrays.toString(data));
111 
112 System.out.printf("Sorted array: %s%n", Arrays.toString(data));
113 } 
114 } 
         mergeSort(data); // sort array
```
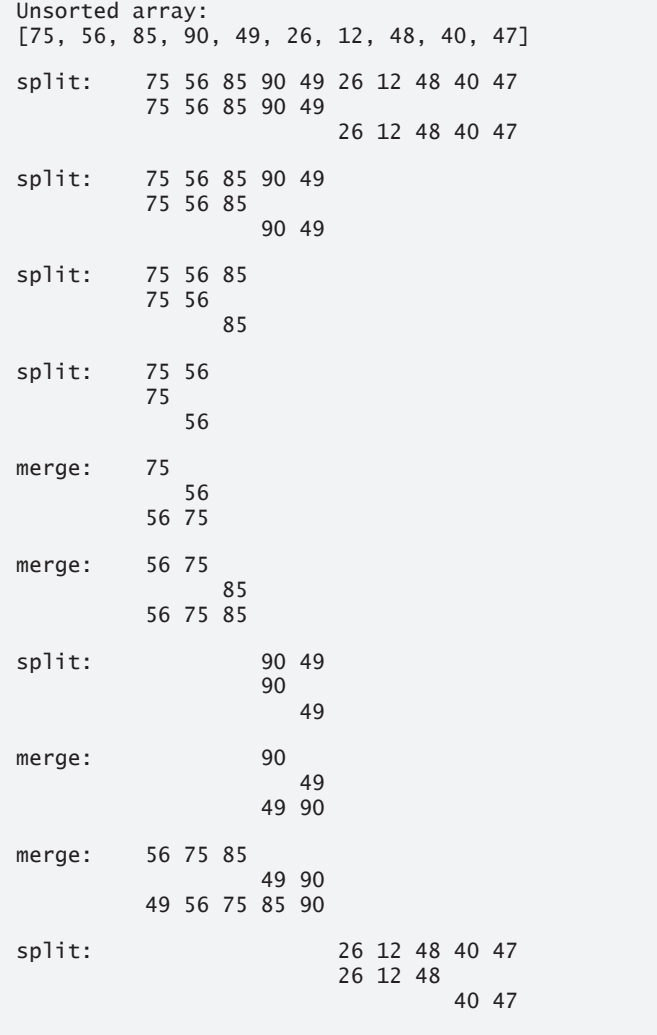

**Fig. 19.6** Sorting an array with merge sort. (Part 3 of 4.)

| split:<br>26 12                                           | 26 12 48<br>48                      |
|-----------------------------------------------------------|-------------------------------------|
| 26 12<br>split:<br>26                                     | 12                                  |
| 26<br>merge:<br>12 26                                     | 12                                  |
| 12 26<br>merge:                                           | 48<br>12 26 48                      |
| split:                                                    | 40 47<br>40<br>47                   |
| merge:                                                    | 40<br>47<br>40 47                   |
| merge:                                                    | 12 26 48<br>40 47<br>12 26 40 47 48 |
| 49 56 75 85 90<br>merge:<br>12 26 40 47 48 49 56 75 85 90 | 12 26 40 47 48                      |
| Sorted array: [12, 26, 40, 47, 48, 49, 56, 75, 85, 90]    |                                     |

**Fig. 19.6** Sorting an array with merge sort. (Part 4 of 4.)

#### *Method mergeSort*

Lines 8–10 of Fig. 19.6 declare the mergeSort method. Line 9 calls method sortArray with 0 and data. length - 1 as the arguments—corresponding to the beginning and ending indices, respectively, of the array to be sorted. These values tell method sortArray to operate on the entire array.

#### *Recursive Method sortArray*

Method sortArray (lines 13–34) performs the recursive merge sort algorithm. Line 15 tests the base case. If the size of the array is 1, the array is already sorted, so the method returns immediately. If the size of the array is greater than 1, the method splits the array in two, recursively calls method sortArray to sort the two subarrays, then merges them. Line 28 recursively calls method sortArray on the first half of the array, and line 29 recursively calls method sortArray on the second half. When these two method calls return, each half of the array has been sorted. Line 32 calls method merge (lines 37–85) on the two halves of the array to combine the two sorted arrays into one larger sorted array.

#### *Method merge*

Lines 37–85 declare method merge. Lines 52–61 in merge loop until the end of either subarray is reached. Line 55 tests which element at the beginning of the arrays is smaller. If the element in the left array is smaller, line 56 places it in position in the combined array. If the element in the right array is smaller, line 59 places it in position in the combined array. When the while loop completes, one entire subarray has been placed in the combined array, but the other subarray still contains data. Line 64 tests whether the left array has reached the end. If so, lines 66–68 fill the combined array with the elements of the right array. If the left array has not reached the end, then the right array must have reached the end, and lines 72–74 fill the combined array with the elements of the left array. Finally, lines 78–80 copy the combined array into the original array.

#### **[19.8.2 Efficiency of the Merge Sort](#page-18-0)**

Merge sort is *far more efficient* than insertion or selection sort. Consider the first (nonrecursive) call to sortArray. This results in two recursive calls to sortArray with subarrays each approximately half the original array's size, and a single call to merge, which requires, at worst,  $n-1$  comparisons to fill the original array, which is  $O(n)$ . (Recall that each array element can be chosen by comparing one element from each subarray.) The two calls to sortArray result in four more recursive sortArray calls, each with a subarray approximately a quarter of the original array's size, along with two calls to merge that each require, at worst,  $n/2 - 1$  comparisons, for a total number of comparisons of  $O(n)$ . This process continues, each sortArray call generating two additional sortArray calls and a merge call, until the algorithm has *split* the array into one-element subarrays. At each level, *O*(*n*) comparisons are required to *merge* the subarrays. Each level splits the arrays in half, so doubling the array size requires one more level. Quadrupling the array size requires two more levels. This pattern is logarithmic and results in  $log_2 n$  levels. This results in a total efficiency of  $O(n \log n)$ .

## **19.9 [Big O Summary for This Chapter's Searching and](#page-19-0)  Sorting Algorithms**

Figure 19.7 summarizes the searching and sorting algorithms covered in this chapter with the Big O for each. Figure 19.8 lists the Big O values we've covered in this chapter along with a number of values for *n* to highlight the differences in the growth rates.

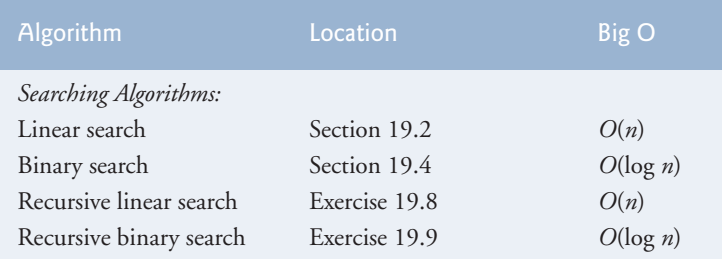

**Fig. 19.7** Searching and sorting algorithms with Big O values. (Part 1 of 2.)

| Algorithm           | Location                | Big O         |
|---------------------|-------------------------|---------------|
| Sorting Algorithms: |                         |               |
| Selection sort      | Section 19.6            | $O(n^2)$      |
| Insertion sort      | Section 19.7            | $O(n^2)$      |
| Merge sort          | Section 19.8            | $O(n \log n)$ |
| Bubble sort         | Exercises 19.5 and 19.6 | $O(n^2)$      |

**Fig. 19.7** Searching and sorting algorithms with Big O values. (Part 2 of 2.)

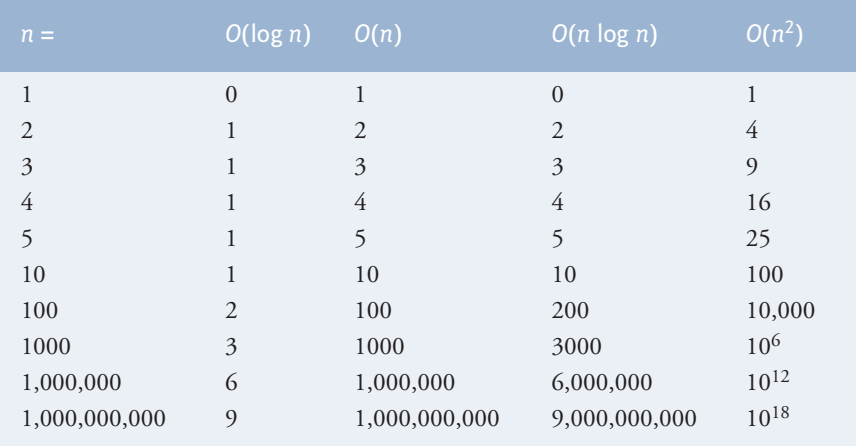

**Fig. 19.8** | Number of comparisons for common Big O notations.

## **19.10 [Massive Parallelism and Parallel Algorithms](#page-19-0)**

Today's multi-core desktop computers typically have two, four or eight cores. We're headed towards a world of massive parallelism where instead of two, four or eight, we could be talking about thousands and eventually millions or more processors.

The ultimate search would be to employ massive parallelism to check every cell simultaneously, in which case, you could determine whether a particular value is in an array in one "cycle" of the hardware.

In Chapter 23, Concurrency, we'll talk more about how parallel algorithms and multi-core hardware can improve the performance of searching and sorting algorithms.

## **19.11 [Wrap-Up](#page-19-0)**

This chapter introduced searching and sorting. We discussed two searching algorithms linear search and binary search—and three sorting algorithms—selection sort, insertion sort and merge sort. We introduced Big O notation, which helps you analyze the efficiency of an algorithm. The next two chapters continue our discussion of dynamic data structures that can grow or shrink at execution time. Chapter 20 demonstrates how to use Java's generics capabilities to implement generic methods and classes. Chapter 21 discusses the details of implementing generic data structures. Each of the algorithms in this chapter is "single threaded"—in Chapter 23, Concurrency, we'll discuss multithreading and how it can help you program for better performance on today's multi-core systems.

#### **Summary**

#### *Section 19.1 Introduction*

- Searching (p. 844) involves determining if a search key is in the data and, if so, finding its location.
- Sorting (p. 844) involves arranging data into order.

#### *Section 19.2 Linear Search*

• The linear search algorithm (p. 845) searches each element in the array sequentially until it finds the correct element, or until it reaches the end of the array without finding the element.

#### *Section 19.3 Big O Notation*

- A major difference among searching algorithms is the amount of effort they require.
- Big O notation (p. 848) describes an algorithm's efficiency in terms of the work required to solve a problem. For searching and sorting algorithms typically it depends on the number of elements in the data.
- An algorithm that's  $O(1)$  does not necessarily require only one comparison (p. 848). It just means that the number of comparisons does not grow as the size of the array increases.
- An *O*(*n*) algorithm is referred to as having a linear run time (p. 848).
- Big O highlights dominant factors and ignores terms that become unimportant with high *n* values.
- Big O notation is concerned with the growth rate of algorithm run times, so constants are ignored.
- The linear search algorithm runs in *O*(*n*) time.
- The worst case in linear search is that every element must be checked to determine whether the search key (p. 849) exists, which occurs if the search key is the last array element or is not present.

#### *Section 19.4 Binary Search*

- Binary search (p. 849) is more efficient than linear search, but it requires that the array be sorted.
- The first iteration of binary search tests the middle element in the array. If this is the search key, the algorithm returns its location. If the search key is less than the middle element, the search continues with the first half of the array. If the search key is greater than the middle element, the search continues with the second half of the array. Each iteration tests the middle value of the remaining array and, if the element is not found, eliminates half of the remaining elements.
- Binary search is a more efficient searching algorithm than linear search because each comparison eliminates from consideration half of the elements in the array.
- Binary search runs in *O*(log *n*) time because each step removes half of the remaining elements; this is also known as logarithmic run time (p. 854).
- If the array size is doubled, binary search requires only one extra comparison.

#### *Section 19.6 Selection Sort*

- Selection sort (p. 854) is a simple, but inefficient, sorting algorithm.
- The sort begins by selecting the smallest item and swaps it with the first element. The second iteration selects the second-smallest item (which is the smallest remaining item) and swaps it with the second element. The sort continues until the last iteration selects the second-largest element and swaps it with the second-to-last element, leaving the largest element in the last index. At the *i*th iteration of selection sort, the smallest *i* items of the whole array are sorted into the first *i* indices.
- The selection sort algorithm runs in  $O(n^2)$  time.

#### *Section 19.7 Insertion Sort*

- The first iteration of insertion sort (p. 857) takes the second element in the array and, if it's less than the first element, swaps it with the first element. The second iteration looks at the third element and inserts it in the correct position with respect to the first two elements. After the *i*th iteration of insertion sort, the first *i* elements in the original array are sorted.
- The insertion sort algorithm runs in  $O(n^2)$  time (p. 861).

#### *Section 19.8 Merge Sort*

- Merge sort (p. 861) is a sorting algorithm that's faster, but more complex to implement, than selection sort and insertion sort. The merge sort algorithm sorts an array by splitting it into two equal-sized subarrays, sorting each subarray recursively and merging the subarrays into one larger array.
- Merge sort's base case is an array with one element. A one-element array is already sorted, so merge sort immediately returns when it's called with a one-element array. The merge part of merge sort takes two sorted arrays and combines them into one larger sorted array.
- Merge sort performs the merge by looking at the first element in each array, which is also the smallest element in the array. Merge sort takes the smallest of these and places it in the first element of the larger array. If there are still elements in the subarray, merge sort looks at the second of these (which is now the smallest element remaining) and compares it to the first element in the other subarray. Merge sort continues this process until the larger array is filled.
- In the worst case, the first call to merge sort has to make *O*(*n*) comparisons to fill the *n* slots in the final array.
- The merging portion of the merge sort algorithm is performed on two subarrays, each of approximately size *n*/2. Merging each of these subarrays requires *n* /2 – 1 comparisons for each subarray, or *O*(*n*) comparisons total. This pattern continues as each level works on twice as many arrays, but each is half the size of the previous array.
- Similar to binary search, splitting the arrays in half results in log *n* levels for a total efficiency of *O*(*n* log *n*) (p. 866).

#### **Self-Review Exercises**

**19.1** Fill in the blanks in each of the following statements:

- a) A selection sort application would take approximately \_\_\_\_\_\_\_\_ times as long to run on a 128-element array as on a 32-element array.
- b) The efficiency of merge sort is  $\equiv$

**19.2** What key aspect of both the binary search and the merge sort accounts for the logarithmic portion of their respective Big Os?

**19.3** In what sense is the insertion sort superior to the merge sort? In what sense is the merge sort superior to the insertion sort?

**19.4** In the text, we say that after the merge sort splits the array into two subarrays, it then sorts these two subarrays and merges them. Why might someone be puzzled by our statement that "it then sorts these two subarrays"?

#### **Answers to Self-Review Exercises**

**19.1** a) 16, because an *O*(*n*2) algorithm takes 16 times as long to sort four times as much information. b) *O*(*n* log *n*).

**19.2** Both of these algorithms incorporate "halving"—somehow reducing something by half. The binary search eliminates from consideration one-half of the array after each comparison. The merge sort splits the array in half each time it's called.

**19.3** The insertion sort is easier to understand and to program than the merge sort. The merge sort is far more efficient  $[O(n \log n)]$  than the insertion sort  $[O(n^2)]$ .

**19.4** In a sense, it does not really sort these two subarrays. It simply keeps splitting the original array in half until it provides a one-element subarray, which is, of course, sorted. It then builds up the original two subarrays by merging these one-element arrays to form larger subarrays, which are then merged, and so on.

#### **Exercises**

**19.5** *(Bubble Sort)* Implement bubble sort—another simple yet inefficient sorting technique. It's called bubble sort or sinking sort because smaller values gradually "bubble" their way to the top of the array (i.e., towards the first element) like air bubbles rising in water, while the larger values sink to the bottom (end) of the array. The technique uses nested loops to make several passes through the array. Each pass compares successive pairs of elements. If a pair is in increasing order (or the values are equal), the bubble sort leaves the values as they are. If a pair is in decreasing order, the bubble sort swaps their values in the array. The first pass compares the first two elements of the array and swaps their values if necessary. It then compares the second and third elements in the array. The end of this pass compares the last two elements in the array and swaps them if necessary. After one pass, the largest element will be in the last index. After two passes, the largest two elements will be in the last two indices. Explain why bubble sort is an  $O(n^2)$  algorithm.

**19.6** *(Enhanced Bubble Sort)* Make the following simple modifications to improve the performance of the bubble sort you developed in Exercise 19.5:

- a) After the first pass, the largest number is guaranteed to be in the highest-numbered array element; after the second pass, the two highest numbers are "in place"; and so on. Instead of making nine comparisons on every pass for a ten-element array, modify the bubble sort to make eight comparisons on the second pass, seven on the third pass, and so on.
- b) The data in the array may already be in proper or near-proper order, so why make nine passes if fewer will suffice? Modify the sort to check at the end of each pass whether any swaps have been made. If there were none, the data must already be sorted, so the program should terminate. If swaps have been made, at least one more pass is needed.

**19.7** *(Bucket Sort)* A bucket sort begins with a one-dimensional array of positive integers to be sorted and a two-dimensional array of integers with rows indexed from 0 to 9 and columns indexed from 0 to *n* – 1, where *n* is the number of values to be sorted. Each row of the two-dimensional array is referred to as a *bucket*. Write a class named BucketSort containing a method called sort that operates as follows:

a) Place each value of the one-dimensional array into a row of the bucket array, based on the value's "ones" (rightmost) digit. For example, 97 is placed in row 7, 3 is placed in row 3 and 100 is placed in row 0. This procedure is called a *distribution pass*.

- b) Loop through the bucket array row by row, and copy the values back to the original array. This procedure is called a *gathering pass*. The new order of the preceding values in the one-dimensional array is 100, 3 and 97.
- c) Repeat this process for each subsequent digit position (tens, hundreds, thousands, etc.). On the second (tens digit) pass, 100 is placed in row 0, 3 is placed in row 0 (because 3 has no tens digit) and 97 is placed in row 9. After the gathering pass, the order of the values in the one-dimensional array is 100, 3 and 97. On the third (hundreds digit) pass, 100 is placed in row 1, 3 is placed in row 0 and 97 is placed in row 0 (after the 3). After this last gathering pass, the original array is in sorted order.

The two-dimensional array of buckets is 10 times the length of the integer array being sorted. This sorting technique provides better performance than a bubble sort, but requires much more memory—the bubble sort requires space for only one additional element of data. This comparison is an example of the space/time trade-off: The bucket sort uses more memory than the bubble sort, but performs better. This version of the bucket sort requires copying all the data back to the original array on each pass. Another possibility is to create a second two-dimensional bucket array and repeatedly swap the data between the two bucket arrays.

**19.8** *(Recursive Bubble Sort)* Write a method recursiveBubbleSort that uses recursive techniques to perform an ascending bubble sort on an array of integers. The method should receive the array and an integer representing the number of elements not sorted yet. In every iteration, the largest number should move towards the end of the array.

**19.9** *(Recursive Insertion Sort)* Write a method insertionRecursiveSort that implements an insertion sort using recursive techniques.

**19.10** *(Quicksort)* The recursive sorting technique called quicksort uses the following basic algorithm for a one-dimensional array of values:

- a) *Partitioning Step*: Take the first element of the unsorted array and determine its final location in the sorted array (i.e., all values to the left of the element in the array are less than the element, and all values to the right of the element in the array are greater than the element—we show how to do this below). We now have one element in its proper location and two unsorted subarrays.
- b) *Recursive Step*: Perform *Step 1* on each unsorted subarray. Each time *Step 1* is performed on a subarray, another element is placed in its final location of the sorted array, and two unsorted subarrays are created. When a subarray consists of one element, that element is in its final location (because a one-element array is already sorted).

The basic algorithm seems simple enough, but how do we determine the final position of the first element of each subarray? As an example, consider the following set of values (the element in bold is the partitioning element—it will be placed in its final location in the sorted array):

**37** 2 6 4 89 8 10 12 68 45

Starting from the rightmost element of the array, compare each element with **37** until an element less than **37** is found; then swap **37** and that element. The first element less than **37** is 12, so **37** and 12 are swapped. The new array is

*12* 2 6 4 89 8 10 **37** 68 45

Element 12 is in italics to indicate that it was just swapped with **37**.

Starting from the left of the array, but beginning with the element after 12, compare each element with **37** until an element greater than **37** is found—then swap **37** and that element. The first element greater than **37** is 89, so **37** and 89 are swapped. The new array is

12 2 6 4 **37** 8 10 *89* 68 45

Starting flrom the right, but beginning with the element before 89, compare each element with **37** until an element less than **37** is found—then swap **37** and that element. The first element less than **37** is 10, so **37** and 10 are swapped. The new array is

12 2 6 4 *10* 8 **37** 89 68 45

Starting from the left, but beginning with the element after 10, compare each element with **37** until an element greater than **37** is found—then swap **37** and that element. There are no more elements greater than **37**, so when we compare **37** with itself, we know that **37** has been placed in its final location in the sorted array. Every value to the left of **37** is smaller than it, and every value to the right of **37** is larger than it.

Once the partition has been applied on the previous array, there are two unsorted subarrays. The subarray with values less than 37 contains 12, 2, 6, 4, 10 and 8. The subarray with values greater than 37 contains 89, 68 and 45. The sort continues recursively, with both subarrays being partitioned in the same manner as the original array.

Based on the preceding discussion, write recursive method quickSortHelper to sort a onedimensional integer array. The method should receive as arguments a starting index and an ending index on the original array being sorted.

#### **Making a Difference**

**19.11** *(Visualization of Sorting Algorithms)* In earlier chapters, we showed how computers can help improve the learning process. In this chapter, you studied a variety of sorting algorithms. Each has the same goal—to produce a sorted array—but each algorithm operates differently. It's helpful to use graphics, animation and sound to make each algorithm "come alive." Search the popular video sites online for "sorting algorithm visualization" and write a description of how you'd go about implementing your own. In Chapter 22, JavaFX Graphics and Multimedia, and Chapter 23, Concurrency, you'll learn the techniques that will enable you to implement your own multimedia sorting application.

# Generic Classes and<br>Methods: A Deeper Look Methods: A Deeper Look

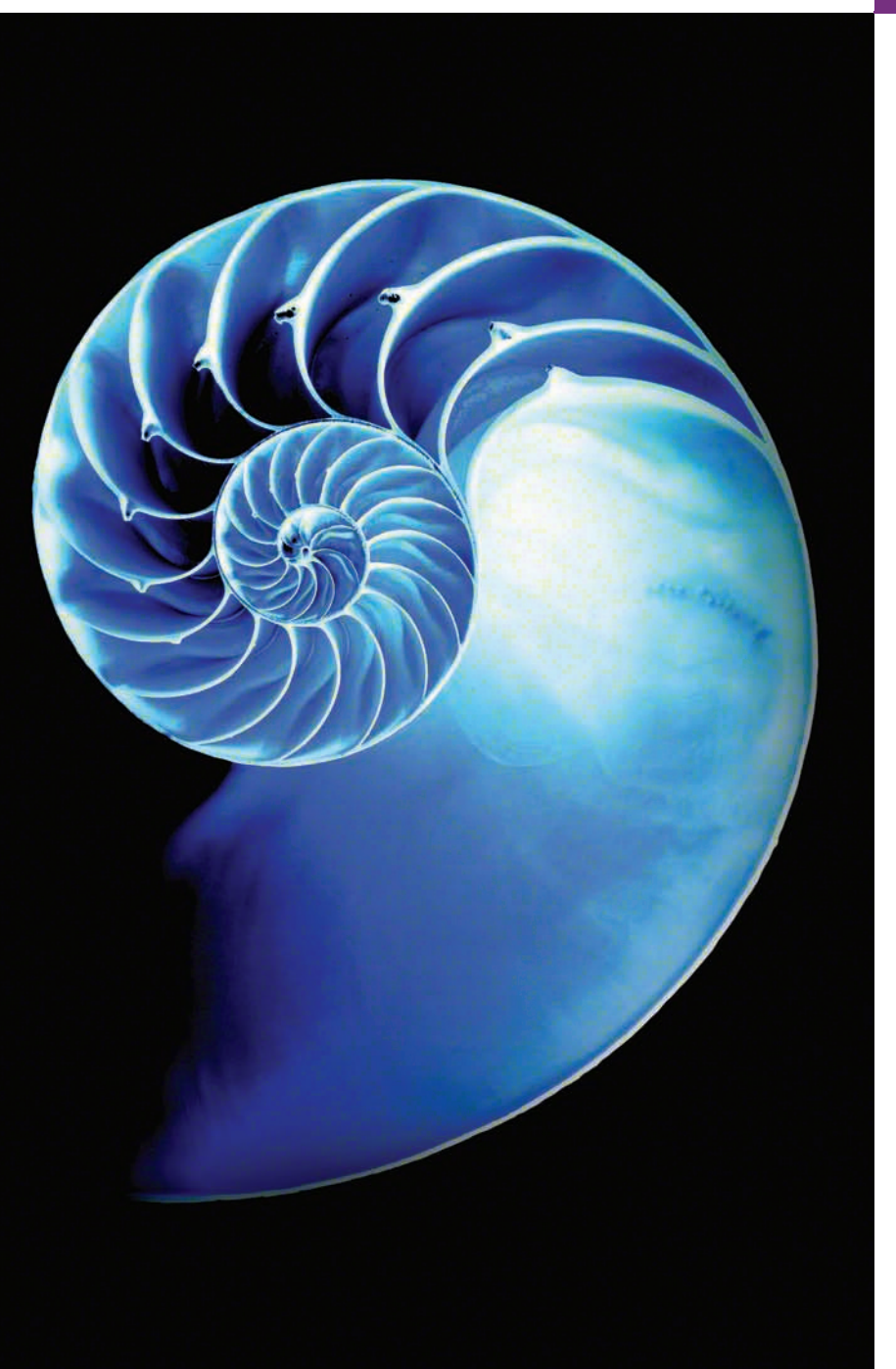

## **Objectives**

In this chapter you'll:

- Create generic methods that perform identical tasks on arguments of different types.
- Create a generic Stack class that can be used to store objects of any class or interface type.
- Learn about compile-time translation of generic methods and classes.
- Learn how to overload generic methods with non-generic or generic methods.
- Use wildcards when precise type information about a parameter is not required in the method body.
- **20.1** Introduction
- **20.2** Motivation for Generic Methods
- **20.3** Generic Methods: Implementation and Compile-Time Translation
- **20.4** Additional Compile-Time Translation Issues: Methods That Use a Type Parameter as the Return Type
- **20.5** Overloading Generic Methods
- **20.6** Generic Classes
- **20.7** Wildcards in Methods That Accept Type Parameters
- **20.8** Wrap-Up

*Summary | Self-Review Exercises | Answers to Self-Review Exercises | Exercises*

## **20.1 [Introduction](#page-19-0)**

You've used existing generic methods and classes in Chapters 7 and 16. In this chapter, you'll learn how to write your own.

It would be nice if we could write a single sort method to sort the elements in an Integer array, a String array or an array of any type that supports ordering (i.e., its elements can be compared). It would also be nice if we could write a single Stack class that could be used as a Stack of integers, a Stack of floating-point numbers, a Stack of Strings or a Stack of any other type. It would be even nicer if we could detect type mismatches at *compile time*—known as **compile-time type safety**. For example, if a Stack should store only integers, an attempt to push a String onto that Stack should issue a *compilation* error. This chapter discusses **generics**—specifically **generic methods** and **generic classes** which provide the means to create the type-safe general models mentioned above.

## **20.2 [Motivation for Generic Methods](#page-19-0)**

Overloaded methods are often used to perform *similar* operations on *different* types of data. To motivate generic methods, let's begin with an example (Fig. 20.1) containing overloaded printArray methods (lines 20–27, 30–37 and 40–47) that print the String representations of the elements of an Integer array, a Double array and a Character array, respectively. We could have used arrays of primitive types int, double and char. We're using arrays of the type-wrapper classes to set up our generic method example, because *only reference types can be used to specify generic types in generic methods and classes*.

```
1 // Fig. 20.1: OverloadedMethods.java
2 // Printing array elements using overloaded methods.
3
4 public class OverloadedMethods {
5 public static void main(String[] args) {
6 // create arrays of Integer, Double and Character
7 Integer[] integerArray = \{1, 2, 3, 4, 5, 6\};
8 Double[] doubleArray = {1.1, 2.2, 3.3, 4.4, 5.5, 6.6, 7.7};
9 Character[] characterArray = \{H', H'\}, \{L', L'\}, \{O'\};10
```

```
11 System.out.printf("Array integerArray contains: ");
12 
13 System.out.printf("Array doubleArray contains: ");
14 
15 System.out.printf("Array characterArray contains: ");
16 
17 }
18
19 // method printArray to print Integer array
20 {
public static void printArray(Integer[] inputArray)
21 // display array elements
22 for (Integer element : inputArray) {
23 System.out.printf("%s ", element);
24 }
25
26 System.out.println();
27 }
28
29 // method printArray to print Double array
30 bublic static void printArray(Double[] inputArray) {
31 // display array elements
32 for (Double element : inputArray) {
33 System.out.printf("%s ", element);
34 }
35
36 System.out.println();
37 } 
38
39 // method printArray to print Character array
40 public static void printArray(Character[] inputArray) {
41 // display array elements
42 for (Character element : inputArray) {
43 System.out.printf("%s ", element);
44 }
45
46 System.out.println();
47 } 
48 } 
         printArray(integerArray); // pass an Integer array
         printArray(doubleArray); // pass a Double array
         printArray(characterArray); // pass a Character array
```
Array integerArray contains: 1 2 3 4 5 6 Array doubleArray contains: 1.1 2.2 3.3 4.4 5.5 6.6 7.7 Array characterArray contains: H E L L O

**Fig. 20.1** | Printing array elements using overloaded methods. (Part 2 of 2.)

The program begins by declaring and initializing three arrays—six-element Integer array integerArray (line 7), seven-element Double array doubleArray (line 8) and fiveelement Character array characterArray (line 9). Then lines 11–16 display the contents of each array.

When the compiler encounters a method call, it attempts to locate a method declaration with the same name and with parameters that match the argument types in the call. In this example, each printArray call matches one of the printArray method declarations. For example, line 12 calls printArray with integerArray as its argument. The compiler determines the argument's type (i.e., Integer[]) and attempts to locate a print-Array method that specifies an Integer[] parameter (lines 20–27), then sets up a call to that method. Similarly, when the compiler encounters the call at line 14, it determines the argument's type (i.e., Double[]), then attempts to locate a printArray method that specifies a Double[] parameter (lines 30–37), then sets up a call to that method. Finally, when the compiler encounters the call at line 16, it determines the argument's type (i.e., Character[]), then attempts to locate a printArray method that specifies a Character[] parameter (lines 40–47), then sets up a call to that method.

#### *Common Features in the Overloaded printArray Methods*

Study each printArray method. The array element type appears in each method's header (lines 20, 30 and 40) and for-statement header (lines 22, 32 and 42). If we were to replace the element types in each method with a generic name—T by convention—then all three methods would look like the one in Fig. 20.2. It appears that if we can replace the array element type in each of the three methods with a *single generic type*, then we should be able to declare *one* printArray method that can display the String representations of the elements of *any* array that contains objects. The method in Fig. 20.2 is similar to the generic printArray method declaration you'll see in Section 20.3. The one shown here *will not compile*—we use this simply to show that the three printArray methods of Fig. 20.1 are identical except for the types they process.

```
I public static void printArray(T[] inputArray) {
2 // display array elements
3 for (T element : inputArray) {
4 System.out.printf("%s ", element);
      5 }
6
      7 System.out.println();
8 }
```
**Fig. 20.2** | printArray method in which actual type names are replaced with a generic type name (in this case T).

## **20.3 [Generic Methods: Implementation and Compile-](#page-19-0)Time Translation**

If the operations performed by several overloaded methods are *identical* for each argument type, the overloaded methods can be more conveniently coded using a generic method. You can write a single generic method declaration that can be called with arguments of different types. Based on the types of the arguments passed to the generic method, the compiler handles each method call appropriately. At *compilation time*, the compiler ensures the *type safety* of your code, preventing many runtime errors.

Figure 20.3 reimplements Fig. 20.1 using a generic printArray method (lines 20–27 of Fig. 20.3). The printArray calls in lines 12, 14 and 16 are identical to those of Fig. 20.1, and the outputs of the two applications are identical. This demonstrates the expressive power of generics.

```
1 // Fig. 20.3: GenericMethodTest.java
2 // Printing array elements using generic method printArray.
3
4 public class GenericMethodTest {
5 public static void main(String[] args) {
6 // create arrays of Integer, Double and Character
7 Integer[] integerArray = \{1, 2, 3, 4, 5\};
8 Double[] doubleArray = {1.1, 2.2, 3.3, 4.4, 5.5, 6.6, 7.7};
9 Character[] characterArray = \{H', 'E', 'L', 'L', '0'\};10
11 System.out.printf("Array integerArray contains: ");
12 
13 System.out.printf("Array doubleArray contains: ");
14 
15 System.out.printf("Array characterArray contains: ");
16 
17 }
18
19 
20 Public static <T> void printArray(T[] inputArray) {
21 
22 
23 
24 
25
26 System.out.println();
27 } 
28 } 
          printArray(integerArray); // pass an Integer array
          printArray(doubleArray); // pass a Double array
          printArray(characterArray); // pass a Character array
       // generic method printArray 
          // display array elements 
         for (T element : inputArray) { 
             System.out.printf("%s ", element);
          }
```
Array integerArray contains: 1 2 3 4 5 Array doubleArray contains: 1.1 2.2 3.3 4.4 5.5 6.6 7.7 Array characterArray contains: H E L L O

**Fig. 20.3** Frinting array elements using generic method printArray.

#### *Type Parameter Section of a Generic Method*

All generic method declarations have a **type-parameter section** (line 20; <T> in this example) delimited by **angle brackets** that precedes the method's return type. Each type-parameter section contains one or more **type parameters**, separated by commas. A type parameter, also known as a **type variable**, is an identifier that specifies a generic type name. The type parameters can be used to declare the return type, parameters and local variables in a generic method declaration, and they act as placeholders for the types of the arguments passed to the generic method, which are known as **actual type arguments**. A generic method's body is declared like that of any other method. *Type parameters can represent only reference types*—not primitive types (like int, double and char). Also, the type-parameter names throughout the method declaration must match those declared in the type-parameter section. For example, line 22 declares element as type T, which matches the type parameter (T) declared in line 20. A type parameter can be declared only once in the typeparameter section but can appear more than once in the method's parameter list. For example, the type-parameter name T appears twice in the following method's parameter list:

Type-parameter names need not be unique among different generic methods. In method printArray, T appears in the same two locations where the overloaded printArray methods of Fig. 20.1 specified Integer, Double or Character as the array element type. The remainder of printArray is identical to the versions presented in Fig. 20.1.

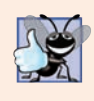

#### **Good Programming Practice 20.1**

The letters  $T$  (for "type"),  $E$  (for "element"),  $K$  (for "key") and  $V$  (for "value") are com*monly used as type parameters. For other common ones, see http://docs.oracle.com/ javase/tutorial/java/generics/types.html.*

#### *Testing the Generic printArray Method*

As in Fig. 20.1, the program in Fig. 20.3 begins by declaring and initializing six-element Integer array integerArray (line 7), seven-element Double array doubleArray (line 8) and five-element Character array characterArray (line 9). Then each array is output by calling printArray (lines 12, 14 and 16)—once with argument integerArray, once with argument doubleArray and once with argument characterArray.

When the compiler encounters line 12, it first determines argument integerArray's type (i.e., Integer[]) and attempts to locate a method named printArray that specifies a single Integer[] parameter. There's no such method in this example. Next, the compiler determines whether there's a generic method named printArray that specifies a single array parameter and uses a type parameter to represent the array element type. The compiler determines that printArray (lines 20–27) is a match and sets up a call to the method. The same process is repeated for the calls to method printArray at lines 14 and 16.

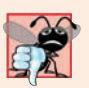

#### **Common Programming Error 20.1**

*If the compiler cannot match a method call to a nongeneric or a generic method declaration, a compilation error occurs.*

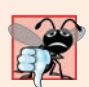

#### **Common Programming Error 20.2**

*If the compiler doesn't find a method declaration that matches a method call exactly, but does find two or more methods that can satisfy the method call, a compilation error occurs. For the complete details of resolving calls to overloaded and generic methods, see http:// docs.oracle.com/javase/specs/jls/se8/html/jls-15.html#jls-15.12.*

In addition to setting up the method calls, the compiler also determines whether the operations in the method body can be applied to elements of the type stored in the array argument. The only operation performed on the array elements in this example is to output their String representation. Line 23 performs an *implicit toString call* on every element. *To work with generics, every element of the array must be an object of a class or interface type.* Since all objects have a toString method, the compiler is satisfied that line 23 performs a *valid* operation for any object in printArray's array argument. The toString methods of classes Integer, Double and Character return the String representations of the underlying int, double or char value, respectively.

#### *Erasure at Compilation Time*

When the compiler translates generic method printArray into Java bytecodes, it removes the type-parameter section and *replaces the type parameters with actual types*. This process is known as **erasure**. By default all generic types are replaced with type Object. So the compiled version of method printArray appears as shown in Fig. 20.4—there's only *one* copy of this code, which is used for all printArray calls in the example. This is quite different from similar mechanisms in other programming languages, such as C++'s templates, in which a *separate copy of the source code* is generated and compiled for *every* type passed as an argument to the method. As you'll see in Section 20.4, the translation and compilation of generics is a bit more involved than what we've discussed in this section.

By declaring printArray as a generic method in Fig. 20.3, we eliminated the need for the overloaded methods of Fig. 20.1 and created a reusable method that can output the String representations of the elements in any array that contains objects. However, this particular example could have simply declared the printArray method as shown in Fig. 20.4, using an Object array as the parameter. This would have yielded the same results, because any Object can be output as a String. In a generic method, the benefits become more apparent when you place restrictions on the type parameters, as we demonstrate in the next section.

```
I public static void printArray(Object[] inputArray) {
2 // display array elements
3 for (Object element : inputArray) {
4 System.out.printf("%s ", element);
5 }
6
7 System.out.println();
8 }
```
**Fig. 20.4** Generic method printArray after the compiler performs erasure.

## **20.4 Additional Compile-Time Translation Issues: [Methods That Use a Type Parameter as the Return Type](#page-19-0)**

Let's consider a generic method in which type parameters are used in the return type and in the parameter list (Fig. 20.5). The application uses a generic method maximum to determine and return the largest of its three arguments of the same type. Unfortunately, *the relational operator > cannot be used with reference types*. However, it's possible to compare two objects of the same class if that class implements the generic **interface Comparable<T>** (from package java.lang). All the type-wrapper classes for primitive types implement this interface. **Generic interfaces** enable you to specify, with a single interface declaration, a set of related types. Comparable<T> objects have a **compareTo method**. For example, two Integer objects, integer1 and integer2, can be compared with the expression:

#### integer1.compareTo(integer2)

When you declare a class that implements Comparable<T>, you must define method compareTo such that it compares the contents of two objects of that class and returns the comparison results*.* Method compareTo *must* return

- 0 if the objects are equal,
- a negative integer if object1 is less than object2 or
- a positive integer if object1 is greater than object2.

For example, class Integer's compareTo method compares the int values stored in two Integer objects. A benefit of implementing interface Comparable<T> is that Comparable<T> objects can be used with the sorting and searching methods of class Collections (package java.util). We discussed those methods in Chapter 16. In this example, we'll use method compareTo in method maximum to help determine the largest value.

```
1 // Fig. 20.5: MaximumTest.java
2 // Generic method maximum returns the largest of three objects.
3
4 public class MaximumTest {
5 public static void main(String[] args) {
6 System.out.printf("Maximum of %d, %d and %d is %d%n", 3, 4, 5, 
 7 maximum(3, 4, 5));
8 System.out.printf("Maximum of %.1f, %.1f and %.1f is %.1f%n", 
9 6.6, 8.8, 7.7, maximum(6.6, 8.8, 7.7);<br>10 System.out.printf("Maximum of %s. %s and %
           10 System.out.printf("Maximum of %s, %s and %s is %s%n", "pear", 
11 "apple", "orange", maximum("pear", "apple", "orange"));
12 } 
13
14 
15 
16 
17 
18 
19 
20 
21 
22 
23 
24 
25 
26 
27 
28 }
       // determines the largest of three Comparable objects 
        public static <T extends Comparable<T>> T maximum(T x, T y, T z) { 
          T max = x; // assume x is initially the largest
          if (y.\text{compareTo(max)} > 0 {
              max = y; // y is the largest so far
           } 
          if (z.\text{compareTo(max)} > 0) {
              max = z; // z is the largest
           } 
            return max; // returns the largest object 
       }
```
Maximum of 3, 4 and 5 is 5 Maximum of 6.6, 8.8 and 7.7 is 8.8 Maximum of pear, apple and orange is pear

**Fig. 20.5** Generic method maximum with an upper bound on its type parameter.

#### *Generic Method maximum and Specifying a Type Parameter's Upper Bound*

Generic method maximum (lines  $15-27$ ) uses type parameter T as its return type (line 15), as the type of method parameters  $x$ , y and z (line 15), and as the type of local variable max (line 16). The type-parameter section specifies that T extends Comparable<T>—only objects of classes that implement interface Comparable<T> can be used with this method. Comparable<T> is known as the type parameter's **upper bound**. By default, Object is the upper bound, meaning that an object of any type can be used. Type-parameter declarations that bound the parameter always use keyword extends regardless of whether the type parameter extends a class or implements an interface. The upper bound may be a commaseparated list that contains zero or one class and zero or more interfaces.

Method maximum's type parameter is more restrictive than the one specified for print-Array in Fig. 20.3, which was able to output arrays containing any type of object. The Comparable<T> restriction is important, because not all objects can be compared. However, Comparable<T> objects are guaranteed to have a compareTo method.

Method maximum uses the same algorithm that we used in Section 6.4 to determine the largest of its three arguments. The method assumes that its first argument  $(x)$  is the largest and assigns it to local variable max (line 16 of Fig. 20.5). Next, the if statement at lines 18–20 determines whether y is greater than max. The condition invokes y's compareTo method with the expression y.compareTo(max), which returns a negative integer, 0 or a positive integer, to determine y's relationship to max. If the return value of the compareTo is greater than 0, then y is greater and is assigned to variable max. Similarly, the if statement at lines 22–24 determines whether z is greater than max and, if so, assigns z to max. Then line 26 returns max to the caller.

#### *Calling Method maximum*

In main, line 7 calls maximum with the integers 3, 4 and 5. When the compiler encounters this call, it first looks for a maximum method that takes three arguments of type int. There's no such method, so the compiler looks for a generic method that can be used and finds generic method maximum. However, recall that the arguments to a generic method must be of a *reference type*. So the compiler autoboxes the three int values as Integer objects and specifies that the three Integer objects will be passed to maximum. Class Integer (package java.lang) implements the Comparable<Integer> interface such that method compareTo compares the int values in two Integer objects. Therefore, Integers are valid arguments to method maximum. When the Integer representing the maximum is returned, we attempt to output it with the %d format specifier, which outputs an int primitive-type value. So maximum's return value is output as an int value.

A similar process occurs for the three double arguments passed to maximum in line 9. Each double is autoboxed as a Double object and passed to maximum. Again, this is allowed because class Double (package java.lang) implements the Comparable<Double> interface. The Double returned by maximum is output with the format specifier %.1f, which outputs a double primitive-type value. So maximum's return value is auto-unboxed and output as a double. The call to maximum in line 11 receives three Strings, which are also Comparable<String> objects. We intentionally placed the largest value in a different position in each method call (lines 7, 9 and 11) to show that the generic method always finds the maximum value, regardless of its position in the argument list.

#### *Erasure and the Upper Bound of a Type Parameter*

When the compiler translates method maximum into bytecodes, it uses erasure to replace the type parameters with actual types. In Fig. 20.3, all generic types were replaced with type Object. Actually, all type parameters are replaced with the *upper bound* of the type parameter, which is specified in the type-parameter section. Figure 20.6 simulates the erasure of method maximum's types by showing the method's source code after the type-parameter section is removed and type parameter T is replaced with the upper bound, Comparable, throughout the method declaration. The erasure of Comparable<T> is simply Comparable.

```
I public static Comparable maximum(Comparable x, Comparable y,
 2 Comparable z) {
3
 4 Comparable max = x; // assume x is initially the largest
5
6 if (y.\text{compareTo(max)} > 0) {
7 max = y; \frac{1}{2} y is the largest so far
8 }
9
10 if (z.\text{compareTo(max)} > 0) {
11 max = z; // z is the largest
12 }
13
14 return max; // returns the largest object
15 }
```
**Fig. 20.6** Generic method maximum after erasure is performed by the compiler.

After erasure, method maximum specifies that it returns type Comparable. However, the calling method does not expect to receive a Comparable. It expects to receive an object of the same type that was passed to maximum as an argument—Integer, Double or String in this example. When the compiler replaces the type-parameter information with the upper-bound type in the method declaration, it also inserts *explicit cast operations* in front of each method call to ensure that the returned value is of the type expected by the caller. Thus, the call to maximum in line 7 (Fig. 20.5) is preceded by an Integer cast, as in

```
(Integer) maximum(3, 4, 5)
```
the call to maximum in line 9 is preceded by a Double cast, as in

```
(Double) maximum(6.6, 8.8, 7.7)
```
and the call to maximum in line 11 is preceded by a String cast, as in

(String) maximum("pear", "apple", "orange")

In each case, the type of the cast for the return value is *inferred* from the types of the method arguments in the particular method call, because, according to the method declaration, the return type and the argument types match. Without generics, you'd be responsible for implementing the cast operation.

### **20.5 [Overloading Generic Methods](#page-19-0)**

*A generic method may be overloaded like any other method.* A class can provide two or more generic methods that specify the same method name but different method parameters. For example, generic method printArray of Fig. 20.3 could be overloaded with another printArray generic method with the additional parameters lowSubscript and highSubscript to specify the portion of the array to output (see Exercise 20.5).

A generic method can also be overloaded by nongeneric methods. When the compiler encounters a method call, it searches for the method declaration that best matches the method name and the argument types specified in the call—an error occurs if two or more overloaded methods both could be considered best matches. For example, generic method

printArray of Fig. 20.3 could be overloaded with a version that's specific to Strings, which outputs the Strings in neat, tabular format (see Exercise 20.6).

## **20.6 [Generic Classes](#page-19-0)**

A data structure, such as a stack, can be understood *independently* of the element type it manipulates. Generic classes provide a means for describing the concept of a stack (or any other class) in a *type-independent* manner. We can then instantiate *type-specific* objects of the generic class. Generics provide a nice opportunity for software reusability.

Once you have a generic class, you can use a simple, concise notation to indicate the  $type(s)$  that should be used in place of the class's type parameter(s). At compilation time, the compiler ensures the *type safety* of your code and uses the *erasure* techniques described in Sections 20.3–20.4 to enable your client code to interact with the generic class.

One generic Stack class, for example, could be the basis for creating many logical Stack classes (e.g., "Stack of Double," "Stack of Integer," "Stack of Character," "Stack of Employee"). These classes are known as **parameterized classes** or **parameterized types** because they accept one or more type parameters. Recall that type parameters represent only *reference types*, which means the Stack generic class cannot be instantiated with primitive types. However, we can instantiate a Stack that stores objects of Java's type-wrapper classes and allow Java to use *autoboxing* to convert the primitive values into objects. Recall that autoboxing occurs when a value of a primitive type (e.g., int) is pushed onto a Stack that contains wrapper-class objects (e.g., Integer). *Auto-unboxing* occurs when an object of the wrapper class is popped off the Stack and assigned to a primitive-type variable.

#### *Implementing a Generic Stack Class*

Figure 20.7 declares a generic Stack class for demonstration purposes—the java.util package already contains a generic Stack class. A generic class declaration looks like a nongeneric one, but the class name is followed by *a type-parameter section* (line 6). In this case, type parameter E represents the *element* type the Stack will manipulate. As with generic methods, the type-parameter section of a generic class can have one or more type parameters separated by commas. (You'll create a generic class with two type parameters in Exercise 20.8.) Type parameter E is used throughout the Stack class declaration to represent the element type. This example implements a Stack as an ArrayList.

```
1 // Fig. 20.7: Stack.java
2 // Stack generic class declaration.
3 import java.util.ArrayList;
4 import java.util.NoSuchElementException;
5
6 public class Stack<E> {
7 
8
9 // no-argument constructor creates a stack of the default size
10 public Stack() {
11 this(10); // default stack size
12 }
      private final ArrayList<E> elements; // ArrayList stores stack elements
```

```
13 
14 // constructor creates a stack of the specified number of elements
15 public Stack(int capacity) {
16 int initCapacity = capacity > 0 ? capacity : 10; // validate
17 
18 }
19
20 // push element onto stack
21 public void push(E pushValue) {
22 
23 }
24
25 // return the top element if not empty; else throw exception
26 public E pop() {
27 if (elements.isEmpty()) { // if stack is empty
28 throw new NoSuchElementException("Stack is empty, cannot pop");
29 }
30
31 // remove and return top element of Stack
32 return elements.remove(elements.size() - 1);
33 } 
34 } 
         elements = new ArrayList<E>(initCapacity); // create ArrayList
         elements.add(pushValue); // place pushValue on Stack
```
**Fig. 20.7** Stack generic class declaration. (Part 2 of 2.)

Class Stack declares variable elements as an ArrayList<E> (line 7). This ArrayList will store the Stack's elements. As you know, an ArrayList can grow dynamically, so objects of our Stack class can also grow dynamically. The Stack class's no-argument constructor (lines  $10-12$ ) invokes the one-argument constructor (lines  $15-18$ ) to create a Stack in which the underlying ArrayList has a capacity of 10 elements. The one-argument constructor can also be called directly to create a Stack with a specified initial capacity. Line 16 validates the constructor's argument. Line 17 creates the ArrayList of the specified capacity (or 10 if the capacity was invalid).

Method push (lines 21–23) uses ArrayList method add to append the pushed item to the end of the ArrayList elements. The last element in the ArrayList represents the stack's *top*.

Method pop (lines 26–33) first determines whether an attempt is being made to pop an element from an empty Stack. If so, line 28 throws a NoSuchElementException (package java.util). Otherwise, line 32 returns the Stack's top element by removing the underlying ArrayList's last element.

As with generic methods, when a generic class is compiled, the compiler performs *erasure* on the class's type parameters and replaces them with their upper bounds. For class Stack (Fig. 20.7), no upper bound is specified, so the default upper bound, Object, is used. The scope of a generic class's type parameter is the entire class. However, type parameters *cannot* be used in a class's static variable declarations.

#### *Testing the Generic Stack Class*

Now, let's consider the application (Fig. 20.8) that uses the Stack generic class (Fig. 20.7). Lines 11–12 in Fig. 20.8 create and initialize variables of type Stack<Double> (pronounced "Stack of Double") and Stack<Integer> (pronounced "Stack of Integer"). The types Double and Integer are known as the Stack's **type arguments**. The compiler uses them to replace the type parameters so that it can perform type checking and insert cast operations as necessary. We'll discuss the cast operations in more detail shortly. Lines 11– 12 instantiate doubleStack with a capacity of 5 and integerStack with a capacity of 10 (the default). Lines 15–16 and 19–20 call methods testPushDouble (lines 24–33), test-PopDouble (lines 36–52), testPushInteger (lines 55–64) and testPopInteger (lines 67– 83), respectively, to demonstrate the two Stacks in this example.

```
1 // Fig. 20.8: StackTest.java
2 // Stack generic class test program.
3 import java.util.NoSuchElementException;
4
5 public class StackTest {
6 public static void main(String[] args) {
7 double[] doubleElements = {1.1, 2.2, 3.3, 4.4, 5.5};
8 int[] integerElements = {1, 2, 3, 4, 5, 6, 7, 8, 9, 10};
9 
10 
11 
12 
13
14 // push elements of doubleElements onto doubleStack
15 testPushDouble(doubleStack, doubleElements); 
16 testPopDouble(doubleStack); // pop from doubleStack
17
18 // push elements of integerElements onto integerStack
19 testPushInteger(integerStack, integerElements); 
20 testPopInteger(integerStack); // pop from integerStack
21 } 
22
23 // test push method with double stack
24 private static void testPushDouble(
25 Stack<Double> stack, double[] values) {
26 System.out.printf("%nPushing elements onto doubleStack%n");
27
28 // push elements to Stack
29 for (double value : values) {
30 System.out.printf("%.1f ", value);
31 
32 }
33 }
34
35 // test pop method with double stack
36 private static void testPopDouble(Stack<Double> stack) {
37 // pop elements from stack
38 try {
39 System.out.printf("%nPopping elements from doubleStack%n");
40 double popValue; // store element removed from stack
41
         // Create a Stack<Double> and a Stack<Integer>
         Stack<Double> doubleStack = new Stack<>(5);
         Stack<Integer> integerStack = new Stack<>(); 
            stack.push(value); // push onto doubleStack
```

```
42 // remove all elements from Stack
43 while (true) {
44 
45 System.out.printf("%.1f ", popValue); 
46 } 
47 }
48 catch(NoSuchElementException noSuchElementException) {
49 System.err.println();
50 noSuchElementException.printStackTrace();
51 } 
52 }
53
54 // test push method with integer stack
55 private static void testPushInteger(
56 Stack<Integer> stack, int[] values) {
57 System.out.printf("%nPushing elements onto integerStack%n");
58
59 // push elements to Stack
60 for (int value : values) {
61 System.out.printf("%d ", value);
62 
63 }
64 }
65
66 // test pop method with integer stack
67 private static void testPopInteger(Stack<Integer> stack) {
68 // pop elements from stack
69 try {
70 System.out.printf("%nPopping elements from integerStack%n");
71 int popValue; // store element removed from stack
72
73 // remove all elements from Stack
74 while (true) {
75 
76 System.out.printf("%d", popValue);
77 } 
78 } 
79 catch(NoSuchElementException noSuchElementException) {
80 System.err.println();
81 noSuchElementException.printStackTrace();
82 }
83 } 
84 }
             popValue = stack.pop(); // pop from doubleStack
           stack.push(value); // push onto integerStack
             popValue = stack.pop(); // pop from intStack
```

```
Pushing elements onto doubleStack
1.1 2.2 3.3 4.4 5.5
Popping elements from doubleStack
5.5 4.4 3.3 2.2 1.1
java.util.NoSuchElementException: Stack is empty, cannot pop
         at Stack.pop(Stack.java:28)
         at StackTest.testPopDouble(StackTest.java:44)
         at StackTest.main(StackTest.java:16)
```

```
Pushing elements onto integerStack
1 2 3 4 5 6 7 8 9 10
Popping elements from integerStack
10 9 8 7 6 5 4 3 2 1
java.util.NoSuchElementException: Stack is empty, cannot pop
         at Stack.pop(Stack.java:28)
         at StackTest.testPopInteger(StackTest.java:75)
         at StackTest.main(StackTest.java:20)
```
**Fig. 20.8** Stack generic class test program. (Part 3 of 3.)

#### *Methods testPushDouble and testPopDouble*

Method testPushDouble (lines 24–33) invokes method push (line 31) to place the double values 1.1, 2.2, 3.3, 4.4 and 5.5 from array doubleElements onto doubleStack. *Autoboxing* occurs in line 31 when the program tries to push a primitive double value onto the doubleStack, which stores only references to Double objects.

Method testPopDouble (lines 36–52) invokes Stack method pop (line 44) in an infinite loop (lines 43–46) to remove all the values from the stack. The output shows that the values indeed pop off in last-in, first-out order (the defining characteristic of stacks). When the loop attempts to pop a sixth value, the doubleStack is empty, so pop throws a NoSuchElementException, which causes the program to proceed to the catch block (lines 48–51). The stack trace indicates the exception that occurred and shows that method pop generated the exception at line 28 of the file Stack.java (Fig. 20.7). The trace also shows that pop was called by StackTest method testPopDouble at line 44 (Fig. 20.8) of Stack-Test.java and that method testPopDouble was called from method main at line 16 of StackTest.java. This information enables you to determine the methods that were on the method-call stack at the time the exception occurred. Because the program catches the exception, the exception is considered to have been handled and the program can continue executing.

*Auto-unboxing* occurs in line 44 when the program assigns the Double object popped from the stack to a double primitive variable. Recall from Section 20.4 that the compiler inserts casts to ensure that the proper types are returned from generic methods. After erasure, Stack method pop returns type Object, but the client code in testPopDouble expects to receive a double when method pop returns. So the compiler inserts a Double cast, as in

popValue = (Double) stack.pop();

The value assigned to popValue will be *unboxed* from the Double object returned by pop.

#### *Methods testPushInteger and testPopInteger*

Method testPushInteger (lines 55–64) invokes Stack method push to place values onto integerStack until it's full. Method testPopInteger (lines 67–83) invokes Stack method pop to remove values from integerStack. Once again, the values are popped in lastin, first-out order. During *erasure*, the compiler recognizes that the client code in method testPopInteger expects to receive an int when method pop returns. So the compiler inserts an Integer cast, as in

```
popValue = (Integer) stack.pop();
```
The value assigned to popValue will be unboxed from the Integer object returned by pop.

#### *Creating Generic Methods to Test Class Stack<E>*

The code in methods testPushDouble and testPushInteger is *almost identical* for pushing values onto a Stack<Double> or a Stack<Integer>, respectively, and the code in methods testPopDouble and testPopInteger is almost identical for popping values from a Stack<Double> or a Stack<Integer>, respectively. This presents another opportunity to use generic methods. Figure 20.9 declares generic method testPush (lines 24–33) to perform the same tasks as testPushDouble and testPushInteger in Fig. 20.8—that is, push values onto a Stack<E>. Similarly, generic method testPop (Fig. 20.9, lines 36–52) performs the same tasks as testPopDouble and testPopInteger in Fig. 20.8—that is, pop values off a Stack<E>. The output of Fig. 20.9 precisely matches that of Fig. 20.8.

```
1 // Fig. 20.9: StackTest2.java
2 // Passing generic Stack objects to generic methods.
3 import java.util.NoSuchElementException;
4 
5 public class StackTest2 {
 6 public static void main(String[] args) {
 7 Double[] doubleElements = \{1.1, 2.2, 3.3, 4.4, 5.5\};
 8 Integer[] integerElements = {1, 2, 3, 4, 5, 6, 7, 8, 9, 10};
9 
10 // Create a Stack<Double> and a Stack<Integer>
11 Stack<Double> doubleStack = new Stack<>(5); 
12 Stack<Integer> integerStack = new Stack<>();
13
14 
15 
16 
17
18 
19 
20 
21 }
22
23 // generic method testPush pushes elements onto a Stack
24 
25 
26 System.out.printf("%nPushing elements onto %s%n", name);
27
28 // push elements onto Stack
29 for (E element : elements) {
30 System.out.printf("%s ", element);
31 stack.push(element); // push element onto stack
32 }
33 }
34
35 // generic method testPop pops elements from a Stack
36 bublic static <E> void testPop(String name, Stack<E> stack) {
37 // pop elements from stack
38 try {
39 System.out.printf("%nPopping elements from %s%n", name);
40 
         // push elements of doubleElements onto doubleStack 
         testPush("doubleStack", doubleStack, doubleElements); 
         testPop("doubleStack", doubleStack); // pop from doubleStack
         // push elements of integerElements onto integerStack 
         testPush("integerStack", integerStack, integerElements); 
         testPop("integerStack", integerStack); // pop from integerStack
       public static <E> void testPush(String name , Stack<E> stack,
          E[] elements) { 
            E popValue; // store element removed from stack
```

```
41
42 // remove all elements from Stack
43 while (true) {
44 popValue = stack.pop(); 
45 System.out.printf("%s ", popValue);
46 }
47 } 
48 catch(NoSuchElementException noSuchElementException) {
49 System.out.println();
50 noSuchElementException.printStackTrace();
51 }
52 }
53 }
```

```
Pushing elements onto doubleStack
1.1 2.2 3.3 4.4 5.5
Popping elements from doubleStack
5.5 4.4 3.3 2.2 1.1
java.util.NoSuchElementException: Stack is empty, cannot pop
         at Stack.pop(Stack.java:28)
         at StackTest2.testPop(StackTest2.java:44)
         at StackTest2.main(StackTest2.java:16)
Pushing elements onto integerStack
1 2 3 4 5 6 7 8 9 10
Popping elements from integerStack
10 9 8 7 6 5 4 3 2 1
java.util.NoSuchElementException: Stack is empty, cannot pop
         at Stack.pop(Stack.java:28)
         at StackTest2.testPop(StackTest2.java:44)
         at StackTest2.main(StackTest2.java:20)
```
#### **Fig. 20.9** | Passing generic Stack objects to generic methods. (Part 2 of 2.)

Lines 11–12 create the Stack<Double> and Stack<Integer> objects, respectively. Lines 15–16 and 19–20 invoke generic methods testPush and testPop to test the Stack objects. Type parameters can represent only reference types, so to be able to pass arrays doubleElements and integerElements to generic method testPush, the arrays declared in lines 7–8 must be declared with the wrapper types Double and Integer. When these arrays are initialized with primitive values, the compiler *autoboxes* each primitive value.

Generic method testPush (lines 24–33) uses type parameter E (specified at line 24) to represent the data type stored in the Stack<E>. The generic method takes three arguments—a String that represents the name of the Stack<E> object for output purposes, a reference to an object of type Stack<E> and an array of type E—the type of elements that will be pushed onto Stack<E>. The compiler enforces *consistency* between the type of the Stack and the elements that will be pushed onto the Stack when push is invoked, which is the real value of the generic method call. Generic method testPop (lines 36–52) takes two arguments—a String that represents the name of the Stack<E> object for output purposes and a reference to an object of type Stack<E>.

## **20.7 [Wildcards in Methods That Accept Type](#page-19-0)  Parameters**

In this section, we introduce a powerful generics concept known as **wildcards**. Let's consider an example that motivates wildcards (Fig. 20.10). Suppose that you'd like to implement a generic method sum that totals the numbers in a collection, such as a List. You'd begin by inserting the numbers in the collection. Because generic classes can be used only with class or interface types, the numbers would be *autoboxed* as objects of the type-wrapper classes. For example, any int value would be *autoboxed* as an Integer object, and any double value would be *autoboxed* as a Double object. We'd like to be able to total all the numbers in the List regardless of their type. For this reason, we'll declare the List with the type argument Number, which is the superclass of both Integer and Double. In addition, method sum will receive a parameter of type List<Number> and total its elements.

```
1 // Fig. 20.10: TotalNumbers.java
2 // Totaling the numbers in a List<Number>.
 3 import java.util.ArrayList;
 4 import java.util.List;
5
6 public class TotalNumbers {
7 public static void main(String[] args) {
8 // create, initialize and output List of Numbers containing 
9 // both Integers and Doubles, then display total of the elements 
10 
11 
12
13 for (Number element : numbers) {
14 
15 }
16
17 System.out.printf("numberList contains: %s%n", numberList);
18 System.out.printf("Total of the elements in numberList: %.1f%n", 
19 Sum(numberList));
20 }
21
22 // calculate total of List elements
23 public static double sum(List<Number> list) {
24 double total = 0; // initialize total
25
26 // calculate sum
27 
28 
29 
30
31 return total;
32 }
33 }
         Number[] numbers = \{1, 2.4, 3, 4.1\}; // Integers and Doubles
         List<Number> numberList = new ArrayList<>();
            numberList.add(element); // place each number in numberList
         for (Number element : list) { 
             total += element.doubleValue();
         }
```
numberList contains: [1, 2.4, 3, 4.1] Total of the elements in numberList: 10.5

**Fig. 20.10** | Totaling the numbers in a List <Number>.

Line 10 declares and initializes an array of Numbers. Because the initializers are primitive values, Java *autoboxes* each primitive value as an object of its corresponding wrapper type. The int values 1 and 3 are *autoboxed* as Integer objects, and the double values 2.4 and 4.1 are *autoboxed* as Double objects. Line 11 creates an ArrayList object that stores Numbers and assigns it to List variable numberList.

Lines 13–15 traverse array numbers and place each element in numberList. Line 17 outputs the List's contents by implicitly invoking the List's toString method. Lines 18– 19 display the sum of the elements that is returned by the call to method sum.

Method sum (lines 23–32) receives a List of Numbers and calculates the total of its Numbers. The method uses double values to perform the calculations and returns the result as a double. Lines 27–29 total the List's elements. The for statement assigns each Number to variable element, then uses **Number method doubleValue** to obtain the Number's underlying primitive value as a double. The result is added to total. When the loop terminates, line 31 returns the total.

#### *Implementing Method sum with a Wildcard Type Argument in Its Parameter*

Recall that the purpose of method sum in Fig. 20.10 was to total any type of Numbers stored in a List. We created a List of Numbers that contained both Integer and Double objects. The output of Fig. 20.10 demonstrates that method sum worked properly. Given that method sum can total the elements of a List of Numbers, you might expect that the method would also work for Lists that contain elements of only one numeric type, such as List<Integer>. So we modified class TotalNumbers to create a List of Integers and pass it to method sum. When we compile the program, the compiler issues the following error message:

TotalNumbersErrors.java:19: error: incompatible types: List<Integer> cannot be converted to List<Number>

Although Number is the superclass of Integer, the compiler doesn't consider the type List<Number> to be a supertype of List<Integer>. If it were, then every operation we could perform on a List<Number> would also work on a List<Integer>. Consider the fact that you can add a Double object to a List<Number> because a Double *is a* Number, but you cannot add a Double object to a List<Integer> because a Double *is not an* Integer. Thus, the subtype relationship does not hold.

How do we create a more flexible version of method sum that can total the elements of any List containing elements of any subclass of Number? This is where **wildcard type arguments** are important. Wildcards enable you to specify method parameters, return values, variables or fields, and so on, that act as supertypes or subtypes of parameterized types. In Fig. 20.11, method sum's parameter is declared in line 52 with the type:

```
List<? extends Number>
```
A wildcard type argument is denoted by a question mark (**?**), which represents an "unknown type." In this case, the wildcard extends class Number, which means that the wildcard has an upper bound of Number. Thus, the unknown-type argument must be either Number or a subclass of Number. With the wildcard type argument, method sum can receive an argument a List containing any type of Number, such as a List<Integer> (line 20), List<Double> (line 34) or List<Number> (line 48).

```
1 // Fig. 20.11: WildcardTest.java
2 // Wildcard test program.
3 import java.util.ArrayList;
4 import java.util.List;
5
6 public class WildcardTest {
7 public static void main(String[] args) {
8 // create, initialize and output List of Integers, then 
9 // display total of the elements 
10 Integer[] integers = {1, 2, 3, 4, 5};
11 
12
13 // insert elements in integerList
14 for (Integer element : integers) {
15 integerList.add(element);
16 }
17
18 System.out.printf("integerList contains: %s%n", integerList);
19 System.out.printf("Total of the elements in integerList: %.0f%n%n",
20 c sum(integerList));
21
22 // create, initialize and output List of Doubles, then 
23 // display total of the elements 
24 Double<sup>[]</sup> doubles = \{1.1, 3.3, 5.5\};
25 
26
27 // insert elements in doubleList
28 for (Double element : doubles) {
29 doubleList.add(element);
30 }
31
32 System.out.printf("doubleList contains: %s%n", doubleList);
33 System.out.printf("Total of the elements in doubleList: %.1f%n%n", 
34 Sum(doubleList));
35
36 // create, initialize and output List of Numbers containing 
37 // both Integers and Doubles, then display total of the elements 
38 Number[] numbers = \{1, 2.4, 3, 4.1\}; // Integers and Doubles
39 
40
41 // insert elements in numberList
42 for (Number element : numbers) {
43 numberList.add(element);
44 }
45
46 System.out.printf("numberList contains: %s%n", numberList);
47 System.out.printf("Total of the elements in numberList: %.1f%n", 
48 Sum(numberList));
49 }
50
         List<Integer> integerList = new ArrayList \sim ();
         List<Double> doubleList = new ArrayList <( );
         List<Number> numberList = new ArrayList<>();
```

```
51 // total the elements; using a wildcard in the List parameter
52 public static double sum(List<? extends Number> list) {
53 double total = 0; \frac{1}{1} initialize total
54
55 // calculate sum
         56 for (Number element : list) {
57 total += element.doubleValue();
58 }
59
60 return total;
61 }
62 }
```
integerList contains: [1, 2, 3, 4, 5] Total of the elements in integerList: 15 doubleList contains: [1.1, 3.3, 5.5] Total of the elements in doubleList: 9.9 numberList contains: [1, 2.4, 3, 4.1] Total of the elements in numberList: 10.5

**Fig. 20.11** | Wildcard test program. (Part 2 of 2.)

Lines 10–20 create and initialize a List<Integer>, output its elements and total them by calling method sum (line 20). Lines 24–34 and 38–48 perform the same operations for a List<Double> and a List<Number> that contains Integers and Doubles.

In method sum (lines 52–61), although the List argument's element types are not directly known by the method, they're known to be at least of type Number, because the wildcard was specified with the upper bound Number. For this reason line 57 is allowed, because all Number objects have a doubleValue method.

#### *Wildcard Restrictions*

Because the wildcard (?) in the method's header (line 52) does not specify a type-parameter name, you cannot use it as a type name throughout the method's body (i.e., you cannot replace Number with ? in line 56). You could, however, declare method sum as follows:

```
public static <T extends Number> double sum(List<T> list)
```
which allows the method to receive a List that contains elements of any Number subclass. You could then use the type parameter T throughout the method body.

If the wildcard is specified without an upper bound, then only the methods of type Object can be invoked on values of the wildcard type. Also, methods that use wildcards in their parameter's type arguments cannot be used to add elements to a collection referenced by the parameter.

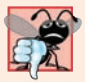

#### **Common Programming Error 20.3**

*Using a wildcard in a method's type-parameter section or using a wildcard as an explicit type of a variable in the method body is a syntax error.* 

## **20.8 [Wrap-Up](#page-19-0)**

This chapter introduced generics. You saw how to declare generic methods and classes with type parameters specified in type-parameter sections. We showed how to specify the upper bound for a type parameter and how the Java compiler uses erasure and casts to support multiple types with generic methods and classes. You also saw how to use wildcards in a generic method or a generic class.

In Chapter 21, you'll learn how to implement your own custom dynamic data structures that can grow or shrink at execution time. In particular, you'll implement these data structures using the generics capabilities you learned in this chapter.

#### **Summary**

#### *Section 20.1 Introduction*

- Generic methods enable you to specify, with one method declaration, a set of related methods.
- Generic classes and interfaces enable you to specify sets of related types.

#### *Section 20.2 Motivation for Generic Methods*

- Overloaded methods are often used to perform similar operations on different types of data.
- When the compiler encounters a method call, it attempts to locate a method declaration with a name and parameters that are compatible with the argument types in the method call.

#### *Section 20.3 Generic Methods: Implementation and Compile-Time Translation*

- If the operations performed by several overloaded methods are identical for each argument type, they can be more compactly and conveniently coded using a generic method. A single generic method declaration can be called with arguments of different data types. Based on the types of the arguments passed to a generic method, the compiler handles each method call appropriately.
- All generic method declarations have a type-parameter section (p. 877) delimited by angle brackets (< and >) that precedes the method's return type (p. 877).
- A type-parameter section contains one or more type parameters separated by commas.
- A type parameter (p. 877) is an identifier that specifies a generic type name. Type parameters can be used as the return type, parameter types and local variable types in a generic method declaration, and they act as placeholders for the types of the arguments passed to the generic method, which are known as actual type arguments (p. 877). Type parameters can represent only reference types.
- Type-parameter names used throughout a method declaration must match those declared in the type-parameter section. A type-parameter name can be declared only once in the type-parameter section but can appear more than once in the method's parameter list.
- When the compiler encounters a method call, it determines the argument types and attempts to locate a method with the same name and parameters that match the argument types. If there's no such method, the compiler searches for methods with the same name and compatible parameters and for matching generic methods.
- Objects of a class that implements interface Comparable can be compared with the interface's compareTo method (p. 879), which returns 0 if the objects are equal, a negative integer if the first object is less than the second, or a positive integer if the first object is greater than the second.
- All the type-wrapper classes for primitive types implement Comparable.
- Comparable objects can be used with the sorting and searching methods of class Collections.

• When a generic method is compiled, the compiler performs erasure to remove the type-parameter section and replace the type parameters with actual types. By default each type parameter is replaced with its upper bound, which is Object unless specified otherwise.

#### *Section 20.4 Additional Compile-Time Translation Issues: Methods That Use a Type Parameter as the Return Type*

• When erasure is performed on a method that returns a type variable, explicit casts are inserted in front of each method call to ensure that the returned value has the type expected by the caller.

#### *Section 20.5 Overloading Generic Methods*

• A generic method may be overloaded with other generic methods or with nongeneric methods.

#### *Section 20.6 Generic Classes*

- Generic classes provide a means for describing a class in a type-independent manner. We can then instantiate type-specific objects of the generic class.
- A generic class declaration looks like a nongeneric class declaration, except that the class name is followed by a type-parameter section. The type-parameter section of a generic class can have one or more type parameters separated by commas.
- When a generic class is compiled, the compiler performs erasure on the class's type parameters and replaces them with their upper bounds.
- Type parameters cannot be used in a class's static declarations.
- When instantiating an object of a generic class, the types specified in angle brackets after the class name are known as type arguments (p. 885). The compiler uses them to replace the type parameters so that it can perform type checking and insert cast operations as necessary.

#### *Section 20.7 Wildcards in Methods That Accept Type Parameters*

- Class Number is the superclass of both Integer and Double.
- Number method doubleValue (p. 891) obtains the Number's underlying value as a double.
- Wildcard type arguments enable you to specify method parameters, return values, variables, and so on, that act as supertypes of parameterized types. A wildcard type argument is denoted by ? (p. 891), which represents an "unknown type." A wildcard can also have an upper bound.
- Because a wildcard (?) is not a type-parameter name, you cannot use it as a type name throughout a method's body.
- If a wildcard is specified without an upper bound, then only the methods of type Object can be invoked on values of the wildcard type.
- Methods that use wildcards as type arguments (p. 891) cannot be used to add elements to a collection referenced by the parameter.

#### **Self-Review Exercises**

- **20.1** State whether each of the following is *true* or *false*. If *false*, explain why.
	- a) A generic method cannot have the same method name as a nongeneric method.
	- b) All generic method declarations have a type-parameter section that immediately precedes the method name.
	- c) A generic method can be overloaded by another generic method with the same method name but different method parameters.
	- d) A type parameter can be declared only once in the type-parameter section but can appear more than once in the method's parameter list.
- e) Type-parameter names among different generic methods must be unique.
- f) The scope of a generic class's type parameter is the entire class except its static members.
- **20.2** Fill in the blanks in each of the following:
	- a) \_\_\_\_\_\_\_\_\_ and \_\_\_\_\_\_\_\_ enable you to specify, with a single method declaration, a set of related methods, or with a single class declaration, a set of related types, respectively.
	- b) A type-parameter section is delimited by .
	- c) A generic method's \_\_\_\_\_\_\_\_ can be used to specify the method's argument types, to specify the method's return type and to declare variables within the method.
	- d) In a generic class declaration, the class name is followed by  $a(n)$ .
	- e) The syntax specifies that the upper bound of a wildcard is type T.

#### **Answers to Self-Review Exercises**

20.1 a) False. Generic and nongeneric methods can have the same method name. A generic method can overload another generic method with the same method name but different method parameters. A generic method also can be overloaded by providing nongeneric methods with the same method name and number of arguments. b) False. All generic method declarations that use named type parameters (as opposed to wildcards) have a type-parameter section that immediately precedes the method's return type. c) True. d) True. e) False. Type-parameter names among different generic methods need not be unique. f) True.

**20.2** a) Generic methods, generic classes. b) angle brackets (< and >). c) type parameters. d) type-parameter section. e) ? extends T.

#### **Exercises**

**20.3** *(What Is Wrong)* Assuming GClass is a generic class, what is wrong with the following statement:

GClass<Employee> obj = new GClass();

**20.4** *(Generic Method reverseArray)* Write a generic method reverseArray that reverses the order of elements in an array. Use this generic method in a program to reverse arrays of different types. Print each array both before and after calling reverseArray using a generic method similar to Fig. 20.3.

**20.5** *(Overloaded Generic Method printArray)* Overload generic method printArray of Fig. 20.3 so that it takes two additional integer arguments, lowSubscript and highSubscript. A call to this method prints only the designated portion of the array. Validate lowSubscript and highSubscript. If either is out of range, the overloaded printArray method should throw an InvalidSubscriptException; otherwise, printArray should return the number of elements printed. Then modify main to exercise both versions of printArray on arrays integerArray, doubleArray and characterArray. Test all capabilities of both versions of printArray.

**20.6** *(Overloading a Generic Method with a Nongeneric Method))* Overload generic method printArray of Fig. 20.3 with a nongeneric version that specifically prints an array of Strings in neat, tabular format, as shown in the sample output that follows:

Array stringArray contains: one two three four five six seven eight **20.7** *(Generic isEqualTo Method)* Write a simple generic version of method isEqualTo that compares its two arguments with the equals method and returns true if they're equal and false otherwise. Use this generic method in a program that calls isEqualTo with a variety of built-in types, such as Object or Integer. When you run this program, are the objects passed to isEqualTo compared based on their contents or their references?

**20.8** *(Generic Class Pair)* Write a generic class Pair which has two type parameters—F and S each representing the type of the first and second element of the pair, respectively. Add *get* and *set* methods for the first and second elements of the pair. [*Hint:* The class header should be public class Pair<F, S>.]

**20.9** *(Overloading a Generic Method)* Can a generic method be overloaded with a nongeneric method?

**20.10** *(Overload Resolution)* The compiler performs a matching process to determine which method to call when a method is invoked. Under what circumstances does an attempt to make a match result in a compile-time error?

**20.11** *(What Does this Statement Do?)* Explain why a Java program might use the statement

List<Employee> workerList = new ArrayList $\diamond$ ();

## [21](#page-19-0) Custom Generic Data Structures

## **Objectives**

In this chapter you'll:

- Form linked data structures using references, selfreferential classes, recursion and generics.
- Create and manipulate dynamic data structures, such as linked lists, queues, stacks and binary trees.
- Learn various important applications of linked data structures.
- Create reusable data structures with composition.
- Organize classes in packages to promote reuse.

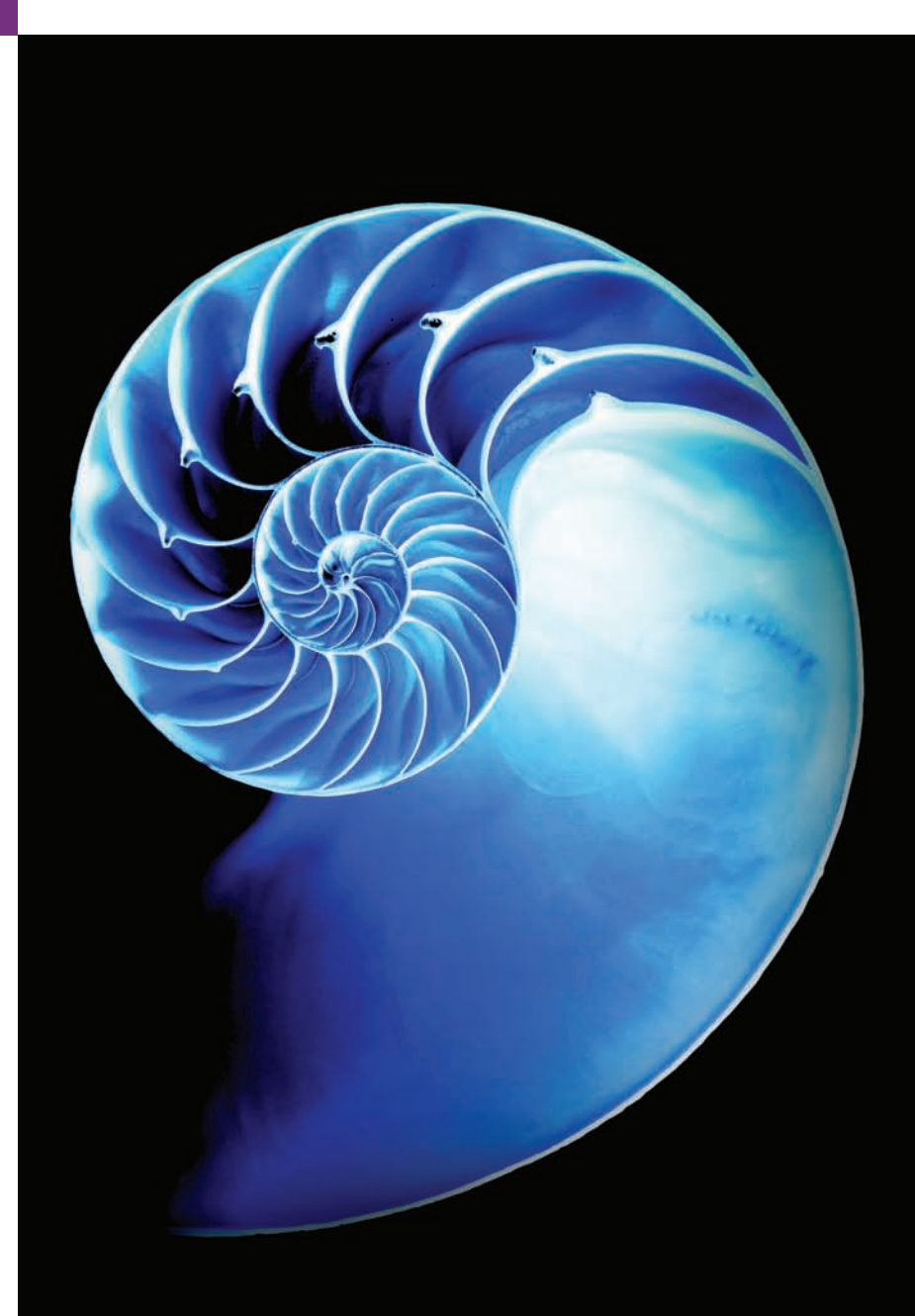

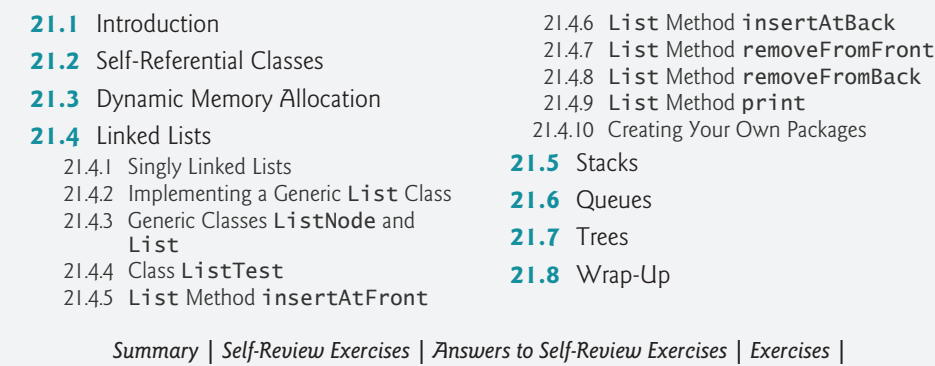

## **21.1 [Introduction](#page-19-0)**

This chapter shows how to build **dynamic data structures** that grow and shrink at execution time. **Linked lists** are collections of data items "linked up in a chain"—insertions and deletions can be made *anywhere* in a linked list. **Stacks** are important in compilers and operating systems; insertions and deletions are made only at one end of a stack—its **top***.* **Queues** represent waiting lines; insertions are made at the back (also referred to as the **tail**) of a queue and deletions are made from the front (also referred to as the **head**). **Binary trees** facilitate high-speed searching and sorting of data, eliminating duplicate data items efficiently, representing file-system directories, compiling expressions into machine language and many other interesting applications.

*Special Section: Building Your Own Compiler*

We discuss each of these major data-structure types and implement programs that create and manipulate them. We use classes and composition to create them for reusability and maintainability. We also explain how to organize classes into your own packages to promote reuse. We include this chapter for computer-science and computer-engineering students who need to know how to build linked data structures.

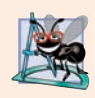

#### **Software Engineering Observation 21.1**

*The vast majority of software developers should use the predefined generic collection classes that we discussed in Chapter 16, rather than developing customized linked data structures.*

#### *"Building Your Own Compiler" Project*

If you feel ambitious, you might want to attempt the major project described in the Building Your Own Compiler special exercise section. You've been using a Java compiler to translate your Java programs to bytecodes so that you could execute these programs. In this project, you'll build your own compiler. It will read statements written in a simple, yet powerful high-level language similar to early versions of the popular language BASIC and translate these statements into Simpletron Machine Language (SML) instructions—SML is the language you learned in the Chapter 7 special section, Building Your Own Computer. Your Simpletron Simulator program will then execute the SML program produced by your compiler! Implementing this project by using an object-oriented approach will give you an opportunity to exercise most of what you've learned in this book. The special sec-

**Outline**
tion carefully walks you through the specifications of the high-level language and describes the algorithms you'll need to convert each high-level language statement into machinelanguage instructions. If you enjoy being challenged, you might attempt the enhancements to both the compiler and the Simpletron Simulator suggested in the exercises.

# **21.2 [Self-Referential Classes](#page-19-0)**

A **self-referential class** contains an instance variable that refers to another object of the same class type. For example, the generic Node class declaration

```
class Node<E> { 
   private E data;
   private Node<E> nextNode; // reference to next linked node
    public Node(E data) { /* constructor body */ }
   public void setData(E data) { /* method body */ }
   public E getData() { /* method body */ }
    public void setNext(Node<E> next) { /* method body */ }
   public Node<E> getNext() { /* method body */ }
}
```
has two private instance variables—data (of the generic type E) and Node<E> variable nextNode. Variable nextNode references a Node<E> object, an object of the same class being declared here—hence the term "self-referential class." Field nextNode is a **link**—it "links" an object of type Node<E> to another object of the same type. Type Node<E> also has five methods: a constructor that receives a value to initialize data, a setData method to set the value of data, a getData method to return the value of data, a setNext method to set the value of nextNode and a getNext method to return a reference to the next node.

Programs can link self-referential objects together to form such useful data structures as lists, queues, stacks and trees. Figure 21.1 illustrates two self-referential objects linked together to form a list—15 and 10 are the data values in Node<Integer> objects. A backslash (\)—representing a null reference—is placed in the link member of the second selfreferential object to indicate that the link does *not* refer to another object. The backslash is illustrative; it does not correspond to the backslash character in Java. By convention, in code we use null to indicate the end of a data structure.

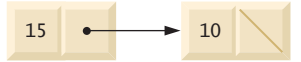

**Fig. 21.1** | Self-referential-class objects linked together.

# **21.3 [Dynamic Memory Allocation](#page-19-0)**

Creating and maintaining dynamic data structures requires **dynamic memory allocation**—allowing a program to obtain more memory space at execution time to hold new nodes and to release space no longer needed. Remember that Java does not require you to explicitly release dynamically allocated memory. Rather, Java performs automatic *garbage collection* of objects that are no longer referenced in a program.

The limit for dynamic memory allocation can be as large as the amount of available physical memory in the computer or the amount of available disk space in a virtualmemory system. Often the limits are much smaller, because the computer's available memory must be shared among many applications.

The declaration and class-instance-creation expression

```
// 10 is nodeToAdd's data
Node<Integer> nodeToAdd = new Node<Integer>(10);
```
allocates a Node<Integer> object and returns a reference to it, which is assigned to node-ToAdd. If *insufficient memory* is available, the preceding expression throws an OutOfMemoryError. The sections that follow discuss lists, stacks, queues and trees—all of which use dynamic memory allocation and self-referential classes to create dynamic data structures.

# **21.4 [Linked Lists](#page-19-0)**

A linked list is a linear collection (i.e., a sequence) of self-referential-class objects, called **nodes***,* connected by reference *links*—hence, the term "linked" list. Typically, a program accesses a linked list via a reference to its first node. The program accesses each subsequent node via the link reference stored in the previous node. By convention, the link reference in the last node of the list is set to null to indicate "end of list." Data is stored in and removed from linked lists dynamically—the program creates and deletes nodes as necessary. Stacks and queues are also linear data structures and, as we'll see, are constrained versions of linked lists. Trees are *nonlinear* data structures.

Lists of data can be stored in conventional Java arrays, but linked lists provide several advantages. A linked list is appropriate when the number of data elements to be represented in the data structure is *unpredictable*. Linked lists are dynamic, so the length of a list can increase or decrease as necessary, whereas the size of a conventional Java array cannot be altered—it's fixed when the program creates the array. [Of course, ArrayLists *can* grow and shrink.] Conventional arrays can become full. Linked lists become full only when the system has *insufficient memory* to satisfy dynamic storage allocation requests. Package java.util contains class LinkedList (discussed in Chapter 16) for implementing and manipulating linked lists that grow and shrink during program execution.

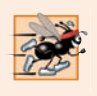

## **Performance Tip 21.1**

*After locating the insertion point, insertion into a linked list is fast—only two references have to be modified. All existing node objects remain at their current locations in memory.*

Linked lists can be maintained in sorted order simply by inserting each new element at the proper point in the list. (It does, of course, take time to *locate* the proper insertion point.) *Existing list elements do not need to be moved.*

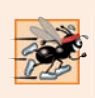

### **Performance Tip 21.2**

*Insertion and deletion in a sorted array can be time consuming—all the elements following the inserted or deleted element must be shifted appropriately.*

# **[21.4.1 Singly Linked Lists](#page-19-0)**

Linked list nodes normally are *not stored contiguously* in memory. Rather, they're logically contiguous. Figure 21.2 illustrates a linked list with several nodes. This diagram presents a **singly linked list**—each node contains one reference to the next node in the list. Often, linked lists are implemented as *doubly linked lists*—each node contains a reference to the next node in the list *and* a reference to the preceding one.

## **Performance Tip 21.3**

*The elements of an array are contiguous in memory. This allows immediate access to any array element, because its address can be calculated directly as its offset from the beginning of the array. Linked lists do not afford such immediate access—an element can be accessed only by traversing the list from the front (or the back in a doubly linked list).*

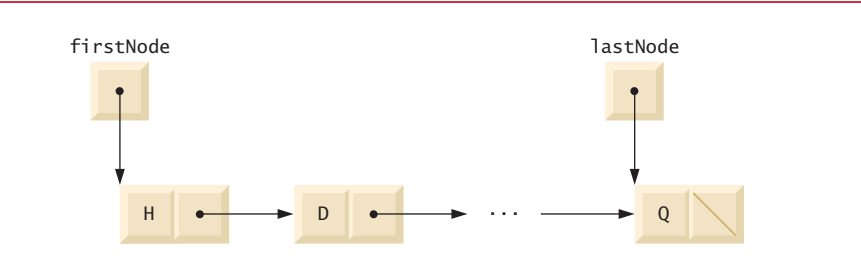

**Fig. 21.2** | Linked-list graphical representation.

## **[21.4.2 Implementing a Generic](#page-19-0) List Class**

The program of Figs. 21.3–21.4 uses an object of our generic List class to manipulate a list of miscellaneous objects. The program consists of three classes—ListNode (Fig. 21.3, lines 8–28), List (Fig. 21.3, lines 31–132) and ListTest (Fig. 21.4). Encapsulated in each List object is a linked list of ListNode objects.

[*Note:* The List and ListNode classes are placed in the package com.deitel.datastructures, so that they can be reused throughout this chapter. In Section 21.4.10, we discuss the package statement (line 3 of Fig. 21.3) and show how to compile and run programs that use classes in your own packages.]

```
1 // Fig. 21.3: List.java
2 // ListNode and List class declarations.
3
4
5 import java.util.NoSuchElementException;
6
7 // class to represent one node in a list
 8 {
class ListNode<E>
9 // package access members; List can access these directly
10 E data; // data for this node
11 
12
13 // constructor creates a ListNode that refers to object
14 ListNode(E object) {this(object, null);}
15
    package com.deitel.datastructures;
       ListNode<E> nextNode; // reference to the next node in the list
```

```
16 // constructor creates ListNode that refers to the specified
17 // object and to the next ListNode
18 ListNode(E object, ListNode<E> node) {
19 data = object; 
20 nextNode = node; 
21 } 
22
23 // return reference to data in node
24 E getData() {return data;}
25
26 // return reference to next node in list
27 ListNode<E> getNext() {return nextNode; }
28 } 
29
30 // class List definition
31 public class List<E> {
32 
33 
34 private String name; // string like "list" used in printing
35
36 // constructor creates empty List with "list" as the name
37 public List() {this("list");}
38
39 // constructor creates an empty List with a name
40 public List(String listName) {
41 name = listName;
42 firstNode = lastNode = null;
43 } 
44
45 // insert item at front of List
46 Public void insertAtFront(E insertItem) {
47 if (isEmpty()) { // firstNode and lastNode refer to same object
48 firstNode = lastNode = new ListNode<E>(insertItem);
49 } 
50 else { // firstNode refers to new node
51 firstNode = new ListNode<E>(insertItem, firstNode):
52 } 
53 } 
54
55 // insert item at end of List
56 Public void insertAtBack(E insertItem) {
57 if (isEmpty()) { // firstNode and lastNode refer to same object
58 firstNode = lastNode = new ListNode<E>(insertItem);
59 } 
60 else { // lastNode's nextNode refers to new node
61 lastNode = lastNode.nextNode = new ListNode<E>(insertItem);
62 } 
63 } 
64
65 // remove first node from List
66 bublic E removeFromFront() throws NoSuchElementException {
67 if (isEmpty()) { // throw exception if List is empty
      private ListNode<E> firstNode;
      private ListNode<E> lastNode;
```

```
68 throw new NoSuchElementException(name + " is empty");
69 }
70
71 E removedItem = firstNode.data; // retrieve data being removed
72
73 // update references firstNode and lastNode 
74 if (firstNode == lastNode) {
75 firstNode = lastNode = null;
76 }
77 else {
78 firstNode = firstNode.nextNode;
79 }
80
81 return removedItem; // return removed node data
82 } 
83
84 // remove last node from List
85 bublic E removeFromBack() throws NoSuchElementException {
86 if (isEmpty()) { // throw exception if List is empty
87 throw new NoSuchElementException(name + " is empty");
88 }
89
90 E removedItem = lastNode.data; // retrieve data being removed
91
92 // update references firstNode and lastNode
93 if (firstNode == lastNode) {
94 firstNode = lastNode = null;
95 }
96 else { // locate new last node
97 ListNode<E> current = firstNode;
98
99 // loop while current node does not refer to lastNode
100 while (current.nextNode != lastNode) {
101 current = current.nextNode;
102 }
103 
104 lastNode = current; // current is new lastNode
105 current.nextNode = null;
106 }
107
108 return removedItem; // return removed node data
109 } 
110
111 // determine whether list is empty; returns true if so
112   public boolean <b>isEmpty()</b> {return firstNode == null; }113
114 // output list contents
115 public void print() {
116 if (isEmpty()) {
117 System.out.printf("Empty %s%n", name);
118 return;
119 }
120
```

```
121 System.out.printf("The %s is: ", name);
122 ListNode<E> current = firstNode;
123
124 // while not at end of list, output current node's data
125 while (current != null) {
126 System.out.printf("%s ", current.data);
127 current = current.nextNode:
128 } 
129
130 System.out.println();
131 } 
132 }
```
Fig. 21.3 | ListNode and List class declarations. (Part 4 of 4.)

## **[21.4.3 Generic Classes](#page-19-0) ListNode and List**

Generic class ListNode (Fig. 21.3, lines 8–28) declares package-access fields data and nextNode. The data field is a reference of type E, so its type will be determined when the client code creates the corresponding List object. Variable nextNode stores a reference to the next ListNode object in the linked list (or null if the node is the last one in the list).

Lines 32–33 of class List (lines 31–132) declare references to the first and last List-Nodes in a List (firstNode and lastNode, respectively). The constructors (lines 37 and 40–43) initialize both references to null. The most important methods of class List are insertAtFront (lines 46–53), insertAtBack (lines 56–63), removeFromFront (lines 66– 82) and removeFromBack (lines 85–109). Method isEmpty (line 112) is a *predicate method* that determines whether the list is empty (i.e., the reference to the first node of the list is null). Predicate methods typically test a condition and do not modify the object on which they're called. If the list is empty, method isEmpty returns true; otherwise, it returns false. Method print (lines 115–131) displays the list's contents. We discuss class List's methods in more detail after we discuss class ListTest.

### **[21.4.4 Class](#page-19-0) ListTest**

Method main of class ListTest (Fig. 21.4) creates a List<Integer> object (line 8), then inserts objects at the beginning of the list using method insertAtFront, inserts objects at the end of the list using method insertAtBack, deletes objects from the front of the list using method removeFromFront and deletes objects from the end of the list using method removeFromBack. After each insert and remove operation, ListTest calls List method print to display the current list contents. If an attempt is made to remove an item from an empty list, a NoSuchElementException is thrown, so the method calls to removeFrom-Front and removeFromBack are placed in a try block that's followed by an appropriate exception handler. Notice in lines 11, 13, 15 and 17 that the application passes literal primitive int values to methods insertAtFront and insertAtBack. Each of these methods was declared with a parameter of the generic type E (Fig. 21.3, lines 46 and 56). Since this example manipulates a List<Integer>, the type E represents the type-wrapper class Integer. In this case, the JVM *autoboxes* each literal value in an Integer object, and that object is actually inserted into the list.

```
1 // Fig. 21.4: ListTest.java
2 // ListTest class to demonstrate List capabilities.
3 import com.deitel.datastructures.List;
4 import java.util.NoSuchElementException;
 5
 6 public class ListTest {
 7 public static void main(String[] args) {
8 
9
10 
11 
12 
13 
14 
15 
16 
17 
18 
19
20 // remove objects from list; print after each removal
21 try {
22 
23 System.out.printf("%n%d removed%n", removedItem);
24 list.print();
25
26 
27 System.out.printf("%n%d removed%n", removedItem);
28 list.print();
29
30 
31 System.out.printf("%n%d removed%n", removedItem);
32 list.print();
33
34 
35 System.out.printf("%n%d removed%n", removedItem);
36 list.print();
37 }
38 catch (NoSuchElementException noSuchElementException) {
39 noSuchElementException.printStackTrace();
40 } 
41 } 
42 } 
         List<Integer> list = new List<>();
         // insert integers in list
         list.insertAtFront(-1); 
         list.print(); 
         list.insertAtFront(0); 
         list.print(); 
         list.insertAtBack(1); 
         list.print(); 
         list.insertAtBack(5); 
         list.print(); 
            int removedItem = list.removeFromFront();
            removedItem = list.removeFromFront();
            removedItem = list.removeFromBack();
            removedItem = list.removeFromBack();
```
The list is: -1 The list is: 0 -1 The list is: 0 -1 1 The list is: 0 -1 1 5 0 removed The list is: -1 1 5 -1 removed The list is: 1 5

5 removed The list is: 1 1 removed Empty list

**Fig. 21.4** | ListTest class to demonstrate List capabilities. (Part 2 of 2.)

## **21.4.5 List Method [insertAtFront](#page-19-0)**

Now we discuss each method of class List (Fig. 21.3) in detail and provide diagrams showing the reference manipulations performed by methods insertAtFront, insertAt-Back, removeFromFront and removeFromBack. Method insertAtFront (lines 46–53 of Fig. 21.3) places a new node at the front of the list. The steps are:

- **1.** Call isEmpty to determine whether the list is empty (line 47).
- **2.** If the list is empty, assign to firstNode and lastNode the new ListNode that was initialized with insertItem (line 48). (Recall that assignment operators evaluate right to left.) The ListNode constructor at line 14 calls the ListNode constructor at lines 18–21 to set instance variable data to refer to the insertItem and to set reference nextNode to null, because this is the first and last node in the list.
- **3.** If the list is not empty, the new node is "linked" into the list by setting firstNode to a new ListNode object and initializing that object with insertItem and firstNode (line 51). When the ListNode constructor (lines 18–21) executes, it sets instance variable data to refer to the insertItem passed as an argument and performs the insertion by setting the nextNode reference of the new node to the ListNode passed as an argument, which previously was the first node.

In Fig. 21.5, part (a) shows a list and a new node during the insertAtFront operation and before the program links the new node into the list. The dotted arrows in part (b) illustrate *Step 3* of the insertAtFront operation that enables the node containing 12 to become the new first node in the list.

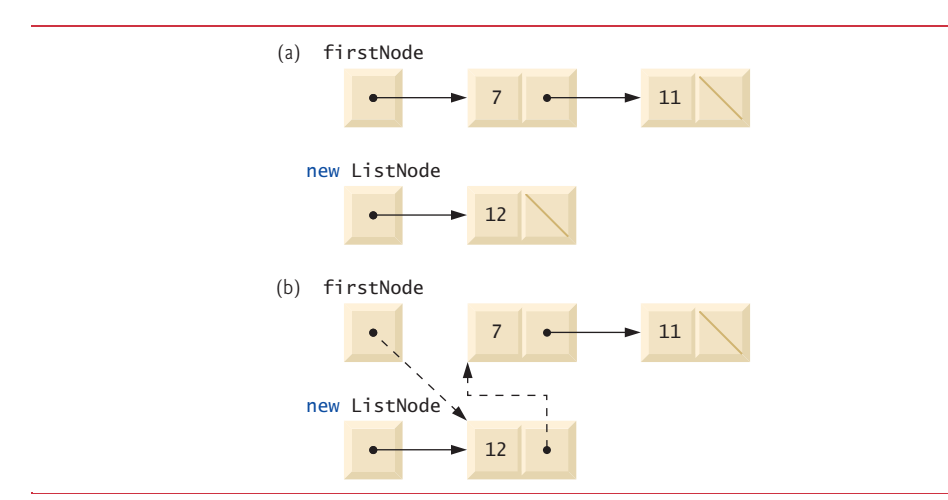

## **21.4.6 List Method [insertAtBack](#page-19-0)**

Method insertAtBack (lines 56–63 of Fig. 21.3) places a new node at the back of the list. The steps are:

- **1.** Call isEmpty to determine whether the list is empty (line 57).
- **2.** If the list is empty, assign to firstNode and lastNode the new ListNode that was initialized with insertItem (line 58). The ListNode constructor at line 14 calls the constructor at lines 18–21 to set instance variable data to refer to the insert-Item passed as an argument and to set reference nextNode to null.
- **3.** If the list is not empty, line 61 links the new node into the list by assigning to lastNode and lastNode.nextNode the reference to the new ListNode that was initialized with insertItem. ListNode's constructor (line 14) sets instance variable data to refer to the insertItem passed as an argument and sets reference nextNode to null, because this is the last node in the list.

In Fig. 21.6, part (a) shows a list and a new node during the insertAtBack operation and before linking the new node into the list. The dotted arrows in part (b) illustrate *Step 3* of method insertAtBack, which adds the new node to the end of a list that's not empty.

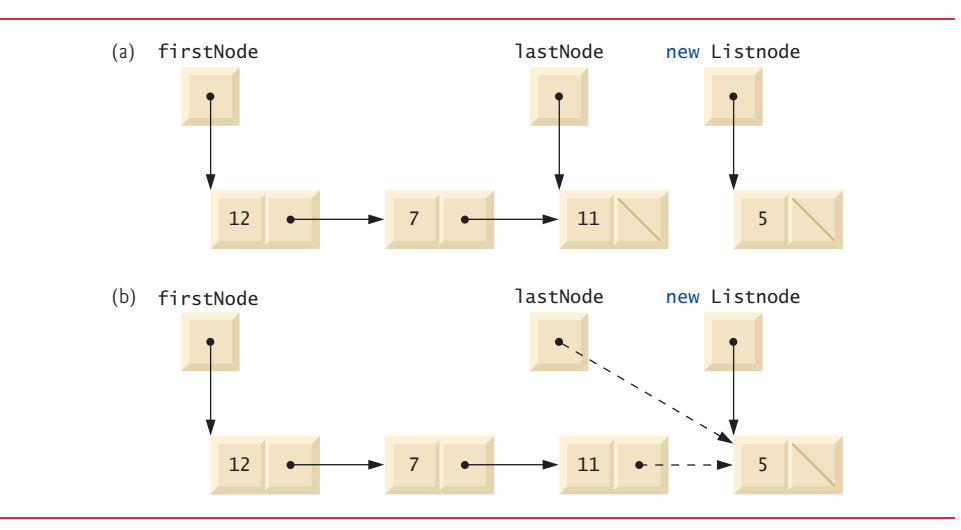

**Fig. 21.6** Graphical representation of operation insertAtBack.

## **21.4.7 List Method [removeFromFront](#page-19-0)**

Method removeFromFront (lines 66–82 of Fig. 21.3) removes the first node of the list and returns a reference to the removed data. If the list is empty when the program calls this method, the method throws an NoSuchElementException (lines 67–69). Otherwise, the method returns a reference to the removed data. The steps are:

- **1.** Assign firstNode.data (the data being removed) to removedItem (line 71).
- **2.** If firstNode and lastNode refer to the same object (line 74), the list has only one element at this time. So, the method sets firstNode and lastNode to null (line 75) to remove the node from the list (leaving the list empty).
- **3.** If the list has more than one node, then the method leaves reference lastNode as is and assigns the value of firstNode.nextNode to firstNode (line 78). Thus, firstNode references the node that was previously the second node in the list.
- **4.** Return the removedItem reference (line 81).

In Fig. 21.7, part (a) illustrates the list before the removal operation. The dashed lines and arrows in part (b) show the reference manipulations.

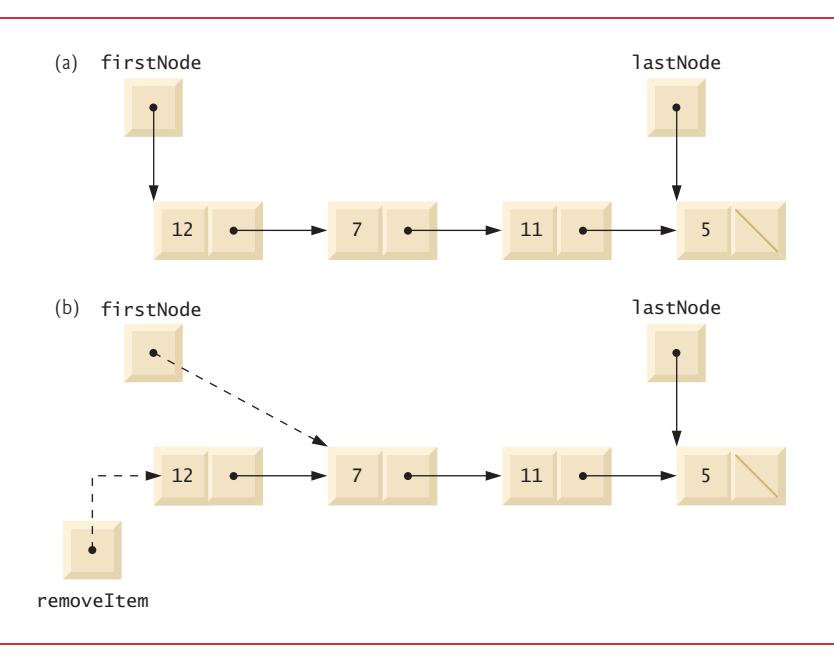

**Fig. 21.7** Graphical representation of operation removeFromFront.

## **21.4.8 List Method [removeFromBack](#page-19-0)**

Method removeFromBack (lines 85–109 of Fig. 21.3) removes the last node of a list and returns a reference to the removed data. The method throws a NoSuchElementException (lines 86–88) if the list is empty when the program calls this method. The steps are:

- **1.** Assign lastNode.data (the data being removed) to removedItem (line 90).
- **2.** If the firstNode and lastNode refer to the same object (line 93), the list has only one element at this time. So, line 94 sets firstNode and lastNode to null to remove that node from the list (leaving the list empty).
- **3.** If the list has more than one node, create the ListNode reference current and assign it firstNode (line 97).
- **4.** Now "walk the list" with current until it references the node before the last node. The while loop (lines 100–102) assigns current.nextNode to current as long as current.nextNode (the next node in the list) is not lastNode.
- **5.** After locating the second-to-last node, assign current to lastNode (line 104) to update which node is last in the list.
- **6.** Set the current.nextNode to null (line 105) to remove the last node from the list and terminate the list at the current node.
- **7.** Return the removedItem reference (line 108).

In Fig. 21.8, part (a) illustrates the list before the removal operation. The dashed lines and arrows in part (b) show the reference manipulations. [We limited the List insertion and removal operations to the front and the back of the list. In Exercise 21.26, you'll enhance the List class to enable insertions and deletions *anywhere* in the List.]

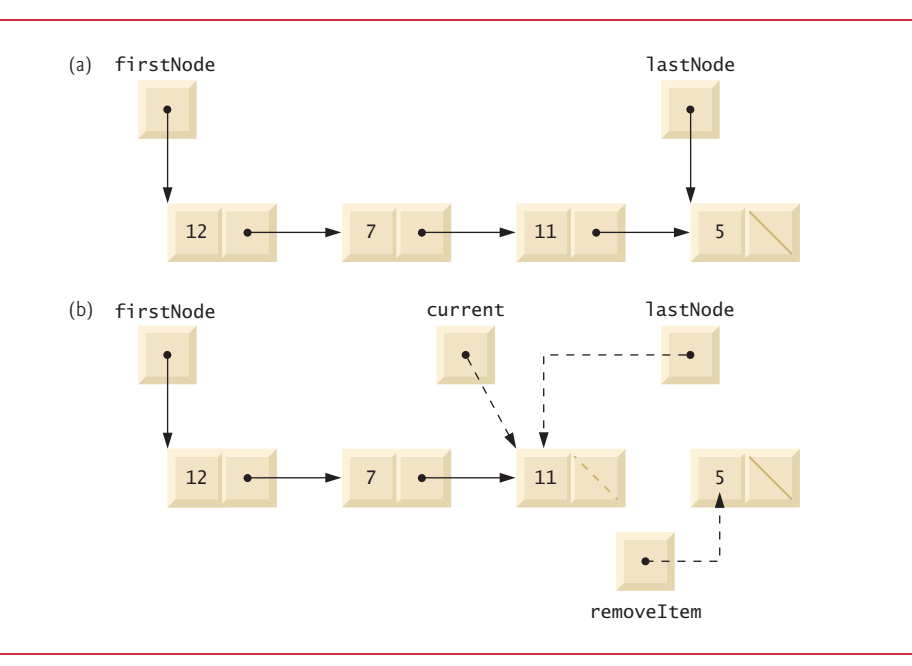

**Fig. 21.8** Graphical representation of operation removeFromBack.

# **21.4.9 List [Method](#page-19-0) print**

Method print (lines 115–131 of Fig. 21.3) first determines whether the list is empty (lines 116–119) and, if so, displays a message and returns control to the calling method. Otherwise, print outputs the list's data. Line 122 creates ListNode current and initializes it with firstNode. While current is not null, there are more items in the list. Therefore, line 126 outputs a string representation of current.data. Line 127 moves to the next node in the list by assigning the value of reference current.nextNode to current. This printing algorithm is identical for linked lists, stacks and queues.

# **[21.4.10 Creating Your Own Packages](#page-19-0)**

As you know, the Java API types (classes, interfaces and enums) are organized in *packages* that group related types. Packages facilitate software reuse by enabling programs to import existing classes, rather than *copying* them into the folders of each program that uses them. Programmers use packages to organize program components, especially in large programs. For example, you might have one package containing the types that make up your program's graphical user interface, another for the types that manage your application's data and another for the types that communicate with servers over a network. In addition, packages help you specify unique names for every type you declare, which (as we'll discuss) helps prevent class-name conflicts. This section introduces how to create and use your own packages. Much of what we discuss here is handled for you by IDEs such as NetBeans, Eclipse and IntelliJ IDEA. We focus on creating and using packages with the JDK's command-line tools.

## *Steps for Declaring a Reusable Class*

Before a class can be imported into multiple programs, it must be placed in a package to make it reusable. The steps for creating a reusable class are:

- **1.** Declare one or more public types (classes, interfaces and enums). Only public types can be reused outside the package in which they're declared.
- **2.** Choose a unique package name and add a **package declaration** to the source-code file for each reusable type that should be part of the package.
- **3.** Compile the types so that they're placed in the appropriate package directory.
- **4.** Import the reusable types into a program and use them.

We'll now discuss each of these steps in more detail.

## *Step 1: Creating public Types for Reuse*

For *Step 1*, you declare the types that will be placed in the package, including both the reusable types and any supporting types. In Fig. 21.3, class List is public, so it's reusable outside its package. Class ListNode, however, is not public, so it can be used *only* by class List and any other types declared in the *same* package. If a source-code file contains more than one type, all types in the file are placed in the same package when the file is compiled.

## *Step 2: Adding the package Statements*

For *Step 2*, you provide a package declaration containing the package's name. All sourcecode files containing types that should be part of the same package must contain the *same* package declaration. Figure 21.3 contains:

package com.deitel.datastructures;

indicating that all the types declared in this file—ListNode and List in Fig. 21.3—are part of the com.deitel.datastructures package.

Each Java source-code file may contain only *one* package declaration, and it must *precede* all other declarations and statements. If no package statement is provided in a Java source-code file, the types declared in that file are placed in the so-called *default package* and are accessible only to other classes in the default package that are located in the *same directory*. All prior programs in this book have used this default package.

# *Package Naming Conventions*

A package name's parts are separated by dots (.), and there typically are two or more parts. To ensure *unique* package names, you typically begin the name with your institution's or company's Internet domain name in reverse order—e.g., our domain name is deitel.com, so we begin our package names with com.deitel. For the domain name *yourcollege*.edu, you'd begin the package name with edu.*yourcollege*.

After the reversed domain name, you can specify additional parts in a package name. If you're part of a university with many schools or company with many divisions, you might use the school or division name as the next part of the package name. Similarly, if the types are for a specific project, you might include the project name as part of the package name. We chose datastructures as the next part in our package name to indicate that classes ListNode and List are from this data-structures chapter.

## *Fully Qualified Names*

The package name is part of the **fully qualified type name**, so the name of class List is actually com.deitel.datastructures.List. You can use this fully qualified name in your programs, or you can import the class and use its **simple name** (the class name by itself— List) in the program. If another package also contains a List class, the fully qualified class names can be used to distinguish between the classes in the program and prevent a **name conflict** (also called a **name collision**).

## *Step 3: Compiling Packaged Types*

*Step 3* is to compile the class so that it's stored in the appropriate package. When a Java file containing a package declaration is compiled, the resulting class file is placed in a directory specified by the declaration. Classes in the package com.deitel.datastructures are placed in the directory

com deitel datastructures

The names in the package declaration specify the exact location of the package's classes.

The javac command-line option **-d** causes the compiler to create the directories based on the package declaration. The option also specifies where the top-level directory in the package name should be placed on your system—you may specify a relative or complete path to this location. For example, the command

javac -d . List.java

specifies that the first directory in our package name (com) should be placed in the current directory. The period (.) after -d in the preceding command represents the *current directory* on the Windows, UNIX, Linux and macOS operating systems (and several others as well). Similarly, the command

javac -d .. List.java

specifies that the first directory in our package name (com) should be placed in the *parent* directory—we did this for all the reusable classes in this chapter. Once you compile with the -d option, the package's datastructures directory contains the files ListNode.class and List.class.

## *Step 4: Importing Types from Your Package*

Once types are compiled into a package, they can be imported (*Step 4*). Class ListTest (Fig. 21.4) is in the *default package* because its .java file does not contain a package declaration. Class ListTest is in a *different* package from List, so you must either import class List so that class ListTest can use it (line 3 of Fig. 21.4) or you must *fully qualify* the name List everywhere it's used throughout class ListTest. For example, line 8 of Fig. 21.4 could have been written as:

```
com.deitel.datastructures.List<Integer> list = 
    new com.deitel.datastructures.List<>();
```
### *Single-Type-Import vs. Type-Import-On-Demand Declarations*

Lines 3–4 of Fig. 21.4 are **single-type-import declarations**—they each specify *one* class to import. When a source-code file uses *multiple* classes from a package, you can import those classes with a a **type-import-on-demand declaration** of the form

import *packagename*.\*;

which uses an asterisk (\*) at its end to inform the compiler that *all* public classes from the *packagename* package can be used without fully qualifying their names in the file containing the import. Only those classes that are *used* are loaded at execution time. The preceding import allows you to use the simple name of any type from the *packagename* package. Throughout this book, we provide single-type-import declarations as a form of documentation to show you specifically which types are used in each program.

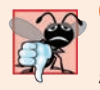

## **Common Programming Error 21.1**

*Using the import declaration import java.\*; causes a compilation error. You must specify the full package name from which you want to import classes.*

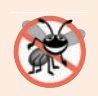

### **Error-Prevention Tip 21.1**

*Using single-type-import declarations helps avoid naming conflicts by importing only the types you actually use in your code.*

### *Specifying the Classpath When Compiling a Program*

When compiling ListTest, javac must locate the .class files for class List to ensure that class ListTest uses it correctly. The compiler uses a special object called a **class loader** to locate the classes it needs. The class loader begins by searching the standard Java classes that are bundled with the JDK. Then it searches for **optional packages**. Java provides an **extension mechanism** that enables new (optional) packages to be added to Java for development and execution purposes. If the class is not found in the standard Java classes or in the extension classes, the class loader searches the **classpath**—a list of directories or **archive files** containing reusable types. Each directory or archive file is separated from the next by a **directory separator**—a semicolon (;) on Windows or a colon (:) on UNIX/Linux/ macOS. Archive files are individual files that contain directories of other files, typically in a compressed format. For example, the standard classes used by your programs are contained in the archive file rt.jar, which is installed with the JDK. Archive files normally end with the .jar or .zip filename extensions.

By default, the classpath consists only of the current directory. However, the classpath can be modified by

- **1.** providing the **-classpath** *listOfDirectories* option to the javac compiler or
- **2.** setting the **CLASSPATH environment variable** (a special variable that you define and the operating system maintains so that programs can search for classes in the specified locations).

If you compile ListTest. java without specifying the -classpath option, as in

javac ListTest.java

the class loader assumes that the additional package(s) used by the ListTest program are in the *current directory*. As we mentioned, we placed our package in the *parent* directory so that it could be used by other programs in this chapter. To compile ListTest.java, use the command

javac -classpath .;.. ListTest.java

on Windows or the command

javac -classpath .:.. ListTest.java

on UNIX/Linux/macOS. The . in the classpath enables the class loader to locate ListTest in the current directory. The .. enables the class loader to locate the contents of package com.deitel.datastructures in the parent directory. The -classpath option may also be abbreviated as **-cp**.

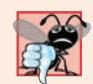

### **Common Programming Error 21.2**

*Specifying an explicit classpath eliminates the current directory from the classpath. This prevents classes in the current directory (including packages in the current directory) from loading properly. If classes must be loaded from the current directory, include a dot (.) in the classpath to specify the current directory.*

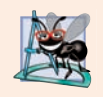

## **Software Engineering Observation 21.2**

*In general, it's a better practice to use the -classpath option of the compiler, rather than the CLASSPATH environment variable, to specify the classpath for a program. This enables each program to have its own classpath.*

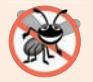

## **Error-Prevention Tip 21.2**

*Specifying the classpath with the CLASSPATH environment variable can cause subtle and difficult-to-locate errors in programs that use different versions of the same package.*

## *Specifying the Classpath When Executing a Program*

When you execute a program, the JVM must be able to locate the .class files for the program's classes. Like the compiler, the java command uses a *class loader* that searches the standard classes and extension classes first, then searches the classpath (the current directory by default). The classpath can be specified explicitly by using the same techniques discussed for the compiler. As with the compiler, it's better to specify an individual program's classpath via command-line JVM options. You can specify the classpath in the java command via the **-classpath** or **-cp** command-line options, followed by a list of directories or archive files. Again, if classes must be loaded from the current directory, be sure to include a dot (.) in the classpath to specify the current directory. To execute the ListTest program, use the following command:

java -classpath .;.. ListTest

(Again, use : rather than ; on UNIX/Linux/macOS.) *You'll need to use similar javac and java commands for each of this chapter's remaining examples.* For more about the classpath, visit docs.oracle.com/javase/8/docs/technotes/tools/index.html#general.

# **21.5 [Stacks](#page-19-0)**

A stack is a constrained list—*new nodes can be added to and removed from a stack only at the top*. For this reason, a stack is referred to as a **last-in, first-out** (**LIFO**) data structure. The link member in the bottom node is set to null to indicate the bottom of the stack. A stack is not required to be implemented as a linked list—it can also be implemented using an array or an ArrayList, for example.

## *Stack Operations*

The primary methods for manipulating a stack are **push** and **pop**, which add a new node to the top of the stack and remove a node from the top of the stack, respectively. Method pop also returns the data from the popped node.

## *Stack Applications*

Stacks have many interesting applications. For example, when a program calls a method, the called method must know how to return to its caller, so the return address of the calling method is pushed onto the program-execution stack (discussed in Section 6.6). If a series of method calls occurs, the successive return addresses are pushed onto the stack in last-in, first-out order so that each method can return to its caller. Stacks support recursive method calls in the *same* manner as they do conventional nonrecursive method calls.

The program-execution stack also contains the memory for local variables on each invocation of a method during a program's execution. When the method returns to its caller, the memory for that method's local variables is popped off the stack, and those variables are no longer known to the program. If the local variable is a reference and the object to which it referred has no other variables referring to it, the object can be garbage collected.

Compilers use stacks to evaluate arithmetic expressions and generate machine-language code to process them. The exercises in this chapter explore several applications of stacks, including using them to develop a complete working compiler.

## *Stack<E> Class That Contains a List<E>*

We take advantage of the close relationship between lists and stacks to implement a stack class by reusing the List<E> class (Fig. 21.3). We use *composition* by including a reference to a List object as a private instance variable. This chapter's list, stack and queue data structures are implemented to store references to objects of any type to encourage further reusability. Class Stack<E> (Fig. 21.9) is declared in package com.deitel.datastructures (line 3) for reuse. Stack<E>'s source-code file does not import List<E>, because the classes are in the same package. Use the following command to compile class Stack:

javac -d .. -cp .. Stack.java

```
1 // Fig. 21.9: Stack.java
2 // Stack uses a composed List object.
3 package com.deitel.datastructures;
4
5 import java.util.NoSuchElementException;
6
7 public class Stack<E> {
```

```
8 
9
10 // constructor
11 public Stack() {stackList = new List<E>("stack");}
12
13 // add object to stack
14 public void push(E object) {stackList.insertAtFront(object);}
15
16 // remove object from stack
17 public E pop() throws NoSuchElementException {
18 return stackList.removeFromFront();
19 } 
20
21 // determine if stack is empty
22 public boolean isEmpty() {return stackList.isEmpty();}
23
24 // output stack contents
25 public void print() {stackList.print();}
26 } 
       private List<E> stackList;
```
**Fig. 21.9** Stack uses a composed List object. (Part 2 of 2.)

### *Stack<E> Methods*

Class Stack<E> has four methods—push, pop, isEmpty and print—which are essentially List<E>'s insertAtFront, removeFromFront, isEmpty and print methods. List<E>'s other methods (such as insertAtBack and removeFromBack) should not be accessible to Stack<E> client code—composing a private List<E> (line 8) to implement our Stack<E>'s capabilities, rather than inheritance, enables us to hide the remaining List<E> methods.

We implement each Stack<E> method as a call to a List<E> method. This is called **delegation**—each Stack<E> method delegates its work to the appropriate List<E> method. In particular, Stack<E> delegates calls to List<E> methods insertAtFront (line 14), removeFromFront (line 18), isEmpty (line 22) and print (line 25).

## *Testing Class Stack<E>*

Class StackTest (Fig. 21.10) creates a Stack<Integer> object called stack (line 8). The program pushes ints onto the stack (lines 11, 13, 15 and 17). *Autoboxing* converts each argument to an Integer. Lines 21–33 pop the objects from the stack. If pop is invoked on an empty stack, the method throws a NoSuchElementException. In this case, the program displays the exception's stack trace, which shows the methods on the program-execution stack at the time the exception occurred. The program outputs the contents of the stack after each pop operation. Use the following commands to compile and run class StackTest:

```
javac -cp .;.. StackTest.java
java -cp .;.. StackTest
```

```
1 // Fig. 21.10: StackTest.java
```

```
2 // Stack manipulation program.
```

```
3 import com.deitel.datastructures.Stack;
```

```
4 import java.util.NoSuchElementException;
5
6 public class StackTest {
7 public static void main(String[] args) {
8 
 9
10 
11 
12 
13 
14 
15 
16 
17 
18 
19
20 // remove items from stack
21 boolean continueLoop = true;
22
23 while (continueLoop) {
24 try {
25 
26 System.out.printf("%n%d popped%n", removedItem);
27 
28 } 
29 catch (NoSuchElementException noSuchElementException) {
30 continueLoop = false;
31 noSuchElementException.printStackTrace();
32 }
33 } 
34 } 
35 }
The stack is: -1
The stack is: 0 -1 
The stack is: 1 \quad 0 \quad -1The stack is: 5 \t1 \t0 \t-15 popped
The stack is: 1 0 -1
1 popped
The stack is: 0 -1
0 popped
The stack is: -1
-1 popped
Empty stack
java.util.NoSuchElementException: stack is empty
         at com.deitel.datastructures.List.removeFromFront(List.java:68)
         at com.deitel.datastructures.Stack.pop(Stack.java:18)
         at StackTest.main(StackTest.java:25)
          Stack<Integer> stack = new Stack<>();
          // use push method
          stack.push(-1):
         stack.print(); 
          stack.push(0); 
          stack.print(); 
         stack.push(1); 
         stack.print(); 
          stack.push(5); 
         stack.print(); 
               int removedItem = stack.pop(); // remove top element
               stack.print();
```
# **21.6 [Queues](#page-19-0)**

Another commonly used data structure is the queue*.* A queue is similar to a checkout line in a supermarket—the cashier services the person at the *beginning* of the line *first*. Other customers enter the line only at the end and wait for service.

#### *Queue Operations*

*Queue nodes are removed only from the head (or front) of the queue and are inserted only at the tail (or end).* For this reason, a queue is a **first-in, first-out** (**FIFO**) data structure. The insert and remove operations are known as **enqueue** and **dequeue***.* 

## *Queue Applications*

Queues have many uses in computer systems. Each core in a computer CPU can service only one application at a time. Each application requiring processor time can be placed in a queue. The application at the front of the queue is the next to receive service. Each application gradually advances to the front as the applications before it receive service.

Queues are also used to support **print spooling**. For example, a single printer might be shared by all users of a network. Many users can send print jobs to the printer, even when the printer is already busy. These print jobs can be placed in a queue until the printer becomes available. A program called a **spooler** manages the queue to ensure that, as each print job completes, the next one is sent to the printer.

Information packets also *wait* in queues in computer networks. Each time a packet arrives at a network node, it must be routed to the next node along the path to the packet's final destination. The routing node routes one packet at a time, so additional packets are enqueued until the router can route them.

A file server in a computer network handles file-access requests from many clients throughout the network. Servers have a limited capacity to service requests from clients. When that capacity is exceeded, client requests *wait* in queues.

#### *Queue<E> Class That Contains a List<E>*

Figure 21.11 creates a Queue<E> class that contains a List <E> (Fig. 21.3) object and provides methods enqueue, dequeue, isEmpty and print. Class List<E> contains some methods (e.g., insertAtFront and removeFromBack) that shouldn't be accessible through Queue<E>'s public interface. Using composition enables us to hide class List<E>'s other public methods from Queue<E>'s client code. Each Queue<E> method delegates to a List<E> method—enqueue calls List<E> method insertAtBack (Fig. 21.11, line 14), dequeue calls List<E> method removeFromFront (line 18), isEmpty calls List<E> method isEmpty (line 22) and print calls List<E> method print (line 25). For reuse, class Queue<E> is declared in package com.deitel.datastructures. Again, we do not import List<E> because it's in the same package.

```
1 // Fig. 21.11: Queue.java
2 // Queue uses class List.
3 package com.deitel.datastructures;
4
5 import java.util.NoSuchElementException;
```

```
6
7 public class Queue<E> {
8 
9
10 // constructor
11 public Queue() {queueList = new List<E>("queue");}
12
13 // add object to queue
14 public void enqueue(E object) { queueList.insertAtBack(object); }
15
16 // remove object from queue
17 public E dequeue() throws NoSuchElementException {
18 return queueList.removeFromFront();
19 } 
20
21 // determine if queue is empty
22 public boolean isEmpty() {return queueList.isEmpty();}
23
24 // output queue contents
25 public void print() { queueList.print(); }
26 } 
      private List<E> queueList;
```
**Fig. 21.11**  $\vert$  Queue uses class List. (Part 2 of 2.)

#### *Testing Class Queue<E>*

Class QueueTest's (Fig. 21.12) main method creates and initializes Queue<E> variable queue (line 8). Lines 11, 13, 15 and 17 enqueue four integers, taking advantage of *autoboxing* to insert Integer objects into the queue. Lines 21–33 dequeue the objects in firstin, first-out order. When the queue is empty, method dequeue throws a NoSuchElement-Exception and the program displays the exception's stack trace.

```
1 // Fig. 21.12: QueueTest.java
2 // Class QueueTest.
3 import com.deitel.datastructures.Queue;
4 import java.util.NoSuchElementException;
5
6 public class QueueTest {
7 public static void main(String[] args) {
8 
9
10 
11 
12 
13 
14 
15 
16 
17 
18 
19
           Queue<Integer> queue = new Queue<>();
          // use enqueue method
           queue.enqueue(-1);
           queue.print(); 
           queue.enqueue(0); 
           queue.print(); 
           queue.enqueue(1); 
           queue.print(); 
           queue.enqueue(5); 
           queue.print();
```

```
20 // remove objects from queue
21 boolean continueLoop = true;
22
23 while (continueLoop) {
24 try {
25 int removedItem = queue.dequeue(); // remove head element
26 System.out.printf("%n%d dequeued%n", removedItem);
27 
28 } 
29 catch (NoSuchElementException noSuchElementException) {
30 continueLoop = false;
31 noSuchElementException.printStackTrace();
32 }
33 } 
34 } 
35 }
The queue is: -1The queue is: -1 0
The queue is: -1 0 1
The queue is: -1 0 1 5
-1 dequeued
The queue is: 0 1 5
0 dequeued
The queue is: 1 5
1 dequeued
The queue is: 5 
5 dequeued
Empty queue
              queue.print();
```
java.util.NoSuchElementException: queue is empty at com.deitel.datastructures.List.removeFromFront(List.java:68) at com.deitel.datastructures.Queue.dequeue(Queue.java:18)

```
 at QueueTest.main(QueueTest.java:25)
```
**Fig. 21.12** | Class QueueTest. (Part 2 of 2.)

# **21.7 [Trees](#page-19-0)**

Lists, stacks and queues are **linear data structures** (i.e., **sequences**). A tree is a nonlinear, two-dimensional data structure with special properties. Tree nodes contain two or more links. This section discusses binary trees (Fig. 21.13) whose nodes each contain two links (one or both of which may be null). The **root node** is the first node in a tree. Each link in the root node refers to a **child***.* The **left child** is the first node in the **left subtree** (also known as the root node of the left subtree), and the **right child** is the first node in the **right subtree** (also known as the root node of the right subtree)*.* The children of a specific node are called **siblings**. A node with no children is a **leaf node***.* Computer scientists normally draw trees from the root node down—the opposite of the way most trees grow in nature.

In our example, we create a special binary tree called a **binary search tree**. Such a tree (with no duplicate node values) has the characteristic that the values in any left subtree are less than the value in that subtree's parent node, and the values in any right subtree are

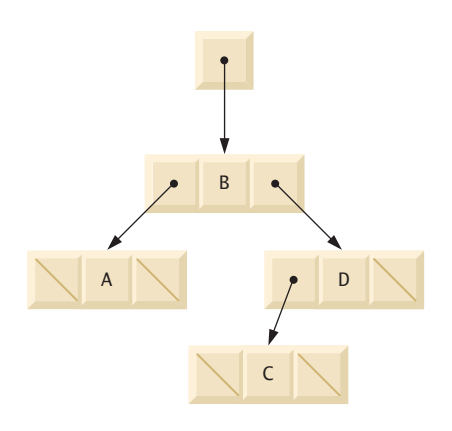

## **Fig. 21.13** | Binary tree graphical representation.

greater than the value in that subtree's parent node. Figure 21.14 illustrates a binary search tree with 12 integer values. The shape of the binary search tree that corresponds to a set of data can vary, depending on the order in which the values are inserted into the tree.

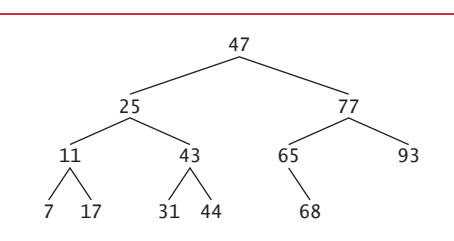

**Fig. 21.14** | Binary search tree containing 12 values.

Figures 21.15–21.16 create a generic binary-search-tree class and use it to manipulate a tree of integers. The application in Fig. 21.16 *traverses* the tree (i.e., walks through its nodes) using recursive **inorder***,* **preorder** and **postorder traversals** (trees are almost always processed recursively). The program generates 10 random numbers and inserts each into the tree. Class Tree<E> is declared in package com.deitel.datastructures for reuse.

**1** // Fig. 21.15: Tree.java **2** // TreeNode and Tree class declarations for a binary search tree. **3** package com.deitel.datastructures; **4 5** // class TreeNode definition **6** { class TreeNode<E extends Comparable<E>> **7** // package access members **8 9** E data; // node value **10** TreeNode<E> leftNode; TreeNode<E> rightNode;

```
11
12 // constructor initializes data and makes this a leaf node
13 public TreeNode(E nodeData) {
14 data = nodeData; 
15 leftNode = rightNode = null; // node has no children
16 }
17
18 // locate insertion point and insert new node; ignore duplicate values
19 public void insert(E insertValue) {
20 // insert in left subtree
21 if (insertValue.compareTo(data) < 0) {
22 // insert new TreeNode
23 if \text{leftNode} == \text{null} {
24 
25 }
26 else { // continue traversing left subtree recursively
27 
28 }
29 }
30 // insert in right subtree
31 else if (insertValue.compareTo(data) > 0) {
32 // insert new TreeNode
33 if (rightNode == null) {
34 
35 }
36 else { // continue traversing right subtree recursively
37 
38 }
39 } 
40 } 
41 }
42
43 // class Tree definition
44 public class Tree<E extends Comparable<E>> {
45 
46
47 // constructor initializes an empty Tree of integers
48 public Tree() {root = null;}
49
50 // insert a new node in the binary search tree
51 
52 if (root == null)53 
54 }
55 else {
56 
57 }
58 } 
59
60 // begin preorder traversal 
61 public void preorderTraversal() {preorderHelper(root);}
62
              leftNode = new TreeNode<E>(insertValue);
              leftNode.insert(insertValue);
              rightNode = new TreeNode<E>(insertValue);
              rightNode.insert(insertValue);
      private TreeNode<E> root;
      public void insertNode(E insertValue) {
           root = new TreeNode<E>(insertValue); // create root node
           root.insert(insertValue); // call the insert method
```

```
63 // recursive method to perform preorder traversal
64 {
private void preorderHelper(TreeNode<E> node)
65 if (node == null) {
66 return;
67 }
68
69 System.out.printf("%s ", node.data); // output node data
70 
71 
72 } 
73
74 // begin inorder traversal
75 public void inorderTraversal() {inorderHelper(root);}
76
77 // recursive method to perform inorder traversal
78    private void inorderHelper(TreeNode<E> node) {
79 if (node == null) {
80 return;
81 }
82
83 
84 System.out.printf("%s ", node.data); // output node data
85 
86 } 
87
88 // begin postorder traversal
89 public void postorderTraversal() {postorderHelper(root);}
90
91 // recursive method to perform postorder traversal
92 {
private void postorderHelper(TreeNode<E> node)
93 if (node == null) {
94 return;
95 }
96 
97 
98 
99 System.out.printf("%s ", node.data); // output node data
100 }
101 }
         preorderHelper(node.leftNode); // traverse left subtree 
         preorderHelper(node.rightNode); // traverse right subtree
         inorderHelper(node.leftNode); // traverse left subtree
         inorderHelper(node.rightNode); // traverse right subtree
         postorderHelper(node.leftNode); // traverse left subtree 
         postorderHelper(node.rightNode); // traverse right subtree
```
**Fig. 21.15** TreeNode and Tree class declarations for a binary search tree. (Part 3 of 3.)

```
1 // Fig. 21.16: TreeTest.java
2 // Binary tree test program.
3 import java.security.SecureRandom;
4 import com.deitel.datastructures.Tree;
5
6 public class TreeTest {
7 public static void main(String[] args) {
8 
9 SecureRandom randomNumber = new SecureRandom();
         Tree<Integer> tree = new Tree<Integer>();
```

```
10
11 System.out.println("Inserting the following values: ");
12
13 // insert 10 random integers from 0-99 in tree 
14 for (int i = 1; i \le 10; i+1) {
15 int value = randomNumber.nextInt(100);
16 System.out.printf("%d", value);
17 
18 } 
19
20 System.out.printf("%n%nPreorder traversal%n");
21 
22
23 System.out.printf("%n%nInorder traversal%n");
24 
25
26 System.out.printf("%n%nPostorder traversal%n");
27 
28 System.out.println();
29 }
30 } 
           tree.insertNode(value);
         tree.preorderTraversal();
         tree.inorderTraversal();
         tree.postorderTraversal();
```
Inserting the following values: 49 64 14 34 85 64 46 14 37 55 Preorder traversal 49 14 34 46 37 64 55 85 Inorder traversal 14 34 37 46 49 55 64 85 Postorder traversal 37 46 34 14 55 85 64 49

```
Fig. 21.16 | Binary tree test program. (Part 2 of 2.)
```
Let's walk through the binary tree program. Method main of class TreeTest (Fig. 21.16) begins by instantiating an empty Tree<E> object and assigning its reference to variable tree (line 8). Lines 14–18 randomly generate 10 integers, each of which is inserted into the binary tree by calling method insertNode (line 17). The program then performs preorder, inorder and postorder traversals (these will be explained shortly) of tree (lines 21, 24 and 27, respectively).

#### *Overview of Class Tree<E>*

Class Tree $\leq$  (Fig. 21.15, lines 44–101) requires its type argument to implement interface Comparable, so that each value inserted in the tree can be *compared* with the existing values to find the insertion point. The class's private root (line 45) instance variable is a TreeNode<E> reference to the tree's root node. Tree<E>'s constructor (line 48) initializes root to null to indicate that the tree is *empty*. The class contains method insertNode (lines 51–58) to insert a new node in the tree and methods preorderTraversal (line 61), inorderTraversal (line 75) and postorderTraversal (line 89) to initiate tree traversals. Each of these methods calls a recursive private utility method to perform the traversal operations on the tree's internal representation.

#### *Tree Method insertNode*

Class Tree< $E$ >'s method insertNode (lines 51–58) first determines whether the tree is empty. If so, line 53 creates a new TreeNode, initializes it with the value being inserted in the tree and assigns the new node to reference root. If the tree is not empty, line 61 calls TreeNode method insert (lines 19–40), which recursively determines the new node's location in the tree, then inserts the node at that location. A node can be inserted only as a leaf node in a binary search tree.

#### *TreeNode Method insert*

TreeNode<E> method insert compares the value to insert with the data value in the current node. If the insert value is less than the current node's data (line 21), the program determines whether the left subtree is empty (line 23). If so, line 24 allocates a new TreeNode, initializes it with the value being inserted and assigns the new node to reference leftNode. Otherwise, line 27 recursively calls insert for the left subtree to insert the value into the left subtree. If the insert value is greater than the current node's data (line 31), the program determines whether the right subtree is empty (line 33). If so, line 34 allocates a new Tree-Node, initializes it with the value being inserted and assigns the new node to reference rightNode. Otherwise, line 37 recursively calls insert for the right subtree to insert the value in the right subtree.

The binary search tree facilitates **duplicate elimination***.* While building a tree, the insertion operation recognizes attempts to insert a duplicate value, because a duplicate follows the same "go left" or "go right" decisions on each comparison as the original value did. Thus, the insertion operation eventually compares the duplicate with a node containing the same value. At this point, the insertion operation can decide to *discard* the duplicate value (as we do in this example). In our Tree<E> implementation, if the insert-Value is already in the tree, it's simply ignored. Note that the two duplicate values in the 15 randomly generated values were ignored.

#### *Tree<E> Methods preorderTraversal. inorderTraversal and postorderTraversal*

Methods preorderTraversal, inorderTraversal and postorderTraversal call Tree helper methods preorderHelper (lines 64–72), inorderHelper (lines 78–86) and postorderHelper (lines 92–100), respectively, to traverse the tree and print the node values.

Reference root is an *implementation detail* that a programmer should not be able to access. By providing these helper methods, class Tree<E> enables client code to initiate a traversal without having to pass the root node to the method. Methods preorderTraversal, inorderTraversal and postorderTraversal pass the private root reference to the appropriate helper method to initiate a traversal. The base case for each helper method determines whether the reference it receives is null and, if so, returns immediately.

Let's begin with our inorder traversal of the binary search tree, which prints the node values in *ascending order*. The process of creating a binary search tree actually sorts the data; thus, it's called the **binary tree sort**. Method inorderHelper (lines 78–86) defines the steps for an inorder traversal:

- **1.** Traverse the left subtree with a call to inorderHelper (line 83).
- **2.** Process the value in the node (line 84).
- **3.** Traverse the right subtree with a call to inorderHelper (line 85).

#### **926** Chapter 21 Custom Generic Data Structures

*The inorder traversal does not process the value in a node until the values in that node's left subtree are processed.* The inorder traversal of the tree in Fig. 21.17 is

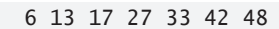

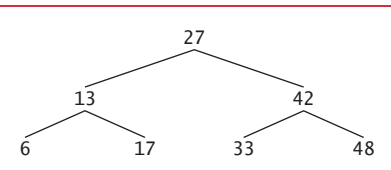

**Fig. 21.17** | Binary search tree with seven values.

Method preorderHelper (Fig. 21.15, lines 64–72) defines a preorder traversal's steps:

- **1.** Process the value in the node (line 69).
- **2.** Traverse the left subtree with a call to preorderHelper (line 70).
- **3.** Traverse the right subtree with a call to preorderHelper (line 71).

*The preorder traversal processes the value in each node as the node is visited.* After processing the value in a particular node, it processes the values in the left subtree, then processes the values in the right subtree. The preorder traversal of the tree in Fig. 21.17 is

27 13 6 17 42 33 48

Method postorderHelper (Fig. 21.15, lines 92–100) defines a postorder traversal's steps:

- **1.** Traverse the left subtree with a call to postorderHelper (line 97).
- **2.** Traverse the right subtree with a call to postorderHelper (line 98).
- **3.** Process the value in the node (line 99).

*The postorder traversal processes the value in each node after the values of all that node's children are processed.* The postorderTraversal of the tree in Fig. 21.17 is

6 17 13 33 48 42 27

#### *Binary Tree Search Performance*

Searching a binary tree for a value that matches a key value is fast, especially for **tightly packed** (or **balanced**) **trees**. In a tightly packed tree, each level contains about twice as many elements as the previous level. Figure 21.17 is a tightly packed binary tree. A tightly packed binary search tree with *n* elements has  $\log_2 n$  levels. Thus, at most  $\log_2 n$  comparisons are required either to find a match or to determine that no match exists. Searching a (tightly packed) 1000-element binary search tree requires at most 10 comparisons, because  $2^{10}$  > 1000. Searching a (tightly packed) 1,000,000-element binary search tree requires at most 20 comparisons, because  $2^{20}$  > 1,000,000.

#### *Other Tree Algorithms*

The chapter exercises present algorithms for several other binary tree operations, such as deleting an item from a binary tree, printing a binary tree in a two-dimensional tree format and performing a **level-order traversal of a binary tree**. The level-order traversal visits the nodes of the tree row by row, starting at the root-node level. On each level of the tree, a

level-order traversal visits the nodes from left to right. Other binary tree exercises include allowing a binary search tree to contain duplicate values, inserting string values in a binary tree and determining how many levels are contained in a binary tree.

# **21.8 [Wrap-Up](#page-19-0)**

This chapter completes our presentation of data structures. We began in Chapter 16 with an introduction to the built-in collections of the Java Collections Framework and continued in Chapter 20 by showing you how to implement generic methods and collections. In this chapter, you learned to build generic dynamic data structures that grow and shrink at execution time. You learned that linked lists are collections of data items that are "linked up in a chain." You also saw that an application can perform insertions and deletions at the beginning and end of a linked list. You learned that the stack and queue data structures are constrained versions of lists. For stacks, you saw that insertions and deletions are made only at the top*.* For queues that represent waiting lines, you saw that insertions are made at the tail and deletions are made from the head. You also learned the binary tree data structure. You saw a binary search tree that facilitated high-speed searching and sorting of data and eliminating duplicate data items efficiently. Throughout the chapter, you learned how to create and package these data structures for reusability and maintainability.

In the next chapter, we'll demonstrate additional JavaFX features, including graphics, multimedia and customizing a GUI's look-and-feel with JavaFX's CSS (Cascading Style Sheets) capabilities.

## **Summary**

#### *Section 21.1 Introduction*

- Dynamic data structures (p. 899) can grow and shrink at execution time.
- Linked lists (p. 899) are collections of data items "linked up in a chain"—insertions and deletions can be made anywhere in a linked list.
- Stacks (p. 899) are important in compilers and operating systems—insertions and deletions are made only at the top (p. 899) of a stack.
- In a queue, insertions are made at the tail (p. 899) and deletions are made from the head (p. 899).
- Binary trees (p. 899) facilitate high-speed searching and sorting, eliminating duplicate data items efficiently, representing file-system directories and compiling expressions into machine language.

#### *Section 21.2 Self-Referential Classes*

• A self-referential class (p. 900) contains a reference that refers to another object of the same class type. Self-referential objects can be linked together to form dynamic data structures.

#### *Section 21.3 Dynamic Memory Allocation*

- The limit for dynamic memory allocation (p. 900) can be as large as the available physical memory in the computer or the available disk space in a virtual-memory system. Often the limits are much smaller, because the computer's available memory must be shared among many applications.
- If no memory is available, an OutOfMemoryError is thrown.

#### *Section 21.4 Linked Lists*

- A linked list is accessed via a reference to the first node of the list. Each subsequent node is accessed via the link-reference member stored in the previous node.
- By convention, the link reference in the last node of a list is set to null to mark the end of the list.
- A node can contain data of any type, including objects of other classes.
- A linked list is appropriate when the number of data elements to be stored is unpredictable. Linked lists are dynamic, so the length of a list can increase or decrease as necessary.
- The size of a "conventional" Java array cannot be altered—it's fixed at creation time.
- List nodes normally are not stored in contiguous memory. Rather, they're logically contiguous.
- Packages help manage program components and facilitate software reuse.
- Packages provide a convention for unique type names that helps prevent naming conflicts (p. 911).
- Before a type can be imported into multiple programs, it must be placed in a package. There can be only one package declaration (p. 911) in each Java source-code file, and it must precede all other declarations and statements in the file.
- Every package name should start with your Internet domain name in reverse order. After the domain name is reversed, you can choose any other names you want for your package.
- When compiling types in a package, the javac command-line option -d (p. 912) specifies where to store the package and causes the compiler to create the package's directories if they do not exist.
- The package name is part of the fully qualified type name (p. 912).
- A single-type-import declaration (p. 913) specifies one class to import. A type-import-on-demand declaration (p. 913) imports only the classes that the program uses from a particular package.
- The compiler uses a class loader (p. 913) to locate the classes it needs in the classpath. The classpath consists of a list of directories or archive files, each separated by a directory separator (p. 913).
- The classpath for the compiler and JVM can be specified by providing the -classpath or -cp option (p. 914) to the javac or java command, or by setting the CLASSPATH environment variable. If classes must be loaded from the current directory, include a dot (.) in the classpath.

### *Section 21.5 Stacks*

- A stack is a last-in, first-out (LIFO) data structure (p. 915). The primary methods used to manipulate a stack are push (p. 915) and pop (p. 915), which add a new node to the stack's top and remove a node from the top, respectively. Method pop returns the removed node's data.
- When a method call is made, the called method must know how to return to its caller, so the return address is pushed onto the program-execution stack. If a series of method calls occurs, the successive return values are pushed onto the stack in last-in, first-out order.
- The program-execution stack also contains the memory for the method's local variables on each method invocation. When the method returns to its caller, the space for that method's local variables is popped off the stack, and those variables are no longer available to the program.
- Stacks are used by compilers to evaluate arithmetic expressions and generate machine-language code to process the expressions.
- The technique of implementing each stack method as a call to a List method is called delegation—the stack method invoked delegates (p. 916) the call to the appropriate List method.

#### *Section 21.6 Queues*

- A queue is similar to a checkout line in a supermarket—the first person in line is serviced first, and other customers enter the line only at the end and wait to be serviced.
- Queue nodes are removed only from the head of the queue and are inserted only at the tail. For this reason, a queue is referred to as a first-in, first-out FIFO data structure.
- The insert and remove operations for a queue are known as enqueue (p. 918) and dequeue (p. 918).
- Queues have many uses in computer systems. Each core can service only one application at a time. Entries for the other applications are placed in a queue. The entry at the front of the queue is the next to receive service. Each entry gradually advances to the front of the queue as applications receive service.

### *Section 21.7 Trees*

- A tree is a nonlinear, two-dimensional data structure. Tree nodes contain two or more links.
- A binary tree (p. 920) is a tree whose nodes all contain two links. The root node (p. 920) is the first node in a tree.
- Each link in the root node refers to a child (p. 920). The left child (p. 920) is the first node in the left subtree (p. 920), and the right child (p. 920) is the first node in the right subtree (p. 920).
- The children of a node are called siblings (p. 920). A node with no children is a leaf node (p. 920).
- In a binary search tree (p. 920) with no duplicate values, the values in any left subtree are less than the value in the subtree's parent node, and the values in any right subtree are greater than the value in the subtree's parent node. A node can be inserted only as a leaf node in a binary search tree.
- An inorder traversal (p. 921) of a binary search tree processes the node values in ascending order.
- In a preorder traversal (p. 921), the value in each node is processed as the node is visited. Then the values in the left subtree are processed, then the values in the right subtree.
- In a postorder traversal (p. 921), the value in each node is processed after the values of its children.
- The binary search tree facilitates duplicate elimination (p. 925). As the tree is created, attempts to insert a duplicate value are recognized, because a duplicate follows the same "go left" or "go right" decisions on each comparison as the original value did. Thus, the duplicate eventually is compared with a node containing the same value. The duplicate value can be discarded at this point.
- In a tightly packed tree (p. 926), each level contains about twice as many elements as the previous one. So a tightly packed binary search tree with *n* elements has  $\log_2 n$  levels, and thus at most log<sub>2</sub>*n* comparisons would have to be made either to find a match or to determine that no match exists. Searching a (tightly packed) 1000-element binary search tree requires at most 10 comparisons, because  $2^{10}$  > 1000. Searching a (tightly packed) 1,000,000-element binary search tree requires at most 20 comparisons, because  $2^{20}$  > 1,000,000.

# **Self-Review Exercises**

**21.1** Fill in the blanks in each of the following statements:

- a) A selfclass is used to form dynamic data structures that can grow and shrink at execution time.
- b) A(n) is a constrained version of a linked list in which nodes can be inserted and deleted only from the start of the list.
- c) A method that does not alter a linked list, but simply looks at it to determine whether it's empty, is referred to as  $a(n)$  \_\_\_\_\_\_\_\_ method.
- d) A queue is referred to as  $a(n)$  data structure because the first nodes inserted are the first ones removed.
- e) The reference to the next node in a linked list is referred to as  $a(n)$
- f) Automatically reclaiming dynamically allocated memory in Java is called  $\equiv$
- g)  $A(n)$  is a constrained version of a linked list in which nodes can be inserted only at the end of the list and deleted only from the start of the list.
- h)  $A(n)$  is a nonlinear, two-dimensional data structure that contains nodes with two or more links.
- i) A stack is referred to as  $a(n)$  data structure because the last node inserted is the first node removed.
- j) The nodes of  $a(n)$  tree contain two link members.
- k) The first node of a tree is the node.
- l) Each link in a tree node refers to  $a(n)$  or  $\Box$  of that node.
- m) A tree node that has no children is called  $a(n)$  node.
- n) The three traversal algorithms we mentioned in the text for binary search trees are <u>\_\_\_\_\_</u> and \_\_
- o) When compiling types in a package, the javac command-line option succession specifies where to store the package and causes the compiler to create the package's directories if they do not exist.
- p) The compiler uses  $a(n)$  to locate the classes it needs in the classpath.
- q) The classpath for the compiler and JVM can be specified with the  $\_\_\_\_$  option to the javac or java command, or by setting the sense environment variable.
- r) There can be only one in a Java source-code file, and it must precede all other declarations and statements in the file.
- **21.2** What are the differences between a linked list and a stack?
- **21.3** What are the differences between a stack and a queue?

**21.4** Comment on how each of the following entities or concepts contributes to the reusability of data structures:

- a) Classes
- b) Composition
- 21.5 Provide the inorder, preorder and postorder traversals of the binary search tree of Fig. 21.18.

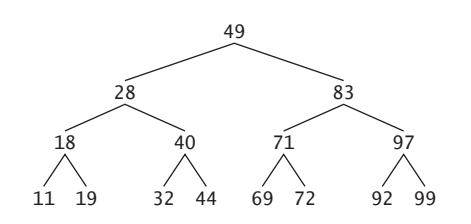

**Fig. 21.18** | Binary search tree with 15 nodes.

## **Answers to Self-Review Exercises**

**21.1** a) referential. b) stack. c) predicate. d) first-in, first-out (FIFO). e) link. f) garbage collection. g) queue. h) tree. i) last-in, first-out (LIFO). j) binary. k) root. l) child or subtree. m) leaf. n) inorder, preorder, postorder. o) -d. p) class loader. q) -classpath or -cp, CLASSPATH. r) package declaration.

**21.2** It's possible to insert a node anywhere and remove a node from anywhere in a linked list. Nodes in a stack may be inserted only at the top of the stack and removed only from the top.

**21.3** A queue is a FIFO data structure—nodes may be inserted at the tail and deleted from the head. A stack is a LIFO data structure that has a single reference to the stack's top, where both insertion and deletion of nodes are performed.

**21.4** Answers for a) and b):

- a) Classes allow us to create as many data structure objects as we wish.
- b) Composition enables a class to reuse code by storing a reference to an instance of another class in a field. Public methods of the instance can be called by methods in the class that contains the reference.

**21.5** The inorder traversal is

11 18 19 28 32 40 44 49 69 71 72 83 92 97 99

The preorder traversal is

49 28 18 11 19 40 32 44 83 71 69 72 97 92 99

The postorder traversal is

11 19 18 32 44 40 28 69 72 71 92 99 97 83 49

## **Exercises**

**21.6** *(Concatenating Lists)* Write a program that concatenates two linked-list objects of characters. Class ListConcatenate should include a static method concatenate that takes references to both list objects as arguments and concatenates the second list to the first list.

**21.7** *(Inserting into an Ordered List)* Write a program that inserts 25 random integers from 0 to 100 in order into a linked-list object. For this exercise, you'll need to modify the List<E> class (Fig. 21.3) to maintain an ordered list. Name the new version of the class SortedList.

**21.8** *(Merging Ordered Lists)* Modify the SortedList class from Exercise 21.7 to include a merge method that can merge the SortedList it receives as an argument with the SortedList that calls the method. Write an application to test method merge.

**21.9** *(Break Point of Ascending Sort)* Write an application that reads a list of integers and stores them in a linked list. Write a method that identifies and prints the position at which the list is no longer sorted in an increasing order of numbers.

**21.10** *(Printing Numbers in Descending Order Using a Stack)* Write a program that inputs six numbers in ascending order and uses a stack to print these numbers in descending order.

**21.11** *(Palindrome Tester)* Write a program that uses a stack to determine whether a string is a palindrome (i.e., the string is spelled identically backward and forward). The program should ignore spaces and punctuation.

**21.12** *(Infix-to-Postfix Converter)* Stacks are used by compilers to help in the process of evaluating expressions and generating machine-language code. In this and the next exercise, we investigate how compilers evaluate arithmetic expressions consisting only of constants, operators and parentheses.

Humans generally write expressions like  $3 + 4$  and  $7 / 9$  in which the operator (+ or / here) is written between its operands—this is called *infix notation*. Computers "prefer" *postfix notation*, in which the operator is written to the right of its two operands. The preceding infix expressions would appear in postfix notation as 3 4 + and 7 9 /, respectively.

To evaluate a complex infix expression, a compiler would first convert the expression to postfix notation and evaluate the postfix version. Each of these algorithms requires only a single left-toright pass of the expression. Each algorithm uses a stack object in support of its operation, but each uses the stack for a different purpose.

In this exercise, you'll write a Java version of the infix-to-postfix conversion algorithm. In the next exercise, you'll write a Java version of the postfix expression evaluation algorithm. In a later exercise, you'll discover that code you write in this exercise can help you implement a complete working compiler.

Write class InfixToPostfixConverter to convert an ordinary infix arithmetic expression (assume a valid expression is entered) with single-digit integers such as

 $(6 + 2) * 5 - 8 / 4$ 

to a postfix expression. The postfix version (no parentheses are needed) of the this infix expression is

 $62 + 5 * 8 4 / -$ 

The program should read the expression into StringBuffer infix and use the stack class implemented in this chapter to help create the postfix expression in StringBuffer postfix. The algorithm for creating a postfix expression is shown in Fig. 21.19.

 *Push a left parenthesis '(' onto the stack. Append a right parenthesis ')' to the end of infix.* **3** *While the stack is not empty, read infix from left to right and do the following: If the current character in infix is a digit, append it to postfix.* **6** *If the current character in infix is a left parenthesis, push it onto the stack.* **8** *If the current character in infix is an operator: Pop operators (if there are any) at the top of the stack while they have equal or higher precedence than the current operator, and append the popped operators to postfix. Push the current character in infix onto the stack.* **14** *If the current character in infix is a right parenthesis: Pop operators from the top of the stack and append them to postfix until a left parenthesis is at the top of the stack. Pop (and discard) the left parenthesis from the stack.*

**Fig. 21.19** | Algorithm for creating a postfix expression.

The following arithmetic operations are allowed in an expression:

- + addition
- subtraction
- multiplication
- / division
- ^ exponentiation
- % remainder

The stack should be maintained with stack nodes, each containing data and a reference to the next stack node. Some methods you may want to provide are as follows:

- a) Method convertToPostfix, which converts the infix expression to postfix notation.
- b) Method isOperator, which determines whether c is an operator.
- c) Method precedence, which determines whether the precedence of operator1 (from the infix expression) is less than, equal to or greater than that of operator2 (from the stack). The method returns true if operator1 has lower precedence than operator2. Otherwise, false is returned.
- d) Method peek (this should be added to the stack class), which returns the top value of the stack without popping the stack.

#### **21.13** *(Postfix Evaluator)* Write class PostfixEvaluator that evaluates a postfix expression such as

 $62 + 5 * 8 4 / -$ 

The program should read a postfix expression consisting of digits and operators into a StringBuffer. The program should read the expression and evaluate it (assume it's valid). The algorithm to evaluate a postfix expression is showing in Fig. 21.20.

 *Append a right parenthesis ')' to the end of the postfix expression. When the right-parenthesis character is encountered, no further processing is necessary.* **3** *Until the right parenthesis is encountered, read the expression from left to right. If the current character is a digit, do the following: Push its integer value onto the stack (the integer value of a digit character is its value in the Unicode character set minus the value of '0' in Unicode).* **8** *Otherwise, if the current character is an operator: Pop the two top elements of the stack into variables x and y. Calculate y operator x. Push the result of the calculation onto the stack.* **13** *When the right parenthesis is encountered in the expression, pop the top value of the stack. This is the result of the postfix expression.*

**Fig. 21.20** | Algorithm for evaluating a postfix expression.

[*Note:* In lines 4–12 above (based on the sample expression at the beginning of this exercise), if the operator is '/', the top of the stack is 4 and the next element in the stack is 40, then pop 4 into x, pop 40 into y, evaluate 40 / 4 and push the result, 10, back on the stack. This note also applies to other operators.] The arithmetic operations allowed in an expression are: + (addition), - (subtraction), \* (multiplication), / (division), ^ (exponentiation) and % (remainder).

The stack should be maintained using the modified stack class from Exercise 21.12. You may want to provide the following methods:

- a) Method evaluatePostfixExpression, which evaluates the postfix expression.
- b) Method calculate, which evaluates the expression op1 operator op2.

**21.14** *(Postfix Evaluator Modification)* Modify the postfix evaluator program of Exercise 21.13 so that it can process integer operands larger than 9.

**21.15** *(Supermarket Simulation)* Write a program that simulates a checkout line at a supermarket. The line is a queue object. Customers (i.e., customer objects) arrive at random integer intervals of from 1 to 4 minutes. Also, each customer is serviced at random integer intervals of from 1 to 4 minutes. Obviously, the rates need to be balanced. If the average arrival rate is larger than the average service rate, the queue will grow infinitely. Even with "balanced" rates, randomness can still cause long lines. Run the supermarket simulation for a 12-hour day (720 minutes), using the algorithm in Fig. 21.21. Then answer each of the following:

- a) What is the maximum number of customers in the queue at any time?
- b) What is the longest wait any one customer experiences?
- c) What happens if the arrival interval is changed from 1 to 4 minutes to 1 to 3 minutes?

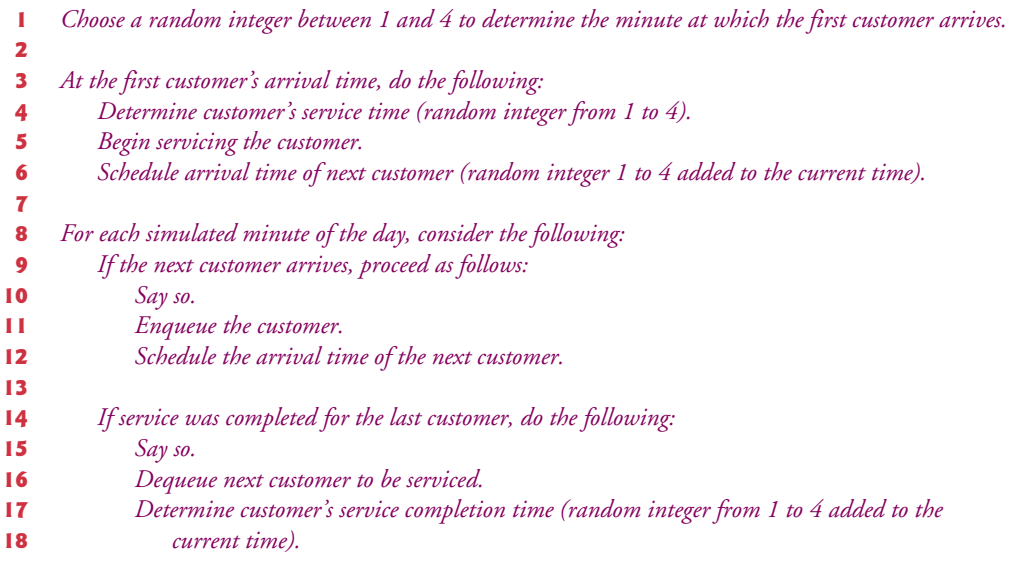

**Fig. 21.21** | Algorithm for the supermarket simulation.

**21.16** *(Allowing Duplicates in a Binary Tree)* Modify Figs. 21.15 and 21.16 to allow the binary tree to contain duplicates.

**21.17** *(Processing a Binary Search Tree of Strings)* Write a program based on the program of Figs. 21.15 and 21.16 that inputs a line of text, tokenizes it into separate words, inserts the words in a binary search tree and prints the inorder, preorder and postorder traversals of the tree.

**21.18** *(Duplicate Elimination)* In this chapter, we saw that duplicate elimination is straightforward when creating a binary search tree. Describe how you'd perform duplicate elimination when using only a one-dimensional array. Compare the performance of array-based duplicate elimination with the performance of binary-search-tree-based duplicate elimination.

**21.19** *(Depth of a Binary Tree)* Modify Figs. 21.15 and 21.16 so the Tree class provides a method getDepth that determines how many levels are in the tree. Test the method in an application that inserts 20 random integers into a Tree.

**21.20** *(Recursively Print a List Backward)* Modify the List<E> class of Fig. 21.3 to include method printListBackward that recursively outputs the items in a linked-list object in reverse order. Write a test program that creates a list of integers and prints the list in reverse order.

**21.21** *(Recursively Search a List)* Modify the List<E> class of Fig. 21.3 to include method search that recursively searches a linked-list object for a specified value. The method should return a reference to the value if it's found; otherwise, it should return null. Use your method in a test program that creates a list of integers. The program should prompt the user for a value to locate in the list.

**21.22** *(Binary Tree Delete)* In this exercise, we discuss deleting items from binary search trees. The deletion algorithm is not as straightforward as the insertion algorithm. Three cases are encountered when deleting an item—the item is contained in a leaf node (i.e., it has no children), or in a node that has one child or in a node that has two children.

If the item to be deleted is contained in a leaf node, the node is deleted and the reference in the parent node is set to null.

If the item to be deleted is contained in a node with one child, the reference in the parent node is set to reference the child node and the node containing the data item is deleted. This causes the child node to take the place of the deleted node in the tree.

The last case is the most difficult. When a node with two children is deleted, another node in the tree must take its place. However, the reference in the parent node cannot simply be assigned to reference one of the children of the node to be deleted. In most cases, the resulting binary search tree would not embody the following characteristic of binary search trees (with no duplicate values): *The values in any left subtree are less than the value in the parent node, and the values in any right subtree are greater than the value in the parent node.* 

Which node is used as a *replacement node* to maintain this characteristic? It's either the node containing the largest value in the tree less than the value in the node being deleted, or the node containing the smallest value in the tree greater than the value in the node being deleted. Let's consider the node with the smaller value. In a binary search tree, the largest value less than a parent's value is located in the left subtree of the parent node and is guaranteed to be contained in the rightmost node of the subtree. This node is located by walking down the left subtree to the right until the reference to the right child of the current node is null. We're now referencing the replacement node, which is either a leaf node or a node with one child to its left. If the replacement node is a leaf node, the steps to perform the deletion are as follows:

- a) Store the reference to the node to be deleted in a temporary reference variable.
- b) Set the reference in the parent of the node being deleted to reference the replacement node.
- c) Set the reference in the parent of the replacement node to null.
- d) Set the reference to the right subtree in the replacement node to reference the right subtree of the node to be deleted.
- e) Set the reference to the left subtree in the replacement node to reference the left subtree of the node to be deleted.

The deletion steps for a replacement node with a left child are similar to those for a replacement node with no children, but the algorithm also must move the child into the replacement node's position in the tree. If the replacement node is a node with a left child, the steps to perform the deletion are as follows:

- a) Store the reference to the node to be deleted in a temporary reference variable.
- b) Set the reference in the parent of the node being deleted to refer to the replacement node.
- c) Set the reference in the parent of the replacement node to reference the left child of the replacement node.
- d) Set the reference to the right subtree in the replacement node to reference the right subtree of the node to be deleted.
- e) Set the reference to the left subtree in the replacement node to reference the left subtree of the node to be deleted.

Write method deleteNode, which takes as its argument the value to delete. Method delete-Node should locate in the tree the node containing the value to delete and use the algorithms discussed here to delete the node. If the value is not found in the tree, the method should display a message saying so. Modify the program of Figs. 21.15 and 21.16 to use this method. After deleting
an item, call the methods inorderTraversal, preorderTraversal and postorderTraversal to confirm that the delete operation was performed correctly.

**21.23** *(Binary Tree Search)* Modify class Tree of Fig. 21.15 to include method contains, which attempts to locate a specified value in a binary-search-tree object. The method should take as an argument a search key to locate. If the node containing the search key is found, the method should return a reference to that node's data; otherwise, it should return null.

**21.24** *(Level-Order Binary Tree Traversal)* The program of Figs. 21.15 and 21.16 illustrated three recursive methods of traversing a binary tree—inorder, preorder and postorder traversals. This exercise presents the *level-order traversal* of a binary tree, in which the node values are printed level by level, starting at the root-node level. The nodes on each level are printed from left to right. The level-order traversal is not a recursive algorithm. It uses a queue object to control the output of the nodes. The algorithm is shown in Fig. 21.22. Write method levelOrder to perform a level-order traversal of a binary tree object. Modify the program of Figs. 21.15 and 21.16 to use this method. [*Note:* You'll also need to use the queue-processing methods of Fig. 21.11 in this program.]

```
1 Insert the root node in the queue.
2
3 While there are nodes left in the queue, do the following:
4 Get the next node in the queue.
5 Print the node's value.
6
7 If the reference to the left child of the node is not null:
8 Insert the left child node in the queue.
9
10 If the reference to the right child of the node is not null:
11 Insert the right child node in the queue.
```
**Fig. 21.22** | Algorithm for a level-order binary tree traversal.

**21.25** *(Printing Trees)* Modify class Tree of Fig. 21.15 to include a recursive outputTree method to display a binary tree object. The method should output the tree row by row, with the top of the tree at the left of the screen and the bottom of the tree toward the right. Each row is output vertically. For example, the binary tree illustrated in Fig. 21.18 is output as shown in Fig. 21.23.

The rightmost leaf node appears at the output's top in the rightmost column and the root node appears at the output's left. Each column starts five spaces to the right of the preceding column. Method outputTree should receive an argument totalSpaces representing the number of spaces preceding the value to be output. (This variable should start at zero so that the root node is output at the left of the screen.) The method uses a modified inorder traversal to output the tree it starts at the rightmost node in the tree and works back to the left. The algorithm is in Fig. 21.24.

**21.26** *(Insert/Delete Anywhere in a Linked List)* Our linked-list class allowed insertions and deletions at only the front and the back of the linked list. These capabilities were convenient for us when we used composition to produce a stack class and a queue class with minimal code simply by reusing the list class. Linked lists are normally more general than those we provided. Modify the linked-list class we developed in this chapter to handle insertions and deletions *anywhere* in the list. Create diagrams comparable to Figs. 21.5 (insertAtFront), 21.6 (insertAtBack), 21.7 (removeFromFront) and 21.8 (removeFromBack) that show how to insert a new node in the middle of a linked list and how to remove an existing node from the middle of a linked list.

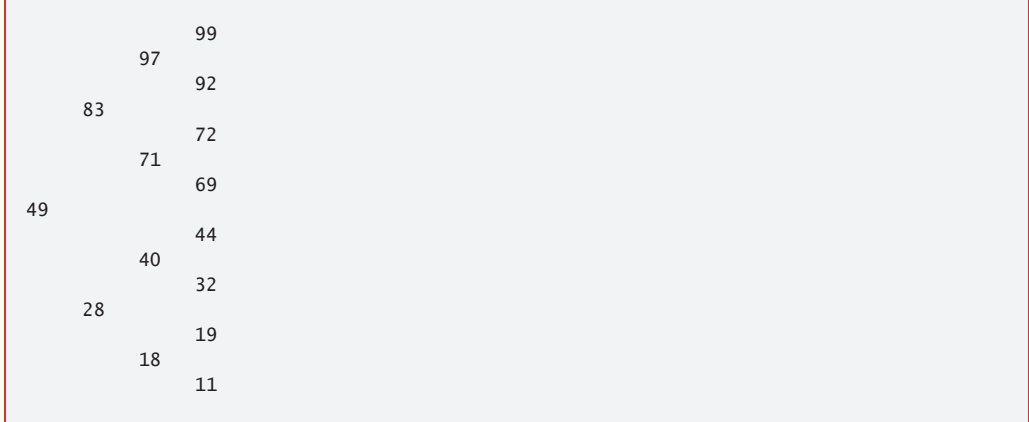

**Fig. 21.23** | Sample output of recursive method outputTree.

 *While the reference to the current node is not null, perform the following: Recursively call outputTree with the right subtree of the current node and totalSpaces + 5. Use a for statement to count from 1 to totalSpaces and output spaces. Output the value in the current node. Set the reference to the current node to refer to the left subtree of the current node. Increment totalSpaces by 5.*

**Fig. 21.24** | Algorithm for printing a binary tree.

**21.27** *(Lists and Queues without Tail References)* Our linked-list implementation (Fig. 21.3) used both a firstNode and a lastNode. The lastNode was useful for the insertAtBack and removeFrom-Back methods of the List class. The insertAtBack method corresponds to the enqueue method of the Queue class. Rewrite the List class so that it does not use a lastNode. Thus, any operations on the tail of a list must begin searching the list from the front. Does this affect our implementation of the Queue class (Fig. 21.11)?

**21.28** *(Performance of Binary Tree Sorting and Searching)* One problem with the binary tree sort is that the order in which the data is inserted affects the shape of the tree—for the same collection of data, different orderings can yield binary trees of dramatically different shapes. The performance of the binary tree sorting and searching algorithms is sensitive to the shape of the binary tree. What shape would a binary tree have if its data were inserted in increasing order? in decreasing order? What shape should the tree have to achieve maximal searching performance?

**21.29** *(Indexed Lists)* As presented in the text, linked lists must be searched sequentially. For large lists, this can result in poor performance. A common technique for improving list-searching performance is to create and maintain an index to the list. An index is a set of references to key places in the list. For example, an application that searches a large list of names could improve performance by creating an index with 26 entries—one for each letter of the alphabet. A search operation for a last name beginning with 'Y' would then first search the index to determine where the 'Y' entries began, then "jump into" the list at that point and search linearly until the desired name was found. This would be much faster than searching the linked list from the beginning. Use the List class of Fig. 21.3 as the basis of an IndexedList class. Write a program that demonstrates the operation of indexed lists. Be sure to include methods insertInIndexedList, searchIndexedList and delete-FromIndexedList.

#### **Special Section: Building Your Own Compiler**

In Exercises 7.36–7.38, we introduced Simpletron Machine Language (SML), and you implemented a Simpletron computer simulator to execute SML programs. In Exercises 21.30–21.34, we build a compiler that converts programs written in a high-level programming language to SML. This section "ties" together the entire programming process. You'll write programs in this new high-level language, compile them on the compiler you build and run them on the simulator you built in Exercise 7.37. You should make every effort to implement your compiler in an object-oriented manner.

**21.30** *(The Simple Language)* Before we begin building the compiler, we discuss a simple, yet powerful high-level language similar to early versions of the popular language BASIC. We call the language *Simple*. Every Simple *statement* consists of a *line number* and a Simple *instruction*. Line numbers must appear in ascending order. Each instruction begins with one of the following Simple *commands*: rem, input, let, print, goto, if/goto or end (see Fig. 21.25). All commands except end can be used repeatedly. Simple evaluates only integer expressions using the  $+$ ,  $-$ ,  $*$  and / operators. These operators have the same precedence as in Java. Parentheses can be used to change the order of evaluation of an expression.

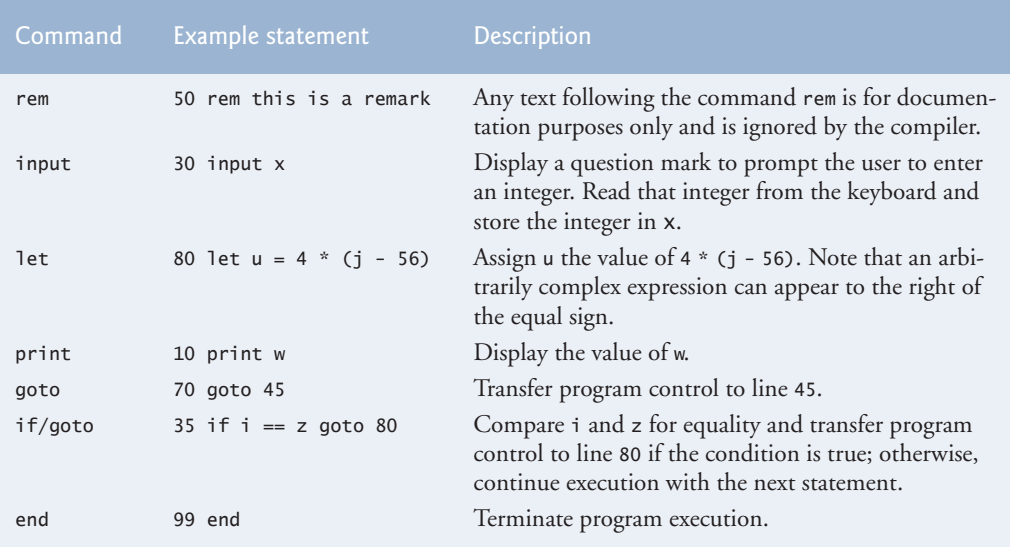

#### **Fig. 21.25** | Simple commands.

Our Simple compiler recognizes only lowercase letters. All characters in a Simple file should be lowercase. (Uppercase letters result in a syntax error unless they appear in a rem statement, in which case they are ignored.) A *variable name* is a single letter. Simple does not allow descriptive variable names, so variables should be explained in remarks to indicate their use in a program. Simple uses only integer variables. Simple does not have variable declarations—merely mentioning a variable name in a program causes the variable to be declared and initialized to zero. The syntax of Simple does not allow string manipulation (reading a string, writing a string, comparing strings, and so on). If a string is encountered in a Simple program (after a command other than rem), the

compiler generates a syntax error. The first version of our compiler assumes that Simple programs are entered correctly. Exercise 21.33 asks the reader to modify the compiler to perform syntax error checking.

Simple uses the conditional if/goto and unconditional goto statements to alter the flow of control during program execution. If the condition in the if/goto statement is true, control is transferred to a specific line of the program. The following relational and equality operators are valid in an if/goto statement:  $\langle \cdot, \cdot \rangle$ ,  $\langle \cdot, \cdot \rangle$ ,  $\langle \cdot \rangle$ ,  $\langle \$ as in Java.

Let's now consider several programs that demonstrate Simple's features. The first program (Fig. 21.26) reads two integers from the keyboard, stores the values in variables a and b and computes and prints their sum (stored in variable c).

```
1 10 rem determine and print the sum of two integers<br>2 15 rem
 2 15 rem<br>3 20 rem
    3 20 rem input the two integers 
 4 30 input a
    5 40 input b
6 45 rem
    7 50 rem add integers and store result in c
8 60 let c = a + b9 65 rem
   10 70 rem print the result
11 80 print c
12 90 rem terminate program execution
13 99 end
```
**Fig. 21.26** Simple program that determines the sum of two integers.

The program of Fig. 21.27 determines and prints the larger of two integers. The integers are input from the keyboard and stored in s and t. The if/goto statement tests the condition  $s \geq -t$ . If the condition is true, control is transferred to line 90 and s is output; otherwise, t is output and control is transferred to the end statement in line 99, where the program terminates.

```
1 10 rem determine and print the larger of two integers
 2 20 input s<br>3 30 input t
     3 30 input t
 4 32 rem
 5 35 rem test if s \ge 1<br>6 40 if s \ge 1 g and \frac{90}{100}6 40 if s >= t goto 90<br>7 45 rem
 7 45 rem<br>8 50 rem
 8 50 rem t is greater than s, so print t<br>9 60 print t
     9 60 print t
10 70 goto 99
11 75 rem
12 80 rem s is greater than or equal to t, so print s
13 90 print s
14 99 end
```
**Fig. 21.27** | Simple program that finds the larger of two integers.

Simple does not provide a repetition statement (such as Java's for, while or do…while). However, Simple can simulate each of Java's repetition statements by using the if/goto and goto statements. Figure 21.28 uses a sentinel-controlled loop to calculate the squares of several integers. Each integer is input from the keyboard and stored in variable j. If the value entered is the sentinel value -9999, control is transferred to line 99, where the program terminates. Otherwise, k is assigned the square of j, k is output to the screen and control is passed to line 20, where the next integer is input.

```
1 10 rem calculate the squares of several integers
 2 20 input j
     3 23 rem
 4 25 rem test for sentinel value<br>5 30 if i == -9999 goto 99
 5 30 if j == -9999 goto 99<br>6 33 rem
     6 33 rem
 7 35 rem calculate square of j and assign result to k<br>8 40 let k = i * i
     8 40 let k = j * j
 9 50 print k
10 53 rem
11 55 rem loop to get next j
12 60 goto 20
13 99 end
```
**Fig. 21.28** | Calculate the squares of several integers.

Using the sample programs of Figs. 21.26–21.28 as your guide, write a Simple program to accomplish each of the following:

- a) Input three integers, determine their average and print the result.
- b) Use a sentinel-controlled loop to input 10 integers and compute and print their sum.
- c) Use a counter-controlled loop to input 7 integers, some positive and some negative, and compute and print their average.
- d) Input a series of integers and determine and print the largest. The first integer input indicates how many numbers should be processed.
- e) Input 10 integers and print the smallest.
- f) Calculate and print the sum of the even integers from 2 to 30.
- g) Calculate and print the product of the odd integers from 1 to 9.

**21.31** *(Building a Compiler. Prerequisites: Complete Exercises 7.36, 7.37, 21.12, 21.13 and 21.30)* Now that the Simple language has been presented (Exercise 21.30), we discuss how to build a Simple compiler. First, we consider the process by which a Simple program is converted to SML and executed by the Simpletron simulator (see Fig. 21.29). A file containing a Simple program is read by the compiler and converted to SML code. The SML code is output to a file on disk, in which SML instructions appear one per line. The SML file is then loaded into the Simpletron simulator, and the results are sent to a file on disk and to the screen. Note that the Simpletron program developed in Exercise 7.37 took its input from the keyboard. It must be modified to read from a file so it can run the programs produced by our compiler.

The Simple compiler performs two *passes* of the Simple program to convert it to SML. The first pass constructs a *symbol table* (object) in which every *line number* (object), *variable name* (object) and *constant* (object) of the Simple program is stored with its type and corresponding location in the final SML code (the symbol table is discussed in detail below). The first pass also produces the corresponding SML instruction object(s) for each of the Simple statements. If the Simple program contains statements that transfer control to a line later in the program, the first pass results in an SML program containing some "unfinished" instructions. The second pass of the compiler locates and completes the unfinished instructions and outputs the SML program to a file.

#### *First Pass*

The compiler begins by reading one statement of the Simple program into memory. The line must be separated into its individual *tokens* (i.e., "pieces" of a statement) for processing and compilation. (The StreamTokenizer class from the java.io package can be used.) Recall that every statement begins with a line number followed by a command. As the compiler breaks a statement into tokens, if the token is a line number, a variable or a constant, it's placed in the symbol table. A line number is placed in the symbol table only if it's the first token in a statement. The symbolTable object is an array of TableEntry objects representing each symbol in the program. There is no restriction on the number of symbols that can appear in the program. Therefore, the symbolTable for a particular program could be large. Make it a 100-element array for now. You can increase or decrease its size once the program is working.

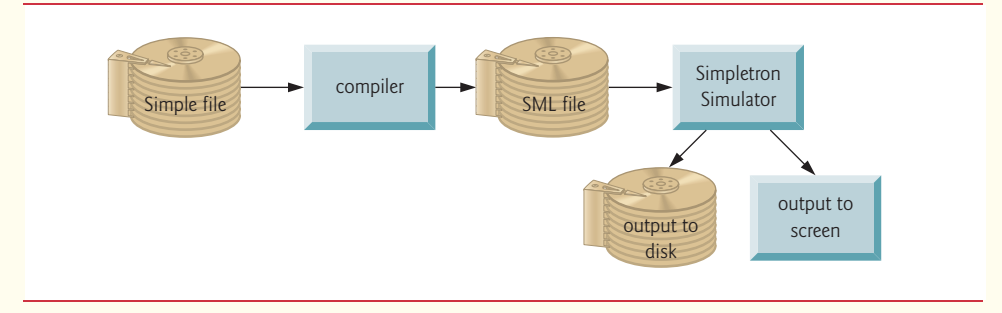

**Fig. 21.29** | Writing, compiling and executing a Simple language program.

Each TableEntry object contains three fields. Field symbol is an integer containing the Unicode representation of a variable (remember that variable names are single characters), a line number or a constant. Field type is one of the following characters indicating the symbol's type: 'C' for constant, 'L' for line number or 'V' for variable. Field location contains the Simpletron memory location (00 to 99) to which the symbol refers. Simpletron memory is an array of 100 integers in which SML instructions and data are stored. For a line number, the location is the element in the Simpletron memory array at which the SML instructions for the Simple statement begin. For a variable or constant, the location is the element in the Simpletron memory array in which the variable or constant is stored. Variables and constants are allocated from the end of Simpletron's memory backward. The first variable or constant is stored at location 99, the next at location 98, an so on.

The symbol table plays an integral part in converting Simple programs to SML. We learned in Chapter 7 that an SML instruction is a four-digit integer comprised of two parts—the *operation code* and the *operand*. The operation code is determined by commands in Simple. For example, the simple command input corresponds to SML operation code 10 (read), and the Simple command print corresponds to SML operation code 11 (write). The operand is a memory location containing the data on which the operation code performs its task (e.g., operation code 10 reads a value from the keyboard and stores it in the memory location specified by the operand). The compiler searches symbolTable to determine the Simpletron memory location for each symbol, so the corresponding location can be used to complete the SML instructions.

The compilation of each Simple statement is based on its command. For example, after the line number in a rem statement is inserted in the symbol table, the remainder of the statement is ignored by the compiler, because a remark is for documentation purposes only. The input, print, goto and end statements correspond to the SML *read, write, branch* (to a specific location) and *halt* instructions. Statements containing these Simple commands are converted directly to SML. [*Note:* A goto statement may contain an unresolved reference if the specified line number refers to a statement further into the Simple program file; this is sometimes called a forward reference.]

When a goto statement is compiled with an unresolved reference, the SML instruction must be *flagged* to indicate that the second pass of the compiler must complete the instruction. The flags are stored in a 100-element array flags of type int in which each element is initialized to -1. If the memory location to which a line number in the Simple program refers is not yet known (i.e., it's not in the symbol table), the line number is stored in array flags in the element with the same index as the incomplete instruction. The operand of the incomplete instruction is set to 00 temporarily. For example, an unconditional branch instruction (making a forward reference) is left as +4000 until the second pass of the compiler. The second pass will be described shortly.

Compilation of if/goto and let statements is more complicated than for other statements they are the only statements that produce more than one SML instruction. For an if/goto statement, the compiler produces code to test the condition and to branch to another line if necessary. The result of the branch could be an unresolved reference. Each of the relational and equality operators can be simulated by using SML's *branch zero* and *branch negative* instructions (or possibly a combination of both).

For a let statement, the compiler produces code to evaluate an arbitrarily complex arithmetic expression consisting of integer variables and/or constants. Expressions should separate each operand and operator with spaces. Exercises 21.12 and 21.13 presented the infix-to-postfix conversion algorithm and the postfix evaluation algorithm used by compilers to evaluate expressions. Before proceeding with your compiler, you should complete each of these exercises. When a compiler encounters an expression, it converts the expression from infix notation to postfix notation, then evaluates the postfix expression.

How is it that the compiler produces the machine language to evaluate an expression containing variables? The postfix evaluation algorithm contains a "hook" where the compiler can generate SML instructions rather than actually evaluating the expression. To enable this "hook" in the compiler, the postfix evaluation algorithm must be modified to search the symbol table for each symbol it encounters (and possibly insert it), determine the symbol's corresponding memory location and *push the memory location (instead of the symbol) onto the stack.* When an operator is encountered in the postfix expression, the two memory locations at the top of the stack are popped, and machine language for effecting the operation is produced by using the memory locations as operands. The result of each subexpression is stored in a temporary location in memory and pushed back onto the stack so the evaluation of the postfix expression can continue. When postfix evaluation is complete, the memory location containing the result is the only location left on the stack. This is popped, and SML instructions are generated to assign the result to the variable at the left of the let statement.

#### *Second Pass*

The second pass of the compiler performs two tasks: Resolve any unresolved references and output the SML code to a file. Resolution of references occurs as follows:

- a) Search the flags array for an unresolved reference (i.e., an element with a value other than -1).
- b) Locate the object in array symbolTable containing the symbol stored in the flags array (be sure that the type of the symbol is 'L' for line number).
- c) Insert the memory location from field location into the instruction with the unresolved reference (remember that an instruction containing an unresolved reference has operand 00).
- d) Repeat *Steps (a)*, *(b)* and *(c)* until the end of the flags array is reached.

After the resolution process is complete, the entire array containing the SML code is output to a disk file with one SML instruction per line. This file can be read by the Simpletron for execution (after the simulator is modified to read its input from a file). Compiling your first Simple program into an SML file and executing that file should give you a real sense of personal accomplishment.

#### *A Complete Example*

The following example illustrates the complete conversion of a Simple program to SML as it will be performed by the Simple compiler. Consider a Simple program that inputs an integer and sums the values from 1 to that integer. The program and the SML instructions produced by the first pass of the Simple compiler are illustrated in Fig. 21.30. The symbol table constructed by the first pass is shown in Fig. 21.31.

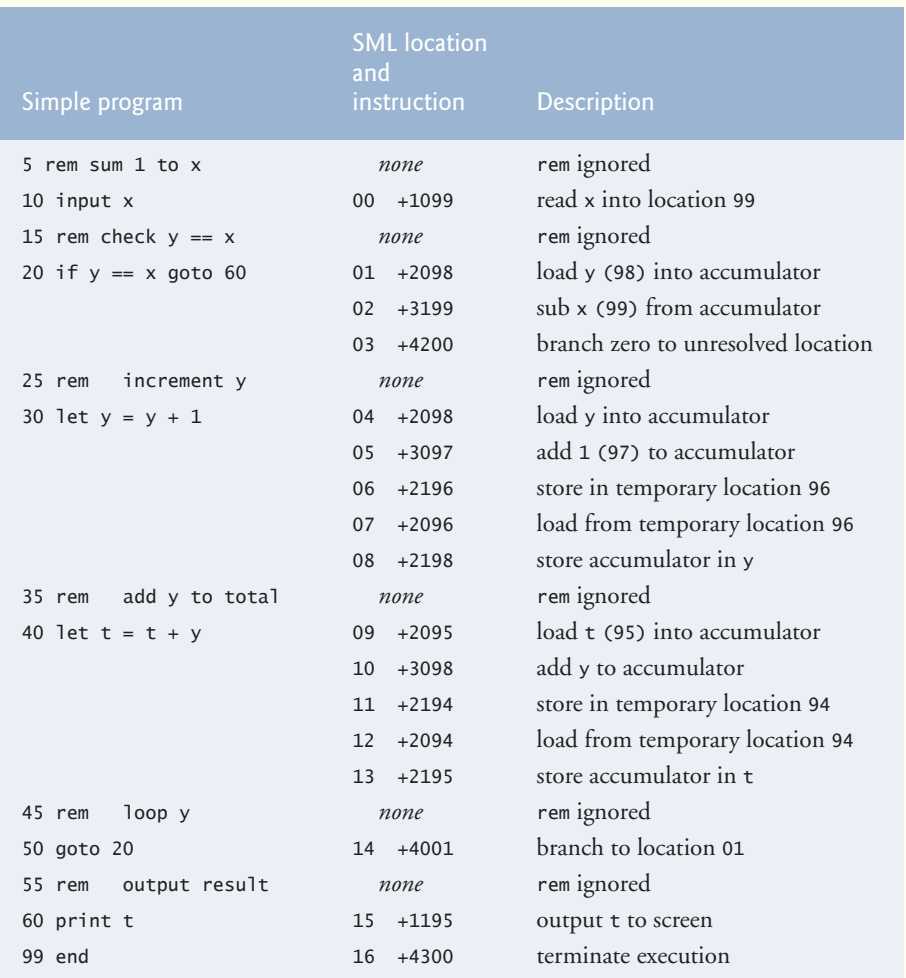

Fig. 21.30 | SML instructions produced after the compiler's first pass.

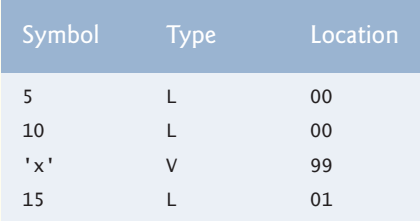

**Fig. 21.31** | Symbol table for program of Fig. 21.30. (Part 1 of 2.)

| Symbol | Type   | Location |
|--------|--------|----------|
| 20     | Г      | 01       |
| 'y'    | $\vee$ | 98       |
| 25     | L      | 04       |
| 30     | L      | 04       |
| 1      | C      | 97       |
| 35     | L      | 09       |
| 40     | L      | 09       |
| 't'    | $\vee$ | 95       |
| 45     | L      | 14       |
| 50     | L      | 14       |
| 55     | L      | 15       |
| 60     | L      | 15       |
| 99     | L      | 16       |
|        |        |          |

**Fig. 21.31** | Symbol table for program of Fig. 21.30. (Part 2 of 2.)

Most Simple statements convert directly to single SML instructions. The exceptions are remarks, the if/goto statement in line 20 and the let statements. Remarks do not translate into machine language. However, the line number for a remark is placed in the symbol table in case the line number is referenced in a goto statement or an if/goto statement. Line 20 of the program specifies that, if the condition  $y = x$  is true, program control is transferred to line 60. Since line 60 appears later in the program, the first pass of the compiler has not as yet placed 60 in the symbol table. (Statement line numbers are placed in the symbol table only when they appear as the first token in a statement.) Therefore, it's not possible at this time to determine the operand of the SML *branch zero* instruction at location 03 in the array of SML instructions. The compiler places 60 in location 03 of the flags array to indicate that the second pass completes this instruction.

We must keep track of the next instruction location in the SML array because there is not a one-to-one correspondence between Simple statements and SML instructions. For example, the if/goto statement of line 20 compiles into three SML instructions. Each time an instruction is produced, we must increment the *instruction counter* to the next location in the SML array. Note that the size of Simpletron's memory could present a problem for Simple programs with many statements, variables and constants. It's conceivable that the compiler will run out of memory. To test for this case, your program should contain a *data counter* to keep track of the location at which the next variable or constant will be stored in the SML array. If the value of the instruction counter is larger than the value of the data counter, the SML array is full. In this case, the compilation process should terminate, and the compiler should print an error message indicating that it ran out of memory during compilation. This serves to emphasize that, although the programmer is freed from the burdens of managing memory by the compiler, the compiler itself must carefully determine the placement of instructions and data in memory and must check for such errors as memory being exhausted during the compilation process.

#### *A Step-by-Step View of the Compilation Process*

Let's now walk through the compilation process for the Simple program in Fig. 21.30. The compiler reads the first line of the program

#### 5 rem sum 1 to x

into memory. The first token in the statement (the line number) is determined using a StringTokenizer (see Chapter 14). The token returned by the StringTokenizer is converted to an integer by using static method Integer.parseInt(), so the line-number symbol 5 can be located in the symbol table. If the symbol is not found, it's inserted in the symbol table.

We are at the beginning of the program and this is the first line, and no symbols are in the table yet. Therefore, 5 is inserted into the symbol table as type L (line number) and assigned the first location in the SML array (00). Although this line is a remark, a space in the symbol table is still allocated for the line number (in case it's referenced by a goto or an if/goto). No SML instruction is generated for a rem statement, so the instruction counter is not incremented.

The statement

10 input x

is tokenized next. The line number 10 is placed in the symbol table as type L and assigned the first location in the SML array (00 because a remark began the program, so the instruction counter is currently 00). The command input indicates that the next token is a variable (only a variable can appear in an input statement). input corresponds directly to an SML operation code; therefore, the compiler simply has to determine the location of  $x$  in the SML array. Symbol  $x$  is not found in the symbol table, so it's inserted into the symbol table as the Unicode representation of x, given type V and assigned location 99 in the SML array (data storage begins at 99 and is allocated backward). SML code can now be generated for this statement. Operation code 10 (the SML read operation code) is multiplied by 100, and the location of x (as determined in the symbol table) is added to complete the instruction. The instruction is then stored in the SML array at location 00. The instruction counter is incremented by one, because a single SML instruction was produced.

The statement

#### 15 rem check  $y == x$

is tokenized next. The symbol table is searched for line number 15 (which is not found). The line number is inserted as type L and assigned the next location in the array, 01. (Remember that rem statements do not produce code, so the instruction counter is not incremented.)

The statement

20 if  $y == x$  goto 60

is tokenized next. Line number 20 is inserted in the symbol table and given type L at the next location in the SML array 01. The command if indicates that a condition is to be evaluated. The variable y is not found in the symbol table, so it's inserted and given the type V and the SML location 98. Next, SML instructions are generated to evaluate the condition. There is no direct equivalent in SML for the  $if/goto$ ; it must be simulated by performing a calculation using x and y and branching according to the result. If y is equal to x, the result of subtracting x from y is zero, so the *branch zero* instruction can be used with the result of the calculation to simulate the if/goto statement. The first step requires that y be loaded (from SML location 98) into the accumulator. This produces the instruction 01 +2098. Next, x is subtracted from the accumulator. This produces the instruction 02 +3199. The value in the accumulator may be zero, positive or negative. The operator is ==, so we want to *branch zero.* First, the symbol table is searched for the branch location (60 in this case), which is not found. So, 60 is placed in the flags array at location 03, and the instruction 03 +4200 is generated. (We cannot add the branch location because we've not yet assigned a location to line 60 in the SML array.) The instruction counter is incremented to 04.

The compiler proceeds to the statement

#### 25 rem increment y

The line number 25 is inserted in the symbol table as type L and assigned SML location 04. The instruction counter is not incremented.

When the statement

30 let  $y = y + 1$ 

is tokenized, the line number 30 is inserted in the symbol table as type L and assigned SML location 04. Command let indicates that the line is an assignment statement. First, all the symbols on the line are inserted in the symbol table (if they are not already there). The integer 1 is added to the symbol table as type C and assigned SML location 97. Next, the right side of the assignment is converted from infix to postfix notation. Then the postfix expression  $(y 1+)$  is evaluated. Symbol y is located in the symbol table, and its corresponding memory location is pushed onto the stack. Symbol 1 is also located in the symbol table, and its corresponding memory location is pushed onto the stack. When the operator + is encountered, the postfix evaluator pops the stack into the right operand of the operator and pops the stack again into the left operand of the operator, then produces the SML instructions

04 +2098 *(load y)* 05 +3097 *(add 1)*

The result of the expression is stored in a temporary location in memory (96) with the instruction

06 +2196 *(store temporary)*

and the temporary location is pushed onto the stack. Now that the expression has been evaluated, the result must be stored in y (i.e., the variable on the left side of =). So, the temporary location is loaded into the accumulator and the accumulator is stored in y with the instructions

07 +2096 *(load temporary)* 08 +2198 *(store y)*

The reader should immediately notice that SML instructions appear to be redundant. We'll discuss this issue shortly.

When the statement

35 rem add y to total

is tokenized, line number 35 is inserted in the symbol table as type L and assigned location 09.

The statement

40 let  $t = t + y$ 

is similar to line 30. The variable t is inserted in the symbol table as type V and assigned SML location 95. The instructions follow the same logic and format as line 30, and the instructions 09 +2095, 10 +3098, 11 +2194, 12 +2094 and 13 +2195 are generated. Note that the result of  $t + y$  is assigned to temporary location 94 before being assigned to  $t$  (95). Once again, the reader should note that the instructions in memory locations 11 and 12 appear to be redundant. Again, we'll discuss this shortly.

The statement

45 rem loop y

is a remark, so line 45 is added to the symbol table as type L and assigned SML location 14.

The statement

50 goto 20

transfers control to line 20. Line number 50 is inserted in the symbol table as type L and assigned SML location 14. The equivalent of goto in SML is the *unconditional branch* (40) instruction that transfers control to a specific SML location. The compiler searches the symbol table for line 20 and finds that it corresponds to SML location 01. The operation code (40) is multiplied by 100, and location 01 is added to it to produce the instruction 14 +4001.

The statement

55 rem output result

is a remark, so line 55 is inserted in the symbol table as type L and assigned SML location 15.

The statement

60 print t

is an output statement. Line number 60 is inserted in the symbol table as type L and assigned SML location 15. The equivalent of print in SML is operation code 11 (*write*). The location of t is determined from the symbol table and added to the result of the operation code multiplied by 100.

The statement

99 end

is the final line of the program. Line number 99 is stored in the symbol table as type L and assigned SML location 16. The end command produces the SML instruction +4300 (43 is *halt* in SML), which is written as the final instruction in the SML memory array.

This completes the first pass of the compiler. We now consider the second pass. The flags array is searched for values other than -1. Location 03 contains 60, so the compiler knows that instruction 03 is incomplete. The compiler completes the instruction by searching the symbol table for 60, determining its location and adding the location to the incomplete instruction. In this case, the search determines that line 60 corresponds to SML location 15, so the completed instruction 03 +4215 is produced, replacing 03 +4200. The Simple program has now been compiled successfully.

To build the compiler, you'll have to perform each of the following tasks:

- a) Modify the Simpletron simulator program you wrote in Exercise 7.37 to take its input from a file specified by the user (see Chapter 15). The simulator should output its results to a disk file in the same format as the screen output. Convert the simulator to be an object-oriented program. In particular, make each part of the hardware an object. Arrange the instruction types into a class hierarchy using inheritance. Then execute the program polymorphically simply by telling each instruction to execute itself with an executeInstruction message.
- b) Modify the infix-to-postfix evaluation algorithm of Exercise 21.12 to process multidigit integer operands and single-letter variable-name operands. [*Hint:* Class StringTokenizer can be used to locate each constant and variable in an expression, and constants can be converted from strings to integers by using Integer class method parseInt.] [*Note:* The data representation of the postfix expression must be altered to support variable names and integer constants.]
- c) Modify the postfix evaluation algorithm to process multidigit integer operands and variable-name operands. Also, the algorithm should now implement the "hook" discussed earlier so that SML instructions are produced rather than directly evaluating the expression. [*Hint:* Class StringTokenizer can be used to locate each constant and variable in an expression, and constants can be converted from strings to integers by using Integer class method parseInt.] [*Note:* The data representation of the postfix expression must be altered to support variable names and integer constants.]
- d) Build the compiler. Incorporate parts b) and c) for evaluating expressions in let statements. Your program should contain a method that performs the first pass of the compiler and a method that performs the second pass of the compiler. Both methods can call other methods to accomplish their tasks. Make your compiler as object oriented as possible.

**21.32** *(Optimizing the Simple Compiler)* When a program is compiled and converted into SML, a set of instructions is generated. Certain combinations of instructions often repeat themselves, usually in triplets called *productions*. A production normally consists of three instructions, such as *load*,

#### **948** Chapter 21 Custom Generic Data Structures

*add* and *store*. For example, Fig. 21.32 illustrates five of the SML instructions that were produced in the compilation of the program in Fig. 21.30. The first three instructions are the production that adds 1 to y. Note that instructions 06 and 07 store the accumulator value in temporary location 96, then load the value back into the accumulator so instruction 08 can store the value in location 98. Often a production is followed by a load instruction for the same location that was just stored. This code can be *optimized* by eliminating the store instruction and the subsequent load instruction that operate on the same memory location, thus enabling the Simpletron to execute the program faster. Figure 21.33 illustrates the optimized SML for the program of Fig. 21.30. Note that there are four fewer instructions in the optimized code—a memory-space savings of 25%.

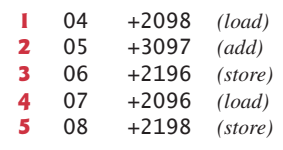

**Fig. 21.32** | Unoptimized code from the program of Fig. 21.30.

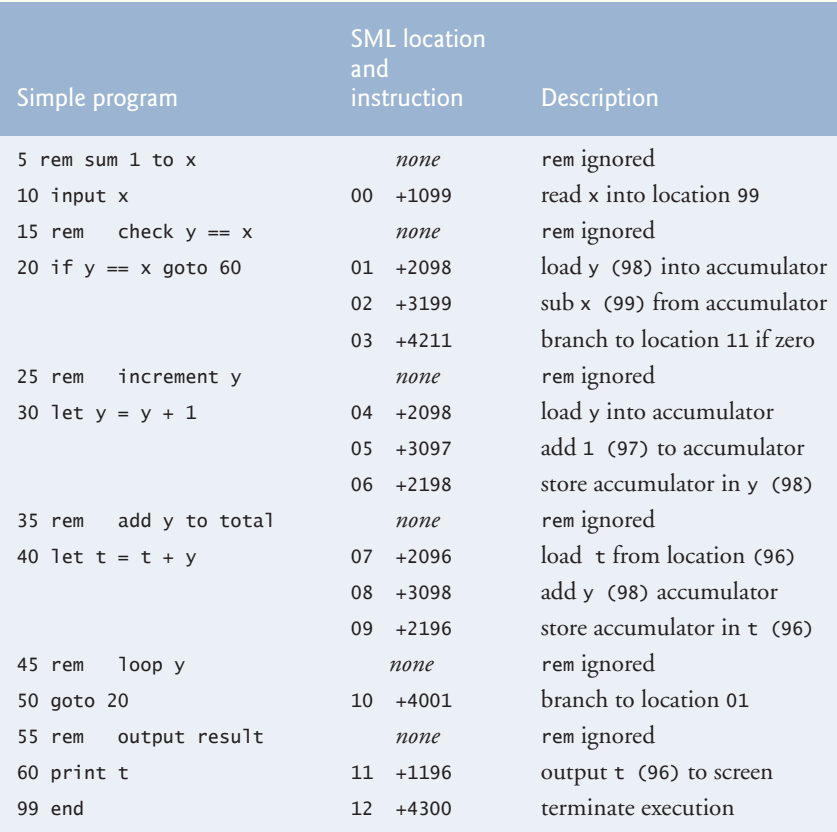

**Fig. 21.33** | Optimized code for the program of Fig. 21.30.

**21.33** *(Modifications to the Simple Compiler)* Perform the following modifications to the Simple compiler. Some of these modifications might also require modifications to the Simpletron simulator program written in Exercise 7.37.

- a) Allow the remainder operator (%) to be used in let statements. Simpletron Machine Language must be modified to include a remainder instruction.
- b) Allow exponentiation in a 1et statement using  $\wedge$  as the exponentiation operator. Simpletron Machine Language must be modified to include an exponentiation instruction.
- c) Allow the compiler to recognize uppercase and lowercase letters in Simple statements (e.g., 'A' is equivalent to 'a'). No modifications to the Simpletron simulator are required.
- d) Allow input statements to read values for multiple variables such as input x, y. No modifications to the Simpletron simulator are required to perform this enhancement to the Simple compiler.
- e) Allow the compiler to output multiple values from a single print statement, such as print a, b, c. No modifications to the Simpletron simulator are required to perform this enhancement.
- f) Add syntax-checking capabilities to the compiler so error messages are output when syntax errors are encountered in a Simple program. No modifications to the Simpletron simulator are required.
- g) Allow arrays of integers. No modifications to the Simpletron simulator are required to perform this enhancement.
- h) Allow subroutines specified by the Simple commands gosub and return. Command gosub passes program control to a subroutine and command return passes control back to the statement after the gosub. This is similar to a method call in Java. The same subroutine can be called from many gosub commands distributed throughout a program. No modifications to the Simpletron simulator are required.
- i) Allow repetition statements of the form

$$
for x = 2 to 10 step 2
$$
  
 *Simple statements*  
 
$$
next
$$

This for statement loops from 2 to 10 with an increment of 2. The next line marks the end of the body of the for line. No modifications to the Simpletron simulator are required.

j) Allow repetition statements of the form

```
for x = 2 to 10
    Simple statements
next
```
This for statement loops from 2 to 10 with a default increment of 1. No modifications to the Simpletron simulator are required.

k) Allow the compiler to process string input and output. This requires the Simpletron simulator to be modified to process and store string values. [*Hint:* Each Simpletron word (i.e., memory location) can be divided into two groups, each holding a two-digit integer. Each two-digit integer represents the Unicode decimal equivalent of a character. Add a machine-language instruction that will print a string beginning at a certain Simpletron memory location. The first half of the Simpletron word at that location is a count of the number of characters in the string (i.e., the length of the string). Each succeeding half-word contains one Unicode character expressed as two decimal digits. The machine-language instruction checks the length and prints the string by translating each two-digit number into its equivalent character.]

l) Allow the compiler to process floating-point values in addition to integers. The Simpletron Simulator must also be modified to process floating-point values.

**21.34** *(A Simple Interpreter)* An interpreter is a program that reads a high-level-language program statement, determines the operation to be performed by the statement and executes the operation immediately. The high-level-language program is not converted into machine language first. Interpreters execute more slowly than compilers do, because each statement encountered in the program being interpreted must first be deciphered at execution time. If statements are contained in a loop, they're deciphered each time they are encountered in the loop. Early versions of the BASIC programming language were implemented as interpreters.

Write an interpreter for the Simple language discussed in Exercise 21.30. The program should use the infix-to-postfix converter developed in Exercise 21.12 and the postfix evaluator developed in Exercise 21.13 to evaluate expressions in a let statement. The same restrictions placed on the Simple language in Exercise 21.30 should be adhered to in this program. Test the interpreter with the Simple programs written in Exercise 21.30. Compare the results of running these programs in the interpreter with the results of compiling the Simple programs and running them in the Simpletron simulator built in Exercise 7.37.

This page intentionally left blank.

# JavaFX Graphics and Multimedia

### **Objectives**

In this chapter you'll:

- Use JavaFX graphics and multimedia capabilities to make your apps "come alive" with graphics, animations, audio and video.
- Use external Cascading Style Sheets to customize the look of Nodes while maintaining their functionality.
- Customize fonts attributes such as font family, size and style.
- Display two-dimensional shape nodes of types Line, Rectangle, Circle, Ellipse, Arc, Path, Polyline and Polygon.
- Customize the stroke and fill of shapes with solid colors, images and gradients.
- Use Transforms to reposition and reorient nodes.
- Display and control video playback with Media, MediaPlayer and MediaView.
- Animate Node properties with Transition and Timeline animations.
- Use an AnimationTimer to create frame-by-frame animations.
- Draw graphics on a Canvas node.
- Display 3D shapes.

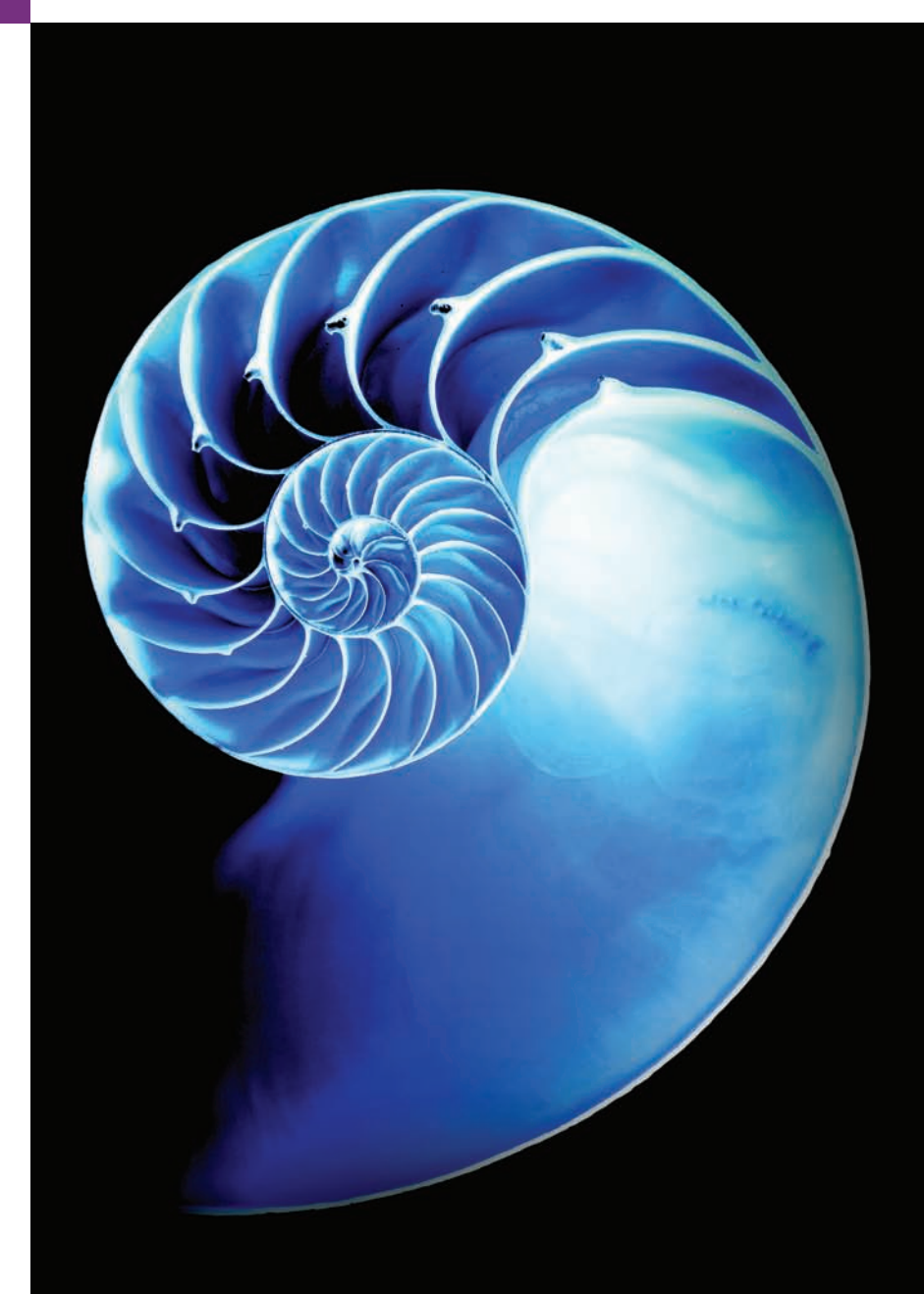

- **22.1** Introduction 22.2 Controlling Fonts with Cascading
	- Style Sheets (CSS)
	- 22.2.1 CSS That Styles the GUI
	- 22.2.2 FXML That Defines the GUI— Introduction to XML Markup
	- 22.2.3 Referencing the CSS File from FXML
	- 22.2.4 Specifying the VBox's Style Class
	- 22.2.5 Programmatically Loading CSS
	- **22.3** Displaying Two-Dimensional Shapes
		- 22.3.1 Defining Two-Dimensional Shapes with FXML
		- 22.3.2 CSS That Styles the Two-Dimensional Shapes
	- **22.4** Polylines, Polygons and Paths 22.4.1 GUI and CSS
		- 22.4.2 PolyShapesController Class
- **22.5** Transforms
- **22.6** Playing Video with Media, MediaPlayer and MediaViewer 22.6.1 VideoPlayer GUI
	- 22.6.2 VideoPlayerController Class
- **22.7** Transition Animations 22.7.1 TransitionAnimations.fxml
	- 22.7.2 TransitionAnimations-
	- Controller Class
- **22.8** Timeline Animations
- **22.9** Frame-by-Frame Animation with AnimationTimer
- **22.10** Drawing on a Canvas
- **22.11** Three-Dimensional Shapes
- **22.12** Wrap-Up

*Summary | Self-Review Exercises | Answers to Self-Review Exercises | Exercises*

### **22.1 [Introduction](#page-19-0)**

In this chapter, we continue our discussion of JavaFX from Chapters 12 and 13. Here, we present various JavaFX graphics and multimedia capabilities. You'll:

- Use external Cascading Style Sheets (CSS) to customize the appearance of JavaFX nodes.
- Customize fonts and font attributes used to display text.
- Display two-dimensional shapes, including lines, rectangles, circles, ellipses, arcs, polylines, polygons and custom paths.
- Apply transforms to Nodes, such as rotating a Node around a particular point, scaling, translating (moving) and more.
- Display video and control its playback (e.g., play, pause, stop, and skip to specific time).
- Animate JavaFX Nodes with Transition and Timeline animations that change Node property values over time. As you'll see, the built-in Transition animations change specific JavaFX Node properties (such as a Node's stroke and fill colors), but Timeline animations can be used to change *any* modifiable Node property.
- Create frame-by-frame animations with an AnimationTimer.
- Draw two-dimensional graphics on a Canvas Node.
- Display three-dimensional shapes, including boxes, cylinders and spheres.

Throughout this chapter, we do not show each example's Application subclass, because it performs the same tasks we demonstrated in Chapters 12 and 13. Also, some examples do not have controller classes because they simply display JavaFX controls or graphics to demonstrate CSS capabilities.

#### *Project Exercises*

At the end of this chapter, we provide dozens of project exercises that you'll find challenging and hopefully entertaining. These will reinforce techniques you've learned and encourage you to investigate additional JavaFX graphics and multimedia capabilities in Oracle's online JavaFX documentation. The **Block Breaker**, **SpotOn**, **Horse Race**, **Cannon** and other exercises will give you experience with game-programming fundamentals.

### **22.2 [Controlling Fonts with Cascading Style Sheets \(CSS\)](#page-19-0)**

In Chapters 12–13, you built JavaFX GUIs using Scene Builder. You specified a particular JavaFX object's appearance by selecting the object in Scene Builder, then setting its property values in the **Properties** inspector. With this approach, if you want to change the GUI's appearance, you must edit each object. If you have a large GUI in which you want to make the same changes to multiple objects, this can be time consuming and error prone.

In this chapter, we format JavaFX objects using a technology called **Cascading Style Sheets (CSS)** that's typically used to style the elements in web pages. CSS allows you to specify *presentation* (e.g., fonts, spacing, sizes, colors, positioning) separately from the GUI's *structure* and *content* (layout containers, shapes, text, GUI components, etc.). If a JavaFX GUI's presentation is determined entirely by CSS rules, you can simply swap in a new style sheet to change the GUI's appearance.

In this section, you'll use CSS to specify the font properties of several Labels and the spacing and padding properties for the VBox layout that contains the Labels. You'll place **CSS rules** that specify the font properties, spacing and padding in a separate file that ends with the **.css filename extension**, then reference that file from the FXML. As you'll see,

- before referencing the CSS file from the FXML, Scene Builder displays the GUI without styling, and
- after referencing the CSS file from the FXML, Scene Builder renders the GUI with the CSS rules applied to the appropriate objects.

For a complete reference that shows

- all the JavaFX CSS properties,
- the JavaFX Node types to which the attributes can be applied, and
- the allowed values for each attribute

visit:

```
https://docs.oracle.com/javase/8/javafx/api/javafx/scene/doc-files/
  cssref.html
```
### **[22.2.1 CSS That Styles the GUI](#page-19-0)**

Figure 22.1 presents this app's CSS rules that specify the VBox's and each Label's style. This file is located in the same folder as the rest of the example's files.

#### *.vbox CSS Rule—Style Class Selectors*

Lines 4–7 define the .vbox CSS rule that will be applied to this app's VBox object (lines 8–18 of Fig. 22.2). Each CSS rule begins with a **CSS selector** which specifies the JavaFX objects that will be styled according to the rule. In the .vbox CSS rule, .vbox is a **style**

```
1 /* Fig. 22.1: FontsCSS.css */
2 /* CSS rules that style the VBox and Labels */
3
4 .vbox {
5 -fx-spacing: 10;
6 -fx-padding: 10;
7 }
8
9 #label1 {
10 -fx-font: bold 14pt Arial;
11 }
12
13 #label2 {
14 -fx-font: 16pt "Times New Roman";
15 }
16
17 #label3 {
18 -fx-font: bold italic 16pt "Courier New";
19 }
20
21 #label4 {
22 -fx-font-size: 14pt;
23 -fx-underline: true;
24 }
25
26 #label5 {
27 -fx-font-size: 14pt;
28 }
29
30 #label5 .text {
31 -fx-strikethrough: true;
32 }
```
#### **Fig. 22.1** | CSS rules that style the VBox and Labe1s.

**class selector**. The CSS properties in this rule are applied to any JavaFX object that has a styleClass property with the value "vbox". In CSS, a style class selector begins with a dot (.) and is followed by its **class name** (not to be confused with a Java class). By convention, selector names typically have all lowercase letters, and multi-word names separate each word from the next with a dash (-).

Each CSS rule's body is delimited by a set of required braces ({}) containing the CSS properties that are applied to objects matching the CSS selector. Each JavaFX CSS property name begins with  $-fx^{-1}$  followed by the name of the corresponding JavaFX object's property in all lowercase letters. So, **-fx-spacing** in line 5 of Fig. 22.1 defines the value for a JavaFX object's spacing property, and **-fx-padding** in line 6 defines the value for a JavaFX object's padding property. The value of each property is specified to the right of the required colon (:). In this case, we set -fx-spacing to 10 to place 10 pixels of vertical

<sup>1.</sup> According to the JavaFX CSS Reference Guide at https://docs.oracle.com/javase/8/javafx/ api/javafx/scene/doc-files/cssref.html, JavaFX CSS property names are designed to be processed in style sheets that may also contain HTML CSS. For this reason, JavaFX's CSS property names are prefixed with "-fx-" to ensure that they have distinct names from their HTML CSS counterparts.

space between objects in the VBox, and -fx-padding to 10 to separate the VBox's contents from the VBox's edges by 10 pixels at the top, right, bottom and left edges. You also can specify the -fx-padding with four values separated by spaces. For example,

```
-fx-padding: 10 5 10 5
```
specifies 10 pixels for the top padding, 5 for the right, 10 for the bottom and 5 for the left. We show how to apply the .vbox CSS rule to the VBox object in Section 22.2.2.

#### *#label1 CSS Rule—ID Selectors*

Lines 9–11 define the #label1 CSS rule. Selectors that begin with # are known as **ID selectors**—they are applied to objects with the specified ID. In this case, the #label1 selector matches the object with the  $f$ x:id label1—that is, the Label object in line 12 of Fig. 22.2. The #label1 CSS rule specifies the CSS property

```
-fx-font: bold 14pt Arial;
```
This rule sets an object's font property. The object to which this rule applies displays its text in a bold, 14-point, Arial font. The -fx-font property can specify all aspects of a font, including its style, weight, size and font family—the size and font family are required. There are also properties for setting each font component: -fx-font-style, -fx-fontweight, -fx-font-size and -fx-font-family. These are applied to a JavaFX object's similarly named properties. For more information on specifying CSS font attributes, see

```
https://docs.oracle.com/javase/8/javafx/api/javafx/scene/doc-files/
  cssref.html#typefont
```
For a complete list of CSS selector types and how you can combine them, see

```
https://www.w3.org/TR/css3-selectors/
```
#### *#label2 CSS Rule*

Lines 13-15 define the #1abe12 CSS rule that will be applied to the Labe1 with the fx:id label2. The CSS property

-fx-font: 16pt "Times New Roman";

specifies only the required font size (16pt) and font family ("Times New Roman") components—font family names with multiple words must be enclosed in double quotes.

#### *#label3 CSS Rule*

Lines 17–19 define the #1 abe 13 CSS rule that will be applied to the Labe1 with the  $f\mathbf{x}$ :id label3. The CSS property

-fx-font: bold italic 16pt "Courier New";

specifies all the font components—weight (bold), style (italic), size (16pt) and font family ("Courier New").

#### *#label4 CSS Rule*

Lines 21–24 define the #1 abelead CSS rule that will be applied to the Label with the  $f$ x:id label4. The CSS property

-fx-font-size: 14pt;

specifies the font size 14pt—all other aspects of this Label's font are inherited from the Label's parent container. The CSS property

-fx-underline: true;

indicates that the text in the Label should be *underlined*—the default value for this property is false.

#### *#label5 CSS Rule*

Lines 26–28 define the #label5 CSS rule that will be applied to the Label with the  $f_{\text{X}:id}$ label5. The CSS property

-fx-font-size: 14pt;

specifies the font size 14pt.

#### *#label5 .text CSS Rule*

Lines 30–32 define the #1abe15 .text CSS rule that will be applied to the Text object within the Label that has the fx:id value "label5". The selector in this case is a combination of an ID selector and a style class selector. Each Label contains a Text object with the CSS class .text. When applying this CSS rule, JavaFX first locates the object with the ID label5, then within that object looks for a nested object that specifies the class text.

The CSS property

-fx-strikethrough: true;

indicates that the text in the Label should be displayed with a line through it—the default value for this property is false.

#### **[22.2.2 FXML That Defines the GUI—Introduction to XML Markup](#page-19-0)<sup>2</sup>**

Figure 22.2 shows the contents of FontCSS. fxml—the FontCSS app's FXML GUI, which consists of a VBox layout element (lines 8–18) containing five Label elements (lines 12– 16). When you first drag five Labels onto the VBox and configure their text (Fig. 22.2(a)), all the Labels initially have the same appearance in Scene Builder. Also, initially there's no spacing between and around the Labels in the VBox.

```
1 <?xml version="1.0" encoding="UTF-8"?>
2 <!-- Fig. 22.2: FontCSS.fxml -->
3 <!-- FontCSS GUI that is styled via external CSS -->
4
5 <?import javafx.scene.control.Label?>
6 <?import javafx.scene.layout.VBox?>
7
```
**Fig. 22.2** | FontCSS GUI that is styled via external CSS. (Part 1 of 2.)

<sup>2.</sup> In many of this chapter's examples, after creating a GUI in Scene Builder, we used a text editor to format the FXML, remove unnecessary properties that were inserted by Scene Builder and properties that we specified via CSS rules. For this reason, when you build these examples from scratch, your FXML may differ from what's shown in this chapter. You also can set a property to its default value in Scene Builder to remove it from the FXML.

```
8 <VBox 
styleClass="vbox" stylesheets="@FontCSS.css"
9 xmlns="http://javafx.com/javafx/8.0.60"
10 xmlns:fx="http://javafx.com/fxml/1">
11 <children>
            <Label fx:id="label1" text="Arial 14pt bold" /> 
12 
13 
            <Label fx:id="label2" text="Times New Roman 16pt plain" /> 
            <Label fx:id="label3" text="Courier New 16pt bold and italic" /> 
14 
            <Label fx:id="label4" text="Default font 14pt with underline" /> 
15 
            <Label fx:id="label5" text="Default font 14pt with strikethrough" />
16 
17 </children>
18 </VBox>
               a) GUI as it appears in
                                Arial 14pt bold
                Scene Builder before
                                Times New Roman 16pt plain
                                Courier New 16pt bold and italic
                    referencing the
                                 Default font 14pt with underline
                 completed CSS file
                                 Default font 14pt with strikethrough
               b) GUI as it appears in
                                  Arial 14pt bold
                 Scene Builder after
                    referencing the
                                  Times New Roman 16pt plain
                 FontCSS.css file
                 containing the rules
                                  Courier New 16pt bold and italic
                 that style the VBox
                   and the Labels
                                  Default font 14pt with underline
                                  Default font 14pt with strikethrough
               c) GUI as it appears in
                                  Draw Stars
                                                                          \Box\timesthe running applicationArial 14pt bold
                                  Times New Roman 16pt plain
                                  Courier New 16pt bold and italic
                                  Default font 14pt with underline
                                  Default font 14pt with strikethrough
```
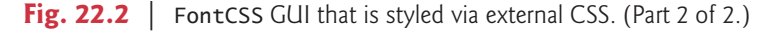

#### *XML Declaration*

Each FXML document begins with an **XML declaration** (line 1), which must be the first line in the file and indicates that the document contains XML markup. For FXML documents, line 1 must appear as shown in Fig. 22.2. The XML declaration's **version attribute** specifies the XML syntax version (1.0) used in the document. The **encoding attribute** specifies the format of the document's character—XML documents typically contain Unicode characters in UTF-8 format (https://en.wikipedia.org/wiki/UTF-8).

#### *Attributes*

Each XML attribute has the format

*name*="*value*"

The *name* and *value* are separated by = and the *value* placed in quotation marks (""). Multiple *name*=*value* pairs are separated by whitespace.

#### *Comments*

Lines 2–3 are XML comments, which begin with <!-- and end with -->, and can be placed almost anywhere in an XML document. XML comments can span to multiple lines.

#### *FXML import Declarations*

Lines 5–6 are **FXML import declarations** that specify the fully qualified names of the JavaFX types used in the document. Such declarations are delimited by <?import and ?>.

#### *Elements*

XML documents contain **elements** that specify the document's structure. Most elements are delimited by a **start tag** and an **end tag**:

- A start tag consists of **angle brackets** (< and >) containing the element's name followed by zero or more attributes. For example, the VBox element's start tag (lines 8–10) contains four attributes.
- An end tag consists of the element name preceded by a **forward slash** (**/**) in angle brackets—for example, </VBox> in line 18.

An element's start and end tags enclose the element's contents. In this case, lines 11–17 declare other elements that describe the VBox's contents. Every XML document must have exactly one **root element** that contains all the other elements. In Fig. 22.2, VBox is the root.

A layout element always contains a **children** element (lines 11–17) containing the child Nodes that are arranged by that layout. For a VBox, the children element contains the child Nodes in the order they're displayed on the screen from top to bottom. The elements in lines 12–16 represent the VBox's five Labels. These are **empty elements** that use the shorthand start-tag-only notation:

```
<ElementName attributes />
```
in which the empty element's start tag ends with /> rather than >. The empty element:

```
<Label fx:id="label1" text="Arial 14pt bold" />
```
is equivalent to

```
<Label fx:id="label1" text="Arial 14pt bold">
</Label>
```
which does not have content between the start and end tags. Empty elements often have attributes (such as fx:id and text for each Label element).

#### *XML Namespaces*

In lines 9–10, the VBox attributes

```
xmlns="http://javafx.com/javafx/8.0.60"
xmlns:fx="http://javafx.com/fxml/1"
```
specify the XML namespaces used in FXML markup. An XML **namespace** specifies a collection of element and attribute names that you can use in the document. The attribute

```
xmlns="http://javafx.com/javafx/8.0.60"
```
specifies the default namespace. FXML import declarations (like those in lines 5–6) add names to this namespace for use in the document. The attribute

```
xmlns:fx="http://javafx.com/fxml/1"
```
specifies JavaFX's fx namespace. Elements and attributes from this namespace (such as the fx:id attribute) are used internally by the FXMLLoader class. For example, for each FXML element that specifies an  $f(x)$ : id, the FXMLLoader initializes a corresponding variable in the controller class. The fx: in fx:id is a **namespace prefix** that specifies the namespace (fx) that defines the attribute (id). Every element or attribute name in Fig. 22.2 that does not begin with fx: is part of the default namespace.

### **[22.2.3 Referencing the CSS File from FXML](#page-19-0)**

For the Labels to appear with the fonts shown in Fig. 22.2(b), we must reference the FontCSS.css file from the FXML. This enables Scene Builder to apply the CSS rules to the GUI. To reference the CSS file:

- **1.** Select the VBox in the Scene Builder.
- **2.** In the **Properties** inspector, click the **+** button under the **Stylesheets** heading.
- **3.** In the dialog that appears, select the FontCSS.css file and click **Open**.

This adds the stylesheets attribute (line 8)

```
stylesheets="@FontCSS.css"
```
to the VBox's opening tag (lines 8–10). The @ symbol—called the local resolution operator in FXML—indicates that the file FontCSS.css is located relative to the FXML file on disk. No path information is specified here, so the CSS file and the FXML file must be in the same folder.

### **[22.2.4 Specifying the](#page-19-0) VBox's Style Class**

The preceding steps apply the font styles to the Labels, based on their ID selectors, but do not apply the spacing and padding to the VBox. Recall that for the VBox we defined a CSS rule using a *style class selector* with the name .vbox. To apply the CSS rule to the VBox:

- **1.** Select the VBox in the Scene Builder.
- **2.** In the **Properties** inspector, under the **Style Class** heading, specify the value vbox *without* the dot, then press *Enter* to complete the setting.

This adds the styleClass attribute

```
styleClass="vbox"
```
to the VBox's opening tag (line 8). At this point the GUI appears as in Fig. 22.2(b). You can now run the app to see the output in Fig.  $22.2(c)$ .

### **[22.2.5 Programmatically Loading CSS](#page-19-0)**

In the FontCSS app, the FXML referenced the CSS style sheet directly (line 8). It's also possible to load CSS files dynamically and add them to a Scene's collection of style sheets. You might do this, for example, in an app that enables users to choose their preferred lookand-feel, such as a light background with dark text vs. a dark background with light text.

To load a stylesheet dynamically, add the following statement to the Application subclass's start method:

```
scene.getStylesheets().add(
   getClass().getResource("FontCSS.css").toExternalForm());
```
In the preceding statement:

- Inherited Object method getClass obtains a Class object representing the app's Application subclass.
- Class method getResource returns a URL representing the location of the file FontCSS.css. Method getResource looks for the file in the same location from which the Application subclass was loaded.
- URL method toExternalForm returns the URL's String representation. This is passed to the add method of the Scene's collection of style sheets—this adds the style sheet to the scene.

## **22.3 [Displaying Two-Dimensional Shapes](#page-20-0)**

JavaFX has two ways to draw shapes:

- You can define **Shape** and **Shape3D** (package **javafx.scene.shape**) subclass objects, add them to a container in the JavaFX stage and manipulate them like other JavaFX Nodes.
- You can add a **Canvas** object (package **javafx.scene.canvas**) to a container in the JavaFX stage, then draw on it using various GraphicsContext methods.

The BasicShapes example presented in this section shows you how to display two-dimensional Shapes of types **Line**, **Rectangle**, **Circle**, **Ellipse** and **Arc**. Like other Node types, you can drag shapes from the Scene Builder **Library**'s **Shapes** category onto the design area, then configure them via the **Inspector**'s **Properties**, **Layout** and **Code** sections—of course, you also may create objects of any JavaFX Node type programmatically.

### **[22.3.1 Defining Two-Dimensional Shapes with FXML](#page-20-0)**

Figure 22.3 shows the completed FXML for the BasicShapes app, which references the BasicShapes.css file (line 13) that we present in Section 22.3.2. For this app we dragged two Lines, a Rectangle, a Circle, an Ellipse and an Arc onto a Pane layout and configured their dimensions and positions in Scene Builder.

```
1 <?xml version="1.0" encoding="UTF-8"?>
2 \lt!-- Fig. 22.3: BasicShapes.fxml -->
3 <!-- Defining Shape objects and styling via CSS -->
4
5 <?import javafx.scene.layout.Pane?>
6
7
8
  <?import javafx.scene.shape.Arc?> 
   <?import javafx.scene.shape.Circle?> 
   <?import javafx.scene.shape.Ellipse?>
```

```
9
10
11
12 <Pane id="Pane" prefHeight="110.0" prefWidth="630.0"
13 stylesheets="@BasicShapes.css" xmlns="http://javafx.com/javafx/8.0.60"
14 xmlns:fx="http://javafx.com/fxml/1">
15 <children>
16 
17 
18 
19 
20 
21 
22 
23 
24 
25 
26 
27 
28 </children>
29 </Pane>
    <?import javafx.scene.shape.Line?> 
    <?import javafx.scene.shape.Rectangle?>
           <Line fx:id="line1" endX="100.0" endY="100.0"
               startX="10.0" startY="10.0" /> 
          <Line fx:id="line2" endX="10.0" endY="100.0"
               startX="100.0" startY="10.0" /> 
           <Rectangle fx:id="rectangle" height="90.0" layoutX="120.0"
               layoutY="10.0" width="90.0" /> 
           <Circle fx:id="circle" centerX="270.0" centerY="55.0"
               radius="45.0" /> 
          <Ellipse fx:id="ellipse" centerX="430.0" centerY="55.0"
               radiusX="100.0" radiusY="45.0" /> 
          <Arc fx:id="arc" centerX="590.0" centerY="55.0" length="270.0" 
               radiusX="45.0" radiusY="45.0" startAngle="45.0" type="ROUND" />
```
a) GUI in Scene Builder with CSS applied—Ellipse's image fill does not show.

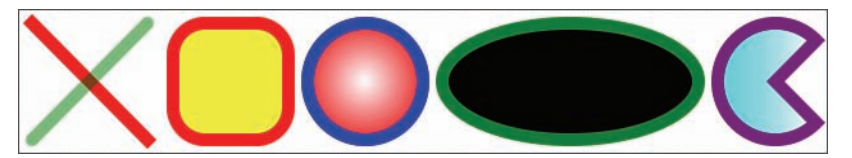

b) GUI in running app—Ellipse's image fill displays correctly.

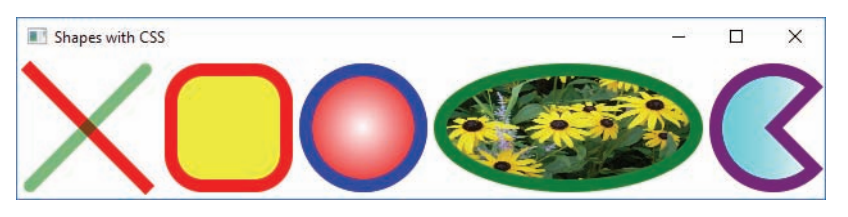

**Fig. 22.3** | Defining Shape objects and styling via CSS. (Part 2 of 2.)

For each property you can set in Scene Builder, there is a corresponding attribute in FXML. For example, the Pane object's **Pref Height** property in Scene Builder corresponds to the prefHeight attribute (line 12) in FXML. When you build this GUI in Scene Builder, use the FXML attribute values shown in Fig. 22.3. Note that as you drag each shape onto your design, Scene Builder automatically configures certain properties, such as the **Fill** and **Stroke** colors for the Rectangle, Circle, Ellipse and Arc. For each such property that does not have a corresponding attribute shown in Fig. 22.3, you can remove the attribute either by setting the property to its default value in Scene Builder or by manually editing the FXML.

Lines  $6-10$  import the shape classes used in the FXML. We also specified  $fx:id$  values (lines 16 and 18) for the two Lines—we use these values in CSS rules with ID selectors to define separate styles for each Line. We removed the shapes' fill, stroke and stroke-Type properties that Scene Builder autogenerated. The default fill for a shape is black. The default stroke is a one-pixel black line. The default strokeType is centered—based on the stroke's thickness, half the thickness appears inside the shape's bounds and half outside. You also may display a shape's stroke completely inside or outside the shape's bounds. We specify the strokes and fills with the styles in Section 22.3.2.

#### *Line Objects*

Lines 16–17 and 18–19 define two Lines. Each connects two endpoints specified by the properties **startX**, **startY**, **endX** and **endY**. The *x*- and *y*-coordinates are measured from the top-left corner of the Pane, with *x*-coordinates increasing left to right and *y*-coordinates increasing top to bottom. If you specify a Line's **layoutX** and **layoutY** properties, then the startX, startY, endX and endY properties are measured from that point.

#### *Rectangle Object*

Lines 20–21 define a Rectangle object. A Rectangle is displayed based on its layoutX, layoutY, **width** and **height** properties:

- A Rectangle's upper-left corner is positioned at the coordinates specified by the layoutX and layoutY properties, which are inherited from class Node.
- A Rectangle's dimensions are specified by the width and height properties—in this case they have the same value, so the Rectangle defines a square.

#### *Circle Object*

Lines 22–23 define a Circle object with its center at the point specified by the **centerX** and **centerY** properties. The **radius** property determines the Circle's size (two times the radius) around its center point.

#### *Ellipse Object*

Lines 24–25 define an Ellipse object. Like a Circle, an Ellipse's center is specified by the **centerX** and **centerY** properties. You also specify **radiusX** and **radiusY** properties that help determine the Ellipse's width (left and right of the center point) and height (above and below the center point).

#### *Arc Object*

Lines 26–27 define an Arc object. Like an Ellipse, an Arc's center is specified by the **centerX** and **centerY** properties, and the **radiusX** and **radiusY** properties determine the Arc's width and height. For an Arc, you also specify:

- **length—The arc's length in degrees (0–360). Positive values sweep counter**clockwise.
- **startAngle**—The angle in degrees at which the arc should begin.
- **type**—How the arc should be closed. ROUND indicates that the starting and ending points of the arc should be connected to the center point by straight lines. You also may choose OPEN, which does not connect the start and end points, or CHORD, which connects the start and end points with a straight line.

#### **[22.3.2 CSS That Styles the Two-Dimensional Shapes](#page-20-0)**

Figure 22.4 shows the CSS for the BasicShapes app. In this CSS file, we define two CSS rules with ID selectors (#line1 and #line2) to style the app's two Line objects. The remaining rules use **type selectors**, which apply to all objects of a given type. You specify a type selector by using the JavaFX class name.

```
1 /* Fig. 22.4: BasicShapes.css */
2 /* CSS that styles various two-dimensional shapes */
3
4 Line, Rectangle, Circle, Ellipse, Arc {
5 -fx-stroke-width: 10; 
6 }
7
8 #line1 {
9 -fx-stroke: red;
10 }
11
12 #line2 {
13 -fx-stroke: rgba(0%, 50%, 0%, 0.5);
14 -fx-stroke-line-cap: round;
15 }
16
17 Rectangle {
18 -fx-stroke: red;
19 -fx-arc-width: 50;
20 -fx-arc-height: 50;
21 -fx-fill: yellow;
22 }
23
24 Circle {
25 -fx-stroke: blue;
26 -fx-fill: radial-gradient(center 50% 50%, radius 60%, white, red);
27 }
28
29 Ellipse {
30 -fx-stroke: green;
31 -fx-fill: image-pattern("yellowflowers.png");
32 }
33
34 Arc {
35 -fx-stroke: purple;
36 -fx-fill: linear-gradient(to right, cyan, white);
37 }
```
**Fig. 22.4** | CSS that styles various two-dimensional shapes.

#### *Specifying Common Attributes for Various Objects*

The CSS rule in lines 4–6 defines the **-fx-stroke-width** CSS property for all the shapes in the app—this property specifies the thickness of the Lines and the border thickness of all the other shapes. To apply this rule to multiple shapes we use CSS type selectors in a comma-separated list. So, line 4 indicates that the rule in lines 4–6 should be applied to all objects of types Line, Rectangle, Circle, Ellipse and Arc in the GUI.

#### *Styling the Lines*

The CSS rule in lines 8–10 sets the **-fx-stroke** to the solid color red. This rule applies to the Line with the  $f$ x:id "line1". This rule is in addition to the rule at lines  $4-6$ , which sets the stroke width for all Lines (and all the other shapes). When JavaFX renders an object, it combines all the CSS rules that apply to the object to determine its appearance. This rule applies to the Line with the fx:id "line1". Colors may be specified as

- named colors (such as "red", "green" and "blue"),
- colors defined by their red, green, blue and alpha (transparency) components,
- colors defined by their hue, saturation, brightness and alpha components,

and more. For details on all the ways to specify color in CSS, see

https://docs.oracle.com/javase/8/javafx/api/javafx/scene/doc-files/ cssref.html#typecolor

The CSS rule in lines 12–15 applies to the Line with the fx:id "line2". For this rule, we specified the -fx-stroke property's color using the CSS function **rgba**, which defines a color based on its red, green, blue and alpha (transparency) components. Here we used the version of rgba that receives percentages from 0% to 100% specifying the amount of red, green and blue in the color, and a value from 0.0 (transparent) to 1.0 (opaque) for the alpha component. Line 13 produces a semitransparent green line. You can see the interaction between the two Lines' colors at the intersection point in Fig. 22.3's output windows. The **-fx-stroke-line-cap** CSS property (line 14) indicates that the ends of the Line should be *rounded*—the rounding effect becomes more noticeable with thicker strokes.

#### *Styling the Rectangle*

For Rectangles, Circles, Ellipses and Arcs you can specify both the -fx-stroke for the shapes' borders and the **-fx-fill**, which specifies the color or pattern that appears inside the shape. The rule in lines 17–22 uses a CSS type selector to indicate that all Rectangles should have red borders (line 18) and yellow fill (line 21). Lines 19–20 define the Rectangle's **-fx-arc-width** and **-fx-arc-height** properties, which specify the width and height of an ellipse that's divided in half horizontally and vertically, then used to round the Rectangle's corners. Because these properties have the same value (50) in this app, the four corners are each one quarter of a circle with a diameter of 50.

#### *Styling the Circle*

The CSS rule at lines 24–27 applies to all Circle objects. Line 25 sets the Circle's stroke to blue. Line 26 sets the Circle's fill with a **gradient**—colors that transition gradually from one color to the next. You can transition between as many colors as you like and specify the points at which to change colors, called **color stops**. You can use gradients for any property that specifies a color. In this case, we use the CSS function **radial-gradient** in which the color changes gradually from a center point outward. The fill

-fx-fill: radial-gradient(center 50% 50%, radius 60%, white, red);

indicates that the gradient should begin from a center point at 50% 50%—the middle of the shape horizontally and the middle of the shape vertically. The radius specifies the distance from the center at which an even mixture of the two colors appears. This radial gradient begins with the color white in the center and ends with red at the outer edge of the Circle's fill. We'll discuss a linear gradient momentarily.

#### *Styling the Ellipse*

The CSS rule at lines 29–32 applies to all Ellipse objects. Line 30 specifies that an Ellipse should have a green stroke. Line 31 specifies that the Ellipse's fill should be the image in the file yellowflowers.png, which is located in this app's folder. This image is provided in the images folder with the chapter's examples—if you're building this app from scratch, copy the video into the app's folder on your system. To specify an image as fill, you use the CSS function **image-pattern**. [*Note:* At the time of this writing, Scene Builder does not display a shape's fill correctly if it's specified with a CSS image-pattern. You must run the example to see the fill, as shown in Fig. 22.3(b).]

#### *Styling the Arc*

The CSS rule at lines 34–37 applies to all Arc objects. Line 35 specifies that an Arc should have a purple stroke. In this case, line 36

```
-fx-fill: linear-gradient(to right, cyan, white);
```
specifies that the Arc should be filled with a **linear gradient**—such gradients gradually transition from one color to the next horizontally, vertically or diagonally. You can transition between as many colors as you like and specify the points at which to change colors. To create a linear gradient, you use the CSS function **linear-gradient**. In this case, to right indicates that the gradient should start from the shape's left edge and transition through colors to the shape's right edge. We specified only two colors here—cyan at the left edge of the gradient and white at the right edge—but two or more colors can be specified in the comma-separated list. For more information on all the options for configuring radial gradients, linear gradients and image patterns, see

```
https://docs.oracle.com/javase/8/javafx/api/javafx/scene/doc-files/
  cssref.html#typepaint
```
### **22.4 [Polyline](#page-20-0)s, Polygons and Paths**

There are several kinds of JavaFX shapes that enable you to create custom shapes:

- **Polyline**—draws a series of connected lines defined by a set of points.
- **Polygon**—draws a series of connected lines defined by a set of points and connects the last point to the first point.
- **Path**—draws a series of connected **PathElements** by moving to a given point, then drawing lines, arcs and curves.

In the PolyShapes app, you select which shape you want to display by selecting one of the RadioButtons in the left column. You specify a shape's points by clicking throughout the AnchoredPane in which the shapes are displayed.

For this example, we do not show the PolyShapes subclass of Application (located in the example's PolyShapes.java file), because it loads the FXML and displays the GUI, as demonstrated in Chapters 12 and 13.

### **[22.4.1 GUI and CSS](#page-20-0)**

This app's GUI (Fig. 22.5) is similar to that of the Painter app in Section 13.3. For that reason, we show only the key GUI elements' fx:id property values, rather than the complete FXML—each fx:id property value ends with the GUI element's type. In this GUI:

- The three RadioButtons are part of a ToggleGroup with the fx: id "toggleGroup". The **Polyline** RadioButton should be **Selected** by default. We also set each Radio-Button's **On Action** event handler to shapeRadioButtonSelected.
- We dragged a Polyline, a Polygon and a Path from the Scene Builder **Library**'s **Shapes** section onto the Pane that displays the shapes, and we set their fx:ids to polyline, polygon and path, respectively. We set each shape's visible property to false by selecting the shape in Scene Builder, then unchecking the **Visible** checkbox in the **Properties** inspector. We display only the shape with the selected RadioButton at runtime.
- We set the Pane's **On Mouse Clicked** event handler to drawingAreaMouseClicked.
- We set the **Clear** Button's **On Action** event handler to clearButtonPressed.
- We set the controller class to PolyShapesController.
- Finally, we edited the FXML to remove the Path object's <elements> and the Polyline and Polygon objects' <points>, as we'll set these programmatically in response to the user's mouse-click events.

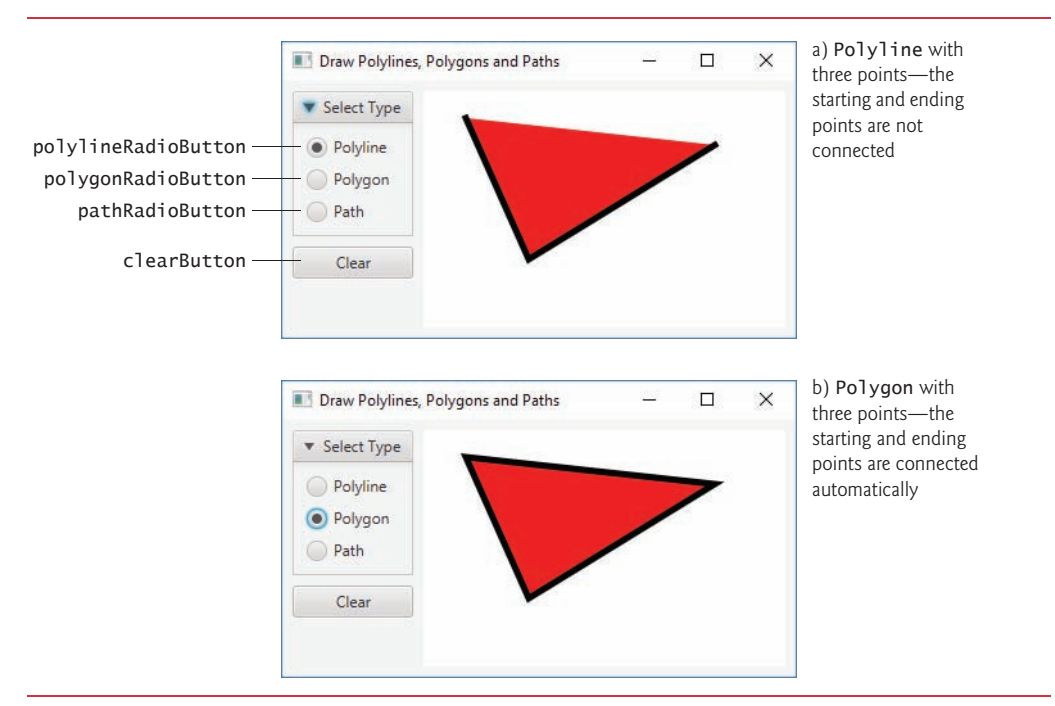

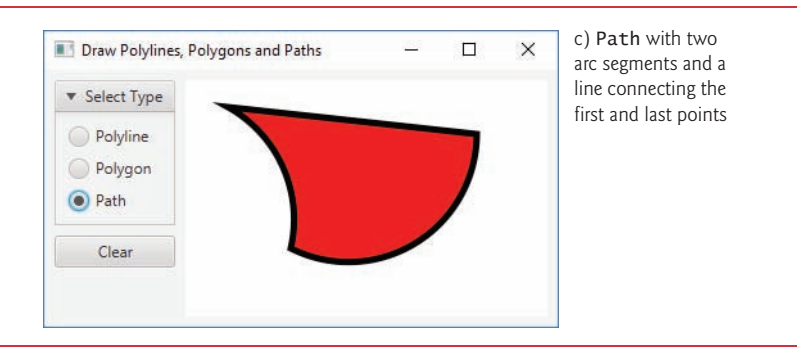

**Fig. 22.5** | Polylines, Polygons and Paths. (Part 2 of 2.)

The PolyShapes.css file defines the properties -fx-stroke, -fx-stroke-width and -fx-fill that are applied to all three shapes in this example. As you can see in Fig. 22.5, the stroke is a thick black line (5 pixels wide) and the fill is red.

```
Polyline, Polygon, Path {
     -fx-stroke: black; 
     -fx-stroke-width: 5; 
     -fx-fill: red;
}
```
#### **22.4.2 [PolyShapesController](#page-20-0) Class**

Figure 22.6 shows this app's PolyShapesController class, which responds to the user's interactions. The enum ShapeType (line 17) defines three constants that we use to determine which shape to display. Lines 20–26 declare the variables that correspond to the GUI components and shapes with  $f$ x: ids in the FXML. The shapeType variable (line 29) stores whichever shape type is currently selected in the GUI's RadioButtons—by default, the Polyline will be displayed. As you'll soon see, the sweepFlag variable is used to determine whether an arc in a Path is drawn with a negative or positive sweep angle.

```
1 // Fig. 22.6: PolyShapesController.java
2 // Drawing Polylines, Polygons and Paths.
3 import javafx.event.ActionEvent;
4 import javafx.fxml.FXML;
5 import javafx.scene.control.RadioButton;
6 import javafx.scene.control.ToggleGroup;
7 import javafx.scene.input.MouseEvent;
8
9
10
11
12
13
14
    import javafx.scene.shape.ArcTo; 
    import javafx.scene.shape.ClosePath;
    import javafx.scene.shape.MoveTo; 
    import javafx.scene.shape.Path; 
    import javafx.scene.shape.Polygon; 
    import javafx.scene.shape.Polyline;
```

```
15 public class PolyShapesController {
16 // enum representing shape types
17 private enum ShapeType {POLYLINE, POLYGON, PATH};
18 
19 // instance variables that refer to GUI components
20 @FXML private RadioButton polylineRadioButton;
21 @FXML private RadioButton polygonRadioButton;
22 @FXML private RadioButton pathRadioButton;
23 @FXML private ToggleGroup toggleGroup;
24 
25 
26 
27
28 // instance variables for managing state
29 private ShapeType shapeType = ShapeType.POLYLINE;
30 private boolean sweepFlag = true; // used with arcs in a Path
31 
32 // set user data for the RadioButtons and display polyline object
33 public void initialize() {
34 // user data on a control can be any Object
35 polylineRadioButton.setUserData(ShapeType.POLYLINE);
36 polygonRadioButton.setUserData(ShapeType.POLYGON);
37 pathRadioButton.setUserData(ShapeType.PATH);
38 
39 displayShape(); // sets polyline's visibility to true when app loads
40 }
41 
42 // handles drawingArea's onMouseClicked event
43 @FXML
44 private void drawingAreaMouseClicked(MouseEvent e) {
45 
46 
47 
48 // if path is empty, move to first click position and close path
49 if (path.getElements().isEmpty()) {
50 
51 
52 }
53 else { // insert a new path segment before the ClosePath element
54 // create an arc segment and insert it in the path
55 
56 
57 
58 
59 
60 
61 sweepFlag = !sweepFlag;
62 
63 }
64 }
65 
       @FXML private Polyline polyline;
       @FXML private Polygon polygon; 
       @FXML private Path path; 
         polyline.getPoints().addAll(e.getX(), e.getY());
         polygon.getPoints().addAll(e.getX(), e.getY()); 
            path.getElements().add(new MoveTo(e.getX(), e.getY()));
            path.getElements().add(new ClosePath()); 
            ArcTo arcTo = new ArcTo();
            arcTo.setX(e.getX()); 
            arcTo.setY(e.getY()); 
            arcTo.setRadiusX(100.0); 
            arcTo.setRadiusY(100.0); 
            arcTo.setSweepFlag(sweepFlag);
            path.getElements().add(path.getElements().size() - 1, arcTo);
```

```
66 // handles color RadioButton's ActionEvents
67 @FXML
68 private void shapeRadioButtonSelected(ActionEvent e) {
69 // user data for each color RadioButton is a ShapeType constant
70 shapeType = 
71 (ShapeType) toggleGroup.getSelectedToggle().getUserData();
72 displayShape(); // display the currently selected shape
73 } 
74
75 // displays currently selected shape
76 private void displayShape() {
77 polyline.setVisible(shapeType == ShapeType.POLYLINE);
78 polygon.setVisible(shapeType == ShapeType.POLYGON);
79 path.setVisible(shapeType == ShapeType.PATH);
80 } 
81 
82 // resets each shape
83 @FXML
84 private void clearButtonPressed(ActionEvent event) {
85 
86 
87 
88 }
89 }
         polyline.getPoints().clear();
         polygon.getPoints().clear(); 
         path.getElements().clear();
```
**Fig. 22.6** Trawing Polylines, Polygons and Paths. (Part 3 of 3.)

#### *Method initialize*

Recall from Section 13.3.1 that you can associate any Object with each JavaFX control via its setUserData method. For the shape RadioButtons in this app, we store the specific ShapeType that the RadioButton represents (lines 35–37). We use these values when handling the RadioButton events to set the shapeType instance variable. Line 39 then calls method displayShape to display the currently selected shape (the Polyline by default). Initially, the shape is not visible because it does not yet have any points.

#### *Method drawingAreaMouseClicked*

When the user clicks the app's Pane, method drawingAreaMouseClicked (lines 43–64) modifies all three shapes to incorporate the new point at which the user clicked. Polylines and Polygons store their points as a collection of Double values in which the first two values represent the first point's location, the next two values represent the second point's location, etc. Line 45 gets the polyline object's collection of points, then adds the new click point to the collection by calling its addAll method and passing the MouseEvent's *x*- and *y*-coordinate values. This adds the new point's information to the end of the collection. Line 46 performs the same task for the polygon object.

Lines 49–63 manipulate the path object. A Path is represented by a collection of **PathElements**. The subclasses of PathElement used in this example are:

• **MoveTo**—Moves to a specific position without drawing anything.

- **ArcTo**—Draws an arc from the previous PathElement's endpoint to the specified location. We'll discuss this in more detail momentarily.
- **ClosePath**—Closes the path by drawing a straight line from the end point of the last PathElement to the start point of the first PathElement.

Other PathElements not covered here include LineTo, HLineTo, VLineTo, CubicCurveTo and QuadCurveTo.

When the user clicks the Pane, line 49 checks whether the Path contains elements. If not, line 50 moves the starting point of the path to the mouse-click location by adding a MoveTo element to the path's PathElements collection. Then line 51 adds a new Close-Path element to complete the path. For each subsequent mouse-click event, lines 55–60 create an ArcTo element and line 62 inserts it before the ClosePath element by calling the PathElements collection's add method that receives an index as its first argument.

Lines 56–57 set the ArcTo element's end point to the MouseEvent's coordinates. The arc is drawn as a piece of an ellipse for which you specify the horizontal radius and vertical radius (lines 58–59). Line 60 sets the ArcTo's sweepFlag, which determines whether the arc sweeps in the positive angle direction (true; counter clockwise) or the negative angle direction (false; clockwise). By default an ArcTo element is drawn as the shortest arc between the last PathElement's end point and the point specified by the ArcTo element. To sweep the arc the long way around the ellipse, set the ArcTo's largeArcFlag to true. For each mouse click, line 61 reverses the value of our controller class's sweepFlag instance variable so that the ArcTo elements toggle between positive and negative angles for variety.

#### *Method shapeRadioButtonSelected*

When the user clicks a shape RadioButton, lines 70–71 set the controller's shapeType instance variable, then line 72 calls method displayShape to display the selected shape. Try creating a Polyline of several points, then changing to the Polygon and Path to see how the points are used in each shape.

#### *Method displayShape*

Lines 77–79 simply set the visibility of the three shapes, based on the current shapeType. The currently selected shape's visibility is set to true to display the shape, and the other shapes' visibility is set to false to hide those shapes.

#### *Method clearButtonPressed*

When the user clicks the **Clear** Button, lines 85–86 clear the polyline's and polygon's collections of points, and line 87 clears the path's collection of PathElements. The user can then begin drawing a new shape by clicking the Pane.

### **22.5 [Transforms](#page-20-0)**

A **transform** can be applied to any UI element to *reposition* or *reorient* the element. The built-in JavaFX transforms are subclasses of **Transform**. Some of these subclasses include:

- **Translate**—*moves* an object to a new location.
- **Rotate**—*rotates* an object around a point and by a specified rotation angle.
- **Scale**—*scales* an object's size by the specified amounts.
The next example draws stars using the Polygon control and uses Rotate transforms to create a circle of randomly colored stars. The FXML for this app consists of an empty 300 by-300 Pane layout with the fx:id "pane". We also set the controller class to DrawStars-Controller. Figure 22.7 shows the app's controller and a sample output.

Method initialize (lines 14–37) defines the stars, applies the transforms and attaches the stars to the app's pane. Lines 16–18 define the points of a star as an array of type Double—the collection of points stored in a Polygon is implemented with a generic collection, so you must use type Double rather than double (recall that primitive types cannot be used in Java generics). Each pair of values in the array represents the *x*- and *y*-coordinates of one point in the Polygon. We defined ten points in the array.

```
1 // Fig. 22.7: DrawStarsController.java
2 // Create a circle of stars using Polygons and Rotate transforms
 3 import java.security.SecureRandom;
 4 import javafx.fxml.FXML;
5 import javafx.scene.layout.Pane;
6 import javafx.scene.paint.Color;
7 import javafx.scene.shape.Polygon;
8
9
10 public class DrawStarsController {
11 @FXML private Pane pane;
12 private static final SecureRandom random = new SecureRandom();
13 
14 public void initialize() {
15 
16 
17 
18 
19 
20 // create 18 stars
21 for (int count = 0; count < 18; ++count) {
22 // create a new Polygon and copy existing points into it
23 
24 
25
26 // create random Color and set as newStar's fill
27 
28 
29 
30 
31
32 // apply a rotation to the shape
33 
34 
35 pane.getChildren().add(newStar);
36 } 
37 } 
38 }
    import javafx.scene.transform.Transform;
          // points that define a five-pointed star shape 
          Double[] points = {205.0,150.0, 217.0,186.0, 259.0,186.0, 
              223.0,204.0, 233.0,246.0, 205.0,222.0, 177.0,246.0, 187.0,204.0,
             151.0,186.0, 193.0,186.0}; 
            Polygon newStar = new Polygon();
            newStar.getPoints().addAll(points);
            newStar.setStroke(Color.GREY); 
             newStar.setFill(Color.rgb(random.nextInt(255),
                 random.nextInt(255), random.nextInt(255), 
                random.nextDouble())); 
             newStar.getTransforms().add( 
                 Transform.rotate(count * 20, 150, 150));
```
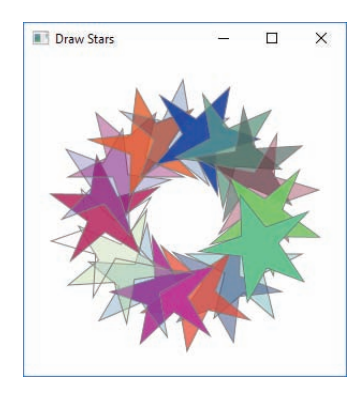

Fig. 22.7 | Create a circle of stars using Polygons and Rotate transforms. (Part 2 of 2.)

During each iteration of the loop, lines 23–34 create a Polygon using the points in the points array and apply a different Rotate transform. This results in the circle of Polygons in the screen capture. To generate the random colors for each star, we use a Secure-Random object to create three random values from 0–255 for the red, green and blue components of the color, and one random value from 0.0–1.0 for the color's alpha transparency value. We pass those values to class Color's static rgb method to create a Color.

To apply a rotation to the new Polygon, we add a Rotate transform to the Polygon's collection of Transforms (lines 33–34). To create the Rotate transform object, we invoke class Transform's static method **rotate** (line 34), which returns a Rotate object. The method's first argument is the rotation angle. Each iteration of the loop assigns a new rotation-angle value by using the control variable multiplied by 20 as the rotate method's first argument. The method's next two arguments are the  $x$ - and  $y$ -coordinates of the point of rotation around which the Polygon rotates. The center of the circle of stars is the point *(150, 150)*, because we rotated all 18 stars around that point. Adding each Polygon as a new child element of the pane object allows the Polygon to be rendered on screen.

# **22.6 [Playing Video with](#page-20-0) Media, MediaPlayer and MediaViewer**

Many of today's most popular apps are multimedia intensive. JavaFX provides audio and video multimedia capabilities via the classes of package **javafx.scene.media**:

- For simple audio playback you can use class **AudioClip**.
- For audio playback with more playback controls and for video playback you can use classes **Media**, **MediaPlayer** and **MediaView**.

In this section, you'll build a basic video player. We'll explain classes Media, MediaPlayer and MediaView as we encounter them in the project's controller class (Section 22.6.2). The video used in this example is from NASA's multimedia library<sup>3</sup> and was downloaded from

http://www.nasa.gov/centers/kennedy/multimedia/HD-index.html

<sup>3.</sup> For NASA's terms of use, visit http://www.nasa.gov/multimedia/guidelines/.

The video file sts117.mp4 is provided in the video folder with this chapter's examples. When building the app from scratch, copy the video onto the app's folder.

# *Media Formats*

For video, JavaFX supports MPEG-4 (also called MP4) and Flash Video formats. We downloaded a Windows WMV version of the video file used in this example, then converted it to MP4 via a free online video converter. $4$ 

# *ControlsFX Library's ExceptionDialog*

ExceptionDialog is one of many additional JavaFX controls available through the opensource project ControlsFX at

```
http://controlsfx.org
```
We use an ExceptionDialog in this app to display a message to the user if an error occurs during media playback.

You can download the latest version of ControlsFX from the preceding web page, then extract the contents of the ZIP file. Place the extracted ControlsFX JAR file (named controlsfx-8.40.12.jar at the time of this writing) in your project's folder—a JAR file is a compressed archive like a ZIP file, but contains Java class files and their corresponding resources. We included a copy of the JAR file with the final example.

# *Compiling and Running the App with ControlsFX*

To compile this app, you must specify the JAR file as part of the app's classpath. To do so, use the javac command's -classpath option, as in:

javac -classpath .;controlsfx-8.40.12.jar \*.java

Similary, to run the app, use the java command's -cp option, as in

```
java -cp .;controlsfx-8.40.12.jar VideoPlayer
```
In the preceding commands, Linux and macOS users should use a colon (:) rather than a  $semicolon(j)$ . The classpath in each command specifies the current folder containing the app's files—this is represented by the dot (.)—and the name of the JAR file containing the ControlsFX classes (including ExceptionDialog).

# **[22.6.1 VideoPlayer GUI](#page-20-0)**

Figure 22.8 shows the completed VideoPlayer.fxml file and two sample screen captures of the final running VideoPlayer app. The GUI's layout is a BorderPane consisting of

- a MediaView (located in the Scene Builder **Library**'s **Controls** section) with the fx:id mediaView and
- a ToolBar (located in the Scene Builder **Library**'s **Containers** section) containing one Button with the fx:id playPauseButton and the text "Play". The controller method playPauseButtonPressed responds when the Button is pressed.

We placed the MediaView in the BorderPane's center region (lines 25–27) so that it occupies all available space in the BorderPane, and we placed the ToolBar in the BorderPane's

<sup>4.</sup> There are many free online and downloadable video-format conversion tools. We used the one at https://convertio.co/video-converter/.

bottom region (lines 15–24). By default, Scene Builder adds one Button to the ToolBar when you drag the ToolBar onto your layout. You can then add other controls to the ToolBar as necessary. We set the controller class to VideoPlayerController.

```
1 <?xml version="1.0" encoding="UTF-8"?>
2 <!-- Fig. 22.8: VideoPlayer.fxml -->
3 <!-- VideoPlayer GUI with a MediaView and a Button -->
 4
 5 <?import javafx.scene.control.Button?>
 6 <?import javafx.scene.control.ToolBar?>
 7 <?import javafx.scene.layout.BorderPane?>
8
9
10 <BorderPane prefHeight="400.0" prefWidth="600.0"
11 style="-fx-background-color: black;" 
12 xmlns="http://javafx.com/javafx/8.0.60" 
13 xmlns:fx="http://javafx.com/fxml/1" 
14 fx:controller="VideoPlayerController">
15 <br/>bottom>
16 <ToolBar prefHeight="40.0" prefWidth="200.0"
17 BorderPane.alignment="CENTER">
18 <items>
19 <br />
Example 19<br />
\leq Button fx:id="playPauseButton"
20 b prefixion="#playPauseButtonPressed" prefHeight="25.0"
21 prefWidth="60.0" text="Play" />
22 </items>
23 </ToolBar>
24 \times/bottom25 <center>
26 
27 </center>
28 </BorderPane>
   <?import javafx.scene.media.MediaView?>
         <MediaView fx:id="mediaView" BorderPane.alignment="CENTER" />
```
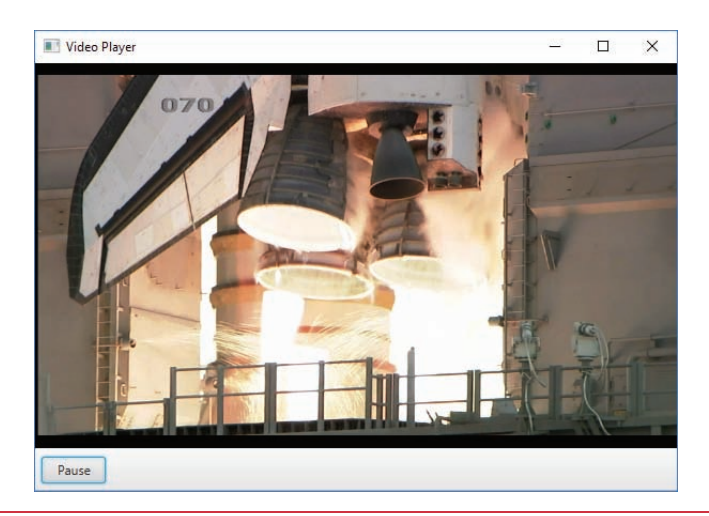

**Fig. 22.8** | VideoPlayer GUI with a MediaView and a Button. Video courtesy of NASA—see http://www.nasa.gov/multimedia/guidelines/ for usage guidelines. (Part 1 of 2.)

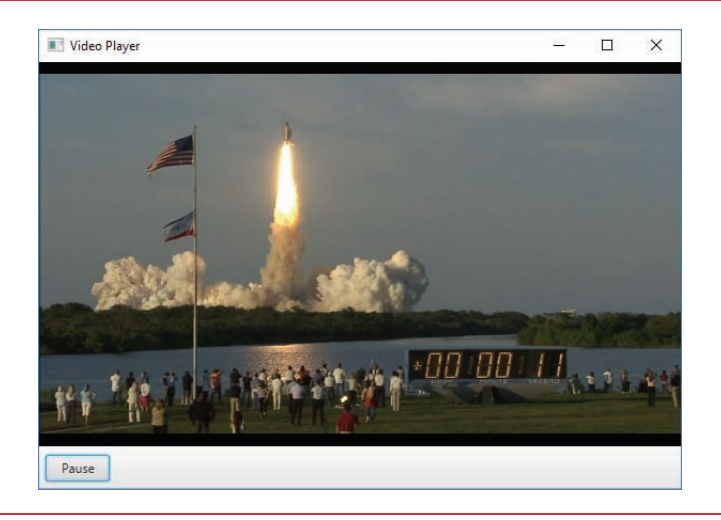

**Fig. 22.8** | VideoPlayer GUI with a MediaView and a Button. Video courtesy of NASA—see http://www.nasa.gov/multimedia/guidelines/ for usage guidelines. (Part 2 of 2.)

# **22.6.2 [VideoPlayerController](#page-20-0) Class**

Figure 22.9 shows the completed VideoPlayerController class, which configures video playback and responds to state changes from the MediaPlayer and the events when the user presses the playPauseButton. The controller uses classes Media, MediaPlayer and MediaView as follows:

- A Media object specifies the location of the media to play and provides access to various information about the media, such as its duration, dimensions and more.
- A MediaPlayer object loads a Media object and controls playback. In addition, a MediaPlayer transitions through its various states (*ready*, *playing*, *paused*, etc.) during media loading and playback. As you'll see, you can provide Runnables that execute in response to these state transitions.
- A MediaView object displays the Media being played by a given MediaPlayer object.

```
1 // Fig. 22.9: VideoPlayerController.java
2 // Using Media, MediaPlayer and MediaView to play a video. 
3 import java.net.URL;
4
5 import javafx.beans.property.DoubleProperty;
6 import javafx.event.ActionEvent;
7 import javafx.fxml.FXML;
8 import javafx.scene.control.Button;
9
10
   import javafx.beans.binding.Bindings;
    import javafx.scene.media.Media;
    import javafx.scene.media.MediaPlayer;
```

```
11
12
13
14
15 public class VideoPlayerController {
16 
17 @FXML private Button playPauseButton;
18 
19 private boolean playing = false;
20 
21 public void initialize() {
22 // get URL of the video file
23 
24 
25 // create a Media object for the specified URL
26 
27 
28 // create a MediaPlayer to control Media playback
29 
30 
31 // specify which MediaPlayer to display in the MediaView
32 
33
34 // set handler to be called when the video completes playing
35 mediaPlayer.<mark>setOnEndOfMedia</mark>(
36 hew Runnable() {
37 bublic void run() {
38 playing = false;
39 playPauseButton.setText("Play");
40 
41 
42 }
43 }
44 );
45
46 // set handler that displays an ExceptionDialog if an error occurs
47 mediaPlayer. (
setOnError
48 new Runnable() {
49 public void run() {
50 
51 
52 
53 }
54 }
55 );
56 
57 // set handler that resizes window to video size once ready to play
58 mediaPlayer. (
setOnReady
59 new Runnable() {
60 public void run() {
61 
62 
    import javafx.scene.media.MediaView; 
    import javafx.util.Duration:
    import org.controlsfx.dialog.ExceptionDialog;
      @FXML private MediaView mediaView;
      private MediaPlayer mediaPlayer;
         URL url = VideoPlayerController.class.getResource("sts117.mp4");
         Media media = new Media(url.toExternalForm());
         mediaPlayer = new MediaPlayer(media);
         mediaView.setMediaPlayer(mediaPlayer);
                 mediaPlayer.seek(Duration.ZERO);
                 mediaPlayer.pause(); 
                 ExceptionDialog dialog = 
                     new ExceptionDialog(mediaPlayer.getError());
                 dialog.showAndWait(); 
                 DoubleProperty width = mediaView.fitWidthProperty();
                 DoubleProperty height = mediaView.fitHeightProperty();
```

```
63 
64 
65 
66 
67 } 
68 }
69 );
70 } 
71 
72 // toggle media playback and the text on the playPauseButton
73 @FXML
74 private void playPauseButtonPressed(ActionEvent e) {
75 playing = !playing;
76
77 if (playing) {
78 playPauseButton.setText("Pause");
79 
80 }
81 else {
82 playPauseButton.setText("Play");
83 
84 }
85 } 
86 }
                width.bind(Bindings.selectDouble( 
                    mediaView.sceneProperty(), "width")); 
                 height.bind(Bindings.selectDouble( 
                    mediaView.sceneProperty(), "height")); 
           mediaPlayer.play();
           mediaPlayer.pause();
```
**Fig. 22.9** | Using Media, MediaPlayer and MediaView to play a video. (Part 3 of 3.)

# *Instance Variables*

Lines 16–19 declare the controller's instance variables. When the app loads, the media-View variable (line 16) is assigned a reference to the MediaView object declared in the app's FXML. The mediaPlayer variable (line 18) is configured in method initialize to load the video specified by a Media object and used by method playPauseButtonPressed (lines 73–85) to play and pause the video.

# *Creating a Media Object Representing the Video to Play*

Method initialize configures media playback and registers event handlers for Media-Player events. Line 23 gets a URL representing the location of the sts117.mp4 video file. The notation

#### VideoPlayerController.class

creates a Class object representing the VideoPlayerController class. This is equivalent to calling inherited method getClass(). Next line 26 creates a Media object representing the video. The argument to the Media constructor is a String representing the video's location, which we obtain with URL method toExternalForm. The URL String can represent a local file on your computer or can be a location on the web. The Media constructor throws various exceptions, including MediaExceptions if the media cannot be found or is not of a supported media format.

# *Creating a MediaPlayer Object to Load the Video and Control Playback*

To load the video and prepare it for playback, you must associate it with a MediaPlayer object (line 29). Playing multiple videos requires a separate MediaPlayer for each Media object. However, a given Media object can be associated with multiple MediaPlayers. The MediaPlayer constructor throws a NullPointerException if the Media is null or a MediaException if a problem occurs during construction of the MediaPlayer object.

#### *Attaching the MediaPlayer Object to the MediaView to Display the Video*

A MediaPlayer does not provide a view in which to display video. For this purpose, you must associate a MediaPlayer with a MediaView. When the MediaView already exists such as when it's created in FXML—you call the MediaView's **setMediaPlayer** method (line 32) to perform this task. When creating a MediaView object programmatically, you can pass the MediaPlayer to the MediaView's constructor. A MediaView is like any other Node in the scene graph, so you can apply CSS styles, transforms and animations (Sections 22.7–22.9) to it as well.

#### *Configuring Event Handlers for MediaPlayer Events*

A MediaPlayer transitions through various states. Some common states include *ready*, *playing* and *paused*. For these and other states, you can execute a task as the MediaPlayer enters the corresponding state. In addition, you can specify tasks that execute when the end of media playback is reached or when an error occurs during playback. To perform a task for a given state, you specify an object that implements the **Runnable** interface (package java.lang). This interface contains a no-parameter run method that returns void.

For example, lines 35–44 call the MediaPlayer's **setOnEndOfMedia** method, passing an object of an anonymous inner class that implements interface Runnable to execute when video playback completes. Line 38 sets the boolean instance variable playing to false and line 39 changes the text on the playPauseButton to "Play" to indicate that the user can click the Button to play the video again. Line 40 calls MediaPlayer method **seek** to move to the beginning of the video and line 41 pauses the video.

Lines 47–55 call the MediaPlayer's **setOnError** method to specify a task to perform if the MediaPlayer enters the *error* state, indicating that an error occurred during playback. In this case, we display an ExceptionDialog containing the MediaPlayer's error message. Calling the ExceptionDialog's showAndWait method indicates that the app must wait for the user to dismiss the dialog before continuing.

#### *Binding the MediaViewer's Size to the Scene's Size*

Lines 58–69 call the MediaPlayer's **setOnReady** method to specify a task to perform if the MediaPlayer enters the *ready* state. We use property bindings to bind the MediaView's width and height properties to the scene's width and height properties so that the Media-View resizes with app's window. A Node's sceneProperty returns a ReadOnlyObjectProperty<Scene> that you can use to access to the Scene in which the Node is displayed. The ReadOnlyObjectProperty<Scene> represents an object that has many properties. To bind to a specific properties of that object, you can use the methods of class **Bindings** (package javafx.beans.binding) to select the corresponding properties. The Scene's width and height are each DoubleProperty objects. Bindings method **selectDouble** gets a reference to a DoubleProperty. The method's first argument is the object that contains the property and the second argument is the name of the property to which you'd like to bind.

#### *Method playPauseButtonPressed*

The event handler playPauseButtonPressed (lines 73–85) toggles video playback. When playing is true, line 78 sets the playPauseButton's text to "Pause" and line 79 calls the MediaPlayer's **play** method; otherwise, line 82 sets the playPauseButton's text to "Play" and line 83 calls the MediaPlayer's **pause** method.

#### *Using Java SE 8 Lambdas to Implement the Runnables*  8

Each of the anonymous inner classes in this controller's initialize method can be implemented more concisely using lambdas as shown in Section 17.16.

# **22.7 Transition [Animations](#page-20-0)**

Animations in JavaFX apps transition a Node's property values from one value to another in a specified amount of time. Most properties of a Node can be animated. This section focuses on several of JavaFX's predefined **Transition** animations from the **javafx.animations** package. By default, the subclasses that define Transition animations change the values of specific Node properties. For example, a FadeTransition changes the value of a Node's opacity property (which specifies whether the Node is opaque or transparent) over time, whereas a PathTransition changes a Node's location by moving it along a Path over time. Though we show sample screen captures for all the animation examples, the best way to experience each is to run the examples yourself.

# **22.7.1 [TransitionAnimations.fxml](#page-20-0)**

Figure 22.10 shows this app's GUI and screen captures of the running application. When you click the startButton (lines  $17-19$ ), its startButtonPressed event handler in the app's controller creates a sequence of Transition animations for the Rectangle (lines 15– 16) and plays them. The Rectangle is styled with the following CSS from the file TransitionAnimations.css:

```
Rectangle {
    -fx-stroke-width: 10; 
    -fx-stroke: red;
    -fx-arc-width: 50;
    -fx-arc-height: 50;
    -fx-fill: yellow;
}
```
which produces a rounded rectangle with a 10-pixel red border and yellow fill.

```
1 <?xml version="1.0" encoding="UTF-8"?>
2 <!-- Fig. 22.10: TransitionAnimations.fxml -->
3 <!-- FXML for a Rectangle and Button -->
4
5 <?import javafx.scene.control.Button?>
6 <?import javafx.scene.layout.Pane?>
7 <?import javafx.scene.shape.Rectangle?>
8
```

```
9 <Pane id="Pane" prefHeight="200.0" prefWidth="180.0"
 10 stylesheets="@TransitionAnimations.css"
 11 xmlns="http://javafx.com/javafx/8.0.60"
 12 xmlns:fx="http://javafx.com/fxml/1"
 13 >
fx:controller="TransitionAnimationsController"
 14 <children>
 15 <Rectangle fx:id="rectangle" height="90.0" layoutX="45.0"
 16 layoutY="45.0" width="90.0" />
 17 <Button fx:id="startButton" layoutX="38.0" layoutY="161.0"
 18 mnemonicParsing="false"
 19 onAction="#startButtonPressed" text="Start Animations" />
20 </children>
21 </Pane>
a) Initial Rectangle
                  \mathbf{E} T. \mathbf{I} =\Box\timesStart Animations
    b) Rectangle
                                                                 T_{\rm H} =
                  \mathbf{H} T. \mathbf{H}\Box\times\blacksquare T. -\Box\times\Box\timesundergoing parallel fill
and stroke transitions
                                              Start Animations
                      Start Animations
                                                                     Start Animations
    c) Rectangle
                  \mathbf{H} \mathbf{L} \mathbf{L}\Box\timesH_1 T. -\Box\times\mathbb{H} T. -\Box\timesundergoing a fade
        transition
```
**Start Animations** 

**Start Animations** 

**Start Animations** 

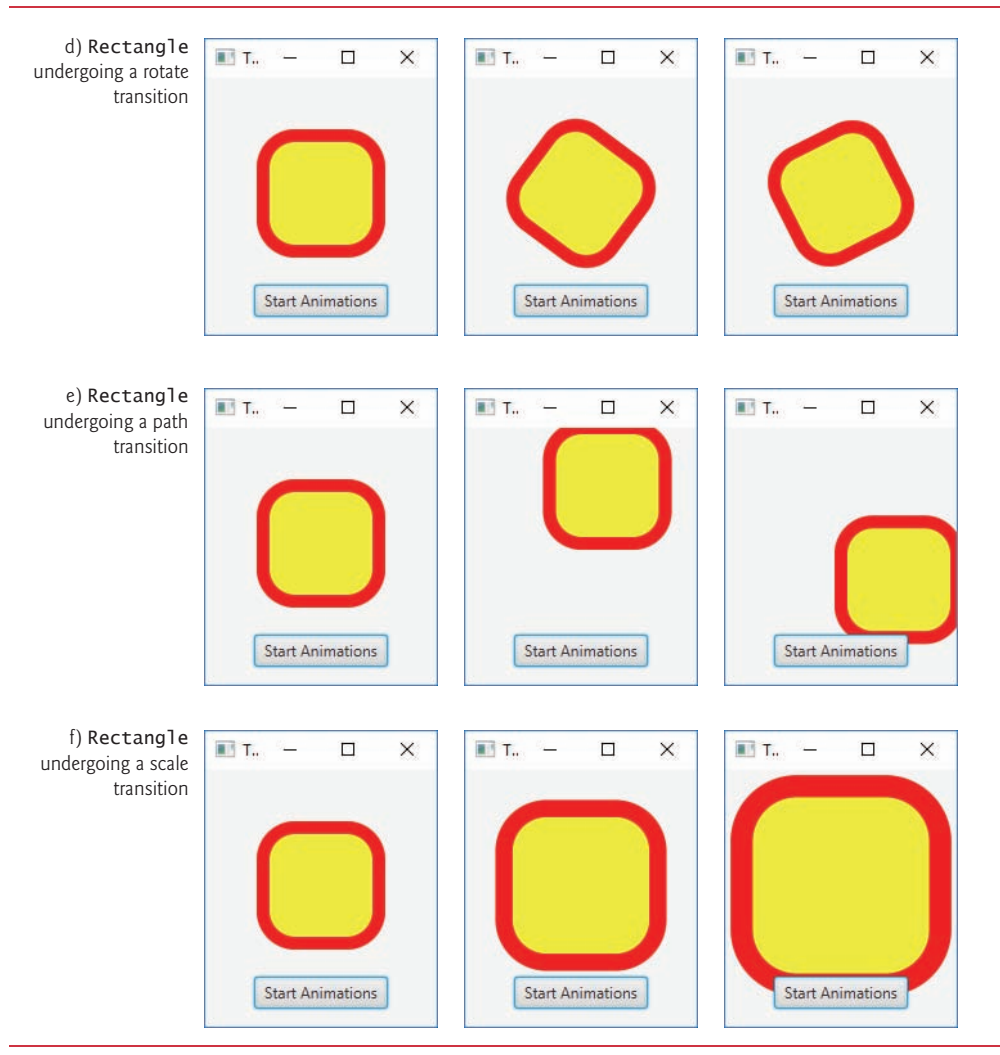

**Fig. 22.10** | FXML for a Rectangle and Button. (Part 3 of 3.)

# **22.7.2 [TransitionAnimationsController](#page-20-0) Class**

Figure 22.11 shows this app's controller class, which defines the startButton's event handler (lines 25–87). This event handler defines several animations that are played in sequence.

```
1 // Fig. 22.11: TransitionAnimationsController.java
```

```
2 // Applying Transition animations to a Rectangle.
```

```
3
   import javafx.animation.FadeTransition;
```

```
4
   import javafx.animation.FillTransition;
```
- **5** import javafx.animation.Interpolator;
- **6** import javafx.animation.ParallelTransition;

```
7
8
9
10
11
12 import javafx.event.ActionEvent;
13 import javafx.fxml.FXML;
14 import javafx.scene.paint.Color;
15 import javafx.scene.shape.LineTo;
16 import javafx.scene.shape.MoveTo;
17 import javafx.scene.shape.Path;
18 import javafx.scene.shape.Rectangle;
19
20
21 public class TransitionAnimationsController {
22 @FXML private Rectangle rectangle;
23 
24 // configure and start transition animations 
25 @FXML
26 private void startButtonPressed(ActionEvent event) {
27 // transition that changes a shape's fill 
28 fillTransition = 
FillTransition
29 new FillTransition(Duration.seconds(1));
30 fillTransition.setToValue(Color.CYAN);
31 fillTransition.setCycleCount(2);
32 
33 // each even cycle plays transition in reverse to restore original
34 fillTransition.setAutoReverse(true); 
35
36 // transition that changes a shape's stroke over time 
37 StrokeTransition strokeTransition =
38 new StrokeTransition(Duration.seconds(1));
39 strokeTransition.setToValue(Color.BLUE);
40 strokeTransition.setCycleCount(2);
41 strokeTransition.setAutoReverse(true);
42 
43 // parallelizes multiple transitions 
44 parallelTransition = 
ParallelTransition
45 new ParallelTransition(fillTransition, strokeTransition);
46
47 // transition that changes a node's opacity over time
48 fadeTransition = 
FadeTransition
49 new FadeTransition(Duration.seconds(1));
50 fadeTransition.setFromValue(1.0); // opaque
51 fadeTransition.setToValue(0.0); // transparent
52 fadeTransition.setCycleCount(2);
53 fadeTransition.setAutoReverse(true);
54
55 // transition that rotates a node 
56 RotateTransition rotateTransition =
57 new RotateTransition(Duration.seconds(1));
58 rotateTransition.setByAngle(360.0);
    import javafx.animation.PathTransition; 
    import javafx.animation.RotateTransition:
    import javafx.animation.ScaleTransition; 
    import javafx.animation.SequentialTransition;
    import javafx.animation.StrokeTransition:
    import javafx.util.Duration;
```
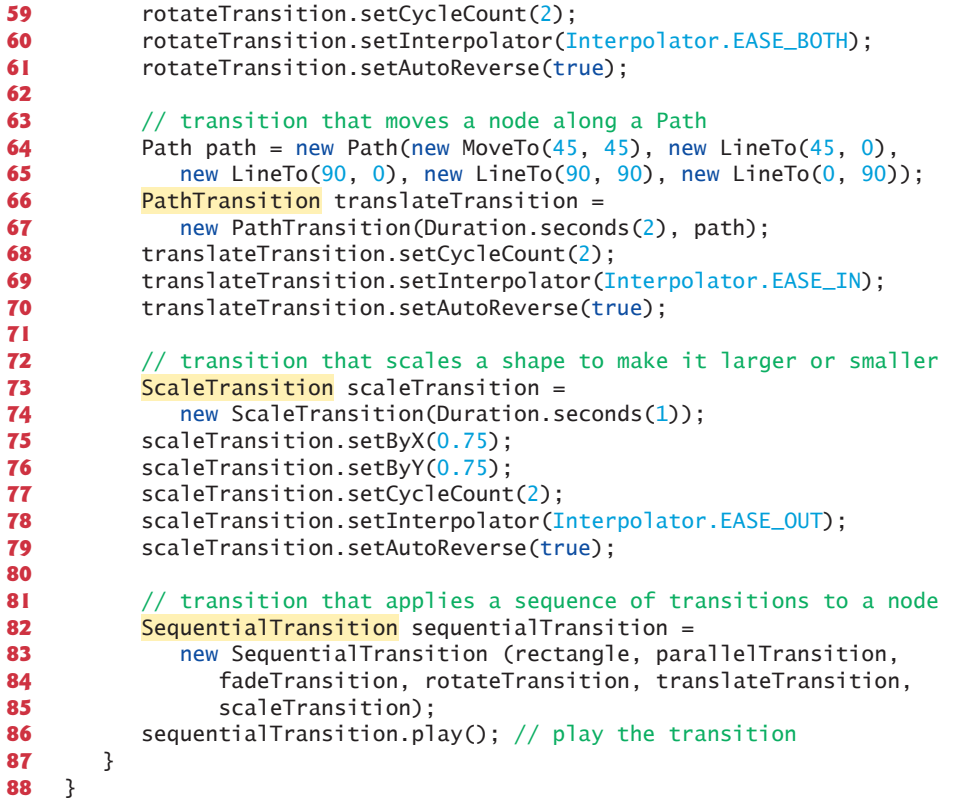

**Fig. 22.11** | Applying Transition animations to a Rectangle. (Part 3 of 3.)

### *FillTransition*

Lines 28–34 configure a one-second **FillTransition** that changes a shape's fill color. Line 30 specifies the color (CYAN) to which the fill will transition. Line 31 sets the animations cycle count to 2—this specifies the number of iterations of the transition to perform over the specified duration. Line 34 specifies that the animation should automatically play itself in reverse once the initial transition is complete. For this animation, during the first cycle the fill color changes from the original fill color to CYAN, and during the second cycle the animation transitions back to the original fill color.

### *StrokeTransition*

Lines 37–41 configure a one-second **StrokeTransition** that changes a shape's stroke color. Line 39 specifies the color (BLUE) to which the stroke will transition. Line 40 sets the animations cycle count to 2, and line 41 specifies that the animation should automatically play itself in reverse once the initial transition is complete. For this animation, during the first cycle the stroke color changes from the original stroke color to BLUE, and during the second cycle the animation transitions back to the original stroke color.

### *ParallelTransition*

Lines 44–45 configure a **ParallelTransition** that performs multiple transitions at the same time (that is, in parallel). The ParallelTransition constructor receives a variable number of Transitions as a comma-separated list. In this case, the FillTransition and StrokeTransition will be performed in parallel on the app's Rectangle.

#### *FadeTransition*

Lines 48–53 configure a one-second **FadeTransition** that changes a Node's opacity. Line 50 specifies the initial opacity—1.0 is fully opaque. Line 51 specifies the final opacity— 0.0 is fully transparent. Once again, we set the cycle count to 2 and specified that the animation should auto-reverse itself.

#### *RotateTransition*

Lines 56–61 configure a one-second **RotateTransition** that rotates a Node. You can rotate a Node by a specified number of degrees (line 58) or you can use other RotateTransition methods to specify a start angle and end angle. Each Transition animation uses an **Interpolator** to calculate new property values throughout the animation's duration. The default is a **LINEAR** Interpolator which evenly divides the property value changes over the animation's duration. For the RotateTransition, line 60 uses the Interpolator **EASE\_BOTH**, which changes the rotation slowly at first (known as **"**easing in"), speeds up the rotation in the middle of the animation, then slows the rotation again to complete the animation (known as "easing out"). For a list of all the predefined Interpolators, see

https://docs.oracle.com/javase/8/javafx/api/javafx/animation/ Interpolator.html

#### *PathTransition*

Lines 64–70 configure a two-second **PathTransition** that changes a shape's position by moving it along a Path. Lines 64–65 create the Path, which is specified as the second argument to the PathTransition constructor. A **LineTo** object draws a straight line from the previous PathElement's endpoint to the specified location. Line 69 specifies that this animation should use the Interpolator **EASE\_IN**, which changes the position slowly at first, before performing the animation at full speed.

### *ScaleTransition*

Lines 73–79 configure a one-second **ScaleTransition** that changes a Node's size. Line 75 specifies that the object will be scaled 75% larger along the *x*-axis (i.e., horizontally), and line 76 specifies that the object will be scaled 75% larger along the *y*-axis (i.e., vertically). Line 78 specifies that this animation should use the Interpolator **EASE\_OUT**, which begins scaling the shape at full speed, then slows down as the animation completes.

### *SequentialTransition*

Lines 82–86 configure a **SequentialTransition** that performs a sequence of transitions—as each completes, the next one in the sequence begins executing. The SequentialTransition constructor receives the Node to which the sequence of animations will be applied, followed by a comma-separated list of Transitions to perform. In fact, every transition animation class has a constructor that enables you to specify a Node. For this example, we did not specify Nodes when creating the other transitions, because they're all applied by the SequentialTransition to the Rectangle. Every Transition has

a **play** method (line 86) that begins the animation. Calling play on the SequentialTransition automatically calls play on each animation in the sequence.

# **22.8 Timeline [Animations](#page-20-0)**

In this section, we continue our animation discussion with a **Timeline** animation that bounces a Circle object around the app's Pane over time. A Timeline animation can change any Node property that's modifiable. You specify how to change property values with one or more **KeyFrame** objects that the Timeline animation performs in sequence. For this app, we'll specify a single KeyFrame that modifies a Circle's location, then we'll play that KeyFrame indefinitely. Figure 22.12 shows the app's FXML, which defines a Circle object with a five-pixel black border and the fill color DODGERBLUE.

```
1 <?xml version="1.0" encoding="UTF-8"?>
2 <!-- Fig. 22.12: TimelineAnimation.fxml -->
3 <!-- FXML for a Circle that will be animated by the controller -->
4
5 <?import javafx.scene.layout.Pane?>
6 <?import javafx.scene.shape.Circle?>
7
8 <Pane id="Pane" fx:id="pane" prefHeight="400.0"
9 prefWidth="600.0" xmlns:fx="http://javafx.com/fxml/1"
10 xmlns="http://javafx.com/javafx/8.0.60"
11 >
fx:controller="TimelineAnimationController"
12 <children>
13 
14 
15 
16 </children>
17 </Pane>
          <Circle fx:id="c" fill="DODGERBLUE" layoutX="142.0" layoutY="143.0"
              radius="40.0" stroke="BLACK" strokeType="INSIDE" 
              strokeWidth="5.0" />
```
**Fig. 22.12** FXML for a Circle that will be animated by the controller.

The application's controller (Fig. 22.13) configures then plays the Timeline animation in the initialize method. Lines 22–45 define the animation, line 48 specifies that the animation should cycle indefinitely (until the program terminates or the animation's stop method is called) and line 49 plays the animation.

```
1 // Fig. 22.13: TimelineAnimationController.java
2 // Bounce a circle around a window using a Timeline animation
3 import java.security.SecureRandom;
4 import javafx.animation.KeyFrame;
5 import javafx.animation.Timeline;
6 import javafx.event.ActionEvent;
7 import javafx.event.EventHandler;
8 import javafx.fxml.FXML;
9 import javafx.geometry.Bounds;
10 import javafx.scene.layout.Pane;
```

```
11 import javafx.scene.shape.Circle;
12 import javafx.util.Duration;
13
14 public class TimelineAnimationController {
15 @FXML Circle c;
      16 @FXML Pane pane;
17 
18 public void initialize() {
19 SecureRandom random = new SecureRandom();
20 
21 // define a timeline animation
22    Timeline timelineAnimation = new Timeline(
23 new KeyFrame (Duration.millis(10),
24 new EventHandler<ActionEvent>() {
25 int dx = 1 + \text{random.nextInt}(5);
26 int dy = 1 + \text{random.nextInt}(5);
27 
28 // move the circle by the dx and dy amounts
29 @Override
30 public void handle(final ActionEvent e) {
31 
32
33 Bounds bounds = pane.getBoundsInLocal();
34
35 if (hitRightOrLeftEdge(bounds)) {
36 dx * = -1;
37 }
38
39 if (hitTopOrBottom(bounds)) {
40 dy * = -1;
41 }
42 }
43 }
44 )
45 );
46
47 // indicate that the timeline animation should run indefinitely
48 
49 timelineAnimation.play();
50 }
51 
52 // determines whether the circle hit the left or right of the window
53 private boolean hitRightOrLeftEdge(Bounds bounds) {
54 
55 
56 }
57
58 // determines whether the circle hit the top or bottom of the window
59 private boolean hitTopOrBottom(Bounds bounds) {
60 
61 
62 }
63 }
                  c.setLayoutX(c.getLayoutX() + dx);c.setLayoutY(c.getLayoutY() + dy);
        timelineAnimation.setCycleCount(Timeline.INDEFINITE);
        return (c.getLayoutX() \le (bounds.getMinX() + c.getRadius()) ||
           (c.getLayoutX() >= (bounds.getMaxX() - c.getRadius());
        return (c.getLayoutY() <= (bounds.getMinY() + c.getRadius())) ||
            (c.getLayoutY() >= (bounds.getMaxY() - c.getRadius()));
```
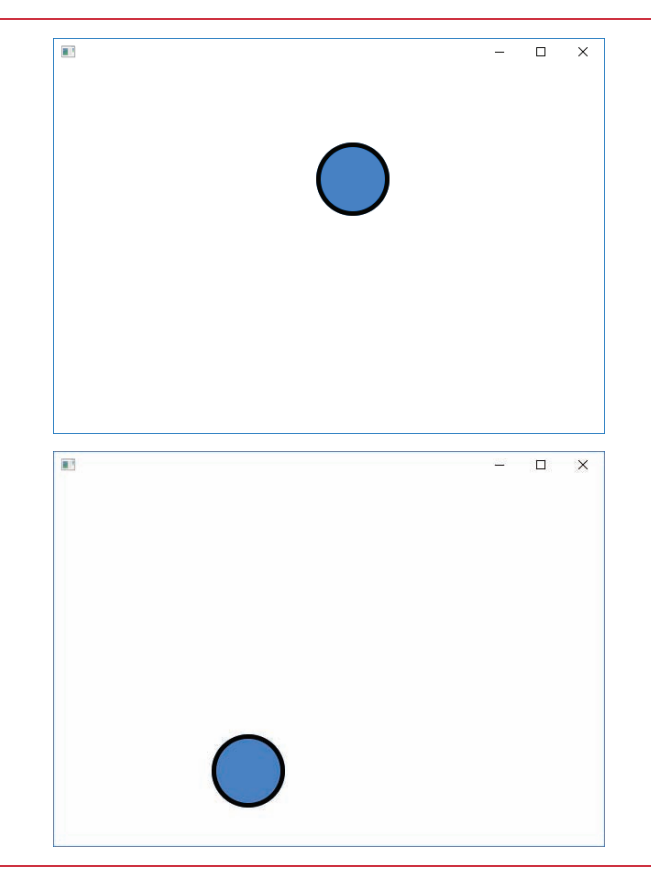

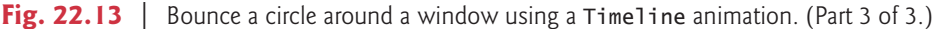

### *Creating the Timeline*

The Timeline constructor used in lines 22–45 can receive a comma-separated list of Key-Frames as arguments—in this case, we pass a single KeyFrame. Each KeyFrame issues an ActionEvent at a particular time in the animation. The app can respond to the event by changing a Node's property values. The KeyFrame constructor used here specifies that, after 10 milliseconds, the ActionEvent will occur. Because we set the Timeline's cycle count to Timeline.INDEFINITE, the Timeline will perform this KeyFrame every 10 milliseconds. Lines 24–43 define the EventHandler for the KeyFrame's ActionEvent.

#### *KeyFrame's EventHandler*

In the KeyFrame's EventHandler we define instance variables dx and dy (lines 25–26) and initialize them with randomly chosen values that will be used to change the Circle's *x*- and *y*-coordinates each time the KeyFrame plays. The EventHandler's handle method (lines 29– 42) adds these values to the Circle's *x*- and *y*-coordinates (lines 31–32). Next, lines 35–41 perform bounds checking to determine whether the Circle has collided with any of the Pane's edges. If the Circle hits the left or right edge, line 36 multiplies the value of dx by -1 to reverse the Circle's horizontal direction. If the Circle hits the top or bottom edge, line 40 multiplies the value of dx by -1 to reverse the Circle's horizontal direction.

# **22.9 [Frame-by-Frame Animation with](#page-20-0) AnimationTimer**

A third way to implement JavaFX animations is via an **AnimationTimer** (package javafx.animation), which enables you to define frame-by-frame animations. You specify how your objects should move in a given frame, then JavaFX aggregates all of the drawing operations and displays the frame. This can be used with objects in the scene graph or to draw shapes in a Canvas. JavaFX calls the **handle** method of every AnimationTimer before it draws an animation frame.

For smooth animation, JavaFX tries to display animation frames at 60 frames per second. This frame rate varies based on the animation's complexity, the processor speed and how busy the processor is at a given time. For this reason, method handle receives a time stamp in nanoseconds (billionths of a second) that you can use to determine the elapsed time since the last animation frame, then you can scale the movements of your objects accordingly. This enables you to define animations that operate at the same overall speed, regardless of the frame rate on a given device.

Figure 22.14 reimplements the animation in Fig. 22.13 using an AnimationTimer. The FXML is identical (other than the filename and controller class name). Much of the code is identical to Fig. 22.13—we've highlighted the key changes, which we discuss below.

```
1 // Fig. 22.14: BallAnimationTimerController.java
2 // Bounce a circle around a window using an AnimationTimer subclass. 
 3 import java.security.SecureRandom;
 4 import javafx.animation.AnimationTimer;
 5 import javafx.fxml.FXML;
 6 import javafx.geometry.Bounds;
 7 import javafx.scene.layout.Pane;
8 import javafx.scene.shape.Circle;
9 import javafx.util.Duration;
10
11 public class BallAnimationTimerController {
12 @FXML private Circle c;
13 @FXML private Pane pane;
14 
15 public void initialize() {
16 SecureRandom random = new SecureRandom();
17 
18 // define a timeline animation
19 AnimationTimer timer = new AnimationTimer() {
20 int dx = 1 + \text{random.nextInt}(5);
21 int dy = 1 + \text{random.nextInt}(5);
22 
23 
24
25 // specify how to move Circle for current animation frame
26 @Override
27 bublic void handle(long now) {
28 
29 
30 
            int velocity = 60; // used to scale distance changes
            long previousTime = System.nanoTime(); \frac{1}{1} time since app launch
               double elapsedTime = (now - previousTime) / 1000000000.0;previousTime = now;double scale = elapsedTime * velocity;
```

```
31
32 Bounds bounds = pane.getBoundsInLocal();
33 
34 
35
36 if (hitRightOrLeftEdge(bounds)) {
37 dx * = -1;
38 }
39
40 if (hitTopOrBottom(bounds)) {
41 dv * = -1;
42 }
43 }
44 };
45 
46 timer.start();
47 }
48 
49 // determines whether the circle hit left/right of the window
50 private boolean hitRightOrLeftEdge(Bounds bounds) {
51 return (c.getLayoutX() \leq (bounds.getMinX() + c.getRadius()) ||
52 (c.getLayoutX() >= (bounds.getMaxX() - c.getRadius()));
53 }
54
55 // determines whether the circle hit top/bottom of the window
56 private boolean hitTopOrBottom(Bounds bounds) {
57 return (c.getLayoutY() \leq (bounds.getMinY() + c.getRadius())58 (c.getLayoutY() >= (bounds.getMaxY() - c.getRadius()));
59 }
60 }
             c.setLayoutX(c.getLayoutX() + dx * scale);c.setLayoutY(c.getLayoutY() + dy * scale);
```
**Fig. 22.14** | Bounce a circle around a window using an AnimationTimer subclass. (Part 2 of 2.)

# *Extending abstract Class AnimationTimer*

Class AnimationTimer is an abstract class, so you must create a subclass. In this example, lines 19–44 create an anonymous inner class that extends AnimationTimer. Lines 20–23 define the anonymous inner class's instance variables:

- As in Fig. 22.13, dx and dy incrementally change the Circle's position and are chosen randomly so the Circle moves at different speeds during each execution.
- Variable velocity is used as a multiplier to determine the actual distance moved in each animation frame—we discuss this again momentarily.
- Variable previousTime represents the time stamp (in nanoseconds) of the previous animation frame—this will be used to determine the elapsed time between frames. We initialized previousTime to System.nanoTime(), which returns the number of nanoseconds since the JVM launched the app. Each call to handle also receives as its argument the number of nanoseconds since the JVM launched the app.

# *Overriding Method handle*

Lines 26–43 override AnimationTimer method handle, which specifies what to do during each animation frame:

- Line 28 calculates the elapsedTime in *seconds* since the last animation frame. If method handle truly is called 60 times per second, the elapsed time between frames will be approximately 0.0167 seconds—that is, 1/60 of a second.
- Line 29 stores the time stamp in previousTime for use in the *next* animation frame.
- When we change the Circle's layoutX and layoutY (lines  $33-34$ ), we multiply dx and dy by the scale (line 30). In Fig. 22.13, the Circle's speed was determined by moving between one and five pixels along the *x-* and *y-*axes every 10 milliseconds—the larger the values, the faster the Circle moved. If we scale dx or dy by just elapsedTime, we'd move the Circle only small fractions of dx and dy during each frame—approximately 0.0167 seconds (1/60 of a second) to 0.083 seconds (5/60 of a second), based on their randomly chosen values. For this reason, we multiply the elapsedTime by the velocity (60) to scale the movement in each frame. This results in values that are approximately one to five pixels, as in Fig. 22.13.

# **22.10 [Drawing on a](#page-20-0) Canvas**

So far, you've displayed and manipulated JavaFX two-dimensional shape objects that reside in the scene graph. In this section, we demonstrate similar drawing capabilities using the javafx.scene.canvas package, which contains two classes:

- Class **Canvas** is a subclass of Node in which you can draw graphics.
- Class **GraphicsContext** performs the drawing operations on a Canvas.

As you'll see, a GraphicsContext object enables you to specify the same drawing characteristics that you've previously used on Shape objects. However, with a GraphicsContext, you must set these characteristics and draw the shapes programmatically. To demonstrate various Canvas capabilities, Fig. 22.15 re-implements Section 22.3's BasicShapes example. Here, you'll see various JavaFX classes and enums (from packages javafx.scene.image, javafx.scene.paint and javafx.scene.shape) that JavaFX's CSS capabilities use behind the scenes to style Shapes.

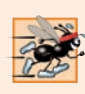

# **Performance Tip 22.1**

*A Canvas typically is preferred for performance-oriented graphics, such as those in games with moving elements.*

- **1** // Fig. 22.15: CanvasShapesController.java
- **2** // Drawing on a Canvas.
- **3** import javafx.fxml.FXML;
- **4** import javafx.scene.canvas.Canvas;
- **5** import javafx.scene.canvas.GraphicsContext;
- **6** import javafx.scene.image.Image;
- **7** import javafx.scene.paint.Color;
- **8** import javafx.scene.paint.CycleMethod;
- **9** import javafx.scene.paint.ImagePattern;

```
10 import javafx.scene.paint.LinearGradient;
11 import javafx.scene.paint.RadialGradient;
12 import javafx.scene.paint.Stop;
13 import javafx.scene.shape.ArcType;
14 import javafx.scene.shape.StrokeLineCap;
15
16 public class CanvasShapesController {
17 // instance variables that refer to GUI components
18 @FXML private Canvas drawingCanvas; 
19
20 // draw on the Canvas
21 public void initialize() {
22 GraphicsContext gc = drawingCanvas.getGraphicsContext2D();
23 gc.setLineWidth(10); // set all stroke widths
24
25 // draw red line
26 gc.setStroke(Color.RED):
27 gc.strokeLine(10, 10, 100, 100);
28
29 // draw green line
30 gc.setGlobalAlpha(0.5); // half transparent
31 gc.setLineCap(StrokeLineCap.ROUND);
32 gc.setStroke(Color.GREEN);
33 gc.strokeLine(100, 10, 10, 100);
34
35 gc.setGlobalAlpha(1.0); // reset alpha transparency
36
37 // draw rounded rect with red border and yellow fill
38 gc.setStroke(Color.RED);
39 gc.setFill(Color.YELLOW);
40 gc.fillRoundRect(120, 10, 90, 90, 50, 50);
41 gc.strokeRoundRect(120, 10, 90, 90, 50, 50);
42
43 // draw circle with blue border and red/white radial gradient fill
44 gc.setStroke(Color.BLUE);
45 Stop[] stopsRadial = 
46 {new Stop(0, Color.RED), new Stop(1, Color.WHITE)};
47 RadialGradient radialGradient = new RadialGradient(0, 0, 0.5, 0.5, 
48 0.6, true, CycleMethod.NO_CYCLE, stopsRadial);
49 gc.setFill(radialGradient);
50 gc.fillOval(230, 10, 90, 90);
51 gc.strokeOval(230, 10, 90, 90);
52
53 // draw ellipse with green border and image fill
54 gc.setStroke(Color.GREEN);
55 gc.setFill(new ImagePattern(new Image("yellowflowers.png")));
56 gc.fillOval(340, 10, 200, 90);
57 gc.strokeOval(340, 10, 200, 90);
58
59 // draw arc with purple border and cyan/white linear gradient fill 
60 gc.setStroke(Color.PURPLE);
61 Stop[] stopsLinear = 
62 {new Stop(0, Color.CYAN), new Stop(1, Color.WHITE)};
```

```
63 LinearGradient linearGradient = new LinearGradient(0, 0, 1, 0, 
64 true, CycleMethod.NO_CYCLE, stopsLinear);
65 gc.setFill(linearGradient);
66 gc.fillArc(560, 10, 90, 90, 45, 270, ArcType.ROUND);
67 gc.strokeArc(560, 10, 90, 90, 45, 270, ArcType.ROUND);
68 }
69 }
```
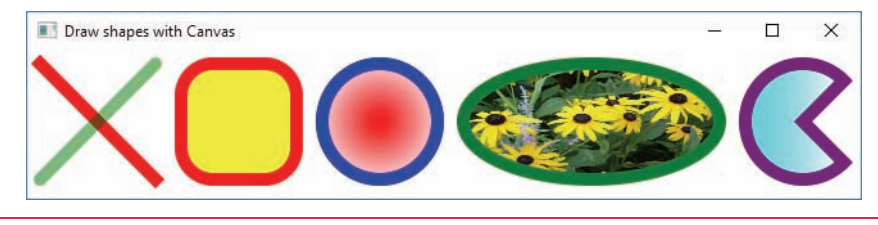

**Fig. 22.15**  $\vert$  Drawing on a Canvas. (Part 3 of 3.)

### *Obtaining the GraphicsContext*

To draw on a Canvas, you first obtain its GraphicsContext by calling Canvas method **getGraphicsContext2D** (line 22).

### *Setting the Line Width for All the Shapes*

When you set a GraphicsContext's drawing characteristics, they're applied (as appropriate) to all subsequent shapes you draw. For example, line 23 calls **setLineWidth** to specify the GraphicsContext's line thickness (10). All subsequent GraphicsContext method calls that draw lines or shape borders will use this setting. This is similar to the -fx-strokewidth CSS attribute we specified for all shapes in Fig. 22.4.

#### *Drawing Lines*

Lines 26–33 draw the red and green lines:

- GraphicsContext's **setStroke** method (lines 26 and 32) specifies the **Paint** object (package javafx.scene.paint) used to draw the line. The Paint can be any of the subclasses **Color**, **ImagePattern**, **LinearGradient** or **RadialGradient** (all from package javafx.scene.paint). We demonstrate each of these in this example—Color for the lines and Color, ImagePattern, LinearGradient or Radial-Gradient as the fills for other shapes.
- GraphicsContext's **strokeLine** method (lines 27 and 33) draws a line using the current Paint object that's set as the stroke. The four arguments are the *x-y* coordinates of the start and end points, respectively.
- GraphicsContext's **setLineCap** method (line 31) sets line cap, like the CSS property -fx-stroke-line-cap in Fig. 22.4. The argument to this method must be constant from the enum **StrokeLineCap** (package javafx.scene.shape). Here we round the line ends.
- GraphicsContext's **setGlobalAlpha** method (line 30) sets the alpha transparency of all subsequent shapes you draw. For the green line we used 0.5, which is 50% transparent. After drawing the green line, we reset this to the default 1.0 (line 35), so that subsequent shapes are fully opaque.

## *Drawing a Rounded Rectangle*

Lines 38–41 draw a rounded rectangle with a red border:

- Line 38 sets the border color to Color.RED.
- GraphicsContext's **setFill** method (lines 39, 49, 55 and 65) specifies the Paint object that fills a shape. Here we fill the rectangle with Color.YELLOW.
- GraphicsContext's **fillRoundRect** method draws a *filled* rectangle with rounded corners using the current Paint object set as the fill. The method's first four arguments represent the rectangle's upper-left *x*-coordinate, upper-left *y*-coordinate, width and height, respectively. The last two arguments represent the arc width and arc height that are used to round the corners. These work identically to the CSS properties -fx-arc-width and -fx-arc-height properties in Fig. 22.4. GraphicsContext also provides a **fillRect** method that draws a rectangle without rounded corners.
- GraphicsContext's **strokeRoundRect** method has the same arguments as fill-RoundRect, but draws a hollow rectangle with rounded corners. GraphicsContext also provides a **strokeRect** method that draws a rectangle without rounded corners.

# *Drawing a Circle with a RadialGradient Fill*

Lines 44–51 draw a circle with a blue border and a red-white, radial-gradient fill. Line 44 sets the border color to Color.BLUE. Lines 45–48 configure the RadialGradient—these lines perform the same tasks as the CSS function radial-gradient in Fig. 22.4.

First, lines 45–46 create an array of **Stop** objects (package javafx.scene.paint) representing the color stops. Each Stop has an offset from 0.0 to 1.0 representing the offset (as a percentage) from the gradient's start point and a Color. Here the Stops indicate that the radial gradient will transition from red at the gradient's start point to white at its end point.

The RadialGradient constructor (lines 47–48) receives as arguments:

- the focus angle, which specifies the direction of the radial gradient's focal point from the gradient's center,
- the distance of the focal point as a percentage  $(0.0-1.0)$ ,
- the center point's *x* and *y* location as percentages (0.0–1.0) of the width and height for the shape being filled,
- a boolean indicating whether the gradient should scale to fill its shape,
- a constant from the **CycleMethod** enum (package javafx.scene.paint) indicating how the color stops are applied, and
- an array of Stop objects—this can also be a comma-separated list of Stops or a List<Stop> object.

This creates a red-white radial gradient that starts with solid red at the center of the shape and—at 60% of the radial gradient's radius—transitions to white. Line 49 sets the fill to the new radialGradient, then lines 50–51 call GraphicsContext's **fillOval** and **strokeOval** methods to draw a filled oval and hollow oval, respectively. Each method receives as arguments the upper-left *x*-coordinate, upper-left *y*-coordinate, width and height

of the rectangular area (that is, the bounding box) in which the oval should be drawn. Because the width and height are the same, these calls draw circles.

### *Drawing an Oval with an ImagePattern Fill*

Lines 54–57 draw an oval with a green border and containing an image:

- Line 54 sets the border color to Color.GREEN.
- Line 55 sets the fill to an ImagePattern—a subclass of Paint that loads an Image, either from the local system or from a URL specified as a String. ImagePattern is the class used by the CSS function image-pattern in Fig. 22.4.
- Lines 56–57 draw a filled oval and a hollow oval, respectively.

## *Drawing an Arc with a LinearGradient Fill*

Lines 60–67 draw an arc with a purple border and filled with a cyan-white linear gradient:

- Line 60 sets the border color to Color. PURPLE.
- Lines 61–64 configure the LinearGradient, which is the class used by CSS function linear-gradient in Fig. 22.4. The constructor's first four arguments are the endpoint coordinates that represent the direction and angle of the gradient if the *x*-coordinates are the same, the gradient is vertical; if the *y*-coordinates are the same, the gradient is horizontal and all other linear gradients follow a diagonal line. When these values are specified in the range 0.0 to 1.0 and the constructor's fifth argument is true, the gradient is scaled to fill the shape. The next argument is the CycleMethod. The last argument is an array of Stop objects—again, this can be a comma-separated list of Stops or a List<Stop> object.

Lines 66–67 call GraphicsContext's **fillArc** and **strokeArc** methods to draw a filled arc and hollow arc, respectively. Each method receives as arguments

- the upper-left *x*-coordinate, upper-left *y*-coordinate, width and height of the rectangular area (that is, the bounding box) in which the oval should be drawn,
- the start angle and sweep of the arc in degrees, and
- a constant from the **ArcType** enum (package javafx.scene.shape)

### *Additional GraphicsContext Features*

There are many additional GraphicsContext features, which you can explore at

```
https://docs.oracle.com/javase/8/javafx/api/javafx/scene/canvas/
  GraphicsContext.html
```
Some of the capabilities that we did not discuss here include:

- Drawing and filling text—similar to the font features in Section 22.2.
- Drawing and filling polylines, polygons and paths—similar to the corresponding Shape subclasses in Section 22.4.
- Applying effects and transforms—similar to the transforms in Section 22.5.
- Drawing images.
- Manipulating the individual pixels of a drawing in a Canvas via a PixelWriter.
- Saving and restoring graphics characteristics via the save and restore methods.

# **22.11 [Three-Dimensional Shapes](#page-20-0)**

8

Throughout this chapter, we've demonstrated many two-dimensional graphics capabilities. In Java SE 8, JavaFX added several three-dimensional shapes and corresponding capabilities. The three-dimensional shapes are subclasses of **Shape3D** from the package javafx.scene.shape. In this section, you'll use Scene Builder to create a **Box**, a **Cylinder** and a **Sphere** and specify several of their properties. Then, in the app's controller, you'll create so-called *materials* that apply color and images to the 3D shapes.

#### *FXML for the Box, Cylinder and Sphere*

Figure 22.16 shows the completed FXML that we created with Scene Builder:

- Lines 16–21 define the Box object.
- Lines 22–27 define the Cylinder object.
- Lines 28–29 define the Sphere object.

We dragged objects of each of these Shape3D subclasses from the Scene Builder **Library**'s **Shapes** section onto the design area and gave them the **fx:id** values box, cylinder and sphere, respectively. We also set the controller to ThreeDimensional ShapesController.<sup>5</sup>

```
1 <?xml version="1.0" encoding="UTF-8"?>
2 <!-- ThreeDimensionalShapes.fxml -->
3 <!-- FXML that displays a Box, Cylinder and Sphere -->
4
5 <?import javafx.geometry.Point3D?>
6 <?import javafx.scene.layout.Pane?>
7 <?import javafx.scene.shape.Box?>
8 <?import javafx.scene.shape.Cylinder?>
9 <?import javafx.scene.shape.Sphere?>
10
11 <Pane prefHeight="200.0" prefWidth="510.0" 
12 xmlns="http://javafx.com/javafx/8.0.60" 
13 xmlns:fx="http://javafx.com/fxml/1" 
14 fx:controller="ThreeDimensionalShapesController">
15 <children>
16 <Box fx:id="box" depth="100.0" height="100.0" layoutX="100.0" 
17 layoutY="100.0" rotate="30.0" width="100.0">
18 <rotationAxis>
19 <Point3D x="1.0" y="1.0" z="1.0" />
20 \langle/rotationAxis>
21 \times /Box>
22 <Cylinder fx:id="cylinder" height="100.0" layoutX="265.0"
23 layoutY="100.0" radius="50.0" rotate="-45.0">
24 <rotationAxis>
25 <Point3D x="1.0" y="1.0" z="1.0" />
```
**Fig. 22.16** FXML that displays a Box, Cylinder and Sphere. (Part 1 of 2.)

<sup>5.</sup> At the time of this writing, when you drag three-dimensional shapes onto the Scene Builder design area, their dimensions are set to small values by default—a Box's **Width**, **Height** and **Depth** are set to 2, a Cylinder's **Height** and **Radius** are set to 2 and 0.77, and a Sphere's **Radius** is set to 0.77. You may need to select them in the **Hierarchy** pane to set their properties.

```
26 </rotationAxis>
27 </Cylinder>
28 <Sphere fx:id="sphere" layoutX="430.0" layoutY="100.0"
29 radius="60.0" />
30 </children>
31 </Pane>
```
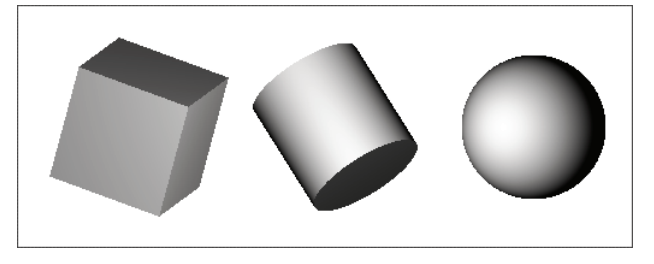

**Fig. 22.16** | FXML that displays a Box, Cylinder and Sphere. (Part 2 of 2.)

As you can see in the screen capture of Figure 22.16, all three shapes initially are gray. The shading you see in Scene Builder comes from the scene's default lighting. Though we do not use them in this example, package javafx.scene's AmbientLight and PointLight classes can be used to add your own lighting effects. You can also use camera objects to view the scene from different angles and distances. These are located in the Scene Builder **Library**'s **3D** section. For more information on lighting and cameras, see

```
https://docs.oracle.com/javase/8/javafx/graphics-tutorial/javafx-
  3d-graphics.htm
```
We ask you to investigate these capabilities and use them in Exercise 22.11.

### *Box Properties*

Configure the Box's properties in Scene Builder as follows:

- Set **Width**, **Height** and **Depth** to 100, making a cube. The depth is measured along the *z*-axis which runs perpendicular to your screen—when you move objects along the *z*-axis they get bigger as they're brought toward you and smaller as they're moved away from you.
- Set **Layout X** and **Layout Y** to 100 to specify the location of the cube.
- Set **Rotate** to 30 to specify the rotation angle in degrees. Positive values rotate counter-clockwise.
- For **Rotation Axis**, set the **X**, **Y** and **Z** values to 1 to indicate that the **Rotate** angle should be used to rotate the cube 30 degrees around *each* axis.

To see how the **Rotate** angle and **Rotation Axis** values affect the Box's rotation, try setting two of the three **Rotation Axis** values to 0, then changing the **Rotate** angle.

### *Cylinder Properties*

Configure the Cylinder's properties in Scene Builder as follows:

• Set **Height** to 100.0 and **Radius** to 50.

- Set **Layout X** and **Layout Y** to 265 and 100, respectively.
- Set **Rotate** to -45 to specify the rotation angle in degrees. Negative values rotate clockwise.
- For **Rotation Axis**, set the **X**, **Y** and **Z** values to 1 to indicate that the **Rotate** angle should be applied to all three axes.

#### *Sphere Properties*

Configure the Sphere's properties in Scene Builder as follows:

- Set **Radius** to 60.
- Set **Layout X** and **Layout Y** to 430 and 100, respectively.

### *ThreeDimensionalShapesController Class*

Figure 22.17 shows this app's controller and final output. The colors and images you see on the final shapes are created by applying so-called materials to the shapes. JavaFX class **PhongMaterial** (package javafx.scene.paint) is used to define materials. The name "Phong" is a 3D graphics term—*phong shading* is technique for applying color and shading to 3D surfaces. For more details on this technique, visit

https://en.wikipedia.org/wiki/Phong\_shading

```
1 // Fig. 22.17: ThreeDimensionalShapesController.java
2 // Setting the material displayed on 3D shapes.
 3 import javafx.fxml.FXML;
 4 import javafx.scene.paint.Color;
 5 import javafx.scene.paint.PhongMaterial;
 6 import javafx.scene.image.Image;
 7 import javafx.scene.shape.Box;
8 import javafx.scene.shape.Cylinder;
 9 import javafx.scene.shape.Sphere;
10
11 public class ThreeDimensionalShapesController {
12 // instance variables that refer to 3D shapes
13 @FXML private Box box; 
14 @FXML private Cylinder cylinder; 
15 @FXML private Sphere sphere; 
16
17 // set the material for each 3D shape
18 public void initialize() {
19 // define material for the Box object
20 
21 
22 
23
24 // define material for the Cylinder object
25 PhongMaterial cylinderMaterial = new PhongMaterial();
26 
27 cylinder.setMaterial(cylinderMaterial);
28
          PhongMaterial boxMaterial = new PhongMaterial();
          boxMaterial.setDiffuseColor(Color.CYAN); 
         box.setMaterial(boxMaterial); 
          cylinderMaterial.setDiffuseMap(new Image("yellowflowers.png"));
```

```
29 // define material for the Sphere object
30 PhongMaterial sphereMaterial = new PhongMaterial();
31 
32 
33 
34 sphere.setMaterial(sphereMaterial);
35 }
36 }
          sphereMaterial.setDiffuseColor(Color.RED); 
          sphereMaterial.setSpecularColor(Color.WHITE);
          sphereMaterial.setSpecularPower(32);
```
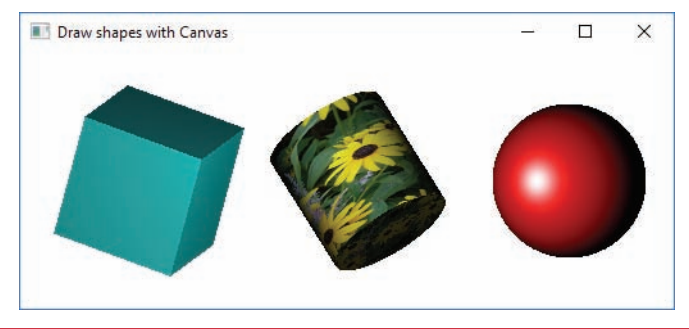

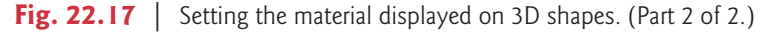

## *PhongMaterial for the Box*

Lines 20–22 configure and set the Box object's PhongMaterial. Method **setDiffuseColor** sets the color that's applied to the Box's surfaces (that is, sides). The scene's lighting effects determine the shades of the color applied to each visible surface. These shades change, based on the angle from which the light shines on the objects.

# *PhongMaterial for the Cylinder*

Lines 25–27 configure and set the Cylinder object's PhongMaterial. Method **setDiffuseMap** sets the Image that's applied to the Cylinder's surfaces. Again, the scene's lighting affects how the image is shaded on the surfaces. In the output, notice that the image is darker at the left and right edges (where less light reaches) and barely visible on the bottom (where almost no light reaches).

### *PhongMaterial for the Sphere*

Lines 30–34 configure and set the Sphere object's PhongMaterial. We set the diffuse color to red. Method **setSpecularColor** sets the color of a bright spot that makes a 3D shape appear shiny. Method **setSpecularPower** determines the intensity of that spot. Try experimenting with different specular powers to see changes in the bright spot's intensity.

# **22.12 [Wrap-Up](#page-20-0)**

In this chapter, we completed our discussion of JavaFX that began in Chapters 12 and 13. Here, we presented various JavaFX graphics and multimedia capabilities.

We used external Cascading Style Sheets (CSS) to customize the appearance of JavaFX Nodes, including Labels and objects of various Shape subclasses. We displayed two-dimensional shapes, including lines, rectangles, circles, ellipses, arcs, polylines, polygons and custom paths.

We showed how to apply a transform to a Node, rotating 18 Polygon objects around a specific point to create a circle of star shapes. We created a simple video player using class Media to specify the video's location, class MediaPlayer to load the video and control its playback and class MediaView to display the video.

We animated Nodes with Transition and Timeline animations that change Node properties to new values over time. We used built-in Transition animations to change specific JavaFX Node properties (such as a Node's stroke and fill colors, opacity, angle of rotation and scale). We used Timeline animations with KeyFrames to bounce a Circle around a window, and showed that such animations can be used to change any modifiable Node property. We also showed how to create frame-by-frame animations with AnimationTimer.

Next, we presented various capabilities for drawing on a Canvas Node using a GraphicsContext object. You saw that GraphicsContext supports many of the same drawing characteristics and shapes that you can implement with Shape Nodes. Finally, we showed the three-dimensional shapes Box, Cylinder and Sphere, and demonstrated how to use materials to apply color and images to them. For more information on JavaFX, visit the FX Experience blog at

http://fxexperience.com/

### **Summary**

#### *Section 22.2 Controlling Fonts with Cascading Style Sheets (CSS)*

- JavaFX objects can be formatted using Cascading Style Sheets (CSS).
- CSS allows you to specify presentation (e.g., fonts, spacing, sizes, colors, positioning) separately from the GUI's structure and content (layout containers, shapes, text, GUI components, etc.).

#### *Section 22.2.1 CSS That Styles the GUI*

- Each CSS rule begins with a CSS selector which specifies the JavaFX objects that will be styled according to the rule.
- A rule with a style class selector applies to any object that has a styleClass property with the class name. In CSS, a style class selector begins with a dot (.) and is followed by its class name.
- Each CSS rule's body is delimited by a set of required braces ({}) containing the CSS properties that are applied to objects matching the CSS selector.
- Each JavaFX CSS property name begins with -fx- followed by the name of the corresponding JavaFX object's property in all lowercase letters.
- The -fx-spacing property specifies vertical space between objects.
- The -fx-padding property separates an object from its container's edges.
- Selectors that begin with # are known as ID selectors—they are applied to objects with the specified ID.
- The -fx-font property can specify all aspects of a font, including its style, weight, size and font family—the size and font family are required.
- Font properties also may be specified with -fx-font-style, -fx-font-weight, -fx-font-size and -fx-font-family. These are applied to a JavaFX object's similarly named properties.

### *Section 22.2.2 FXML That Defines the GUI—Introduction to XML Markup*

- Each FXML document begins with an XML declaration, which must be the first line in the file and indicates that the document contains XML markup.
- Each XML attribute has a *name* and *value* separated by =, and the *value* is placed in quotation marks (""). Multiple *name*=*value* pairs are separated by whitespace.
- XML comments begin with <!-- and end with --> and can span multiple lines.
- An FXML import declaration specifies the fully qualified name of a JavaFX type used in the document. Such declarations are delimited by <?import and ?>.
- XML documents contain elements that specify the document's structure. Most elements are delimited by a start tag and an end tag.
- A start tag consists of angle brackets (< and >) containing the element's name followed by zero or more attributes.
- An end tag consists of the element name preceded by a forward slash (/) in angle brackets.
- Every XML document must have exactly one root element that contains all the other elements.
- An FXML layout element's children element contains the child Nodes arranged by that layout.
- Empty elements use the shorthand start-tag-only notation in which the empty element's start tag ends with />, rather than >.
- An XML namespace specifies a collection of element and attribute names that you can use in the document.

#### *Section 22.2.3 Referencing the CSS File from FXML*

- If you reference a CSS file from FXML, Scene Builder can apply the CSS rules to the GUI.
- The @ symbol—called the local resolution operator in FXML—indicates that a file is located relative to the FXML file on disk.

### *Section 22.2.4 Specifying the VBox's Style Class*

• To apply a CSS class to an object in Scene Builder, set the object's **Style Class** to the CSS class name without the dot (.).

#### *Section 22.2.5 Programmatically Loading CSS*

• It's possible to load CSS files dynamically and add them to a Scene's collection of style sheets, which you can access via the getStyleSheets method.

#### *Section 22.3 Displaying Two-Dimensional Shapes*

- You can add objects of subclasses of Shape and Shape3D (package javafx.scene.shape) to a container in the JavaFX stage.
- You can add a Canvas object (package javafx.scene.canvas) to a container in the JavaFX stage, then draw on it using various Canvas methods.
- Like other Node types, you can drag shapes from the Scene Builder **Library**'s **Shapes** category onto the design area, then configure them via the **Properties**, **Layout** and **Code Inspector**s. You also may create objects of any JavaFX Node type programmatically.

### *Section 22.3.1 Defining Two-Dimensional Shapes with FXML*

- For each property you can set in Scene Builder, there is a corresponding attribute in FXML.
- As you drag each shape onto your design, Scene Builder automatically configures certain properties, such as the **Fill** and **Stroke** colors for Rectangles, Circles, Ellipses and Arcs.
- You can remove an attribute either by setting the property to its default value in Scene Builder or by manually editing the FXML.
- The default fill for a shape is black.
- The default stroke is a one-pixel black line.
- The default strokeType is centered, based on the stroke's thickness—half the thickness appears inside the shape's bounds and half outside. You also may display a shape's stroke completely inside or outside the shape's bounds.
- A Line connects two endpoints specified by the properties startX, startY, endX and endY.
- The *x* and *y*-coordinate values are measured by default from the top-left corner of the layout, with *x*-coordinates increasing left to right and *y*-coordinates increasing top to bottom.
- If you specify a Line's layoutX and layoutY properties, then the startX, startY, endX and endY properties are measured from that point.
- A Rectangle is displayed based on its layoutX, layoutY, width and height properties. The upperleft corner is positioned at the coordinates specified by the layoutX and layoutY properties.
- A Circle object is centered at the point specified by the centerX and centerY properties. The radius property determines the Circle's size around its center point.
- An Ellipse's center is specified by the centerX and centerY properties. Its radiusX and radiusY properties determine the Ellipse's width and height.
- An Arcs's center is specified by the centerX and centerY properties, and the properties radiusX and radiusY determine the Arc's width and height. You must also specify the Arc's length, startAngle and type.

#### *Section 22.3.2 CSS That Styles the Two-Dimensional Shapes*

- You specify a CSS type selector by using the JavaFX class name.
- When JavaFX renders an object, it combines all the CSS rules that apply to the object to determine its appearance.
- Colors may be specified as named colors (such as "red", "green" and "blue"), RGBA colors, colors defined by their hue, saturation, brightness and alpha components and more.
- CSS function rgba defines a color based on its red, green, blue and alpha components.
- The -fx-stroke-line-cap CSS property indicates how lines should be terminated.
- The -fx-fill CSS property specifies the color or pattern that appears inside a shape.
- A Rectangle's -fx-arc-width and -fx-arc-height properties specify the width and height of an ellipse that's divided in half horizontally and vertically, then used to round the Rectangle's corners.
- A gradient defines colors that transition gradually from one color to the next.
- CSS function radial-gradient produces color changes gradually from a center point outward.
- To specify an image as fill, you use the CSS function image-pattern.
- A linear gradient gradually transitions between colors horizontally, vertically or diagonally.

#### *Section 22.4 Polylines, Polygons and Paths*

- A Polyline draws a series of connected lines defined by a set of points.
- A Polygon draws a series of connected lines defined by a set of points and connects the last point to the first point.
- A Path draws a series of connected PathElements by moving to a given point, then drawing lines, arcs and curves.

### *Section 22.4.2 PolyshapesController Class*

- A Path is represented by a collection of PathElements.
- The MoveTo subclass of PathElement moves to a specific position without drawing anything.
- The ArcTo subclass of PathElement draws an arc from the previous PathElement's endpoint to the specified location.
- The ClosePath subclass of PathElement closes the path by drawing a straight line from the end point of the last PathElement to the start point of the first PathElement.
- An ArcTo's sweepFlag determines whether the arc sweeps in the positive angle direction (true; counter clockwise) or the negative angle direction (false; clockwise).
- By default an ArcTo element is drawn as the shortest arc between the last PathElement's end point and the point specified by the ArcTo element. To sweep the arc the long way around the ellipse, set the ArcTo's largeArcFlag to true.

### *Section 22.5 Transforms*

- A transform can be applied to any UI element to reposition or reorient the graphic.
- A Translate transform moves an object to a new location.
- A Rotate transform rotates an object around a point and by a specified rotation angle.
- A Scale transform scales an object's size by the specified amounts.
- To create a Rotate transform, invoke class Transform's static method rotate, which returns a Rotate object. The method's first argument is the rotation angle. The method's next two arguments are the *x*- and *y*-coordinates of the point of rotation around which the Shape rotates.

### *Section 22.6 Playing Video with Media, MediaPlayer and MediaViewer*

- JavaFX's audio and video capabilities are located in package javafx.scene.media.
- For simple audio playback you can use class AudioClip. For audio playback with more playback controls and for video playback you can use classes Media, MediaPlayer and MediaView.
- For video, JavaFX supports MPEG-4 (also called MP4) and Flash Video formats.

#### *Section 22.6.1 VideoPlayer GUI*

- MediaView is located in the Scene Builder **Library**'s **Controls** section.
- ToolBar is located in the Scene Builder **Library**'s **Containers** section. By default, Scene Builder adds one Button to a ToolBar when you drag the ToolBar onto your layout.

### *Section 22.6.2 VideoPlayerController Class*

- A Media object specifies the location of the media to play and provides access to various information about the media, such as its duration, dimensions and more.
- A MediaPlayer object loads a Media object and controls playback. In addition, a MediaPlayer transitions through its various states during media loading and playback. You can provide Runnables that execute in response to state transitions.
- A MediaView object displays the Media being played by a given MediaPlayer object.
- To load a video and prepare it for playback, you must associate it with a MediaPlayer object.
- Playing multiple videos requires a separate MediaPlayer for each Media object. However, a given Media object can be associated with multiple MediaPlayers.
- A MediaPlayer does not provide a view in which to display video. For this purpose, you must associate a MediaPlayer with a MediaView. When a MediaView already exists—such as when it's created in FXML—you call the MediaView's setMediaPlayer method to perform this task.
- When creating a MediaView object programmatically, you can pass a MediaPlayer to the Media-View's constructor.
- A MediaView is like any other Node in the scene graph, so you can apply CSS styles, transforms and animations to it.
- Some common MediaPlayer states include *ready*, *playing* and *paused*.
- To perform a task for a given state, you specify an object that implements the Runnable interface (package java.lang). This interface contains a no-parameter run method that returns void.
- MediaPlayer's setOnEndOfMedia method receives a Runnable object that should execute when video playback completes.
- MediaPlayer method seek moves to a specified time in the media clip.
- MediaPlayer's setOnError method receives a Runnable object that should execute if the Media-Player enters the *error* state, indicating that an error occurred during playback.
- MediaPlayer's setOnReady method receives a Runnable object that should execute if the Media-Player enters the *ready* state.
- A Node's sceneProperty returns a ReadOnlyObjectProperty<Scene> that you can use to access to the Scene in which the Node is displayed.
- To bind to a specific properties of an object, you can use the methods of class Bindings (package javafx.beans.binding) to select the corresponding properties.
- Bindings method selectDouble gets a reference to a DoubleProperty.

#### *Section 22.7 Transition Animations*

- Transition animations change a Node's property values from one value to another in a specified amount of time. Most properties of a Node can be animated.
- By default, the subclasses that define Transition animations (package javafx.animations) change the values of specific Node properties.

#### *Section 22.7.2 TransitionAnimationsController Class*

- A FillTransition changes a shape's fill color.
- A StrokeTransition changes a shape's stroke color.
- A ParallelTransition performs multiple transitions at the same time (that is, in parallel).
- A FadeTransition changes a Node's opacity.
- A RotateTransition rotates a Node.
- Each Transition animation uses an Interpolator to calculate new property values throughout the animation's duration.
- The Interpolator EASE\_BOTH begins the animation slowly at first (known as **"**easing in"), speeds up the in the middle, then slows again to complete the animation (known as "easing out").
- A PathTransition changes a shape's position by moving it along a Path.
- The LineTo subclass of PathElement draws a straight line from the previous PathElement's endpoint to the specified location.
- The Interpolator EASE\_IN begins an animation slowly at first, then continues at full speed.
- A ScaleTransition changes a Node's size.
- The Interpolator EASE\_OUT begins an animation at full speed, then slows down as the animation completes.
- A SequentialTransition performs a sequence of transitions—as each completes, the next one in the sequence begins executing.
- Every Transition has a play method that begins the animation.

#### *Section 22.8 Timeline Animations*

- A Timeline animation can change any Node property that's modifiable. You specify how to change property values with one or more KeyFrame objects that the Timeline animation performs in sequence.
- Each KeyFrame issues an ActionEvent at a particular time in the animation. The app can respond to the event by changing a Node's property values.
- Setting an animation's cycle count to Timeline.INDEFINITE performs an animation until its stop method is called or the program terminates.

#### *Section 22.9 Frame-By-Frame Animation with AnimationTimer*

- An AnimationTimer (package javafx.animation) enables you to define frame-by-frame animations. You specify how your objects should move in a given frame, then JavaFX aggregates all of the drawing operations and displays the frame.
- JavaFX calls the handle method of every AnimationTimer before it draws an animation frame.
- For smooth animation, JavaFX tries to display animation frames at 60 frames per second.
- Method handle receives a time stamp in nanoseconds (billionths of a second) that you can use to determine the elapsed time since the last animation frame, then you can scale the movements of your objects accordingly. This enables you to define animations that operate at the same overall speed, regardless of the frame rate on a given device.
- Class AnimationTimer is an abstract class, so you must create a subclass to use it.

#### *Section 22.10 Drawing on a Canvas*

- Package javafx.scene.canvas contains two classes: Canvas is a subclass of Node in which you can draw graphics, and GraphicsContext performs the drawing operations on a Canvas.
- To draw on a Canvas, you must first obtain its GraphicsContext by calling Canvas method get-GraphicsContext2D.
- When you set a GraphicsContext's drawing characteristics, they're applied (as appropriate) to all subsequent shapes you draw. For example, if you call setLineWidth to specify the GraphicsContext's line thickness, all subsequent GraphicsContext method calls that draw lines or shape borders will use this setting.
- GraphicsContext's setStroke method specifies the Paint object (package javafx.scene.paint) used to draw the line. The Paint can be any of the subclasses Color, ImagePattern, LinearGradient or RadialGradient.
- GraphicsContext's strokeLine method draws a line using the current Paint object that's set as the stroke. The four arguments are the *x-y* coordinates of the start and end points, respectively.
- GraphicsContext's setLineCap method sets line cap.
- GraphicsContext's setGlobalAlpha method sets the alpha transparency of all subsequent shapes you draw.
- GraphicsContext's setFill method specifies the Paint object used to fill a shape.
- GraphicsContext's strokeRoundRect method draws a hollow rectangle with rounded corners.
- GraphicsContext's fillRoundRect method has the same arguments as strokeRoundRect, but uses the current Paint object set as the fill to draw a filled rectangle with rounded corners.
- GraphicsContext's strokeRect method draws a hollow rectangle without rounded corners.
- GraphicsContext's fillRect method draws a filled rectangle without rounded corners.
- A RadialGradient specifies a gradient that radiates outward from a focal point.
- Stop objects represent color stops in a gradient.
- GraphicsContext's fillOval and strokeOval methods draw a filled and hollow oval, respectively.
- ImagePattern is a subclass of Paint that loads an Image, either from the local system or from a URL specified as a String.
- A LinearGradient specifies a gradient that transitions between colors along a straight line.
- GraphicsContext's fillArc and strokeArc methods draw filled and hollow arcs, respectively.

#### *Section 22.11 Three-Dimensional Shapes*

- The three-dimensional shapes are subclasses of Shape3D from the package javafx.scene.shape. These include Box, Cylinder and Sphere.
- The shading you see for three-dimensional shapes in Scene Builder comes from the scene's default lighting. Package javafx.scene's AmbientLight and PointLight classes can be used to add your own lighting effects.
- You can use camera objects to view a scene from different angles and distances.
- An object's depth is measured along the *z*-axis, which runs perpendicular to your screen—when you move objects along the *z*-axis they get bigger as they're brought toward you and smaller as they're moved away from you.
- Colors and images on three-dimensional shapes are created by applying materials to the shapes.
- JavaFX class PhongMaterial is used to define materials.
- The name "Phong" is a 3D graphics term—phong shading is a technique for applying color and shading to 3D surfaces.
- PhongMaterial method setDiffuseColor sets the color that's applied to a three-dimensional shape's surface(s). The scene's lighting effects determine the shades of the color that are applied to each visible surface.
- PhongMaterial method setDiffuseMap sets the Image that's applied to a three-dimensional shape's surface(s).
- PhongMaterial method setSpecularColor sets the color of a bright spot that makes a 3D shape appear shiny. PhongMaterial method setSpecularPower determines the intensity of that spot.

# **Self-Review Exercises**

- **22.1** Fill in the blanks in each of the following statements:
	- a) Selectors that begin with \_\_\_\_\_\_\_\_\_ are known as ID selectors—they are applied to objects with the specified ID.
	- b) XML comments begin with \_\_\_\_\_\_\_\_ and end with --> and can span multiple lines.
	- c) The  $x$  and  $\gamma$ -coordinate values are measured by default from the <u>convergence</u> corner of the layout, with *x*-coordinates increasing left to right and *y*-coordinates increasing top to bottom.
	- d) The CSS property indicates how lines should be terminated.
	- e)  $A(n)$  defines colors that transition gradually from one color to the next.
	- f)  $A(n)$  can be applied to any UI element to reposition or reorient the graphic.
	- g) To perform a task for a given state of a MediaPlayer, you specify an object that implements interface \_\_\_\_\_\_\_\_\_\_ (package java.lang).
	- h) A FadeTransition changes a Node's \_\_\_\_\_\_\_\_.
- i) Each Transition animation uses  $a(n)$  to calculate new property values throughout the animation's duration.
- j) Package javafx.scene.canvas contains two classes: Canvas is a subclass of Node in which you can draw graphics and **performs** the drawing operations on a Canvas.
- $k)$  <u>saccess</u> objects represent color stops in a gradient.
- l) Colors and images you see on three-dimensional shapes are created by applying to the shapes.
- m) JavaFX class is used to define materials.
- **22.2** State whether each of the following is *true* or *false*. If *false*, explain why.
	- a) Each CSS rule begins with a CSS collector which specifies the JavaFX objects that will be styled according to the rule.
	- b) An XML start tag consists of square brackets ([ and ]) containing the element's name followed by zero or more attributes.
	- c) It's possible to load CSS files dynamically and add them to a Scene's collection of style sheets, which you can access via the getStyleSheets method.
	- d) For each property you set in Scene Builder, there is a corresponding attribute in FXML.
	- e) You specify a CSS type selector by using the JavaFX class name.
	- f) A Polyline draws a series of connected lines defined by a set of points and connects the last point to the first point.
	- g) PathElement subclass MoveTo moves to a specific position without drawing anything.
	- h) For video, JavaFX supports MPEG-4 (also called MP4) and Flash Video formats.
	- i) Playing multiple videos requires a separate MediaPlayer for each Media object.
	- j) Transition animations change a Node's property values from one value to another in a specified amount of time. Only one property of a Node can be animated.
	- k) Setting an animation's cycle count to Timeline.INFINITE performs an animation until its stop method is called or the program terminates.
	- l) For smooth animation, JavaFX tries to display animation frames at 30 frames per second.
	- m) You cannot define animations that operate at the same overall speed, regardless of the frame rate on a given device.
	- n) Class AnimationTimer is a concrete class.
	- o) If you call setLineWidth to specify the GraphicsContext's line thickness, all subsequent GraphicsContext method calls that draw lines or shape borders will use this setting.
	- p) A three-dimensional object's depth is measured along the *z*-axis which runs parallel to your screen.
	- q) PhongMaterial method setSpecularColor sets the color of a bright spot that makes a 3D shape appear shiny. PhongMaterial method setSpecularPower determines the intensity of that spot.

# **Answers to Self-Review Exercises**

**22.1** a) #. b) <!--. c) top-left. d) -fx-stroke-line-cap. e) gradient. f) transform. g) Runnable. h) opacity. i) Interpolator. j) GraphicsContext. k) Stop. l) materials. m) PhongMaterial.

**22.2** a) False. Each CSS rule begins with a CSS selector which specifies the JavaFX objects that will be styled according to the rule. b) False. A start tag consists of angle brackets (< and >) containing the element's name followed by zero or more attributes. c) True. d) True. e) True. f) False. A Polygon draws a series of connected lines defined by a set of points and connects the last point to the first point. g) True. h) True. i) True. j) False. Most properties of a Node can be animated. k) False. Setting an animation's cycle count to Timeline.INDEFINITE performs an animation until its stop method is called or the program terminates. l) False. For smooth animation, JavaFX tries to
display animation frames at 60 frames per second. m) False. Method handle receives a time stamp in nanoseconds (billionths of a second) that you can use to determine the elapsed time since the last animation frame, so you can define animations that operate at the same overall speed, regardless of the frame rate on a given device. n) False. Class AnimationTimer is an abstract class, so you must create a subclass to use it. o) True. p) A three-dimensional object's depth is measured along the *z*axis, which runs perpendicular to your screen. q) True.

# **Exercises**

**22.3** *(Enhanced DrawStars app)* Modify the DrawStars example in Section 22.5 so that all the stars have Rotate transition animations that execute indefinitely—that is, set each animation's cycle count to Animation.INDEFINITE.

**22.4** *(PolyLine app)* Create an app in which, as the user moves the mouse cursor around the window, a Circle and Polyline follow the cursor. The app should appear as shown in Fig. 22.18. There should always be a Circle centered at the current mouse-cursor location, and that location should also be the first point in the Polyline. As you respond to each mouse-move event, use the mouse cursor's location as the Circle's new center and insert that location at the *beginning* of the Polyline's points collection. The Polyline's length should not increase forever—once the Polyline reaches 50 points, remove the last point each time you insert a new first point.

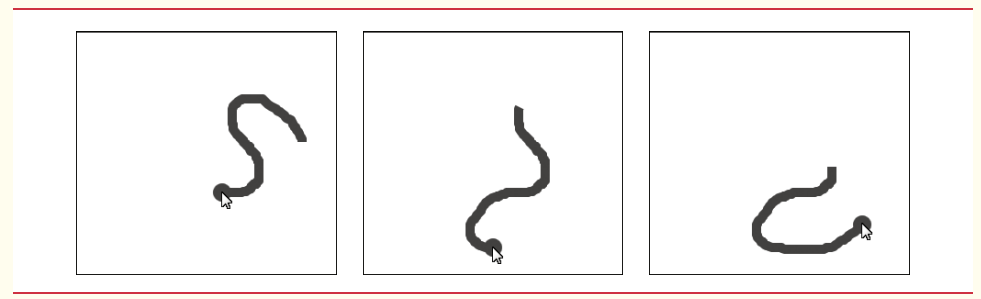

**Fig. 22.18** | Circle and Polyline follow the mouse cursor inside the window.

**22.5** *(UsingGradients app)* Create a UsingGradients app that displays a Rectangle and enables the user to fill it with a radial or a linear gradient. The app should enable users to modify either gradient by specifying the RGBA values for the starting and ending gradient colors. Use RadioButtons to allow the user to select the gradient type. [*Hint:* You'll need to programmatically create and apply the gradients in this example.]

# *Project Exercises*

# **[***Note to Instructors:* **No solutions are provided for these projects.]**

**22.6** *(Creating Static Art with a Canvas Node)* Create an art app similar to the **Painter** app in Section 13.3 that allows you to draw shapes by clicking and dragging the mouse in a Canvas. Include options for:

- a) selecting the shape to draw—line, rectangle or oval.
- b) changing the line color and line thickness.
- c) specifying the fill color for rectangles and ovals.

Provide red, green and blue sliders that allow you to select the RGBA color for the line or fill. Include a color swatch below the three sliders so that as you move each slider, the color swatch shows you the current drawing color. Also include options that allow you to turn the cursor into an eraser and to clear the entire drawing.

**22.7** *(Creating Static Art with Shapes in the Scene Graph)* Create an art app similar to the **Painter** app in Section 13.3 that allows you to draw shapes by clicking and dragging the mouse in a Pane and adding an appropriate Shape object to the scene graph. Include options for:

- a) selecting the Shape subclass to draw—Line, Rectangle, Circle or Ellipse.
- b) changing the stroke color and thickness.
- c) specifying the fill color for Rectangles, Circles or Ellipses.

Provide red, green and blue sliders that allow you to select the RGBA color for the line or fill. Include a color swatch below the three sliders so that as you move each slider, the color swatch shows you the current drawing color. Also include options that allow you to undo the last shape and to clear the entire drawing. Enable the user to select an existing shape and move it or delete it.

**22.8** *(Random 2D Dynamic Art with Canvas and AnimationTimer)* Write an app that continuously draws shapes of your choosing on a Canvas. Use random positions, sizes, locations, line widths, fills and alpha transparencies. The shapes should randomly move around the Canvas in different directions and at different speeds.

**22.9** *(Random 2D Dynamic Art with Shapes, the Scene Graph and AnimationTimers)* Write an app that continuously displays Shape subclass objects on a Pane with random sizes, locations, stroke widths, fills and alpha transparencies. The Shapes should randomly move around the Canvas in different directions and at different speeds. You'll need to programmatically create and manipulate the Shapes, then configure their settings similarly to how you specified a GraphicsContext's settings in Section 22.10. Each Shape you create should have its own AnimationTimer.

**22.10** *(Random 3D Animated Art with the Scene Graph and AnimationTimers)* Using the techniques you learned in Section 22.11, create an app that continuously displays Boxes, Cylinders and Spheres on a Pane with random sizes, locations and diffuse colors. For each three-dimensional shape, create an AnimationTimer that moves and rotates the shape around. For bounds-testing purposes assume the depth of the *z-*axis is 400 pixels. As the shape moves along the *z*-axis it should shrink when moving away from the user and grow when moving towards the user.

**22.11** *(Experimenting with 3D Lighting and Camera Effects Capabilities)* JavaFX supports lighting and camera effects. The classes for these are AmbientLight, PointLight, ParallelCamera and PerspectiveCamera (package javafx.scene). Investigate each of these classes, then modify Exercise 22.10 to incorporate these capabilities. Provide a GUI that enables the user to control where the lights and cameras are located in the scene and which are active at a given time.

**22.12** *(Hangman Game App Using Shapes and the Scene Graph)* Recreate the classic word game Hangman. At the start of the game, display a dashed line with one dash representing each letter in the word to be guessed. As a hint to the user, provide either a category for the word (e.g., sport or landmark) or the word's definition. Ask the user to enter a letter. If the letter is in the word, display it in the location of the corresponding dash. Otherwise, draw part of the hangman stick figure. The game ends when the user completes the word or the entire hangman stick figure is drawn to the screen.

**22.13** *(Block Breaker Game Using Shapes and the Scene Graph)* Use the bouncing-ball animation techniques you learned in Section 22.8 to create a **Block Breaker** game with

- a) a bouncing ball (a Circle),
- b) several rows and columns of blocks (Rectangles) in red, yellow, blue or green (randomly selected for each block), and
- c) a paddle (another Rectangle) at the bottom of the app.

When the app begins executing, the ball is sitting on top of the paddle, which is located at the bottom-center of the window. The user clicks the mouse to set the ball in motion toward the blocks—that is, its dy value is initially negative. When the ball hits a block, that block should be removed from the screen and the ball should bounce back towards the blocker—that is, its dy value becomes positive, similar to bouncing off the top of the Pane in Section 22.8's app. If the ball hits

#### **1010** Chapter 22 JavaFX Graphics and Multimedia

the left or right side of the Pane it should bounce in the opposite direction, as in Section 22.8's app. To move the ball toward the blocks again, the user must move the paddle (by moving the mouse left or right in the window) so the ball will bounce off the paddle to change directions. The dx value should change only when the ball hits the Pane's left or right side. For this version of the app, set the dx and dy values to 2. You can test for collisions between the ball and the blocks or paddle by using the Shape class's static intersect method.

The user should begin with three lives—if the ball misses the paddle and falls off the bottom of the screen, the user should lose a life. The game ends when the user either clears all the blocks or loses all three lives. Award points for each block that's destroyed with more points for blocks in the higher rows.

**22.14** *(Enhanced Block Breaker Game)* Modify the **Block Breaker** game in Exercise 22.13 as follows:

- a) When the ball hits the paddle, change its dx value and direction based on the intersection point. For example, assume the paddle has three "zones." If the ball hits the left zone, dx should be set to -5 so the ball moves to the left by 5 pixels each time its location changes. If the ball hits the right zone, dx should be set to 5 so the ball moves to the right by 5 pixels each time its location changes. If the ball hits the center zone, it should keep moving in the same *x* direction by 2 pixels each time its location changes.
- b) Add multiple levels. In each level, the ball's speed should increase by 10% and the size of the paddle should decrease by 5%.
- c) Provide a continuous mode in which as the user clears a row, the existing blocks move down a row and a new row of blocks is added at the top.

**22.15** *(Word Search App with the Scene Graph)* Create a grid of letters that fills the screen. Hidden in the grid should be at least ten words. The words may be horizontal, vertical or diagonal, and, in each case, forward, backward, up or down. Allow the user to highlight the words by dragging the mouse across the letters on the screen or clicking each letter of the word. Include a timer. The less time it takes the user to complete the game (that is, to highlight all the letters of all the legitimate words), the higher the score.

**22.16** *(Animated Fractal App with Canvas)* Using the animation techniques you learned in this chapter, modify the fractal app of Section 18.9 to animate the Lo fractal. Provide options that allow the user to specify the number of levels, then animate the fractal from level 1 to the user-specified level. Draw the lines in random colors.

**22.17** *(Kaleidescope App with Canvas)* Create an app that simulates a kaleidoscope. Allow the user to click a Button to clear the screen and draw another kaleidoscope image.

**22.18** *(Game of Snake App with Canvas)* Research the Game of Snake online and develop an app that allows a user to play the game.

**22.19** *(Digital Clock App with the Scene Graph and Timeline Animation)* Create an app that displays a digital clock on the screen in a Label. Include alarm-clock functionality. Use a Timeline animation that executes once per second.

**22.20** *(Analog Clock App with* Canvas *and an Animation Timer)* Create an app that displays an analog clock with hour, minute and second hands that move appropriately as the time changes. Use an AnimationTimer and scale the movement of the second hand based on the elapsed time between animation frames.

**22.21** *(Animated Towers of Hanoi App with Shapes, the Scene Graph and PathTransitions)* Section 18.8 presented the recursive Towers of Hanoi. Write a animated solution to the Towers of Hanoi that shows the disks moving between pegs. Allow the user to enter the number of disks.

**22.22** *(Text Shadow on a Shape in the Scene Graph)* Display a Label containing the phrase "JavaFX" and apply a drop shadow to the text. Investigate the JavaFX CSS function dropshadow at https:// docs.oracle.com/javase/8/javafx/api/javafx/scene/doc-files/cssref.html, then use a dropshadow as the value of the CSS property -fx-effect, which can be applied to any Node.

**22.23** *(Linear and Radial Gradients for Shapes in the Scene Graph)* Create shapes with a variety of linear and radial gradients. Investigate the JavaFX CSS gradient capabilities at https://docs.oracle.com/javase/8/javafx/api/javafx/scene/doc-files/cssref.html.

**22.24** *(Shadows for a Rectangle in the Scene Graph)* Create an app that displays a rectangle with a shadow and allows the user to control the shadow using Sliders. Investigate class DropShadow (package javafx.scene.effect). Use Node method setEffect to apply the DropShadow.

**22.25** *(Concentric Circles on a Canvas)* Write an app that draws eight concentric circles in a Canvas. For each new circle, increase the radius value by 5 pixels. Choose the circles' colors, randomly.

**22.26** *(ImageView Manipulation in the Scene Graph)* Write an app that converts a color image in an ImageView to SepiaTone (package javafx.scene.effect).

**22.27** *(Randomly Erasing an Image on a Canvas)* Suppose an image is displayed on a Canvas. One way to erase the image is simply to set every pixel to the same color immediately, but the visual effect is dull. Write an app that displays an image, then erases it by using random-number generation to select individual pixels to erase. After most of the image is erased, erase all the remaining pixels at once. You might try several variants of this problem. For example, you might display lines, circles or shapes randomly to erase regions of the screen. Investigate interface PixelWriter (package javafx.scene.image), which can be used to manipulate pixels in a Canvas. Use GraphicsContext's getPixelWriter method to obtain the PixelWriter.

**22.28** *(Scrolling Marquee Sign on a Canvas)* Create an app that scrolls dotted characters from right to left (or from left to right if that's appropriate for your language) across a marquee-like display sign. As an option, display the text in a continuous loop, so that after the text disappears at one end, it reappears at the other.

**22.29** *(Scrolling-Image Marquee on a Canvas)* Create an app that scrolls a series of images across a marquee screen on a Canvas.

**22.30** *(One-Armed Bandit on a Canvas)* Develop a multimedia simulation of a "one-armed bandit." Have three spinning wheels. Place symbols and images of various fruits on each wheel. Use random-number generation to simulate the spinning of each wheel and the stopping of each wheel on a symbol. Play sounds for each of the wheels spinning, a sound when each wheel stops moving and a loud ringing sound when all three wheels stop on the same fruit.

**22.31** *(Game of Pool on a Canvas)* Create a multimedia-based simulation of the game of pool. Each player takes turns using the mouse to position a pool cue and hit it against the ball at the appropriate angle to try to make other balls fall into the pockets. Your app should keep score.

**22.32** *(15 Puzzle Using Labels in the Scene Graph)* Create an app that enables the user to play the game of 15. The game has a 4-by-4 board with a total of 16 slots. One slot is empty; the others are occupied by 15 square tiles numbered 1 through 15. The user can move any tile next to the currently empty slot into that slot by clicking that tile. Your app should create the board with the tiles in random order. The goal is to arrange the tiles into sequential order, row by row—that is, 1–4 in the first row, 5–8 in the second row, 9–12 in the third row and 13–15 in the fourth row.

**22.33** *(Eyesight Tester with Canvas)* You've probably had your eyesight tested. In these exams, you're asked to cover one eye, then read out loud the letters from an eyesight chart called a Snellen chart. The letters are arranged in 11 rows and include only the letters C, D, E, F, L, N, O, P, T, Z. The first row has one letter in a very large font. As you move down, the number of letters in each row increases by one and the font size of the letters decreases, ending with a row of 11 letters in a very small font. Your ability to read the letters accurately measures your visual acuity. Create an eyesight-testing chart similar to the Snellen chart (http://en.wikipedia.org/wiki/Snellen\_chart) used by medical professionals. The chart is meant to be read from 20 feet away, so scale the fonts accordingly, given that you're sitting close to your screen.

**22.34** *(SpotOn Game App Using Shapes in the Scene Graph)* The **SpotOn** game tests a user's reflexes by requiring the user to click moving spots before they disappear (Fig. 22.19). All of the required images and sounds for this exercise are located in the exerciseResources folder with this chapter's examples, though you also can use free images and sounds from many websites or create your own.

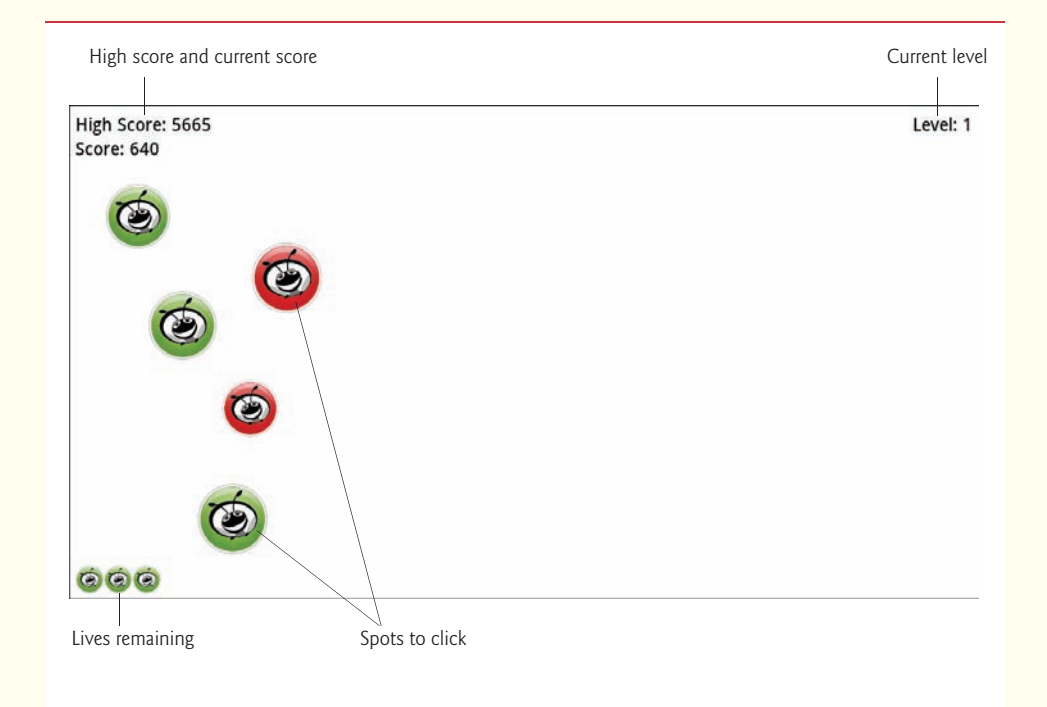

#### **Fig. 22.19** | **SpotOn** game app.

In this game, the spots shrink as they move, making them harder to click. The game begins on level one, and the user reaches each higher level by clicking 10 spots. The higher the level, the faster the spots move—making the game increasingly challenging. When the user clicks a spot, the app plays a "hit" sound (hit.mp3) and the spot disappears. Points are awarded for each clicked spot— 10 times the current level. Accuracy is important—any click that isn't on a spot plays a "miss" sound (miss.mp3) and decreases the score by 15 times the current level.

The user begins the game with *three* additional lives, which are displayed in the bottom-left corner of the app. If a spot disappears before the user clicks it, the app plays a "flushing" sound (disappear.mp3) sound and the user loses a life. The user gains a life for reaching each new level, up to a maximum of *seven* lives. When no lives remain and a spot's animation ends before the spot is clicked, the game ends and displays an Alert dialog (package javafx.scene.control).

Create the **SpotOn** game app. Define a Spot subclass of Circle that encapsulates a spot's data and functionality. For each Spot:

- a) Fill its circle with one of the spot images (red\_spot.png or green\_spot.png)—specify the fill as you did for the Ellipse in Fig. 22.3.
- b) Provide a random start point and a random end point and ensure that the Spot is completely within the Pane's bounds.
- c) Provide an event handler that responds to a mouse click within the Spots bounds, which you can set via the inherited Node method setOnMouseClicked.
- d) To make each Spot move, use a ParallelTransition (Section 22.7) consisting of a ScaleTransition that reduces the size of a spot from its original size to 25% of its original size, and a PathTransition that moves the spot from its start point to its end point. Register an event handler that executes when the ParallelTransition runs to completion—in this case, the user should lose a life because the spot was not clicked.

A TimelineAnimation (Section 22.8) should create the five initial spots—one every halfsecond. After that, each subsequent spot should be created when the user successfully clicks a spot or when a spot completes its animation and has not been clicked. To check for clicks that miss a spot, register a mouse-click handler for the app's Pane.

**22.35** *(Horse Race Game App)* Amusement parks have many variations of the horse race in which your horse moves in response to your rolling balls into a hole, hitting a target with a water gun, etc. Modify the **SpotOn** game in Exercise 22.34 to move an ImageView containing a horse image across the screen. The horse should move only when the user successfully clicks a spot. If the user clicks the screen but misses a spot, the horse should move backward. Use a PathAnimation to move the horse in response to each successful click. You can also play a RotateAnimation in parallel to rock the horse back and forth as it moves. Locate online a public domain, downloadable audio clip of the William Tell Overture (such as the one at https://archive.org/details/WilliamTellOverture\_414) and play it in the background during the race.

**22.36** *(Cannon Game App with Canvas and AnimationTimer)* [*Note:* This game requires some twodimensional analytic geometry and some basic trigonometry to determine the angle of the cannon.] The **Cannon** game app challenges you to destroy nine targets before a ten-second time limit expires (Fig. 22.20). All of the required sounds for this exercise are located in the exerciseResources folder with this chapter's examples, though you also can use free sounds from many websites or create your own.

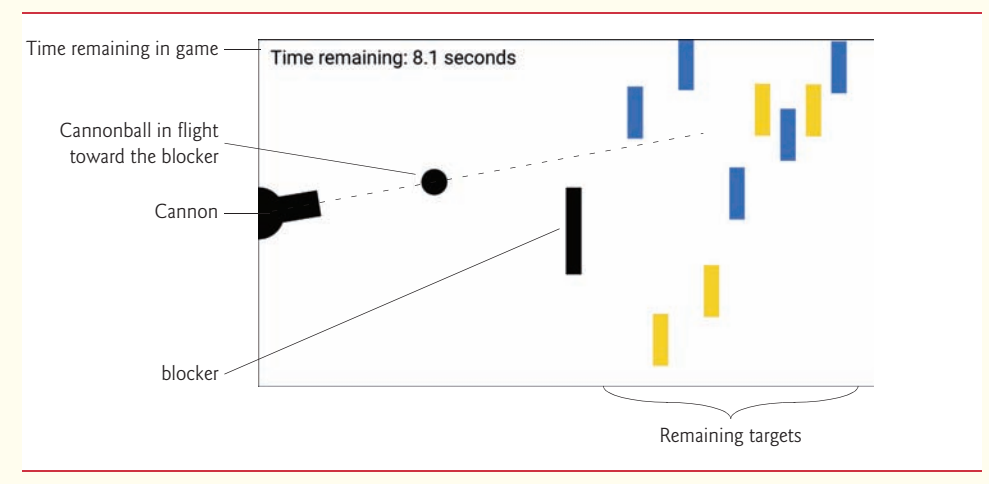

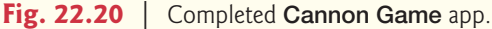

#### **1014** Chapter 22 JavaFX Graphics and Multimedia

The game consists of a *cannon*, a *cannonball*, nine *targets* and a *blocker* that defends the targets—the blocker cannot be destroyed. The blocker and each target move *vertically* at different speeds, reversing direction when they hit the Canvas's top or bottom. You aim and fire the cannon by clicking the mouse—the cannon's barrel then rotates to aim at the click point and fires the cannonball in a straight line in that direction.

You win by destroying all nine targets before time expires—if the timer reaches zero, you lose. When you destroy a target, the time remaining increases by a three-second time bonus. When you hit the blocker, the time remaining decreases by a three-second time penalty. When the game ends, the app displays an Alert dialog (package javafx.scene.control) indicating whether you won or lost, and showing the number of shots fired and the elapsed time.

When you fire the cannon, the game plays a *firing sound* (cannon\_fire.wav) and a cannonball begins moving from the cannon's barrel toward the blocker and targets. When a cannonball hits a target, a *glass-breaking sound* (target\_hit.wav) plays and that target disappears. When the cannonball hits the blocker, a *hit sound* (blocker\_hit.wav) plays and the cannonball bounces back toward the cannon.

Use a Canvas to implement the game's graphics. This app should perform its animations manually by updating the game elements using AnimationTimers as shown in Section 22.9. Consider defining classes that represent the various game elements—each class can define its own AnimationTimer to specify how to move a game element of that type.

For simplicity, perform collision detection, based on the cannonball's bounding box—that is, the square area in which the cannonball is drawn—rather than the cannoball's circular area. If the cannonball's bounding box intersects with the blocker's or a target's bounds, then a collision occurred. In the next exercise, you'll reimplement the **Cannon** game with Shapes in the scene graph. As you'll see, class Shape provides capabilities for more precise collision detection, based on actual shapes, rather than the imprecise rectangular bounding you'll use in this exercise.

[*Note:* Many of today's games are implemented with game-development frameworks that provide more sophisticated "pixel-perfect" collision-detection capabilities. Some frameworks include physics engines that can simulate real-world attributes like mass, gravity, friction, speed, acceleration and more. There are various free and fee-based frameworks available for developing from the simplest 2D games to the most complex 3D console-style games (such as games for Sony's PlayStation® and Microsoft's Xbox®).]

**22.37** *(Cannon Game App with Shapes and TransitionAnimations)* Reimplement Exercise 22.36 using Circles and Rectangles to represent the game elements and TransitionAnimations to move them. Class Shape provides static method intersect that can be used for collision detection, based on the actual shapes (that is, a Circle for the cannonball and Rectangles for the blocker and targets), rather than the imprecise, simplified, bounding-box approach used in Exercise 22.36.

**22.38** *(Cannon Game Enhancements)* Add the following **Cannon** game enhancements and others of your choosing:

- a) Add an "explosion animation" each time the cannonball hits one of the targets. Match the animation with the "explosion sound" that plays when a target is hit.
- b) Play a sound when the blocker hits the top or the bottom of the screen.
- c) Play a sound when the target hits the top ot the bottom of the screen.
- d) Add a trail to the cannonball; erase it when the cannonball hits the target.

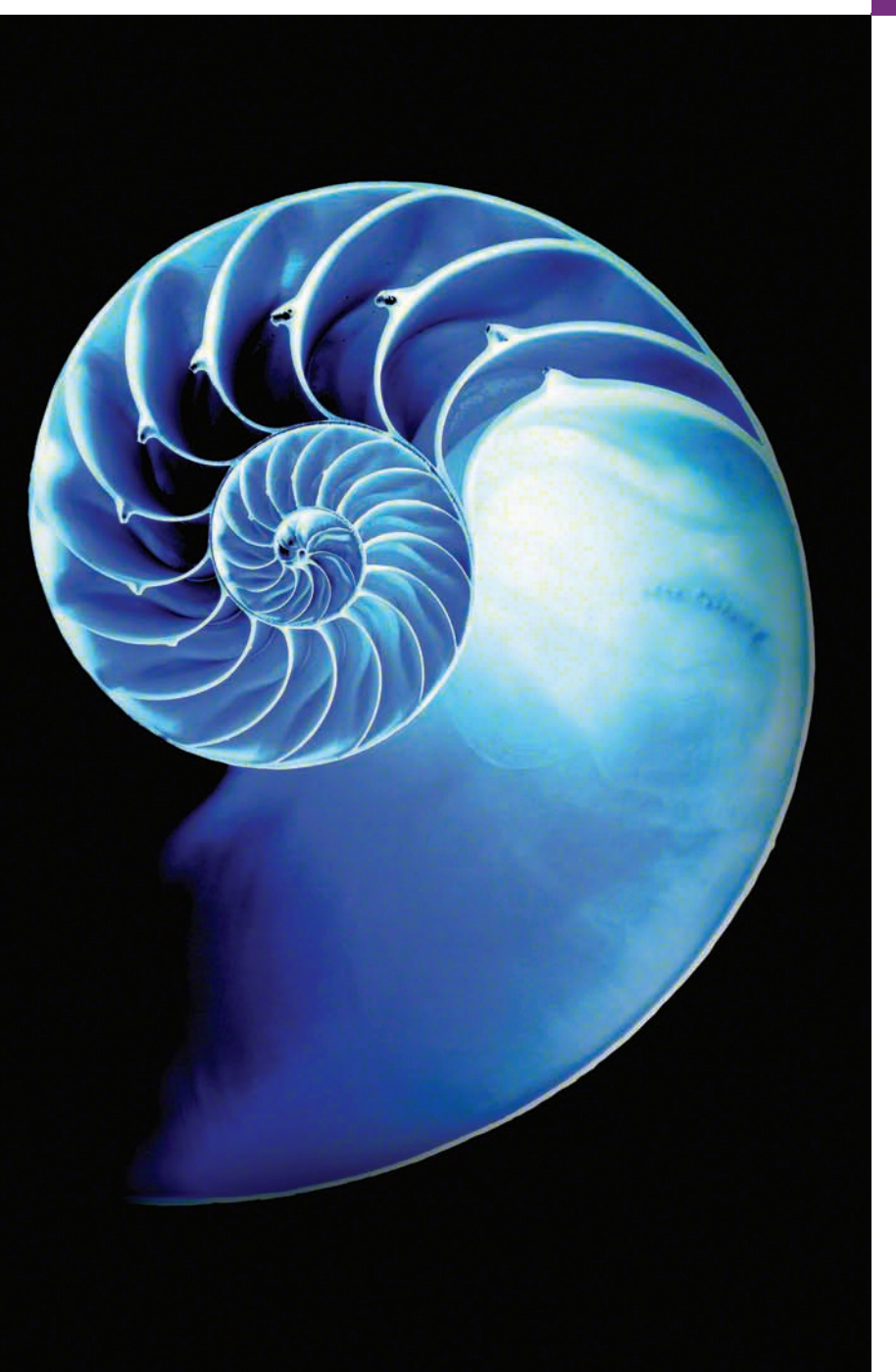

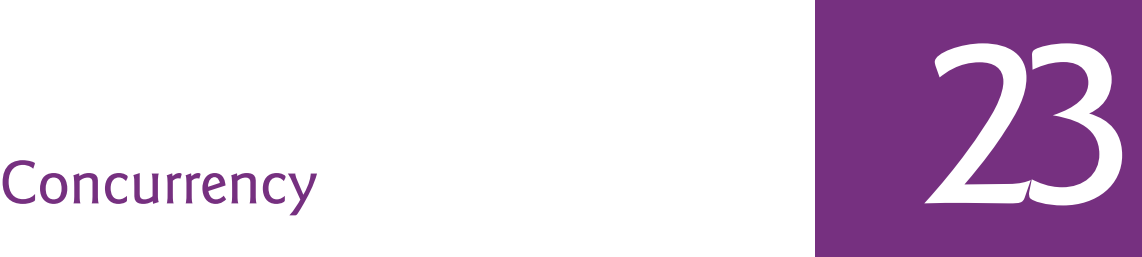

# **Objectives**

In this chapter you'll:

- Understand concurrency, parallelism and multithreading.
- Learn the thread life cycle.
- Use ExecutorService to launch concurrent threads that execute Runnables.
- Use synchronized methods to coordinate access to shared mutable data.
- Understand producer/ consumer relationships.
- Use JavaFX's concurrency APIs to update GUIs in a threadsafe manner.
- Compare the performance of Arrays methods sort and parallelSort on a multicore system.
- Use parallel streams for better performance on multi-core systems.
- Use CompletableFutures to execute long calculations asynchronously and get the results in the future.

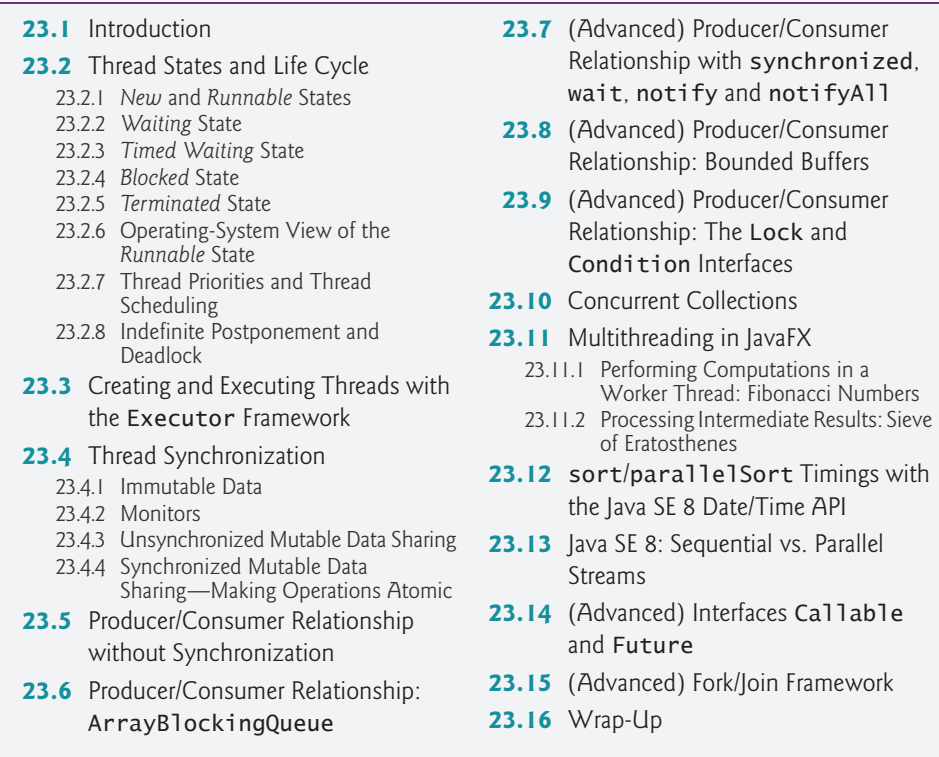

*Summary | Self-Review Exercises | Answers to Self-Review Exercises | Exercises* 

# **23.1 [Introduction](#page-20-0)**

[*Note: Sections marked "Advanced" are intended for readers who wish a deeper treatment of concurrency and may be skipped by readers preferring only basic coverage.*] It would be nice if we could focus our attention on performing only one task at a time and doing it well. That's usually difficult to do in a complex world in which there's so much going on at once. This chapter presents Java's capabilities for creating and managing multiple tasks. As we'll demonstrate, this can greatly improve program performance and responsiveness.

When we say that two tasks are operating **concurrently**, we mean that they're both *making progress* at once. Until the early 2000s, most computers had only a single processor. Operating systems on such computers execute tasks concurrently by rapidly switching between them, doing a small portion of each before moving on to the next, so that all tasks keep progressing. For example, it's common for personal computers to compile a program, send a file to a printer, receive electronic mail messages over a network and more, concurrently. Since its inception, Java has supported concurrency.

When we say that two tasks are operating **in parallel**, we mean that they're executing *simultaneously*. In this sense, parallelism is a subset of concurrency. The human body performs a great variety of operations in parallel. Respiration, blood circulation, digestion, thinking and walking, for example, can occur in parallel, as can all the senses—sight, hearing, touch, smell and taste. It's believed that this parallelism is possible because the

**Outline** 

human brain is thought to contain billions of "processors." Today's multi-core computers have multiple processors that can perform tasks in parallel.

# *Java Concurrency*

Java makes concurrency available to you through the language and APIs. Java programs can have multiple **threads of execution**, each with its own method-call stack and program counter, allowing it to execute concurrently with other threads while sharing with them applicationwide resources such as memory and file handles. This capability is called **multithreading**.

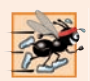

#### **Performance Tip 23.1**

*A problem with single-threaded applications that can lead to poor responsiveness is that lengthy activities must complete* before *others can begin. In a multithreaded application, threads can be distributed across multiple cores (if available) so that multiple tasks execute in parallel and the application can operate more efficiently. Multithreading can also increase performance on single-processor systems—when one thread cannot proceed (because, for example, it's waiting for the result of an I/O operation), another can use the processor.*

# *Concurrent Programming Uses*

We'll discuss many applications of **concurrent programming**. For example, when streaming an audio or video over the Internet, the user may not want to wait until the entire audio or video downloads before starting the playback. To solve this problem, multiple threads can be used—one to download the audio or video (later in the chapter we'll refer to this as a *producer*), and another to play it (later in the chapter we'll refer to this as a *consumer*). These activities proceed concurrently. To avoid choppy playback, the threads are **synchronized** (that is, their actions are coordinated) so that the player thread doesn't begin until there's a sufficient amount of the audio or video in memory to keep the player thread busy. Producer and consumer threads *share memory*—we'll show how to coordinate these threads to ensure correct execution. The Java Virtual Machine (JVM) creates threads to run programs and threads to perform housekeeping tasks such as garbage collection.

# *Concurrent Programming Is Difficult*

Writing multithreaded programs can be tricky. Although the human mind can perform functions concurrently, people find it difficult to jump between parallel trains of thought. To see why multithreaded programs can be difficult to write and understand, try the following experiment: Open three books to page 1, and try reading the books concurrently. Read a few words from the first book, then a few from the second, then a few from the third, then loop back and read the next few words from the first book, and so on. After this experiment, you'll appreciate many of the challenges of multithreading—switching between the books, reading briefly, remembering your place in each book, moving the book you're reading closer so that you can see it and pushing the books you're not reading aside—and, amid all this chaos, trying to comprehend the content of the books!

# *Use the Prebuilt Classes of the Concurrency APIs Whenever Possible*

Programming concurrent applications is difficult and error prone. If you must use synchronization in a program, follow these guidelines:

**1.** *The vast majority of programmers should use existing collection classes and interfaces from the concurrency APIs that manage synchronization for you—such as the Array-*

*BlockingQueue class (an implementation of interface BlockingQueue) we discuss in Section 23.6*. Two other concurrency API classes that you'll use frequently are LinkedBlockingQueue and ConcurrentHashMap (each summarized in Fig. 23.22). The concurrency API classes are written by experts, have been thoroughly tested and debugged, operate efficiently and help you avoid common traps and pitfalls. Section 23.10 overviews Java's prebuilt concurrent collections.

- **2.** For advanced programmers who want to control synchronization, use the synchronized keyword and Object methods wait, notify and notifyAll, which we discuss in the optional Section 23.7.
- **3.** Only the most advanced programmers should use Locks and Conditions, which we introduce in the optional Section 23.9, and classes like LinkedTransfer-Queue—an implementation of interface TransferQueue—which we summarize in Fig. 23.22.

You might want to read our discussions of the more advanced features mentioned in items 2 and 3, even though you most likely will not use them. We explain these because:

- They provide a solid basis for understanding how concurrent applications synchronize access to shared memory.
- By showing you the complexity involved in using these low-level features, we hope to impress upon you the message: *Use the simpler prebuilt concurrency capabilities whenever possible*.

# **23.2 [Thread States and Life Cycle](#page-20-0)**

At any time, a thread is said to be in one of several **thread states**—illustrated in the UML state diagram in Fig. 23.1. Several of the terms in the diagram are defined in later sections. We include this discussion to help you understand what's going on "under the hood" in a Java multithreaded environment. Java hides most of this detail from you, greatly simplifying the task of developing multithreaded applications.

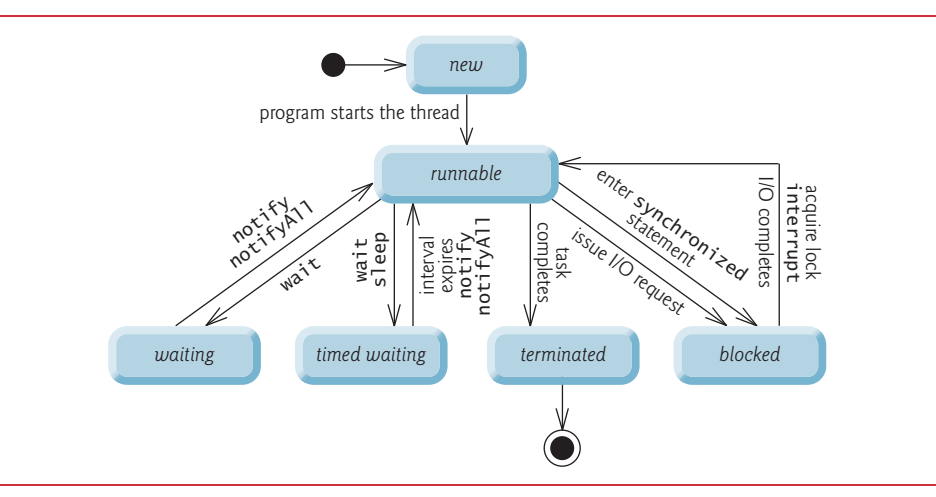

#### **23.2.1** *New* **and** *[Runnable](#page-20-0)* **States**

A new thread begins its life cycle in the *new* state. It remains in this state until the program starts the thread, which places it in the *runnable* state. A thread in the *runnable* state is considered to be executing its task.

# **23.2.2** *[Waiting](#page-20-0)* **State**

Sometimes a *runnable* thread transitions to the *waiting* state while it waits for another thread to perform a task. A *waiting* thread transitions back to the *runnable* state only when another thread notifies it to continue executing.

# **23.2.3** *[Timed Waiting](#page-20-0)* **State**

A *runnable* thread can enter the *timed waiting* state for a specified interval of time. It transitions back to the *runnable* state when that time interval expires or when the event it's waiting for occurs. *Timed waiting* threads and *waiting* threads cannot use a processor, even if one is available. A *runnable* thread can transition to the *timed waiting* state if it provides an optional wait interval when it's waiting for another thread to perform a task. Such a thread returns to the *runnable* state when it's notified by another thread or when the timed interval expires—whichever comes first. Another way to place a thread in the *timed waiting* state is to put a *runnable* thread to sleep—a **sleeping thread** remains in the *timed waiting* state for a designated period of time (called a **sleep interval**), after which it returns to the *runnable* state. Threads sleep when they momentarily do not have work to perform. For example, a word processor may contain a thread that periodically backs up (i.e., writes a copy of) the current document to disk for recovery purposes. If the thread did not sleep between successive backups, it would require a loop in which it continually tested whether it should write a copy of the document to disk. This loop would consume processor time without performing productive work, thus reducing system performance. In this case, it's more efficient for the thread to specify a sleep interval (equal to the period between successive backups) and enter the *timed waiting* state. This thread is returned to the *runnable* state when its sleep interval expires, at which point it writes a copy of the document to disk and reenters the *timed waiting* state.

# **23.2.4** *[Blocked](#page-20-0)* **State**

A *runnable* thread transitions to the *blocked* state when it attempts to perform a task that cannot be completed immediately and it must temporarily wait until that task completes. For example, when a thread issues an input/output request, the operating system blocks the thread from executing until that I/O request completes—at that point, the *blocked* thread transitions to the *runnable* state, so it can resume execution. A *blocked* thread cannot use a processor, even if one is available.

#### **23.2.5** *[Terminated](#page-20-0)* **State**

A *runnable* thread enters the *terminated* state (sometimes called the *dead* state) when it successfully completes its task or otherwise terminates (perhaps due to an error). In the UML state diagram of Fig. 23.1, the *terminated* state is followed by the UML final state (the bull's-eye symbol) to indicate the end of the state transitions.

# **[23.2.6 Operating-System View of the](#page-20-0)** *Runnable* **State**

At the operating system level, Java's *runnable* state typically encompasses *two separate* states (Fig. 23.2). The operating system hides these states from the JVM, which sees only the *runnable* state. When a thread first transitions to the *runnable* state from the *new* state, it's in the *ready* state. A *ready* thread enters the *running* state (i.e., begins executing) when the operating system assigns it to a processor—also known as **dispatching the thread**. In most operating systems, each thread is given a small amount of processor time—called a **quantum** or **timeslice**—with which to perform its task. Deciding how large the quantum should be is a key topic in operating systems courses. When its quantum expires, the thread returns to the *ready* state, and the operating system assigns another thread to the processor. Transitions between the *ready* and *running* states are handled solely by the operating system. The JVM does not "see" the transitions—it simply views the thread as being *runnable* and leaves it up to the operating system to transition the thread between *ready* and *running*. The process that an operating system uses to determine which thread to dispatch is called **thread scheduling** and is dependent on thread priorities.

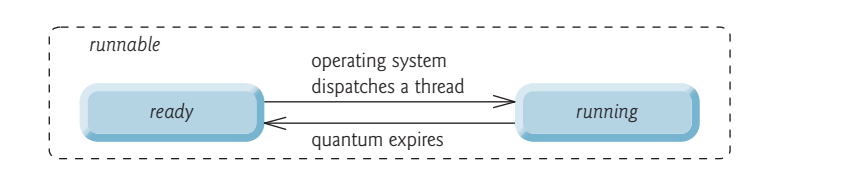

**Fig. 23.2** | Operating system's internal view of lava's *runnable* state.

# **[23.2.7 Thread Priorities and Thread Scheduling](#page-20-0)**

Every Java thread has a **thread priority** that helps determine the order in which threads are scheduled. Each new thread inherits the priority of the thread that created it. Informally, higher-priority threads are more important to a program and should be allocated processor time before lower-priority threads. *Nevertheless, thread priorities cannot guarantee the order in which threads execute.* 

*It's recommended that you do not explicitly create and use Threads to implement concurrency, but rather use the Executor interface (described in Section 23.3).* The Thread class does contain some useful static methods, which you *will* use later in the chapter.

Most operating systems support timeslicing, which enables threads of equal priority to share a processor. Without timeslicing, each thread in a set of equal-priority threads runs to completion (unless it leaves the *runnable* state and enters the *waiting* or *timed waiting* state, or gets interrupted by a higher-priority thread) before other threads of equal priority get a chance to execute. With timeslicing, even if a thread has *not* finished executing when its quantum expires, the processor is taken away from the thread and given to the next thread of equal priority, if one is available.

An *operating system's* **thread scheduler** determines which thread runs next. One simple thread-scheduler implementation keeps the highest-priority thread *running* at all times and, if there's more than one highest-priority thread, ensures that all such threads execute for a quantum each in **round-robin** fashion. This process continues until all threads run to completion.

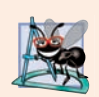

# **Software Engineering Observation 23.1**

*Java provides higher-level concurrency utilities to hide much of this complexity and make multithreaded programming less error prone. Thread priorities are used behind the scenes to interact with the operating system, but most programmers who use Java multithreading will not be concerned with setting and adjusting thread priorities.*

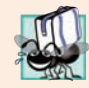

# **Portability Tip 23.1**

*Thread scheduling is platform dependent—the behavior of a multithreaded program could vary across different Java implementations.*

# **[23.2.8 Indefinite Postponement and Deadlock](#page-20-0)**

When a higher-priority thread enters the *ready* state, the operating system generally preempts the *running* thread (an operation known as **preemptive scheduling**). Depending on the operating system, a steady influx of higher-priority threads could postpone—possibly indefinitely—the execution of lower-priority threads. Such **indefinite postponement** is sometimes referred to more colorfully as **starvation**. Operating systems employ a technique called *aging* to prevent starvation—as a thread waits in the *ready* state, the operating system gradually increases the thread's priority to ensure that the thread will eventually run.

Another problem related to indefinite postponement is called **deadlock**. This occurs when a waiting thread (let's call this thread1) cannot proceed because it's waiting (either directly or indirectly) for another thread (let's call this thread2) to proceed, while simultaneously thread2 cannot proceed because it's waiting (either directly or indirectly) for thread1 to proceed. The two threads are waiting for each other, so the actions that would enable each thread to continue execution can never occur.

# **23.3 [Creating and Executing Threads with the](#page-20-0) Executor Framework**

This section demonstrates how to perform concurrent tasks in an application by using Executors and Runnable objects.

# *Creating Concurrent Tasks with the Runnable Interface*

You implement the **Runnable** interface (of package java.lang) to specify a task that can execute concurrently with other tasks. The Runnable interface declares the single method **run**, which contains the code that defines the task that a Runnable object should perform.

# *Executing Runnable Objects with an Executor*

To allow a Runnable to perform its task, you must execute it. An **Executor** object executes Runnables. It does this by creating and managing a group of threads called a **thread pool**. When an Executor begins executing a Runnable, the Executor calls the Runnable object's run method.

The Executor interface declares a single method named **execute** which accepts a Runnable as an argument. The Executor assigns every Runnable passed to its execute method to one of the available threads in the thread pool. If there are no available threads, the Executor creates a new thread or waits for a thread to become available and assigns that thread the Runnable that was passed to method execute.

Using an Executor has many advantages over creating threads yourself. Executors can *reuse existing threads* to eliminate the overhead of creating a new thread for each task and can improve performance by *optimizing the number of threads* to ensure that the processor stays busy, without creating so many threads that the application runs out of resources.

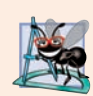

# **Software Engineering Observation 23.2**

*Though it's possible to create threads explicitly, it's recommended that you use the Executor interface to manage the execution of Runnable objects.* 

# *Using Class Executors to Obtain an ExecutorService*

The **ExecutorService interface** (of package java.util.concurrent) *extends* Executor and declares various methods for managing the life cycle of an Executor. You obtain an ExecutorService object by calling one of the static methods declared in class **Executors** (of package java.util.concurrent). We use interface ExecutorService and a method of class Executors in our example (Fig. 23.4), which executes three tasks.

# *Implementing the Runnable Interface*

Class PrintTask (Fig. 23.3) implements Runnable (line 5), *so that multiple PrintTasks can execute concurrently*. Variable sleepTime (line 7) stores a random integer value from 0 to 5 seconds created in the PrintTask constructor (line 15). Each thread running a Print-Task sleeps for the amount of time specified by sleepTime, then outputs its task's name and a message indicating that it's done sleeping.

```
1 // Fig. 23.3: PrintTask.java
 2 // PrintTask class sleeps for a random time from 0 to 5 seconds
3 import java.security.SecureRandom;
 4
 5 public class PrintTask <mark>implements Runnable</mark> {
 6 private static final SecureRandom generator = new SecureRandom();
 7 private final int sleepTime; // random sleep time for thread
 8 private final String taskName; 
9 
10 // constructor
11 public PrintTask(String taskName) {
12 this.taskName = taskName;
13 
14 // pick random sleep time between 0 and 5 seconds
15 sleepTime = generator.nextInt(5000); // milliseconds
16 } 
17
18 // method run contains the code that a thread will execute
19 
20 public void run() {
21 try { // put thread to sleep for sleepTime amount of time
22 System.out.printf("%s going to sleep for %d milliseconds.%n", 
23 taskName, sleepTime);
24 
25 } 
      @Override 
            Thread.sleep(sleepTime); // put thread to sleep
```

```
26 catch (InterruptedException exception) {
27 exception.printStackTrace();
28 
29 } 
30 
31 // print task name
32 System.out.printf("%s done sleeping%n", taskName); 
33 }
34 } 
           Thread.currentThread().interrupt(); // re-interrupt the thread
```
**Fig. 23.3** | PrintTask class sleeps for a random time from 0 to 5 seconds. (Part 2 of 2.)

A PrintTask executes when a thread calls the PrintTask's run method. Lines 22–23 display a message indicating the currently executing task's name and that the task is going to sleep for sleepTime milliseconds. Line 24 invokes static Thread method **sleep** to place the thread in the *timed waiting* state for the specified amount of time. At this point, the thread loses the processor, and the system allows another thread to execute. When the thread awakens, it reenters the *runnable* state. When the PrintTask is assigned to a processor again, line 32 outputs a message indicating that the task is done sleeping, then method run terminates. The catch at lines 26–29 is required because method sleep might throw a *checked* **InterruptedException** if a sleeping thread's **interrupt** method is called.

# *Let the Thread Handle InterruptedExceptions*

It's considered good practice to let the executing thread handle InterruptedExceptions. Normally, you'd do this by declaring that method run throws the exception, rather than catching the exception. However, recall from Chapter 11 that when you override a method, the throws clause may contain only the same or a subset of the exception types declared in the original method's throws clause. Runnable method run does not have a throws clause, so we cannot provide one in line 20. To ensure that the executing thread receives the InterruptedException, line 28 first obtains a reference to the currently executing Thread by calling static method **currentThread**, then uses that Thread's interrupt method to deliver the InterruptedException to the current thread.<sup>1</sup>

# *Using the ExecutorService to Manage Threads That Execute PrintTasks*

Figure 23.4 uses an ExecutorService object to manage threads that execute PrintTasks (as defined in Fig. 23.3). Lines 9–11 in Fig. 23.4 create and name three PrintTasks to execute. Line 16 uses Executors method **newCachedThreadPool** to obtain an ExecutorService that creates new threads if no existing threads are available to reuse. These threads are used by the ExecutorService to execute the Runnables.

- **1** // Fig. 23.4: TaskExecutor.java
- **2** // Using an ExecutorService to execute Runnables.
- **3** import java.util.concurrent.Executors;

**Fig. 23.4** | Using an ExecutorService to execute Runnables. (Part 1 of 2.)

<sup>1.</sup> For detailed information on handling thread interruptions, see Chapter 7 of *Java Concurrency in Practice* by Brian Goetz, et al., Addison-Wesley Professional, 2006.

```
4 import java.util.concurrent.ExecutorService;
5
6 public class TaskExecutor {
7 public static void main(String[] args) {
8 // create and name each runnable
9 PrintTask task1 = new PrintTask("task1");
10 PrintTask task2 = new PrintTask("task2");
11 PrintTask task3 = new PrintTask("task3");
12 
13 System.out.println("Starting Executor");
14
15 // create ExecutorService to manage threads
16 
17
18 // start the three PrintTasks
19 
20 
21 
22
23 // shut down ExecutorService--it decides when to shut down threads
24 
25
26 System.out.printf("Tasks started, main ends.%n%n");
27 } 
28 } 
         ExecutorService executorService = Executors.newCachedThreadPool();
         executorService.execute(task1); // start task1
         executorService.execute(task2); // start task2
         executorService.execute(task3); // start task3
         executorService.shutdown();
```
Starting Executor Tasks started, main ends task1 going to sleep for 4806 milliseconds task2 going to sleep for 2513 milliseconds task3 going to sleep for 1132 milliseconds task3 done sleeping task2 done sleeping task1 done sleeping

```
Starting Executor
task1 going to sleep for 3161 milliseconds.
task3 going to sleep for 532 milliseconds.
task2 going to sleep for 3440 milliseconds.
Tasks started, main ends.
task3 done sleeping
task1 done sleeping
task2 done sleeping
```
**Fig. 23.4** | Using an ExecutorService to execute Runnables. (Part 2 of 2.)

Lines 19–21 each invoke the ExecutorService's execute method, which executes its Runnable argument (in this case a PrintTask) at some time in the future. The specified task may execute in one of the threads in the ExecutorService's thread pool, in a new thread created to execute it, or in the thread that called the execute method—the ExecutorService manages these details. Method execute returns immediately from each invocation the program does *not* wait for each PrintTask to finish. Line 24 calls ExecutorService method **shutdown**, which prevents the ExecutorService from accepting new tasks, but *continues executing tasks that have already been submitted*. Once all of the previously submitted tasks have completed, the ExecutorService terminates. Line 26 outputs a message indicating that the tasks were started and the main thread is finishing its execution.

#### *Main Thread*

The code in main executes in the **main thread**, which is created by the JVM. The code in the run method of PrintTask (lines 19–33 of Fig. 23.3) executes whenever the Executor starts each PrintTask—again, sometime after they're passed to the ExecutorService's execute method (Fig. 23.4, lines 19–21). When main terminates, the program itself continues running until the submitted tasks complete.

#### *Sample Outputs*

The sample outputs show each task's name and sleep time as the thread goes to sleep. The thread with the shortest sleep time *in most cases* awakens first, indicates that it's done sleeping and terminates. In Section 23.8, we discuss multithreading issues that could prevent the thread with the shortest sleep time from awakening first. In the first output, the main thread terminates *before* any of the PrintTasks output their names and sleep times. This shows that the main thread runs to completion before any of the PrintTasks gets a chance to run. In the second output, all of the PrintTasks output their names and sleep times *before* the main thread terminates. This shows that the PrintTasks started executing before the main thread terminated. Also, notice in the second example output, task3 goes to sleep before task2, even though we passed task2 to the ExecutorService's execute method before task3. This illustrates the fact that *we cannot predict the order in which the tasks will start executing, even if we know the order in which they were created and started*.

#### *Waiting for Previously Scheduled Tasks to Terminate*

After scheduling tasks to execute, you'll typically want to *wait for the tasks to complete*—for example, so that you can use the tasks' results. After calling method shutdown, you can call ExecutorService method awaitTermination to wait for scheduled tasks to complete. We demonstrate this in Fig. 23.7. We purposely did not call awaitTermination in Fig. 23.4 to demonstrate that a program can continue executing after the main thread terminates.

# **23.4 [Thread Synchronization](#page-20-0)**

When multiple threads share an object and it's *modified* by one or more of them, indeterminate results may occur (as we'll see in the examples) unless access to the shared object is managed properly. If one thread is in the process of updating a shared object and another thread also tries to update it, it's uncertain which thread's update takes effect. Similarly, if one thread is in the process of updating a shared object and another thread tries to read it, it's uncertain whether the reading thread will see the old value or the new one. In such cases, the program's behavior cannot be trusted—sometimes the program will produce the correct results, and sometimes it won't, and there won't be any indication that the shared object was manipulated incorrectly.

The problem can be solved by giving only one thread at a time *exclusive access* to code that accesses the shared object. During that time, other threads desiring to access the object are kept waiting. When the thread with exclusive access finishes accessing the object, one of the waiting threads is allowed to proceed. This process, called **thread synchronization**, coordinates access to shared data by multiple concurrent threads. By synchronizing threads in this manner, you can ensure that each thread accessing a shared object *excludes* all other threads from doing so simultaneously—this is called **mutual exclusion**.

# **[23.4.1 Immutable Data](#page-20-0)**

Actually, thread synchronization is necessary *only* for shared **mutable data**, i.e., data that may *change* during its lifetime. With shared **immutable data** that will *not* change, it's not possible for a thread to see old or incorrect values as a result of another thread's manipulation of that data.

When you share *immutable data* across threads, declare the corresponding data fields final to indicate that the variables's values will *not* change after they're initialized. This prevents accidental modification of the shared data, which could compromise thread safety. *Labeling object references as final indicates that the reference will not change, but it does not guarantee that the referenced object is immutable—this depends entirely on the object's properties.* But, it's still good practice to mark references that will not change as final.

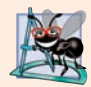

# **Software Engineering Observation 23.3**

*Always declare data fields that you do not expect to change as final. Primitive variables that are declared as final can safely be shared across threads. An object reference that's declared as final ensures that the object it refers to will be fully constructed and initialized before it's used by the program, and prevents the reference from pointing to another object.*

# **[23.4.2 Monitors](#page-20-0)**

A common way to perform synchronization is to use Java's built-in **monitors**. Every object has a monitor and a **monitor lock** (or **intrinsic lock**). The monitor ensures that its object's monitor lock is held by a maximum of only one thread at any time. Monitors and monitor locks can thus be used to enforce mutual exclusion. If an operation requires the executing thread to *hold a lock* while the operation is performed, a thread must *acquire the lock* before proceeding with the operation. Other threads attempting to perform an operation that requires the same lock will be *blocked* until the first thread *releases the lock*, at which point the *blocked* threads may attempt to acquire the lock and proceed with the operation.

To specify that a thread must hold a monitor lock to execute a block of code, the code should be placed in a **synchronized statement**. Such code is said to be **guarded** by the monitor lock; a thread must **acquire the lock** to execute the guarded statements. The monitor allows only one thread at a time to execute statements within synchronized statements that lock on the same object, as only one thread at a time can hold the monitor lock. The synchronized statements are declared using the **synchronized keyword**:

```
synchronized (object) {
    statements
}
```
where *object* is the object whose monitor lock will be acquired; *object* is normally this if it's the object in which the synchronized statement appears. If several synchronized statements in different threads are trying to execute on an object at the same time, only one of them may be active on the object—all the other threads attempting to enter a synchronized statement on the same object are placed in the *blocked* state.

When a synchronized statement finishes executing, the object's monitor lock is released and one of the *blocked* threads attempting to enter a synchronized statement can be allowed to acquire the lock to proceed. Java also allows **synchronized methods**. Before executing, a synchronized instance method must acquire the lock on the object that's used to call the method. Similarly, a static synchronized method must acquire the lock on a Class object that represents the class in which the method is declared. A Class object is the execution-time representation of a class that the JVM has loaded into memory.

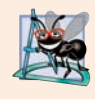

# **Software Engineering Observation 23.4**

*Using a synchronized block to enforce mutual exclusion is an example of the design pattern known as the Java Monitor Pattern (see Section 4.2.1 of Java Concurrency in* Practice *by Brian Goetz, et al., Addison-Wesley Professional, 2006).*

# **[23.4.3 Unsynchronized Mutable Data Sharing](#page-20-0)**

First, we illustrate the dangers of sharing an object across threads *without* proper synchronization. In this example (Figs. 23.5–23.7), two Runnables maintain references to a single integer array. Each Runnable writes three values to the array, then terminates. This may seem harmless, but we'll see that it can result in errors if the array is manipulated without synchronization.

# *Class SimpleArray*

We'll *share* a SimpleArray object (Fig. 23.5) across multiple threads. SimpleArray will enable those threads to place int values into array (declared at line 8). Line 9 initializes variable writeIndex, which determines the array element that should be written to next. The constructor (line 12) creates an integer array of the desired size.

```
1 // Fig. 23.5: SimpleArray.java
2 // Class that manages an integer array to be shared by multiple threads.
3 import java.security.SecureRandom;
4 import java.util.Arrays;
5
6 public class SimpleArray { // CAUTION: NOT THREAD SAFE!
7 private static final SecureRandom generator = new SecureRandom();
8 private final int[] array; // the shared integer array
9 private int writeIndex = 0; // shared index of next element to write
10
11 // construct a SimpleArray of a given size
12 public SimpleArray(int size) {array = new int[size];}
13
```
**Fig. 23.5** | Class that manages an integer array to be shared by multiple threads. (*Caution:* The example of Figs. 23.5–23.7 is *not* thread safe.) (Part 1 of 2.)

```
14 // add a value to the shared array
15 public void add(int value) {
16 
17
18 try {
19 // put thread to sleep for 0-499 milliseconds
20 Thread.sleep(generator.nextInt(500));
21 } 
22 catch (InterruptedException ex) {
23 Thread.currentThread().interrupt(); // re-interrupt the thread
24 }
25
26 
27 
28 System.out.printf("%s wrote %2d to element %d.%n", 
29 Thread.currentThread().getName(), value, position);
30
31 
32 System.out.printf("Next write index: %d%n", writeIndex);
33 } 
34 
35 // used for outputting the contents of the shared integer array
36 @Override
37 public String toString() {
38 return Arrays.toString(array);
39 } 
40 }
         int position = writeIndex; // store the write index
         // put value in the appropriate element
         array[position] = value;++writeIndex; // increment index of element to be written next
```
**Fig. 23.5** | Class that manages an integer array to be shared by multiple threads. (*Caution:* The example of Figs. 23.5–23.7 is *not* thread safe.) (Part 2 of 2.)

Method add (lines 15–33) places a new value into the array. Line 16 stores the current writeIndex value. Line 20 puts the thread that invokes add to sleep for a random interval from 0 to 499 milliseconds. We do this for demonstration purposes to make the problems associated with *unsynchronized access to shared mutable data* more obvious. After the thread is done sleeping, line 27 inserts the value passed to add into the array at the element specified by position. Lines 28–29 display the executing thread's name, the value that was added and the value's index in the array. In line 29, the expression

```
Thread.currentThread().getName()
```
first obtains a reference to the currently executing Thread, then uses its getName method to obtain its name. Line 31 increments writeIndex so that the next call to add will insert a value in the array's next element. Lines 36–39 override method toString to create a String representation of the array's contents.

# *Class ArrayWriter*

Class ArrayWriter (Fig. 23.6) implements the interface Runnable to define a task for inserting values in a SimpleArray object. The constructor (lines 9–12) receives an int representing the first value this task will insert in a SimpleArray object and a reference to the SimpleArray object to manipulate. Line 17 invokes SimpleArray method add. The task completes after lines 16–18 add three consecutive integers beginning with startValue.

```
1 // Fig. 23.6: ArrayWriter.java
2 // Adds integers to an array shared with other Runnables
3 import java.lang.Runnable;
4
 5 public class ArrayWriter implements Runnable {
6 private final SimpleArray sharedSimpleArray;
7 private final int startValue;
8
9 public ArrayWriter(int value, SimpleArray array) {
10 startValue = value;
11 sharedSimpleArray = array;
12 }
13
14 @Override
15 public void run() {
16 for (int i = startValue; i < startValue + 3; i++) {
17 SharedSimpleArray.add(i); // add an element to the shared array
18 } 
19 }
20 }
```
**Fig. 23.6** | Adds integers to an array shared with other Runnables. (*Caution:* The example of Figs. 23.5–23.7 is *not* thread safe.)

#### *Class SharedArrayTest*

Class SharedArrayTest (Fig. 23.7) executes two ArrayWriter tasks that add values to a single SimpleArray object. Line 10 constructs a six-element SimpleArray object. Lines 13–14 create two new ArrayWriter tasks, one that places the values 1 through 3 in the SimpleArray object, and one that places the values 11 through 13. Lines 17–19 create an ExecutorService and execute the two ArrayWriters. Line 21 invokes the Executor-Service's shutDown method to prevent it from accepting additional tasks and to enable the application to terminate when the currently executing tasks complete execution.

```
1 // Fig. 23.7: SharedArrayTest.java
2 // Executing two Runnables to add elements to a shared SimpleArray.
3 import java.util.concurrent.Executors;
4 import java.util.concurrent.ExecutorService;
5 import java.util.concurrent.TimeUnit;
6
7 public class SharedArrayTest {
8 public static void main(String[] arg) {
9 // construct the shared object
10 SimpleArray sharedSimpleArray = new SimpleArray(6);
11
12 // create two tasks to write to the shared SimpleArray
13 ArrayWriter writer1 = new ArrayWriter(1, sharedSimpleArray);
14 ArrayWriter writer2 = new ArrayWriter(11, sharedSimpleArray);
```
**Fig. 23.7** Figure Executing two Runnables to add elements to a shared array—the italicized text is our commentary, which is not part of the program's output. (*Caution:* The example of Figs. 23.5– 23.7 is *not* thread safe.) (Part 1 of 2.)

```
15
16 // execute the tasks with an ExecutorService
17 ExecutorService executorService = Executors.newCachedThreadPool();
18 executorService.execute(writer1);
19 executorService.execute(writer2);
20
21 executorService.shutdown();
22
23 try {
24 // wait 1 minute for both writers to finish executing
25 
26 
27
28 if (tasksEnded) {
29 System.out.printf("%nContents of SimpleArray:%n");
30 System.out.println(sharedSimpleArray); // print contents
31 } 
32 else {
33 System.out.println(
34 "Timed out while waiting for tasks to finish.");
35 } 
36 } 
37 catch (InterruptedException ex) {
38 ex.printStackTrace();
39 }
40 }
41 }
          boolean tasksEnded = 
            executorService.awaitTermination(1, TimeUnit.MINUTES);
```

```
— pool-1-thread-1 wrote 1 to element 0
pool-1-thread-1 wrote 1 to element 0.
Next write index: 1
pool-1-thread-1 wrote 2 to element 1.
Next write index: 2
pool-1-thread-1 wrote 3 to element 2.
Next write index: 3
— pool-1-thread-2 overwrote element 0's value
pool-1-thread-2 wrote 11 to element 0.Next write index: 4
pool-1-thread-2 wrote 12 to element 4.
Next write index: 5
pool-1-thread-2 wrote 13 to element 5. 
Next write index: 6
Contents of SimpleArray:
[11, 2, 3, 0, 12, 13]
```
**Fig. 23.7** Executing two Runnables to add elements to a shared array—the italicized text is our commentary, which is not part of the program's output. (*Caution:* The example of Figs. 23.5– 23.7 is *not* thread safe.) (Part 2 of 2.)

#### *ExecutorService Method awaitTermination*

Recall that ExecutorService method shutdown returns immediately. Thus any code that appears *after* the call to ExecutorService method shutdown in line 21 *will continue executing as long as the main thread is still assigned to a processor*. We'd like to output the SimpleArray object to show you the results *after* the threads complete their tasks. So, we need the program to wait for the threads to complete before main outputs the SimpleArray object's contents. Interface ExecutorService provides the **awaitTermination** method for this purpose. This method returns control to its caller either when all tasks executing in the ExecutorService complete or when the specified timeout elapses. If all tasks are completed before awaitTermination times out, this method returns true; otherwise it returns false. The two arguments to awaitTermination represent a timeout value and a unit of measure specified with a constant from class TimeUnit (in this case, TimeUnit.MINUTES).

Method awaitTermination throws an InterruptedException if the calling thread is interrupted while waiting for other threads to terminate. Because we catch this exception in the application's main method, there's no need to re-interrupt the main thread, as this program will terminate as soon as main terminates.

In this example, if *both* tasks complete before awaitTermination times out, line 30 displays the SimpleArray object's contents. Otherwise, lines 33–34 display a message indicating that the tasks did not finish executing before awaitTermination timed out.

#### *Sample Program Output*

Figure 23.7's output shows the problems (highlighted in the output) that can be caused by *failure to synchronize access to shared mutable data*. The value 1 was written to element 0, then *overwritten* later by the value 11. Also, when writeIndex was incremented to 3, *nothing was written to that element*, as indicated by the 0 in that element of the array.

Recall that we call Thread method sleep between operations on the shared mutable data to emphasize the *unpredictability of thread scheduling* and to increase the likelihood of producing erroneous output. Even if these operations were allowed to proceed at their normal pace, you could still see errors in the program's output. However, modern processors can handle SimpleArray method add's operations so quickly that you might not see the errors caused by the two threads executing this method concurrently, even if you tested the program dozens of times.

*One of the challenges of multithreaded programming is spotting the errors—they may occur so infrequently and unpredictably that a broken program does not produce incorrect results during testing, creating the illusion that the program is correct.* This is all the more reason to use predefined collections that handle the synchronization for you.

# **[23.4.4 Synchronized Mutable Data Sharing—Making Operations Atomic](#page-20-0)**

Figure 23.7's output errors can be attributed to the fact that the shared SimpleArray is not **thread safe**—it's susceptible to errors if it's *accessed concurrently by multiple threads*. The problem lies in method add, which stores the writeIndex value, places a new value in that element, then increments writeIndex. This would not present a problem in a singlethreaded program. However, if one thread obtains the writeIndex value, there's no guarantee that another thread will not come along and increment writeIndex *before* the first thread has had a chance to place a value in the array. If this happens, the first thread will be writing to the array based on a **stale value** of writeIndex—that is, a value that's no longer valid. Another possibility is that one thread might obtain the writeIndex value *after* another thread adds an element to the array but *before* writeIndex is incremented. In this case, too, the first thread would use an invalid writeIndex value.

SimpleArray is *not thread safe because it allows any number of threads to read and modify shared mutable data concurrently*, which can cause errors. To make SimpleArray thread safe, we must ensure that no two threads can access its shared mutable data at the same time. While one thread is in the process of storing writeIndex, adding a value to the array, and incrementing writeIndex, *no other thread* may read or change the value of write-Index or modify the contents of the array at any point during these three operations. In other words, we want these three operations—storing writeIndex, writing to the array, incrementing writeIndex—to be an **atomic operation**, which cannot be divided into smaller suboperations. (As you'll see in later examples, read operations on shared mutable data should also be atomic.) We can simulate atomicity by ensuring that only one thread carries out the three operations at a time. Any other threads that need to perform the operation must *wait* until the first thread has finished the add operation in its entirety.

Atomicity can be achieved using the synchronized keyword. By placing our three suboperations in a synchronized statement or synchronized method, we allow only one thread at a time to acquire the lock and perform the operations. When that thread has completed all of the operations in the synchronized block and releases the lock, another thread may acquire the lock and begin executing the operations. This ensures that a thread executing the operations will see the actual values of the shared mutable data and that *these values will not change unexpectedly in the middle of the operations as a result of another thread's modifying them*.

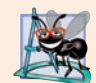

# **Software Engineering Observation 23.5**

*Place all accesses to mutable data that may be shared by multiple threads inside synchronized statements or synchronized methods that synchronize on the same lock. When performing multiple operations on shared mutable data, hold the lock for the entirety of the operation to ensure that the operation is effectively atomic.* 

# *Class SimpleArray with Synchronization*

Figure 23.8 displays class SimpleArray with the proper synchronization. Notice that it's identical to the SimpleArray class of Fig. 23.5, except that add is now a synchronized method (line 18 of Fig. 23.8). So, only one thread at a time can execute this method. We reuse classes ArrayWriter (Fig. 23.6) and SharedArrayTest (Fig. 23.7) from the previous example, so we do not show them again here.

```
1 // Fig. 23.8: SimpleArray.java
2 // Class that manages an integer array to be shared by multiple
3 // threads with synchronization.
4 import java.security.SecureRandom;
5 import java.util.Arrays;
6
7 public class SimpleArray {
8 private static final SecureRandom generator = new SecureRandom();
9 private final int[] array; // the shared integer array
10 private int writeIndex = 0; // index of next element to be written
11
```
Fig. 23.8 | Class that manages an integer array to be shared by multiple threads with synchronization. (Part 1 of 2.)

```
12 // construct a SimpleArray of a given size
13 public SimpleArray(int size) {
14 array = new int[size];
15 }
16
17 // add a value to the shared array
18 public synchronized void add(int value) {
19 int position = writeIndex; // store the write index
20
21 try {
22 // in real applications, you shouldn't sleep while holding a lock
23 Thread.sleep(generator.nextInt(500)); // for demo only 
24 } 
25 catch (InterruptedException ex) {
26 Thread.currentThread().interrupt(); 
27 }
28
29 // put value in the appropriate element
30 array[position] = value; 
31 System.out.printf("%s wrote %2d to element %d.%n", 
32 Thread.currentThread().getName(), value, position);
33
34 ++writeIndex; // increment index of element to be written next
35 System.out.printf("Next write index: %d%n", writeIndex);
36 } 
37 
38 // used for outputting the contents of the shared integer array
39 @Override
40 public synchronized String toString() {
41 return Arrays.toString(array);
42 } 
43 }
```

```
pool-1-thread-1 wrote 1 to element 0.
Next write index: 1
pool-1-thread-2 wrote 11 to element 1.
Next write index: 2
pool-1-thread-2 wrote 12 to element 2.
Next write index: 3
pool-1-thread-2 wrote 13 to element 3.
Next write index: 4
pool-1-thread-1 wrote 2 to element 4.
Next write index: 5
pool-1-thread-1 wrote 3 to element 5.
Next write index: 6
Contents of SimpleArray:
[1, 11, 12, 13, 2, 3]
```
**Fig. 23.8** | Class that manages an integer array to be shared by multiple threads with synchronization. (Part 2 of 2.)

Line 18 declares method add as synchronized, making all of the operations in this method behave as a single, atomic operation. Line 19 performs the first suboperationstoring the value of writeIndex. Line 30 performs the second suboperation, writing a value to the element at the index position. Line 34 performs the third suboperation, incrementing writeIndex. When the method finishes executing at line 36, the executing thread implicitly *releases* the SimpleArray object's lock, making it possible for another thread to begin executing the add method.

In the synchronized add method, we print messages to the console indicating the progress of threads as they execute this method, in addition to performing the actual operations required to insert a value in the array. We do this so that the messages will be printed in the correct order, allowing us to see whether the method is properly synchronized by comparing these outputs with those of the previous, unsynchronized example. We continue to output messages from synchronized blocks in later examples for *demonstration purposes only*; typically, however, I/O *should not* be performed in synchronized blocks, because it's important to minimize the amount of time that an object is "locked." **[***Note:* **Line 23 in this example calls Thread method sleep (for demo purposes only) to emphasize the unpredictability of thread scheduling. You should never call sleep while holding a lock in a real application***.***]**

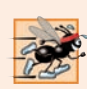

# **Performance Tip 23.2**

*Keep the duration of synchronized statements as short as possible while maintaining the needed synchronization. This minimizes the wait time for blocked threads. Avoid performing I/O, lengthy calculations and operations that do not require synchronization while holding a lock.*

# **23.5 [Producer/Consumer Relationship without](#page-20-0)  Synchronization**

In a **producer/consumer relationship**, the **producer** portion of an application generates data and *stores it in a shared object*, and the **consumer** portion of the application *reads data from the shared object*. The producer/consumer relationship separates the task of identifying work to be done from the tasks involved in actually carrying out the work.

# *Examples of Producer/Consumer Relationship*

One example of a common producer/consumer relationship is **print spooling**. Although a printer might not be available when you want to print from an application (i.e., the producer), you can still "complete" the print task, as the data is temporarily placed on disk until the printer becomes available. Similarly, when the printer (i.e., a consumer) is available, it doesn't have to wait until a current user wants to print. The spooled print jobs can be printed as soon as the printer becomes available. Another example of the producer/consumer relationship is an application that copies data onto DVDs by placing data in a fixedsize buffer, which is emptied as the DVD drive "burns" the data onto the DVD.

# *Synchronization and State Dependence*

In a multithreaded producer/consumer relationship, a **producer thread** generates data and places it in a shared object called a **buffer**. A **consumer thread** reads data from the buffer. This relationship requires *synchronization* to ensure that values are produced and consumed properly. All operations on *mutable* data that's shared by multiple threads (e.g., the data in the buffer) must be guarded with a lock to prevent corruption, as discussed in Section 23.4. Operations on the buffer data shared by a producer and consumer thread are also **state dependent**—the operations should proceed only if the buffer is in the correct state. If the buffer is in a *not-full state*, the producer may produce; if the buffer is in a *notempty state*, the consumer may consume. All operations that access the buffer must use synchronization to ensure that data is written to the buffer or read from the buffer only if the buffer is in the proper state. If the producer attempting to put the next data into the buffer determines that it's full, the producer thread must *wait* until there's space to write a new value. If a consumer thread finds the buffer empty or finds that the previous data has already been read, the consumer must also *wait* for new data to become available. Other examples of state dependence are that you can't drive your car if its gas tank is empty and you can't put more gas into the tank if it's already full.

#### *Logic Errors from Lack of Synchronization*

Consider how logic errors can arise if we do not synchronize access among multiple threads manipulating shared mutable data. Our next example (Figs. 23.9–23.13) implements a producer/consumer relationship *without the proper synchronization*. A producer thread writes the numbers 1 through 10 into a shared buffer—a single memory location shared between two threads (a single int variable called buffer in line 5 of Fig. 23.12 in this example). The consumer thread reads this data from the shared buffer and displays the data. The program's output shows the values that the producer writes (produces) into the shared buffer and the values that the consumer reads (consumes) from the shared buffer.

Each value the producer thread writes to the shared buffer must be consumed *exactly once* by the consumer thread. However, the threads in this example are not synchronized. Therefore, *data can be lost or garbled if the producer places new data into the shared buffer before the consumer reads the previous data*. Also, data can be incorrectly *duplicated* if the consumer consumes data again before the producer produces the next value. To show these possibilities, the consumer thread in the following example keeps a total of all the values it reads. The producer thread produces values from 1 through 10. If the consumer reads each value produced once and only once, the total will be 55. However, if you execute this program several times, you'll see that the total is not always 55 (as shown in the outputs in Fig. 23.13). To emphasize the point, the producer and consumer threads in the example each sleep for random intervals of up to three seconds between performing their tasks. Thus, we do not know when the producer thread will attempt to write a new value, or when the consumer thread will attempt to read a value.

#### *Interface Buffer*

The program consists of interface Buffer (Fig. 23.9) and classes Producer (Fig. 23.10), Consumer (Fig. 23.11), UnsynchronizedBuffer (Fig. 23.12) and SharedBufferTest (Fig. 23.13). Interface Buffer (Fig. 23.9) declares methods blockingPut (line 5) and blockingGet (line 8) that a Buffer (such as UnsynchronizedBuffer) must implement to enable the Producer thread to place a value in the Buffer and the Consumer thread to retrieve a value from the Buffer, respectively. In subsequent examples, methods blocking-Put and blockingGet will call methods that throw InterruptedExceptions—typically this indicates that a method temporarily could be blocked from performing a task. We declare each method with a throws clause here so that we don't have to modify this interface for the later examples.

```
1 // Fig. 23.9: Buffer.java
2 // Buffer interface specifies methods called by Producer and Consumer.
3 public interface Buffer {
4 // place int value into Buffer
5 public void blockingPut(int value) throws InterruptedException; 
6
7 // return int value from Buffer
8 public int blockingGet() throws InterruptedException; 
9 }
```
**Fig. 23.9** | Buffer interface specifies methods called by Producer and Consumer. (*Caution:* The example of Figs. 23.9–23.13 is *not* thread safe.)

# *Class Producer*

Class Producer (Fig. 23.10) implements the Runnable interface, allowing it to be executed as a task in a separate thread. The constructor (lines 10–12) initializes the Buffer reference sharedLocation with an object created in main (line 13 of Fig. 23.13) and passed to the constructor. As we'll see, this is an UnsynchronizedBuffer object that implements interface Buffer *without synchronizing access to the shared object*.

```
1 // Fig. 23.10: Producer.java
2 // Producer with a run method that inserts the values 1 to 10 in buffer.
3 import java.security.SecureRandom;
4
 5 public class Producer implements Runnable {
6 private static final SecureRandom generator = new SecureRandom();
7 private final Buffer sharedLocation; // reference to shared object
8
9 // constructor
10 public Producer(Buffer sharedLocation) {
11 this.sharedLocation = sharedLocation;
12 } 
13
14 
15 
16 
17 int sum = 0;
18
19 for (int count = 1; count <= 10; count++) {
20 try { // sleep 0 to 3 seconds, then place value in Buffer
21 
22 
23 sum += count; // increment sum of values
24 System.out.printf("\t%2d%n", sum);
25 } 
26 catch (InterruptedException exception) {
27 Thread.currentThread().interrupt(); 
28 } 
29 } 
      // store values from 1 to 10 in sharedLocation
      @Override 
      public void run() { 
              Thread.sleep(generator.nextInt(3000)); // random sleep 
              sharedLocation.blockingPut(count); // set value in buffer
```
**Fig. 23.10** | Producer with a run method that inserts the values 1 to 10 in buffer. (Caution: The example of Figs. 23.9–23.13 is *not* thread safe.) (Part 1 of 2.)

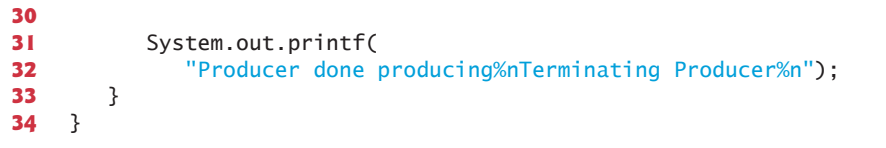

**Fig. 23.10** | Producer with a run method that inserts the values 1 to 10 in buffer. (*Caution:* The example of Figs. 23.9–23.13 is *not* thread safe.) (Part 2 of 2.)

The Producer thread in this program executes the tasks specified in the method run (Fig. 23.10, lines 15–33). Each iteration of its loop invokes Thread method sleep (line 21) to place the Producer thread into the *timed waiting* state for a random time interval between 0 and 3 seconds. When the thread awakens, line 22 passes the value of control variable count to the Buffer object's blockingPut method to set the shared buffer's value. Lines 23–24 keep a total of all the values produced so far and output that value. When the loop completes, lines 31–32 display a message indicating that the Producer has finished producing data and is terminating. Next, method run terminates, which indicates that the Producer completed its task. Any method called from a Runnable's run method (e.g., Buffer method blockingPut) executes as part of that task's thread of execution. This fact becomes important in Sections 23.6–23.8 when we add synchronization to the producer/ consumer relationship.

#### *Class Consumer*

Class Consumer (Fig. 23.11) also implements interface Runnable, allowing the Consumer to execute concurrently with the Producer. Lines 10–12 initialize Buffer reference shared-Location with an object that implements the Buffer interface (created in main, Fig. 23.13) and passed to the constructor as the parameter sharedLocation. As we'll see, this is the same UnsynchronizedBuffer object that's used to initialize the Producer object—thus, the two threads share the same object. The Consumer thread in this program performs the tasks specified in method run. Lines 19–29 in Fig. 23.11 iterate 10 times. Each iteration invokes Thread method sleep (line 22) to put the Consumer thread into the *timed waiting* state for up to 3 seconds. Next, line 23 uses the Buffer's blockingGet method to retrieve the value in the shared buffer, then adds the value to variable sum. Line 24 displays the total of all the values consumed so far. When the loop completes, lines 31–32 display the sum of the consumed values. Then method run terminates, which indicates that the Consumer completed its task. Once both threads enter the *terminated* state, the program ends.

```
1 // Fig. 23.11: Consumer.java
2 // Consumer with a run method that loops, reading 10 values from buffer.
3 import java.security.SecureRandom;
4
5 public class Consumer implements Runnable {
6 private static final SecureRandom generator = new SecureRandom();
7 private final Buffer sharedLocation; // reference to shared object
8
```
**Fig. 23.11** | Consumer with a run method that loops, reading 10 values from buffer. (*Caution:* The example of Figs. 23.9–23.13 is *not* thread safe.) (Part 1 of 2.)

```
9 // constructor
10 public Consumer(Buffer sharedLocation) {
11 this.sharedLocation = sharedLocation;
12 }
13
14 
15 
16 
17 int sum = 0;
18
19 for (int count = 1; count <= 10; count++) {
20 // sleep 0 to 3 seconds, read value from buffer and add to sum
21 try {
22 
23 
24 System.out.printf("\mathbf{t}\cdot\mathbf{t}\times2d\n", sum);
25 } 
26 catch (InterruptedException exception) {
27 Thread.currentThread().interrupt(); 
28 } 
29 } 
30
31 System.out.printf("%n%s %d%n%s%n", 
32 "Consumer read values totaling", sum, "Terminating Consumer");
33 } 
34 } 
      // read sharedLocation's value 10 times and sum the values
      @Override 
      public void run() { 
              Thread.sleep(generator.nextInt(3000));
              sum += sharedLocation.blockingGet();
```
**Fig. 23.11** | Consumer with a run method that loops, reading 10 values from buffer. (*Caution:* The example of Figs. 23.9–23.13 is *not* thread safe.) (Part 2 of 2.)

# *We Call Thread Method sleep Only for Demonstration Purposes*

We call method sleep in method run of the Producer and Consumer classes to emphasize the fact that, *in multithreaded applications, it's unpredictable when each thread will perform its task and for how long it will perform the task when it has a processor*. Normally, these thread-scheduling issues are beyond the control of the Java developer. In this program, our thread's tasks are quite simple—the Producer writes the values 1 to 10 to the buffer, and the Consumer reads 10 values from the buffer and adds each value to variable sum. Without the sleep method call, and if the Producer executes first, given today's phenomenally fast processors, the Producer would likely complete its task before the Consumer got a chance to execute. If the Consumer executed first, it would likely consume garbage data ten times, then terminate before the Producer could produce the first real value.

# *Class UnsynchronizedBuffer Does Not Synchronize Access to the Buffer*

Class UnsynchronizedBuffer (Fig. 23.12) implements interface Buffer (line 4), but does *not* synchronize access to the buffer's state—we purposely do this to demonstrate the problems that occur when multiple threads access *shared* mutable data *without* synchronization. Line 5 declares instance variable buffer and initializes it to –1. This value is used to demonstrate the case in which the Consumer attempts to consume a value *before* the Producer ever places a value in buffer. Again, methods blockingPut (lines 8–12) and blockingGet (lines 15–19) do *not* synchronize access to the buffer instance variable. Method blockingPut simply assigns its argument to buffer (line 11), and method blockingGet simply returns the value of buffer (line 18). As you'll see in Fig. 23.13, Unsynchronized-Buffer object is shared between the Producer and the Consumer.

```
1 // Fig. 23.12: UnsynchronizedBuffer.java
2 // UnsynchronizedBuffer maintains the shared integer that is accessed by 
3 // a producer thread and a consumer thread.
4 public class UnsynchronizedBuffer implements Buffer {
5 
6
7 // place value into buffer
8 @Override
9 public void blockingPut(int value) throws InterruptedException {
10 System.out.printf("Producer writes\t%2d", value);
11 
12 } 
13
14 // return value from buffer
15 @Override
16 public int blockingGet() throws InterruptedException {
17 System.out.printf("Consumer reads\t%2d", buffer);
18 
19 }
20 } 
      private int buffer = -1; // shared by producer and consumer threads
         buffer = value;return buffer;
```
**Fig. 23.12** | UnsynchronizedBuffer maintains the shared integer that is accessed by a producer thread and a consumer thread. (*Caution:* The example of Fig. 23.9–Fig. 23.13 is *not* thread safe.)

# *Class SharedBufferTest*

In class SharedBufferTest (Fig. 23.13), line 10 creates an ExecutorService to execute the Producer and Consumer Runnables. Line 13 creates an UnsynchronizedBuffer and assigns it to Buffer variable sharedLocation. This object stores the data that the Producer and Consumer threads will share. Lines 22–23 create and execute the Producer and Consumer. The Producer and Consumer constructors are each passed the same Buffer object (sharedLocation), so each object refers to the same Buffer. These lines also implicitly launch the threads and call each Runnable's run method. Finally, line 25 calls method shutdown so that the application can terminate when the threads executing the Producer and Consumer complete their tasks and line 26 waits for the scheduled tasks to complete. When main terminates, the main thread of execution enters the *terminated* state.

```
1 // Fig. 23.13: SharedBufferTest.java
2 // Application with two threads manipulating an unsynchronized buffer.
3 import java.util.concurrent.ExecutorService;
4 import java.util.concurrent.Executors;
5 import java.util.concurrent.TimeUnit;
6
```
**Fig. 23.13** | Application with two threads manipulating an unsynchronized buffer—the italicized text in the output is our commentary, which is not part of the program's output. (*Caution:* The example of Figs. 23.9–23.13 is *not* thread safe.) (Part 1 of 3.)

```
7 public class SharedBufferTest {
8 public static void main(String[] args) throws InterruptedException {
9 // create new thread pool
10 ExecutorService executorService = Executors.newCachedThreadPool();
11
12 
13 
14
15 System.out.println(
16 "Action\t\tValue\tSum of Produced\tSum of Consumed");
17 System.out.printf(
18 "------\t\t-----\t---------------\t---------------%n%n");
19
20 // execute the Producer and Consumer, giving each 
21 // access to the sharedLocation
22 
23 
24
25 executorService.shutdown(); // terminate app when tasks complete
26 executorService.awaitTermination(1, TimeUnit.MINUTES);
27 }
28 } 
         // create UnsynchronizedBuffer to store ints 
         Buffer sharedLocation = new UnsynchronizedBuffer();
         executorService.execute(new Producer(sharedLocation));
         executorService.execute(new Consumer(sharedLocation));
```
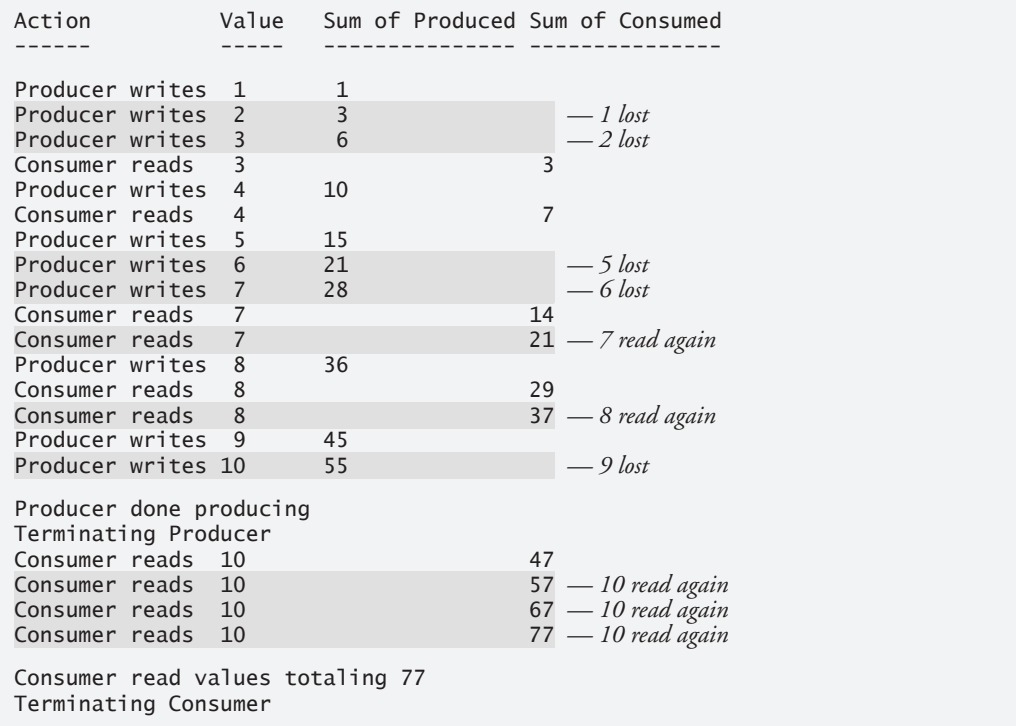

**Fig. 23.13** | Application with two threads manipulating an unsynchronized buffer—the italicized text in the output is our commentary, which is not part of the program's output. (*Caution:* The example of Figs. 23.9–23.13 is *not* thread safe.) (Part 2 of 3.)

```
Action Value Sum of Produced Sum of Consumed
------ ----- --------------- ---------------
                                 — reads -1 bad data
Producer writes 1 1
Consumer reads 1 0
                                  — 1 read again
                                  — 1 read again
                                  — 1 read again
                                  — 1 read again
Producer writes 2 3
Consumer reads 2 6
Producer writes 3 6
Consumer reads 3 9
Producer writes 4 10
Consumer reads 4 13
Producer writes 5 15
                                   — 5 lost
Consumer reads 6 19
Consumer read values totaling 19
Terminating Consumer
                                   — 7 never read
                                   — 8 never read
                                   — 9 never read
                                   — 9 never read
Producer done producing
Terminating Producer
Consumer reads -1Consumer reads 1
Consumer reads 1
Consumer reads 1
Consumer reads 1
Producer writes 6 21
Producer writes 7 28
Producer writes 8 36
Producer writes 9 45<br>Producer writes 10 55
Producer writes 10
```
**Fig. 23.13** | Application with two threads manipulating an unsynchronized buffer—the italicized text in the output is our commentary, which is not part of the program's output. (*Caution:* The example of Figs. 23.9–23.13 is *not* thread safe.) (Part 3 of 3.)

Recall that the Producer should execute first, and every value it produces should be consumed exactly once by the Consumer. However, in the first output of Fig. 23.13, notice that the Producer writes 1, 2 and 3 before the Consumer reads its first value (3). Therefore, the values 1 and 2 are *lost*. Later, 5, 6 and 9 are *lost*, while 7 and 8 are *read twice* and 10 is read four times. So the first output produces an incorrect total of 77, instead of the correct total of 55. (Lines in the output where the Producer or Consumer acted out of order are highlighted.) In the second output, the Consumer reads the value -1 *before* the Producer ever writes a value. The Consumer reads the value 1 *five times* before the Producer writes the value 2. Meanwhile, 5, 7, 8, 9 and 10 are all *lost*—the last four because the Consumer terminates *before* the Producer. The result is an incorrect consumer total of 19.

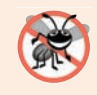

#### **Error-Prevention Tip 23.1**

*Access to a shared object by concurrent threads must be controlled carefully or a program may produce incorrect results.*

To solve the problems of *lost* and *duplicated* data, Section 23.6 presents an example in which we use an ArrayBlockingQueue (from package java.util.concurrent) to synchronize access to the shared object, guaranteeing that each and every value will be processed once and only once.

# **23.6 [Producer/Consumer Relationship:](#page-20-0)  ArrayBlockingQueue**

The best way to synchronize producer and consumer threads is to use classes from Java's java.util.concurrent package that *encapsulate the synchronization for you*. Java includes the class **ArrayBlockingQueue**—a fully implemented, *thread-safe buffer class* that implements interface **BlockingQueue**. This interface declares methods **put** and **take**. Method put places an element at the end of the BlockingQueue, waiting if the queue is full. Method take removes an element from the head of the BlockingQueue, waiting if the queue is empty. These methods make class ArrayBlockingQueue a good choice for implementing a shared buffer. Because method put blocks until there's room in the buffer to write data, and method take blocks until there's new data to read, the producer must produce a value first, the consumer correctly consumes only after the producer writes a value and the producer correctly produces the next value (after the first) only after the consumer reads the previous (or first) value. ArrayBlockingQueue stores the shared mutable data in an array, the size of which is specified as ArrayBlockingQueue's constructor argument. An Array-BlockingQueue is fixed in size and will not expand to accommodate extra elements.

# *Class BlockingBuffer*

Figures 23.14–23.15 demonstrate a Producer and a Consumer accessing an ArrayBlockingQueue. Class BlockingBuffer (Fig. 23.14) uses an ArrayBlockingQueue object that stores an Integer (line 6). Line 9 creates the ArrayBlockingQueue and passes 1 to the constructor so that the object holds a single value to mimic the UnsynchronizedBuffer example in Fig. 23.12. We discuss *multiple-element buffers* in Section 23.8. Because our BlockingBuffer class uses the *thread-safe* ArrayBlockingQueue class to manage all of its shared state (the shared buffer in this case), BlockingBuffer is itself *thread safe*, even though we have not implemented the synchronization ourselves.

```
1 // Fig. 23.14: BlockingBuffer.java
2 // Creating a synchronized buffer using an ArrayBlockingQueue.
3 import java.util.concurrent.ArrayBlockingQueue;
4
5 public class BlockingBuffer implements Buffer {
6 
7
8 public BlockingBuffer() {
9 
10 }
11 
12 // place value into buffer
13 @Override
14 public void blockingPut(int value) throws InterruptedException {
15 
16 System.out.printf("%s%2d\t%s%d%n", "Producer writes ", value,
17 "Buffer cells occupied: ", buffer.size());
18 }
19
      private final ArrayBlockingQueue<Integer> buffer; // shared buffer
         buffer = new ArrayBlockingQueue<Integer>(1);
         buffer.put(value); // place value in buffer
```
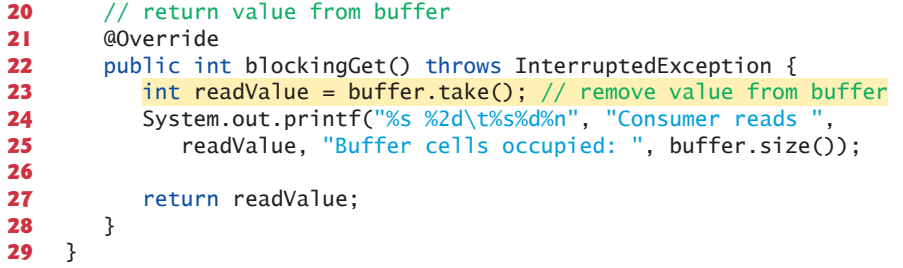

**Fig. 23.14** | Creating a synchronized buffer using an ArrayBlockingQueue. (Part 2 of 2.)

BlockingBuffer implements interface Buffer (Fig. 23.9) and uses classes Producer (Fig. 23.10 modified to remove line 24) and Consumer (Fig. 23.11 modified to remove line 24) from the example in Section 23.5. This approach demonstrates encapsulated synchronization—*the threads accessing the shared object are unaware that their buffer accesses are now synchronized*. The synchronization is handled entirely in the blockingPut and blockingGet methods of BlockingBuffer by calling the synchronized ArrayBlockingQueue methods put and take, respectively. Thus, the Producer and Consumer Runnables are properly synchronized simply by calling the shared object's blockingPut and blockingGet methods.

Line 15 in method blockingPut (Fig. 23.14) calls the ArrayBlockingQueue object's put method. This method call blocks if necessary until there's room in the buffer to place the value. Method blockingGet calls the ArrayBlockingQueue object's take method (line 23). This method call *blocks* if necessary until there's an element in the buffer to remove. Lines 16–17 and 24–25 use the ArrayBlockingQueue object's **size** method to display the total number of elements currently in the ArrayBlockingQueue.

#### *Class BlockingBufferTest*

Class BlockingBufferTest (Fig. 23.15) contains the main method that launches the application. Line 11 creates an ExecutorService, and line 14 creates a BlockingBuffer object and assigns its reference to the Buffer variable sharedLocation. Lines 16–17 execute the Producer and Consumer Runnables. Line 19 calls method shutdown to end the application when the threads finish executing the Producer and Consumer tasks, and line 20 waits for the scheduled tasks to complete.

```
1 // Fig. 23.15: BlockingBufferTest.java
2 // Two threads manipulating a blocking buffer that properly 
3 // implements the producer/consumer relationship.
4 import java.util.concurrent.ExecutorService;
5 import java.util.concurrent.Executors;
6 import java.util.concurrent.TimeUnit;
7
8 public class BlockingBufferTest {
9 public static void main(String[] args) throws InterruptedException {
```
**Fig. 23.15** Two threads manipulating a blocking buffer that properly implements the producer/consumer relationship. (Part 1 of 2.)
```
10 // create new thread pool 
11 ExecutorService executorService = Executors.newCachedThreadPool();
12
13 
14 
15
16 
17 
18
19 executorService.shutdown();
20 executorService.awaitTermination(1, TimeUnit.MINUTES);
21 }
22 } 
         // create BlockingBuffer to store ints 
          Buffer sharedLocation = new BlockingBuffer():
          executorService.execute(new Producer(sharedLocation));
          executorService.execute(new Consumer(sharedLocation)):
```

```
Producer writes 1 Buffer cells occupied: 1
Consumer reads 1 Buffer cells occupied: 0
Producer writes 2 Buffer cells occupied: 1
Consumer reads 2 Buffer cells occupied: 0
Producer writes 3 Buffer cells occupied: 1
Consumer reads 3 Buffer cells occupied: 0
Producer writes 4 Buffer cells occupied: 1
Consumer reads 4 Buffer cells occupied: 0
Producer writes 5 Buffer cells occupied: 1
Consumer reads 5 Buffer cells occupied: 0
Producer writes 6 Buffer cells occupied: 1
Consumer reads 6 Buffer cells occupied: 0
Producer writes 7 Buffer cells occupied: 1
Consumer reads 7 Buffer cells occupied: 0
Producer writes 8 Buffer cells occupied: 1
Consumer reads 8 Buffer cells occupied: 0
Producer writes 9 Buffer cells occupied: 1
Consumer reads 9 Buffer cells occupied: 0
Producer writes 10 Buffer cells occupied: 1
Producer done producing
Terminating Producer
Consumer reads 10 Buffer cells occupied: 0
Consumer read values totaling 55
Terminating Consumer
```
**Fig. 23.15** Two threads manipulating a blocking buffer that properly implements the producer/consumer relationship. (Part 2 of 2.)

While methods put and take of ArrayBlockingQueue are properly synchronized, BlockingBuffer methods blockingPut and blockingGet (Fig. 23.14) are not declared to be synchronized. Thus, the statements performed in method blockingPut—the put operation (Fig. 23.14, line 15) and the output (lines 16–17)—are *not atomic*; nor are the statements in method blockingGet—the take operation (line 23) and the output (lines 24– 25). So there's no guarantee that each output will occur immediately after the corresponding put or take operation, and the outputs may appear out of order. Even if they do, the ArrayBlockingQueue object is properly synchronizing access to the data, as evidenced by the fact that the sum of values read by the consumer is always correct.

# **23.7 [\(Advanced\) Producer/Consumer Relationship with](#page-20-0)  synchronized, wait, notify and notifyAll**

[*Note:* This section is intended for *advanced* programmers who want to control synchronization.2] The previous example showed how multiple threads can share a single-element buffer in a thread-safe manner by using the ArrayBlockingQueue class that encapsulates the synchronization necessary to protect the shared mutable data. For educational purposes, we now explain how you can implement a shared buffer yourself using the synchronized keyword and methods of class Object. *Using an ArrayBlockingQueue generally results in more-maintainable, better-performing code.* 

After identifying the shared mutable data and the *synchronization policy* (i.e., associating the data with a lock that guards it), the next step in synchronizing access to the buffer is to implement methods blockingGet and blockingPut as synchronized methods. This requires that a thread obtain the *monitor lock* on the Buffer object before attempting to access the buffer data, but it does not automatically ensure that threads proceed with an operation only if the buffer is in the proper state. We need a way to allow our threads to *wait*, depending on whether certain conditions are true. In the case of placing a new item in the buffer, the condition that allows the operation to proceed is that the *buffer is not full*. In the case of fetching an item from the buffer, the condition that allows the operation to proceed is that the *buffer is not empty*. If the condition in question is true, the operation may proceed; if it's false, the thread must *wait* until it becomes true. When a thread is waiting on a condition, it's removed from contention for the processor and placed into the *waiting* state and the lock it holds is released.

#### *Methods wait, notify and notifyAll*

Object methods wait, notify and notifyAll can be used with conditions to make threads *wait* when they cannot perform their tasks. If a thread obtains the *monitor lock* on an object, then determines that it cannot continue with its task on that object until some condition is satisfied, the thread can call Object method **wait** on the synchronized object; this *releases the monitor lock* on the object, and the thread waits in the *waiting* state while the other threads try to enter the object's synchronized statement(s) or method(s). When a thread executing a synchronized statement (or method) completes or satisfies the condition on which another thread may be waiting, it can call Object method **notify** on the synchronized object to allow a waiting thread to transition to the *runnable* state again. At this point, the thread that was transitioned from the *waiting* state to the *runnable* state can attempt to *reacquire the monitor lock* on the object. Even if the thread is able to reacquire the monitor lock, it still might not be able to perform its task at this time—in which case the thread will reenter the *waiting* state and implicitly *release the monitor lock*. If a thread calls **notifyAll** on the synchronized object, then *all* the threads waiting for the monitor lock become eligible to *reacquire the lock* (that is, they all transition to the *runnable* state).

Remember that only *one* thread at a time can obtain the monitor lock on the object other threads that attempt to acquire the same monitor lock will be *blocked* until the mon-

<sup>2.</sup> For detailed information on wait, notify and notifyAll, see Chapter 14 of *Java Concurrency in Practice* by Brian Goetz, et al., Addison-Wesley Professional, 2006.

itor lock becomes available again (i.e., until no other thread is executing in a synchronized statement on that object).

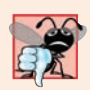

# **Common Programming Error 23.1**

*It's an error if a thread issues a wait, a notify or a notifyAll on an object without having acquired a lock for it. This causes an IllegalMonitorStateException.*

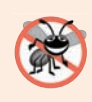

# **Error-Prevention Tip 23.2**

*It's a good practice to use notifyAll to notify* waiting *threads to become* runnable*. Doing so avoids the possibility that your program would forget about waiting threads, which would otherwise starve.*

Figures 23.16 and 23.17 demonstrate a Producer and a Consumer accessing a shared buffer with synchronization. In this case, the Producer always produces a value *first*, the Consumer correctly consumes only *after* the Producer produces a value and the Producer correctly produces the next value only after the Consumer consumes the previous (or first) value. We reuse interface Buffer and classes Producer and Consumer from the example in Section 23.5, except that line 24 is removed from class Producer and class Consumer.

# *Class SynchronizedBuffer*

The synchronization is handled in class SynchronizedBuffer's blockingPut and blockingGet methods (Fig. 23.16). Thus, the Producer's and Consumer's run methods simply call the shared object's synchronized blockingPut and blockingGet methods. Again, we output messages from the synchronized methods for demonstration purposes only—I/O *should not* be performed in synchronized blocks, because it's important to minimize the amount of time that an object is "locked."

```
1 // Fig. 23.16: SynchronizedBuffer.java
2 // Synchronizing access to shared mutable data using Object 
3 // methods wait and notifyAll.
4 public class SynchronizedBuffer implements Buffer {
5 private int buffer = -1; // shared by producer and consumer threads
6 private boolean occupied = false;
7 
8 // place value into buffer
9 
10 
11 
12 // while there are no empty locations, place thread in waiting state
13 
14 // output thread information and buffer information, then wait
15 System.out.println("Producer tries to write."); // for demo only
16 displayState("Buffer full. Producer waits."); // for demo only
17 
18 } 
19 
20 
      @Override 
      public synchronized void blockingPut(int value)
          throws InterruptedException { 
         while (occupied) {
            wait();
         buffer = value; // set new buffer value
```
**Fig. 23.16** Synchronizing access to shared mutable data using Object methods wait and notifyAll. (Part 1 of 2.)

```
21 
22 
23 
24 
25 
26 displayState("Producer writes " + buffer); // for demo only
27 
28 
29 } // end method blockingPut; releases lock on SynchronizedBuffer 
30 
31 // return value from buffer
32 
33 bublic synchronized int blockingGet() throws InterruptedException {
34 // while no data to read, place thread in waiting state
35 while (!occupied) {
36 // output thread information and buffer information, then wait
37 System.out.println("Consumer tries to read."); // for demo only
38 displayState("Buffer empty. Consumer waits."); // for demo only
39 
40 } 
41
42 
43 
44 
45
46 displayState("Consumer reads " + buffer); // for demo only
47 
48 
49
50 return buffer;
51 } // end method blockingGet; releases lock on SynchronizedBuffer 
52 
53 // display current operation and buffer state; for demo only
54 private synchronized void displayState(String operation) {
55 System.out.printf("%-40s%d\t\t%b%n%n", operation, buffer, occupied);
56 } 
57 }
          // indicate producer cannot store another value 
          // until consumer retrieves current buffer value
          occupied = true; 
          notifyAll(); // tell waiting thread(s) to enter runnable state
       @Override 
            wait();
         // indicate that producer can store another value
          // because consumer just retrieved buffer value 
          occupied = false; 
          notifyAll(); // tell waiting thread(s) to enter runnable state
```
**Fig. 23.16** | Synchronizing access to shared mutable data using Object methods wait and notifyAll. (Part 2 of 2.)

# *Fields and Methods of Class SynchronizedBuffer*

Class SynchronizedBuffer contains fields buffer (line 5) and occupied (line 6)—you must synchronize access to *both* fields to ensure that class SynchronizedBuffer is thread safe. Methods blockingPut (lines 9–29) and blockingGet (lines 32–51) are declared as synchronized—only *one* thread can call either of these methods at a time on a particular SynchronizedBuffer object. Field occupied is used to determine whether it's the Producer's or the Consumer's turn to perform a task. This field is used in conditional expressions in both the blockingPut and blockingGet methods. If occupied is false, then buffer is empty, so the Consumer cannot read the value of buffer, but the Producer can place a value into buffer. If occupied is true, the Consumer can read a value from buffer, but the Producer cannot place a value into buffer.

#### *Method blockingPut and the Producer Thread*

When the Producer thread's run method invokes synchronized method blockingPut, the thread attempts to acquire the SynchronizedBuffer object's monitor lock. If the monitor lock is available, the Producer thread *implicitly* acquires the lock. Then the loop at lines 13–18 first determines whether occupied is true. If so, buffer is *full* and we want to wait until the buffer is empty, so line 15 outputs a message indicating that the Producer thread is trying to write a value, and line 16 invokes method displayState (lines 54–56) to output another message indicating that buffer is *full* and that the Producer thread is *waiting* until there's space. Line 17 invokes method wait (inherited from Object by SynchronizedBuffer) to place the thread that called method blockingPut (i.e., the Producer thread) in the *waiting* state for the SynchronizedBuffer object. The call to wait causes the calling thread to *implicitly* release the lock on the SynchronizedBuffer object. This is important because the thread cannot currently perform its task and because other threads (in this case, the Consumer) should be allowed to access the object to allow the condition (occupied) to change. Now another thread can attempt to acquire the SynchronizedBuffer object's lock and invoke the object's blockingPut or blockingGet method.

The Producer thread remains in the *waiting* state until another thread *notifies* the Producer that it may proceed—at which point the Producer returns to the *runnable* state and attempts to implicitly reacquire the lock on the SynchronizedBuffer object. If the lock is available, the Producer thread reacquires it, and method blockingPut continues executing with the next statement after the wait call. Because wait is called in a loop, the loop-continuation condition is tested again to determine whether the thread can proceed. If not, then wait is invoked again—otherwise, method blockingPut continues with the next statement after the loop.

Line 20 in method blockingPut assigns the value to the buffer. Line 24 sets occupied to true to indicate that the buffer now contains a value (i.e., a consumer can read the value, but a Producer cannot yet put another value there). Line 26 invokes method displayState to output a message indicating that the Producer is writing a new value into the buffer. Line 28 invokes method notifyAll (inherited from Object). If any threads are *waiting* on the SynchronizedBuffer object's monitor lock, those threads enter the *runnable* state and can now attempt to *reacquire the lock*. Method notifyAll returns immediately, and method blockingPut then returns to the caller (i.e., the Producer's run method). When method blockingPut returns, it *implicitly releases the monitor lock* on the SynchronizedBuffer object.

#### *Method blockingGet and the Consumer Thread*

Methods blockingGet and blockingPut are implemented similarly. When the Consumer thread's run method invokes synchronized method blockingGet, the thread attempts to *acquire the monitor lock* on the SynchronizedBuffer object. If the lock is available, the Consumer thread acquires it. Then the while loop at lines 35–40 determines whether occupied is false. If so, the buffer is empty, so line 37 outputs a message indicating that the Consumer thread is trying to read a value, and line 38 invokes method displayState to output a message indicating that the buffer is *empty* and that the Consumer thread is *waiting*. Line 39 invokes method wait to place the thread that called method blockingGet (i.e., the Consumer) in the *waiting* state for the SynchronizedBuffer object. Again, the call to wait causes the calling thread to *implicitly release the lock* on the SynchronizedBuffer object, so another thread can attempt to acquire the SynchronizedBuffer object's lock and invoke the object's blockingPut or blockingGet method. If the lock on the SynchronizedBuffer is not available (e.g., if the Producer has not yet returned from method blockingPut), the Consumer is *blocked* until the lock becomes available.

The Consumer thread remains in the *waiting* state until it's *notified* by another thread that it may proceed—at which point the Consumer thread returns to the *runnable* state and attempts to *implicitly reacquire the lock* on the SynchronizedBuffer object. If the lock is available, the Consumer reacquires it, and method blockingGet continues executing with the next statement after wait. Because wait is called in a loop, the loop-continuation condition is tested again to determine whether the thread can proceed with its execution. If not, wait is invoked again—otherwise, method blockingGet continues with the next statement after the loop. Line 44 sets occupied to false to indicate that buffer is now empty (i.e., a Consumer cannot read the value, but a Producer can place another value in buffer), line 46 calls method displayState to indicate that the consumer is reading and line 48 invokes method notifyAll. If any threads are in the *waiting* state for the lock on this SynchronizedBuffer object, they enter the *runnable* state and can now attempt to *reacquire the lock*. Method notifyAll returns immediately, then method blockingGet returns the value of buffer to its caller. When method blockingGet returns (line 50), the lock on the SynchronizedBuffer object is *implicitly released*.

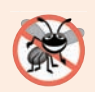

# **Error-Prevention Tip 23.3**

*Always invoke method wait in a loop that tests the condition the task is waiting on. It's possible that a thread will reenter the runnable state (via a timed wait or another thread calling notifyAll) before the condition is satisfied. Testing the condition again ensures that the thread will not erroneously execute if it was notified early.*

# *Method displayState Is Also synchronized*

Notice that method displayState is a synchronized method. This is important because it, too, reads the SynchronizedBuffer's shared mutable data. Though only one thread at a time may acquire a given object's lock, one thread may acquire the same object's lock *multiple* times—this is known as a **reentrant lock** and enables one synchronized method to invoke another on the same object.

#### *Testing Class SynchronizedBuffer*

Class SharedBufferTest2 (Fig. 23.17) is similar to class SharedBufferTest (Fig. 23.13). Line 10 creates an ExecutorService to run the Producer and Consumer tasks. Line 13 creates a SynchronizedBuffer object and assigns its reference to Buffer variable shared-Location. This object stores the data that will be shared between the Producer and Consumer. Lines 15–16 display the column heads for the output. Lines 19–20 execute a Producer and a Consumer. Finally, line 22 calls method shutdown to end the application when the Producer and Consumer complete their tasks, and line 23 waits for the scheduled tasks to complete. When method main ends, the main thread of execution terminates.

**<sup>1</sup>** // Fig. 23.17: SharedBufferTest2.java

**<sup>2</sup>** // Two threads correctly manipulating a synchronized buffer.

**<sup>3</sup>** import java.util.concurrent.ExecutorService;

```
4 import java.util.concurrent.Executors;
5 import java.util.concurrent.TimeUnit;
6
7 public class SharedBufferTest2 {
8 public static void main(String[] args) throws InterruptedException {
9 // create a newCachedThreadPool
10 ExecutorService executorService = Executors.newCachedThreadPool();
11
12 
13 
14
15 System.out.printf("%-40s%s\t\t%s%n%-40s%s%n%n", "Operation", 
16 "Buffer", "Occupied", "---------", "------\t\t---------");
17
18 // execute the Producer and Consumer tasks
19 
20 
21
22 executorService.shutdown();
23 executorService.awaitTermination(1, TimeUnit.MINUTES); 
24 }
25 }
         // create SynchronizedBuffer to store ints 
         Buffer sharedLocation = new SynchronizedBuffer();
         executorService.execute(new Producer(sharedLocation));
         executorService.execute(new Consumer(sharedLocation));
```
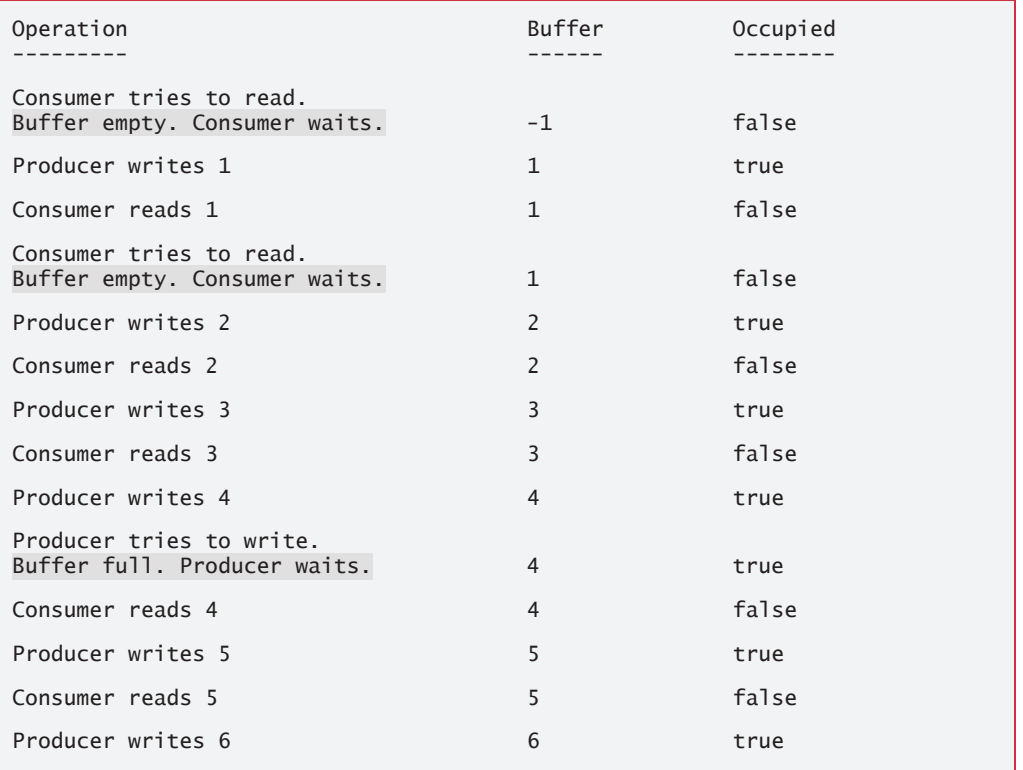

**Fig. 23.17** Two threads correctly manipulating a synchronized buffer. (Part 2 of 3.)

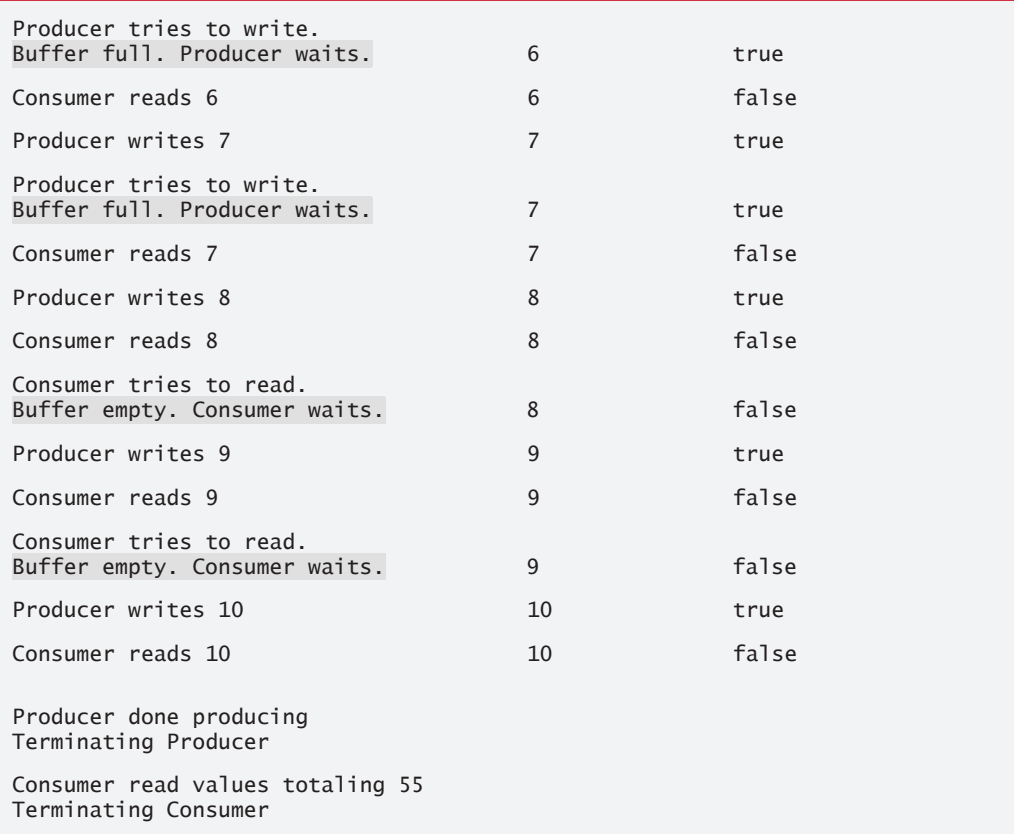

**Fig. 23.17** Two threads correctly manipulating a synchronized buffer. (Part 3 of 3.)

Study the outputs in Fig. 23.17. Observe that *every integer produced is consumed exactly once—no values are lost, and no values are consumed more than once*. The synchronization ensures that the Producer produces a value only when the buffer is *empty* and the Consumer consumes only when the buffer is *full*. The Producer always goes first, the Consumer *waits* if the Producer has not produced since the Consumer last consumed, and the Producer waits if the Consumer has not yet consumed the value that the Producer most recently produced. Execute this program several times to confirm that every integer produced is consumed exactly *once*. In the sample output, note the highlighted lines indicating when the Producer and Consumer must *wait* to perform their respective tasks.

# **23.8 [\(Advanced\) Producer/Consumer Relationship:](#page-20-0)  Bounded Buffers**

The program in Section 23.7 uses thread synchronization to guarantee that two threads manipulate data in a shared buffer correctly. However, the application may not perform optimally. If the two threads operate at different speeds, one of them will spend more (or most) of its time waiting. For example, in the program in Section 23.7 we shared a single integer variable between the two threads. If the Producer thread produces values *faster* than the Consumer can consume them, then the Producer thread *waits* for the Consumer, because there are no other locations in the buffer in which to place the next value. Similarly, if the Consumer consumes values *faster* than the Producer produces them, the Consumer *waits* until the Producer places the next value in the shared buffer. Even when we have threads that operate at the *same* relative speeds, those threads may occasionally become "out of sync" over a period of time, causing one of them to *wait* for the other.

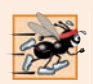

#### **Performance Tip 23.3**

We cannot make assumptions about the relative speeds of concurrent threads *interactions that occur with the operating system, the network, the user and other components can cause the threads to operate at different and ever-changing speeds. When this happens, threads wait. When threads wait excessively, programs become less efficient, interactive programs become less responsive and applications suffer longer delays.* 

# *Bounded Buffers*

To minimize the amount of waiting time for threads that share resources and operate at the same average speeds, we can implement a **bounded buffer** that provides a fixed number of buffer cells into which the Producer can place values, and from which the Consumer can retrieve those values. (In fact, the ArrayBlockingQueue class in Section 23.6 is a bounded buffer.) If the Producer temporarily produces values faster than the Consumer can consume them, the Producer can write additional values into the extra buffer cells, if any are available. This capability enables the Producer to perform its task even though the Consumer is not ready to retrieve the current value being produced. Similarly, if the Consumer temporarily consumes faster than the Producer produces new values, the Consumer can read additional values (if there are any) from the buffer. This enables the Consumer to keep busy even though the Producer is not ready to produce additional values. An example of the producer/consumer relationship that uses a bounded buffer is video streaming, which we discussed in Section 23.1.

Even a *bounded buffer* is inappropriate if the Producer and the Consumer operate consistently at different speeds. If the Consumer always executes faster than the Producer, then a buffer containing one location is enough. If the Producer always executes faster, only a buffer with an "infinite" number of locations would be able to absorb the extra production. However, if the Producer and Consumer execute at about the same average speed, a bounded buffer helps to smooth the effects of any occasional speeding up or slowing down in either thread's execution.

The key to using a *bounded buffer* with a Producer and Consumer that operate at about the same speed is to provide the buffer with enough locations to handle the anticipated "extra" production. If, over a period of time, we determine that the Producer often produces as many as three more values than the Consumer can consume, we can provide a buffer of at least three cells to handle the extra production. Making the buffer too small would cause threads to wait longer.

[*Note:* As we mention in Fig. 23.22, ArrayBlockingQueue can work with multiple producers and multiple consumers. For example, a factory that produces its product very fast will need to have many more delivery trucks (i.e., consumers) to remove those products quickly from the warehousing area (i.e., the bounded buffer) so that the factory can continue to produce products at full capacity.]

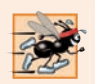

# **Performance Tip 23.4**

*Even when using a* bounded buffer*, it's possible that a producer thread could fill the buffer, which would force the producer to wait until a consumer consumed a value to free an element in the buffer. Similarly, if the buffer is empty at any given time, a consumer thread must wait until the producer produces another value. The key to using a bounded buffer is to optimize the buffer size to minimize the amount of thread wait time, while not wasting space.*

# *Bounded Buffers Using ArrayBlockingQueue*

The simplest way to implement a bounded buffer is to use an ArrayBlockingQueue for the buffer so that *all of the synchronization details are handled for you*. This can be done by modifying the example from Section 23.6 to pass the desired size for the bounded buffer into the ArrayBlockingQueue constructor. Rather than repeat our previous ArrayBlocking-Queue example with a different size, we instead present an example that illustrates how you can build a bounded buffer yourself. Again, using an ArrayBlockingQueue will result in more-maintainable and better-performing code. In Exercise 23.13, we ask you to reimplement this section's example, using the Java Concurrency API techniques presented in Section 23.9.

# *Implementing Your Own Bounded Buffer as a Circular Buffer*

The program in Figs. 23.18 and 23.19 demonstrates a Producer and a Consumer accessing a *bounded buffer with synchronization*. Again, we reuse interface Buffer and classes Producer and Consumer from the example in Section 23.5, except that line 24 is removed from class Producer and class Consumer. We implement the bounded buffer (Fig. 23.18) as a **circular buffer** that uses a shared array of three elements. A circular buffer writes into and reads from the array elements in order, beginning at the first cell and moving toward the last. When a Producer or Consumer reaches the last element, it returns to the first and begins writing or reading, respectively, from there. In this version of the producer/consumer relationship, the Consumer consumes a value only when the array is not empty and the Producer produces a value only when the array is not full. Once again, the output statements used in this class's synchronized methods are for *demonstration purposes only*.

```
1 // Fig. 23.18: CircularBuffer.java
2 // Synchronizing access to a shared three-element bounded buffer.
3 public class CircularBuffer implements Buffer {
4 private final int[] buffer = \{-1, -1, -1\}; // shared buffer
5
6 private int occupiedCells = 0; // count number of buffers used
7 private int writeIndex = 0; // index of next element to write to
8 private int readIndex = 0; // index of next element to read
9 
10 // place value into buffer
11 
12 
13 
       @Override 
       public synchronized void blockingPut(int value)
           throws InterruptedException {
```

```
14 
15 
16 
17 
18 
19 
20 
21
22 buffer[writeIndex] = value; // set new buffer value
23
24 // update circular write index
25 
26
27 ++occupiedCells; // one more buffer cell is full
28 displayState("Producer writes " + value);
29 notifyAll(); // notify threads waiting to read from buffer
30 }
31 
32 // return value from buffer 
33 
34 
35 // wait until buffer has data, then read value;
36 // while no data to read, place thread in waiting state
37 while (occupiedCells == 0) {
38 System.out.printf("Buffer is empty. Consumer waits.%n");
39 wait(); // wait until a buffer cell is filled
40 } 
41
42 int readValue = buffer[readIndex]; // read value from buffer
43
44 // update circular read index
45 
46
47 --occupiedCells; // one fewer buffer cells are occupied
48 displayState("Consumer reads " + readValue);
49 notifyAll(); // notify threads waiting to write to buffer
50
51 return readValue;
52 } 
53 
54 // display current operation and buffer state
55 public synchronized void displayState(String operation) {
56 // output operation and number of occupied buffer cells
57 System.out.printf("%s%s%d)%n%s", operation, 
58 " (buffer cells occupied: ", occupiedCells, "buffer cells: ");
59
60 for (int value : buffer) {
61 System.out.printf(" %2d ", value); // output values in buffer
62 }
63
64 System.out.printf("%n ");
65
         // wait until buffer has space available, then write value; 
         // while no empty locations, place thread in blocked state 
         while (occupiedCells == buffer.length) { 
             System.out.printf("Buffer is full. Producer waits.%n"); 
            wait(); // wait until a buffer cell is free
         } 
         writeIndex = (writeIndex + 1) % buffer.length;@Override 
      public synchronized int blockingGet() throws InterruptedException {
         readIndex = (readIndex + 1) % buffer.length;
```

```
66 for (int i = 0; i < buffer.length; i++) {
67 System.out.print("---- ");
68 }
69
70 System.out.printf("%n ");
71
72 for (int i = 0; i < buffer.length; i+1) {
73 if (i == writeIndex && i == readIndex) {
74 System.out.print(" WR"); // both write and read index
75 }
76 else if (i == writeIndex) {
77 System.out.print(" W "); // just write index
78 }
79 else if (i == readIndex) {
80 System.out.print(" R "); // just read index
81 }
82 else {
83 System.out.print(" "); // neither index
84 }
85 } 
86
87 System.out.printf("%n%n");
88 } 
89 }
```
**Fig. 23.18** Synchronizing access to a shared three-element bounded buffer. (Part 3 of 3.)

Line 4 initializes array buffer as a three-element int array that represents the circular buffer. Variable occupiedCells (line 6) counts the number of elements in buffer that contain data to be read. When occupiedCells is 0, the circular buffer is *empty* and the Consumer must *wait*—when occupiedCells is 3 (the size of the circular buffer), the circular buffer is *full* and the Producer must *wait*. Variable writeIndex (line 7) indicates the next location in which a value can be placed by a Producer. Variable readIndex (line 8) indicates the position from which the next value can be read by a Consumer. Circular-Buffer's instance variables are *all* part of the class's shared mutable data, thus access to all of these variables must be synchronized to ensure that a CircularBuffer is thread safe.

#### *CircularBuffer Method blockingPut*

CircularBuffer method blockingPut (lines 11–30) performs the same tasks as in Fig. 23.16, with a few modifications. The loop at lines 17–20 of Figs. 23.18 determines whether the Producer must *wait* (i.e., all buffer cells are *full*). If so, line 18 indicates that the Producer is *waiting* to perform its task. Then line 19 invokes method wait, causing the Producer thread to *release* the CircularBuffer's *lock* and *wait* until there's space for a new value to be written into the buffer. When execution continues at line 22 after the while loop, the value written by the Producer is placed in the circular buffer at location writeIndex. Then line 25 updates writeIndex for the next call to CircularBuffer method blockingPut. This line is the key to the buffer's *circularity*. When writeIndex is incremented *past the end of the buffer*, the line sets it to 0. Line 27 increments occupiedCe11s, because there's now one more value in the buffer that the Consumer can read. Next, line 28 invokes method displayState (lines 55–88) to update the output with the value produced, the number of occupied buffer cells, the contents of the buffer cells and the current writeIndex and readIndex. Line 29 invokes method notifyAll to transition *waiting* threads to the *runnable* state, so that a waiting Consumer thread (if there is one) can now try again to read a value from the buffer.

# *CircularBuffer Method blockingGet*

CircularBuffer method blockingGet (lines 33–52) also performs the same tasks as it did in Fig. 23.16, with a few minor modifications. The loop at lines 37–40 (Fig. 23.18) determines whether the Consumer must wait (i.e., all buffer cells are *empty*). If the Consumer must *wait*, line 38 updates the output to indicate that the Consumer is *waiting* to perform its task. Then line 39 invokes method wait, causing the current thread to *release the lock* on the CircularBuffer and *wait* until data is available to read. When execution eventually continues at line 42 after a notifyAll call from the Producer, readValue is assigned the value at location readIndex in the circular buffer. Then line 45 updates readIndex for the next call to CircularBuffer method blockingGet. This line and line 25 implement the *circularity* of the buffer. Line 47 decrements occupiedCells, because there's now one more position in the buffer in which the Producer thread can place a value. Line 48 invokes method displayState to update the output with the consumed value, the number of occupied buffer cells, the contents of the buffer cells and the current writeIndex and readIndex. Line 49 invokes method notifyAll to allow any Producer threads *waiting to write* into the CircularBuffer object to attempt to write again. Then line 51 returns the consumed value to the caller.

# *CircularBuffer Method displayState*

Method displayState (lines 55–88) outputs the application's state. Lines 60–62 output the values of the buffer cells, using a "%2d" format specifier to print the contents of each buffer with a leading space if it's a single digit. Lines 72-85 output the current writeIndex and readIndex with the letters W and R, respectively. Once again, displayState is a synchronized method because it accesses class CircularBuffer's shared mutable data.

# *Testing Class CircularBuffer*

Class CircularBufferTest (Fig. 23.19) contains the main method that launches the application. Line 10 creates the ExecutorService, and line 13 creates a CircularBuffer object and assigns its reference to CircularBuffer variable sharedLocation. Line 16 invokes the CircularBuffer's displayState method to show the initial state of the buffer. Lines 19–20 execute the Producer and Consumer tasks. Line 22 calls method shutdown to end the application when the threads complete the Producer and Consumer tasks, and line 23 waits for the tasks to complete.

```
1 // Fig. 23.19: CircularBufferTest.java
2 // Producer and Consumer threads correctly manipulating a circular buffer.
3 import java.util.concurrent.ExecutorService;
4 import java.util.concurrent.Executors;
5 import java.util.concurrent.TimeUnit;
6
7 public class CircularBufferTest {
```

```
8 public static void main(String[] args) throws InterruptedException {
9 // create new thread pool 
10 ExecutorService executorService = Executors.newCachedThreadPool();
11
12 
13 
14
15 // display the initial state of the CircularBuffer
16 sharedLocation.displayState("Initial State");
17
18 // execute the Producer and Consumer tasks
19 
20 
21
22 executorService.shutdown();
23 executorService.awaitTermination(1, TimeUnit.MINUTES);<br>24 }
24 }
25 }
         // create CircularBuffer to store ints 
         CircularBuffer sharedLocation = new CircularBuffer();executorService.execute(new Producer(sharedLocation));
         executorService.execute(new Consumer(sharedLocation));
```

```
Initial State (buffer cells occupied: 0)
buffer cells: -1 -1 -1
                   ---- ---- ----
                   WR
Producer writes 1 (buffer cells occupied: 1)
buffer cells: 1 -1 -1
                   ---- ---- ----
                   R W
Consumer reads 1 (buffer cells occupied: 0)
buffer cells: 1 -1 -1
                   ---- ---- ----
                        WR
Producer writes 2 (buffer cells occupied: 1)
buffer cells: 1 \quad 2 \quad -1 ---- ---- ----
                         R W
Consumer reads 2 (buffer cells occupied: 0)
buffer cells: 1 2 -1
                   ---- ---- ----
WR WR WAR AND THE STATE OF THE STATE OF THE STATE OF THE STATE OF THE STATE OF THE STATE OF THE STATE OF THE STATE OF THE STATE OF THE STATE OF THE STATE OF THE STATE OF THE STATE OF THE STATE OF THE STATE OF THE STATE O
Producer writes 3 (buffer cells occupied: 1)
buffer cells: 1 2 3
                   ---- ---- ----
w R
Consumer reads 3 (buffer cells occupied: 0)
buffer cells: 1 2 3
                   ---- ---- ----
                  WR
Buffer is empty. Consumer waits.
```
**Fig. 23.19** | Producer and Consumer threads correctly manipulating a circular buffer. (Part 2 of 4.)

```
Producer writes 4 (buffer cells occupied: 1)
buffer cells: 4 2 3
             ---- ---- ----
              R W
Producer writes 5 (buffer cells occupied: 2)
buffer cells: 4 5 3
              ---- ---- ----
              R W
Consumer reads 4 (buffer cells occupied: 1)
buffer cells: 4 5 3
             ---- ---- ----
                   R W
Producer writes 6 (buffer cells occupied: 2)
buffer cells: 4 5 6
              ---- ---- ----
              W R
Producer writes 7 (buffer cells occupied: 3)
buffer cells: 7 5 6
              ---- ---- ----
                  WR
Consumer reads 5 (buffer cells occupied: 2)
buffer cells: 7 5 6
              ---- ---- ----
                   W R
Producer writes 8 (buffer cells occupied: 3)
buffer cells: 7 8 6
              ---- ---- ----
                      WR
Consumer reads 6 (buffer cells occupied: 2)
buffer cells: 7 8 6
             ---- ---- ----
              R W
Consumer reads 7 (buffer cells occupied: 1)
buffer cells: 7 8 6
              ---- ---- ----
                   R W
Producer writes 9 (buffer cells occupied: 2)
buffer cells: 7 8 9
                    ---- ---- ----
              W R
Consumer reads 8 (buffer cells occupied: 1)
buffer cells: 7 8 9
              ---- ---- ----
              W R
```
**Fig. 23.19** | Producer and Consumer threads correctly manipulating a circular buffer. (Part 3 of 4.)

```
Consumer reads 9 (buffer cells occupied: 0)
buffer cells: 7 8 9
              ---- ---- ----
               WR
Producer writes 10 (buffer cells occupied: 1)
buffer cells: 10 8 9
              ---- ---- ----
               R W
Producer done producing
Terminating Producer
Consumer reads 10 (buffer cells occupied: 0)
buffer cells: 10 8 9
              ---- ---- ----
 WR
Consumer read values totaling: 55
Terminating Consumer
```
**Fig. 23.19** | Producer and Consumer threads correctly manipulating a circular buffer. (Part 4 of 4.)

Each time the Producer writes a value or the Consumer reads a value, the program outputs a message indicating the action performed (a read or a write), the contents of buffer, and the location of writeIndex and readIndex. In the output of Fig. 23.19, the Producer first writes the value 1. The buffer then contains the value 1 in the first cell and the value –1 (the default value that we use for output purposes) in the other two cells. The write index is updated to the second cell, while the read index stays at the first cell. Next, the Consumer reads 1. The buffer contains the same values, but the read index has been updated to the second cell. The Consumer then tries to read again, but the buffer is empty and the Consumer is forced to wait. Only once in this execution of the program was it necessary for either thread to wait.

# **23.9 [\(Advanced\) Producer/Consumer Relationship: The](#page-20-0) Lock and Condition Interfaces**

Though the synchronized keyword provides for most basic thread-synchronization needs, Java provides other tools to assist in developing concurrent programs. In this section, we discuss the Lock and Condition interfaces. These interfaces give you more precise control over thread synchronization, but are more complicated to use. *Only the most advanced programmers should use these interfaces.* 

#### *Interface Lock and Class ReentrantLock*

Any object can contain a reference to an object that implements the **Lock** interface (of package java.util.concurrent.locks). A thread calls the Lock's **lock** method (analogous to entering a synchronized block) to acquire the lock. Once a Lock has been obtained by one thread, the Lock object will not allow another thread to obtain the Lock until the first thread releases the Lock (by calling the Lock's **unlock** method—analogous to exiting a synchronized block). If several threads are trying to call method lock on the same Lock object at the same time, only one of these threads can obtain the lock—all the others are placed in the *waiting* state for that lock. When a thread calls method unlock, the lock on the object is released and a waiting thread attempting to lock the object proceeds.

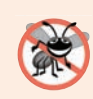

#### **Error-Prevention Tip 23.4**

*Place calls to Lock method unlock in a finally block. If an exception is thrown, unlock must still be called or deadlock could occur.*

Class **ReentrantLock** (of package java.util.concurrent.locks) is a basic implementation of the Lock interface. The constructor for a ReentrantLock takes a boolean argument that specifies whether the lock has a **fairness policy**. If the argument is true, the ReentrantLock's fairness policy is "the longest-waiting thread will acquire the lock when it's available." Such a fairness policy guarantees that *indefinite postponement* (also called *starvation*) cannot occur. If the fairness policy argument is set to false, there's no guarantee as to which waiting thread will acquire the lock when it's available.

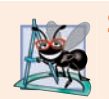

#### **Software Engineering Observation 23.6**

*Using a ReentrantLock with a fairness policy avoids indefinite postponement.*

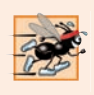

#### **Performance Tip 23.5**

*In most cases, a non-fair lock is preferable, because using a fair lock can decrease program performance.* 

# *Condition Objects and Interface Condition*

If a thread that owns a Lock determines that it cannot continue with its task until some condition is satisfied, the thread can wait on a **condition object**. Using Lock objects allows you to explicitly declare the condition objects on which a thread may need to wait. For example, in the producer/consumer relationship, producers can wait on *one* object and consumers can wait on *another*. This is not possible when using the synchronized keywords and an object's built-in monitor lock.

Condition objects are associated with a specific Lock and are created by calling a Lock's **newCondition** method, which returns an object that implements the **Condition** interface (package java.util.concurrent.locks). To wait on a Condition, the thread can call its **await** method (analogous to Object method wait). This immediately releases the associated Lock and places the thread in the *waiting* state for that Condition. Other threads can then try to obtain the Lock.

When a *runnable* thread completes a task and determines that the *waiting* thread can now continue, the *runnable* thread can call Condition method **signal** (analogous to Object method notify) to allow a thread in that Condition's *waiting* state to return to the *runnable* state. At this point, the thread that transitioned from the *waiting* state to the *runnable* state can attempt to reacquire the Lock. Even if it's able to *reacquire* the Lock, the thread still might not be able to perform its task at this time—in which case the thread can call the Condition's await method to *release* the Lock and reenter the *waiting* state.

If multiple threads are in a Condition's *waiting* state when signal is called, the default implementation of Condition signals the longest-waiting thread to transition to

the *runnable* state. If a thread calls Condition method **signalAll** (analogous to Object method notifyAll), then all the threads waiting for that condition transition to the *runnable* state and become eligible to reacquire the Lock. Only one of those threads can obtain the Lock on the object—the others will wait until the Lock becomes available again. If the Lock has a *fairness policy*, the longest-waiting thread acquires the Lock. When a thread is finished with a shared object, it must call method unlock to release the Lock.

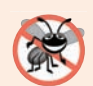

## **Error-Prevention Tip 23.5**

*When multiple threads manipulate a shared object using locks, ensure that if one thread calls method await to enter the* waiting *state for a condition object, a separate thread eventually will call Condition method signal to transition the thread waiting on the condition object back to the* runnable *state. If multiple threads may be waiting on the condition object, a separate thread can call Condition method signalAll as a safeguard to ensure that all the waiting threads have another opportunity to perform their tasks. If this is not done, starvation might occur.*

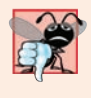

# **Common Programming Error 23.2**

*An IllegalMonitorStateException occurs if a thread issues an await, a signal, or a signalAll on a Condition object that was created from a ReentrantLock without having acquired the lock for that Condition object.* 

# *Lock and Condition vs. the synchronized Keyword*

In some applications, using Lock and Condition objects may be preferable to using the synchronized keyword. Locks allow you to *interrupt* waiting threads or to specify a *timeout* for waiting to acquire a lock, which is not possible using the synchronized keyword. Also, a Lock is *not* constrained to be acquired and released in the *same* block of code, which is the case with the synchronized keyword. Condition objects allow you to specify multiple conditions on which threads may *wait*. Thus, it's possible to indicate to waiting threads that a specific condition object is now true by calling signal or signalAll on that Condition object. With synchronized, there's no way to explicitly state the condition on which threads are waiting, and thus there's no way to notify threads waiting on one condition that they may proceed without also signaling threads waiting on any other conditions. There are other possible advantages to using Lock and Condition objects, but generally it's best to use the synchronized keyword unless your application requires advanced synchronization capabilities.

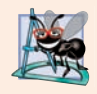

# **Software Engineering Observation 23.7**

*Think of Lock and Condition as an advanced version of synchronized. Lock and Condition support timed waits, interruptible waits and multiple Condition queues per Lock—if you do not need one of these features, you do not need Lock and Condition.* 

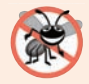

# **Error-Prevention Tip 23.6**

*Using interfaces Lock and Condition is error prone—unlock is not guaranteed to be called, whereas the monitor in a synchronized statement will always be released when the statement completes execution. Of course, you can guarantee that unlock will be called if it's placed in a finally block, as we do in Fig. 23.20.* 

# *Using Locks and Conditions to Implement Synchronization*

We now implement the producer/consumer relationship using Lock and Condition objects to coordinate access to a shared single-element buffer (Figs. 23.20 and 23.21). In this case, each produced value is correctly consumed exactly once. Again, we reuse interface Buffer and classes Producer and Consumer from the example in Section 23.5, except that line 24 is removed from class Producer and class Consumer.

## *Class SynchronizedBuffer*

Class SynchronizedBuffer (Fig. 23.20) contains five fields. Line 10 initializes Lock instance variable accessLock with a new ReentrantLock. We did not specify a *fairness policy* in this example, because at any time only a single Producer or Consumer will be waiting to acquire the Lock. Lines 13–14 create two Conditions using Lock method newCondition:

- Condition canWrite contains a queue for a Producer thread waiting while the buffer is *full* (i.e., there's data in the buffer that the Consumer has not read yet). If the buffer is *full*, the Producer calls method await on this Condition. When the Consumer reads data from a *full* buffer, it calls method signal on this Condition.
- Condition canRead contains a queue for a Consumer thread waiting while the buffer is *empty* (i.e., there's no data in the buffer for the Consumer to read). If the buffer is *empty*, the Consumer calls method await on this Condition. When the Producer writes to the *empty* buffer, it calls method signal on this Condition.

The int variable buffer (line 16) holds the shared mutable data. The boolean variable occupied (line 17) keeps track of whether the buffer currently holds data (that the Consumer should read).

```
1 // Fig. 23.20: SynchronizedBuffer.java
2 // Synchronizing access to a shared integer using the Lock and Condition
 3 // interfaces
 4 import java.util.concurrent.locks.Lock;
 5 import java.util.concurrent.locks.ReentrantLock;
 6 import java.util.concurrent.locks.Condition;
 7
8 public class SynchronizedBuffer implements Buffer {
9 
10 
11
12 
13 
14 
15
16 
17 private boolean occupied = false; // whether buffer is occupied
18 
19 // place int value into buffer
20 @Override
21 public void blockingPut(int value) throws InterruptedException {
22 
       // Lock to control synchronization with this buffer 
       private final Lock accessLock = new ReentrantLock();
       // conditions to control reading and writing 
       private final Condition canWrite = accessLock.newCondition();
       private final Condition canRead = accessLock.newCondition(); 
       private int buffer = -1; // shared by producer and consumer threads
          accessLock.lock(); // lock this object
```
**Fig. 23.20** Synchronizing access to a shared integer using the Lock and Condition interfaces. (Part 1 of 3.)

```
23
24 // output thread information and buffer information, then wait
25 try {
26 // while buffer is not empty, place thread in waiting state
27 while (occupied) {
28 System.out.println("Producer tries to write.");
29 displayState("Buffer full. Producer waits.");
30 
31 } 
32
33 buffer = value; // set new buffer value
34
35 // indicate producer cannot store another value
36 // until consumer retrieves current buffer value
37 occupied = true;
38 
39 displayState("Producer writes " + buffer);
40
41 
42 
43 } 
44 finally {
45 
46 }
47 } 
48 
49 // return value from buffer
50 @Override
51 public int blockingGet() throws InterruptedException {
52 int readValue = 0; // initialize value read from buffer
53 
54
55 // output thread information and buffer information, then wait
56 try {
57 // if there is no data to read, place thread in waiting state
58 while (!occupied) {
59 System.out.println("Consumer tries to read.");
60 displayState("Buffer empty. Consumer waits.");
61 
62 } 
63
64 // indicate that producer can store another value 
65 // because consumer just retrieved buffer value
66 occupied = false;
67
68 readValue = buffer; // retrieve value from buffer
69 displayState("Consumer reads " + readValue);
70
71 
72 
73 } 
              canWrite.await(); // wait until buffer is empty
           // signal any threads waiting to read from buffer
           canRead.signalAll();
           accessLock.unlock(); // unlock this object
         accessLock.lock(); // lock this object
              canRead.await(); // wait until buffer is full
           // signal any threads waiting for buffer to be empty
           canWrite.signalAll();
```
Fig. 23.20 | Synchronizing access to a shared integer using the Lock and Condition interfaces. (Part 2 of 3.)

```
74 finally {
75 
76 } 
77
78 return readValue;
79 } 
80 
81 // display current operation and buffer state
82 private void displayState(String operation) {
83 try {
84 
85 System.out.printf("%-40s%d\t\t%b%n%n", operation, buffer, 
86 occupied);
87 }
88 finally {
89 
90 }
91 }
92 } 
           accessLock.unlock(); // unlock this object
           accessLock.lock(); // lock this object
           accessLock.unlock(); // unlock this object
```
Fig. 23.20 | Synchronizing access to a shared integer using the Lock and Condition interfaces. (Part 3 of 3.)

Method blockingPut calls method lock on the SynchronizedBuffer's accessLock (line 22). If the lock is *available* (i.e., no other thread has acquired it), this thread now owns the lock and the thread continues. If the lock is *unavailable* (i.e., it's held by another thread), method lock waits until the lock is released. After the lock is acquired, lines 25– 43 execute. Line 27 determines whether buffer is full. If it is, lines 28–29 display a message indicating that the thread will *wait*. Line 30 calls Condition method await on the canWrite condition object, which temporarily releases the SynchronizedBuffer's Lock and *waits* for a signal from the Consumer that buffer is available for writing. When buffer is available, the method proceeds, writing to buffer (line 33), setting occupied to true (line 37) and displaying a message indicating that the producer wrote a value (line 39). Line 42 calls Condition method signal on the condition object canRead to notify the waiting Consumer (if there is one) that the buffer has new data. Line 45 calls method unlock from a finally block to *release* the lock and allow the Consumer to proceed.

Line 53 of method blockingGet calls method lock to *acquire* the Lock. This method *waits* until the Lock is *available*. Once the Lock is *acquired*, line 58 determines whether the buffer is *empty*. If so, line 61 calls method await on condition object canRead. Recall that method signal is called on variable canRead in the blockingPut method (line 42). When the Condition object is *signaled*, the blockingGet method continues. Lines 66–69 set occupied to false, store the value of buffer in readValue and output the readValue. Then line 72 *signals* the condition object canWrite. This awakens the Producer if it's indeed *waiting* for the buffer to be *emptied*. Line 75 calls method unlock from a finally block to *release* the lock, and line 78 returns readValue to the caller.

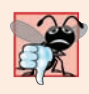

# **Common Programming Error 23.3**

*Forgetting to signal a waiting thread is a logic error. The thread will remain in the* waiting *state, preventing it from proceeding. This can lead to indefinite postponement or deadlock.*

#### *Class SharedBufferTest2*

Class SharedBufferTest2 (Fig. 23.21) is identical to that of Fig. 23.17. Study the outputs in Fig. 23.21. *Observe that every integer produced is consumed exactly once—no values are lost, and no values are consumed more than once.* The Lock and Condition objects ensure that the Producer and Consumer cannot perform their tasks unless it's their turn. The Producer *must* go first, the Consumer *must wait* if the Producer has not produced since the Consumer last consumed and the Producer *must wait* if the Consumer has not yet consumed the value that the Producer most recently produced. Execute this program several times to confirm that every integer produced is consumed exactly once. In the sample output, note the highlighted lines indicating when the Producer and Consumer must *wait* to perform their respective tasks.

```
1 // Fig. 23.21: SharedBufferTest2.java
2 // Two threads manipulating a synchronized buffer.
3 import java.util.concurrent.ExecutorService;
4 import java.util.concurrent.Executors;
5 import java.util.concurrent.TimeUnit;
6
7 public class SharedBufferTest2 {
8 public static void main(String[] args) throws InterruptedException {
9 // create new thread pool 
10 ExecutorService executorService = Executors.newCachedThreadPool();
11
12 // create SynchronizedBuffer to store ints 
13 Buffer sharedLocation = new SynchronizedBuffer();
14
15 System.out.printf("%-40s%s\t\t%s%n%-40s%s%n%n", "Operation", 
16 "Buffer", "Occupied", "---------", "------\t\t--------");
17
18 // execute the Producer and Consumer tasks
19 executorService.execute(new Producer(sharedLocation));
20 executorService.execute(new Consumer(sharedLocation));
21
22 executorService.shutdown();
23 executorService.awaitTermination(1, TimeUnit.MINUTES);
24 }
25 }
```
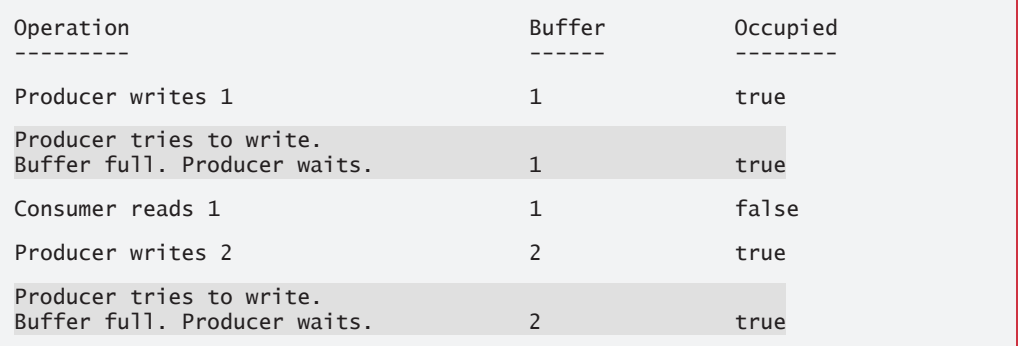

**Fig. 23.21** Two threads manipulating a synchronized buffer. (Part 1 of 2.)

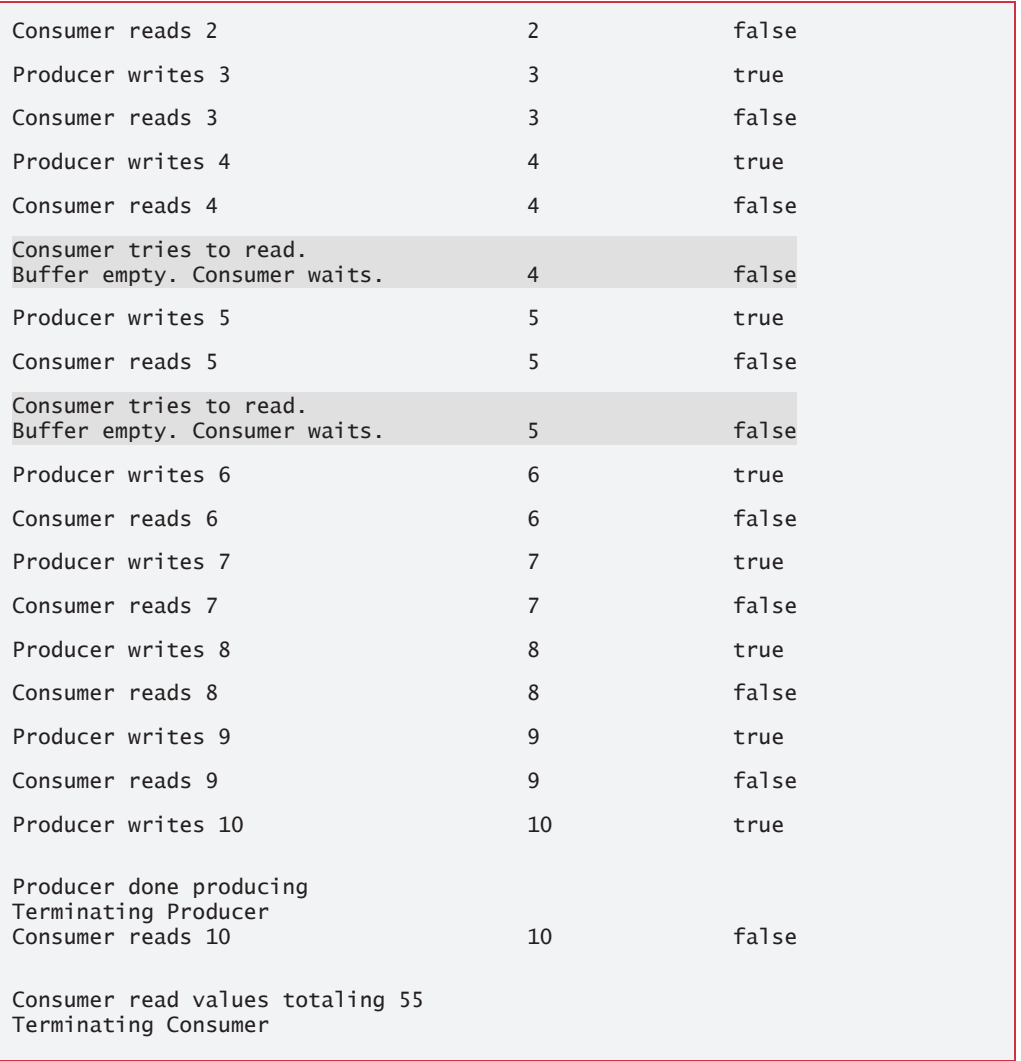

Fig. 23.21 | Two threads manipulating a synchronized buffer. (Part 2 of 2.)

# **23.10 [Concurrent Collections](#page-20-0)**

In Chapter 16, we introduced various collections from the Java Collections API. We also mentioned that you can obtain *synchronized* versions of those collections to allow only one thread at a time to access a collection that might be shared among several threads. The collections from the java.util.concurrent package are specifically designed and optimized for sharing collections among multiple threads.

Figure 23.22 lists the many concurrent collections in package java.util.concurrent. The entries for ConcurrentHashMap and LinkedBlockingQueue are shown in **bold** because these are by far the most frequently used concurrent collections. Like the collections introduced in Chapter 16, the concurrent collections were enhanced in Java SE 8 to

support lambdas. However, rather than providing methods to support streams, the concurrent collections provide their own implementations of various stream-like operations e.g., ConcurrentHashMap has methods forEach, reduce and search—that are designed and optimized for concurrent collections that are shared among threads. For more information on the concurrent collections, visit

```
http://docs.oracle.com/javase/8/docs/api/java/util/concurrent/
  package-summary.html
```
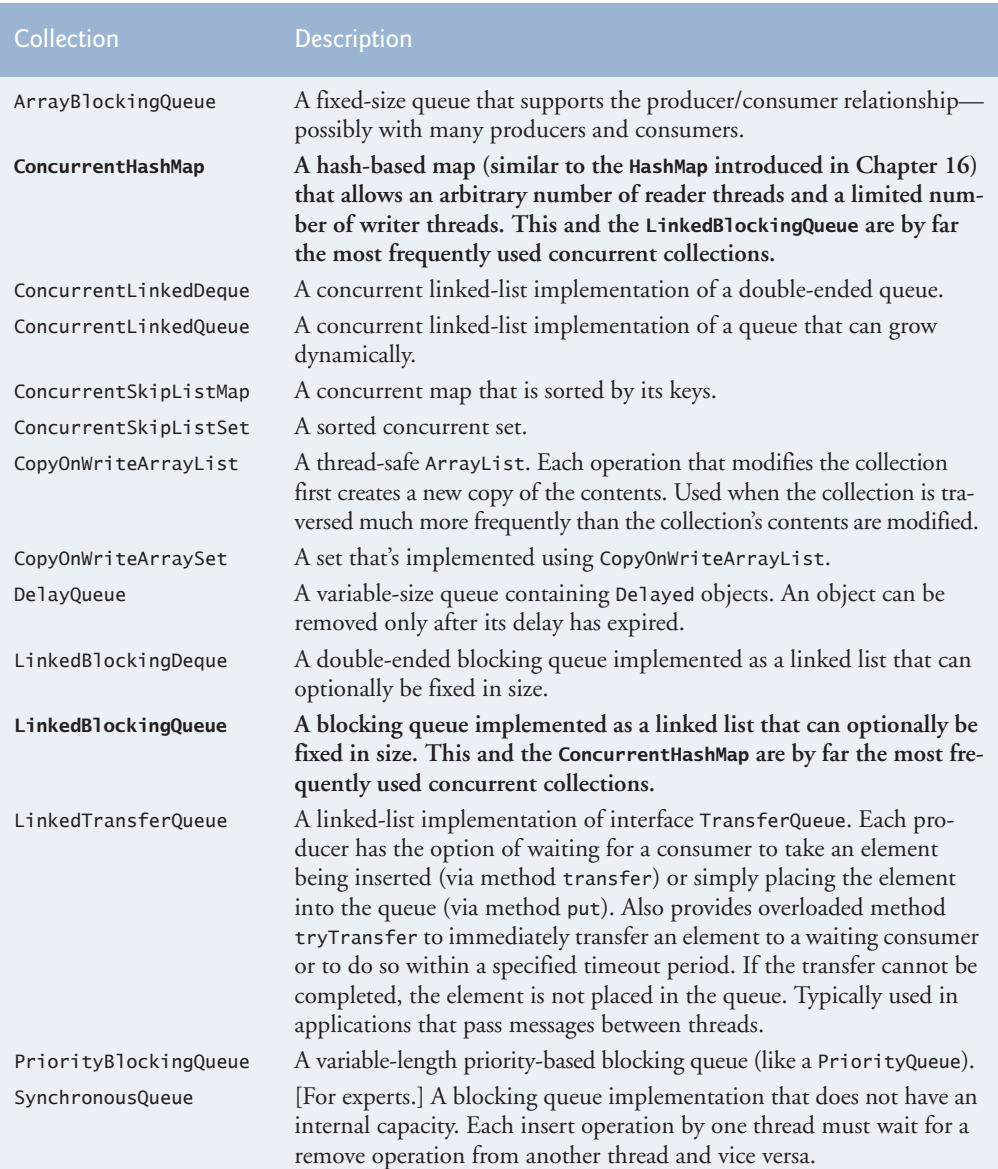

# **23.11 [Multithreading in JavaFX](#page-20-0)**

JavaFX applications present a unique set of challenges for multithreaded programming. All JavaFX applications have a single thread, called the **JavaFX application thread**, to handle interactions with the application's controls. Typical interactions include *rendering controls* or *processing user actions* such as mouse clicks. All tasks that require interaction with an application's GUI are placed in an *event queue* and are executed sequentially by the JavaFX application thread.

*JavaFX's scene graph is not thread safe—its nodes cannot be manipulated by multiple threads without the risk of incorrect results that might corrupt the scene graph*. Unlike the other examples presented in this chapter, thread safety in JavaFX applications is achieved not by synchronizing thread actions, but by *ensuring that programs manipulate the scene graph from only the JavaFX application thread*. This technique is called **thread confinement**. Allowing just one thread to access non-thread-safe objects eliminates the possibility of corruption due to multiple threads accessing these objects concurrently.

It's acceptable to perform brief tasks on the JavaFX application thread in sequence with GUI component manipulations—like calculating tips and totals in Chapter 12's **Tip Calculator** app. If an application must perform a lengthy task in response to a user interaction, the JavaFX application thread cannot render controls or respond to events while the thread is tied up in that task. This causes the GUI to become unresponsive. It's preferable to handle long-running tasks in separate threads, freeing the JavaFX application thread to continue managing other GUI interactions. Of course, you must update the GUI with the computation's results from the JavaFX application thread, rather than from the worker thread that performed the computation.<sup>3</sup>

# *Platform Method runLater*

JavaFX provides multiple mechanisms for updating the GUI from other threads. One is to call the static method **runLater** of class **Platform** (package javafx.application). This method receives a Runnable and schedules it on the JavaFX application thread for execution at some point in the future. Such Runnables should perform only small updates, so the GUI remains responsive.

# *Class Task and Interface Worker*

Long-running or compute-intensive tasks should be performed on separate worker threads, not the JavaFX application thread. Package **javafx.concurrent** provides interface Worker and classes Task and ScheduledService for this purpose:

- A **Worker** is a task that should execute using one or more separate threads.
- Class **Task** is a Worker implementation that enables you to perform a task (such as a long-running computation) in a worker thread and update the GUI from the JavaFX application thread based on the task's results. Task implements several interfaces, including Runnable, so a Task object can be scheduled to execute in a

<sup>3.</sup> Like JavaFX, Swing uses a single thread for handling interactions and displaying the GUI. Swing's similar capabilities to the JavaFX concurrency features discussed in this section are located in package javax.swing. Class SwingUtilities method invokeLater schedules a Runnable for later execution in the so-called event-dispatch thread. Class SwingWorker performs a long-running task in a worker thread and can display results in the GUI from the event-dispatch thread.

separate thread. Class Task also provides methods that are guaranteed to update its properties in the JavaFX application thread—as you'll see, this enables programs to bind a Task's properties to GUI controls for automatic updating. Once a Task completes, it cannot be restarted—performing the Task again requires a new Task object. We'll demonstrate Tasks in the next two examples.

• Class **ScheduledService** is a Worker implementation that creates and manages a Task. Unlike a Task, a ScheduledService can be reset and restarted. It also can be configured to automatically restart both after successful completion and if it fails due to an exception.

# **[23.11.1 Performing Computations in a Worker Thread: Fibonacci](#page-21-0)  Numbers**

In the next example, the user enters a number *n* and the program gets the *n*th Fibonacci number, which we calculate using the recursive algorithm discussed in Section 18.5. Since the algorithm is time consuming for large values, we use a Task object to perform the recursive calculation in a worker thread. The GUI also provides a separate set of components that displays the next Fibonacci number in the sequence with each click of a Button. This set of components performs its short computation directly in the event dispatch thread. The program is capable of producing up to the 92nd Fibonacci number—subsequent values are outside the range that can be represented by a long. Recall that you can use class BigInteger to represent arbitrarily large integer values.

# *Creating a Task*

Class FibonacciTask (Fig. 23.23) extends Task<Long> (line 5) to perform the recursive Fibonacci calculation in a *worker thread*. The instance variable n (line 6) represents the Fibonacci number to calculate. Overridden Task method **call** (lines 14–20) computes the *n*th Fibonacci number and returns the result. The Task's type parameter Long (line 5) determines call's return type (line 15). Inherited Task method **updateMessage** (called in lines 16 and 18) updates the Task's message property in the *JavaFX application thread*. As you'll see in Fig. 23.25, this enables us to bind JavaFX controls to FibonacciTask's message property to display messages while the task is executing.

```
1 // Fig. 23.23: FibonacciTask.java
2 // Task subclass for calculating Fibonacci numbers in the background
3 import javafx.concurrent.Task;
4
 5 {
public class FibonacciTask extends Task<Long>6 private final int n; // Fibonacci number to calculate
7
8 // constructor
9 public FibonacciTask(int n) {
10 this.n = n;
11 } 
12
```

```
13 // long-running code to be run in a worker thread
14 
15 
16 
17 
18 updateMessage("Done calculating."); 
19 return result;
20 } 
21
22 // recursive method fibonacci; calculates nth Fibonacci number
23 public long fibonacci(long number) {
24 if (number == 0 || number == 1) {
25 return number;
26 }
27 else {
28 return fibonacci(number - 1) + fibonacci(number - 2);
29 }
30 }
31 } 
      @Override 
      protected Long call() {
         updateMessage("Calculating...");
         lona result = fibonacci(n):
```
**Fig. 23.23** Task subclass for calculating Fibonacci numbers in the background. (Part 2 of 2.)

When the worker thread enters the *running* state, FibonacciTask's call method begins executing. First, line 16 calls the inherited updateMessage method to update the FibonacciTask's message property, indicating that the task is calculating. Next, line 17 invokes recursive method fibonacci (lines 23–30) with instance variable n's value as the argument. When fibonacci returns, line 18 updates FibonacciTask's message property again to indicate that the calculation completed, then line 19 returns the result to the JavaFX application thread.

# *FibonacciNumbers GUI*

Figure 23.24 shows the app's GUI (defined in FibonacciNumbers.fxml) labeled with its **fx:id**s. Here we point out only the key elements and the event-handling methods you'll see in class FibonacciNumbersController (Fig. 23.25). For the complete layout details, open Fibonacci Numbers. fxml in Scene Builder. The GUI's primary layout is a VBox containing two TitledPanes. The controller class defines two event handlers:

- goButtonPressed is called when the **Go** Button is pressed—this launches the worker thread to calculate a Fibonacci number recursively.
- nextNumberButtonPressed is called when the **Next Number** Button is pressed this calculates the next Fibonacci number in the sequence. Initially the app displays the Fibonacci of 0 (which is 0).

We do not show the JavaFX Application subclass (located in FibonacciNumbers.java), because it performs the same tasks you've seen previously to load the app's FXML GUI and initialize the controller.

# *Class FibonacciNumbersController*

Class FibonacciNumbersController (Fig. 23.25) displays a window containing two sets of controls:

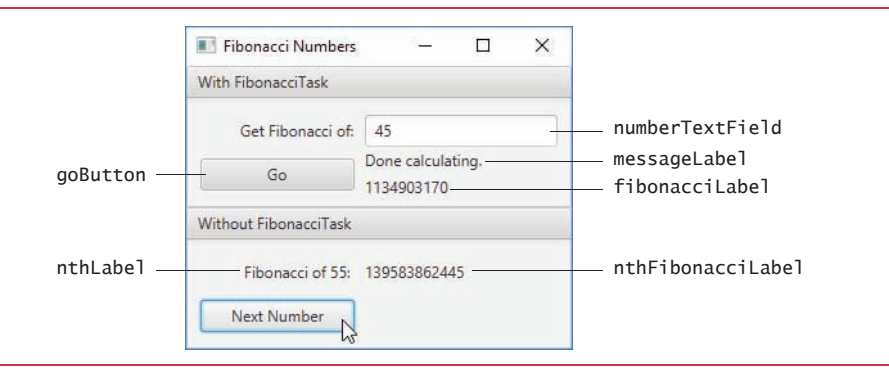

**Fig. 23.24** | FibonacciNumbers GUI with its **fx:id**s.

- The **With FibonacciTask** TitledPane provides controls that enable the user to enter a Fibonacci number to calculate and launch a FibonacciTask in a worker thread. Labels in this TitledPane display the FibonacciTask's message property value as it's updated and the final result of the FibonacciTask once it's available.
- The **Without FibonacciTask** TitledPane provides the **Next Number** Button that enables the user to calculate the next Fibonacci number in sequence. Labels in this TitledPane display which Fibonacci number is being calculated (that is, "Fibonacci of *n*") and the corresponding Fibonacci value.

Instance variables n1 and n2 (lines 20–21) contain the previous two Fibonacci numbers in the sequence and are initialized to 0 and 1, respectively. Instance variable number (initialized to 1 in line 22) keeps track of which Fibonacci value will be calculated and displayed next when the user clicks the **Next Number** Button—so the first time this Button is clicked, the Fibonacci of 1 is displayed.

```
1 // Fig. 23.25: FibonacciNumbersController.java
2 // Using a Task to perform a long calculation 
3 // outside the JavaFX application thread.
4 import java.util.concurrent.Executors;
5 import java.util.concurrent.ExecutorService;
6 import javafx.event.ActionEvent;
7 import javafx.fxml.FXML;
8 import javafx.scene.control.Button;
9 import javafx.scene.control.Label;
10 import javafx.scene.control.TextField;
11
12 public class FibonacciNumbersController {
13 @FXML private TextField numberTextField;
14 @FXML private Button goButton;
15 @FXML private Label messageLabel;
16 @FXML private Label fibonacciLabel;
17 @FXML private Label nthLabel;
18 @FXML private Label nthFibonacciLabel;
```
**Fig. 23.25** | Using a Task to perform a long calculation outside the JavaFX application thread. (Part 1 of 3.)

```
19
20 private long n1 = 0; // initialize with Fibonacci of 0
21 private long n2 = 1; // initialize with Fibonacci of 1
22 private int number = 1; // current Fibonacci number to display
23
24 // starts FibonacciTask to calculate in background
25 @FXML
26 void goButtonPressed(ActionEvent event) {
27 // get Fibonacci number to calculate
28 try {
29 int input = Integer.parseInt(numberTextField.getText());
30
31 // create, configure and launch FibonacciTask
32 
33
34 // display task's messages in messageLabel
35 
36
37 // clear fibonacciLabel when task starts
38 
39 
40 
41 
42 
43 // set fibonacciLabel when task completes successfully
44 
45 
46 
47 
48
49 // create ExecutorService to manage threads
50 ExecutorService executorService = 
51 Executors.newFixedThreadPool(1); // pool of one thread
52 
53 executorService.shutdown();
54 }
55 catch (NumberFormatException e) {
56 numberTextField.setText("Enter an integer");
57 numberTextField.selectAll();
58 numberTextField.requestFocus();
59 }
60 }
61
62 // calculates next Fibonacci value 
63 @FXML
64 void nextNumberButtonPressed(ActionEvent event) {
65 // display the next Fibonacci number
66 nthLabel.setText("Fibonacci of " + number + ": ");
67 nthFibonacciLabel.setText(String.valueOf(n2));
68 \log \tan x = n1 + n2;
69 n1 = n2;
            FibonacciTask task = new FibonacciTask(input);messageLabel.textProperty().bind(task.messageProperty());
            task.setOnRunning((succeededEvent) -> {
               goButton.setDisable(true); 
               fibonacciLabel.setText(""); 
            }); 
            task.setOnSucceeded((succeededEvent) -> { 
               fibonacciLabel.setText(task.getValue().toString());
               goButton.setDisable(false); 
            }); 
            executorService.execute(task); // start the task
```
**Fig. 23.25** | Using a Task to perform a long calculation outside the JavaFX application thread. (Part 2 of 3.)

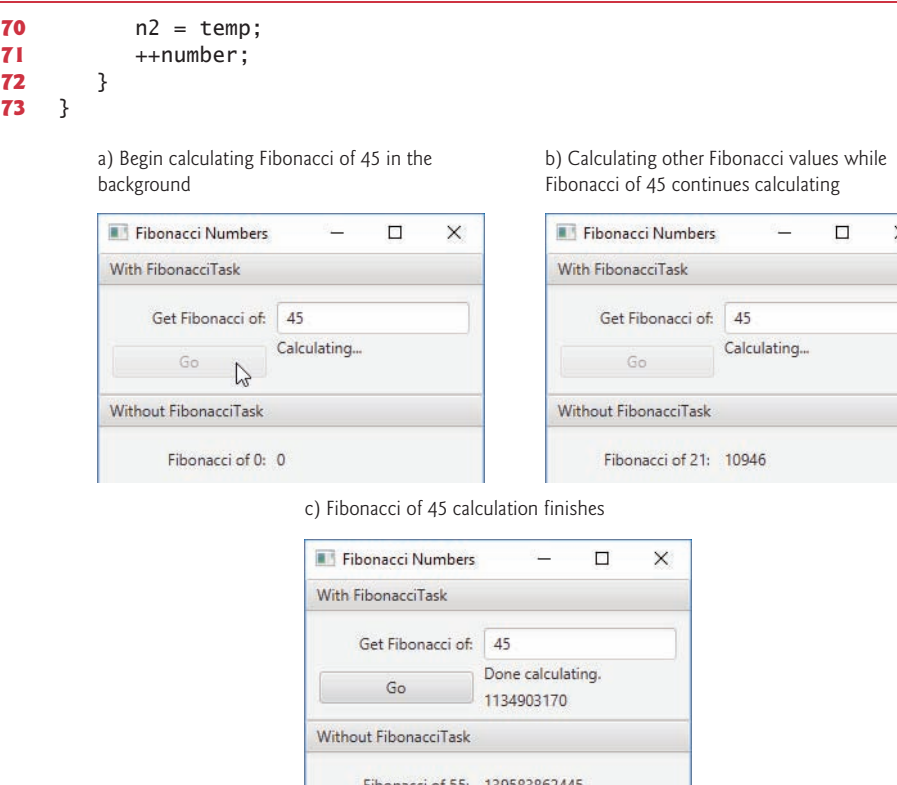

**Fig. 23.25** | Using a Task to perform a long calculation outside the JavaFX application thread. (Part 3 of 3.)

Neyt Number

#### *Method goButtonPressed*

When the user clicks the **Go** Button, method goButtonPressed (lines 25–60) executes. Line 29 gets the value entered in the numberTextField and attempts to parse it as an integer. If this fails, lines 56–58 prompt the user to enter an integer, select the text in the numberTextField and give the numberTextField the focus, so the user can immediately enter a new value in the numberTextField.

Line 32 creates a new FibonacciTask object, passing the constructor the user-entered value. Line 35 binds the messageLabel's text property (a StringProperty) to the FibonacciTask's message property (a ReadOnlyStringProperty)—when FibonacciTask updates this property, the messageLabel displays the new value.

All Workers transition through various states. Class Task—an implementation of Worker—enables you to register listeners for several of these states:

• Lines 38–41 use Task method **setOnRunning** to register a listener (implemented as a lambda) that's invoked when the Task enters the *running* state—that is, when the Task has been assigned a processor and begins executing its call method. In this case, we disable the goButton so the user cannot launch another Fibonacci-Task until the current one completes, then we clear the fibonacciLabel (so an old result is not displayed when a new FibonacciTask begins).

• Lines 44–47 use Task method **setOnSucceeded** to register a listener (implemented as a lambda) that's invoked when the Task enters the *succeeded* state—that is, when the Task successfully runs to completion. In this case, we call the Task's **getValue** method (from interface Worker) to obtain the result, which we convert to a String, then display in the fibonacciLabel. Then we enable the goButton so the user can start a new FibonacciTask.

You also can register listeners for a Task's *canceled*, *failed* and *scheduled* states.

Finally, lines 50–53 use an ExecutorService to launch the FibonacciTask (line 52), which schedules it for execution in a separate worker thread. Method execute does not wait for the FibonacciTask to finish executing. It returns immediately, allowing the GUI to continue processing other events while the computation is performed.

# *Method nextNumberButtonPressed*

If the user clicks the **Next Number** Button, method nextNumberButtonPressed (lines 63– 72) executes. Lines 66–67 update the nthLabel to show which Fibonacci number is being displayed, then update nthFibonacciLabel to display n2's value. Next, lines 68–71 add the previous two Fibonacci numbers stored in n1 and n2 to determine the next number in the sequence (which will be displayed on the next call to nextNumberButtonPressed), update n1 and n2 to their new values and increment number.

The code for these calculations is in method nextNumberButtonPressed, so they're performed on the *JavaFX application thread*. Handling such short computations in this thread does not cause the GUI to become unresponsive, as with the recursive algorithm for calculating the Fibonacci of a large number. Because the longer Fibonacci computation is performed in a separate worker thread, it's possible to click the **Next Number** Button to get the next Fibonacci number while the recursive computation is still in progress.

# **[23.11.2 Processing Intermediate Results: Sieve of Eratosthenes](#page-21-0)**

Class Task provides additional methods and properties that enable you to update a GUI with a Task's intermediate results as the Task continues executing in a Worker thread. The next example uses the following Task methods and properties:

- Method **updateProgress** updates a Task's **progress** property, which represents the percentage completion.
- Method **updateValue** updates a Task's **value** property, which holds each intermediate value.

Like updateMessage, updateProgress and updateValue are guaranteed to update the corresponding properties in the JavaFX application thread.

# *A Task to Find Prime Numbers*

Figure 23.26 presents class PrimeCalculatorTask, which extends Task<Integer> to compute the first *n* prime numbers in a *worker thread*. As you'll see in the FindPrimesController (Fig. 23.28), we'll bind this Task's progress property to a ProgressBar control so the app can provide a visual indication of the portion of the Task that has been completed.

The controller also registers a listener for the value property's changes—we'll store each prime value in an ObservableList that's bound to a ListView.

```
1 // Fig. 23.26: PrimeCalculatorTask.java
2 // Calculates the first n primes, publishing them as they are found.
3 import java.util.Arrays;
4 import javafx.concurrent.Task;
5
6 public class PrimeCalculatorTask extends Task<Integer> {
7 private final boolean[] primes; // boolean array for finding primes
8
9 // constructor
10 public PrimeCalculatorTask(int max) {
11 primes = new boolean[max]; 
12 Arrays.fill(primes, true); // initialize all primes elements to true
13 } 
14
15 // long-running code to be run in a worker thread
16 @Override
17 protected Integer call() {
18 int count = 0; // the number of primes found
19
20 // starting at index 2 (the first prime number), cycle through and
21 // set to false elements with indices that are multiples of i
22 for (int i = 2; i < primes.length; i++) {
23 if (<mark>isCancelled()</mark>) { // if calculation has been canceled
24 
25 return 0; 
26 }
27 else { 
28 try { 
29 Thread.sleep(10); // slow the thread
30 } 
31 catch (InterruptedException ex) {
32 
33 return 0;
34 } 
35
36 
37
38 if (primes[i]) { // i is prime
39 ++count;
40 
41 
42
43 // eliminate multiples of i 
44 for (int j = i + i; j < p rimes. length; j + = i) {
45 primes[j] = false; // i is not prime
46 }
47 } 
48 } 
49 } 
             updateMessage("Cancelled");
                updateMessage("Interrupted");
             updateProgress(i + 1, primes.length);updateMessage(String.format("Found %d primes", count));
                updateValue(i); // intermediate result
```
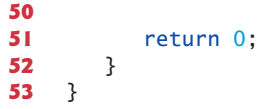

**Fig. 23.26** | Calculates the first *n* primes, publishing them as they are found. (Part 2 of 2.)

#### *Constructor*

The constructor (lines 10–13) receives an integer indicating the upper limit of the prime numbers to locate, creates the boolean array primes and initializes its elements to true.

#### *Sieve of Eratosthenes*

PrimeCalculatorTask uses the primes array and the **Sieve of Eratosthenes** algorithm (described in Exercise 7.27) to find all primes less than max. The Sieve of Eratosthenes takes a list of integers and, beginning with the first prime number, filters out all multiples of that prime. It then moves to the next prime, which will be the next number that's not yet filtered out, and eliminates all of its multiples. It continues until the end of the list is reached and all nonprimes have been filtered out. Algorithmically, we begin with element 2 of the boolean array and set the cells corresponding to all values that are multiples of 2 to false to indicate that they're divisible by 2 and thus not prime. We then move to the next array element, check whether it's true, and if so set all of its multiples to false to indicate that they're divisible by the current index. When the whole array has been traversed in this way, all indices that contain true are prime, as they have no divisors.

#### *Overridden Task Method call*

In method call (lines 16–52), the control variable i for the loop (lines 22–49) represents the current index for implementing the Sieve of Eratosthenes. Line 23 calls the inherited Task method **isCancelled** to determine whether the user has clicked the **Cancel** button. If so, line 24 updates the Task's message property, then line 25 returns 0 to terminate the Task immediately.

If the calculation isn't canceled, line 29 puts the currently executing thread to sleep for 10 milliseconds. We discuss the reason for this shortly. Line 36 calls Task's update-Progress method to update the progress property in the JavaFX application thread. The percentage completion is determined by dividing the method's first argument by its second argument.

Next, line 38 tests whether the current primes element is true (and thus prime). If so, line 39 increments the count of prime numbers found so far and line 40 updates the Task's message property with a String containing the count. Then, line 41 passes the index i to method updateValue, which updates Task's value property in the JavaFX application thread—as you'll see in the controller, we process this *intermediate result* and display it the GUI. When the entire array has been traversed, line 51 returns 0, which we ignore in the controller, because it is not a prime number.

Because the computation progresses quickly, publishing values often, updates can pile up on the JavaFX application thread, causing it to ignore some updates. This is why for demonstration purposes we put the worker thread to *sleep* for 10 milliseconds during each iteration of the loop. The calculation is slowed just enough to allow the JavaFX application thread to keep up with the updates and enable the GUI to remain responsive.

# *FindPrimes GUI*

Figure 23.27 shows the app's GUI (defined in FindPrimes.fxml) labeled with its **fx:id**s. Here we point out only the key elements and the event-handling methods you'll see in class FindPrimesController (Fig. 23.28). For the complete layout details, open Find-Primes.fxml in Scene Builder. The GUI's primary layout is a BorderPane containing two ToolBars in the top and bottom areas. The controller class defines two event handlers:

- getPrimesButtonPressed is called when the **Get Primes** Button is pressed—this launches the worker thread to find prime numbers less than the value input by the user.
- cancelButtonPressed is called when the **Cancel** Button is pressed—this terminates the worker thread.

We do not show the JavaFX Application subclass (located in FindPrimes, java), because it performs the same tasks you've seen previously to load the app's FXML GUI and initialize the controller.

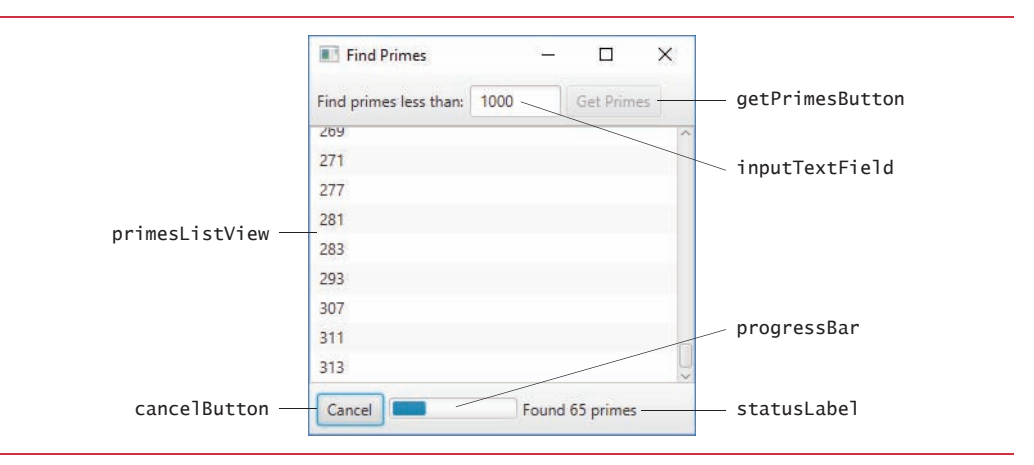

**Fig. 23.27** | FindPrimes GUI with its **fx:id**s.

# *Class FindPrimesController*

Class FindPrimesController (Fig. 23.28) creates an ObservableList<Integer> (lines 24–25) and binds it to the app's primesListView (line 30). The controller also provides the event handlers for the **Get Primes** and **Cancel** Buttons.

```
1 // Fig. 23.28: FindPrimesController.java
```

```
2 // Displaying prime numbers as they're calculated; updating a ProgressBar
```
- **3** import java.util.concurrent.Executors;
- **4** import java.util.concurrent.ExecutorService;
- **5** import javafx.collections.FXCollections;
- **6** import javafx.collections.ObservableList;
- **7** import javafx.event.ActionEvent;

**Fig. 23.28** | Displaying prime numbers as they're calculated and updating a ProgressBar. (Part 1 of 4.)

```
8 import javafx.fxml.FXML;
9 import javafx.scene.control.Button;
10 import javafx.scene.control.Label;
11 import javafx.scene.control.ListView;
12 import javafx.scene.control.ProgressBar;
13 import javafx.scene.control.TextField;
14
15 public class FindPrimesController {
16 @FXML private TextField inputTextField;
17 @FXML private Button getPrimesButton;
18 @FXML private ListView<Integer> primesListView;
19 @FXML private Button cancelButton;
20 @FXML private ProgressBar progressBar;
21 @FXML private Label statusLabel;
22
23 // stores the list of primes received from PrimeCalculatorTask
24 private ObservableList<Integer> primes =
25 FXCollections.observableArrayList(); 
26 
27
28 // binds primesListView's items to the ObservableList primes
29 public void initialize() {
30 primesListView.setItems(primes);
31 }
32
33 // start calculating primes in the background
34 @FXML
35 void getPrimesButtonPressed(ActionEvent event) {
36 primes.clear();
37
38 // get Fibonacci number to calculate
39 try {
40 int input = Integer.parseInt(inputTextField.getText());
41 
42
43 // display task's messages in statusLabel
44 
45
46 // update progressBar based on task's progressProperty
47 
48
49 // store intermediate results in the ObservableList primes
50 
51 
52 
53 
54 
55 
56 
57 
58
       private PrimeCalculatorTask task; // finds prime numbers
            task = new PrimeCalculatorTask(input); // create task
            statusLabel.textProperty().bind(task.messageProperty());
            progressBar.progressProperty().bind(task.progressProperty());
            task.valueProperty().addListener( 
                (observable, oldValue, newValue) -> { 
                  if (newValue != 0) { // task returns 0 when it terminates
                      primes.add(newValue); 
                      primesListView.scrollTo( 
                         primesListView.getItems().size()); 
                   } 
                });
```
**Fig. 23.28** | Displaying prime numbers as they're calculated and updating a ProgressBar. (Part 2 of 4.)

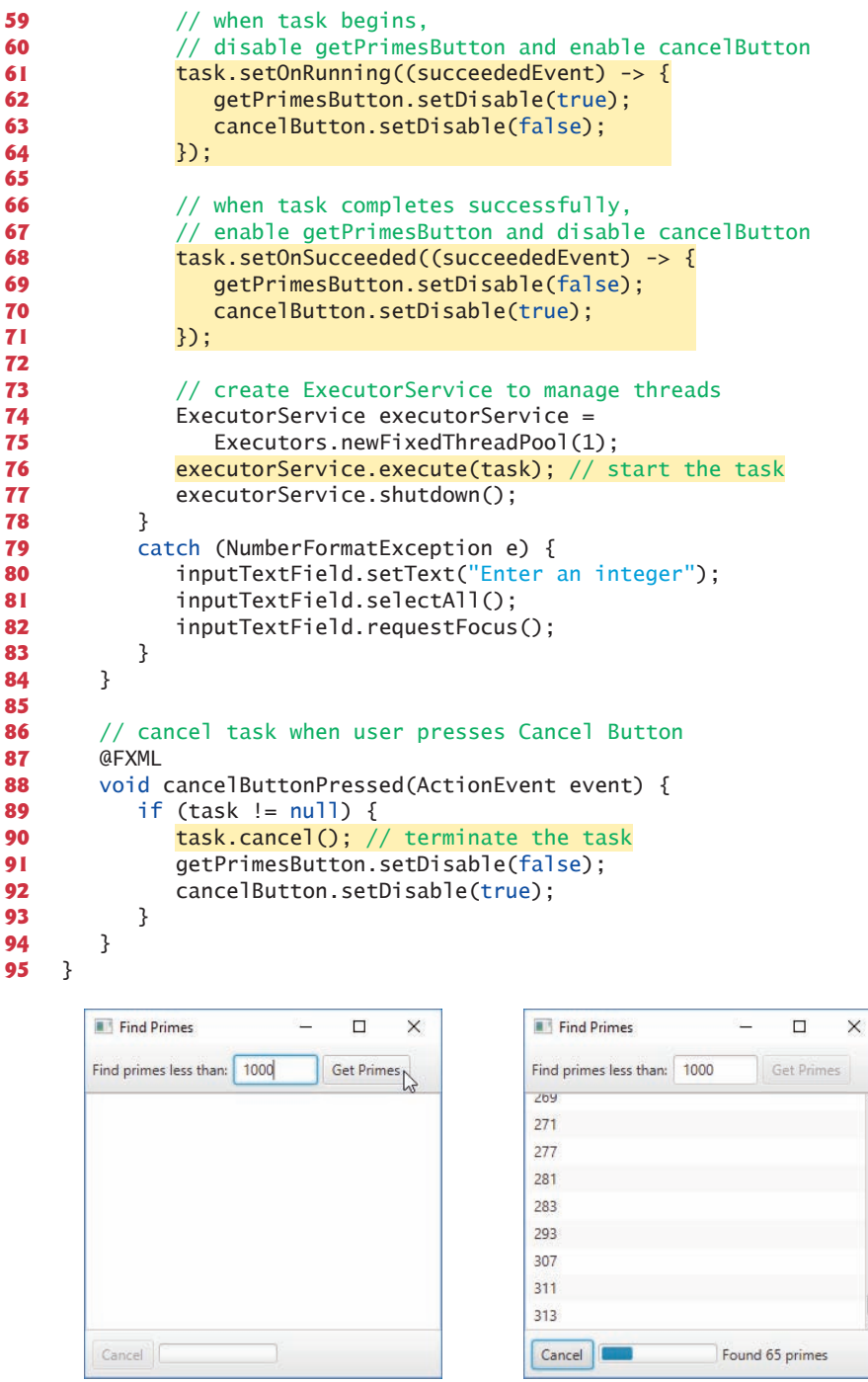

Fig. 23.28 | Displaying prime numbers as they're calculated and updating a ProgressBar. (Part 3 of 4.)
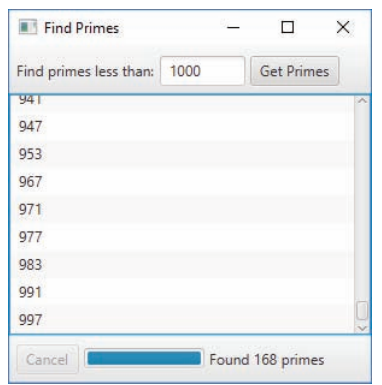

**Fig. 23.28** | Displaying prime numbers as they're calculated and updating a ProgressBar. (Part 4 of 4.)

# *Method getPrimesButtonPressed*

When the user presses the **Get Primes** Button, method getPrimesButtonPressed creates a PrimeCalculatorTask (line 41), then configures various property bindings and event listeners:

- Line 44 binds the statusLabel's text property to the task's message property to update the statusLabel automatically as new primes are found.
- Line 47 binds the progressBar's progress property to the task's progress property to update the progressBar automatically with the percentage completion.
- Lines 50–57 register a ChangeListener (using a lambda) that gets invoked each time the task's value property changes. If the newValue of the property is not 0 (indicating that the task terminated), line 53 adds the newValue to the ObservableList<Integer> named primes—recall that this is bound to the primesList-View, which displays the list's elements. Next, lines 54–55 scroll the ListView to its last element so the user can see the new values being displayed.
- Lines 61–71 register listeners for the task's *running* and *succeeded* state changes. We use these to enable and disable the app's Buttons based on the task's state.
- Lines 74–77 launch the task in a separate thread.

# *Method cancelButtonPressed*

When the user presses the **Cancel** Button, method cancelButtonPressed calls the Prime-CalculatorTask's inherited **cancel** method (line 90) to terminate the task, then enables the getPrimesButton and disables the cancelButton.

# **23.12 sort/parallelSort [Timings with the Java SE 8](#page-21-0)  Date/Time API**

In Section 7.15, we used class Arrays's static method sort to sort an array and we introduced static method parallelSort for sorting large arrays more efficiently on multicore systems. Figure 23.29 uses both methods to sort 100,000,000 element arrays of random int values so that we can demonstrate parallelSort's performance improvement of over sort on a multi-core system (we ran this example on a quad-core system).<sup>4</sup>

```
1 // Fig. 23.29: SortComparison.java
2 // Comparing performance of Arrays methods sort and parallelSort.
3 import java.time.Duration;
 4 import java.time.Instant;
 5 import java.text.NumberFormat:
 6 import java.util.Arrays;
7 import java.util.Random;
8
9 public class SortComparison {
10 public static void main(String[] args) {
11 Random random = new Random();
12
13 // create array of random ints, then copy it
14 int[] array1 = random.ints(100_000_000).toArray();
15 int[] array2 = array1.clone();
16
17 // time the sorting of array1 with Arrays method sort 
18 System.out.println("Starting sort");
19 
20 
21 
22
23 // display timing results
24 
25 System.out.printf("Total time in milliseconds: %d%n%n", sortTime);
26
27 // time the sorting of array2 with Arrays method parallelSort
28 System.out.println("Starting parallelSort");
29 
30 
31 
32
33 // display timing results
34 long parallelSortTime = 
35 ;
Duration.between(parallelSortStart, parallelSortEnd).toMillis()
36 System.out.printf("Total time in milliseconds: %d%n%n", 
37 parallelSortTime);
38
39 // display time difference as a percentage
40 
41 
42 System.out.printf("sort took %s more time than parallelSort%n", 
43 percentage);
44 }
45 }
         Instant sortStart = Instant.now();Arrays.sort(array1); 
         Instant sortEnd = Instant.now();long sortTime = Duration.between(sortStart, sortEnd).toMillis();
         Instant parallelSortStart = Instant.now();
         Arrays.parallelSort(array2); 
         Instant parallelSortEnd = Instant.now(); 
         String percentage = NumberFormat.getPercentInstance().format( 
             (double) (sortTime - parallelSortTime) / parallelSortTime);
```
**Fig. 23.29** Comparing performance of Arrays methods sort and parallelSort. (Part 1 of 2.)

<sup>4.</sup> To create the 100,000,000 element array in this example, we used Random rather than SecureRandom, because Random executes significantly faster.

```
Starting sort
Total time in milliseconds: 8883
Starting parallelSort
Total time in milliseconds: 2143
sort took 315% more time than parallelSort
```
**Fig. 23.29** | Comparing performance of Arrays methods sort and parallelSort. (Part 2 of 2.)

# *Creating the Arrays*

Line 14 uses Random method ints to create an IntStream of 100,000,000 random int values, then calls IntStream method toArray to place the values into an array. Line 15 calls method clone to make a copy of array1 so that the calls to both sort and parallelSort work with the same set of values.

*Timing Arrays Method sort with Date/Time API Classes Instant and Duration* Lines 19 and 21 each call class Instant's static method **now** to get the current time before and after the call to sort. To determine the difference between two Instants, line 24 uses class Duration's static method **between**, which returns a Duration object containing the time difference. Next, we call Duration method **toMillis** to get the difference in milliseconds.

# *Timing Arrays Method parallelSort with Date/Time API Classes Instant and Duration*

Lines 29–31 time the call to Arrays method parallelSort. Then, lines 34–35 calculate the difference between the Instants.

# *Displaying the Percentage Difference Between the Sorting Times*

Lines 40–41 use a NumberFormat (package java.text) to format the ratio of the sort times as a percentage. NumberFormat static method **getPercentInstance** returns a Number-Format that's used to format a number as a percentage. NumberFormat method format performs the formatting. As you can see in the sample output, the sort method took over *300% more time* than parallelSort to sort the 100,000,000 random int values.<sup>5</sup>

# *Other Parallel Array Operations*

In addition to method parallelSort, class Arrays now contains methods parallelSet-All and parallelPrefix, which perform the following tasks:

• **parallelSetAll**—Fills an array with values produced by a generator function that receives an int and returns a value of type int, long, double or the array's element type. Depending on which overload of method parallelSetAll is used, the generator function is an implementation of IntUnaryOperator (for int arrays), IntToLongFunction (for long arrays), IntToDoubleFunction (for double arrays) or IntFunction<T> (for arrays of any non-primitive type).

<sup>5.</sup> Depending on your computer's setup, number of cores, whether your operating system is running in a virtual machine, etc., you could see significantly different performance.

• **parallelPrefix**—Applies a BinaryOperator to the current and previous array elements and stores the result in the current element. For example, consider:

```
int[] values = \{1, 2, 3, 4, 5\};Arrays.parallelPrefix(values, (x, y) \rightarrow x + y);
```
This call to parallelPrefix uses a BinaryOperator that *adds* two values. After the call completes, the array contains 1, 3, 6, 10 and 15. Similarly, the following call to parallelPrefix, uses a BinaryOperator that *multiplies* two values. After the call completes, the array contains 1, 2, 6, 24 and 120:

```
int[] values = \{1, 2, 3, 4, 5\};
 Arrays.parallelPrefix(values, (x, y) -> x * y);
```
# **23.13 [Java SE 8: Sequential vs. Parallel Streams](#page-21-0)**

In Chapter 17, you learned about Java SE 8 lambdas and streams. We mentioned that streams are easy to *parallelize*, enabling programs to benefit from enhanced performance on multi-core systems. Using the timing capabilities introduced in Section 23.12, Fig. 23.30 demonstrates both *sequential* and *parallel* stream operations on a 50,000,000 element array of random long values (created at line 15) to compare the performance.

```
1 // Fig. 23.30: StreamStatisticsComparison.java
2 // Comparing performance of sequential and parallel stream operations.
3 import java.time.Duration;
4 import java.time.Instant;
5 import java.util.Arrays;
 6 import java.util.LongSummaryStatistics;
 7 import java.util.stream.LongStream;
8 import java.util.Random;
9
10 public class StreamStatisticsComparison {
11 public static void main(String[] args) {
12 Random random = new Random();
13
14 // create array of random long values
15 long[] values = random.longs(50_000_000, 1, 1001).toArray();
16
17 // perform calculations separately
18 
19 
20 
21 
22 
23 
24 
25
26 // display results
27 System.out.println("Calculations performed separately");
28 System.out.printf(" count: %,d%n", count);
          Instant separateStart = Instant.now(); 
          long count = Arrays.stream(values).count(); 
          long sum = Arrays.stream(values).sum(); 
          long min = Arrays.stream(values).min().getAsLong(); 
          long max = Arrays.stream(values).max().getAsLong(); 
          double average = Arrays.stream(values).average().getAsDouble();
          Instant separateEnd = Instant.now();
```
8

```
29 System.out.printf(" sum: %,d%n", sum);
30 System.out.printf(" min: %,d%n", min);<br>31 System.out.printf(" max: %,d%n", max);
31 System.out.printf("
32 System.out.printf(" average: %f%n", average);
33 System.out.printf("Total time in milliseconds: %d%n%n", 
34 Duration.between(separateStart, separateEnd).toMillis());
35
36 // time summaryStatistics operation with sequential stream
37 LongStream stream1 = Arrays.stream(values);
38 System.out.println("Calculating statistics on sequential stream");
39 
40 
41 
42
43 // display results
44 displayStatistics(results1);
45 System.out.printf("Total time in milliseconds: %d%n%n", 
46 Duration.between(sequentialStart, sequentialEnd).toMillis());
47
48 // time sum operation with parallel stream
49 LongStream stream2 = Arrays.stream(values).parallel();
50 System.out.println("Calculating statistics on parallel stream");
51 
52 
53 
54
55 // display results
56 displayStatistics(results1);
57 System.out.printf("Total time in milliseconds: %d%n%n", 
58 Duration.between(parallelStart, parallelEnd).toMillis());
59 }
60
61 // display's LongSummaryStatistics values
62 private static void displayStatistics(LongSummaryStatistics stats) {
63 System.out.println("Statistics");
64 System.out.printf(" count: %,d%n", stats.getCount());
65 System.out.printf(" sum: %,d%n", stats.getSum());<br>66 System.out.printf(" min: %,d%n", stats.getMin());
66 System.out.printf(" min: %,d%n", stats.getMin());
67 System.out.printf(" max: %,d%n", stats.getMax());
68 System.out.printf(" average: %f%n", stats.getAverage());
69 }
70 }
         Instant sequentialStart = Instant.now();LongSummaryStatistics results1 = stream1.summaryStatistics();
         Instant sequentialEnd = Instant.now();Instant parallelStart = Instant.now();LongSummaryStatistics results2 = stream2.summaryStatistics();
         Instant parallelEnd = Instant.now();
```
Calculations performed separately count: 50,000,000 sum: 25,025,212,218 min: 1 max: 1,000 average: 500.504244 Total time in milliseconds: 710

**Fig. 23.30** Comparing performance of sequential and parallel stream operations. (Part 2 of 3.)

```
Calculating statistics on sequential stream
Statistics
    count: 50,000,000
      sum: 25,025,212,218
       min: 1
      max: 1,000
   average: 500.504244
Total time in milliseconds: 305
Calculating statistics on parallel stream
Statistics
     count: 50,000,000
       sum: 25,025,212,218
       min: 1
       max: 1,000
   average: 500.504244
Total time in milliseconds: 143
```
**Fig. 23.30** | Comparing performance of sequential and parallel stream operations. (Part 3 of 3.)

# *Performing Stream Operations with Separate Passes of a Sequential Stream*

Section 17.7 demonstrated various numerical operations on IntStreams. Lines 18–24 of Fig. 23.30 perform and time the count, sum, min, max and average stream operations each performed individually on a LongStream returned by Arrays method stream. Lines 27– 34 then display the results and the total time required to perform all five operations.

# *Performing Stream Operations with a Single Pass of a Sequential Stream*

Lines 37–46 demonstrate the performance improvement you get by using LongStream method summaryStatistics to determine the count, sum, minimum value, maximum value and average in one pass of a *sequential* LongStream—all streams are sequential by default. This operation took approximately 43% of the time required to perform the five operations separately.

# *Performing Stream Operations with a Single Pass of a Parallel Stream*

Lines 49–50 demonstrate the performance improvement you get by using LongStream method summaryStatistics on a *parallel* LongStream. To obtain a parallel stream that can take advantage of multi-core processors, simply invoke method parallel on an existing stream. As you can see from the sample output, performing the operations on a parallel stream decreased the total time required even further—taking approximately 47% of the calculation time for the sequential LongStream and just 20% of the time required to perform the five operations separately.

# **23.14 [\(Advanced\) Interfaces](#page-21-0) Callable and Future**

Interface Runnable provides only the most basic functionality for multithreaded programming. In fact, this interface has limitations. Suppose a Runnable is performing a long calculation and the application wants to retrieve the result of that calculation. The run method cannot return a value, so *shared mutable data* would be required to pass the value back to the calling thread. As you now know, this would require thread synchronization. The **Callable** interface (of package java.util.concurrent) fixes this limitation. The interface declares a single method named **call** which returns a value representing the result of the Callable's task—such as the result of a long-running calculation.

An application that creates a Callable likely wants to run it concurrently with other Runnables and Callables. ExecutorService method **submit** executes its Callable argument and returns an object of type **Future** (of package java.util.concurrent), which represents the Callable's future result. The Future interface **get** method *blocks* the calling thread, and waits for the Callable to complete and return its result. The interface also provides methods that enable you to cancel a Callable's execution, determine whether the Callable was canceled and determine whether the Callable completed its task.

#### *Executing Aysnchronous Tasks with CompletableFuture*

8

Java SE 8 introduced class **CompletableFuture** (package java.util.concurrent), which implements the Future interface and enables you to *asynchronously* execute Runnables that perform tasks or Suppliers that return values. Interface **Supplier**, like interface Callable, is a functional interface with a single method (in this case, get) that receives no arguments and returns a result. Class CompletableFuture provides many additional capabilities for advanced programmers, such as creating CompletableFutures without executing them immediately, composing one or more CompletableFutures so that you can wait for any or all of them to complete, executing code after a CompletableFuture completes and more.

Figure 23.31 performs two long-running calculations sequentially, then performs them again asynchronously using CompletableFutures to demonstrate the performance improvement from asynchronous execution on a multi-core system. For demonstration purposes, our long-running calculation is performed by a recursive fibonacci method (lines 69–76; similar to the one presented in Section 18.5). For larger Fibonacci values, the recursive implementation can require *significant* computation time—in practice, it's much faster to calculate Fibonacci values using a loop.

```
1 // Fig. 23.31: FibonacciDemo.java
2 // Fibonacci calculations performed synchronously and asynchronously
3 import java.time.Duration;
4 import java.text.NumberFormat;
5 import java.time.Instant;
6
7
8
9 // class that stores two Instants in time
10 class TimeData {
11 public Instant start;
12 public Instant end;
13
14 // return total time in seconds
15 public double timeInSeconds() {
16 return Duration.between(start, end).toMillis() / 1000.0;
17 }
18 } 
19
    import java.util.concurrent.CompletableFuture; 
    import java.util.concurrent.ExecutionException;
```

```
20 public class FibonacciDemo {
21 public static void main(String[] args)
22 Example 1 throws InterruptedException, ExecutionException {
23 
24 // perform synchronous fibonacci(45) and fibonacci(44) calculations
25 System.out.println("Synchronous Long Running Calculations");
26 
27 
28 double synchronousTime =
29 calculateTime(synchronousResult1, synchronousResult2);
30 System.out.printf(
31 " Total calculation time = %.3f seconds%n", synchronousTime);
32
33 // perform asynchronous fibonacci(45) and fibonacci(44) calculations
34 System.out.printf("%nAsynchronous Long Running Calculations%n");
35 
36 
37 
38 
39
40 // wait for results from the asynchronous operations
41 
42 
43 double asynchronousTime = 
44 calculateTime(asynchronousResult1, asynchronousResult2);
45 System.out.printf(
46 " Total calculation time = %.3f seconds%n", asynchronousTime);
47
48 // display time difference as a percentage
49 String percentage = NumberFormat.getPercentInstance().format(
50 (synchronousTime - asynchronousTime) / asynchronousTime);
51 System.out.printf("%nSynchronous calculations took %s" +
52 " more time than the asynchronous ones%n", percentage);
53 }
54
55 // executes function fibonacci asynchronously
56 private static TimeData startFibonacci(int n) {
57 // create a TimeData object to store times
58 TimeData timeData = new TimeData();
59 
60 System.out.printf(" Calculating fibonacci(%d)%n", n);
61 timeData.start = Instant.now(); 
62 
63 timeData.end = Instant.now(); 
64 displayResult(n, fibonacciValue, timeData);
65 return timeData;
66 } 
67
68 // recursive method fibonacci; calculates nth Fibonacci number
69 private static long fibonacci(long n) {
70 if (n == 0 | | n == 1)71 return n;
72 }
         TimeData synchronousResult1 = startFibonacci(45);
         TimeData synchronousResult2 = startFibonacci(44);
         CompletableFuture<TimeData> futureResult1 = 
            CompletableFuture.supplyAsync(() -> startFibonacci(45));
         CompletableFuture<TimeData> futureResult2 = 
            CompletableFuture.supplyAsync(() -> startFibonacci(44));
         TimeData asynchronousResult1 = futureResult1.get();
         TimeData asynchronousResult2 = futureResult2.get();
         long fibonacciValue = fibonacci(n);
```

```
73 else {
74 return fibonacci(n - 1) + fibonacci(n - 2);
75 }
76 } 
77
78 // display fibonacci calculation result and total calculation time
79 private static void displayResult(
80 int n, long value, TimeData timeData) {
81
82 System.out.printf(" fibonacci(%d) = %d%n", n, value);
83 System.out.printf(
84 " Calculation time for fibonacci(%d) = %.3f seconds%n", 
85 n, timeData.timeInSeconds()); 
86 }
87
88 // display fibonacci calculation result and total calculation time
89 private static double calculateTime(
90 TimeData result1, TimeData result2) {
91
92 TimeData bothThreads = new TimeData();
93
94 // determine earlier start time
95 bothThreads.start = result1.start.compareTo(result2.start) < 0 ? 
96 result1.start : result2.start;
97
98 // determine later end time
99 bothThreads.end = result1.end.compareTo(result2.end) > 0 ? 
100 result1.end : result2.end;
101
102 return bothThreads.timeInSeconds();
103 }
104 }
```

```
Synchronous Long Running Calculations
   Calculating fibonacci(45)
   fibonacci(45) = 1134903170
  Calculation time for fibonacci(45) = 4.395 seconds
   Calculating fibonacci(44)
   fibonacci(44) = 701408733
  Calculation time for fibonacci(44) = 2.722 seconds
   Total calculation time = 7.122 seconds
Asynchronous Long Running Calculations
   Calculating fibonacci(45)
   Calculating fibonacci(44)
  fibonacci(44) = 701408733Calculation time for fibonacci(44) = 2.707 seconds
   fibonacci(45) = 1134903170
  Calculation time for fibonacci(45) = 4.403 seconds
   Total calculation time = 4.403 seconds
Synchronous calculations took 62% more time than the asynchronous ones
```
**Fig. 23.31** | Fibonacci calculations performed synchronously and asynchronously. (Part 3 of 3.)

# *Class TimeData*

Class TimeData (lines  $10-18$ ) stores two Instants representing the start and end time of a task, and provides method timeInSeconds to calculate the total time between them. We use TimeData objects throughout this example to calculate the time required to perform Fibonacci calculations.

# *Method startFibonacci for Performing and Timing Fibonacci Calculations*

Method startFibonacci (lines 56–66) is called several times in main (lines 26, 27, 36 and 38) to initiate Fibonacci calculations and to calculate the time each calculation requires. The method receives the Fibonacci number to calculate and performs the following tasks:

- Line 58 creates a TimeData object to store the calculation's start and end times.
- Line 60 displays the Fibonacci number to be calculated.
- Line 61 stores the current time before method fibonacci is called.
- Line 62 calls method fibonacci to perform the calculation.
- Line 63 stores the current time after the call to fibonacci completes.
- Line 64 displays the result and the total time required for the calculation.
- Line 65 returns the TimeData object for use in method main.

# *Performing Fibonacci Calculations Synchronously*

Method main first demonstrates synchronous Fibonacci calculations. Line 26 calls start-Fibonacci(45) to initiate the fibonacci(45) calculation and store the TimeData object containing the calculation's start and end times. When this call completes, line 27 calls startFibonacci(44) to initiate the fibonacci(44) calculation and store its TimeData. Next, lines 28–29 pass both TimeData objects to method calculateTime (lines 89–103), which returns the total calculation time in seconds. Lines 30–31 display the total calculation time for the synchronous Fibonacci calculations.

# *Performing Fibonacci Calculations Asynchronously*

Lines 35–38 in main launch the asynchronous Fibonacci calculations in separate threads. CompletableFuture static method **supplyAsync** executes an asynchronous task that returns a value. The method receives as its argument an object that implements interface Supplier—in this case, we use lambdas with empty parameter lists to invoke start-Fibonacci(45) (line 36) and startFibonacci(44) (line 38). The compiler infers that supplyAsync returns a CompletableFuture<TimeData> because method startFibonacci returns type TimeData. Class CompletableFuture also provides static method **runAsync** to execute an asynchronous task that does not return a result—this method receives a Runnable.

# *Getting the Asynchronous Calculations' Results*

Class CompletableFuture implements interface Future, so we can obtain the asynchronous tasks' results by calling Future method get (lines 41–42). These are *blocking* calls they cause the main thread to *wait* until the asynchronous tasks complete and return their results. In our case, the results are TimeData objects. Once both tasks return, lines 43–44 pass both TimeData objects to method calculateTime (lines 89–103) to get the total calculation time in seconds. Then, lines 45–46 display the total calculation time for the asynchronous Fibonacci calculations. Finally, lines 49–52 calculate and display the percentage difference in execution time for the synchronous and asynchronous calculations.

### *Program Outputs*

On our quad-core computer, the synchronous calculations took a total of 7.122 seconds. Though the individual asynchronous calculations took approximately the same amount of time as the corresponding synchronous calculations, the total time for the asynchronous calculations was only 4.403 seconds, because the two calculations were actually performed *in parallel*. As you can see in the output, the synchronous calculations took 62% more time to complete, so asynchronous execution provided a significant performance improvement.

# **23.15 [\(Advanced\) Fork/Join Framework](#page-21-0)**

Java's concurrency APIs include the Fork/Join framework, which helps programmers parallelize algorithms. The framework is beyond the scope of this book. Experts tell us that most Java programmers will nevertheless benefit by the Fork/Join framework's use "behind the scenes" in the Java API and other third-party libraries. For example, the parallel capabilities of Java SE 8 streams are implemented using this framework.

The Fork/Join framework is particularly well suited to divide-and-conquer-style algorithms, such as the recursive merge sort that we implemented in Section 19.8. Recall that the recursive merge-sort algorithm sorts an array by *splitting* it into two equal-sized subarrays, *sorting* each subarray, then *merging* them into one larger array. Each subarray is sorted by performing the same algorithm on the subarray. For algorithms like merge sort, the Fork/Join framework can be used to create concurrent tasks so that they can be distributed across multiple processors and be truly performed in parallel—the details of assigning the tasks to different processors are handled for you by the framework. Exercises 23.20–23.21 ask you to further investigate the Fork/Join Framework and use it to reimplement the recursive merge sort and quicksort algorithms. Exercise 23.22 asks why you might not want to take the time and effort to reimplement the binary search algorithm with Fork/Join. To learn more about Fork/Join, see the following Oracle tutorial and other online tutorials:

```
https://docs.oracle.com/javase/tutorial/essential/concurrency/
   forkjoin.html
```
# **23.16 [Wrap-Up](#page-21-0)**

In this chapter, we presented Java's concurrency capabilities for enhancing application performance on multi-core systems. You learned the differences between concurrent and parallel execution. We discussed that Java makes concurrency available to you through multithreading. You also learned that the JVM itself creates threads to run a program, and that it also can create threads to perform housekeeping tasks such as garbage collection.

We discussed the life cycle of a thread and the states that a thread may occupy during its lifetime. Next, we presented the interface Runnable, which is used to specify a task that can execute concurrently with other tasks. This interface's run method is invoked by the thread executing the task. Then we showed how to use the Executor interface to manage the execution of Runnable objects via thread pools, which can reuse existing threads to eliminate the overhead of creating a new thread for each task and can improve performance by optimizing the number of threads to ensure that the processor stays busy.

8

You learned that when multiple threads share an object and one or more of them modify that object, indeterminate results may occur unless access to the shared object is managed properly. We showed you how to solve this problem via thread synchronization, which coordinates access to shared mutable data by multiple concurrent threads. You learned several techniques for performing synchronization—first with the built-in class ArrayBlockingQueue (which handles *all* the synchronization details for you), then with Java's built-in monitors and the synchronized keyword, and finally with interfaces Lock and Condition.

We discussed the fact that JavaFX GUIs are not thread safe, so all interactions with and modifications to the GUI must be performed in the JavaFX application thread. We also discussed the problems associated with performing long-running calculations in that thread. Then we showed how you can use class Task to perform long-running calculations in worker threads. You learned how to use a Task's properties to display the results of a Task in a GUI when the calculation completed and how to display intermediate results while the calculation was still in process.

We revisited the Arrays class's sort and parallelSort methods to demonstrate the benefit of using a parallel sorting algorithm on a multi-core processor. We used the Java SE 8 Date/Time API's Instant and Duration classes to time the sort operations.

You learned that Java SE 8 streams are easy to parallelize, enabling programs to benefit from enhanced performance on multi-core systems, and that to obtain a parallel stream, you simply invoke method parallel on an existing stream.

We discussed the Callable and Future interfaces, which enable you to execute tasks that return results and to obtain those results, respectively. We then presented an example of performing long-running tasks synchronously and asynchronously using Java SE 8's CompletableFuture class. In the next chapter, we introduce database-application development with Java's JDBC API.

# **Summary**

#### *Section 23.1 Introduction*

- Two tasks that are operating concurrently are both making progress at once.
- Two tasks that are operating in parallel are executing simultaneously. In this sense, parallelism is a subset of concurrency. Today's multi-core computers have multiple processors that can perform tasks in parallel.
- Java makes concurrency available to you through the language and APIs.
- Java programs can have multiple threads of execution, where each thread has its own methodcall stack and program counter, allowing it to execute concurrently with other threads. This capability is called multithreading.
- In a multithreaded application, threads can be distributed across multiple processors (if available) so that multiple tasks execute in parallel and the application can operate more efficiently.
- The JVM creates threads to run a program and for housekeeping tasks such as garbage collection.
- Multithreading can also increase performance on single-processor systems—when one thread cannot proceed (because, for example, it's waiting for the result of an I/O operation), another can use the processor.
- The vast majority of programmers should use existing collection classes and interfaces from the concurrency APIs that manage synchronization for you.

# *Section 23.2 Thread States and Life Cycle*

- A new thread begins its life cycle in the *new* state (p. 1019). When the program starts the thread, it's placed in the *runnable* state. A thread in the *runnable* state is considered to be executing its task.
- A *runnable* thread transitions to the *waiting* state (p. 1019) to wait for another thread to perform a task. A *waiting* thread transitions to *runnable* when another thread notifies it to continue executing.
- A *runnable* thread can enter the *timed waiting* state (p. 1019) for a specified interval of time, transitioning back to *runnable* when that time interval expires or when the event it's waiting for occurs.
- A *runnable* thread can transition to the *timed waiting* state if it provides an optional wait interval when it's waiting for another thread to perform a task. Such a thread will return to the *runnable* state when it's notified by another thread or when the timed interval expires.
- A sleeping thread (p. 1019) remains in the *timed waiting* state for a designated period of time, after which it returns to the *runnable* state.
- A *runnable* thread transitions to the *blocked* state (p. 1019) when it attempts to perform a task that cannot be completed immediately and the thread must temporarily wait until that task completes. At that point, the *blocked* thread transitions to the *runnable* state, so it can resume execution.
- A *runnable* thread enters the *terminated* state (p. 1019) when it successfully completes its task or otherwise terminates (perhaps due to an error).
- At the operating-system level, the *runnable* state (p. 1020) encompasses two separate states. When a thread first transitions to the *runnable* state from the *new* state, it's in the *ready* state (p. 1020). A *ready* thread enters the *running* state (p. 1020) when the operating system dispatches it.
- Most operating systems allot a quantum (p. 1020) in which a thread performs its task. When this expires, the thread returns to the *ready* state and another thread is assigned to the processor.
- Thread scheduling determines which thread to dispatch based on thread priorities.
- The job of an operating system's thread scheduler (p. 1020) is to determine which thread runs next.
- When a higher-priority thread enters the *ready* state, the operating system generally preempts the currently *running* thread (an operation known as preemptive scheduling; p. 1021).
- Depending on the operating system, higher-priority threads could postpone—possibly indefinitely (p. 1021)—the execution of lower-priority threads.

# *Section 23.3 Creating and Executing Threads with the Executor Framework*

- A Runnable (p. 1021) object represents a task that can execute concurrently with other tasks.
- Interface Runnable declares method run (p. 1021) in which you place the code that defines the task to perform. The thread executing a Runnable calls method run to perform the task.
- A program will not terminate until its last thread completes execution.
- You cannot predict the order in which threads will be scheduled, even if you know the order in which they were created and started.
- Use the Executor interface (p. 1021) to manage the execution of Runnable objects. An Executor object typically creates and manages a group of threads—called a thread pool (p. 1021). Executors (p. 1022) can reuse existing threads and can improve performance by optimizing the number of threads to ensure that the processor stays busy.
- Executor method execute (p. 1021) receives a Runnable and assigns it to an available thread in a thread pool. If there are none, the Executor creates a new thread or waits for one to become available.
- Interface ExecutorService (of package java.util.concurrent; p. 1022) extends interface Executor and declares other methods for managing the life cycle of an Executor. An object that implements the ExecutorService interface can be created using static methods declared in class Executors (of package java.util.concurrent).
- Executors method newCachedThreadPool (p. 1023) returns an ExecutorService that creates new threads if no existing threads are available to reuse.
- ExecutorService method execute executes its Runnable sometime in the future. The method returns immediately from each invocation—the program does not wait for each task to finish.
- ExecutorService method shutdown (p. 1025) notifies the ExecutorService to stop accepting new tasks, but continues executing existing tasks and terminates when those tasks complete execution.

### *Section 23.4 Thread Synchronization*

- Thread synchronization (p. 1026) coordinates access to shared mutable data by multiple concurrent threads.
- By synchronizing threads, you can ensure that each thread accessing a shared object excludes all other threads from doing so simultaneously—this is called mutual exclusion (p. 1026).
- A common way to perform synchronization is to use Java's built-in monitors. Every object has a monitor and a monitor lock (p. 1026). The monitor ensures that its object's monitor lock is held by a maximum of only one thread at any time, and thus can be used to enforce mutual exclusion.
- If an operation requires the executing thread to hold a lock while the operation is performed, a thread must acquire the lock (p. 1026) before it can proceed with the operation. Any other threads attempting to perform an operation that requires the same lock will be *blocked* until the first thread releases the lock, at which point the *blocked* threads may attempt to acquire the lock.
- To specify that a thread must hold a monitor lock to execute a block of code, the code should be placed in a synchronized statement (p. 1026). Such code is said to be guarded by the monitor lock.
- The synchronized statements are declared using the synchronized keyword:

```
synchronized (object) {
    statements
}
```
where *object* is the object whose monitor lock will be acquired; *object* is normally this if it's the object in which the synchronized statement appears.

- Java also allows synchronized methods (p. 1027). Before executing, a synchronized instance method must acquire the lock on the object that's used to call the method. Similary, a static synchronized method must acquire the lock on a Class object that represents the class in which the method is declared. A Class object is the execution-time representation of a class that the JVM has loaded into memory
- ExecutorService method awaitTermination (p. 1031) forces a program to wait for threads to terminate. It returns control to its caller either when all tasks executing in the ExecutorService complete or when the specified timeout elapses. If all tasks complete before the timeout elapses, the method returns true; otherwise, it returns false.
- You can simulate atomicity (p. 1032) by ensuring that only one thread performs a set of operations at a time. Atomicity can be achieved with synchronized statements or synchronized methods.
- When you share immutable data across threads, you should declare the corresponding data fields final to indicate that the variables' values will not change after they're initialized.

# *Section 23.5 Producer/Consumer Relationship without Synchronization*

- In a multithreaded producer/consumer relationship (p. 1034), a producer thread generates data and places it in a shared object called a buffer. A consumer thread reads data from the buffer.
- Operations on a buffer data shared by a producer and a consumer should proceed only if the buffer is in the correct state. If the buffer is not full, the producer may produce; if the buffer is not empty, the consumer may consume. If the buffer is full when the producer attempts to write into

it, the producer must wait until there's space. If the buffer is empty or the previous value was already read, the consumer must wait for new data to become available.

#### *Section 23.6 Producer/Consumer Relationship: ArrayBlockingQueue*

- ArrayBlockingQueue (p. 1042) is a fully implemented buffer class from package java.util.concurrent that implements the BlockingQueue interface.
- An ArrayBlockingQueue can implement a shared buffer in a producer/consumer relationship. Method put (p. 1042) places an element at the end of the BlockingQueue, waiting if the queue is full. Method take (p. 1042) removes an element from the head of the BlockingQueue, waiting if the queue is empty.
- ArrayBlockingQueue stores shared mutable data in an array that's sized with an argument passed to the constructor. Once created, an ArrayBlockingQueue is fixed in size.

# *Section 23.7 (Advanced) Producer/Consumer Relationship with synchronized, wait, notify and notifyAll*

- You can implement a shared buffer yourself using the synchronized keyword and Object methods wait, notify and notifyAll (p. 1045).
- A thread can call Object method wait to release an object's monitor lock, and wait in the *waiting* state while the other threads try to enter the object's synchronized statement(s) or method(s).
- When a thread executing a synchronized statement (or method) completes or satisfies the condition on which another thread may be waiting, it can call Object method notify (p. 1045) to allow a waiting thread to transition to the *runnable* state. At this point, the thread that was transitioned can attempt to reacquire the monitor lock on the object.
- If a thread calls notifyAll (p. 1045), then all the threads waiting for the monitor lock become eligible to reacquire the lock (that is, they all transition to the *runnable* state).

# *Section 23.8 (Advanced) Producer/Consumer Relationship: Bounded Buffers*

- You cannot make assumptions about the relative speeds of concurrent threads.
- A bounded buffer (p. 1052) can be used to minimize the amount of waiting time for threads that share resources and operate at the same average speeds. If the producer temporarily produces values faster than the consumer can consume them, the producer can write additional values into the extra buffer space (if any are available). If the consumer consumes faster than the producer produces new values, the consumer can read additional values (if there are any) from the buffer.
- The key to using a bounded buffer with a producer and consumer that operate at about the same speed is to provide the buffer with enough locations to handle the anticipated "extra" production.
- The simplest way to implement a bounded buffer is to use an ArrayBlockingQueue for the buffer so that all of the synchronization details are handled for you.

# *Section 23.9 (Advanced) Producer/Consumer Relationship: The Lock and Condition Interfaces*

- The Lock and Condition interfaces (p. 1059) give programmers more precise control over thread synchronization, but are more complicated to use.
- Any object can contain a reference to an object that implements the Lock interface (of package java.util.concurrent.locks). A thread calls a Lock's lock method (p. 1059) to acquire the lock. Once a Lock has been obtained by one thread, the Lock will not allow another thread to obtain it until the first thread releases it (by calling the Lock's unlock method; p. 1059).
- If several threads are trying to call method lock on the same Lock object at the same time, only one thread can obtain the lock—the others are placed in the *waiting* state. When a thread calls unlock, the object's lock is released and a waiting thread attempting to lock the object proceeds.
- Class ReentrantLock (p. 1060) is a basic implementation of the Lock interface.
- The ReentrantLock constructor takes a boolean that specifies whether the lock has a fairness policy (p. 1060). If true, the ReentrantLock's fairness policy is "the longest-waiting thread will acquire the lock when it's available"—this prevents indefinite postponement. If the argument is set to false, there's no guarantee as to which waiting thread will acquire the lock when it's available.
- If a thread that owns a Lock determines that it cannot continue with its task until some condition is satisfied, the thread can wait on a condition object (p. 1060). Using Lock objects allows you to explicitly declare the condition objects on which a thread may need to wait.
- Condition (p. 1060) objects are associated with a specific Lock and are created by calling Lock method newCondition, which returns a Condition object. To wait on a Condition, the thread can call the Condition's await method. This immediately releases the associated Lock and places the thread in the *waiting* state for that Condition. Other threads can then try to obtain the Lock.
- When a *runnable* thread completes a task and determines that a *waiting* thread can now continue, the *runnable* thread can call Condition method signal to allow a thread in that Condition's *waiting* state to return to the *runnable* state. At this point, the thread that transitioned from the *waiting* state to the *runnable* state can attempt to reacquire the Lock.
- If multiple threads are in a Condition's *waiting* state when signal is called, the default implementation of Condition signals the longest-waiting thread to transition to the *runnable* state.
- If a thread calls Condition method signalAll, then all the threads waiting for that condition transition to the *runnable* state and become eligible to reacquire the Lock.
- When a thread is finished with a shared object, it must call method unlock to release the Lock.
- Locks allow you to interrupt waiting threads or to specify a timeout for waiting to acquire a lock—not possible with synchronized. Also, a Lock object is not constrained to be acquired and released in the same block of code, which is the case with the synchronized keyword.
- Condition objects allow you to specify multiple conditions on which threads may wait. Thus, it's possible to indicate to waiting threads that a specific condition object is now true by calling that Condition object's signal or signallAll methods (p. 1060). With synchronized, there's no way to explicitly state the condition on which threads are waiting.

# *Section 23.10 Concurrent Collections*

- The collections from the java.util.concurrent package are specifically designed and optimized for sharing collections among multiple threads.
- The concurrent collections provide their own implementations of various stream-like operations—e.g., ConcurrentHashMap has methods forEach, reduce and search—that are designed and optimized for concurrent collections that are shared among threads.

# *Section 23.11 Multithreading in JavaFX*

- All JavaFX applications have a single thread, called the JavaFX application thread, to handle interactions with the application's controls. All tasks that require interaction with an application's GUI are placed in an event queue and are executed sequentially by the JavaFX application thread.
- Thread safety in JavaFX applications is achieved not by synchronizing thread actions, but by ensuring that the scene graph is accessed from only the JavaFX application thread. This technique is called thread confinement.
- You should handle long-running computations in separate threads.
- The static method runLater of class Platform (package javafx.application) receives a Runnable and schedules it on the JavaFX application thread for execution at some point in the future. Such Runnables should be used to perform small updates, so the GUI remains responsive.
- Package javafx.concurrent provides interface Worker and classes Task and ScheduledService for implementing long-running tasks outside the JavaFX application thread.
- A Worker is a task that should execute using one or more separate threads.
- Class Task is a Worker implementation that enables you to perform a task in a worker thread and update the GUI from the JavaFX application thread based on the task's results.
- Task implements several interfaces, including Runnable, so a Task object can be scheduled to execute in a separate thread.
- Class Task provides methods that are guaranteed to update its properties in the JavaFX application thread.
- Once a Task completes, it cannot be restarted.
- Class ScheduledService is a Worker implementation that creates and manages a Task. Unlike a Task, a ScheduledService can be reset and restarted. It also can be configured to automatically restart both after successful completion and if it fails due to an exception.

# *Section 23.11.1 Performing Computations in a Worker Thread: Fibonacci Numbers*

- Task method call performs a Task's work and returns the result. The Task's type parameter indicates call's return type.
- Inherited Task method updateMessage updates a Task's message property in the JavaFX application thread.
- You can bind JavaFX controls to a Task's properties to display their values.
- All Workers transition through various states. Class Task—an implementation of Worker—enables you to register listeners for several of these states.
- Task method setOnRunning registers a listener that's invoked when a Task enters the *running* state—that is, when the Task's call method begins executing in a worker thread.
- Task method setOnSucceeded registers a listener that's invoked when the Task enters the *succeeded* state—that is, when the Task successfully runs to completion.
- Task's getValue method (from interface Worker) obtains a Task's result.
- You also can register listeners for a Task's *canceled*, *failed* and *scheduled* states.

# *Section 23.11.2 Processing Intermediate Results: Sieve of Eratosthenes*

- Class Task provides additional methods and properties that enable you to update a GUI with a Task's intermediate results as the Task continues executing in a Worker thread.
- Method updateProgress updates a Task's progress property, which represents the percentage completion.
- Method updateValue updates a Task's value property, which holds each intermediate value.
- Like updateMessage, updateProgress and updateValue are guaranteed to update the corresponding properties in the JavaFX application thread.
- Task method isCancelled returns true if the Task has been canceled.
- Task's inherited cancel method terminates the task.

# *Section 23.12 sort/parallelSort Timings with the Java SE 8 Date/Time API*

• Class Instant's static method now gets the current time.

- To determine the difference between two Instants, use class Duration's static method between, which returns a Duration object containing the time difference.
- Duration method toMillis returns the Duration as a long value milliseconds.
- NumberFormat static method getPercentInstance returns a NumberFormat that's used to format a number as a percentage.
- NumberFormat method format returns a String representation of its argument in the specified numeric format.
- Arrays static method parallelSetAll fills an array with values produced by a generator function that receives an int and returns a value of type int, long, double or the array's element type. Depending on which overload of method parallel SetAll is used, the generator function is an object of a class that implements IntToDoubleFunction (for double arrays), IntUnaryOperator (for int arrays), IntToLongFunction (for long arrays) or IntFunction<T> (for arrays of any nonprimitive type).
- Arrays static method parallelPrefix applies a BinaryOperator to the current and previous array elements and stores the result in the current element.

#### *Section 23.13 Java SE 8: Sequential vs. Parallel Streams*

- Streams are easy to parallelize, enabling programs to benefit from enhanced performance on multi-core systems.
- To obtain a parallel stream, simply invoke method parallel on an existing stream.

#### *Section 23.14 (Advanced) Interfaces Callable and Future*

- The Callable (p. 1086) interface (of package java.util.concurrent) declares a single method named call that allows a task to return a value.
- ExecutorService method submit (p. 1086) executes a Callable passed in as its argument. Method submit returns an object of type Future (of package java.util.concurrent) that represents the future result of the executing Callable.
- Interface Future (p. 1086) declares method get to return the result of the Callable. The interface also provides methods that enable you to cancel a Callable's execution, determine whether the Callable was cancelled and determine whether the Callable completed its task.
- Java SE 8 introduces a new CompletableFuture class (package java.util.concurrent; p. 1086), which implements the Future interface and enables you to asynchronously execute Runnables that perform tasks or Suppliers that return values.
- Interface Supplier (p. 1086), like interface Callable, is a functional interface with a single method (in this case, get) that receives no arguments and returns a result.
- CompletableFuture static method supplyAsync (p. 1085) asynchronously executes a Supplier task that returns a value.
- CompletableFuture static method runAsync (p. 1086) asynchronously executes a Runnable task that does not return a result.
- CompletableFuture method get is a blocking method—it causes the calling thread to wait until the asynchronous task completes and returns its results.

#### *Section 23.15 (Advanced) Fork/Join Framework*

• Java's concurrency APIs include the Fork/join framework, which helps programmers parallelize algorithms. The Fork/join framework is particularly well suited to divide-and-conquer-style algorithms, like the merge sort.

# **Self-Review Exercises**

- **23.1** Fill in the blanks in each of the following statements:
	- a) A thread enters the *terminated* state when
	- b) To pause for a designated number of milliseconds and resume execution, a thread should call method \_\_\_\_\_\_\_\_ of class \_\_\_\_\_\_\_.
	- c) A *runnable* thread can enter the state for a specified interval of time.
	- d) At the operating-system level, the *runnable* state actually encompasses two separate states, \_\_\_\_\_\_\_\_\_\_ and \_\_\_\_\_
	- e) Runnables are executed using a class that implements the interface.
	- f) ExecutorService method prevents the ExecutorService from accepting new tasks, but continues executing tasks that have already been submitted.
	- g)In a(n) \_\_\_\_\_\_\_\_ relationship, the \_\_\_\_\_\_\_\_ generates data and stores it in a shared object, and the \_\_\_\_\_\_\_\_ reads data from the shared object.
	- h) Only one thread at a time can execute  $a(n)$  statement or block.
- **23.2** *(Advanced Optional Sections)* Fill in the blanks in each of the following statements:
	- a) Method of class Condition moves a single thread in an object's *waiting* state to the *runnable* state.
	- b) Method <u>onder the set of class Condition moves every thread in an object's *waiting* state to</u> the *runnable* state.
	- c) A thread can call method \_\_\_\_\_\_\_\_\_\_ on a Condition object to release the associated Lock and place that thread in the state.
	- d) Class \_\_\_\_\_\_\_\_ implements the BlockingQueue interface using an array.
	- e) Class Instant's static method gets the current time.
	- f) Duration method returns the Duration as a long value milliseconds.
	- g) NumberFormat static method <u>returns</u> a NumberFormat that's used to format a number as a percentage.
	- h) NumberFormat method <u>returns a String representation of its argument in the</u> specified numeric format.
	- i) Arrays static method \_\_\_\_\_\_ fills an array with values produced by a generator function.
	- j) Arrays static method \_\_\_\_\_\_\_\_\_\_ applies a BinaryOperator to the current and previous array elements and stores the result in the current element.
	- k) To obtain a parallel stream, simply invoke method \_\_\_\_\_\_\_\_\_ on an existing stream.
	- l) Among its many features a CompletableFuture enables you to asynchronously execute that perform tasks or \_\_\_\_\_\_\_\_ that return values.
- **23.3** State whether each of the following is *true* or *false*. If *false*, explain why.
	- a) A thread is not *runnable* if it has terminated.
	- b) Some operating systems use timeslicing with threads. Therefore, they can enable threads to preempt threads of the same priority.
	- c) When the thread's quantum expires, the thread returns to the *running* state as the operating system assigns it to a processor.
	- d) On a single-processor system without timeslicing, each thread in a set of equal-priority threads (with no other threads present) runs to completion before other threads of equal priority get a chance to execute.

**23.4** *(Advanced Optional Sections)* State whether each of the following is *true* or *false*. If *false*, explain why.

a) To determine the difference between two Instants, use class Duration's static method difference, which returns a Duration object containing the time difference.

- b) Streams are easy to parallelize, enabling programs to benefit from enhanced performance on multi-core systems.
- c) Interface Supplier, like interface Callable, is a functional interface with a single method that receives no arguments and returns a result.
- d) CompletableFuture static method runAsync asynchronously executes a Supplier task that returns a value.
- e) CompletableFuture static method supplyAsync asynchronously executes a Runnable task that does not return a result.

# **Exercises**

**23.1** a) it complete its task (or terminates due to an error). b) sleep, Thread. c) *timed waiting*. d) *ready*, *running*. e) Executor. f) shutdown. g) producer/consumer, producer, consumer. h) synchronized.

**23.2** a) signal. b) signalAll. c) await, *waiting*. d) ArrayBlockingQueue. e) now. f) toMillis. g) getPercentInstance. h) format. i) parallelSetAll. j) parallelPrefix. k) parallel. l) Runnables, Suppliers.

**23.3** a) True. b) False. Timeslicing allows a thread to execute until its timeslice (or quantum) expires. Then other threads of equal priority can execute. c) False. When a thread's quantum expires, the thread returns to the *ready* state and the operating system assigns to the processor another thread. d) True.

**23.4** a) False. The Duration method for calculating the difference between two Instants is named between. b) True. c) True. d) False. The method that asynchronously executes a Supplier is supplyAsync. e) False. The method that asynchronously executes a Runnable is runAsync.

# **Exercises**

- **23.5** *(True or False)* State whether each of the following is *true* or *false*. If *false*, explain why.
	- a) *Timed waiting* threads return to the *runnable* state only when the time interval expires.
	- b) With synchronized, there is no way to state the condition on which threads are waiting.
	- c) Using ReentrantLock with a fairness policy won't allow starvation to occur.
	- d) When several threads call method lock on the same object at the same time, only one of them can obtain the lock, the other threads are placed in the *waiting* state for that lock.
- **23.6** *(Multithreading Terms)* Define each of the following terms.
	- a) *blocked* state
	- b) thread scheduling
	- c) quantum
	- d) thread confinement
	- e) atomic operation
	- f) indefinite postponement
	- g) monitor lock
	- h) thread priority

#### **23.7** *What is the difference between the following pairs?*

- a) deadlock—starvation
- b) wait—sleep
- c) concurrency—parallelism
- d) *ready*—*runnable*
- e) notify—notifyAll
- f) *waiting* state—*timed waiting* state
- g) *blocked*—*dead*

### **1100** Chapter 23 Concurrency

**23.8** *(Blocked State)* List the reasons for entering the *blocked* state. For each of these, describe how the program will normally leave the *blocked* state and enter the *runnable* state.

**23.9** *(Deadlock and Indefinite Postponement)* Two problems that can occur in systems that allow threads to wait are deadlock, in which one or more threads will wait forever for an event that cannot occur, and indefinite postponement, in which one or more threads will be delayed for some unpredictably long time. Give an example of how each of these problems can occur in multithreaded Java programs.

**23.10** *(Bouncing Ball)* Write a program that uses the JavaFX threading techniques introduced in this chapter to bounce a blue ball inside a Pane. The ball should begin moving in a random direction from the point where the user clicks the mouse. When the ball hits the edge of the Pane, it should bounce off the edge and continue in the opposite direction.

**23.11** *(Bouncing Balls)* Modify the program in Exercise 23.10 to add a new ball each time the user clicks the mouse. Provide for a minimum of 20 balls. Randomly choose the color for each new ball.

**23.12** *(Bouncing Balls with Shadows)* Modify the program in Exercise 23.11 to add shadows. As a ball moves, draw a solid black oval at the bottom of the Pane. You may consider adding a 3-D effect by increasing or decreasing the size of each ball when it hits the edge of the Pane.

23.13 Compare the use of synchronization vis-à-vis ReentrantLock for controlling access to shared objects.

**23.14** *(Bounded Buffer: A Real-World Example)* Describe how a highway off-ramp onto a local road is a good example of a producer/consumer relationship with a bounded buffer. In particular, discuss how the designers might choose the size of the off-ramp.

# *Parallel Streams*

For Exercises 23.15–23.17, you may need to create larger data sets to see a significant performance difference.

**23.15** *(Summarizing the Words in a File)* Reimplement Fig. 17.22 using parallel streams. Use the Date/Time API timing techniques you learned in Section 23.12 to compare the time required for the sequential and parallel versions of the program.

**23.16** *(Summarizing the Characters in a File)* Reimplement Exercise 17.10 using parallel streams. Use the Date/Time API timing techniques you learned in Section 23.12 to compare the time required for the sequential and parallel versions of the program.

**23.17** *(Summarizing the File Types in a Directory)* Reimplement Exercise 17.11 using parallel streams. Use the Date/Time API timing techniques you learned in Section 23.12 to compare the time required for the sequential and parallel versions of the program.

**23.18** *(Parallelizing and Timing 60,000,000 Die Rolls)* In Fig. 17.24, we implemented a stream pipeline that rolled a die 60,000,000 times using values produced by SecureRandom method ints. Use the same timing techniques you used in Exercise 17.25 to time the original stream pipeline's operation, then perform and time the operation using a parallel stream. Any improvement?

**23.19** *(Calculating the Sum of the Squares)* Section 17.7.3 used map and sum to calculate the sum of the squares of an IntStream's values. Reimplement stream pipeline in Fig. 17.9 to replace map and sum with the following reduce, which receives a lambda that does *not* represent an associative operation:

 $reluce((x, y) \rightarrow x + y * y)$ 

Error-Prevention Tip 17.2 cautioned you that reduce's argument *must* be an associative operation. Execute the reimplemented stream pipeline using a parallel stream. Does it produce the correct sum of the squares of the IntStream's values?

# *Parallel Sorting and Searching Projects*

For the following project exercises, research the Fork/Join Framework's capabilities for parallelizing recursive algorithms, then use the Fork/Join Framework to implement the specified algorithms.

**23.20** *(Project: Recursive Merge Sort with Fork/Join)* Section 19.8 demonstrated the recursive merge sort algorithm. Reimplement the program of Fig. 19.6 using the Fork/Join Framework.

**23.21** *(Project: Recursive Quicksort with Fork/Join)* In Exercise 19.10, you implemented the recursive quicksort algorithm. Reimplement the quicksort using the Fork/Join Framework.

**23.22** *(Project: Recursive Binary Search with Fork/Join)* In Exercises 23.20–23.21, you reimplemented recursive sorting algorithms using the Fork/Join Framework. Why might you *not* want to invest the effort into applying this technique to a recursive binary search algorithm?

# **[24](#page-21-0) Accessing Databases with** JDBC

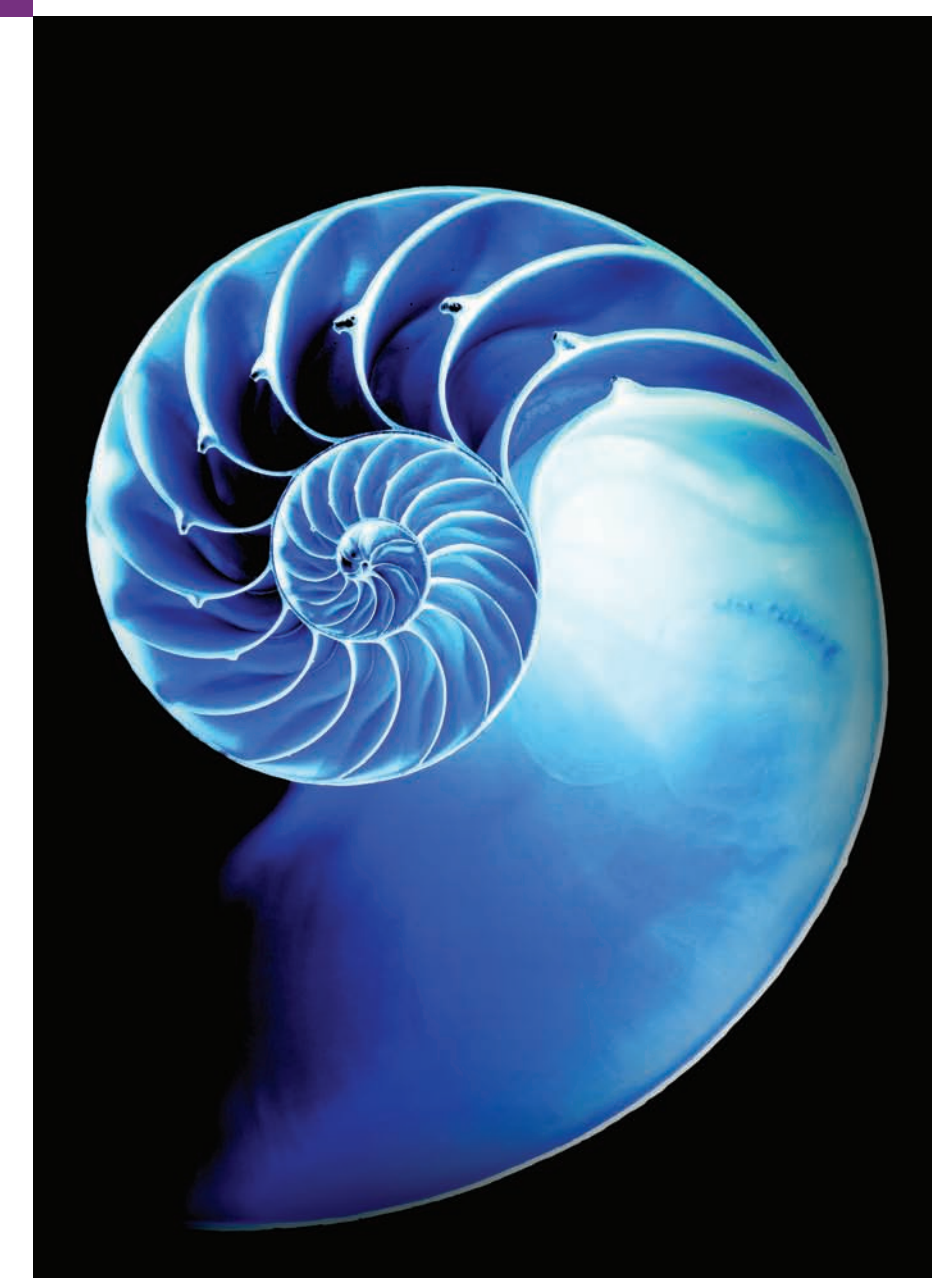

# **Objectives**

In this chapter you'll:

- Learn relational database concepts.
- Use Structured Query Language (SQL) to retrieve data from and manipulate data in a database.
- Use the IDBC<sup>™</sup> API's classes and interfaces to manipulate databases.
- Use JDBC's automatic JDBC driver discovery.
- Embed a Swing GUI control into a JavaFX scene graph via a SwingNode.
- Use Swing's JTable and a TableModel to populate a JTable with a ResultSet's data.
- Sort and filter a **ITable's** contents.
- Use the RowSet interface from package javax.sql to simplify connecting to and interacting with databases.
- Create precompiled SQL statements with parameters via PreparedStatements.
- Learn how transaction processing makes database applications more robust.

**24.1** Introduction **24.2** Relational Databases **24.3** A books Database **24.4** SQL 24.4.1 Basic SELECT Query 24.4.2 WHERE Clause 24.4.3 ORDER BY Clause 24.4.4 Merging Data from Multiple Tables: INNER JOIN 24.4.5 INSERT Statement 24.4.6 UPDATE Statement 24.4.7 DELETE Statement **24.5** Setting Up a Java DB Database 24.5.1 Creating the Chapter's Databases on Windows 24.5.2 Creating the Chapter's Databases on macOS 24.5.3 Creating the Chapter's Databases on Linux **24.6** Connecting to and Querying a Database 24.6.1 Automatic Driver Discovery 24.6.2 Connecting to the Database 24.6.3 Creating a Statement for Executing **Oueries** 24.6.4 Executing a Query 24.6.5 Processing a Query's ResultSet **24.7** Querying the books Database 24.7.1 ResultSetTableModel Class 24.7.2 DisplayQueryResults App's GUI 24.7.3 DisplayQueryResultsController Class **24.8** RowSet Interface **24.9** PreparedStatements 24.9.1 AddressBook App That Uses PreparedStatements 24.9.2 Class Person 24.9.3 Class PersonQueries 24.9.4 AddressBook GUI 24.9.5 Class AddressBookController **24.10** Stored Procedures **24.11** Transaction Processing **24.12** Wrap-Up *Summary | Self-Review Exercise | Answers to Self-Review Exercise | Exercises*

# **24.1 [Introduction](#page-21-0)**

A **database** is an organized collection of data. There are many different strategies for organizing data to facilitate easy access and manipulation. A **database management system** (**DBMS**) provides mechanisms for storing, organizing, retrieving and modifying data for many users. Database management systems allow for the access and storage of data without concern for the internal representation of data.

# *Structured Query Language*

Today's most popular database systems are *relational databases* (Section 24.2). A language called **SQL**—pronounced "sequel," or as its individual letters—is the international standard language used almost universally with relational databases to perform **queries** (i.e., to request information that satisfies given criteria) and to manipulate data. [*Note:* As you learn about SQL, you'll see some authors writing "a SQL statement" (which assumes the pronunciation "sequel") and others writing "an SQL statement" (which assumes that the individual letters are pronounced). In this book we pronounce SQL as "sequel."]

# *Popular Relational Database Management Systems*

Some popular proprietary **relational database management systems** (**RDBMSs**) are Microsoft SQL Server, Oracle, Sybase and IBM DB2, PostgreSQL, MariaDB and MySQL are popular *open-source* DBMSs that can be downloaded and used *freely* by anyone. JDK 8 comes with a pure-Java RDBMS called Java DB—the Oracle-branded version of Apache Derby™.

# *JDBC*

Java programs interact with databases using the **Java Database Connectivity (JDBC™) API**. A **JDBC driver** enables Java applications to connect to a database in a particular DBMS and allows you to manipulate that database using the JDBC API.

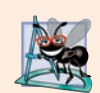

#### **Software Engineering Observation 24.1**

*The JDBC API is portable—the same code can manipulate databases in various RDBMSs.* 

Most popular database management systems provide JDBC drivers. In this chapter, we introduce JDBC and use it to manipulate Java DB databases. The techniques we demonstrate here can be used to manipulate other databases that have JDBC drivers. If not, third-party vendors provide JDBC drivers for many DBMSs.

# *Java Persistence API (JPA)*

In online Chapter 29, we introduce Java Persistence API (JPA). In that chapter, you'll learn how to autogenerate Java classes that represent the tables in a database and the relationships between them—known as object-relational mapping—then use objects of those classes to interact with a database. As you'll see, storing data in and retrieving data from a database will be handled for you—many of the JDBC techniques you learn in this chapter typically are hidden from you by JPA.

# *JDK 9 Note*

As of JDK 9, Oracle no longer bundles Java DB with the JDK. If you're using JDK 9 with this chapter, follow the download and installation instructions for Apache Derby at

```
http://db.apache.org/derby/papers/DerbyTut/
   install_software.html#derby
```
before proceeding with this chapter's examples.

# **24.2 [Relational Databases](#page-21-0)**

A **relational database** is a logical representation of data that allows the data to be accessed without consideration of its physical structure. A relational database stores data in **tables**. Figure 24.1 illustrates a sample table that might be used in a personnel system. The table name is Employee, and its primary purpose is to store the attributes of employees. Tables are composed of **rows**, each describing a single entity—in Fig. 24.1, an employee. Rows are composed of **columns** in which values are stored. This table consists of six rows. The Number column of each row is the table's **primary key**—a column (or group of columns) with a value that is *unique* for each row. This guarantees that each row can be identified by its primary key. Good examples of primary-key columns are a social security number, an employee ID number and a part number in an inventory system, as values in each of these columns are guaranteed to be unique. The rows in Fig. 24.1 are displayed in order by primary key. In this case, the rows are listed in ascending order by primary key, but they could be listed in descending order or in no particular order at all.

Each column represents a different data attribute. Rows are unique (by primary key) within a table, but particular column values may be duplicated between rows. For example, three different rows in the Employee table's Department column contain number 413.

|     | Number      | Name     | Department        | Salary | Location     |
|-----|-------------|----------|-------------------|--------|--------------|
| Row | 23603       | Jones    | $\frac{1}{2}$ 413 | 1100   | New Jersey   |
|     | 24568       | Kerwin   | 413'              | 2000   | New Jersey   |
|     | 34589       | Larson   | 642               | 1800   | Los Angeles! |
|     | 35761       | Myers    | :611              | 1400   | Orlando      |
|     | 47132       | Neumann  | 413'              | 9000   | New Jersey   |
|     | 78321       | Stephens | 611'              | 8500   | Orlando      |
|     | Primary key |          | Column            |        |              |

**Fig. 24.1** | Employee table sample data.

#### *Selecting Data Subsets*

Different users of a database are often interested in different data and different relationships among the data. Most users require only subsets of the rows and columns. Queries specify which subsets of the data to select from a table. You use SQL to define queries. For example, you might select data from the Employee table to create a result that shows where each department is located, presenting the data sorted in increasing order by department number. This result is shown in Fig. 24.2. SQL is discussed in Section 24.4.

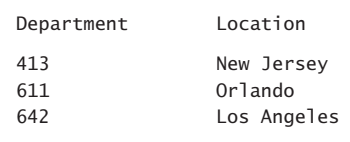

Fig. 24.2 | Distinct Department and Location data from the Employees table.

# **24.3 A books [Database](#page-21-0)**

We introduce relational databases in the context of this chapter's books database, which you'll use in several examples. Before we discuss SQL, we discuss the *tables* of the books database. We use this database to introduce various database concepts, including how to use SQL to obtain information from the database and to manipulate the data. We provide a script to create the database. You can find the script in the examples directory for this chapter. Section 24.5 explains how to use this script.

#### *Authors Table*

The database consists of three tables: Authors, AuthorISBN and Titles. The Authors table (described in Fig. 24.3) consists of three columns that maintain each author's unique ID number, first name and last name. Figure 24.4 contains sample data from the Authors table.

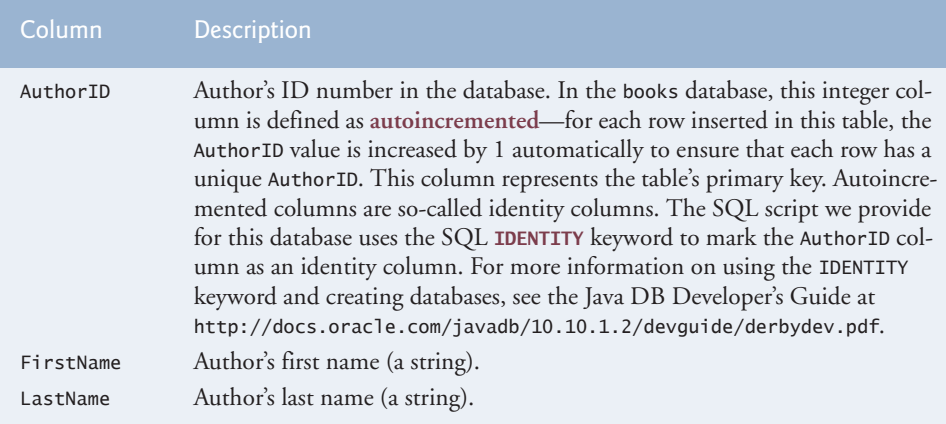

Fig. 24.3 | Authors table from the books database.

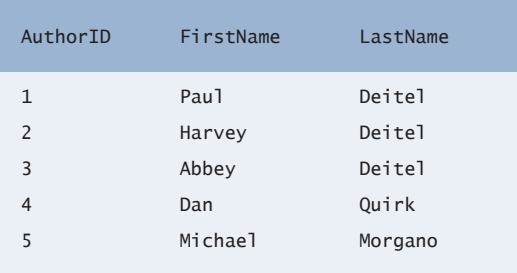

Fig. 24.4 | Sample data from the Authors table.

# *Titles Table*

The Titles table described in Fig. 24.5 consists of four columns that maintain information about each book in the database, including its ISBN, title, edition number and copyright year. Figure 24.6 contains the data from the Titles table.

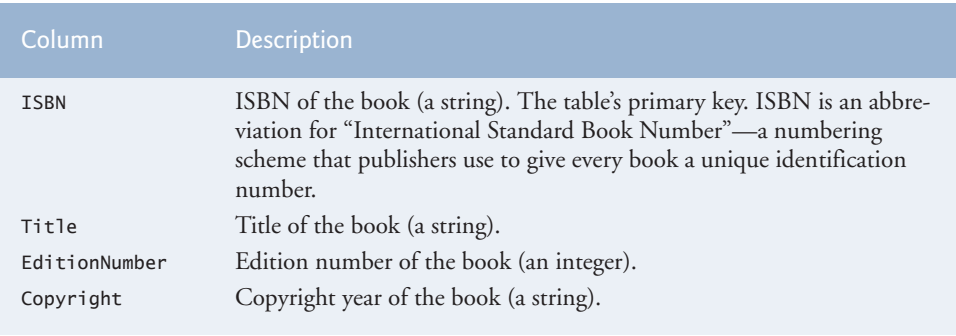

Fig. 24.5 | Titles table from the books database.

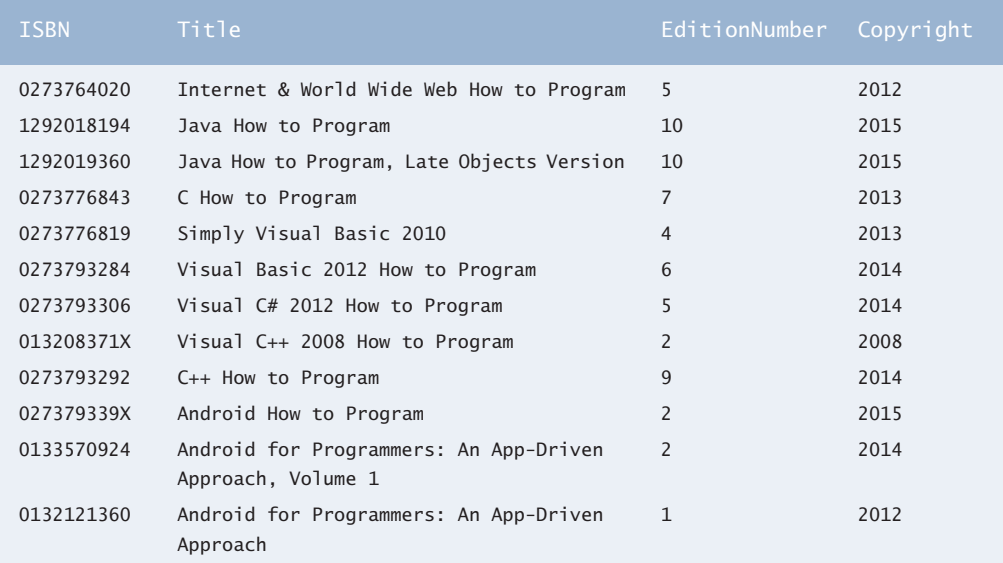

**Fig. 24.6** Sample data from the Titles table of the books database.

#### *AuthorISBN Table*

The AuthorISBN table (described in Fig. 24.7) consists of two columns that maintain ISBNs for each book and their corresponding authors' ID numbers. This table associates authors with their books. The AuthorID column is a **foreign key**—a column in this table that matches the primary-key column in another table (that is, AuthorID in the Authors table). The ISBN column is also a foreign key—it matches the primary-key column (that is, ISBN) in the Titles table. A database might consist of many tables. A goal when designing a database is to *minimize* the amount of *duplicated* data among the database's tables. Foreign keys, which are specified when a database table is created in the database, link the data in *multiple* tables. Together the AuthorID and ISBN columns in this table form a *composite primary key*. Every row in this table *uniquely* matches *one* author to *one* book's ISBN. Figure 24.8 contains the data from the AuthorISBN table of the books database. [*Note:* To save space, we split the table into two columns, each containing the AuthorID and ISBN columns.]

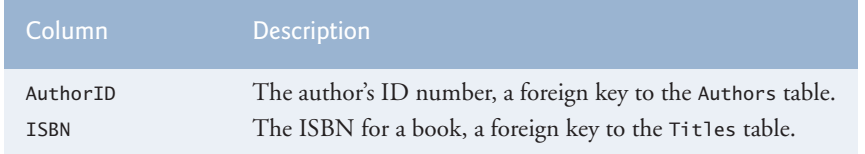

**Fig. 24.7** | AuthorISBN table from the books database.

Every foreign-key value must appear as another table's primary-key value so the DBMS can ensure that the foreign key value is valid—this is known as the **Rule of Referential Integrity**. For example, the DBMS ensures that the AuthorID value for a particular

| AuthorID                 | <b>ISBN</b> | AuthorID       | <b>ISBN</b> |
|--------------------------|-------------|----------------|-------------|
| $\mathbf{1}$             | 0273764020  | $\overline{2}$ | 0273793306  |
| $\overline{\phantom{0}}$ | 0273764020  | $\mathbf{1}$   | 013208371X  |
| 3                        | 0273764020  | $\overline{2}$ | 013208371X  |
| $\mathbf{1}$             | 1292018194  | 4              | 013208371X  |
| $\overline{\phantom{0}}$ | 1292018194  | $\mathbf{1}$   | 0273793292  |
| $\mathbf{1}$             | 1292019360  | $\overline{2}$ | 0273793292  |
| $\overline{\phantom{0}}$ | 1292019360  | 1              | 027379339X  |
| $\mathbf{1}$             | 0273776843  | $\overline{2}$ | 027379339X  |
| $\overline{\phantom{0}}$ | 0273776843  | 3              | 027379339X  |
| $\mathbf{1}$             | 0273776819  | $\mathbf{1}$   | 0133570924  |
| $\overline{\phantom{0}}$ | 0273776819  | $\overline{2}$ | 0133570924  |
| 3                        | 0273776819  | 3              | 0133570924  |
| $\mathbf{1}$             | 0273793284  | $\mathbf{1}$   | 0132121360  |
| $\overline{\phantom{0}}$ | 0273793284  | $\overline{2}$ | 0132121360  |
| 3                        | 0273793284  | 3              | 0132121360  |
| $\mathbf{1}$             | 0273793306  | 5              | 0132121360  |

**Fig. 24.8** Sample data from the AuthorISBN table of books.

row of the AuthorISBN table is valid by checking that there is a row in the Authors table with that AuthorID as the primary key.

Foreign keys also allow *related* data in *multiple* tables to be *selected* from those tables this is known as **joining** the data. There is a **one-to-many relationship** between a primary key and a corresponding foreign key (for example, one author can write many books and one book can be written by many authors). This means that a foreign key can appear *many* times in its own table but only *once* (as the primary key) in another table. For example, the ISBN 0273764020 can appear in several rows of AuthorISBN (because this book has several authors) but only once in Titles, where ISBN is the primary key.

#### *Entity-Relationship (ER) Diagram*

There's a one-to-many relationship between a primary key and a corresponding foreign key (e.g., one author can write many books). A foreign key can appear many times in its own table, but only once (as the primary key) in another table. Figure 24.9 is an **entityrelationship** (**ER**) **diagram** for the books database. This diagram shows the *database tables* and the *relationships* among them. The first compartment in each box contains the table's name, and the remaining compartments contain the table's columns. The names in italic are primary keys. *A table's primary key uniquely identifies each row in the table.* Every row must have a primary-key value, and that value must be unique in the table. This is known as the **Rule of Entity Integrity**. Again, for the AuthorISBN table, the primary key is the combination of both columns—this is known as a composite primary key.

The lines connecting the tables represent the *relationships* among the tables. Consider the line between the Authors and AuthorISBN tables. On the Authors end, there's a 1, and

24.4 SQL **1109**

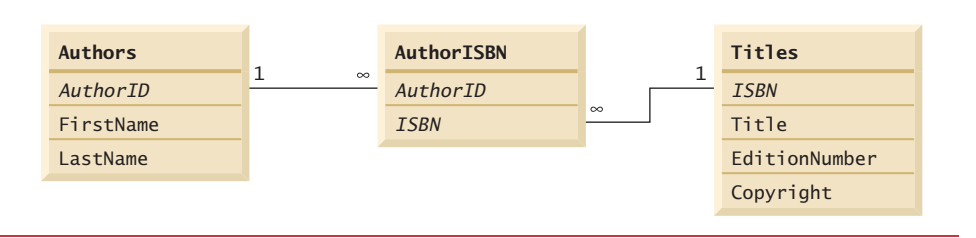

**Fig. 24.9** Table relationships in the books database.

on the AuthorISBN end, an infinity symbol (∞). This indicates a *one-to-many relationship*—for *each* author in the Authors table, there can be an *arbitrary number* of ISBNs for books written by that author in the AuthorISBN table (that is, an author can write *any* number of books). The relationship line links the AuthorID column in the Authors table (where AuthorID is the primary key) to the AuthorID column in the AuthorISBN table (where AuthorID is a foreign key)—the line between the tables links the primary key to the matching foreign key.

The line between the Titles and AuthorISBN tables illustrates a *one-to-many relationship*—one book can be written by many authors. Note that the line between the tables links the primary key ISBN in table Titles to the corresponding foreign key in table AuthorISBN. The relationships in Fig. 24.9 illustrate that the sole purpose of the Author-ISBN table is to provide a **many-to-many relationship** between the Authors and Titles tables—an author can write *many* books, and a book can have *many* authors.

# **[24.4](#page-21-0) SQL**

We now discuss SQL in the context of our books database. You'll be able to use the SQL discussed here in the examples later in the chapter. The next several subsections demonstrate SQL queries and statements using the SQL keywords in Fig. 24.10. Other SQL keywords are beyond this text's scope.

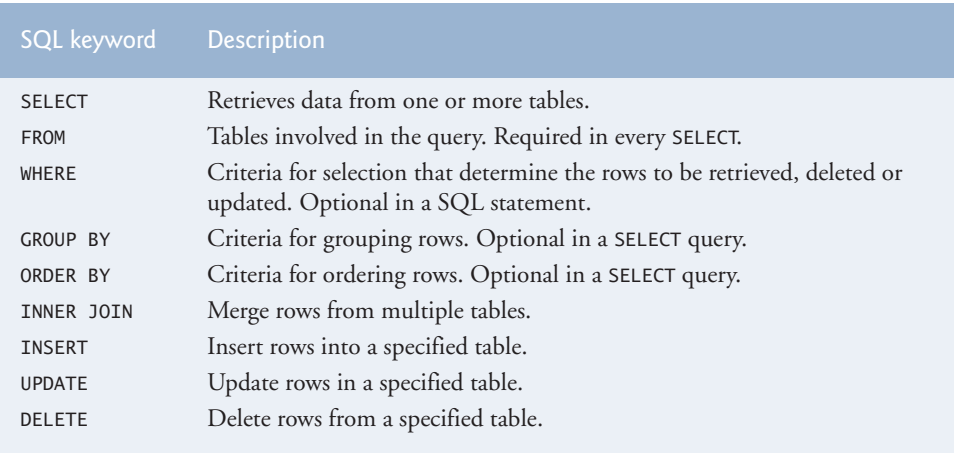

# **[24.4.1 Basic](#page-21-0) SELECT Query**

Let's consider several SQL queries that extract information from database books. A SQL query "selects" rows and columns from one or more tables in a database. Such selections are performed by queries with the **SELECT** keyword. The basic form of a SELECT query is

SELECT \* FROM *tableName* 

in which the **asterisk (\*)** *wildcard character* indicates that all columns from the *tableName* table should be retrieved. For example, to retrieve all the data in the Authors table, use

```
SELECT * FROM Authors
```
Most programs do not require all the data in a table. To retrieve only specific columns, replace the \* with a comma-separated list of column names. For example, to retrieve only the columns AuthorID and LastName for all rows in the Authors table, use the query

```
SELECT AuthorID, LastName FROM Authors
```
This query returns the data listed in Fig. 24.11.

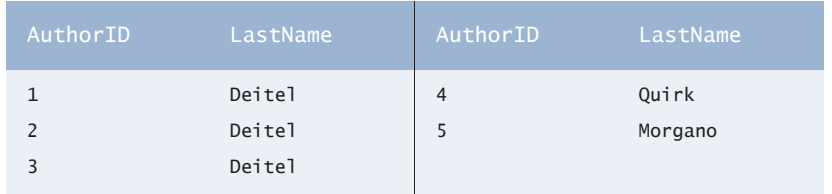

**Fig. 24.11** Sample AuthorID and LastName data from the Authors table.

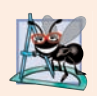

# **Software Engineering Observation 24.2**

*In general, you process results by knowing in advance the column order—for example, selecting AuthorID and LastName from Authors ensures that the columns will appear in the result in that exact order. Selecting columns by name avoids returning unneeded columns and protects against changes in the actual database column order. Programs can then process result columns by specifying the column number in the result (starting from number 1 for the first column).* 

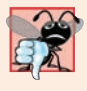

# **Common Programming Error 24.1**

*If you assume that the columns are always returned in the same order from a query that uses the asterisk (*\**), the program may process the results incorrectly. If the column order in the table(s) changes or if additional columns are added at a later time, the order of the columns in the result will change accordingly.*

# **24.4.2 WHERE [Clause](#page-21-0)**

In most cases, it's necessary to locate rows in a database that satisfy certain **selection criteria**. Only rows that satisfy the selection criteria (formally called **predicates**) are selected. SQL uses the optional **WHERE clause** in a query to specify the selection criteria for the query. The basic form of a query with selection criteria is

For example, to select the Title, EditionNumber and Copyright columns from table Titles for which the Copyright date is greater than 2013, use the query

```
SELECT Title, EditionNumber, Copyright 
    FROM Titles 
   WHERE Copyright > '2013'
```
Strings in SQL are delimited by single (') rather than double (") quotes. Figure 24.12 shows the result of the preceding query.

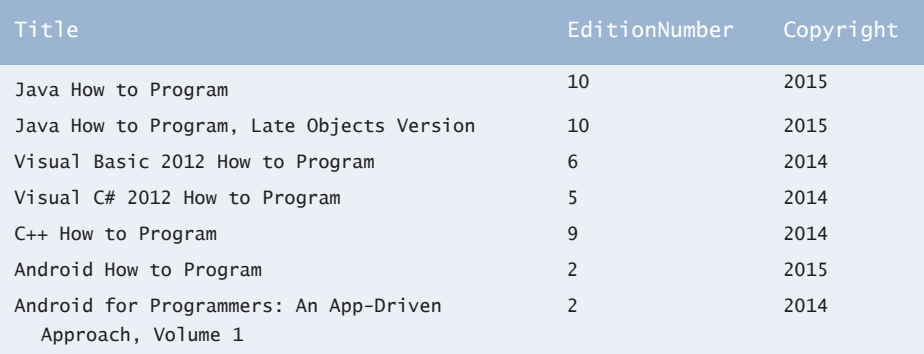

**Fig. 24.12** | Sampling of titles with copyrights after 2013 from table Titles.

#### *Pattern Matching: Zero or More Characters*

The WHERE clause criteria can contain the operators  $\langle, \rangle, \langle =, \rangle =$ ,  $\langle =, \rangle$  (not equal) and LIKE. Operator **LIKE** is used for **pattern matching** with wildcard characters **percent** (**%**) and **underscore** (\_). Pattern matching allows SQL to search for strings that match a given pattern.

A pattern that contains a percent character (%) searches for strings that have zero or more characters at the percent character's position in the pattern. For example, the next query locates the rows of all the authors whose last name starts with the letter D:

```
SELECT AuthorID, FirstName, LastName
    FROM Authors
   WHERE LastName LIKE 'D%'
```
This query selects the two rows shown in Fig. 24.13—three of the five authors have a last name starting with the letter D (followed by zero or more characters). The % symbol in the WHERE clause's LIKE pattern indicates that any number of characters can appear after the letter D in the LastName. The pattern string is surrounded by single-quote characters.

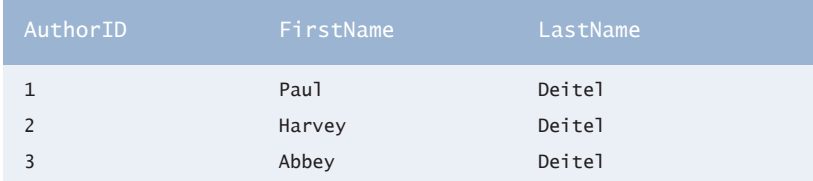

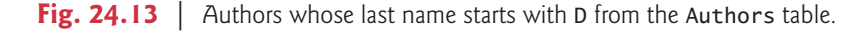

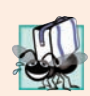

**Portability Tip 24.1**

*See the documentation for your database system to determine whether SQL is case sensitive on your system and to determine the syntax for SQL keywords, such as the LIKE operator.*

# *Pattern Matching: Any Character*

An underscore (\_) in the pattern string indicates a single wildcard character at that position in the pattern. For example, the following query locates the rows of all the authors whose last names start with any character (specified by  $\Box$ ), followed by the letter o, followed by any number of additional characters (specified by %):

SELECT AuthorID, FirstName, LastName FROM Authors WHERE LastName LIKE '  $0\%$ '

The preceding query produces the row shown in Fig. 24.14, because only one author in our database has a last name that contains the letter o as its second letter.

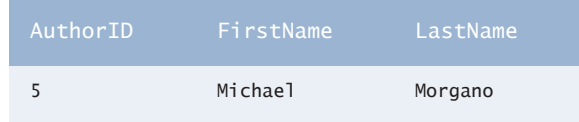

**Fig. 24.14** The only author from the Authors table whose last name contains o as the second letter.

# **24.4.3 ORDER BY [Clause](#page-21-0)**

The rows in the result of a query can be sorted into ascending or descending order by using the optional **ORDER BY clause**. The basic form of a query with an ORDER BY clause is

SELECT *columnName1*, *columnName2*, *…* FROM *tableName* ORDER BY *column* ASC SELECT *columnName1*, *columnName2*, *…* FROM *tableName* ORDER BY *column* DESC

where ASC specifies ascending order (lowest to highest), DESC specifies descending order (highest to lowest) and *column* specifies the column on which the sort is based. For example, to obtain the list of authors in ascending order by last name (Fig. 24.15), use the query

```
SELECT AuthorID, FirstName, LastName
   FROM Authors
    ORDER BY LastName ASC
```
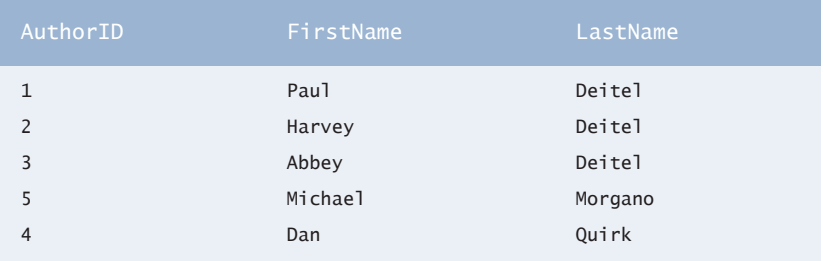

**Fig. 24.15** Sample data from table Authors in ascending order by LastName.

### *Sorting in Descending Order*

The default sorting order is ascending, so ASC is optional. To obtain the same list of authors in descending order by last name (Fig. 24.16), use the query

```
SELECT AuthorID, FirstName, LastName
    FROM Authors
    ORDER BY LastName DESC
```
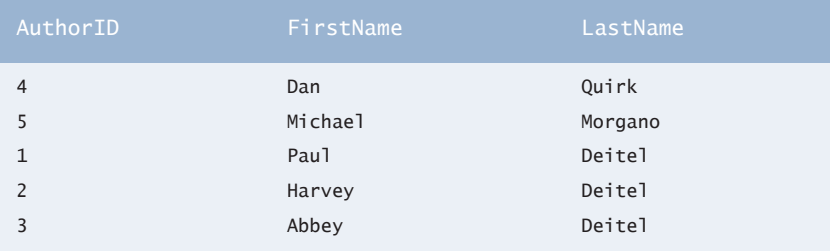

Fig. 24.16 | Sample data from table Authors in descending order by LastName.

# *Sorting By Multiple Columns*

Multiple columns can be used for sorting with an ORDER BY clause of the form

ORDER BY *column1 sortingOrder*, *column2 sortingOrder*, *…*

where *sortingOrder* is either ASC or DESC. The *sortingOrder* does not have to be identical for each column. The query

```
SELECT AuthorID, FirstName, LastName
    FROM Authors
    ORDER BY LastName, FirstName
```
sorts all the rows in ascending order by last name, then by first name. If any rows have the same last-name value, they're returned sorted by first name (Fig. 24.17).

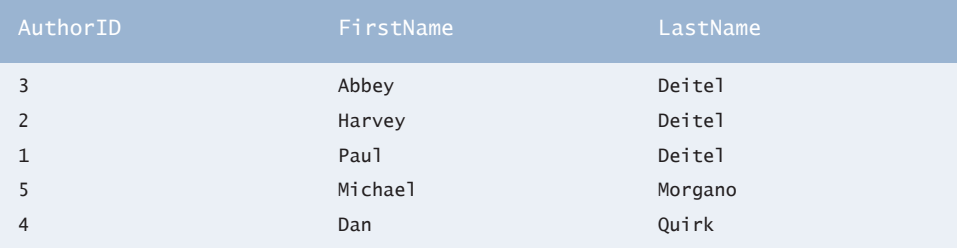

**Fig. 24.17** Sample data from Authors in ascending order by LastName and FirstName.

#### *Combining the WHERE and ORDER BY Clauses*

The WHERE and ORDER BY clauses can be combined in one query, as in

```
SELECT ISBN, Title, EditionNumber, Copyright 
   FROM Titles 
   WHERE Title LIKE '%How to Program' 
   ORDER BY Title ASC
```
which returns the ISBN, Title, EditionNumber and Copyright of each book in the Titles table that has a Title ending with "How to Program" and sorts them in ascending order by Title. The query results are shown in Fig. 24.18.

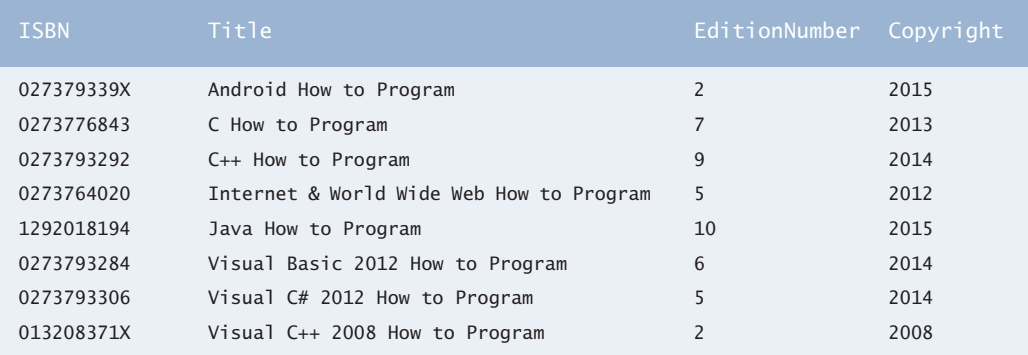

**Fig. 24.18** | Sampling of books from table Titles whose titles end with How to Program in ascending order by Title.

# **[24.4.4 Merging Data from Multiple Tables:](#page-21-0) INNER JOIN**

Database designers often split related data into separate tables to ensure that a database does not store data redundantly. For example, in the books database, the AuthorISB table stores the relationship data between authors and their corresponding titles. If we did not separate this information into individual tables, we'd need to include author information with each entry in the Titles table. This would result in the database's storing *duplicate* author information for authors who wrote multiple books. Often, it's necessary to merge data from multiple tables into a single result. Referred to as joining the tables, this is specified by an **INNER JOIN** operator, which merges rows from two tables by matching values in columns that are common to the tables. The basic form of an INNER JOIN is:

```
SELECT columnName1, columnName2, …
FROM table1
INNER JOIN table2
    ON table1.columnName = table2.columnName
```
The **ON clause** of the INNER JOIN specifies the columns from each table that are compared to determine which rows are merged—one is a primary key and the other is a foreign key in the tables being joined. For example, the following query produces a list of authors accompanied by the ISBNs for books written by each author:

```
SELECT FirstName, LastName, ISBN 
FROM Authors 
INNER JOIN AuthorISBN 
    ON Authors.AuthorID = AuthorISBN.AuthorID 
ORDER BY LastName, FirstName
```
The query merges the FirstName and LastName columns from table Authors with the ISBN column from table AuthorISBN, sorting the results in ascending order by LastName

and FirstName. Note the use of the syntax *tableName*.*columnName* in the ON clause. This syntax, called a **qualified name**, specifies the columns from each table that should be compared to join the tables. The "*tableName*." syntax is required if the columns have the same name in both tables. The same syntax can be used in any SQL statement to distinguish columns in different tables that have the same name. In some systems, table names qualified with the database name can be used to perform cross-database queries. As always, the query can contain an ORDER BY clause. Figure 24.19 shows the results of the preceding query, ordered by LastName and FirstName.

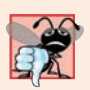

#### **Common Programming Error 24.2**

*Failure to qualify names for columns that have the same name in two or more tables is an error. In such cases, the statement must precede those column names with their table names and a dot (e.g., Authors.AuthorID).*

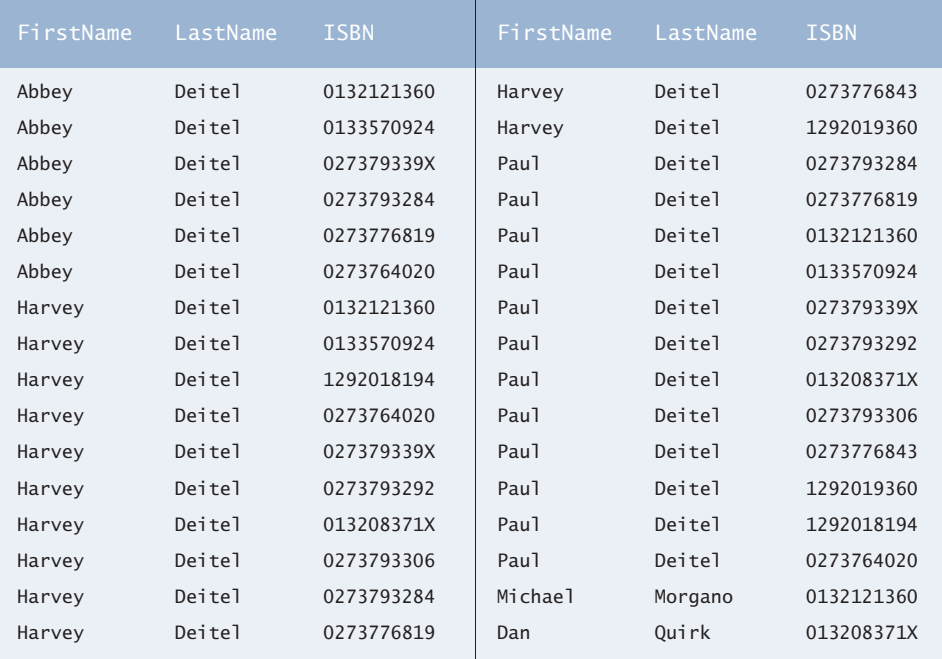

**Fig. 24.19** Sampling of authors and ISBNs for the books they have written in ascending order by LastName and FirstName.

# **24.4.5 INSERT [Statement](#page-21-0)**

The **INSERT** statement inserts a row into a table. The basic form of this statement is

INSERT INTO *tableName* (*columnName1*, *columnName2*, *…*, *columnNameN*) VALUES (*value1*, *value2*, *…*, *valueN*)

where *tableName* is the table in which to insert the row. The *tableName* is followed by a comma-separated list of column names in parentheses (this list is not required if the IN-SERT operation specifies a value for every column of the table in the correct order). The list
of column names is followed by the SQL keyword **VALUES** and a comma-separated list of values in parentheses. The values specified here must match the columns specified after the table name in both order and type (e.g., if *columnName1* is supposed to be the FirstName column, then *value1* should be a string in single quotes representing the first name). Always explicitly list the columns when inserting rows. If the table's column order changes or a new column is added, using only VALUES may cause an error. The INSERT statement

INSERT INTO Authors (FirstName, LastName) VALUES ('Sue', 'Red')

inserts a row into the Authors table. The statement indicates that values are provided for the FirstName and LastName columns. The corresponding values are 'Sue' and 'Smith'. We do not specify an AuthorID in this example because AuthorID is an autoincremented column in the Authors table. For every row added to this table, the DBMS assigns a unique AuthorID value that is the next value in the autoincremented sequence  $(i.e., 1, 2, ...)$ 3 and so on). In this case, Sue Red would be assigned AuthorID number 6. Figure 24.20 shows the Authors table after the INSERT operation. [*Note:* Not every database management system supports autoincremented columns. Check the documentation for your DBMS for alternatives to autoincremented columns.]

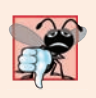

### **Common Programming Error 24.3**

*SQL delimits strings with single quotes ('). A string containing a single quote (e.g., O'Malley) must have two single quotes in the position where the single quote appears (e.g., 'O''Malley'). The first acts as an escape character for the second. Not escaping singlequote characters in a string that's part of a SQL statement is a SQL syntax error.*

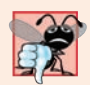

### **Common Programming Error 24.4**

*It's normally an error to specify a value for an autoincrement column.*

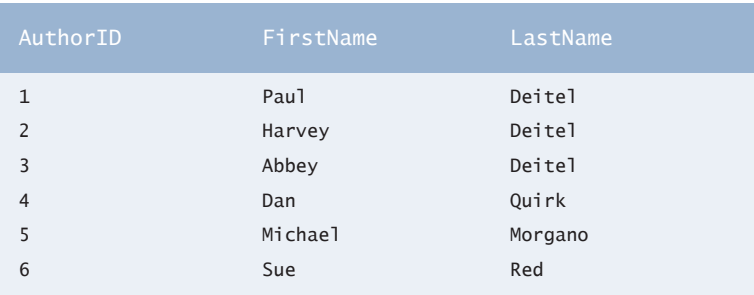

**Fig. 24.20** | Sample data from table Authors after an INSERT operation.

# **24.4.6 UPDATE [Statement](#page-21-0)**

An **UPDATE** statement modifies data in a table. Its basic form is

```
UPDATE tableName
    SET columnName1 = value1, columnName2 = value2, …, columnNameN = valueN
    WHERE criteria
```
where *tableName* is the table to update. The *tableName* is followed by keyword **SET** and a comma-separated list of *columnName* = *value* pairs. The optional WHERE clause provides criteria that determine which rows to update. Though not required, the WHERE clause is typically used, unless a change is to be made to every row. The UPDATE statement

```
UPDATE Authors 
    SET LastName = 'Black'
   WHERE LastName = 'Red' AND FirstName = 'Sue'
```
updates a row in the Authors table. The statement indicates that LastName will be assigned the value Black for the row where LastName is Red and FirstName is Sue. [*Note:* If there are multiple matching rows, this statement will modify *all* such rows to have the last name "Black."] If we know the AuthorID in advance of the UPDATE operation (possibly because we searched for it previously), the WHERE clause can be simplified as follows:

```
WHERE AuthorID = 6
```
Figure 24.21 shows the Authors table after the UPDATE operation has taken place.

| AuthorID       | FirstName | LastName     |
|----------------|-----------|--------------|
| 1              | Pau1      | Deitel       |
| $\overline{2}$ | Harvey    | Deitel       |
| 3              | Abbey     | Deitel       |
| $\overline{4}$ | Dan       | Quirk        |
| 5              | Michael   | Morgano      |
| 6              | Sue       | <b>Black</b> |
|                |           |              |

**Fig. 24.21** | Sample data from table Authors after an UPDATE operation.

### **24.4.7 DELETE [Statement](#page-21-0)**

A SQL **DELETE** statement removes rows from a table. Its basic form is

```
DELETE FROM tableName WHERE criteria
```
where *tableName* is the table from which to delete. The optional WHERE clause specifies the criteria used to determine which rows to delete. If this clause is omitted, all the table's rows are deleted. The DELETE statement

```
DELETE FROM Authors 
    WHERE LastName = 'Black' AND FirstName = 'Sue'
```
deletes the row for Sue Black in the Authors table. If we know the AuthorID in advance of the DELETE operation, the WHERE clause can be simplified as follows:

```
WHERE AuthorID = 6
```
Figure 24.22 shows the Authors table after the DELETE operation has taken place.

| AuthorID       | FirstName | LastName |
|----------------|-----------|----------|
| $\mathbf{1}$   | Pau1      | Deitel   |
| $\overline{2}$ | Harvey    | Deitel   |
| 3              | Abbey     | Deitel   |
| $\overline{4}$ | Dan       | Quirk    |
| 5              | Michael   | Morgano  |
|                |           |          |

Fig. 24.22 | Sample data from table Authors after a DELETE operation.

# **24.5 [Setting Up a Java DB Database1](#page-21-0)**

This chapter's examples use the pure Java database **Java DB**, which is installed with Oracle's JDK on Windows, macOS and Linux. Before you can execute this chapter's applications, you must set up in Java DB the books database that's used in Sections 24.6–24.8 and the addressbook database that's used in Section 24.9.

For this chapter, you'll be using the embedded version of Java DB. This means that the database you manipulate in each example must be located in that example's folder. This chapter's examples are located in two subfolders of the ch24 examples folder books\_examples and addressbook\_example. Java DB may also act as a server that can receive database requests over a network, but that is beyond this chapter's scope.

# *JDK Installation Folders*

The Java DB software is located in the db subdirectory of your JDK's installation directory. The directories listed below are for Oracle's JDK 8 update 112:

- 32-bit JDK on Windows: C:\Program Files (x86)\Java\jdk1.8.0\_112
- 64-bit JDK on Windows: C:\Program Files\Java\jdk1.8.0\_112
- macOS: /Library/Java/JavaVirtualMachines/jdk1.8.0\_112.jdk/Contents/Home
- Ubuntu Linux: /usr/lib/jvm/java-8-oracle

For Linux, the install location depends on the installer you use and possibly the version of Linux that you use. We used Ubuntu Linux for testing purposes.

Depending on your platform, the JDK installation folder's name might differ if you're using a different JDK version. In the following instructions, you should update the JDK installation folder's name based on the JDK version you're using.

# *Java DB Configuration*

Java DB comes with several files that enable you to configure and run it. Before executing these files from a command window, you must set the environment variable JAVA\_HOME to refer to the JDK's exact installation directory listed above (or the location where you in-

<sup>1.</sup> If you're using JDK 9 with this chapter, see the note in Section 24.1 about downloading and installing Apache Derby. You'll also need to update the instructions in Section 24.5, based on Apache Derby's installation folder on your computer.

stalled the JDK if it differs from those listed above). See the Before You Begin section of this book for information on setting environment variables.

### **[24.5.1 Creating the Chapter's Databases on Windows](#page-21-0)**

After setting the JAVA\_HOME environment variable, perform the following steps:

- **1.** Run Notepad as an administrator. To do this on Windows 7, select **Start > All Programs > Accessories**, right click Notepad and select **Run as administrator**. On Windows 10, search for Notepad, right click it in the search results and select **Advanced** in the app bar, then select **Run as administrator**.
- **2.** From Notepad, open the batch file setEmbeddedCP.bat that is located in the JDK installation folder's db\bin folder.
- **3.** Locate the line

```
@rem set DERBY_INSTALL=
```
and change it to

```
@set DERBY_INSTALL=%JAVA_HOME%\db
```
Save your changes and close this file.

- **4.** Open a Command Prompt window and change to the JDK installation folder's db\bin folder. Then, type setEmbeddedCP.bat and press *Enter* to set the environment variables required by Java DB.
- **5.** Use the cd command to change to this chapter's examples folder, then to the subfolder books\_examples. This folder contains a SQL script books.sql that builds the books database.
- **6.** Execute the following command (with the quote marks) to start the Java DB command-line tool—the double quotes are necessary because the path that the environment variable %JAVA\_HOME% represents contains a space.

```
"%JAVA_HOME%\db\bin\ij"
```
**7.** At the ij> prompt type the following command and press *Enter* to create the books database in the current directory and to create the user deitel with the password deitel for accessing the database:

```
connect 'jdbc:derby:books;create=true;user=deitel;
    password=deitel';
```
**8.** To create the database table and insert sample data in it, we've provided the file books.sql in this example's directory. To execute this SQL script, type

```
run 'books.sql';
```
Once you create the database, you can execute the SQL statements presented in Section 24.4 to confirm their execution. Each command you enter at the ij> prompt must be terminated with a semicolon (;).

**9.** Change directories to the addressbook\_example subfolder of the ch24 examples folder, which contains the SQL script addressbook.sql that builds the addressbook database. Repeat *Steps 6–9*. In each step, replace books with addressbook.

**10.** To terminate the Java DB command-line tool, type

exit;

You're now ready to execute this chapter's examples.

### **[24.5.2 Creating the Chapter's Databases on macOS](#page-21-0)**

After setting the JAVA\_HOME environment variable, perform the following steps:

**1.** Open a Terminal, then type:

DERBY\_HOME=/Library/Java/JavaVirtualMachines/jdk1.8.0\_112/ Contents/Home/db

and press *Enter*. Then type

export DERBY\_HOME

and press *Enter*. This specifies where Java DB is located on your Mac.

- **2.** In the Terminal window, change directories to the JDK installation folder's db/ bin folder. Then, type ./setEmbeddedCP and press *Enter* to set the environment variables required by Java DB.
- **3.** In the Terminal window, use the cd command to change to the books\_examples directory. This directory contains a SQL script books sql that builds the books database.
- **4.** Execute the following command to start the command-line tool for interacting with Java DB:

```
$JAVA_HOME/db/bin/ij
```
**5.** Perform *Steps 7–9* of Section 24.5.1 to create the books database.

You're now ready to execute this chapter's examples.

### **[24.5.3 Creating the Chapter's Databases on Linux](#page-21-0)**

After setting the JAVA\_HOME environment variable, perform the following steps:

- **1.** Open a shell window.
- **2.** Perform the steps in Section 24.5.2, but in *Step 1*, set DERBY\_HOME to

DERBY\_HOME=*YourLinuxJDKInstallationFolder*/db

On our Ubuntu Linux system, this was:

DERBY\_HOME=/usr/lib/jvm/java-7-oracle/db

You're now ready to execute this chapter's examples.

# **24.6 [Connecting to and Querying a Database](#page-21-0)**

The example of Fig. 24.23 performs a simple query on the books database that retrieves the entire Authors table and displays the data. The program illustrates connecting to the database, querying the database and processing the result. The discussion that follows presents the key JDBC aspects of the program.

```
1 // Fig. 24.23: DisplayAuthors.java
2 // Displaying the contents of the Authors table.
3 import java.sql.Connection;
4 import java.sql.Statement;
5 import java.sql.DriverManager;
6 import java.sql.ResultSet;
7 import java.sql.ResultSetMetaData;
8 import java.sql.SQLException;
9
10 public class DisplayAuthors {
11 public static void main(String args[]) {
12 
13 
14 
15
16 // use try-with-resources to connect to and query the database
17 try ( 
18 
19 
20 
21 8 ResultSet resultSet = statement.executeQuery(SELECT_QUERY)) {
22 
23 // get ResultSet's meta data
24 
25 
26 
27 System.out.printf("Authors Table of Books Database:%n%n");
28
29 // display the names of the columns in the ResultSet
30 for (int i = 1; i \leq numberOfColumns; i_{++}) {
31 System.out.printf("%-8s\t", <mark>metaData.getColumnName(i)</mark>);
32 }
33 System.out.println();
34 
35 // display query results
36 while (resultSet.next()) {
37 for (int i = 1; i \leq numberOfColumns; i_{++}) {
38 System.out.printf("%-8s\t", <mark>resultSet.getObject(i)</mark>);
39 }
40 System.out.println();
41 } 
42 }
43 catch (SQLException sqlException) {
44 sqlException.printStackTrace();
45 } 
46 } 
47 } 
         final String DATABASE_URL = "jdbc:derby:books"; 
         final String SELECT_QUERY = 
             "SELECT authorID, firstName, lastName FROM authors";
            Connection connection = DriverManager.getConnection( 
                DATABASE_URL, "deitel", "deitel"); 
            Statement statement = connection.createStatement();
            ResultSetMetaData metaData = resultSet.getMetaData();
            int numberOfColumns = metaData.getColumnCount();
```
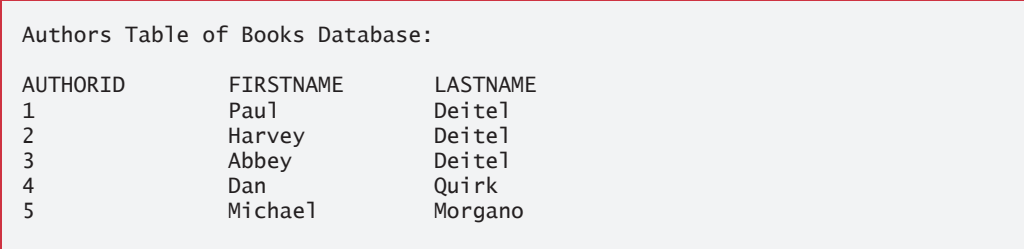

**Fig. 24.23** | Displaying the contents of the Authors table. (Part 2 of 2.)

Lines 3–8 import the JDBC interfaces and classes from package java.sql used in this program. Method main connects to the books database, queries the database, displays the query result and closes the database connection. Line 12 declares a String constant for the database URL. This identifies the name of the database to connect to, as well as information about the protocol used by the JDBC driver (discussed shortly). Lines 13–14 declare a String constant representing the SQL query that will select the authorID, firstName and lastName columns from the database's authors table.

### **[24.6.1 Automatic Driver Discovery](#page-21-0)**

JDBC supports **automatic driver discovery**—it loads the database driver into memory for you. To ensure that the program can locate the driver class, you must include the class's location in the program's classpath when you execute the program. You did this for Java DB in Section 24.5 when you executed the setEmbeddedCP.bat or setEmbeddedCP file on your system—that step configured a CLASSPATH environment variable in the command window for your platform. After doing so, you can run this application simply using the command

java DisplayAuthors

### **[24.6.2 Connecting to the Database](#page-21-0)**

The JDBC interfaces we use in this example extend the AutoCloseable interface, so you can use objects that implement these interfaces with the try-with-resources statement (lines 17–45). Lines 18–21 create this example's AutoCloseable objects, which are closed when the try block terminates (line 42) or if an exception occurs during the try block's execution. Each object created in the parentheses following keyword try must be separated from the next by a semicolon (;).

Lines 18–19 create a **Connection** object that manages the connection between the Java program and the database. Connection objects enable programs to create SQL statements that manipulate databases. The program initializes connection with the result of a call to the **DriverManager** class's static method **getConnection**. The method's arguments are:

- a String that specifies the database URL,
- a String that specifies the username, and
- a String that specifies the password.

This method attempts to connect to the database specified by its URL argument—if it cannot, it throws a **SQLException** (package java.sql). The username and password for the books database were set in Section 24.5 when you created the database. If you used a different username and password there, you'll need to replace the username (second argument) and password (third argument) passed to method getConnection in lines 18–19.

The URL locates the database. In this chapter's examples, the database is on the local computer, but it could reside on a network. The URL jdbc:derby:books specifies:

- the protocol for communication (jdbc),
- the **subprotocol** for communication (derby), and
- the database name (books).

The subprotocol derby indicates that the program uses a Java DB/Apache Derby-specific subprotocol to connect to the database—recall that Java DB is simply the Oracle branded version of Apache Derby. Figure 24.24 lists the JDBC driver names and database URL formats of several popular RDBMSs.

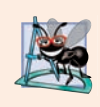

### **Software Engineering Observation 24.3**

*Most database management systems require the user to log in before accessing the database contents. DriverManager method getConnection is overloaded with versions that enable the program to supply the username and password to gain access.*

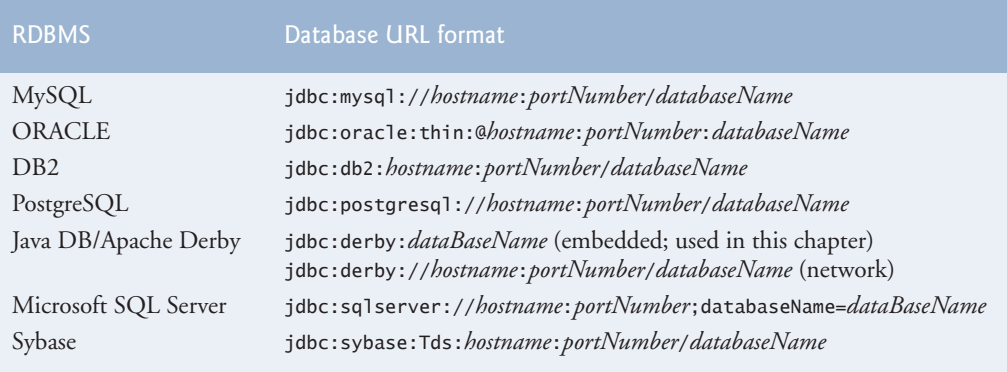

**Fig. 24.24** | Popular JDBC database URL formats.

# **24.6.3 Creating a Statement [for Executing Queries](#page-21-0)**

Line 20 of Fig. 24.23 invokes Connection method **createStatement** to obtain an object that implements interface Statement (package java.sql). You use a **Statement** object to submit SQL statements to the database.

# **[24.6.4 Executing a Query](#page-21-0)**

Line 21 uses the Statement object's **executeQuery** method to submit a query that selects all the author information from the Authors table. This method returns an object that implements interface **ResultSet** and contains the query results.

# **[24.6.5 Processing a Query's](#page-21-0) ResultSet**

Lines 24–41 process the ResultSet. Line 24 obtains the ResultSet's **ResultSetMetaData** object (package java.sql). The **metadata** describes the ResultSet's contents. Programs can use metadata programmatically to obtain information about the ResultSet's column names and types. Line 25 uses ResultSetMetaData method **getColumnCount** to retrieve the number of columns in the ResultSet. Lines 30–32 display the column names.

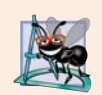

### **Software Engineering Observation 24.4**

*Metadata enables programs to process ResultSet contents dynamically when detailed information about the ResultSet is not known in advance.* 

Lines 36–41 display the data in each ResultSet row. First, the program positions the ResultSet cursor (which points to the row being processed) to the first row. Method **next** (line 36) returns boolean value true if it's able to position to the next row; otherwise, the method returns false to indicate that the end of the ResultSet has been reached.

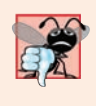

### **Common Programming Error 24.5**

*Initially, a ResultSet cursor is positioned before the first row. A SQLException occurs if you attempt to access a ResultSet's contents before positioning the ResultSet cursor to the first row with method next.*

If the ResultSet has rows, lines 37–39 extract and display the contents of each column in the current row. Each column can be extracted as a specific Java type—Result-SetMetaData method **getColumnType** returns a constant integer from class **Types** (package java.sql) indicating a given column's type. Programs can use these values in a switch statement to invoke ResultSet methods that return the column values as appropriate Java types. For example, if the a column's type is Types.INTEGER, ResultSet method **getInt** gets the column value as an int. For simplicity, this example treats each value as an Object. We retrieve each column value with ResultSet method **getObject** (line 38), then display the Object's String representation. ResultSet *get* methods typically receive as an argument either a column number (as an int) or a column name (as a String) indicating which column's value to obtain. Unlike array indices, ResultSet *column numbers start at 1*.

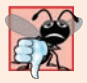

### **Common Programming Error 24.6**

*Specifying column index 0 when obtaining values from a ResultSet causes a SQL-Exception—the first column index in a ResultSet is always 1.*

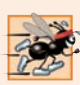

## **Performance Tip 24.1**

*If a query specifies the exact columns to select from the database, the ResultSet contains the columns in the specified order. For this scenario, using the column number to obtain the column's value is more efficient than using the column name. The column number provides direct access to the specified column. Using the column name requires a search of the column names to locate the appropriate column.* 

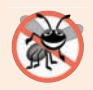

### **Error-Prevention Tip 24.1**

*Using column names to obtain values from a ResultSet produces code that is less error prone than obtaining values by column number—you don't need to remember the column order. Also, if the column order changes, your code does not have to change.* 

When the end of the try block is reached (line 42), the close method is called on the ResultSet, Statement and Connection objects that were obtained at the beginning of the try-with-resources statement.

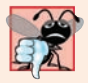

# **Common Programming Error 24.7**

*A SQLException occurs if you attempt to manipulate a ResultSet after closing the Statement that created it. The ResultSet is discarded when the Statement is closed.*

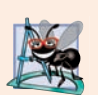

# **Software Engineering Observation 24.5**

*Each Statement object can open only one ResultSet object at a time. When a Statement returns a new ResultSet, the Statement closes the prior ResultSet. To use multiple ResultSets in parallel, separate Statement objects must return the ResultSets.*

# **24.7 [Querying the](#page-21-0) books Database**

Next, we present a DisplayQueryResults app that allows you to enter a SQL query and see its results. The GUI uses a combination of JavaFX and Swing controls. We display the query results in a Swing **JTable** (package javax.swing), which can be populated dynamically from a ResultSet via a **TableModel** (package javax.swing.table). A TableModel provides methods that a JTable can call to access a ResultSet's data. Though JavaFX's TableView control provides data-binding capabilities (like those in Chapter 13), the combination of JTable and TableModel is more powerful for displaying ResultSet data.

# **24.7.1 [ResultSetTableModel](#page-21-0) Class**

Class ResultSetTableModel (Fig. 24.25) is a TableModel that performs the connection to the database and maintains the ResultSet. The class extends class **AbstractTableModel** (package javax.swing.table), which implements interface TableModel. ResultSet-TableModel overrides TableModel methods **getColumnClass**, **getColumnCount**, **get-ColumnName**, **getRowCount** and **getValueAt**, based on the current ResultSet. The default implementations of TableModel methods isCellEditable and setValueAt (provided by AbstractTableModel) are not overridden, because this example does not support editing the JTable cells. The default implementations of TableModel methods **addTableModel-Listener** and **removeTableModelListener** (provided by AbstractTableModel) are not overridden, because the AbstractTableModel implementations of these methods properly add and remove listeners for the events that occur when a TableModel changes.

```
1 // Fig. 24.25: ResultSetTableModel.java
2 // A TableModel that supplies ResultSet data to a JTable.
3 import java.sql.Connection;
4 import java.sql.Statement;
5 import java.sql.DriverManager;
6 import java.sql.ResultSet;
7 import java.sql.ResultSetMetaData;
8 import java.sql.SQLException;
9 import javax.swing.table.AbstractTableModel;
10
```
 // ResultSet rows and columns are counted from 1 and JTable // rows and columns are counted from 0. When processing // ResultSet rows or columns for use in a JTable, it is // necessary to add 1 to the row or column number to manipulate // the appropriate ResultSet column (i.e., JTable column 0 is // ResultSet column 1 and JTable row 0 is ResultSet row 1). public class ResultSetTableModel extends AbstractTableModel { private final Connection connection; private final Statement statement; **private ResultSet resultSet**; private ResultSetMetaData metaData; private int numberOfRows; // constructor initializes resultSet and obtains its metadata object; // determines number of rows public ResultSetTableModel(String url, String username, String password, String query) throws SQLException { // connect to database connection = DriverManager.getConnection(url, username, password); // set query and execute it setQuery(query); } // get class that represents column type 46 bublic Class getColumnClass(int column) throws IllegalStateException { // ensure database connection is available if (!connectedToDatabase) { throw new IllegalStateException("Not Connected to Database"); } // determine Java class of column try { } catch (Exception exception) { exception.printStackTrace(); } // keep track of database connection status private boolean connectedToDatabase = false; // create Statement to query database statement = connection.createStatement( ResultSet.TYPE\_SCROLL\_INSENSITIVE, ResultSet.CONCUR\_READ\_ONLY); // update database connection status connectedToDatabase = true; String className = metaData.getColumnClassName(column + 1); // return Class object that represents className return Class.forName(className);

```
63 return Object.class; // if problems occur above, assume type Object
64 } 
65
66 // get number of columns in ResultSet
67 bublic int getColumnCount() throws IllegalStateException {
68 // ensure database connection is available
69 if (!connectedToDatabase) {
70 throw new IllegalStateException("Not Connected to Database");
71 } 
72
73 // determine number of columns
74 try {
75 return metaData.getColumnCount();
76 } 
77 catch (SQLException sqlException) {
78 sqlException.printStackTrace();
79 } 
80 
81 return 0; // if problems occur above, return 0 for number of columns
82 } 
83
84 // get name of a particular column in ResultSet
85 bublic String getColumnName(int column) throws IllegalStateException {
86 // ensure database connection is available
87 if (!connectedToDatabase) {
88 throw new IllegalStateException("Not Connected to Database");
89 } 
90
91 // determine column name
92 try {
93 return metaData.getColumnName(column + 1);
94 } 
95 catch (SQLException sqlException) {
96 sqlException.printStackTrace();
97 } 
98 
99 return ""; // if problems, return empty string for column name
100 } 
101
102 // return number of rows in ResultSet
103 public int getRowCount() throws IllegalStateException {
104 // ensure database connection is available
105 if (!connectedToDatabase) {
106 throw new IllegalStateException("Not Connected to Database");
107 } 
108
109 return numberOfRows;
110 } 
111
112 // obtain value in particular row and column
113 
114 throws IllegalStateException {
      public Object getValueAt(int row, int column)
```

```
115
116 // ensure database connection is available
117 if (!connectedToDatabase) {
118 throw new IllegalStateException("Not Connected to Database");
119 }
120
121 // obtain a value at specified ResultSet row and column
122 try {
123 
124 
125 } 
126 catch (SQLException sqlException) {
127 sqlException.printStackTrace();
128 } 
129 
130 return ""; // if problems, return empty string object
131 } 
132 
133 // set new database query string
134 public void setQuery(String query) 
135 throws SQLException, IllegalStateException {
136 
137 // ensure database connection is available
138 if (!connectedToDatabase) {
139 throw new IllegalStateException("Not Connected to Database");
140 }
141
142 // specify query and execute it
143 resultSet = statement.executeQuery(query);
144
145 // obtain metadata for ResultSet
146 metaData = resultSet.getMetaData(); 
147
148 // determine number of rows in ResultSet
149 resultSet.last(); // move to last row
150 numberOfRows = resultSet.getRow(); // get row number 
151 
152 
153 
154 } 
155 
156 // close Statement and Connection 
157 public void disconnectFromDatabase() { 
158 if (connectedToDatabase) { 
159 // close Statement and Connection 
160 try { 
161 
162
163
164 } 
165 catch (SQLException sqlException) { 
166 sqlException.printStackTrace();
167 } 
            resultSet.absolute(row + 1); 
            return resultSet.getObject(column + 1);
         fireTableStructureChanged(); // notify JTable that model has changed
              resultSet.close(); 
              statement.close(); 
              connection.close();
```

```
168 finally { // update database connection status
169 connectedToDatabase = false;
170 } 
171 } 
172 } 
173 }
```
**Fig. 24.25** | A TableModel that supplies ResultSet data to a JTable. (Part 5 of 5.)

## *ResultSetTableModel Constructor*

The ResultSetTableModel constructor (lines 29–43) accepts four String arguments—the URL of the database, the username, the password and the default query to perform. The constructor throws any exceptions that occur back to the application that created the Result-SetTableModel object, so that the application can determine how to handle the exception (e.g., report an error and terminate the application). Line 32 establishes a connection to the database. Lines 35–36 invoke Connection method createStatement to create a Statement object. This example uses a version of createStatement that takes two arguments—the result set type and the result set concurrency. The **result set type** (Fig. 24.26) specifies whether the ResultSet's cursor is able to scroll in both directions or forward only and whether the ResultSet is sensitive to changes made to the underlying data.

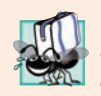

## **Portability Tip 24.2**

*Some JDBC drivers do not support scrollable ResultSets. In such cases, the driver typically returns a ResultSet in which the cursor can move only forward. For more information, see your database driver documentation.*

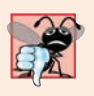

### **Common Programming Error 24.8**

*Attempting to move the cursor backward through a ResultSet when the database driver does not support backward scrolling causes a SQLFeatureNotSupportedException.*

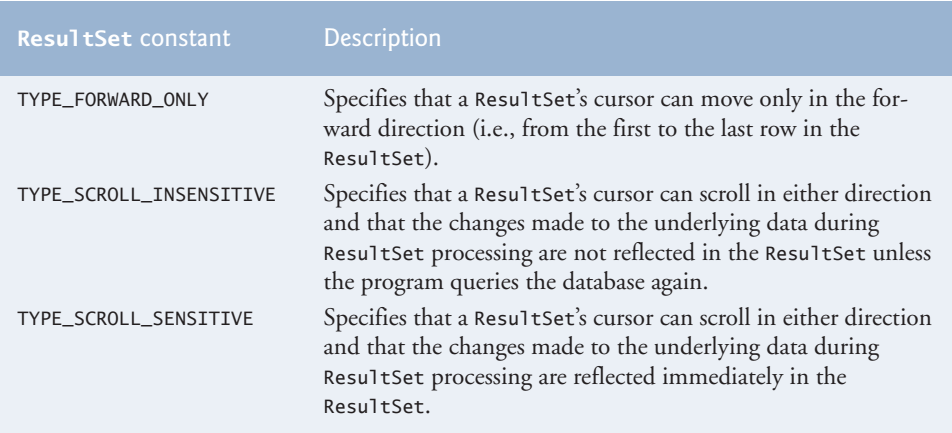

### **1130** Chapter 24 Accessing Databases with JDBC

ResultSets that are sensitive to changes reflect those changes immediately after they're made with methods of interface ResultSet. If a ResultSet is insensitive to changes, the query that produced the ResultSet must be executed again to reflect any changes made. The **result set concurrency** (Fig. 24.27) specifies whether the ResultSet can be updated with ResultSet's update methods. This example uses a ResultSet that is scrollable, insensitive to changes and read-only. Line 42 (Fig. 24.25) invokes method setQuery (lines 134–154) to perform the default query.

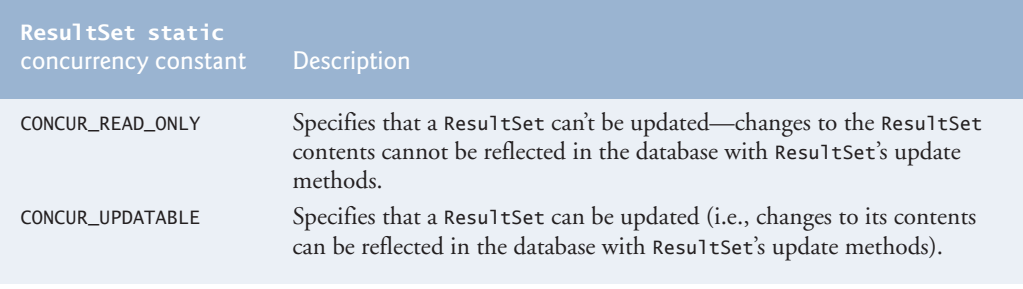

**Fig. 24.27** | ResultSet constants for specifying result properties.

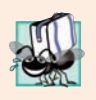

# **Portability Tip 24.3**

*Some JDBC drivers do not support updatable ResultSets. In such cases, the driver typically returns a read-only ResultSet. For more information, see your database driver documentation.*

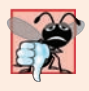

### **Common Programming Error 24.9**

*Attempting to update a ResultSet when the database driver does not support updatable ResultSets causes SQLFeatureNotSupportedExceptions.*

### *ResultSetTableModel Method getColumnClass*

Method getColumnClass (lines 46–64) returns a Class object that represents the superclass of all objects in a particular column. The JTable uses this information to configure the default cell renderer and cell editor for that column in the JTable. Line 54 uses ResultSetMetaData method **getColumnClassName** to obtain the fully qualified class name for the specified column. Line 57 loads the class and returns the corresponding Class object. If an exception occurs, the catch in lines 59–61 prints a stack trace and line 63 returns Object.class—the Class instance that represents class Object—as the default type. [*Note:* Line 54 uses the argument column + 1. Like arrays, JTable row and column numbers are counted from 0. However, ResultSet row and column numbers are counted from 1. Thus, when processing ResultSet rows or columns for use in a JTable, it's necessary to add 1 to the row or column number to manipulate the appropriate ResultSet row or column.]

### *ResultSetTableModel Method getColumnCount*

Method getColumnCount (lines 67–82) returns the number of columns in the model's underlying ResultSet. Line 75 uses ResultSetMetaData method **getColumnCount** to obtain the number of columns in the ResultSet. If an exception occurs, the catch in lines 77– 79 prints a stack trace and line 81 returns 0 as the default number of columns.

#### *ResultSetTableModel Method getColumnName*

Method getColumnName (lines 85–100) returns the name of the column in the model's underlying ResultSet. Line 93 uses ResultSetMetaData method **getColumnName** to obtain the column name from the ResultSet. If an exception occurs, the catch in lines 95–97 prints a stack trace and line 99 returns the empty string as the default column name.

#### *ResultSetTableModel Method getRowCount*

Method getRowCount (lines 103–110) returns the number of rows in the model's underlying ResultSet. When method setQuery (lines 134–154) performs a query, it stores the number of rows in variable numberOfRows.

#### *ResultSetTableModel Method getValueAt*

Method getValueAt (lines 113–131) returns the Object in a particular row and column of the model's underlying ResultSet. Line 123 uses ResultSet method **absolute** to position the ResultSet cursor to a specific row. Line 124 uses ResultSet method getObject to obtain the Object in a specific column of the current row. If an exception occurs, the catch in lines 126–128 prints a stack trace and line 130 returns an empty string as the default value.

#### *ResultSetTableModel Method setQuery*

Method setQuery (lines 134–154) executes the query it receives as an argument to obtain a new ResultSet (line 143). Line 146 gets the ResultSetMetaData for the new ResultSet. Line 149 uses ResultSet method **last** to position the ResultSet cursor at the last row in the ResultSet. [*Note:* This can be slow if the table contains many rows.] Line 150 uses ResultSet method **getRow** to obtain the row number for the current row in the ResultSet. Line 153 invokes method **fireTableStructureChanged** (inherited from class AbstractTableModel) to notify any JTable using this ResultSetTableModel object as its model that the structure of the model has changed. This causes the JTable to repopulate its rows and columns with the new ResultSet data. Method setQuery throws any exceptions that occur in its body back to the application that invoked setQuery.

#### *ResultSetTableModel Method disconnectFromDatabase*

Method disconnectFromDatabase (lines 157–172) implements an appropriate termination method for class ResultSetTableModel. A class designer should provide a public method that clients of the class must invoke explicitly to free resources that an object has used. In this case, method disconnectFromDatabase closes the ResultSet, Statement and Connection (lines 161–163). Clients of the ResultSetTableModel class should always invoke this method when ResultSetTableModel is no longer needed. Before the method releases resources, line 158 verifies whether the app is currently connected to the database. If not, the method returns. Method disconnectFromDatabase sets connectedToDatabase to false (line 169) to ensure that clients do not use an instance of ResultSetTableModel after that instance has already been terminated. The other methods in class ResultSetTableModel each throw an IllegalStateException if connectedToDatabase is false.

# **24.7.2 [DisplayQueryResults](#page-21-0) App's GUI**

Figure 24.28 shows the app's GUI (defined in DisplayQueryResults.fxml) labeled with its **fx:id**s. You've built many FXML GUIs in prior chapters, so we point out only the key elements and the event-handler methods implemented in class DisplayQueryResults-Controller (Fig. 24.29). For the complete layout details, open the file DisplayQuery-Results.fxml in Scene Builder or view the FXML in a text editor. The GUI's primary layout is a BorderPane with the **fx:id** borderPane—we use this in the controller class to dynamically add a SwingNode containing the JTable to the BorderPane's center (Section 24.7.3). The BorderPane's top and bottom areas contain GridPanes with the app's other controls. The controller class defines two event-handling methods:

- submitQueryButtonPressed is called when the **Submit Query** Button is clicked.
- applyFilterButtonPressed is called when the the **Apply Filter** Button is clicked.

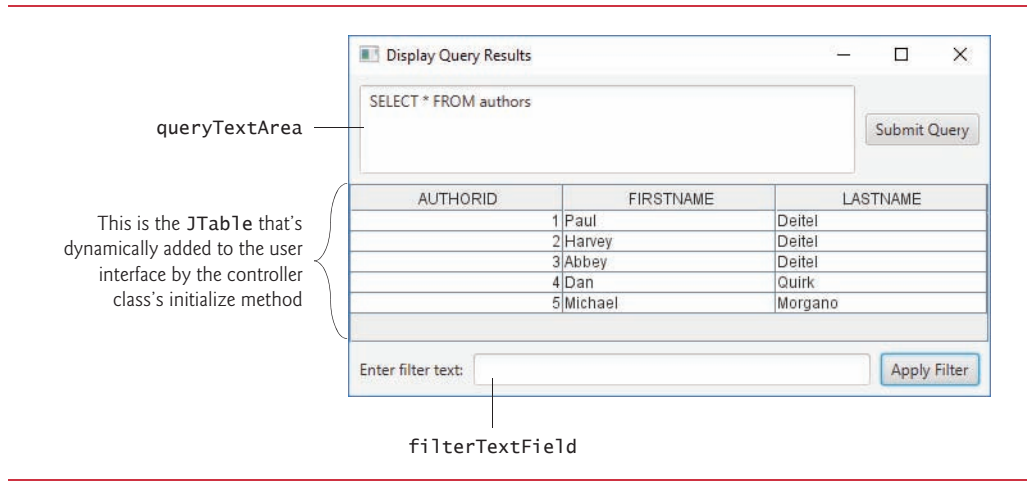

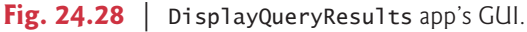

# **24.7.3 [DisplayQueryResultsController](#page-21-0) Class**

Class DisplayQueryResultsController (Fig. 24.29) completes the GUI, interacts with the ResultSetTableModel via a JTable object and responds to the GUI's events. We do not show the JavaFX Application subclass here (located in DisplayQueryResults.java), because it performs the same tasks you've seen previously to load the app's FXML GUI and initialize the controller.

 // Fig. 24.29: DisplayQueryResultsController.java // Controller for the DisplayQueryResults app import java.sql.SQLException; import java.util.regex.PatternSyntaxException; **5** import javafx.embed.swing.SwingNode; import javafx.event.ActionEvent;

```
8 import javafx.fxml.FXML;
9 import javafx.scene.control.Alert;
10 import javafx.scene.control.Alert.AlertType;
11 import javafx.scene.control.TextArea;
12 import javafx.scene.control.TextField;
13 import javafx.scene.layout.BorderPane;
14
15 import javax.swing.JScrollPane;
16 import javax.swing.JTable;
17 import javax.swing.RowFilter; 
18 import javax.swing.table.TableModel; 
19 import javax.swing.table.TableRowSorter;
20
21 public class DisplayQueryResultsController {
22 @FXML private BorderPane borderPane;
23 @FXML private TextArea queryTextArea;
24 @FXML private TextField filterTextField;
25
26 // database URL, username and password
27 private static final String DATABASE_URL = "jdbc:derby:books";
28 private static final String USERNAME = "deitel";
29 private static final String PASSWORD = "deitel";
30 
31 // default query retrieves all data from Authors table
32 private static final String DEFAULT_QUERY = "SELECT * FROM authors";
33 
34 // used for configuring JTable to display and sort data
35 
36 
37
38 public void initialize() {
39 queryTextArea.setText(DEFAULT_QUERY);
40
41 // create ResultSetTableModel and display database table
42 try {
43 // create TableModel for results of DEFAULT OUERY
44 
45 
46 
47 // create JTable based on the tableModel 
48 
49
50 // set up row sorting for JTable
51 
52 
53
54 // configure SwingNode to display JTable, then add to borderPane
55 
56 
57 
58 }
59 catch (SQLException sqlException) {
       private ResultSetTableModel tableModel; 
       private TableRowSorter<TableModel> sorter;
            tableModel = new ResultSetTableModel(DATABASE_URL, 
               USERNAME, PASSWORD, DEFAULT_QUERY); 
            JTable resultTable = new JTable(tableModel);
            sorter = new TableRowSorter<TableModel>(tableModel);
            resultTable.setRowSorter(sorter); 
            SwingNode swingNode = new SwingNode(); 
            swingNode.setContent(new JScrollPane(resultTable));
            borderPane.setCenter(swingNode);
```

```
60 displayAlert(AlertType.ERROR, "Database Error", 
61 sqlException.getMessage());
62 tableModel.disconnectFromDatabase(); // close connection 
63 System.exit(1); // terminate application
64 } 
65 }
66
67 // query the database and display results in JTable
68 @FXML
69 void submitQueryButtonPressed(ActionEvent event) {
70 // perform a new query
71 try {
72 
73 } 
74 catch (SQLException sqlException) {
75 displayAlert(AlertType.ERROR, "Database Error", 
76 sqlException.getMessage());
77 
78 // try to recover from invalid user query 
79 // by executing default query
80 try {
81 tableModel.setQuery(DEFAULT_QUERY);
82 queryTextArea.setText(DEFAULT_QUERY);
83 } 
84 catch (SQLException sqlException2) {
85 displayAlert(AlertType.ERROR, "Database Error", 
86 sqlException2.getMessage());
87 tableModel.disconnectFromDatabase(); // close connection 
88 System.exit(1); // terminate application
89 } 
90 } 
91 }
92
93 // apply specified filter to results
94 @FXML
95 void applyFilterButtonPressed(ActionEvent event) {
96 String text = filterTextField.getText();
97
98 if (text.length() == 0) {
99 sorter.setRowFilter(null);
100 }
101 else {
102 try {
103 sorter.setRowFilter(RowFilter.regexFilter(text));
104 } 
105 catch (PatternSyntaxException pse) {
106 displayAlert(AlertType.ERROR, "Regex Error", 
107 "Bad regex pattern");
108 }
109 }
110 }
111
112 // display an Alert dialog
          tableModel.setQuery(queryTextArea.getText());
```

```
113 private void displayAlert(
114 AlertType type, String title, String message) {
115 Alert alert = new Alert(type);
116 alert.setTitle(title);
117 alert.setContentText(message);
118 alert.showAndWait();
119 }
120 }
```
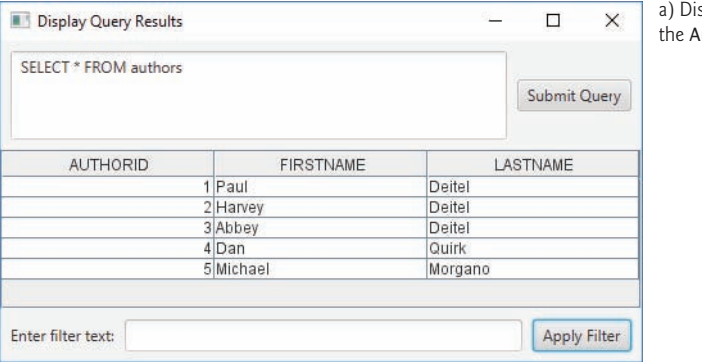

splaying all authors from uthors table.

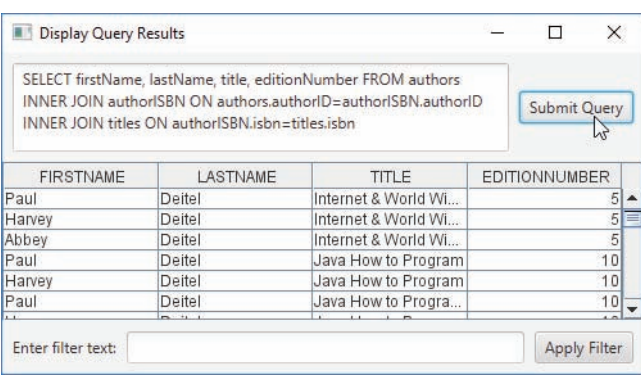

b) Displaying the authors' first and last names joined with the titles and edition numbers of the books they've authored.

c) Filtering the results of the previous query to show only the books with Java in the title.

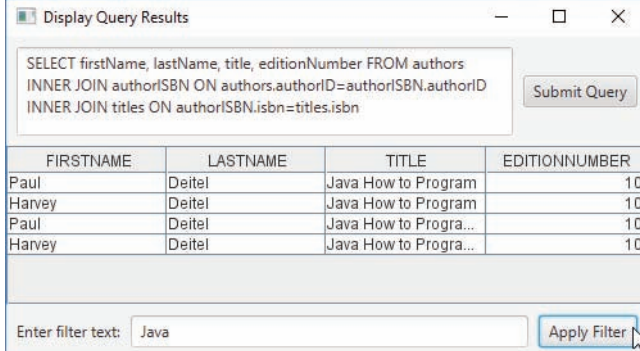

Fig. 24.29 | Controller for the DisplayQueryResults app. (Part 4 of 4.)

#### *static Fields*

Lines 27–29 and 32 declare the URL, username, password and default query that are passed to the ResultSetTableModel constructor to make the initial connection to the database and perform the default query.

### *Method initialize*

When the FXMLLoader calls the controller's initialize method, lines 44–45 create a ResultSetTableModel object, assign it to instance variable tableModel (declared at line 35) and complete the GUI. Line 48 creates the JTable object that will display the ResultSet-TableModel's ResultSet. Here we use the JTable constructor that receives a TableModel object. This constructor registers the JTable as a listener for TableModelEvents generated by the ResultSetTableModel. When such events occur—for example, when you enter a new query and press **Submit Query**—the JTable automatically updates itself, based on the ResultSetTableModel's current ResultSet. If an exception occurs when the ResultSet-TableModel attempts to perform the default query, lines 59–64 catch the exception, display an Alert dialog (by calling method displayAlert in lines 113–119), close the connection and terminate the app.

JTables allow users to sort rows by the data in a specific column. Line 51 creates a **TableRowSorter** (from package **javax.swing.table**) and assigns it to instance variable sorter (declared at line 36). The TableRowSorter uses our ResultSetTableModel to sort rows in the JTable. When the user clicks a particular JTable column's title, the Table-RowSorter interacts with the underlying TableModel to reorder the rows based on that column's data. Line 52 uses JTable method **setRowSorter** to specify the TableRowSorter for resultTable.

Lines 55–57 create and configure a **SwingNode**. This Java SE 8 class enables you to embed Swing GUI controls in JavaFX GUIs. The argument to SwingNode method **set-Content** is a JComponent—the superclass of all Swing GUI controls. In this case, we pass a new **JScrollPane** object—a subclass of JComponent—that we initialize with the JTable. A JScrollPane provides scrollbars for Swing GUI components that have more content to display than can fit in their area on the screen. For a JTable, depending on its number of rows and columns, the JScrollPane automatically provides vertical and horizontal scrollbars as necessary. Line 57 attaches the SwingNode to the BoderPane's center area.

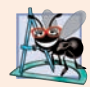

8

### **Software Engineering Observation 24.6**

*Class SwingNode enables you to reuse existing Swing GUIs or specific Swing controls by embedding them in new JavaFX apps.* 

### *Method submitQueryButtonPressed*

When the user clicks the **Submit Query** Button, method submitQueryButtonPressed (lines 68–91) invokes ResultSetTableModel method setQuery (line 72) to execute the new query. If the user's query fails (for example, because of a syntax error in the user's input), lines 81–82 execute the default query. If the default query also fails, there could be a more serious error, so line 87 ensures that the database connection is closed and line 88 terminates the program. The screen captures in Fig. 24.29 show the results of two queries. Figure 24.29(a) shows the default query that retrieves all the data from table Authors of database books. Figure 24.29(b) shows a query that selects each author's first name and last name from the Authors table and combines that information with the titles and edition numbers of all that author's books from the Titles table. Try entering your own queries in the text area and clicking the **Submit Query** button to execute the query.

#### *Method applyFilterButtonPressed*

JTables can show subsets of the data from the underlying TableModel—this is known as filtering the data. When the user enters text in the filterTextField and presses the **Apply Filter** Button, method applyFilterButtonPressed (lines 94–110) executes. Line 96 obtains the filter text. If the user did not specify filter text, line 99 uses JTable method **set-RowFilter** to remove any prior filter by setting the filter to null. Otherwise, line 103 uses setRowFilter to specify a **RowFilter** (from package javax.swing) based on the user's input. Class RowFilter provides several methods for creating filters. The static method **regexFilter** receives a String containing a regular expression pattern as its argument and an optional set of indices that specify which columns to filter. If no indices are specified, then all the columns are searched. In this example, the regular expression pattern is the text the user typed. Once the filter is set, the data displayed in the JTable is updated based on the filtered TableModel. Figure  $24.29(c)$  shows the results of the query in Fig.  $24.29(b)$ filtered to show only records that contain the word "Java".

#### *Method displayAlert*

When an exception occurs, the app calls method displayAlert (lines 113–119) to create and display an **Alert** dialog (package javafx.scene.control) containing a message. Line 115 creates the dialog, passing its AlertType to the constructor. The AlertType.ERROR constant displays an error-message dialog with a red icon containing an **X** to indicate an error. Line 116 sets the title that appears in the dialog's title bar. Line 117 sets the message that appears inside the dialog. Finally, line 118 calls Alert method showAndWait, which makes this a modal dialog. The user must close the dialog before interacting with the rest of the app.

# **24.8 RowSet [Interface](#page-21-0)**

In the preceding examples, you learned how to query a database by explicitly establishing a Connection to the database, preparing a Statement for querying the database and executing the query. In this section, we demonstrate the **RowSet interface**, which configures the database connection and prepares query statements automatically. The interface RowSet provides several *set* methods that allow you to specify the properties needed to establish a connection (such as the database URL, username and password of the database) and create a Statement (such as a query). RowSet also provides several *get* methods that return these properties.

### *Connected and Disconnected RowSets*

There are two types of RowSet objects—connected and disconnected. A **connected RowSet** object connects to the database once and remains connected while the object is in use. A **disconnected RowSet** object connects to the database, executes a query to retrieve the data from the database and then closes the connection. A program may change the data in a disconnected RowSet while it's disconnected. Modified data then can be updated in the database after a disconnected RowSet reestablishes the connection with the database.

Package **javax.sql.rowset** contains two subinterfaces of RowSet—JdbcRowSet and CachedRowSet. **JdbcRowSet**, a connected RowSet, acts as a wrapper around a ResultSet object and allows you to scroll through and update the rows in the ResultSet. Recall that by default, a ResultSet object is nonscrollable and read only—you must explicitly set the result-set type constant to TYPE\_SCROLL\_INSENSITIVE and set the result-set concurrency constant to CONCUR\_UPDATABLE to make a ResultSet object scrollable and updatable. A JdbcRowSet object is scrollable and updatable by default. **CachedRowSet**, a disconnected RowSet, caches the data of a ResultSet in memory and disconnects from the database. Like JdbcRowSet, a CachedRowSet object is scrollable and updatable by default. A CachedRowSet object is also *serializable*, so it can be passed between Java applications through a network, such as the Internet. However, CachedRowSet has a limitation—the amount of data that can be stored in memory is limited. Package javax.sql.rowset contains three other subinterfaces of RowSet.

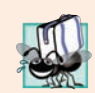

### **Portability Tip 24.4**

*A RowSet can provide scrolling capability for drivers that do not support scrollable ResultSets.*

### *Using a RowSet*

Figure 24.30 reimplements the example of Fig. 24.23 using a RowSet. Rather than establish the connection and create a Statement explicitly, Fig. 24.30 uses a JdbcRowSet object to create a Connection and a Statement automatically.

```
1 // Fig. 24.30: JdbcRowSetTest.java
2 // Displaying the contents of the Authors table using JdbcRowSet.
3 import java.sql.ResultSetMetaData;
 4 import java.sql.SQLException;
 5
 6
7
8 public class JdbcRowSetTest {
9 // JDBC driver name and database URL 
10 private static final String DATABASE_URL = "jdbc:derby:books";
11 private static final String USERNAME = "deitel";
12 private static final String PASSWORD = "deitel";
13 
14 public static void main(String args[]) {
15 // connect to database books and query database
16 
17 RowSetProvider.newFactory().createJdbcRowSet()) {
18
19 
20 
21 
22 
23 
24 
25
26 // process query results
27 
28 int numberOfColumns = metaData.getColumnCount();
    import javax.sql.rowset.JdbcRowSet;
   import javax.sql.rowset.RowSetProvider;
          try (JdbcRowSet rowSet = 
             // specify JdbcRowSet properties 
            rowSet.setUrl(DATABASE_URL); 
            rowSet.setUsername(USERNAME); 
             rowSet.setPassword(PASSWORD); 
             rowSet.setCommand("SELECT * FROM Authors"); // set query
            rowSet.execute(); // execute query 
            ResultSetMetaData metaData = rowSet.getMetaData();
```

```
29 System.out.printf("Authors Table of Books Database:%n%n");
30
31 // display rowset header
32 for (int i = 1; i \leq numberOfColumns; i+1) {
33 System.out.printf("%-8s\t", metaData.getColumnName(i));
34 }
35 System.out.println();
36 
37 // display each row
38 while (rowSet.next()) {
39 for (int i = 1; i \le m numberOfColumns; i++) {
40 System.out.printf("%-8s\t", <mark>rowSet.getObject(i)</mark>);
41 }
42 System.out.println();
43 } 
44 }
45 catch (SQLException sqlException) {
46 sqlException.printStackTrace();
47 System.exit(1);
48 } 
49 } 
50 }
```

| Authors Table of Books Database:                      |                                                               |                                                                   |  |  |
|-------------------------------------------------------|---------------------------------------------------------------|-------------------------------------------------------------------|--|--|
| <b>AUTHORID</b><br>1<br>$\overline{\phantom{0}}$<br>3 | <b>FIRSTNAME</b><br>Paul<br>Harvey<br>Abbey<br>Dan<br>Michael | <b>LASTNAME</b><br>Deitel<br>Deitel<br>Deitel<br>Quirk<br>Morgano |  |  |
|                                                       |                                                               |                                                                   |  |  |

**Fig. 24.30** | Displaying the contents of the Authors table using JdbcRowSet. (Part 2 of 2.)

Class **RowSetProvider** (package javax.sql.rowset) provides static method **new-Factory** which returns an object that implements the **RowSetFactory** interface (package javax.sql.rowset). This object can be used to create various types of RowSets. Lines 16– 17 in the try-with-resources statement use RowSetFactory method **createJdbcRowSet** to obtain a JdbcRowSet object.

Lines 20–22 set the RowSet properties that the DriverManager uses to establish a database connection. Line 20 invokes JdbcRowSet method **setUrl** to specify the database URL. Line 21 invokes JdbcRowSet method **setUsername** to specify the username. Line 22 invokes JdbcRowSet method **setPassword** to specify the password. Line 23 invokes Jdbc-RowSet method **setCommand** to specify the SQL query that will populate the RowSet. Line 24 invokes JdbcRowSet method **execute** to execute the SQL query. Method execute performs four actions—it establishes a Connection to the database, prepares the query Statement, executes the query and stores the ResultSet returned by the query. The Connection, Statement and ResultSet are encapsulated in the JdbcRowSet object.

The remaining code is almost identical to Fig. 24.23, except that line 27 (Fig. 24.30) obtains a ResultSetMetaData object from the JdbcRowSet, line 38 uses the JdbcRowSet's next method to get the next row of the result and line 40 uses the JdbcRowSet's getObject method to obtain a column's value. When the end of the try block is reached, the try-withresources statement invokes JdbcRowSet method **close** to close the RowSet's encapsulated ResultSet, Statement and Connection. In a CachedRowSet, invoking close also releases the resources held by that RowSet. The application's output is identical to Fig. 24.23.

# **24.9 [PreparedStatement](#page-21-0)s**

A **PreparedStatement** enables you to create compiled SQL statements that execute more efficiently than Statements. PreparedStatements also can specify parameters, making them more flexible than Statements—you can execute the same query repeatedly with different parameter values. For example, in the books database, you might want to locate all book titles for an author with a specific last and first name, and you might want to execute that query for several authors. With a PreparedStatement, that query is defined as:

```
PreparedStatement authorBooks = connection.prepareStatement(
   "SELECT LastName, FirstName, Title " + 
   "FROM Authors INNER JOIN AuthorISBN " + 
      "ON Authors.AuthorID=AuthorISBN.AuthorID " +
   "INNER JOIN Titles " + 
       "ON AuthorISBN.ISBN=Titles.ISBN " + 
  "WHERE LastName = ? AND FirstName = ?");
```
The two question marks (?) in the preceding SQL statement's last line are placeholders for values that will be passed to the database as part of the query. Before executing a Prepared-Statement, the program must specify the values by using the PreparedStatement interface's *set* methods.

For the preceding query, both parameters are strings that can be set with Prepared-Statement method **setString** as follows:

```
authorBooks.setString(1, "Deitel");
authorBooks.setString(2, "Paul");
```
Method setString's first argument represents the parameter number being set, and the second argument is that parameter's value. Parameter numbers are *counted from 1*, starting with the first question mark (?). When the program executes the preceding Prepared-Statement with the parameter values set above, the SQL passed to the database is

```
SELECT LastName, FirstName, Title 
FROM Authors INNER JOIN AuthorISBN 
    ON Authors.AuthorID=AuthorISBN.AuthorID 
INNER JOIN Titles 
    ON AuthorISBN.ISBN=Titles.ISBN 
WHERE LastName = 'Deitel' AND FirstName = 'Paul'
```
Method setString automatically escapes String parameter values as necessary. For example, if the last name is O'Brien, the statement

```
authorBooks.setString(1, "O'Brien");
```
escapes the ' character in O'Brien by replacing it with two single-quote characters, so that the ' appears correctly in the database.

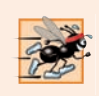

### **Performance Tip 24.2**

*PreparedStatements are more efficient than Statements when executing SQL statements multiple times and with different parameter values.*

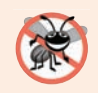

### **Error-Prevention Tip 24.2**

*Use PreparedStatements with parameters for queries that receive String values as arguments to ensure that the Strings are quoted properly in the SQL statement.* 

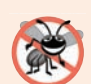

### **Error-Prevention Tip 24.3**

*PreparedStatements help prevent SQL injection attacks, which typically occur in SQL statements that include user input improperly. To avoid this security issue, use Prepared-Statements in which user input can be supplied only via parameters—indicated with ? when creating a PreparedStatement. Once you've created such a PreparedStatement, you can use its* set *methods to specify the user input as arguments for those parameters.* 

Interface PreparedStatement provides *set* methods for each supported SQL type. It's important to use the *set* method that's appropriate for the parameter's SQL type in the database—SQLExceptions occur when a program attempts to convert a parameter value to an incorrect type.

# **24.9.1 AddressBook App That Uses [PreparedStatement](#page-21-0)s**

We now present an AddressBook JavaFX app that enables you to browse existing entries, add new entries and search for entries with a last name that begins with the specified characters. Our addressbook Java DB database (created in Section 24.5) contains an Addresses table with the columns AddressID, FirstName, LastName, Email and PhoneNumber. The column AddressID is an auto-incremented identity column in the Addresses table.

# **[24.9.2 Class](#page-21-0) Person**

Our AddressBook loads data into Person objects (Fig. 24.31). Each represents one entry in the addressbook database. The class contains instance variables for the address ID, first name, last name, email address and phone number, as well as *set* and *get* methods for manipulating these fields and a toString method that returns the Person's name in the format

last name, first name

Though we do not use the address ID in this example, we included it in class Person for use in Exercises 24.7–24.8.

```
1 // Fig. 24.31: Person.java
2 // Person class that represents an entry in an address book.
3 public class Person {
4 private int addressID;
5 private String firstName;
6 private String lastName;
7 private String email;
8 private String phoneNumber;
```

```
9
10 // constructor
11 public Person() {}
12
13 // constructor
14 public Person(int addressID, String firstName, String lastName, 
15 String email, String phoneNumber) {
16 setAddressID(addressID);
17 setFirstName(firstName);
18 setLastName(lastName);
19 setEmail(email);
20 setPhoneNumber(phoneNumber);
21 }
22
23 // sets the addressID
24 public void setAddressID(int addressID) {this.addressID = addressID;}
25
26 // returns the addressID 
27 public int getAddressID() {return addressID; }
28 
29 // sets the firstName
30 public void setFirstName(String firstName) {
31 this.firstName = firstName;
32 }
33
34 // returns the first name 
35 public String getFirstName() {return firstName;}
36 
37 // sets the lastName
38 public void setLastName(String lastName) {this.lastName = lastName;}
39
40 // returns the last name 
41 public String getLastName() {return lastName;}
42 
43 // sets the email address
44 public void setEmail(String email) {this.email = email;}
45
46 // returns the email address
47 public String getEmail() {return email;}
48 
49 // sets the phone number
50 public void setPhoneNumber(String phoneNumber) {
51 this.phoneNumber = phoneNumber;
52 } 
53
54 // returns the phone number
55 public String getPhoneNumber() {return phoneNumber;}
56
57 // returns the string representation of the Person's name
58 @Override
59 public String toString() 
60 {return getLastName() + ", " + getFirstName();}
61 }
```
# **24.9.3 Class [PersonQueries](#page-21-0)**

Class PersonQueries (Fig. 24.32) manages the **Address Book** application's database connection and creates the PreparedStatements for interacting with the database. Lines 17– 19 declare three PreparedStatement variables. The constructor (lines 22–47) connects to the database at lines 24–25.

```
1 // Fig. 24.32: PersonQueries.java
2 // PreparedStatements used by the Address Book application.
3 import java.sql.Connection;
4 import java.sql.DriverManager;
5 import java.sql.PreparedStatement;
6 import java.sql.ResultSet;
 7 import java.sql.SQLException;
8 import java.util.List;
9 import java.util.ArrayList;
10
11 public class PersonQueries {
12 private static final String URL = "jdbc:derby:AddressBook";
13 private static final String USERNAME = "deitel";
14 private static final String PASSWORD = "deitel";
15
16 private Connection connection; // manages connection
17 
18 
19 
20 
21 // constructor
22 public PersonQueries() {
23 try {
24 connection = 
25 DriverManager.getConnection(URL, USERNAME, PASSWORD);
26
27 // create query that selects all entries in the AddressBook
28 
29 
30 
31 // create query that selects entries with last names 
32 // that begin with the specified characters 
33 
34 
35 
36 
37 // create insert that adds a new entry into the database
38 
39 
40 
41 
42 } 
43 catch (SQLException sqlException) {
44 sqlException.printStackTrace();
       private PreparedStatement selectAllPeople; 
       private PreparedStatement selectPeopleByLastName;
       private PreparedStatement insertNewPerson; 
            selectAllPeople = connection.prepareStatement( 
                "SELECT * FROM Addresses ORDER BY LastName, FirstName");
            selectPeopleByLastName = connection.prepareStatement(
                "SELECT * FROM Addresses WHERE LastName LIKE ? " +
                "ORDER BY LastName, FirstName"); 
            insertNewPerson = connection.prepareStatement( 
                "INSERT INTO Addresses " + 
                "(FirstName, LastName, Email, PhoneNumber) " +
                "VALUES (?, ?, ?, ?)");
```

```
45 System.exit(1);
46 } 
47 } 
48 
49 // select all of the addresses in the database
50 public List<Person> getAllPeople() {
51 // executeQuery returns ResultSet containing matching entries
52 try (ResultSet resultSet = selectAllPeople.executeQuery()) {
53 List<Person> results = new ArrayList<Person>();
54 
55 while (resultSet.next()) {
56 results.add(new Person(
57 resultSet.getInt("AddressID"),
58 resultSet.getString("FirstName"),
59 resultSet.getString("LastName"),
60 resultSet.getString("Email"),
61 resultSet.getString("PhoneNumber")));
62 } 
63
64 return results;
65 }
66 catch (SQLException sqlException) {
67 sqlException.printStackTrace(); 
68 }
69 
70 return null;
71 }
72 
73 // select person by last name
74 public List<Person> getPeopleByLastName(String lastName) {
75 try {
76 
77 }
78 catch (SQLException sqlException) {
79 sqlException.printStackTrace();
80 return null;
81 }
82
83 // executeQuery returns ResultSet containing matching entries
84 try (ResultSet resultSet = selectPeopleByLastName.executeQuery()) {
85 List<Person> results = new ArrayList<Person>();
86
87 while (resultSet.next()) {
88 results.add(new Person(
89 resultSet.getInt("addressID"),
90 resultSet.getString("FirstName"),
91 resultSet.getString("LastName"),
92 resultSet.getString("Email"),
93 resultSet.getString("PhoneNumber")));
94 } 
95
96 return results;
97 }
          selectPeopleByLastName.setString(1, lastName); // set last name
```

```
98 catch (SQLException sqlException) {
99 sqlException.printStackTrace();
100 return null;
101 } 
102 }
103 
104 // add an entry
105 public int addPerson(String firstName, String lastName, 
106 String email, String phoneNumber) {
107 
108 // insert the new entry; returns # of rows updated
109 try {
110 // set parameters
111 
112 
113 
114 
115
116 
117 }
118 catch (SQLException sqlException) {
119 sqlException.printStackTrace();
120 return 0;
121 }
122 }
123 
124 // close the database connection
125 public void close() {
126 try {
127 connection.close();
128 } 
129 catch (SQLException sqlException) {
130 sqlException.printStackTrace();
131 } 
132 }
133 } 
           insertNewPerson.setString(1, firstName); 
           insertNewPerson.setString(2, lastName); 
           insertNewPerson.setString(3, email); 
           insertNewPerson.setString(4, phoneNumber);
           return insertNewPerson.executeUpdate();
```
**Fig. 24.32** | PreparedStatements used by the **Address Book** application. (Part 3 of 3.)

### *Creating PreparedStatements*

Lines 28–29 invoke Connection method **prepareStatement** to create the Prepared-Statement selectAllPeople that selects all the rows in the Addresses table and sorts them by last name, then by first name. Lines 33–35 create the PreparedStatement selectPeopleByLastName with a parameter. This statement uses the SQL LIKE operator to search the Addresses table by last name. The ? character specifies the last-name parameter—as you'll see, the text we set as this parameter's value will end with %, so that the database will return entries for last names that start with the characters entered by the user. Lines 38–41 create the PreparedStatement insertNewPerson with four parameters that represent the first name, last name, email address and phone number for a new entry. Again, notice the ? characters used to represent these parameters.

## **1146** Chapter 24 Accessing Databases with JDBC

### *PersonQueries Method getAllPeople*

Method getAllPeople (lines 50–71) executes PreparedStatement selectAllPeople (line 52) by calling method **executeQuery**, which returns a ResultSet containing the rows that match the query (in this case, all the rows in the Addresses table). Lines 55–62 place the query results in an ArrayList<Person>, which is returned to the caller at line 64.

#### *PersonQueries Method getPeopleByLastName*

Method getPeopleByLastName (lines 74–102) uses PreparedStatement method set-String to set the parameter of selectPeopleByLastName (line 76). Then, line 84 executes the query and lines 87–94 place the query results in an ArrayList<Person>. Line 96 returns the ArrayList to the caller.

#### *PersonQueries Methods addPerson and Close*

Method addPerson (lines 105–122) uses PreparedStatement method setString (lines 111–114) to set the parameters for the insertNewPerson PreparedStatement. Line 116 uses PreparedStatement method **executeUpdate** to update the database by inserting the new record. This method returns an integer indicating the number of rows that were updated (or inserted) in the database. Method close (lines 125–132) simply closes the database connection.

### **24.9.4 [AddressBook](#page-21-0) GUI**

Figure 24.33 shows the app's GUI (defined in AddressBook.fxml) labeled with its **fx:id**s. Here we point out only the key elements and their event-handler methods, which you'll see in class AddressBookController (Fig. 24.34). For the complete layout details, open AddressBook.fxml in Scene Builder. The GUI's primary layout is a BorderPane. The controller class defines three event-handling methods:

- addEntryButtonPressed is called when the **Add Entry** Button is pressed.
- findButtonPressed is called when the **Find** Button is pressed.
- browseAllButtonPressed is called when the **Browse All** Button is pressed.

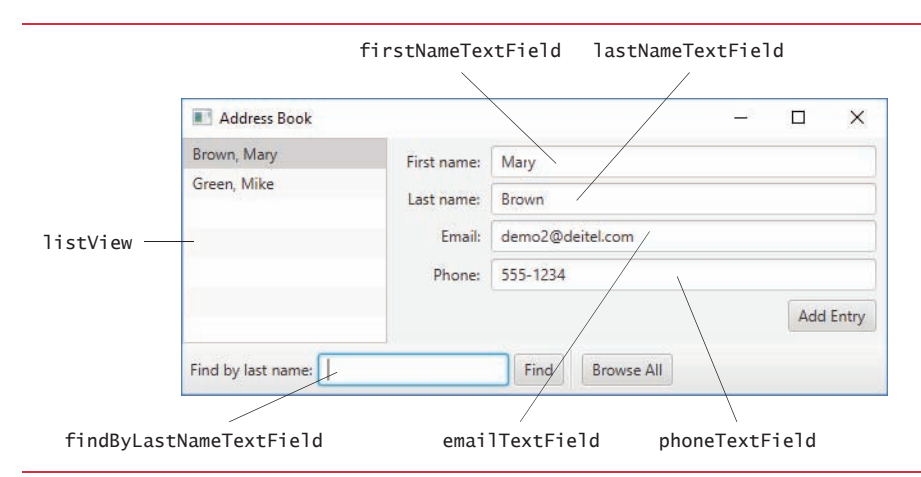

## **24.9.5 Class [AddressBookController](#page-21-0)**

The AddressBookController (Fig. 24.34) class uses a PersonQueries object to interact with the database. We do not show the JavaFX Application subclass here (located in AddressBook, java), because it performs the same tasks you've seen previously to load the app's FXML GUI and initialize the controller.

```
1 // Fig. 24.34: AddressBookController.java
2 // Controller for the AddressBook app
 3 import java.util.List;
 4 import javafx.application.Platform;
 5 import javafx.collections.FXCollections;
 6 import javafx.collections.ObservableList;
 7 import javafx.event.ActionEvent;
8 import javafx.fxml.FXML;
9 import javafx.scene.control.Alert;
10 import javafx.scene.control.Alert.AlertType;
11 import javafx.scene.control.ListView;
12 import javafx.scene.control.TextField;
13
14 public class AddressBookController {
15 @FXML private ListView<Person> listView; // displays contact names
16 @FXML private TextField firstNameTextField;
17 @FXML private TextField lastNameTextField;
18 @FXML private TextField emailTextField;
19 @FXML private TextField phoneTextField;
20 @FXML private TextField findByLastNameTextField;
21
22 // interacts with the database
23 
24
25 // stores list of Person objects that results from a database query
26 private final ObservableList<Person> contactList = 
27 FXCollections.observableArrayList();
28 
29 // populate listView and set up listener for selection events
30 public void initialize() {
31 listView.setItems(contactList); // bind to contactsList
32 getAllEntries(); // populates contactList, which updates listView 
33
34 // when ListView selection changes, display selected person's data
35 listView.getSelectionModel().selectedItemProperty().addListener(
36 (observableValue, oldValue, newValue) -> {
37 displayContact(newValue);
38 }
39 ); 
40 }
41
42 // get all the entries from the database to populate contactList
43 private void getAllEntries() {
44 contactList.setAll( <mark>personQueries.getAllPeople()</mark>);
      private final PersonQueries personQueries = new PersonQueries();
```

```
45 selectFirstEntry();
46 }
47
48 // select first item in listView
49 private void selectFirstEntry() {
50 
51 }
52
53 // display contact information
54 private void displayContact(Person person) {
55 if (person != null) {
56 firstNameTextField.setText(person.getFirstName());
57 lastNameTextField.setText(person.getLastName());
58 emailTextField.setText(person.getEmail());
59 phoneTextField.setText(person.getPhoneNumber());
60 }
61 else {
62 firstNameTextField.clear();
63 lastNameTextField.clear();
64 emailTextField.clear();
65 phoneTextField.clear();
66 }
67 }
68
69 // add a new entry
70 @FXML
71 void addEntryButtonPressed(ActionEvent event) {
72 
73 
74 
75 
76 if (result == 1) {
77 displayAlert(AlertType.INFORMATION, "Entry Added", 
78 "New entry successfully added.");
79 }
80 else {
81 displayAlert(AlertType.ERROR, "Entry Not Added", 
82 "Unable to add entry.");
83 }
84 
85 getAllEntries();
86 }
87
88 // find entries with the specified last name
89 @FXML
90 void findButtonPressed(ActionEvent event) {
91 
92 
93
94 if (people.size() > 0) { // display all entries
95 contactList.setAll(people);
96 selectFirstEntry();
97 }
        listView.getSelectionModel().selectFirst();
         int result = personQueries.addPerson( 
            firstNameTextField.getText(), lastNameTextField.getText(),
            emailTextField.getText(), phoneTextField.getText()); 
         List<Person> people = personQueries.getPeopleByLastName(
            findByLastNameTextField.getText() + "%");
```

```
98 else {
99 displayAlert(AlertType.INFORMATION, "Lastname Not Found", 
100 "There are no entries with the specified last name."):
101 }
102 }
103
104 // browse all the entries
105 @FXML
106 void browseAllButtonPressed(ActionEvent event) {
107 getAllEntries();
108 }
109
110 // display an Alert dialog
111 private void displayAlert(
112 AlertType type, String title, String message) {
113 Alert alert = new Alert(type);
114 alert.setTitle(title);
115 alert.setContentText(message);
116 alert.showAndWait();
117 }
118 }
```
a) Initial **Address Book** screen showing entries.

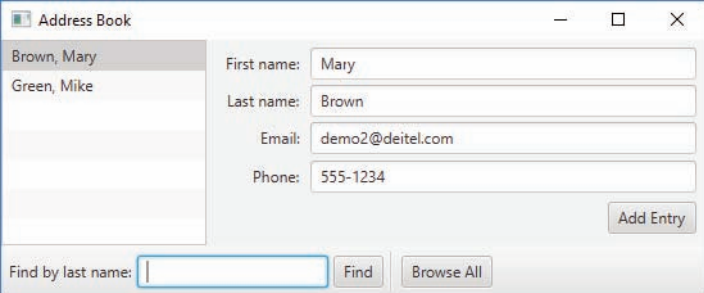

b) Viewing the entry for **Green, Mike**.

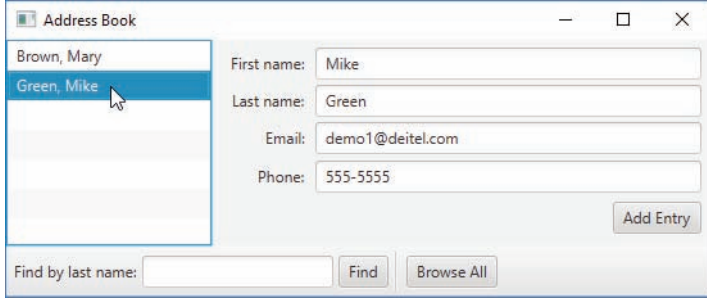

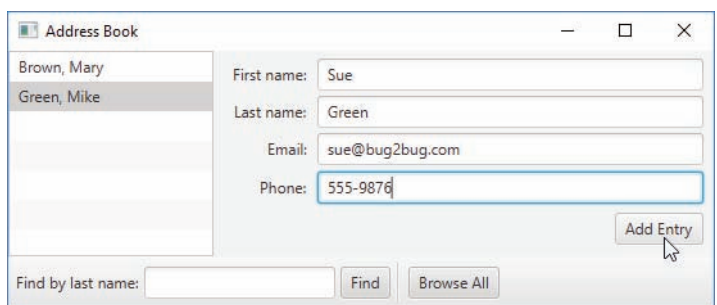

c) Adding a new entry for Sue Green.

d) Searching for last names that start with Gr.

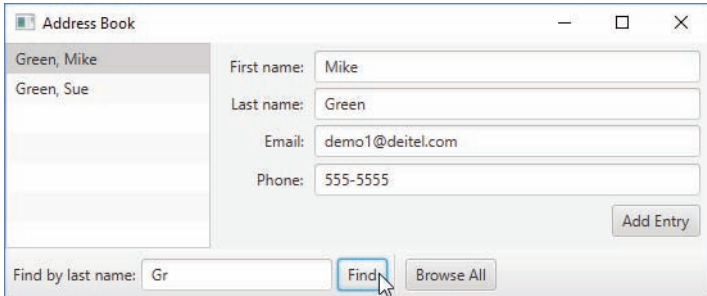

e) Returning to the complete list by clicking **Browse All**.

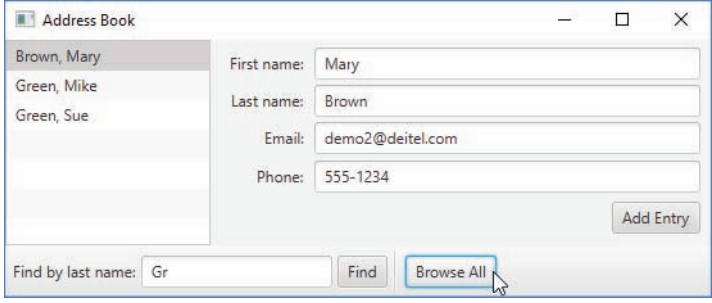

**Fig. 24.34** | Controller for the AddressBook app. (Part 4 of 4.)

### *Instance Variables*

Line 23 creates the PersonQueries object. We use the same techniques to populate the ListView that we used in Section 13.5, so lines 26–27 create an ObservableList<Person> named contactList to store the Person objects returned by the PersonQueries object.

### *Method initialize*

When the FXMLLoader initializes the controller, method initialize (lines 30–40) performs the following tasks:

- Line 31 binds the contactList to the ListView, so that each time this ObservableList<Person> changes, the ListView will update its list of items.
- Line 32 calls method getAllEntries (declared in lines 43–46) to get all the entries from the database and place them in the contactList.
- Lines 35–39 register a ChangeListener that displays the selected contact when the user selects a new item in the ListView. In this case, we used a lambda expression to create the event handler (Fig. 13.15 showed a similar ChangeListener defined as an anonymous inner class).

### *Methods getAllEntries and selectFirstEntry*

When the app first executes, when the user clicks the **Browse All** Button and when the user adds a new entry to the database, method getEntries (lines 43–46) calls PersonQueries method getAllPeople (line 44) to obtain all the entries. The resulting List<Person> is passed to ObservableList method setAll to replace the contactList's contents. At this point, the ListView updates its list of items based on the new contents of contactList.

Next line 45 selects the first item in the ListView by calling method select-FirstEntry (lines 49–51). Line 50 selects the ListView's first item to display that contact's data.

### *Method displayContact*

When an item is selected in the ListView, the ChangeListener registered in method initialize calls displayContact (lines 54–67) to display the selected Person's data. If the argument is null, the method clears the TextField's contents.

### *Method addEntryButtonPressed*

To add a new entry into the database, you can enter the first name, last name, email and phone number (the AddressID will *autoincrement*) in the TextFields that display contact information, then press the **Add Entry** Button. Method addEntryButtonPressed (lines 70–86) calls PersonQueries method addPerson (lines 72–74) to add the new entry to the database. Line 85 calls getAllEntries to obtain the updated database contents and display them in the ListView.

### *Method findButtonPressed*

When the user presses the **Find** Button, method findButtonPressed (lines 89–102) is called. Lines 91–92 call PersonQueries method getPeopleByLastName to search the database. Note that line 92 appends a % to the text input by the user. This enables the corresponding SQL query, which contains a LIKE operator, to locate last names that begin with the characters the user typed in the findByLastNameTextField. If there are several such entries, they're all displayed in the ListView when the contactList is updated (line 95) and the first one is selected (line 96).

### *Method browseAllButtonPressed*

When the user presses the **Browse All** Button, method browseAllButtonPressed (lines 105–108) simply calls method getAllEntries to get all the database entries and display them in the ListView.
# **24.10 [Stored Procedures](#page-21-0)**

Many database-management systems can store individual or sets of SQL statements in a database, so that programs accessing that database can invoke them. Such named collections of SQL statements are called **stored procedures**. JDBC enables programs to invoke stored procedures using objects that implement the interface **CallableStatement**. CallableStatements can receive arguments specified with the methods inherited from interface PreparedStatement. In addition, CallableStatements can specify **output parameters** in which a stored procedure can place return values. Interface CallableStatement includes methods to specify which parameters in a stored procedure are output parameters. The interface also includes methods to obtain the values of output parameters returned from a stored procedure.

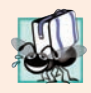

#### **Portability Tip 24.5**

*Although the syntax for creating stored procedures differs across database management systems, the interface CallableStatement provides a uniform interface for specifying input and output parameters for stored procedures and for invoking stored procedures.*

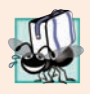

#### **Portability Tip 24.6**

*According to the Java API documentation for interface CallableStatement, for maximum portability between database systems, programs should process the update counts (which indicate how many rows were updated) or ResultSets returned from a CallableStatement before obtaining the values of any output parameters.*

# **24.11 [Transaction Processing](#page-21-0)**

Many database applications require guarantees that a series of database insertions, updates and deletions executes properly before the application continues processing the next database operation. For example, when you transfer money electronically between bank accounts, several factors determine if the transaction is successful. You begin by specifying the source account and the amount you wish to transfer from that account to a destination account. Next, you specify the destination account. The bank checks the source account to determine whether its funds are sufficient to complete the transfer. If so, the bank withdraws the specified amount and, if all goes well, deposits it into the destination account to complete the transfer. What happens if the transfer fails after the bank withdraws the money from the source account? In a proper banking system, the bank redeposits the money in the source account. How would you feel if the money was subtracted from your source account and the bank *did not* deposit the money in the destination account?

**Transaction processing** enables a program that interacts with a database to *treat a database operation (or set of operations) as a single operation*. Such an operation also is known as an **atomic operation** or a **transaction**. At the end of a transaction, a decision can be made either to **commit the transaction** or **roll back the transaction**. Committing the transaction finalizes the database operation(s); all insertions, updates and deletions performed as part of the transaction cannot be reversed without performing a new database operation. Rolling back the transaction leaves the database in its state prior to the database operation. This is useful when a portion of a transaction fails to complete properly. In our

bank-account-transfer discussion, the transaction would be rolled back if the deposit could not be made into the destination account.

Java provides transaction processing via methods of interface Connection. Method **setAutoCommit** specifies whether each SQL statement commits after it completes (a true argument) or whether several SQL statements should be grouped as a transaction (a false argument). If the argument to setAutoCommit is false, the program must follow the last SQL statement in the transaction with a call to Connection method **commit** (to commit the changes to the database) or Connection method **rollback** (to return the database to its state prior to the transaction). Interface Connection also provides method **getAuto-Commit** to determine the autocommit state for the Connection.

# **24.12 [Wrap-Up](#page-21-0)**

In this chapter, you learned basic database concepts, how to query and manipulate data in a database using SQL and how to use JDBC to allow Java applications to interact with Java DB databases. You learned about the SQL commands SELECT, INSERT, UPDATE and DE-LETE, as well as clauses such as WHERE, ORDER BY and INNER JOIN.

You created and configured databases in Java DB by using predefined SQL scripts. You learned the steps for obtaining a Connection to the database, creating a Statement to interact with the database's data, executing the statement and processing the results. You incorporated a Swing JTable component into a JavaFX GUI via a SwingNode and used a TableModel to bind ResultSet data to the JTable.

Next, you used a RowSet to simplify the process of connecting to a database and creating statements. You used PreparedStatements to create precompiled SQL statements. We also provided overviews of CallableStatements and transaction processing. In the next chapter, you'll learn about JShell—Java 9's REPL (read-evaluate-print loop) that enables you to quickly explore, discover and experiment with Java language and API features.

# **Summary**

#### *Section 24.1 Introduction*

- A database (p. 1103) is an integrated collection of data. A database management system (DBMS; p. 1103) provides mechanisms for storing, organizing, retrieving and modifying data.
- Today's most popular database management systems are relational database (p. 1103) systems.
- SQL (p. 1103) is the international standard language used to query (p. 1103) and manipulate relational data.
- Java programs interact with databases using the Java Database Connectivity (JDBC™) API software that facilitates communications between a database management system and a program.
- A JDBC driver (p. 1104) enables Java applications to connect to a database in a particular DBMS and allows you to retrieve and manipulate database data.

#### *Section 24.2 Relational Databases*

- A relational database (p. 1104) stores data in tables (p. 1104). Tables are composed of rows (p. 1104), and rows are composed of columns in which values are stored.
- A table's primary key (p. 1104) has a unique value in each row.
- Each column (p. 1104) of a table represents a different attribute.

#### *Section 24.3 A books Database*

- The primary key can be composed of more than one column.
- An identity column is the SQL standard way to represent an autoincremented (p. 1106) column. The SQL IDENTITY keyword (p. 1106) marks a column as an identity column.
- A foreign key is a column in a table that must match the primary-key column in another table. This is known as the Rule of Referential Integrity (p. 1107).
- A one-to-many relationship (p. 1108) between tables indicates that a row in one table can have many related rows in a separate table.
- Every row must have a primary-key value, and that value must be unique in the table. This is known as the Rule of Entity Integrity (p. 1108).
- Foreign keys enable information from multiple tables to be joined together. There's a one-tomany relationship between a primary key and its corresponding foreign key.

#### *Section 24.4.1 Basic SELECT Query*

• The basic form of a query (p. 1110) is

SELECT \* FROM *tableName*

where the asterisk (\*; p. 1110) indicates that all columns from *tableName* should be selected, and *tableName* specifies the table in the database from which rows will be retrieved.

• To retrieve specific columns, replace the \* with a comma-separated list of column names.

#### *Section 24.4.2 WHERE Clause*

• The optional WHERE clause (p. 1110) in a query specifies the selection criteria for the query. The basic form of a query with selection criteria (p. 1110) is

SELECT *columnName1*, *columnName2*, *…* FROM *tableName* WHERE *criteria*

- The WHERE clause can contain operators  $\langle \rangle$ ,  $\langle \rangle = \langle \rangle = \langle \rangle = \langle \rangle$  and LIKE. LIKE (p. 1111) is used for string pattern matching  $(p. 1111)$  with wildcard characters percent  $(*)$  and underscore  $(.)$ .
- A percent character (%; p. 1111) in a pattern indicates that a string matching the pattern can have zero or more characters at the percent character's location in the pattern.
- An underscore  $($   $\leq$   $;$   $p.$  1111) in the pattern string indicates a single character at that position in the pattern.

#### *Section 24.4.3 ORDER BY Clause*

• A query's result can be sorted with the ORDER BY clause (p. 1112). The simplest form of an ORDER BY clause is

SELECT *columnName1*, *columnName2*, *…* FROM *tableName* ORDER BY *column* ASC SELECT *columnName1*, *columnName2*, *…* FROM *tableName* ORDER BY *column* DESC

where ASC specifies ascending order, DESC specifies descending order and *column* specifies the column on which the sort is based. The default sorting order is ascending, so ASC is optional.

• Multiple columns can be used for ordering purposes with an ORDER BY clause of the form

ORDER BY *column1 sortingOrder*, *column2 sortingOrder*, *…*

• The WHERE and ORDER BY clauses can be combined in one query. If used, ORDER BY must be the last clause in the query.

#### *Section 24.4.4 Merging Data from Multiple Tables: INNER JOIN*

• An INNER JOIN (p. 1114) merges rows from two tables by matching values in columns that are common to the tables. The basic form for the INNER JOIN operator is:

```
SELECT columnName1, columnName2, …
FROM table1
INNER JOIN table2
    ON table1.columnName = table2.columnName
```
The ON clause (p. 1114) specifies the columns from each table that are compared to determine which rows are joined. If a SQL statement uses columns with the same name from multiple tables, the column names must be fully qualified (p. 1115) by prefixing them with their table names and a dot (.).

#### *Section 24.4.5 INSERT Statement*

• An INSERT statement (p. 1115) inserts a new row into a table. The basic form of this statement is

INSERT INTO *tableName* (*columnName1*, *columnName2*, *…*, *columnNameN*) VALUES (*value1*, *value2*, *…*, *valueN*)

where *tableName* is the table in which to insert the row. The *tableName* is followed by a commaseparated list of column names in parentheses. The list of column names is followed by the SQL keyword VALUES (p. 1116) and a comma-separated list of values in parentheses.

• SQL uses single quotes (') to delimit strings. To specify a string containing a single quote in SQL, escape the single quote with another single quote (i.e., '').

#### *Section 24.4.6 UPDATE Statement*

• An UPDATE statement (p. 1116) modifies data in a table. The basic form of an UPDATE statement is

UPDATE *tableName* SET *columnName1* = *value1*, *columnName2* = *value2*, *…*, *columnNameN* = *valueN* WHERE *criteria*

where *tableName* is the table to update. Keyword SET (p. 1117) is followed by a comma-separated list of *columnName* = *value* pairs. The optional WHERE clause determines which rows to update.

#### *Section 24.4.7 DELETE Statement*

• A DELETE statement (p. 1117) removes rows from a table. The simplest DELETE statement form is

DELETE FROM *tableName* WHERE *criteria*

where *tableName* is the table from which to delete a row (or rows). The optional WHERE *criteria* determines which rows to delete. If this clause is omitted, all the table's rows are deleted.

#### *Section 24.5 Setting Up a Java DB Database*

- Oracle's pure Java database Java DB (p. 1118) is installed with the JDK on Windows, macOS and Linux.
- Java DB has both an embedded version and a network version.
- The Java DB software is located in the db subdirectory of your JDK's installation directory.
- Java DB comes with several files that enable you to configure and run it. Before executing these files from a command window, you must set the environment variable JAVA\_HOME to refer to the JDK's exact installation directory.
- You use the setEmbeddedCP.bat or setEmbeddedCP file (depending on your OS platform) to configure the CLASSPATH for working with Java DB embedded databases.
- The Java DB ij tool allows you to interact with Java DB from the command line. You can use it to create databases, run SQL scripts and perform SQL queries. Each command you enter at the ij> prompt must be terminated with a semicolon (;).

#### *Section 24.6 Connecting to and Querying a Database*

- Package java.sql contains classes and interfaces for accessing relational databases in Java.
- A Connection object (p. 1122) manages the connection between a Java program and a database. Connection objects enable programs to create SQL statements that access data.
- DriverManager (p. 1122) method getConnection (p. 1122) attempts to connect to a database at a URL that specifies the protocol for communication, the subprotocol (p. 1123) for communication and the database name.
- Connection method createStatement (p. 1123) creates a Statement object (p. 1123), which can be used to submit SQL statements to the database.
- Statement method executeQuery (p. 1123) executes a query and returns a ResultSet object (p. 1123). ResultSet methods enable a program to manipulate query results.
- A ResultSetMetaData object (p. 1124) describes a ResultSet's contents. Programs can use metadata programmatically to obtain information about the ResultSet column names and types.
- ResultSetMetaData method getColumnCount (p. 1124) retrieves the number of ResultSet columns.
- ResultSet method next (p. 1124) positions the ResultSet cursor to the next row and returns true if the row exists; otherwise, it returns false. This method must be called to begin processing a ResultSet because the cursor is initially positioned before the first row.
- It's possible to extract each ResultSet column as a specific Java type. ResultSetMetaData method  $getColumnType (p. 1124)$  returns a Types  $(p. 1124)$  constant (package java.sql) indicating the column's type.
- ResultSet *get* methods typically receive as an argument either a column number (as an int) or a column name (as a String) indicating which column's value to obtain.
- ResultSet row and column numbers start at 1.
- Each Statement object can open only one ResultSet at a time. When a Statement returns a new ResultSet, the Statement closes the prior ResultSet.

#### *Section 24.7 Querying the books Database*

- TableModel (p. 1125) method getColumnClass (p. 1125) returns a Class object that represents the superclass of all objects in a particular column. A JTable (p. 1125) uses this information to set up the default cell renderer and cell editor for that column in a JTable.
- Connection method createStatement has an overloaded version that receives the result type and concurrency. The result type specifies whether the ResultSet's cursor is able to scroll in both directions or forward only and whether the Result Set is sensitive to changes. The result concurrency (p. 1130) specifies whether the ResultSet can be updated.
- Some JDBC drivers (p. 1130) do not support scrollable or updatable ResultSets.
- ResultSetMetaData method getColumnClassName (p. 1130) obtains a column's fully qualified class name.
- TableModel method getColumnCount (p. 1130) returns the number of columns in the ResultSet.
- TableModel method getColumnName (p. 1130) returns a column name in the ResultSet.
- ResultSetMetaData method getColumnName (p. 1131) obtains a ResultSet column's name.
- TableModel method getRowCount (p. 1130) returns the number of rows in the model.
- TableModel method getValueAt (p. 1130) returns the Object at a particular row and column of the model's underlying ResultSet.
- ResultSet method absolute (p. 1131) positions the ResultSet cursor at a specific row.
- AbstractTableModel method fireTableStructureChanged (p. 1131) notifies a JTable that its model has changed and the JTable needs updating.
- A TableRowSorter (from package javax.swing.table) provides row-sorting capabilities for a JTable.
- A SwingNode enables you to embed Swing GUI controls in JavaFX GUIs.
- The argument to SwingNode method setContent is a JComponent—the superclass of all Swing GUI controls.
- A JScrollPane provides scrollbars for Swing GUI components that have more content to display than can fit in their area on the screen.
- JTables can show subsets of the data from the underlying TableModel—this is known as filtering the data.
- JTable method setRowFilter specifies a RowFilter (from package javax.swing), which provides several methods for creating filters. The static method regexFilter receives a String containing a regular expression pattern as its argument and an optional set of indices that specify which columns to filter. If no indices are specified, then all the columns are searched.

#### *Section 24.8 RowSet Interface*

- Interface RowSet (p. 1137) configures a database connection and executes a query automatically.
- A connected RowSet (p. 1137) remains connected to the database while the object is in use. A disconnected RowSet (p. 1137) connects, executes a query, then closes the connection.
- JdbcRowSet (p. 1137) (a connected RowSet) wraps a ResultSet object and allows you to scroll and update its rows. Unlike a ResultSet object, a JdbcRowSet is scrollable and updatable by default.
- CachedRowSet (p. 1138), a disconnected RowSet, caches a ResultSet's data in memory. A CachedRowSet is scrollable and updatable. A CachedRowSet is also serializable.
- Class RowSetProvider (package javax.sql.rowset; p. 1139) provides static method newFactory which returns an object that implements interface RowSetFactory (package javax.sql.rowset) that can be used to create various types of RowSets.
- RowSetFactory (p. 1139) method createJdbcRowSet returns a JdbcRowSet object.
- JdbcRowSet method setUrl specifies the database URL.
- JdbcRowSet method setUsername specifies the username.
- JdbcRowSet method setPassword specifies the password.
- JdbcRowSet method setCommand specifies the SQL query that will be used to populate a RowSet.
- JdbcRowSet method execute executes the SQL query. Method execute establishes a Connection to the database, prepares the query Statement, executes the query and stores the ResultSet returned by query. The Connection, Statement and ResultSet are encapsulated in the JdbcRowSet object.

#### *Section 24.9 PreparedStatements*

- PreparedStatements (p. 1140) are compiled, so they execute more efficiently than Statements.
- PreparedStatements can have parameters, so the same query can execute with different arguments.
- A parameter is specified with a question mark (?) in the SQL statement. Before executing a PreparedStatement, you must use PreparedStatement's *set* methods to specify the arguments.
- PreparedStatement method setString's (p. 1140) first argument represents the parameter number being set, and the second argument is that parameter's value.
- Parameter numbers are counted from 1, starting with the first question mark (?).
- Method setString automatically escapes String parameter values as necessary.
- Interface PreparedStatement provides set methods for each supported SQL type.

#### *Section 24.10 Stored Procedures*

- JDBC enables programs to invoke stored procedures (p. 1152) using CallableStatement (p. 1152) objects.
- CallableStatement can specify input parameters. CallableStatement can specify output parameters (p. 1152) in which a stored procedure can place return values.

#### *Section 24.11 Transaction Processing*

- Transaction processing (p. 1152) enables a program that interacts with a database to treat a database operation (or set of operations) as a single operation—known as an atomic operation (p. 1152) or a transaction (p. 1152).
- At the end of a transaction, a decision can be made to either commit or roll back the transaction.
- Committing a transaction (p. 1152) finalizes the database operation(s)—inserts, updates and deletes cannot be reversed without performing a new database operation.
- Rolling back a transaction (p. 1152) leaves the database in its state prior to the database operation.
- Java provides transaction processing via methods of interface Connection.
- Method setAutoCommit (p. 1153) specifies whether each SQL statement commits after it completes (a true argument) or whether several SQL statements should be grouped as a transaction.
- When autocommit is disabled, the program must follow the last SQL statement in the transaction with a call to Connection method commit (to commit the changes to the database; p. 1153) or Connection method rollback (to return the database to its state prior to the transaction; p. 1153).
- Method getAutoCommit (p. 1153) determines the autocommit state for the Connection.

# **Self-Review Exercise**

- **24.1** Fill in the blanks in each of the following statements:
	- a) The international standard database language is \_\_\_\_\_\_\_\_\_\_.
	- b)  $\,$  A table in a database consists of  $\_\_\_\_\_\$  and  $\_\_\_\_\_\_\_\,.$
	- c) Statement objects return SQL query results as \_\_\_\_\_\_\_\_\_ objects.
	- d) The \_\_\_\_\_\_\_\_\_ uniquely identifies each row in a table.
	- e) SQL keyword <u>selection</u> is followed by the selection criteria that specify the rows to select in a query.
	- f) SQL keywords \_\_\_\_\_\_\_\_\_ specify the order in which rows are sorted in a query.
	- g) Merging rows from multiple database tables is called \_\_\_\_\_\_\_\_\_ the tables.
	- h)  $A(n)$  \_\_\_\_\_\_\_\_\_\_\_ is an organized collection of data.
	- i)  $A(n)$  is a set of columns whose values match the primary-key values of another table.
	- j) \_\_\_\_\_\_\_\_\_ method \_\_\_\_\_\_\_\_\_ is used to obtain a Connection to a database.
	- k) Interface \_\_\_\_\_\_\_\_ helps manage the connection between a Java program and a database.
- l)  $A(n)$  object is used to submit a query to a database.
- m) Unlike a ResultSet object, and and policies are scrollable and updatable by default.
- n) , a disconnected RowSet, caches the data of a ResultSet in memory.

# **Answers to Self-Review Exercise**

**24.1** a) SQL. b) rows, columns. c) ResultSet. d) primary key. e) WHERE. f) ORDER BY. g) joining. h) database. i) foreign key. j) DriverManager, getConnection. k) Connection. l) Statement. m) JdbcRowSet, CachedRowSet. n) CachedRowSet.

# **Exercises**

**24.2** *(Query Application for the books Database)* Using the techniques shown in this chapter, define a complete query application for the books database. Provide the following predefined queries:

- a) Select all authors from the Authors table.
- b) Select a specific author and list all books for that author. Include each book's title, year and ISBN. Order the information alphabetically by the author's last name, then by first name.
- c) Select a specific title and list all authors for that title. Order the authors alphabetically by last name then by first name.
- d) Provide any other queries you feel are appropriate.

Display a ComboBox with appropriate names for each predefined query. Also allow users to supply their own queries. A ComboBox is similar to a ListView, but displays its items in a drop-down list.

**24.3** *(Data-Manipulation Application for the books Database)* Define a data-manipulation application for the books database. The user should be able to edit existing data and add new data to the database (obeying referential and entity integrity constraints). Allow the user to edit the database in the following ways:

- a) Add a new author.
- b) Edit the existing information for an author.
- c) Add a new title for an author. (Remember that the book must have an entry in the AuthorISBN table.).
- d) Add a new entry in the AuthorISBN table to link authors with titles.

**24.4** *(Employee Database)* In Section 10.5, we introduced an employee-payroll hierarchy to calculate each employee's payroll. In this exercise, we provide a database of employees that corresponds to the employee-payroll hierarchy. (A SQL script to create the Employees database is provided with the examples for this chapter.) Write an application that allows the user to:

- a) Add employees to the Employee table.
- b) Add payroll information to the appropriate table for each new employee. For example, for a salaried employee add the payroll information to the SalariedEmployees table.

Figure 24.35 is the entity-relationship diagram for the employees database.

**24.5** *(Employee Database Query Application)* Modify Exercise 24.4 to provide a ComboBox and a TextArea to allow the user to perform a query that is either selected from the ComboBox or input into the TextArea. Sample predefined queries should include:

- a) Select all employees working in department SALES.
- b) Select hourly employees working over 30 hours.
- c) Select all commission employees in descending order of the commission rate.

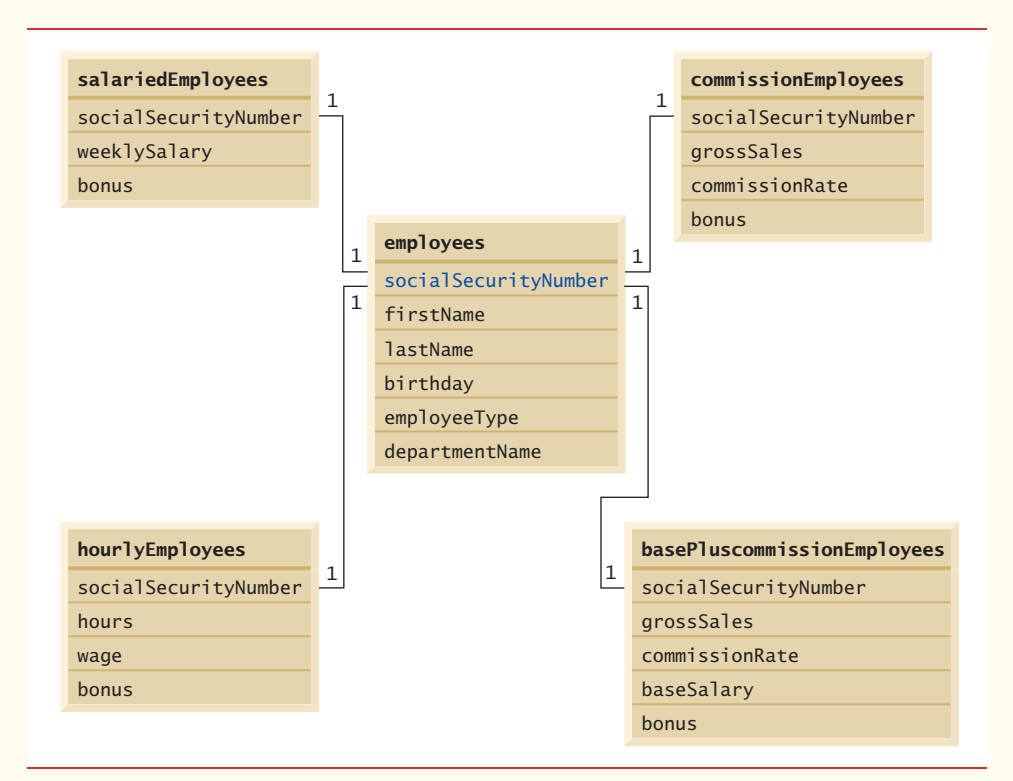

**Fig. 24.35** Table relationships in the employees database.

**24.6** *(Employee Database Data-Manipulation Application)* Modify Exercise 24.5 to perform the following tasks:

- a) Increase base salary by 10% for all base-plus-commission employees.
- b) If the employee's birthday is in the current month, add a \$100 bonus.
- c) For all commission employees with gross sales over \$10,000, add a \$100 bonus.

**24.7** *(Address-Book Modification: Update an Existing Entry)* Modify the program in Section 24.9 to include a method named updatePerson in class PersonQueries. The method should update an existing entry in the database. Provide an **Update** Button. When the user presses this Button, an event handler in the controller class should call PersonQueries method updatePerson to update the currently displayed contact with the data in the TextFields.

**24.8** *(Address-Book Modification: Delete an Existing Entry)* Modify the program of Exercise 24.7 to include a method named deletePerson in class PersonQueries. The method should delete an existing entry in the database. Provide a **Delete** Button. When the user presses this Button, an event handler in the controller class should call PersonQueries method deletePerson to remove the currently selected contact, then update the ListView with the current set of entries in the database and select the first entry.

**24.9** *(Optional Project: ATM Case Study with a Database)* Modify the optional ATM Case Study (located with this book's online chapters—see the inside front cover of the book) to use an actual database to store the account information. We provide a SQL script with the chapter's examples to create the BankDatabase, which has a single table consisting of four columns—AccountNumber (an int), PIN (an int), AvailableBalance (a double) and TotalBalance (a double).

# Introduction to JShell:<br>Java 9's REPL for Java 9's REPL for Interactive Java

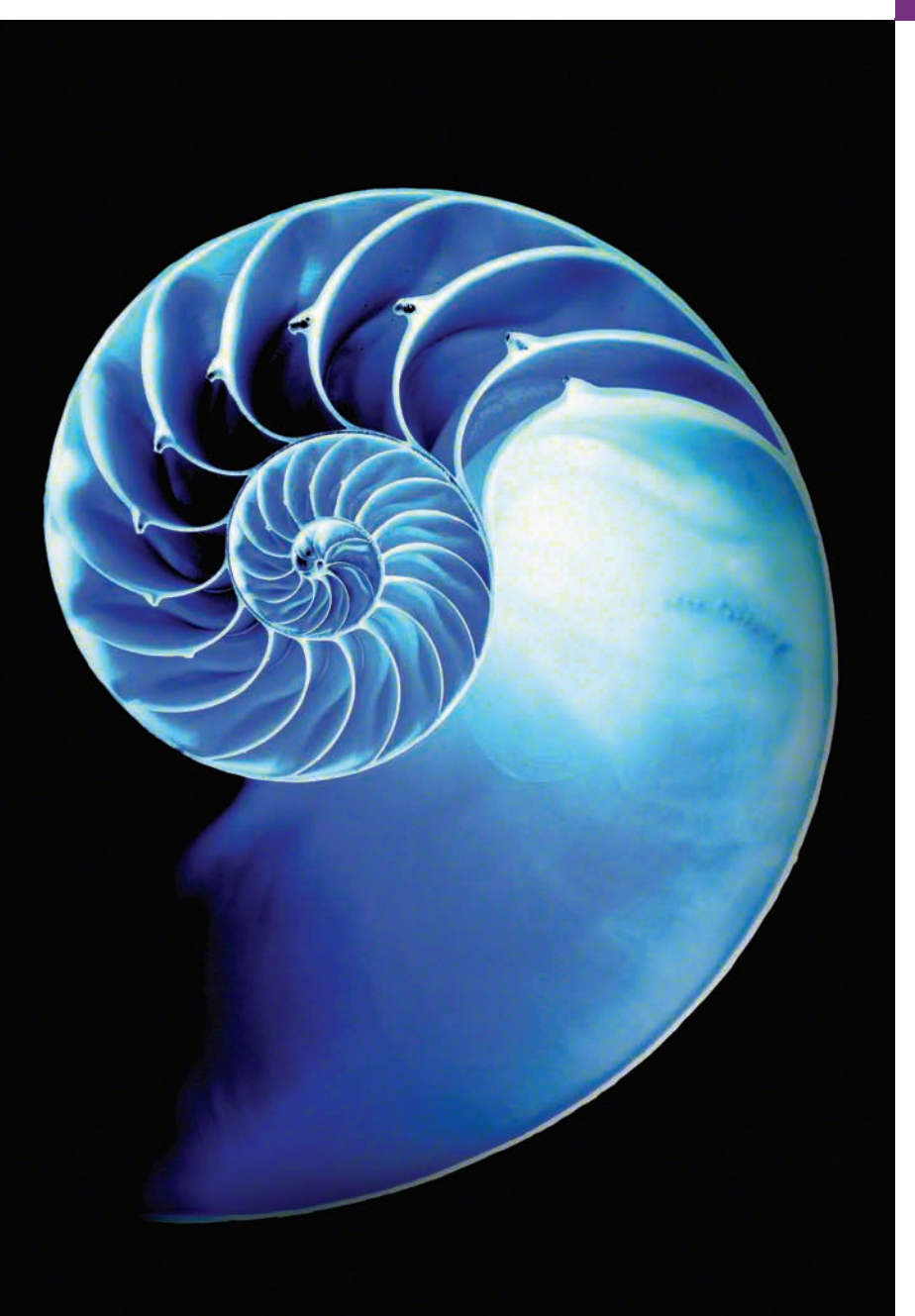

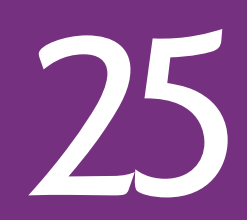

# **Objectives**

In this chapter you'll:

- See how using JShell can enhance the learning and software development processes by enabling you to explore, discover and experiment with Java language and API features.
- Start a |Shell session.
- Execute code snippets.
- Declare variables explicitly.
- Evaluate expressions.
- Edit existing code snippets.
- Declare and use a class.
- Save snippets to a file.
- Open a file of JShell snippets and evaluate them.
- Auto-complete code and JShell commands.
- Display method parameters and overloads.
- Discover and explore with the Java API documentation in JShell.
- Declare and use methods.
- Forward reference a method that has not yet been declared.
- See how JShell wraps exceptions.
- Import custom packages for use in a JShell session.
- Control JShell's feedback level.
- 
- **25.1** Introduction
- **25.2** Installing JDK 9
- 25.3 Introduction to Shell
	- 25.3.1 Starting a JShell Session
	- 25.3.2 Executing Statements
	- 25.3.3 Declaring Variables Explicitly
	- 25.3.4 Listing and Executing Prior Snippets
	- 25.3.5 Evaluating Expressions and Declaring Variables Implicitly
	- 25.3.6 Using Implicitly Declared Variables
	- 25.3.7 Viewing a Variable's Value
	- 25.3.8 Resetting a JShell Session
	- 25.3.9 Writing Multiline Statements
	- 25.3.10 Editing Code Snippets
	- 25.3.11 Exiting Shell
- 25.4 Command-Line Input in Shell
- **25.5** Declaring and Using Classes
	- 25.5.1 Creating a Class in JShell
	- 25.5.2 Explicitly Declaring Reference-Type Variables
	- 25.5.3 Creating Objects
	- 25.5.4 Manipulating Objects
	- 25.5.5 Creating a Meaningful Variable Name for an Expression
	- 25.5.6 Saving and Opening Code-Snippet Files
- **25.6** Discovery with JShell Auto-Completion
	- 25.6.1 Auto-Completing Identifiers
	- 25.6.2 Auto-Completing JShell Commands
- 25.7 Exploring a Class's Members and Viewing Documentation
	- 25.7.1 Listing Class Math's static Members
	- 25.7.2 Viewing a Method's Parameters
	- 25.7.3 Viewing a Method's Documentation
- 25.7.4 Viewing a public Field's Documentation
- 25.7.5 Viewing a Class's Documentation
- 25.7.6 Viewing Method Overloads
- 25.7.7 Exploring Members of a Specific Object
- **25.8** Declaring Methods
	- 25.8.1 Forward Referencing an Undeclared Method—Declaring Method displayCubes
	- 25.8.2 Declaring a Previously Undeclared Method
	- 25.8.3 Testing cube and Replacing Its Declaration
	- 25.8.4 Testing Updated Method cube and Method displayCubes
- **25.9** Exceptions
- **25.10** Importing Classes and Adding Packages to the CLASSPATH
- **25.11** Using an External Editor
- 25.12 Summary of Shell Commands
	- 25.12.1 Getting Help in JShell
	- 25.12.2 /edit Command: Additional Features
	- 25.12.3 /reload Command
	- 25.12.4 /drop Command
	- 25.12.5 Feedback Modes
	- 25.12.6 Other JShell Features Configurable with /set
- **25.13** Keyboard Shortcuts for Snippet Editing
- **25.14** How Shell Reinterprets Java for Interactive Use
- 25.15 **IDE** Shell Support
- **25.16** Wrap-Up

*Self-Review Exercises | Answers to Self-Review Exercises*

# **25.1 [Introduction](#page-22-0)**

As educators, it's a joy to write this chapter on what may be the most important pedagogic improvement in Java since its inception more than two decades ago. The Java community—by far the largest programming language community in the world—has grown to more than 10 million developers. But along the way, not much has been done to improve the learning process for novice programmers. That changes dramatically in Java 9 with the introduction of **JShell**—Java's **REPL (read-evaluate-print loop)**. 1

<sup>1.</sup> We'd like to thank Robert Field at Oracle—the head of the JShell/REPL effort. We interacted with Mr. Field extensively as we developed Chapter 25. He answered our many questions. We reported JShell bugs and made suggestions for improvement.

Instructors have indicated a preference in introductory programming courses for languages with REPLs—and now Java has a rich REPL implementation. And with the new JShell APIs, third parties will build JShell and related interactive-development tools into the major IDEs like Eclipse, IntelliJ, NetBeans and others. Java 9 and JShell are evolving rapidly, so we've placed all our Java 9 content online—we'll keep it up-to-date as Java 9 evolves.

#### *What is JShell?*

What's the magic? It's simple. JShell provides a fast and friendly environment that enables you to quickly explore, discover and experiment with Java language features and its extensive libraries. REPLs like the one in JShell have been around for decades. In the 1960s, one of the earliest REPLs made convenient interactive development possible in the LISP programming language. Students of that era, like one of your authors, Harvey Deitel, found it fast and fun to use.

JShell replaces the tedious cycle of editing, compiling and executing with its readevaluate-print loop. Rather than complete programs, you write **JShell commands** and Java code snippets. When you enter a snippet, JShell *immediately* **reads** it, **evaluates** it and **prints** the results that help you see the effects of your code. Then it **loops** to perform this process again for the next snippet. As you work through Chapter 25's scores of examples and exercises, you'll see how JShell and its instant feedback keep your attention, enhance your performance and speed the learning and software development processes.

#### *Code Comes Alive*

As you know, we emphasize the value of the live-code teaching approach in our books, focusing on *complete*, working programs. JShell brings this right down to the individual snippet level. Your code literally comes alive as you enter each line. Of course, you'll still make occasional errors as you enter your snippets. JShell reports compilation errors to you on a snippet-by-snippet basis. You can use this capability, for example, to test the items in our Common Programming Error tips and see the errors as they occur.

#### *Kinds of Snippets*

Snippets can be expressions, individual statements, multi-line statements and larger entities, like methods and classes. JShell supports all but a few Java features, but there are some differences designed to facilitate JShell's explore–discover–experiment capabilities. In JShell, methods do not need to be in classes, expressions and statements do not need to be in methods, and you do not need a main method (other differences are in Section 25.14). Eliminating this infrastructure saves you considerable time, especially compared to the lengthy repeated edit, compile and execute cycles of complete programs. And because JShell automatically displays the results of evaluating your expressions and statements, you do not need as many print statements as we use throughout this book's traditional Java code examples.

#### *Discovery with Auto-Completion*

We include a detailed treatment of **auto-completion**—a key discovery feature that speeds the coding process. After you type a portion of a name (class, method, variable, etc.) and press the *Tab* key, JShell completes the name for you or provides a list of all possible names that begin with what you've typed so far. You can then easily display method parameters and even the documentation that describes those methods.

#### *Rapid Prototyping*

Professional developers will commonly use JShell for rapid prototyping but not for fullout software development. Once you develop and test a small chunk of code, you can then paste it in to your larger project.

#### *How This Chapter Is Organized*

Chapter 25 is optional. For those who want to use JShell, the chapter has been designed as a series of units, paced to certain earlier chapters of the print book. Each unit begins with a statement like: "This section may be read after Chapter 2." So you'd begin by reading through Chapter 2, then read the corresponding section of this chapter—and similarly for subsequent chapters.

### *The Chapter 2 JShell Exercises*

As you work your way through this chapter, execute each snippet and command in JShell to confirm that the features work as advertised. Sections 25.3–25.4 are designed to be read after Chapter 2. Once you read these sections, we recommend that you do Chapter 25's dozens of self-review exercises. JShell encourages you to "learn by doing," so the exercises have you write and test code snippets that exercise many of Chapter 2's Java features.

The self-review exercises are small and to the point, and the answers are provided to help you quickly get comfortable with JShell's capabilities. When you're done you'll have a great sense of what JShell is all about. Please tell us what you think of this new Java tool. Thanks!

Instead of rambling on about the advantages of JShell, we're going to let JShell itself convince you. If you have any questions as you work through the following examples and exercises, just write to us at deitel@deitel.com and we'll always respond promptly.

# Q

# **25.2 [Installing JDK 9](#page-22-0)**

Java 9 and its JShell are early access technologies that are still under development. This introduction to JShell is based on JDK 9 build 152. To use JShell, you must first install JDK 9, which is available in early access form at

https://jdk9.java.net/download/

The Before You Begin section that follows the Preface discusses the JDK version numbering schemes, then shows how to manage multiple JDK installations on your particular platform.

# **25.3 [Introduction to JShell](#page-22-0)**

[*Note:* This section may be read after studying Chapter 2, Introduction to Java Applications; Input/Output and Operators.]

In Chapter 2, to create a Java application, you:

- **1.** created a class containing a main method.
- **2.** declared in main the statements that will execute when you run the program.
- **3.** compiled the program and fixed any compilation errors that occurred. This step had to be repeated until the program compiled without errors.
- **4.** ran the program to see the results.

Q

By automatically compiling and executing code as you complete each expression or statement, JShell eliminates the overhead of

- creating a class containing the code you wish to test,
- compiling the class and
- executing the class.

Instead, you can focus on interactively discovering and experimenting with Java's language and API features. If you enter code that does not compile, JShell immediately reports the errors. You can then use JShell's editing features to quickly fix and re-execute the code.

# **[25.3.1 Starting a JShell Session](#page-22-0)**

To start a JShell session in:

- Microsoft Windows, open a **Command Prompt** then type **jshell** and press *Enter*.
- macOS (formerly OS X), open a **Terminal** window then type the following command and press *Enter*.

```
 $JAVA_HOME/bin/jshell
```
• Linux, open a shell window then type jshell and press *Enter*.

The preceding commands execute a new JShell session and display the following message and the **jshell> prompt**:

```
Welcome to JShell -- Version 9-ea
| For an introduction type: /help intro
```
jshell>

In the first line above, "Version 9-ea" indicates that you're using the ea (that is, early access) version of JDK 9. JShell precedes informational messages with vertical bars (|). You are now ready to enter Java code or JShell commands.

# **[25.3.2 Executing Statements](#page-22-0)**

[*Note:* As you work through this chapter, type the same code and JShell commands that we show at each jshell> prompt to ensure that what you see on your screen will match what we show in the sample outputs.]

JShell has two input types:

- Java code (which the JShell documentation refers to as **snippets**) and
- JShell commands.

In this section and Section 25.3.3, we begin with Java code snippets. Subsequent sections introduce JShell commands.

You can type any expression or statement at the jshell> prompt then press *Enter* to execute the code and see its results immediately. Consider the program of Fig. 2.1, which we show again in Fig. 25.1. To demonstrate how System.out.println works, this program required many lines of code and comments, which you had to write, compile and execute. Even without the comments, five code lines were still required (lines 4 and 6–9).

```
1 // Fig. 25.1: Welcome1.java
2 // Text-printing program.
3
4 public class Welcome1 { 
5 // main method begins execution of Java application
6 public static void main(String[] args) {
7 System.out.println("Welcome to Java Programming!");
8 } // end method main
9 } // end class Welcome1
```
Welcome to Java Programming!

#### Fig. 25.1 | Text-printing program.

In JShell, you can execute the statement in line 7 without creating all the infrastructure of class Welcome1 and its main method:

```
jshell> System.out.println("Welcome to Java Programming!")
Welcome to Java Programming!
```
jshell>

In this case, JShell displays the snippet's command-line output below the initial jshell> prompt and the statement you entered. Per our convention, we show user inputs in bold.

Notice that we did not enter the preceding statement's semicolon (;). JShell adds *only* terminating semicolons.2 You need to add a semicolon if the end of the statement is not the end of the line—for example, if the statement is inside braces ({ and }). Also, if there is more than one statement on a line then you need a semicolon between statements, but not after the last statement.

The blank line before the second jshell> prompt is the result of the newline displayed by method println and the newline that JShell always displays before each jshell> prompt. Using print rather than println eliminates the blank line:

jshell> **System.out.print("Welcome to Java Programming!")** Welcome to Java Programming! jshell>

JShell keeps track of everything you type, which can be useful for re-executing prior statements and modifying statements to update the tasks they perform.

#### **[25.3.3 Declaring Variables Explicitly](#page-22-0)**

Almost anything you can declare in a typical Java source-code file also can be declared in JShell (Section 25.14 discusses some of the features you cannot use). For example, you can explicitly declare a variable as follows:

```
jshell> int number1
number1 == 0jshell>
```
<sup>2.</sup> Not requiring semicolons is one example of how JShell reinterprets standard Java for convenient interactive use. We discuss several of these throughout the chapter and summarize them in Section 25.14.

When you enter a variable declaration, JShell displays the variable's name (in this case, number1) followed by ==> (which means, "has the value") and the variable's initial value (0). If you do not specify an initial value explicitly, the variable is initialized to its type's default value—in this case, 0 for an int variable.

A variable can be initialized in its declaration—let's redeclare number1:

```
jshell> int number1 = 30
number1 == 30jshell>
```
JShell displays

 $number1 == 30$ 

to indicate that number1 now has the value 30. When you declare a new variable with the *same name* as another variable in the current JShell session, JShell replaces the first declaration with the new one.<sup>3</sup> Because number1 was declared previously, we could have simply assigned number1 a value, as in

```
jshell> number1 = 45
number1 == 45jshell>
```
### *Compilation Errors in JShell*

You must declare variables before using them in JShell. The following declaration of int variable sum attempts to use a variable named number2 that we have not yet declared, so JShell reports a compilation error, indicating that the compiler was unable to find a variable named number2:

```
jshell> int sum = number1 + number2
 | Error:
  | cannot find symbol
    | symbol: variable number2
  int sum = number1 + number2;
                        \wedge----\wedgejshell>
```
The error message uses the notation  $\land$ ---- $\land$  to highlight the error in the statement. No error is reported for the previously declared variable number1. Because this snippet has a compilation error, it's invalid. However, JShell still maintains the snippet as part of the JShell session's history, which includes valid snippets, invalid snippets and commands that you've typed. As you'll soon see, you can recall this invalid snippet and execute it again later. JShell's **/history** command displays the current session's history—that is, *everything* you've typed:

<sup>3.</sup> Redeclaring an existing variable is another example of how JShell reinterprets standard Java for interactive use. This behavior is different from how the Java compiler handles a new declaration of an existing variable—such a "double declaration" generates a compilation error.

```
jshell> /history
System.out.println("Welcome to Java Programming!")
System.out.print("Welcome to Java Programming!")
int number1
int number1 = 45number1 = 45int sum = number1 + number2/history
jshell>
```
#### *Fixing the Error*

JShell makes it easy to fix a prior error and re-execute a snippet. Let's fix the preceding error by first declaring number2 with the value 72:

```
jshell> int number2 = 72
number2 == 72jshell>
```
Subsequent snippets can now use number2—in a moment, you'll re-execute the snippet that declared and initialized sum with number1 + number2.

#### *Recalling and Re-executing a Previous Snippet*

Now that both number1 and number2 are declared, we can declare the int variable sum. You can use the up and down arrow keys to navigate backward and forward through the snippets and JShell commands you've entered previously. Rather than retyping sum's declaration, you can press the up arrow key three times to recall the declaration that failed previously. JShell recalls your prior inputs in reverse order—the last line of text you typed is recalled first. So, the first time you press the up arrow key, the following appears at the jshell> prompt:

jshell> **int number2 = 72**

The second time you press the up arrow key, the /history command appears:

jshell> **/history**

The third time you press the up arrow key, sum's prior declaration appears:

jshell> **int sum = number1 + number2**

Now you can press *Enter* to re-execute the snippet that declares and initializes sum:

```
jshell> int sum = number1 + number2
sum == 117
jshell>
```
JShell adds the values of number1 (45) and number2 (72), stores the result in the new sum variable, then shows sum's value (117).

# **[25.3.4 Listing and Executing Prior Snippets](#page-22-0)**

You can view a list of all previous valid Java code snippets with JShell's /list command— JShell displays the snippets in the order you entered them:

```
jshell> /list
   1 : System.out.println("Welcome to Java Programming!")
    2 : System.out.print("Welcome to Java Programming!")
   4: int number1 = 30;
   5: number1 = 456: int number2 = 72;
  7: int sum = number1 + number2;
jshell>
```
Each valid snippet is identified by a sequential **snippet ID**. The snippet with ID 3 is *missing* above, because we replaced that original snippet

```
int number1
```
with the one that has the ID 4 in the preceding  $/$ list. Note that  $/$ list may not display everything that /history does. As you recall, if you omit a terminating semicolon, JShell inserts it for you behind the scenes. When you say /list, *only* the declarations (snippets 4, 6 and 7) actually show the semicolons that JShell inserted.

Snippet 1 above is just an expression. If we type it with a terminating semicolon, it's an **expression statement**.

#### *Executing Snippets By ID Number*

You can execute any prior snippet by typing **/***id*, where *id* is the snippet's ID. For example, when you enter /1:

```
jshell> /1
System.out.println("Welcome to Java Programming!")
Welcome to Java Programming!
```

```
jshell>
```
JShell displays the first snippet we entered, executes it and shows the result.<sup>4</sup> You can reexecute the last snippet you typed (whether it was valid or invalid) with **/!**:

```
jshell> /!
System.out.println("Welcome to Java Programming!")
Welcome to Java Programming!
```
jshell>

JShell assigns an ID to every valid snippet you execute, so even though

System.out.println("Welcome to Java Programming!")

already exists in this session as snippet 1, JShell creates a new snippet with the next ID in sequence (in this case, 8 and 9 for the last two snippets). Executing the /list command shows that snippets 1, 8 and 9 are identical:

<sup>4.</sup> At the time of this writing, you cannot use the /*id* command to execute a *range* of previous snippets; however, the JShell command /reload can re-execute *all* existing snippets (Section 25.12.3).

```
jshell> /list
    1 : System.out.println("Welcome to Java Programming!")
    2 : System.out.print("Welcome to Java Programming!")
   4: int number1 = 30;
   5: number1 = 456: int number2 = 72:
   7: int sum = number1 + number2;
    8 : System.out.println("Welcome to Java Programming!")
    9 : System.out.println("Welcome to Java Programming!")
jshell>
```
# **[25.3.5 Evaluating Expressions and Declaring Variables Implicitly](#page-22-0)**

When you enter an expression in JShell, it evaluates the expression, implicitly creates a variable and assigns the expression's value to the variable. **Implicit variables** are named \$#, where # is the new snippet's  $ID.^5$  For example:

```
jshell> 11 + 5
$10 == > 16jshell>
```
evaluates the expression 11 + 5 and assigns the resulting value (16) to the implicitly declared variable \$10, because there were nine prior valid snippets (even though one was deleted because we redeclared the variable number1). JShell *infers* that the type of \$10 is int, because the expression 11 + 5 adds two int values, producing an int. Expressions may also include one or more method calls. The list of snippets is now:

```
jshell> /list
    1 : System.out.println("Welcome to Java Programming!")
    2 : System.out.print("Welcome to Java Programming!")
   4: int number1 = 30;
   5: number1 = 456: int number2 = 72:
   7: int sum = number1 + number2;
    8 : System.out.println("Welcome to Java Programming!")
    9 : System.out.println("Welcome to Java Programming!")
  10 : 11 + 5
```
jshell>

Note that the implicitly declared variable \$10 appears in the list simply as 10 without the \$.

# **[25.3.6 Using Implicitly Declared Variables](#page-22-0)**

Like any other declared variable, you can use an implicitly declared variable in an expression. For example, the following assigns to the *existing* variable sum the result of adding number1 (45) and \$10 (16):

<sup>5.</sup> Implicitly declared variables are another example of how JShell reinterprets standard Java for interactive use. In regular Java programs you must explicitly declare *every* variable.

```
jshell> sum = number1 + $10
sum ==> 61
```
jshell>

The list of snippets is now:

jshell> **/list**

```
 1 : System.out.println("Welcome to Java Programming!")
    2 : System.out.print("Welcome to Java Programming!")
   4: int number1 = 30;
    5 : number1 = 45
   6: int number2 = 72:
   7: int sum = number1 + number2;
    8 : System.out.println("Welcome to Java Programming!")
    9 : System.out.println("Welcome to Java Programming!")
   10 : 11 + 5
   11 : sum = number1 + $10
jshell>
```
# **[25.3.7 Viewing a Variable's Value](#page-22-0)**

You can view a variable's value at any time simply by typing its name and pressing *Enter*:

```
jshell> sum
sum ==> 61
jshell>
```
JShell treats the variable name as an expression and simply evaluates its value.

# **[25.3.8 Resetting a JShell Session](#page-22-0)**

You can remove all prior code from a JShell session by entering the **/reset** command:

```
jshell> /reset
| Resetting state.
jshell> /list
jshell>
```
The subsequent /list command shows that all prior snippets were removed. Confirmation messages displayed by JShell, such as

| Resetting state.

are helpful when you're first becoming familiar with JShell. In Section 25.12.5, we'll show how you can change the JShell *feedback mode*, making it more or less verbose.

# **[25.3.9 Writing Multiline Statements](#page-22-0)**

Next, we write an if statement that determines whether 45 is less than 72. First, let's store 45 and 72 in implicitly declared variables, as in:

jshell> **45**  $$1$  = > 45 jshell> **72**  $$2 ==& 72$ jshell>

Next, begin typing the if statement:

jshell> **if (\$1 < \$2) {** ...>

JShell knows that the if statement is incomplete, because we typed the opening left brace, but did not provide a body or a closing right brace. So, JShell displays the **continuation prompt ...>** at which you can enter more of the control statement. The following completes and evaluates the if statement:

```
jshell> if ($1 < $2) {
    ...> System.out.printf("%d < %d%n", $1, $2);
    ...> }
45 < 72jshell>
```
In this case, a second continuation prompt appeared because the if statement was still missing its terminating right brace  $($ }). Note that the statement-terminating semicolon  $($ ; $)$ at the end of the System.out.printf statement in the if's body is required. We manually indented the if's body statement—JShell does *not* add spacing or braces for you as IDEs generally do. Also, JShell assigns each multiline code snippet—such as an if statement only one snippet ID. The list of snippets is now:

```
jshell> /list
    1 : 45
    2 : 72
    3 : if ($1 < $2) {
            System.out.printf("%d < %d%n", $1, $2);
        }
jshell>
```
# **[25.3.10 Editing Code Snippets](#page-22-0)**

Sometimes you might want to create a new snippet, based on an existing snippet in the current JShell session. For example, suppose you want to create an if statement that determines whether \$1 is *greater than* \$2. The statement that performs this task

```
if ($1 > $2) {
    System.out.printf("%d > %d%n", $1, $2);
}
```
is nearly identical to the if statement in Section 25.3.9, so it would be easier to edit the existing statement rather than typing the new one from scratch. When you edit a snippet, JShell saves the edited version as a new snippet with the next snippet ID in sequence.

### *Editing a Single-Line Snippet*

To edit a single-line snippet, locate it with the up-arrow key, make your changes within the snippet then press *Enter* to evaluate it. See Section 25.13 for some keyboard shortcuts that can help you edit single-line snippets.

### *Editing a Multiline Snippet*

For a larger snippet that's spread over several lines—such as a if statement that contains one or more statements—you can edit the entire snippet by using JShell's **/edit** command to open the snippet in the **JShell Edit Pad** (Fig. 25.2). The command

/edit

opens **JShell Edit Pad** and displays *all* valid code snippets you've entered so far. To edit a specific snippet, include the snippet's ID, as in

/edit *id*

So, the command:

/edit 3

displays the if statement from Section 25.3.9 in **JShell Edit Pad** (Fig. 25.2)—no snippet IDs are shown in this window. **JShell Edit Pad**'s window is *modal*—that is, while it's open, you cannot enter code snippets or commands at the JShell prompt.

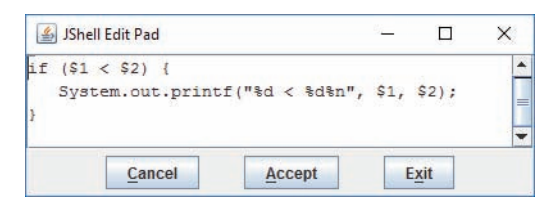

**Fig. 25.2** | **JShell Edit Pad** showing the if statement from Section 25.3.9.

**JShell Edit Pad** supports only basic editing capabilities. You can:

- click to insert the cursor at a specific position to begin typing,
- move the cursor via the arrow keys on your keyboard,
- drag the mouse to select text,
- use the *Delete* (*Backspace*) key to delete text,
- cut, copy and paste text using your operating system's keyboard shortcuts, and
- enter text, including new snippets separate from the one(s) you're editing.

In the first and second lines of the if statement, select each less than operator (<) and change it to a greater than operator (>), then click **Accept** to create a new if statement containing the edited code. When you click **Accept**, JShell also immediately evaluates the new if statement and displays its results (if any)—because \$1 (45) is *not* greater than \$2 (72) the System.out.printf statement does not execute,<sup>6</sup> so no additional output is shown in JShell.

If you want to return immediately to the JShell prompt, rather than clicking **Accept**, you could click **Exit** to execute the edited snippet and close **JShell Edit Pad**. Clicking **Cancel** closes **JShell Edit Pad** and discards any changes you made since the last time you clicked **Accept**, or since **JShell Edit Pad** was launched if have not yet clicked **Accept**.

When you change or create multiple snippets then click **Accept** or **Exit**, JShell compares the **JShell Edit Pad** contents with the previously saved snippets. It then executes every modified or new snippet.

#### *Adding a New Snippet Via JShell Edit Pad*

To show that **JShell Edit Pad** does, in fact, execute snippets immediately when you click **Accept**, let's change \$1's value to 100 by entering the following statement following the if statement after the other code in **JShell Edit Pad**:

 $$1 = 100$ 

and clicking **Accept** (Fig. 25.3). Each time you modify a variable's value, JShell immediately displays the variable's name and new value:

```
jshell> /edit 3
$1 ==> 100
```
Click **Exit** to close **JShell Edit Pad** and return to the jshell> prompt.

```
Shell Edit Pad
                                                  \Box\timesif (91 > 92) {
                                                            \blacktriangleSystem.out.printf("%d > %d%n", $1, $2);
                                                            ₹
$1 = 100Cancel
                             Accept N
                                              Exit
```
**Fig. 25.3** | Entering a new statement following the if statement in **JShell Edit Pad**.

The following lists the current snippets—notice that each multiline if statement has only one ID:

```
jshell> /list
   1 : 45
    2 : 72
    3 : if ($1 < $2) {
           System.out.printf("%d < %d%n", $1, $2);
 }
    4 : if ($1 > $2) {
           System.out.printf("%d > %d%n", $1, $2);
 }
   5 : $1 = 100jshell>
```
<sup>6.</sup> We could have made this an if…else statement to show output when the condition is *false*, but this section is meant to be used with Chapter 2 where we introduce only the single-selection if statement.

### *Executing the New if Statement Again*

The following re-executes the new if statement (ID **4**) with the updated \$1 value:

```
jshell> /4
if (1 > 12) {
    System.out.printf("%d > %d%n", $1, $2);
}
100 > 72jshell>
```
The condition  $$1 > $2$$  is now true, so the if statement's body executes. The list of snippets is now

```
jshell> /list
    1 : 45
    2 : 72
   3 : if ($1 < $2) {\text{}} System.out.printf("%d < %d%n", $1, $2);
 }
   4 : if ($1 > $2) {\text{}} System.out.printf("%d > %d%n", $1, $2);
 }
   5 : $1 = 100 6 : if ($1 > $2) {
           System.out.printf("%d > %d%n", $1, $2);
        }
jshell>
```
# **[25.3.11 Exiting JShell](#page-22-0)**

To terminate the current JShell session, use the **/exit** command or type the keyboard shortcut *Ctrl* + d (or *control* + d). This returns you to the command-line prompt in your **Command Prompt** (in Windows), **Terminal** (in macOS) or shell (in Linux—sometimes called **Terminal**, depending on your Linux distribution).

# **25.4 [Command-Line Input in JShell](#page-22-0)**

[*Note:* This section may be read after studying Chapter 2, Introduction to Java Applications; Input/Output and Operators and the preceding sections in this chapter.]

In Chapter 2, we showed command-line input using a Scanner object:

```
Scanner input = new Scanner(System.in);
System.out.print("Enter first integer: "); 
int number1 = input.nextInt();
```
We created a Scanner, prompted the user for input, then used Scanner method nextInt to read a value. Recall that the program then waited for you to type an integer and press *Enter* before proceeding to the next statement. The on-screen interaction appeared as:

```
Enter first integer: 45
```
This section shows what that interaction looks like in JShell.

#### *Creating a Scanner*

Start a new JShell session or /reset the current one, then create a Scanner object:

```
jshell> Scanner input = new Scanner(System.in)
input ==> java.util.Scanner[delimiters=\p{javaWhitespace}+] ... 
    \E][infinity string=\Q?\E]
```
jshell>

\_

You do not need to import Scanner. JShell automatically imports the java.util package and several others—we show the complete list in Section 25.10. When you create an object, JShell displays its text representation. The notation to the right of input ==> is the Scanner's text representation (which you can simply ignore).

### *Prompting for Input and Reading a Value*

Next, prompt the user for input:

```
jshell> System.out.print("Enter first integer: ")
Enter first integer: 
jshell>
```
The statement's output is displayed immediately, followed by the next jshell> prompt. Now enter the input statement:

jshell> **int number1 = input.nextInt()**

At this point, JShell waits for your input. The input cursor is positioned below the jshell> prompt and snippet you just entered—indicated by the underscore (\_) above rather than next to the prompt "Enter first integer:" as it was in Chapter 2. Now type an integer and press *Enter* to assign it to number1—the last snippet's execution is now complete, so the next jshell> prompt appears.:

```
jshell> int number1 = input.nextInt()
45
number1 == 45jshell>
```
Though you can use Scanner for command-line input in JShell, in most cases it's unnecessary. The goal of the preceding interactions was simply to store an integer value in the variable number1. You can accomplish that in JShell with the simple assignment

```
jshell> int number1 = 45
number1 == 45jshell>
```
For this reason, you'll typically use assignments, rather than command-line input in JShell. We introduced Scanner here, because sometimes you'll want to copy code you developed in JShell into a conventional Java program.

# **25.5 [Declaring and Using Classes](#page-22-0)**

[*Note:* This section may be read after studying Chapter 3, Introduction to Classes, Objects, Methods and Strings.]

In Section 25.3, we demonstrated basic JShell capabilities. In this section, we create a class and manipulate an object of that class. We'll use the version of class Account presented in Fig. 3.1.

# **[25.5.1 Creating a Class in JShell](#page-22-0)**

Start a new JShell session (or /reset the current one), then declare class Account—we ignored the comments from Fig. 3.1:

```
jshell> public class Account {
   ...> private String name;
    ...>
   ...> public void setName(String name) {
   ...> this.name = name;
   ...> }
    ...>
   ...> public String getName() {
   ...> return name;
   ...> }
   ...> }
| created class Account
```

```
jshell>
```
JShell recognizes when you enter the class's closing brace—then displays

| created class Account

and issues the next jshell> prompt. Note that the semicolons throughout class Account's body are required.

To save time, rather than typing a class's code as shown above, you can load an existing source code file into JShell, as shown in Section 25.5.6. Though you can specify access modifiers like public on your classes (and other types), JShell ignores all access modifiers on the top-level types except for abstract (discussed in Chapter 10).

#### *Viewing Declared Classes*

To view the names of the classes you've declared so far, enter the **/types** command:<sup>7</sup>

```
jshell> /types
| class Account
jshell>
```
# **[25.5.2 Explicitly Declaring Reference-Type Variables](#page-22-0)**

The following creates the Account variable account:

```
jshell> Account account
account \implies null
```
jshell>

The default value of a reference-type variable is null.

<sup>7.</sup> /types actually displays all types you declare, including classes, interfaces and enums.

# **[25.5.3 Creating Objects](#page-22-0)**

You can create new objects. The following creates an Account variable named account and initializes it with a new object:

```
jshell> account = new Account()
account ==> Account@56ef9176
jshell>
```
The strange notation

Account@56ef9176

is the default text representation of the new Account object. If a class provides a custom text representation, you'll see that instead. We show how to provide a custom text representation for objects of a class in Section 7.6. We discuss the default text representation of objects in Section 9.6. The value after the @ symbol is the object's *hashcode*. We discuss hashcodes in Section 16.10.

#### *Declaring an Implicit Account Variable Initialized with an Account Object*

If you create an object with only the expression new Account(), JShell assigns the object to an implicit variable of type Account, as in:

```
jshell> new Account()
$4 ==> Account@1ed4004b
jshell>
```
Note that this object's hashcode (1ed4004b) is different from the prior Account object's hashcode (56ef9176)—these typically are different, but that's not guaranteed.

#### *Viewing Declared Variables*

You can view all the variables you've declared so far with the JShell **/vars** command:

```
jshell> /vars
    Account account = Account@56ef9176
    Account $4 = Account@1ed4004b
```
jshell>

For each variable, JShell shows the type and variable name followed by an equal sign and the variable's text representation.

# **[25.5.4 Manipulating Objects](#page-22-0)**

Once you have an object, you can call its methods. In fact, you already did this with the System.out object by calling its println, print and printf methods in earlier snippets.

The following sets the account object's name:

```
jshell> account.setName("Amanda")
```
jshell>

The method setName has the return type void, so it does not return a value and JShell does not show any additional output.

The following gets the account object's name:

```
jshell> account.getName()
$6 \implies "Amanda"
jshell>
```
Method getName returns a String. When you invoke a method that returns a value, JShell stores the value in an implicitly declared variable. In this case, \$6's type is *inferred* to be String. Of course, you could have assigned the result of the preceding method call to an explicitly declared variable.

If you invoke a method as part of a larger statement, the return value is used in that statement, rather than stored. For example, the following uses println to display the account object's name:

```
jshell> System.out.println(account.getName())
Amanda
```
jshell>

# **[25.5.5 Creating a Meaningful Variable Name for an Expression](#page-22-0)**

You can give a meaningful variable name to a value that JShell previously assigned to an implicit variable. For example, with the following snippet recalled

```
jshell> account.getName()
```
on Windows type

*Alt + F1 v*

on macOS type

 $Esc + F1$  v or  $Alt + F1$  v

and on Linux type

*Alt + Enter v*

The + notation means that you should you press *both* keys together (e.g. *Alt* and *F1*), then release those keys and press *v*. JShell infers the expression's type and begins a variable declaration for you—account.getName() returns a String, so JShell inserts String and an equal sign (=) before the expression, as in

jshell> **account.getName()** jshell> **String \_= account.getName()**

JShell also positions the cursor (indicated by the \_ above) immediately before the = so you can simply type the variable name, as in

```
jshell> String name = account.getName()
name ==> "Amanda"
jshell>
```
When you press *Enter*, JShell evaluates the new snippet and stores the value in the specified variable.

# **[25.5.6 Saving and Opening Code-Snippet Files](#page-22-0)**

You can save all of a session's valid code snippets to a file, which you can then load into a JShell session as needed. To save just the *valid* snippets, use the **/save** command, as in:

/save *filename*

By default, the file is created in the folder from which you launched JShell. To store the file in a different location, specify the complete path of the file.

Once you save your snippets, they can be reloaded with the **/open** command:

/open *filename*

which executes each snippet in the file.

#### *Using /open to Load Java Source-Code Files*

You also can open existing Java source code files using /open. For example, let's assume you'd like to experiment with class Account from Fig. 3.1 (as you did in Section 25.5.1). Rather than typing its code into JShell, you can save time by loading the class from the source file Account.java. In a command window, you'd change to the folder containing Account.java, execute JShell, then use the following command to load the class declaration into JShell:

/open Account.java

To load a file from another folder, you can specify the full pathname of the file to open. In Section 25.10, we'll show how to use existing compiled classes in JShell.

# **25.6 [Discovery with JShell Auto-Completion](#page-22-0)**

[*Note:* This section may be read after studying Chapter 3, Introduction to Classes, Objects, Methods and Strings, and completing Section 25.5.]

JShell can help you write code. When you partially type the name of an existing class, variable or method then press the *Tab* key, JShell does one of the following:

- If no other name matches what you've typed so far, JShell enters the rest of the name for you.
- If there are multiple names that begin with the same letters, JShell displays a list of those names to help you decide what to type next—then you can type the next letter(s) and press *Tab* again to complete the name.
- If no names match what you typed so far, JShell does nothing and your operating system's alert sound plays as feedback.

Auto-completion is normally an IDE feature, but with JShell it's IDE independent.

Let's first list the snippets we've entered since the last /reset (from Section 25.5):

```
jshell> /list
    1 : public class Account {
           private String name;
           public void setName(String name) {
             this.name = name;
 }
           public String getName() {
              return name;
           }
        }
    2 : Account account;
   3: account = new Account()
    4 : new Account()
    5 : account.setName("Amanda")
    6 : account.getName()
    7 : System.out.println(account.getName())
    8 : String name = account.getName();
jshell>
```
# **[25.6.1 Auto-Completing Identifiers](#page-22-0)**

The only variable declared so far that begins with lowercase "a" is account, which was declared in snippet 2. Auto-completion is case sensitive, so "a" does not match the class name Account. If you type "a" at the jshell> prompt:

jshell> **a**

then press *Tab*, JShell auto-completes the name:

```
jshell> account
```
If you then enter a dot:

jshell> **account.**

then press *Tab*, JShell does not know what method you want to call, so it displays a list of everything—in this case, all the methods—that can appear to the right of the dot:

```
jshell> account.
equals( getClass() getName() hashCode() notify()
notifyAll() setName( toString() wait(
jshell> account.
```
and follows the list with a new jshell> prompt that includes what you've typed so far. The list includes the methods we declared in class Account (snippet 1) *and* several methods that all Java classes have (as we discuss in Chapter 9). In the list of method names

- those followed by "()" are methods that do not require arguments and
- those followed only by "(" are methods that either require at least one argument or that are so-called *overloaded methods*—multiple methods with the same name, but different parameter lists (discussed in Section 6.12).

Let's assume you want to use Account's setName method to change the name stored in the account object to "John". There's only one method that begins with "s", so you can type s then *Tab* to auto-complete setName:

jshell> **account.setName(**

JShell automatically inserts the method call's opening left parenthesis. Now you can complete the snippet as in:

```
jshell> account.setName("John")
```
jshell>

# **[25.6.2 Auto-Completing JShell Commands](#page-22-0)**

Auto-completion also works for JShell commands. If you type / then press *Tab*, JShell displays the list of JShell commands:

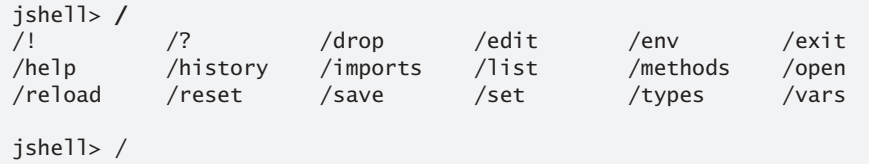

If you then type h and press *Tab*, JShell displays only the commands that start with /h:

jshell> **/h** /help /history jshell> /h

Finally, if you type "i" and press *Tab*, JShell auto-completes /history. Similarly, if you type /l then press *Tab*, JShell auto-completes the command as /list, because only that command starts with /l.

# **25.7 [Exploring a Class's Members and Viewing](#page-22-0)  Documentation**

[*Note:* This section may be read after studying Chapter 6, Methods: A Deeper Look, and the preceding portions of Chapter 25.]

The preceding section introduced basic auto-completion capabilities. When using JShell for experimentation and discovery, you'll often want to learn more about a class before using it. In this section, we'll show you how to:

- view the parameters required by a method so that you can call it correctly
- view the documentation for a method
- view the documentation for a field of a class
- view the documentation for a class, and
- view the list of overloads for a given method.

To demonstrate these features, let's explore class Math. Start a new JShell session or /reset the current one.

# **[25.7.1 Listing Class](#page-22-0) Math's static Members**

As we discussed in Chapter 6, class Math contains only static members—static methods for various mathematical calculations and the static constants PI and E. To view a complete list, type "Math." then press *Tab*:

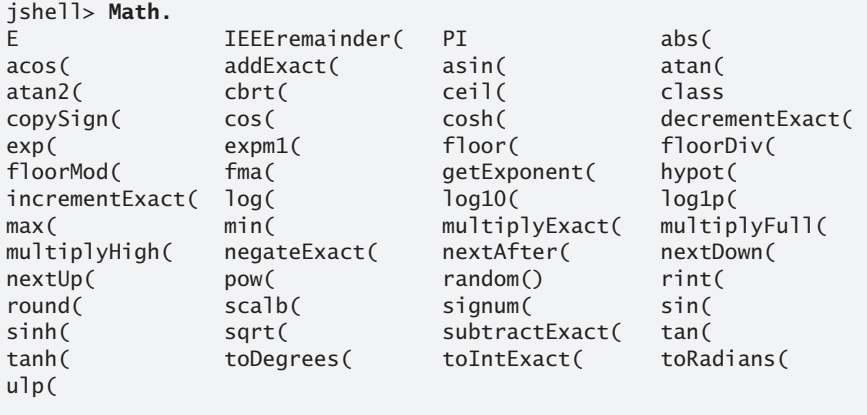

jshell> **Math.**

As you know, JShell auto-completion displays a list of everything that can appear to the right of the dot  $(.)$ . Here we typed a class name and a dot  $(.)$ , so JShell shows only the class's static members. The names that are not followed by any parentheses (E and PI) are the class's static variables. All the other names are the class's static methods:

- Any method names followed by ()—only random in this case—do not require any arguments.
- Any method names followed by only an opening left parenthesis, (, require at least one argument or are overloaded.

You can easily view the value of the constants PI and E:

```
jshell> Math.PI
$1 = > 3.141592653589793
jshell> Math.E
$2 \implies 2.718281828459045jshell>
```
# **[25.7.2 Viewing a Method's Parameters](#page-22-0)**

Let's assume you wish to test Math's pow method (introduced in Section 5.4.2), but you do not know the parameters it requires. You can type

**Math.p**

then press *Tab* to auto-complete the name pow:

```
jshell> Math.pow(
```
Since there are no other methods that begin with "pow", JShell also inserts the left parenthesis to indicate the beginning of a method call. Next, you can type *Shift + Tab* to view the method's parameters:

```
jshell> Math.pow(
double Math.pow(double a, double b)
<press shift-tab again to see javadoc>
```
jshell> **Math.pow(**

JShell displays the method's return type, name and complete parameter list followed by the next jshell> prompt containing what you've typed so far. As you can see, the method requires two double parameters.

# **[25.7.3 Viewing a Method's Documentation](#page-22-0)**

JShell integrates the Java API documentation so you can view documentation conveniently in JShell, rather than requiring you to use a separate web browser. Suppose you'd like to learn more about pow before completing your code snippet. You can press *Shift + Tab* again to view the method's Java documentation (known as its javadoc)—we cut out some of the documentation text and replaced it with a vertical ellipsis (…) to save space (try the steps in your own JShell session to see the complete text):

```
jshell> Math.pow(
double Math.pow(double a, double b)
Returns the value of the first argument raised to the power of the 
second argument.Special cases:
   * If the second argument is positive or negative zero, then the 
     result is 1.0.
.
.
.
<press space for next page, Q to quit>
```
For long documentation, JShell displays part of it, then shows the message

<press space for next page, Q to quit>

You can press the space key to view the next page of documentation. If you press *Q* (or *q*) or if JShell has already displayed the complete documentation, the next jshell> prompt shows the portion of the snippet you've typed so far:

jshell> **Math.pow(**

# **25.7.4 Viewing a public [Field's Documentation](#page-22-0)**

You can use the *Shift + Tab* feature to learn more about a class's public fields. For example, if you enter Math.PI followed by *Shift + Tab*, JShell displays

jshell> **Math.PI** Math.PI:double <press shift-tab again to see javadoc> which shows Math.PI's type and indicates that you can use *Shift + Tab* again to view the documentation. Doing so displays:

jshell> **Math.PI** Math.PI:double The double value that is closer than any other to pi, the ratio of the circumference of a circle to its diameter.

jshell> **Math.PI**

and the next jshell> prompt shows the portion of the snippet you've typed so far.

#### **[25.7.5 Viewing a Class's Documentation](#page-22-0)**

You also can type a class name then *Shift + Tab* to view the class's fully qualified name. For example, typing Math then *Shift + Tab* shows:

jshell> **Math** java.lang.Math <press shift-tab again to see javadoc>

```
jshell> Math
```
indicating that class Math is in the package java.lang. Typing *Shift + Tab* again shows the beginning of the class's documentation:

```
jshell> Math
java.lang.Math
The class Math contains methods for performing basic numeric opera-
tions such as the elementary exponential, logarithm, square root, 
and trigonometric functions. Unlike some of the numeric methods of 
.
.
.
<press space for next page, Q to quit>
```
In this case, there is more documentation to view, so you can press the space key to view it or  $Q$  (or  $q$ ) to return to the jshell> prompt showing the portion of the snippet you've typed so far:

jshell> **Math**

### **[25.7.6 Viewing Method Overloads](#page-22-0)**

Many classes have *overloaded* methods. When you press *Shift + Tab* to view an overloaded method's parameters, JShell displays the complete list of overloads, showing the parameters for every overload. For example, method Math.abs has four overloads:

```
jshell> Math.abs(
int Math.abs(int a)
long Math.abs(long a)
float Math.abs(float a)
double Math.abs(double a)
<press shift-tab again to see javadoc>
jshell> Math.abs(
```
When you *Shift + Tab* again to view the documentation, JShell shows you the *first* overload's documentation:

```
jshell> Math.abs(
int Math.abs(int a)
Returns the absolute value of an int value.If the argument is not 
negative, the argument is returned. If the argument is negative, 
the negation of the argument is returned.
.
.
.
<press space for next javadoc, Q to quit>
```
You can then press the space key to view the documentation for the next overload in the list, or you can press  $Q$  (or  $q$ ) to return to the jshell> prompt showing the portion of the snippet you've typed so far.

### **[25.7.7 Exploring Members of a Specific Object](#page-22-0)**

The exploration features shown in Sections 25.7.1–25.7.6 also apply to the members of a specific object. Let's create and explore a String object:

```
jshell> String dayName = "Monday"
dayName ==> "Monday"
jshell>
```
To view the methods you can call on the dayName object, type "dayName." and press *Tab*:

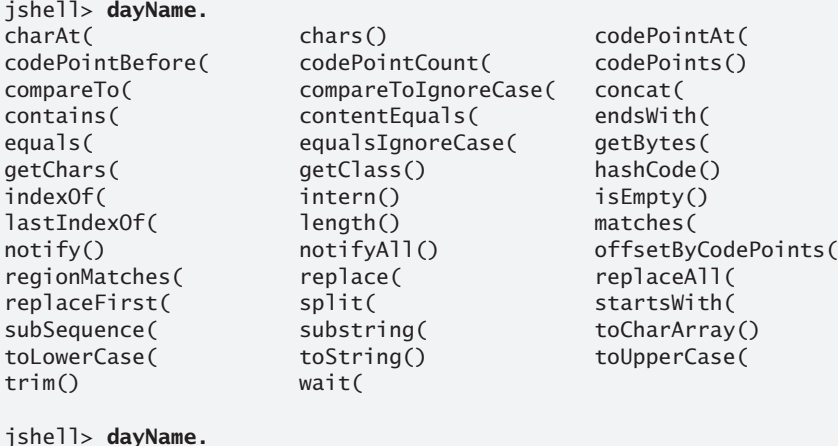

#### *Exploring toUpperCase*

Let's investigate the toUpperCase method. Continue by typing "toU" and pressing *Tab* to auto-complete its name:

jshell> **dayName.toUpperCase(** toUpperCase(

jshell> **dayName.toUpperCase(**

Then, type *Shift + Tab* to view its parameters:

```
jshell> dayName.toUpperCase(
String String.toUpperCase(Locale locale)
String String.toUpperCase()
<press shift-tab again to see javadoc>
```
jshell> **dayName.toUpperCase(**

This method has two overloads. You can now use *Shift + Tab* to read about each overload, or simply choose the one you wish to use, by specifying the appropriate arguments (if any). In this case, we'll use the no-argument version to create a new String containing MONDAY, so we simply enter the closing right parenthesis of the method call and press *Enter*:

```
jshell> dayName.toUpperCase()
$2 ==> "MONDAY"
jshell>
```
#### *Exploring substring*

Let's assume you want to create the new String "DAY"—a subset of the implicit variable \$2's characters. For this purpose class String provides the overloaded method substring. First type "\$2.subs" and press *Tab* to auto-complete its the method's name:

jshell> **\$2.substring(** substring( jshell>

Next, use *Shift + Tab* to view the method's overloads:

```
jshell> $2.substring(
String String.substring(int beginIndex)
String String.substring(int beginIndex, int endIndex)
<press shift-tab again to see javadoc>
```
jshell> **\$2.substring(**

Next, use *Shift + Tab* again to view the first overload's documentation:

```
jshell> $2.substring(
String String.substring(int beginIndex)
Returns a string that is a substring of this string.The substring 
begins with the character at the specified index and extends to the 
end of this string.
.
.
.
<press space for next javadoc, Q to quit>
```
As you can see from the documentation, this overload of the method enables you to obtain a substring starting from a specific character index (that is, position) and continuing through the end of the String. The first character in the String is at index 0. This is the version of the method we wish to use to obtain "DAY" from "MONDAY", so we can press *Q* to quit the documentation and return to our code snippet:

jshell> **\$2.substring(**
Finally, we can complete our call to substring and press *Enter* to view the results:

```
jshell> $2.substring(3)
$3 ==> "DAY"
jshell>
```
# **25.8 [Declaring Methods](#page-22-0)**

[*Note:* This section may be read after studying Chapter 6, Methods: A Deeper Look, and the preceding portions of Chapter 25.]

You can use JShell to prototype methods. For example, let's assume we'd like to write code that displays the cubes of the values from 1 through 10. For the purpose of this discussion, we're going to define two methods:

- Method displayCubes will iterate 10 times, calling method cube each time.
- Method cube will receive one int value and return the cube of that value.

#### **[25.8.1 Forward Referencing an Undeclared Method—Declaring Method](#page-22-0)  displayCubes**

Let's begin with method displayCubes. Start a new JShell session or /reset the current one, then enter the following method declaration:

```
void displayCubes() {
   for (int i = 1; i <= 10; i++) {
      System.out.println("Cube of " + i + " is " + cube(i);
    }
}
```
When you complete the method declaration, JShell displays:

| created method displayCubes(), however, it cannot be invoked until method cube(int) is declared

jshell>

Again, we *manually* added the indentation. Note that after you type the method body's opening left brace, JShell displays continuation prompts (...>) before each subsequent line until you complete the method declaration by entering its closing right brace. Also, although JShell says "created method displayCubes()", it indicates that you cannot call this method until "cube(int) is declared". This is *not* fatal in JShell—it recognizes that displayCubes depends on an undeclared method (cube)—this is known as **forward referencing** an undeclared method. Once you define cube, you can call displayCubes.

## **[25.8.2 Declaring a Previously Undeclared Method](#page-22-0)**

Next, let's declare method cube, but *purposely make a logic error* by returning the square rather than the cube of its argument:

```
jshell> int cube(int x) {
    ...> return x * x;
    ...> }
| created method cube(int)
jshell>
```
At this point, you can use JShell's **/methods** command to see the complete list of methods that are declared in the current JShell session:

```
jshell> /methods
    displayCubes ()void
    cube (int)int
jshell>
```
Note that JShell displays each method's return type to the right of the parameter list.

### **25.8.3 Testing cube [and Replacing Its Declaration](#page-22-0)**

Now that method cube is declared, let's test it with the argument 2:

```
jshell> cube(2)
$3 \implies 4jshell>
```
The method correctly returns the 4 (that is,  $2 * 2$ ), based on how the method is implemented. However, our the method's purpose was to calculate the cube of the argument, so the result should have been 8  $(2 * 2 * 2)$ . You can edit cube's snippet to correct the problem. Because cube was declared as a multiline snippet, the easiest way to edit the declaration is using **JShell Edit Pad.** You could use /list to determine cube's snippet ID then use /edit followed by the ID to open the snippet. You also edit the method by specifying its name, as in:

jshell> **/edit cube**

In the **JShell Edit Pad** window, change cube's body to:

return  $x * x * x$ ;

then press **Exit**. JShell displays:

```
jshell> /edit cube
  modified method cube(int)
```
jshell>

## **[25.8.4 Testing Updated Method](#page-22-0) cube and Method displayCubes**

Now that method cube is properly declared, let's test it again with the arguments 2 and 10:

```
jshell> cube(2)
$5 == > 8jshell> cube(10)
$6 \implies 1000jshell>
```
The method properly returns the cubes of 2 (that is, 8) and 10 (that is, 1000), and stores the results in the implicit variables \$5 and \$6.

Now let's test displayCubes. If you type "di" and press *Tab*, JShell auto-completes the name, including the parentheses of the method call, because displayCubes receives no parameters. The following shows the results of the call:

```
jshell> displayCubes()
Cube of 1 is 1
Cube of 2 is 8
Cube of 3 is 27
Cube of 4 is 64
Cube of 5 is 125
Cube of 6 is 216
Cube of 7 is 343
Cube of 8 is 512
Cube of 9 is 729
Cube of 10 is 1000
jshell>
```
# **25.9 [Exceptions](#page-22-0)**

[*Note:* This section may be read after studying Chapter 7 and the preceding sections of Chapter 25.]

In Section 7.5, we introduced Java's exception-handling mechanism, showing how to catch an exception that occurred when we attempted to use an out-of-bounds array index. In JShell, catching exceptions is not required—it automatically catches each exception and displays information about it, then displays the next JShell prompt, so you can continue your session. This is particularly important for *checked exceptions* (Section 11.5) that are required to be caught in regular Java programs—as you know, catching an exception requires wrapping the code in a try…catch statement. By automatically, catching all exceptions, JShell makes it easier for you to *experiment* with methods that throw checked exceptions.

In the following new JShell session, we declare an array of int values, then demonstrate both valid and invalid array-access expressions:

```
jshell> int[] values = {10, 20, 30}
values ==> int[3] { 10, 20, 30 }
jshell> values[1]
$2 \implies 20jshell> values[10]
  java.lang.ArrayIndexOutOfBoundsException thrown: 10
         at (\#3:1)jshell>
```
The snippet values[10] attempts to access an out-of-bounds element—recall that this results in an ArrayIndexOutOfBoundsException. Even though we did not wrap the code in a try…catch, JShell catches the exception and displays the its String representation. This includes the exception's type and an error message (in this case, the invalid index 10), followed by a so-called stack trace indicating where the problem occurred. The notation

at  $(\#3:1)$ 

indicates that the exception occurred at line 1 of the code snippet with the ID 3. Section 6.6 discussed the method-call stack. A stack trace indicates the methods that were on the method-call stack at the time the exception occurred. A typical stack trace contains several "at" lines like the one shown here—one per stack frame. After displaying the stack trace, JShell shows the next jshell> prompt. Chapter 11 discusses stack traces in detail.

# **25.10 [Importing Classes and Adding Packages to the](#page-22-0)  CLASSPATH**

[*Note:* This section may be read after studying Chapter 21, Custom Generic Data Structures and the preceding sections of Chapter 25.]

When working in JShell, you can import types from Java 9's packages. In fact, several packages are so commonly used by Java developers that JShell automatically imports them for you. (You can change this with JShell's /set start command—see Section 25.12.)

You can use JShell's **/imports** command to see the current session's list of import declarations. The following listing shows the packages that are auto-imported when you begin a new JShell session:

```
jshell> /imports
    import java.io.*
    import java.math.*
    import java.net.*
    import java.nio.file.*
    import java.util.*
     import java.util.concurrent.*
    import java.util.function.*
    import java.util.prefs.*
    import java.util.regex.*
    import java.util.stream.*
```
jshell>

The java.lang package's contents are always available in JShell, just as in any Java sourcecode file.

In addition to the Java API's packages, you can import your own or third-party packages to use their types in JShell. First, you use JShell's **/env -class-path** command to add the packages to JShell's CLASSPATH, which specifies where the additional packages are located. You can then use import declarations to experiment with the packages' contents in JShell.

#### *Using Our Custom Generic List Class*

In Chapter 21, we declared a custom generic List data structure and placed it in the package com.deitel.datastructures. Here, we'll add that package to JShell's CLASSPATH, import our List class, then use it in JShell. If you have a current JShell session open, use /exit to terminate it. Then, change directories to the ch21 examples folder and start a new JShell session.

#### *Adding the Location of a Package to the CLASSPATH*

The ch21 folder contains a folder named com, which is the first of a nested set of folders that represent the compiled classes in our package com.deitel.datastructures. The following uses adds this package to the CLASSPATH:

```
jshell> /env -class-path .
  Setting new options and restoring state.
jshell>
```
The dot (.) indicates the current folder from which you launched JShell. You also can specify complete paths to other folders on your system or the paths of JAR (Java archive) files that contain packages of compiled classes.

#### *Importing a Class from the Package*

Now, you can import the List class for use in JShell. The following shows importing our List class and the complete list of imports in the current session:

```
jshell> import com.deitel.datastructures.List
```

```
jshell> /imports
    import java.io.*
    import java.math.*
    import java.net.*
    import java.nio.file.*
    import java.util.*
    import java.util.concurrent.*
    import java.util.function.*
    import java.util.prefs.*
    import java.util.regex.*
    import java.util.stream.*
    import com.deitel.datastructures.List
jshell>
```
#### *Using the Imported Class*

Finally, you can use class List. Below we create a List<String> and show that JShell's auto-complete capability can display the list of available methods. Then we insert two Strings into the List, displaying its contents after each insertAtFront operation:

```
jshell> List<String> list = new List<>()
list ==> com.deitel.datastructures.List@31610302
jshell> list.
equals( getClass() hashCode() insertAtBack(
insertAtFront( isEmpty() notify() notifyAll()
print() removeFromBack() removeFromFront() toString()
wait(
jshell> list.insertAtFront("red")
jshell> list.print()
The list is: red
```

```
jshell> list.insertAtFront("blue")
```
jshell> **list.print()** The list is: blue red

jshell>

#### *A Note Regarding imports*

As you saw at the beginning of this section, JShell imports the entire java.util package which contains the List interface (Section 16.6)—in every JShell session. The Java compiler gives precedence to an explicit type import for our class List like

import com.deitel.datastructures.List;

vs. an import-on-demand like

import java.util.\*;

Had we used the following import-on-demand:

import com.deitel.datastructures.\*;

then we would have had to refer to our List class by its fully qualified name (that is, com.deitel.datastructures.List) to differentiate it from java.util.List.

# **25.11 [Using an External Editor](#page-22-0)**

Section 25.3.10 demonstrated **JShell Edit Pad** for editing code snippets. This tool provides only simple editing functionality. Many programmers prefer to use more powerful text editors. Using JShell's **/set editor** command, you can specify your preferred text editor. For example, we have a text editor named EditPlus, located on our Windows system at

C:\Program Files\EditPlus\editplus.exe

The JShell command

jshell> **/set editor C:\Program Files\EditPlus\editplus.exe** Editor set to: C:\Program Files\EditPlus\editplus.exe

jshell>

sets EditPlus as the snippet editor for the current JShell session. The /set editor command's argument is *operating-system specific*. For example, on Ubuntu Linux, you can use the built-in gedit text editor with the command

/set editor gedit

and on macOS, $8$  you can use the built-in TextEdit application with the command

/set editor -wait open -a TextEdit

#### *Editing Snippets with a Custom Text Editor*

When you're using a custom editor, each time you save snippet edits JShell immediately re-evaluates any snippets that have changed and shows their results (but not the snippets

<sup>8.</sup> On macOS, the -wait option is required so that JShell does not simply open the external editor, then return immediately to the next jshell> prompt.

themselves) in the JShell output. The following shows a new JShell session in which we set a custom editor, then performed JShell interactions—we explain momentarily the two lines of output that follow the /edit command:

```
jshell> /set editor C:\Program Files\EditPlus\editplus.exe
   Editor set to: C:\Program Files\EditPlus\editplus.exe
ishell> int x = 10x \implies 10ishell> int y = 10y == > 20jshell> /edit
y == > 2010 + 20 = 30jshell> /list
   1 : int x = 10;3 : int y = 20;
   4 : System.out.print(x + " + " + y + " = " + (x + y))
```

```
jshell>
```
First we declared the int variables x and y, then we launched the external editor to edit our snippets. Initially, the editor shows the snippets that declare  $x$  and  $y$  (Fig. 25.4).

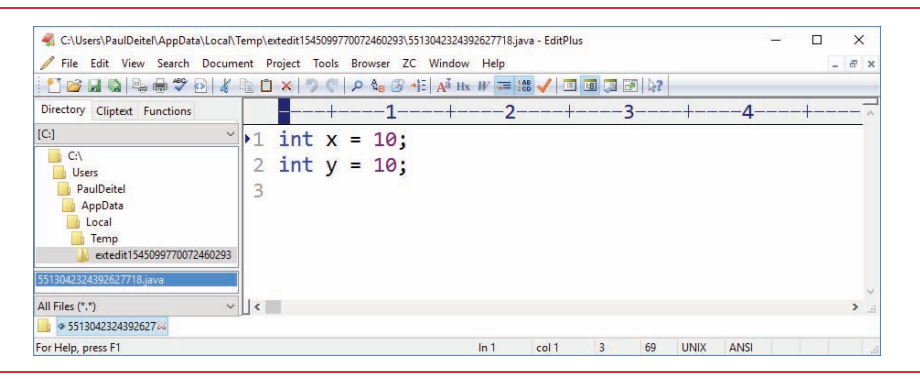

Fig. 25.4 | External editor showing code snippets to edit.

Next, we edited y's declaration, giving it the new value 20, then we added a new snippet to display both values and their sum (Fig. 25.5).

When we saved the edits in our text editor, JShell replaced y's original declaration with the updated one and showed

 $y == > 20$ 

to indicate that y's value changed. Then, JShell executed the new System.out.print snippet and showed its results

 $10 + 20 = 30$ 

Finally, when we closed the external editor, JShell displayed the next jshell> prompt.

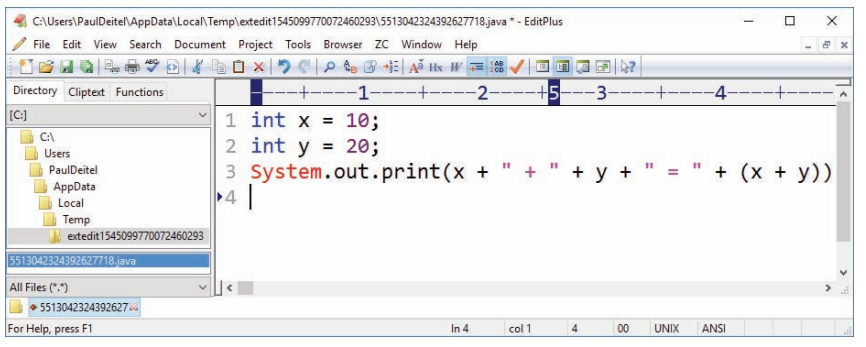

**Fig. 25.5** Fxternal editor showing code snippets to edit.

#### *Retaining the Editor Setting*

You can retain your editor setting for future JShell sessions as follows:

```
/set editor -retain commandToLaunchYourEditor
```
#### *Restoring the JShell Edit Pad As the Default Editor*

If you do not retain your custom editor, subsequent JShell sessions will use **JShell Edit Pad**. If you do retain the custom editor, you can restore **JShell Edit Pad** as the default with

```
/set editor -retain -default
```
# **25.12 [Summary of JShell Commands](#page-22-0)**

Figure 25.6 shows the basic JShell commands. Many of these commands have been presented throughout this chapter. Others are discussed in this section.

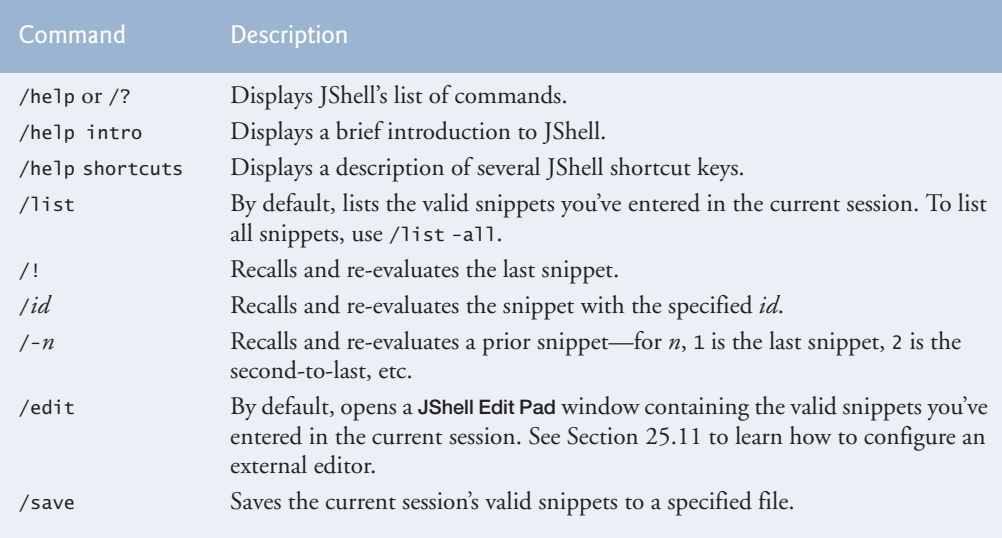

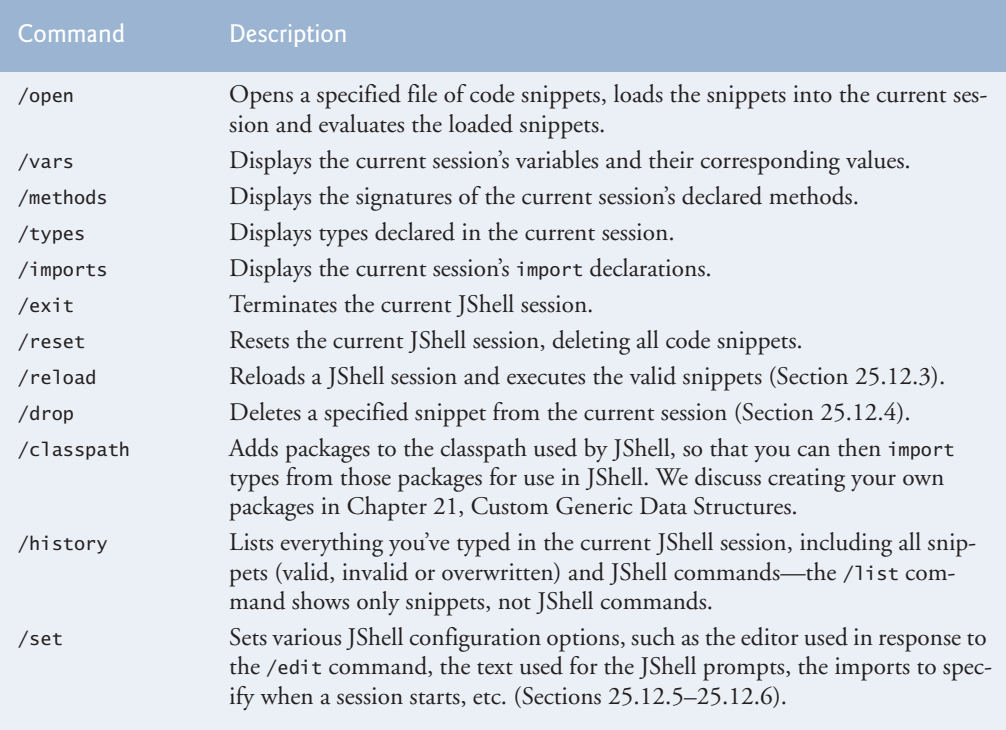

```
Fig. 25.6 | Jshell commands. (Part 2 of 2.)
```
#### **[25.12.1 Getting Help in JShell](#page-22-0)**

JShell's help documentation is incorporated directly via the **/help** or **/?** commands—/? is simply a shorthand for /help. For a quick introduction to JShell, type:

/help intro

To display JShell's list of commands, type

/help

For more information on a given command's options, type

/help *command*

For example

/help /list

displays the /list command's more detailed help documentation. Similarly

/help /set start

displays more detailed help documentation for the /set command's start option. For a list of the shortcut key combinations in JShell, type

/help shortcuts

#### **25.12.2 /edit [Command: Additional Features](#page-22-0)**

We've discussed using /edit to load all valid snippets, a snippet with a specified ID or a method with a specified name into **JShell Edit Pad**. You can specify the identifier for any variable, method or type declaration that you'd like to edit. For example, if the current JShell session contains the declaration of a class named Account, the following loads that class into **JShell Edit Pad**:

/edit Account

#### **25.12.3 /reload [Command](#page-23-0)**

At the time of this writing, you cannot use the /*id* command to execute a range of previous snippets. However, JShell's **/reload** command can re-execute all valid snippets in the current session. Consider the session from Sections 25.3.9–25.3.10:

```
jshell> /list
```

```
 1 : 45
    2 : 72
    3 : if ($1 < $2) {
           System.out.printf("%d < %d%n", $1, $2);
 }
   4 : if ($1 > $2) {\text{}} System.out.printf("%d > %d%n", $1, $2);
        }
   5 : $1 = 100;
   6 : if (1 > $2) {
           System.out.printf("%d > %d%n", $1, $2);
        }
jshell>
```
The following reloads that session one snippet at a time:

```
jshell> /reload
| Restarting and restoring state.
-: 45
-: 72
-: if ($1 < $2) {
       System.out.printf("%d < %d%n", $1, $2);
    }
45 < 72
-: if ($1 > $2) {
       System.out.printf("%d > %d%n", $1, $2);
    }
-: $1 = 100
-: if ($1 > $2) {
       System.out.printf("%d > %d%n", $1, $2);
    }
100 > 72jshell>
```
Each reloaded snippet is preceded by  $-$ : and in the case of the if statements, the output (if any) is shown immediately following each if statement. If you prefer not to see the snippets as they reload, you can use the /reload command's -quiet option:

```
jshell> /reload -quiet
| Restarting and restoring state.
45 < 72100 > 72jshell>
```
In this case, only the results of output statements are displayed. Then, you can view the snippets that were reloaded with the /list command.

#### **25.12.4 /drop [Command](#page-23-0)**

You can eliminate a snippet from the current session with JShell's **/drop** command followed by a snippet ID or an identifier. The following new JShell session declares a variable x and a method cube, then drops x via its snippet ID and drops cube via its identifier:

```
ishell> int x = 10x \implies 10jshell> int cube(int y) {return y * y * y;}
| created method cube(int)
jshell> /list
   1: int x = 10;2 : int cube(int y) {return y * y * y;}
jshell> /drop 1
| dropped variable x
jshell> /drop cube
| dropped method cube(int)
jshell> /list 
jshell>
```
#### **[25.12.5 Feedback Modes](#page-23-0)**

JShell has several feedback modes that determine what gets displayed after each interaction. To change the feedback mode, use JShell's **/set feedback** command:

/set feedback *mode*

where *mode* is concise, normal (the default), silent or verbose. All of the prior JShell interactions in this chapter used the normal mode.

#### *Feedback Mode verbose*

Below is a new JShell session in which we used verbose mode, which beginning programmers might prefer:

```
jshell> /set feedback verbose
   Feedback mode: verbose
jshell> int x = 10
x \implies 10| created variable x : int
jshell> int cube(int y) {return y * y * y;}
| created method cube(int)
jshell> cube(x)
$3 \implies 1000| created scratch variable $3 : int
jshel x = 5x == > 5| assigned to x : int
jshell> cube(x)
$5 \implies 125| created scratch variable $5 : int
```

```
jshell>
```
Notice the additional feedback indicating that

- variable x was created,
- variable \$3 was created on the first call to cube—JShell refers to the implicit variable as a *scratch variable*,
- an int was assigned to the variable x, and
- scratch variable \$5 was created on the second call to cube.

#### *Feedback Mode concise*

Next, we /reset the session then set the feedback mode to concise and repeat the preceding session:

```
jshell> /set feedback concise
jshell> int x = 10;
jshell> int cube(int y) {return y * y * y;}
jshell> cube(x)
$3 \implies 1000jshel]> x = 5jshell> cube(x)
$5 \implies 125jshell>
```
As you can see, the only feedback displayed is the result of each call to cube. If an error occurs, its feedback also will be displayed.

#### *Feedback Mode silent*

Next, we /reset the session then set the feedback mode to silent and repeat the preceding session:

```
jshell> /set feedback silent
\Rightarrow int x = 10;
-> int cube(int y) {return y * y * y;}
-> cube(x)
\rightarrow x = 5
-> cube(x)
-> /set feedback normal
| Feedback mode: normal
jshell>
```
In this case, the jshell> prompt becomes -> and only error feedback will be displayed. You might use this mode if you've copied code from a Java source file and want to paste it into JShell, but do not want to see the feedback for each line.

# **[25.12.6 Other JShell Features Configurable with](#page-23-0) /set**

So far, we've demonstrated the /set command's capabilities for setting an external snippet editor and setting feedback modes. The /set command provides extensive capabilities for creating custom feedback modes via the commands:

- /set mode
- /set prompt
- /set truncation
- /set format

The /set mode command creates a user-defined custom feedback mode. Then you can use the other three commands to customize all aspects of JShell's feedback. The details of these commands are beyond the scope of this chapter. For more information, see JShell's help documentation for each of the preceding commands.

#### *Customizing JShell Startup*

Section 25.10 showed the set of common packages JShell imports at the start of each session. Using JShell's **/set start** command

/set start *filename*

you can provide a file of Java snippets and JShell commands that will be used in the current session when it restarts due to a /reset or /reload command. You can also remove all startup snippets with

/set start -none

or return to the default startup snippets with

```
/set start -default
```
In all three cases, the setting applies only to the current session unless you also include the -retain option. For example, the following command indicates that all subsequent JShell sessions should load the specified file of startup snippets and commands:

```
/set start -retain filename
```
You can restore the defaults for future sessions with

/set start -retain -default

# **25.13 [Keyboard Shortcuts for Snippet Editing](#page-23-0)**

In addition to the commands in Fig. 25.6, JShell supports many keyboard shortcuts for editing code, such as quickly jumping to the beginning or end of a line, or jumping between words in a line. JShell's command-line features are implemented by a library named JLine 2, which provides command-line editing and history capabilites. Figure 25.7 shows a sample of the shortcuts available.

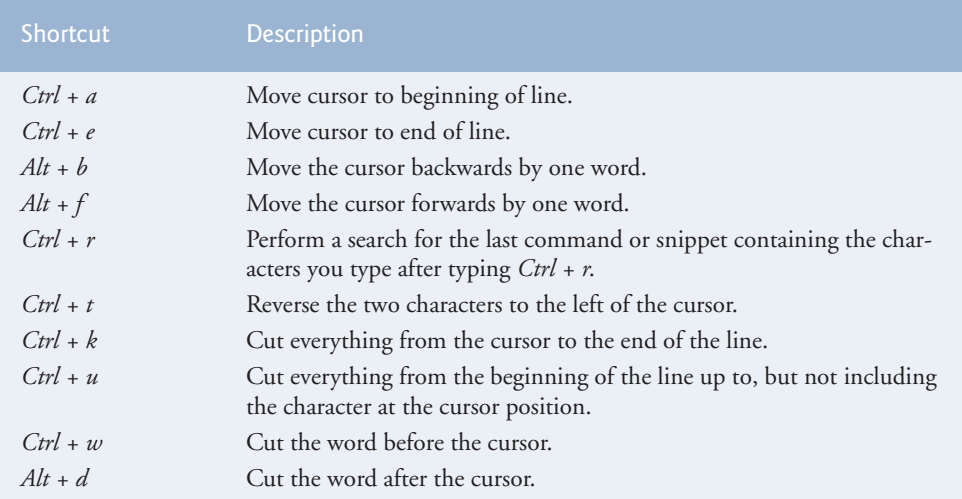

**Fig. 25.7** Some keyboard shortcuts for editing the current snippet at the jshell > prompt.

# **25.14 [How JShell Reinterprets Java for Interactive Use](#page-23-0)**

In JShell:

- A main method is not required.
- Semicolons are not required on standalone statements.
- Variables do not need to be declared in classes or in methods.
- Methods do not need to be declared inside a class's body.
- Statements do not need to be written inside methods.
- Redeclaring a variable, method or type simply drops the prior declaration and replaces it with the new one, whereas the Java compiler normally would report an error.
- You do not need to catch exceptions, though you can if you need to test exception handling.
- JShell ignores top-level access modifiers (public, private, protected, static, final)—only abstract (Chapter 10) is allowed as a class modifier.
- The synchronized keyword (Chapter 23, Concurrency) is ignored.
- package statements and Java 9 module statements are not allowed.

# **25.15 [IDE JShell Support](#page-23-0)**

At the time of this writing, work is just beginning on JShell support in popular IDEs such as NetBeans, IntelliJ IDEA and Eclipse. NetBeans currently has an early access plug-in that enables you to work with JShell in both Java 8 and Java 9—even though JShell is a Java 9 feature. Some vendors will use JShell's APIs to provide developers with JShell environments that show both the code users type and the results of running that code side-byside. Some features you might see in IDE JShell support include:

- Source-code syntax coloring for better code readability.
- Automatic source-code indentation and insertion of closing braces (}), parentheses ()) and brackets (]) to save programmers time.
- Debugger integration.
- Project integration, such as being able to automatically use classes in the same project from a JShell session.

# **25.16 [Wrap-Up](#page-23-0)**

In this chapter, you used JShell—Java 9's new interactive REPL for exploration, discovery and experimentation. We showed how to start a JShell session and work with various types of code snippets, including statements, variables, expressions, methods and classes—all without having to declare a class containing a main method to execute the code.

You saw that you can list the valid snippets in the current session, and recall and execute prior snippets and commands using the up and down arrow keys. You also saw that you can list the current session's variables, methods, types and imports. We showed how to clear the current JShell session to remove all existing snippets and how to save snippets to a file then reload them.

We demonstrated JShell's auto-completion capabilities for code and commands, and showed how you can explore a class's members and view documentation directly in JShell. We explored class Math, demonstrating how to list its static members, how to view a method's parameters and overloads, view a method's documentation and view a public field's documentation. We also explored the methods of a String object.

You declared methods and forward referenced an undeclared method that you declared later in the session, then saw that you could go back and execute the first method. We also showed that you can replace a method declaration with a new method—in fact, you can replace any declaration of a variable, method or type.

We showed that JShell catches all exceptions and simply displays a stack trace followed by the next jshell> prompt, so you can continue the session. You imported an existing compiled class from a package, then used that class in a JShell session.

Next, we summarized and demonstrated various other JShell commands. We showed how to configure a custom snippet editor, view JShell's help documentation, reload a session, drop snippets from a session, configure feedback modes and more. We listed some additional keyboard shortcuts for editing the current snippet at the jshell> prompt. Finally, we discussed how JShell reinterprets Java for interactive use and IDE support for JShell.

8

Q

## **Self-Review Exercises**

We encourage you to use JShell to do Exercises 25.1–25.43 after reading Sections 25.3–25.4. We've included the answers for all these exercises to help you get comfortable with JShell/REPL quickly.

**25.1** Confirm that when you use System.out.println to display a String literal, such as "Happy Birthday!", the quotes ("") are not displayed. End your statement with a semicolon.

**25.2** Repeat Exercise 25.1, but remove the semicolon at the end of your statement to demonstrate that semicolons in this position are optional in JShell.

**25.3** Confirm that JShell does not execute a // end-of-line comment.

**25.4** Show that an executable statement enclosed in a multiline comment—delimited by /\* and \*/—does not execute.

**25.5** Show what happens when the following code is entered in JShell:

```
/* incomplete multi-line comment
System.out.println("Welcome to Java Programming!")
/* complete multi-line
comment */
```
**25.6** Show that indenting code with spaces does not affect statement execution.

**25.7** Declare each of the following variables as type int in JShell to determine which are valid and which are invalid?

- a) first
- b) first number
- c) first1
- d) 1first

**25.8** Show that braces do not have to occur in matching pairs inside a string literal.

- **25.9** Show what happens when you type each of the following code snippets into JShell:
	- a) System.out.println("seems OK")
	- b) System.out.println("missing something?)
	- c) System.out.println"missing something else?")

**25.10** Demonstrate that after a System.out.print the next print results appear on the same line right after the previous one's. [*Hint:* To demonstrate this, reset the current session, enter two System.out.print statements, then use the following two commands to save the snippets to a file, then reload and re-execute them:

/save mysnippets /open mysnippets

The /open command loads the mysnippets file's contents then executes them.]

**25.11** Demonstrate that after a System.out.println, the next text that prints displays its text at the left of the next line. [*Hint:* To demonstrate this, reset the current session, enter a System.out.println statement followed by another print statement, then use the following two commands to save the snippets to a file, then reload and re-execute them:

/save mysnippets /open mysnippets

The /open command loads the mysnippets file's contents then executes them.]

**25.12** Demonstrate that you can reset a JShell session to remove all prior snippets and start from scratch without having to exit JShell and start a new session.

25.13 Using System.out.println, demonstrate that the escape sequence \n causes a newline to be issued to the output. Use the string

"Welcome\nto\nJShell!"

**25.14** Demonstrate that the escape sequence \t causes a tab to be issued to the output. Note that your output will depend on how tabs are set on your system. Use the string

"before\tafter\nbefore\t\tafter"

**25.15** Demonstrate what happens when you include a single backslash (\) in a string. Be sure that the character after the backslash does not create a valid escape sequence.

**25.16** Display a string containing  $\|\cdot\|$  (recall that  $\|$  is an escape sequence for a backslash). How many backslashes are displayed?

- **25.17** Use the escape sequence \" to display a quoted string.
- **25.18** What happens when the following code executes in JShell: System.out.println("Happy Birthday!\rSunny")
- **25.19** Consider the following statement

System.out.printf("%s%n%s%n", "Welcome to ", "Java Programming!")

Make the following intentional errors (separately) to see what happens.

- a) Omit the parentheses around the argument list.
- b) Omit the commas.
- c) Omit one of the %s%n sequences.
- d) Omit one of the strings (i.e., the second or the third argument).
- e) Replace the first %s with %d.
- f) Replace the string "Welcome to " with the integer 23.

**25.20** What happens when you enter the /imports command in a new JShell session?

**25.21** Import class Scanner then create a Scanner object input for reading from System.in. What happens when you execute the statement:

```
int number = input.nextInt()
```
and the user enters the string "hello"?

**25.22** In a new or /reset JShell session, repeat Exercise 25.21 without importing class Scanner to demonstrate that the package java.util is already imported in JShell.

**25.23** Demonstrate what happens when you don't precede a Scanner input operation with a meaningful prompting message telling the user what to input. Enter the following statements:

Scanner input = new Scanner(System.in) int value = input.nextInt()

25.24 Demonstrate that you can't place an import statement in a class.

**25.25** Demonstrate that identifiers are case sensitive by declaring variables id and ID of types String and int, respectively. Also use the /list command to show the two snippets representing the separate variables.

**25.26** Demonstrate that initialization statements like

String month = "April" int age  $= 65$ 

indeed initialize their variables with the indicated values.

**25.27** Demonstrate what happens when you:

- a) Add 1 to the largest possible int value 2,147,483,647.
- b) Subtract 1 from the smallest possible integer –2,147,483,648.

**25.28** Demonstrate that large integers like 1234567890 are equivalent to their counterparts with the underscore separators, namely 1\_234\_567\_890:

- a)  $1234567890 == 1234_567_890$
- b) Print each of these values and show that you get the same result.
- c) Divide each of these values by 2 and show that you get the same result.

**25.29** Placing spaces around operators in an arithmetic expression does not affect the value of that expression. In particular, the following expressions are equivalent:

17+23

17 + 23

Demonstrate this with an if statement using the condition

 $(17+23) = (17 + 23)$ 

**25.30** Demonstrate that the parentheses around the argument number 1 + number 2 in the following statement are unnecessary:

System.out.printf("Sum is %d%n", (number1 + number2))

**25.31** Declare the int variable x and initialize it to 14, then demonstrate that the subsequent assignment  $x = 27$  is destructive.

**25.32** Demonstrate that printing the value of the following variable is non-destructive:

int  $y = 29$ 

- **25.33** Using the declarations:
	- int  $b = 7$ int  $m = 9$
	- a) Demonstrate that attempting to do algebraic multiplication by placing the variable names next to one another as in bm doesn't work in Java.
	- b) Demonstrate that the Java expression b \* m indeed multiplies the two operands.
- **25.34** Use the following expressions to demonstrate that integer division yields an integer result:
	- a) 8 / 4
	- b) 7 / 5
- **25.35** Demonstrate what happens when you attempt each of the following integer divisions:
	- a) 0 / 1
	- b) 1 / 0
	- c) 0 / 0
- **25.36** Demonstrate that the values of the following expressions:
	- a)  $(3 + 4 + 5) / 5$
	- b) 3 + 4 + 5 / 5

are different and thus the parentheses in the first expression are required if you want to divide the entire quantity  $3 + 4 + 5$  by 5.

**25.37** Calculate the value of the following expression:

 $5 / 2 * 2 + 4 % 3 + 9 - 3$ 

manually being careful to observe the rules of operator precedence. Confirm the result in JShell.

**25.38** Test each of the two equality and four relational operators on the two values 7 and 7. For example,  $7 == 7, 7 < 7$ , etc.

**25.39** Repeat Exercise 25.38 using the values 7 and 9.

**25.40** Repeat Exercise 25.38 using the values 11 and 9.

#### **1206** Chapter 25 Introduction to Shell: Java 9's REPL for Interactive Java

**25.41** Demonstrate that accidentally placing a semicolon after the right parenthesis of the condition in an if statement can be a logic error.

```
if (3 == 5); {
   System.out.println("3 is equal to 5");
}
```
**25.42** Given the following declarations:

```
int x = 1int y = 2int z = 3int a
```
what are the values of a, x, y and z after the following statement executes?

 $a = x = v = z = 10$ 

**25.43** Manually determine the value of the following expression then use JShell to check your work:

 $(3 * 9 * (3 + (9 * 3 / (3))))$ 

## **Answers to Self-Review Exercises**

#### **25.1**

```
jshell> System.out.println("Happy Birthday!");
Happy Birthday!
```
jshell>

#### **25.2**

```
jshell> System.out.println("Happy Birthday!")
Happy Birthday!
```
jshell>

#### **25.3**

jshell> **// comments are not executable**

jshell>

#### **25.4**

```
jshell> /* opening line of multi-line comment
    ...> System.out.println("Welcome to Java Programming!")
    ...> closing line of multi-line comment */
```
jshell>

**25.5** There is no compilation error, because the second /\* is considered to be part of the first multi-line comment.

```
jshell> /* incomplete multi-line comment
    ...> System.out.println("Welcome to Java Programming!")
    ...> /* complete multi-line
    ...> comment */
```
jshell>

```
25.6
25.7 a) valid. b) invalid (space not allowed). c) valid. d) invalid (can't begin with a digit).
25.8
       jshell> System.out.println("A")
       A
       jshell> System.out.println("A") // indented 3 spaces
      A
       jshell> System.out.println("A") // indented 6 spaces
      A
      jshell>
      jshell> int first
      first ==> 0
       jshell> int first number
        | Error:
         | ';' expected
         int first number
       \begin{array}{ccc} \n & \wedge \n \end{array}jshell> int first1
       first1 == 0jshell> int 1first
        | Error:
         | '.class' expected
         int 1first
              \wedge| Error:
        | not a statement
         int 1first
                \wedge-\wedge| Error:
         unexpected type
          | required: value
           | found: class
         int 1first
         \wedge--\wedge| Error:
        | missing return statement
        int 1first
       |> \wedge------\wedgejshell>
```

```
jshell> "Unmatched brace { in a string is OK"
$1 ==> "Unmatched brace { in a string is OK"
jshell>
```

```
jshell> System.out.println("seems OK")
seems OK
jshell> System.out.println("missing something?)
 | Error:
  unclosed string literal
 System.out.println("missing something?)
\overline{\phantom{a}}jshell> System.out.println"missing something else?")
  | Error:
  | ';' expected
  | System.out.println"missing something else?")
\overline{\phantom{a}}| Error:
  cannot find symbol
     symbol: variable println
| System.out.println"missing something else?")
| ^----------------^
```
jshell>

#### **25.10**

```
jshell> System.out.print("Happy ")
Happy
jshell> System.out.print("Birthday")
Birthday
jshell> /save mysession
jshell> /open mysession
Happy Birthday
jshell>
```
#### **25.11**

```
jshell> System.out.println("Happy ")
Happy
jshell> System.out.println("Birthday")
Birthday
jshell> /save mysession
jshell> /open mysession
Happy
Birthday
```

```
jshell>
```
#### **25.12**

```
ishell> int x = 10x \implies 10jshell> int y = 20
y == > 20
```
 *(continued...)*

```
ishell> x + y$3 = > 30
jshell> /reset
| Resetting state.
jshell> /list
```
jshell>

#### **25.13**

```
jshell> System.out.println("Welcome\nto\nJShell!")
Welcome
to
JShell!
```
jshell>

#### **25.14**

```
jshell> System.out.println("before\tafter\nbefore\t\tafter")
before after
before after
```
jshell>

#### **25.15**

```
jshell> System.out.println("Bad escap\e")
  | Error:
  illegal escape character
  | System.out.println("Bad escap\e")
\overline{\phantom{a}}
```
jshell>

#### **25.16** Two.

```
jshell> System.out.println("Displaying backslashes \\\\")
Displaying backslashes \\
```
jshell>

#### **25.17**

```
jshell> System.out.println("\"This is a string in quotes\"")
"This is a string in quotes"
```
jshell>

#### **25.18**

```
jshell> System.out.println("Happy Birthday!\rSunny")
Sunny Birthday!
```
jshell>

```
25.19 a)
```

```
b)
c)
d)
e)
jshell> System.out.printf"%s%n%s%n", "Welcome to ", "Java 
Programming!"
 | Error:
  | ';' expected
   | System.out.printf"%s%n%s%n", "Welcome to ", "Java Programming!"
\overline{\phantom{a}}| Error:
  cannot find symbol
     symbol: variable printf
 | System.out.printf"%s%n%s%n", "Welcome to ", "Java Programming!"
 | ^---------------^
jshell>
jshell> System.out.printf("%s%n%s%n" "Welcome to " "Java | Error:
  | ')' expected
   | System.out.printf("%s%n%s%n" "Welcome to " "Java Programming!")
\overline{\phantom{a}}jshell>
jshell> System.out.printf("%s%n", "Welcome to ", "Java 
Programming!")
Welcome to
$6 ==> java.io.PrintStream@6d4b1c02
jshell>
jshell> System.out.printf("%s%n%s%n", "Welcome to ")
Welcome to
| java.util.MissingFormatArgumentException thrown: Format 
specifier '%s'
         at Formatter.format (Formatter.java:2524)
         at PrintStream.format (PrintStream.java:974)
         | at PrintStream.printf (PrintStream.java:870)
         at (\#7:1)jshell>
jshell> System.out.printf("%d%n%s%n", "Welcome to ", "Java 
Programming!")
```

```
| java.util.IllegalFormatConversionException thrown: d != 
java.lang.String
         at Formatter$FormatSpecifier.failConversion
(Formatter.java:4275)
         at Formatter$FormatSpecifier.printInteger
(Formatter.java:2790)
         at Formatter$FormatSpecifier.print (Formatter.java:2744)
                                                          (continued...)
```

```
f)
         at Formatter.format (Formatter.java:2525)
         at PrintStream.format (PrintStream.java:974)
         at PrintStream.printf (PrintStream.java:870)
         at (\#8:1)jshell>
jshell> System.out.printf("%s%n%s%n", 23, "Java Programming!")
23
Java Programming!
$9 ==> java.io.PrintStream@6d4b1c02
```
jshell>

#### **25.20**

```
jshell> /imports
```

```
import java.io.*
import java.math.*
import java.net.*
import java.nio.file.*
import java.util.*
import java.util.concurrent.*
import java.util.function.*
import java.util.prefs.*
import java.util.regex.*
import java.util.stream.*
```
jshell>

#### **25.21**

```
jshell> import java.util.Scanner
```

```
jshell> Scanner input = new Scanner(System.in)
input ==> java.util.Scanner[delimiters=\p{javaWhitespace}+] ... 
\E][infinity string=\Q?\E]
```

```
jshell> int number = input.nextInt()
hello
  | java.util.InputMismatchException thrown:
         at Scanner.throwFor (Scanner.java:860)
         at Scanner.next (Scanner.java:1497)
         at Scanner.nextInt (Scanner.java:2161)
         at Scanner.nextInt (Scanner.java:2115)
         at (\#2:1)
```

```
jshell>
```
#### **25.22**

```
jshell> Scanner input = new Scanner(System.in)
input ==> java.util.Scanner[delimiters=\p{javaWhitespace}+] ... 
\E][infinity string=\Q?\E]
```
 *(continued...)*

```
jshell> int number = input.nextInt()
hello
  | java.util.InputMismatchException thrown:
         at Scanner.throwFor (Scanner.java:860)
         at Scanner.next (Scanner.java:1497)
         at Scanner.nextInt (Scanner.java:2161)
         at Scanner.nextInt (Scanner.java:2115)
         at (\#2:1)
```

```
jshell>
```
**25.23** JShell appears to hang while it waits for the user to type a value and press *Enter*.

```
jshell> Scanner input = new Scanner(System.in)
input ==> java.util.Scanner[delimiters=\p{javaWhitespace}+] ... 
\E][infinity string=\Q?\E]
```
jshell> **int value = input.nextInt()**

#### **25.24**

```
jshell> class Demonstration {
    ...> import java.util.Scanner;
    ...> }
 | Error:
  illegal start of type
     import java.util.Scanner;
      \wedge| Error:
  | <identifier> expected
     import java.util.Scanner;
\overline{\phantom{a}}jshell> import java.util.Scanner
jshell> class Demonstration {
    ...> }
| created class Demonstration
jshell>
```
#### **25.25**

```
jshell> /reset
| Resetting state.
jshell> String id = "Natasha"
id ==> "Natasha"
jshell> int ID = 413
ID \implies 413jshell> /list
```
 *(continued...)*

```
 1 : String id = "Natasha";
2 : int ID = 413;
```

```
jshell>
```

```
jshell> String month = "April"
month == "April"
```

```
jshell> System.out.println(month)
April
```

```
age == 65
jshell> System.out.println(age)
65
```
jshell>

#### **25.27**

```
jshell> 2147483647 + 1
$9 \implies -2147483648jshell> -2147483648 - 1
$10 ==> 2147483647
```
jshell> **int age = 65**

jshell>

#### **25.28**

```
jshell> 1234567890 == 1_234_567_890
$4 \implies true
```

```
jshell> System.out.println(1234567890)
1234567890
```

```
jshell> System.out.println(1_234_567_890)
1234567890
```

```
jshell> 1234567890 / 2
$5 = > 617283945
```

```
jshell> 1_234_567_890 / 2
$6 \implies 617283945
```
jshell>

#### **25.29**

```
jshell> (17+23) == (17 + 23)
$7 ==> truejshell>
```

```
jshell> int number1 = 10
number1 \implies 10jshell> int number2 = 20
number2 \implies 20jshell> System.out.printf("Sum is %d%n", (number1 + number2))
Sum is 30
$10 ==> java.io.PrintStream@1794d431
jshell> System.out.printf("Sum is %d%n", number1 + number2)
Sum is 30
$11 ==> java.io.PrintStream@1794d431
jshell>
```
# **25.31**

```
jshell> int x = 14
x \implies 14ishell> x = 27x \implies 27jshell>
```
#### **25.32**

```
jshell> int y = 29
y == > 29jshell> System.out.println(y)
29
jshell> y
y == > 29
```
#### **25.33**

```
jshell > int b = 7
b \implies 7jshell> int m = 9
m \equiv -\geq 9jshell> bm
| Error:
 | cannot find symbol
    symbol: variable bm
| bm
\vert \wedge\wedgejshell> b * m
$3 \implies 63jshell>
```

```
25.34 a) 2. b) 1. 
       jshell> 8 / 4
       $4 \implies 2jshell> 7 / 5
       $5 \implies 1jshell>
```

```
jshell> 0 / 1
$6 \implies 0jshell> 1 / 0
| java.lang.ArithmeticException thrown: / by zero
        at (\#7:1)jshell> 0 / 0
| java.lang.ArithmeticException thrown: / by zero
         at (\#8:1)
```
jshell>

#### **25.36**

```
jshell> (3 + 4 + 5) / 5
$9 \implies 2jshell> 3 + 4 + 5 / 5
$10 == > 8
```
jshell>

#### **25.37**

```
jshell> 5 / 2 * 2 + 4 % 3 + 9 - 3
$11 == > 11
```
jshell>

#### **25.38**

jshell> **7 == 7**  $$12 ==> true$ jshell> **7 != 7**  $$13 ==$ false$ jshell> **7 < 7**  $$14 \implies$  false jshell> **7 <= 7**  $$15 ==> true$ jshell> **7 > 7**  $$16 \implies false$ 

 *(continued...)*

```
25.39
      jshell> 7 >= 7
      $17 ==> truejshell>
     jshell> 7 == 9
     $18 == > falsejshell> 7 != 9
     $19 ==> truejshell> 7 < 9
     $20 ==> truejshell> 7 <= 9
      $21 ==> truejshell> 7 > 9
      $22 == > falsejshell> 7 >= 9
      $23 \implies falsejshell>
```

```
jshell> 11 == 9
$24 == $false$jshell> 11 != 9
$25 ==> truejshell> 11 < 9
$26 == > falsejshell> 11 <= 9
$27 == $false$jshell> 11 > 9
$28 ==> truejshell> 11 >= 9
$29 ==> truejshell>
```
#### **25.41**

```
jshell> if (3 == 5); {
   ...> System.out.println("3 is equal to 5");
    ...> }
3 is equal to 5
jshell>
```

```
jshell> int x = 1x \implies 1jshell> int y = 2y \implies 2jshell> int z = 3z \implies 3jshell> int a
a \implies 0jshell> a = x = y = z = 10
a \implies 10jshell> x
x \implies 10jshell> y
y == > 10jshell> z
z \implies 10jshell>
```
#### **25.43**

jshell> **(3 \* 9 \* (3 + (9 \* 3 / (3))))**  $$42 == > 324$ jshell>

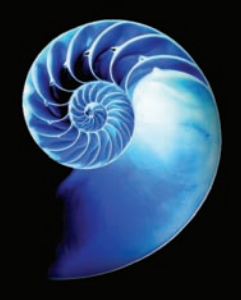

# [Chapters on the Web](#page-23-0)

The following chapters are available at *Java How to Program, 11/e*'s Companion Website (www.pearsonglobaleditions.com/deitel) as PDF documents:

- Chapter 26, Swing GUI Components: Part 1
- Chapter 27, Graphics and Java 2D
- Chapter 28, Networking
- Chapter 29, Java Persistence API (JPA)
- Chapter 30, JavaServer™ Faces Web Apps: Part 1
- Chapter 31, JavaServer™ Faces Web Apps: Part 2
- Chapter 32, REST Web Services
- Chapter 33, (Optional) ATM Case Study, Part 1: Object-Oriented Design with the UML
- Chapter 34, (Optional) ATM Case Study, Part 2: Implementing an Object-Oriented Design
- Chapter 35, Swing GUI Components: Part 2
- Chapter 36, Java Module System and Other Java 9 Features

These files can be viewed in Adobe® Reader® (get.adobe.com/reader).

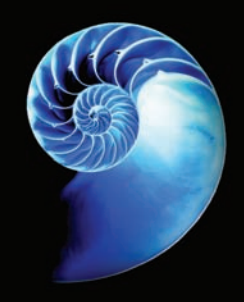

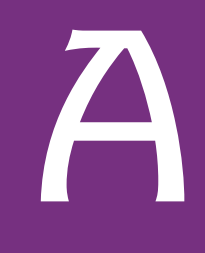

# [Operator Precedence Chart](#page-23-0)

Operators are shown in decreasing order of precedence from top to bottom (Fig. A.1).

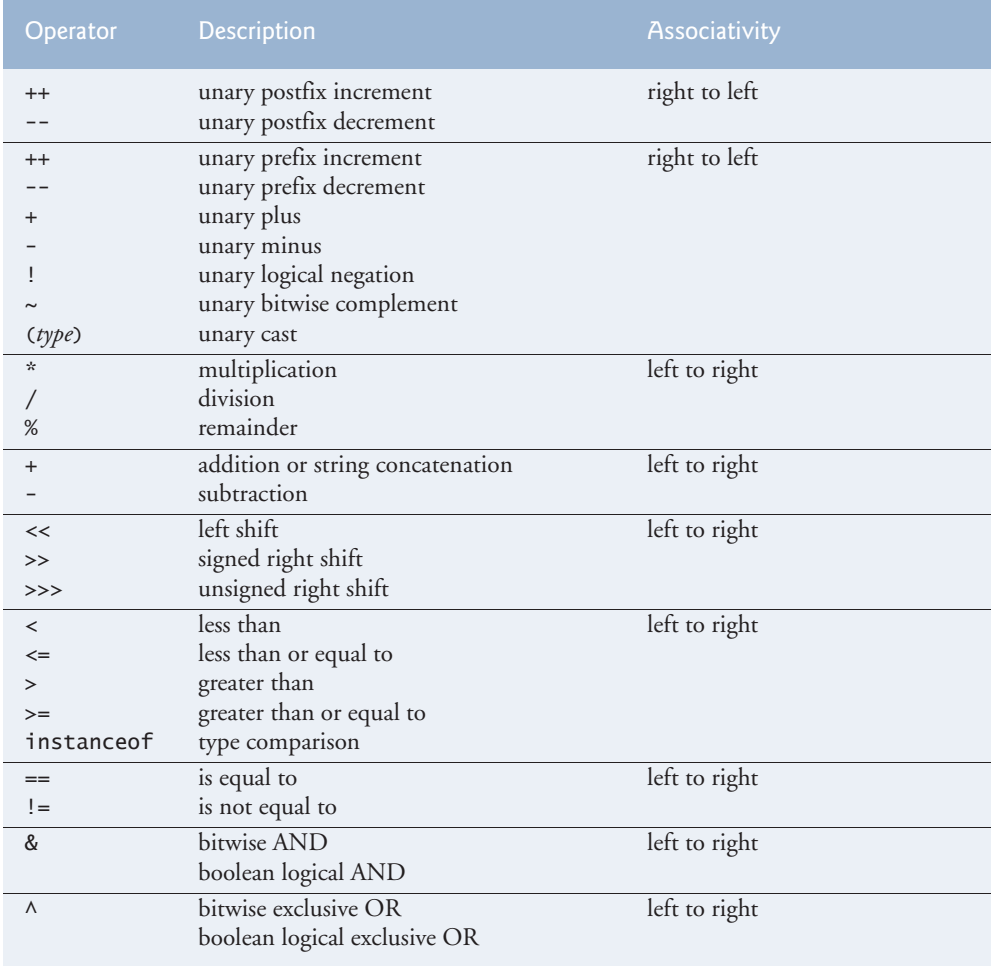

## **1220** Appendix A Operator Precedence Chart

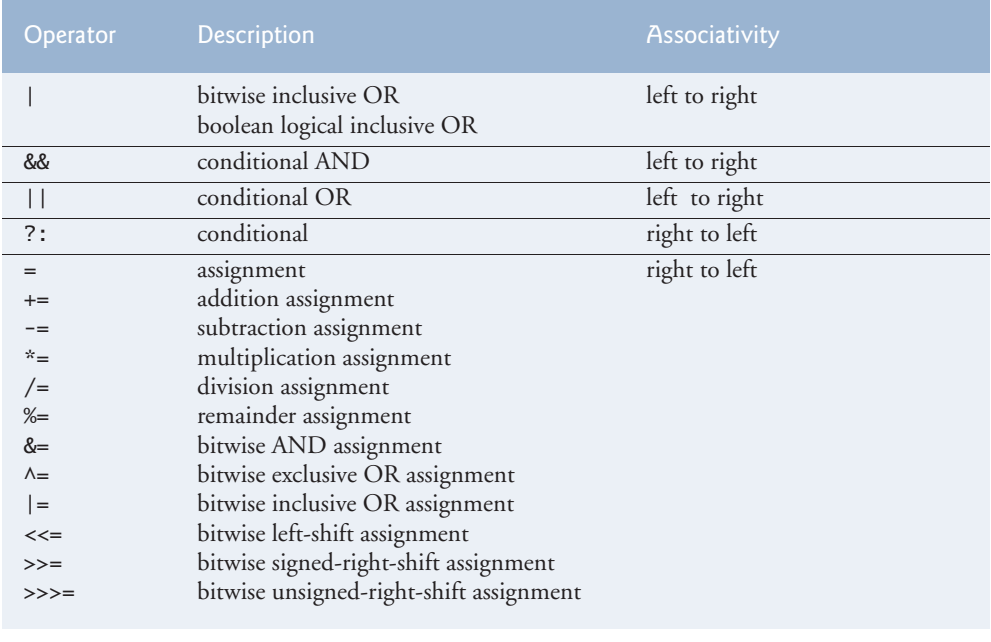

**Fig. A.1** | Operator precedence chart. (Part 2 of 2.)

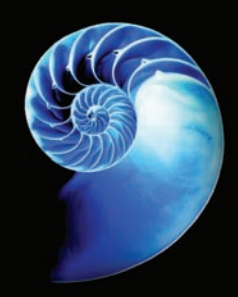

# [B](#page-23-0)

# [ASCII Character Set](#page-23-0)

|                | $\overline{0}$ | $\mathbf{1}$ | $\overline{2}$ | $\overline{3}$ | $\overline{4}$          | 5                        | 6      | 7               | 8            | 9            |
|----------------|----------------|--------------|----------------|----------------|-------------------------|--------------------------|--------|-----------------|--------------|--------------|
| $\overline{0}$ | nu1            | soh          | stx            | etx            | eot                     | enq                      | ack    | be <sub>1</sub> | bs           | ht           |
| $\mathbf{1}$   | n <sub>1</sub> | vt           | ff             | cr             | S <sub>0</sub>          | si                       | dle    | dc1             | dc2          | dc3          |
| $\overline{2}$ | dc4            | nak          | syn            | etb            | can                     | em                       | sub    | esc             | fs           | gs           |
| $\overline{3}$ | rs             | us           | sp             |                | $\mathbf{H}$            | #                        | \$     | %               | &            | $\epsilon$   |
| $\overline{4}$ | C              | )            | $\mathbf{x}$   | $+$            | $\overline{ }$          | $\overline{\phantom{a}}$ | ٠      |                 | $\mathbf{0}$ | $\mathbf{1}$ |
| 5              | $\overline{2}$ | 3            | $\overline{4}$ | 5              | 6                       | $\overline{7}$           | 8      | 9               | ÷            | ٠            |
| $6\phantom{a}$ | $\,<$          | $=$          | $\, >$         | ?              | $\mathbf{\mathfrak{a}}$ | $\overline{A}$           | B      | C               | D            | E            |
| $\overline{7}$ | F              | G            | Η              | I              | J                       | К                        |        | M               | N            | $\mathbf 0$  |
| 8              | $\mathsf{P}$   | Q            | ${\sf R}$      | S              | T                       | U                        | $\vee$ | W               | X            | Y            |
| 9              | Z              | Г            |                |                | Λ                       |                          | $\,$   | $\mathsf{a}$    | $\mathsf b$  | C            |
| 10             | d              | e            | f              | $\mathsf{g}$   | h                       | i.                       | j      | k               | ı            | m            |
| 11             | $\mathsf{n}$   | $\mathsf{o}$ | p              | q              | r                       | S                        | t      | u               | $\vee$       | W            |
| 12             | $\pmb{\times}$ | У            | Z              | ₹              |                         | }                        | $\sim$ | de <sub>1</sub> |              |              |
|                |                |              |                |                |                         |                          |        |                 |              |              |

Fig. B.1 | ASCII character set.

The digits at the left of the table are the left digits of the decimal equivalents (0–127) of the character codes, and the digits at the top of the table are the right digits of the character codes. For example, the character code for "F" is 70, and the character code for "&" is 38.

Most users of this book are interested in the ASCII character set used to represent English characters on many computers. The ASCII character set is a subset of the Unicode character set used by Java to represent characters from most of the world's languages. For more information on the Unicode character set, see the online Appendix H.

e<br>[C](#page-23-0)ol

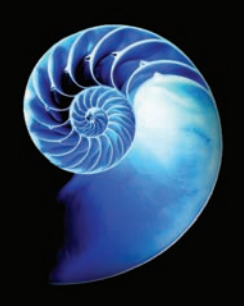

# [Keywords and Reserved Words](#page-23-0)

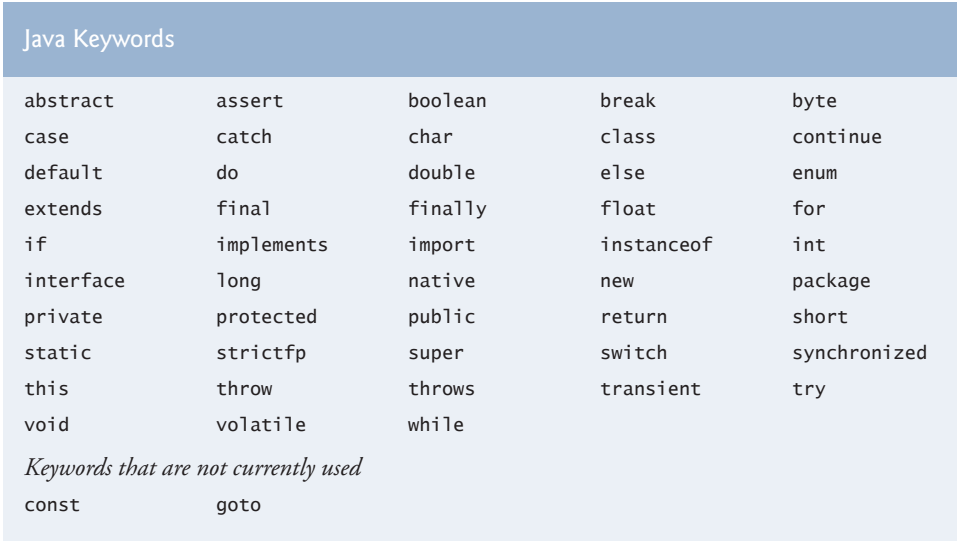

Fig. C.1 | Java keywords.

Java also contains the reserved words true and false, which are boolean literals, and null, which is the literal that represents a reference to nothing. Like keywords, these reserved words cannot be used as identifiers.

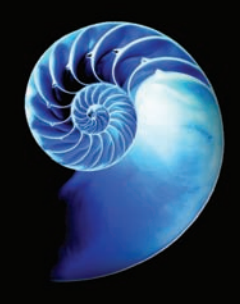

# [D](#page-23-0)

# [Primitive Types](#page-23-0)

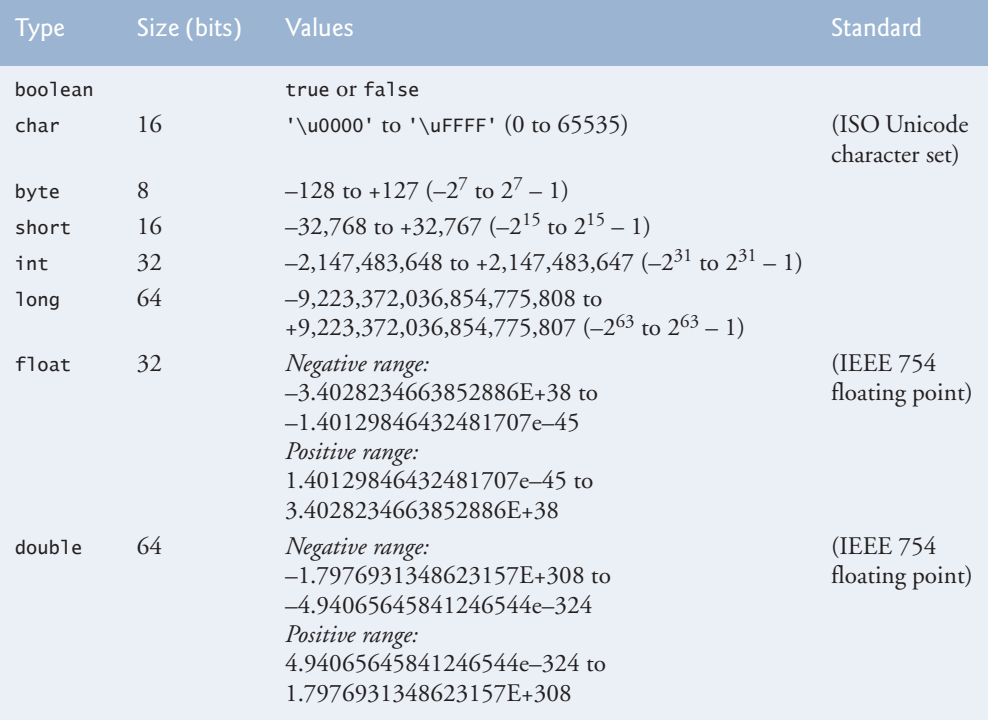

#### **Fig. D.1** | Java primitive types.

*Notes*

- A boolean's representation is specific to each platform's Java Virtual Machine.
- You can use underscores to make numeric literal values more readable. For example, 1\_000\_000 is equivalent to 1000000.
- For more information on IEEE 754 visit http://grouper.ieee.org/groups/ 754/. For more information on Unicode, see http://unicode.org.
### **Objectives**

In this appendix you'll:

- Set breakpoints to debug applications.
- Run an application through the debugger with the run command.
- Set a breakpoint with the stop command.
- Continue execution after a breakpoint is reached with the cont command.
- Evaluate expressions with the print command.
- Change variable values during program execution with the set command.
- Use the step, step up and next commands to control execution.
- See how a field is modified during program execution with the watch command.
- Use the clear command to list breakpoints or remove a breakpoint.

# E [Using the Debugger](#page-23-0)

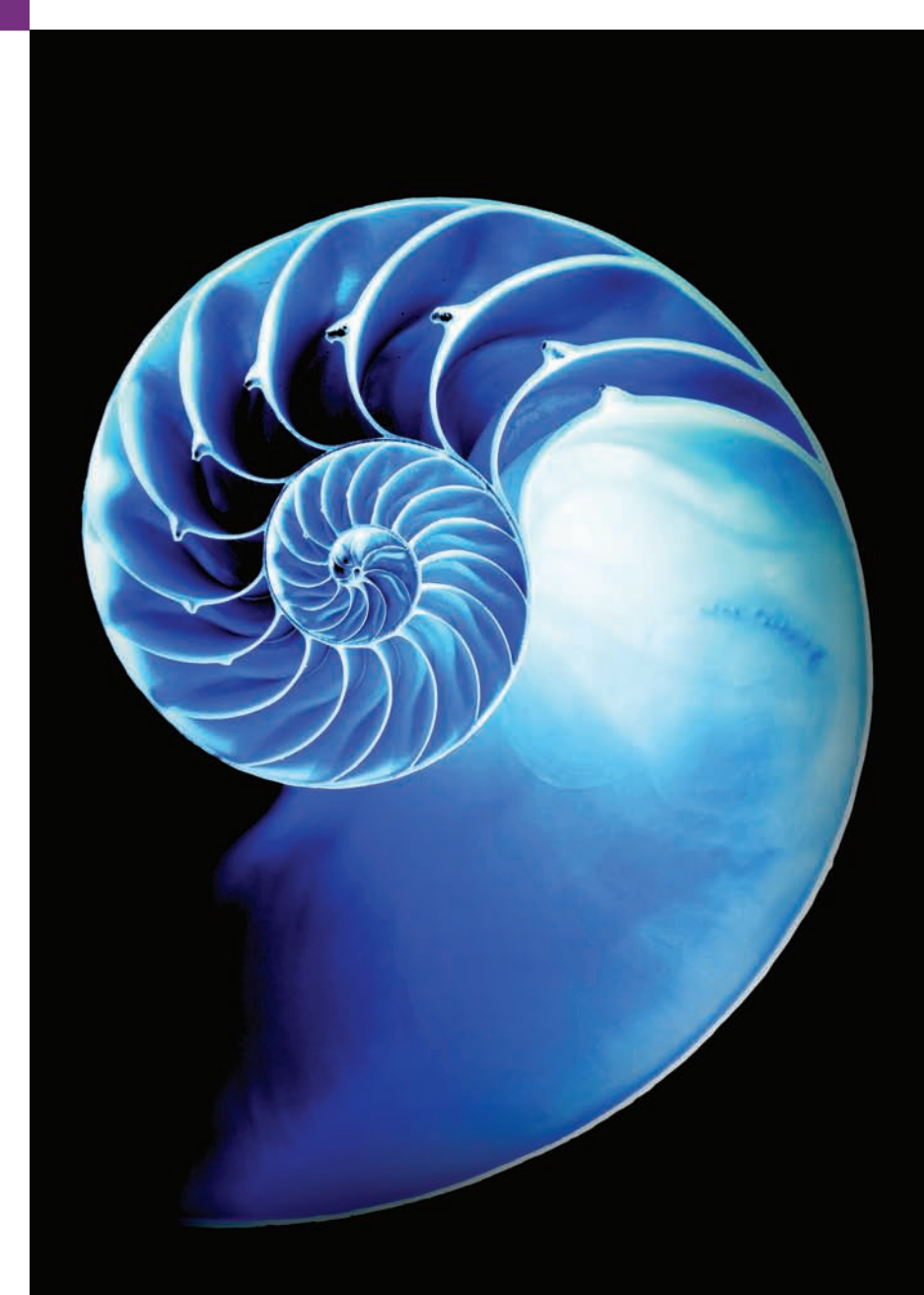

**E.1** Introduction

**E.2** Breakpoints and the run, stop, cont and print Commands

- **E.3** The print and set Commands
- **E.4** Controlling Execution Using the step, step up and next **Commands**

#### **E.1 [Introduction](#page-23-0)**

- **E.5** The watch Command
- **E.6** The clear Command
- **E.7** Wrap-Up

In Chapter 2, you learned that there are two types of errors—syntax errors and logic errors—and you learned how to eliminate syntax errors from your code. Logic errors do not prevent the application from compiling successfully, but they do cause an application to produce erroneous results when it runs. The JDK includes software called a **debugger** that allows you to monitor the execution of your applications so you can locate and remove logic errors. The debugger will be one of your most important application development tools. Many IDEs provide their own debuggers similar to the one included in the JDK or provide a graphical user interface to the JDK's debugger.

This appendix demonstrates key features of the JDK's debugger using command-line applications that receive no input from the user. The same debugger features discussed here can be used to debug applications that take user input, but debugging such applications requires a slightly more complex setup. To focus on the debugger features, we've opted to demonstrate the debugger with simple command-line applications involving no user input. For more information on the Java debugger visit http://docs.oracle.com/ javase/8/docs/technotes/tools/windows/jdb.html.

#### **E.2 [Breakpoints and the](#page-23-0) run, stop, cont and print Commands**

We begin our study of the debugger by investigating **breakpoints**, which are markers that can be set at any executable line of code. When application execution reaches a breakpoint, execution pauses, allowing you to examine the values of variables to help determine whether logic errors exist. For example, you can examine the value of a variable that stores the result of a calculation to determine whether the calculation was performed correctly. Setting a breakpoint at a line of code that is not executable (such as a comment) causes the debugger to display an error message.

To illustrate the features of the debugger, we use application AccountTest (Fig. E.1), which creates and manipulates an object of class Account (Fig. 3.8). Execution of AccountTest begins in main. Line 5 creates an Account object with an initial balance of \$50.00. Recall that Account's constructor accepts one argument, which specifies the Account's initial balance. Lines 8–9 output the initial account balance using Account method getBalance. Line 11 declares and initializes a local variable depositAmount. Lines 13–15 then print depositAmount and add it to the Account's balance using its credit method. Finally, lines 18–19 display the new balance. [*Note:* The Appendix E examples directory contains a copy of Account.java identical to the one in Fig. 3.8.]

<span id="page-1225-0"></span>**Outline** 

```
1 // Fig. E.1: AccountTest.java
2 // Create and manipulate an Account object.
3 public class AccountTest {
4 public static void main(String[] args) {
5 Account account = new Account("Jane Green", 50.00);
6
7 // display initial balance of Account object
8 System.out.printf("initial account balance: $%.2f%n", 
9 account.getBalance());
10 
11 double depositAmount = 25.0; // deposit amount
12 
13 System.out.printf("%nadding %.2f to account balance%n%n",
14 depositAmount);
15 account.deposit(depositAmount); // add to account balance
16
17 // display new balance
18 System.out.printf("new account balance: $%.2f%n", 
19 account.getBalance());
20 } 
21 } 
initial account balance: $50.00
```
adding 25.00 to account balance new account balance: \$75.00

**Fig. E.1** | Create and manipulate an Account object.

In the following steps, you'll use breakpoints and various debugger commands to examine the value of the variable depositAmount declared in AccountTest (Fig. E.1).

- **1.** *Opening a command window and changing directories.* Open a command window for your platform then change to the appE (Appendix E) directory in the book's examples directory.
- **2.** *Compiling the application for debugging*. The Java debugger works only with .class files that were compiled with the **-g** compiler option, which generates information that is used by the debugger to help you debug your applications. Compile the application with the -g command-line option by typing javac -g \*.java. This compiles all of the working directory's .java files for debugging.
- **3.** *Starting the debugger.* In the command window, type **jdb** (Fig. E.2). This command will start the Java debugger and enable you to use its features.

```
C:\examples\appE>javac -g AccountTest.java Account.java
C:\examples\appE>jdb
Initializing jdb ...
>
```
<span id="page-1227-0"></span>**4.** *Running an application in the debugger.* Run the AccountTest application through the debugger by typing **run** AccountTest (Fig. E.3). If you do not set any breakpoints before running your application in the debugger, the application will run just as it would using the java command.

```
C:\examples\appE>jdb
Initializing jdb ...
> run AccountTest
run AccountTest
Set uncaught java.lang.Throwable
Set deferred uncaught java.lang.Throwable
>
VM Started: initial account balance: $50.00
adding 25.00 to account balance
new account balance: $75.00
The application exited
```
**Fig. E.3** | Running the AccountTest application through the debugger.

- **5.** *Restarting the debugger.* To make proper use of the debugger, you must set at least one breakpoint before running the application. Restart the debugger by typing jdb.
- **6.** *Inserting breakpoints in Java.* You set a breakpoint at a specific line of code in your application. The line numbers used in these steps are from the source code in Fig. E.1. Set a breakpoint at line 8 of Fig. E.1 by typing stop at AccountTest:8 (Fig. E.4). The **stop command** inserts a breakpoint at the line number specified after the command. You can set as many breakpoints as necessary. Set another breakpoint at line 15 of Fig. E.1 by typing stop at AccountTest:15 (Fig. E.4). When the application runs, it suspends execution at any line that contains a breakpoint. The application is said to be in **break mode** when the debugger pauses the application's execution. Breakpoints can be set even after the debugging process has begun. The debugger command stop in, followed by a class name, a period and a method name (e.g., stop in Account.credit) instructs the debugger to set a breakpoint at the first executable statement in the specified method. The debugger pauses execution when program control enters the method.

```
C:\examples\appE>jdb
Initializing jdb ...
> stop at AccountTest:8
Deferring breakpoint AccountTest:8.
It will be set after the class is loaded.
> stop at AccountTest:15
Deferring breakpoint AccountTest:15.
It will be set after the class is loaded.
>
```
<span id="page-1228-0"></span>**7.** *Running the application and beginning the debugging process.* Type run AccountTest to execute the application and begin the debugging process (Fig. E.5). The debugger prints text indicating that breakpoints were set at lines 8 and 15 of Fig. E.1. It calls each breakpoint a "deferred breakpoint" because each was set before the application began running in the debugger. The application pauses when execution reaches the breakpoint on line 8. At this point, the debugger notifies you that a breakpoint has been reached and it displays the source code at that line (8). That line of code is the next statement that will execute.

```
It will be set after the class is loaded.
> run AccountTest
run AccountTest
Set uncaught java.lang.Throwable
Set deferred uncaught java.lang.Throwable
>
VM Started: Set deferred breakpoint AccountTest:15
Set deferred breakpoint AccountTest:8
Breakpoint hit: "thread=main", AccountTest.main(), line=8 bci=13
8 System.out.printf("initial account balance: $%.2f%n",
main[1]
```
**Fig. E.5** Festarting the Account Test application.

**8.** *Using the cont command to resume execution.* Type cont. The **cont command** causes the application to continue running until the next breakpoint is reached (line 15), at which point the debugger notifies you (Fig. E.6). AccountTest's normal output appears between messages from the debugger.

```
main[1] cont
> initial account balance: $50.00
adding 25.00 to account balance
Breakpoint hit: "thread=main", AccountTest.main(), line=15 bci=60
15 account.deposit(depositAmount); // add to account balance
main[1]
```
**Fig. E.6** Fxecution reaches the second breakpoint.

**9.** *Examining a variable's value.* Type print depositAmount to display the current value stored in the depositAmount variable (Fig. E.7). The **print command** allows you to peek inside the computer at the value of one of your variables. This command will help you find and eliminate logic errors in your code. The value displayed is 25.0—the value assigned to depositAmount in line 15 of Fig. E.1.

```
main[1] print depositAmount
depositAmount = 25.0main[1]
```
**Fig. E.7** Fxamining the value of variable depositAmount.

**10.** *Continuing application execution.* Type cont to continue the application's execution. There are no more breakpoints, so the application is no longer in break mode. The application continues executing and eventually terminates (Fig. E.8). The debugger will stop when the application ends.

main[1] **cont** > new account balance: \$75.00

The application exited

**Fig. E.8** | Continuing application execution and exiting the debugger.

#### **E.3 The print and set [Commands](#page-23-0)**

In the preceding section, you learned how to use the debugger's print command to examine the value of a variable during program execution. In this section, you'll learn how to use the print command to examine the value of more complex expressions. You'll also learn the **set command**, which allows the programmer to assign new values to variables.

For this section, we assume that you've followed *Step 1* and *Step 2* in Section E.2 to open the command window, change to the directory containing the Appendix E examples (e.g., C:\examples\appE) and compile the AccountTest application (and class Account) for debugging.

- **1.** *Starting debugging.* In the command window, type jdb to start the Java debugger.
- **2.** *Inserting a breakpoint.* Set a breakpoint at line 15 in the source code by typing stop at AccountTest:15.
- **3.** *Running the application and reaching a breakpoint*. Type run AccountTest to begin the debugging process (Fig. E.9). This will cause AccountTest's main to execute until the breakpoint at line 15 of Fig. E.1 is reached. This suspends application execution and switches the application into break mode. At this point, the program has created an Account object and printed the initial balance of the Account obtained by calling its getBalance method. Line 11 declared and initialized local variable depositAmount to 25.0, and lines 13–14 displayed the depositAmount. The statement in line 15 is the next statement that will execute.
- **4.** *Evaluating arithmetic and boolean expressions.* Recall from Section E.2 that once the application has entered break mode, you can explore the values of the application's variables using the debugger's print command. You can also use the print command to evaluate arithmetic and boolean expressions. In the command window, type print depositAmount - 2.0. The print command returns the value 23.0 (Fig. E.10). However, this command does not actually change the value of

```
C:\examples\appE>jdb
Initializing jdb ...
> stop at AccountTest:19
Deferring breakpoint AccountTest:19.
It will be set after the class is loaded.
> run AccountTest
run AccountTest
Set uncaught java.lang.Throwable
Set deferred uncaught java.lang.Throwable
>
VM Started: Set deferred breakpoint AccountTest:19
initial account balance: $50.00
adding 25.00 to account balance
Breakpoint hit: "thread=main", AccountTest.main(), line=15 bci=60
15 account.deposit(depositAmount); // add to account balance
main[1]
```
**Fig. E.9** | Application execution suspended when debugger reaches the breakpoint at line 15.

depositAmount. In the command window, type print depositAmount  $== 23.0$ . Expressions containing the == symbol are treated as boolean expressions. The value returned is false (Fig. E.10) because depositAmount does not currently contain the value 23.0—depositAmount is still 25.0.

```
main[1] print depositAmount - 2.0
 depositAmount - 2.0 = 23.0main[1] print depositAmount == 23.0
 depositAmount == 23.0 = falsemain[1]
```
**Fig. E.10** Fxamining the values of an arithmetic and boolean expression.

**5.** *Modifying values.* The debugger allows you to change the values of variables during the application's execution. This can be valuable for experimenting with different values and for locating logic errors in applications. You can use the debugger's set command to change the value of a variable. Type set deposit-Amount = 75.0. The debugger changes the value of depositAmount and displays its new value (Fig. E.11).

```
main[1] set depositAmount = 75.0
depositAmount = 75.0 = 75.0main[1]
```
**Fig. E.11** | Modifying values.

**6.** *Viewing the application result.* Type cont to continue application execution. Line 19 of AccountTest (Fig. E.1) executes, passing depositAmount to Account method credit. Method main then displays the new balance. The result is

<span id="page-1231-0"></span>\$125.00 (Fig. E.12). This shows that the preceding step changed the value of depositAmount from its initial value (25.0) to 75.0.

#### main[1] **cont** > new account balance: \$125.00

The application exited

C:\examples\appE>

**Fig. E.12** | Output showing new account balance based on altered value of depositAmount.

#### **E.4 [Controlling Execution Using the](#page-23-0) step, step up and next Commands**

Sometimes you'll need to execute an application line by line to find and fix errors. Walking through a portion of your application this way can help you verify that a method's code executes correctly. In this section, you'll learn how to use the debugger for this task. The commands you learn in this section allow you to execute a method line by line, execute all the statements of a method at once or execute only the remaining statements of a method (if you've already executed some statements within the method).

Once again, we assume you're working in the directory containing the Appendix E examples and have compiled for debugging with the -g compiler option.

- **1.** *Starting the debugger.* Start the debugger by typing jdb.
- **2.** *Setting a breakpoint.* Type stop at AccountTest:15 to set a breakpoint at line 15 of Fig. E.1.
- **3.** *Running the application*. Run the application by typing run AccountTest. After the application displays its two output messages, the debugger indicates that the breakpoint has been reached and displays the code at line 15. The debugger and application then pause and wait for the next command to be entered.
- **4.** *Using the step command*. The **step command** executes the next statement in the application. If the next statement to execute is a method call, control transfers to the called method. The step command enables you to enter a method and study the individual statements of that method. For example, you can use the print and set commands to view and modify the variables within the method. You'll now use the step command to enter the credit method of class Account (Fig. 3.8) by typing step (Fig. E.13). The debugger indicates that the step has been completed and displays the next executable statement—in this case, line 22 of class Account (Fig. 3.8).
- **5.** *Using the step up command*. After you've stepped into the credit method, type **step up**. This command executes the remaining statements in the method and returns control to the place where the method was called. The credit method contains only one statement to add the method's parameter amount to instance variable balance. The step up command executes this statement, then pauses before line 18 in AccountTest (Fig. E.1). Thus, the next action to occur will be to

```
main[1] step
>
Step completed: "thread=main", Account.deposit(), line=22 bci=0
22 if (depositAmount > 0.0) { // if the depositAmount is valid
main[1]
```
**Fig. E.13** Stepping into the credit method.

print the new account balance (Fig. E.14). In lengthy methods, you may want to look at a few key lines of code, then continue debugging the caller's code. The step up command is useful for situations in which you do not want to continue stepping through the entire method line by line.

```
main[1] step up
>
Step completed: "thread=main", AccountTest.main(), line=18 bci=65
18 System.out.printf("new account balance: $%.2f%n",
main[1]
```
**Fig. E.14** | Stepping out of a method.

**6.** *Using the cont command to continue execution.* Enter the cont command (Fig. E.15) to display the new balance. At this point the application and the debugger terminate.

```
main[1] cont
> new account balance: $75.00
The application exited
C:\examples\appE>
```
**Fig. E.15** | Continuing execution of the AccountTest application.

- **7.** *Restarting the debugger.* Restart the debugger by typing jdb.
- **8.** *Setting a breakpoint.* Breakpoints persist only until the end of the debugging session in which they're set—once the debugger exits, all breakpoints are removed. (In Section E.6, you'll learn how to manually clear a breakpoint before the end of the debugging session.) Thus, the breakpoint set for line 15 in *Step 2* no longer exists upon restarting the debugger in *Step 7*. To reset the breakpoint at line 15, once again type stop at AccountTest:15.
- **9.** *Running the application.* Type run AccountTest to run the application. As in *Step 3*, AccountTest runs until the breakpoint at line 15 is reached, then the debugger pauses and waits for the next command.

<span id="page-1233-0"></span>**10.** *Using the next command*. Type **next**. This command behaves like the step command, except when the next statement to execute contains a method call. In that case, the called method executes in its entirety and the application advances to the next executable line after the method call (Fig. E.16). Recall from *Step 4* that the step command would enter the called method. In this example, the next command causes Account method credit to execute, then the debugger pauses at line 18 in AccountTest.

```
main[1] next
>
Step completed: "thread=main", AccountTest.main(), line=18 bci=65
18 System.out.printf("new account balance: $%.2f%n",
main[1]
```
**Fig. E.16** | Stepping over a method call.

**11.** *Using the exit command*. Use the **exit command** to end the debugging session (Fig. E.17). This command causes the AccountTest application to immediately terminate rather than execute the remaining statements in main. When debugging some types of applications (e.g., GUI applications), the application continues to execute even after the debugging session ends.

main[1] **exit**

C:\examples\appE>

**Fig. E.17** | Exiting the debugger.

#### **E.5 The watch [Command](#page-23-0)**

In this section, we present the **watch command**, which tells the debugger to watch a field. When that field is about to change, the debugger will notify you. In this section, you'll learn how to use the watch command to see how the Account object's field balance is modified during the execution of the AccountTest application.

As in the preceding two sections, we assume that you've followed *Step 1* and *Step 2* in Section E.2 to open the command window, change to the correct examples directory and compile classes AccountTest and Account for debugging (i.e., with the -g compiler option).

- **1.** *Starting the debugger.* Start the debugger by typing jdb.
- **2.** *Watching a class's field*. Set a watch on Account's balance field by typing watch Account.balance (Fig. E.18). You can set a watch on any field during execution of the debugger. Whenever the value in a field is about to change, the debugger enters break mode and notifies you that the value will change. Watches can be placed only on fields, not on local variables.
- **3.** *Running the application*. Run the application with the command run AccountTest. The debugger will now notify you that field balance's value will change (Fig. E.19). When the application begins, an instance of Account is cre-

```
C:\examples\appE>jdb
Initializing idb ...
> watch Account.balance
Deferring watch modification of Account.balance.
It will be set after the class is loaded.
>
```
**Fig. E.18** | Setting a watch on Account's balance field.

ated with an initial balance of \$50.00 and a reference to the Account object is assigned to the local variable account (line 9, Fig. E.1). Recall from Fig. 3.8 that when the constructor for this object runs, if parameter initialBalance is greater than 0.0, instance variable balance is assigned the value of parameter initial-Balance. The debugger notifies you that the value of balance will be set to 50.0.

```
> run AccountTest
run AccountTest
Set uncaught java.lang.Throwable
Set deferred uncaught java.lang.Throwable
>
VM Started: Set deferred watch modification of Account.balance
Field (Account.balance) is 0.0, will be 50.0: "thread=main", 
Account.<init>(), line=16 bci=17
16 this.balance = balance; // assign it to instance variable balance
main[1]
```
**Fig. E.19** AccountTest stops when account is created and its balance field will be modified.

**4.** *Adding money to the account.* Type cont to continue executing the application. The application executes normally before reaching the code on line 15 of Fig. E.1 that calls Account method credit to raise the Account object's balance by a specified amount. The debugger notifies you that instance variable balance will change (Fig. E.20). Although line 15 of class AccountTest calls method deposit, line 23 (Fig. 3.8) in Account's method deposit actually changes the value of balance.

```
main[1] cont
> initial account balance: $50.00
adding 25.00 to account balance
Field (Account.balance) is 50.0, will be 75.0: "thread=main", 
Account.deposit(), line=23 bci=13
23 balance = balance + depositAmount; // add it to the balance
main[1]
```
**Fig. E.20** | Changing the value of balance by calling Account method credit.

<span id="page-1235-0"></span>**5.** *Continuing execution.* Type cont—the application will finish executing because the application does not attempt any additional changes to balance (Fig. E.21).

```
main[1] cont
> new account balance: $75.00
The application exited
C:\examples\appE>
```
**Fig. E.21** | Continuing execution of AccountTest.

- **6.** *Restarting the debugger and resetting the watch on the variable.* Type jdb to restart the debugger. Once again, set a watch on the Account instance variable balance by typing the watch Account.balance, then type run AccountTest to run the application.
- **7.** *Removing the watch on the field.* Suppose you want to watch a field for only part of a program's execution. You can remove the debugger's watch on variable balance by typing **unwatch** Account.balance (Fig. E.22). Type cont—the application will finish executing without reentering break mode.

```
main[1] unwatch Account.balance
Removed: watch modification of Account.balance
main[1] cont
> initial account balance: $50.00
adding 25.00 to account balance
new account balance: $75.00
The application exited
C:\examples\appE>
```
**Fig. E.22** F Removing the watch on variable balance.

#### **E.6 The clear [Command](#page-23-0)**

In the preceding section, you learned to use the unwatch command to remove a watch on a field. The debugger also provides the clear command to remove a breakpoint from an application. You'll often need to debug applications containing repetitive actions, such as a loop. You may want to examine the values of variables during several, but possibly not all, of the loop's iterations. If you set a breakpoint in the body of a loop, the debugger will pause before each execution of the line containing a breakpoint. After determining that the loop is working properly, you may want to remove the breakpoint and allow the remaining iterations to proceed normally. In this section, we use the compound interest application in Fig. 5.6 to demonstrate how the debugger behaves when you set a breakpoint in the body of a for statement and how to remove a breakpoint in the middle of a debugging session.

- **1.** *Opening the command window, changing directories and compiling the application for debugging.* Open the command window, then change to the directory containing the Appendix E examples. For your convenience, we've provided a copy of the Interest.java file in this directory. Compile the application for debugging by typing javac -g Interest.java.
- **2.** *Starting the debugger and setting breakpoints.* Start the debugger by typing jdb. Set breakpoints at lines 10 and 18 of class Interest by typing stop at Interest:10, then stop at Interest:18.
- **3.** *Running the application.* Run the application by typing run Interest. The application executes until reaching the breakpoint at line 10 (Fig. E.23).

```
It will be set after the class is loaded.
> run Interest
run Interest
Set uncaught java.lang.Throwable
Set deferred uncaught java.lang.Throwable
>
VM Started: Set deferred breakpoint Interest:18
Set deferred breakpoint Interest:10
Breakpoint hit: "thread=main", Interest.main(), line=10 bci=8
10 System.out.printf("%s%20s%n", "Year", "Amount on deposit");
main[1]
```
**Fig. E.23** | Reaching the breakpoint at line 10 in the Interest application.

**4.** *Continuing execution.* Type cont to continue—line 10 executes, printing the column headings "Year" and "Amount on deposit". Line 10 (Fig. 5.6) appears before the for statement at lines 13–19 in Interest and thus executes only once. Execution continues past line 10 until the breakpoint at line 18 is reached during the first iteration of the for statement (Fig. E.24).

```
main[1] cont
> Year Amount on deposit
Breakpoint hit: "thread=main", Interest.main(), line=18 bci=54
18 System.out.printf("%4d%,20.2f%n", year, amount);
main[1]
```
**Fig. E.24** | Reaching the breakpoint at line 18 in the Interest application.

- **5.** *Examining variable values.* Type print year to examine the current value of variable year (i.e., the for's control variable). Print the value of variable amount too (Fig. E.25).
- **6.** *Continuing execution.* Type cont to continue execution. Line 18 executes and prints the current values of year and amount. After the for enters its second itera-

```
main[1] print year
year = 1main[1] print amount
amount = 1050.0main[1]
```
**Fig. E.25** | Printing year and amount during the first iteration of Interest's for.

tion, the debugger notifies you that the breakpoint at line 18 has been reached a second time. The debugger pauses each time a line where a breakpoint has been set is about to execute—when the breakpoint appears in a loop, the debugger pauses during each iteration. Print the values of variables year and amount again to see how the values have changed since the first iteration of the for (Fig. E.26).

```
main[1] cont
> 1 1,050.00
Breakpoint hit: "thread=main", Interest.main(), line=18 bci=54
18 System.out.printf("%4d%,20.2f%n", year, amount);
main[1] print amount
amount = 1102.5main[1] print year
year = 2main[1]
```
**Fig. E.26** Frinting year and amount during the second iteration of Interest's for.

**7.** *Removing a breakpoint.* You can display a list of currently set breakpoints by typing **clear** (Fig. E.27). Suppose you're satisfied that the Interest application's for statement is working properly, so you want to remove the breakpoint at line 18 (Fig. 5.6) and allow the remaining iterations of the loop to proceed normally. You can remove the breakpoint at line 18 by typing clear Interest:18. Now type clear to list the remaining breakpoints in the application. The debugger should indicate that only the breakpoint at line 10 remains (Fig. E.27). This breakpoint has already been reached and thus will no longer affect execution.

```
main[1] clear
Breakpoints set:
         breakpoint Interest:10
         breakpoint Interest:18
main[1] clear Interest:18
Removed: breakpoint Interest:18
main[1] clear
Breakpoints set:
        breakpoint Interest:10
main[1]
```
**8.** *Continuing execution after removing a breakpoint.* Type cont to continue execution. Recall that execution last paused before the printf statement in line 18 (Fig. 5.6). If the breakpoint at line 18 was removed successfully, continuing the application will produce the correct output for the current and remaining iterations of the for statement without the application halting (Fig. E.28).

```
main[1] cont
> 2 1,102.50
  3 1,157.63
  4 1,215.51
  5 1,276.28
  6 1,340.10
  7 1,407.10
  8 1,477.46
  9 1,551.33
  10 1,628.89
The application exited
C:\examples\appE>
```
**Fig. E.28** | Application executes without a breakpoint set at line 22.

#### **E.7 [Wrap-Up](#page-23-0)**

In this appendix, you learned how to insert and remove breakpoints in the debugger. Breakpoints allow you to pause application execution so you can examine variable values with the debugger's print command. This capability will help you locate and fix logic errors in your applications. You saw how to use the print command to examine the value of an expression and how to use the set command to change the value of a variable. You also learned debugger commands (including the step, step up and next commands) that can be used to determine whether a method is executing correctly. You learned how to use the watch command to keep track of a field throughout the life of an application. Finally, you learned how to use the clear command to list all the breakpoints set for an application or remove individual breakpoints to continue execution without breakpoints.

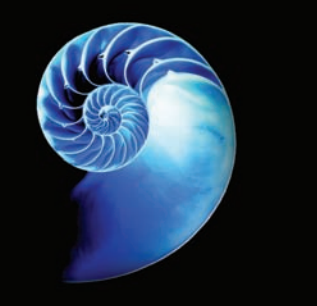

## [Appendices on the Web](#page-23-0)

The following appendices are available at *Java How to Program, 11/e*'s Companion Website (www.pearsonglobaleditions.com/deitel) as PDF documents:

- Appendix F, Using the Java API Documentation
- Appendix G, Creating Documentation with javadoc
- Appendix H, Unicode<sup>®</sup>
- Appendix I, Formatted Output
- Appendix J, Number Systems
- Appendix K, Bit Manipulation
- Appendix L, Labeled break and continue Statements
- Appendix M, UML 2: Additional Diagram Types
- Appendix N, Design Patterns

These files can be viewed in Adobe® Reader® (get.adobe.com/reader).

This page intentionally left blank.

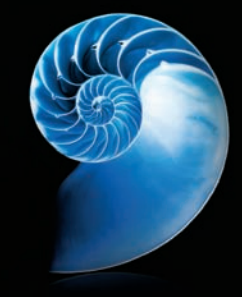

## [Index](#page-23-0)

[*Note:* Page references for defining occurrences of terms appear in **bold maroon**.]

#### **Symbols**

--predecrement/postdecrement **[186](#page-186-0)** - subtraction [103](#page-103-0), [104](#page-104-0) ^ boolean logical exclusive OR [239](#page-239-0), **[242](#page-242-0)** truth table [242](#page-242-0) \_ SQL wildcard character **[1111](#page-1111-0)**, [1112](#page-1112-0) , (comma) formatting flag **[226](#page-226-0)** ! logical NOT [239,](#page-239-0) **[242](#page-242-0)** truth table [243](#page-243-0) != not equals [106](#page-106-0) ? (wildcard type argument) **[891](#page-891-0)** ?: ternary conditional operator **[165](#page-165-0)**, [188](#page-188-0) . dot separator **[127](#page-127-0)** { left brace [91](#page-91-0) } right brace [91](#page-91-0) @FunctionalInterface annotation [794](#page-794-0) @Override annotation **[433](#page-433-0)** \* multiplication [103,](#page-103-0) [104](#page-104-0) \* SQL wildcard character **[1110](#page-1110-0)** \* wildcard in a file name [128](#page-128-0) \*= multiplication assignment operator [186](#page-186-0) / division [103,](#page-103-0) [104](#page-104-0) / forward slash in end tags **[959](#page-959-0)** /! JShell command **[1169](#page-1169-0)**, [1195](#page-1195-0) /? JShell command **[1196](#page-1196-0)** /\* \*/ traditional comment **[89](#page-89-0)** /\*\* \*/ Java documentation comment [89](#page-89-0) // end-of-line comment **[89](#page-89-0)** /= division assignment operator [186](#page-186-0) /classpath JShell command [1196](#page-1196-0)

/drop JShell command [1196,](#page-1196-0) **[1198](#page-1198-0)** /edit JShell command **[1173](#page-1173-0)**, [1195,](#page-1195-0) [1197](#page-1197-0) /env -class-path JShell command **[1191](#page-1191-0)** /exit JShell command **[1175](#page-1175-0)**, [1196](#page-1196-0) /help JShell command **[1196](#page-1196-0)** /history JShell command **[1167](#page-1167-0)**, [1196](#page-1196-0) */id* JShell command **[1169](#page-1169-0)**, [1195](#page-1195-0) /imports JShell command **[1191](#page-1191-0)**, [1196](#page-1196-0) /list JShell command **[1168](#page-1168-0)**, [1195](#page-1195-0) /methods JShell command **[1189](#page-1189-0)**, [1196](#page-1196-0) /open JShell command **[1180](#page-1180-0)**, [1196](#page-1196-0) /reload JShell command [1169](#page-1169-0), [1196,](#page-1196-0) **[1197](#page-1197-0)** /reset JShell command **[1171](#page-1171-0)**, [1196](#page-1196-0) /save JShell command **[1180](#page-1180-0)**, [1195](#page-1195-0) /set editor command in JShell **[1193](#page-1193-0)** /set feedback JShell command **[1198](#page-1198-0)** /set JShell command [1196,](#page-1196-0) [1200](#page-1200-0) /set start JShell command [1191,](#page-1191-0) [1196](#page-1196-0), **[1200](#page-1200-0)** /types JShell command **[1177](#page-1177-0)**, **[1178](#page-1178-0)**, [1196](#page-1196-0) /vars JShell command [1196](#page-1196-0) \ backslash escape sequence [96](#page-96-0) \" double-quote escape sequence [96](#page-96-0)

\n newline escape sequence [95,](#page-95-0) [96](#page-96-0) \r carriage-return escape sequence [96](#page-96-0) \t horizontal tab escape sequence [96](#page-96-0) & boolean logical AND [239,](#page-239-0) **[241](#page-241-0)** && conditional AND **[239](#page-239-0)**, [241](#page-241-0) truth table [240](#page-240-0) % remainder [103,](#page-103-0) [104](#page-104-0) % SQL wildcard character **[1111](#page-1111-0)** %= remainder assignment operator [186](#page-186-0) %b format specifier **[243](#page-243-0)** %c format specifier [118](#page-118-0) %d format specifier **[100](#page-100-0)** %f format specifier [117,](#page-117-0) **[138](#page-138-0)** %s format specifier **[97](#page-97-0)** + addition [103,](#page-103-0) [104](#page-104-0) – (minus sign) formatting flag **[225](#page-225-0)** ++ preincrement/postincrement **[186](#page-186-0)** += addition assignment operator **[185](#page-185-0)** += string concatenation assignment operator [632](#page-632-0) < less than [106](#page-106-0) <!--…--> XML comment tags [959](#page-959-0) <= less than or equal [106](#page-106-0) <> angle brackets for XML elements **[959](#page-959-0)** <> diamond notation for generic type inference **[711](#page-711-0)** -= subtraction assignment operator [186](#page-186-0)  $==$  is equal to [106](#page-106-0)

== to determine whether two references refer to the same object [451](#page-451-0) -> (arrow token in a lambda) **[754](#page-754-0)** > greater than [106](#page-106-0) >= greater than or equal to [106](#page-106-0) | boolean logical inclusive OR [239](#page-239-0), **[241](#page-241-0)** || conditional OR [239](#page-239-0), **[240](#page-240-0)** truth table [241](#page-241-0)

#### **Numerics**

0 format flag **[319](#page-319-0)**, [384](#page-384-0) [15](#page-15-0) Puzzle exercise [1011](#page-1011-0)

#### **A**

abbreviating assignment expressions [185](#page-185-0) abs method of Math [268](#page-268-0) absolute method of ResultSet **[1131](#page-1131-0)** absolute path **[667](#page-667-0)**, [670](#page-670-0) absolute positioning [577](#page-577-0) absolute value [268](#page-268-0) abstract class [461,](#page-461-0) **[465](#page-465-0)**, [466](#page-466-0), [467](#page-467-0) abstract implementation [736](#page-736-0) abstract keyword **[466](#page-466-0)** abstract method **[466](#page-466-0)**, [468,](#page-468-0) [470](#page-470-0), [1222](#page-1222-0) abstract superclass **[466](#page-466-0)** Abstract Window Toolkit (AWT) [541](#page-541-0) Abstract Window Toolkit Event package **[276](#page-276-0)** AbstractCollection class **[736](#page-736-0)** AbstractList class **[736](#page-736-0)** AbstractMap class **[736](#page-736-0)** AbstractQueue class **[736](#page-736-0)** AbstractSequentialList **[736](#page-736-0)** AbstractSet class **[736](#page-736-0)** AbstractTableModel class **[1125](#page-1125-0)**, [1131](#page-1131-0) fireTableStructure-Changed method **[1131](#page-1131-0)** accelerometer [57](#page-57-0) access modifier **[122](#page-122-0)**, [123](#page-123-0) private **[123](#page-123-0)**, [387,](#page-387-0) [429](#page-429-0) protected [387,](#page-387-0) **[429](#page-429-0)** public **[122](#page-122-0)**, [387,](#page-387-0) [429](#page-429-0)

access modifier in the UML - (private) [129](#page-129-0) access shared data [1041](#page-1041-0) accessibility [603](#page-603-0) accessibility heuristic [370](#page-370-0) accessor method **[396](#page-396-0)** Accounts Payable System Modification exercise [505](#page-505-0) accounts receivable file [702](#page-702-0) accumulator register [375,](#page-375-0) [377](#page-377-0) acquire a lock [1026,](#page-1026-0) **[1026](#page-1026-0)** action [162,](#page-162-0) [169](#page-169-0) action expression in the UML **[159](#page-159-0)** action state in the UML **[159](#page-159-0)**, [247](#page-247-0) action state symbol **[159](#page-159-0)** action to execute **[157](#page-157-0)** ActionEvent class (JavaFX) [562](#page-562-0), [564](#page-564-0) activation record **[274](#page-274-0)** activity diagram **[159](#page-159-0)**, [162](#page-162-0), [222,](#page-222-0) [247](#page-247-0) do...while statement [228](#page-228-0) for statement [222](#page-222-0) if statement [161](#page-161-0) if...else statement [162](#page-162-0) in the UML [169](#page-169-0) sequence statement [159](#page-159-0) switch statement [233](#page-233-0) while statement [169](#page-169-0) activity in the UML **[159](#page-159-0)** actual type arguments **[877](#page-877-0)** Ada Lovelace [68](#page-68-0) Ada programming language [68](#page-68-0) add method ArrayList<E> **[356](#page-356-0)** BigDecimal **[412](#page-412-0)** BigInteger **[816](#page-816-0)** LinkedList<T> **[715](#page-715-0)** List<T> **[710](#page-710-0)**, [713](#page-713-0) add packages to JShell's CLASSPATH [1191](#page-1191-0) add rows or columns to a GridPane [555](#page-555-0) addAll method Collections [716,](#page-716-0) **[725](#page-725-0)** List **[713](#page-713-0)** addFirst method of LinkedList **[715](#page-715-0)**

addition [58,](#page-58-0) [103](#page-103-0) addition compound assignment operator += **[185](#page-185-0)** addLast method of LinkedList **[715](#page-715-0)** addListener method of interface ObservableValue [566](#page-566-0) addTableModelListener method of TableModel **[1125](#page-1125-0)** "administrative" section of the computer [58](#page-58-0) Agile Alliance (www.agilealliance.org) [81](#page-81-0) Agile Manifesto (www.agilemanifesto.org) [81](#page-81-0) agile software development **[81](#page-81-0)**, Airline Reservation System [367](#page-367-0) Alert class **[1137](#page-1137-0)** AlertType.ERROR [1137](#page-1137-0) algebraic notation [103](#page-103-0) algorithm **[157](#page-157-0)**, [170,](#page-170-0) [177,](#page-177-0) [817](#page-817-0) binary search **[849](#page-849-0)** bubble sort [870](#page-870-0) bucket sort [870](#page-870-0) in Java Collections Framework [716](#page-716-0) insertion sort **[857](#page-857-0)** linear search **[845](#page-845-0)** merge sort **[861](#page-861-0)** quicksort [871](#page-871-0) selection sort **[854](#page-854-0)** alignment in a VBox (JavaFX) **[144](#page-144-0)**, **[546](#page-546-0)** Alignment property of a VBox (JavaFX) [144,](#page-144-0) [145,](#page-145-0) [546](#page-546-0) alpha software [83](#page-83-0) alphabetizing [621](#page-621-0) ALU (arithmetic and logic unit) **[58](#page-58-0)** AmbientLight class [997](#page-997-0), [1009](#page-1009-0) **Analog Clock** App exercise [1010](#page-1010-0) Analytical Engine [68](#page-68-0) AnchorPane class (JavaFX) [577,](#page-577-0) [961](#page-961-0) AND (in SQL) [1117](#page-1117-0) and method of functional interface IntPredicate **[781](#page-781-0)**

and method of interface Predicate **[782](#page-782-0)** Android [67](#page-67-0) Google Play [68](#page-68-0) operating system **[67](#page-67-0)** smartphone [67](#page-67-0) angle bracket (<>) for XML elements **[959](#page-959-0)** angle brackets (< and >) **[877](#page-877-0)** animation cycle indefinitely [986](#page-986-0) Animation.INDEFINITE constant [1008](#page-1008-0) AnimationTimer class **[989](#page-989-0)** handle method **[989](#page-989-0)** annotation @Override **[433](#page-433-0)** anonymous inner class [382](#page-382-0), [565](#page-565-0), **[566](#page-566-0)** anonymous method [753](#page-753-0) Apache Software Foundation [66](#page-66-0) API (application programming interface) **[98](#page-98-0)**, **[265](#page-265-0)** append method of class StringBuilder **[635](#page-635-0)** appendReplacement method of class Matcher [652](#page-652-0) appendTail method of class Matcher [652](#page-652-0) Apple [67](#page-67-0) Apple Macintosh [67](#page-67-0) Apple TV **[67](#page-67-0)** Apple Watch **[67](#page-67-0)** application **[88](#page-88-0)** command-line arguments **[269](#page-269-0)** Application class (JavaFX) **[551](#page-551-0)**, [583](#page-583-0), [591](#page-591-0) launch method **[551](#page-551-0)**, [560](#page-560-0) start method **[551](#page-551-0)**, [560,](#page-560-0) [561](#page-561-0) application programming interface (API) **[70](#page-70-0)**, **[265](#page-265-0)** Arc class (JavaFX) **[961](#page-961-0)**, [963](#page-963-0) length property **[963](#page-963-0)** radiusX property **[963](#page-963-0)** radiusY property **[963](#page-963-0)** startAngle property **[963](#page-963-0)** type property **[963](#page-963-0)** Archery Game exercise [368](#page-368-0)

archive files **[913](#page-913-0)** ArcTo element of a Path **[971](#page-971-0)** ArcType enum **[995](#page-995-0)** args parameter [348](#page-348-0) argument promotion **[275](#page-275-0)** argument to a method **[92](#page-92-0)**, [127](#page-127-0) arithmetic and logic unit (ALU) **[58](#page-58-0)** arithmetic calculation [102](#page-102-0) arithmetic compound assignment operators **[185](#page-185-0)** arithmetic operators [102](#page-102-0) arithmetic overflow **[173](#page-173-0)**, [517](#page-517-0) ArithmeticException class [412](#page-412-0), **[510](#page-510-0)**, [516](#page-516-0) ARPANET [78](#page-78-0) array **[310](#page-310-0)**, [665](#page-665-0) bounds checking **[320](#page-320-0)** ignoring element zero [322](#page-322-0) length instance variable **[312](#page-312-0)** pass an array element to a method [330](#page-330-0) pass an array to a method [330](#page-330-0) array-access expression **[311](#page-311-0)** array-creation expression **[312](#page-312-0)** array initializer **[315](#page-315-0)** for multidimensional array [338](#page-338-0) nested **[338](#page-338-0)** array of one-dimensional arrays [338](#page-338-0) ArrayBlockingQueue class [1041,](#page-1041-0) **[1042](#page-1042-0)**, [1053](#page-1053-0), [1067](#page-1067-0) put method **[1042](#page-1042-0)**, [1043](#page-1043-0) size method **[1043](#page-1043-0)** take method **[1042](#page-1042-0)**, [1043](#page-1043-0) arraycopy method of class System **[351](#page-351-0)**, [352](#page-352-0) ArrayIndexOutOfBoundsExcep tion class [320,](#page-320-0) **[323](#page-323-0)**, [323](#page-323-0) ArrayList<E> generic class **[353](#page-353-0)** add method **[356](#page-356-0)** clear method [354](#page-354-0) contains method [354](#page-354-0), **[356](#page-356-0)** get method **[356](#page-356-0)** indexOf method [354](#page-354-0) remove method [354,](#page-354-0) **[356](#page-356-0)** size method **[356](#page-356-0)** trimToSize method [354](#page-354-0)

ArrayList<T> generic class **[708](#page-708-0)**, [724](#page-724-0) isEmpty method [397](#page-397-0) toString method [891](#page-891-0) Arrays class **[350](#page-350-0)** asList method **[714](#page-714-0)**, **[770](#page-770-0)** binarySearch method **[350](#page-350-0)** equals method **[350](#page-350-0)** fill method **[350](#page-350-0)** parallelPrefix method **[1083](#page-1083-0)** parallelSetAll method **[1082](#page-1082-0)** parallelSort method [353,](#page-353-0) [1080](#page-1080-0) sort method **[350](#page-350-0)**, [766,](#page-766-0) [1080](#page-1080-0) stream method **[770](#page-770-0)**, [771](#page-771-0) toString method [651](#page-651-0), [847](#page-847-0) arrow in the UML [159](#page-159-0) token (->) in a lambda **[754](#page-754-0)** ascending order [351](#page-351-0) ASC in SQL [1112](#page-1112-0), [1113](#page-1113-0) ASCII (American Standard Code for Information Interchange) character set **[60](#page-60-0)**, [234,](#page-234-0) [380](#page-380-0) ASCII character set Appendix [1221](#page-1221-0) asList method of Arrays **[714](#page-714-0)**, **[770](#page-770-0)** aspect ratio [147](#page-147-0) assembler **[62](#page-62-0)** assembly language **[62](#page-62-0)** assert statement **[532](#page-532-0)**, [1222](#page-1222-0) assertion **[531](#page-531-0)** AssertionError class **[532](#page-532-0)** assign a value to a variable [101](#page-101-0) Assigning superclass and subclass references to superclass and subclass variables [464](#page-464-0) assignment operator = **[101](#page-101-0)** assignment operators **[185](#page-185-0)** associate left to right [188](#page-188-0) right to left [180,](#page-180-0) [188](#page-188-0) associative operation in a reduction [765](#page-765-0)

associativity chart [188](#page-188-0) associativity of operators **[104](#page-104-0)**, [109](#page-109-0), [188](#page-188-0) left to right [109](#page-109-0) right to left [104](#page-104-0) asString method of class DoubleProperty **[594](#page-594-0)** asterisk (\*) SQL wildcard character **[1110](#page-1110-0)** asynchronous event **[517](#page-517-0)** atomic operation **[1032](#page-1032-0)**, **[1152](#page-1152-0)** attribute in the UML [64,](#page-64-0) [129](#page-129-0) of a class [63](#page-63-0) of an object [64](#page-64-0) attribute in XML [958](#page-958-0) AudioClip class (JavaFX) **[973](#page-973-0)** AuthorISBN table of Books database [1105](#page-1105-0), [1107](#page-1107-0) Authors table of books database [1105](#page-1105-0), [1106](#page-1106-0) auto commit state [1153](#page-1153-0) auto-unboxing **[707](#page-707-0)** autobox an int [881](#page-881-0) autoboxing [642,](#page-642-0) **[707](#page-707-0)**, [881](#page-881-0) AutoCloseable interface [403,](#page-403-0) [493](#page-493-0), **[533](#page-533-0)**, [1122](#page-1122-0) close method [533](#page-533-0) auto-completion **[1163](#page-1163-0)**, [1180](#page-1180-0), [1190](#page-1190-0) autoincremented **[1106](#page-1106-0)**, [1116](#page-1116-0) automatic driver discovery (JDBC [4](#page-4-0)) **[1122](#page-1122-0)** automatic garbage collection [521](#page-521-0) average [170](#page-170-0), [172](#page-172-0) average method of interface DoubleStream [786](#page-786-0) average method of interface IntStream **[764](#page-764-0)** Average of Odd and Even numbers exercise [806](#page-806-0) await method of interface Condition **[1060](#page-1060-0)**, [1064](#page-1064-0) awaitTermination method of interface ExecutorService **[1031](#page-1031-0)** AWT (Abstract Window Toolkit) [541](#page-541-0)

#### **B**

Babbage, Charles [68](#page-68-0)

backing array **[714](#page-714-0)** backslash (\) **[95](#page-95-0)** backtracking **[834](#page-834-0)** bandwidth **[79](#page-79-0)** banker's rounding [413](#page-413-0) bar chart [261](#page-261-0), [317](#page-317-0), [319](#page-319-0) bar of asterisks [317](#page-317-0), [319](#page-319-0) base case **[810](#page-810-0)**, [816,](#page-816-0) [817,](#page-817-0) [823](#page-823-0) base class **[426](#page-426-0)** base of a number [641](#page-641-0) BasePlusCommissionEmployee class extends CommissionEmployee [477](#page-477-0) BASIC (Beginner's All-Purpose Symbolic Instruction Code) [899](#page-899-0) BASIC programming language [68](#page-68-0) behavior of a class [63](#page-63-0) beta software [83](#page-83-0) between method of class Duration **[807](#page-807-0)**, **[1082](#page-1082-0)** BiConsumer functional interface **[784](#page-784-0)**, [791](#page-791-0) bidirectional iterator **[713](#page-713-0)** big data **[61](#page-61-0)** Big O notation **[848](#page-848-0)**, [854](#page-854-0), [857](#page-857-0), [860](#page-860-0), [866](#page-866-0) BigDecimal class [181](#page-181-0), [227](#page-227-0), **[410](#page-410-0)**, [562,](#page-562-0) [813](#page-813-0) add method **[412](#page-412-0)** ArithmeticException class [412](#page-412-0) multiply method **[412](#page-412-0)** ONE constant **[412](#page-412-0)** pow method **[412](#page-412-0)** setScale method [413](#page-413-0) TEN constant **[412](#page-412-0)** valueOf method **[412](#page-412-0)** ZERO constant **[412](#page-412-0)** BigInteger class **[813](#page-813-0)**, [1069](#page-1069-0) add method **[816](#page-816-0)** compareTo method **[814](#page-814-0)** multiply method **[815](#page-815-0)** ONE constant **[814](#page-814-0)**, [816](#page-816-0) subtract method **[815](#page-815-0)**, [816](#page-816-0) ZERO constant **[816](#page-816-0)** binary [307](#page-307-0) binary digit (bit) **[59](#page-59-0)**

binary file **[666](#page-666-0)** binary integer [213](#page-213-0) binary operator **[100](#page-100-0)**, [102](#page-102-0), [242](#page-242-0) binary search algorithm [724](#page-724-0), **[849](#page-849-0)**, [853](#page-853-0) binary search tree **[920](#page-920-0)**, [925](#page-925-0) binary tree **[899](#page-899-0)**, [925](#page-925-0) delete [935](#page-935-0) search [936](#page-936-0) sort **[925](#page-925-0)** BinaryOperator functional interface [767](#page-767-0) binarySearch method of Arrays **[350](#page-350-0)**, [353](#page-353-0) of Collections [716,](#page-716-0) **[724](#page-724-0)**, [725](#page-725-0) bind a collection to a ListView [576](#page-576-0) bind method of class StringProperty **[594](#page-594-0)** Bindings class [979](#page-979-0) selectDouble method [979](#page-979-0) bit (binary digit) **[59](#page-59-0)** bitwise operators [239](#page-239-0) Bjarne Stroustrup [68](#page-68-0) blank line [90](#page-90-0), [177](#page-177-0) block **[108](#page-108-0)**, **[164](#page-164-0)**, [179](#page-179-0) **Block Breaker Game** App exercise [1009](#page-1009-0) enhanced [1010](#page-1010-0) **Block Increment** property of a Slider (JavaFX) [558](#page-558-0) *blocked* state **[1019](#page-1019-0)**, [1027](#page-1027-0) BlockingQueue interface **[1042](#page-1042-0)** put method **[1042](#page-1042-0)**, [1043](#page-1043-0) take method **[1042](#page-1042-0)**, [1043](#page-1043-0) body of a class declaration **[91](#page-91-0)** of a loop [169](#page-169-0) of a method **[91](#page-91-0)** of an if statement [106](#page-106-0) body mass index (BMI) [86](#page-86-0) calculator [86](#page-86-0) **Body Mass Index Calculator** app exercise [573](#page-573-0) Body Mass Index Calculator exercise [118](#page-118-0) Bohm, C. [158](#page-158-0) books database [1105](#page-1105-0) table relationships [1109](#page-1109-0), [1160](#page-1160-0)

Book Hierarchy exercise [456](#page-456-0) Boolean class **[707](#page-707-0)** boolean [235](#page-235-0) expression **[165](#page-165-0)**, [1230](#page-1230-0) promotions [276](#page-276-0) boolean logical AND & [239,](#page-239-0) **[241](#page-241-0)** boolean logical exclusive OR ^ [239](#page-239-0), **[242](#page-242-0)** truth table [242](#page-242-0) boolean logical inclusive OR | **[241](#page-241-0)** boolean primitive type **[165](#page-165-0)**, [1222](#page-1222-0), [1223,](#page-1223-0) [1230](#page-1230-0) BorderPane class (JavaFX) **[191](#page-191-0)**, [576](#page-576-0), [577](#page-577-0), **[578](#page-578-0)** bound instance method reference **[760](#page-760-0)** bounded buffer **[1052](#page-1052-0)** bounding box [995](#page-995-0) bounding rectangle **[252](#page-252-0)** bounds checking **[320](#page-320-0)** Box class **[996](#page-996-0)** boxed method of interface IntStream **[791](#page-791-0)** boxing [354](#page-354-0) boxing conversion **[707](#page-707-0)**, [881](#page-881-0) braces ({ and }) [164,](#page-164-0) [179,](#page-179-0) [220,](#page-220-0) [315](#page-315-0) not required [232](#page-232-0) braces ({}) [108](#page-108-0) break mode **[1227](#page-1227-0)** break statement **[232](#page-232-0)**, [237](#page-237-0), [262,](#page-262-0) [1222](#page-1222-0) breakpoint **[1225](#page-1225-0)** inserting [1227,](#page-1227-0) [1229](#page-1229-0) listing [1237](#page-1237-0) removing [1237](#page-1237-0) brittle software **[446](#page-446-0)** brute force [371](#page-371-0) Knight's Tour [371](#page-371-0) bubble sort [870](#page-870-0) improving performance [870](#page-870-0) bucket sort [870](#page-870-0) buffer **[694](#page-694-0)**, **[1034](#page-1034-0)** buffered I/O **[694](#page-694-0)** BufferedInputStream class **[694](#page-694-0)** BufferedOutputStream class **[694](#page-694-0)** flush method **[694](#page-694-0)**

BufferedReader class **[686](#page-686-0)**, [695](#page-695-0) BufferedWriter class **[684](#page-684-0)**, [695](#page-695-0) building block appearance [247](#page-247-0) building blocks [157](#page-157-0) Building Your Own Compiler [899](#page-899-0), [941](#page-941-0) Building Your Own Computer [374](#page-374-0) building-block approach to creating programs [64](#page-64-0) bulk operation **[707](#page-707-0)** Button class (JavaFX) [557](#page-557-0) **Max Width** property [582](#page-582-0) **Text** property [582](#page-582-0) byte **[58](#page-58-0)**, [59](#page-59-0) byte-based stream **[666](#page-666-0)** Byte class **[707](#page-707-0)** byte keyword [1223](#page-1223-0) byte primitive type [228](#page-228-0), [1222](#page-1222-0) promotions [276](#page-276-0) ByteArrayInputStream class [695](#page-695-0) ByteArrayOutputStream class [695](#page-695-0) bytecode **[72](#page-72-0)**, [93,](#page-93-0) [899](#page-899-0) bytecode verifier **[73](#page-73-0)**

#### **C**

C programming language [68](#page-68-0) C# programming language [68](#page-68-0), **[68](#page-68-0)** C++ programming language [68](#page-68-0) CachedRowSet interface **[1138](#page-1138-0)** close method [1140](#page-1140-0) Calculating the Sum of Digits exercise [306](#page-306-0) calculations [58,](#page-58-0) [109,](#page-109-0) [159](#page-159-0) call-by-reference **[331](#page-331-0)** call-by-value **[331](#page-331-0)** call method of class Task **[1069](#page-1069-0)**, [1070](#page-1070-0) call method of interface Callable **[1086](#page-1086-0)** Callable interface **[1086](#page-1086-0)** call method **[1086](#page-1086-0)** CallableStatement interface **[1152](#page-1152-0)** CallBack interface (JavaFX) **[603](#page-603-0)** calling method (caller) [266](#page-266-0)

camel case **[90](#page-90-0)** cancel method of class SwingWorker **[1080](#page-1080-0)** cancel method of class Task **[1080](#page-1080-0)** *canceled* state of a Task [1074](#page-1074-0) Canvas class (JavaFX) **[190](#page-190-0)**, [197](#page-197-0), **[827](#page-827-0)**, **[961](#page-961-0)**, **[991](#page-991-0)** getGraphicsContex[t2D](#page-2-0) method **[198](#page-198-0)**, **[993](#page-993-0)** getHeight method **[198](#page-198-0)** getWidth method **[198](#page-198-0)**, [252](#page-252-0) capacity method of class StringBuilder **[633](#page-633-0)** capacity of a StringBuilder [631](#page-631-0) capturing lambdas **[769](#page-769-0) Car Payment Calculator** app exercise [573](#page-573-0) carbon footprint calculator [86](#page-86-0) card games [323](#page-323-0) Card Shuffling and Dealing [374](#page-374-0) with Collections method shuffle [720](#page-720-0) carriage return [96](#page-96-0) Cascading [542](#page-542-0) Cascading Style Sheets (CSS) [542,](#page-542-0) **[542](#page-542-0)**, [606](#page-606-0), [953](#page-953-0), **[954](#page-954-0)** image-pattern function **[966](#page-966-0)**, [995](#page-995-0) linear-gradient function **[966](#page-966-0)**, [995](#page-995-0) radial-gradient function **[965](#page-965-0)** rgba function **[965](#page-965-0)** type selector **[964](#page-964-0)** case keyword **[231](#page-231-0)**, [1222](#page-1222-0) case sensitive **[90](#page-90-0)** Java commands [75](#page-75-0) casino [283](#page-283-0) cast downcast **[463](#page-463-0)** operator [118](#page-118-0), **[180](#page-180-0)**, [275](#page-275-0) catch a superclass exception [520](#page-520-0) an exception [512](#page-512-0) block **[322](#page-322-0)**, **[514](#page-514-0)**, [516](#page-516-0), [517](#page-517-0), [521,](#page-521-0) [524,](#page-524-0) [526](#page-526-0) clause **[514](#page-514-0)**, [1222](#page-1222-0) keyword **[514](#page-514-0)**

catch handler multi-catch **[515](#page-515-0)** catch-or-declare requirement **[519](#page-519-0)** catching exceptions exercise [538](#page-538-0), [539](#page-539-0) cd to change directories [92](#page-92-0) ceil method of Math [268](#page-268-0) cell in a GridPane [551](#page-551-0) Celsius equivalent of a Kelvin temperature [305](#page-305-0) centerX property of a Circle **[963](#page-963-0)** centerX property of a Ellipse **[963](#page-963-0)** centerY property of a Circle **[963](#page-963-0)** centerY property of an Ellipse **[963](#page-963-0)** central processing unit (CPU) **[58](#page-58-0)** chained exception **[528](#page-528-0)** change directories [92](#page-92-0) changed method of interface ChangeListener (JavaFX) [562](#page-562-0) ChangeListener interface (JavaFX) **[553](#page-553-0)**, [562,](#page-562-0) [565,](#page-565-0) [793](#page-793-0) char array [619](#page-619-0) keyword [1222,](#page-1222-0) [1223](#page-1223-0) primitive type **[99](#page-99-0)**, [228](#page-228-0) promotions [276](#page-276-0) character **[59](#page-59-0)** constant **[234](#page-234-0)** literal **[617](#page-617-0)** set [118](#page-118-0) character-based stream **[666](#page-666-0)** Character class [617](#page-617-0), [640](#page-640-0), **[707](#page-707-0)** charValue method **[642](#page-642-0)** digit method **[641](#page-641-0)** forDigit method **[641](#page-641-0)** isDefined method **[640](#page-640-0)** isDigit method **[640](#page-640-0)** isJavaIdentifierPart method **[640](#page-640-0)** isJavaIdentifierStart method **[640](#page-640-0)** isLetter method **[640](#page-640-0)**

Character class (cont.) isLetterOrDigit method **[640](#page-640-0)** isLowerCase method **[640](#page-640-0)** isUpperCase method **[640](#page-640-0)** static conversion methods [641](#page-641-0) toLowerCase method **[640](#page-640-0)** toUpperCase method **[640](#page-640-0)** character set **[59](#page-59-0)** character string **[92](#page-92-0)** CharArrayReader class **[695](#page-695-0)** CharArrayWriter class **[695](#page-695-0)** charAt method of class String [619](#page-619-0) of class StringBuilder **[634](#page-634-0)** CharSequence interface **[651](#page-651-0)** charValue method of class Character **[642](#page-642-0)** check protection exercise [659](#page-659-0) checked exception **[518](#page-518-0)** checkerboard pattern [117](#page-117-0) checking with assert that a value is within range [532](#page-532-0) child node **[920](#page-920-0)** children element of a VBox **[959](#page-959-0)** Circle class (JavaFX) **[579](#page-579-0)**, [587](#page-587-0) Circle class (JavaFX) **[961](#page-961-0)**, [963](#page-963-0) centerX property **[963](#page-963-0)** centerY property **[963](#page-963-0)** radius property **[963](#page-963-0)** circular buffer **[1053](#page-1053-0)** circumference [117](#page-117-0) class **[63](#page-63-0)** anonymous inner class [382,](#page-382-0) [565](#page-565-0) class keyword [123](#page-123-0) constructor **[126](#page-126-0)**, [132](#page-132-0) declaration **[90](#page-90-0)** default constructor **[134](#page-134-0)** field [273](#page-273-0) file **[93](#page-93-0)** *get* method [390](#page-390-0) instance variable **[64](#page-64-0)** name **[90](#page-90-0)** nested class [382](#page-382-0) *set* method [390](#page-390-0) class [60](#page-60-0)

class-average problem [170](#page-170-0), [171,](#page-171-0) [176,](#page-176-0) [177](#page-177-0) class cannot extend a final class [483](#page-483-0) Class class [451,](#page-451-0) **[481](#page-481-0)**, [1130](#page-1130-0) getName method [451,](#page-451-0) **[481](#page-481-0)** Class fancyTime exercise [422](#page-422-0) .class file **[72](#page-72-0)**, **[93](#page-93-0)** separate one for every class [388](#page-388-0) class hierarchy **[426](#page-426-0)**, [467](#page-467-0) class instance creation expression **[126](#page-126-0)**, [384](#page-384-0) diamond notation (<>) **[356](#page-356-0)**, [356](#page-356-0) class keyword **[90](#page-90-0)**, [123](#page-123-0), [1222](#page-1222-0) class library **[427](#page-427-0)** class loader **[72](#page-72-0)**, **[913](#page-913-0)** class method **[267](#page-267-0)** class name fully qualified [130](#page-130-0) class name of a CSS class selector [955](#page-955-0) class names camel case naming [123](#page-123-0) class variable **[269](#page-269-0)**, **[403](#page-403-0)** classwide information **[403](#page-403-0)** ClassCastException class [706](#page-706-0) Classes AbstractCollection **[736](#page-736-0)** AbstractList **[736](#page-736-0)** AbstractMap **[736](#page-736-0)** AbstractQueue **[736](#page-736-0)** AbstractSequentialList **[736](#page-736-0)** AbstractSet **[736](#page-736-0)** AbstractTableModel **[1125](#page-1125-0)**, [1131](#page-1131-0) ActionEvent (JavaFX) [562](#page-562-0), [564](#page-564-0) Alert **[1137](#page-1137-0)** AmbientLight [997,](#page-997-0) [1009](#page-1009-0) AnchorPane (JavaFX) [577](#page-577-0) AnimationTimer **[989](#page-989-0)** Application (JavaFX) **[551](#page-551-0)**, [583,](#page-583-0) [591](#page-591-0) Arc [961,](#page-961-0) [963](#page-963-0) ArithmeticException [412,](#page-412-0) **[510](#page-510-0)** ArrayBlockingQueue [1041](#page-1041-0), **[1042](#page-1042-0)**, [1053,](#page-1053-0) [1067](#page-1067-0)

Classes (cont.) ArrayIndexOutOfBounds-Exception [320,](#page-320-0) [323](#page-323-0) ArrayList<E> **[353](#page-353-0)**, [354,](#page-354-0) **[356](#page-356-0)** ArrayList<T> **[708](#page-708-0)**, [709,](#page-709-0) [724](#page-724-0) Arrays **[350](#page-350-0)** AssertionError **[532](#page-532-0)** AudioClip [973](#page-973-0) BigDecimal [181,](#page-181-0) [227,](#page-227-0) **[410](#page-410-0)**, [562,](#page-562-0) [813](#page-813-0) BigInteger **[813](#page-813-0)**, [1069](#page-1069-0) Bindings [979](#page-979-0) Boolean **[707](#page-707-0)** BorderPane (JavaFX) **[191](#page-191-0)**, [576,](#page-576-0) [577,](#page-577-0) **[578](#page-578-0)** Box **[996](#page-996-0)** BufferedInputStream **[694](#page-694-0)** BufferedOutputStream **[694](#page-694-0)** BufferedReader **[686](#page-686-0)**, [695](#page-695-0) BufferedWriter **[684](#page-684-0)**, [695](#page-695-0) Byte **[707](#page-707-0)** ByteArrayInputStream [695](#page-695-0) ByteArrayOutputStream [695](#page-695-0) Canvas **[190](#page-190-0)**, [197](#page-197-0), **[827](#page-827-0)**, [961](#page-961-0), **[991](#page-991-0)** Character [617,](#page-617-0) [635,](#page-635-0) [640,](#page-640-0) **[707](#page-707-0)** CharArrayReader **[695](#page-695-0)** CharArrayWriter **[695](#page-695-0)** Circle [961](#page-961-0), [963](#page-963-0) Circle (JavaFX) [587](#page-587-0) Circle class (JavaFX) **[579](#page-579-0)** Class [451,](#page-451-0) **[481](#page-481-0)**, [1130](#page-1130-0) Collections **[708](#page-708-0)**, [880](#page-880-0) Collector **[761](#page-761-0)**, [771](#page-771-0) Color **[292](#page-292-0)**, **[832](#page-832-0)** ColorPicker **[828](#page-828-0)** CompletableFuture class **[1086](#page-1086-0)** ConcurrentHashMap [1067](#page-1067-0) ConcurrentLinkedDeque [1067](#page-1067-0) ConcurrentModification-Exception [711](#page-711-0)

Classes (cont.) ConcurrentSkipListMap [1067](#page-1067-0) ConcurrentSkipListSet [1067](#page-1067-0) CopyOnWriteArrayList [1067](#page-1067-0) CopyOnWriteArraySet [1067](#page-1067-0) Cylinder **[996](#page-996-0)** DataInputStream **[694](#page-694-0)** DataOutputStream **[694](#page-694-0)** DelayQueue [1067](#page-1067-0) DirectoryChooser **[687](#page-687-0)**, [693](#page-693-0) Double **[707](#page-707-0)**, [890](#page-890-0) DoubleProperty (JavaFX) [565](#page-565-0), **[594](#page-594-0)** DriverManager **[1122](#page-1122-0)** Ellipse [961,](#page-961-0) [963](#page-963-0) EnumSet **[402](#page-402-0)** Error **[517](#page-517-0)** Exception **[517](#page-517-0)** Executors **[1022](#page-1022-0)** FadeTransition **[985](#page-985-0)** File **[667](#page-667-0)** FileChooser **[687](#page-687-0)**, [692](#page-692-0) FileReader [695](#page-695-0) Files **[667](#page-667-0)**, [788](#page-788-0) FillTransition **[984](#page-984-0)** FilterInputStream **[693](#page-693-0)** FilterOutputStream **[693](#page-693-0)** Float **[707](#page-707-0)** FlowPane (JavaFX) [577](#page-577-0) Formatter **[667](#page-667-0)** FXCollections (JavaFX) **[595](#page-595-0)** FXMLLoader (JavaFX) **[553](#page-553-0)**, [561](#page-561-0), [564](#page-564-0) GraphicsContext **[197](#page-197-0)**, [198,](#page-198-0) **[828](#page-828-0)**, **[991](#page-991-0)** GridPane (JavaFX) **[551](#page-551-0)**, [577](#page-577-0) HashMap **[731](#page-731-0)** HashSet **[728](#page-728-0)** HBox (JavaFX) [577](#page-577-0) IllegalMonitorState-Exception **[1046](#page-1046-0)**, [1061](#page-1061-0) Image (JavaFX) **[599](#page-599-0)** ImageView (JavaFX) **[142](#page-142-0)**, **[544](#page-544-0)** InputMismatchException **[511](#page-511-0)**

Classes (cont.) InputStream [693](#page-693-0) InputStreamReader **[695](#page-695-0)** Instant **[1089](#page-1089-0)** Integer **[707](#page-707-0)**, [890](#page-890-0) Interpolator **[985](#page-985-0)** InterruptedException **[1023](#page-1023-0)** IntSummaryStatistics **[764](#page-764-0)** JAXB **[683](#page-683-0)** JScrollPane **[1136](#page-1136-0)** JTable **[1125](#page-1125-0)** KeyFrame **[986](#page-986-0)** Label [954](#page-954-0) Label (JavaFX) **[142](#page-142-0)**, **[190](#page-190-0)**, **[544](#page-544-0)** Line [961,](#page-961-0) [963](#page-963-0) LineNumberReader **[695](#page-695-0)** LinkedBlockingDeque [1067](#page-1067-0) LinkedBlockingQueue [1067](#page-1067-0) LinkedList **[708](#page-708-0)** LinkedTransferQueue [1067](#page-1067-0) ListCell (JavaFX) **[600](#page-600-0)** ListView (JavaFX) [576](#page-576-0) Long **[707](#page-707-0)** Matcher [617,](#page-617-0) **[651](#page-651-0)** Math [267,](#page-267-0) [268](#page-268-0) Media [973](#page-973-0), [976](#page-976-0), [978](#page-978-0) MediaPlayer [973,](#page-973-0) [976,](#page-976-0) [978](#page-978-0), [979](#page-979-0) MediaView [973](#page-973-0), [976](#page-976-0), [979](#page-979-0) MouseEvent (JavaFX) **[587](#page-587-0)** Node (JavaFX) **[543](#page-543-0)**, [579](#page-579-0) Number [890](#page-890-0) NumberFormat **[411](#page-411-0)**, **[552](#page-552-0)**, [562,](#page-562-0) [1082](#page-1082-0) Object [403](#page-403-0) ObservableList(JavaFX) **[587](#page-587-0)** Optional class [779](#page-779-0) OptionalDouble **[764](#page-764-0)**, [786](#page-786-0) OptionalInt **[763](#page-763-0)** OutputStream [693](#page-693-0) OutputStreamWriter **[695](#page-695-0)** Paint **[993](#page-993-0)**, [994,](#page-994-0) [995](#page-995-0) Pane [961](#page-961-0)

Classes (cont.) Pane (JavaFX) [576,](#page-576-0) [577,](#page-577-0) **[579](#page-579-0)** ParallelCamera [1009](#page-1009-0) ParallelTransition **[985](#page-985-0)** Parent (JavaFX) **[553](#page-553-0)**, [561](#page-561-0) Path [966](#page-966-0) PathElement [966](#page-966-0) Paths **[667](#page-667-0)** PathTransition **[985](#page-985-0)** Pattern [617](#page-617-0), **[651](#page-651-0)** PerspectiveCamera [1009](#page-1009-0) PhongMaterial **[998](#page-998-0)** PipedInputStream [693](#page-693-0) PipedOutputStream [693](#page-693-0) PipedReader **[696](#page-696-0)** PipedWriter **[696](#page-696-0)** Platform **[1068](#page-1068-0)** PointLight [997,](#page-997-0) [1009](#page-1009-0) Polygon [966](#page-966-0) Polyline [966](#page-966-0) PrintStream **[693](#page-693-0)** PrintWriter [696](#page-696-0) PriorityBlockingQueue [1067](#page-1067-0) PriorityQueue **[727](#page-727-0)** RadioButton (JavaFX) [576](#page-576-0) RadioButtonMenuItem (JavaFX) [587](#page-587-0) Random [367](#page-367-0) Reader **[695](#page-695-0)** ReadOnlyObjectProperty (JavaFX) **[599](#page-599-0)** Rectangle [961,](#page-961-0) [963](#page-963-0) Rectangle (JavaFX) [576](#page-576-0) ReentrantLock **[1060](#page-1060-0)**, [1062](#page-1062-0) Rotate [971](#page-971-0) RotateTransition **[985](#page-985-0)** RowFilter **[1137](#page-1137-0)** RowSetProvider **[1139](#page-1139-0)** RuntimeException **[518](#page-518-0)** Scale [971](#page-971-0) ScaleTransition **[985](#page-985-0)** Scanner **[98](#page-98-0)** Scene (JavaFX) **[543](#page-543-0)**, [551](#page-551-0), [561](#page-561-0) SecureRandom **[278](#page-278-0)** SelectionModel (JavaFX) **[599](#page-599-0)**

Classes (cont.) SequentialTransition **[985](#page-985-0)** Shape [961](#page-961-0) Shape[3D](#page-3-0) [961,](#page-961-0) **[996](#page-996-0)** Short **[707](#page-707-0)** Slider (JavaFX) [549,](#page-549-0) **[552](#page-552-0)**, [576](#page-576-0) Sphere **[996](#page-996-0)** SQLException [1123](#page-1123-0) SQLFeatureNotSupported-Exception [1130](#page-1130-0) StackTraceElement **[527](#page-527-0)** StackWalker **[528](#page-528-0)** Stage (JavaFX) **[543](#page-543-0)**, [551,](#page-551-0) [561](#page-561-0) Stop **[994](#page-994-0)** String [617](#page-617-0) StringBinding (JavaFX) **[594](#page-594-0)** StringBuffer **[632](#page-632-0)** StringBuilder [617](#page-617-0), **[631](#page-631-0)** StringIndexOutOfBounds-Exception **[628](#page-628-0)** StringJoiner **[771](#page-771-0)** StringProperty (JavaFX) **[594](#page-594-0)** StringReader **[696](#page-696-0)** StringWriter **[696](#page-696-0)** StrokeTransition **[984](#page-984-0)** SwingNode **[1136](#page-1136-0)** SynchronousQueue [1067](#page-1067-0) TableModelEvent [1136](#page-1136-0) TableRowSorter **[1136](#page-1136-0)** TableView [1125](#page-1125-0) TableView (JavaFX) [603](#page-603-0) Task **[1068](#page-1068-0)**, **[1069](#page-1069-0)** TextArea **[687](#page-687-0)** TextField (JavaFX) **[190](#page-190-0)**, **[552](#page-552-0)** Throwable **[517](#page-517-0)**, [527](#page-527-0) TilePane (JavaFX) [577](#page-577-0) Timeline **[986](#page-986-0)** TitledPane (JavaFX) [576,](#page-576-0) [579](#page-579-0), [582](#page-582-0) ToggleButton (JavaFX) [587](#page-587-0) ToolBar **[192](#page-192-0)**, **[687](#page-687-0)** Toolbar [827](#page-827-0) Transform [971](#page-971-0) Translate [971](#page-971-0)

Classes (cont.) TreeMap **[731](#page-731-0)** TreeSet **[728](#page-728-0)** Types **[1124](#page-1124-0)** UnsupportedOperation-Exception **[714](#page-714-0)** VBox [954](#page-954-0) VBox (JavaFX) [577](#page-577-0) Vbox (JavaFX) **[144](#page-144-0)**, **[545](#page-545-0)** Writer **[684](#page-684-0)**, **[695](#page-695-0)** CLASSPATH environment variable [93](#page-93-0), **[913](#page-913-0)** classpath **[913](#page-913-0)**, [1122](#page-1122-0) -classpath command-line argument to java **[914](#page-914-0)** to javac **[913](#page-913-0)** CLASSPATH problem [75](#page-75-0) clear debugger command **[1237](#page-1237-0)** clear method of ArrayList<E> [354](#page-354-0) of List<T> **[714](#page-714-0)** of PriorityQueue **[727](#page-727-0)** clearRect method of class GraphicsContext class clearRect method **[833](#page-833-0)** clearRect method of class GraphicsContext class clearRect method **[252](#page-252-0)** click a button [552](#page-552-0) client of a class **[130](#page-130-0)** client code [463](#page-463-0) Clock Class exercise [154](#page-154-0) clone method of Object [452](#page-452-0) cloning objects deep copy **[452](#page-452-0)** shallow copy **[452](#page-452-0)** close a window [552](#page-552-0) close method of CachedRowSet [1140](#page-1140-0) of Connection [1125](#page-1125-0) of Formatter **[673](#page-673-0)** of interface Connection [1125](#page-1125-0) of interface ResultSet [1125](#page-1125-0) of interface Statement [1125](#page-1125-0) of JdbcRowSet **[1140](#page-1140-0)** of ResultSet [1125](#page-1125-0) of Scanner **[675](#page-675-0)** of Statement [1125](#page-1125-0)

close method of interface AutoCloseable [533](#page-533-0) closed range of integers [751](#page-751-0) closed tour [372](#page-372-0) ClosePath element of a Path **[971](#page-971-0)** cloud computing **[82](#page-82-0)** COBOL (COmmon Business Oriented Language) [69](#page-69-0) code **[65](#page-65-0)** code maintenance [139](#page-139-0) Coderanch.com [83](#page-83-0) coin tossing [279](#page-279-0), [306](#page-306-0) collect method of interface IntStream **[761](#page-761-0)**, [761](#page-761-0), **[763](#page-763-0)** collect method of interface Stream **[771](#page-771-0)**, [772,](#page-772-0) [783,](#page-783-0) [784,](#page-784-0) [791](#page-791-0) collection **[353](#page-353-0)**, **[705](#page-705-0)** collection implementation [735](#page-735-0) Collection interface **[706](#page-706-0)**, [707,](#page-707-0) [710](#page-710-0), [716](#page-716-0) contains method **[710](#page-710-0)** iterator method **[710](#page-710-0)** collections convenience factory methods [736](#page-736-0) synchronized collection [708](#page-708-0) unmodifiable collection [708](#page-708-0) Collections class **[708](#page-708-0)**, [880](#page-880-0) addAll method [716](#page-716-0), **[725](#page-725-0)** binarySearch method [716](#page-716-0), **[724](#page-724-0)**, [725](#page-725-0) copy method [716,](#page-716-0) **[722](#page-722-0)** disjoint method [716,](#page-716-0) **[726](#page-726-0)** fill method [716,](#page-716-0) **[722](#page-722-0)** frequency method [716,](#page-716-0) **[726](#page-726-0)** max method [716,](#page-716-0) **[722](#page-722-0)** min method [716,](#page-716-0) **[722](#page-722-0)** reverse method [716,](#page-716-0) **[722](#page-722-0)** reverseOrder method **[717](#page-717-0)** shuffle method [716,](#page-716-0) **[720](#page-720-0)**, [722](#page-722-0) sort method **[716](#page-716-0)** wrapper methods **[708](#page-708-0)** collections framework **[705](#page-705-0)** collector [761](#page-761-0) Collector functional interface **[771](#page-771-0)** Collector interface **[771](#page-771-0)**

Collectors class **[761](#page-761-0)**, [771](#page-771-0) groupingBy method **[783](#page-783-0)**, [784](#page-784-0), [788](#page-788-0), [791](#page-791-0) joining method **[761](#page-761-0)** toList method **[771](#page-771-0) College Loan Payoff Calculator** app exercise [573](#page-573-0) collision in a hashtable **[731](#page-731-0)** Color class **[292](#page-292-0)**, **[832](#page-832-0)** rgb method [594](#page-594-0) color stops **[965](#page-965-0)** ColorPicker class [828](#page-828-0), **[828](#page-828-0)** colors [292](#page-292-0) column [337](#page-337-0), **[1104](#page-1104-0)**, [1105](#page-1105-0) column number in a result set [1110](#page-1110-0) columns of a two-dimensional array [337](#page-337-0) comma (,) [224](#page-224-0) comma (,) formatting flag **[226](#page-226-0)** comma in an argument list [96](#page-96-0) comma-separated list [224](#page-224-0) of arguments **[96](#page-96-0)** of parameters [271](#page-271-0) command line **[92](#page-92-0)** command-line argument **[269](#page-269-0)**, **[348](#page-348-0) Command Prompt** [72,](#page-72-0) [92](#page-92-0) command window [74](#page-74-0), **[92](#page-92-0)** comment end-of-line (single-line), // **[89](#page-89-0)**, [92](#page-92-0) Javadoc **[89](#page-89-0)** single line [92](#page-92-0) comment in XML [959](#page-959-0) commercial data processing [701](#page-701-0) commission [210](#page-210-0) CommissionEmployee class derived from Employee [475](#page-475-0) commit a transaction **[1152](#page-1152-0)** commit method of interface Connection **[1153](#page-1153-0)** Comparable interface [924](#page-924-0) Comparable<T> interface [493](#page-493-0), [624](#page-624-0), [716](#page-716-0), **[879](#page-879-0)**, [924](#page-924-0) compareTo method [716](#page-716-0), **[879](#page-879-0)** Comparator interface **[717](#page-717-0)**, [718](#page-718-0), [774](#page-774-0), **[774](#page-774-0)** compare method **[719](#page-719-0)** thenComparing method **[780](#page-780-0)**

Comparator object [717,](#page-717-0) [722,](#page-722-0) [729,](#page-729-0) [731](#page-731-0) in sort [717](#page-717-0) compare method of interface Comparator **[719](#page-719-0)** compareTo method of class String **[621](#page-621-0)**, [624](#page-624-0) of Comparable [716](#page-716-0) compareTo method of class BigInteger **[814](#page-814-0)** compareTo method of Comparable<T> **[879](#page-879-0)** comparing String objects [621](#page-621-0) comparison operator [493](#page-493-0) compartment in a UML class diagram [129](#page-129-0) compilation error **[89](#page-89-0)** compilation errors [93](#page-93-0) JShell [1167](#page-1167-0) compilation process [945](#page-945-0) compile [92](#page-92-0), [93](#page-93-0) compile a program **[71](#page-71-0)** compile method of class Pattern **[651](#page-651-0)** compile-time error **[89](#page-89-0)** compile-time type safety [710](#page-710-0) compiler **[62](#page-62-0)** compiler error **[89](#page-89-0)** compiler options -d **[912](#page-912-0)** compile-time type safety **[874](#page-874-0)** compiling an application with multiple classes [128](#page-128-0) CompletableFuture class **[1086](#page-1086-0)** runAsync method **[1089](#page-1089-0)** supplyAsync method **[1089](#page-1089-0)** Complex [421](#page-421-0) complex number [422](#page-422-0) Complex Numbers (exercise) [421](#page-421-0) complexity theory [817](#page-817-0) component [62](#page-62-0) component of an array **[311](#page-311-0)** composite primary key [1107,](#page-1107-0) [1108](#page-1108-0) composition **[397](#page-397-0)**, [427](#page-427-0), [429](#page-429-0) compound assignment operators **[185](#page-185-0)**, [188](#page-188-0) compound interest [224,](#page-224-0) [260,](#page-260-0) [261](#page-261-0)

compound statement **[108](#page-108-0)** computer-assisted instruction (CAI) [307](#page-307-0), [308](#page-308-0) Difficulty Levels [308](#page-308-0) Monitoring Student Performance [307](#page-307-0) Reducing Student Fatigue [307](#page-307-0) Varying the Types of Problems [308](#page-308-0) computer dump [378](#page-378-0) computer program **[56](#page-56-0)** computer simulator [377](#page-377-0) Computerization of Health Records exercise [155](#page-155-0) computers in education [307](#page-307-0) concat method of class String **[628](#page-628-0)** concatenate strings [406](#page-406-0) concatenation **[272](#page-272-0)** concordance [786](#page-786-0) concrete class **[466](#page-466-0)** concrete subclass [471](#page-471-0) CONCUR\_READ\_ONLY constant **[1130](#page-1130-0)** CONCUR\_UPDATABLE constant **[1130](#page-1130-0)** Concurrency API [1017](#page-1017-0) concurrent access to a Collection by multiple threads [735](#page-735-0) concurrent operations [1016](#page-1016-0) concurrent programming **[1017](#page-1017-0)** concurrent threads [1041](#page-1041-0) ConcurrentHashMap class [1067](#page-1067-0) ConcurrentLinkedDeque [1067](#page-1067-0) ConcurrentLinkedDeque class [1067](#page-1067-0) ConcurrentModification-Exception class [711](#page-711-0) ConcurrentSkipListMap class [1067](#page-1067-0) ConcurrentSkipListSet class [1067](#page-1067-0) condition **[106](#page-106-0)**, [228](#page-228-0) Condition interface **[1060](#page-1060-0)**, [1062](#page-1062-0) await method **[1060](#page-1060-0)**, [1064](#page-1064-0) signal method **[1060](#page-1060-0)** signalAll method **[1061](#page-1061-0)** condition object **[1060](#page-1060-0)**

conditional AND && **[239](#page-239-0)**, [241](#page-241-0) truth table [240](#page-240-0) conditional expression **[165](#page-165-0)** conditional operator ?: [165](#page-165-0), [188](#page-188-0) conditional OR || [239,](#page-239-0) **[240](#page-240-0)** truth table [241](#page-241-0) connect to a database [1120](#page-1120-0) connected RowSet **[1137](#page-1137-0)** connection between Java program and database [1122](#page-1122-0) Connection interface **[1122](#page-1122-0)**, [1125,](#page-1125-0) [1129](#page-1129-0), [1153](#page-1153-0) close method [1125](#page-1125-0) commit method **[1153](#page-1153-0)** createStatement method **[1123](#page-1123-0)**, [1129](#page-1129-0) getAutoCommit method **[1153](#page-1153-0)** prepareStatement method **[1145](#page-1145-0)** rollBack method **[1153](#page-1153-0)** setAutoCommit method **[1153](#page-1153-0)** constant [408](#page-408-0) Math.PI [117](#page-117-0) constant integral expression **[228](#page-228-0)**, [233](#page-233-0) constant run time **[848](#page-848-0)** constant variable **[234](#page-234-0)**, [316](#page-316-0) must be initialized [316](#page-316-0) constructor **[126](#page-126-0)**, [132](#page-132-0) call another constructor of the same class using this [392](#page-392-0) multiple parameters [134](#page-134-0) no argument **[392](#page-392-0)** overloaded **[390](#page-390-0)** constructor reference **[788](#page-788-0)** constructors cannot specify a return type [134](#page-134-0) consume memory [821](#page-821-0) consumer [1017,](#page-1017-0) **[1034](#page-1034-0)** consumer electronic device [70](#page-70-0) Consumer functional interface [767](#page-767-0), [776](#page-776-0) consumer thread **[1034](#page-1034-0)** cont debugger command **[1228](#page-1228-0)** contains method of Collection **[710](#page-710-0)**

contains method of class ArrayList<E> [354,](#page-354-0) **[356](#page-356-0)** containsKey method of Map **[734](#page-734-0)** content panel (Scene Builder) [142,](#page-142-0) [544](#page-544-0) continue statement **[237](#page-237-0)**, [238](#page-238-0), [262,](#page-262-0) [263,](#page-263-0) [1222](#page-1222-0) continuous beta [83](#page-83-0) control statement **[158](#page-158-0)**, [159,](#page-159-0) [160,](#page-160-0) [161,](#page-161-0) [819](#page-819-0) nesting **[161](#page-161-0)**, [247](#page-247-0) stacking **[160](#page-160-0)**, [245](#page-245-0) control statements if [108](#page-108-0) control variable **[170](#page-170-0)**, **[217](#page-217-0)**, [218](#page-218-0) controller (in MVC architecture) [553](#page-553-0) **Controller** (Scene Builder) [559](#page-559-0), [583](#page-583-0) controller class (JavaFX) **[195](#page-195-0)**, **[544](#page-544-0)**, **[553](#page-553-0)**, [553,](#page-553-0) **[559](#page-559-0)**, **[583](#page-583-0)** initialize instance variables [561](#page-561-0) initialize method [565](#page-565-0) controller skeleton [196,](#page-196-0) [559](#page-559-0) controlling expression of a switch **[231](#page-231-0)** controls **[142](#page-142-0)**, [541,](#page-541-0) **[543](#page-543-0)** ControlsFX open source project [974](#page-974-0) convenience factory method [736,](#page-736-0) [738](#page-738-0) converge on a base case [810](#page-810-0) convert between number systems [641](#page-641-0) Cooking with Healthier Ingredients exercise [661](#page-661-0) coordinate system **[198](#page-198-0)** coordinates (0, 0) [198](#page-198-0) copy method of Collections [716,](#page-716-0) **[722](#page-722-0)** copying files [667](#page-667-0) copying objects deep copy **[452](#page-452-0)** shallow copy **[452](#page-452-0)** CopyOnWriteArrayList class [1067](#page-1067-0)

CopyOnWriteArraySet class [1067](#page-1067-0) core package [93](#page-93-0) correct in a mathematical sense [245](#page-245-0) cos method of Math [268](#page-268-0) cosine [268](#page-268-0) count method of interface IntStream **[763](#page-763-0)** counter **[170](#page-170-0)**, [175,](#page-175-0) [182](#page-182-0) counter-controlled iteration **[170](#page-170-0)**, [171](#page-171-0), [178](#page-178-0), [181](#page-181-0), [182](#page-182-0), [217](#page-217-0), [218](#page-218-0), [377](#page-377-0), [820](#page-820-0) -cp command line argument to java **[914](#page-914-0)** to javac **[914](#page-914-0)** CPU (central processing unit) **[58](#page-58-0)** CraigsList (www.craigslist.org) [79](#page-79-0) craps (casino game) [283,](#page-283-0) [306,](#page-306-0) [367](#page-367-0) create a reusable class [911](#page-911-0) create an object of a class [126](#page-126-0) create and use your own packages [911](#page-911-0) createJdbcRowSet method of interface RowSetFactory **[1139](#page-1139-0)** createStatement method of Connection **[1123](#page-1123-0)**, [1129](#page-1129-0) creating and initializing an array [314](#page-314-0) creating files [667](#page-667-0) Creating Static Art exercise [1008](#page-1008-0), [1009](#page-1009-0) credit limit on a charge account [209](#page-209-0) crossword puzzle generator [661](#page-661-0) CSS (Cascading Style Sheets) **[542](#page-542-0)**, [582](#page-582-0) selector **[954](#page-954-0)** .css filename extension **[954](#page-954-0)** CSS property (JavaFX) -fx-arc-height **[965](#page-965-0)**, **[994](#page-994-0)**, [994](#page-994-0) -fx-arc-width **[965](#page-965-0)**, [994](#page-994-0), [994](#page-994-0) -fx-fill **[965](#page-965-0)** -fx-font **[956](#page-956-0)**

-fx-font-size **[956](#page-956-0)**

CSS property (JavaFX) (cont.) -fx-padding **[955](#page-955-0)** -fx-spacing **[955](#page-955-0)** -fx-strikethrough **[957](#page-957-0)** -fx-stroke **[965](#page-965-0)** -fx-stroke-line-cap **[965](#page-965-0)**, [993](#page-993-0), [993](#page-993-0) -fx-stroke-width **[964](#page-964-0)** -fx-underline **[957](#page-957-0)** CSS property name (JavaFX) [955](#page-955-0) CSS rules **[954](#page-954-0)** *Ctrl* key [231](#page-231-0) *<Ctrl>-d* [231](#page-231-0) *<Ctrl>-z* [231](#page-231-0) currentThread method of class Thread **[1023](#page-1023-0)**, [1028](#page-1028-0) currentTimeMillis method of class System [841](#page-841-0) cursor [92](#page-92-0), [95](#page-95-0) Custom Exception Class exercise [539](#page-539-0) custom JavaFX controls [604](#page-604-0) cycle indefinitely (animation) [986](#page-986-0) CycleMethod enum **[994](#page-994-0)** Cylinder class **[996](#page-996-0)**, [421](#page-421-0)

#### **D**

-d compiler option [912](#page-912-0) dangling-else problem [211,](#page-211-0) **[211](#page-211-0)** data [56](#page-56-0) data binding [599](#page-599-0) data hierarchy **[59](#page-59-0)** data integrity [396](#page-396-0) data source (stream) [751](#page-751-0), [753](#page-753-0), [757](#page-757-0) data structure **[310](#page-310-0)** database **[60](#page-60-0)**, **[1103](#page-1103-0)**, [1109](#page-1109-0) table **[1104](#page-1104-0)** database management system (DBMS) **[1103](#page-1103-0)** DataInput interface [694](#page-694-0) DataInputStream class **[694](#page-694-0)** DataOutput interface [694](#page-694-0) writeBoolean method [694](#page-694-0) writeByte method [694](#page-694-0) writeBytes method [694](#page-694-0) writeChar method [694](#page-694-0)

writeChars method [694](#page-694-0) writeDouble method [694](#page-694-0) DataOutput interface (cont.) writeFloat method [694](#page-694-0) writeInt method [694](#page-694-0) writeLong method [694](#page-694-0) writeShort method [694](#page-694-0) writeUTF method [694](#page-694-0) DataOutputStream class **[694](#page-694-0)** Date and Time Class (exercise) [422](#page-422-0) Date/Time API **[277](#page-277-0)**, [353](#page-353-0), **[387](#page-387-0)** DB[2](#page-2-0) [1103](#page-1103-0) De Morgan's Laws [262](#page-262-0) *dead* state [1019](#page-1019-0) deadlock **[1021](#page-1021-0)**, [1064,](#page-1064-0) [1100](#page-1100-0) dealing [323](#page-323-0) debugger [1225](#page-1225-0) break mode **[1227](#page-1227-0)** breakpoint **[1225](#page-1225-0)** clear command **[1237](#page-1237-0)** cont command **[1228](#page-1228-0)** defined **[1225](#page-1225-0)** exit command **[1233](#page-1233-0)** -g compiler option **[1226](#page-1226-0)** inserting breakpoints [1227](#page-1227-0) jdb command **[1226](#page-1226-0)** logic error [1225](#page-1225-0) next command **[1233](#page-1233-0)** print command **[1228](#page-1228-0)**, [1229](#page-1229-0) run command **[1227](#page-1227-0)**, [1229](#page-1229-0) set command **[1229](#page-1229-0)**, [1230](#page-1230-0) step command **[1231](#page-1231-0)** step up command **[1231](#page-1231-0)** stop command **[1227](#page-1227-0)**, [1229](#page-1229-0) suspending program execution [1229](#page-1229-0) unwatch command [1233](#page-1233-0), **[1235](#page-1235-0)** watch command **[1233](#page-1233-0)** decimal digit **[59](#page-59-0)** decimal integer formatting [100](#page-100-0) decision **[106](#page-106-0)**, [161](#page-161-0) symbol in the UML **[161](#page-161-0)** declaration class **[90](#page-90-0)** import **[98](#page-98-0)** method **[91](#page-91-0)**

declarative programming [543,](#page-543-0) **[752](#page-752-0)** declare a variable in JShell [1166](#page-1166-0) decrement a control variable **[221](#page-221-0)** decrement operator -- **[186](#page-186-0)** decrypt [215](#page-215-0) deep copy **[452](#page-452-0)** deeply nested statement [247](#page-247-0) default case in a switch **[231](#page-231-0)**, [233](#page-233-0), [282](#page-282-0) default constructor **[134](#page-134-0)**, [395,](#page-395-0) [433](#page-433-0) default exception handler [527](#page-527-0) default initial value **[127](#page-127-0)** default interface methods (Java SE 8) [493](#page-493-0) default keyword [1222](#page-1222-0) default locale [563](#page-563-0) default method in an interface **[493](#page-493-0)**, [767](#page-767-0), [793](#page-793-0) default package **[130](#page-130-0)**, [911](#page-911-0) default upper bound (Object) of a type parameter [884](#page-884-0) default value **[127](#page-127-0)**, [189](#page-189-0) definite iteration **[170](#page-170-0)** DelayQueue class [1067](#page-1067-0) delegate a method call **[916](#page-916-0)** delegating constructor **[393](#page-393-0)**, [495](#page-495-0) delete method of class StringBuilder **[637](#page-637-0)** DELETE SQL statement [1109](#page-1109-0), **[1117](#page-1117-0)** deleteCharAt method of class StringBuilder **[637](#page-637-0)** deleting an item from a binary tree [926](#page-926-0) deleting directories [667](#page-667-0) deleting files [667](#page-667-0) delimiter for tokens **[643](#page-643-0)** delimiter string [643](#page-643-0) Department of Defense (DOD) [68](#page-68-0) dependent condition [241](#page-241-0) dequeue operation of queue **[918](#page-918-0)** derived class **[426](#page-426-0)** descending order [351](#page-351-0) descending sort (DESC) [1112](#page-1112-0), [1113](#page-1113-0) deserialized object **[680](#page-680-0)** design area [142,](#page-142-0) [544](#page-544-0)

design pattern **[81](#page-81-0)** design process **[65](#page-65-0)** Determining points C and D for level [1](#page-1-0) of "Lo fractal" [826](#page-826-0) diameter [117](#page-117-0) diamond in the UML **[159](#page-159-0)**, [262](#page-262-0) diamond notation in generics(<>) **[356](#page-356-0)**, **[711](#page-711-0)** dice game [283](#page-283-0) Dice Rolling [367](#page-367-0) difference between values (random numbers) [283](#page-283-0) digit [99,](#page-99-0) [642,](#page-642-0) [644](#page-644-0) digit method of class Character **[641](#page-641-0)** digit separator [280](#page-280-0) **Digital Clock** App exercise [1010](#page-1010-0) direct superclass [426](#page-426-0), [428](#page-428-0) directories creating [667](#page-667-0) getting information about [667](#page-667-0) manipulating [667](#page-667-0) directory [667](#page-667-0) separator **[913](#page-913-0)** DirectoryChooser class **[687](#page-687-0)**, [693](#page-693-0) showDialog method **[693](#page-693-0)** DirectoryStream interface **[667](#page-667-0)**, [806](#page-806-0) entries method [806](#page-806-0) disconnected RowSet **[1137](#page-1137-0)** disjoint method of Collections [716,](#page-716-0) **[726](#page-726-0)** disk [665](#page-665-0) disk I/O completion [517](#page-517-0) disk space [900](#page-900-0) dispatch a thread **[1020](#page-1020-0)** display a line of text [92](#page-92-0) display monitor [198](#page-198-0) display output [109](#page-109-0) distinct method of interface Stream **[782](#page-782-0)** divide-and-conquer approach **[265](#page-265-0)**, [266,](#page-266-0) [810](#page-810-0) divide by zero [74](#page-74-0), [176](#page-176-0), [510](#page-510-0) division [58](#page-58-0), [103](#page-103-0)

division compound assignment operator  $/ = 186$  $/ = 186$ do...while iteration statement [160](#page-160-0) do...while repetition statement **[227](#page-227-0)**, [228](#page-228-0), [249](#page-249-0), [1222](#page-1222-0) document a program [89](#page-89-0) dollar signs (\$) [90,](#page-90-0) [98](#page-98-0) dot (.) separator **[127](#page-127-0)**, [226](#page-226-0), [267,](#page-267-0) [268,](#page-268-0) [404](#page-404-0) dotted line in the UML **[160](#page-160-0)** (double) cast **[180](#page-180-0)** Double class **[707](#page-707-0)**, [890](#page-890-0) double-precision floating-point number **[135](#page-135-0)** double primitive type **[99](#page-99-0)**, **[135](#page-135-0)**, [177,](#page-177-0) [1222](#page-1222-0), [1223](#page-1223-0) promotions [276](#page-276-0) double quotes, " [92](#page-92-0), [95,](#page-95-0) [96](#page-96-0) double selection [249](#page-249-0) double-selection statement **[160](#page-160-0)**, [182](#page-182-0) DoubleProperty class (JavaFX) [565,](#page-565-0) **[594](#page-594-0)** asString method **[594](#page-594-0)** doubles method of class SecureRandom **[790](#page-790-0)** DoubleStream interface **[762](#page-762-0)**, [785](#page-785-0) average method [786](#page-786-0) reduce method [786](#page-786-0) sum method [785](#page-785-0) doubleValue method of Number **[891](#page-891-0)** downcast [481,](#page-481-0) [706](#page-706-0) downcasting **[463](#page-463-0)** downstream Collector **[784](#page-784-0)** drag the mouse to draw [578](#page-578-0) forum [83](#page-83-0) driver class **[125](#page-125-0)** DriverManager class **[1122](#page-1122-0)** getConnection method **[1122](#page-1122-0)** dual-core processor [58](#page-58-0) dummy value **[174](#page-174-0)** dumpStack method of class Thread [510](#page-510-0) duplicate elimination [366](#page-366-0), **[925](#page-925-0)** duplicate values [927](#page-927-0)

Duration class between method **[807](#page-807-0)**, **[1082](#page-1082-0)** toMillis method **[807](#page-807-0)**, **[1082](#page-1082-0)** dynamic binding [465](#page-465-0), **[480](#page-480-0)** dynamic composition [453](#page-453-0) dynamic data structure **[899](#page-899-0)** dynamic memory allocation **[900](#page-900-0)** dynamic resizing **[311](#page-311-0)**

#### **E**

eager **[755](#page-755-0)** early access software [83](#page-83-0) EASE\_BOTH interpolator **[985](#page-985-0)** EASE\_IN interpolator **[985](#page-985-0)** EASE\_OUT interpolator **[985](#page-985-0)** Eclipse demonstration video (www.deitel.com/ books/jhtp11) [88](#page-88-0) Eclipse (www.eclipse.org) [71](#page-71-0) Eclipse Foundation [66](#page-66-0) edit a program [71](#page-71-0) editor [71](#page-71-0) effectively final local variables [769](#page-769-0) effectively final local variables (Java SE [8\)](#page-8-0) **[533](#page-533-0)** efficiency of binary search [853](#page-853-0) bubble sort [870](#page-870-0) insertion sort [860](#page-860-0) linear search [849](#page-849-0) merge sort [866](#page-866-0) selection sort [857](#page-857-0) Eight Queens exercise [371](#page-371-0), [839](#page-839-0) Brute Force Approaches [371](#page-371-0) element (XML) **[959](#page-959-0)** element of an array **[311](#page-311-0)** element of chance **[278](#page-278-0)** eligible for garbage collection [407](#page-407-0) eliminate resource leaks [522](#page-522-0) Ellipse class (JavaFX) **[961](#page-961-0)**, [963](#page-963-0) centerX property **[963](#page-963-0)** centerY property **[963](#page-963-0)** radiusX property **[963](#page-963-0)** radiusY property **[963](#page-963-0)** ellipsis (...) in a method parameter list **[347](#page-347-0)**

else keyword [162](#page-162-0), [1222](#page-1222-0) emacs [71](#page-71-0) e-mail (electronic mail) [78](#page-78-0) embed Swing GUI controls in JavaFX GUIs [1136](#page-1136-0) embedded system [67](#page-67-0) embedded version of Java DB [1118](#page-1118-0) Employee abstract superclass [470](#page-470-0) Employee class hierarchy test program [478](#page-478-0) Employee class that implements Payable [490](#page-490-0) employee identification number  $60$ empty element [959](#page-959-0) empty set [422](#page-422-0) empty statement (a semicolon, ;) [165](#page-165-0) empty string **[619](#page-619-0)** encapsulation **[64](#page-64-0)** encoding attribute in xml declaration **[958](#page-958-0)** encrypt [214](#page-214-0) "end of data entry" [174](#page-174-0) end-of-file (EOF) indicator **[231](#page-231-0)** key combinations [673](#page-673-0) marker **[665](#page-665-0)** end-of-line (single-line) comment, // **[89](#page-89-0)**, [92](#page-92-0) end tag **[959](#page-959-0)** endsWith method of class String **[624](#page-624-0)** endX property of a Line **[963](#page-963-0)** endY property of a Line **[963](#page-963-0)** Enforcing Privacy with Cryptography exercise [214](#page-214-0) English-like abbreviations [62](#page-62-0) enhanced for statement **[328](#page-328-0)** Enhancing Class Date exercise [421](#page-421-0) Enhancing Class Tim[e2](#page-2-0) exercise [421](#page-421-0) enqueue operation of queue **[918](#page-918-0)** ensureCapacity method of class StringBuilder **[633](#page-633-0)** *Enter* (or *Return*) key [92](#page-92-0)

enter an expression in JShell [1170](#page-1170-0) entity-relationship diagram **[1108](#page-1108-0)** entries method of interface DirectoryStream [806](#page-806-0) entry method of interface Map **[739](#page-739-0)** entry point [245](#page-245-0) enum **[286](#page-286-0)** constant [400](#page-400-0) constructor **[401](#page-401-0)** declaration **[400](#page-400-0)** EnumSet class [402](#page-402-0) keyword [286,](#page-286-0) [1222](#page-1222-0) values method **[401](#page-401-0)** enum type **[286](#page-286-0)** enumeration constant **[286](#page-286-0)** EnumSet class **[402](#page-402-0)** range method **[402](#page-402-0)** environment variable CLASSPATH [93](#page-93-0) PATH [72](#page-72-0) equal likelihood [280](#page-280-0) equality operator == to compare String objects [621](#page-621-0) equality operators **[106](#page-106-0)** equals method of class Arrays **[350](#page-350-0)** of class Object [451](#page-451-0) of class String **[621](#page-621-0)**, [623](#page-623-0) equalsIgnoreCase method of class String **[621](#page-621-0)**, [624](#page-624-0) erasure **[878](#page-878-0)**, [881,](#page-881-0) [882](#page-882-0) e-reader device [68](#page-68-0) Error class **[517](#page-517-0)** Error-Prevention Tips overview [91](#page-91-0) escape character **[95](#page-95-0)**, [1116](#page-1116-0) escape sequence **[95](#page-95-0)**, [99,](#page-99-0) [671](#page-671-0) \ backslash [96](#page-96-0) \" double-quote [96](#page-96-0) \n newline [95](#page-95-0), [96](#page-96-0) \t horizontal tab [96](#page-96-0) Euclid's Algorithm [306](#page-306-0) Euler [369](#page-369-0) Euler's Number exercise [839](#page-839-0) evaluating expressions [931](#page-931-0) event **[142](#page-142-0)**, [195](#page-195-0), [493](#page-493-0), [544](#page-544-0), **[552](#page-552-0)** event driven **[552](#page-552-0)**

event handler **[196](#page-196-0)**, [493](#page-493-0), **[544](#page-544-0)**, **[552](#page-552-0)** implement with a lambda [793](#page-793-0) lambda [793](#page-793-0) event handling [142](#page-142-0), [190](#page-190-0), [544](#page-544-0), [552](#page-552-0), **[552](#page-552-0)** event listener [493](#page-493-0) interface **[552](#page-552-0)**, [566](#page-566-0) event-dispatch thread [1068](#page-1068-0) EventHandler<ActionEvent> interface (JavaFX) **[564](#page-564-0)** examination-results problem [183](#page-183-0) exception **[322](#page-322-0)**, [323,](#page-323-0) [508](#page-508-0) handler **[322](#page-322-0)** handling [320](#page-320-0) parameter [323](#page-323-0) Exception class **[517](#page-517-0)** exception handler **[514](#page-514-0)** exception parameter **[514](#page-514-0)** execute **[73](#page-73-0)**, [92](#page-92-0) execute a statement in JShell [1165](#page-1165-0) execute method of JdbcRowSet **[1139](#page-1139-0)** execute method of the Executor interface **[1021](#page-1021-0)**, [1024,](#page-1024-0) [1025](#page-1025-0) execute the last valid snippet (JShell) [1169](#page-1169-0) executeQuery method of PreparedStatement **[1146](#page-1146-0)** of Statement **[1123](#page-1123-0)** executeUpdate method of interface PreparedStatement **[1146](#page-1146-0)** executing an application [75](#page-75-0) execution-time error **[74](#page-74-0)** Executor interface **[1021](#page-1021-0)** execute method **[1021](#page-1021-0)**, [1024](#page-1024-0), [1025](#page-1025-0) Executors class **[1022](#page-1022-0)** newCachedThreadPool method **[1023](#page-1023-0)** ExecutorService interface **[1022](#page-1022-0)**, [1086](#page-1086-0) awaitTermination method **[1031](#page-1031-0)** shutdown method **[1025](#page-1025-0)** submit method **[1086](#page-1086-0)**

exists method of class Files **[669](#page-669-0)** exit debugger command **[1233](#page-1233-0)** exit method of class System **[521](#page-521-0)** exit point [245](#page-245-0) of a control statement [160](#page-160-0) exiting a for statement [238](#page-238-0) exp method of Math [268](#page-268-0) Experimenting with 3D Lighting and Camera Effects Capabilities exercise [1009](#page-1009-0) explicit conversion **[180](#page-180-0)** exponential method [268](#page-268-0) exponentiation [379](#page-379-0) exponentiation operator [225](#page-225-0) expression **[100](#page-100-0)** expression statement **[1169](#page-1169-0)** extend a class **[426](#page-426-0)** extends keyword **[430](#page-430-0)**, [440](#page-440-0), [1222](#page-1222-0) extensibility [463](#page-463-0) extensible language **[121](#page-121-0)** extension mechanism extending Java with additional class libraries **[913](#page-913-0)** external iteration **[749](#page-749-0)**, [789](#page-789-0) external snippet editor (JShell) [1200](#page-1200-0) Extremes exercise [260](#page-260-0)

#### **F**

Facebook [67](#page-67-0) factorial [214,](#page-214-0) [811](#page-811-0) with a recursive method [814](#page-814-0) factorial method [811](#page-811-0) factory method **[495](#page-495-0)**, [736](#page-736-0) FadeTransition class **[985](#page-985-0)** fail fast iterator [711](#page-711-0) *failed* state of a Task [1074](#page-1074-0) fairness policy of a lock **[1060](#page-1060-0)** false keyword **[106](#page-106-0)**, **[165](#page-165-0)**, [1222](#page-1222-0) fatal error **[165](#page-165-0)**, [379](#page-379-0) logic error **[165](#page-165-0)** runtime error **[74](#page-74-0)** fault tolerant [100,](#page-100-0) **[322](#page-322-0)**, [508](#page-508-0) feature-complete [83](#page-83-0)

feedback mode (JShell) **[1171](#page-1171-0)**, [1198](#page-1198-0) feedback modes (JShell) [1198](#page-1198-0) fetch [378](#page-378-0) fibonacci method [816](#page-816-0) Fibonacci series [373](#page-373-0), [815](#page-815-0), [817](#page-817-0) defined recursively [815](#page-815-0) field **[60](#page-60-0)** default initial value **[127](#page-127-0)** field of a class [273](#page-273-0), [288](#page-288-0) field of a record [60](#page-60-0) field width **[225](#page-225-0)** fields of a class **[269](#page-269-0)** file **[60](#page-60-0)**, **[665](#page-665-0)** File class **[667](#page-667-0)** toPath method **[693](#page-693-0)** used to obtain file and directory information [668](#page-668-0) File Encryption and Decryption exercise [703](#page-703-0) file matching exercise [701](#page-701-0) program [701](#page-701-0) with Multiple Transactions exercise [702](#page-702-0) with XML Serialization exercise [702](#page-702-0) FileChooser class **[687](#page-687-0)**, [692](#page-692-0) showOpenDialog method **[692](#page-692-0)** showSaveDialog method [692](#page-692-0) FileNotFoundException class **[673](#page-673-0)** FileReader class [695](#page-695-0) files copying [667](#page-667-0) creating [667](#page-667-0) getting information about [667](#page-667-0) manipulating [667](#page-667-0) reading [667](#page-667-0) Files class **[667](#page-667-0)**, [788](#page-788-0) exists method **[669](#page-669-0)** getLastModifiedTime method **[670](#page-670-0)** isDirectory method **[670](#page-670-0)** lines method **[788](#page-788-0)** newBufferedReader method **[686](#page-686-0)**

Files class (cont.) newBufferedWriter method **[684](#page-684-0)** newDirectoryStream method **[670](#page-670-0)** size method **[670](#page-670-0)** walk method [842](#page-842-0) FileWriter class [695](#page-695-0) fill color [594](#page-594-0) fill method of class Arrays **[350](#page-350-0)**, [352](#page-352-0) of class Collections [716,](#page-716-0) **[722](#page-722-0)** fillArc method of class GraphicsContext [357](#page-357-0), **[358](#page-358-0)**, **[995](#page-995-0)** filled-in shape [292](#page-292-0) fillOval method of class GraphicsContext **[293](#page-293-0)**, **[994](#page-994-0)** fillRect method of class GraphicsContext **[293](#page-293-0)**, **[994](#page-994-0)** fillRoundRect method of class GraphicsContext **[994](#page-994-0)** FillTransition class **[984](#page-984-0)** filter a stream **[693](#page-693-0)** filter elements of a stream [756](#page-756-0), [757](#page-757-0) filter method of interface IntStream **[757](#page-757-0)** filter method of interface Stream [772](#page-772-0), [774](#page-774-0) filtering data [1137](#page-1137-0) FilterInputStream class **[693](#page-693-0)** FilterOutputStream class **[693](#page-693-0)** final class **[483](#page-483-0)** keyword [234](#page-234-0), **[269](#page-269-0)**, [316](#page-316-0), [408,](#page-408-0) [482,](#page-482-0) [1026](#page-1026-0), [1222](#page-1222-0) method **[483](#page-483-0)** variable [316](#page-316-0) final release [83](#page-83-0) final state in the UML **[160](#page-160-0)**, [245](#page-245-0) final value [218](#page-218-0) finalize method **[403](#page-403-0)**, [451](#page-451-0) finally block **[514](#page-514-0)**, [521](#page-521-0), [1064](#page-1064-0) clause **[521](#page-521-0)**, [1222](#page-1222-0) keyword **[514](#page-514-0)** find method of class Matcher **[651](#page-651-0)**

Find the Minimum Value in an Array exercise [840](#page-840-0) findFirst method of interface Stream [779](#page-779-0) fireTableStructureChanged method of AbstractTableModel **[1131](#page-1131-0)** first-in, first-out (FIFO) data structure **[918](#page-918-0)** first method of SortedSet **[730](#page-730-0)** first pass [941](#page-941-0) first refinement [182](#page-182-0) first refinement in top-down, stepwise refinement [175](#page-175-0) Fit Width property of an ImageView (JavaFX) [147](#page-147-0), [548](#page-548-0) fixed text [100](#page-100-0) in a format string **[96](#page-96-0)** flag value **[174](#page-174-0)** flash drive [665](#page-665-0) flatMap method of interface Stream **[788](#page-788-0)** float primitive type **[99](#page-99-0)**, **[135](#page-135-0)**, [1222,](#page-1222-0) [1223](#page-1223-0) primitive type promotions [276](#page-276-0) Float class **[707](#page-707-0)** floating-point constant [224](#page-224-0) floating-point literal **[135](#page-135-0)** double by default [135](#page-135-0) floating-point number **[135](#page-135-0)**, [173](#page-173-0), [177](#page-177-0), [180](#page-180-0) division [180](#page-180-0) double precision **[135](#page-135-0)** double primitive type **[135](#page-135-0)** float primitive type **[135](#page-135-0)** single precision **[135](#page-135-0)** Floor and Ceil exercise [304](#page-304-0) floor method of Math [268](#page-268-0) flow of control [169](#page-169-0), [178](#page-178-0) flow of control in the if...else statement [162](#page-162-0) FlowPane class (JavaFX) [577](#page-577-0) flush method of class BufferedOutputStream **[694](#page-694-0)** focus **[558](#page-558-0)**

Font property of a Label (JavaFX) [145,](#page-145-0) [547](#page-547-0) for iteration statement [160](#page-160-0). **[218](#page-218-0)**, [221](#page-221-0), [222](#page-222-0), [224](#page-224-0), [225](#page-225-0), [249,](#page-249-0) [1222](#page-1222-0) activity diagram [222](#page-222-0) enhanced **[328](#page-328-0)** example [222](#page-222-0) header **[220](#page-220-0)** nested [319](#page-319-0), [340](#page-340-0) nested enhanced for [340](#page-340-0) forDigit method of class Character **[641](#page-641-0)** forEach method of interface IntStream **[760](#page-760-0)** forEach method of interface Map **[784](#page-784-0)** foreign key **[1107](#page-1107-0)**, [1109](#page-1109-0) Fork/Join Framework [1090,](#page-1090-0) [1101](#page-1101-0) Fork/Join framework [1090](#page-1090-0) format method of class Formatter [673](#page-673-0) of class NumberFormat **[412](#page-412-0)**, [1082](#page-1082-0) of class String **[384](#page-384-0)** format specifiers **[96](#page-96-0)** %.2f for floating-point numbers with precision [180](#page-180-0) %b for boolean values **[243](#page-243-0)** %c [118](#page-118-0) %d **[100](#page-100-0)** %f [117,](#page-117-0) **[138](#page-138-0)** %n (line separator) **[97](#page-97-0)** %s **[97](#page-97-0)** format string **[96](#page-96-0)** formatted output , (comma) formatting flag **[226](#page-226-0)** %f format specifier **[138](#page-138-0)** – (minus sign) formatting flag **[225](#page-225-0)** 0 flag **[319](#page-319-0)**, [384](#page-384-0) boolean values **[243](#page-243-0)** comma (,) formatting flag **[226](#page-226-0)** field width **[225](#page-225-0)** floating-point numbers **[138](#page-138-0)** grouping separator **[226](#page-226-0)**

formatted output (cont.) left justify **[225](#page-225-0)** minus sign (–) formatting flag **[225](#page-225-0)** precision **[138](#page-138-0)** right justification **[225](#page-225-0)** Formatter class **[667](#page-667-0)**, [671](#page-671-0) close method **[673](#page-673-0)** format method **[673](#page-673-0)** FormatterClosedException class **[673](#page-673-0)** formatting display formatted data [96](#page-96-0) formulating algorithms [170](#page-170-0) Fortran (FORmula TRANslator) [69](#page-69-0) forums </dream.in.code> [83](#page-83-0) Coderanch.com [83](#page-83-0) StackOverflow.com [83](#page-83-0) The Oracle Java Forum [83](#page-83-0) forward a method call [453](#page-453-0) forward referencing an undeclared method (JShell) **[1188](#page-1188-0)** forward slash character (/) in end tags **[959](#page-959-0)** fractal **[823](#page-823-0)** "Lo fractal" [825](#page-825-0), [826](#page-826-0), [827](#page-827-0) depth **[824](#page-824-0)** exercises [840](#page-840-0) Koch Curve **[824](#page-824-0)** Koch Snowflake **[825](#page-825-0)** level **[824](#page-824-0)** order **[824](#page-824-0)** self-similar property **[824](#page-824-0)** strictly self-similar fractal **[824](#page-824-0)**, [829](#page-829-0) **Fractal** App exercise [1010](#page-1010-0) fragile software **[446](#page-446-0)** frame rate [989](#page-989-0) frequency method of Collections [716](#page-716-0), **[726](#page-726-0)** FROM SQL clause [1109](#page-1109-0) fully qualified class name [130](#page-130-0) type name **[912](#page-912-0)** Function functional interface [768](#page-768-0), [774](#page-774-0) identity method [791](#page-791-0)

functional interface **[494](#page-494-0)**, [767,](#page-767-0) [1086](#page-1086-0) BiConsumer **[784](#page-784-0)**, [791](#page-791-0) BinaryOperator [767](#page-767-0) Consumer [767](#page-767-0), [776](#page-776-0) Function [768](#page-768-0), [774](#page-774-0) @FunctionalInterface annotation **[794](#page-794-0)** IntBinaryOperator [767](#page-767-0) IntFunction [768](#page-768-0) IntFunction<T> [1082](#page-1082-0) IntPredicate [768](#page-768-0) IntToDoubleFunction [1082](#page-1082-0) IntToLongFunction [1082](#page-1082-0) IntUnaryOperator [768,](#page-768-0) [1082](#page-1082-0) Predicate [768](#page-768-0), [777](#page-777-0) Supplier [768](#page-768-0), **[1086](#page-1086-0)** UnaryOperator [768](#page-768-0) functional programming [748](#page-748-0), **[752](#page-752-0)** pure function [767](#page-767-0) @FunctionalInterface annotation **[794](#page-794-0)** Future interface **[1086](#page-1086-0)** get method **[1086](#page-1086-0)**, [1089](#page-1089-0) **fx:id** property **[196](#page-196-0) fx:id** property of a JavaFX component **[553](#page-553-0)** FXCollections class (JavaFX) **[595](#page-595-0)** observableArrayList method **[599](#page-599-0)** FXML (FX Markup Language) **[142](#page-142-0)**, **[542](#page-542-0)** import declaration **[959](#page-959-0)** local resolution operator [960](#page-960-0) @FXML annotation **[197](#page-197-0)**, **[563](#page-563-0)** @FXML instance variables [586](#page-586-0) FXMLLoader class (JavaFX) **[553](#page-553-0)**, [561](#page-561-0), [564](#page-564-0), [586](#page-586-0) load method **[553](#page-553-0)**, **[561](#page-561-0)**

#### **G**

-g command line option to javac [1226](#page-1226-0) Game of Craps [367](#page-367-0) Game of Pool exercise [1011](#page-1011-0) **Game of Snake** App exercise [1010](#page-1010-0)

game playing [278](#page-278-0) game programming [954](#page-954-0) garbage collection [1017](#page-1017-0) garbage collector **[403](#page-403-0)**, [516,](#page-516-0) [521](#page-521-0) GCD (greatest common divisor) [839](#page-839-0) general class average problem [174](#page-174-0) generalities [462](#page-462-0) generate method of interface IntStream **[792](#page-792-0)** Generating Mazes Randomly exercise [841](#page-841-0) generic class **[354](#page-354-0)** generics [706,](#page-706-0) **[874](#page-874-0)** ? (wildcard type argument) **[891](#page-891-0)** actual type arguments **[877](#page-877-0)** angle brackets (< and >) **[877](#page-877-0)** class **[874](#page-874-0)**, [883](#page-883-0) default upper bound (Object) of a type parameter [884](#page-884-0) diamond notation **[711](#page-711-0)** erasure **[878](#page-878-0)** interface **[879](#page-879-0)** method **[874](#page-874-0)**, [876,](#page-876-0) [882](#page-882-0) parameterized class **[883](#page-883-0)** parameterized type **[883](#page-883-0)** scope of a type parameter [884](#page-884-0) type parameter **[877](#page-877-0)** type parameter section **[877](#page-877-0)** type variable **[877](#page-877-0)** upper bound of a type parameter **[880](#page-880-0)**, [881](#page-881-0) upper bound of a wildcard [891](#page-891-0) wildcard type argument **[891](#page-891-0)** wildcard without an upper bound [893](#page-893-0) wildcards **[890](#page-890-0)**, [891](#page-891-0) get method of class ArrayList<E> **[356](#page-356-0)** of class Paths **[667](#page-667-0)**, [669](#page-669-0) of interface Future **[1086](#page-1086-0)**, [1089](#page-1089-0) of interface List<T> **[710](#page-710-0)** of interface Map **[734](#page-734-0)** *get* method [390](#page-390-0), [396](#page-396-0)

getAsDouble method of class OptionalDouble **[764](#page-764-0)**, [786](#page-786-0) getAsInt method of class OptionalInt **[764](#page-764-0)** getAutoCommit method of interface Connection **[1153](#page-1153-0)** getCause method of Throwable **[529](#page-529-0)** getChars method of class String **[619](#page-619-0)** of class StringBuilder **[634](#page-634-0)** getChildren method of a layout pane (JavaFX) **[587](#page-587-0)** getClass method of Object [451](#page-451-0), **[481](#page-481-0)** getClassName method of class StackTraceElement **[527](#page-527-0)** getColumnClass method of TableModel **[1125](#page-1125-0)**, [1130](#page-1130-0) getColumnClassName method of ResultSetMetaData **[1130](#page-1130-0)** getColumnCount method of ResultSetMetaData **[1124](#page-1124-0)**, **[1130](#page-1130-0)** getColumnCount method of TableModel **[1125](#page-1125-0)**, [1130](#page-1130-0) getColumnName method of ResultSetMetaData **[1131](#page-1131-0)** getColumnName method of TableModel **[1125](#page-1125-0)**, [1131](#page-1131-0) getColumnType method of ResultSetMetaData **[1124](#page-1124-0)** getConnection method of DriverManager **[1122](#page-1122-0)** getFileName method of class StackTraceElement **[527](#page-527-0)** getFileName method of interface Path **[670](#page-670-0)** getGraphicsContext2D method of class Canvas **[198](#page-198-0)**, **[993](#page-993-0)** getHeight method of class Canvas **[198](#page-198-0)** getInt method of interface ResultSet **[1124](#page-1124-0)** getLastModifiedTime method of class Files **[670](#page-670-0)** getLineNumber method of class StackTraceElement **[527](#page-527-0)**

getMessage method of class Throwable **[527](#page-527-0)** getMethodName method of class StackTraceElement **[527](#page-527-0)** getName method of class Class [451](#page-451-0), **[481](#page-481-0)** getObject method of interface ResultSet **[1124](#page-1124-0)**, [1131](#page-1131-0) getPercentInstance method of class NumberFormat [563,](#page-563-0) **[1082](#page-1082-0)** getRow method of interface ResultSet **[1131](#page-1131-0)** getRowCount method of interface TableModel **[1125](#page-1125-0)**, [1131](#page-1131-0) getSelectedToggle method of class ToggleGroup **[587](#page-587-0)** getSelectionModel method of class ListView **[599](#page-599-0)** getStackTrace method of class Throwable **[527](#page-527-0)** getText method of class TextInputControl [565](#page-565-0) geturrencyCInstance method of class NumberFormat **[412](#page-412-0)** getUserData method of interface Toggle **[587](#page-587-0)** getValue method of class Color class getValue method **[833](#page-833-0)** getValue method of interface Worker **[1074](#page-1074-0)** getValueAt method of interface TableModel **[1125](#page-1125-0)**, [1131](#page-1131-0) getWidth method of class Canvas **[198](#page-198-0)**, [252](#page-252-0) getWidth method of class Canvas class getWidth method **[833](#page-833-0)** getWidth method of class CanvasCanvas class getWidth method [252](#page-252-0) gigabyte [58](#page-58-0) GitHub [66](#page-66-0) Global Warming Facts Quiz exercise [263](#page-263-0) golden mean (Fibonacci) **[815](#page-815-0)** golden ratio (Fibonacci) **[815](#page-815-0)** Google Maps [79](#page-79-0)

Gosling, James [70](#page-70-0) goto elimination [158](#page-158-0) goto statement **[158](#page-158-0)** GPS (Global Positioning System) device [57](#page-57-0) gradient **[965](#page-965-0)** linear **[966](#page-966-0)** graph [261](#page-261-0) graph information [319](#page-319-0) graphical user interface (GUI) **[67](#page-67-0)**, [140,](#page-140-0) **[142](#page-142-0)**, [493](#page-493-0), **[541](#page-541-0)** graphics [140](#page-140-0) GraphicsContext class **[197](#page-197-0)**, [198,](#page-198-0) [292,](#page-292-0) [357,](#page-357-0) [498,](#page-498-0) [499,](#page-499-0) **[828](#page-828-0)**, **[991](#page-991-0)** fillArc method **[995](#page-995-0)** fillOval method **[293](#page-293-0)**, **[994](#page-994-0)** fillRect method **[293](#page-293-0)**, **[994](#page-994-0)** fillRoundRect method **[994](#page-994-0)** setFill method **[294](#page-294-0)**, **[994](#page-994-0)** setGlobalAlpha method **[993](#page-993-0)** setLineWidth method **[993](#page-993-0)** setStroke method **[294](#page-294-0)**, **[993](#page-993-0)** strokeArc method **[359](#page-359-0)**, **[995](#page-995-0)** strokeLine method **[198](#page-198-0)**, **[993](#page-993-0)** strokeOval method **[994](#page-994-0)** strokeRect method **[994](#page-994-0)** strokeRoundRect method **[994](#page-994-0)** greatest common divisor (GCD) [306,](#page-306-0) [839](#page-839-0) exercise [839](#page-839-0) greedy quantifier **[649](#page-649-0)** GridPane class (JavaFX) **[551](#page-551-0)**, [577](#page-577-0) add rows or columns [555](#page-555-0) **Hgap** property [558](#page-558-0) **Padding** property [581](#page-581-0) **Pref Height** property [581](#page-581-0) **Pref Width** property [581](#page-581-0) **Row Span** property of a control [591](#page-591-0) **Vgap** property [558](#page-558-0) GROUP BY [1109](#page-1109-0)

group method of class Matcher [652](#page-652-0) grouping separator (formatted output) **[226](#page-226-0)** groupingBy method of class Collectors **[783](#page-783-0)**, [784,](#page-784-0) [788,](#page-788-0) [791](#page-791-0) GStreamer framework [607](#page-607-0), [612](#page-612-0) GTK+ 3 Support on Linux [606](#page-606-0) guard condition in the UML [161](#page-161-0) guarding code with a lock **[1026](#page-1026-0)** "guess the number" game [306](#page-306-0) GUI (Grahical User Interface) **[67](#page-67-0)** GUI (Graphical User Interface) [493](#page-493-0) GUI (Graphical User Interface) component **[142](#page-142-0)**, **[541](#page-541-0)** BorderPane (JavaFX) **[191](#page-191-0)**, **[578](#page-578-0)** BorderPane class (JavaFX) **[191](#page-191-0)**, **[578](#page-578-0)** ImageView (JavaFX) **[142](#page-142-0)**, **[544](#page-544-0)** Label (JavaFX) **[142](#page-142-0)**, **[190](#page-190-0)**, **[544](#page-544-0)** Label class (JavaFX) **[142](#page-142-0)**, **[190](#page-190-0)** naming convention [554](#page-554-0) Slider (JavaFX) [549,](#page-549-0) **[552](#page-552-0)** TextField (JavaFX) **[552](#page-552-0)** guillemets (« and ») **[134](#page-134-0)**

#### **H**

half word [380](#page-380-0) half-open range of integers [751](#page-751-0) handle an exception [512](#page-512-0) handle method of class AnimationTimer **[989](#page-989-0) Hangman Game** App exercise [1009](#page-1009-0) hard drive [56,](#page-56-0) [58](#page-58-0) hardware **[54](#page-54-0)**, [56](#page-56-0), [61](#page-61-0) *has-a* relationship **[397](#page-397-0)**, **[427](#page-427-0)** hash table [728](#page-728-0), [732](#page-732-0) hashCode method of Object [451](#page-451-0) hashing **[731](#page-731-0)** HashMap class **[731](#page-731-0)** keySet method **[734](#page-734-0)**

HashSet class **[728](#page-728-0)** hash-table collisions [732](#page-732-0) hasNext method of class Scanner **[231](#page-231-0)**, [673](#page-673-0) of interface Iterator **[710](#page-710-0)**, [714](#page-714-0) hasPrevious method of ListIterator **[714](#page-714-0)** HBox class (JavaFX) [577](#page-577-0) head of a queue **[899](#page-899-0)**, [918](#page-918-0) headSet method of class TreeSet **[730](#page-730-0)** height property of a Rectangle **[963](#page-963-0)** helper method **[385](#page-385-0)**, [925](#page-925-0) in an interface [495](#page-495-0) heuristic [370](#page-370-0) hexadecimal (base 16) number system [307,](#page-307-0) [380](#page-380-0) **Hgap** property of a GridPane [558](#page-558-0) hidden fields [288](#page-288-0) hide implementation details [266](#page-266-0), [386](#page-386-0) hierarchical boss-method/ worker-method relationship [266](#page-266-0) **Hierarchy** (Scene Builder) [547](#page-547-0) High DPI (dots-per-inch) screens [607,](#page-607-0) [612](#page-612-0) high-level language **[62](#page-62-0)** hold a lock [1026](#page-1026-0) Hopper, Grace [69](#page-69-0) horizontal coordinate **[198](#page-198-0)** horizontal tab [96](#page-96-0) hot spots in bytecode [73](#page-73-0) HourlyEmployee class derived from Employee [473](#page-473-0) HTML (HyperText Markup Language) **[79](#page-79-0)** HTTP (HyperText Transfer Protocol) **[79](#page-79-0)** HugeInteger Class [423](#page-423-0) exercise [423](#page-423-0) HyperText Markup Language (HTML) **[79](#page-79-0)** HyperText Transfer Protocol (HTTP) **[79](#page-79-0)** hypotenuse of a right triangle [304](#page-304-0)

#### **I**

I/O performance enhancement [694](#page-694-0) IBM DB2 [1103](#page-1103-0) IBM Corporation [69](#page-69-0) ID selector (JavaFX) **[956](#page-956-0)**, [957](#page-957-0) IDE (integrated development environment) **[71](#page-71-0)** identifier **[90](#page-90-0)**, [98](#page-98-0) camel case naming [123](#page-123-0) identity column [1106](#page-1106-0), [1141](#page-1141-0) IDENTITY keyword (SQL) **[1106](#page-1106-0)** identity method of functional interface Function [791](#page-791-0) identity value in a reduction **[764](#page-764-0)** IEEE 754 floating point [1223](#page-1223-0) if single-selection statement **[106](#page-106-0)**, [108](#page-108-0), [160](#page-160-0), [161](#page-161-0), [228](#page-228-0), [249,](#page-249-0) [250,](#page-250-0) [1222](#page-1222-0) activity diagram [161](#page-161-0) if...else double-selection statement [160,](#page-160-0) **[162](#page-162-0)**, [177](#page-177-0), [228,](#page-228-0) [249](#page-249-0) activity diagram [162](#page-162-0) ignoring array element zero [322](#page-322-0) IllegalArgumentException class **[383](#page-383-0)** IllegalMonitorStateExcepti on class **[1046](#page-1046-0)**, [1061](#page-1061-0) IllegalStateException class **[675](#page-675-0)** Image class (JavaFX) **[599](#page-599-0)** Image property of a ImageView [146,](#page-146-0) [147,](#page-147-0) [547,](#page-547-0) [548](#page-548-0) image-pattern CSS function **[966](#page-966-0)**, **[995](#page-995-0)** ImageView class (JavaFX) **[142](#page-142-0)**, **[544](#page-544-0)** Fit Width property [147,](#page-147-0) [548](#page-548-0) Image property [146](#page-146-0), [147](#page-147-0), [547,](#page-547-0) [548](#page-548-0) setImage method **[599](#page-599-0)** imaginary part [421](#page-421-0) immutability **[748](#page-748-0)** immutable [619](#page-619-0) immutable collections [736](#page-736-0) immutable data **[1026](#page-1026-0)** immutable object **[406](#page-406-0)** immutable String object [619](#page-619-0)

imperative programming **[752](#page-752-0)** implement an interface [490](#page-490-0) implement an interface **[461](#page-461-0)**, **[485](#page-485-0)** implementation-dependent code [386](#page-386-0) implementation inheritance [496](#page-496-0) implementation of a function [471](#page-471-0) implements **[65](#page-65-0)** implements [1222](#page-1222-0) implements keyword **[485](#page-485-0)**, [489](#page-489-0) implicit conversion **[180](#page-180-0)** implicit variable in JShell **[1170](#page-1170-0)** import declaration **[98](#page-98-0)**, [130,](#page-130-0) [1222](#page-1222-0) import types into JShell [1191](#page-1191-0) improve performance of bubble sort [870](#page-870-0) in parallel **[1016](#page-1016-0)** increment [224](#page-224-0) a control variable [218](#page-218-0) expression [238](#page-238-0) of a for statement [221](#page-221-0) operator ++ [186](#page-186-0) increment a control variable **[217](#page-217-0)** increment and decrement operators [186](#page-186-0) INDEFINITE constant of class Animation [1008](#page-1008-0) indefinite iteration **[174](#page-174-0)** indefinite postponement **[1021](#page-1021-0)**, [1064](#page-1064-0), [1100](#page-1100-0) indentation [108](#page-108-0), [162](#page-162-0), [164](#page-164-0) index (subscript) **[311](#page-311-0)**, [320](#page-320-0) index zero **[311](#page-311-0)** indexed lists [937](#page-937-0) indexOf method of class ArrayList<E> [354](#page-354-0) indexOf method of class String **[625](#page-625-0)** IndexOutOfBoundsException class [722](#page-722-0) indirect recursion **[810](#page-810-0)** indirect recursive call **[810](#page-810-0)** indirect superclass [426,](#page-426-0) [428](#page-428-0) infer a type with the diamond  $(\diamond)$  notation [356](#page-356-0) infer a variable's type [1170](#page-1170-0)

infer parameter types in a lambda [768](#page-768-0) infer the parameter type(s) of a lambda [754](#page-754-0) infer the return type of a lambda [754](#page-754-0) infinite loop **[169](#page-169-0)**, [179](#page-179-0), [221](#page-221-0) infinite recursion [450](#page-450-0), **[812](#page-812-0)**, [820](#page-820-0), [821](#page-821-0) infinite series [261](#page-261-0) infinite stream [790](#page-790-0) infinite streams **[791](#page-791-0)** infinity symbol [1109](#page-1109-0) infix notation [931](#page-931-0) infix-to-postfix conversion algorithm [932](#page-932-0) information hiding **[64](#page-64-0)**, [131](#page-131-0) inheritance **[64](#page-64-0)**, **[426](#page-426-0)** examples [427](#page-427-0) extends keyword **[430](#page-430-0)**, [440](#page-440-0) hierarchy **[427](#page-427-0)**, [467](#page-467-0) hierarchy for university CommunityMembers [428](#page-428-0) implementation [496](#page-496-0) interface [496](#page-496-0) multiple [426](#page-426-0) single **[426](#page-426-0)** initial state [245](#page-245-0) initial state in the UML **[160](#page-160-0)** initial value of control variable **[217](#page-217-0)** initialization phase [175](#page-175-0) initialize a controller's instance variables [561](#page-561-0) initialize a variable in a declaration **[98](#page-98-0)** initialize method of a controller [587](#page-587-0) initializemethod of a JavaFX controller class [565](#page-565-0) initializer list **[315](#page-315-0)** initializing two-dimensional arrays in declarations [339](#page-339-0) inlining method calls **[394](#page-394-0)** inner class anonymous **[566](#page-566-0)** INNER JOIN SQL clause [1109,](#page-1109-0) **[1114](#page-1114-0)** innermost set of brackets [322](#page-322-0) inorder traversal **[921](#page-921-0)** input data from the keyboard [109](#page-109-0) input device **[57](#page-57-0)** input/output operation [159,](#page-159-0) [375](#page-375-0) input/output package [277](#page-277-0) input unit **[57](#page-57-0)** InputMismatchException class **[511](#page-511-0)**, [514](#page-514-0) InputStream class [693](#page-693-0) InputStreamReader class **[695](#page-695-0)** insert method of class StringBuilder **[637](#page-637-0)** INSERT SQL statement [1109,](#page-1109-0) **[1115](#page-1115-0)** insertion point [353,](#page-353-0) [724,](#page-724-0) [901](#page-901-0) insertion sort **[857](#page-857-0)** algorithm **[857](#page-857-0)**, [860](#page-860-0) **Inspector** (Scene Builder) [144,](#page-144-0) [546](#page-546-0) **Inspector** window in NetBeans [143](#page-143-0) Installment Calculator exercise [456](#page-456-0) instance **[63](#page-63-0)** instance (non-static) method [404](#page-404-0) instance methods **[273](#page-273-0)** instance variable **[64](#page-64-0)**, [123](#page-123-0), [135](#page-135-0), [268](#page-268-0) instanceof operator **[481](#page-481-0)**, [1222](#page-1222-0) Instant class **[1089](#page-1089-0)** now method **[807](#page-807-0)**, **[1082](#page-1082-0)** instruction execution cycle [378](#page-378-0) instructor resources for *Java How to Program* [94](#page-94-0) int primitive type **[99](#page-99-0)**, [177,](#page-177-0) [186](#page-186-0), [228,](#page-228-0) [1222](#page-1222-0), [1223](#page-1223-0) promotions [276](#page-276-0) IntBinaryOperator functional interface [767,](#page-767-0) [768](#page-768-0) integer **[97](#page-97-0)** array [315](#page-315-0) division **[173](#page-173-0)** quotient [103](#page-103-0) value [99](#page-99-0) Integer class [350](#page-350-0), **[707](#page-707-0)**, [890](#page-890-0) parseInt method [350](#page-350-0) Integers Divisible by [3](#page-3-0) exercise [260](#page-260-0) integer division **[103](#page-103-0)** integral expression [233](#page-233-0) integrated development environment (IDE) **[71](#page-71-0)**
intelligent consumer electronic device [70](#page-70-0) IntelliJ IDEA demonstration video (www.deitel.com/ books/jhtp11) [88](#page-88-0) IntelliJ IDEA (www.jetbrains.com) [71](#page-71-0) InteractiveDrawing Application exercise [615](#page-615-0) interest rate [224](#page-224-0) interface **[65](#page-65-0)**, [461](#page-461-0), **[484](#page-484-0)**, [486,](#page-486-0) [492](#page-492-0), **[1123](#page-1123-0)** AutoCloseable [403,](#page-403-0) [493,](#page-493-0) **[533](#page-533-0)**, [1122](#page-1122-0) BiConsumer **[784](#page-784-0)**, [791](#page-791-0) BinaryOperator [767](#page-767-0) BlockingQueue **[1042](#page-1042-0)** CachedRowSet **[1138](#page-1138-0)** Callable **[1086](#page-1086-0)** CallableStatement **[1152](#page-1152-0)** ChangeListener (JavaFX) **[553](#page-553-0)**, [562](#page-562-0), [565](#page-565-0), [793](#page-793-0) CharSequence **[651](#page-651-0)** Collection **[706](#page-706-0)**, [707](#page-707-0), [716](#page-716-0) Collector **[771](#page-771-0)** Comparable [493,](#page-493-0) [624,](#page-624-0) **[716](#page-716-0)**, **[879](#page-879-0)**, [924](#page-924-0) Comparator **[717](#page-717-0)**, [718](#page-718-0), [774](#page-774-0) Condition **[1060](#page-1060-0)**, [1062](#page-1062-0) Connection **[1122](#page-1122-0)**, [1125,](#page-1125-0) [1129](#page-1129-0) Consumer [767,](#page-767-0) [776](#page-776-0) DataInput [694](#page-694-0) DataOutput [694](#page-694-0) declaration **[485](#page-485-0)** default methods (Java SE 8) **[493](#page-493-0)** DirectoryStream **[667](#page-667-0)** DoubleStream **[762](#page-762-0)** EventHandler<ActionEven t> (JavaFX) **[564](#page-564-0)** Executor **[1021](#page-1021-0)** ExecutorService **[1022](#page-1022-0)**, [1086](#page-1086-0) Function [768,](#page-768-0) [774](#page-774-0) Future **[1086](#page-1086-0)** IntBinaryOperator [767](#page-767-0) IntFunction [768](#page-768-0), [1082](#page-1082-0) IntPredicate [768](#page-768-0)

interface (cont.) IntStream **[750](#page-750-0)**, **[762](#page-762-0)** IntToDoubleFunction [1082](#page-1082-0) IntToLongFunction [1082](#page-1082-0) IntUnaryOperator [1082](#page-1082-0) IntUnnaryOperator [768](#page-768-0) Iterator **[708](#page-708-0)** JdbcRowSet **[1137](#page-1137-0)** List [706](#page-706-0), **[714](#page-714-0)** ListIterator **[708](#page-708-0)** Lock **[1059](#page-1059-0)** LongStream **[762](#page-762-0)** Map [706](#page-706-0), [731](#page-731-0) Map.Entry [789](#page-789-0) MultipleSelectionModel (JavaFX) **[599](#page-599-0)** ObservableList (JavaFX) **[595](#page-595-0)** ObservableValue (JavaFX) [562](#page-562-0), [566](#page-566-0) Path **[667](#page-667-0)** PixelWriter [1011](#page-1011-0) Predicate [768](#page-768-0), [777](#page-777-0) PreparedStatement [1152](#page-1152-0) private methods (Java SE 9) **[495](#page-495-0)** Queue **[706](#page-706-0)**, **[727](#page-727-0)** ResultSet **[1123](#page-1123-0)** ResultSetMetaData **[1124](#page-1124-0)** RowSet **[1137](#page-1137-0)** RowSetFactory **[1139](#page-1139-0)** Runnable [493](#page-493-0), **[979](#page-979-0)**, **[1021](#page-1021-0)** Serializable [493](#page-493-0) Set **[706](#page-706-0)**, **[728](#page-728-0)** SortedMap **[731](#page-731-0)** SortedSet **[729](#page-729-0)** Statement [1125](#page-1125-0) static methods (Java SE [8](#page-8-0)) [494](#page-494-0) Stream **[769](#page-769-0)**, **[770](#page-770-0)** Supplier [768](#page-768-0), **[1086](#page-1086-0)**, [1089](#page-1089-0) TableModel **[1125](#page-1125-0)** ToDoubleFunction **[785](#page-785-0)** Toggle **[587](#page-587-0)** UnaryOperator [768](#page-768-0) Worker **[1068](#page-1068-0)** Interface Builder [67](#page-67-0) interface inheritance [496](#page-496-0)

interface keyword **[485](#page-485-0)**, [487,](#page-487-0) [1222](#page-1222-0) intermediate stream operation [753,](#page-753-0) [756](#page-756-0) filter method of interface IntStream **[757](#page-757-0)** filter method of interface Stream [772](#page-772-0), [774](#page-774-0) flatMap method of interface Stream **[788](#page-788-0)** map method of interface IntStream **[753](#page-753-0)** map method of interface Stream [773](#page-773-0), [774](#page-774-0) mapToObj method of interface IntStream **[761](#page-761-0)**, [763](#page-763-0) sorted method of interface IntStream **[766](#page-766-0)** sorted method of interface Stream **[771](#page-771-0)**, **[772](#page-772-0)**, [774](#page-774-0) internal iteration **[752](#page-752-0)** internationalization **[412](#page-412-0)**, [552](#page-552-0) Internet **[78](#page-78-0)** Internet domain name in reverse order [911](#page-911-0) Internet of Things (IoT) [80](#page-80-0) Internet Protocol (IP) **[79](#page-79-0)** Interpolator class (JavaFX) **[985](#page-985-0)** EASE\_BOTH interpolator **[985](#page-985-0)** EASE\_IN interpolator **[985](#page-985-0)** EASE\_OUT interpolator **[985](#page-985-0)** LINEAR interpolator **[985](#page-985-0)** interpreter [62](#page-62-0) interrupt method of class Thread **[1023](#page-1023-0)** InterruptedException class **[1023](#page-1023-0)** intersection of two sets [422](#page-422-0) IntFunction functional interface [768](#page-768-0) IntFunction<T> functional interface [1082](#page-1082-0) IntPredicate functional interface [768](#page-768-0) and method **[781](#page-781-0)** negate method **[781](#page-781-0)** or method **[781](#page-781-0)** intrinsic lock **[1026](#page-1026-0)**

ints method of class SecureRandom **[760](#page-760-0)**, [790](#page-790-0) ints method of class SecureRandom (Java SE 8) [847](#page-847-0) IntStream interface **[750](#page-750-0)**, **[762](#page-762-0)** average method **[764](#page-764-0)** boxed method **[791](#page-791-0)** collect method **[761](#page-761-0)**, [763](#page-763-0) count method **[763](#page-763-0)** filter method **[757](#page-757-0)** forEach method **[760](#page-760-0)** generate method **[792](#page-792-0)** iterate method **[792](#page-792-0)** limit method **[792](#page-792-0)** map method **[753](#page-753-0)** mapToObj method **[761](#page-761-0)**, [763](#page-763-0) max method **[764](#page-764-0)** min method **[763](#page-763-0)** of method **[763](#page-763-0)** range method **[751](#page-751-0)** rangeClosed method **[751](#page-751-0)** reduce method **[764](#page-764-0)** sorted method **[766](#page-766-0)** sum method **[751](#page-751-0)**, [764](#page-764-0) summaryStatistics method **[764](#page-764-0)** IntSummaryStatistics class **[764](#page-764-0)** IntToDoubleFunction functional interface [1082](#page-1082-0) IntToLongFunction functional interface [1082](#page-1082-0) IntUnaryOperator functional interface [768,](#page-768-0) [1082](#page-1082-0) invoke a method **[96](#page-96-0)**, [266](#page-266-0) invokeLater method of class SwingUtilities [1068](#page-1068-0) IOException class **[684](#page-684-0)** iOS [66](#page-66-0) IP address **[79](#page-79-0)**, [80](#page-80-0) iPad **[67](#page-67-0)** iPhone **[67](#page-67-0)** iPod Touch [67](#page-67-0) *is-a* relationship **[427](#page-427-0)**, [462](#page-462-0) isAbsolute method of interface Path **[670](#page-670-0)** isCancelled method of class Task **[1076](#page-1076-0)**

isDefined method of class Character **[640](#page-640-0)** isDigit method of class Character **[640](#page-640-0)** isDirectory method of class Files **[670](#page-670-0)** isEmpty method ArrayList [397](#page-397-0) Map **[734](#page-734-0)** isJavaIdentifierPart method of class Character **[640](#page-640-0)** isJavaIdentifierStart method of class Character **[640](#page-640-0)** isLetter method of class Character **[640](#page-640-0)** isLetterOrDigit method of class Character **[640](#page-640-0)** isLowerCase method of class Character **[640](#page-640-0)** isUpperCase method of class Character **[640](#page-640-0)** iterate method of interface IntStream **[792](#page-792-0)** iteration **[172](#page-172-0)**, [819](#page-819-0) counter controlled [170](#page-170-0), [178,](#page-178-0) [181](#page-181-0), [182](#page-182-0) definite **[170](#page-170-0)** of a loop **[217](#page-217-0)**, [238](#page-238-0) sentinel controlled [174](#page-174-0), [175,](#page-175-0) [176](#page-176-0), [177](#page-177-0), [178](#page-178-0), [179](#page-179-0) iteration of a for loop [321](#page-321-0) iteration statement **[159](#page-159-0)**, **[160](#page-160-0)**, [160](#page-160-0), [168](#page-168-0), [175](#page-175-0), [819](#page-819-0) do...while [160](#page-160-0) for [160](#page-160-0) while [160,](#page-160-0) **[168](#page-168-0)**, [169](#page-169-0), [172](#page-172-0), [177](#page-177-0) iteration terminates [168](#page-168-0) iterative (non-recursive) [811](#page-811-0) iterative factorial solution [820](#page-820-0) iterator **[705](#page-705-0)** fail fast [711](#page-711-0) Iterator interface **[708](#page-708-0)** hasNext method **[710](#page-710-0)** next method **[710](#page-710-0)** remove method **[711](#page-711-0)** iterator method of Collection **[710](#page-710-0)**

### **J**

Jacopini, G. [158](#page-158-0) Java 2D Shapes package **[277](#page-277-0)** Java Abstract Window Toolkit Event package **[276](#page-276-0)** Java Application Programming Interface (Java API) **[70](#page-70-0)**, **[98](#page-98-0)**, [265,](#page-265-0) [276](#page-276-0) documentation [101](#page-101-0) Java Architecture for XML Binding (JAXB) **[680](#page-680-0)** Java class library **[70](#page-70-0)**, **[98](#page-98-0)**, **[265](#page-265-0)** java command **[72](#page-72-0)**, [75,](#page-75-0) **[88](#page-88-0)** Java compiler **[71](#page-71-0)** Java Concurrency Package **[277](#page-277-0)** Java Database Connectivity (JDBC) **[1104](#page-1104-0)** Java DB [1103,](#page-1103-0) **[1118](#page-1118-0)** embedded [1118](#page-1118-0) Java DB Developer's Guide [1106](#page-1106-0) Java debugger [1225](#page-1225-0) Java development environment [71](#page-71-0), [72,](#page-72-0) [73](#page-73-0), [74](#page-74-0) Java Development Kit (JDK) [92](#page-92-0) Java Enterprise Edition (Java EE) **[55](#page-55-0)** .java extension **[71](#page-71-0)** .java file name extension [123](#page-123-0) Java HotSpot compiler **[73](#page-73-0)** *Java How to Program* instructor resources [94](#page-94-0) Java Input/Output Package **[277](#page-277-0)** java interpreter [93](#page-93-0) Java Keywords [1222](#page-1222-0) Java Language Package **[277](#page-277-0)** Java Language Specification [104](#page-104-0) Java Micro Edition (Java ME) **[56](#page-56-0)** Java Networking Package **[277](#page-277-0)** Java Persistence API (JPA) [1104](#page-1104-0) Java programming language [67](#page-67-0) Java REPL [1162](#page-1162-0) Java SE [8](#page-8-0) [311](#page-311-0), [329](#page-329-0), [337](#page-337-0), [353](#page-353-0), [387](#page-387-0) Arrays method parallelSort [353](#page-353-0) Date/Time API [277,](#page-277-0) **[387](#page-387-0)** default interface methods [493](#page-493-0)

Java SE [8](#page-8-0) (cont.) default methods in interfaces **[493](#page-493-0)** functional interface **[494](#page-494-0)** ints method of class SecureRandom [847](#page-847-0) lambda **[495](#page-495-0)** lambdas and streams with regular expressions [652](#page-652-0) static interface methods [494](#page-494-0) Java SE 8 (Java Standard Edition 8) **[55](#page-55-0)** Java SE 8 Development Kit (JDK) [71](#page-71-0) Java SE 9 (Java Standard Edition 9) **[55](#page-55-0)** appendReplacement method of class Matcher [652](#page-652-0) appendTail method of class Matcher [652](#page-652-0) entry method of interface Map **[739](#page-739-0)** JShell **[1162](#page-1162-0)** JShell /set editor command **[1193](#page-1193-0)** JShell CLASSPATH [1191](#page-1191-0) JShell command **[1163](#page-1163-0)** JShell compilation errors [1167](#page-1167-0) JShell continuation prompt ...> **[1172](#page-1172-0)** JShell declare a variable [1166](#page-1166-0) JShell default value of an uninitialized variable [1167](#page-1167-0) JShell enter an expression [1170](#page-1170-0) JShell execute a statement [1165](#page-1165-0) JShell execute the last valid snippet [1169](#page-1169-0) JShell external snippet editor [1200](#page-1200-0) JShell feedback mode **[1171](#page-1171-0)**, [1198](#page-1198-0) JShell forward referencing an undeclared method **[1188](#page-1188-0)** JShell implicit variable **[1170](#page-1170-0)**

Java SE 9 (Java Standard Edition 9) (cont.) JShell import types [1191](#page-1191-0) JShell input types [1165](#page-1165-0) JShell Java code snippets **[1165](#page-1165-0)** JShell jshell command **[1165](#page-1165-0)** JShell jshell> prompt **[1165](#page-1165-0)** JShell list of valid snippets [1168](#page-1168-0) JShell recall a previous snippet [1168](#page-1168-0) JShell replace a declaration [1167](#page-1167-0) JShell reset a session [1171](#page-1171-0) JShell scratch variable [1199](#page-1199-0) JShell shortcut keycombinations [1196](#page-1196-0) JShell snippet ID **[1169](#page-1169-0)** JShell view class documentation [1182](#page-1182-0) JShell view field documentation [1182](#page-1182-0) JShell view method documentation [1182](#page-1182-0) JShell view method parameters [1182](#page-1182-0) JShell view overloaded methods [1182](#page-1182-0) JShell viewing declared types [1177](#page-1177-0) JShell viewing declared variables [1178](#page-1178-0) module system [84](#page-84-0) of method (interface List) **[738](#page-738-0)**, [777](#page-777-0) of method (interface Map) **[739](#page-739-0)** of method (interface Set) **[739](#page-739-0)** ofEntries method of interface Map **[739](#page-739-0)** private interface methods **[495](#page-495-0)** replaceAll method of class Matcher [652](#page-652-0) replaceFirst method of class Matcher [652](#page-652-0)

Java SE 9 (Java Standard Edition 9) (cont.) results method of class Matcher [652](#page-652-0) StackWalker class **[528](#page-528-0)** Stack-Walking API **[528](#page-528-0)** underscore (\_) not a valid identifier [91](#page-91-0) Java Security Package **[277](#page-277-0)** Java Standard Edition (Java SE) **[55](#page-55-0)** Java Standard Edition 8 (Java SE 8) **[55](#page-55-0)** Java Standard Edition 9 (Java SE 9) **[55](#page-55-0)** Java Swing Event Package **[277](#page-277-0)** Java Swing GUI Components Package **[277](#page-277-0)** Java Utilities Package **[277](#page-277-0)** Java Virtual Machine (JVM) **[72](#page-72-0)**, [88](#page-88-0) JAVA\_HOME environment variable [1118](#page-1118-0) java.awt.event package [276,](#page-276-0) [277](#page-277-0) java.awt.geom package [277](#page-277-0) java.io package [277](#page-277-0), **[666](#page-666-0)** java.lang package **[99](#page-99-0)**, [268,](#page-268-0) [277,](#page-277-0) [430,](#page-430-0) [451,](#page-451-0) [617,](#page-617-0) [1021](#page-1021-0) imported in every Java program [99](#page-99-0) java.math package [181,](#page-181-0) **[410](#page-410-0)**, [562,](#page-562-0) [813](#page-813-0) java.net package [277](#page-277-0) java.nio.file package [665,](#page-665-0) **[666](#page-666-0)**, [667](#page-667-0), [788](#page-788-0) java.security package [278](#page-278-0) java.sql package [277](#page-277-0), [1122,](#page-1122-0) [1124](#page-1124-0) java.text package **[411](#page-411-0)**, **[552](#page-552-0)**, [562](#page-562-0) java.time package [277,](#page-277-0) **[387](#page-387-0)** java.util package **[98](#page-98-0)**, [277,](#page-277-0) [353,](#page-353-0) [706,](#page-706-0) [901](#page-901-0) java.util.concurrent package [277](#page-277-0), [1022,](#page-1022-0) [1042](#page-1042-0), [1066](#page-1066-0), [1086](#page-1086-0) java.util.concurrent.locks package [1059,](#page-1059-0) [1060](#page-1060-0)

java.util.function package [767](#page-767-0) java.util.regex package [617](#page-617-0) java.util.stream package **[750](#page-750-0)** javac compiler **[71](#page-71-0)**, [93](#page-93-0) Javadoc comment [89](#page-89-0) javadoc utility program **[89](#page-89-0)** JavaFX **[140](#page-140-0)**, **[541](#page-541-0)**, [953](#page-953-0) @FXML annotation **[197](#page-197-0)**, **[563](#page-563-0)** ActionEvent class [562,](#page-562-0) [564](#page-564-0) alignment in a VBox **[144](#page-144-0)**, **[546](#page-546-0)** AnchorPane class [577](#page-577-0) AnchorPane layout [961](#page-961-0) Application class **[551](#page-551-0)**, [583,](#page-583-0) [591](#page-591-0) Arc class **[961](#page-961-0)**, [963](#page-963-0) ArcType enum **[995](#page-995-0)** AudioClip class **[973](#page-973-0)** BorderPane class **[191](#page-191-0)**, [576](#page-576-0), [577,](#page-577-0) **[578](#page-578-0)** CallBack interface **[603](#page-603-0)** Canvas class **[961](#page-961-0)** Cascading Style Sheets (CSS) [542](#page-542-0) ChangeListener interface **[553](#page-553-0)**, [562](#page-562-0), [565](#page-565-0), [793](#page-793-0) Circle class **[961](#page-961-0)**, [963](#page-963-0) controller class **[195](#page-195-0)**, **[544](#page-544-0)**, **[553](#page-553-0)**, [559](#page-559-0), [583](#page-583-0) ControlsFX open source project [974](#page-974-0) CSS property name [955](#page-955-0) custom controls [604](#page-604-0) CycleMethod enum **[994](#page-994-0)** DoubleProperty class [565](#page-565-0) Ellipse class **[961](#page-961-0)**, [963](#page-963-0) embed Swing controls [1136](#page-1136-0) EventHandler<ActionEven t> interface **[564](#page-564-0)** FadeTransition **[985](#page-985-0)** FillTransition **[984](#page-984-0)** FlowPane class [577](#page-577-0) **fx:id** property **[553](#page-553-0)** -fx-arc-height CSS property **[965](#page-965-0)**, **[994](#page-994-0)** -fx-arc-width CSS property **[965](#page-965-0)**, **[994](#page-994-0)** FXCollections class **[595](#page-595-0)** -fx-fill CSS property **[965](#page-965-0)**

JavaFX (cont.) -fx-font CSS property **[956](#page-956-0)** -fx-font-size CSS property **[956](#page-956-0)** FXML (FX Markup Language) **[142](#page-142-0)**, **[542](#page-542-0)** FXMLLoader class **[553](#page-553-0)**, [561](#page-561-0) -fx-padding CSS property **[955](#page-955-0)** -fx-spacing CSS property **[955](#page-955-0)** -fx-strikethrough CSS property **[957](#page-957-0)** -fx-stroke CSS property **[965](#page-965-0)** -fx-stroke-line-cap CSS property **[965](#page-965-0)**, **[993](#page-993-0)** -fx-stroke-width CSS property **[964](#page-964-0)** -fx-underline CSS property **[957](#page-957-0)** GridPane class **[551](#page-551-0)**, [551](#page-551-0), [577](#page-577-0) HBox class [577](#page-577-0) ID selector **[956](#page-956-0)**, [957](#page-957-0) Image class **[599](#page-599-0)** ImageView class **[142](#page-142-0)**, **[544](#page-544-0)** Interpolator class **[985](#page-985-0)** KeyFrame animation class **[986](#page-986-0)** Label class **[142](#page-142-0)**, **[190](#page-190-0)**, **[191](#page-191-0)**, **[544](#page-544-0)**, **[578](#page-578-0)**, **[954](#page-954-0)** layout pane **[577](#page-577-0)** Line class **[961](#page-961-0)**, [963](#page-963-0) ListCell class **[600](#page-600-0)** ListView class [576](#page-576-0) **Max Width** property [557](#page-557-0) maximum size [577](#page-577-0) MaxWidth property **[577](#page-577-0)** Media class **[973](#page-973-0)**, [976,](#page-976-0) [978](#page-978-0) MediaPlayer class **[973](#page-973-0)**, [976,](#page-976-0) [978](#page-978-0), [979](#page-979-0) MediaView class **[973](#page-973-0)**, [976](#page-976-0), [979](#page-979-0) MinHeight property **[577](#page-577-0)** minimum size [577](#page-577-0) MinWidth property **[577](#page-577-0)** MultipleSelectionModel class **[599](#page-599-0)** node **[543](#page-543-0)**

JavaFX (cont.) Node class **[543](#page-543-0)** node events [579](#page-579-0) observable property [589](#page-589-0) ObservableList **[587](#page-587-0)** ObservableList interface **[595](#page-595-0)** ObservableValue interface [566](#page-566-0) onMouseClicked event **[580](#page-580-0)** onMouseDragEntered event **[580](#page-580-0)** onMouseDragExited event **[580](#page-580-0)** onMouseDragged event **[579](#page-579-0)**, [580](#page-580-0) onMouseDragOver event **[580](#page-580-0)** onMouseDragReleased event **[580](#page-580-0)** onMouseEntered event **[580](#page-580-0)** onMouseExited event **[580](#page-580-0)** onMouseMoved event **[580](#page-580-0)** onMousePressed event **[580](#page-580-0)** onMouseReleased event **[580](#page-580-0)** padding **[557](#page-557-0) Padding** property [558](#page-558-0) Pane class [576](#page-576-0), [577](#page-577-0), **[579](#page-579-0)** ParallelTransition **[985](#page-985-0)** Parent class **[553](#page-553-0)**, [561](#page-561-0) Path class **[966](#page-966-0)** PathElement class **[966](#page-966-0)** PathTransition **[985](#page-985-0)** Polygon class **[966](#page-966-0)** Polyline shape **[966](#page-966-0) Pref Height** property [144,](#page-144-0) [194,](#page-194-0) [546,](#page-546-0) [556](#page-556-0) **Pref Width** property [144,](#page-144-0) [194,](#page-194-0) [546,](#page-546-0) [556,](#page-556-0) [557](#page-557-0) preferred size **[546](#page-546-0)**, [577](#page-577-0) preferred size of a layout **[144](#page-144-0)** prefHeight property **[577](#page-577-0)** prefWidth property **[577](#page-577-0)** property binding [589](#page-589-0) property listener [589](#page-589-0) RadioButton class [576](#page-576-0) RadioButton control **[578](#page-578-0)** RadioButtonMenuItem class [587](#page-587-0) ReadOnlyObjectProperty class **[599](#page-599-0)**

JavaFX (cont.) Rectangle class [576](#page-576-0), [587](#page-587-0), **[961](#page-961-0)**, [963](#page-963-0) register event handlers [561](#page-561-0) Rotate class **[971](#page-971-0)** RotateTransition **[985](#page-985-0)** Scale class **[971](#page-971-0)** ScaleTransition **[985](#page-985-0)** scene **[543](#page-543-0)** Scene class **[543](#page-543-0)**, [551,](#page-551-0) [561](#page-561-0) scene graph **[543](#page-543-0)** SelectionModel class **[599](#page-599-0)** SequentialTransition **[985](#page-985-0)** Shape class **[961](#page-961-0)** Shap[e3](#page-3-0)D class **[961](#page-961-0)** Slider class [549,](#page-549-0) **[552](#page-552-0)**, [576](#page-576-0) stage **[543](#page-543-0)** Stage class **[543](#page-543-0)**, [551,](#page-551-0) [561](#page-561-0) StringBinding class **[594](#page-594-0)** StringProperty class **[594](#page-594-0)** StrokeLineCap enum **[993](#page-993-0)** StrokeTransition **[984](#page-984-0)** style class selector [957](#page-957-0) SwingNode **[1136](#page-1136-0)** TableView class [603](#page-603-0) TextField class **[552](#page-552-0)** TilePane class [577](#page-577-0) Timeline animation class **[986](#page-986-0)** TitledPane class [576](#page-576-0), **[579](#page-579-0)**, [582](#page-582-0) ToggleButton class [587](#page-587-0) ToggleGroup **[578](#page-578-0)** Transform class **[971](#page-971-0)** Translate class **[971](#page-971-0)** VBox class [577](#page-577-0) Vbox class **[144](#page-144-0)**, **[545](#page-545-0)** VBox layout [954](#page-954-0) JavaFX application thread **[1068](#page-1068-0)** JavaFX Scene Builder [142,](#page-142-0) [191](#page-191-0), [542](#page-542-0), [544](#page-544-0) JavaFX Script [541](#page-541-0) JavaFX shapes Circle **[579](#page-579-0)** Rectangle [576](#page-576-0) javafx.application package **[551](#page-551-0)** javafx.beans.binding package [979](#page-979-0)

javafx.beans.property package **[589](#page-589-0)** javafx.beans.value package [562](#page-562-0), [565](#page-565-0) javafx.collections package **[595](#page-595-0)** javafx.concurrent package **[1068](#page-1068-0)** javafx.event package [562](#page-562-0) javafx.fxml package [563](#page-563-0) javafx.scene package [543,](#page-543-0) **[553](#page-553-0)**, **[561](#page-561-0)** javafx.scene.canvas package [828](#page-828-0), **[961](#page-961-0)** javafx.scene.control package [552,](#page-552-0) [563](#page-563-0) javafx.scene.image package [991](#page-991-0) javafx.scene.input package (JavaFX) **[587](#page-587-0)** javafx.scene.layout package [545](#page-545-0), **[551](#page-551-0)**, [577](#page-577-0) javafx.scene.media package **[973](#page-973-0)** javafx.scene.paint package [991](#page-991-0) javafx.scene.shape package **[579](#page-579-0)**, **[961](#page-961-0)** javafx.stage package [543,](#page-543-0) [687](#page-687-0) javafx.util package **[603](#page-603-0)** JavaFXPorts [605](#page-605-0) javax.sql.rowset package **[1137](#page-1137-0)** javax.swing package [277](#page-277-0) javax.swing.event package [277](#page-277-0) javax.swing.table package [1125,](#page-1125-0) **[1136](#page-1136-0)** javax.xml.bind.annotation package **[682](#page-682-0)** JAXB (Java Architecture for XML Binding) **[680](#page-680-0)** JAXB class **[683](#page-683-0)** marshal method **[684](#page-684-0)** unmarshal method **[687](#page-687-0)** JAX-WS package **[277](#page-277-0)** JCP (Java Community Process) **xl** jdb command **[1226](#page-1226-0)**

JDBC API **[1104](#page-1104-0)**, [1121](#page-1121-0), [1152](#page-1152-0) driver **[1104](#page-1104-0)** JDBC Package **[277](#page-277-0)** jdbc:derby:books [1123](#page-1123-0) JdbcRowSet interface **[1137](#page-1137-0)** close method **[1140](#page-1140-0)** execute method **[1139](#page-1139-0)** setCommand method **[1139](#page-1139-0)** setPassword method **[1139](#page-1139-0)** setUrl method **[1139](#page-1139-0)** setUsername method **[1139](#page-1139-0)** JDK [71,](#page-71-0) [92](#page-92-0) JEP (JDK Enhancement Proposal) **xl** JEP [269](#page-269-0) [736](#page-736-0) Jobs, Steve [67](#page-67-0) joining database tables **[1108](#page-1108-0)**, [1114](#page-1114-0) joining method of class Collectors **[761](#page-761-0)** JScrollPane class **[1136](#page-1136-0)** JShell (Java SE 9) **[1162](#page-1162-0)** /set editor command **[1193](#page-1193-0)** CLASSPATH [1191](#page-1191-0) command **[1163](#page-1163-0)** compilation errors [1167](#page-1167-0) continuation prompt ...> **[1172](#page-1172-0)** declare a variable [1166](#page-1166-0) default value of an uninitialized variable [1167](#page-1167-0) enter an expression [1170](#page-1170-0) execute a statement [1165](#page-1165-0) execute the last valid snippet [1169](#page-1169-0) external snippet editor [1200](#page-1200-0) feedback mode **[1171](#page-1171-0)**, [1198](#page-1198-0) forward referencing an undeclared method **[1188](#page-1188-0)** implicit variable **[1170](#page-1170-0)** import types [1191](#page-1191-0) input types [1165](#page-1165-0) Java code snippets **[1165](#page-1165-0)** jshell command to launch JShell **[1165](#page-1165-0)** jshell> prompt **[1165](#page-1165-0)** list of valid snippets [1168](#page-1168-0)

JShell (Java SE 9) (cont.) recall a previous snippet [1168](#page-1168-0) REPL **[1165](#page-1165-0)** replace a declaration [1167](#page-1167-0) reset a session [1171](#page-1171-0) scratch variable [1199](#page-1199-0) shortcut key-combinations [1196](#page-1196-0) snippet ID **[1169](#page-1169-0)** view class documentation [1182](#page-1182-0) view field documentation [1182](#page-1182-0) view method documentation [1182](#page-1182-0) view method parameters [1182](#page-1182-0) view overloaded methods [1182](#page-1182-0) viewing declared types [1177](#page-1177-0) viewing declared variables [1178](#page-1178-0) jshell command **[1165](#page-1165-0)** JShell commands /! **[1169](#page-1169-0)**, [1195](#page-1195-0) /? [1195,](#page-1195-0) **[1196](#page-1196-0)** /classpath [1196](#page-1196-0) /drop [1196](#page-1196-0) /edit **[1173](#page-1173-0)**, [1195,](#page-1195-0) [1197](#page-1197-0) /env -class-path **[1191](#page-1191-0)** /exit **[1175](#page-1175-0)**, [1196](#page-1196-0) /help [1195](#page-1195-0), **[1196](#page-1196-0)** /history **[1167](#page-1167-0)**, [1196](#page-1196-0) */id* **[1169](#page-1169-0)**, [1195](#page-1195-0) /imports **[1191](#page-1191-0)**, [1196](#page-1196-0) /list **[1168](#page-1168-0)**, [1195](#page-1195-0) /methods **[1189](#page-1189-0)**, [1196](#page-1196-0) /open **[1180](#page-1180-0)**, [1196](#page-1196-0) /reload [1169,](#page-1169-0) [1196](#page-1196-0), **[1197](#page-1197-0)** /reset **[1171](#page-1171-0)**, [1196](#page-1196-0) /save **[1180](#page-1180-0)**, [1195](#page-1195-0) /set [1196](#page-1196-0), [1200](#page-1200-0) /set start [1191](#page-1191-0) /types **[1177](#page-1177-0)**, **[1178](#page-1178-0)**, [1196](#page-1196-0) /vars [1196](#page-1196-0) drop **[1198](#page-1198-0)** set feedback **[1198](#page-1198-0)** set start [1196](#page-1196-0), **[1200](#page-1200-0) JShell Edit Pad** [1173](#page-1173-0) jshell> prompt **[1165](#page-1165-0)**

JSON (Java Script Object Notation [680](#page-680-0) JSRs (Java Specification Requests) **xl** JTable class **[1125](#page-1125-0)** RowFilter **[1137](#page-1137-0)** setRowFilter method **[1137](#page-1137-0)** setRowSorter method **[1136](#page-1136-0)** TableRowSorter **[1136](#page-1136-0)** just-in-time compilation **[73](#page-73-0)** just-in-time (JIT) compiler **[73](#page-73-0)**

### **K**

**Kaleidescope** App exercise [1010](#page-1010-0) Kelvin equivalent of a Celsius temperature [305](#page-305-0) kernel **[66](#page-66-0)** key value [926](#page-926-0) key–value pair [732](#page-732-0) keyboard [56,](#page-56-0) [97](#page-97-0), [541](#page-541-0) KeyFrame class (JavaFX) **[986](#page-986-0)** keySet method of class HashMap **[734](#page-734-0)** keyword **[90](#page-90-0)**, [160](#page-160-0) Keywords [160](#page-160-0) abstract **[466](#page-466-0)** boolean **[165](#page-165-0)**, [1230](#page-1230-0) break **[232](#page-232-0)** case **[231](#page-231-0)** catch **[514](#page-514-0)** char **[99](#page-99-0)** class **[90](#page-90-0)**, [123](#page-123-0) continue **[237](#page-237-0)** default **[231](#page-231-0)** do [160,](#page-160-0) **[227](#page-227-0)** double **[99](#page-99-0)**, **[135](#page-135-0)** else [160](#page-160-0) enum **[286](#page-286-0)** extends **[430](#page-430-0)**, [440](#page-440-0) false [162,](#page-162-0) **[165](#page-165-0)**, [1222](#page-1222-0) final [234,](#page-234-0) **[269](#page-269-0)**, [316](#page-316-0), [1026](#page-1026-0) finally **[514](#page-514-0)** float **[99](#page-99-0)**, **[135](#page-135-0)** for [160](#page-160-0), **[218](#page-218-0)** if [160](#page-160-0) implements **[485](#page-485-0)** import **[98](#page-98-0)** instanceof **[481](#page-481-0)** int **[99](#page-99-0)** interface **[485](#page-485-0)**, [487](#page-487-0)

Keywords (cont.) new [99](#page-99-0), **[126](#page-126-0)**, [312,](#page-312-0) [314](#page-314-0) null **[140](#page-140-0)**, [189](#page-189-0), [312](#page-312-0), [1222](#page-1222-0) private **[123](#page-123-0)**, [387](#page-387-0), [396](#page-396-0) public **[90](#page-90-0)**, [122](#page-122-0), [123,](#page-123-0) [271,](#page-271-0) [387](#page-387-0) reserved but not used by Java [1222](#page-1222-0) return **[122](#page-122-0)**, **[125](#page-125-0)**, [266](#page-266-0), [273](#page-273-0) static [225](#page-225-0), [267](#page-267-0) super **[429](#page-429-0)**, [450](#page-450-0) switch [160](#page-160-0) synchronized **[1026](#page-1026-0)** table of Keywords and reserved words [1222](#page-1222-0) this **[124](#page-124-0)**, **[388](#page-388-0)**, [404](#page-404-0) throw **[524](#page-524-0)** true [162,](#page-162-0) **[165](#page-165-0)**, [1222](#page-1222-0) try **[513](#page-513-0)** void **[91](#page-91-0)**, [124](#page-124-0) while [160](#page-160-0), **[227](#page-227-0)** Knight's Tour [369](#page-369-0) Brute Force Approach [371](#page-371-0) Closed Tour Test [372](#page-372-0) Koch Curve fractal **[824](#page-824-0)** Koch Snowflake fractal **[825](#page-825-0)** Koenig, Andrew [508](#page-508-0)

## **L**

Label class [954](#page-954-0) Label class (JavaFX) **[142](#page-142-0)**, **[544](#page-544-0)** Font property [145,](#page-145-0) [547](#page-547-0) Text property [145,](#page-145-0) [546](#page-546-0) label in a switch **[231](#page-231-0)** Lady Ada Lovelace [68](#page-68-0) lambda expression **[495](#page-495-0)**, **[753](#page-753-0)** arrow token (->) **[754](#page-754-0)** event handler [793](#page-793-0) method references [755](#page-755-0) parameter list [754](#page-754-0) statement block [754](#page-754-0) target type **[768](#page-768-0)** type inference [768](#page-768-0) with an empty parameter list [755](#page-755-0) LAMP **[82](#page-82-0)** language package [277](#page-277-0) last-in, first-out (LIFO) order [887](#page-887-0) last-in, first-out (LIFO) data structure **[915](#page-915-0)**

last method of ResultSet **[1131](#page-1131-0)** last method of SortedSet **[730](#page-730-0)** last-in, first-out (LIFO) **[274](#page-274-0)** lastIndexOf method of class String **[625](#page-625-0)** late binding **[480](#page-480-0)** launch method of class Application (JavaFX) **[551](#page-551-0)**, [560](#page-560-0) layout containers (JavaFX) **[144](#page-144-0)**, **[544](#page-544-0)** layout pane (JavaFX) getChildren method **[587](#page-587-0)** Layouts GridPane **[551](#page-551-0)** Vbox **[144](#page-144-0)**, **[545](#page-545-0)** layoutX property of a Node **[963](#page-963-0)** layoutY property of a Node **[963](#page-963-0)** lazy evaluation **[755](#page-755-0)** lazy quantifier **[649](#page-649-0)** leaf node **[920](#page-920-0)** in a binary search tree [925](#page-925-0) left brace { **[91](#page-91-0)** left child **[920](#page-920-0)** left justified [162](#page-162-0), **[225](#page-225-0)** left subtree **[920](#page-920-0)**, [925,](#page-925-0) [935](#page-935-0) left-to-right evaluation [105](#page-105-0) length field of an array [312](#page-312-0) length instance variable of an array **[312](#page-312-0)** length method of class String **[619](#page-619-0)** length method of class StringBuilder **[633](#page-633-0)** length property of a Circle **[963](#page-963-0)** letter [59](#page-59-0) level of indentation [162](#page-162-0) level-order binary tree traversal **[926](#page-926-0)**, [936](#page-936-0) lexical scope [769](#page-769-0) lexicographical comparison**[623](#page-623-0)**, [624](#page-624-0) **Library** (Scene Builder) [145](#page-145-0) **Library** window in NetBeans [143](#page-143-0) **Library**window in Scene Builder [144](#page-144-0), [191](#page-191-0), [546](#page-546-0) life cycle of a thread [1018](#page-1018-0), [1020](#page-1020-0) LIFO (last-in, first-out) [274](#page-274-0), [887](#page-887-0) Lighting and Camera Effects exercise [1009](#page-1009-0) LIKE operator (SQL) **[1111](#page-1111-0)** LIKE SQL clause [1112](#page-1112-0), [1113](#page-1113-0) limit method of interface IntStream **[792](#page-792-0)** Line class (JavaFX) **[961](#page-961-0)**, [963](#page-963-0) endX property **[963](#page-963-0)** endY property **[963](#page-963-0)** startX property **[963](#page-963-0)** startY property **[963](#page-963-0)** linear collection [901](#page-901-0) linear data structure **[920](#page-920-0)** linear gradient **[966](#page-966-0)** LINEAR interpolator **[985](#page-985-0)** linear run time **[848](#page-848-0)** linear search algorithm **[845](#page-845-0)**, [847](#page-847-0), [854](#page-854-0) linear-gradientCSSfunction **[966](#page-966-0)**, **[995](#page-995-0)** LineNumberReader class **[695](#page-695-0)** lines method of class Files **[788](#page-788-0)** lineSeparator method of class System **[722](#page-722-0)** LineTo element of a Path **[985](#page-985-0)** link [901](#page-901-0), [920](#page-920-0) link to another node **[900](#page-900-0)** linked list **[899](#page-899-0)**, [901](#page-901-0) LinkedBlockingDeque class [1067](#page-1067-0) LinkedBlockingQueue class [1067](#page-1067-0) LinkedList class **[708](#page-708-0)**, [724](#page-724-0), [744](#page-744-0) add method **[715](#page-715-0)** addFirst method **[715](#page-715-0)** addLast method **[715](#page-715-0)** LinkedTransferQueue [1067](#page-1067-0) LinkedTransferQueue class [1067](#page-1067-0) Linux operating system [66](#page-66-0), **[66](#page-66-0)**, [92](#page-92-0) kernel **[67](#page-67-0)** List interface [706](#page-706-0), **[714](#page-714-0)**, [717,](#page-717-0) [722](#page-722-0) add method **[710](#page-710-0)**, [713](#page-713-0) addAll method **[713](#page-713-0)** clear method **[714](#page-714-0)** get method **[710](#page-710-0)** listIterator method **[713](#page-713-0)**

List interface (cont.) of method **[738](#page-738-0)**, [777](#page-777-0) size method **[710](#page-710-0)**, **[714](#page-714-0)** stream method **[772](#page-772-0)** subList method **[714](#page-714-0)** toArray method **[714](#page-714-0)** list valid snippets in JShell [1168](#page-1168-0) ListCell class (JavaFX) **[600](#page-600-0)** setGraphic method **[602](#page-602-0)** updateItem method **[600](#page-600-0)** ListIterator interface **[708](#page-708-0)** hasPrevious method **[714](#page-714-0)** previous method **[714](#page-714-0)** set method **[714](#page-714-0)** listIterator method of interface List **[713](#page-713-0)** ListView class (JavaFX) [576](#page-576-0) custom cell factory [576](#page-576-0) getSelectionModel method **[599](#page-599-0)** setCellFactory method **[600](#page-600-0)**, [603](#page-603-0) setItems method **[599](#page-599-0)** literals floating point **[135](#page-135-0)** "Lo fractal" [825](#page-825-0), [826](#page-826-0), [827](#page-827-0) load factor **[732](#page-732-0)** load method of class FXMLLoader (JavaFX) **[553](#page-553-0)**, **[561](#page-561-0)** load/store operations [375](#page-375-0) loading **[72](#page-72-0)** local resolution operator in FXML [960](#page-960-0) local variable **[124](#page-124-0)**, [172,](#page-172-0) [288](#page-288-0) locale-specific currency Strings [412](#page-412-0) locale-specific String [411](#page-411-0) location of a variable in the computer's memory [101](#page-101-0) lock acquire [1026](#page-1026-0) hold [1026](#page-1026-0) release [1026](#page-1026-0) lock an object [1048](#page-1048-0), [1049](#page-1049-0) Lock interface **[1059](#page-1059-0)** lock method **[1059](#page-1059-0)**, [1064](#page-1064-0) newCondition method **[1060](#page-1060-0)**, [1062](#page-1062-0) unlock method **[1059](#page-1059-0)**, [1064](#page-1064-0)

lock method of interface Lock **[1059](#page-1059-0)**, [1064](#page-1064-0) log method of Math [269](#page-269-0) logarithm [268](#page-268-0) logarithmic run time **[854](#page-854-0)** logic error **[71](#page-71-0)**, [100](#page-100-0), **[165](#page-165-0)**, [219,](#page-219-0) [1225](#page-1225-0) logical complement operator ! **[242](#page-242-0)** logical decision [56](#page-56-0) logical input operations **[694](#page-694-0)** logical negation ! **[242](#page-242-0)** logical negation, or logical NOT (!) operator truth table [243](#page-243-0) logical operators **[239](#page-239-0)**, [242](#page-242-0) logical output operations **[694](#page-694-0)** logical unit **[57](#page-57-0)** Logo language [368](#page-368-0) Long class **[707](#page-707-0)** long keyword [1222](#page-1222-0), [1223](#page-1223-0) long primitive type [228](#page-228-0) long promotions [276](#page-276-0) longs method of class SecureRandom **[790](#page-790-0)** LongStream interface **[762](#page-762-0)** Look-and-Feel Observations overview [91](#page-91-0) lookingAt method of class Matcher **[651](#page-651-0)** loop [169](#page-169-0), [172](#page-172-0) body [227](#page-227-0) continuation condition **[160](#page-160-0)** counter [217](#page-217-0) infinite **[169](#page-169-0)**, [179](#page-179-0) nested within a loop [182](#page-182-0) statement **[160](#page-160-0)** loop-continuation condition **[217](#page-217-0)**, [218](#page-218-0), [219](#page-219-0), [221](#page-221-0), [223](#page-223-0), [227](#page-227-0), [228](#page-228-0), [238](#page-238-0) looping **[172](#page-172-0)** loosely coupled [453](#page-453-0), [454](#page-454-0) Lord Byron [68](#page-68-0) Lovelace, Ada [68](#page-68-0) lowercase letter [60](#page-60-0), [90](#page-90-0)

### **M**

*m*-by-*n* array **[338](#page-338-0)** machine dependent [61](#page-61-0) machine language **[61](#page-61-0)**

machine language programming [375](#page-375-0) Macintosh [67](#page-67-0) macOS [66,](#page-66-0) [67](#page-67-0), [92](#page-92-0) main method **[91](#page-91-0)**, [92,](#page-92-0) [130](#page-130-0) main thread **[1025](#page-1025-0)** maintainability [899](#page-899-0) make your point (game of craps) [283](#page-283-0) making decisions [109](#page-109-0) Mandelbrot, Benoit [823](#page-823-0) Manipulation Strings exercise [657](#page-657-0) "manufacturing" section of the computer [58](#page-58-0) many-to-many relationship **[1109](#page-1109-0)** many-to-one mapping **[731](#page-731-0)** map elements of a stream [753](#page-753-0) Map interface [706](#page-706-0), **[731](#page-731-0)** containsKey method **[734](#page-734-0)** entry method **[739](#page-739-0)** forEach method **[784](#page-784-0)** get method **[734](#page-734-0)** isEmpty method **[734](#page-734-0)** nested interface Entry **[739](#page-739-0)** of method **[739](#page-739-0)** ofEntries method **[739](#page-739-0)** put method **[734](#page-734-0)** size method **[734](#page-734-0)** map method of interface IntStream **[753](#page-753-0)** map method of interface Stream [773](#page-773-0), [774](#page-774-0) Map.Entry interface [789](#page-789-0) Map.Entry nested interface of Map **[739](#page-739-0)** mapping (streams) intermediate operation **[752](#page-752-0)** mapToDouble method of interface Stream **[785](#page-785-0)** mapToObj method of interface IntStream **[761](#page-761-0)**, [763](#page-763-0) **Margin** property of a VBox [581](#page-581-0) MariaDB [1103](#page-1103-0) marker interfaces [486](#page-486-0) marshal method of class JAXB **[684](#page-684-0)** marshaling **[680](#page-680-0)** mashups [79](#page-79-0) massive parallelism [867](#page-867-0) master file [701](#page-701-0)

Matcher class [617](#page-617-0), **[651](#page-651-0)** appendReplacement method [652](#page-652-0) appendTail method [652](#page-652-0) find method **[651](#page-651-0)** group method [652](#page-652-0) lookingAt method **[651](#page-651-0)** matches method **[651](#page-651-0)** replaceAll method **[651](#page-651-0)** replaceFirst method **[651](#page-651-0)** results method [652](#page-652-0) matcher method of class Pattern **[651](#page-651-0)** matches method of class Matcher **[651](#page-651-0)** matches method of class Pattern **[651](#page-651-0)** matches method of class String **[644](#page-644-0)** matching catch block [514](#page-514-0) Math class **[226](#page-226-0)**, [267](#page-267-0), [268](#page-268-0) abs method [268](#page-268-0) ceil method [268](#page-268-0) cos method [268](#page-268-0) E constant **[269](#page-269-0)** exp method [268](#page-268-0) floor method [268](#page-268-0) log method [269](#page-269-0) max method [268](#page-268-0) min method [268](#page-268-0) PI constant **[269](#page-269-0)**, [300](#page-300-0) pow method **[226](#page-226-0)**, [267,](#page-267-0) [268,](#page-268-0) [300](#page-300-0) sin method [268](#page-268-0) sqrt method [267](#page-267-0), [268](#page-268-0), [275](#page-275-0) tan method [268](#page-268-0) Math.PI constant [117](#page-117-0) MathContext class [413](#page-413-0) mathematical computations [69](#page-69-0) Matsumoto, Yukihiro [69](#page-69-0) **Max Height** property of a column [582](#page-582-0) **Max Height** property of a Pane [582](#page-582-0) **Max Height** property of a VBox [581](#page-581-0) max method Collections [716,](#page-716-0) **[722](#page-722-0)** IntStream **[764](#page-764-0)** Math [268](#page-268-0)

**Max** property of a Slider (JavaFX) [558](#page-558-0) **Max Width** property Button [582](#page-582-0) column [582](#page-582-0) JavaFX control [557](#page-557-0) Pane [582](#page-582-0) maximum size (JavaFX) [577](#page-577-0) MaxWidth property of JavaFX controls **[577](#page-577-0)** Maze Traversal Using Recursive Backtracking exercise [841](#page-841-0) Mazes of Any Size exercise [841](#page-841-0) Media class (JavaFX) **[973](#page-973-0)**, [976,](#page-976-0) [978](#page-978-0) MediaPlayer class (JavaFX) **[973](#page-973-0)**, [976](#page-976-0), [978](#page-978-0), [979](#page-979-0) pause method **[980](#page-980-0)** play method **[980](#page-980-0)** seek method **[979](#page-979-0)** setOnEndOfMedia method **[979](#page-979-0)** setOnError method **[979](#page-979-0)** setOnReady method **[979](#page-979-0)** MediaView class (JavaFX) **[973](#page-973-0)**, [976](#page-976-0), [979](#page-979-0) setMediaPlayer method **[979](#page-979-0)** memory [56](#page-56-0), **[58](#page-58-0)** memory buffer [694](#page-694-0) memory leak [403,](#page-403-0) [521](#page-521-0) memory location [101](#page-101-0) memory-space/execution-time trade-off [732](#page-732-0) memory unit **[58](#page-58-0)** memory utilization [732](#page-732-0) merge records from tables [1114](#page-1114-0) merge sort **[861](#page-861-0)**, [1101](#page-1101-0) merge sort algorithm **[861](#page-861-0)**, [866](#page-866-0) merge symbol in the UML **[169](#page-169-0)** merge two arrays [861](#page-861-0) metadata **[1124](#page-1124-0)** method **[63](#page-63-0)**, **[91](#page-91-0)** local variable **[124](#page-124-0)** parameter list **[124](#page-124-0)** signature **[291](#page-291-0)** static [225](#page-225-0) method call **[64](#page-64-0)**, [266,](#page-266-0) [271](#page-271-0) method call forwarding [453](#page-453-0) method-call stack **[274](#page-274-0)**

Method calls made within the call fibonacci( 3 ) [818](#page-818-0) Method calls on the program execution stack [819](#page-819-0) method declaration [271](#page-271-0) method header [124](#page-124-0) method names camel case naming [123](#page-123-0) method overloading **[290](#page-290-0)** method parameter list [347](#page-347-0) method reference **[759](#page-759-0)** bound instance method **[760](#page-760-0)** constructor reference **[788](#page-788-0)** static method **[761](#page-761-0)** unbound instance method **[774](#page-774-0)** method references [755](#page-755-0) methods implicitly final [483](#page-483-0) Metric Conversion Program [660](#page-660-0) Microsoft SQL Server [1103](#page-1103-0) Microsoft Windows [231](#page-231-0) mileage obtained by automobiles [209](#page-209-0) **Miles-Per-Gallon Calculator** app exercise [573](#page-573-0) min method of Collections [716](#page-716-0), **[722](#page-722-0)** min method of interface IntStream **[763](#page-763-0)** min method of Math [268](#page-268-0) **Min Width** property of a column [582](#page-582-0) MinHeight property of JavaFX controls **[577](#page-577-0)** minimum size (JavaFX) [577](#page-577-0) minus sign (–) formatting flag **[225](#page-225-0)** MinWidth property of JavaFX controls **[577](#page-577-0)** Mixing Lists exercise [745](#page-745-0) mobile application [54](#page-54-0) modal dialog [692,](#page-692-0) [1137](#page-1137-0) modal window [1173](#page-1173-0) model (in MVC) [553](#page-553-0) Model-View-Controller (MVC) [553](#page-553-0) Modifying the Internal Data Representation of a Class (exercise) [421](#page-421-0)

modularizing a program with methods [266](#page-266-0) module system (Java SE 9) [84](#page-84-0) monetary calculations [227](#page-227-0), [410](#page-410-0) monitor **[1026](#page-1026-0)** monitor lock **[1026](#page-1026-0)** Moore's Law **[56](#page-56-0)** Morse Code [660](#page-660-0) motion information [57](#page-57-0) mouse [56](#page-56-0), [541](#page-541-0) MouseEvent class (JavaFX) **[587](#page-587-0)** MoveTo element of a Path **[970](#page-970-0)** Mozilla Foundation [66](#page-66-0) multi-catch **[515](#page-515-0)** multi-core [748](#page-748-0) multicore processor **[58](#page-58-0)** multidimensional array [337,](#page-337-0) [339](#page-339-0) multiline statements in JShell [1171](#page-1171-0) multiple class declarations in one source-code file [388](#page-388-0) multiple inheritance [426](#page-426-0) multiple-selection statement **[160](#page-160-0)** MultipleSelectionModel class (JavaFX) **[599](#page-599-0)** selectedItemProperty method **[599](#page-599-0)** multiplication \* **[102](#page-102-0)**, [103](#page-103-0) multiplication compound assignment operator \*= [186](#page-186-0) multiplicative operators: \*, / and % **[180](#page-180-0)** multiply method of class BigDecimal **[412](#page-412-0)** multiply method of class BigInteger **[815](#page-815-0)** multithreading [708](#page-708-0), **[1017](#page-1017-0)** mutable data **[1026](#page-1026-0)** mutable reduction operations **[771](#page-771-0)** mutator method **[396](#page-396-0)** mutual exclusion **[1026](#page-1026-0)** mutually exclusive options [578](#page-578-0) MVC (Model-View-Controller) [553](#page-553-0) MyShape hierarchy [499](#page-499-0) with MyBoundedShape [500](#page-500-0) MySQL [82](#page-82-0), [1103](#page-1103-0)

### **N**

%n format specifier (line separator) **[97](#page-97-0)** name collision **[912](#page-912-0)** name conflict **[912](#page-912-0)** name of a variable **[101](#page-101-0)** name of an array **[312](#page-312-0)** named constant **[316](#page-316-0)** naming convention GUI (Graphical User Interface) component [554](#page-554-0) methods that return boolean [235](#page-235-0) naming convention for properties **[589](#page-589-0)** nanoTime method of class System [990](#page-990-0) native keyword [1222](#page-1222-0) natural comparison method **[717](#page-717-0)** natural logarithm [268](#page-268-0) natural order [774](#page-774-0) negate method of functional interface IntPredicate **[781](#page-781-0)** negate method of functional interface Predicate **[782](#page-782-0)** nested array initializers [338](#page-338-0) nested building block [250](#page-250-0) nested class [382](#page-382-0) nested control statements **[181](#page-181-0)**, [247](#page-247-0), [250](#page-250-0), [282](#page-282-0) Examination-results problem [184](#page-184-0) nested for statement [319,](#page-319-0) [339,](#page-339-0) [340](#page-340-0), [341](#page-341-0), [344](#page-344-0) enhanced for [340](#page-340-0) nested if selection statement [167](#page-167-0) nested if...else selection statement **[163](#page-163-0)**, [167](#page-167-0), [211](#page-211-0), [212](#page-212-0) nested parentheses **[103](#page-103-0)** nested type **[586](#page-586-0)** nesting rule **[247](#page-247-0) NetBeans Inspector** window [143](#page-143-0) **Library** window [143](#page-143-0) demonstration video (www.deitel.com/ books/jhtp11) [88](#page-88-0) NetBeans (www.netbeans.org) [71](#page-71-0)

network message arrival [517](#page-517-0) networking package [277](#page-277-0) new keyword **[99](#page-99-0)**, **[126](#page-126-0)**, [312](#page-312-0), [314](#page-314-0), [1222](#page-1222-0) new Scanner(System.in) expression [99](#page-99-0) *new* state [1019](#page-1019-0) newBufferedReader method of class Files **[686](#page-686-0)** newBufferedWriter method of class Files **[684](#page-684-0)** newCachedThreadPool method of class Executors **[1023](#page-1023-0)** newCondition method of interface Lock **[1060](#page-1060-0)**, [1062](#page-1062-0) newDirectoryStream method of class Files **[670](#page-670-0)** newFactory method of interface RowSetProvider **[1139](#page-1139-0)** newline character **[95](#page-95-0)** newline escape sequence \n [95](#page-95-0), [96,](#page-96-0) [380](#page-380-0) next method of Iterator **[710](#page-710-0)** of ResultSet **[1124](#page-1124-0)** of Scanner **[126](#page-126-0)** nextDouble method of class Scanner **[139](#page-139-0)** nextInt method of class Random **[279](#page-279-0)**, [282](#page-282-0) nextLine method of class Scanner **[126](#page-126-0)** NeXTSTEP operating system [67](#page-67-0) no-argument constructor **[392](#page-392-0)**, [394](#page-394-0) Node class (JavaFX) **[543](#page-543-0)**, [565](#page-565-0), [579](#page-579-0) layoutX property **[963](#page-963-0)**, [963](#page-963-0) layoutY property **[963](#page-963-0)**, [963](#page-963-0) node in a JavaFX application **[543](#page-543-0)** node in a list **[901](#page-901-0)** non-deterministic random numbers **[278](#page-278-0)** nonfatal logic error **[165](#page-165-0)** nonfatal runtime error **[74](#page-74-0)** nonlinear data structures [901](#page-901-0) NoSuchElementException class **[673](#page-673-0)**, [675](#page-675-0)

note in the UML **[160](#page-160-0) Notepad** [71](#page-71-0) notify method of class Object **[1045](#page-1045-0)** notify method of Object [451](#page-451-0) notifyAll method of class Object **[1045](#page-1045-0)**, [1048](#page-1048-0), [1049](#page-1049-0) notifyAll method of Object [451](#page-451-0) now method of class Instant **[807](#page-807-0)**, **[1082](#page-1082-0)** null [1222](#page-1222-0) null keyword [127,](#page-127-0) **[140](#page-140-0)**, [312](#page-312-0), [900](#page-900-0) null reserved word [189](#page-189-0) NullPointerException exception [327](#page-327-0) Number class [890](#page-890-0) doubleValue method **[891](#page-891-0)** number systems [641](#page-641-0) NumberFormat class **[411](#page-411-0)**, **[552](#page-552-0)**, [562,](#page-562-0) [1082](#page-1082-0) format method **[412](#page-412-0)**, [1082](#page-1082-0) getCurrencyInstance method **[412](#page-412-0)** getPercentInstance method [563](#page-563-0), **[1082](#page-1082-0)** setRoundingMode method [565](#page-565-0) numeric classes [707](#page-707-0)

# **O**

*O*([1](#page-1-0)) **[848](#page-848-0)** *O*(log *n*) **[854](#page-854-0)** *O*(*n* log *n*) **[866](#page-866-0)** *O*(*n*) **[848](#page-848-0)** *O*(*n[2](#page-2-0)*) **[849](#page-849-0)** object [54,](#page-54-0) [62](#page-62-0) Object class [403,](#page-403-0) [426,](#page-426-0) **[430](#page-430-0)** clone method [452](#page-452-0) equals method [451](#page-451-0) finalize method [451](#page-451-0) getClass method [451](#page-451-0), **[481](#page-481-0)** hashCode method [451](#page-451-0) notify method [451,](#page-451-0) **[1045](#page-1045-0)** notifyAll method [451](#page-451-0), **[1045](#page-1045-0)**, [1048,](#page-1048-0) [1049](#page-1049-0) toString method [433](#page-433-0), [451](#page-451-0) wait method [451](#page-451-0), **[1045](#page-1045-0)** object of a derived class [463](#page-463-0)

object of a derived class is instantiated [450](#page-450-0) object-oriented analysis and design (OOAD) **[65](#page-65-0)** object-oriented language [65](#page-65-0) object-oriented programming (OOP) **[54](#page-54-0)**, **[65](#page-65-0)**, **[67](#page-67-0)**, [426](#page-426-0) Objective-C [67](#page-67-0) observable collection [595](#page-595-0) observable property (JavaFX) [589](#page-589-0) observableArrayList method of class FXCollections **[599](#page-599-0)** ObservableList interface (JavaFX) **[587](#page-587-0)**, **[595](#page-595-0)** ObservableValue interface (JavaFX) [562](#page-562-0), [566](#page-566-0), [594](#page-594-0) addListener method [566](#page-566-0) octa-core processor [58](#page-58-0) octal number system (base 8) [307](#page-307-0) of method of interface IntStream **[763](#page-763-0)** of method of interface List **[738](#page-738-0)**, [777](#page-777-0) of method of interface Map **[739](#page-739-0)** of method of interface Set **[739](#page-739-0)** ofEntries method of interface Map **[739](#page-739-0)** off-by-one error **[219](#page-219-0)** offer method of PriorityQueue **[727](#page-727-0) On Action** property of a RadioButton [587](#page-587-0) ON clause **[1114](#page-1114-0) On Mouse Dragged** property of an Pane [587](#page-587-0) One-Armed Bandit exercise [1011](#page-1011-0) ONE constant of class BigDecimal **[412](#page-412-0)** ONE constant of class BigInteger **[814](#page-814-0)**, [816](#page-816-0) one responsibility [453](#page-453-0) one-to-many relationship **[1108](#page-1108-0)**, one-to-one mapping **[731](#page-731-0)** onMouseClicked event (JavaFX) **[580](#page-580-0)** onMouseDragEntered event (JavaFX) **[580](#page-580-0)**

onMouseDragExited event (JavaFX) **[580](#page-580-0)** onMouseDragged event (JavaFX) **[579](#page-579-0)**, [580](#page-580-0) onMouseDragOver event (JavaFX) **[580](#page-580-0)** onMouseDragReleased event (JavaFX) **[580](#page-580-0)** onMouseEntered event (JavaFX) **[580](#page-580-0)** onMouseExited event (JavaFX) **[580](#page-580-0)** onMouseMoved event (JavaFX) **[580](#page-580-0)** onMousePressed event (JavaFX) **[580](#page-580-0)** onMouseReleased event (JavaFX) **[580](#page-580-0)** OOAD (object-oriented analysis and design) [65](#page-65-0) OOP (object-oriented programming) **[65](#page-65-0)**, [426](#page-426-0) opacity [588](#page-588-0) open a file **[666](#page-666-0)** Open Handset Alliance [67](#page-67-0) open source **[66](#page-66-0)**, [67](#page-67-0) operand **[100](#page-100-0)**, [180](#page-180-0), [375](#page-375-0) operating system **[66](#page-66-0)**, [67](#page-67-0) operation code [375](#page-375-0) operation in the UML **[129](#page-129-0)** operation parameter in the UML [129](#page-129-0) operator **[101](#page-101-0)** precedence and associativity chart [188](#page-188-0) operator precedence [103](#page-103-0), [817](#page-817-0) operator precedence chart [180](#page-180-0) Operator Precedence Chart Appendix [1219](#page-1219-0) rules **[103](#page-103-0) Operators** -- predecrement/ postdecrement **[186](#page-186-0)** -- prefix decrement/postfix decrement [186,](#page-186-0) [187](#page-187-0) ^ boolean logical exclusive OR [239](#page-239-0), **[242](#page-242-0)** ! logical NOT [239,](#page-239-0) **[242](#page-242-0)**

Operators (cont.) ?: ternary conditional operator [165](#page-165-0), [188](#page-188-0) \*= multiplication assignment operator [186](#page-186-0) /= division assignment operator [186](#page-186-0) & boolean logical AND [239,](#page-239-0) **[241](#page-241-0)** && conditional AND **[239](#page-239-0)**, [241](#page-241-0) %= remainder assignment operator [186](#page-186-0) ++ prefix increment/postfix increment [186](#page-186-0), [187](#page-187-0) ++ preincrement/ postincrement [186](#page-186-0) += addition assignment operator **[185](#page-185-0)** = **[101](#page-101-0)** -= subtraction assignment operator [186](#page-186-0) | boolean logical inclusive OR [239](#page-239-0), **[241](#page-241-0)** || conditional OR [239](#page-239-0), **[240](#page-240-0)** arithmetic **[102](#page-102-0)** binary **[100](#page-100-0)**, [102](#page-102-0) boolean logical AND & [239,](#page-239-0) **[241](#page-241-0)** boolean logical exclusive OR ^ [239](#page-239-0), **[242](#page-242-0)** boolean logical inclusive OR | **[241](#page-241-0)** cast **[180](#page-180-0)** compound assignment [185,](#page-185-0) [188](#page-188-0) conditional AND && **[239](#page-239-0)**, [241](#page-241-0) conditional operator ?: **[165](#page-165-0)**, [188](#page-188-0) conditional OR || [239,](#page-239-0) **[240](#page-240-0)**, [241](#page-241-0) decrement operator -- [186,](#page-186-0) [187](#page-187-0) increment ++ [186](#page-186-0) increment and decrement [186](#page-186-0) logical complement ! **[242](#page-242-0)** logical negation ! **[242](#page-242-0)**

Operators (cont.) logical operators **[239](#page-239-0)**, [242](#page-242-0), [243](#page-243-0) multiplication \* **[102](#page-102-0)** multiplicative: \*, / and % **[180](#page-180-0)** postfix decrement **[186](#page-186-0)** postfix increment **[186](#page-186-0)** prefix decrement **[186](#page-186-0)** prefix increment **[186](#page-186-0)** remainder [213](#page-213-0) remainder % **[102](#page-102-0)**, [103](#page-103-0) subtraction - [103](#page-103-0) optimized code [949](#page-949-0) optimizing compiler [226](#page-226-0) Optimizing the Simple Compiler [948](#page-948-0) Optional [779](#page-779-0) Optional class [779](#page-779-0) optional package **[913](#page-913-0)** OptionalDouble class **[764](#page-764-0)**, [786](#page-786-0) getAsDouble method **[764](#page-764-0)**, [786](#page-786-0) orElse method **[764](#page-764-0)** OptionalInt class **[763](#page-763-0)** getAsInt method **[764](#page-764-0)** or method of functional interface IntPredicate **[781](#page-781-0)** or method of functional interface Predicate **[782](#page-782-0)** Oracle Corporation [1103](#page-1103-0) order [158](#page-158-0) ORDER BY SQL clause [1109,](#page-1109-0) **[1112](#page-1112-0)**, [1113](#page-1113-0) order in which actions should execute **[157](#page-157-0)** order of exception handlers [539](#page-539-0) ordering of records [1109](#page-1109-0) orElse method of class OptionalDouble **[764](#page-764-0)** orientation information [57](#page-57-0) OS X [66,](#page-66-0) [67](#page-67-0) out-of-bounds array index [517](#page-517-0) outer set of brackets [322](#page-322-0) OutOfMemoryError [901](#page-901-0) output [92](#page-92-0) output cursor [92,](#page-92-0) [95](#page-95-0) output device **[57](#page-57-0)** output parameter for a CallableStatement **[1152](#page-1152-0)**

output unit **[57](#page-57-0)** OutputStream class [693](#page-693-0) OutputStreamWriter class **[695](#page-695-0)** overflow [517](#page-517-0) overflow error [379](#page-379-0) overload a method **[290](#page-290-0)** overloaded constructors **[390](#page-390-0)** overloaded method [874](#page-874-0) overloading generic methods [882](#page-882-0) overridable method do not call from constructor [483](#page-483-0) override a superclass method **[429](#page-429-0)**, [433](#page-433-0)

### **P**

PaaS (Platform as a Service) **[82](#page-82-0)** package **[98](#page-98-0)**, [265,](#page-265-0) [276,](#page-276-0) [910](#page-910-0) package access **[409](#page-409-0)** package-access members of a class [409](#page-409-0) package-access methods [409](#page-409-0) package declaration **[911](#page-911-0)** package directory names [912](#page-912-0) package directory structure [911](#page-911-0) package in JShell's CLASSPATH [1191](#page-1191-0) package keyword [1222](#page-1222-0) package name [130](#page-130-0) Packages [577](#page-577-0), **[579](#page-579-0)**, **[587](#page-587-0)**, **[589](#page-589-0)**, **[595](#page-595-0)**, **[603](#page-603-0)** create your own [911](#page-911-0) default package **[130](#page-130-0)** java.awt.event [276,](#page-276-0) [277](#page-277-0) java.awt.geom [277](#page-277-0) java.io [277,](#page-277-0) **[666](#page-666-0)** java.lang **[99](#page-99-0)**, [268](#page-268-0), [277](#page-277-0), [430](#page-430-0), [451](#page-451-0), [617](#page-617-0), [1021](#page-1021-0) java.math [181](#page-181-0), **[410](#page-410-0)**, [562,](#page-562-0) [813](#page-813-0) java.net [277](#page-277-0) java.nio.file [665](#page-665-0), **[666](#page-666-0)**, [667](#page-667-0), [788](#page-788-0) java.security [278](#page-278-0) java.sql [277](#page-277-0), [1122,](#page-1122-0) [1124](#page-1124-0) java.text **[411](#page-411-0)**, **[552](#page-552-0)**, [562](#page-562-0) java.time [277](#page-277-0), **[387](#page-387-0)**

Packages (cont.) java.util **[98](#page-98-0)**, [277,](#page-277-0) [353](#page-353-0) java.util.concurrent [277,](#page-277-0) [1022](#page-1022-0), [1042,](#page-1042-0) [1066](#page-1066-0), [1086](#page-1086-0) java.util.concurrent.lo cks [1059](#page-1059-0), [1060](#page-1060-0) java.util.function [767](#page-767-0) java.util.regex [617](#page-617-0) java.util.stream **[750](#page-750-0)** javafx.application **[551](#page-551-0)** javafx.beans.binding [979](#page-979-0) javafx.beans.value [562](#page-562-0), [565](#page-565-0) javafx.concurrent **[1068](#page-1068-0)** javafx.event [562](#page-562-0) javafx.fxml [563](#page-563-0) javafx.scene [543,](#page-543-0) **[553](#page-553-0)**, **[561](#page-561-0)** javafx.scene.canvas [828,](#page-828-0) **[961](#page-961-0)** javafx.scene.control [552,](#page-552-0) [563](#page-563-0) javafx.scene.image [991](#page-991-0) javafx.scene.layout [545,](#page-545-0) **[551](#page-551-0)** javafx.scene.media **[973](#page-973-0)** javafx.scene.paint [991](#page-991-0) javafx.scene.shape **[961](#page-961-0)** javafx.stage [543,](#page-543-0) [687](#page-687-0) javax.sql.rowset **[1137](#page-1137-0)** javax.swing [277](#page-277-0) javax.swing.event [277](#page-277-0) javax.swing.table [1125](#page-1125-0), **[1136](#page-1136-0)** javax.xml.bind.annotati on **[682](#page-682-0)** naming [911](#page-911-0) padding (JavaFX) **[557](#page-557-0) Padding** property of a GridPane [581](#page-581-0) **Padding** property of a JavaFX layout container [558](#page-558-0) page layout software [617](#page-617-0) Paint class **[993](#page-993-0)**, [994](#page-994-0), [995](#page-995-0) pair of braces {} [108](#page-108-0) palindrome [213](#page-213-0) exercise [305](#page-305-0), [656](#page-656-0)

Pane class (JavaFX) [576](#page-576-0), [577](#page-577-0), **[579](#page-579-0) Max Height** property [582](#page-582-0) **Max Width** property [582](#page-582-0) **On Mouse Dragged** property [587](#page-587-0) **Pref Height** property [582](#page-582-0) **Pref Width** property [582](#page-582-0) parallel **[1016](#page-1016-0)** parallel operations [1016](#page-1016-0) parallel stream [1085](#page-1085-0) ParallelCamera class [1009](#page-1009-0) parallelPrefix method of class Arrays **[1083](#page-1083-0)** parallelSetAll method of class Arrays **[1082](#page-1082-0)** parallelSort method of class Arrays [353](#page-353-0), [1080](#page-1080-0) ParallelTransition class **[985](#page-985-0)** parameter [127](#page-127-0) parameter in the UML [129](#page-129-0) parameter list **[124](#page-124-0)** parameter list in a lambda [754](#page-754-0) parameterized class **[883](#page-883-0)** parameterized type **[883](#page-883-0)** Parent class (JavaFX) **[553](#page-553-0)**, [561](#page-561-0) parent node [577](#page-577-0), [920](#page-920-0), [935](#page-935-0) parentheses **[91](#page-91-0)**, [103](#page-103-0) nested **[103](#page-103-0)** redundant [105](#page-105-0) parentheses to force order of evaluation [188](#page-188-0) parseInt method of Integer [350](#page-350-0), [572](#page-572-0) partition step in quicksort [871](#page-871-0), [872](#page-872-0) Pascal programming language [69](#page-69-0) pass an array element to a method [330](#page-330-0) pass an array to a method [330](#page-330-0) pass-by-reference **[331](#page-331-0)** pass-by-value [329,](#page-329-0) **[331](#page-331-0)** passing options to a program [348](#page-348-0) Password Validation exercise [657](#page-657-0) Path class (JavaFX) **[966](#page-966-0)** ArcTo element **[971](#page-971-0)** ClosePath element **[971](#page-971-0)** LineTo element **[985](#page-985-0)** MoveTo element **[970](#page-970-0)**

PathElement **[970](#page-970-0)** PATH environment variable [110](#page-110-0), [72](#page-72-0) Path interface **[667](#page-667-0)** getFileName method **[670](#page-670-0)** isAbsolute method **[670](#page-670-0)** toAbsolutePath method **[670](#page-670-0)** toString method **[670](#page-670-0)** PathElement class (JavaFX) **[966](#page-966-0)**, **[970](#page-970-0)** Paths class **[667](#page-667-0)** get method **[667](#page-667-0)**, [669](#page-669-0) PathTransition class **[985](#page-985-0)** Pattern class [617](#page-617-0), **[651](#page-651-0)** compile method **[651](#page-651-0)** matcher method **[651](#page-651-0)** matches method **[651](#page-651-0)** splitAsStream method **[788](#page-788-0)** pattern matching **[1111](#page-1111-0)** pattern of 53s and 52s [59](#page-59-0) pause method of class MediaPlayer **[980](#page-980-0)** Payable interface declaration [487](#page-487-0) Payable interface hierarchy UML class diagram [487](#page-487-0) Payable interface test program processing Invoices and Employees polymorphically [491](#page-491-0) Payroll System Modification exercise [505](#page-505-0) peek method of class PriorityQueue **[727](#page-727-0)** percent (%) SQL wildcard character [1111](#page-1111-0) perfect number (exercise) [305](#page-305-0) perform a calculation [109](#page-109-0) perform a task [124](#page-124-0) perform an action [92](#page-92-0) performance of binary tree sorting and searching [937](#page-937-0) Performance Tips overview [91](#page-91-0) performing operations concurrently **[1016](#page-1016-0)** persistent [58](#page-58-0) persistent data **[665](#page-665-0)** PerspectiveCamera class [1009](#page-1009-0) phase [175](#page-175-0)

Phishing Scanner [703](#page-703-0) phong shading [998](#page-998-0) PhongMaterial class **[998](#page-998-0)** setDiffuseColormethod**[999](#page-999-0)** setDiffuseMap method **[999](#page-999-0)** setSpecularColor method **[999](#page-999-0)** setSpecularPower method **[999](#page-999-0)** PHP [69,](#page-69-0) **[82](#page-82-0)** physical input operation **[694](#page-694-0)** physical output operation **[694](#page-694-0)** "pick off" each digit [118](#page-118-0) Pig Latin [657](#page-657-0) pipe **[693](#page-693-0)** PipedInputStream class **[693](#page-693-0)** PipedOutputStream class **[693](#page-693-0)** PipedReader class **[696](#page-696-0)** PipedWriter class **[696](#page-696-0)** pixel ("picture element") **[198](#page-198-0)** Pixel Quantization exercise [366](#page-366-0) PixelWriter interface [1011](#page-1011-0) Plain Old Java Object (POJO) [682](#page-682-0) Platform as a Service (PaaS) **[82](#page-82-0)** Platform class **[1068](#page-1068-0)** runLater **[1068](#page-1068-0)** platform dependency [1021](#page-1021-0) platform independent [72](#page-72-0) play method of class MediaPlayer **[980](#page-980-0)** play method of class Transition **[986](#page-986-0)** PointLight class [997,](#page-997-0) [1009](#page-1009-0) POJO (Plain Old Java Object) **[682](#page-682-0)** poker [374](#page-374-0) poll method of PriorityQueue **[727](#page-727-0)** Polygon class **[966](#page-966-0)** Polyline class (JavaFX) **[966](#page-966-0)** polymorphic processing of collections [708](#page-708-0) polymorphic processing of related exceptions [520](#page-520-0) polymorphically process Invoices and Employees [491](#page-491-0) polymorphism [234](#page-234-0), [454](#page-454-0), **[460](#page-460-0)** polynomial [105](#page-105-0) pop off a stack **[274](#page-274-0)**

pop stack operation **[915](#page-915-0)** Portability Tips overview [91](#page-91-0) portable **[72](#page-72-0)** position number [311](#page-311-0) postcondition **[531](#page-531-0)** postdecrement **[186](#page-186-0)** postfix decrement operator **[186](#page-186-0)** postfix expression evaluation algorithm [932](#page-932-0) postfix increment operator **[186](#page-186-0)**, [221](#page-221-0) postfix notation [931](#page-931-0) PostgreSQL [1103](#page-1103-0) postincrement **[186](#page-186-0)**, [188](#page-188-0) postorder traversal **[921](#page-921-0)**, [924](#page-924-0) pow method of class BigDecimal **[412](#page-412-0)** pow method of class Math **[226](#page-226-0)**, [267](#page-267-0), [268](#page-268-0), [300](#page-300-0) power (exponent) [268](#page-268-0), [305](#page-305-0) power of [2](#page-2-0) larger than [100](#page-100-0) [168](#page-168-0) prebuilt data structures [705](#page-705-0) precedence **[103](#page-103-0)**, [109,](#page-109-0) [188,](#page-188-0) [817](#page-817-0) arithmetic operators [104](#page-104-0) chart [104](#page-104-0), [180](#page-180-0) precedence chart [188](#page-188-0) Precedence Chart Appendix [1219](#page-1219-0) precise floating-point calculations [410](#page-410-0) precision for format of a floating-point number [180](#page-180-0) precision of a formatted floating-point number **[138](#page-138-0)** precondition **[531](#page-531-0)** predecrement **[186](#page-186-0)** predefined character class **[644](#page-644-0)** predicate [756](#page-756-0), **[1110](#page-1110-0)** Predicate functional interface [768](#page-768-0), [772](#page-772-0), [774](#page-774-0), [777](#page-777-0) and method **[782](#page-782-0)** negate method **[782](#page-782-0)** or method **[782](#page-782-0)** predicate method [235,](#page-235-0) **[397](#page-397-0)**, [905](#page-905-0) preemptive scheduling **[1021](#page-1021-0) Pref Height** property GridPane [581](#page-581-0) JavaFX control [144,](#page-144-0) [194,](#page-194-0) [546,](#page-546-0) [556](#page-556-0) Pane [582](#page-582-0) VBox [581,](#page-581-0) [582](#page-582-0)

**Pref Width** property column [582](#page-582-0) GridPane [581](#page-581-0) JavaFX control [144,](#page-144-0) [194,](#page-194-0) [546](#page-546-0), [556](#page-556-0), [557](#page-557-0) Pane [582](#page-582-0) VBox [581](#page-581-0), [582](#page-582-0) preferred size (JavaFX) **[546](#page-546-0)**, [577](#page-577-0) preferred size of a layout **[144](#page-144-0)**, [194](#page-194-0) prefHeight property of a node **[577](#page-577-0)** prefix decrement operator **[186](#page-186-0)** prefix increment operator **[186](#page-186-0)** prefWidth property of a node **[577](#page-577-0)** preincrement **[186](#page-186-0)**, [188](#page-188-0) Preincrementing and postincrementing [187](#page-187-0) preorder traversal **[921](#page-921-0)** PreparedStatement interface **[1140](#page-1140-0)**, [1141,](#page-1141-0) [1143](#page-1143-0), [1145,](#page-1145-0) [1152](#page-1152-0) executeQuery method **[1146](#page-1146-0)** executeUpdate method **[1146](#page-1146-0)** setString method **[1140](#page-1140-0)**, [1146](#page-1146-0) prepareStatement method of interface Connection **[1145](#page-1145-0)** previous method of ListIterator **[714](#page-714-0)** primary key **[1104](#page-1104-0)**, [1109](#page-1109-0) composite [1108](#page-1108-0) primary memory **[58](#page-58-0)** prime [305,](#page-305-0) [744](#page-744-0) prime number [372](#page-372-0) primitive type **[99](#page-99-0)**, [140](#page-140-0), [189,](#page-189-0) [275](#page-275-0) boolean [1230](#page-1230-0) byte [228](#page-228-0) char [99,](#page-99-0) [228](#page-228-0) double **[99](#page-99-0)**, **[135](#page-135-0)**, [177](#page-177-0) float **[99](#page-99-0)**, **[135](#page-135-0)** int [99](#page-99-0), [101](#page-101-0), [177](#page-177-0), [186](#page-186-0), [228,](#page-228-0) [1175](#page-1175-0) long [228](#page-228-0) names are keywords [99](#page-99-0) passed by value [332](#page-332-0) promotions [276](#page-276-0) short [228](#page-228-0)

principal in an interest calculation [224](#page-224-0) Principle of Least Privilege [290](#page-290-0) principle of least privilege [408](#page-408-0), [483](#page-483-0) print a line of text **[92](#page-92-0)** print an array [840](#page-840-0) in reverse exercise [840](#page-840-0) recursively [840](#page-840-0) print debugger command **[1228](#page-1228-0)** print method of System.out [94](#page-94-0) print on multiple lines [94](#page-94-0) print spooling **[918](#page-918-0)**, **[1034](#page-1034-0)** printf method of System.out **[96](#page-96-0)** printing a binary tree in a twodimensional tree format [926](#page-926-0) printing trees [936](#page-936-0) println method of System.out [92](#page-92-0), [94](#page-94-0) printStackTrace method of class Throwable **[527](#page-527-0)** PrintStream class **[693](#page-693-0)** PrintWriter class **[673](#page-673-0)**, [696](#page-696-0) priority of a thread **[1020](#page-1020-0)** PriorityBlockingQueue class [1067](#page-1067-0) PriorityQueue class **[727](#page-727-0)** clear method **[727](#page-727-0)** offer method **[727](#page-727-0)** peek method **[727](#page-727-0)** poll method **[727](#page-727-0)** size method **[727](#page-727-0)** private access modifier **[123](#page-123-0)**, [387,](#page-387-0) [429](#page-429-0) data [396](#page-396-0) field [396](#page-396-0) keyword [396,](#page-396-0) [1222](#page-1222-0) private interface methods (Java SE [9\)](#page-9-0) **[495](#page-495-0)** private static class member [404](#page-404-0) probability [279](#page-279-0) procedure for solving a problem [157](#page-157-0) processing phase [175](#page-175-0) processing steps in a stream pipeline [751](#page-751-0)

processing unit [56](#page-56-0) producer [1017,](#page-1017-0) **[1034](#page-1034-0)** producer thread **[1034](#page-1034-0)** producer/consumer relationship **[1034](#page-1034-0)**, [1053](#page-1053-0) program [56](#page-56-0) program construction principles [254](#page-254-0) program control **[158](#page-158-0)** program development tool [161](#page-161-0), [177](#page-177-0) program execution stack **[274](#page-274-0)**, [915](#page-915-0) program in the general [460,](#page-460-0) [504](#page-504-0) program in the specific [460](#page-460-0) ProgrammableWeb [80](#page-80-0) programmer **[56](#page-56-0)** progress property of class Task **[1074](#page-1074-0)**, [1076](#page-1076-0) promotion **[180](#page-180-0)** of arguments **[275](#page-275-0)** rules [180](#page-180-0), **[275](#page-275-0)** promotions for primitive types [276](#page-276-0) prompt **[99](#page-99-0)** property naming convention **[589](#page-589-0)** property binding (JavaFX) [589](#page-589-0), [594](#page-594-0) property listener (JavaFX) [589,](#page-589-0) [594](#page-594-0) property of an object **[589](#page-589-0)** protected access modifier [387](#page-387-0), [429](#page-429-0), [1222](#page-1222-0) protocol for communication (jdbc) [1123](#page-1123-0) pseudocode **[158](#page-158-0)**, [162](#page-162-0), [170,](#page-170-0) [181,](#page-181-0) [183](#page-183-0) algorithm [176](#page-176-0) first refinement **[175](#page-175-0)**, [182](#page-182-0) second refinement **[175](#page-175-0)**, [183](#page-183-0) public abstract method [485](#page-485-0) access modifier [122](#page-122-0), [123](#page-123-0), [271,](#page-271-0) [387,](#page-387-0) [429](#page-429-0) final static data [485](#page-485-0) interface **[382](#page-382-0)** keyword **[90](#page-90-0)**, [123](#page-123-0), [1222](#page-1222-0) member of a subclass [429](#page-429-0)

public (cont.) method [383](#page-383-0), [387](#page-387-0) method encapsulated in an object [386](#page-386-0) service **[382](#page-382-0)** static class members [404](#page-404-0) static method [404](#page-404-0) pure function in functional programming [767](#page-767-0) push onto a stack **[274](#page-274-0)** push stack operation **[915](#page-915-0)** put method of interface BlockingQueue **[1042](#page-1042-0)**, [1043](#page-1043-0) of interface Map **[734](#page-734-0)** Pythagorean Triples [262](#page-262-0) Python [69](#page-69-0)

### **Q**

quad-core processor [58](#page-58-0) quadratic run time [849](#page-849-0) qualified name **[1115](#page-1115-0)** quantifiers used in regular expressions **[648](#page-648-0)** quantum **[1020](#page-1020-0)** query **[1103](#page-1103-0)**, [1105](#page-1105-0) a database [1121](#page-1121-0) query application for the books database [1159](#page-1159-0) query method **[396](#page-396-0)** queue [727](#page-727-0), **[899](#page-899-0)**, [918](#page-918-0) Queue interface **[706](#page-706-0)**, **[727](#page-727-0)** quicksort [1101](#page-1101-0) quicksort algorithm [871](#page-871-0)

# **R**

radial-gradientCSSfunction **[965](#page-965-0)** radians [268](#page-268-0) RadioButton class (JavaFX) [576](#page-576-0) **On Action** property [587](#page-587-0) setToggleGroup method [578](#page-578-0) **Text** property [582](#page-582-0) **Toggle Group** property [582](#page-582-0) RadioButton control (JavaFX) **[578](#page-578-0)** RadioButtonMenuItem class (JavaFX) [587](#page-587-0)

radius property of a Circle **[963](#page-963-0)** radiusX property of a Arc **[963](#page-963-0)** radiusX property of a Ellipse **[963](#page-963-0)** radiusY property of a Arc **[963](#page-963-0)** radiusY property of a Ellipse **[963](#page-963-0)** radix (base) of a number **[641](#page-641-0)** RAM (Random Access Memory) **[58](#page-58-0)** Random 2D Dynamic Art exercise [1009](#page-1009-0) Random 3D Animated Art exercise [1009](#page-1009-0) Random class [367](#page-367-0) nextInt method **[279](#page-279-0)**, [282](#page-282-0) random numbers difference between values [283](#page-283-0) element of chance **[278](#page-278-0)** generation [323](#page-323-0) scaling **[279](#page-279-0)** scaling factor **[279](#page-279-0)**, [283](#page-283-0) shift a range **[279](#page-279-0)** shifting value **[279](#page-279-0)**, [283](#page-283-0) Randomly Erasing an Image exercise [1011](#page-1011-0) range checking **[174](#page-174-0)** range method of class EnumSet **[402](#page-402-0)** range method of interface IntStream **[751](#page-751-0)** range-view methods **[714](#page-714-0)**, [729](#page-729-0) rangeClosed method of interface IntStream **[751](#page-751-0)** ratio of successive Fibonacci numbers [815](#page-815-0) Rational class [422](#page-422-0) Rational Numbers (exercise) [422](#page-422-0) read-only file [684](#page-684-0) readability [89](#page-89-0), [90,](#page-90-0) [182](#page-182-0) Reader class **[695](#page-695-0)** read-evaluate-print loop (REPL) **[1162](#page-1162-0)** reading files [667](#page-667-0)

ReadOnlyObjectProperty class (JavaFX) **[599](#page-599-0)** *ready* state [1020](#page-1020-0) real number [99](#page-99-0), [177](#page-177-0) real part [421](#page-421-0) realization in the UML **[486](#page-486-0)** recall a previous snippet in JShell [1168](#page-1168-0) "receiving" section of the computer [57](#page-57-0) reclaim memory [407](#page-407-0) record **[60](#page-60-0)**, [671](#page-671-0) Rectangle class (JavaFX) [576](#page-576-0), **[961](#page-961-0)**, [963](#page-963-0) height property **[963](#page-963-0)** width property **[963](#page-963-0)** recursion overhead [821](#page-821-0) quicksort [871](#page-871-0) recursion step **[810](#page-810-0)**, [816](#page-816-0) recursive backtracking **[834](#page-834-0)** Recursive Bubble sort exercise [871](#page-871-0) recursive call **[810](#page-810-0)**, [816,](#page-816-0) [817](#page-817-0) recursive evaluation [812](#page-812-0) Recursive evaluation of 5! [812](#page-812-0) recursive factorial method [811](#page-811-0) Recursive Insertion Sort exercise [871](#page-871-0) recursive method **[809](#page-809-0)** Recursive power Method exercise [838](#page-838-0) recursive step [871](#page-871-0) recursively generating Fibonacci numbers [817](#page-817-0) Recursively Print a List Backwards [934](#page-934-0) Recursively Search a List [934](#page-934-0) Recursion Exercises Eight Queens [839](#page-839-0) Find the Minimum Value in an Array [840](#page-840-0) Fractals [840](#page-840-0) Generating Mazes Randomly [841](#page-841-0)

Recursion Exercises (cont.) Greatest Common Divisor [839](#page-839-0) Maze Traversal Using Recursive Backtracking [841](#page-841-0) Mazes of Any Size [841](#page-841-0) Print an Array [840](#page-840-0) Print an Array Backward [840](#page-840-0) quicksort [871](#page-871-0) Recursive power Method [838](#page-838-0) Time to Calculate Fibonacci Numbers [841](#page-841-0) Visualizing Recursion [838](#page-838-0) recursive backtracking [841](#page-841-0) redirect a standard stream **[666](#page-666-0)** reduce method of interface DoubleStream [786](#page-786-0) reduce method of interface IntStream **[764](#page-764-0)** reduction in streams **[751](#page-751-0)** reduction operations **[756](#page-756-0)** redundant parentheses **[101](#page-101-0)**, **[105](#page-105-0)** reentrant lock **[1049](#page-1049-0)** ReentrantLock class **[1060](#page-1060-0)**, [1062](#page-1062-0) refactoring **[81](#page-81-0)** refer to an object **[140](#page-140-0)** reference **[140](#page-140-0)** reference type **[140](#page-140-0)**, [409](#page-409-0) referential transparency [767](#page-767-0) refinement process [175](#page-175-0) regexFilter method of class RowFilter **[1137](#page-1137-0)** regionMatches method of class String **[621](#page-621-0)** register event handlers (JavaFX) [561](#page-561-0) registering the event handler **[552](#page-552-0)** regular expression **[644](#page-644-0)**, [786](#page-786-0) ^ [647](#page-647-0) ? [648](#page-648-0) . [652](#page-652-0) {n,} [648](#page-648-0) {n,m} [648](#page-648-0) {n} [648](#page-648-0)

regular expression (cont.) \* [648](#page-648-0)  $\overline{0}$  [644](#page-644-0) \d [644](#page-644-0) \S [644](#page-644-0) \s [644](#page-644-0) \W [644](#page-644-0) \w [644](#page-644-0) + [648](#page-648-0) | [648](#page-648-0) reinventing the wheel [64](#page-64-0), [98,](#page-98-0) [350](#page-350-0) relational database [1103](#page-1103-0), **[1104](#page-1104-0)** relational database management system (RDBMS) **[1103](#page-1103-0)** relational database table [1104](#page-1104-0) relational operators **[106](#page-106-0)** relative path **[667](#page-667-0)** relative positioning [577](#page-577-0) release a lock [1026,](#page-1026-0) [1048](#page-1048-0) release a resource [521](#page-521-0), [522](#page-522-0) release candidate [83](#page-83-0) reluctant quantifier **[649](#page-649-0)** remainder [103](#page-103-0) remainder compound assignment operator %= [186](#page-186-0) remainder operator % **[102](#page-102-0)**, [103,](#page-103-0) [213](#page-213-0) remove duplicate String [728](#page-728-0) remove method of class ArrayList<E> [354,](#page-354-0) **[356](#page-356-0)** remove method of interface Iterator **[711](#page-711-0)** removeTableModelListener method of interface TableModel **[1125](#page-1125-0)** repetition [249](#page-249-0) repetition statement **[160](#page-160-0)** do...while [227](#page-227-0), [228](#page-228-0), [228](#page-228-0), [249, 249](#page-249-0) for [222,](#page-222-0) [249](#page-249-0) while [218](#page-218-0), [249](#page-249-0), [250](#page-250-0) REPL (read-eval-print-loop) see JShell **[1162](#page-1162-0)**, [1163](#page-1163-0), **[1165](#page-1165-0)** replaceAll method of class Matcher **[651](#page-651-0)**, [652](#page-652-0) of class String **[649](#page-649-0)** replaceFirst method of class Matcher **[651](#page-651-0)**, [652](#page-652-0) of class String **[649](#page-649-0)**

replaces a declaration in JShell [1167](#page-1167-0) requestFocus method of class Node [565](#page-565-0) requirements **[65](#page-65-0)**, [234](#page-234-0) reservations system [367](#page-367-0) reserved word [1222](#page-1222-0) null [127,](#page-127-0) **[140](#page-140-0)** reset a JShell session [1171](#page-1171-0) resizable array implementation of a List [708](#page-708-0) resource leak [403](#page-403-0), **[521](#page-521-0)** resource-release code [521](#page-521-0) responses to a survey [320](#page-320-0) result [1110](#page-1110-0) result set concurrency **[1130](#page-1130-0)** result set type **[1129](#page-1129-0)** results method of class Matcher [652](#page-652-0) ResultSet interface **[1123](#page-1123-0)**, [1129,](#page-1129-0) [1131](#page-1131-0) absolute method **[1131](#page-1131-0)** close method [1125](#page-1125-0) column name [1124](#page-1124-0) column number [1124](#page-1124-0) CONCUR\_READ\_ONLY constant **[1130](#page-1130-0)** CONCUR\_UPDATABLE constant **[1130](#page-1130-0)** concurrency constant [1130](#page-1130-0) getInt method **[1124](#page-1124-0)** getObject method **[1124](#page-1124-0)**, [1131](#page-1131-0) getRow method **[1131](#page-1131-0)** last method **[1131](#page-1131-0)** next method **[1124](#page-1124-0)** TYPE\_FORWARD\_ONLY constant **[1129](#page-1129-0)** TYPE\_SCROLL\_INSENSITIVE constant **[1129](#page-1129-0)** TYPE\_SCROLL\_SENSITIVE constant **[1129](#page-1129-0)** ResultSetMetaData interface **[1124](#page-1124-0)**, [1130](#page-1130-0), [1131](#page-1131-0) getColumnClassName method **[1130](#page-1130-0)** getColumnCount method **[1124](#page-1124-0)**, **[1130](#page-1130-0)** getColumnName method **[1131](#page-1131-0)** getColumnType method **[1124](#page-1124-0)** ResultSetTableModel enables a JTable to display the contents of a ResultSet [1125](#page-1125-0) resumption model of exception handling **[515](#page-515-0)** rethrow an exception **[524](#page-524-0)**, [539](#page-539-0) Rethrowing Exceptions exercise [539](#page-539-0) return keyword **[125](#page-125-0)**, [266,](#page-266-0) [273](#page-273-0), [1222](#page-1222-0) return statement [810](#page-810-0) return type of a method **[124](#page-124-0)** reusability [883](#page-883-0), [899](#page-899-0) reusable software components [62,](#page-62-0) [276,](#page-276-0) [427](#page-427-0) reuse [63,](#page-63-0) [98](#page-98-0) reverse method of class StringBuilder **[634](#page-634-0)** reverse method of Collections [716,](#page-716-0) **[722](#page-722-0)** reversed method of interface Comparator **[774](#page-774-0)** reverseOrder method of Collections **[717](#page-717-0)** rgb method of class Color [594](#page-594-0) RGB values **[292](#page-292-0)** RGBA color system **[588](#page-588-0)** rgba CSS function **[965](#page-965-0)** right brace } **[91](#page-91-0)**, [91](#page-91-0), [172](#page-172-0), [179](#page-179-0) right child **[920](#page-920-0)** right justify output **[225](#page-225-0)** right subtree [925](#page-925-0), [935](#page-935-0) right-align the contents of a column [556](#page-556-0) rise-and-shine algorithm [157](#page-157-0) Ritchie, Dennis [68](#page-68-0) robust [100](#page-100-0) robust application [508](#page-508-0) roll back a transaction **[1152](#page-1152-0)** rollback method of interface Connection **[1153](#page-1153-0)** rolling two dice [285](#page-285-0) root directory **[667](#page-667-0)** root element (XML) **[959](#page-959-0)** root node **[543](#page-543-0)**, **[920](#page-920-0)** Rotate class **[971](#page-971-0)** RotateTransition class **[985](#page-985-0)** round a floating-point number for display purposes [180](#page-180-0)

round-robin scheduling **[1020](#page-1020-0)** rounding a number [103](#page-103-0), [173](#page-173-0), [226,](#page-226-0) [268,](#page-268-0) [303](#page-303-0) RoundingMode enum [413,](#page-413-0) [562](#page-562-0) row **[1104](#page-1104-0)**, [1108](#page-1108-0), [1109,](#page-1109-0) [1110](#page-1110-0), [1111](#page-1111-0), [1112,](#page-1112-0) [1115](#page-1115-0), [1116](#page-1116-0) **Row Span** property of a control in a GridPane [591](#page-591-0) RowFilter class **[1137](#page-1137-0)** rows of a two-dimensional array [337](#page-337-0) rows to be retrieved [1109](#page-1109-0) RowSet interface **[1137](#page-1137-0)** RowSetFactory interface **[1139](#page-1139-0)** createJdbcRowSet method **[1139](#page-1139-0)** RowSetProvider class **[1139](#page-1139-0)** newFactory method **[1139](#page-1139-0)** Ruby on Rails [69](#page-69-0) Ruby programming language [69](#page-69-0) Rule of Entity Integrity **[1108](#page-1108-0)** Rule of Referential Integrity **[1107](#page-1107-0)** rules for forming structured programs [245](#page-245-0) rules of operator precedence **[103](#page-103-0)**, [817](#page-817-0) run debugger command **[1227](#page-1227-0)** run method of interface Runnable **[1021](#page-1021-0)** runAsync method of class CompletableFuture **[1089](#page-1089-0)** runLater method of class Platform **[1068](#page-1068-0)** Runnable interface [493,](#page-493-0) **[979](#page-979-0)**, **[1021](#page-1021-0)** run method **[1021](#page-1021-0)** *runnable* state [1019](#page-1019-0) running an application [75](#page-75-0) *running* state [1020](#page-1020-0) Task [1073](#page-1073-0) running total [175](#page-175-0) runtime error **[74](#page-74-0)** RuntimeException class **[518](#page-518-0)**

### **S**

SaaS (Software as a Service) [82](#page-82-0) SalariedEmployee concrete class extends abstract class Employee [472](#page-472-0)

SAM (single abstract method) interface [494](#page-494-0) SAM interface [767](#page-767-0) savings account [224](#page-224-0) SavingsAccount Class (exercise) [421](#page-421-0) Scala [70](#page-70-0) scalar **[329](#page-329-0)** Scale class **[971](#page-971-0)** ScaleTransition class **[985](#page-985-0)** scaling (random numbers) [279](#page-279-0) scale factor [279,](#page-279-0) [283](#page-283-0) scaling BigDecimal values [413](#page-413-0) Scanner class **[98](#page-98-0)** close method **[675](#page-675-0)** hasNext method **[231](#page-231-0)** next method **[126](#page-126-0)** nextDouble method **[139](#page-139-0)** nextLine method **[126](#page-126-0)** scanning images [57](#page-57-0) Scene Builder [142,](#page-142-0) [191,](#page-191-0) [542,](#page-542-0) [544](#page-544-0) content panel [142](#page-142-0), [544](#page-544-0) **Controller** [559,](#page-559-0) [583](#page-583-0) **Hierarchy** [547](#page-547-0) **Inspector** [144,](#page-144-0) [546](#page-546-0) **Library** [145,](#page-145-0) [546](#page-546-0) **Library** window [144,](#page-144-0) [191](#page-191-0) select multiple controls [558](#page-558-0) **Show Preview in Window** option [142](#page-142-0), [147,](#page-147-0) [544](#page-544-0), [549](#page-549-0) Scene Builder (JavaFX) **[142](#page-142-0)**, **[542](#page-542-0)** Scene class (JavaFX) **[543](#page-543-0)**, [551,](#page-551-0) [561](#page-561-0) scene graph [561](#page-561-0), [576](#page-576-0), [577](#page-577-0) scene graph in a JavaFX application **[543](#page-543-0)** scene in a JavaFX application **[543](#page-543-0)** *scheduled* state of a Task [1074](#page-1074-0) scheduling threads [1020](#page-1020-0) scope [220](#page-220-0) scope of a declaration **[288](#page-288-0)** scope of a type parameter [884](#page-884-0) scope of a variable **[220](#page-220-0) Scrapbooking** app exercise [572](#page-572-0) scratch variable (JShell) [1199](#page-1199-0) screen [56,](#page-56-0) [57](#page-57-0) screen cursor [96](#page-96-0) screen-manager program [462](#page-462-0)

Scrolling Image Marquee exercise [1011](#page-1011-0) Scrolling Marquee Sign exercise [1011](#page-1011-0) SDK (Software Development Kit) **[82](#page-82-0)** search algorithms binary search **[849](#page-849-0)** linear search **[845](#page-845-0)** Search an Array of Integers exercise [840](#page-840-0) search key **[844](#page-844-0)** searching [899](#page-899-0) searching data **[844](#page-844-0)** second-degree polynomial [105](#page-105-0) second pass [941](#page-941-0) second refinement [183](#page-183-0) second refinement in top-down, stepwise refinement [175](#page-175-0) secondary storage [57](#page-57-0) devices **[665](#page-665-0)** unit **[58](#page-58-0)** SecureRandom class **[278](#page-278-0)** documentation [279](#page-279-0) doubles method **[790](#page-790-0)** ints method **[760](#page-760-0)**, [790](#page-790-0) ints method (Java SE 8) [847](#page-847-0) longs method **[790](#page-790-0)** streams of random numbers [760](#page-760-0), [790](#page-790-0) security [73](#page-73-0) security breach [127](#page-127-0), [278](#page-278-0) SecurityException class **[673](#page-673-0)** seek method of class MediaPlayer **[979](#page-979-0)** seful **[667](#page-667-0)** select multiple controls (Scene Builder) [558](#page-558-0) SELECT SQL keyword **[1110](#page-1110-0)**, [1112,](#page-1112-0) [1113](#page-1113-0) selectAll method of class TextInputControl [565](#page-565-0) selectDouble method of class Bindings [979](#page-979-0) selectedItemProperty method of class MultipleSelectionModel **[599](#page-599-0)**

selecting an item from a menu [552](#page-552-0) selection [160](#page-160-0), [247](#page-247-0), [249](#page-249-0) selection criteria **[1110](#page-1110-0)** selection sort algorithm **[854](#page-854-0)**, [857](#page-857-0) selection statement **[159](#page-159-0)**, **[160](#page-160-0)** if [160,](#page-160-0) [161,](#page-161-0) [228,](#page-228-0) [249,](#page-249-0) [250](#page-250-0) if...else [160](#page-160-0), **[162](#page-162-0)**, [177,](#page-177-0) [228,](#page-228-0) [249](#page-249-0) switch [160](#page-160-0), **[228](#page-228-0)**, [233,](#page-233-0) [249](#page-249-0) SelectionModel class (JavaFX) **[599](#page-599-0)** selector [954](#page-954-0) self-documenting [99](#page-99-0) self-documenting code [99](#page-99-0) self-referential class **[900](#page-900-0)**, [901](#page-901-0) self-similar property **[824](#page-824-0)** semicolon (;) **[92](#page-92-0)**, [98,](#page-98-0) [108](#page-108-0) send a message to an object [64](#page-64-0) sentinel-controlled iteration **[174](#page-174-0)**, [175](#page-175-0), [176,](#page-176-0) [177,](#page-177-0) [178](#page-178-0), [179](#page-179-0) sentinel-controlled repetition [377](#page-377-0) sentinel value **[174](#page-174-0)**, [175,](#page-175-0) [179](#page-179-0) separator character **[670](#page-670-0)** sequence [160](#page-160-0), [247](#page-247-0), [249](#page-249-0), **[708](#page-708-0)**, **[920](#page-920-0)** sequence structure **[159](#page-159-0)** sequence-structure activity diagram [159](#page-159-0) SequenceInputStream class [695](#page-695-0) sequential execution **[158](#page-158-0)** sequential file [671](#page-671-0) sequential text file [665](#page-665-0) Sequentially searching an array for an item [846](#page-846-0) SequentialTransition class **[985](#page-985-0)** Serializable interface [493](#page-493-0) serialization (XML) **[680](#page-680-0)** serialized object **[680](#page-680-0)** service of a class [387](#page-387-0) set debugger command **[1229](#page-1229-0)** Set interface **[706](#page-706-0)**, **[728](#page-728-0)**, [729,](#page-729-0) [731](#page-731-0) of method **[739](#page-739-0)** stream method [789](#page-789-0)

set method of interface ListIterator **[714](#page-714-0)** *set* method [390](#page-390-0) Set of Integers (exercise) [422](#page-422-0) SET SQL clause **[1117](#page-1117-0)** set-theoretic intersection [422](#page-422-0) set-theoretic union [422](#page-422-0) setAutoCommit method of interface Connection **[1153](#page-1153-0)** setCellFactory method of class ListView **[600](#page-600-0)**, [603](#page-603-0) setCharAt method of class StringBuilder **[634](#page-634-0)** setCommand method of JdbcRowSet interface **[1139](#page-1139-0)** setContent method of class SwingNode **[1136](#page-1136-0)** setDiffuseColor method of class PhongMaterial **[999](#page-999-0)** setDiffuseMap method of class PhongMaterial **[999](#page-999-0)** setErr method of class System **[666](#page-666-0)** setFill method of class GraphicsContext **[994](#page-994-0)** setFill method of GraphicsContext **[294](#page-294-0)** setGlobalAlpha method of class GraphicsContext **[993](#page-993-0)** setGraphic method of class ListCell **[602](#page-602-0)** setImage method of class ImageView **[599](#page-599-0)** setIn method of class System **[666](#page-666-0)** setItems method of class ListView **[599](#page-599-0)** setLength method of class StringBuilder **[633](#page-633-0)** setLineWidth method of class GraphicsContext **[993](#page-993-0)** setMediaPlayer method of class MediaView **[979](#page-979-0)** setOnEndOfMedia method of class MediaPlayer **[979](#page-979-0)** setOnError method of class MediaPlayer **[979](#page-979-0)** setOnReady method of class MediaPlayer **[979](#page-979-0)**

setOnRunning method of class Task **[1073](#page-1073-0)** setOnSucceeded method of class Task **[1074](#page-1074-0)** setOut method of System **[666](#page-666-0)** setPassword method of JdbcRowSet interface **[1139](#page-1139-0)** setRoundingMode method of class NumberFormat [565](#page-565-0) setRowFilter method of class JTable **[1137](#page-1137-0)** setRowSorter method of class JTable **[1136](#page-1136-0)** setScale method of class BigDecimal [413](#page-413-0) setSpecularColor method of class PhongMaterial **[999](#page-999-0)** setSpecularPower method of class PhongMaterial **[999](#page-999-0)** setString method of interface PreparedStatement **[1140](#page-1140-0)**, [1146](#page-1146-0) setStroke method of class GraphicsContext **[993](#page-993-0)** setStroke method of class GraphicsContext class setStroke method **[833](#page-833-0)** setStroke method of GraphicsContext **[294](#page-294-0)** setText method of class TextInputControl [565](#page-565-0) Setting the PATH environment variable [100](#page-100-0) setUrl method of JdbcRowSet interface **[1139](#page-1139-0)** setUserData method of a JavaFX control **[580](#page-580-0)**, [970](#page-970-0) setUsername method of JdbcRowSet interface **[1139](#page-1139-0)** shadow [124](#page-124-0) shadow a field **[288](#page-288-0)** shallow copy **[452](#page-452-0)** Shape class (JavaFX) **[961](#page-961-0)** Shape class hierarchy [428](#page-428-0) exercise [505](#page-505-0) Shap[e3D](#page-3-0) class (JavaFX) **[961](#page-961-0)**, **[996](#page-996-0)** share memory [1017](#page-1017-0) shared buffer [1035](#page-1035-0) shell **[92](#page-92-0)** Linux [72](#page-72-0)

shift (random numbers) **[279](#page-279-0)** shifting value **[279](#page-279-0)**, [283](#page-283-0) "shipping" section of the computer [57](#page-57-0) shopping list [168](#page-168-0) short-circuit evaluation **[241](#page-241-0)** Short class **[707](#page-707-0)** short primitive type [228](#page-228-0), [1222](#page-1222-0) promotions [276](#page-276-0) short-circuting terminal operation [779](#page-779-0) shortcut key combinations (JShell) [1196](#page-1196-0) **Show Preview in Window** option (Scene Builder) [142,](#page-142-0) [147,](#page-147-0) [544,](#page-544-0) [549](#page-549-0) showDialog method of class DirectoryChooser **[693](#page-693-0)** showOpenDialog method of class FileChooser **[692](#page-692-0)** showSaveDialog method of class FileChooser [692](#page-692-0) shuffle [323](#page-323-0) algorithm [720](#page-720-0) shuffle method of class Collections [716,](#page-716-0) **[720](#page-720-0)**, [722](#page-722-0) shutdown method of class ExecutorService **[1025](#page-1025-0)** sibling nodes **[920](#page-920-0)** side effect **[241](#page-241-0)** Sieve of Eratosthenes [372,](#page-372-0) **[1076](#page-1076-0)** signal method of interface Condition **[1060](#page-1060-0)**, [1064](#page-1064-0) signal value **[174](#page-174-0)** signalAll method of interface Condition **[1061](#page-1061-0)** signature of a method **[291](#page-291-0)**, [292](#page-292-0) Simple commands [938](#page-938-0) Simple Compiler [948](#page-948-0) simple condition [239](#page-239-0) Simple Interpreter [951](#page-951-0) Simple Language [938](#page-938-0) simple name **[912](#page-912-0)** simplest activity diagram [247](#page-247-0) Simpletron Machine Language (SML) [375](#page-375-0), [899](#page-899-0) Simpletron simulator [377,](#page-377-0) [379,](#page-379-0) [900](#page-900-0) simulation [278](#page-278-0) coin tossing [306](#page-306-0)

Simulation: Tortoise and the Hare [372](#page-372-0) simulator [375](#page-375-0) sin method of class Math [268](#page-268-0) sine [268](#page-268-0) single abstract method (SAM) interface [767](#page-767-0) single entry point [245](#page-245-0) single-entry/single-exit control statements **[160](#page-160-0)**, [245](#page-245-0) single exit point [245](#page-245-0) single inheritance [426](#page-426-0) single-line (end-of-line) comment [92](#page-92-0) single-precision floating-point number **[135](#page-135-0)** single-quote character [617,](#page-617-0) [1111](#page-1111-0) single-selection statement **[160](#page-160-0)**, [161](#page-161-0), [249](#page-249-0) single static import **[407](#page-407-0)** single-type-import declaration **[913](#page-913-0)** single-selection statement if [161](#page-161-0) singly linked list **[902](#page-902-0)** size method of class ArrayBlockingQueue **[1043](#page-1043-0)** of class ArrayList<E> **[356](#page-356-0)** of class PriorityQueue **[727](#page-727-0)** of interface List **[710](#page-710-0)**, **[714](#page-714-0)** of interface Map **[734](#page-734-0)** size method of class Files **[670](#page-670-0)** size of a variable **[101](#page-101-0)** skin **[606](#page-606-0)** skinning **[542](#page-542-0)**, **[606](#page-606-0)** sleep interval **[1019](#page-1019-0)** sleep method of class Thread **[1023](#page-1023-0)**, [1037](#page-1037-0), [1038](#page-1038-0) sleeping thread **[1019](#page-1019-0)** Slider class (JavaFX) [549,](#page-549-0) **[552](#page-552-0)**, [576](#page-576-0) **Block Increment** property [558](#page-558-0) **Max** property [558](#page-558-0) **Value** property [558](#page-558-0) valueProperty method [565,](#page-565-0) [594](#page-594-0) small circles in the UML **[159](#page-159-0)** smartphone [54](#page-54-0), [68](#page-68-0) SML [899](#page-899-0)

SMS Language [663](#page-663-0) snippet ID (JShell) **[1169](#page-1169-0)** snippets of Java code in JShell **[1165](#page-1165-0)** software **[54](#page-54-0)** Software as a Service (SaaS) **[82](#page-82-0)** Software Development Kit (SDK) **[82](#page-82-0)** software engineering [396](#page-396-0) Software Engineering Observations overview [91](#page-91-0) software model [377](#page-377-0) software reuse [64,](#page-64-0) **[266](#page-266-0)**, [910](#page-910-0) software simulation [374](#page-374-0) solid circle in the UML **[160](#page-160-0)** solid circle surrounded by a hollow circle in the UML **[160](#page-160-0)** solid-state drive [57](#page-57-0) sort algorithms bubble sort [870](#page-870-0) bucket sort [870](#page-870-0) insertion sort **[857](#page-857-0)** merge sort **[861](#page-861-0)** quicksort [871](#page-871-0) recursive bubble sort [871](#page-871-0) recursive insertion sort [871](#page-871-0) selection sort **[854](#page-854-0)** sort key **[844](#page-844-0)** sort method of class Arrays **[350](#page-350-0)**, [351](#page-351-0) of class Collections **[716](#page-716-0)** sort method of class Arrays [766](#page-766-0), [1080](#page-1080-0) sorted array [901](#page-901-0) sorted method of interface IntStream **[766](#page-766-0)** sorted method of interface Stream **[771](#page-771-0)**, **[772](#page-772-0)**, [774](#page-774-0) sorted order [729](#page-729-0), [731](#page-731-0) SortedMap interface **[731](#page-731-0)** SortedSet interface **[729](#page-729-0)**, [730](#page-730-0) first method **[730](#page-730-0)** last method **[730](#page-730-0)** sorting [899](#page-899-0) descending order [717](#page-717-0) with a Comparator [718](#page-718-0) Sorting a Phone Directory exercise [806](#page-806-0) sorting data **[844](#page-844-0)**, [854](#page-854-0) source code **[71](#page-71-0)**

space character [90](#page-90-0) **Spacing** property of a VBox [581](#page-581-0), [582](#page-582-0) Spam Scanner [662](#page-662-0) speaking to a computer [57](#page-57-0) special character [99](#page-99-0), **[618](#page-618-0)** Special Section: Advanced String-Manipulation Exercises [658](#page-658-0) Special Section: Building Your Own Compiler [899](#page-899-0) Special Section: Building Your Own Computer [374](#page-374-0) Special Section: Challenging String-Manipulation Projects [661](#page-661-0) special symbol [59](#page-59-0) specialization **[426](#page-426-0)** specifics [462](#page-462-0) Spelling Checker project [661](#page-661-0) sphere [301](#page-301-0) Sphere class **[996](#page-996-0)** spiral [815](#page-815-0) split method of class String **[643](#page-643-0)**, **[649](#page-649-0)** split the array in merge sort [861](#page-861-0) splitAsStream method of class Pattern **[788](#page-788-0)** spooler **[918](#page-918-0)** spooling [918](#page-918-0) Sports Inheritance Hierarchy exercise [456](#page-456-0) SQL [1103](#page-1103-0), [1105,](#page-1105-0) [1109](#page-1109-0), [1110,](#page-1110-0) [1116](#page-1116-0) DELETE statement [1109,](#page-1109-0) **[1117](#page-1117-0)** FROM clause [1109](#page-1109-0) GROUP BY clause [1109](#page-1109-0) IDENTITY keyword **[1106](#page-1106-0)** INNER JOIN clause [1109,](#page-1109-0) **[1114](#page-1114-0)** INSERT statement [1109,](#page-1109-0) **[1115](#page-1115-0)** LIKE clause [1112](#page-1112-0) ON clause **[1114](#page-1114-0)** ORDER BY clause [1109](#page-1109-0), **[1112](#page-1112-0)**, [1113](#page-1113-0) SELECT query **[1110](#page-1110-0)**, [1112,](#page-1112-0) [1113](#page-1113-0) SET clause **[1117](#page-1117-0)** UPDATE statement [1109](#page-1109-0) VALUES clause **[1116](#page-1116-0)** WHERE clause **[1110](#page-1110-0)**

SQL (Structured Query Language) [1140](#page-1140-0) SQL injection attack (preventing) [1141](#page-1141-0) SQL keyword [1109](#page-1109-0) SQL statement [1153](#page-1153-0) SQLException class **[1123](#page-1123-0)**, [1124,](#page-1124-0) [1141](#page-1141-0) SQLFeatureNotSupported-Exception class [1130](#page-1130-0) sqrt method of class Math [267](#page-267-0), [268](#page-268-0), [275](#page-275-0) square brackets [] **[311](#page-311-0)** square root [268](#page-268-0) Squares eliminated by placing a queen in the upper-left corner of a chessboard [840](#page-840-0) stack **[274](#page-274-0)**, [883,](#page-883-0) **[899](#page-899-0)**, [915](#page-915-0) Stack class [915](#page-915-0) stack frame **[274](#page-274-0)**, [821](#page-821-0) Stack generic class [883](#page-883-0) Stack< Double > [889](#page-889-0) Stack< Integer > [889](#page-889-0) Stack generic class declaration [883](#page-883-0) stack operation pop **[915](#page-915-0)** push **[915](#page-915-0)** stack overflow **[275](#page-275-0)** stack trace **[510](#page-510-0)**, [1191](#page-1191-0) stack unwinding **[525](#page-525-0)** stacked building blocks [249](#page-249-0) stacking control statements [250](#page-250-0) stacking rule **[247](#page-247-0)** StackOverflow.com [83](#page-83-0) StackPane [577](#page-577-0) StackTraceElement class **[527](#page-527-0)** getClassName method **[527](#page-527-0)** getFileName method **[527](#page-527-0)** getLineNumber method **[527](#page-527-0)** getMethodName method **[527](#page-527-0)** StackWalker class (Java SE 9) **[528](#page-528-0)** Stack-Walking API (Java SE 9) **[528](#page-528-0)** Stage class (JavaFX) **[543](#page-543-0)**, [551,](#page-551-0) [561](#page-561-0) stage in a JavaFX application **[543](#page-543-0)** stale value **[1031](#page-1031-0)** standard error stream **[514](#page-514-0)**, **[523](#page-523-0)**

standard error stream (System.err) [666](#page-666-0), [693](#page-693-0) standard input stream (System.in) **[99](#page-99-0)**, [666](#page-666-0) standard output stream **[523](#page-523-0)** standard output stream (System.out) **[92](#page-92-0)**, [666](#page-666-0), [693](#page-693-0) standard reusable component **[427](#page-427-0)** standard time format [385](#page-385-0) start method of class Application (JavaFX) **[551](#page-551-0)**, [560](#page-560-0), [561](#page-561-0) start tag **[959](#page-959-0)** startAngle property of a Circle **[963](#page-963-0)** startsWith method of class String **[624](#page-624-0)** startX property of a Line **[963](#page-963-0)** startY property of a Line **[963](#page-963-0)** starvation **[1021](#page-1021-0)** state dependent **[1035](#page-1035-0)** statement **[92](#page-92-0)**, [124](#page-124-0) statement block in a lambda [754](#page-754-0) Statement interface **[1123](#page-1123-0)**, [1125,](#page-1125-0) [1140](#page-1140-0) close method [1125](#page-1125-0) executeQuery method **[1123](#page-1123-0)** Statements [175](#page-175-0) break **[232](#page-232-0)**, [237](#page-237-0), [238](#page-238-0), [262](#page-262-0) continue **[237](#page-237-0)**, [262,](#page-262-0) [263](#page-263-0) control statement **[158](#page-158-0)**, [159,](#page-159-0) [160](#page-160-0), [161](#page-161-0) control-statement nesting **[161](#page-161-0)** control-statement stacking **[160](#page-160-0)** do...while [160,](#page-160-0) **[227](#page-227-0)**, [228](#page-228-0), [249](#page-249-0) double selection **[160](#page-160-0)**, [182](#page-182-0) empty [165](#page-165-0) enhanced for **[328](#page-328-0)** for [160](#page-160-0), **[218](#page-218-0)**, [221,](#page-221-0) [222,](#page-222-0) [224](#page-224-0), [225](#page-225-0), [249](#page-249-0) if **[106](#page-106-0)**, [108,](#page-108-0) [160,](#page-160-0) [161](#page-161-0), [228](#page-228-0), [249](#page-249-0), [250](#page-250-0) if...else [160](#page-160-0), **[162](#page-162-0)**, [177](#page-177-0), [228](#page-228-0), [249](#page-249-0) iteration **[159](#page-159-0)**, **[160](#page-160-0)**, [168](#page-168-0)

Statements (cont.) looping **[160](#page-160-0)** multiple selection **[160](#page-160-0)** nested **[181](#page-181-0)** nested if...else **[163](#page-163-0)**, [211,](#page-211-0) [212](#page-212-0) return [266](#page-266-0), [273](#page-273-0) selection **[159](#page-159-0)**, **[160](#page-160-0)** single selection **[160](#page-160-0)** switch [160](#page-160-0), **[228](#page-228-0)**, [233,](#page-233-0) [249](#page-249-0) switch multiple-selection statement [282](#page-282-0) throw **[384](#page-384-0)** try **[322](#page-322-0)** try-with-resources **[533](#page-533-0)**, [671,](#page-671-0) [675](#page-675-0) while [160](#page-160-0), [168](#page-168-0), [169](#page-169-0), [172](#page-172-0), [177,](#page-177-0) [218,](#page-218-0) [249,](#page-249-0) [250](#page-250-0) static class member [403](#page-403-0), [404](#page-404-0) class variable [405](#page-405-0) field (class variable) **[403](#page-403-0)** import **[407](#page-407-0)** import on demand **[407](#page-407-0)** keyword [267,](#page-267-0) [1222](#page-1222-0) method [130](#page-130-0), [225](#page-225-0) static binding **[483](#page-483-0)** static interface methods (Java SE 8) [494](#page-494-0) static method in an interface [767,](#page-767-0) [793](#page-793-0) static method reference **[761](#page-761-0)** Statistics for the Great Pyramid of Giza exercise [119](#page-119-0) step debugger command **[1231](#page-1231-0)** step up debugger command **[1231](#page-1231-0)** StepStone [67](#page-67-0) Stop class **[994](#page-994-0)** stop debugger command **[1227](#page-1227-0)** stored procedure **[1152](#page-1152-0)** straight-line form **[103](#page-103-0)** stream **[523](#page-523-0)** DoubleStream interface **[762](#page-762-0)** filter elements [756](#page-756-0) filter elements that match a condition [757](#page-757-0) intermediate operation **[752](#page-752-0)**, [755](#page-755-0) IntStream interface **[750](#page-750-0)**, **[762](#page-762-0)** LongStream interface **[762](#page-762-0)**

stream (cont.) map elements to new values [753](#page-753-0) pipeline **[751](#page-751-0)** terminal operation **[751](#page-751-0)** Stream interface **[769](#page-769-0)**, **[770](#page-770-0)** collect method **[771](#page-771-0)**, [772](#page-772-0), [783,](#page-783-0) [784,](#page-784-0) [791](#page-791-0) distinct method **[782](#page-782-0)** filter method [772](#page-772-0), [774](#page-774-0) findFirst method [779](#page-779-0) flatMap method **[788](#page-788-0)** map method **[773](#page-773-0)**, [774](#page-774-0) sorted method **[771](#page-771-0)**, **[772](#page-772-0)**, [774](#page-774-0) toArray method **[771](#page-771-0)** stream method of class Arrays **[770](#page-770-0)**, [771](#page-771-0) stream method of interface List **[772](#page-772-0)** stream method of interface Set [789](#page-789-0) stream of bytes **[665](#page-665-0)** stream of random values [850](#page-850-0) stream pipeline processing steps [751](#page-751-0) streaming [1017](#page-1017-0) streams **[751](#page-751-0)** mapping intermediate operation **[752](#page-752-0)** reduction **[751](#page-751-0)** strictfp keyword [1222](#page-1222-0) strictly self-similar fractal **[824](#page-824-0)**, [829](#page-829-0) string **[92](#page-92-0)** literal **[92](#page-92-0)** of characters [92](#page-92-0) String class [617](#page-617-0) charAt method **[619](#page-619-0)**, **[634](#page-634-0)** compareTo method **[621](#page-621-0)**, [624](#page-624-0) concat method **[628](#page-628-0)** endsWith method **[624](#page-624-0)** equals method **[621](#page-621-0)**, [623](#page-623-0) equalsIgnoreCase method **[621](#page-621-0)**, [624](#page-624-0) format method **[384](#page-384-0)** getChars method **[619](#page-619-0)** immutable **[406](#page-406-0)** indexOf method **[625](#page-625-0)**

String class (cont.) lastIndexOf method **[625](#page-625-0)** length method **[619](#page-619-0)** matches method **[644](#page-644-0)** regionMatches method **[621](#page-621-0)** replaceAll method **[649](#page-649-0)** replaceFirst method **[649](#page-649-0)** searching methods [626](#page-626-0) split method **[643](#page-643-0)**, **[649](#page-649-0)** startsWith method **[624](#page-624-0)** substring method [627,](#page-627-0) [628](#page-628-0) toCharArray method **[630](#page-630-0)** toLowerCase **[714](#page-714-0)** toLowerCase method **[630](#page-630-0)** toUpperCase **[714](#page-714-0)** toUpperCase method **[630](#page-630-0)** trim method **[630](#page-630-0)** valueOf method **[630](#page-630-0)** string concatenation **[272](#page-272-0)**, [406](#page-406-0) string literal **[618](#page-618-0)** StringBinding class (JavaFX) **[594](#page-594-0)** StringBuffer class **[632](#page-632-0)** StringBuilder class [617,](#page-617-0) **[631](#page-631-0)** append method **[635](#page-635-0)** capacity method **[633](#page-633-0)** charAt method **[634](#page-634-0)** constructors [632](#page-632-0) delete method **[637](#page-637-0)** deleteCharAt method **[637](#page-637-0)** ensureCapacity method **[633](#page-633-0)** getChars method **[634](#page-634-0)** insert method **[637](#page-637-0)** length method **[633](#page-633-0)** reverse method **[634](#page-634-0)** setCharAt method **[634](#page-634-0)** setLength method **[633](#page-633-0)** StringIndexOutOfBoundsExce ption class **[628](#page-628-0)** StringJoiner class **[771](#page-771-0)** StringProperty class (JavaFX) **[594](#page-594-0)** bind method **[594](#page-594-0)** StringReader class **[696](#page-696-0)** StringWriter class **[696](#page-696-0)** strokeArc method of class GraphicsContext **[359](#page-359-0)**, **[995](#page-995-0)** strokeLine method **[833](#page-833-0)**

strokeLine method of class GraphicsContext **[198](#page-198-0)**, **[993](#page-993-0)** strokeLine method of class GraphicsContext class **[833](#page-833-0)** Strokel ineCap enum [993](#page-993-0) strokeOval method of class GraphicsContext [250](#page-250-0), **[252](#page-252-0)**, **[994](#page-994-0)** strokeRect method of class GraphicsContext [250](#page-250-0), **[252](#page-252-0)**, **[994](#page-994-0)** strokeRoundRect method of class GraphicsContext **[994](#page-994-0)** StrokeTransition class **[984](#page-984-0)** Stroustrup, Bjarne [508](#page-508-0) structure of a document [606,](#page-606-0) [954](#page-954-0) structured programming **[158](#page-158-0)**, [217,](#page-217-0) [239,](#page-239-0) [247](#page-247-0) summary [245](#page-245-0) Structured Query Language (SQL) **[1103](#page-1103-0)**, [1105](#page-1105-0), [1109](#page-1109-0) style class selector (JavaFX) **[954](#page-954-0)**, [957](#page-957-0) subclass **[64](#page-64-0)**, **[426](#page-426-0)** sublist **[714](#page-714-0)** subList method of List **[714](#page-714-0)** submit method of class ExecutorService **[1086](#page-1086-0)** subprotocol for communication **[1123](#page-1123-0)** subscript (index) **[311](#page-311-0)** substring method of class String [627](#page-627-0), [628](#page-628-0) subtract method of class BigInteger **[815](#page-815-0)**, [816](#page-816-0) subtraction [58,](#page-58-0) [103](#page-103-0) operator - [103](#page-103-0) subtraction compound assignment operator -= [186](#page-186-0) *succeeded* state of a Task [1074](#page-1074-0) sum method of interface DoubleStream [785](#page-785-0) sum method of interface IntStream **[751](#page-751-0)**, [764](#page-764-0) sum the elements of an array [317](#page-317-0) Sum of a Series exercise [260](#page-260-0) summarizing responses to a survey [320](#page-320-0)

summaryStatistics method of interface IntStream **[764](#page-764-0)** super keyword [429,](#page-429-0) [450,](#page-450-0) [1222](#page-1222-0) call superclass constructor [442](#page-442-0) superclass **[64](#page-64-0)**, **[426](#page-426-0)** constructor [432](#page-432-0) constructor call syntax **[442](#page-442-0)** default constructor [433](#page-433-0) direct **[426](#page-426-0)**, [428](#page-428-0) indirect **[426](#page-426-0)**, [428](#page-428-0) method overridden in a subclass [450](#page-450-0) Supermarket Simulation [933](#page-933-0) Supplier functional interface [768](#page-768-0) Supplier interface **[1086](#page-1086-0)**, [1089](#page-1089-0) supplyAsync method of class CompletableFuture **[1089](#page-1089-0)** swapping values [854](#page-854-0), [857](#page-857-0) sweep **[358](#page-358-0)** Swift programming language [67](#page-67-0) Swing Event Package [277](#page-277-0) Swing GUI components package [277](#page-277-0) SwingNode class **[1136](#page-1136-0)** setContent method **[1136](#page-1136-0)** SwingUtilities class [1068](#page-1068-0) switch logic [234](#page-234-0) switch multiple-selection statement [160,](#page-160-0) **[228](#page-228-0)**, [233](#page-233-0), [249](#page-249-0), [282](#page-282-0), [1222](#page-1222-0) activity diagram with break statements [233](#page-233-0) case label [231](#page-231-0), [232](#page-232-0) controlling expression **[231](#page-231-0)** default case **[231](#page-231-0)**, [233,](#page-233-0) [282](#page-282-0) Sybase [1103](#page-1103-0) symbol table [941](#page-941-0) synchronization **[1026](#page-1026-0)**, [1046](#page-1046-0) synchronization wrapper **[735](#page-735-0)** synchronize **[1017](#page-1017-0)** synchronize access to a collection [708](#page-708-0) synchronized keyword [735](#page-735-0), **[1026](#page-1026-0)**, [1222](#page-1222-0) method **[1027](#page-1027-0)** statement **[1026](#page-1026-0)** synchronized collection [708](#page-708-0) synchronous error **[517](#page-517-0)** SynchronousQueue class [1067](#page-1067-0)

syntax error **[89](#page-89-0)** System class arraycopy **[351](#page-351-0)**, [352](#page-352-0) currentTimeMillis method [841](#page-841-0) exit method **[521](#page-521-0)** lineSeparator method **[722](#page-722-0)** nanoTime method [990](#page-990-0) setErr method **[666](#page-666-0)** setIn method **[666](#page-666-0)** setOut **[666](#page-666-0)** System.err (standard error stream) **[514](#page-514-0)**, [666,](#page-666-0) [693](#page-693-0) System.in (standard input stream) [666](#page-666-0) System.out print method [94](#page-94-0), **[94](#page-94-0)** printf method **[96](#page-96-0)** println method **[92](#page-92-0)**, [94](#page-94-0) System.out (standard output stream) **[92](#page-92-0)**, [666](#page-666-0), [693](#page-693-0)

## **T**

tab character \t [96](#page-96-0) *Tab* key [91](#page-91-0) tab stops [96](#page-96-0) table [337](#page-337-0), [1104](#page-1104-0) table element [337](#page-337-0) table of values [337](#page-337-0) TableModel interface **[1125](#page-1125-0)** addTableModelListener **[1125](#page-1125-0)** getColumnClass method **[1125](#page-1125-0)**, [1130](#page-1130-0) getColumnCount method **[1125](#page-1125-0)**, [1130](#page-1130-0) getColumnName method **[1125](#page-1125-0)**, [1131](#page-1131-0) getRowCount method **[1125](#page-1125-0)** getValueAt method **[1125](#page-1125-0)** removeTableModelListener **[1125](#page-1125-0)** TableModelEvent class [1136](#page-1136-0) TableRowSorter class **[1136](#page-1136-0)** tablet computer [68](#page-68-0) TableView class [1125](#page-1125-0) TableView class (JavaFX) [603](#page-603-0) tabular format [315](#page-315-0) tagging interface [486](#page-486-0) tail of a queue **[899](#page-899-0)**, [918](#page-918-0)

tailSet method of class TreeSet **[730](#page-730-0)** take method of class BlockingQueue **[1042](#page-1042-0)**, [1043](#page-1043-0) tan method of class Math [268](#page-268-0) tangent [268](#page-268-0) target type of a lambda **[768](#page-768-0) Target-Heart-Rate Calculator** app exercise [573](#page-573-0) Target-Heart-Rate Calculator exercise [154](#page-154-0) Task class **[1068](#page-1068-0)**, **[1069](#page-1069-0)** call **[1069](#page-1069-0)**, [1070](#page-1070-0) cancel method **[1080](#page-1080-0)** *canceled* state [1074](#page-1074-0) *failed* state [1074](#page-1074-0) isCancelled method **[1076](#page-1076-0)** progress property **[1074](#page-1074-0)**, [1076](#page-1076-0) *running* state [1073](#page-1073-0) *scheduled* state [1074](#page-1074-0) setOnRunning method **[1073](#page-1073-0)** setOnSucceeded method **[1074](#page-1074-0)** *succeeded* state [1074](#page-1074-0) updateMessage **[1069](#page-1069-0)**, [1070](#page-1070-0) updateProgress method **[1074](#page-1074-0)**, [1076](#page-1076-0) updateValue method **[1074](#page-1074-0)**, [1076](#page-1076-0) value property **[1074](#page-1074-0)**, **[1076](#page-1076-0)** Tax Plan Alternatives exercise [263](#page-263-0) TCP (Transmission Control Protocol) **[79](#page-79-0)** TCP/IP **[79](#page-79-0)** Telephone-Number Word Generator exercise [702](#page-702-0) temporary [180](#page-180-0) TEN constant of class BigDecimal **[412](#page-412-0)** terabyte [58](#page-58-0) terminal (window) **[92](#page-92-0) Terminal** application (OS X) [72](#page-72-0) terminal stream operation **[751](#page-751-0)**, [753,](#page-753-0) [760,](#page-760-0) [763,](#page-763-0) [771](#page-771-0) average method of interface IntStream **[764](#page-764-0)** collect method of interface IntStream **[761](#page-761-0)**, [761,](#page-761-0) [763](#page-763-0)

terminal stream operation  $($ cont $)$ collect method of interface Stream **[771](#page-771-0)**, [772,](#page-772-0) [783,](#page-783-0) [784,](#page-784-0) [791](#page-791-0) count method of interface IntStream **[763](#page-763-0)** findFirst method of interface Stream [779](#page-779-0) mapToDouble method of interface Stream **[785](#page-785-0)** max method of interface IntStream **[764](#page-764-0)** min method of interface IntStream **[763](#page-763-0)** mutable reduction **[771](#page-771-0)** reduce method of interface IntStream **[764](#page-764-0)** reduction **[751](#page-751-0)**, **[756](#page-756-0)** short-circuting [779](#page-779-0) sum method of interface IntStream **[751](#page-751-0)**, [764](#page-764-0) summaryStatistics method of interface IntStream **[764](#page-764-0)** toArray method of interface Stream **[771](#page-771-0)** terminate a loop [175](#page-175-0) *terminated* state **[1019](#page-1019-0)** termination housekeeping **[403](#page-403-0)**, [451](#page-451-0) termination model of exception handling **[515](#page-515-0)** termination phase [175](#page-175-0) termination test [820](#page-820-0) ternary operator **[165](#page-165-0)** Test for Leap Year exercise [305](#page-305-0) Text analysis [658](#page-658-0) text editor [92](#page-92-0), [617](#page-617-0) text file [665,](#page-665-0) **[666](#page-666-0) Text** property of a Button [582](#page-582-0) Text property of a Label (JavaFX) [145](#page-145-0), [546](#page-546-0) **Text** property of a RadioButton [582](#page-582-0) TextArea class **[687](#page-687-0) TextEdit** [71](#page-71-0) TextField class (JavaFX) **[190](#page-190-0)**, **[552](#page-552-0)** textProperty method **[594](#page-594-0)**

TextInputControl class (JavaFX) [565](#page-565-0) textProperty method of class TextField **[594](#page-594-0)** The "FairTax" [263](#page-263-0) The Java Language Specification [104](#page-104-0) The Oracle Java Forum [83](#page-83-0) thenComparing method of functional interface Comparator **[780](#page-780-0)** this keyword **[124](#page-124-0)**, **[388](#page-388-0)**, [404](#page-404-0), [1222](#page-1222-0) reference **[388](#page-388-0)** to call another constructor of the same class [392](#page-392-0) thread **[515](#page-515-0)** life cycle [1018,](#page-1018-0) [1020](#page-1020-0) of execution **[1017](#page-1017-0)** scheduling **[1020](#page-1020-0)**, [1038](#page-1038-0) state **[1018](#page-1018-0)** synchronization [735,](#page-735-0) **[1026](#page-1026-0)** Thread class currentThread method **[1023](#page-1023-0)**, [1028](#page-1028-0) dumpStack method [510](#page-510-0) interrupt method **[1023](#page-1023-0)** sleep method **[1023](#page-1023-0)** thread confinement **[1068](#page-1068-0)** thread-life-cycle statechart diagram [1018](#page-1018-0), [1020](#page-1020-0) thread pool **[1021](#page-1021-0)** thread priority **[1020](#page-1020-0)** thread safe **[1031](#page-1031-0)**, [1068](#page-1068-0) thread scheduler **[1020](#page-1020-0)** thread states *blocked* **[1019](#page-1019-0)**, [1027](#page-1027-0) *dead* [1019](#page-1019-0) *new* **[1019](#page-1019-0)** *ready* **[1020](#page-1020-0)** *runnable* **[1019](#page-1019-0)** *running* **[1020](#page-1020-0)** *terminated* **[1019](#page-1019-0)** *timed waiting* **[1019](#page-1019-0)** *waiting* **[1019](#page-1019-0)** throw an exception **[322](#page-322-0)**, **[509](#page-509-0)**, [513](#page-513-0) throw **[383](#page-383-0)**, **[384](#page-384-0)**, [393](#page-393-0) throw keyword **[524](#page-524-0)**, [1222](#page-1222-0) throw point **[511](#page-511-0)**

throw statement **[523](#page-523-0)** Throwable class **[517](#page-517-0)**, [527](#page-527-0) getCause method **[529](#page-529-0)** getMessage method **[527](#page-527-0)** getStackTrace method **[527](#page-527-0)** hierarchy [518](#page-518-0) printStackTrace method **[527](#page-527-0)** throws clause **[516](#page-516-0)** throws keyword [1222](#page-1222-0) TicTacToe [423](#page-423-0) exercise [423](#page-423-0) tight coupling [452](#page-452-0) tightly packed binary tree **[926](#page-926-0)** TilePane class (JavaFX) [577](#page-577-0) Time to Calculate Fibonacci Numbers exercise [841](#page-841-0) *timed waiting* state [1019](#page-1019-0) Timeline animation class (JavaFX) **[986](#page-986-0)** timeslice **[1020](#page-1020-0)** timeslicing [1020](#page-1020-0) TitledPane class (JavaFX) [576,](#page-576-0) **[579](#page-579-0)**, [582](#page-582-0) Titles table of books database [1105](#page-1105-0), [1106](#page-1106-0) toAbsolutePath method of interface Path **[670](#page-670-0)** toArray method of interface List **[714](#page-714-0)**, [715](#page-715-0) toArray method of interface Stream **[771](#page-771-0)** toCharArray method of class String **[630](#page-630-0)** ToDoubleFunction functional interface **[785](#page-785-0) Toggle Group** property of a RadioButton [582](#page-582-0) Toggle interface (JavaFX) **[587](#page-587-0)** getUserData method **[587](#page-587-0)** ToggleButton class (JavaFX) [587](#page-587-0) ToggleGroup class (JavaFX) **[578](#page-578-0)** getSelectedToggle method **[587](#page-587-0)** token of a String **[643](#page-643-0)** tokenization [643](#page-643-0)

toList method of class Collectors **[771](#page-771-0)** toLowerCase method of class Character **[640](#page-640-0)** toLowerCase method of class String **[630](#page-630-0)**, **[714](#page-714-0)** toMillis method of class Duration **[807](#page-807-0)**, **[1082](#page-1082-0)** ToolBar class **[192](#page-192-0)**, **[687](#page-687-0)**, [827](#page-827-0) top **[174](#page-174-0)** top-down, stepwise refinement **[174](#page-174-0)**, [175](#page-175-0), [177](#page-177-0), [182](#page-182-0), [183](#page-183-0) top-level type **[586](#page-586-0)** top of a stack **[899](#page-899-0)** toPath method of class File **[693](#page-693-0)** Tortoise and the Hare [372](#page-372-0) toString method of class ArrayList [717](#page-717-0), [891](#page-891-0) of class Arrays [651,](#page-651-0) [847](#page-847-0) of class Object [433,](#page-433-0) [451](#page-451-0) toString method of an object [272](#page-272-0) toString method of interface Path **[670](#page-670-0)** total **[170](#page-170-0)**, [175](#page-175-0) toUpperCase method of class Character **[640](#page-640-0)** toUpperCase method of class String **[630](#page-630-0)**, **[714](#page-714-0)** Towers of Hanoi **[821](#page-821-0) Towers of Hanoi** App exercise [1010](#page-1010-0) Towers of Hanoi for the case with four disks [822](#page-822-0) traditional comment **[89](#page-89-0)** trailing white-space characters [630](#page-630-0) transaction file [701](#page-701-0) transaction processing **[1152](#page-1152-0)** transaction record [702](#page-702-0) transfer of control **[158](#page-158-0)**, [376](#page-376-0), [377](#page-377-0), [379](#page-379-0) transform **[971](#page-971-0)** Transform class **[971](#page-971-0)** transient keyword [1222](#page-1222-0) transition arrow in the UML **[159](#page-159-0)**, [162](#page-162-0), [169](#page-169-0) Transition class (JavaFX) play method **[986](#page-986-0)** Translate class **[971](#page-971-0)**

translation **[61](#page-61-0)** translator program **[62](#page-62-0)** Transmission Control Protocol (TCP) **[79](#page-79-0)** traverse a tree [925](#page-925-0) traverse an array **[339](#page-339-0)** tree [728](#page-728-0), [920](#page-920-0) TreeMap class **[731](#page-731-0)**, [788](#page-788-0), [789](#page-789-0) TreeSet class **[728](#page-728-0)**, [729](#page-729-0), [730](#page-730-0) headSet method **[730](#page-730-0)** tailSet method **[730](#page-730-0)** trigonometric cosine [268](#page-268-0) trigonometric sine [268](#page-268-0) trigonometric tangent [268](#page-268-0) trim method of class String **[630](#page-630-0)** trimToSize method of class ArrayList<E> [354](#page-354-0) true reserved word **[106](#page-106-0)**, [162](#page-162-0), **[165](#page-165-0)**, [1222](#page-1222-0) truncate [103](#page-103-0) truncate fractional part of a calculation **[173](#page-173-0)** truncated **[672](#page-672-0)** truth table **[240](#page-240-0)** truth tables for operator  $\wedge$  [242](#page-242-0) for operator ! [243](#page-243-0) for operator && [240](#page-240-0) for operator || [241](#page-241-0) try block **[322](#page-322-0)**, [513,](#page-513-0) [526](#page-526-0) terminates [515](#page-515-0) try keyword **[513](#page-513-0)**, [1222](#page-1222-0) try statement **[322](#page-322-0)**, **[516](#page-516-0)** try-with-resources statement **[533](#page-533-0)**, [671,](#page-671-0) [675](#page-675-0) Turtle Graphics [368](#page-368-0) [76-](#page-76-0)hour clock format [382](#page-382-0) two-dimensional array representation of a maze [841](#page-841-0)

**[337](#page-337-0)**, [339](#page-339-0) two-dimensional data structure [920](#page-920-0) two largest values [211](#page-211-0) type **[98](#page-98-0)** type argument **[885](#page-885-0)** type casting **[180](#page-180-0)**

type-import-on-demand declaration **[913](#page-913-0)** type inference in generics with the <> notation [711](#page-711-0) type of a variable **[101](#page-101-0)** type parameter **[877](#page-877-0)**, [883](#page-883-0), [889](#page-889-0) scope [884](#page-884-0) section **[877](#page-877-0)**, [883](#page-883-0) type property of a Circle **[963](#page-963-0)** type safety [876](#page-876-0) type selector (CSS) **[964](#page-964-0)** type variable **[877](#page-877-0)** type-wrapper class [638,](#page-638-0) **[707](#page-707-0)**, [879](#page-879-0) implements Comparable [879](#page-879-0) TYPE\_FORWARD\_ONLY constant **[1129](#page-1129-0)** TYPE\_SCROLL\_INSENSITIVE constant **[1129](#page-1129-0)** TYPE\_SCROLL\_SENSITIVE constant **[1129](#page-1129-0)** Types class **[1124](#page-1124-0)** type-wrapper classes **[638](#page-638-0)** typing in a text field [552](#page-552-0)

## **U**

UML (Unified Modeling Language) [65](#page-65-0) activity diagram **[159](#page-159-0)**, [162](#page-162-0), [169,](#page-169-0) [222,](#page-222-0) [228](#page-228-0) arrow [159](#page-159-0) class diagram **[129](#page-129-0)** compartment in a class diagram [129](#page-129-0) diamond [161](#page-161-0) dotted line **[160](#page-160-0)** final state **[160](#page-160-0)** guard condition **[161](#page-161-0)** merge symbol **[169](#page-169-0)** note **[160](#page-160-0)** solid circle **[160](#page-160-0)** solid circle surrounded by a hollow circle [160](#page-160-0) UML (www.uml.org) [160](#page-160-0) unary operator **[180](#page-180-0)**, [242](#page-242-0) cast **[180](#page-180-0)** UnaryOperator functional interface [768](#page-768-0)

unbiased shuffling algorithm [326](#page-326-0) unbound instance method reference **[774](#page-774-0)** unboxing [883,](#page-883-0) [887](#page-887-0) unboxing conversion **[707](#page-707-0)** uncaught exception **[515](#page-515-0)** unchecked exceptions **[518](#page-518-0)** underlying data structure [727](#page-727-0) underscore [99](#page-99-0) \_ SQL wildcard character [1111](#page-1111-0), [1112](#page-1112-0) in numbers for readability [99](#page-99-0) Unicode character set **[59](#page-59-0)**, [118,](#page-118-0) [189](#page-189-0), [234](#page-234-0), **[617](#page-617-0)**, [623](#page-623-0), [640](#page-640-0), [1223](#page-1223-0) Unified Modeling Language (UML) [65](#page-65-0) Uniform Resource Identifier (URI) **[668](#page-668-0)** Uniform Resource Locator (URL) **[668](#page-668-0)** union of two sets [422](#page-422-0) universal-time format [382](#page-382-0), [383,](#page-383-0) [385](#page-385-0) UNIX [92,](#page-92-0) [231](#page-231-0) unlock method of interface Lock **[1059](#page-1059-0)**, [1064](#page-1064-0) unmarshal method of class JAXB **[687](#page-687-0)** unmodifiable collection [708](#page-708-0) unmodifiable wrapper **[735](#page-735-0)** unspecified number of arguments [347](#page-347-0) UnsupportedOperationExcept ion class **[714](#page-714-0)** unwatch debugger command **[1235](#page-1235-0)** unwinding the method-call stack [525](#page-525-0) UPDATE SQL statement [1109](#page-1109-0), **[1116](#page-1116-0)** updateItem method of class ListCell **[600](#page-600-0)** updateMessage method of class Task **[1069](#page-1069-0)**, [1070](#page-1070-0) updateProgress method of class Task **[1074](#page-1074-0)**, [1076](#page-1076-0) updateValue method of class

Task **[1074](#page-1074-0)**, [1076](#page-1076-0)

upper bound [880](#page-880-0) of a wildcard [891](#page-891-0) upper bound of a type parameter **[880](#page-880-0)**, [881](#page-881-0) upper-left corner of a control [198](#page-198-0) uppercase letter [90](#page-90-0), [99](#page-99-0) URI (Uniform Resource Identifier) **[668](#page-668-0)** URL (Uniform Resource Locator) **[668](#page-668-0)** Use binary search to locate an item in an array [851](#page-851-0) user data for a JavaFX control **[580](#page-580-0)**, [970](#page-970-0) Utilities Package [277](#page-277-0) utility method **[385](#page-385-0)**

### **V**

va **[673](#page-673-0)** valid identifier [98](#page-98-0) validate data **[174](#page-174-0)** validity checking [396](#page-396-0) value of a variable **[101](#page-101-0) Value** property of a Slider (JavaFX) [558](#page-558-0) value property of class Task **[1074](#page-1074-0)**, **[1076](#page-1076-0)** value to the nearest integer [303](#page-303-0) valueOf method of class BigDecimal **[412](#page-412-0)** valueOf method of class String **[630](#page-630-0)** valueProperty method of class Slider [565,](#page-565-0) [594](#page-594-0) values method of an enum **[401](#page-401-0)** VALUES SQL clause **[1116](#page-1116-0)** variable [97,](#page-97-0) **[98](#page-98-0)** name **[98](#page-98-0)**, **[101](#page-101-0)** reference type **[140](#page-140-0)** size **[101](#page-101-0)** type **[101](#page-101-0)** value **[101](#page-101-0)** variable declaration statement **[98](#page-98-0)** variable is not modifiable [408](#page-408-0) variable-length argument list **[347](#page-347-0)** variable names camel case naming [123](#page-123-0) variable scope [220](#page-220-0)

VBox class (JavaFX) **[144](#page-144-0)**, **[545](#page-545-0)**, [577](#page-577-0) alignment **[144](#page-144-0)**, **[546](#page-546-0)** Alignment property [144](#page-144-0), [145,](#page-145-0) [546](#page-546-0) **Margin** property [581](#page-581-0) **Pref Height** property [581,](#page-581-0) [582](#page-582-0) **Pref Width** property [581,](#page-581-0) [582](#page-582-0) **Spacing** property [581](#page-581-0), [582](#page-582-0) Vbox class (JavaFX) **[144](#page-144-0)**, **[545](#page-545-0) Max Height** property [581](#page-581-0) VBox element children element **[959](#page-959-0)** VBox layout (JavaFX) [954](#page-954-0) version attribute in xml declaration **[958](#page-958-0)** vertical coordinate **[198](#page-198-0) Vgap** property of a GridPane [558](#page-558-0) vi editor [71](#page-71-0) video game [279](#page-279-0) video streaming [1052](#page-1052-0) view (in MVC) [553](#page-553-0) view class documentation (JShell) [1182](#page-1182-0) view field documentation (JShell) [1182](#page-1182-0) view method documentation (JShell) [1182](#page-1182-0) view method parameters (JShell) [1182](#page-1182-0) view overloaded methods (JShell) [1182](#page-1182-0) viewing declared types in JShell [1177](#page-1177-0) viewing declared variables in JShell [1178](#page-1178-0) virtual machine (VM) **[72](#page-72-0)** Visual Basic programming language [70](#page-70-0) Visual C++ programming language [68](#page-68-0) visual programming [142,](#page-142-0) [544](#page-544-0) Visualizing Recursion exercise [838](#page-838-0) void keyword **[91](#page-91-0)**, [124,](#page-124-0) [1222](#page-1222-0) volatile information [58](#page-58-0) volatile keyword [1222](#page-1222-0) volume of a sphere [300](#page-300-0), [302](#page-302-0)

### **W**

W[3](#page-3-0)C (World Wide Web Consortium) **[79](#page-79-0)** wait method of class Object [451](#page-451-0), **[1045](#page-1045-0)** waiting line [727](#page-727-0) *waiting* state [1019](#page-1019-0) waiting thread [1048](#page-1048-0) walk method of class Files [842](#page-842-0) "warehouse" section of the computer [58](#page-58-0) watch debugger command **[1233](#page-1233-0)** web services [79](#page-79-0) Amazon eCommerce [80](#page-80-0) eBay [80](#page-80-0) Facebook [80](#page-80-0) Flickr [80](#page-80-0) Foursquare [80](#page-80-0) Google Maps [80](#page-80-0) Groupon [80](#page-80-0) Instagram [80](#page-80-0) Last.fm [80](#page-80-0) LinkedIn [80](#page-80-0) Microsoft Bing [80](#page-80-0) Netflix [80](#page-80-0) PayPal [80](#page-80-0) Salesforce.com [80](#page-80-0) Skype [80](#page-80-0) Twitter [80](#page-80-0) WeatherBug [80](#page-80-0) Wikipedia [80](#page-80-0) Yahoo Search [80](#page-80-0) YouTube [80](#page-80-0) Zillow [80](#page-80-0) WebKit framework [607](#page-607-0), [612](#page-612-0) WHERE SQL clause [1109,](#page-1109-0) **[1110](#page-1110-0)**, [1112](#page-1112-0), [1113,](#page-1113-0) [1116](#page-1116-0), [1117](#page-1117-0) while iteration statement [160,](#page-160-0) **[168](#page-168-0)**, [169](#page-169-0), [172](#page-172-0), [177](#page-177-0) activity diagram in the UML [169](#page-169-0) while repetition statement [218,](#page-218-0) [249](#page-249-0), [250](#page-250-0), [1222](#page-1222-0) white space **[90](#page-90-0)**, [92,](#page-92-0) [109](#page-109-0) character [630](#page-630-0), [643](#page-643-0), [644](#page-644-0) widgets [541](#page-541-0)

width property of a Rectangle **[963](#page-963-0)** wildcard [891](#page-891-0) in a generic type parameter **[890](#page-890-0)** type argument **[891](#page-891-0)** upper bound [891](#page-891-0) wildcard (\*) [128](#page-128-0) window gadgets [541](#page-541-0) Windows operating system [66,](#page-66-0) **[66](#page-66-0)**, [231](#page-231-0) Wirth, Niklaus [69](#page-69-0) WMV video format [974](#page-974-0) word character **[644](#page-644-0)** word processor [617,](#page-617-0) [625](#page-625-0) **Word Search** App exercise [1010](#page-1010-0) Worker interface **[1068](#page-1068-0)** getValue method **[1074](#page-1074-0)** workflow **[159](#page-159-0)** World Population Growth Calculator exercise [119](#page-119-0) World Population Growth exercise [215](#page-215-0) World Wide Web **[79](#page-79-0)** worst-case run time for an algorithm [848](#page-848-0) Wozniak, Steve [67](#page-67-0) wrapper methods of the Collections class **[708](#page-708-0)** wrapper object (collections) **[735](#page-735-0)** writeBoolean method of interface DataOutput [694](#page-694-0) writeByte method of interface DataOutput [694](#page-694-0) writeBytes method of interface DataOutput [694](#page-694-0) writeChar method of interface DataOutput [694](#page-694-0) writeChars method of interface DataOutput [694](#page-694-0) writeDouble method of interface DataOutput [694](#page-694-0) writeFloat method of interface DataOutput [694](#page-694-0) writeInt method of interface DataOutput [694](#page-694-0)

writeLong method of interface DataOutput [694](#page-694-0) Writer class **[684](#page-684-0)**, **[695](#page-695-0)** writeShort method of interface DataOutput [694](#page-694-0) writeUTF method of interface DataOutput [694](#page-694-0) Writing the Word Equivalent of a Check Amount [660](#page-660-0)

# **X**

*x*-coordinate **[198](#page-198-0)** *x*-axis **[198](#page-198-0)** Xerox PARC (Palo Alto Research Center) [67](#page-67-0) XML (Extensible Markup Language) declaration **[958](#page-958-0)** element **[959](#page-959-0)** empty element [959](#page-959-0) end tag **[959](#page-959-0)** root element **[959](#page-959-0)** start tag **[959](#page-959-0)** XML (eXtensible Markup Language) [542](#page-542-0), [680](#page-680-0) XML attribute [958](#page-958-0) XML comment [959](#page-959-0) XML serialization **[680](#page-680-0)** @XMLElement annotation **[682](#page-682-0)**

# **Y**

*y*-coordinate **[198](#page-198-0)** *y*-axis **[198](#page-198-0)** Yukihiro [69](#page-69-0)

# **Z**

z-axis [997](#page-997-0) zero-based counting [219](#page-219-0) ZERO constant of class BigDecimal **[412](#page-412-0)** ZERO constant of class BigInteger **[816](#page-816-0)** zero-based counting **[314](#page-314-0)** zeroth element **[311](#page-311-0)**